# CLI Reference Manual

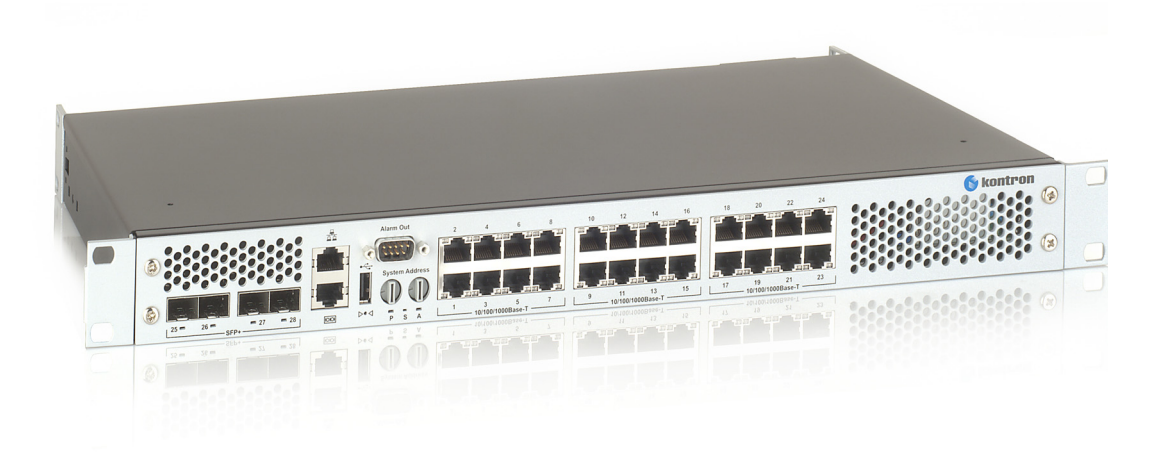

# RES-PTP-PoE Rugged Ethernet Switch

Document Revision 1.0

Date: April 2017

POSSIBILITIES START HERE **& KONTPON** 

## <span id="page-1-0"></span>Disclaimer

Kontron would like to point out that the information contained in this manual may be subject to alteration, particularly as a result of the constant upgrading of Kontron products. This document does not entail any guarantee on the part of Kontron with respect to technical processes described in the manual or any product characteristics set out in the manual. Kontron assumes no responsibility or liability for the use of the described product(s), conveys no license or title under any patent, copyright or mask work rights to these products and makes no representations or warranties that these products are free from patent, copyright or mask work right infringement unless otherwise specified. Applications that are described in this manual are for illustration purposes only. Kontron makes no representation or warranty that such application will be suitable for the specified use without further testing or modification. Kontron expressly informs the user that this manual only contains a general description of processes and instructions which may not be applicable in every individual case. In cases of doubt, please contact Kontron.

This manual is protected by copyright. All rights are reserved by Kontron. No part of this document may be reproduced, transmitted, transcribed, stored in a retrieval system, or translated into any language or computer language, in any form or by any means (electronic, mechanical, photocopying, recording, or otherwise), without the express written permission of Kontron. Kontron points out that the information contained in this manual is constantly being updated in line with the technical alterations and improvements made by Kontron to the products and thus this manual only reflects the technical status of the products by Kontron at the time of publishing.

Brand and product names are trademarks or registered trademarks of their respective owners.

© 2013, 2014 by Kontron America, ©2016 by Kontron AG

Kontron AG

Lise-Meitner-Straße 3-5 86156 Augsburg Germany www.kontron.com

### <span id="page-2-0"></span>High Risk Applications Hazard Notice

THIS DEVICE AND ASSOCIATED SOFTWARE ARE NOT DESIGNED, MANUFACTURED OR INTENDED FOR USE OR RESALE FOR THE OPERATION OF NUCLEAR FACILITIES, THE NAVIGATION, CONTROL OR COMMUNICATION SYSTEMS FOR AIRCRAFT OR OTHER TRANSPORTATION, AIR TRAFFIC CONTROL, LIFE SUPPORT OR LIFE SUS-TAINING APPLICATIONS, WEAPONS SYSTEMS, OR ANY OTHER APPLICATION IN A HAZARDOUS ENVIRON-MENT, OR REQUIRING FAIL-SAFE PERFORMANCE, OR IN WHICH THE FAILURE OF PRODUCTS COULD LEAD DIRECTLY TO DEATH, PERSONAL INJURY, OR SEVERE PHYSICAL OR ENVIRONMENTAL DAMAGE (COLLECTI-VELY, "HIGH RISK APPLICATIONS").

You understand and agree that your use of Kontron devices as a component in High Risk Applications is entirely at your risk. To minimize the risks associated with your products and applications, you should provide adequate design and operating safeguards. You are solely responsible for compliance with all legal, regulatory, safety, and security related requirements concerning your products. You are responsible to ensure that your systems (and any Kontron hardware or software components incorporated in your systems) meet all applicable requirements. Unless otherwise stated in the product documentation, the Kontron device is not provided with error-tolerance capabilities and cannot therefore be deemed as being engineered, manufactured or setup to be compliant for implementation or for resale as device in High Risk Applications. All application and safety related information in this document (including application descriptions, suggested safety measures, suggested Kontron products, and other materials) is provided for reference only.

# <span id="page-3-0"></span>Revision History

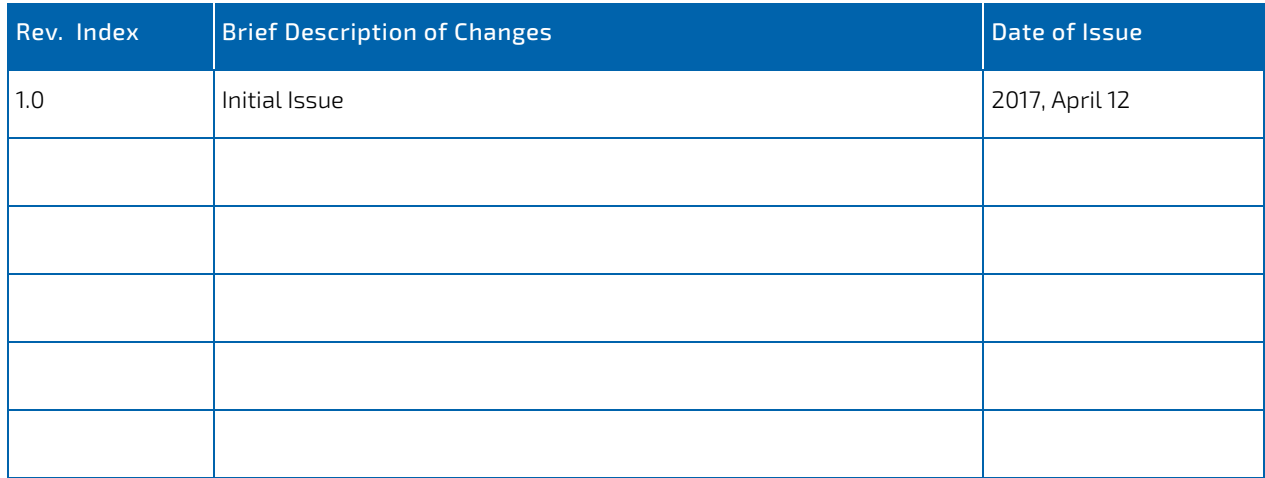

# <span id="page-4-0"></span>Terms and Conditions

Kontron warrants products in accordance with defined regional warranty periods. For more information about warranty compliance and conformity, and the warranty period in your region, visit http://www.kontron.com/terms-and-conditions.

Kontron sells products worldwide and declares regional General Terms & Conditions of Sale, and Purchase Order Terms & Conditions. Visit http://www.kontron.com/terms-and-conditions.

For contact information, refer to the corporate offices contact information on the last page of this user guide or visit our website CONTACT US.

## <span id="page-4-1"></span>Customer Support

Find Kontron contacts by visiting: http://www.kontron.com/support.

## <span id="page-4-2"></span>Customer Service

As a trusted technology innovator and global solutions provider, Kontron extends its embedded market strengths into a services portfolio allowing companies to break the barriers of traditional product lifecycles. Proven product expertise coupled with collaborative and highly-experienced support enables Kontron to provide exceptional peace of mind to build and maintain successful products.

For more details on Kontron's service offerings such as: enhanced repair services, extended warranty, Kontron training academy, and more visit http://www.kontron.com/support-and-services/services.

# <span id="page-4-3"></span>Customer Comments

If you have any difficulties using this guide, discover an error, or just want to provide some feedback, please send a message to Kontron. Detail any errors you find. We will correct the errors or problems as soon as possible and post the revised user guide on our website.

# About this Book

**NOTICE** 

This document describes command-line interface (CLI) commands you use to view and configure FASTPATH software. You can access the CLI by using a direct connection to the serial port or by using telnet or SSH over a remote network connection.

This document is for system administrators who configure and operate systems using FASTPATH software. It provides an understanding of the configuration options of the FASTPATH software.

This document assumes that the reader has a basic knowledge of Ethernet and networking concepts.

Please note, FASTPATH 8.x SW versions and higher are only running on boards, equipped with extended memory.

### How to Use this Document

Chapter 1, "Using the Command-Line Interface" on page 15 details the procedure to quickly become acquainted with the FASTPATH software.

> Refer to the release notes for the FASTPATH application level code. The release notes detail the platform specific functionality of the Switching, Routing, SNMP, Config, Management, and Bandwidth Provisioning packages. The suite of features supported by the FASTPATH packages are not available on all the platforms to which FASTPATH has been ported.

# Symbols

The following symbols may be used in this manual.

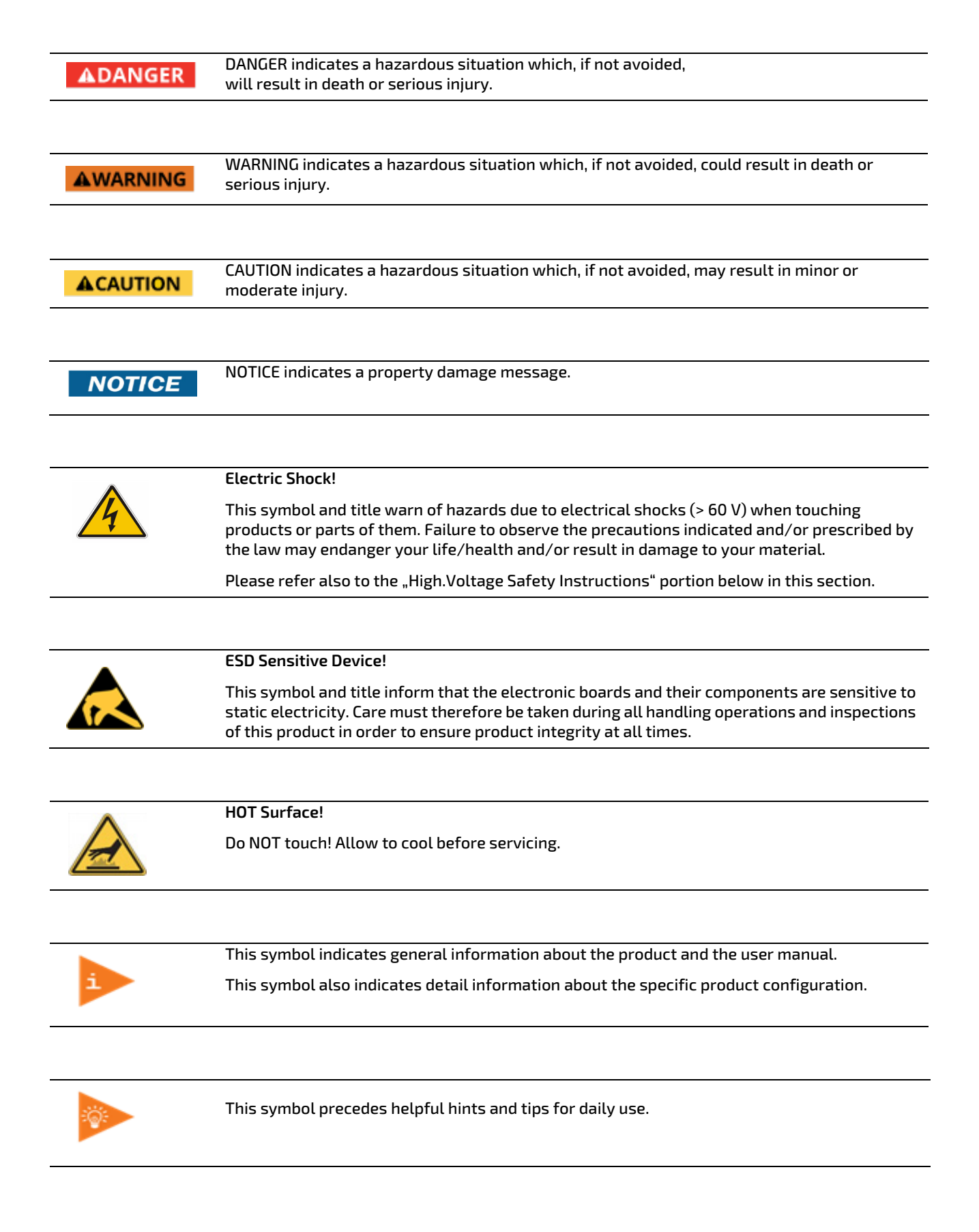

## For Your Safety

Your new Kontron product was developed and tested carefully to provide all features necessary to ensure its compliance with electrical safety requirements. It was also designed for a long fault-free life. However, the life expectancy of your product can be drastically reduced by improper treatment during unpacking and installation. Therefore, in the interest of your own safety and of the correct operation of your new Kontron product, you are requested to conform with the following guidelines.

#### High Voltage Safety Instructions

As a precaution and in case of danger, the power connector must be easily accessible. The power connector is the product's main disconnect device.

Warning **ACAUTION** All operations on this product must be carried out by sufficiently skilled personnel only.

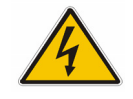

#### **Electric Shock!**

Before installing a non hot-swappable Kontron product into a system always ensure that your mains power is switched off. This also applies to the installation of piggybacks. Serious electrical shock hazards can exist during all installation, repair, and maintenance operations on this product. Therefore, always unplug the power cable and any other cables which provide external voltages before performing any work on this product. Earth ground connection to vehicle's chassis or a central grounding point shall remain connected. The earth ground cable shall be the last cable to be disconnected or the first cable to be connected when performing installation or removal procedures on this product.

Special Handling and Unpacking Instruction

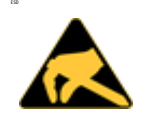

#### ESD **ESD Sensitive Device!**

Electronic boards and their components are sensitive to static electricity. Therefore, care must be taken during all handling operations and inspections of this product, in order to ensure product integrity at all times.

Do not handle this product out of its protective enclosure while it is not used for operational purposes unless it is otherwise protected.

Whenever possible, unpack or pack this product only at EOS/ESD safe work stations. Where a safe work station is not guaranteed, it is important for the user to be electrically discharged before touching the product with his/her hands or tools. This is most easily done by touching a metal part of your system housing.

It is particularly important to observe standard anti-static precautions when changing piggybacks, ROM devices, jumper settings etc. If the product contains batteries for RTC or memory backup, ensure that the product is not placed on conductive surfaces, including anti-static plastics or sponges. They can cause short circuits and damage the batteries or conductive circuits on the product.

#### Lithium Battery Precautions

If your product is equipped with a lithium battery, take the following precautions when replacing the battery.

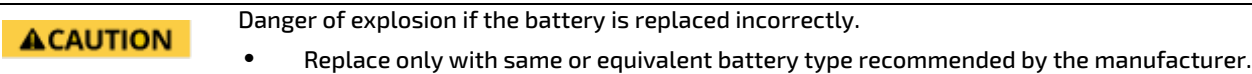

• Dispose of used batteries according to the manufacturer's instructions.

### General Instructions on Usage

In order to maintain Kontron's product warranty, this product must not be altered or modified in any way. Changes or modifications to the product, that are not explicitly approved by Kontron and described in this User Guide or received from Kontron's Technical Support as a special handling instruction, will void your warranty.

This product should only be installed in or connected to systems that fulfill all necessary technical and specific environmental requirements. This also applies to the operational temperature range of the specific board version, that must not be exceeded. If batteries are present, their temperature restrictions must be taken into account.

In performing all necessary installation and application operations, only follow the instructions supplied by the present User Guide.

Keep all the original packaging material for future storage or warranty shipments. If it is necessary to store or ship the product then re-pack it in the same manner as it was delivered.

Special care is necessary when handling or unpacking the product. See Special Handling and Unpacking Instruction.

### Quality and Environmental Management

Kontron aims to deliver reliable high-end products designed and built for quality, and aims to complying with environmental laws, regulations, and other environmentally oriented requirements. For more information regarding Kontron's quality and environmental responsibilities, visit http://www.kontron.com/about-kontron/corporate-responsibility/ quality-management.

#### Disposal and Recycling

Kontron's products are manufactured to satisfy environmental protection requirements where possible. Many of the components used are capable of being recycled. Final disposal of this product after its service life must be accomplished in accordance with applicable country, state, or local laws or regulations.

#### WEEE Compliance

The Waste Electrical and Electronic Equipment (WEEE) Directive aims to:

- Reduce waste arising from electrical and electronic equipment (EEE)
- Make producers of EEE responsible for the environmental impact of their products, especially when the product become waste
- Encourage separate collection and subsequent treatment, reuse, recovery, recycling and sound environmental disposal of EEE
- Improve the environmental performance of all those involved during the lifecycle of EEE.

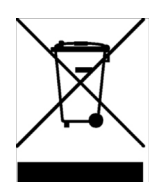

Environmental protection is a high priority with Kontron. Kontron follows the DEEE/WEEE directive You are encouraged to return our products for proper disposal.

# **Table of Contents**

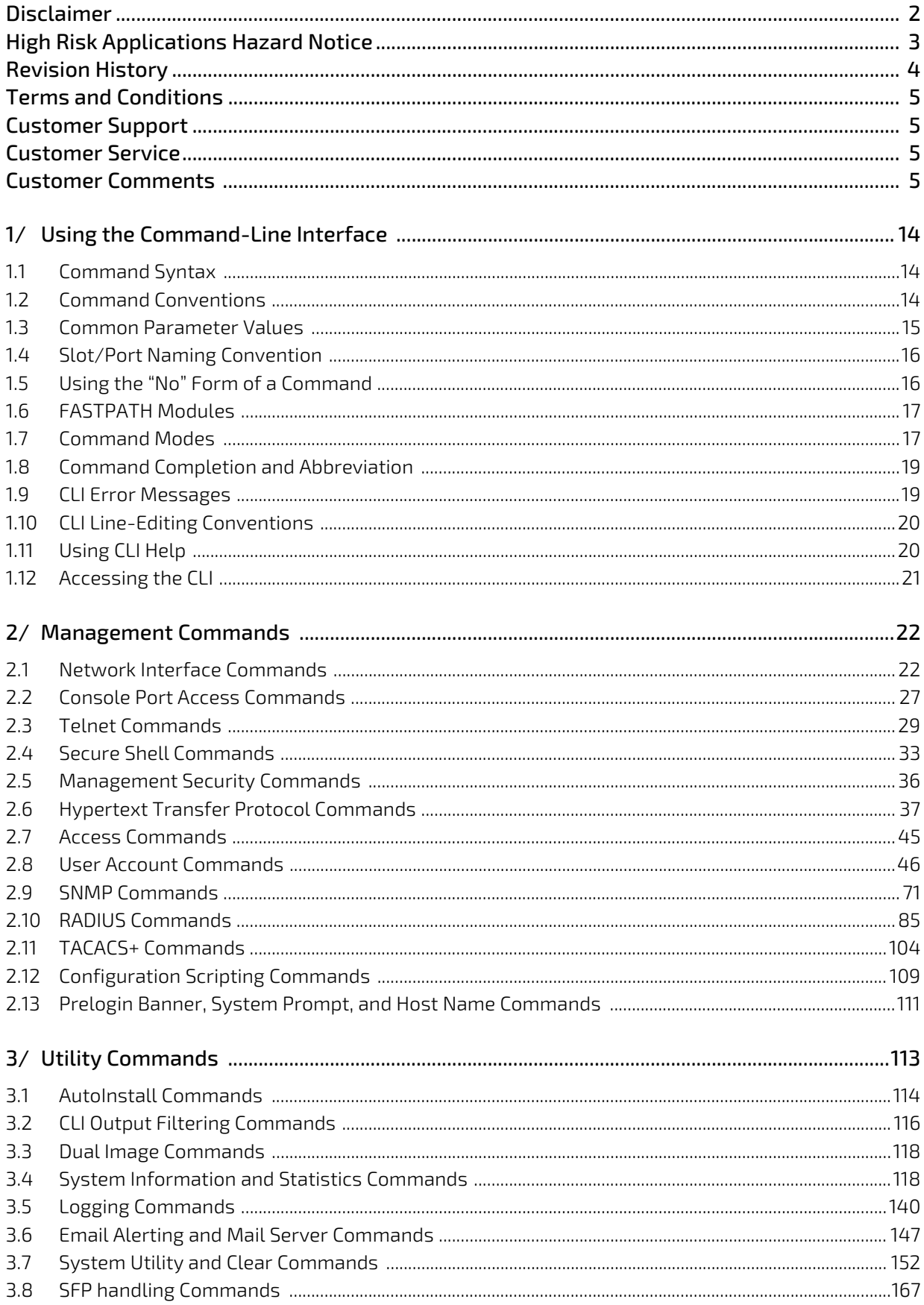

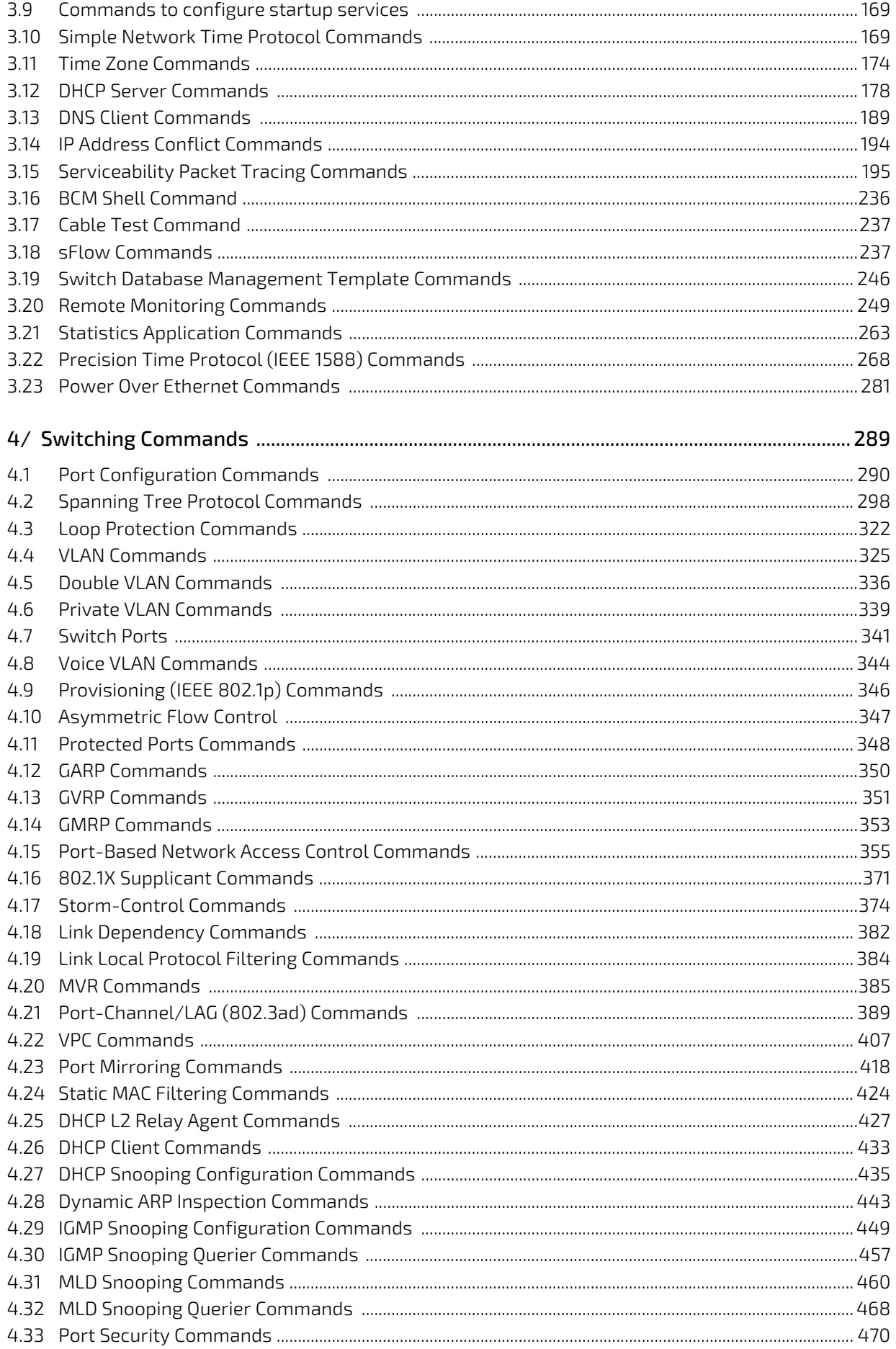

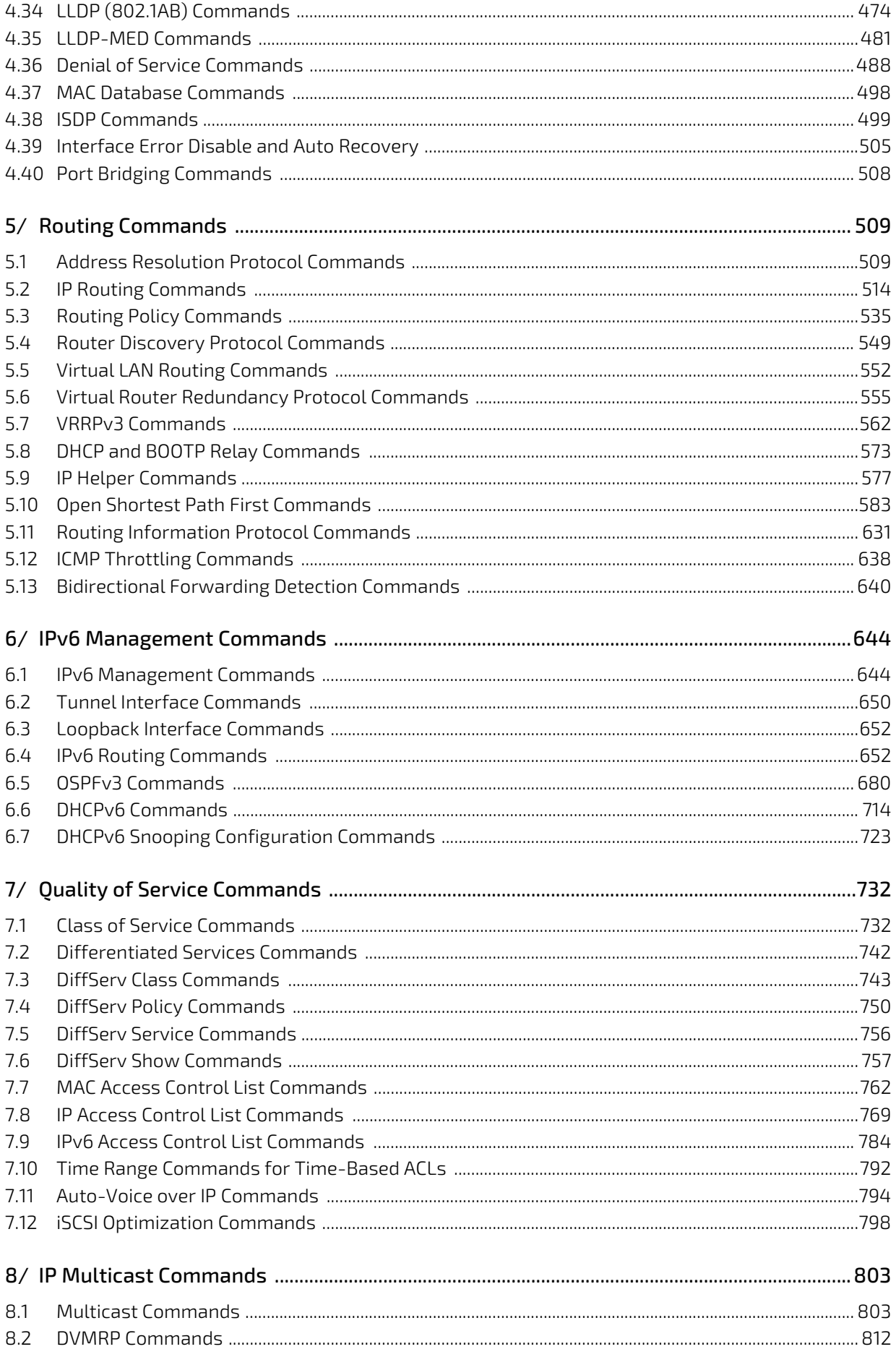

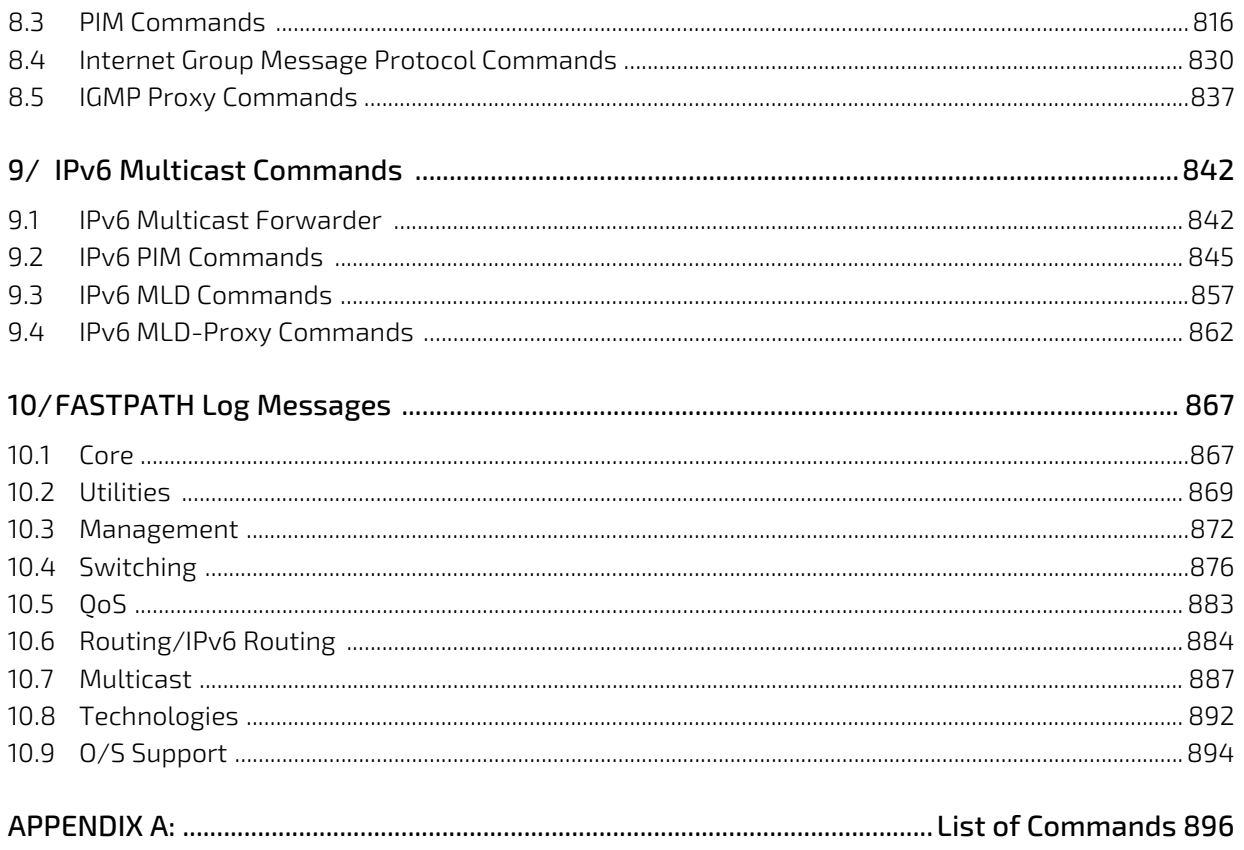

# <span id="page-13-0"></span>1/ Using the Command-Line Interface

The command-line interface (CLI) is a text-based way to manage and monitor the switch management application. You can access the CLI by using a direct serial connection or by using a remote logical connection with telnet or SSH.

This chapter describes the CLI syntax, conventions, and modes. It contains the following sections:

- ["Command Syntax" on page 14](#page-13-1)
- ["Command Conventions" on page 14](#page-13-2)
- ["Common Parameter Values" on page 15](#page-14-0)
- ["Slot/Port Naming Convention" on page 16](#page-15-0)
- ["Using the "No" Form of a Command" on page 16](#page-15-1)
- ["FASTPATH Modules" on page 17](#page-16-0)
- ["Command Modes" on page 17](#page-16-1)
- ["Command Completion and Abbreviation" on page 19](#page-18-0)
- ["CLI Error Messages" on page 19](#page-18-1)
- ["CLI Line-Editing Conventions" on page 20](#page-19-0)
- ["Using CLI Help" on page 20](#page-19-1)
- ["Accessing the CLI" on page 21](#page-20-0)

### <span id="page-13-1"></span>1.1 Command Syntax

A command is one or more words that might be followed by one or more parameters. Parameters can be required or optional values.

Some commands, such as **show network** or **clear vlan,** do not require parameters. Other commands, such as **network parms**, require that you supply a value after the command. You must type the parameter values in a specific order, and optional parameters follow required parameters. The following example describes the **network parms** command syntax:

#### **Format network parms** *ipaddr netmask [gateway]*

- **network parms** is the command name.
- *ipaddr* and *netmask* are parameters and represent required values that you must enter after you type the command keywords.
- *[gateway]* is an optional parameter, so you are not required to enter a value in place of the parameter.

The *CLI Command Reference* lists each command by the command name and provides a brief description of the command. Each command reference also contains the following information:

- Format shows the command keywords and the required and optional parameters.
- Mode identifies the command mode you must be in to access the command.
- Default shows the default value, if any, of a configurable setting on the device.

The **show** commands also contain a description of the information that the command shows.

### <span id="page-13-2"></span>1.2 Command Conventions

In this document, the command name is in **bold** font. Parameters are in *italic font*. You must replace the parameter name with an appropriate value, which might be a name or number. Parameters are order dependent.

The parameters for a command might include mandatory values, optional values, or keyword choices. [Table 1](#page-14-1) describes the conventions this document uses to distinguish between value types.

<span id="page-14-1"></span>Table 1: Parameter Conventions

| <b>Symbol</b>                         | <b>Example</b>              | <b>Description</b>                                                                                   |
|---------------------------------------|-----------------------------|----------------------------------------------------------------------------------------------------|
| <> angle brackets                     | $\langle value \rangle$     | Indicates that you must enter a value in place of the<br>brackets and text inside them.              |
| [] square brackets                    | [value]                     | Indicates an optional parameter that you can enter in<br>place of the brackets and text inside them. |
| {} curly braces                       | {choice1   choice2}         | Indicates that you must select a parameter from the<br>list of choices.                              |
| Vertical bars                         | choice1   <i>choice2</i>    | Separates the mutually exclusive choices.                                                            |
| [{}] Braces within<br>square brackets | $[{fchoice1}   {choice2} ]$ | Indicates a choice within an optional element.                                                       |

# <span id="page-14-0"></span>1.3 Common Parameter Values

Parameter values might be names (strings) or numbers.To use spaces as part of a name parameter, enclose the name value in double quotes. For example, the expression "System Name with Spaces" forces the system to accept the spaces. Empty strings ("") are not valid user-defined strings.

The following table describes common parameter values and value formatting.

#### Table 2: Parameter Descriptions

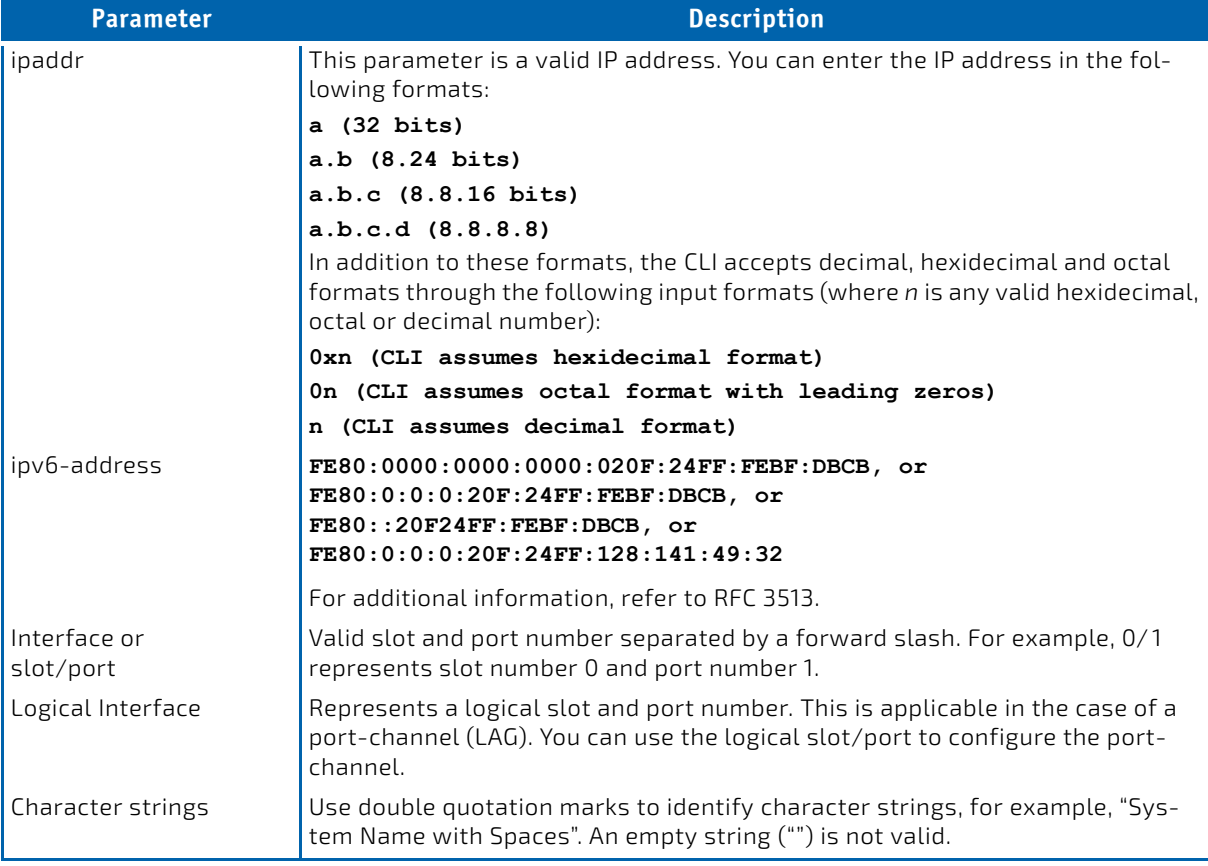

# <span id="page-15-0"></span>1.4 Slot/Port Naming Convention

FASTPATH software references physical entities such as cards and ports by using a slot/port naming convention. The FASTPATH software also uses this convention to identify certain logical entities, such as Port-Channel interfaces.

The slot number has two uses. In the case of physical ports, it identifies the card containing the ports. In the case of logical and CPU ports it also identifies the type of interface or port.

#### Table 3: Type of Slots

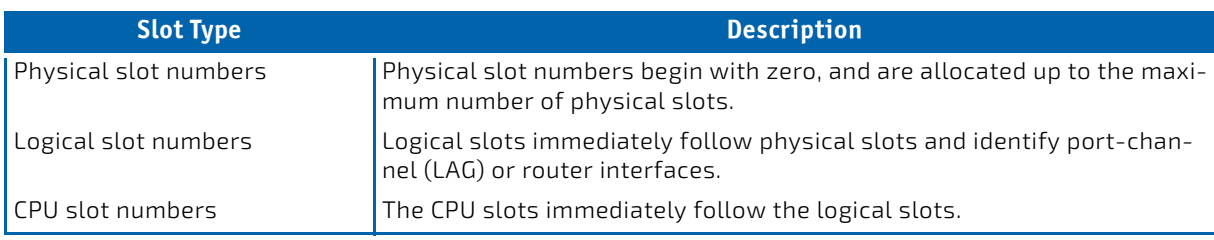

The port identifies the specific physical port or logical interface being managed on a given slot.

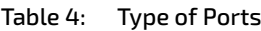

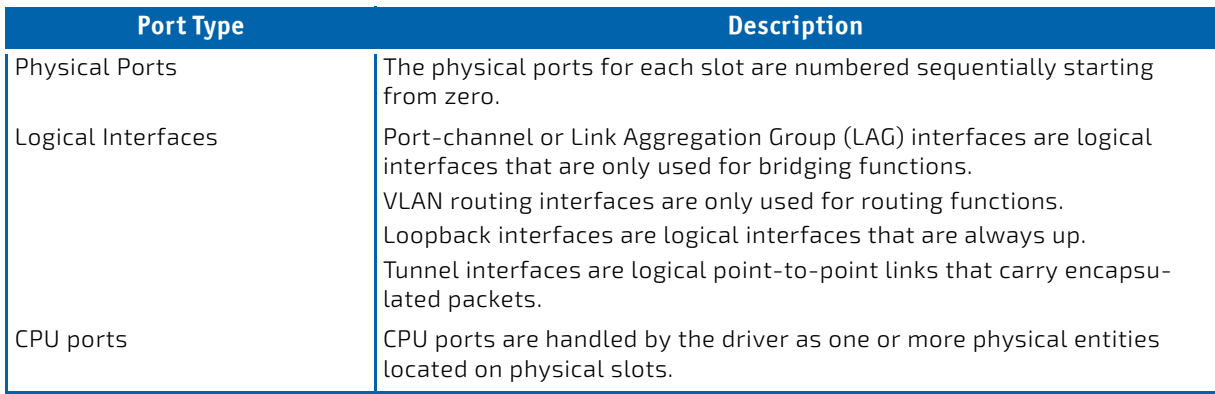

# **NOTICE**

In the CLI, loopback and tunnel interfaces do not use the slot/port format. To specify a loopback interface, you use the loopback ID. To specify a tunnel interface, use the tunnel ID.

# <span id="page-15-1"></span>1.5 Using the "No" Form of a Command

The **no** keyword is a specific form of an existing command and does not represent a new or distinct command. Almost every configuration command has a **no** form. In general, use the **no** form to reverse the action of a command or reset a value back to the default. For example, the **no shutdown** configuration command reverses the shutdown of an interface. Use the command without the keyword **no** to re-enable a disabled feature or to enable a feature that is disabled by default. Only the configuration commands are available in the **no** form.

# <span id="page-16-0"></span>1.6 FASTPATH Modules

FASTPATH software consists of flexible modules that can be applied in various combinations to develop advanced Layer 2 / 3/4+ products. The commands and command modes available on your switch depend on the installed modules. Additionally, for some **show** commands, the output fields might change based on the modules included in the FASTPATH software.

The FASTPATH software suite includes the following modules:

- Switching (Layer 2)
- Routing (Layer 3)
- Multicast
- Quality of Service
- Management (CLI, Web UI and SNMP)

Not all modules are available for all platforms or software releases.

# <span id="page-16-1"></span>1.7 Command Modes

The CLI groups commands into modes according to the command function. Each of the command modes supports specific FASTPATH software commands. The commands in one mode are not available until you switch to that particular mode, with the exception of the User EXEC mode commands. You can execute the User EXEC mode commands in the Privileged EXEC mode.

The command prompt changes in each command mode to help you identify the current mode. [Table 5](#page-16-2) describes the command modes and the prompts visible in that mode.

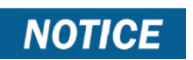

The command modes available on your switch depend on the software modules that are installed.

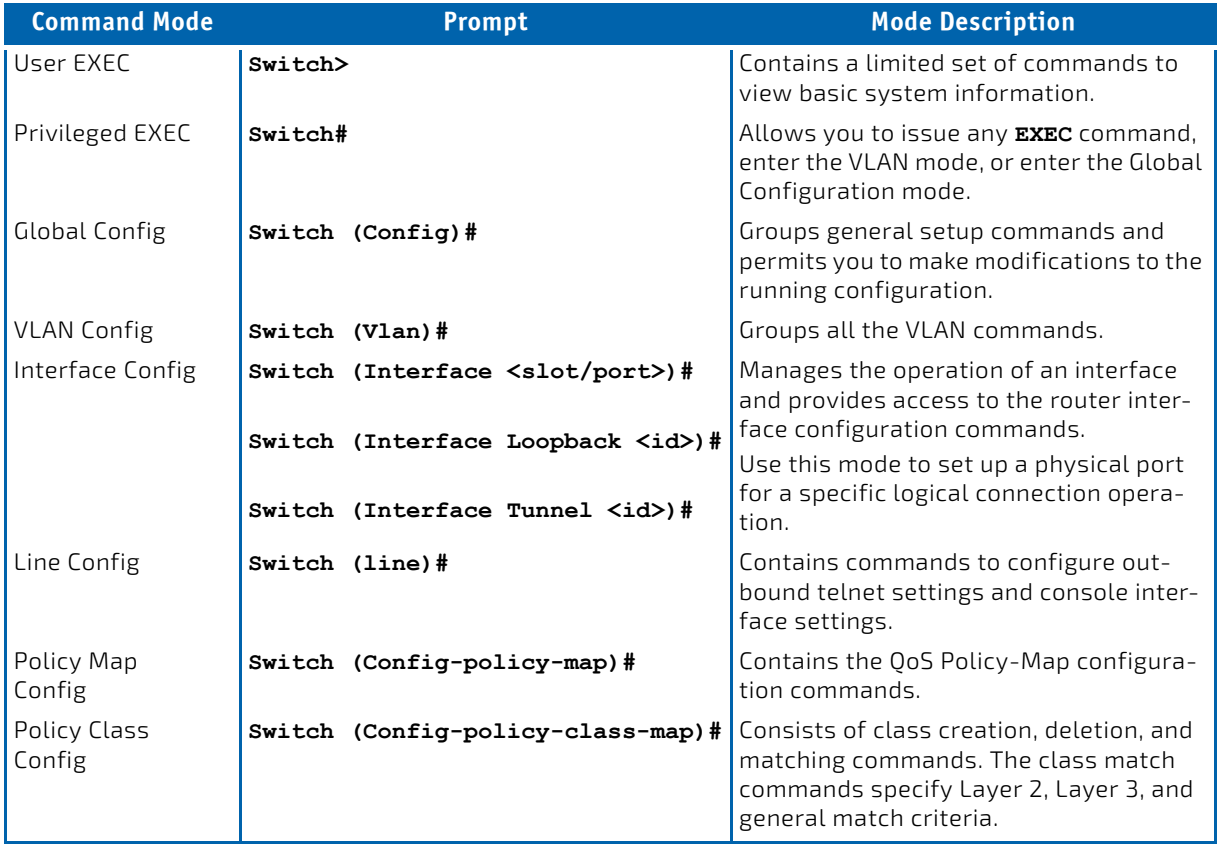

#### <span id="page-16-2"></span>Table 5: CLI Command Modes

#### Table 5: CLI Command Modes (Continued)

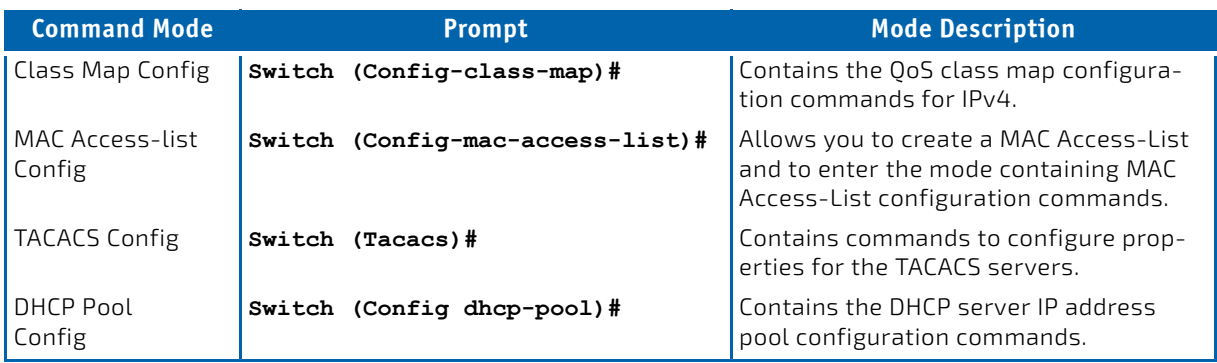

[Table 6](#page-17-0) explains how to enter or exit each mode.

#### <span id="page-17-0"></span>Table 6: CLI Mode Access and Exit

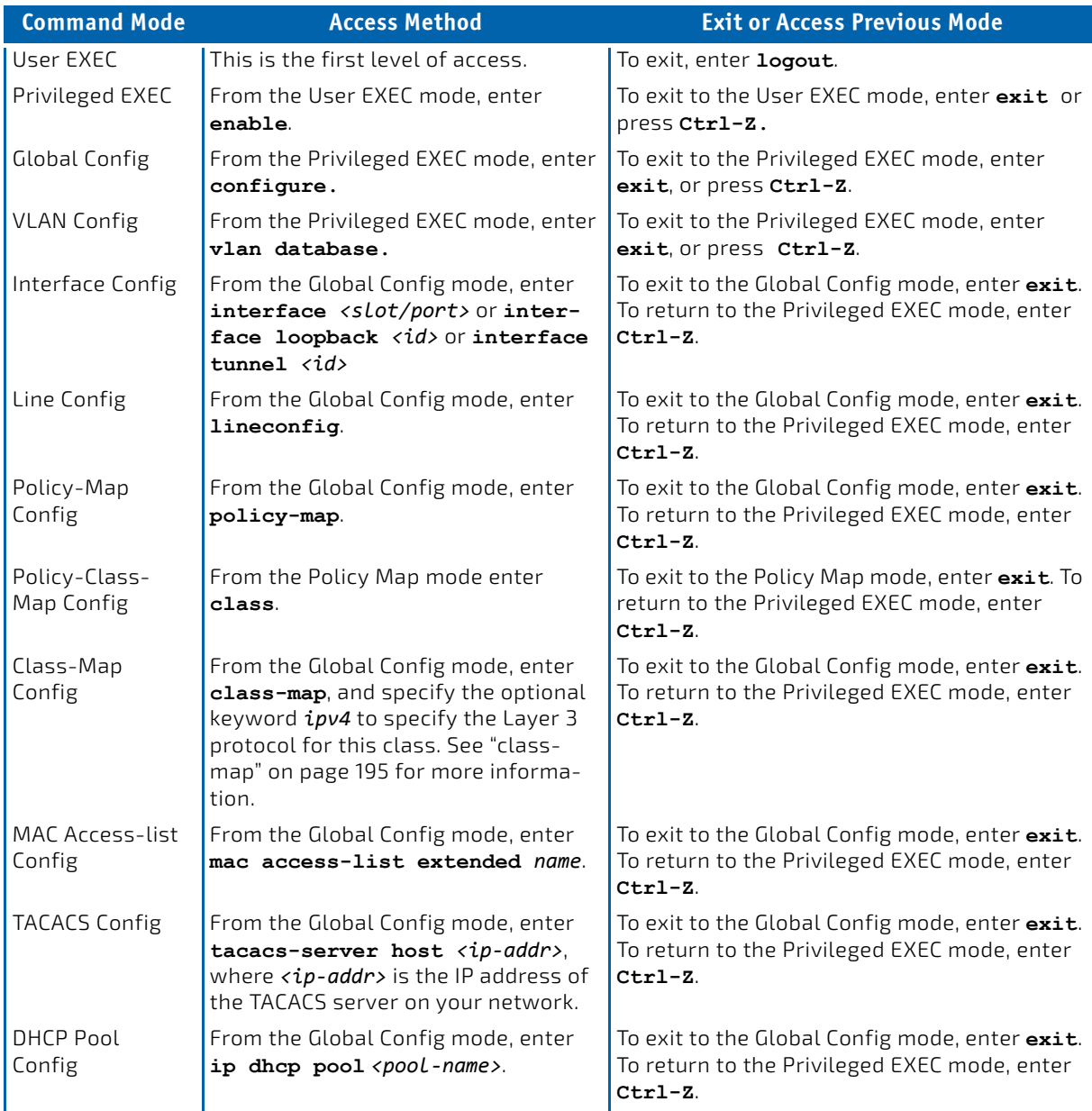

# <span id="page-18-0"></span>1.8 Command Completion and Abbreviation

Command completion finishes spelling the command when you type enough letters of a command to uniquely identify the command keyword. Once you have entered enough letters, press the SPACEBAR or TAB key to complete the word.

Command abbreviation allows you to execute a command when you have entered there are enough letters to uniquely identify the command. You must enter all of the required keywords and parameters before you enter the command.

# <span id="page-18-1"></span>1.9 CLI Error Messages

If you enter a command and the system is unable to execute it, an error message appears. [Table 7](#page-18-2) describes the most common CLI error messages.

<span id="page-18-2"></span>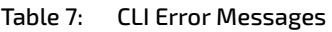

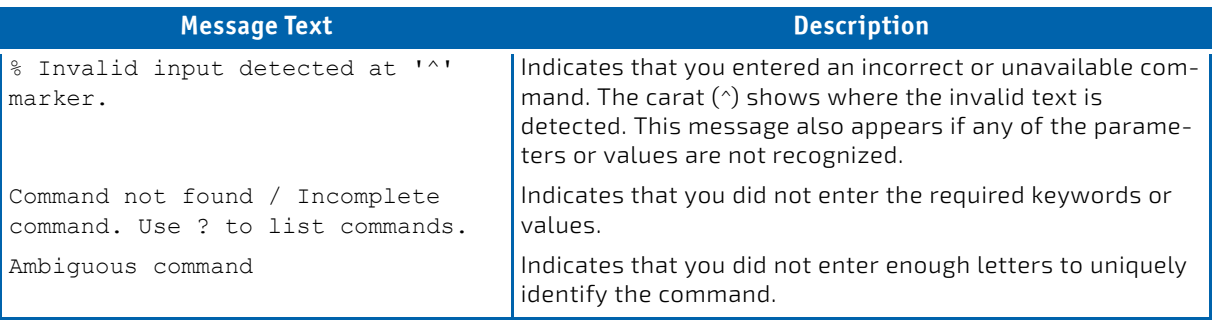

# <span id="page-19-0"></span>1.10 CLI Line-Editing Conventions

[Table 8](#page-19-2) describes the key combinations you can use to edit commands or increase the speed of command entry. You can access this list from the CLI by entering **help** from the User or Privileged EXEC modes.

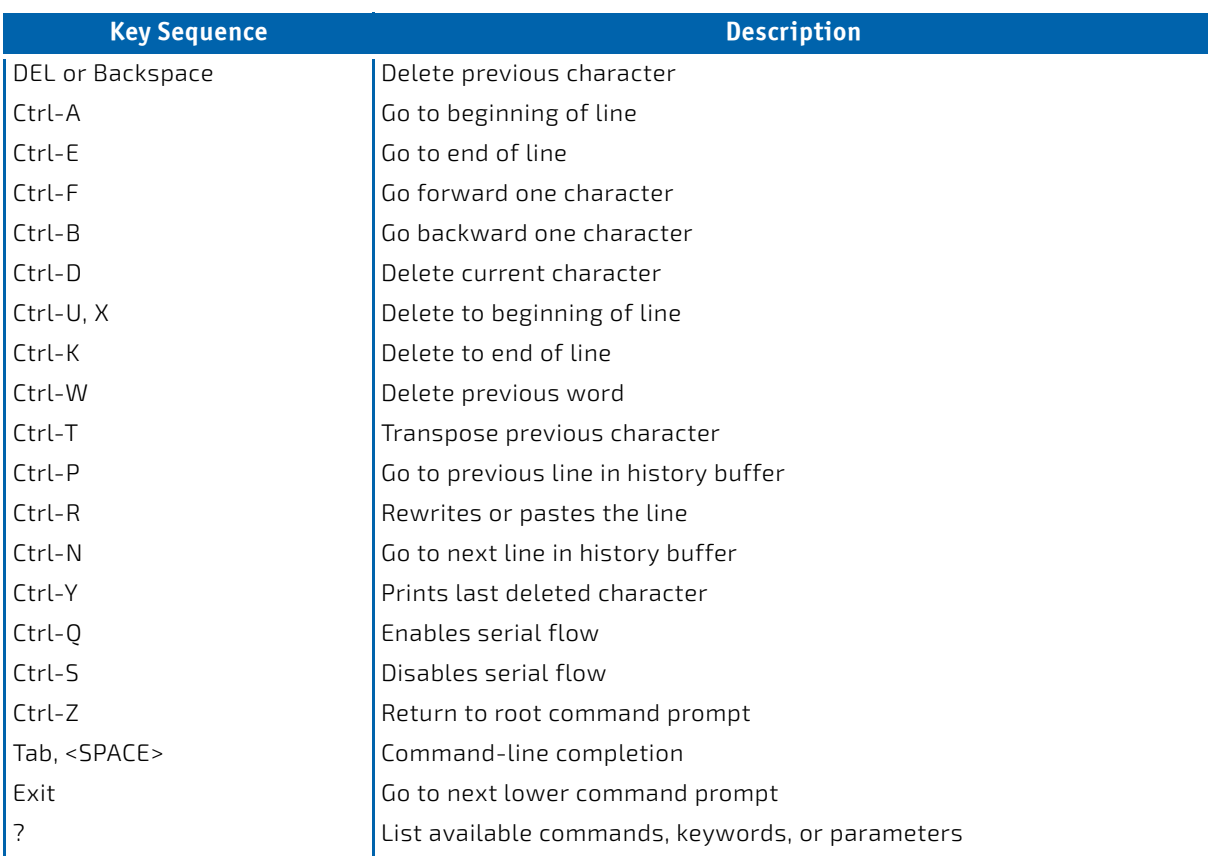

#### <span id="page-19-2"></span>Table 8: CLI Editing Conventions

# <span id="page-19-1"></span>1.11 Using CLI Help

Enter a question mark (?) at the command prompt to display the commands available in the current mode. (switch) >?

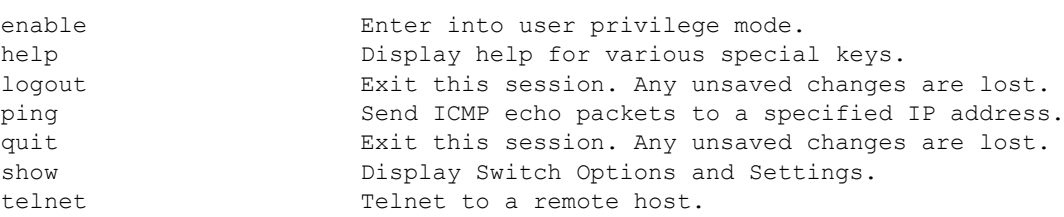

Enter a question mark (?) after each word you enter to display available command keywords or parameters.

(switch) #network ?

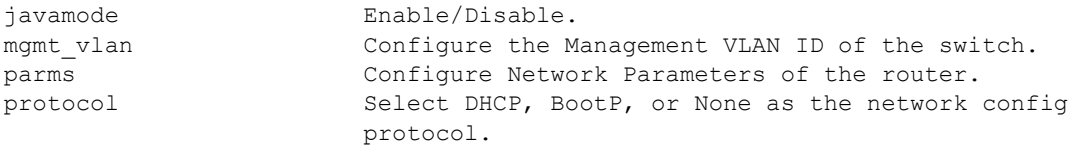

If the help output shows a parameter in angle brackets, you must replace the parameter with a value.

(switch) #network parms ?

ipaddr **Enter** the IP address.

If there are no additional command keywords or parameters, or if additional parameters are optional, the following message appears in the output:

<cr> Press Enter to execute the command

You can also enter a question mark (?) after typing one or more characters of a word to list the available command or parameters that begin with the letters, as shown in the following example:

(switch) #show m?

mac-addr-table mac-address-table monitor

### <span id="page-20-0"></span>1.12 Accessing the CLI

You can access the CLI by using a direct console connection or by using a telnet or SSH connection from a remote management host.

For the initial connection, you must use a direct connection to the console port. You cannot access the system remotely until the system has an IP address, subnet mask, and default gateway. You can set the network configuration information manually, or you can configure the system to accept these settings from a BOOTP or DHCP server on your network. For more information, see "Network Interface Commands" on page 501.

# <span id="page-21-0"></span>2/ Management Commands

This chapter describes the management commands available in the FASTPATH CLI.

The Management Commands chapter contains the following sections:

- ["Network Interface Commands" on page 22](#page-21-1)
- ["Console Port Access Commands" on page 27](#page-26-0)
- ["Telnet Commands" on page 29](#page-28-0)
- ["Secure Shell Commands" on page 33](#page-32-0)
- ["Management Security Commands" on page 36](#page-35-0)
- ["Hypertext Transfer Protocol Commands" on page 37](#page-36-0)
- ["Access Commands" on page 45](#page-44-0)
- ["User Account Commands" on page 46](#page-45-0)
- ["SNMP Commands" on page 71](#page-70-0)
- ["RADIUS Commands" on page 85](#page-84-0)
- ["TACACS+ Commands" on page 104](#page-103-0)
- ["Configuration Scripting Commands" on page 109](#page-108-0)
- ["Prelogin Banner, System Prompt, and Host Name Commands" on page 111](#page-110-0)

The commands in this chapter are in one of three functional groups:

- Show commands display switch settings, statistics, and other information.
- Configuration commands configure features and options of the switch. For every configuration command, there is a show command that displays the configuration setting.
- Clear commands clear some or all of the settings to factory defaults.

### <span id="page-21-1"></span>2.1 Network Interface Commands

This section describes the commands you use to configure a logical interface for management access. To configure the management VLAN, see ["network mgmt\\_vlan" on page 325](#page-324-1).

#### 2.1.1 enable (Privileged EXEC access)

This command gives you access to the Privileged EXEC mode. From the Privileged EXEC mode, you can configure the network interface.

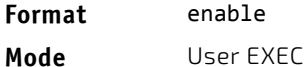

**NOTICE** 

#### 2.1.2 do (Privileged EXEC commands)

This command executes Privileged EXEC mode commands from any of the configuration modes.

#### **Format** do *Priv Exec Mode Command*

- 
- **Mode** Global Config
	- Interface Config
	- VLAN Config
	- Routing Config

**Example:** The following is an example of the do command that executes the Privileged EXEC command script list in Global Config Mode.

(Routing) #configure

(Routing)(config)#do script list

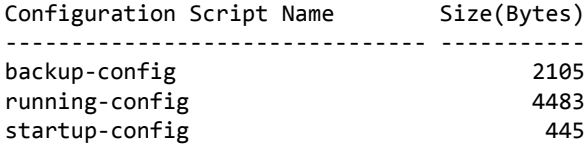

3 configuration script(s) found. 2041 Kbytes free.

Routing(config)#

#### 2.1.3 serviceport ip

This command sets the IP address, the netmask and the gateway of the network management port. You can specify the none option to clear the IPv4 address and mask and the default gateway (i.e., reset each of these values to 0.0.0.0).

**Format** serviceport ip {*ipaddr netmask* [*gateway*] | none}

**Mode** Privileged EXEC

#### 2.1.4 serviceport protocol

This command specifies the network management port configuration protocol. If you modify this value, the change is effective immediately. If you use the *bootp* parameter, the switch periodically sends requests to a BootP server until a response is received. If you use the *dhcp* parameter, the switch periodically sends requests to a DHCP server until a response is received. If you use the *none* parameter, you must configure the network information for the switch manually.

Format serviceport protocol {none | bootp | dhcp}

**Mode** Privileged EXEC

#### 2.1.5 serviceport protocol dhcp

This command enables the DHCPv4 client on a Service port. If the client-id optional parameter is given, the DHCP client messages are sent with the client identifier option.

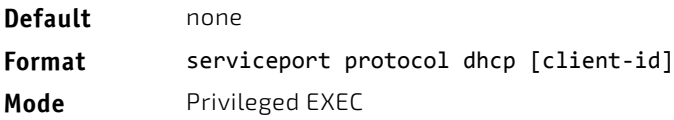

There is no support for the no form of the command serviceport protocol dhcp client-id. To remove the client-id option from the DHCP client messages, issue the command serviceport protocol dhcp without the client-id option. The command serviceport protocol none can be used to disable the DHCP client and client-id option on the interface.

*Example:* The following shows an example of the command.

(Routing) # serviceport protocol dhcp client‐id

#### 2.1.6 network parms

This command sets the IP address, subnet mask and gateway of the device. The IP address and the gateway must be on the same subnet. When you specify the none option, the IP address and subnet mask are set to the factory defaults.

**Format** network parms {*ipaddr netmask* [*gateway*]| none}

**Mode** Privileged EXEC

#### 2.1.7 network protocol

This command specifies the network configuration protocol to be used. If you modify this value, change is effective immediately. If you use the bootp parameter, the switch periodically sends requests to a BootP server until a response is received. If you use the dhcp parameter, the switch periodically sends requests to a DHCP server until a response is received. If you use the none parameter, you must configure the network information for the switch manually.

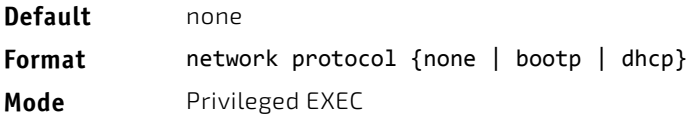

#### <span id="page-23-0"></span>2.1.8 network protocol dhcp

This command enables the DHCPv4 client on a Network port. If the client-id optional parameter is given, the DHCP client messages are sent with the client identifier option.

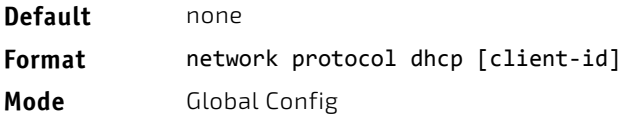

There is no support for the no form of the command network protocol dhcp client-id. To remove the client-id option from the DHCP client messages, issue the command network protocol dhcp without the client-id option. The command network protocol none can be used to disable the DHCP client and client-id option on the interface.

*Example:* The following shows an example of the command.

(Routing) # network protocol dhcp client‐id

#### 2.1.9 network mac-address

This command sets locally administered MAC addresses. The following rules apply:

- Bit 6 of byte 0 (called the U/L bit) indicates whether the address is universally administered (b'0') or locally administered (b'1').
- Bit 7 of byte 0 (called the I/G bit) indicates whether the destination address is an individual address (b'0') or a group address (b'1').
- The second character, of the twelve character macaddr, must be 2, 6, A or E.

A locally administered address must have bit 6 On (b'1') and bit 7 Off (b'0').

**Format** network mac‐address *macaddr*

**Mode** Privileged EXEC

#### 2.1.10 network mac-type

This command specifies whether the switch uses the burned in MAC address or the locally-administered MAC address.

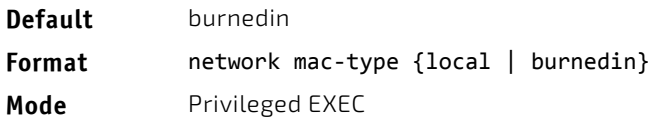

#### 2.1.10.1 no network mac-type

This command resets the value of MAC address to its default.

**Format** no network mac‐type

**Mode** Privileged EXEC

### 2.1.11 network javamode

This command specifies whether or not the switch should allow access to the Java applet in the header frame of the Web interface. When access is enabled, the Java applet can be viewed from the Web interface. When access is disabled, the user cannot view the Java applet.

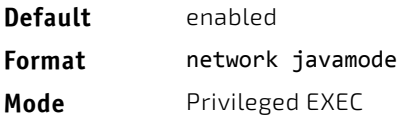

### 2.1.11.1 no network javamode

This command disallows access to the Java applet in the header frame of the Web interface. When access is disabled, the user cannot view the Java applet.

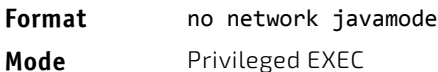

#### 2.1.12 show network

This command displays configuration settings associated with the switch's network interface. The network interface is the logical interface used for in-band connectivity with the switch via any of the switch's front panel ports. The configuration parameters associated with the switch's network interface do not affect the configuration of the front panel ports through which traffic is switched or routed. The network interface is always considered to be up, whether or not any member ports are up; therefore, the show network command will always show Interface Status as Up.

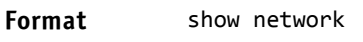

- Modes Privileged EXEC
	- User EXEC

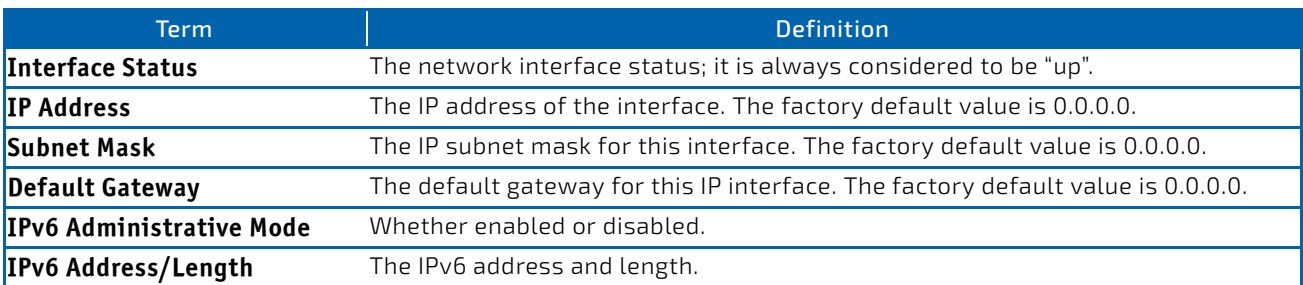

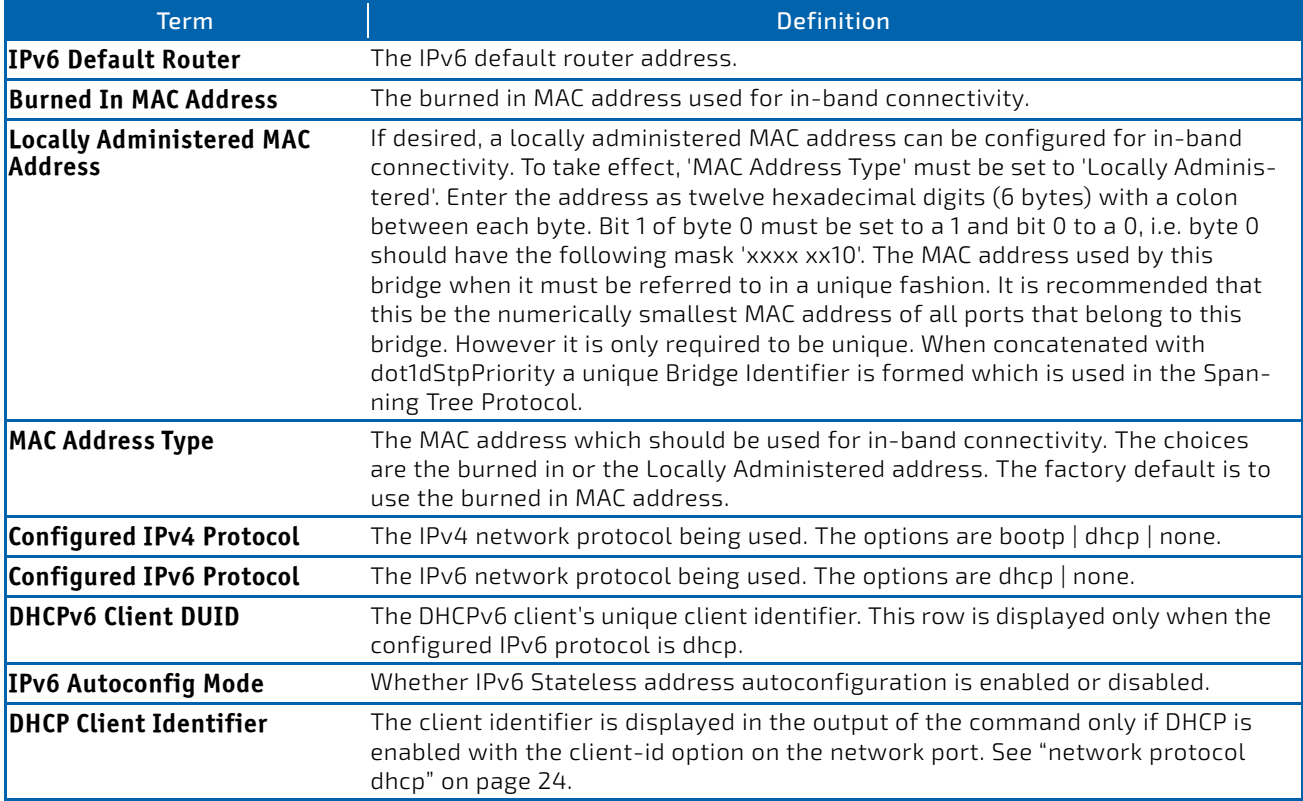

**Example:** The following shows example CLI display output for the network port. (admin) #show network

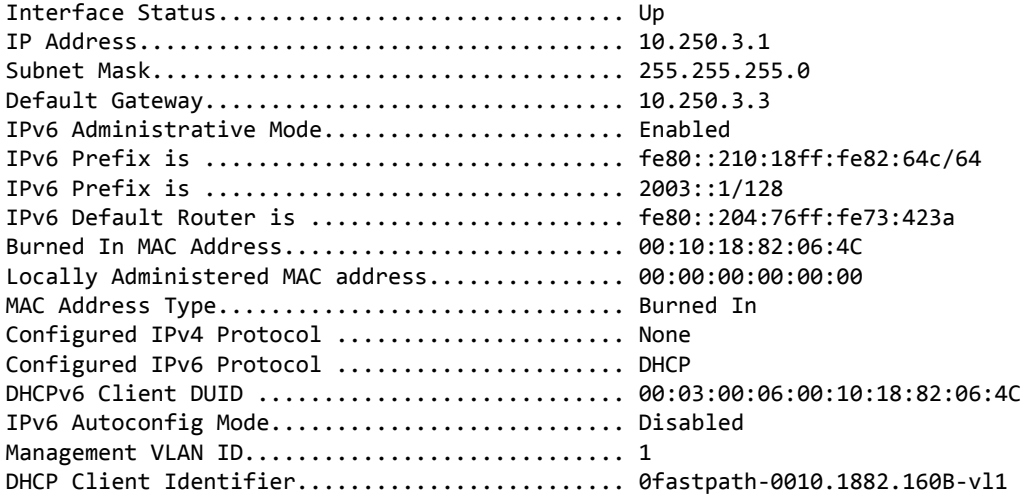

### 2.1.13 show serviceport

This command displays service port configuration information.

#### **Format** show serviceport

- **Mode** Privileged EXEC
	- User EXEC

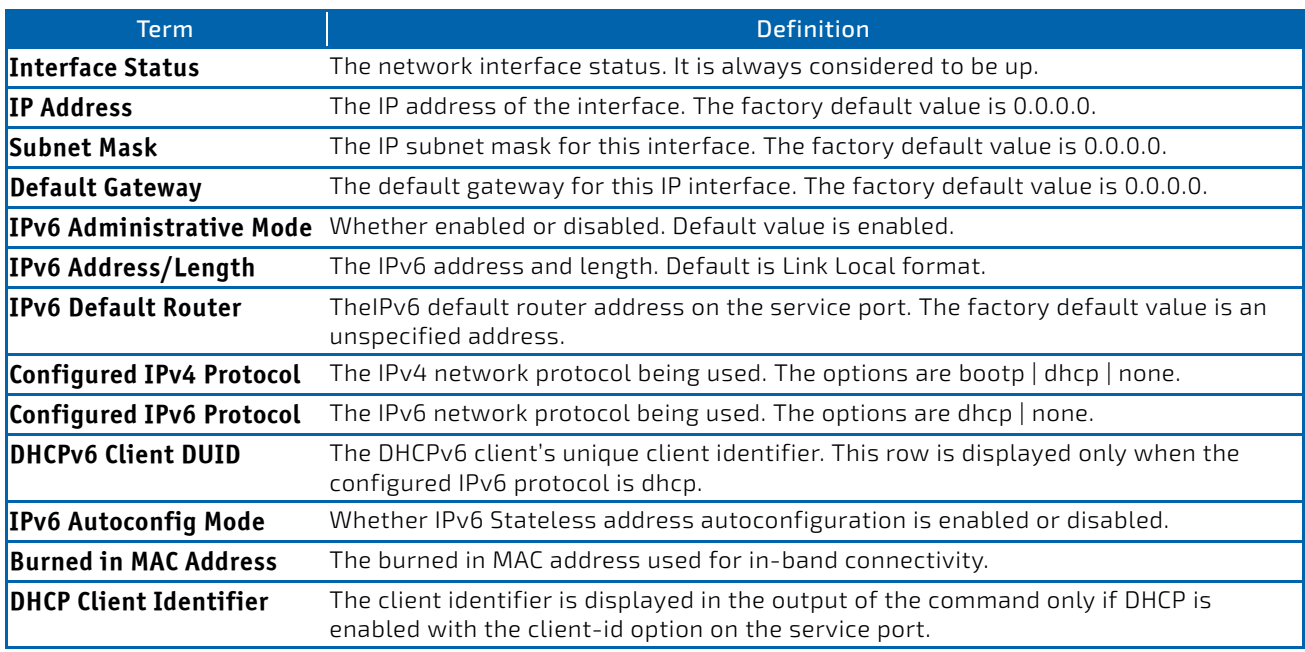

**Example:** The following shows example CLI display output for the service port. (admin) #show serviceport

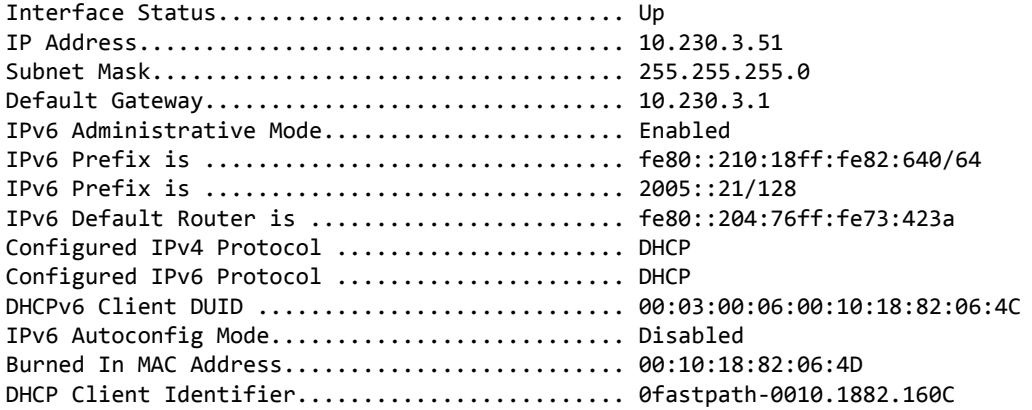

### <span id="page-26-0"></span>2.2 Console Port Access Commands

This section describes the commands you use to configure the console port. You can use a serial cable to connect a management host directly to the console port of the switch.

### 2.2.1 configure

This command gives you access to the Global Config mode. From the Global Config mode, you can configure a variety of system settings, including user accounts. From the Global Config mode, you can enter other command modes, including Line Config mode.

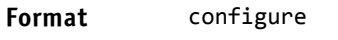

**Mode** Privileged EXEC

### 2.2.2 line

This command gives you access to the Line Console mode, which allows you to configure various Telnet settings and the console port, as well as to configure console login/enable authentication.

Please note, the low security SW version does support neither ssh, scp, sftp and https nor Crypto key generation.

Format line {console | telnet | ssh}

**Mode** Global Config

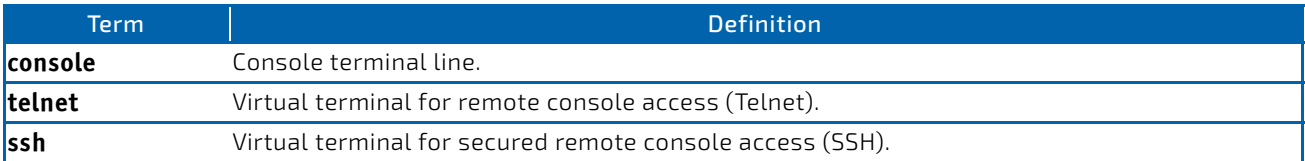

*Example:* The following shows an example of the CLI command. (FASTPATH Routing)(config)#line telnet (FASTPATH Routing)(config‐telnet)#

#### 2.2.3 serial baudrate

This command specifies the communication rate of the terminal interface. The supported rates are 1200, 2400, 4800, 9600, 19200, 38400, 57600, 115200.

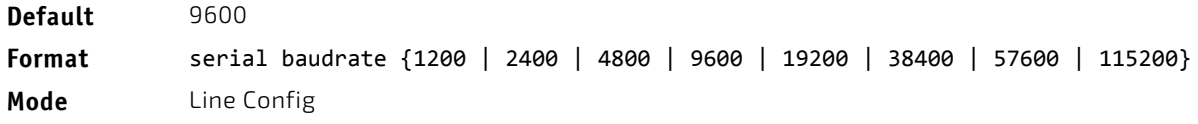

#### 2.2.3.1 no serial baudrate

This command sets the communication rate of the terminal interface.

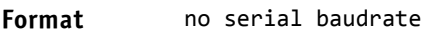

**Mode** Line Config

#### 2.2.4 serial timeout

This command specifies the maximum connect time (in minutes) without console activity. A value of 0 indicates that a console can be connected indefinitely. The time range is 0 to 160.

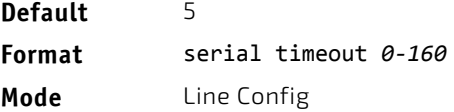

### 2.2.4.1 no serial timeout

This command sets the maximum connect time (in minutes) without console activity.

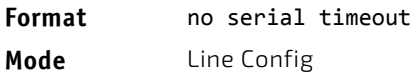

#### 2.2.5 show serial

This command displays serial communication settings for the switch.

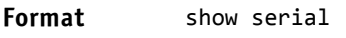

- 
- **Modes** Privileged EXEC
	- User EXEC

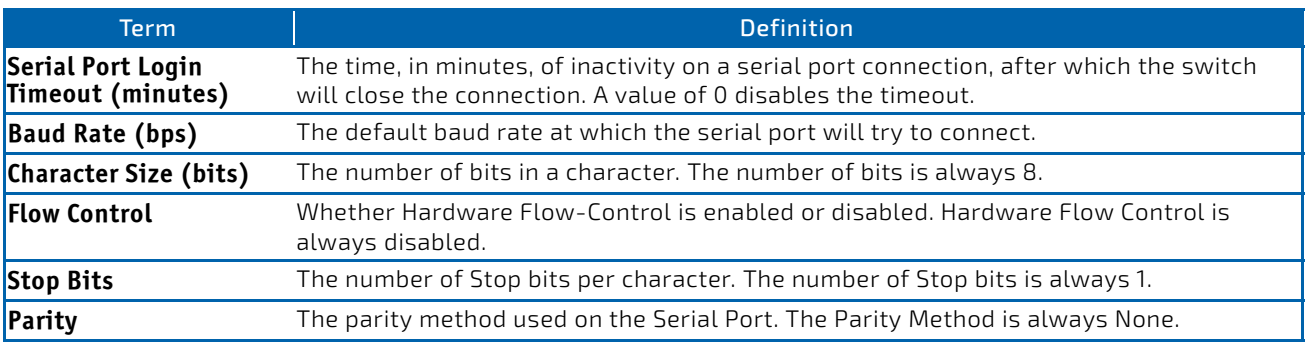

### <span id="page-28-0"></span>2.3 Telnet Commands

This section describes the commands you use to configure and view Telnet settings. You can use Telnet to manage the device from a remote management host.

### 2.3.1 ip telnet server enable

Use this command to enable Telnet connections to the system and to enable the Telnet Server Admin Mode. This command opens the Telnet listening port.

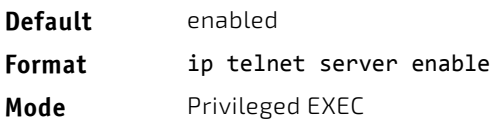

### 2.3.1.1 no ip telnet server enable

Use this command to disable Telnet access to the system and to disable the Telnet Server Admin Mode. This command closes the Telnet listening port and disconnects all open Telnet sessions.

#### **Format** no ip telnet server enable

**Mode** Privileged EXEC

### 2.3.2 ip telnet port

This command configures the TCP port number on which the Telnet server listens for requests.

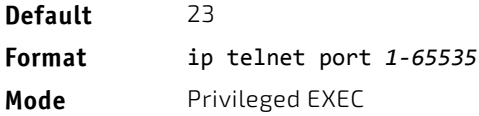

### 2.3.2.1 no ip telnet port

This command restores the Telnet server listen port to its factory default value.

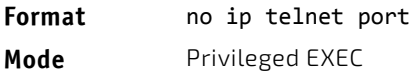

#### 2.3.3 telnet

This command establishes a new outbound Telnet connection to a remote host. The *host* value must be a valid IP address or host name. Valid values for *port* should be a valid decimal integer in the range of 0 to 65535, where the default value is 23. If *[debug]* is used, the current Telnet options enabled is displayed. The optional *line* parameter sets the outbound Telnet operational mode as linemode where, by default, the operational mode is character mode. The *localecho* option enables local echo.

**Format** telnet *ip‐address|hostname port* [debug] [line] [localecho]

- **Modes** Privileged EXEC
	- User EXEC

#### 2.3.4 transport input telnet

This command regulates new Telnet sessions. If enabled, new Telnet sessions can be established until there are no more sessions available. An established session remains active until the session is ended or an abnormal network error ends the session.

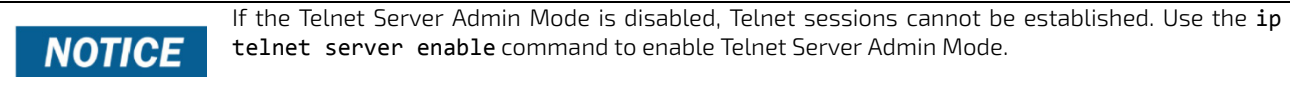

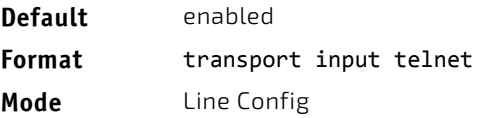

### 2.3.4.1 no transport input telnet

Use this command to prevent new Telnet sessions from being established.

**Format** no transport input telnet

**Mode** Line Config

### 2.3.5 transport output telnet

This command regulates new outbound Telnet connections. If enabled, new outbound Telnet sessions can be established until the system reaches the maximum number of simultaneous outbound Telnet sessions allowed. An established session remains active until the session is ended or an abnormal network error ends it.

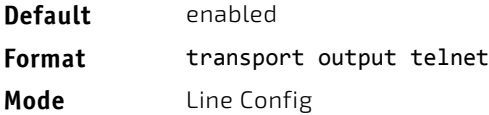

#### 2.3.5.1 no transport output telnet

Use this command to prevent new outbound Telnet connection from being established.

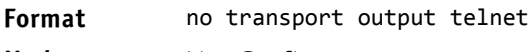

**Mode** Line Config

#### 2.3.6 session-limit

This command specifies the maximum number of simultaneous outbound Telnet sessions. A value of 0 indicates that no outbound Telnet session can be established.

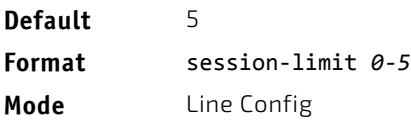

#### 2.3.6.1 no session-limit

This command sets the maximum number of simultaneous outbound Telnet sessions to the default value.

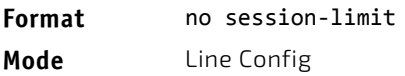

#### 2.3.7 session-timeout

This command sets the Telnet session timeout value.The timeout value unit of time is minutes.

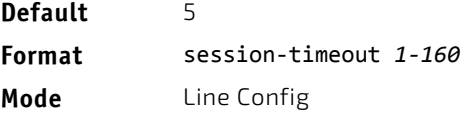

#### 2.3.7.1 no session-timeout

This command sets the Telnet session timeout value to the default. The timeout value unit of time is minutes.

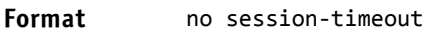

**Mode** Line Config

### 2.3.8 telnetcon maxsessions

This command specifies the maximum number of Telnet connection sessions that can be established. A value of 0 indicates that no Telnet connection can be established. The range is 0-5.

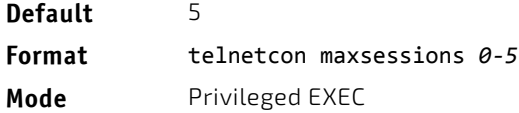

#### 2.3.8.1 no telnetcon maxsessions

This command sets the maximum number of Telnet connection sessions that can be established to the default value.

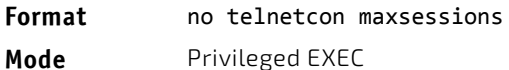

#### 2.3.9 telnetcon timeout

This command sets the Telnet connection session timeout value, in minutes. A session is active as long as the session has not been idle for the value set. The time is a decimal value from 1 to 160.

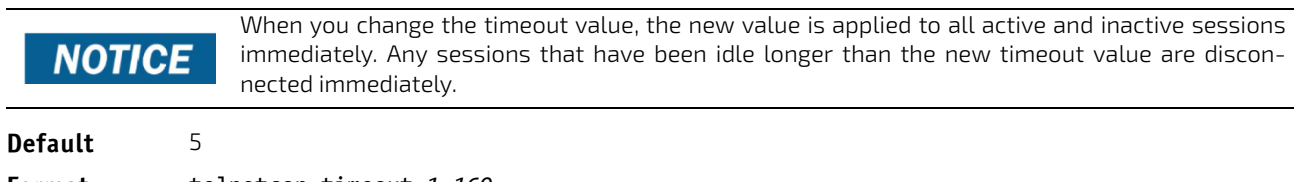

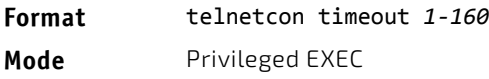

### 2.3.9.1 no telnetcon timeout

This command sets the Telnet connection session timeout value to the default.

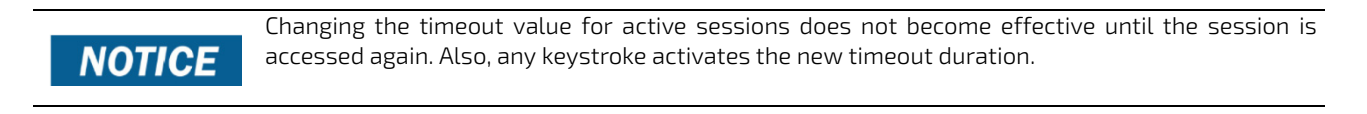

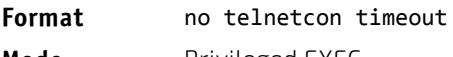

**Mode** Privileged EXEC

### 2.3.10 show telnet

This command displays the current outbound Telnet settings. In other words, these settings apply to Telnet connections initiated from the switch to a remote system.

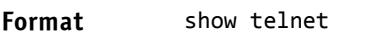

- Modes Privileged EXEC
	- User EXEC

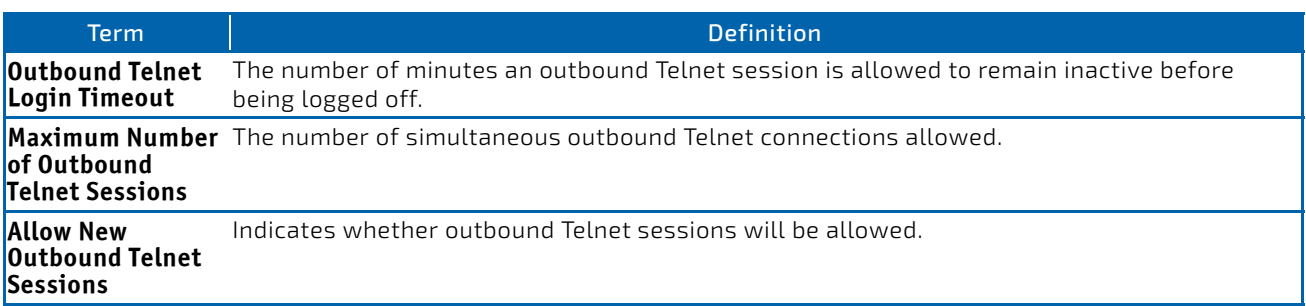

#### 2.3.11 show telnetcon

This command displays the current inbound Telnet settings. In other words, these settings apply to Telnet connections initiated from a remote system to the switch.

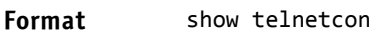

- Modes Privileged EXEC
	- User EXEC

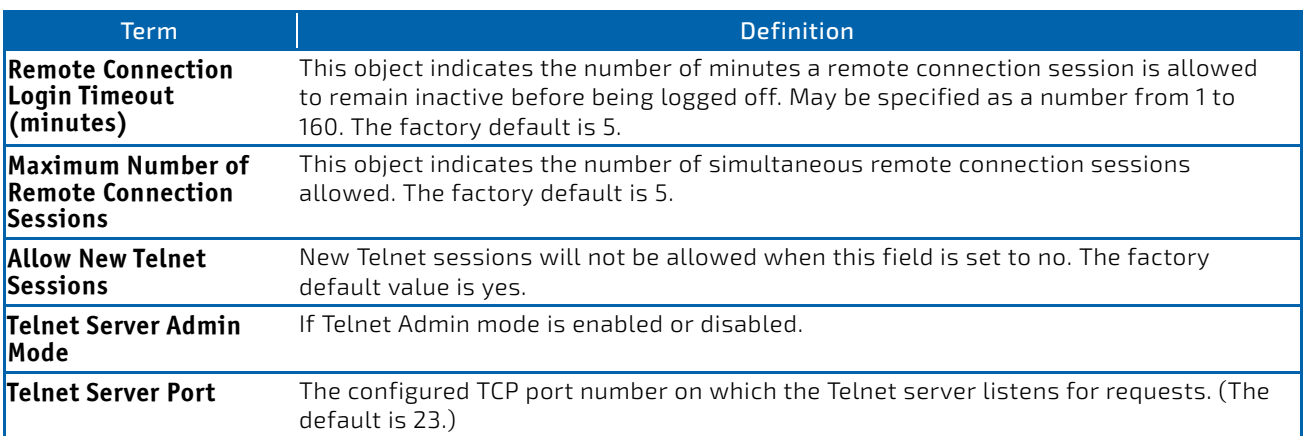

#### <span id="page-32-0"></span>2.4 Secure Shell Commands

This section describes the commands you use to configure Secure Shell (SSH) access to the switch. Use SSH to access the switch from a remote management host.

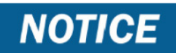

The system allows a maximum of 5 SSH sessions.

#### 2.4.1 ip ssh

Use this command to enable SSH access to the system. (This command is the short form of the ip ssh server enable command)

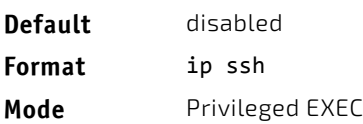

#### 2.4.2 ip ssh port

Use this command to configure the TCP port number on which the SSH server listens for requests. Valid port numbers are from 1–65535.

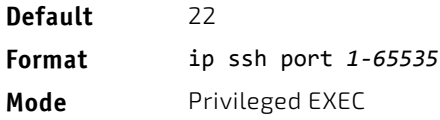

### 2.4.2.1 no ip ssh port

Use this command to restore the SSH server listen port to its factory default value.

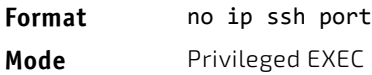

### 2.4.3 ip ssh protocol

This command is used to set or remove protocol levels (or versions) for SSH. Either SSH1 (1), SSH2 (2), or both SSH 1 and SSH 2 (1 and 2) can be set.

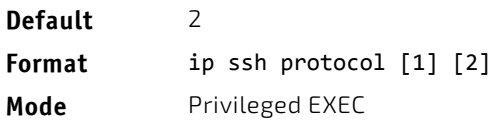

### 2.4.4 ip ssh server enable

This command enables the IP secure shell server. No new SSH connections are allowed, but the existing SSH connections continue to work until timed-out or logged-out.

Please note, the low security SW version does support neither ssh, scp, sftp and https nor Crypto key generation.

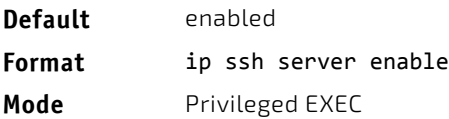

### 2.4.4.1 no ip ssh server enable

This command disables the IP secure shell server.

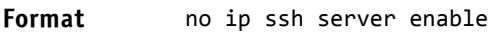

**Mode** Privileged EXEC

### 2.4.5 sshcon maxsessions

This command specifies the maximum number of SSH connection sessions that can be established. A value of 0 indicates that no ssh connection can be established. The range is 0 to 5.

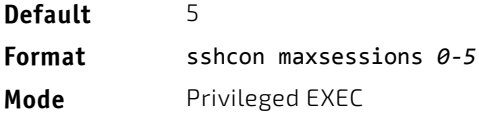

#### 2.4.5.1 no sshcon maxsessions

This command sets the maximum number of allowed SSH connection sessions to the default value.

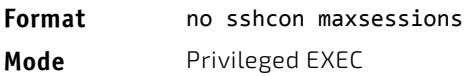

#### 2.4.6 sshcon timeout

This command sets the SSH connection session timeout value, in minutes. A session is active as long as the session has been idle for the value set. The time is a decimal value from 1 to 160.

Changing the timeout value for active sessions does not become effective until the session is re accessed. Also, any keystroke activates the new timeout duration.

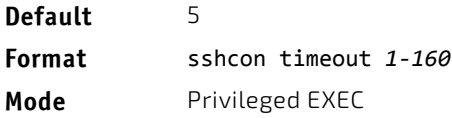

### 2.4.6.1 no sshcon timeout

This command sets the SSH connection session timeout value, in minutes, to the default.

Changing the timeout value for active sessions does not become effective until the session is re accessed. Also, any keystroke activates the new timeout duration.

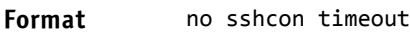

**Mode** Privileged EXEC

### 2.4.7 show ip ssh

This command displays the ssh settings.

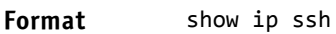

**Mode** Privileged EXEC

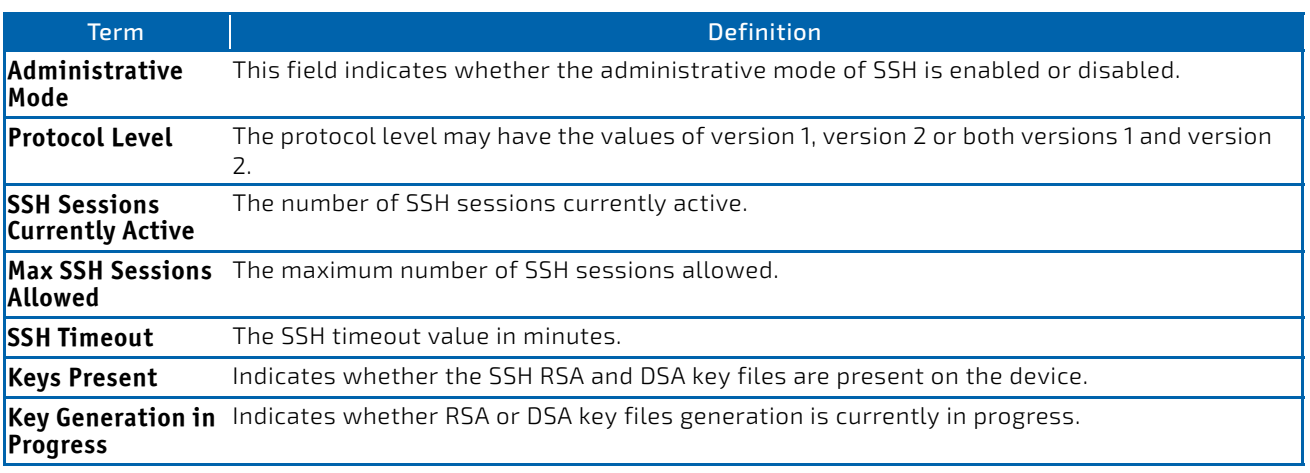

### <span id="page-35-0"></span>2.5 Management Security Commands

This section describes commands you use to generate keys and certificates, which you can do in addition to loading them as before.

### 2.5.1 crypto certificate generate

Use this command to generate a self-signed certificate for HTTPS. The generated RSA key for SSL has a length of 1024 bits. The resulting certificate is generated with a common name equal to the lowest IP address of the device and a duration of 365 days.

#### **Format** crypto certificate generate

**Mode** Global Config
# 2.5.1.1 no crypto certificate generate

Use this command to delete the HTTPS certificate files from the device, regardless of whether they are self-signed or downloaded from an outside source.

**Format** no crypto certificate generate

**Mode** Global Config

### 2.5.2 crypto key generate rsa

Use this command to generate an RSA key pair for SSH. The new key files will overwrite any existing generated or downloaded RSA key files.

**Format** crypto key generate rsa

**Mode** Global Config

### 2.5.2.1 no crypto key generate rsa

Use this command to delete the RSA key files from the device.

**Format** no crypto key generate rsa

**Mode** Global Config

# 2.5.3 crypto key generate dsa

Use this command to generate a DSA key pair for SSH. The new key files will overwrite any existing generated or downloaded DSA key files.

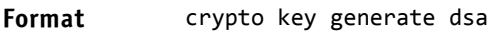

**Mode** Global Config

### 2.5.3.1 no crypto key generate dsa

Use this command to delete the DSA key files from the device.

**Format** no crypto key generate dsa

**Mode** Global Config

# 2.6 Hypertext Transfer Protocol Commands

This section describes the commands you use to configure Hypertext Transfer Protocol (HTTP) and secure HTTP access to the switch. Access to the switch by using a Web browser is enabled by default. Everything you can view and configure by using the CLI is also available by using the Web.

# 2.6.1 ip http accounting exec, ip https accounting exec

This command applies user exec (start-stop/stop-only) accounting list to the line methods HTTP and HTTPS.

Please note, the low security SW version does support neither ssh, scp, sftp and https nor Crypto key generation.

The user exec accounting list should be created using the command ["aaa accounting" on](#page-65-0)  **NOTICE** [page 66.](#page-65-0)

**Format** ip {http|https} accounting exec {default|*listname*} **Mode** Global Config

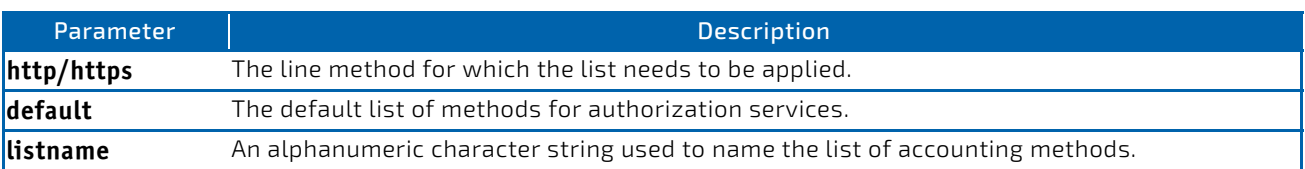

# 2.6.1.1 no ip http/https accounting exec

This command deletes the authorization method list.

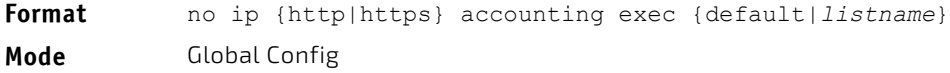

# 2.6.2 ip http authentication

Use this command to specify authentication methods for http server users. The default configuration is the local user database is checked. This action has the same effect as the command ip http authentication local. The additional methods of authentication are used only if the previous method returns an error, not if it fails. To ensure that the authentication succeeds even if all methods return an error, specify none as the final method in the command line. For example, if none is specified as an authentication method after radius, no authentication is used if the RADIUS server is down.

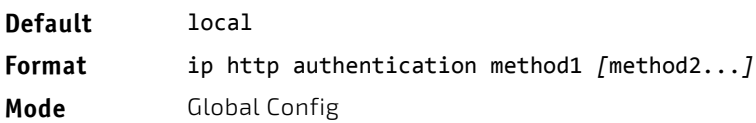

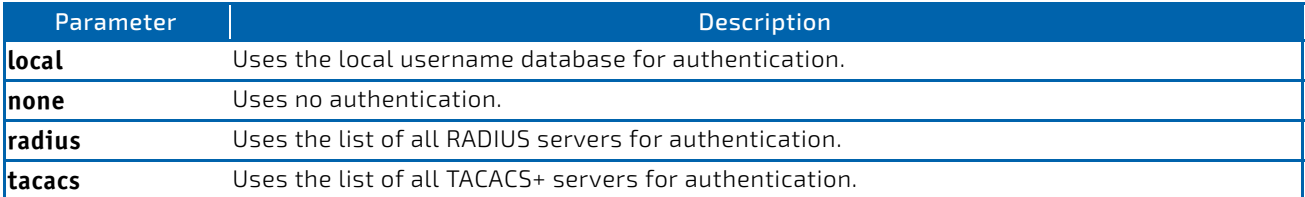

**Example:** The following example configures the http authentication. (switch)(config)# ip http authentication radius local

# 2.6.2.1 no ip http authentication

Use this command to return to the default.

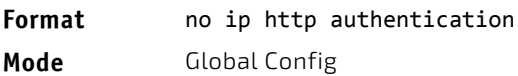

# 2.6.3 ip https authentication

Use this command to specify authentication methods for https server users. The default configuration is the local user database is checked. This action has the same effect as the command ip https authentication local. The additional methods of authentication are used only if the previous method returns an error, not if it fails. To ensure that the authentication succeeds even if all methods return an error, specify none as the final method in the command line. For example, if none is specified as an authentication method after radius, no authentication is used if the RADIUS server is down.

Please note, the low security SW version does support neither ssh, scp, sftp and https nor Crypto key generation.

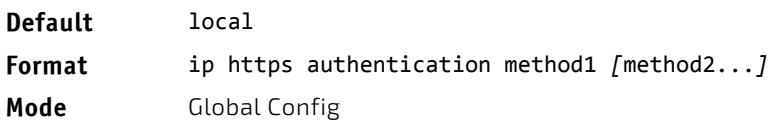

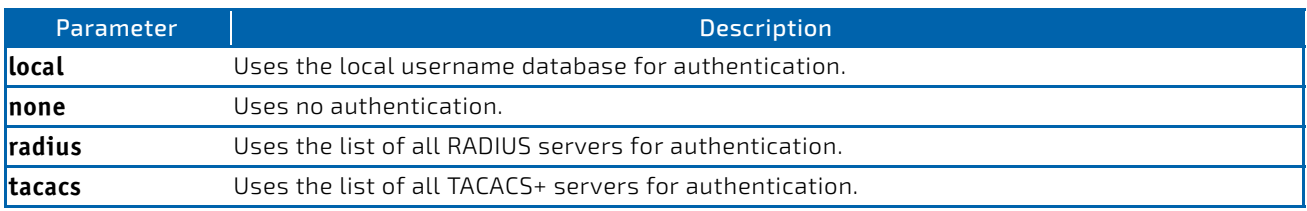

*Example:* The following example configures https authentication. (switch)(config)# ip https authentication radius local

# 2.6.3.1 no ip https authentication

Use this command to return to the default.

**Format** no ip https authentication

**Mode** Global Config

# 2.6.4 ip http server

This command enables access to the switch through the Web interface. When access is enabled, the user can login to the switch from the Web interface. When access is disabled, the user cannot login to the switch's Web server. Disabling the Web interface takes effect immediately. All interfaces are affected.

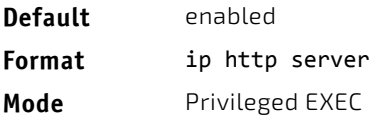

# 2.6.4.1 no ip http server

This command disables access to the switch through the Web interface. When access is disabled, the user cannot login to the switch's Web server.

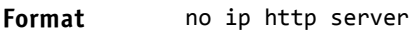

**Mode** Privileged EXEC

# 2.6.5 ip http secure-server

This command is used to enable the secure socket layer for secure HTTP.

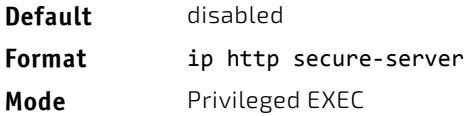

# 2.6.5.1 no ip http secure-server

This command is used to disable the secure socket layer for secure HTTP.

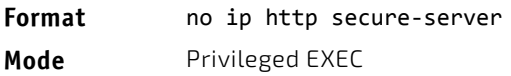

# 2.6.6 ip http java

This command enables the Web Java mode. The Java mode applies to both secure and un-secure Web connections.

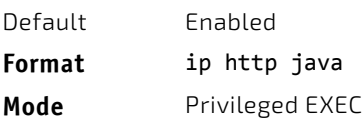

# 2.6.6.1 no ip http java

This command disables the Web Java mode. The Java mode applies to both secure and un-secure Web connections.

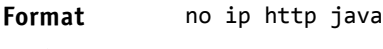

**Mode** Privileged EXEC

# 2.6.7 ip http port

This command configures the TCP port number on which the HTTP server listens for requests.

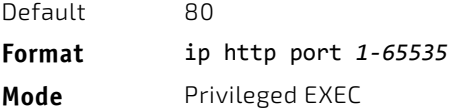

# 2.6.7.1 no ip http port

This command restores the HTTP server listen port to its factory default value.

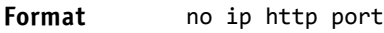

**Mode** Privileged EXEC

# 2.6.8 ip http rest-api port

This command configures the HTTP TCP port number on which the OpEN restful API server listens for restful requests.

Default 8080 **Format** ip http rest‐api port *1025‐65535* **Mode** Privileged EXEC

# 2.6.8.1 no ip http rest-api port

This command restores the OpEN restful API HTTP server listen port to its factory default value.

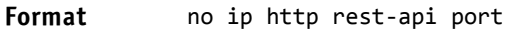

**Mode** Privileged EXEC

### 2.6.9 ip http rest-api secure-port

This command configures the HTTPS TCP port number on which the OpEN restful API server listens for secure restful requests

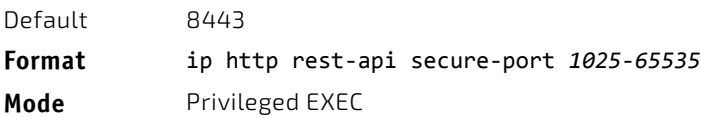

### **no ip http rest-api secure-port**

This command restores the OpEN restful API HTTP server listen port to its factory default value.

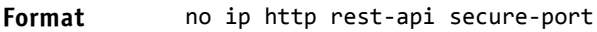

**Mode** Privileged EXEC

### 2.6.10 ip http session hard-timeout

This command configures the hard timeout for un-secure HTTP sessions in hours. Configuring this value to zero will give an infinite hard-timeout. When this timeout expires, the user will be forced to reauthenticate. This timer begins on initiation of the web session and is unaffected by the activity level of the connection.

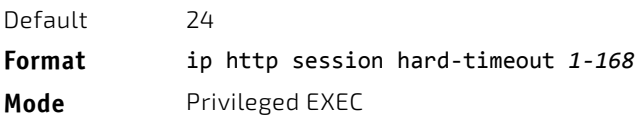

# 2.6.10.1 no ip http session hard-timeout

This command restores the hard timeout for un-secure HTTP sessions to the default value.

**Format** no ip http session hard‐timeout

**Mode** Privileged EXEC

### 2.6.11 ip http session maxsessions

This command limits the number of allowable un-secure HTTP sessions. Zero is the configurable minimum.

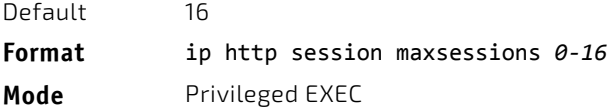

# 2.6.11.1 no ip http session maxsessions

This command restores the number of allowable un-secure HTTP sessions to the default value.

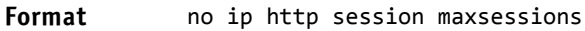

**Mode** Privileged EXEC

### 2.6.12 ip http session soft-timeout

This command configures the soft timeout for un-secure HTTP sessions in minutes. Configuring this value to zero will give an infinite soft-timeout. When this timeout expires the user will be forced to reauthenticate. This timer begins on initiation of the Web session and is restarted with each access to the switch.

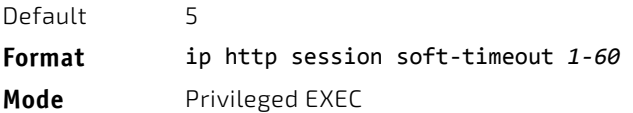

# 2.6.12.1 no ip http session soft-timeout

This command resets the soft timeout for un-secure HTTP sessions to the default value.

Format no ip http session soft-timeout

**Mode** Privileged EXEC

# 2.6.13 ip http secure-session hard-timeout

This command configures the hard timeout for secure HTTP sessions in hours. When this timeout expires, the user is forced to reauthenticate. This timer begins on initiation of the Web session and is unaffected by the activity level of the connection. The secure-session hard-timeout can not be set to zero (infinite).

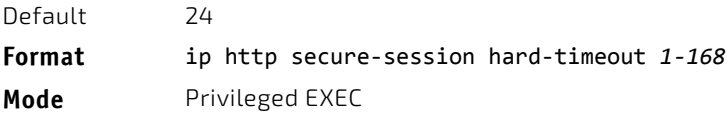

# 2.6.13.1 no ip http secure-session hard-timeout

This command resets the hard timeout for secure HTTP sessions to the default value.

**Format** no ip http secure‐session hard‐timeout

**Mode** Privileged EXEC

### 2.6.14 ip http secure-session maxsessions

This command limits the number of secure HTTP sessions. Zero is the configurable minimum.

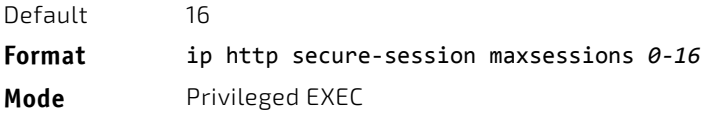

# 2.6.14.1 no ip http secure-session maxsessions

This command restores the number of allowable secure HTTP sessions to the default value.

**Format** no ip http secure‐session maxsessions

**Mode** Privileged EXEC

### 2.6.15 ip http secure-session soft-timeout

This command configures the soft timeout for secure HTTP sessions in minutes. Configuring this value to zero will give an infinite soft-timeout. When this timeout expires, you are forced to reauthenticate. This timer begins on initiation of the Web session and is restarted with each access to the switch. The secure-session soft-timeout can not be set to zero (infinite).

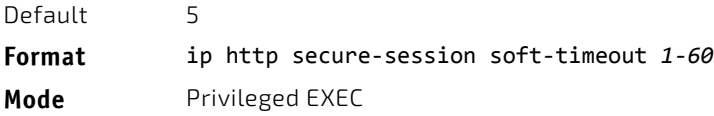

#### 2.6.15.1 no ip http secure-session soft-timeout

This command restores the soft timeout for secure HTTP sessions to the default value.

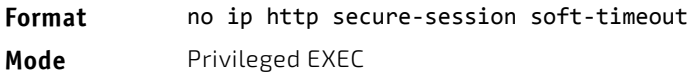

# 2.6.16 ip http secure-port

This command is used to set the SSL port where port can be 1025-65535 and the default is port 443.

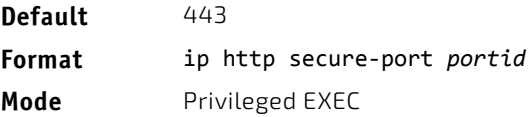

# 2.6.16.1 no ip http secure-port

This command is used to reset the SSL port to the default value.

**Format** no ip http secure‐port

**Mode** Privileged EXEC

# 2.6.17 ip http secure-protocol

This command is used to set protocol levels (versions). The protocol level can be set to TLS1, SSL3 or to both TLS1 and SSL3.

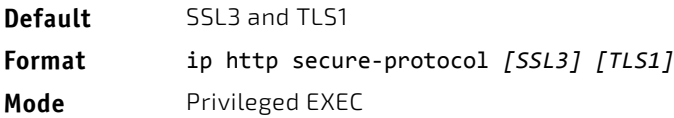

# 2.6.18 show ip http

This command displays the http settings for the switch.

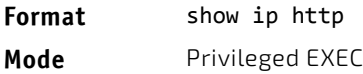

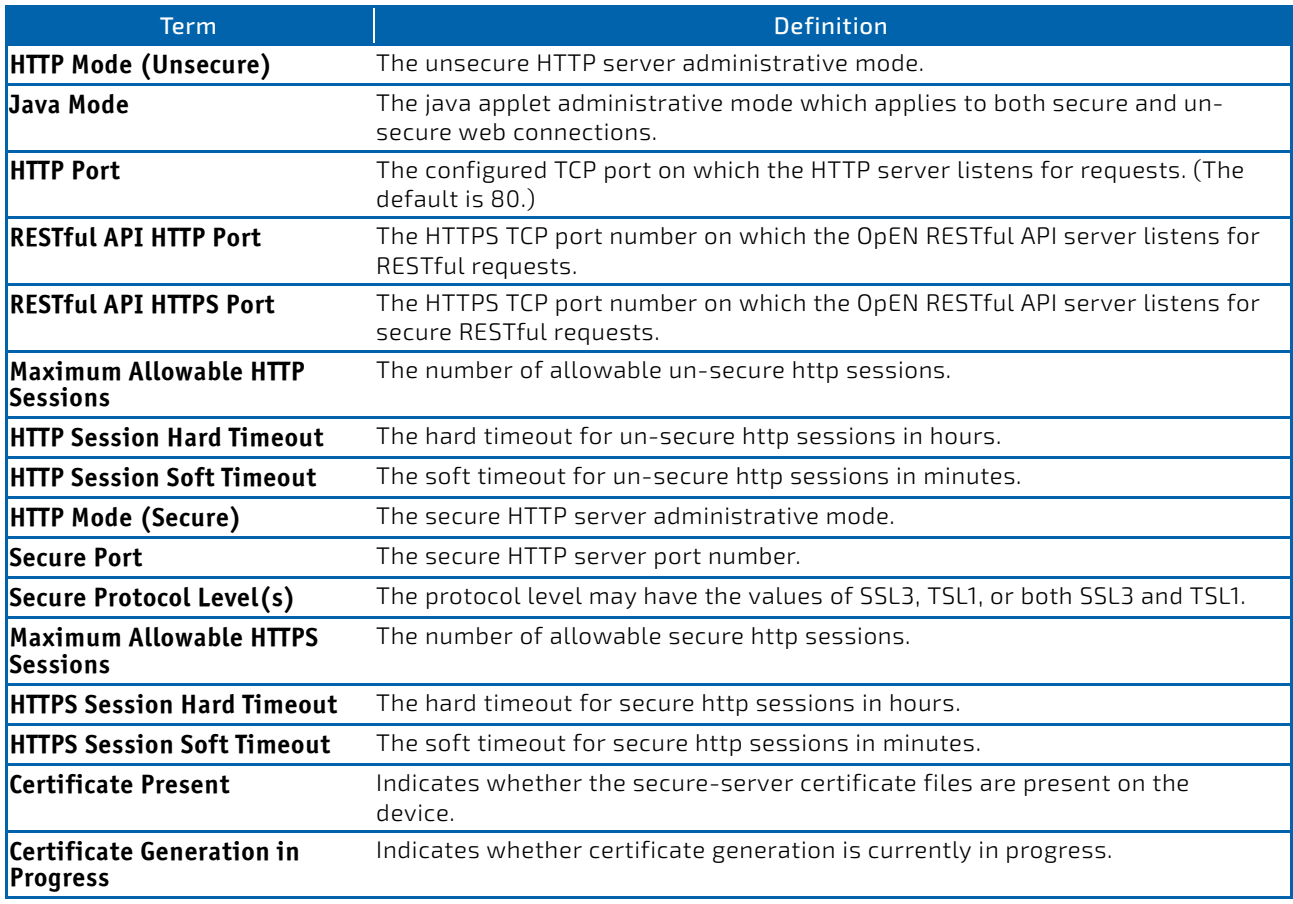

# 2.7 Access Commands

Use the commands in this section to close remote connections or to view information about connections to the system.

# 2.7.1 disconnect

Use the disconnect command to close HTTP, HTTPS, Telnet or SSH sessions. Use all to close all active sessions, or use *session‐id* to specify the session ID to close. To view the possible values for *session‐id*, use the show loginsession command.

Please note, the low security SW version does support neither ssh, scp, sftp and https nor Crypto key generation.

#### **Format** disconnect {*session\_id* | all}

**Mode** Privileged EXEC

# 2.7.2 linuxsh

Use the linuxsh command to access the Linux shell. Use the exit command to exit the Linux shell and return to the CLI. The shell session will timeout after five minutes of inactivity. The inactivity timeout value can be changed using the command ["session-timeout" on page 31](#page-30-0) in Line Console mode.

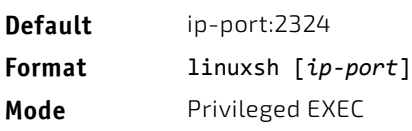

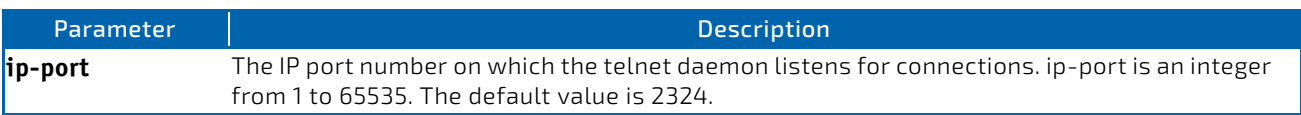

# 2.7.3 show loginsession

This command displays current Telnet, SSH and serial port connections to the switch. This command displays truncated user names. Use the show loginsession long command to display the complete usernames.

Please note, the low security SW version does support neither ssh, scp, sftp and https nor Crypto key generation.

#### **Format** show loginsession

**Mode** Privileged EXEC

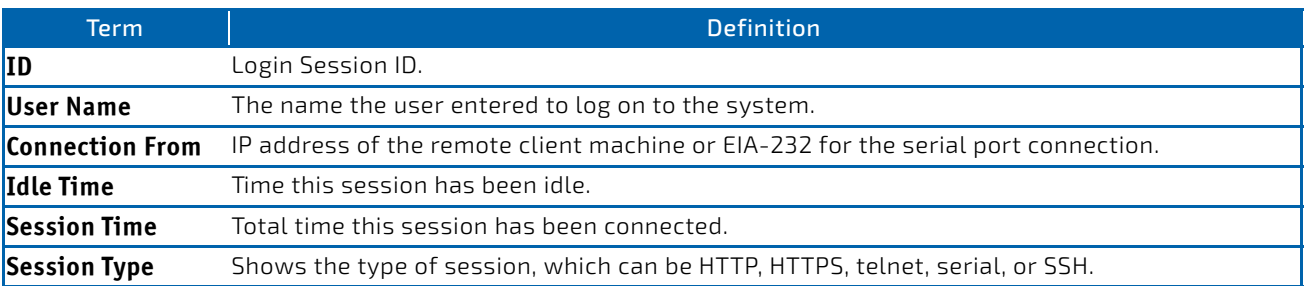

# 2.7.4 show loginsession long

This command displays the complete user names of the users currently logged in to the switch.

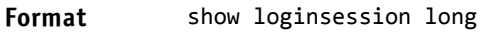

**Mode** Privileged EXEC

*Example:* The following shows an example of the command.

```
(switch) #show loginsession long
User Name
‐‐‐‐‐‐‐‐‐‐‐‐
admin
test1111test1111test1111test1111test1111test1111test1111test1111
```
# 2.8 User Account Commands

This section describes the commands you use to add, manage, and delete system users. FASTPATH software has two default users: admin and guest. The admin user can view and configure system settings, and the guest user can view settings.

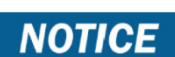

You cannot delete the admin user. There is only one user allowed with level-15 privileges. You can configure up to five level-1 users on the system.

# **NOTICE**

Please note, the low security SW version does support neither ssh, scp, sftp and https nor Crypto key generation.

# 2.8.1 aaa authentication login

Use this command to set authentication at login. The default and optional list names created with the command are used with the aaa authentication login command. Create a list by entering the aaa authentication login listname method command, where list-name is any character string used to name this list. The method argument identifies the list of methods that the authentication algorithm tries, in the given sequence.

The additional methods of authentication are used only if the previous method returns an error, not if there is an authentication failure. To ensure that the authentication succeeds even if all methods return an error, specify none as the fInal method in the command line. For example, if none is specified as an authentication method after radius, no authentication is used if the RADIUS server is down.

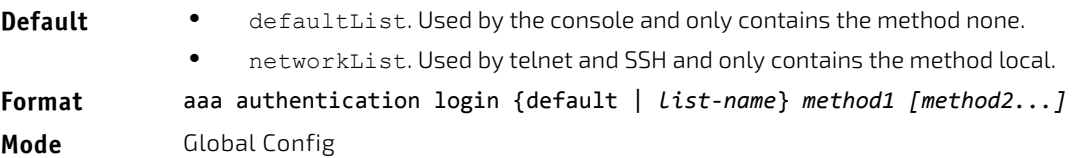

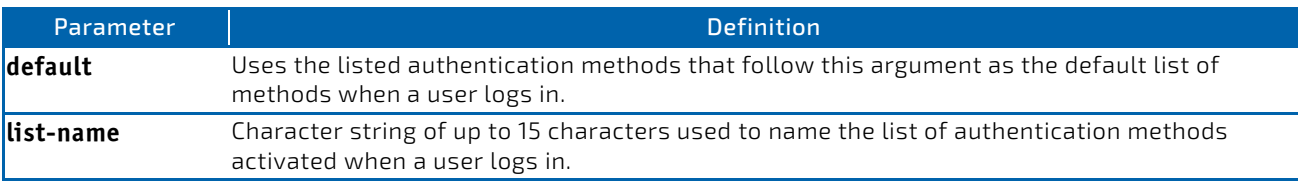

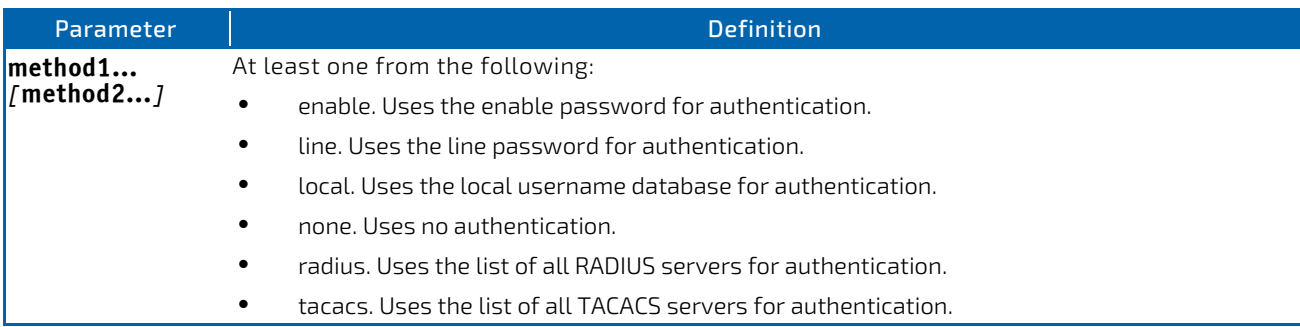

*Example:* The following shows an example of the command. (switch)(config)# aaa authentication login default radius local enable none

# 2.8.1.1 no aaa authentication login

This command returns to the default.

**Format** aaa authentication login {default | *list‐name*}

**Mode** Global Config

# 2.8.2 aaa authentication enable

Use this command to set authentication for accessing higher privilege levels. The default enable list is enableList. It is used by console, and contains the method as enable followed by none.

A separate default enable list, enableNetList, is used for Telnet and SSH users instead of enableList. This list is applied by default for Telnet and SSH, and contains enable followed by deny methods. In FASTPATH, by default, the enable password is not configured. That means that, by default, Telnet and SSH users will not get access to Privileged EXEC mode. On the other hand, with default conditions, a console user always enter the Privileged EXEC mode without entering the enable password.

The default and optional list names created with the aaa authentication enable command are used with the enable authentication command. Create a list by entering the aaa authentication enable list-name method command where list-name is any character string used to name this list. The method argument identifies the list of methods that the authentication algorithm tries in the given sequence.

The user manager returns ERROR (not PASS or FAIL) for enable and line methods if no password is configured, and moves to the next configured method in the authentication list. The method none reflects that there is no authentication needed.

The user will only be prompted for an enable password if one is required. The following authentication methods do not require passwords:

- **1.** none
- **2.** deny
- **3.** enable (if no enable password is configured)
- **4.** line (if no line password is configured)

#### *Example:* See the examples below.

- a. aaa authentication enable default enable none
- b. aaa authentication enable default line none
- c. aaa authentication enable default enable radius none
- d. aaa authentication enable default line tacacs none

Examples a and b do not prompt for a password, however because examples c and d contain the radius and tacacs methods, the password prompt is displayed.

If the login methods include only enable, and there is no enable password configured, then FASTPATH does not prompt for a username. In such cases, FASTPATH only prompts for a password. FASTPATH supports configuring methods after the local method in authentication and authorization lists. If the user is not present in the local database, then the next configured method is tried.

The additional methods of authentication are used only if the previous method returns an error, not if it fails. To ensure that the authentication succeeds even if all methods return an error, specify none as the final method in the command line.

Use the command ["show authorization methods" on page 51](#page-50-0) to display information about the authentication methods.

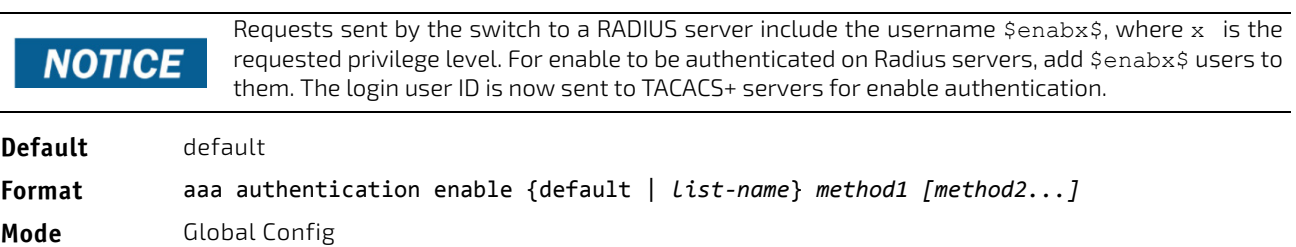

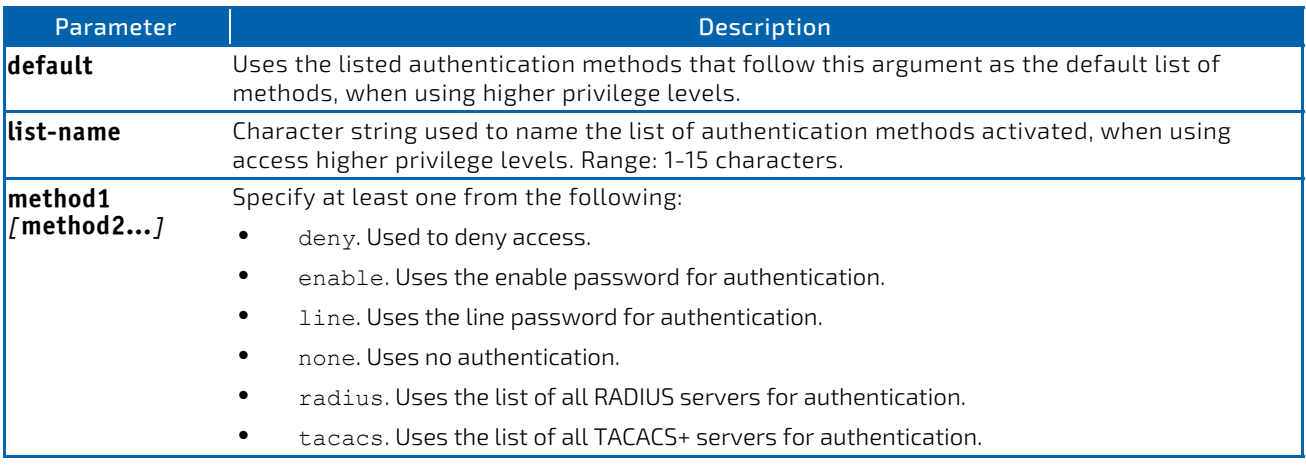

*Example:* The following example sets authentication when accessing higher privilege levels. (switch)(config)# aaa authentication enable default enable.

# 2.8.2.1 no aaa authentication enable

Use this command to return to the default configuration.

**Format** no aaa authentication enable {default | *list‐name*}

**Mode** Global Config

# <span id="page-47-0"></span>2.8.3 aaa authorization

Use this command to configure command and exec authorization method lists. This list is identified by default or a userspecified list-name. If tacacs is specified as the authorization method, authorization commands are notified to a TACACS-server. If none is specified as the authorization method, command authorization is not applicable. A maximum of five authorization method lists can be created for the commands type.

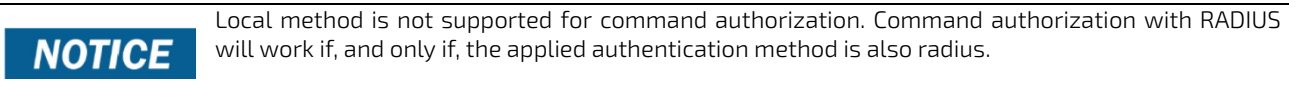

# 2.8.3.1 Per-Command Authorization

When authorization is configured for a line mode, the user manager sends information about an entered command to the AAA server. The AAA server validates the received command, and responds with either a PASS or FAIL response. If approved, the command is executed. Otherwise, the command is denied and an error message is shown to the user. The various utility commands like tftp, and ping, and outbound telnet should also pass command authorization. Applying the script is treated as a single command apply script, which also goes through authorization. Startup-config commands applied on device boot-up are not an object of the authorization process.

The per-command authorization usage scenario is this:

- **1.** Configure Authorization Method List aaa authorization commands *listname* tacacs radius none
- **2.** Apply AML to an Access Line Mode (console, telnet, SSH) authorization commands *listname*
- **3.** Commands entered by the user will go through command authorization via TACACS+ or RADIUS server and will be accepted or denied.

# 2.8.3.2 Exec Authorization

When exec authorization is configured for a line mode, the user may not be required to use the enable command to enter Privileged EXEC mode. If the authorization response indicates that the user has sufficient privilege levels for Privileged EXEC mode, then the user bypasses User EXEC mode entirely.

The exec authorization usage scenario is this:

- **1.** Configure Authorization Method List aaa authorization exec *listname method1* [*method2*....]
- **2.** Apply AML to an Access Line Mode (console, telnet, SSH) authorization exec *listname*
- **3.** When the user logs in, in addition to authentication, authorization will be performed to determine if the user is allowed direct access to Privileged EXEC mode.

#### **Format** aaa authorization {commands|exec} {default|*list‐name*} *method1*[*method2*]

**Mode** Global Config

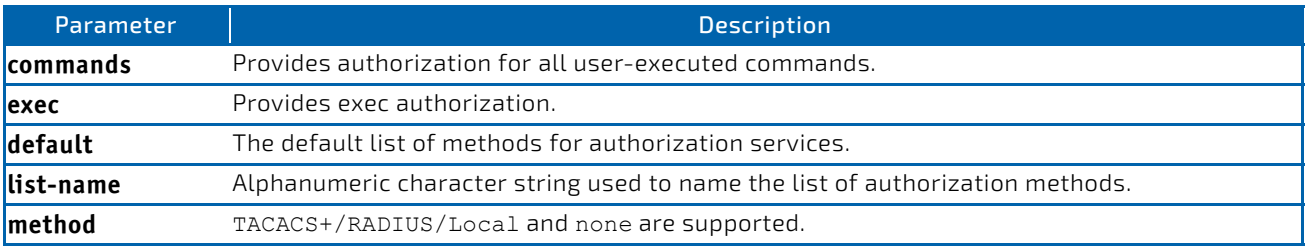

*Example:* The following shows an example of the command.

(FASTPATH Routing) #

(FASTPATH Routing) #configure

(FASTPATH Routing) (Config)#aaa authorization exec default tacacs+ none

(FASTPATH Routing) (Config)#aaa authorization commands default tacacs+ none

# 2.8.3.3 no aaa authorization

This command deletes the authorization method list.

**Format** no aaa authorization {commands|exec} {default|*list‐name*}

**Mode** Global Config

# 2.8.4 authorization commands

This command applies a command authorization method list to an access method (console, telnet, ssh). For usage scenarios on per command authorization, see the command ["aaa authorization" on page 48](#page-47-0).

#### **Format** authorization commands [default|*list‐name*]

**Mode** Line console, Line telnet, Line SSH

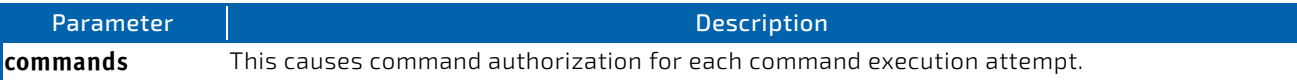

#### 2.8.4.1 no authorization commands

This command removes command authorization from a line config mode.

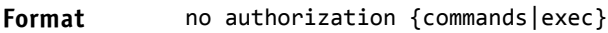

**Mode** Line console, Line telnet, Line SSH

*Example:* The following shows an example of the command.

```
(Switching) (Config)#line console
(Switching) (Config‐line)#authorization commands list2
(Switching) (Config‐line)#
```
(Switching) (Config‐line)#exit

#### (FASTPATH Switching) (Config)#

#### 2.8.5 authorization exec

This command applies a command authorization method list to an access method so that the user may not be required to use the enable command to enter Privileged EXEC mode. For usage scenarios on exec authorization, see the command ["aaa authorization" on page 48](#page-47-0).

#### **Format** authorization exec *list‐name*

**Mode** Line console, Line telnet, Line SSH

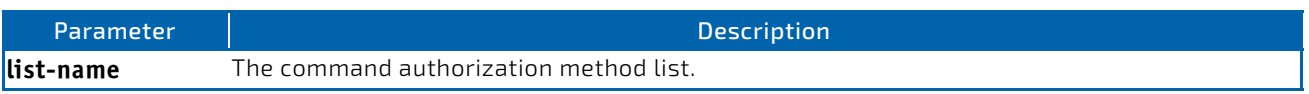

#### 2.8.5.1 no authorization exec

This command removes command authorization from a line config mode.

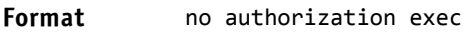

**Mode** Line console, Line telnet, Line SSH

# 2.8.6 authorization exec default

This command applies a default command authorization method list to an access method so that the user may not be required to use the enable command to enter Privileged EXEC mode. For usage scenarios on exec authorization, see the command ["aaa authorization" on page 48.](#page-47-0)

**Format** authorization exec default

**Mode** Line console, Line telnet, Line SSH

#### 2.8.6.1 no authorization exec default

This command removes command authorization from a line config mode.

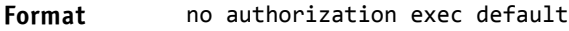

**Mode** Line console, Line telnet, Line SSH

# <span id="page-50-0"></span>2.8.7 show authorization methods

This command displays the configured authorization method lists.

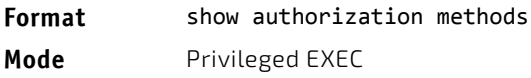

**Example:** The following shows example CLI display output for the command.

(Switching) #show authorization methods

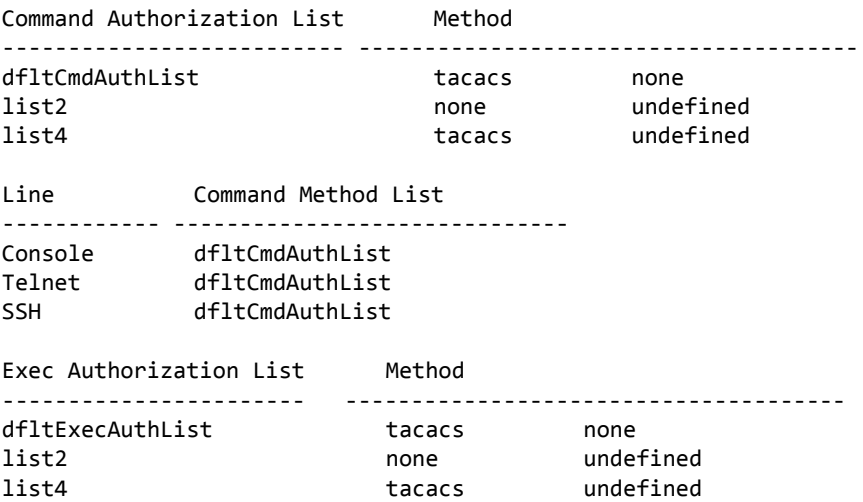

Line Exec Method List ‐‐‐‐‐‐‐‐‐‐‐‐ ‐‐‐‐‐‐‐‐‐‐‐‐‐‐‐‐‐‐‐‐‐‐‐‐‐‐‐‐‐‐ Console dfltExecAuthList Telnet dfltExecAuthList SSH dfltExecAuthList

### 2.8.8 enable authentication

Use this command to specify the authentication method list when accessing a higher privilege level from a remote telnet or console.

#### **Format** enable authentication {default | *list‐name*}

**Mode** Line Config

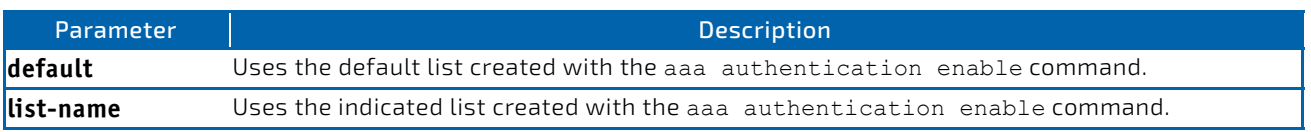

*Example:* The following example specifies the default authentication method when accessing a higher privilege level console.

```
(switch)(config)# line console
```
(switch)(config‐line)# enable authentication default

# 2.8.8.1 no enable authentication

Use this command to return to the default specified by the enable authentication command.

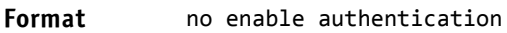

**Mode** Line Config

# 2.8.9 username (Global Config)

Use the username command in Global Config mode to add a new user to the local user database. The default privilege level is 1. Using the encrypted keyword allows the administrator to transfer local user passwords between devices without having to know the passwords. When the password parameter is used along with encrypted parameter, the password must be exactly 128 hexadecimal characters in length. If the password strength feature is enabled, this command checks for password strength and returns an appropriate error if it fails to meet the password strength criteria. Giving the optional parameter override-complexity-check disables the validation of the password strength.

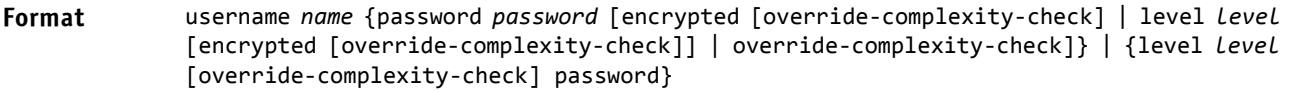

```
Mode Global Config
```
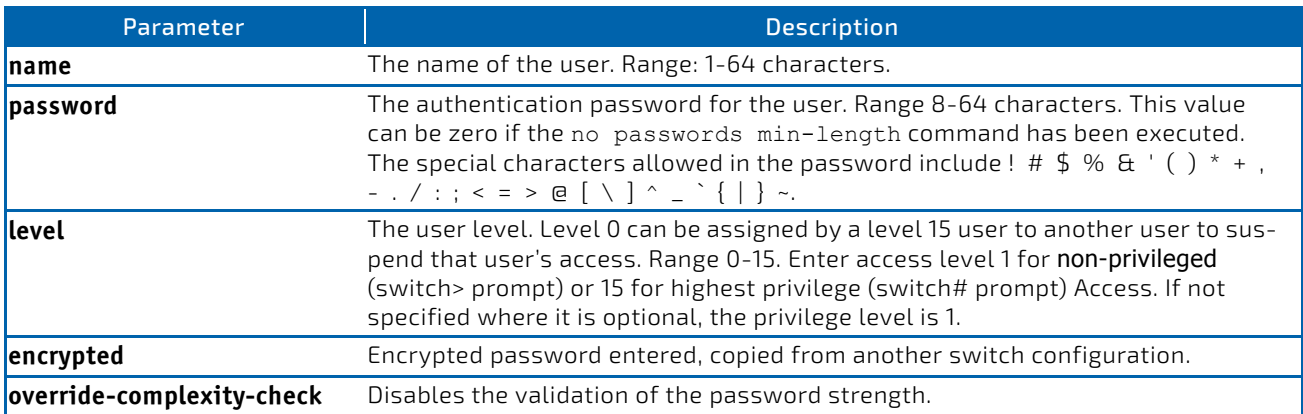

**Example:** The following example configures user bob with password xxxyyymmmm and user level 15. (switch)(config)# username bob password xxxyyymmmm level 15

*Example:* The following example configures user test with password testPassword and assigns a user level of 1. The password strength will not be validated.

(switch)(config)# username test password testPassword level 1 override‐complexity‐check

*Example:* A third example. (Switching) (Config)#username test password testtest

*Example:* A fourth example.

(Switching) (Config)# username test password e8d63677741431114f9e39a853a15e8fd35ad059e2e1b49816c243d7e08152b052eafbf23b528d348cdba1b1b7ab91be84 2278e5e970dbfc62d16dcd13c0b864 level 1 encrypted override‐complexity‐check

(Switching) (Config)# username test level 15 password

Enter new password:\*\*\*\*\*\*\*\*

Confirm new password:\*\*\*\*\*\*\*\*

*Example:* A fifth example.

(Switching) (Config)# username test level 15 override‐complexity‐check password

Enter new password:\*\*\*\*\*\*\*\*

Confirm new password:\*\*\*\*\*\*\*\*

### 2.8.9.1 no username

Use this command to remove a user name.

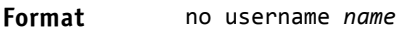

**Mode** Global Config

#### 2.8.10 username nopassword

Use this command to remove an existing user's password (NULL password).

**Format** username *name* nopassword *[level level]*

**Mode** Global Config

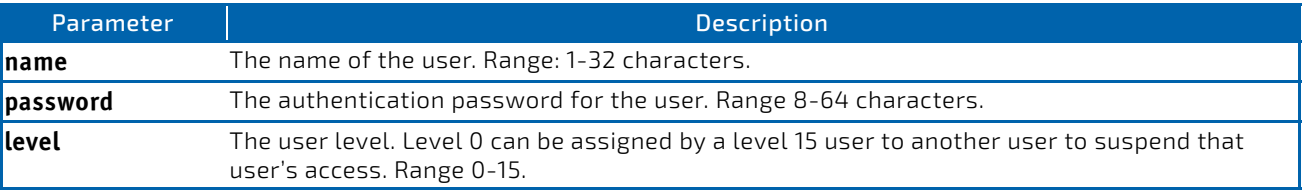

### 2.8.11 username unlock

Use this command to allows a locked user account to be unlocked. Only a user with Level 1 access can reactivate a locked user account.

**Format** username *name* unlock

**Mode** Global Config

### 2.8.12 username snmpv3 accessmode

This command specifies the snmpv3 access privileges for the specified login user. The valid accessmode values are readonly or readwrite. The *username* is the login user name for which the specified access mode applies. The default is readwrite for the "admin" user and readonly for all other users. You must enter the *username* in the same case you used when you added the user. To see the case of the *username*, enter the show users command.

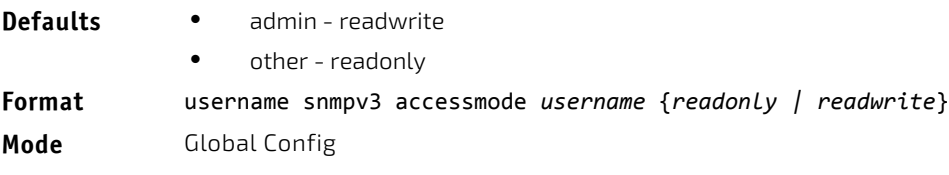

# 2.8.12.1 no username snmpv3 accessmode

This command sets the snmpv3 access privileges for the specified user as readwrite for the "admin" user and readonly for all other users. The *username* value is the user name for which the specified access mode will apply.

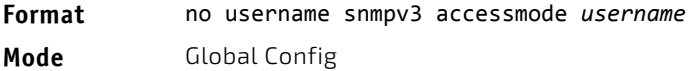

# 2.8.13 username snmpv3 authentication

This command specifies the authentication protocol to be used for the specified user. The valid authentication protocols are none, md5 or sha. If you specify md5 or sha, the login password is also used as the snmpv3 authentication password and therefore must be at least eight characters in length. The *username* is the user name associated with the authentication protocol. You must enter the *username* in the same case you used when you added the user. To see the case of the *username*, enter the show users command.

**Default** no authentication **Format** username snmpv3 authentication *username* {none | md5 | sha} **Mode** Global Config

# 2.8.13.1 no username snmpv3 authentication

This command sets the authentication protocol to be used for the specified user to *none*. The *username* is the user name for which the specified authentication protocol is used.

#### **Format** no username snmpv3 authentication *username*

**Mode** Global Config

### 2.8.14 username snmpv3 encryption

This command specifies the encryption protocol used for the specified user. The valid encryption protocols are des or none.

If you select des, you can specify the required key on the command line. The encryption key must be 8 to 64 characters long. If you select the des protocol but do not provide a key, the user is prompted for the key. When you use the des protocol, the login password is also used as the snmpv3 encryption password, so it must be a minimum of eight characters. If you select none, you do not need to provide a key.

The *username* value is the login user name associated with the specified encryption. You must enter the *username* in the same case you used when you added the user. To see the case of the *username*, enter the show users command.

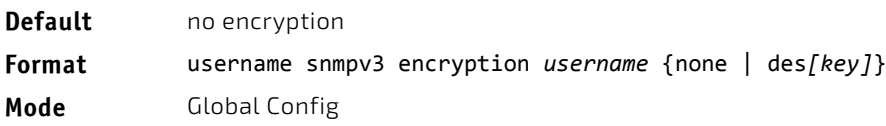

# 2.8.14.1 no username snmpv3 encryption

This command sets the encryption protocol to none. The *username* is the login user name for which the specified encryption protocol will be used.

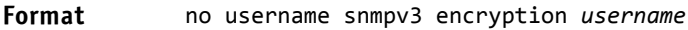

**Mode** Global Config

#### 2.8.15 username snmpv3 encryption encrypted

This command specifies the des encryption protocol and the required encryption key for the specified user. The encryption key must be 8 to 64 characters long.

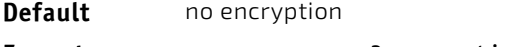

**Format** username snmpv3 encryption encrypted *username* des *key*

**Mode** Global Config

# 2.8.16 show users

This command displays the configured user names and their settings. The show users command displays truncated user names. Use the show users long command to display the complete usernames. The show users command is only available for users with Level 15 privileges. The SNMPv3 fields will only be displayed if SNMP is available on the system.

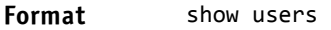

**Mode** Privileged EXEC

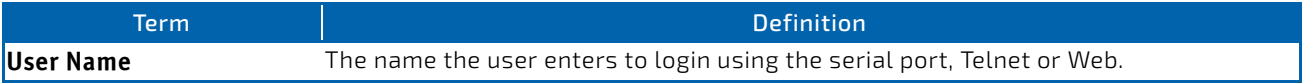

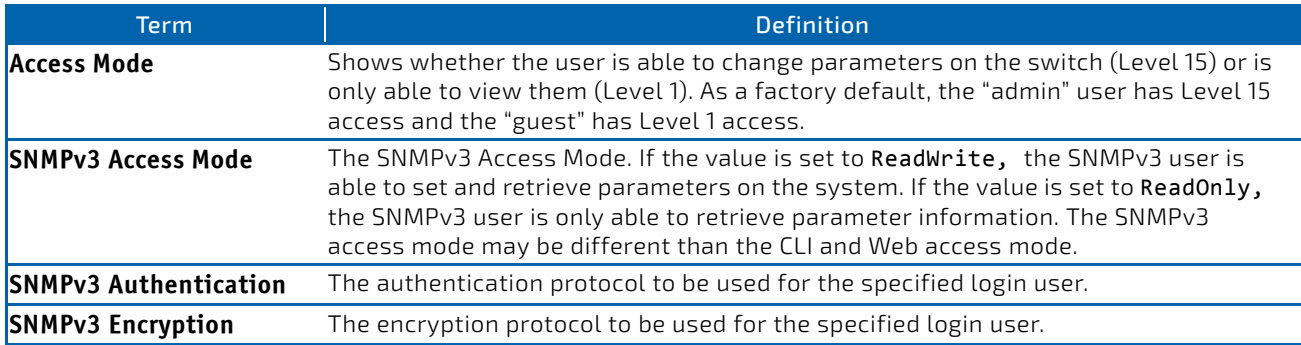

# 2.8.17 show users long

This command displays the complete usernames of the configured users on the switch.

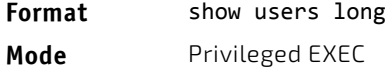

*Example:* The following shows an example of the command. (switch) #show users long

```
User Name
‐‐‐‐‐‐‐‐‐‐‐‐
admin
guest
test1111test1111test1111test1111
```
# 2.8.18 show users accounts

This command displays the local user status with respect to user account lockout and password aging.This command displays truncated user names. Use the show users long command to display the complete usernames.

#### **Format** show users accounts [detail]

**Mode** Privileged EXEC

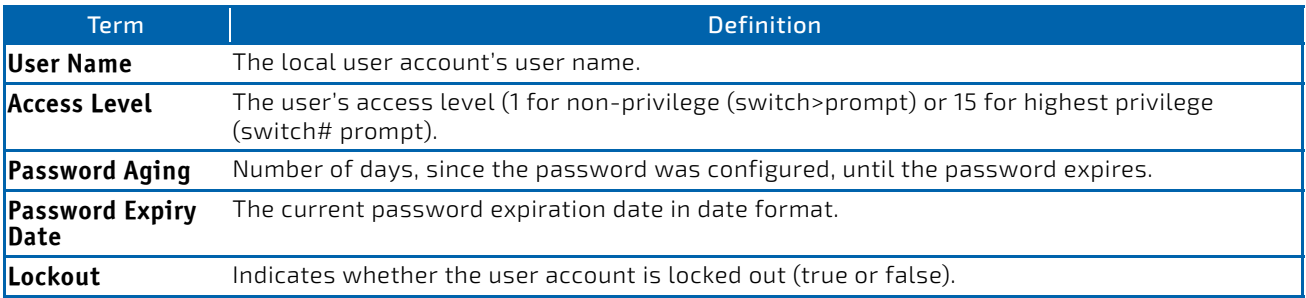

If the detail keyword is included, the following additional fields display.

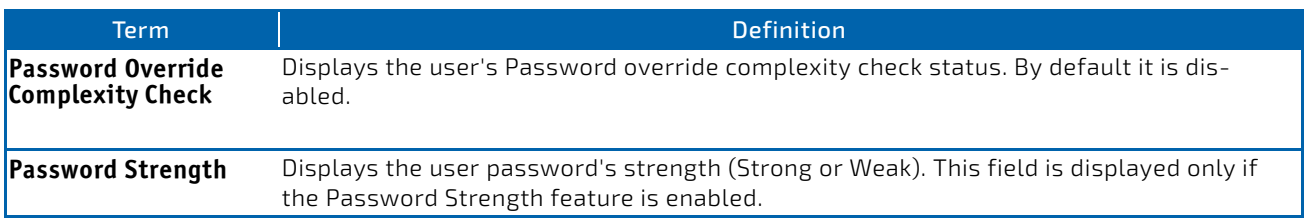

*Example:* The following example displays information about the local user database. (switch)#show users accounts

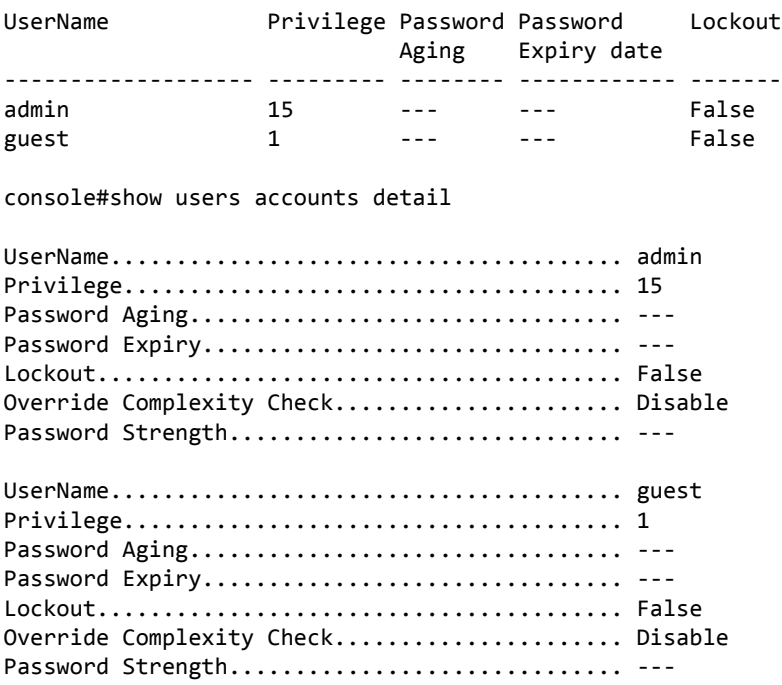

# 2.8.19 show users login-history [long]

Use this command to display information about the login history of users.

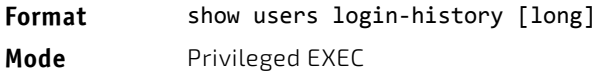

# 2.8.20 show users login-history [username]

Use this command to display information about the login history of users.

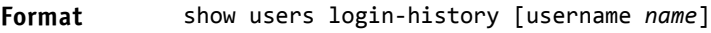

**Mode** Privileged EXEC

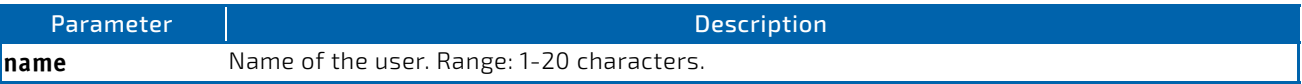

*Example:* The following example shows user login history outputs.

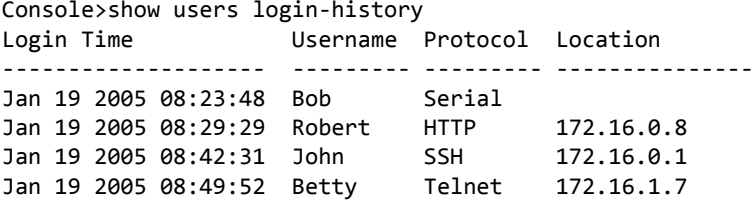

# 2.8.21 login authentication

Use this command to specify the login authentication method list for a line (console, telnet, or SSH). The default configuration uses the default set with the command aaa authentication login.

**Format** login authentication {default | *list‐name*}

**Mode** Line Configuration

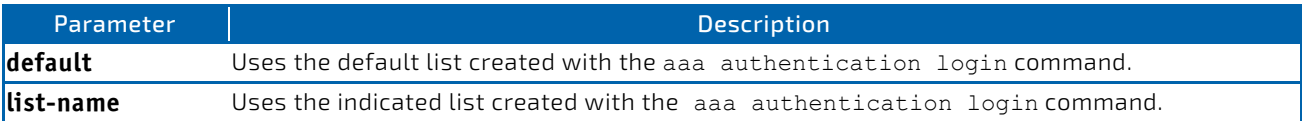

*Example:* The following example specifies the default authentication method for a console.

(switch) (config)# line console

(switch) (config‐line)# login authentication default

#### 2.8.21.1 no login authentication

Use this command to return to the default specified by the authentication login command.

#### 2.8.22 password

This command allows the currently logged in user to change his or her password without having Level 15 privileges.

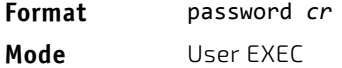

*Example:* The following is an example of the command.

console>password

Enter old password:\*\*\*\*\*\*\*\*

Enter new password:\*\*\*\*\*\*\*\*

Confirm new password:\*\*\*\*\*\*\*\*

### 2.8.23 password (Line Configuration)

Use the password command in Line Configuration mode to specify a password on a line. The default configuration is no password is specified.

#### **Format** password [*password* [encrypted]]

**Mode** Line Config

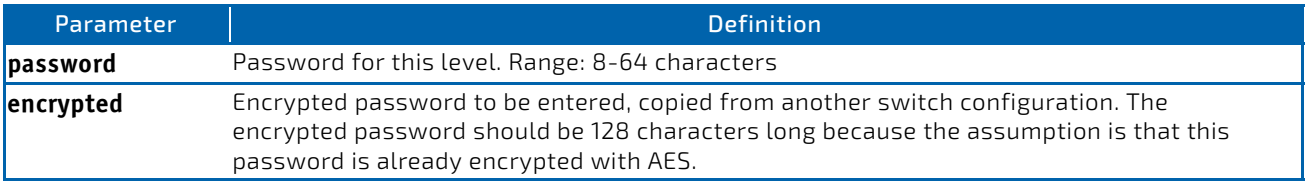

**Example:** The following example specifies a password mcmxxyyy on a line. (switch)(config‐line)# password mcmxxyyy

```
Example: The following is another example of the command.
(Switching)(Config‐line)# password testtest
```

```
(Switching) (Config‐line)# password
e8d63677741431114f9e39a853a15e8fd35ad059e2e1b49816c243d7e08152b052eafbf23b528d348cdba1b1b7ab91be84
2278e5e970dbfc62d16dcd13c0b864 encrypted
```
(Switching) (Config‐line)# password

```
Enter new password:********
```
Confirm new password:\*\*\*\*\*\*\*\*

### 2.8.23.1 no password (Line Configuration)

Use this command to remove the password on a line.

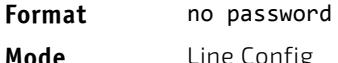

#### 2.8.24 password (User EXEC)

Use this command to allow a user to change the password for only that user. This command should be used after the password has aged. The user is prompted to enter the old password and the new password.

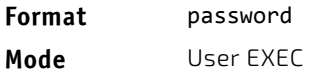

*Example:* The following example shows the prompt sequence for executing the password command.

```
(switch)>password
Enter old password:********
Enter new password:********
Confirm new password:********
```
# 2.8.25 password (aaa IAS User Config)

This command is used to configure a password for a user. An optional parameter [encrypted] is provided to indicate that the password given to the command is already preencrypted.

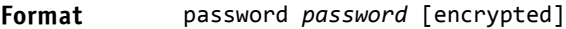

**Mode** aaa IAS User Config

# 2.8.25.1 no password (aaa IAS User Config)

This command is used to clear the password of a user.

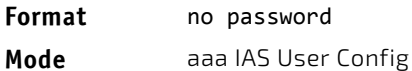

```
(FASTPATH Routing) #
(FASTPATH Routing) #configure
(FASTPATH Routing) (Config)#aaa ias‐user username client‐1
(FASTPATH Routing) (Config‐aaa‐ias‐User)#password client123
(FASTPATH Routing) (Config‐aaa‐ias‐User)#no password
```
*Example:* The following shows an example of the command.

*Example:* The following is an example of adding a MAB Client to the Internal user database.

```
(FASTPATH Routing) #
(FASTPATH Routing) #configure
(FASTPATH Routing) (Config)#aaa ias‐user username 1f3ccb1157
(FASTPATH Routing) (Config‐aaa‐ias‐User)#password 1f3ccb1157
(FASTPATH Routing) (Config‐aaa‐ias‐User)#exit
(FASTPATH Routing) (Config)#
```
### 2.8.26 enable password (Privileged EXEC)

Use the enable password configuration command to set a local password to control access to the privileged EXEC mode.

**Format** enable password [*password* [encrypted]]

**Mode** Privileged EXEC

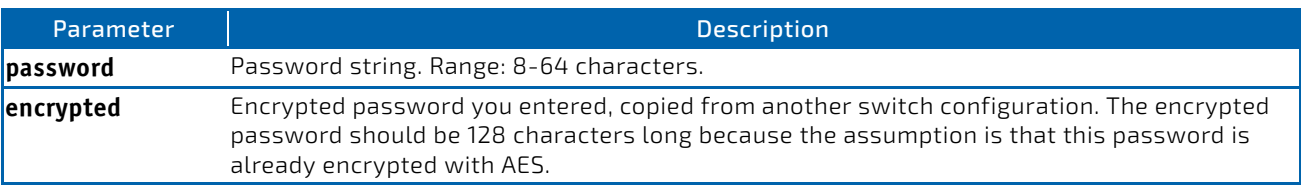

*Example:* The following shows an example of the command. (Switching) #enable password testtest

(Switching) #enable password e8d63677741431114f9e39a853a15e8fd35ad059e2e1b49816c243d7e08152b052eafbf23b528d348cdba1b1b7ab91be84 2278e5e970dbfc62d16dcd13c0b864 encrypted

(Switching) #enable password

Enter old password:\*\*\*\*\*\*\*\*

Enter new password:\*\*\*\*\*\*\*\*

Confirm new password:\*\*\*\*\*\*\*\*

# 2.8.26.1 no enable password (Privileged EXEC)

Use the no enable password command to remove the password requirement.

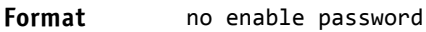

**Mode** Privileged EXEC

# 2.8.27 passwords min-length

Use this command to enforce a minimum password length for local users. The value also applies to the enable password. The valid range is 8-64.

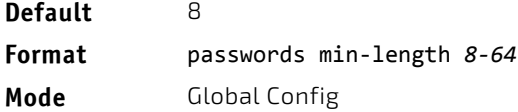

# 2.8.27.1 no passwords min-length

Use this command to set the minimum password length to the default value.

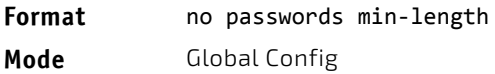

# 2.8.28 passwords history

Use this command to set the number of previous passwords that shall be stored for each user account. When a local user changes his or her password, the user will not be able to reuse any password stored in password history. This ensures that users don't reuse their passwords often. The valid range is 0-10.

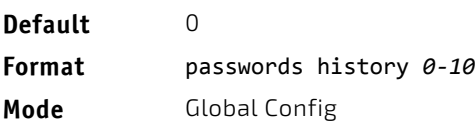

# 2.8.28.1 no passwords history

Use this command to set the password history to the default value.

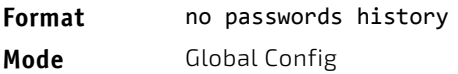

### 2.8.29 passwords aging

Use this command to implement aging on passwords for local users. When a user's password expires, the user will be prompted to change it before logging in again. The valid range is 1-365. The default is 0, or no aging.

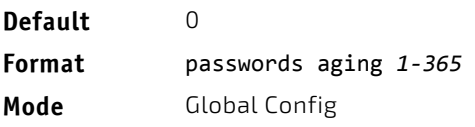

# 2.8.29.1 no passwords aging

Use this command to set the password aging to the default value.

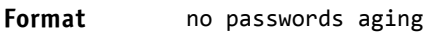

**Mode** Global Config

# 2.8.30 passwords lock-out

Use this command to strengthen the security of the switch by locking user accounts that have failed login due to wrong passwords. When a lockout count is configured, a user that is logged in must enter the correct password within that count. Otherwise the user will be locked out from further switch access. Only a user with Level 15 access can reactivate a locked user account. Password lockout does not apply to logins from the serial console. The valid range is 1-5. The default is 0, or no lockout count enforced.

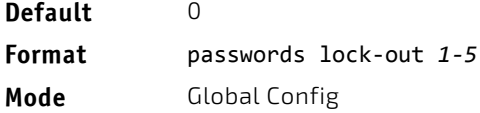

#### 2.8.30.1 no passwords lock-out

Use this command to set the password lock-out count to the default value.

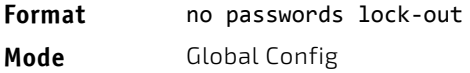

### 2.8.31 passwords strength-check

Use this command to enable the password strength feature. It is used to verify the strength of a password during configuration.

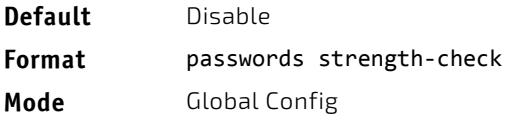

#### 2.8.31.1 no passwords strength-check

Use this command to set the password strength checking to the default value.

**Format** no passwords strength‐check

**Mode** Global Config

### 2.8.32 passwords strength maximum consecutive-characters

Use this command to set the maximum number of consecutive characters to be used in password strength. The valid range is 0-15. The default is 0. Minimum of 0 means no restriction on that set of characters.

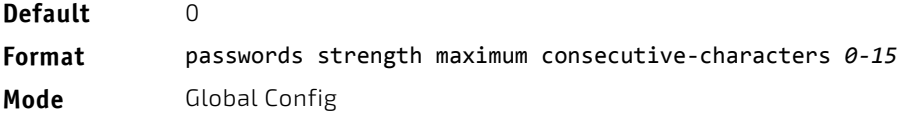

# 2.8.33 passwords strength maximum repeated-characters

Use this command to set the maximum number of repeated characters to be used in password strength. The valid range is 0-15. The default is 0. Minimum of 0 means no restriction on that set of characters.

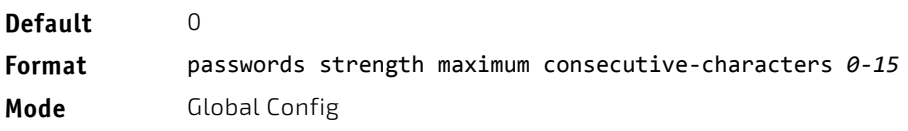

# 2.8.34 passwords strength minimum uppercase-letters

Use this command to enforce a minimum number of uppercase letters that a password should contain. The valid range is 0-16. The default is 2. Minimum of 0 means no restriction on that set of characters.

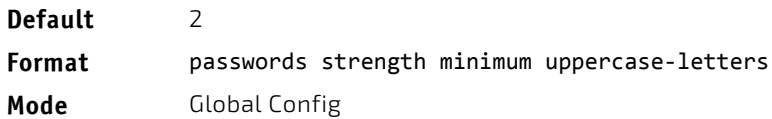

# 2.8.34.1 no passwords strength minimum uppercase-letters

Use this command to reset the minimum uppercase letters required in a password to the default value.

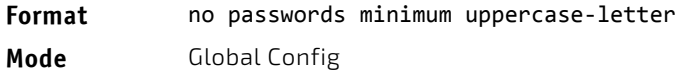

### 2.8.35 passwords strength minimum lowercase-letters

Use this command to enforce a minimum number of lowercase letters that a password should contain. The valid range is 0-16. The default is 2. Minimum of 0 means no restriction on that set of characters.

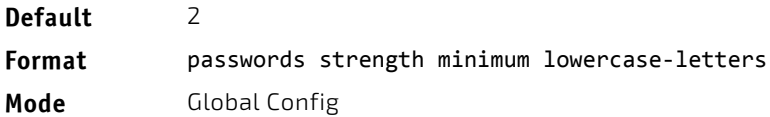

# 2.8.35.1 no passwords strength minimum lowercase-letters

Use this command to reset the minimum lower letters required in a password to the default value.

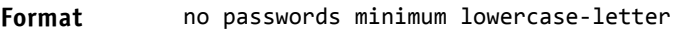

**Mode** Global Config

# 2.8.36 passwords strength minimum numeric-characters

Use this command to enforce a minimum number of numeric characters that a password should contain. The valid range is 0-16. The default is 2. Minimum of 0 means no restriction on that set of characters.

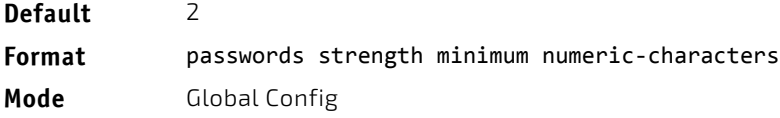

# 2.8.36.1 no passwords strength minimum numeric-characters

Use this command to reset the minimum numeric characters required in a password to the default value.

- **Format** no passwords minimum numeric‐characters
- **Mode** Global Config

### 2.8.37 passwords strength minimum special-characters

Use this command to enforce a minimum number of special characters that a password should contain. The valid range is 0-16. The default is 2. Minimum of 0 means no restriction on that set of characters.

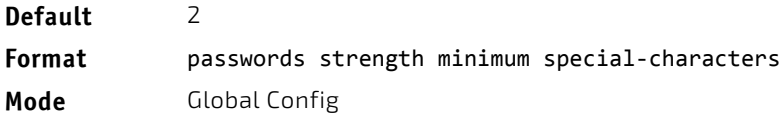

### 2.8.37.1 no passwords strength minimum special-characters

Use this command to reset the minimum special characters required in a password to the default value

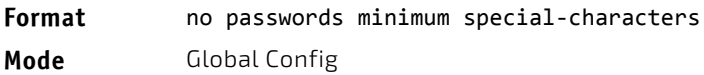

# 2.8.38 passwords strength minimum character-classes

Use this command to enforce a minimum number of characters classes that a password should contain. Character classes are uppercase letters, lowercase letters, numeric characters and special characters. The valid range is 0-4. The default is 4.

.

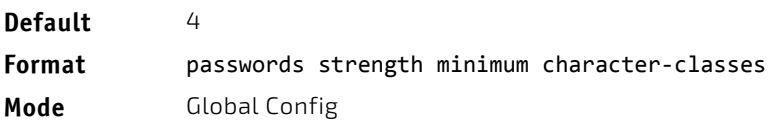

#### 2.8.38.1 no passwords strength minimum character-classes

Use this command to reset the minimum number of character classes required in a password to the default value.

- **Format** no passwords minimum character‐classes
- **Mode** Global Config

#### 2.8.39 passwords strength exclude-keyword

Use this command to exclude the specified keyword while configuring the password. The password does not accept the keyword in any form (in between the string, case in-sensitive and reverse) as a substring. User can configure up to a maximum of 3 keywords.

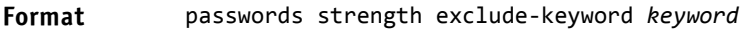

**Mode** Global Config

# 2.8.39.1 no passwords strength exclude-keyword

Use this command to reset the restriction for the specified keyword or all the keywords configured.

- **Format** no passwords exclude‐keyword *[keyword]*
- **Mode** Global Config

# 2.8.40 show passwords configuration

Use this command to display the configured password management settings.

#### **Format** show passwords configuration

**Mode** Privileged EXEC

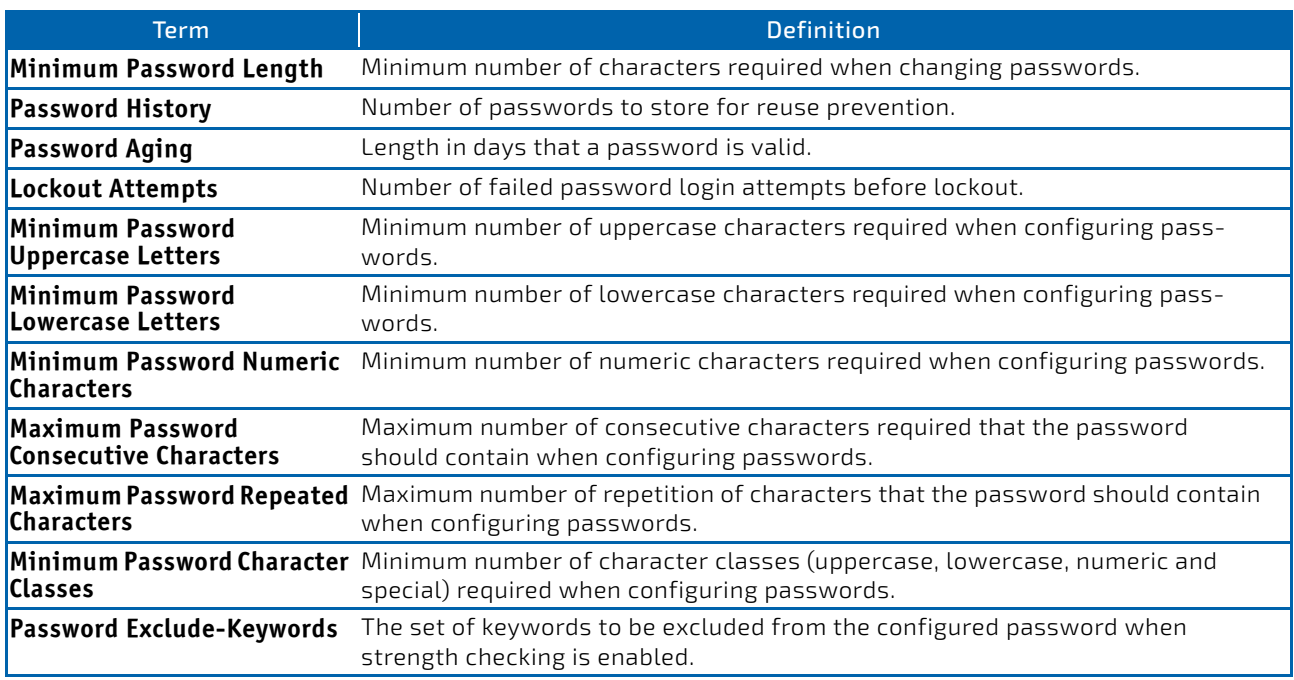

# 2.8.41 show passwords result

Use this command to display the last password set result information.

**Format** show passwords result

**Mode** Privileged EXEC

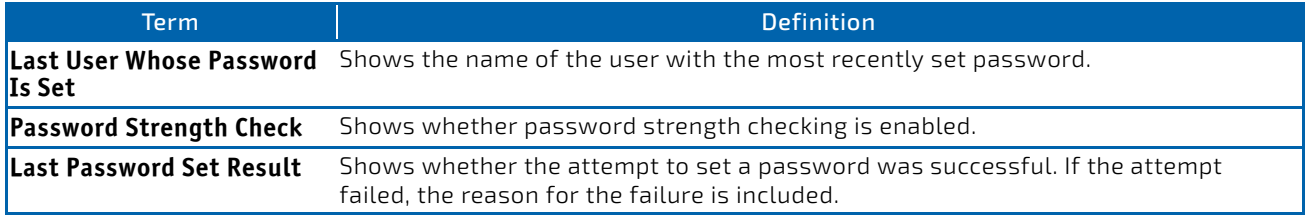

# 2.8.42 aaa ias-user username

The Internal Authentication Server (IAS) database is a dedicated internal database used for local authentication of users for network access through the IEEE 802.1X feature.

Use the aaa ias-user username command in Global Config mode to add the specified user to the internal user database. This command also changes the mode to AAA User Config mode.

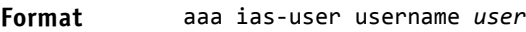

**Mode** Global Config

### 2.8.42.1 no aaa ias-user username

Use this command to remove the specified user from the internal user database.

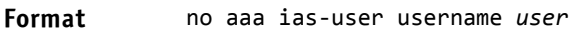

**Mode** Global Config

*Example:* The following shows an example of the command.

```
(FASTPATH Routing) #
(FASTPATH Routing) #configure
(FASTPATH Routing) (Config)#aaa ias‐user username client‐1
(FASTPATH Routing) (Config‐aaa‐ias‐User)#exit
(FASTPATH Routing) (Config)#no aaa ias‐user username client‐1
(FASTPATH Routing) (Config)#
```
# 2.8.43 aaa session-id

Use this command in Global Config mode to specify if the same session-id is used for Authentication, Authorization and Accounting service type within a session.

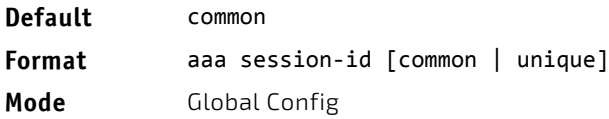

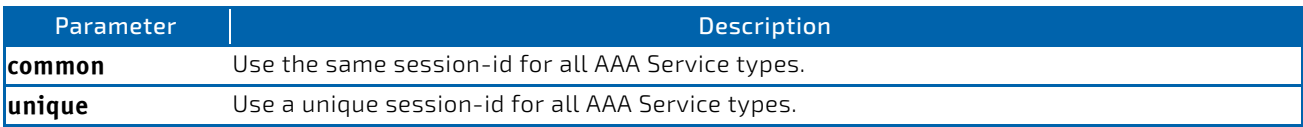

# 2.8.43.1 no aaa session-id

Use this command in Global Config mode to reset the aaa session-id behavior to the default.

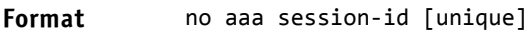

**Mode** Global Config

### <span id="page-65-0"></span>2.8.44 aaa accounting

Use this command in Global Config mode to create an accounting method list for user EXEC sessions, user-executed commands, or DOT1X. This list is identified by default or a user-specified list\_name. Accounting records, when enabled for a line-mode, can be sent at both the beginning and at the end (start-stop) or only at the end (stop-only). If none is specified, then accounting is disabled for the specified list. If tacacs is specified as the accounting method, accounting records are notified to a TACACS+ server. If radius is the specified accounting method, accounting records are notified to a RADIUS server.

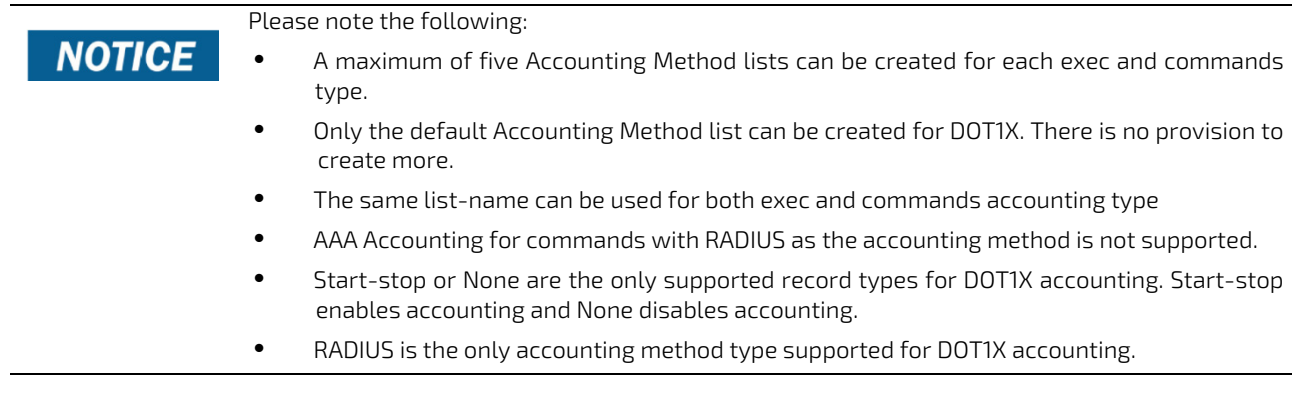

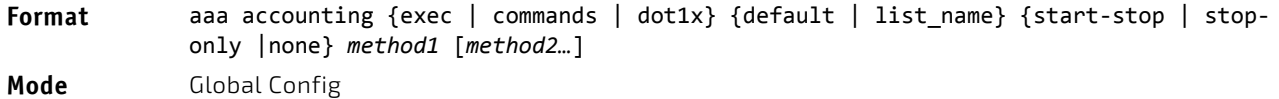

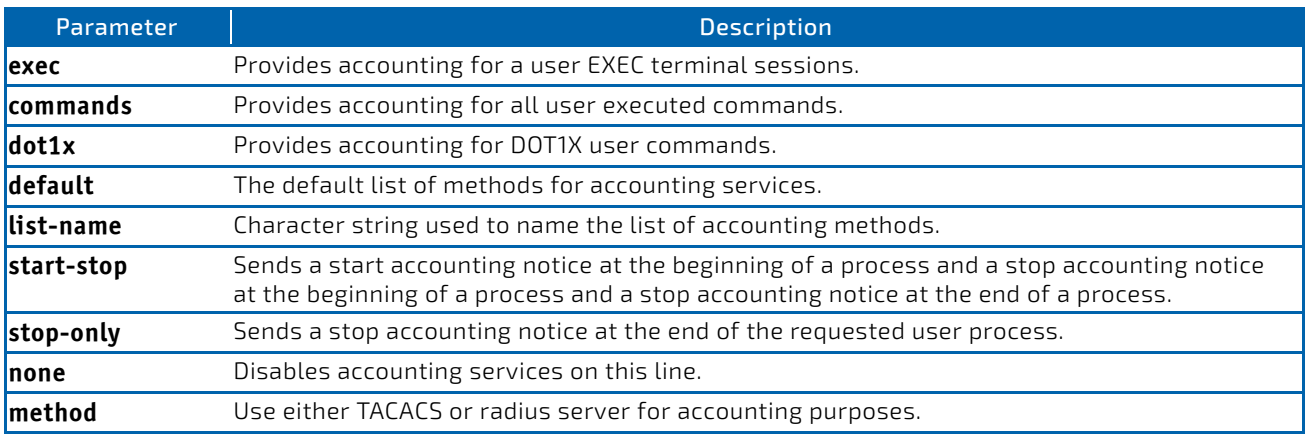

*Example:* The following shows an example of the command.

```
(Routing) #
(Routing) #configure
(Routing) #aaa accounting commands default stop‐only tacacs
(Routing) #aaa accounting exec default start‐stop radius
(Routing) #aaa accounting dot1x default start‐stop radius
(Routing) #aaa accounting dot1x default none
(Routing) #exit
```
For the same set of accounting type and list name, the administrator can change the record type, or the methods list, without having to first delete the previous configuration.

```
(Routing) #
(Routing) #configure
(Routing) #aaa accounting exec ExecList stop‐only tacacs
(Routing) #aaa accounting exec ExecList start‐stop tacacs
(Routing) #aaa accounting exec ExecList start‐stop tacacs radius
```
The first aaa command creates a method list for exec sessions with the name *ExecList*, with record-type as *stop-only* and the method as *TACACS+*. The second command changes the record type to *start-stop* from *stop-only* for the same method list. The third command, for the same list changes the methods list to {*tacacs,radius*} from {*tacacs*}.

#### 2.8.44.1 no aaa accounting

This command deletes the accounting method list.

**Format** no aaa accounting {exec | commands | dot1x} {default | list name default} **Mode** Global Config

*Example:* The following shows an example of the command.

(Routing) # (Routing) #configure (Routing) #aaa accounting commands userCmdAudit stop‐only tacacs radius (Routing) #no aaa accounting commands userCmdAudit (Routing) #exit

### 2.8.45 password (AAA IAS User Configuration)

Use this command to specify a password for a user in the IAS database. An optional parameter encrypted is provided to indicate that the password given to the command is already preencrypted.

#### **Format** password *password* [encrypted]

**Mode** AAA IAS User Config

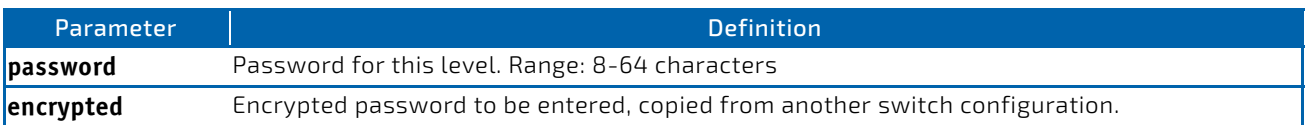

# 2.8.45.1 no password (AAA IAS User Configuration)

Use this command to clear the password of a user.

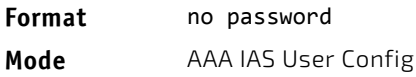

*Example:* The following shows an example of the command.

(Routing) #

```
(Routing) #configure
```
(Routing) (Config)#aaa ias‐user username client‐1

(Routing) (Config‐aaa‐ias‐User)#password client123

```
(Routing) (Config‐aaa‐ias‐User)#no password
```
*Example:* The following is an example of adding a MAB Client to the Internal user database.

```
(Routing) #
(Routing) #configure
(Routing) (Config)#aaa ias‐user username 1f3ccb1157
(Routing) (Config‐aaa‐ias‐User)#password 1f3ccb1157
(Routing) (Config‐aaa‐ias‐User)#exit
(Routing) (Config)#
```
#### 2.8.46 clear aaa ias-users

Use this command to remove all users from the IAS database.

**Format** clear aaa ias‐users **Mode** Privileged EXEC

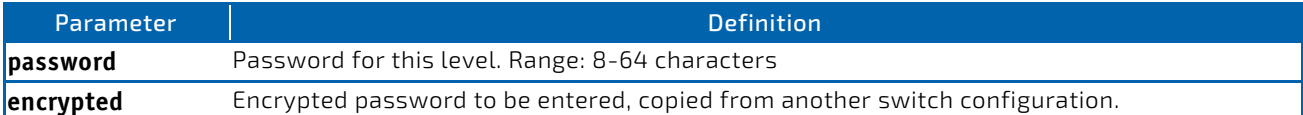

*Example:* The following is an example of the command.

```
(Routing) #
(Routing) #clear aaa ias‐users
(Routing) #
```
#### 2.8.47 show aaa ias-users

Use this command to display configured IAS users and their attributes. Passwords configured are not shown in the show command output.

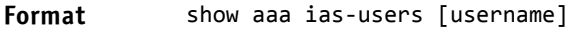

**Mode** Privileged EXEC

*Example:* The following is an example of the command. (Routing) # (Routing) #show aaa ias‐users

```
UserName             
                    ‐‐‐‐‐‐‐‐‐‐‐‐‐‐‐‐‐‐‐  
Client‐1   
Client‐2
```
*Example:* Following are the IAS configuration commands shown in the output of show running-config command. Passwords shown in the command output are always encrypted.

aaa ias‐user username client‐1 password a45c74fdf50a558a2b5cf05573cd633bac2c6c598d54497ad4c46104918f2c encrypted exit

# 2.8.48 accounting

Use this command in Line Configuration mode to apply the accounting method list to a line config (console/telnet/ssh). Please note, the low security SW version does support neither ssh, scp, sftp and https nor Crypto key generation.

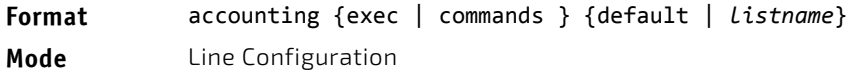

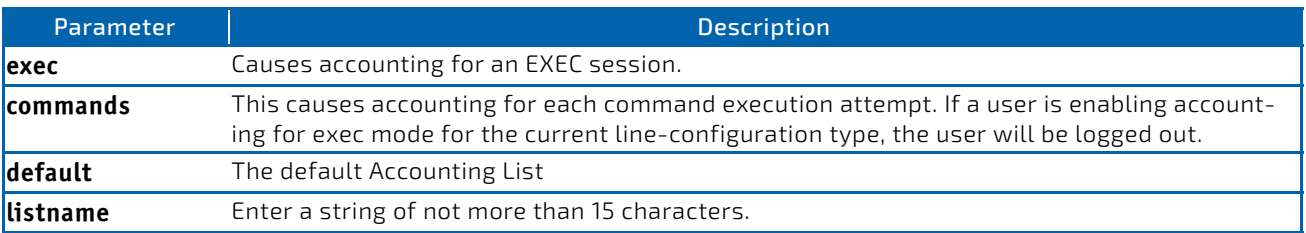

*Example:* The following is a example of the command.

```
(Routing) #
(Routing) #configure
(Routing) (Config)#line telnet
(Routing)(Config‐line)# accounting exec default
(Routing) #exit
```
#### 2.8.48.1 no accounting

Use this command to remove accounting from a Line Configuration mode.

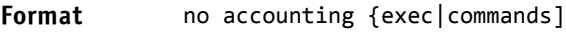

**Mode** Line Configuration

# 2.8.49 show accounting

Use this command to display ordered methods for accounting lists.

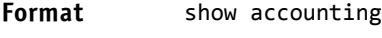

**Mode** Privileged EXEC

**Example:** The following shows example CLI display output for the command.

(Routing) #show accounting

```
Number of Accounting Notifications sent at beginning of an EXEC session:      0
Errors when sending Accounting Notifications beginning of an EXEC session:          0
Number of Accounting Notifications at end of an EXEC session: \thetaErrors when sending Accounting Notifications at end of an EXEC session:             0
Number of Accounting Notifications sent at beginning of a command execution:        0
Errors when sending Accounting Notifications at beginning of a command execution:   0
Number of Accounting Notifications sent at end of a command execution: 0
Errors when sending Accounting Notifications at end of a command execution:         0
```
### 2.8.50 show accounting methods

Use this command to display configured accounting method lists.

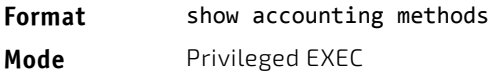

**Example:** The following shows example CLI display output for the command. (Routing) #

(Routing) #show accounting methods

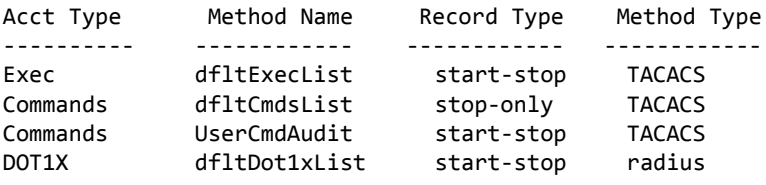

```
Line     EXEC Method List    Command Method List
‐‐‐‐‐‐‐  ‐‐‐‐‐‐‐‐‐‐‐‐‐‐‐‐‐‐‐‐‐‐‐‐‐‐‐‐‐‐‐‐‐‐‐‐‐‐‐
Console  dfltExecList          dfltCmdsList
Telnet   dfltExecList          dfltCmdsList
SSH      dfltExecList          UserCmdAudit
```
### 2.8.51 clear accounting statistics

This command clears the accounting statistics.

#### **Format** clear accounting statistics

**Mode** Privileged EXEC

# 2.8.52 show domain-name

This command displays the configured domain-name.

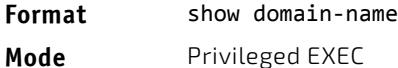

*Example:* The following shows example CLI display output for the command.

(Routing) # (Routing) #show domain‐name

Domain : Enable Domain‐name :abc

# 2.9 SNMP Commands

This section describes the commands you use to configure Simple Network Management Protocol (SNMP) on the switch. You can configure the switch to act as an SNMP agent so that it can communicate with SNMP managers on your network.

# 2.9.1 snmp-server

This command sets the name and the physical location of the switch, and the organization responsible for the network. The parameters *name*, *loc* and *con* can be up to 255 characters in length.

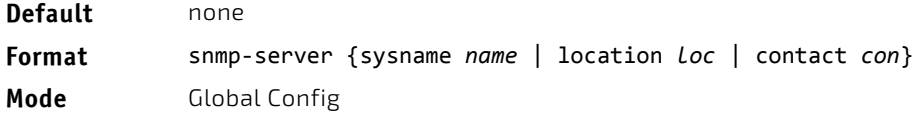

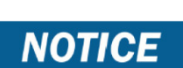

To clear the snmp-server, enter an empty string in quotes. For example, snmp-server {sysname " "} clears the system name.

# 2.9.2 snmp-server community

This command adds (and names) a new SNMP community, and optionally sets the access mode, allowed IP address, and create a view for the community.

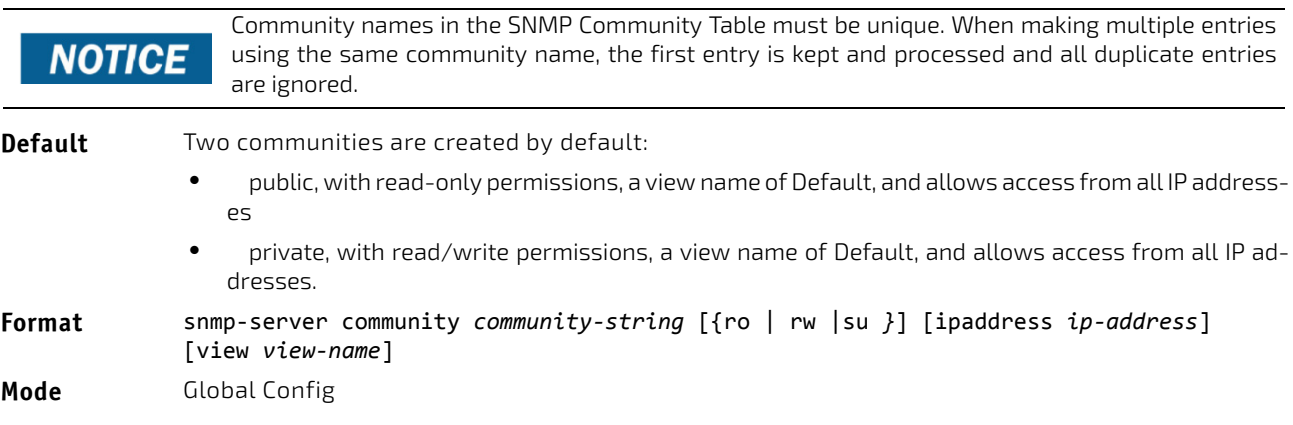

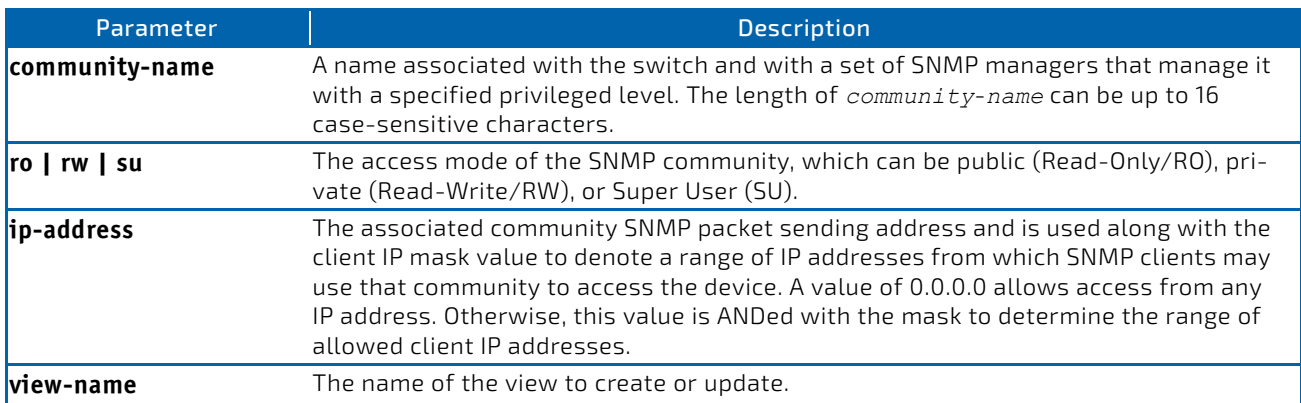

# 2.9.2.1 no snmp-server community

This command removes this community name from the table. The *name* is the community name to be deleted.

- **Format** no snmp‐server community *community‐name*
- **Mode** Global Config

### 2.9.3 snmp-server community-group

This command configures a community access string to permit access via the SNMPv1 and SNMPv2c protocols.

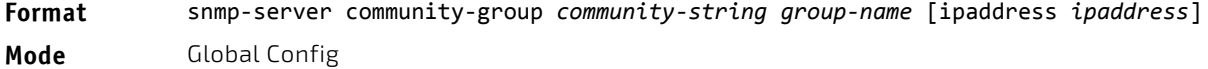

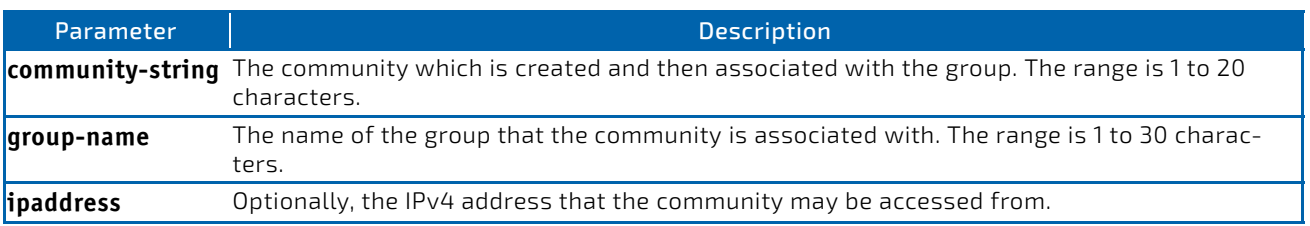

# 2.9.4 snmp-server enable traps violation

The Port MAC locking component interprets this command and configures violation action to send an SNMP trap with default trap frequency of 30 seconds. The Global command configures the trap violation mode across all interfaces valid for port-security. There is no global trap mode as such.

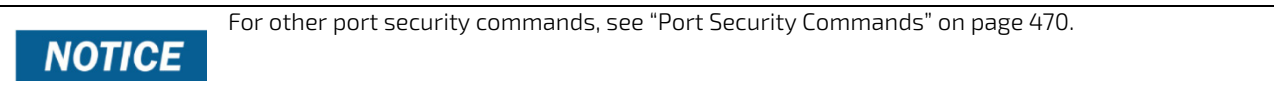

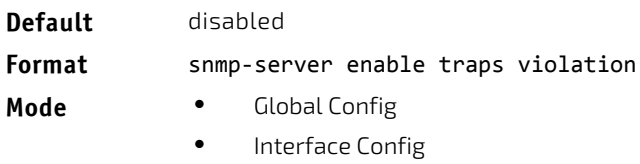
## 2.9.4.1 no snmp-server enable traps violation

This command disables the sending of new violation traps.

- **Format** no snmp‐server enable traps violation
- **Mode** Interface Config

# 2.9.5 snmp-server enable traps

This command enables the Authentication Flag.

- **Default** enabled
- **Format** snmp‐server enable traps
- **Mode** Global Config

#### 2.9.5.1 no snmp-server enable traps

This command disables the Authentication Flag.

- **Format** no snmp‐server enable traps
- **Mode** Global Config

## 2.9.6 snmp-server enable traps all

This command enables all traps.

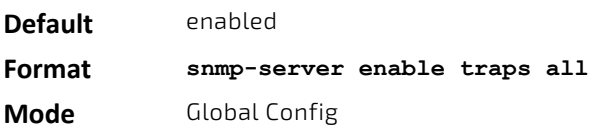

# 2.9.6.1 no snmp-sever enable traps

This command disables all traps.

## **Format no snmp-server enable traps all Mode** Global Config

#### 2.9.7 snmp-server port

This command configures the UDP port number on which the SNMP server listens for requests.

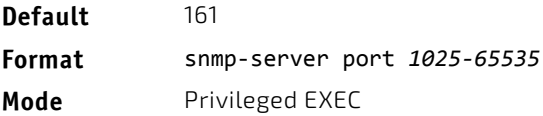

#### 2.9.7.1 no snmp-server port

This command restores the SNMP server listen port to its factory default value.

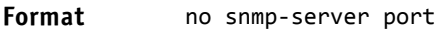

**Mode** Privileged EXEC

# 2.9.8 snmp trap link-status

This command enables link status traps on an interface or range of interfaces.

This command is valid only when the Link Up/Down Flag is enabled.

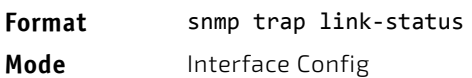

#### 2.9.8.1 no snmp trap link-status

This command disables link status traps by interface.

This command is valid only when the Link Up/Down Flag is enabled.

# **NOTICE**

**NOTICE** 

**Format** no snmp trap link‐status

**Mode** Interface Config

# 2.9.9 snmp trap link-status all

This command enables link status traps for all interfaces.

This command is valid only when the Link Up/Down Flag is enabled.

# **NOTICE**

**Format** snmp trap link‐status all **Mode** Global Config

#### 2.9.9.1 no snmp trap link-status all

This command disables link status traps for all interfaces.

This command is valid only when the Link Up/Down Flag is enabled.

# **NOTICE**

**Format** no snmp trap link‐status all **Mode** Global Config

# 2.9.10 snmp-server enable traps linkmode

# **NOTICE**

This command may not be available on all platforms.

This command enables Link Up/Down traps for the entire switch. When enabled, link traps are sent only if the Link Trap flag setting associated with the port is enabled. [See "show snmp" on page 81.](#page-80-0)

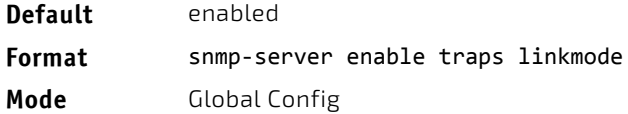

## 2.9.10.1 no snmp-server enable traps linkmode

This command disables Link Up/Down traps for the entire switch.

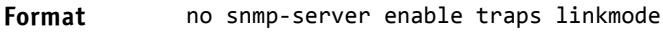

**Mode** Global Config

## 2.9.11 snmp-server enable traps multiusers

This command enables Multiple User traps. When the traps are enabled, a Multiple User Trap is sent when a user logs in to the terminal interface (EIA 232 or Telnet) and there is an existing terminal interface session.

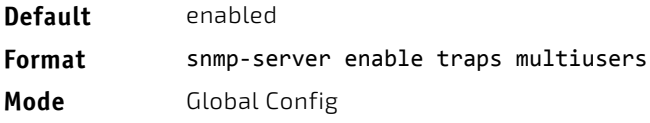

## 2.9.11.1 no snmp-server enable traps multiusers

This command disables Multiple User traps.

**Format** no snmp‐server enable traps multiusers **Mode** Global Config

## 2.9.12 snmp-server enable traps stpmode

This command enables the sending of new root traps and topology change notification traps.

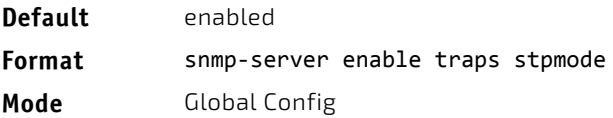

## 2.9.12.1 no snmp-server enable traps stpmode

This command disables the sending of new root traps and topology change notification traps.

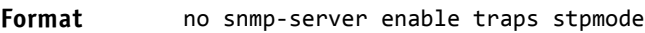

**Mode** Global Config

# 2.9.13 snmp-server engineID local

This command configures the SNMP engine ID on the local device.

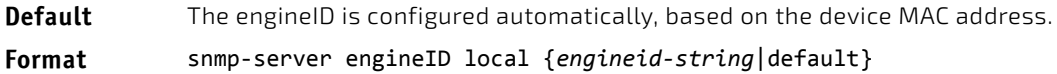

**Mode** Global Config

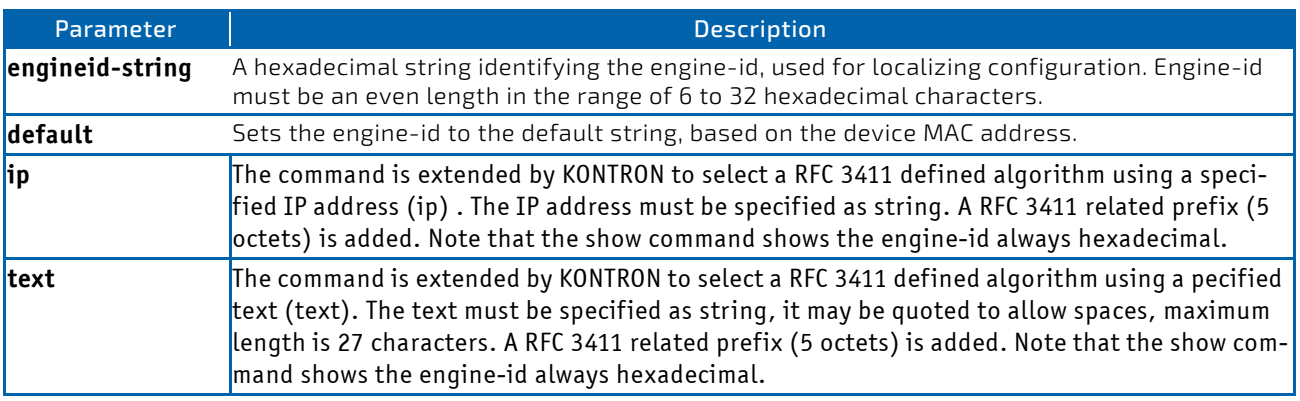

**ACAUTION** 

Changing the engine-id will invalidate all SNMP configuration that exists on the box.

## 2.9.13.1 no snmp-server engineID local

This command removes the specified engine ID.

- **Default** The engineID is configured automatically, based on the device MAC address.
- **Format** no snmp‐server engineID local
- **Mode** Global Config

#### 2.9.14 snmp-server filter

This command creates a filter entry for use in limiting which traps will be sent to a host.

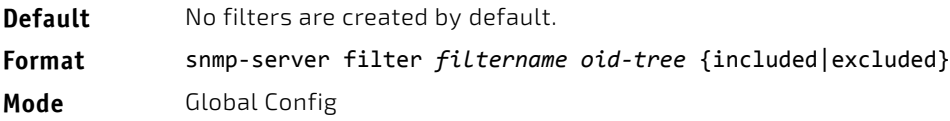

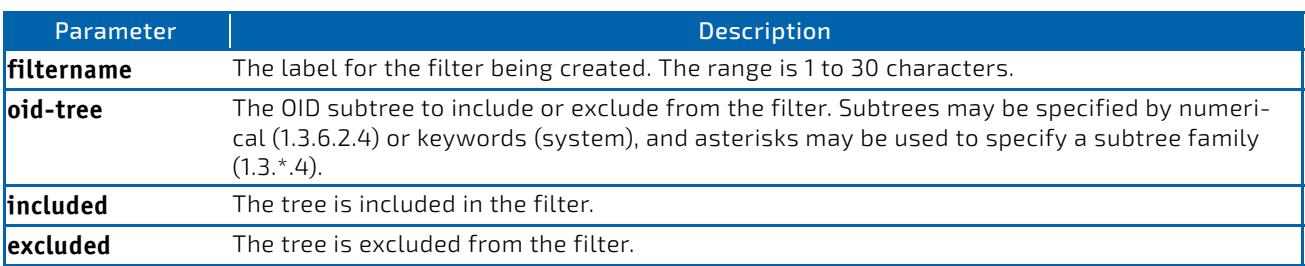

# 2.9.14.1 no snmp-server filter

This command removes the specified filter.

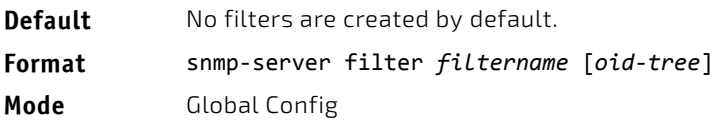

# 2.9.15 snmp-server group

This command creates an SNMP access group.

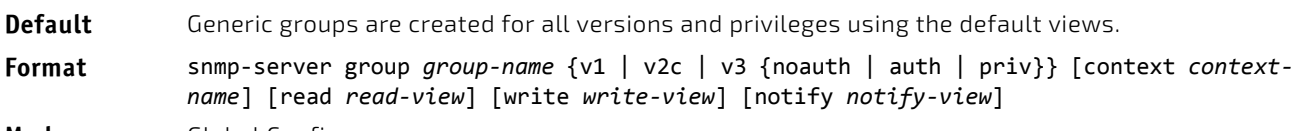

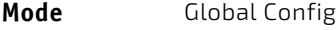

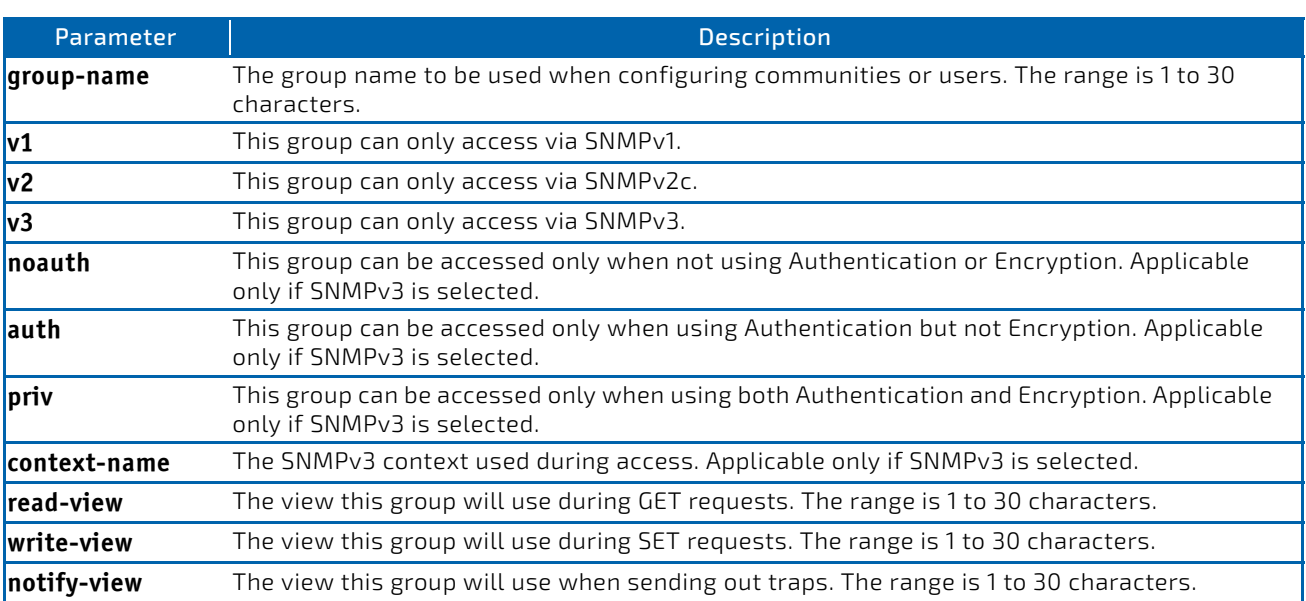

## 2.9.15.1 no snmp-server group

This command removes the specified group.

**Format** no snmp‐server group *group‐name* {v1|v2c| 3 {noauth|auth|priv}} [context context‐name] **Mode** Global Config

## 2.9.16 snmp-server host

This command configures traps to be sent to the specified host.

**Default** No default hosts are configured. **Format** snmp‐server host *host‐addr* {informs [timeout *seconds*] [retries *retries*]|traps version {1 | 2c }} community‐string [udp‐port *port*] [filter *filter‐name*] **Mode** Global Config

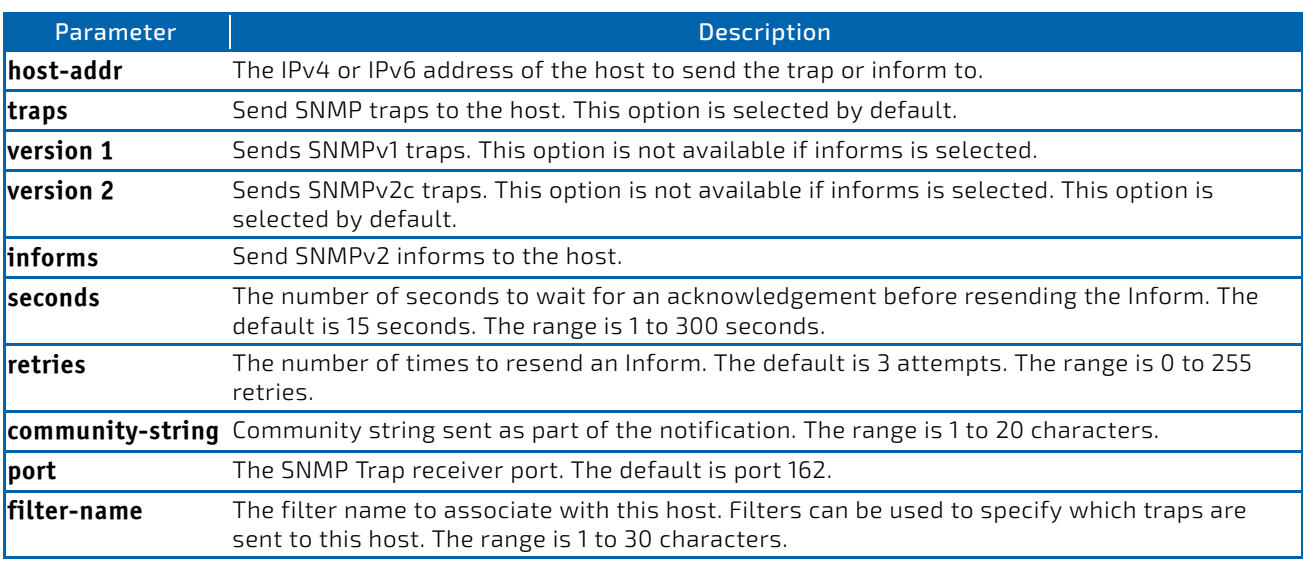

## 2.9.16.1 no snmp-server host

This command removes the specified host entry.

- **Format** no snmp‐server host *host‐addr* [traps|informs]
- **Mode** Global Config

#### 2.9.17 snmp-server user

This command creates an SNMPv3 user for access to the system.

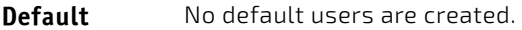

**Format** snmp‐server user *username groupname* [remote *engineid‐string*] [ {auth‐md5 *password* | auth‐sha *password* | auth‐md5‐key *md5‐key* | auth‐sha‐key *sha‐key*} [priv‐des *password* | priv‐des‐key *des‐key*]

**Mode** Global Config

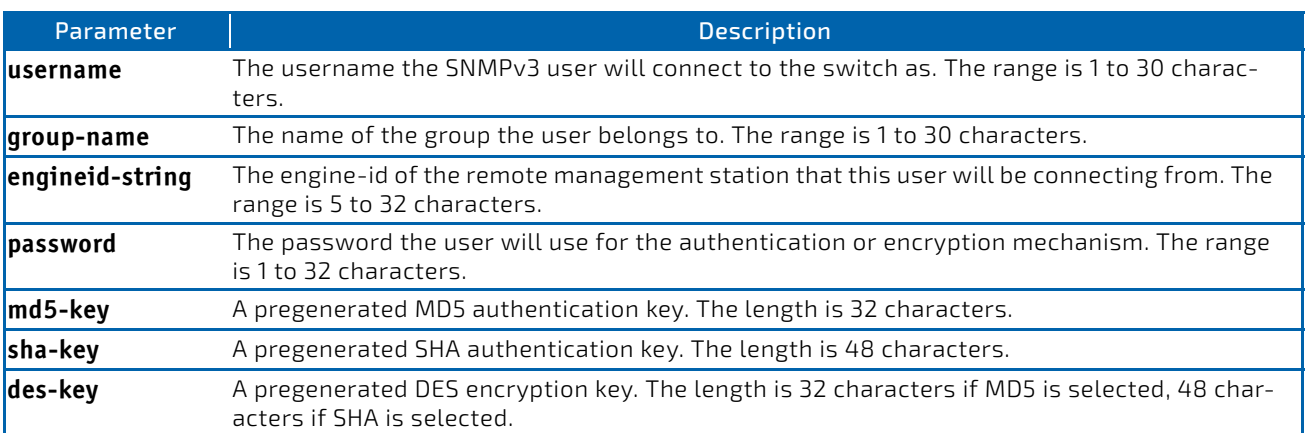

# 2.9.17.1 no snmp-server user

This command removes the specified SNMPv3 user.

**Format** no snmp‐server user *username*

**Mode** Global Config

## 2.9.18 snmp-server view

This command creates or modifies an existing view entry that is used by groups to determine which objects can be accessed by a community or user.

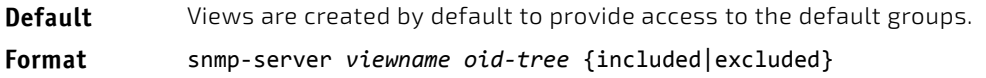

**Mode** Global Config

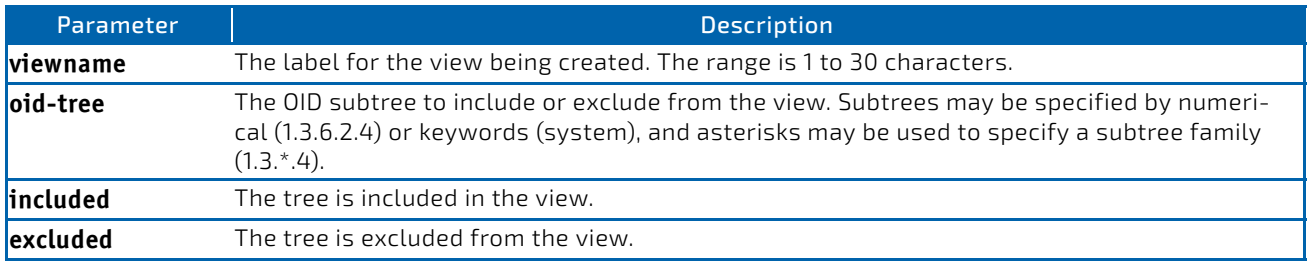

## 2.9.18.1 no snmp-server view

This command removes the specified view.

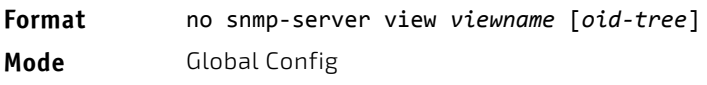

# 2.9.19 snmp-server v3-host

This command configures traps to be sent to the specified host.

**Default** No default hosts are configured.

**Format** snmp‐server v3‐host *host‐addr username* [traps | informs [timeout *seconds*] [retries retries]] [auth | noauth | priv] [udpport *port*] [filter *filtername*] **Mode** Global Config

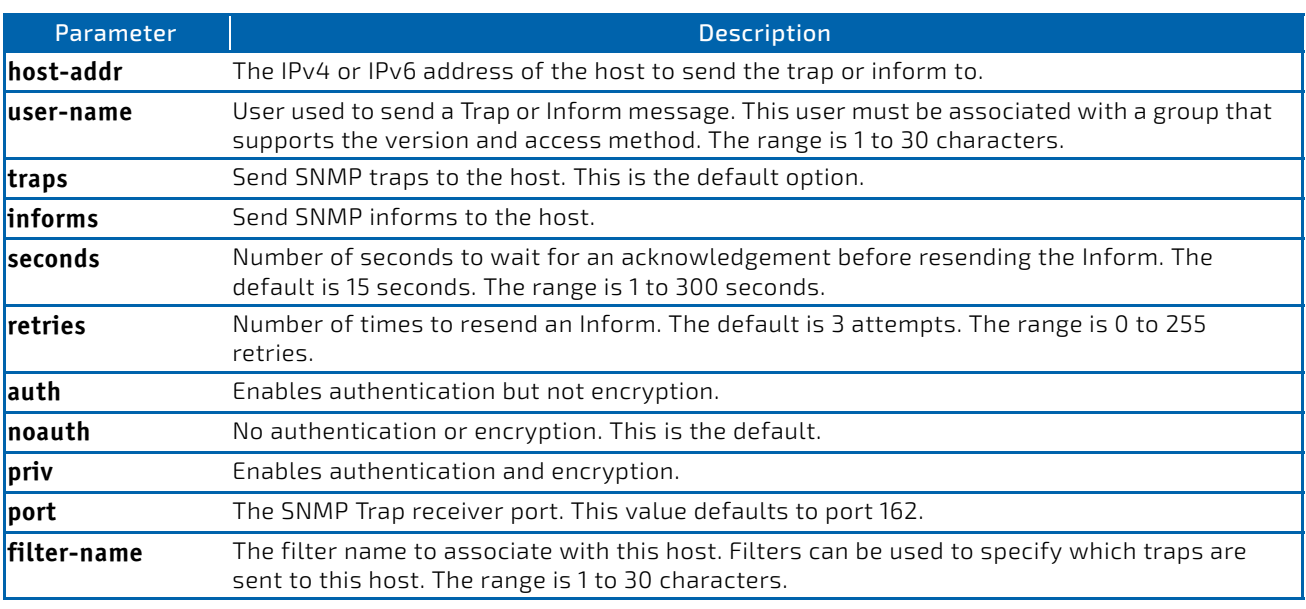

## 2.9.20 snmptrap source-interface

Use this command in Global Configuration mode to configure the global source-interface (Source IP address) for all SNMP communication between the SNMP client and the server.

#### **Format** snmptrap source‐interface {*slot/port* | loopback *loopback‐id*|tunnel *tunnel‐id*|vlan *vlan‐id*}

**Mode** Global Configuration

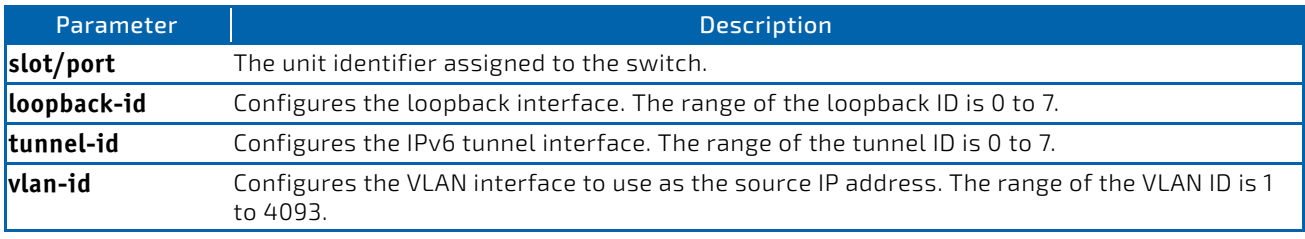

# 2.9.20.1 no snmptrap source-interface

Use this command in Global Configuration mode to remove the global source-interface (Source IP selection) for all SNMP communication between the SNMP client and the server.

#### **Format** no snmptrap source‐interface

**Mode** Global Configuration

## 2.9.21 snmptrap ipaddr snmpversion

This command modifies the SNMP version of a trap. The maximum length of *name* is 16 case-sensitive alphanumeric characters. The *snmpversion* parameter options are snmpv1 or snmpv2.

# **NOTICE**

This command does not support a "no" form.

**Format** snmptrap ipaddr snmpversion *name snmpversion*

**Mode** Global Configuration

#### 2.9.22 snmptrap ip6addr snmpversion

This command modifies the SNMP version of a trap. The maximum length of *name* is 16 case-sensitive alphanumeric characters. The *snmpversion* parameter options are snmpv1 or snmpv2.

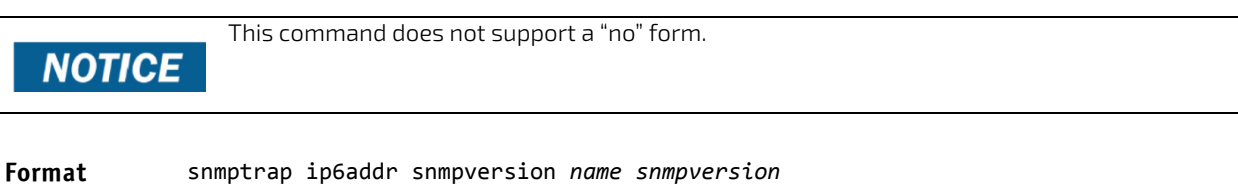

**Mode** Global Configuration

#### <span id="page-80-0"></span>2.9.23 show snmp

This command displays the current SNMP configuration.

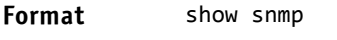

**Mode** Privileged EXEC

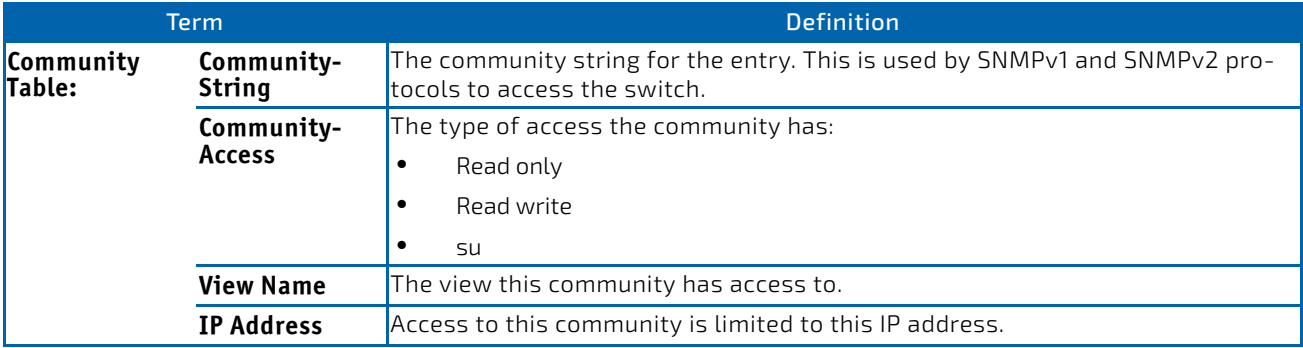

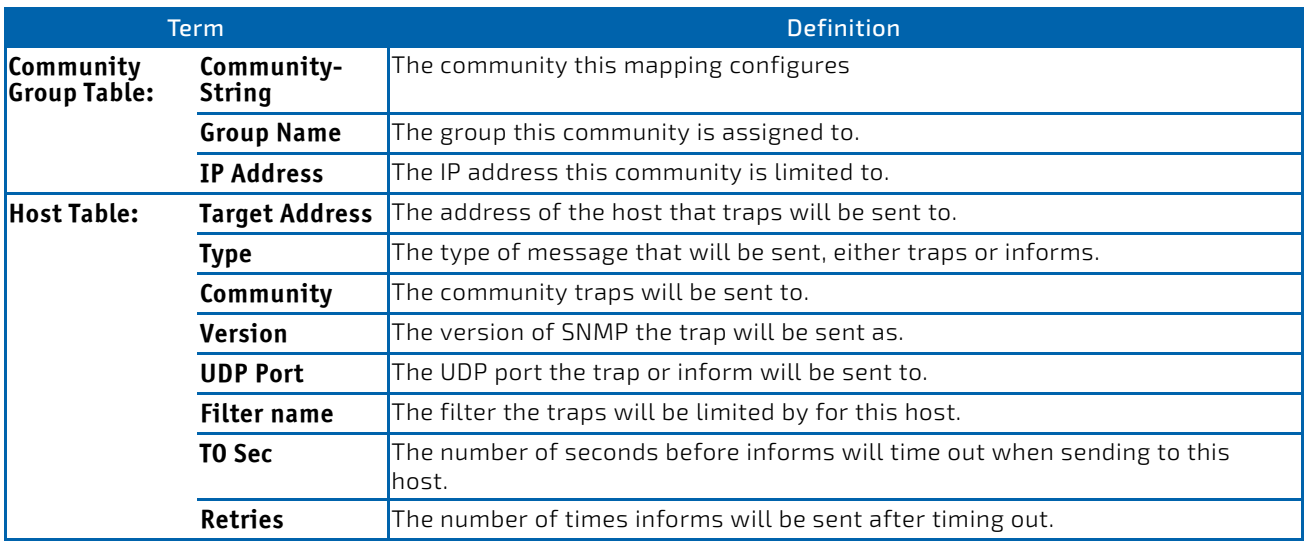

# 2.9.24 show snmp engineID

This command displays the currently configured SNMP engineID.

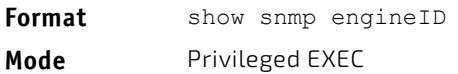

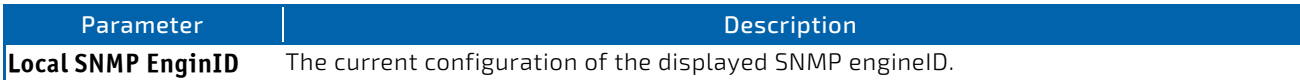

# 2.9.25 show snmp filters

This command displays the configured filters used when sending traps.

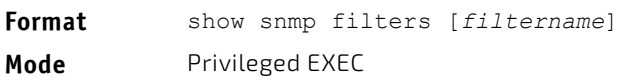

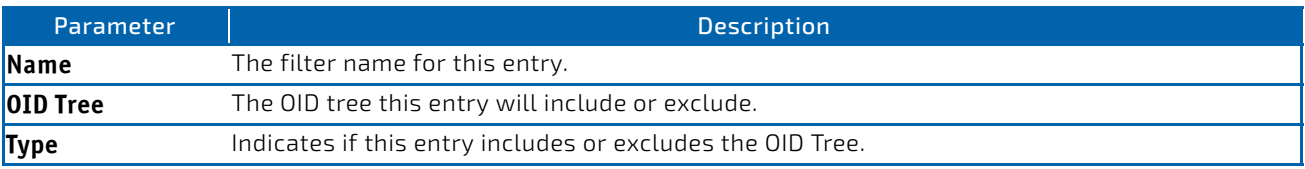

# 2.9.26 show snmp group

This command displays the configured groups.

**Format** show snmp group [*groupname*] **Mode** Privileged EXEC

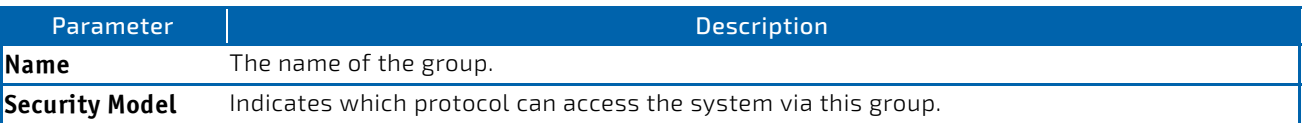

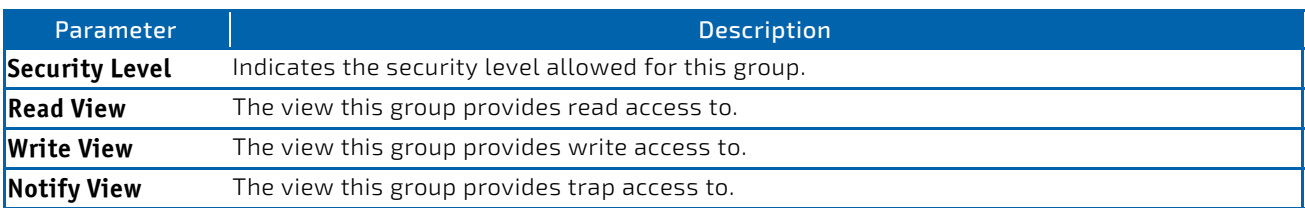

#### 2.9.27 show snmp-server

This command displays the current SNMP server user configuration.

The command is extended by Kontron (parameter 'sysinfo') to display additionally snmp-server system information. This consists of the name, the physical location of the switch or the organisation responsible for network. All parameters are listed for 'all'. This information is provided for the SNMP in the standard MIB-2 in OIDs "sysName", "sysLocation" and "sysContact".

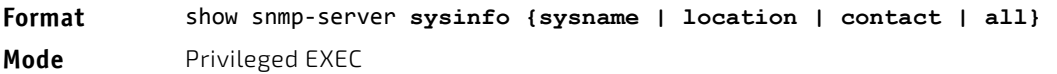

*Example:* The following shows example CLI display output for the command. (Routing)#show snmp‐server

SNMP Server Port............................... 161

#### 2.9.28 show snmp source-interface

Use this command in Privileged EXEC mode to display the configured global source-interface (Source IP address) details used for an SNMP client.

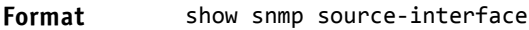

**Mode** Privileged EXEC

**Example:** The following shows example CLI display output for the command.

(Routing)# show snmp source‐interface SNMP trap Client Source Interface.............. (not configured)

#### 2.9.29 show snmp user

This command displays the currently configured SNMPv3 users.

**Format** show snmp user [*username*]

**Mode** Privileged EXEC

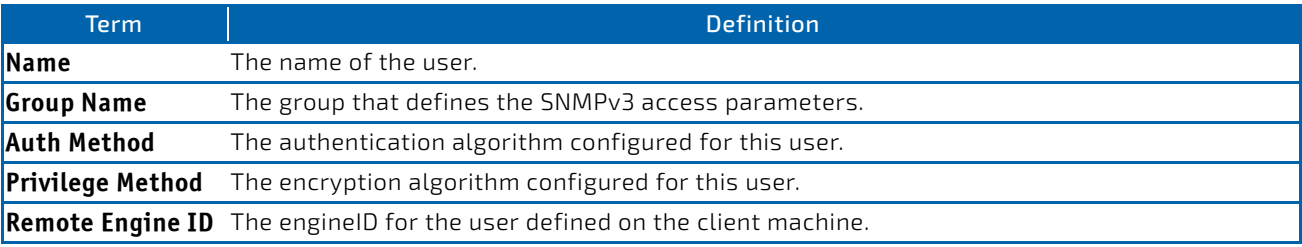

# 2.9.30 show snmp views

This command displays the currently configured views.

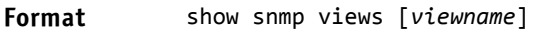

**Mode** Privileged EXEC

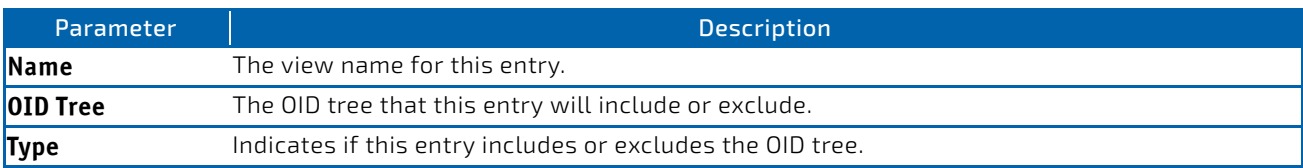

# 2.9.31 show trapflags

This command displays trap conditions. The command's display shows all the enabled OSPFv2 and OSPFv3 trapflags. Configure which traps the switch should generate by enabling or disabling the trap condition. If a trap condition is enabled and the condition is detected, the SNMP agent on the switch sends the trap to all enabled trap receivers. You do not have to reset the switch to implement the changes. Cold and warm start traps are always generated and cannot be disabled.

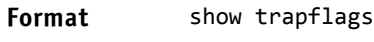

**Mode** Privileged EXEC

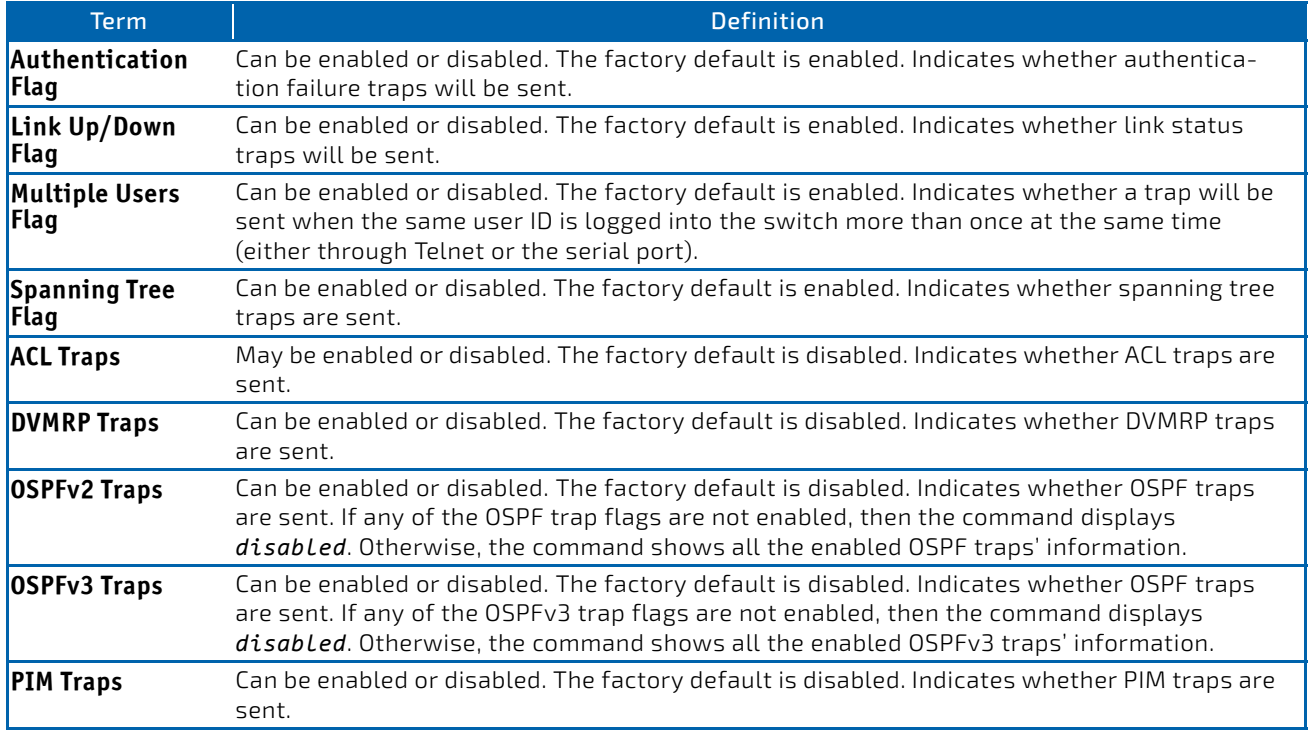

# 2.10 RADIUS Commands

This section describes the commands you use to configure the switch to use a Remote Authentication Dial-In User Service (RADIUS) server on your network for authentication and accounting.

#### 2.10.1 aaa server radius dynamic-author

This command enables CoA functionality and enters dynamic authorization local server configuration mode.

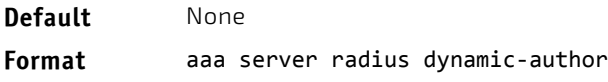

**Mode** Global Config

#### *Example:*

(FASTPATH Routing) #configure (FASTPATH Routing) (Config)#aaa server radius dynamic‐author (FASTPATH Routing) (Config‐ radius‐da)#

#### 2.10.1.1 no aaa server radius dynamic-author

This command disables CoA functionality.

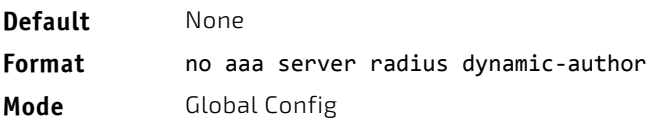

#### *Example:*

(FASTPATH Routing) #configure (FASTPATH Routing) (Config)#no aaa server radius dynamic‐author

## 2.10.2 authentication command bounce-port ignore

This command configures the device to ignore a RADIUS server bounce-host-port command. The bounce-host-port command causes a host to flap the link on an authentication port. The link flap causes DHCP renegotiation from one or more hosts connected to this port.

**Default** FALSE (Bounce-Port messages will be processed)

**Format** authentication command bounce-port ignore

**Mode** Global Config

#### *Example:*

(Routing) #configure (Routing) (Config)#authentication command bounce‐port ignore

# 2.10.2.1 no authentication command bounce-port ignore

This command resets the device to the default value so that RADIUS server bounce-host-port commands are processed.

**Format** no authentication command bounce-port ignore

**Mode** Global Config

#### *Example:*

(Routing) #configure

(Routing) (Config)#no authentication command bounce‐port ignore

#### 2.10.3 auth-type

Use this command to specify the type of authorization that the device uses for RADIUS clients. The client must match the configured attributes for authorization.

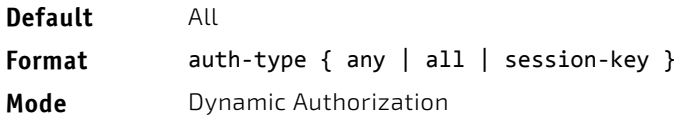

*Example:* 

(FASTPATH Routing) (Config‐ radius‐da)#auth‐type all

#### 2.10.3.1 no auth-type

Use this command to reset the type of authorization that the device must use for RADIUS clients.

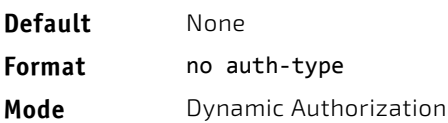

#### *Example:*

(FASTPATH Routing) (Config‐ radius‐da)#no auth‐type

#### 2.10.4 authorization network radius

Use this command to enable the switch to accept VLAN assignment by the radius server.

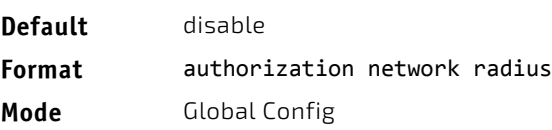

## 2.10.4.1 no authorization network radius

Use this command to disable the switch to accept VLAN assignment by the radius server.

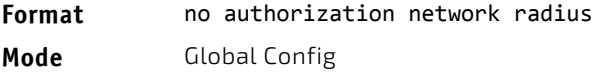

# 2.10.5 clear radius dynamic-author statistics

This command clears radius dynamic authorization counters.

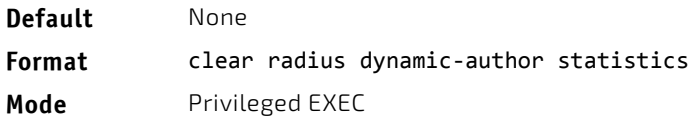

#### *Example:*

(FASTPATH Routing) #clear radius dynamic‐author statistics

Are you sure you want to clear statistics? (y/n) y

Statistics cleared.

# 2.10.6 client

Use this command to configure the IP address or hostname of the AAA server client. Use the optional server-key keyword and string argument to configure the server key at the client level.

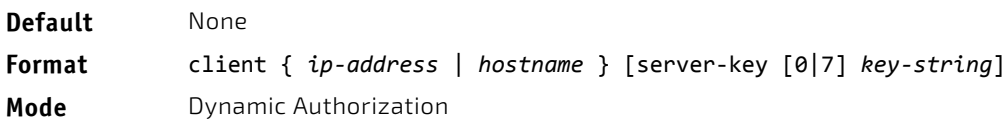

#### *Example:*

(FASTPATH Routing) (Config‐ radius‐da)#client 10.0.0.1 server‐key 7 device1

# 2.10.6.1 no client

Use this command to remove the configured Dynamic Authorization client and the key associated with that client in the device.

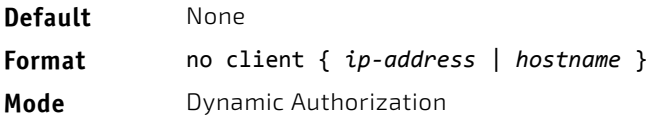

#### *Example:*

(FASTPATH Routing) (Config‐ radius‐da)#no client 10.0.0.1

#### 2.10.7 debug aaa coa

Use this command to display Dynamic Authorization Server processing debug information.

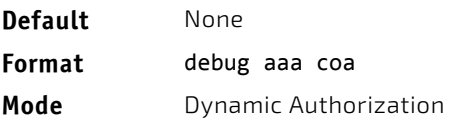

# 2.10.8 debug aaa pod

Use this command to display Disconnect Message packets.

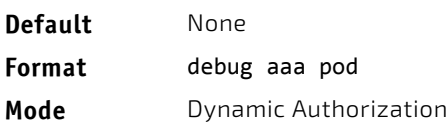

## 2.10.9 ignore server-key

Use this optional command to configure the device to ignore the server key.

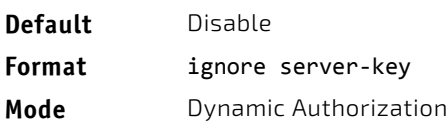

#### *Example:*

(FASTPATH Routing) (Config‐ radius‐da)#ignore server‐key

## 2.10.9.1 no ignore server-key

Use this optional command to configure the device not to ignore the server key (that is, it resets the ignore server key property on the device).

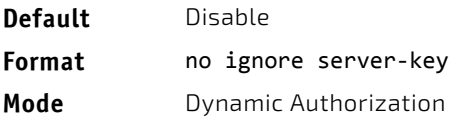

#### *Example:*

(FASTPATH Routing) (Config‐ radius‐da)#no ignore server‐key

#### 2.10.10 ignore session-key

Use this optional command to configure the device to ignore the session key.

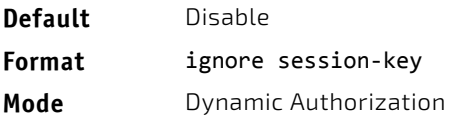

#### *Example:*

(FASTPATH Routing) (Config‐ radius‐da)#ignore session‐key

# 2.10.10.1 no ignore session-key

Use this optional command to configure the device to not ignore the session key (that is, it resets the ignore session key property on the device).

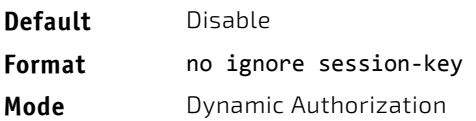

#### *Example:*

(FASTPATH Routing) (Config‐ radius‐da)#no ignore session‐key

#### 2.10.11 port

Use this command to specify the UDP port on which a device listens for RADIUS requests from configured Dynamic Authorization clients. The supported range for the port-number is 1025 to 65535.

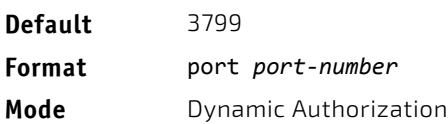

#### *Example:*

(FASTPATH Routing) (Config‐ radius‐da)#port 1700

## 2.10.11.1 no port

Use this command to reset the configured UDP port on which a device listens for RADIUS requests from configured Dynamic Authorization clients.

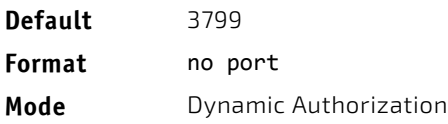

#### *Example:*

(FASTPATH Routing) (Config‐ radius‐da)#no port

## 2.10.12 radius accounting mode

This command is used to enable the RADIUS accounting function.

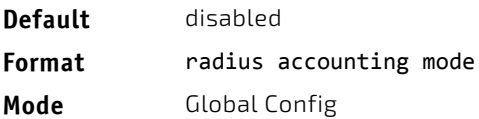

# 2.10.12.1 no radius accounting mode

This command is used to set the RADIUS accounting function to the default value - i.e. the RADIUS accounting function is disabled.

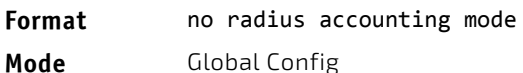

#### 2.10.13 radius server attribute

This command specifies the RADIUS client to use the specified RADIUS attribute in the RADIUS requests. The supported attributes are as follows:

- 4: Include the NAS-IP Address attribute. If the specific IP address is configured while enabling this attribute, the RADIUS client uses that IP address while sending NAS-IP-Address attribute in RADIUS communication.
- 95: Include the NAS-IPV6-Address attribute. If the specific IPv6 address is configured while enabling this attribute, the RADIUS client uses that IPv6 address while sending NAS-IPV6-Address attribute in RADIUS communication.
- 31: This command configures the format in which the MAC address is sent to the RADIUS server. Use the *ipaddr* option to specify the RADIUS server to which the MAC address format is applicable. If no IP address is provided, the format applies to all RADIUS servers.

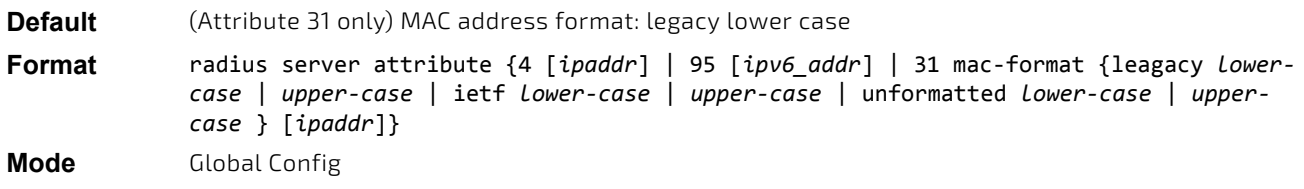

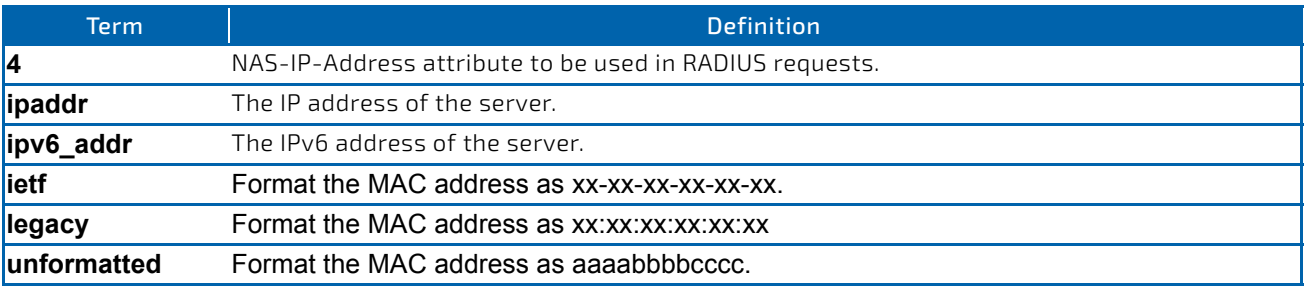

*Example:* The following shows an example of the command.

(Switch) (Config) #radius server attribute 4 192.168.37.60

*Example:* The following shows an example of the command.

(Switch) (Config) #(Config)#radius server attribute 95 3ffe:ffff:100:f101::1

*Example:* The following shows an example of the command.

(Switch) (Config) #(Config)#radius server attribute 31 mac‐format unformatted lower‐case

# 2.10.13.1 no radius server attribute

The no version of this command resets the RADIUS attributes to their default values. For attributes 4 and 95, this command disables the specified attribute global parameter for the RADIUS client. When this parameter is disabled, the RADIUS client does not send the NAS-IP-Address or NAS-IPv6-Address attribute in RADIUS requests.

**Format** no radius server attribute {4 [*ipaddr*] | 95 [*ipv6\_addr*] | 31 mac‐format}

**Mode** Global Config

# 2.10.14 radius server host

This command configures the IP address or DNS name to use for communicating with the RADIUS server of a selected server type. While configuring the IP address or DNS name for the authenticating or accounting servers, you can also configure the port number and server name. If the authenticating and accounting servers are configured without a name, the command uses the Default\_RADIUS\_Auth\_Server and Default\_RADIUS\_Acct\_Server as the default names, respectively. The same name can be configured for more than one authenticating servers and the name should be unique for accounting servers. The RADIUS client allows the configuration of a maximum 32 authenticating and accounting servers.

If you use the *auth* parameter, the command configures the IP address or hostname to use to connect to a RADIUS authentication server. You can configure up to 3 servers per RADIUS client. If the maximum number of configured servers is reached, the command fails until you remove one of the servers by issuing the "no" form of the command. If you use the optional *port* parameter, the command configures the UDP port number to use when connecting to the configured RADIUS server. The *port* number range is 1 - 65535, with 1812 being the default value.

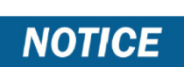

To reconfigure a RADIUS authentication server to use the default UDP *port*, set the *port* parameter to 1812.

If you use the *acct* token, the command configures the IP address or hostname to use for the RADIUS accounting server. You can only configure one accounting server. If an accounting server is currently configured, use the "no" form of the command to remove it from the configuration. The IP address or hostname you specify must match that of a previously configured accounting server. If you use the optional *port* parameter, the command configures the UDP port to use when connecting to the RADIUS accounting server. If a *port* is already configured for the accounting server, the new *port* replaces the previously configured *port*. The *port* must be a value in the range 0 - 65535, with 1813 being the default.

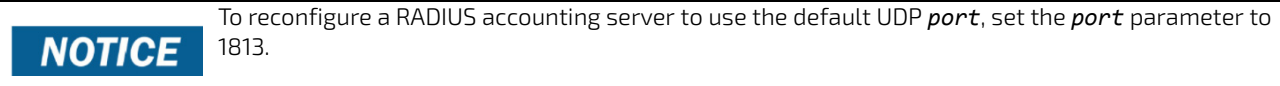

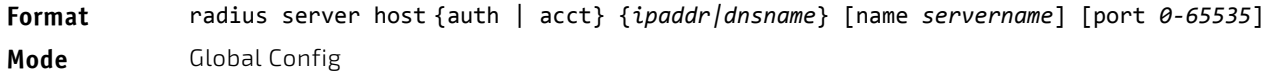

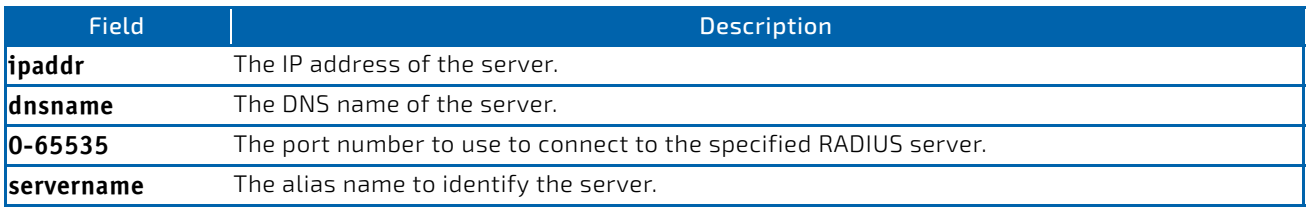

## 2.10.14.1 no radius server host

The no version of this command deletes the configured server entry from the list of configured RADIUS servers. If the RADIUS authenticating server being removed is the active server in the servers that are identified by the same server name, then the RADIUS client selects another server for making RADIUS transactions. If the 'auth' token is used, the previously configured RADIUS authentication server is removed from the configuration. Similarly, if the 'acct' token is used, the previously configured RADIUS accounting server is removed from the configuration. The *ipaddr|dnsname* parameter must match the IP address or DNS name of the previously configured RADIUS authentication / accounting server.

```
Format no radius server host {auth | acct} {ipaddr|dnsname}
```

```
Mode Global Config
```
*Example:* The following shows an example of the command.

(Switch) (Config) #radius server host acct 192.168.37.60 (Switch) (Config) #radius server host acct 192.168.37.60 port 1813 (Switch) (Config) #radius server host auth 192.168.37.60 name Network1\_RS port 1813 (Switch) (Config) #radius server host acct 192.168.37.60 name Network2\_RS (Switch) (Config) #no radius server host acct 192.168.37.60

#### 2.10.15 radius server host link-local

This command configures the link-local-address of the RADIUS server and the outgoing interface to be used by the RADIUS client to communicate with the RADIUS server. The outgoing interface can be any physical interface or service port or network port.

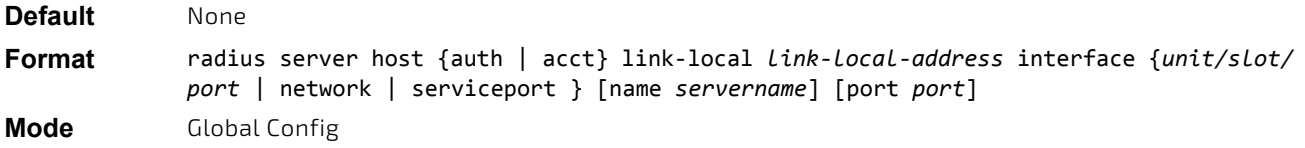

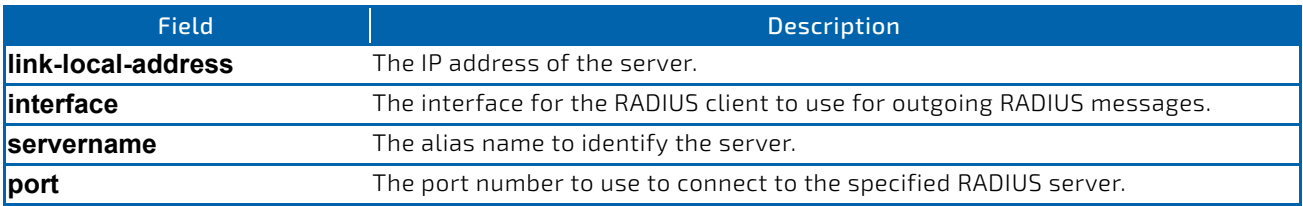

**Example:** The following shows an examples of the command.

(Switch) (Config) #radius server host auth link‐local fe80::208:a1ff:fe7e:4519 interface network name auth server port 1813

(Switch) (Config) #radius server host acct link‐local fe80::208:a1ff:fe7e:4519 interface serviceport name acct\_server port 1813

## 2.10.15.1 no radius server host link-local

This command removes the configured radius server link-local-address.

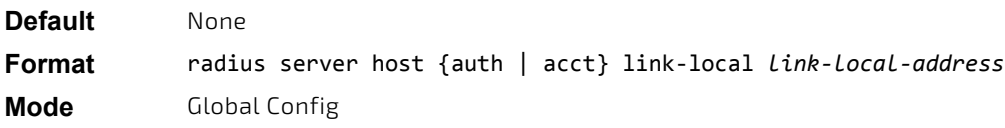

#### *Example:* The following shows an examples of the command.

(Switch) (Config) #no radius server host auth link‐local fe80::208:a1ff:fe7e:4519

#### 2.10.16 radius server key

This command configures the key to be used in RADIUS client communication with the specified server. Depending on whether the 'auth' or 'acct' token is used, the shared secret is configured for the RADIUS authentication or RADIUS accounting server. The IP address or hostname provided must match a previously configured server. When this command is executed, the secret is prompted.

Text-based configuration supports Radius server's secrets in encrypted and non-encrypted format. When you save the configuration, these secret keys are stored in encrypted format only. If you want to enter the key in encrypted format, enter the key along with the encrypted keyword. In the [show running-config](#page-133-0) command's display, these secret keys are displayed in encrypted format. You cannot show these keys in plain text format.

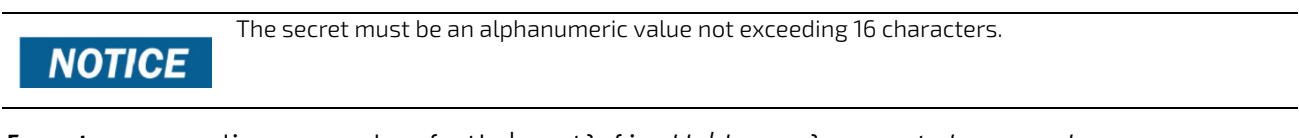

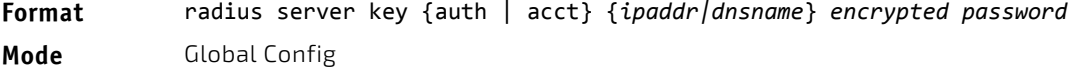

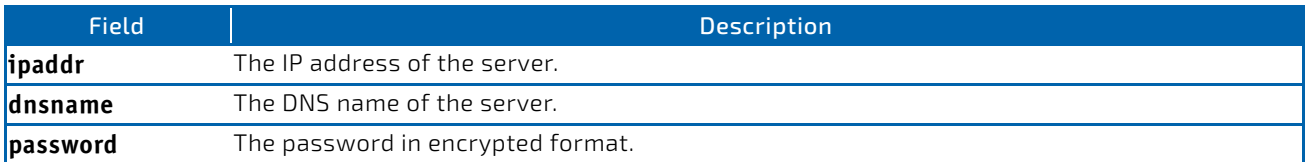

*Example:* The following shows an example of the CLI command. radius server key acct 10.240.4.10 encrypted *encrypt‐string*

#### 2.10.17 radius server msgauth

This command enables the message authenticator attribute to be used for the specified RADIUS Authenticating server.

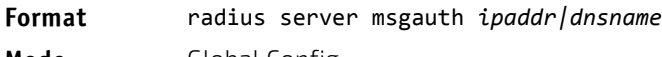

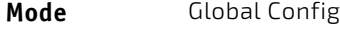

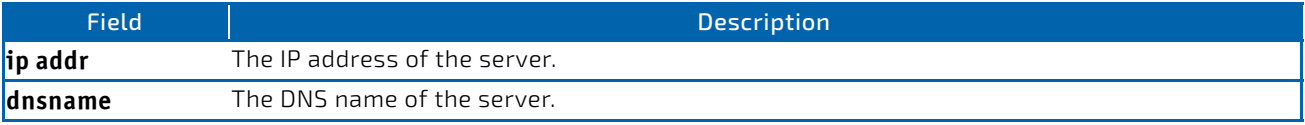

# 2.10.17.1 no radius server msgauth

The no version of this command disables the message authenticator attribute to be used for the specified RADIUS Authenticating server.

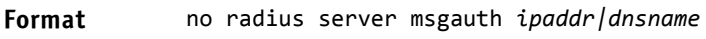

**Mode** Global Config

## 2.10.18 radius server primary

This command specifies a configured server that should be the primary server in the group of servers which have the same server name. Multiple primary servers can be configured for each number of servers that have the same name. When the RADIUS client has to perform transactions with an authenticating RADIUS server of specified name, the client uses the primary server that has the specified server name by default. If the RADIUS client fails to communicate with the primary server for any reason, the client uses the backup servers configured with the same server name. These backup servers are identified as the Secondary type.

**Format** radius server primary {*ipaddr|dnsname*}

**Mode** Global Config

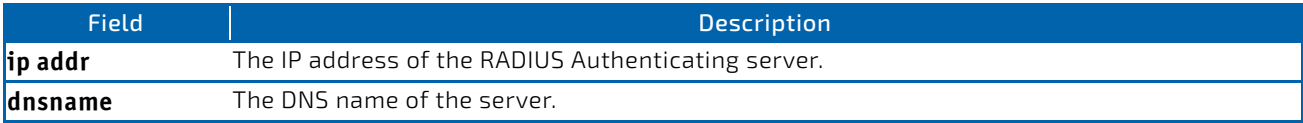

## 2.10.19 radius server retransmit

This command configures the global parameter for the RADIUS client that specifies the number of transmissions of the messages to be made before attempting the fall back server upon unsuccessful communication with the current RADIUS authenticating server. When the maximum number of retries are exhausted for the RADIUS accounting server and no response is received, the client does not communicate with any other server.

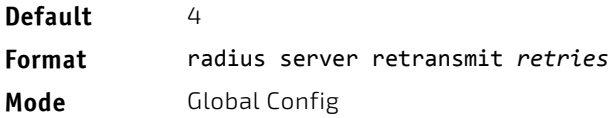

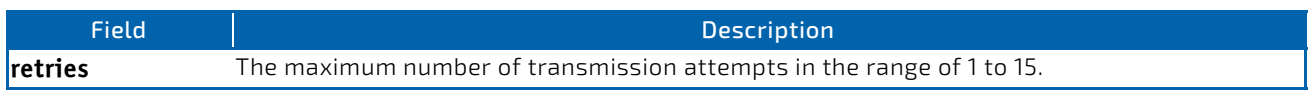

# 2.10.19.1 no radius server retransmit

The no version of this command sets the value of this global parameter to the default value.

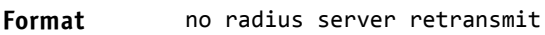

**Mode** Global Config

# 2.10.20 radius source-interface

Use this command to specify the physical or logical interface to use as the RADIUS client source interface (Source IP address). If configured, the address of source Interface is used for all RADIUS communications between the RADIUS server and the RADIUS client. The selected source-interface IP address is used for filling the IP header of RADIUS management protocol packets. This allows security devices (firewalls) to identify the source packets coming from the specific switch.

If a source-interface is not specified, the primary IP address of the originating (outbound) interface is used as the source address. If the configured interface is down, the RADIUS client falls back to its default behavior.

#### **Format** radius source‐interface {slot/port | loopback *loopback‐id* | vlan *vlan‐id*}

**Mode** Global Config

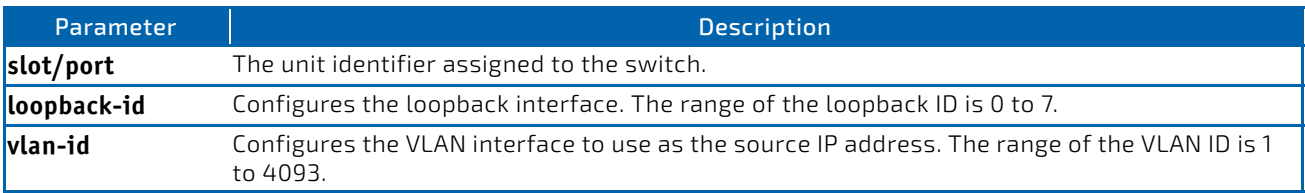

## 2.10.20.1 no radius source-interface

Use this command to reset the RADIUS source interface to the default settings.

#### **Format** no radius source‐interface

**Mode** Global Config

#### 2.10.21 radius server timeout

This command configures the global parameter for the RADIUS client that specifies the timeout value (in seconds) after which a request must be retransmitted to the RADIUS server if no response is received. The timeout value is an integer in the range of 1 to 30.

**Default** 5 **Format** radius server timeout *seconds* **Mode** Global Config

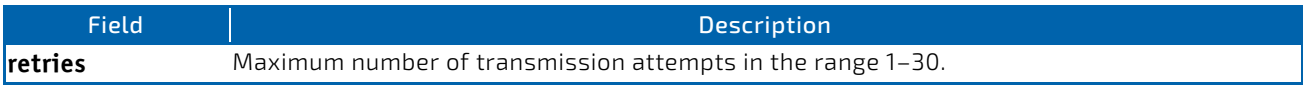

# 2.10.21.1 no radius server timeout

The no version of this command sets the timeout global parameter to the default value.

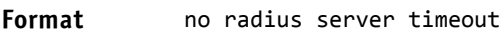

**Mode** Global Config

## 2.10.22 server-key

Use this command to configure a global shared secret that is used for all dynamic authorization clients that do not have an individual shared secret key configured.

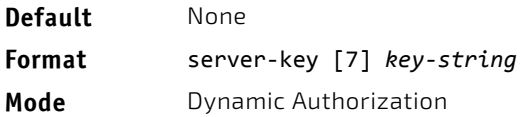

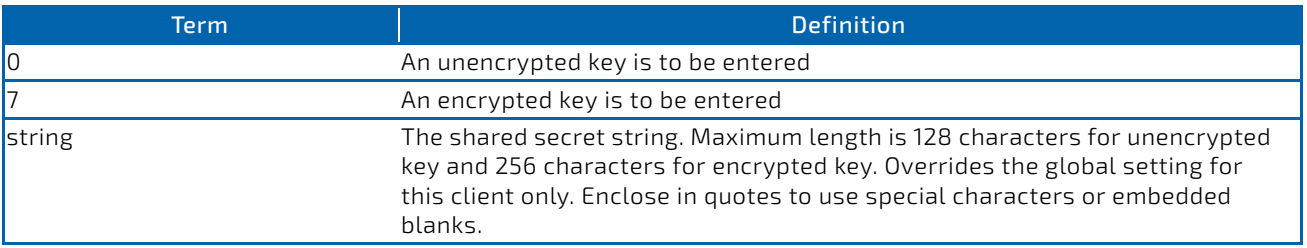

#### *Example:*

(FASTPATH Routing) (Config‐radius‐da)# server‐key encrypted mydevice

#### 2.10.22.1 no server-key

Use this command to remove the global shared secret key configuration.

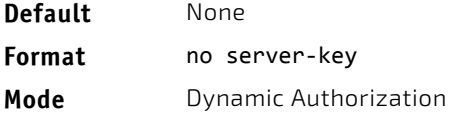

#### *Example:*

(FASTPATH Routing) (Config‐radius‐da)#no server‐key

#### 2.10.23 show radius servers

This command displays the summary and details of RADIUS authenticating servers configured for the RADIUS client.

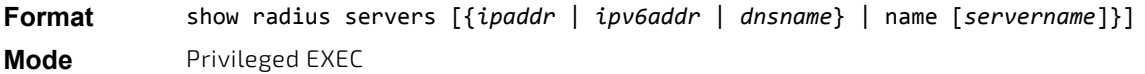

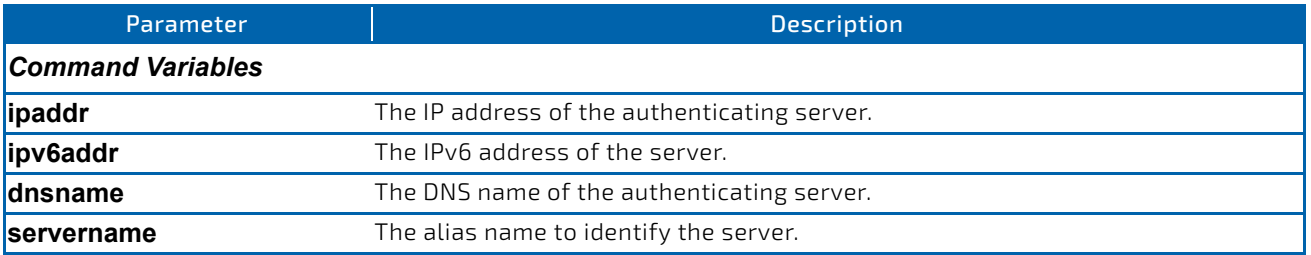

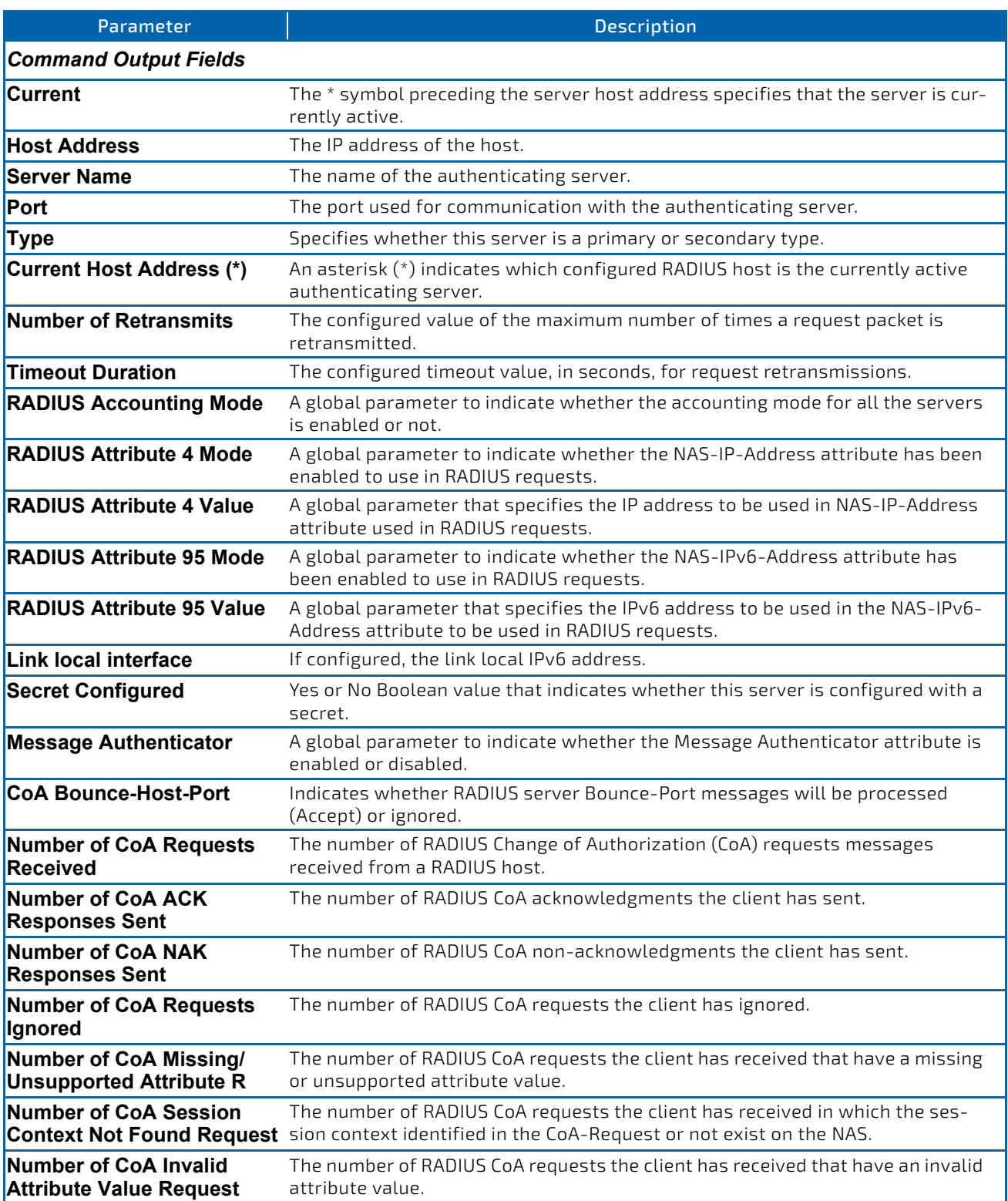

*Example:* The following shows example CLI display output for the command. (Switch) #show radius servers

Cur Host Address Server Name Port Type rent ‐‐‐‐ ‐‐‐‐‐‐‐‐‐‐‐‐‐‐‐‐‐‐‐‐‐‐‐‐ ‐‐‐‐‐‐‐‐‐‐‐‐‐‐‐‐‐‐‐‐‐‐‐‐‐‐‐‐‐‐‐‐‐ ‐‐‐‐‐ ‐‐‐‐‐‐‐‐‐‐ \* 192.168.37.200 Network1\_RADIUS\_Server 1813 Primary 192.168.37.201 Network2\_RADIUS\_Server 1813 Secondary 192.168.37.202 Network3\_RADIUS\_Server 1813 Primary 192.168.37.203 Network4\_RADIUS\_Server 1813 Secondary (Switch) #show radius servers name Current Host Address Server Name **Server Name** Type ‐‐‐‐‐‐‐‐‐‐‐‐‐‐‐‐‐‐‐‐‐‐‐‐ ‐‐‐‐‐‐‐‐‐‐‐‐‐‐‐‐‐‐‐‐‐‐‐‐‐‐‐‐‐‐‐‐‐ ‐‐‐‐‐‐‐‐‐‐192.168.37.200 Network1 RADIUS Server Secondary 192.168.37.201 Network2\_RADIUS\_Server Primary 192.168.37.202 Network3\_RADIUS\_Server Secondary 192.168.37.203 Network4\_RADIUS\_Server Primary (Switch) #show radius servers name Default\_RADIUS\_Server Server Name.................................. Default RADIUS Server Host Address........................... 192.168.37.58 Secret Configured........................ No Message Authenticator ................. Enable Number of Retransmits................... 4 Time Duration............................ 10 RADIUS Accounting Mode................... Disable RADIUS Attribute 4 Mode................ Enable RADIUS Attribute 4 Value .............. 192.168.37.60 RADIUS Attribute 95 Mode................Enable RADIUS Attribute 95 Value...............45:45::9 (switch) #show radius servers 192.168.2.10 RADIUS Server IP Address......................... 192.168.2.10 RADIUS Server Name............................. Default‐RADIUS‐Server Number of Retransmits............................... 4 Timeout Duration............................... 5 RADIUS Accounting Mode............................. Disable RADIUS Attribute 4 Mode........................... Disable RADIUS Attribute 4 Value......................... 0.0.0.0 RADIUS Attribute 95 Mode......................... Disable RADIUS Attribute 95 Value...................... :: Link local interface................................. Not Available Port........................................... 1812 Type........................................... Secondary Secret Configured................................. No Message Authenticator.......................... Enable CoA Bounce-Host-Port............................ Accept Number of CoA Requests Received................. 0 Number of CoA ACK Responses Sent............... 0 Number of CoA NAK Responses Sent............... 0 Number of CoA Requests Ignored................. 0 Number of CoA Missing/Unsupported Attribute R.. 0 Number of CoA Session Context Not Found Reque.. 0 Number of CoA Invalid Attribute Value Request.. 0 Number of Administratively Prohibited Request.. 0

## 2.10.24 show radius

This command displays the values configured for the global parameters of the RADIUS client.

#### **Format** show radius

**Mode** Privileged EXEC

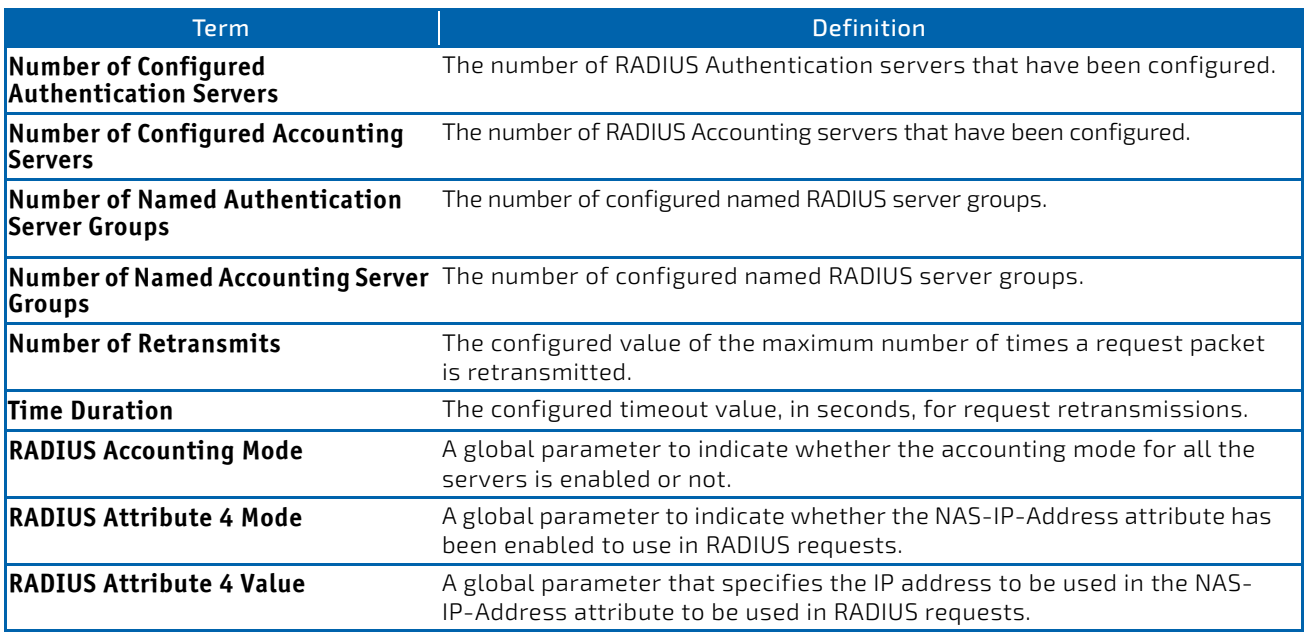

**Example:** The following shows example CLI display output for the command. (Switch) #show radius

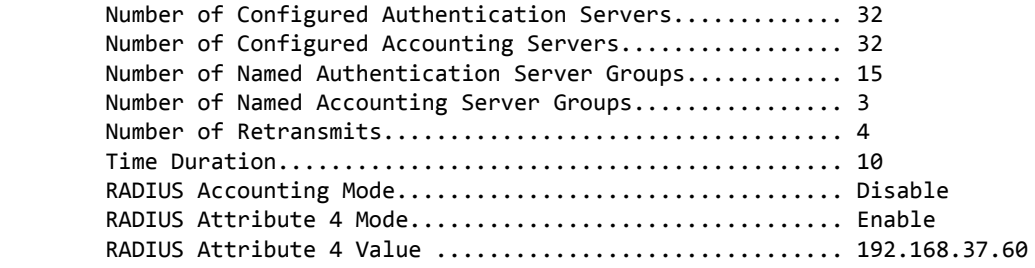

# 2.10.25 show radius servers

This command displays the summary and details of RADIUS authenticating servers configured for the RADIUS client.

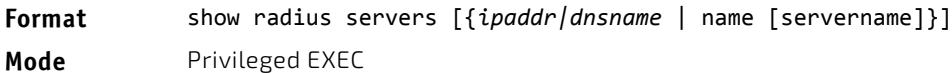

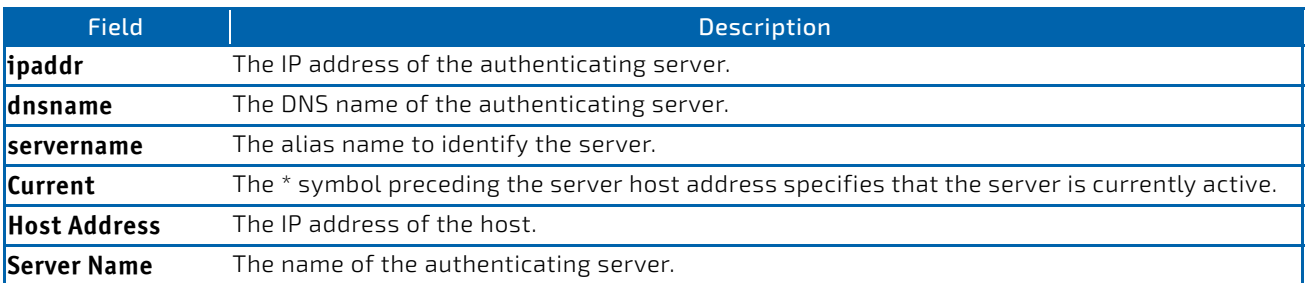

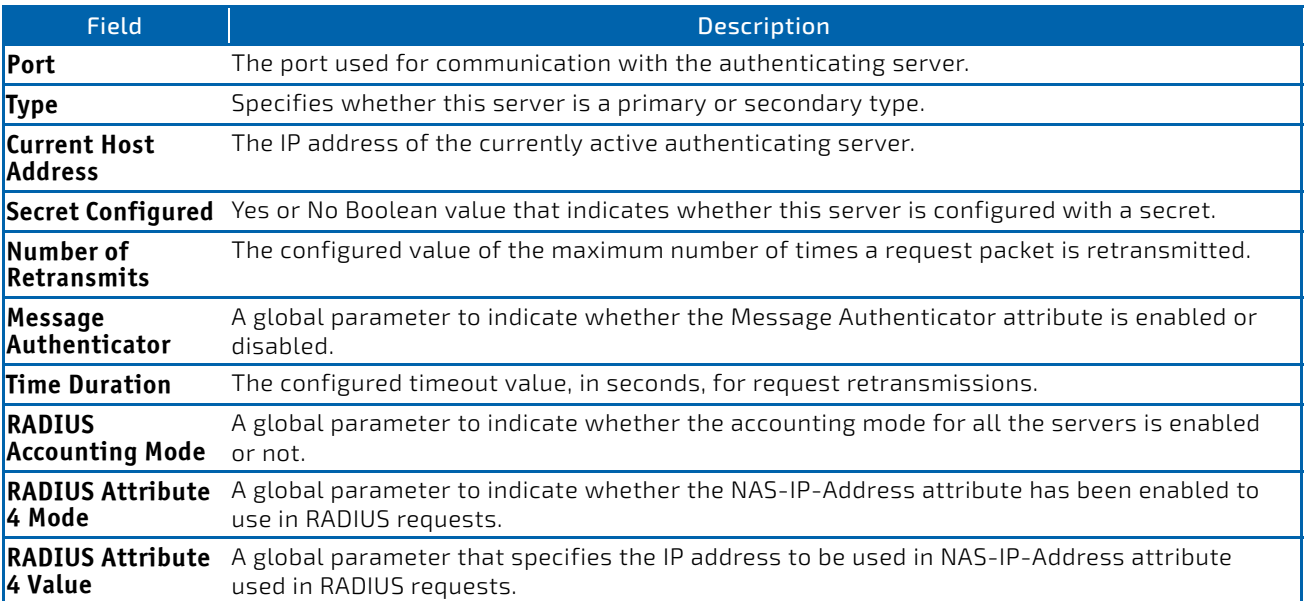

*Example:* The following shows example CLI display output for the command. (Switch) #show radius servers

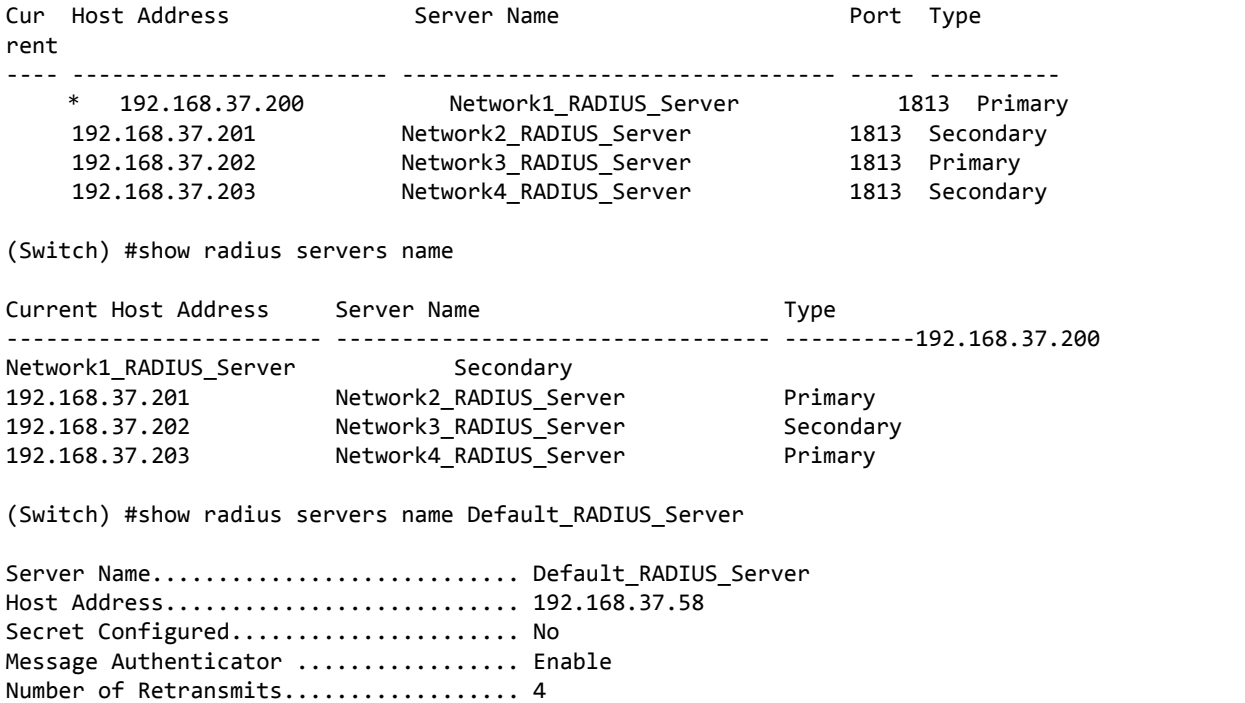

Time Duration............................. 10 RADIUS Accounting Mode................... Disable RADIUS Attribute 4 Mode................ Enable RADIUS Attribute 4 Value .............. 192.168.37.60 (Switch) #show radius servers 192.168.37.58

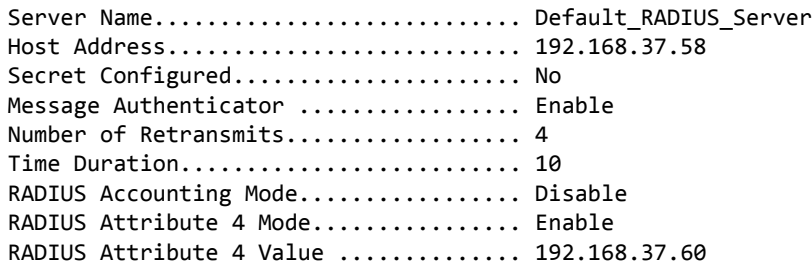

#### 2.10.26 show radius accounting

This command displays a summary of configured RADIUS accounting servers.

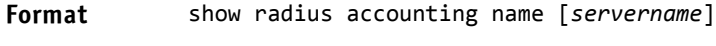

**Mode** Privileged EXEC

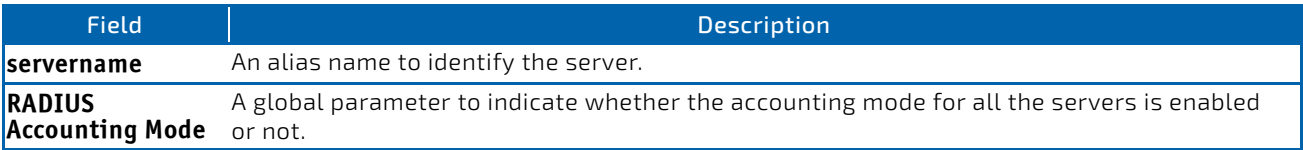

If you do not specify any parameters, then only the accounting mode and the RADIUS accounting server details are displayed.

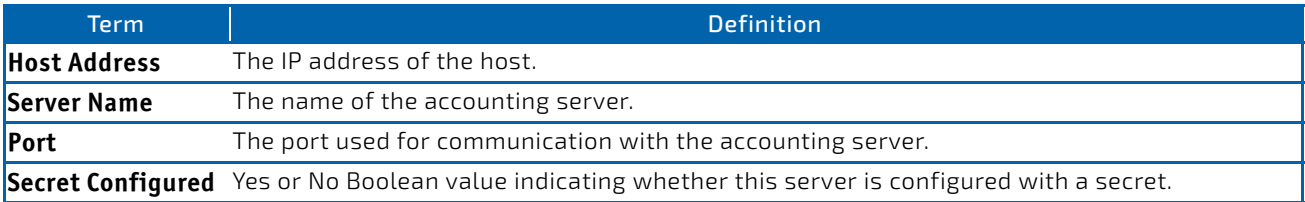

**Example:** The following shows example CLI display output for the command. (Switch) #show radius accounting name

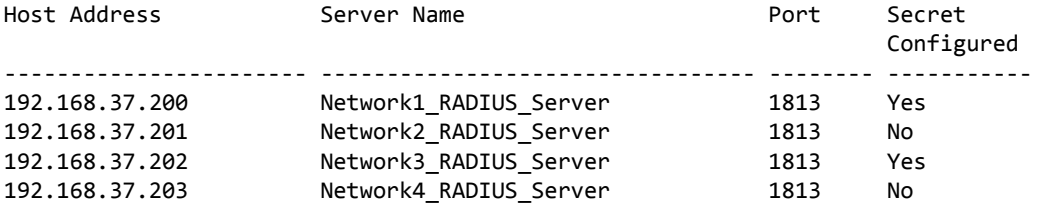

(Switch) #show radius accounting name Default\_RADIUS\_Server

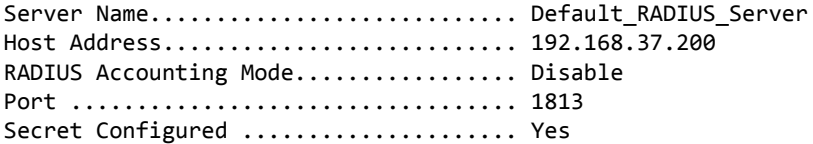

# 2.10.27 show radius accounting statistics

This command displays a summary of statistics for the configured RADIUS accounting servers.

# **Format** show radius accounting statistics {*ipaddr|dnsname* | name *servername*}

**Mode** Privileged EXEC

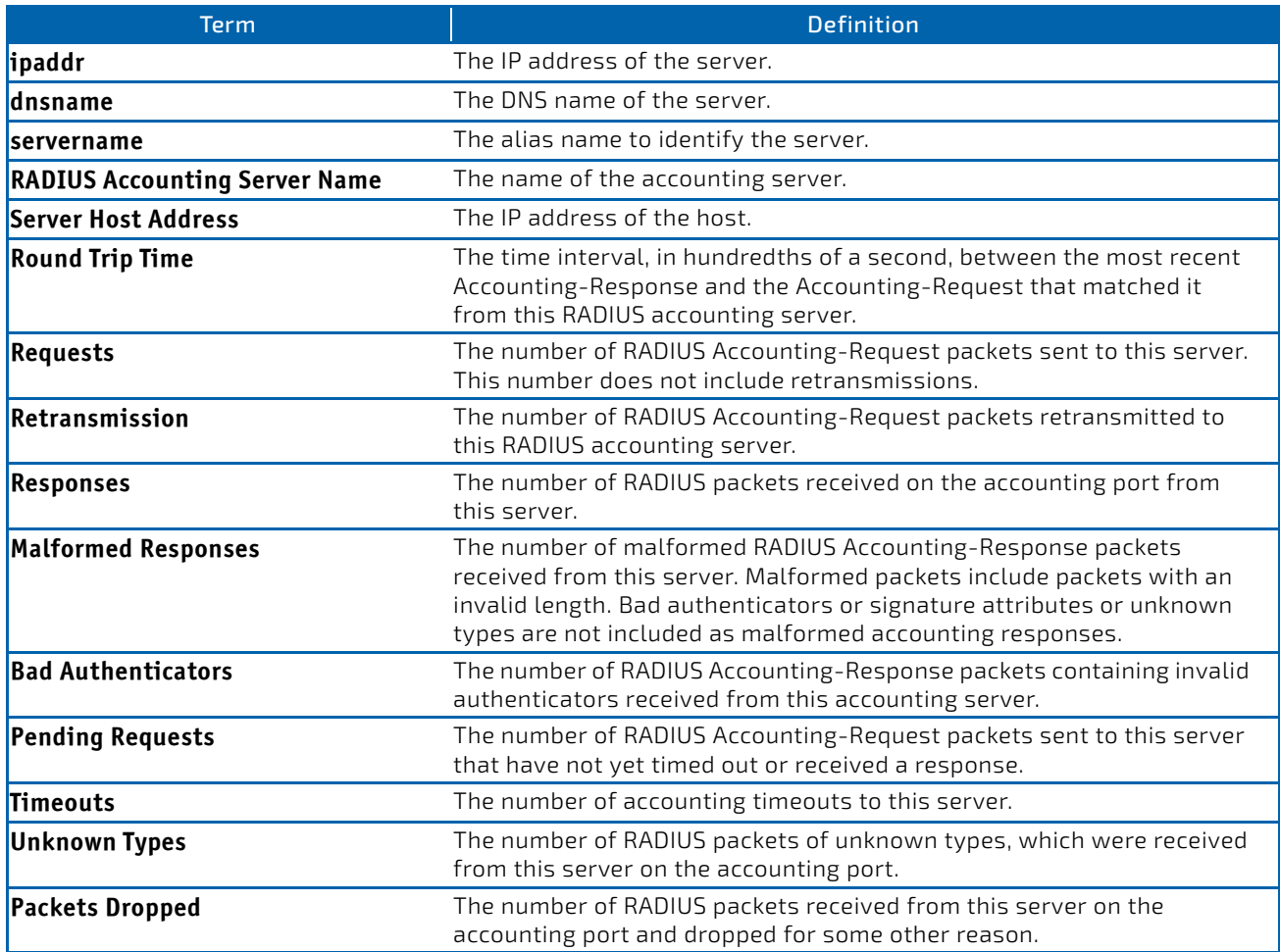

**Example:** The following shows example CLI display output for the command. (Switch) #show radius accounting statistics 192.168.37.200

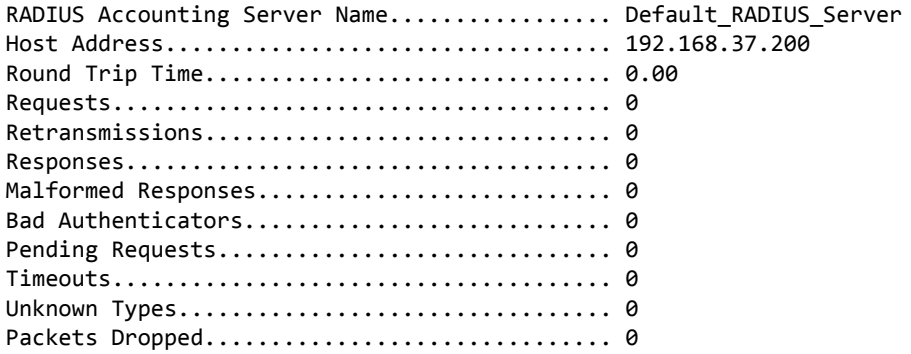

(Switch) #show radius accounting statistics name Default\_RADIUS\_Server

RADIUS Accounting Server Name.................. Default\_RADIUS\_Server Host Address.................................. 192.168.37.200 Round Trip Time............................... 0.00 Requests...................................... 0 Retransmissions............................... 0 Responses..................................... 0 Malformed Responses............................... 0 Bad Authenticators................................ 0 Pending Requests.............................. 0 Timeouts...................................... 0 Unknown Types................................. 0 Packets Dropped............................... 0

#### 2.10.28 show radius source-interface

Use this command in Privileged EXEC mode to display the configured RADIUS client source-interface (Source IP address) information.

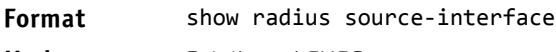

**Mode** Privileged EXEC

*Example:* The following shows example CLI display output for the command.

(Routing)# show radius source‐interface RADIUS Client Source Interface.............. (not configured)

# 2.10.29 show radius statistics

This command displays the summary statistics of configured RADIUS Authenticating servers.

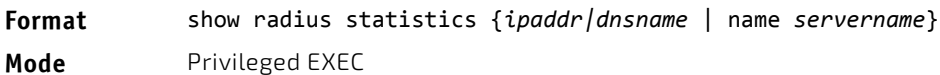

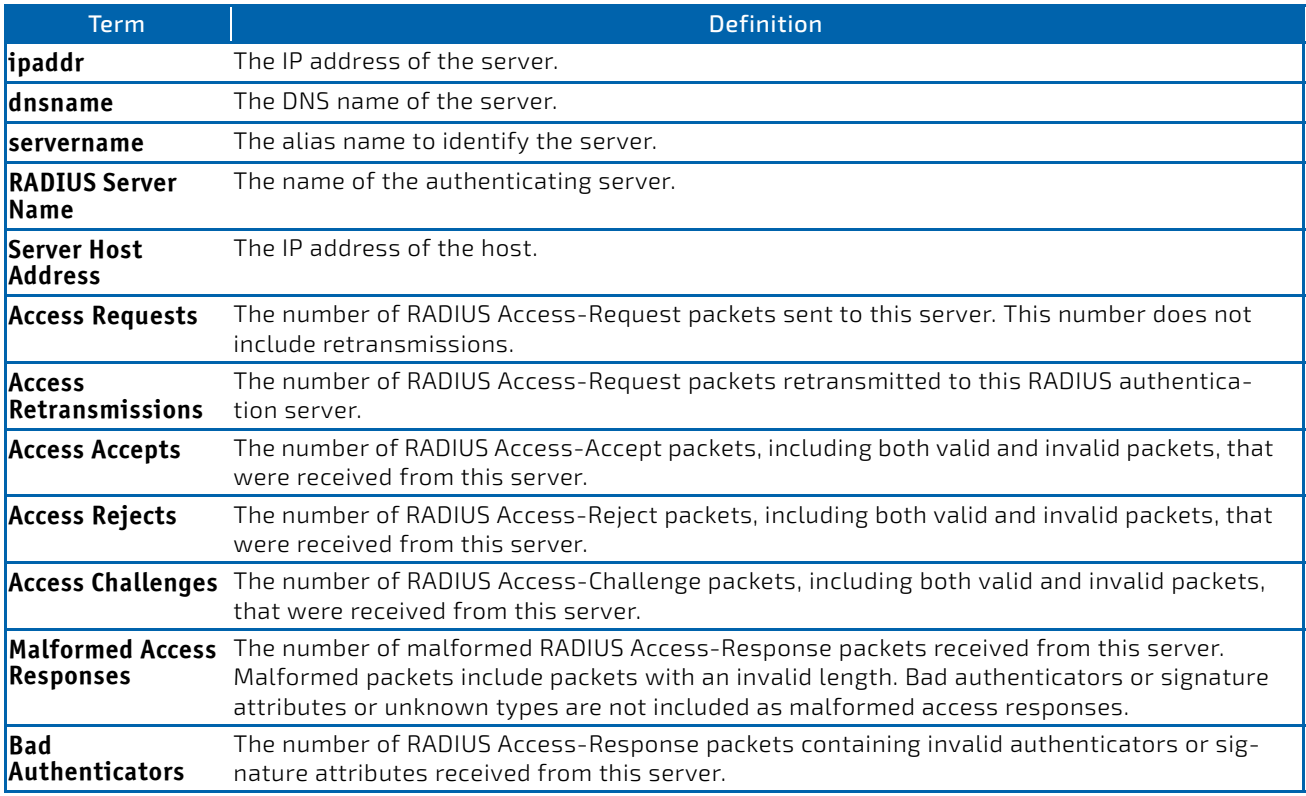

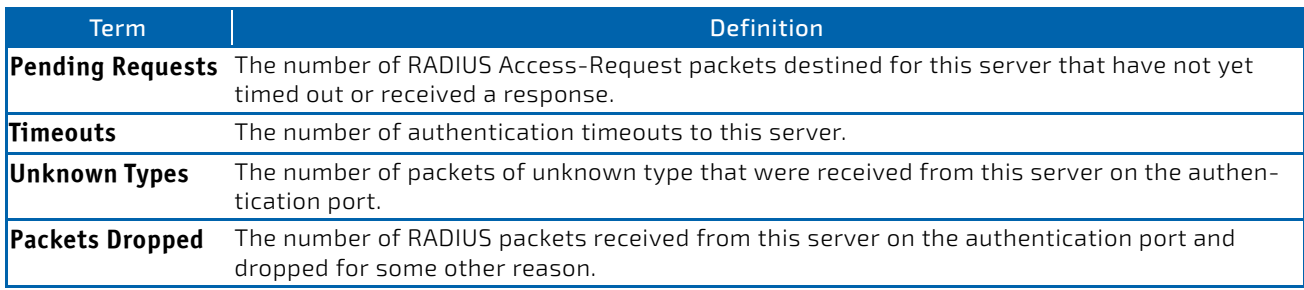

**Example:** The following shows example CLI display output for the command. (Switch) #show radius statistics 192.168.37.200

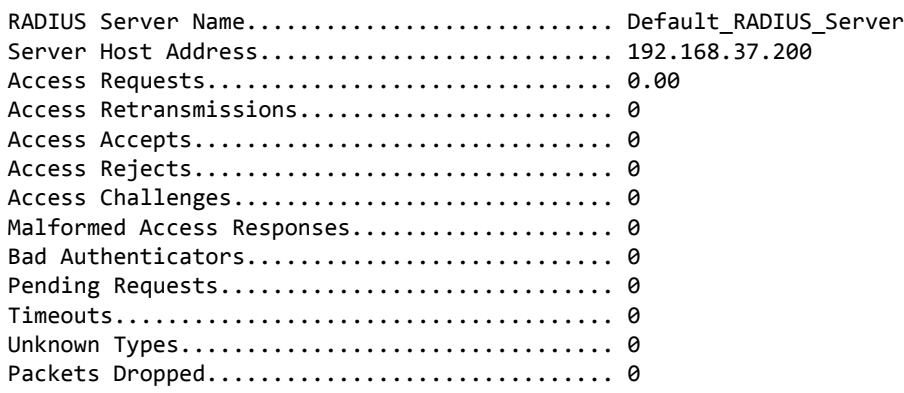

(Switch) #show radius statistics name Default\_RADIUS\_Server

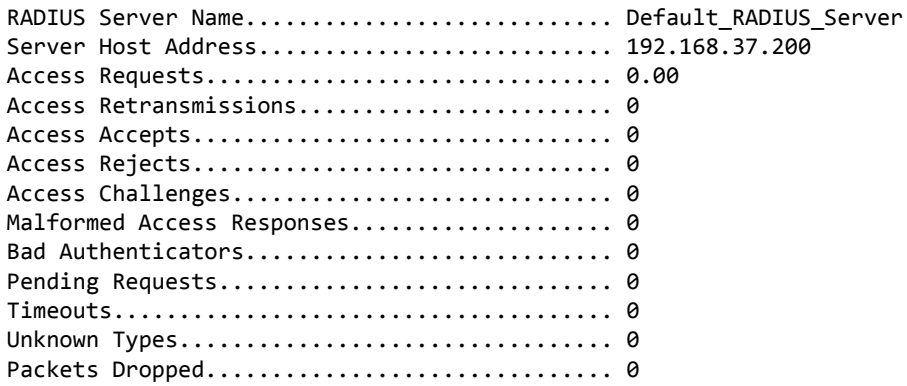

## 2.11 TACACS+ Commands

TACACS+ provides access control for networked devices via one or more centralized servers. Similar to RADIUS, this protocol simplifies authentication by making use of a single database that can be shared by many clients on a large network. TACACS+ is based on the TACACS protocol (described in RFC1492) but additionally provides for separate authentication, authorization, and accounting services. The original protocol was UDP based with messages passed in clear text over the network; TACACS+ uses TCP to ensure reliable delivery and a shared key configured on the client and daemon server to encrypt all messages.

#### 2.11.1 tacacs-server host

Use the tacacs-server host command in Global Configuration mode to configure a TACACS+ server. This command enters into the TACACS+ configuration mode. Use the *ip‐address*, *ipv6‐address*, or *hostname* parameter to specify the IPv4 address, IPv6 address, or hostname of the TACACS+ server. To specify multiple hosts, multiple tacacs‐server host commands can be used.

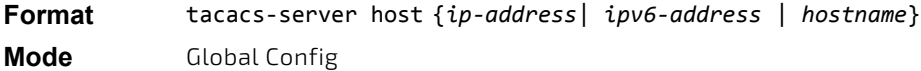

## 2.11.1.1 no tacacs-server host

Use the no tacacs‐server host command to delete the specified hostname or IP address. The *ip‐address*, *ipv6‐ address*, or *hostname* parameter is the IPv4 address, IPv6 address, or hostname of the TACACS+ server.

**Format** no tacacs‐server host {*ip‐address*| *ipv6‐address* | *hostname*}

**Mode** Global Config

## 2.11.2 tacacs-server host link-local

Use this command to configure the link-local-address of the TACACS+ server and the outgoing interface to be used by the TACACS+ client to communicate with the TACACS+ server. The outgoing interface can be any physical interface, the service port, or the network port.

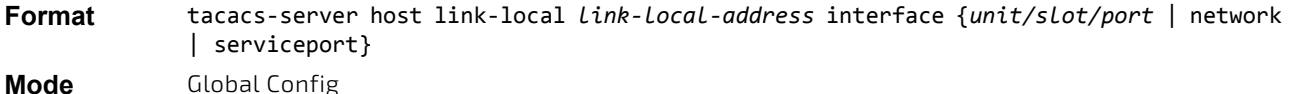

# 2.11.2.1 no tacacs-server host link-local

Use this command to remove the configured TACACS+ server link-local address.

**Format** no tacacs‐server host link‐local

**Mode** Global Config

## 2.11.3 tacacs-server key

Use the tacacs-server key command to set the authentication and encryption key for all TACACS+ communications between the switch and the TACACS+ daemon. The *key‐string* parameter has a range of 0 - 128 characters and specifies the authentication and encryption key for all TACACS communications between the switch and the TACACS+ server. This key must match the key used on the TACACS+ daemon.

Text-based configuration supports TACACS server's secrets in encrypted and non-encrypted format. When you save the configuration, these secret keys are stored in encrypted format only. If you want to enter the key in encrypted format, enter the key along with the encrypted keyword. In the [show running-config](#page-133-0) command's display, these secret keys are displayed in encrypted format. You cannot show these keys in plain text format.

**Format** tacacs‐server key [*key‐string* | encrypted *key‐string*]

**Mode** Global Config

## 2.11.3.1 no tacacs-server key

Use the no tacacs‐server key command to disable the authentication and encryption key for all TACACS+ communications between the switch and the TACACS+ daemon. The *key‐string* parameter has a range of 0 - 128 characters This key must match the key used on the TACACS+ daemon.

**Format** no tacacs‐server key *key‐string*

**Mode** Global Config

## 2.11.4 tacacs-server keystring

Use the tacacs-server keystring command to set the global authentication encryption key used for all TACACS+ communications between the TACACS+ server and the client.

**Format** tacacs-server keystring

**Mode** Global Config

*Example:* The following shows an example of the CLI command. (Switching)(Config)#tacacs‐server keystring Enter tacacs key:\*\*\*\*\*\*\*\* Re‐enter tacacs key:\*\*\*\*\*\*\*\*

## 2.11.5 tacacs-server source-interface

Use this command in Global Configuration mode to configure the source interface (Source IP address) for TACACS+ server configuration. The selected source-interface IP address is used for filling the IP header of management protocol packets. This allows security devices (firewalls) to identify the source packets coming from the specific switch.

If a source-interface is not specified, the primary IP address of the originating (outbound) interface is used as the source address.

**Format** tacacs‐server source‐interface {*slot/port*|loopback *loopback‐id*|vlan *vlan‐id*}

**Mode** Global Config

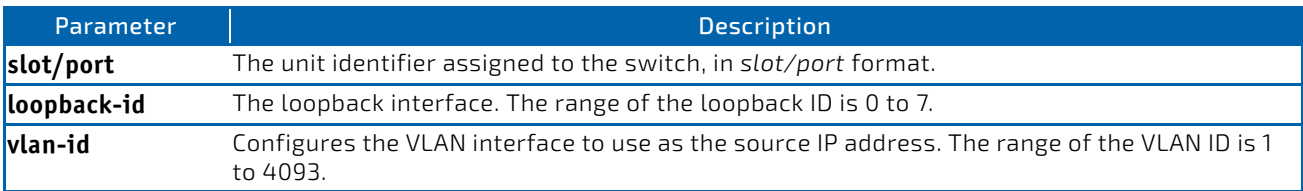

*Example:* The following shows an example of the command.

(Config)#tacacs‐server source‐interface loopback 0 (Config)#tacacs‐server source‐interface 0/1 (Config)#no tacacs‐server source‐interface

#### 2.11.5.1 no tacacs-server source-interface

Use this command in Global Configuration mode to remove the global source interface (Source IP selection) for all TACACS+ communications between the TACACS+ client and the server.

**Format** no tacacs‐server source‐interface

**Mode** Global Config

#### 2.11.6 tacacs-server timeout

Use the tacacs‐server timeout command to set the timeout value for communication with the TACACS+ servers. The *timeout* parameter has a range of 1-30 and is the timeout value in seconds. If you do not specify a timeout value, the command sets the global timeout to the default value. TACACS+ servers that do not use the global timeout will retain their configured timeout values.

**Default** 5 **Format** tacacs‐server timeout *timeout* **Mode** Global Config

#### 2.11.6.1 no tacacs-server timeout

Use the no tacacs-server timeout command to restore the default timeout value for all TACACS servers.

**Format** no tacacs‐server timeout

**Mode** Global Config

#### 2.11.7 key

Use the key command in TACACS Configuration mode to specify the authentication and encryption key for all TACACS communications between the device and the TACACS server. This key must match the key used on the TACACS daemon. The *key‐string* parameter specifies the key name. For an empty string use " ". (Range: 0 - 128 characters).

Text-based configuration supports TACACS server's secrets in encrypted and non-encrypted format. When you save the configuration, these secret keys are stored in encrypted format only. If you want to enter the key in encrypted format, enter the key along with the encrypted keyword. In the [show running-config](#page-133-0) command's display, these secret keys are displayed in encrypted format. You cannot show these keys in plain text format.

**Format** key [*key‐string* | encrypted *key‐string*]

**Mode** TACACS Config

#### 2.11.8 keystring

Use the keystring command in TACACS Server Configuration mode to set the TACACS+ server-specific authentication encryption key used for all TACACS+ communications between the TACACS+ server and the client.

**Format** keystring

**Mode** TACACS Server Config

*Example:* The following shows an example of the command.

```
(Switching)(Config)#tacacs‐server host 1.1.1.1
(Switching)(Tacacs)#keystring
```

```
Enter tacacs key:********
Re‐enter tacacs key:********
```
#### 2.11.9 port

Use the port command in TACACS Configuration mode to specify a server port number. The server *port‐number* range is  $0 - 65535$ .

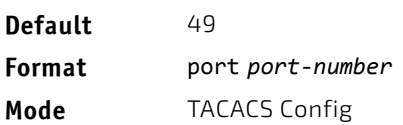

# 2.11.10 priority (TACACS Config)

Use the priority command in TACACS Configuration mode to specify the order in which servers are used, where 0 (zero) is the highest priority. The *priority* parameter specifies the priority for servers. The highest priority is 0 (zero), and the range is 0 - 65535.

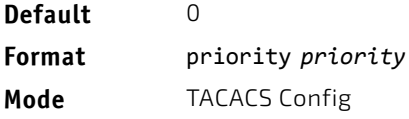

#### 2.11.11 timeout

Use the timeout command in TACACS Configuration mode to specify the timeout value in seconds. If no timeout value is specified, the global value is used. The *timeout* parameter has a range of 1-30 and is the timeout value in seconds.

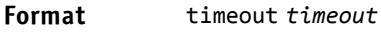

**Mode** TACACS Config

#### 2.11.12 show tacacs

Use the show tacacs command to display the configuration, statistics, and source interface details of the TACACS+ client.

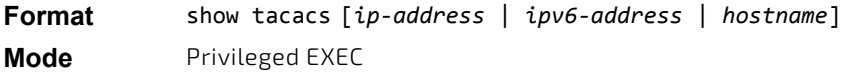

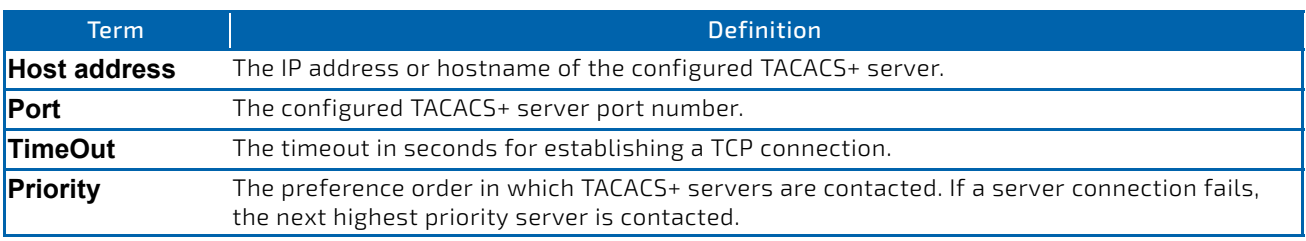

*Example:* The following examples show output of this command. (Broadcom FASTPATH Routing) #show tacacs Global Timeout: 5

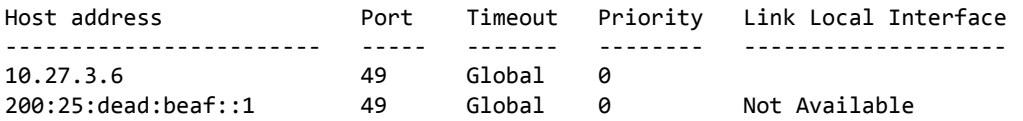
## 2.11.13 show tacacs source-interface

Use the show tacacs source-interface command in Global Config mode to display the configured global source interface details used for a TACACS+ client. The IP address of the selected interface is used as source IP for all communications with the server.

**Format** show tacacs source‐interface

**Mode** Privileged EXEC

*Example:* The following shows example CLI display output for the command.

(Config)# show tacacs source‐interface

TACACS Client Source Interface : loopback 0 TACACS Client Source IPv4 Address : 1.1.1.1 [UP]

# 2.12 Configuration Scripting Commands

Configuration Scripting allows you to generate text-formatted script files representing the current configuration of a system. You can upload these configuration script files to a PC or UNIX system and edit them. Then, you can download the edited files to the system and apply the new configuration. You can apply configuration scripts to one or more switches with no or minor modifications.

Use the show running-config command (see ["show running-config" on page](#page-133-0) 134) to capture the running configuration into a script. Use the copy command (see ["copy" on page 159](#page-158-0)) to transfer the configuration script to or from the switch.

Use the show command to view the configuration stored in the startup-config, backup-config, or factory-defaults file (see ["show" on page 135\)](#page-134-0).

You should use scripts on systems with default configuration; however, you are not prevented from applying scripts on systems with non-default configurations.

Scripts must conform to the following rules:

- The file extension must be ".scr".
- A maximum of ten scripts are allowed on the switch.
- The combined size of all script files on the switch shall not exceed 2048 KB.
- The maximum number of configuration file command lines is 2000.

You can type single-line annotations at the command prompt to use when you write test or configuration scripts to improve script readability. The exclamation point (!) character flags the beginning of a comment. The comment flag character can begin a word anywhere on the command line, and all input following this character is ignored. Any command line that begins with the "!" character is recognized as a comment line and ignored by the parser.

The following lines show an example of a script:

#### ! Script file for displaying management access

show telnet !Displays the information about remote connections

! Display information about direct connections

show serial

! End of the script file!

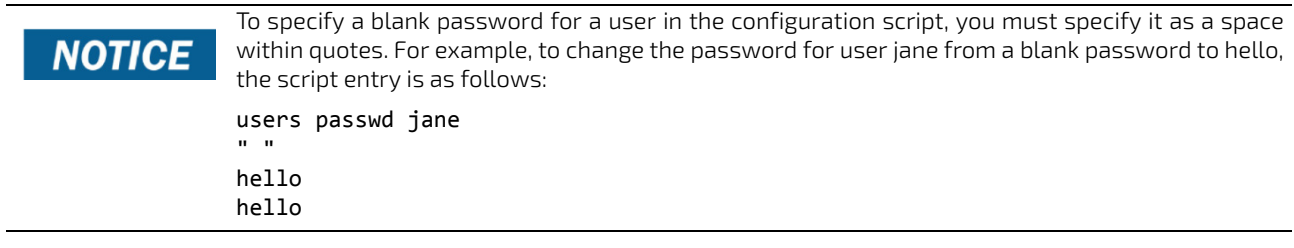

### 2.12.1 script apply

This command applies the commands in the script to the switch. The *scriptname* parameter is the name of the script to apply.

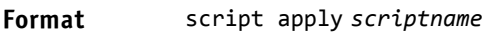

**Mode** Privileged EXEC

### 2.12.2 script delete

This command deletes a specified script where the *scriptname* parameter is the name of the script to delete. The *all* option deletes all the scripts present on the switch.

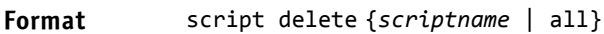

**Mode** Privileged EXEC

### 2.12.3 script list

This command lists all scripts present on the switch as well as the remaining available space.

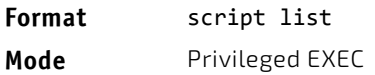

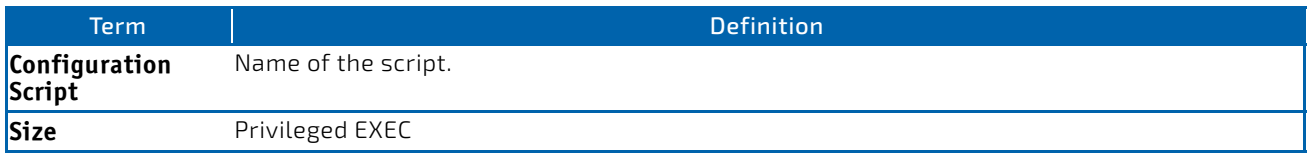

### 2.12.4 script show

This command displays the contents of a script file, which is named *scriptname*.

#### **Format** script show *scriptname*

**Mode** Privileged EXEC

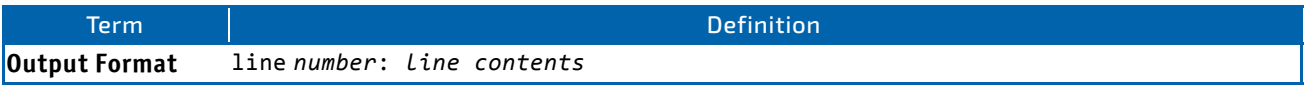

### 2.12.5 script validate

This command validates a script file by parsing each line in the script file where *scriptname* is the name of the script to validate.The validate option is intended to be used as a tool for script development. Validation identifies potential problems. It might not identify all problems with a given script on any given device.

#### **Format** script validate *scriptname*

**Mode** Privileged EXEC

## 2.13 Prelogin Banner, System Prompt, and Host Name Commands

This section describes the commands you use to configure the prelogin banner and the system prompt. The prelogin banner is the text that displays before you login at the User: prompt.

### 2.13.1 copy (pre-login banner)

The copy command includes the option to upload or download the CLI Banner to or from the switch. You can specify local URLs by using FTP, TFTP, SFTP, SCP, or Xmodem.

Please note, the low security SW version does support neither ssh, scp, sftp and https nor Crypto key generation.

# The parameter *ip6address* is also a valid parameter for routing packages that support IPv6. **NOTICE**

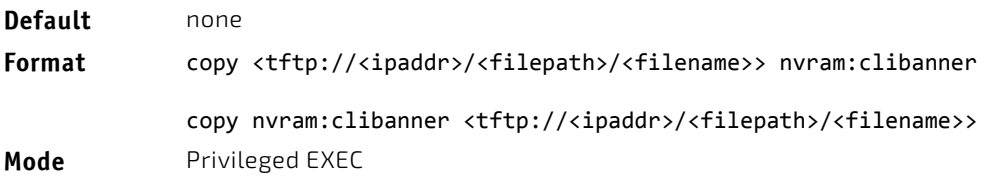

#### 2.13.2 set prompt

This command changes the name of the prompt. The length of name may be up to 64 alphanumeric characters.

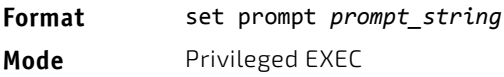

#### 2.13.3 hostname

This command sets the system hostname. It also changes the prompt. The length of name may be up to 64 alphanumeric, case-sensitive characters.

#### **Format** hostname *hostname*

**Mode** Privileged EXEC

#### 2.13.4 show clibanner

Use this command to display the configured prelogin CLI banner. The prelogin banner is the text that displays before displaying the CLI prompt.

**Default** No contents to display before displaying the login prompt.

**Format** show clibanner **Mode** Privileged EXEC

*Example:* The following shows example CLI display output for the command.

(Routing) #show clibanner

```
Banner Message configured :
=========================
```

```
‐‐‐‐‐‐‐‐‐‐‐‐‐‐‐‐‐‐‐‐‐‐‐‐‐‐
                   TEST
‐‐‐‐‐‐‐‐‐‐‐‐‐‐‐‐‐‐‐‐‐‐‐‐‐‐
```
### 2.13.5 set clibanner

Use this command to configure the prelogin CLI banner before displaying the login prompt.

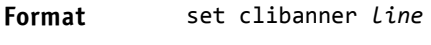

**Mode** Global Config

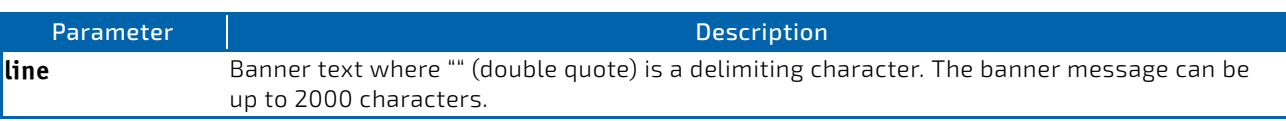

## 2.13.5.1 no set clibanner

Use this command to unconfigure the prelogin CLI banner.

**Format** no set clibanner **Mode** Global Config

# 3/ Utility Commands

This chapter describes the utility commands available in the FASTPATH CLI.

The Utility Commands chapter includes the following sections:

- ["AutoInstall Commands" on page 114](#page-113-0)
- ["CLI Output Filtering Commands" on page 116](#page-115-0)
- ["Dual Image Commands" on page 118](#page-117-0)
- ["System Information and Statistics Commands" on page 118](#page-117-1)
- ["Logging Commands" on page 140](#page-139-0)
- ["Email Alerting and Mail Server Commands" on page 147](#page-146-0)
- ["System Utility and Clear Commands" on page 152](#page-151-0)
- ["SFP handling Commands" on page 167](#page-166-0)
- ["Commands to configure startup services" on page 169](#page-168-0)
- ["Simple Network Time Protocol Commands" on page 169](#page-168-1)
- ["Time Zone Commands" on page 174](#page-173-0)
- ["DHCP Server Commands" on page 178](#page-177-0)
- ["DNS Client Commands" on page 189](#page-188-0)
- ["IP Address Conflict Commands" on page 194](#page-193-0)
- ["Serviceability Packet Tracing Commands" on page 195](#page-194-0)
- ["BCM Shell Command" on page 236](#page-235-0)
- ["Cable Test Command" on page 237](#page-236-0)
- ["sFlow Commands" on page 237](#page-236-1)
- ["Switch Database Management Template Commands" on page 246](#page-245-0)
- ["Remote Monitoring Commands" on page 249](#page-248-0)
- ["Statistics Application Commands" on page 263](#page-262-0)
- ["Precision Time Protocol \(IEEE 1588\) Commands" on page 268](#page-267-0)
- ["Power Over Ethernet Commands" on page 281](#page-280-0)

The commands in this chapter are in one of four functional groups:

# **NOTICE**

- Show commands display switch settings, statistics, and other information.
- Configuration commands configure features and options of the switch. For every configuration command, there is a show command that displays the configuration setting.
- Copy commands transfer or save configuration and informational files to and from the switch.
- Clear commands clear some or all of the settings to factory defaults.

# <span id="page-113-0"></span>3.1 AutoInstall Commands

The AutoInstall feature enables the automatic update of the image and configuration of the switch. This feature enables touchless or low-touch provisioning to simplify switch configuration and imaging.

AutoInstall includes the following support:

- Downloading an image from TFTP server using DHCP option 125. The image update can result in a downgrade or upgrade of the firmware on the switch.
- Automatically downloading a configuration file from a TFTP server when the switch is booted with no saved configuration file.
- Automatically downloading an image from a TFTP server in the following situations:
	- When the switch is booted with no saved configuration found.
	- When the switch is booted with a saved configuration that has AutoInstall enabled.

When the switch boots and no configuration file is found, it attempts to obtain an IP address from a network DHCP server. The response from the DHCP server includes the IP address of the TFTP server where the image and configuration flies are located.

After acquiring an IP address and the additional relevant information from the DHCP server, the switch downloads the image file or configuration file from the TFTP server. A downloaded image is automatically installed. A downloaded configuration file is saved to non-volatile memory.

# **NOTICE**

AutoInstall from a TFTP server can run on any IP interface, including the network port, service port, and in-band routing interfaces (if supported). To support AutoInstall, the DHCP client is enabled operationally on the service port, if it exists, or the network port, if there is no service port.

### 3.1.1 boot autoinstall

Use this command to operationally start or stop the AutoInstall process on the switch. The command is non-persistent and is not saved in the startup or running configuration file.

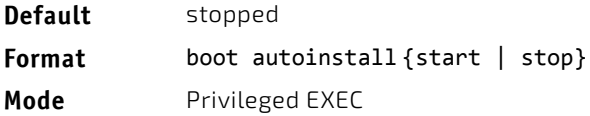

### 3.1.2 boot host retrycount

Use this command to set the number of attempts to download a configuration file from the TFTP server.

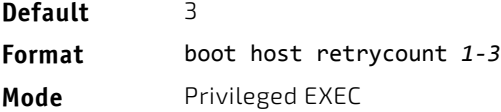

### 3.1.2.1 no boot host retrycount

Use this command to set the number of attempts to download a configuration file to the default value.

- **Format** no boot host retrycount
- **Mode** Privileged EXEC

### 3.1.3 boot host dhcp

Use this command to enable AutoInstall on the switch for the next reboot cycle. The command does not change the current behavior of AutoInstall and saves the command to NVRAM.

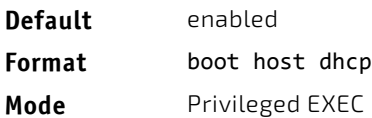

### 3.1.3.1 no boot host dhcp

Use this command to disable AutoInstall for the next reboot cycle.

**Format** no boot host dhcp

**Mode** Privileged EXEC

### 3.1.4 boot host autosave

Use this command to automatically save the downloaded configuration file to the startup-config file on the switch. When autosave is disabled, you must explicitly save the downloaded configuration to non-volatile memory by using the write memory or copy system: running-config nvram: startup-config command. If the switch reboots and the downloaded configuration has not been saved, the AutoInstall process begins, if the feature is enabled.

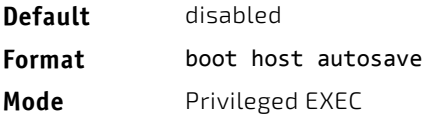

### 3.1.4.1 no boot host autosave

Use this command to disable automatically saving the downloaded configuration on the switch.

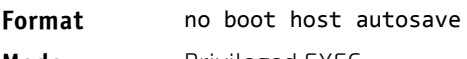

**Mode** Privileged EXEC

### 3.1.5 boot host autoreboot

Use this command to allow the switch to automatically reboot after successfully downloading an image. When auto reboot is enabled, no administrative action is required to activate the image and reload the switch.

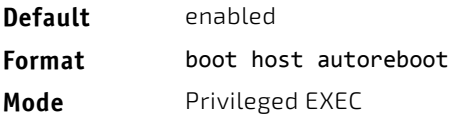

### 3.1.5.1 no boot host autoreboot

Use this command to prevent the switch from automatically rebooting after the image is downloaded by using the Auto-Install feature.

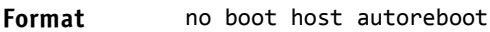

**Mode** Privileged EXEC

#### 3.1.6 erase startup-config

Use this command to erase the text-based configuration file stored in non-volatile memory. If the switch boots and no startup-config file is found, the AutoInstall process automatically begins.

**Format** erase startup‐config

**Mode** Privileged EXEC

#### 3.1.7 erase factory-defaults

Use this command to erase the text-based factory-defaults file stored in non-volatile memory.

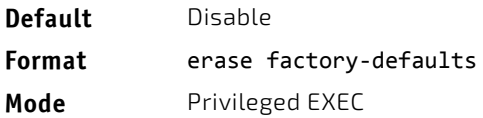

#### 3.1.8 show autoinstall

This command displays the current status of the AutoInstall process.

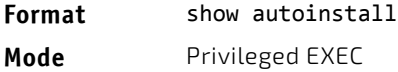

**Example:** The following shows example CLI display output for the command. (switch) #show autoinstall

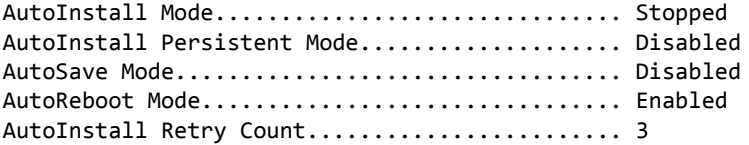

### <span id="page-115-0"></span>3.2 CLI Output Filtering Commands

### 3.2.1 show *xxx*|include "*string*"

The command *xxx* is executed and the output is filtered to only show lines containing the "*string*" match. All other nonmatching lines in the output are suppressed.

*Example:* The following shows an example of the CLI command. (Routing) #show running‐config | include "spanning‐tree"

```
spanning‐tree configuration name "00‐02‐BC‐42‐F9‐33"
spanning‐tree bpduguard
spanning‐tree bpdufilter default
spanning‐tree forceversion 802.1w
```
# 3.2.2 show *xxx*|include "*string*" exclude "*string2*"

The command *xxx* is executed and the output is filtered to only show lines containing the "*string*" match and not containing the "*string2*" match. All other non-matching lines in the output are suppressed. If a line of output contains both the include and exclude strings then the line is not displayed.

*Example:* The following shows example of the CLI command. (Routing) #show running‐config | include "spanning‐tree" exclude "configuration"

```
spanning‐tree bpduguard
spanning‐tree bpdufilter default
spanning-tree forceversion 802.1w
```
#### 3.2.3 show *xxx*|exclude "*string*"

The command *xxx* is executed and the output is filtered to show all lines not containing the "*string*" match. Output lines containing the "*string*" match are suppressed.

*Example:* The following shows an example of the CLI command. (Routing) #show interface 0/1

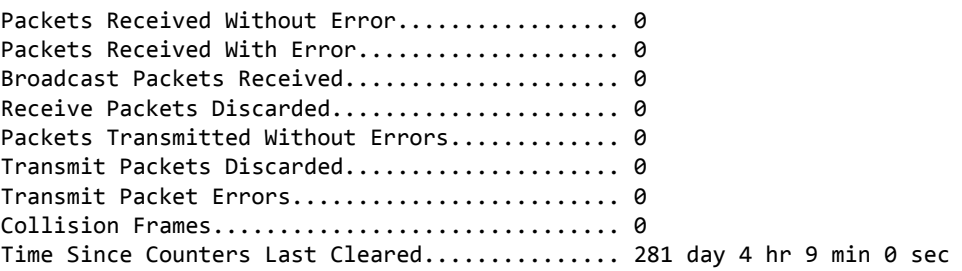

(Routing) #show interface 0/1 | exclude "Packets"

Transmit Packet Errors............................ 0 Collision Frames............................... 0 Time Since Counters Last Cleared............... 20 day 21 hr 30 min 9 sec

#### 3.2.4 show *xxx*|begin "*string*"

The command *xxx* is executed and the output is filtered to show all lines beginning with and following the first line containing the "*string*" match. All prior lines are suppressed.

*Example:* The following shows an example of the CLI command. (Routing) #show port all | begin "1/1"

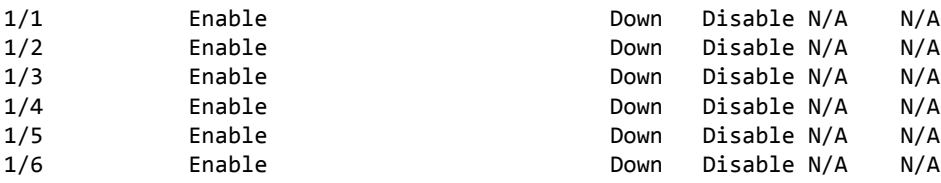

(Routing) #

#### 3.2.5 show *xxx*|section "*string*"

The command *xxx* is executed and the output is filtered to show only lines included within the section(s) identified by lines containing the "*string*" match and ending with the first line containing the default end-of-section identifier (i.e. "exit").

*Example:* The following shows an example of the CLI command. (Routing) #show running‐config | section "interface 0/1"

```
interface 0/1
no spanning‐tree port mode
exit
```
# 3.2.6 show *xxx*|section "*string*" "*string2*"

The command *xxx* is executed and the output is filtered to only show lines included within the section(s) identified by lines containing the "*string*" match and ending with the first line containing the "*string2*" match. If multiple sessions matching the specified string match criteria are part of the base output, then all instances are displayed.

# 3.2.7 show *xxx*|section "*string*" include "*string2*"

The command *xxx* is executed and the output is filtered to only show lines included within the section(s) identified by lines containing the "*string*" match and ending with the first line containing the default end-of-section identifier (i.e. "exit") and that include the "string2" match. This type of filter command could also include "exclude" or user-defined endof-section identifier parameters as well.

### <span id="page-117-0"></span>3.3 Dual Image Commands

FASTPATH software supports a dual image feature that allows the switch to have two software images in the permanent storage. You can specify which image is the active image to be loaded in subsequent reboots. This feature allows reduced down-time when you upgrade or downgrade the software.

### 3.3.1 delete

This command deletes the backup image file from the permanent storage or the core dump file from the local file system.

```
Format delete backup
            delete core‐dump‐file file‐name | all
Mode Privileged EXEC
```
### 3.3.2 boot system

This command activates the specified image. It will be the active-image for subsequent reboots and will be loaded by the boot loader. The current active-image is marked as the backup-image for subsequent reboots. If the specified image doesn't exist on the system, this command returns an error message.

**Format** boot system {active | backup}

**Mode** Privileged EXEC

### 3.3.3 show bootvar

This command displays the version information and the activation status for the current active and backup images. The command also displays any text description associated with an image. This command displays the switch activation status.

```
Format show bootvar
```
**Mode** Privileged EXEC

### <span id="page-117-1"></span>3.4 System Information and Statistics Commands

This section describes the commands you use to view information about system features, components, and configurations.

### 3.4.1 show arp switch

This command displays the contents of the IP stack's Address Resolution Protocol (ARP) table. The IP stack only learns ARP entries associated with the management interfaces - network or service ports. ARP entries associated with routing interfaces are not listed.

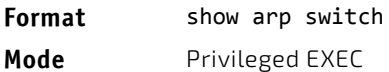

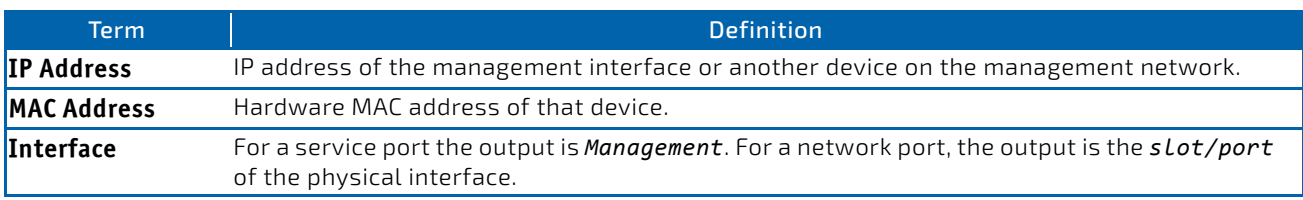

### 3.4.2 show eventlog

This command displays the event log, which contains error messages from the system. The event log is not cleared on a system reset.

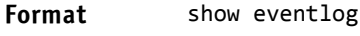

**Mode** Privileged EXEC

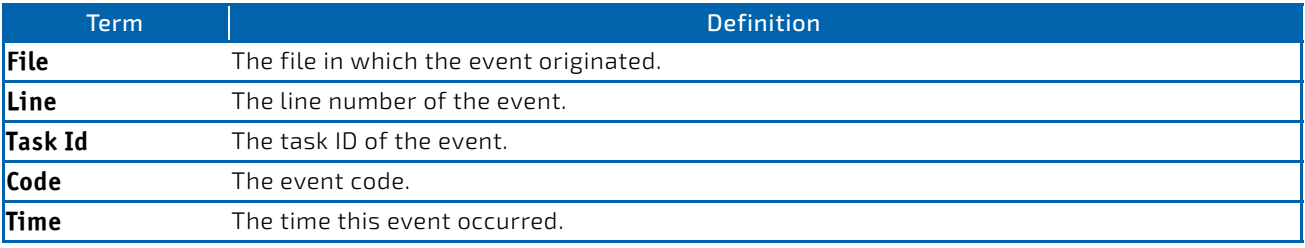

Event log information is retained across a switch reset.

# **NOTICE**

### 3.4.3 show hardware

This command displays inventory information for the switch.

The show version command and the show hardware command display the same information. In future releases of the software, the show hardware command will not be available. For a **NOTICE** description of the command output, see the command ["show version" on page 119.](#page-118-0)

**Format** show hardware

**Mode** Privileged EXEC

#### <span id="page-118-0"></span>3.4.4 show version

This command displays inventory information for the switch.

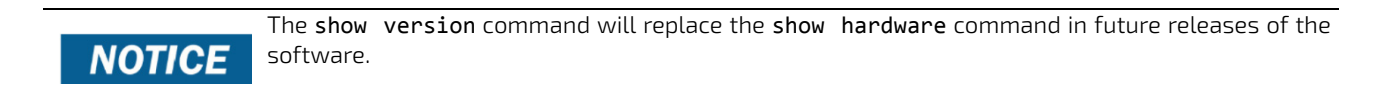

**Format** show version **Mode** Privileged EXEC

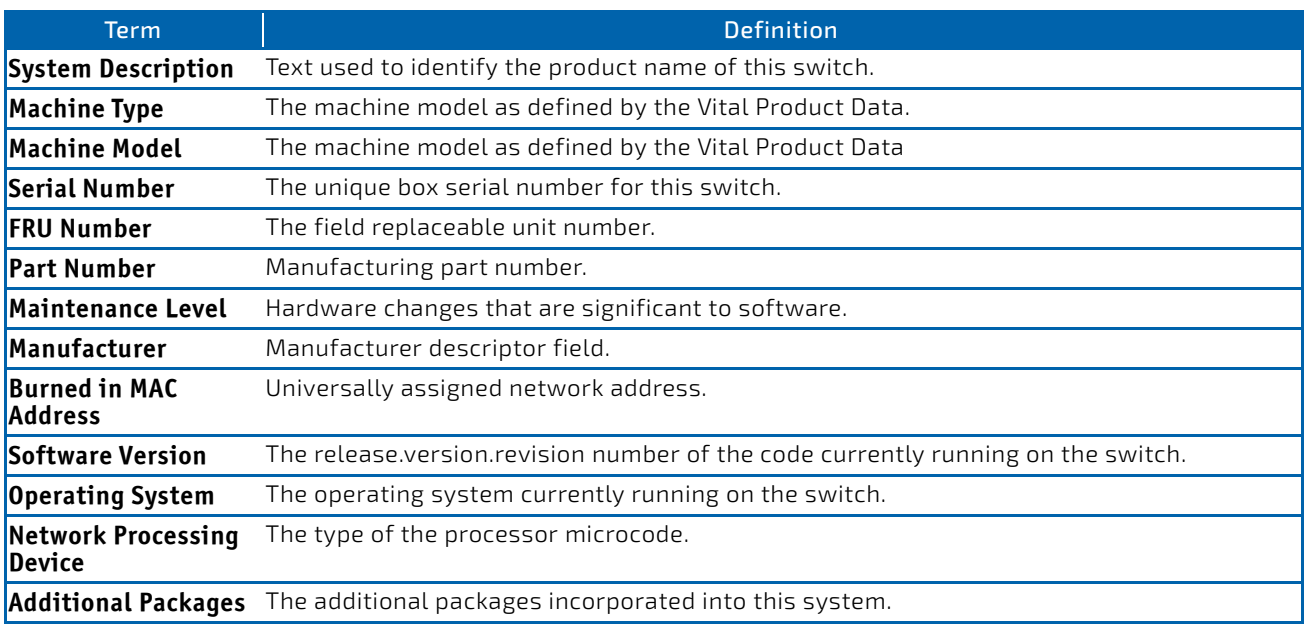

### 3.4.5 show platform vpd

This command displays vital product data for the switch.

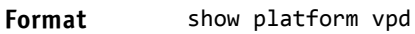

**Mode** User Privileged

The following information is displayed.

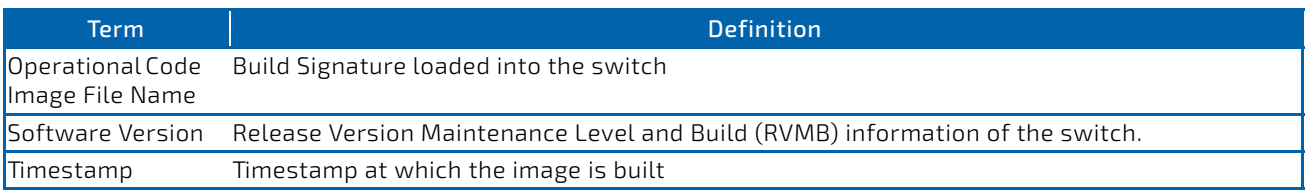

**Example:** The following shows example CLI display output for the command.

(Routing) #show platform vpd

Operational Code Image File Name................. FastPath-Ent-esw-xgs4-gto-BL20R-CS-6AIQHSr3v7m14b35 Software Version............................... 3.7.14.35 Timestamp...................................... Thu Mar 7 14:36:14 IST 2013

### 3.4.6 show interface

This command displays a summary of statistics for a specific interface or a count of all CPU traffic based upon the argument.

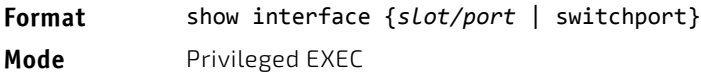

The display parameters, when the argument is *slot/port*, are as follows:

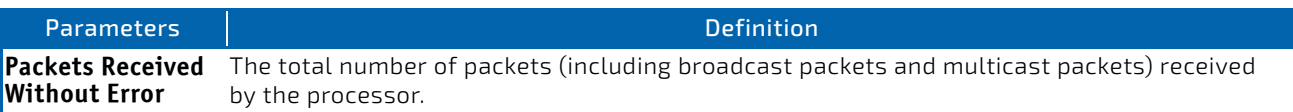

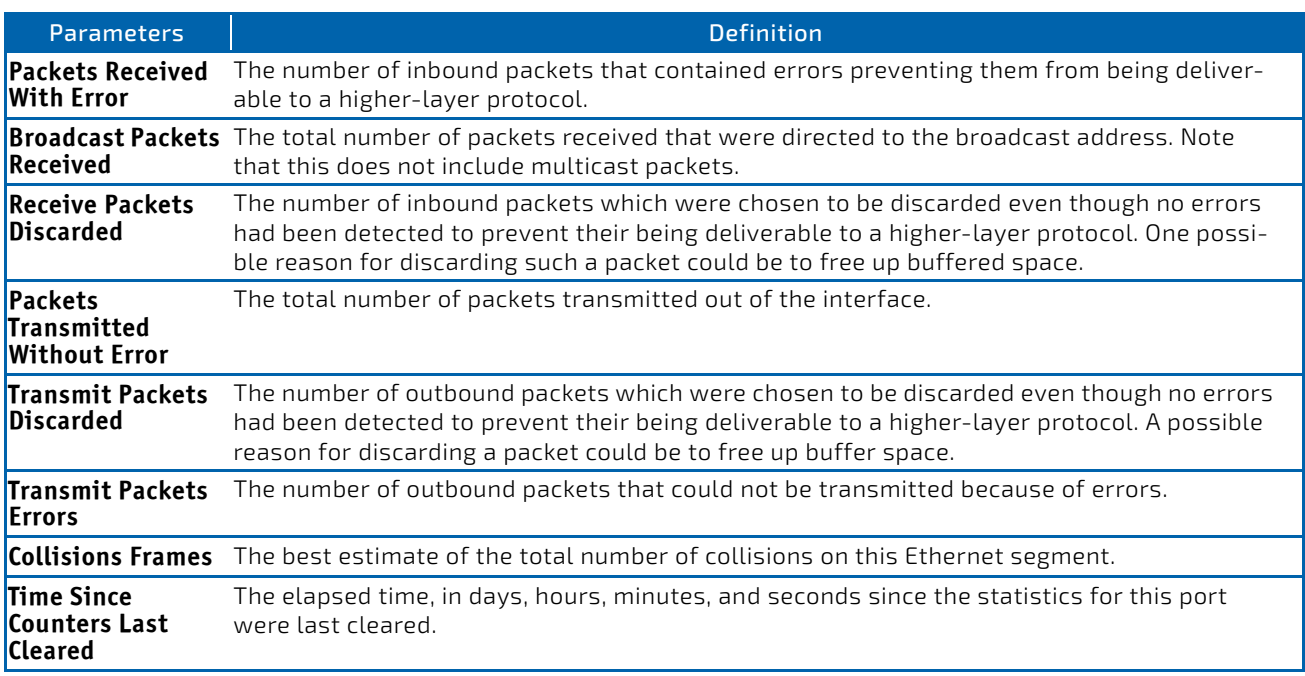

The display parameters, when the argument is "switchport" are as follows:

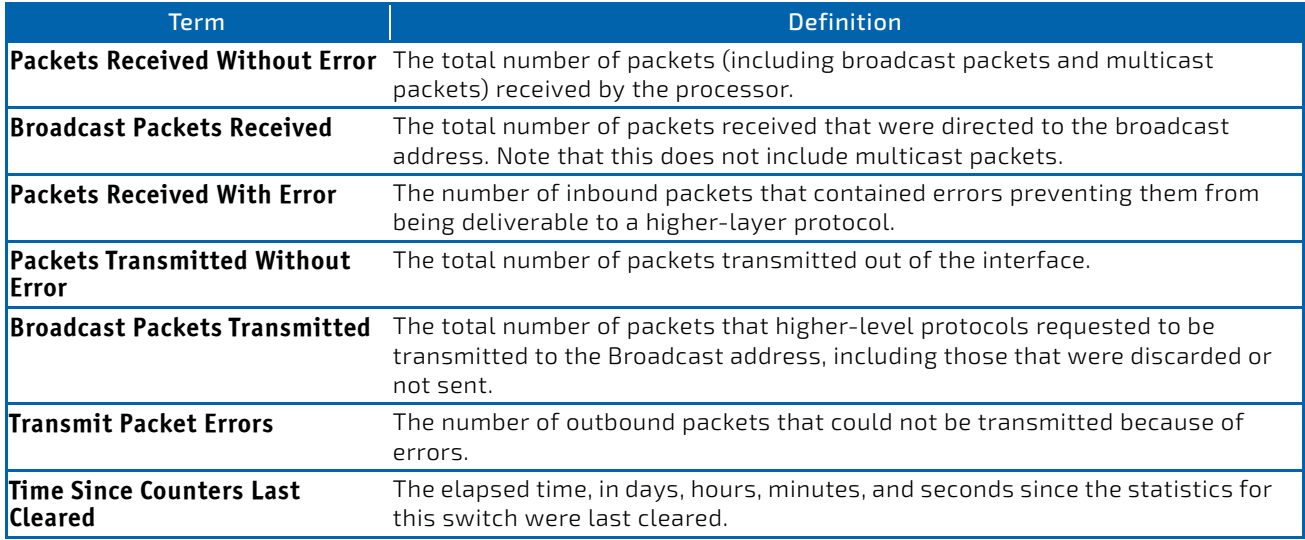

# 3.4.7 show interfaces status

Use this command to display interface information, including the description, port state, speed and auto-neg capabilities. The command is similar to show port all but displays additional fields like interface description and port-capability.

The description of the interface is configurable through the existing command description <name> which has a maximum length of 64 characters that is truncated to 28 characters in the output. The long form of the description can be displayed using show port description. The interfaces displayed by this command are physical interfaces, LAG interfaces and VLAN routing interfaces.

**Format** show interfaces status [<slot/port>] **Mode** Privileged EXEC

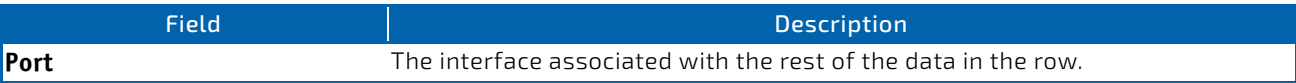

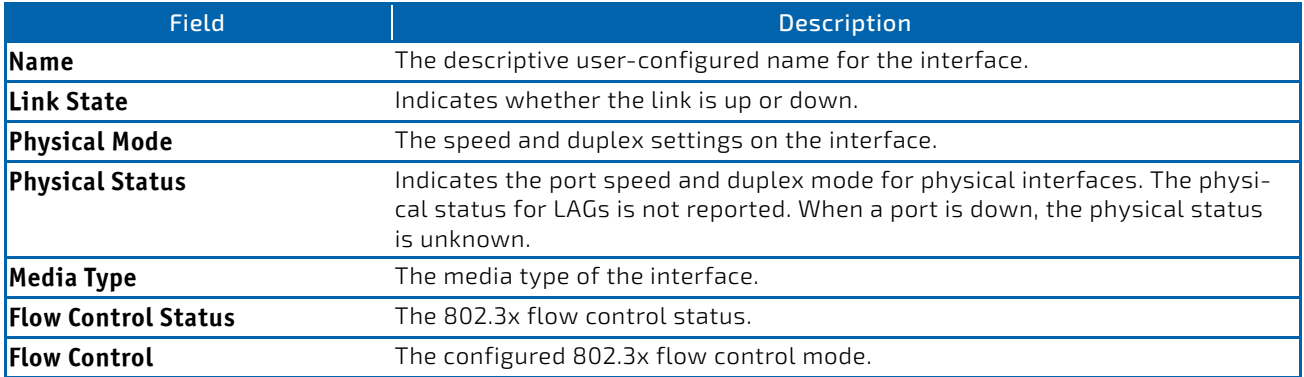

### 3.4.8 show interfaces traffic

Use this command to display interface traffic information.

**Format** show interfaces traffic [*slot/port*]

**Mode** Privileged EXEC

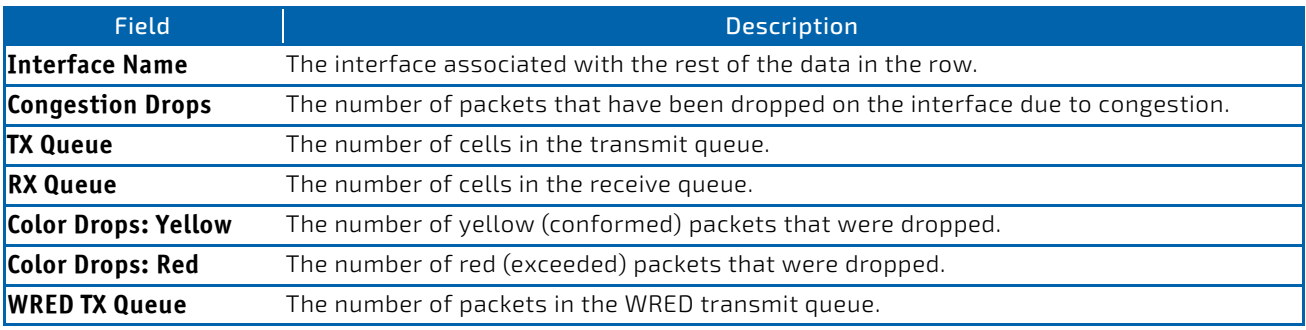

### 3.4.9 show interface counters

This command reports key summary statistics for all the ports (physical/CPU/port-channel).

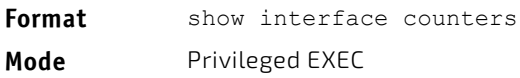

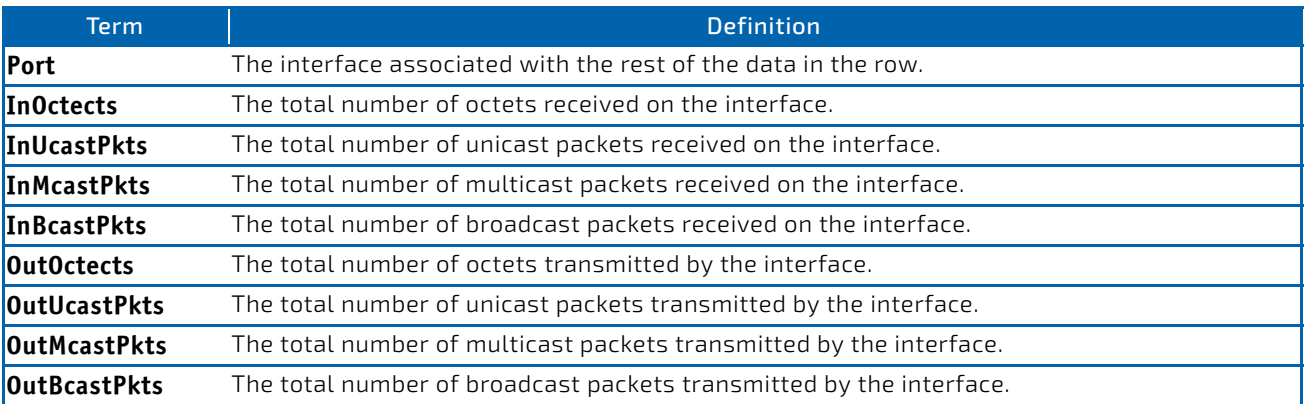

**Example:** The following shows example CLI display output for the command. (Routing) #show interface counters

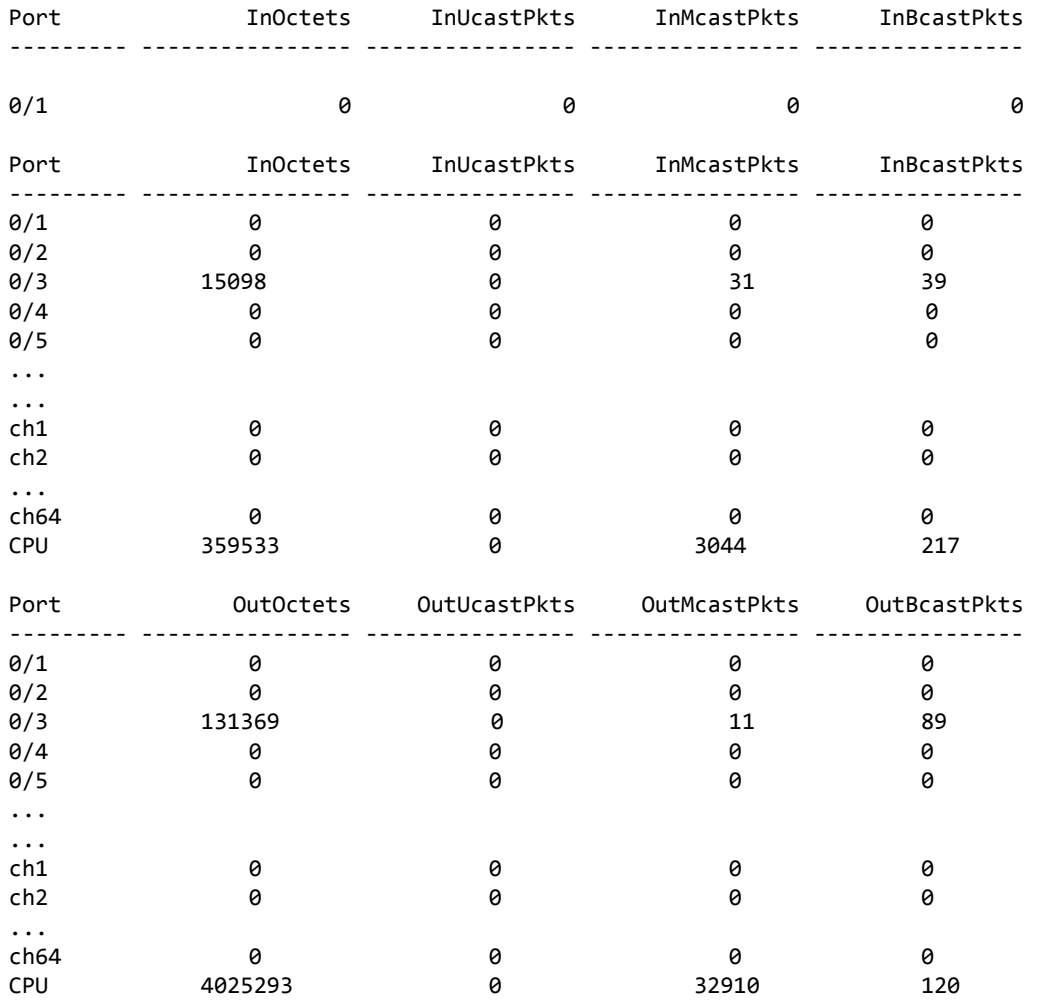

## 3.4.10 show interface ethernet

This command displays detailed statistics for a specific interface or for all CPU traffic based upon the argument.

#### **Format** show interface ethernet {*slot/port* | switchport | all}

**Mode** Privileged EXEC

When you specify a value for slot/port, the command displays the following information.

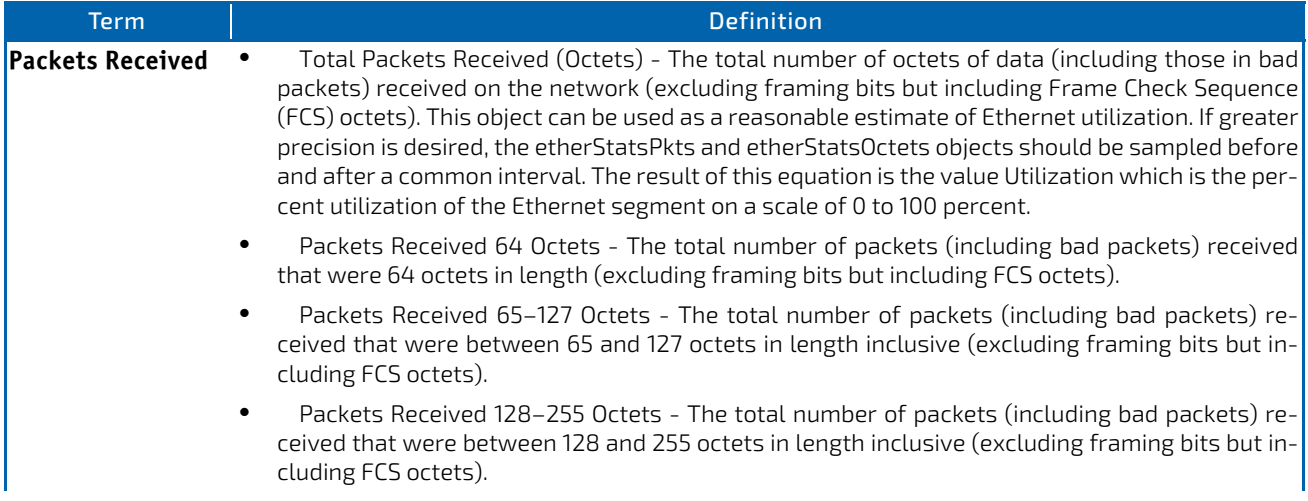

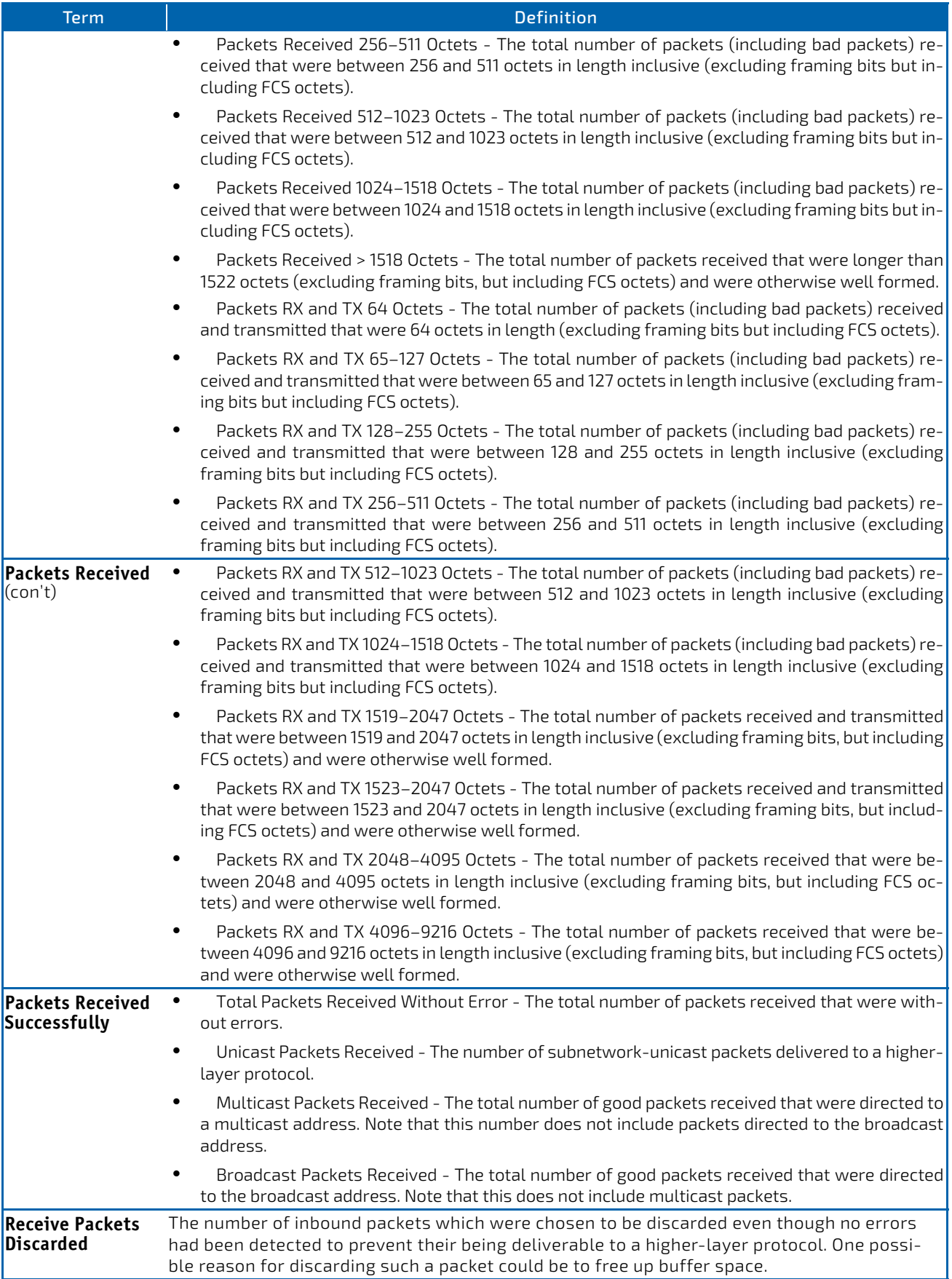

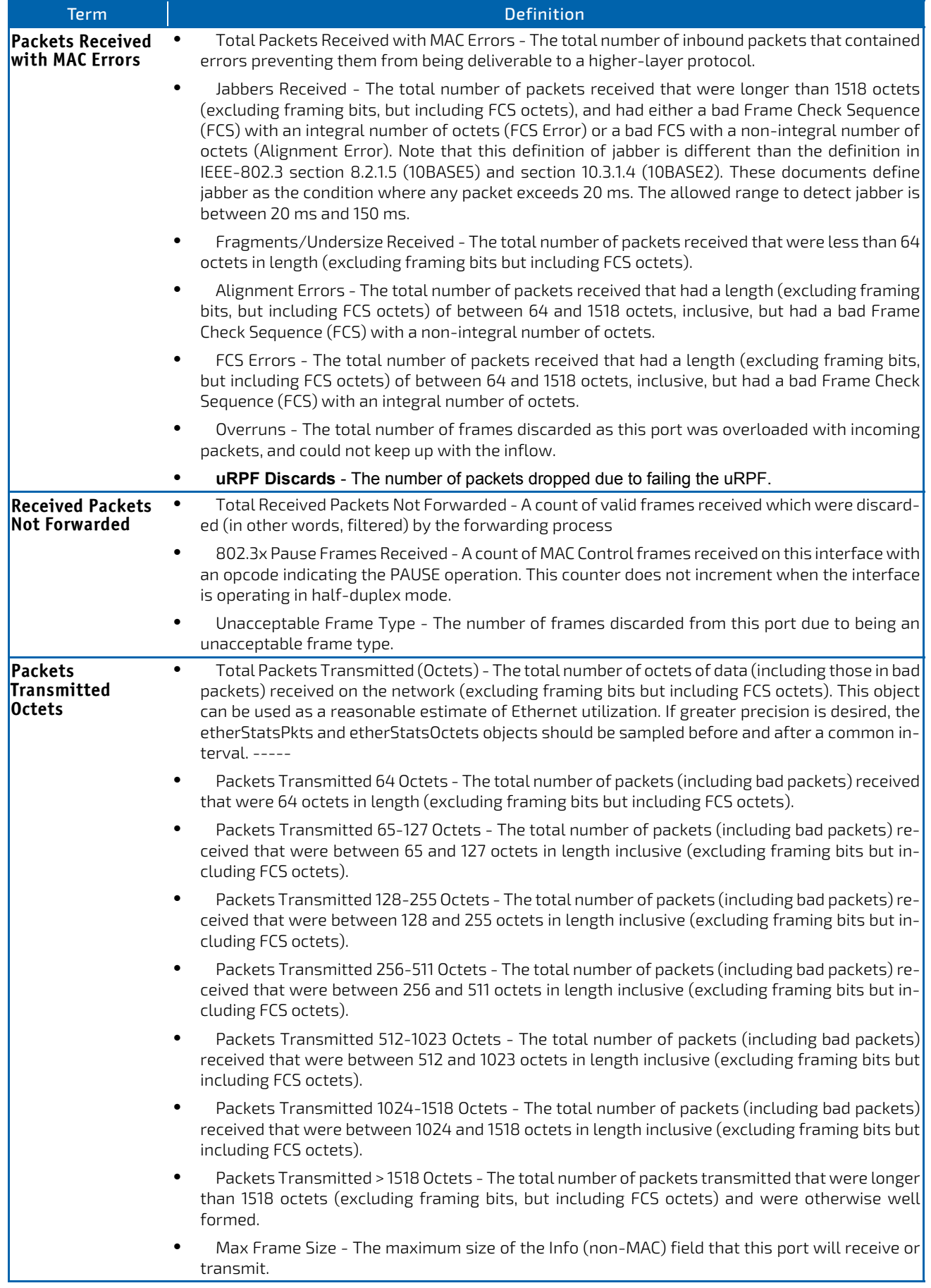

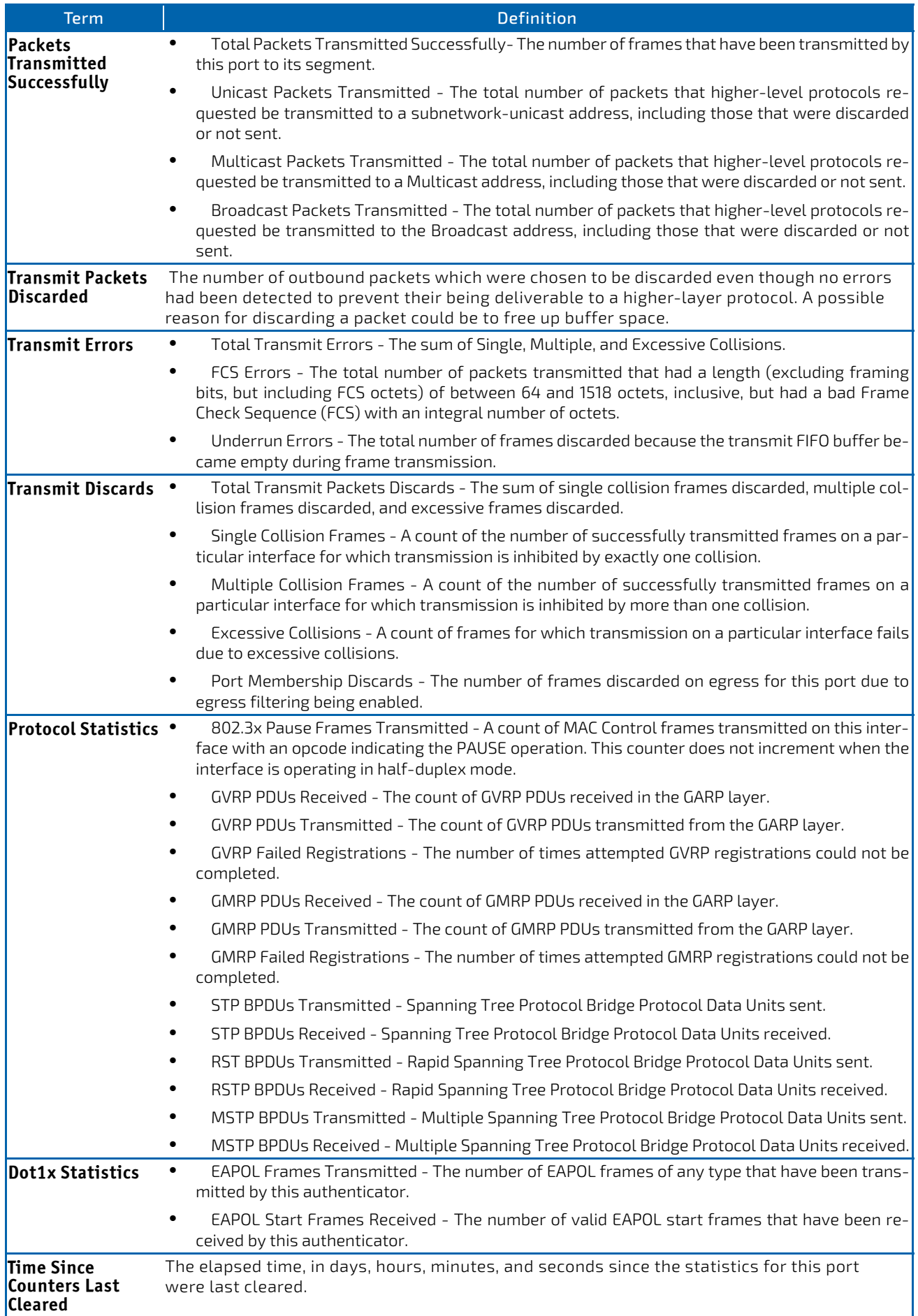

If you use the switchport keyword, the following information appears.

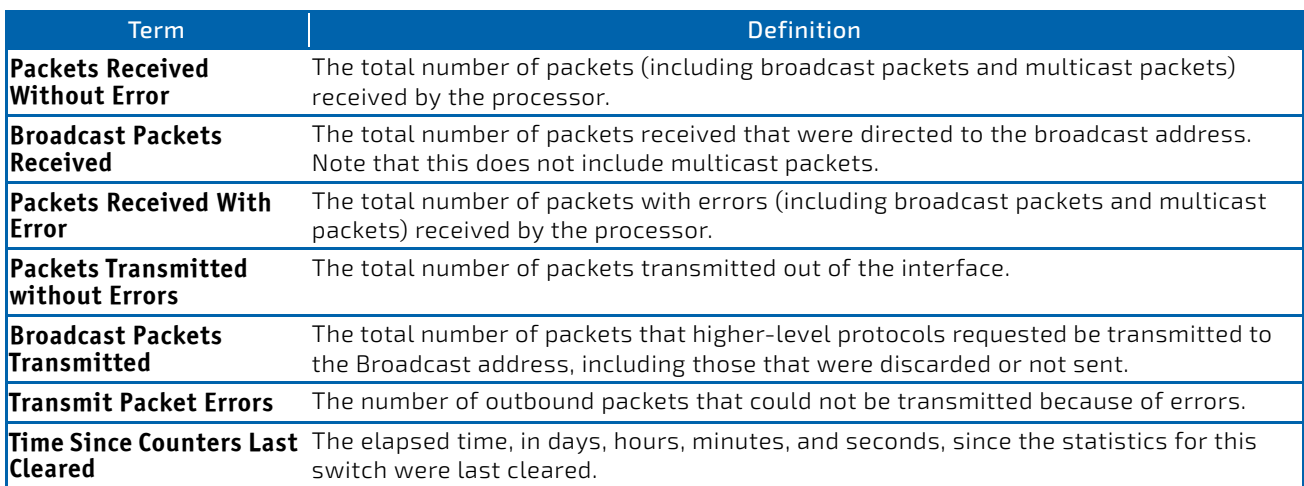

If you use the all keyword, the following information appears for all interfaces on the switch.

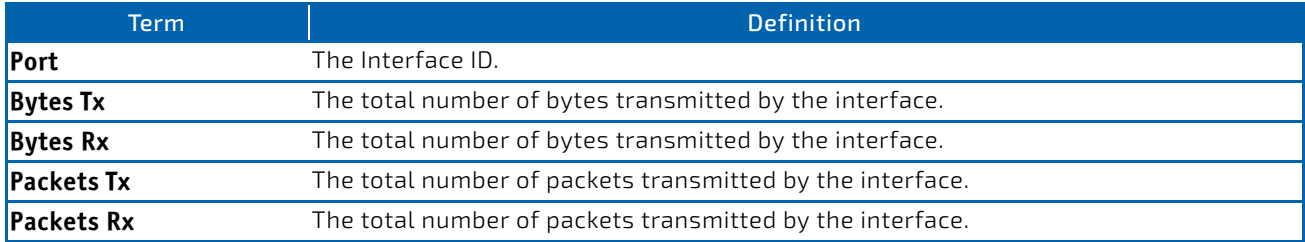

### 3.4.11 show interface ethernet switchport

This command displays the private VLAN mapping information for the switch interfaces.

#### **Format** show interface ethernet *interface‐id* switchport

**Mode** Privileged EXEC

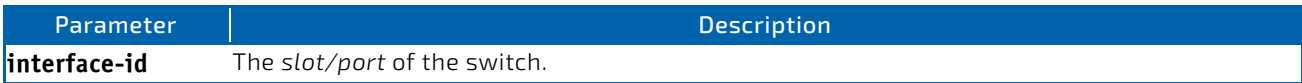

The command displays the following information.

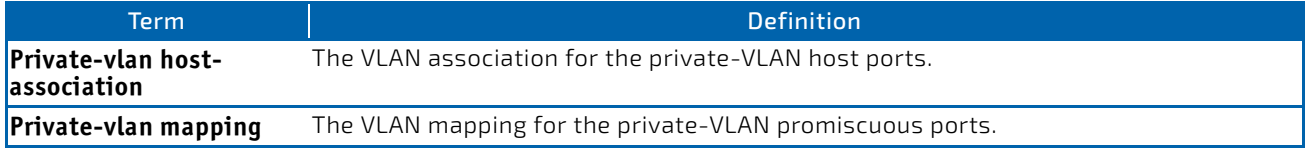

### 3.4.12 show interface lag

Use this command to display configuration information about the specified LAG interface.

#### **Format** show interface lag *lag‐intf‐num*

**Mode** Privileged EXEC

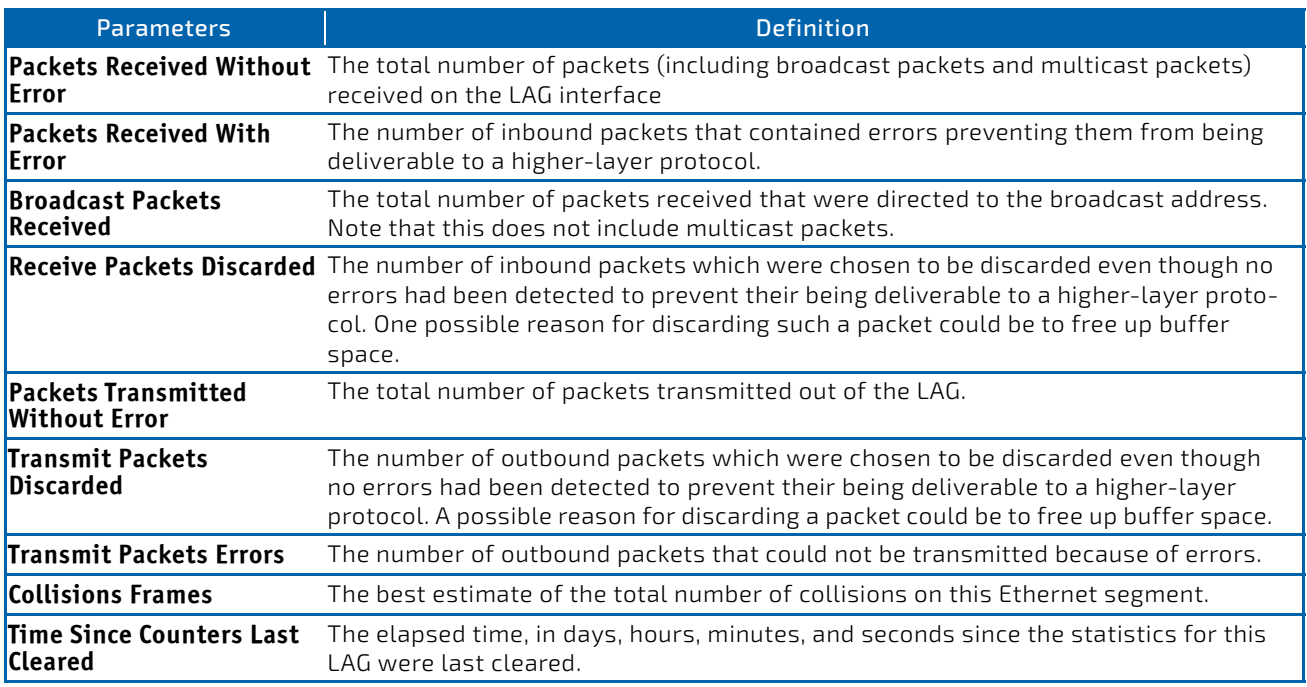

# 3.4.13 show fiber-ports optical-transceiver

This command displays the diagnostics information of the SFP like Temp, Voltage, Current, Input Power, Output Power, Tx Fault, and LOS. The values are derived from the SFP's A2 (Diagnostics) table using the I2C interface.

#### **Format** show fiber‐ports optical‐transceiver {all | *slot/port*}

**Mode** Privileged EXEC

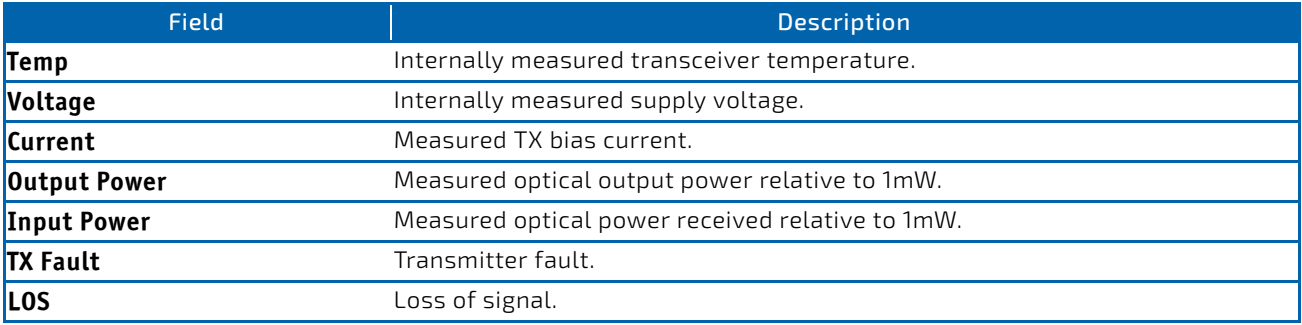

*Example:* The following information shows an example of the command output: (Switch) #show fiber‐ports optical‐transceiver all

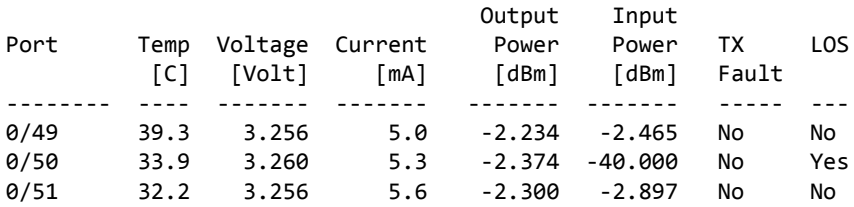

# 3.4.14 show fiber-ports optical-transceiver-info

This command displays the SFP vendor related information like Vendor Name, Serial Number of the SFP, Part Number of the SFP. The values are derived from the SFP's A0 table using the  $I^2C$  interface.

#### **Format** show fiber‐ports optical‐transceiver‐info {all | *slot/port*}

**Mode** Privileged EXEC

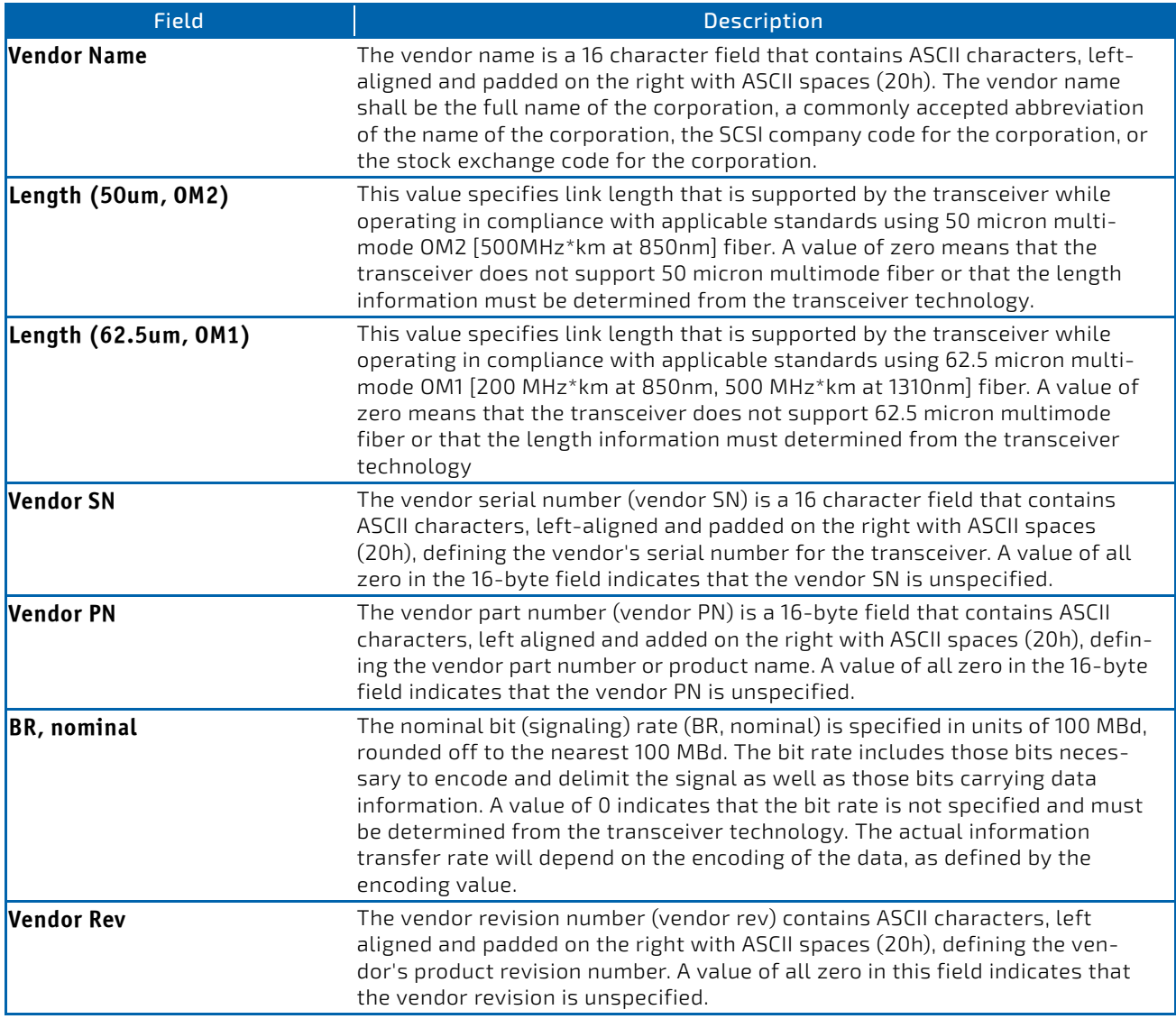

**Example:** The following information shows an example of the command output: (Switch) #show fiber‐ports optical‐transceiver‐info all

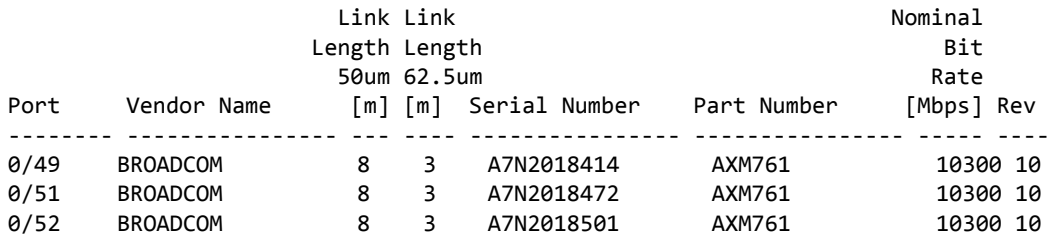

### 3.4.15 show mac-addr-table

This command displays the forwarding database entries. These entries are used by the transparent bridging function to determine how to forward a received frame.

Enter all or no parameter to display the entire table. Enter a MAC Address and VLAN ID to display the table entry for the requested MAC address on the specified VLAN. Enter the *count* parameter to view summary information about the forwarding database table. Use the *interface slot/port* parameter to view MAC addresses on a specific interface.

Instead of *slot/port,* lag *lag-intf-num* can be used as an alternate way to specify the LAG interface. lag *lagintf-num* can also be used to specify the LAG interface where *lag-intf-num* is the LAG port number. Use the *vlan vlan\_id* parameter to display information about MAC addresses on a specified VLAN.

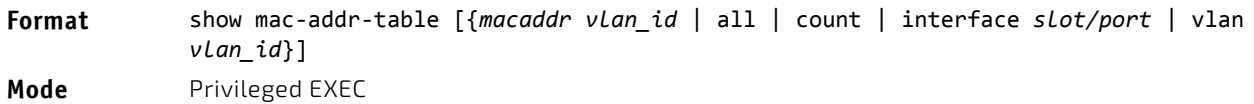

The following information displays if you do not enter a parameter, the keyword all, or the MAC address and VLAN ID.

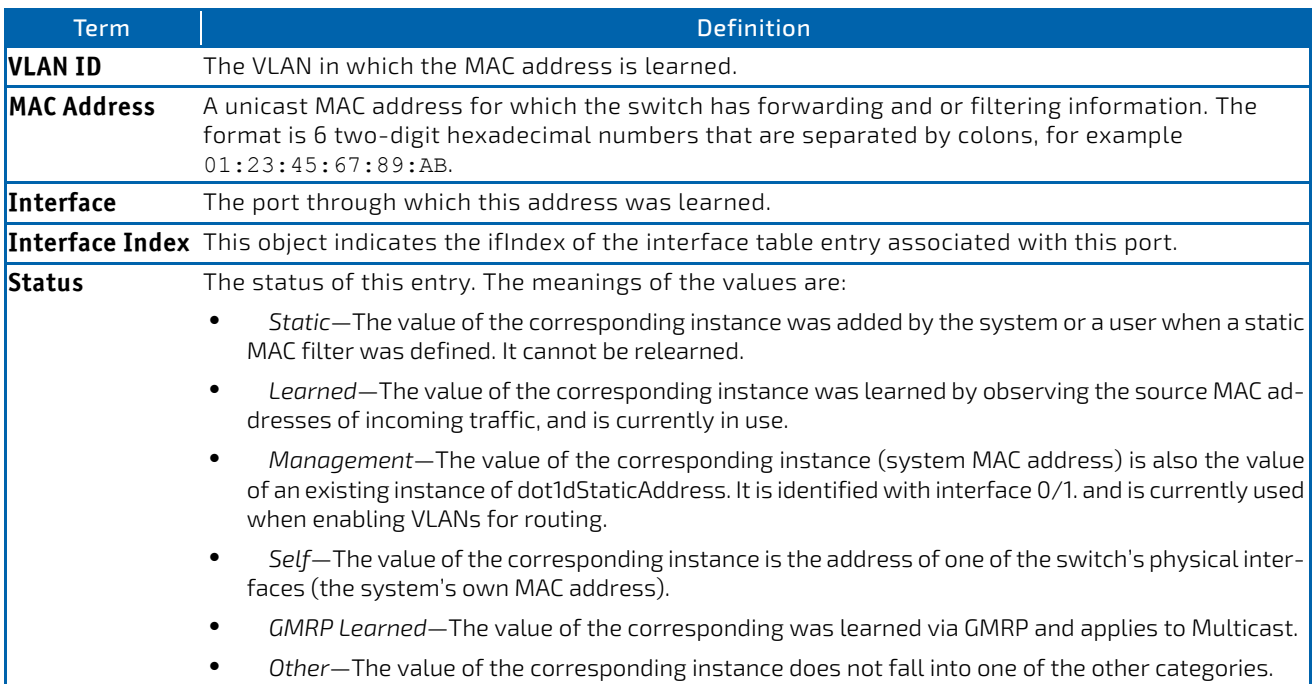

If you enter *vlan vlan\_id*, only the MAC Address, Interface, and Status fields appear. If you enter the *interface slot/ port* parameter, in addition to the MAC Address and Status fields, the VLAN ID field also appears.

The following information displays if you enter the *count* parameter:

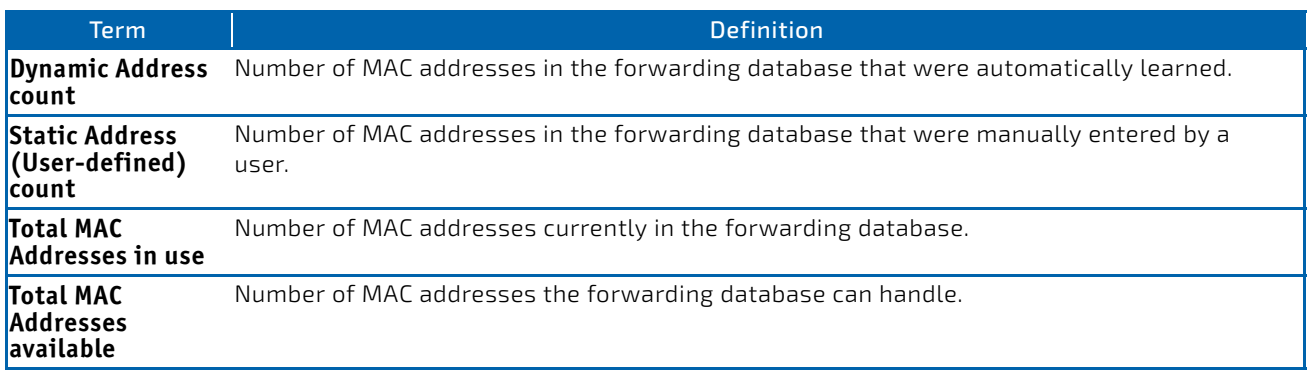

## 3.4.16 process cpu threshold

Use this command to configure the CPU utilization thresholds. The Rising and Falling thresholds are specified as a percentage of CPU resources. The utilization monitoring time period can be configured from 5 seconds to 86400 seconds in multiples of 5 seconds. The CPU utilization threshold configuration is saved across a switch reboot. Configuring the falling utilization threshold is optional. If the falling CPU utilization parameters are not configured, then they take the same value as the rising CPU utilization parameters.

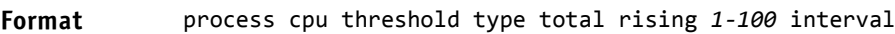

**Mode** Global Config

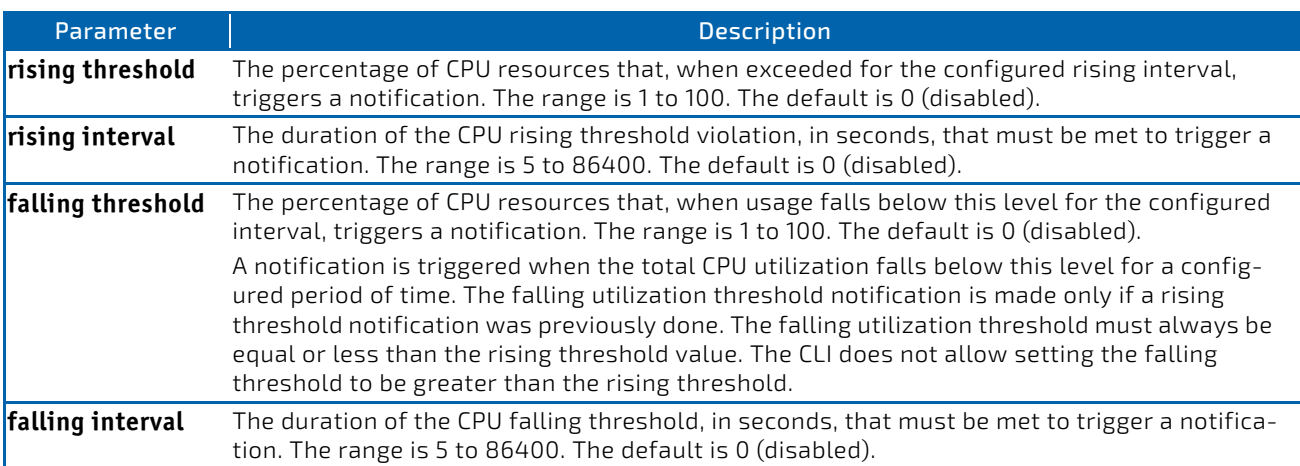

### 3.4.17 show process app-list

This command displays the user and system applications.

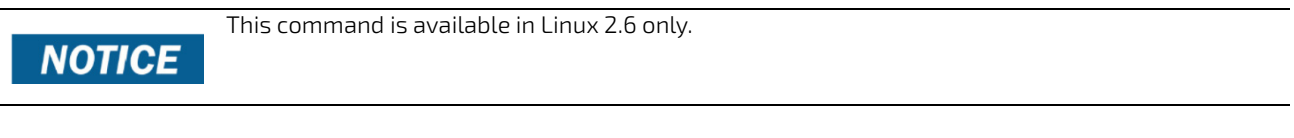

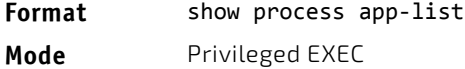

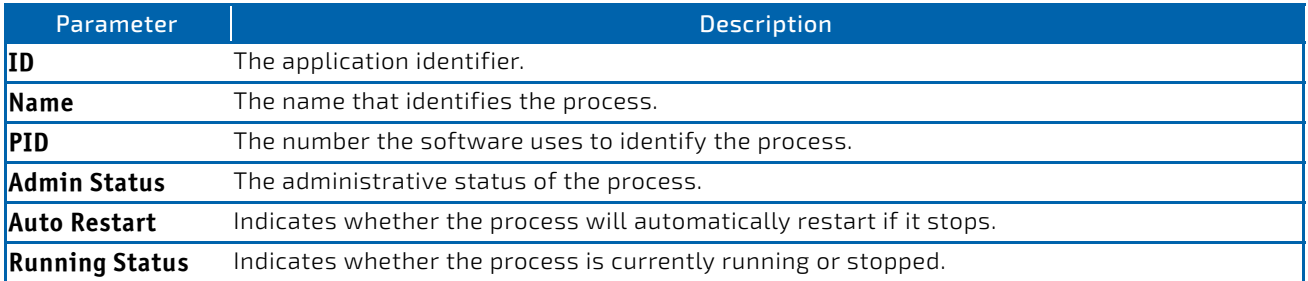

#### **Example:** The following shows example CLI display output for the command.

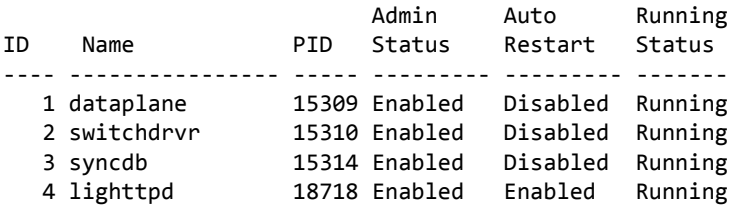

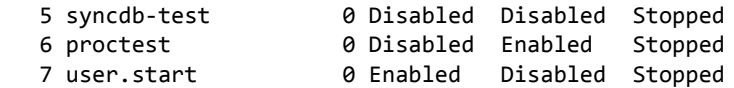

#### 3.4.18 show process app-resource-list

This command displays the configured and in-use resources of each application.

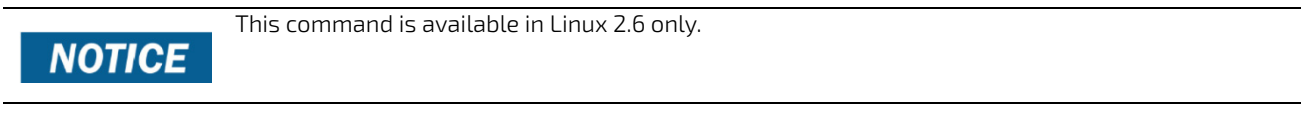

#### Format show process app-resource-list

**Mode** Privileged EXEC

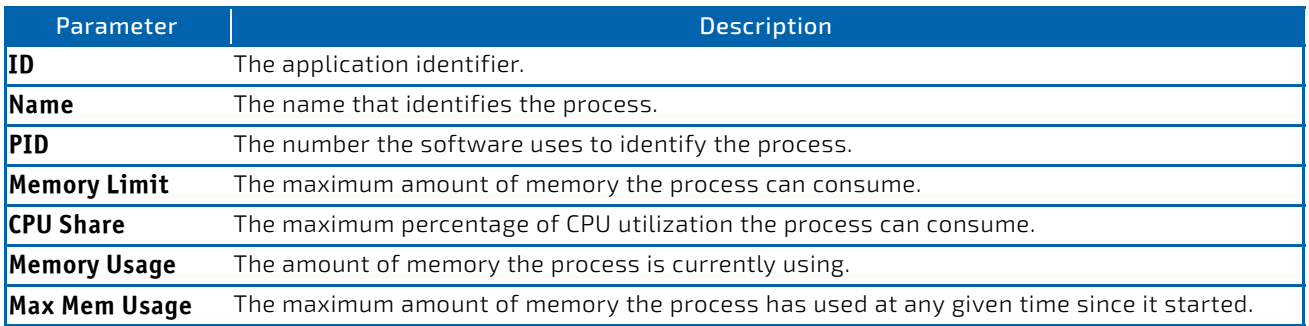

(Routing) #show process app‐resource‐list

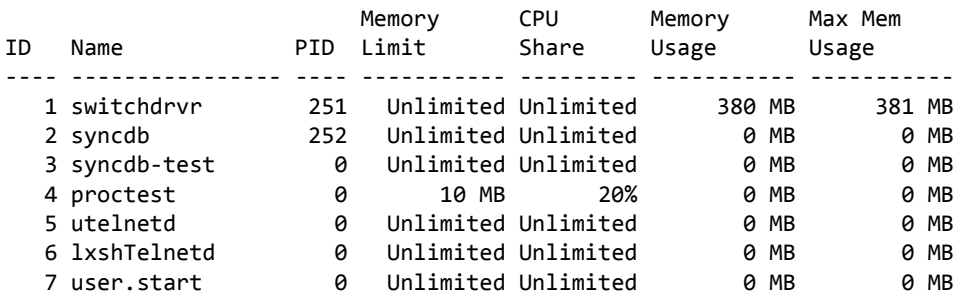

### 3.4.19 show process cpu

This command provides the percentage utilization of the CPU by different tasks.

It is not necessarily the traffic to the CPU, but different tasks that keep the CPU busy.

**NOTICE** 

This command is available in Linux 2.6 only.

# **NOTICE**

**Format** show process cpu [*1‐n* | all] **Mode** Privileged EXEC

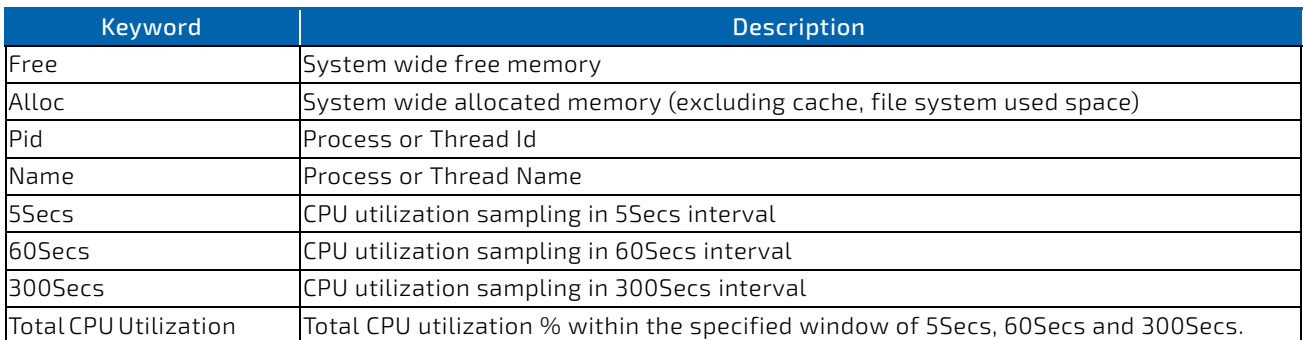

**Example:** The following shows example CLI display output for the command using Linux.

(Routing) #show process cpu Memory Utilization Report status bytes ‐‐‐‐‐‐ ‐‐‐‐‐‐‐‐‐‐ free 106450944 alloc 423227392

CPU Utilization:

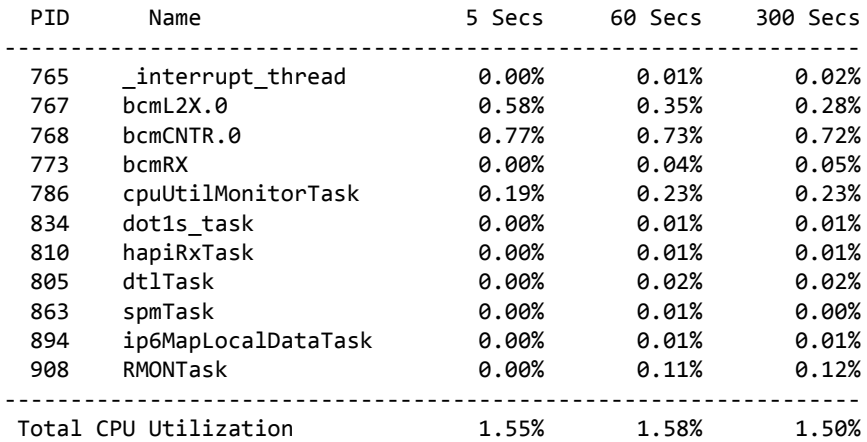

## 3.4.20 show process proc-list

This application displays the processes started by applications created by the Process Manager.

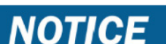

This command is available in Linux 2.6 only.

**Format** show process proc‐list

**Mode** Privileged EXEC

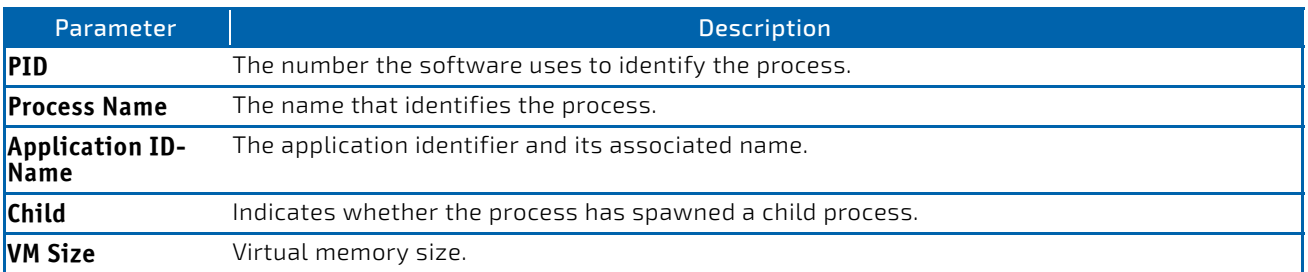

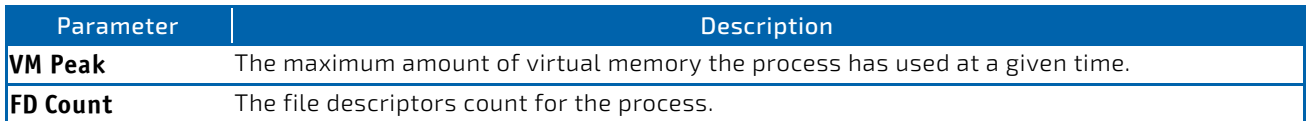

*Example:* The following shows example CLI display output for the command. (Routing) #show process proc‐list

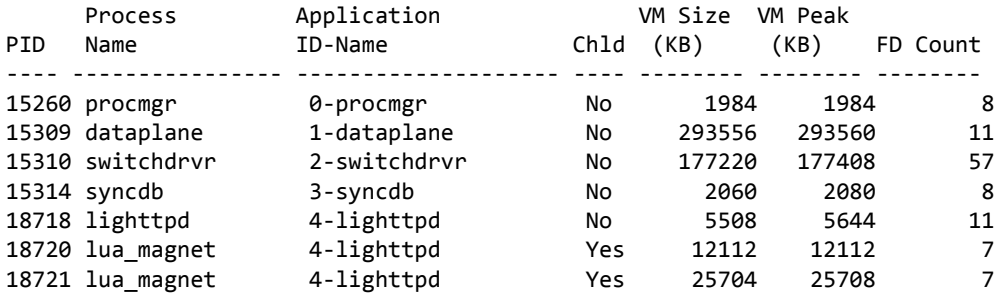

### <span id="page-133-0"></span>3.4.21 show running-config

Use this command to display or capture the current setting of different protocol packages supported on the switch. This command displays or captures commands with settings and configurations that differ from the default value. To display or capture the commands with settings and configurations that are equal to the default value, include the all option.

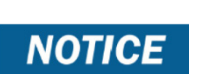

Show running-config does not display the User Password, even if you set one different from the default.

The output is displayed in script format, which can be used to configure another switch with the same configuration. If the optional *scriptname* is provided with a file name extension of ".scr", the output is redirected to a script file.

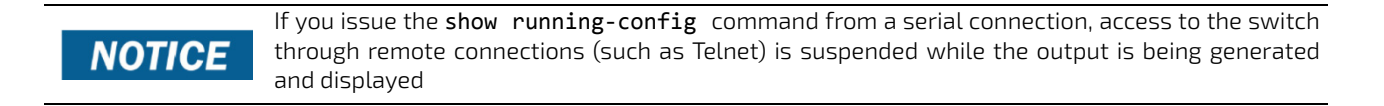

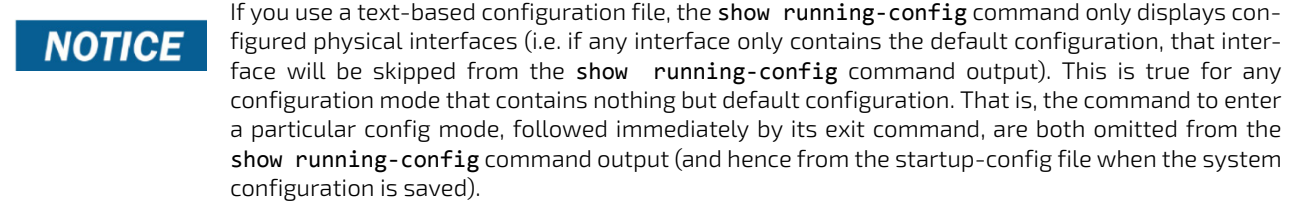

Use the following keys to navigate the command output.

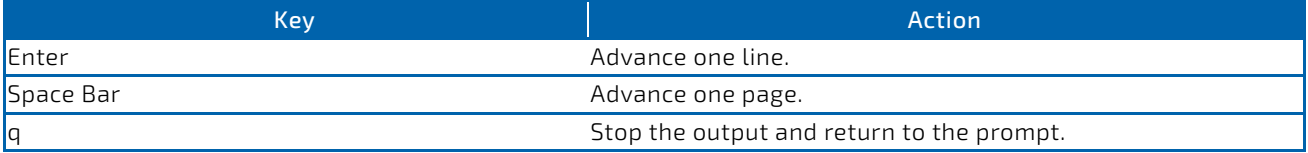

Note that --More-- or (q) uit is displayed at the bottom of the output screen until you reach the end of the output. This command captures the current settings of OSPFv2 and OSPFv3 trapflag status:

- If all the flags are enabled, then the command displays trapflags all.
- If all the flags in a particular group are enabled, then the command displays trapflags *group name* all.
- If some, but not all, of the flags in that group are enabled, the command displays trapflags *groupname flag‐ name.*

**Format** show running‐config [all | *scriptname*]

**Mode** Privileged EXEC

### 3.4.22 show running-config interface

Use this command to display the running configuration for a specific interface. Valid interfaces include physical, LAG, loopback, tunnel and VLAN interfaces.

**Format** show running‐config interface {*interface* | lag {*lag‐intf‐num*} | loopback {*loopback‐ id*} | tunnel {*tunnel‐id*} | vlan {*vlan‐id*}}

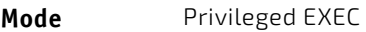

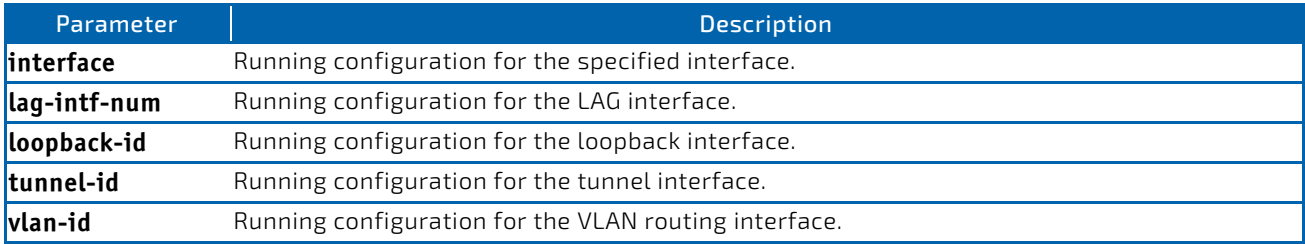

The following information is displayed for the command.

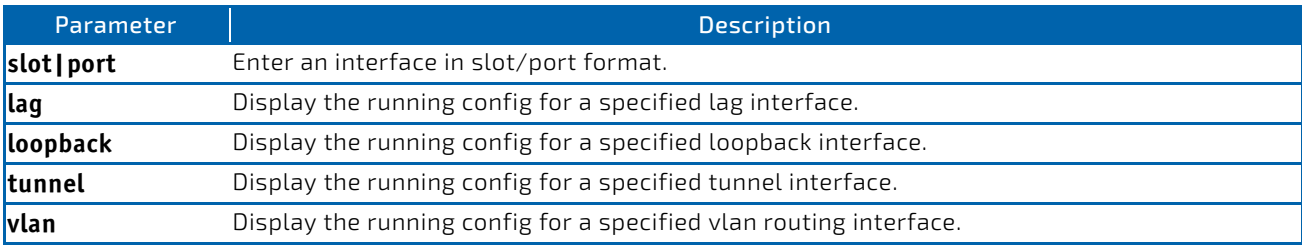

*Example:* The following shows example CLI display output for the command. (Routing) #show running‐config interface 0/1 !Current Configuration: ! interface 0/1 addport 3/1 exit (Routing) #

### <span id="page-134-0"></span>3.4.23 show

This command displays the content of text-based configuration files from the CLI. The text-based configuration files (startup-config, backup-config and factory-defaults) are saved compressed in flash. With this command, the files are decompressed while displaying their content.

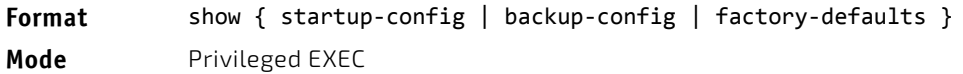

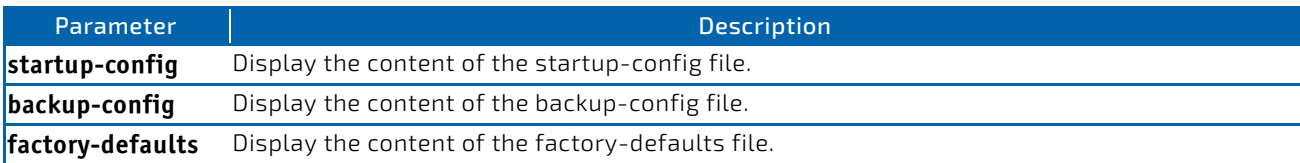

```
Example: The following shows example CLI display output for the command using the startup-config parameter. 
(Routing) #show startup‐config
!Current Configuration:
!
!System Description "Quanta LB6M, 8.1.14.41, Linux 2.6.27.47, U‐Boot 2009.06 (Apr 19 2011 ‐ 
15:57:06)"
!System Software Version "8.1.14.41"
!System Up Time          "0 days 0 hrs 48 mins 19 secs"
!Cut‐through mode is configured as disabled
!Additional Packages     BGP-4, QOS, IPv6, IPv6 Management, Routing, Data Center
!Current SNTP Synchronized Time: Not Synchronized
!
vlan database
vlan 10
exit
configure
ipv6 router ospf
exit
line console
exit
line telnet
exit
line ssh
exit
!
‐‐More‐‐ or (q)uit
interface 0/1
description 'intf1'
exit
router ospf
exit
exit
   Example: The following shows example CLI display output for the command using the backup-config parameter. 
(Routing) #show backup‐config
!Current Configuration:
!
!System Description "Quanta LB6M, 8.1.14.41, Linux 2.6.27.47, U‐Boot 2009.06 (Apr 19 2011 ‐ 
15:57:06)"
!System Software Version "8.1.14.41"
!System Up Time          "0 days 0 hrs 48 mins 19 secs"
!Cut‐through mode is configured as disabled
!Additional Packages     BGP-4, QOS, IPv6, IPv6 Management, Routing, Data Center
!Current SNTP Synchronized Time: Not Synchronized
!
vlan database
vlan 10
exit
configure
ipv6 router ospf
exit
line console
exit
line telnet
exit
line ssh
```
exit

```
!
‐‐More‐‐ or (q)uit
interface 0/1
description 'intf1'
exit
router ospf
exit
exit
```
*Example:* The following shows example CLI display output for the command using the factory-defaults parameter. (Routing) #show factory‐defaults !Current Configuration: ! !System Description "Quanta LB6M, 8.1.14.41, Linux 2.6.27.47, U‐Boot 2009.06 (Apr 19 2011 ‐ 15:57:06)"

```
!System Software Version "8.1.14.41"
!System Up Time          "0 days 0 hrs 48 mins 19 secs"
!Cut‐through mode is configured as disabled
!Additional Packages     BGP-4,00S,IPv6,IPv6 Management,Routing,Data Center
!Current SNTP Synchronized Time: Not Synchronized
!
vlan database
vlan 10
exit
configure
ipv6 router ospf
exit
line console
exit
line telnet
exit
line ssh
exit
!
‐‐More‐‐ or (q)uit
interface 0/1
description 'intf1'
exit
router ospf
exit
```
#### 3.4.24 dir

exit

Use this command to list the files in the directory /mnt/fastpath in flash from the CLI.

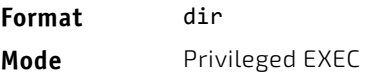

(Routing) #dir

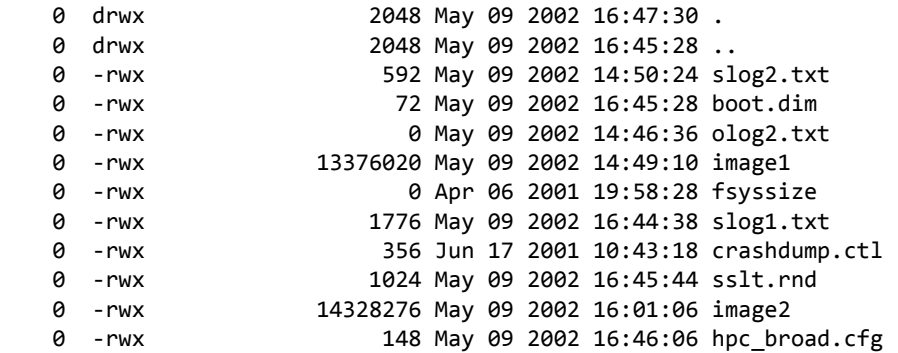

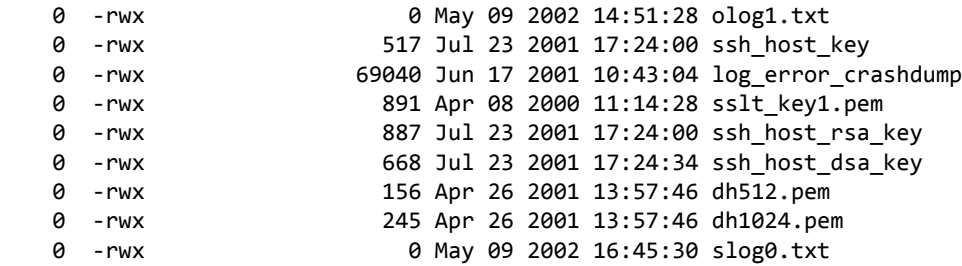

#### 3.4.25 show sysinfo

This command displays switch information.

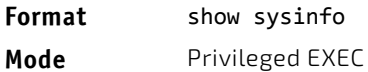

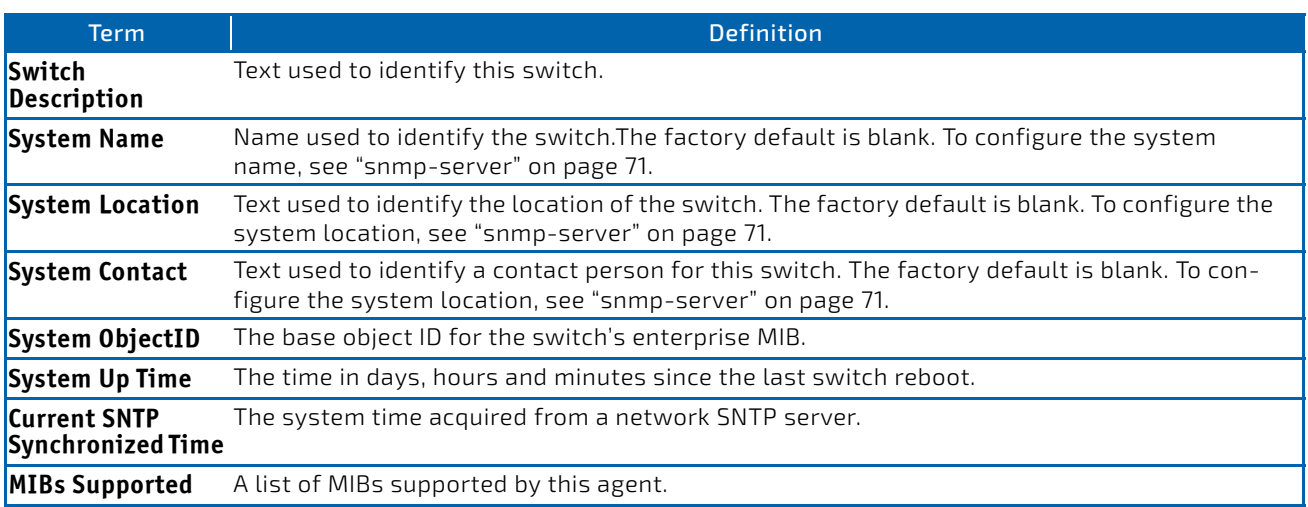

### 3.4.26 show tech-support

Use the show tech-support command to display system and configuration information when you contact technical support. The output of the show tech-support command combines the output of the following commands and includes log history files from previous runs:

- show version
- show sysinfo
- show port all
- show isdp neighbors
- show logging
- show event log
- show logging buffered
- show msg-queue
- show trap log
- show running-config

Including the optional ospf parameter also displays OSPF information.

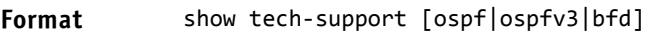

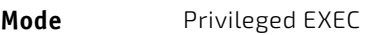

### 3.4.27 length *value*

Use this command to set the pagination length to value number of lines for the sessions specified by configuring on different Line Config modes (telnet/ssh/console) and is persistent.

Please note, the low security SW version does support neither ssh, scp, sftp and https nor Crypto key generation.

**Example: Length** command on Line Console mode applies for Serial Console session.

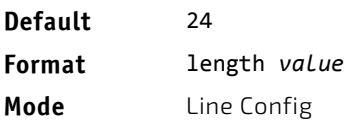

### 3.4.27.1 no length value

Use this command to set the pagination length to the default value number of lines.

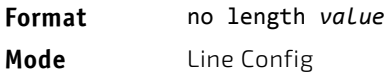

#### 3.4.28 terminal length

Use this command to set the pagination length to *value* number of lines for the current session. This command configuration takes an immediate effect on the current session and is nonpersistent.

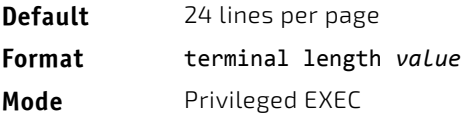

### 3.4.28.1 no terminal length

Use this command to set the *value* to the length value configured on Line Config mode depending on the type of session.

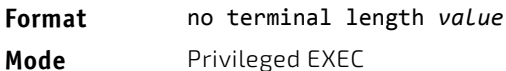

#### 3.4.29 show terminal length

Use this command to display all the configured terminal length values.

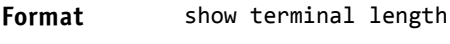

**Mode** Privileged EXEC

*Example:* The following shows example CLI display output for the command. (Routing) #show terminal length Terminal Length: ‐‐‐‐‐‐‐‐‐‐‐‐‐‐‐‐‐‐‐‐‐‐ For Current Session………………….. 24 For Serial Console…………………… 24

For Telnet Sessions…………………... 24

For SSH Sessions…………………….. 24

### 3.4.30 memory free low-watermark processor

Use this command to get notifications when the CPU free memory falls below the configured threshold. A notification is generated when the free memory falls below the threshold. Another notification is generated once the available free memory rises to 10 percent above the specified threshold. To prevent generation of excessive notifications when the CPU free memory fluctuates around the configured threshold, only one Rising or Falling memory notification is generated over a period of 60 seconds. The threshold is specified in kilobytes. The CPU free memory threshold configuration is saved across a switch reboot.

#### **Format** memory free low‐watermark processor *1‐1034956*

**Mode** Global Config

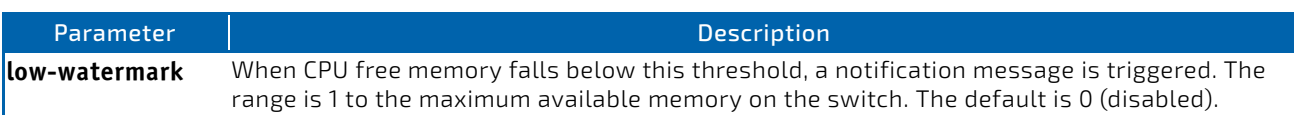

### 3.4.31 clear mac-addr-table

Use this command to dynamically clear learned entries from the forwarding database. Using the following options, the user can specify the set of dynamically-learned forwarding database entries to clear.

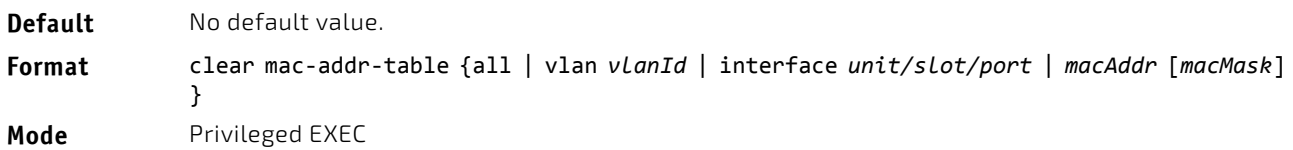

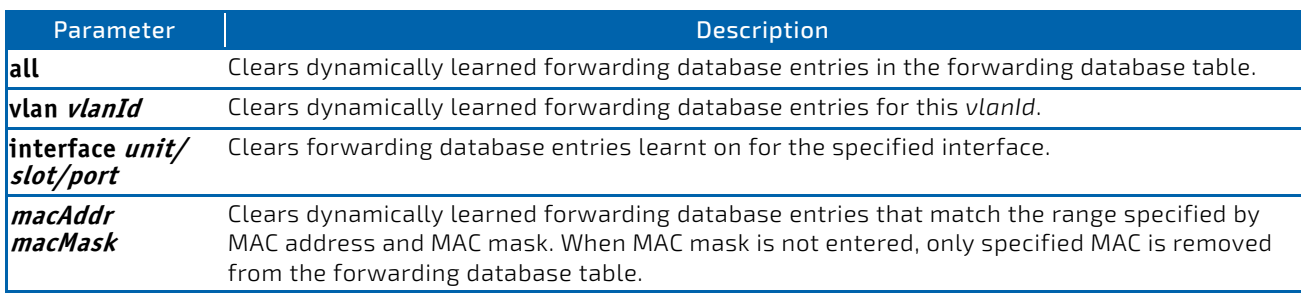

### <span id="page-139-0"></span>3.5 Logging Commands

This section describes the commands you use to configure system logging, and to view logs and the logging settings.

### 3.5.1 logging buffered

This command enables logging to an in-memory log.

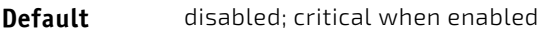

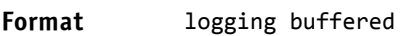

**Mode** Global Config

### 3.5.1.1 no logging buffered

This command disables logging to in-memory log.

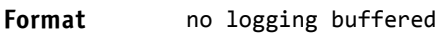

**Mode** Global Config

## 3.5.2 logging buffered wrap

This command enables wrapping of in-memory logging when the log file reaches full capacity. Otherwise when the log file reaches full capacity, logging stops.

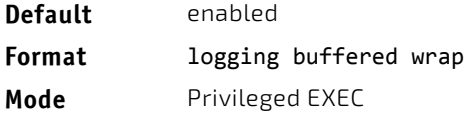

### 3.5.2.1 no logging buffered wrap

This command disables wrapping of in-memory logging and configures logging to stop when the log file capacity is full.

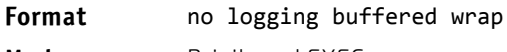

**Mode** Privileged EXEC

### 3.5.3 logging cli-command

This command enables the CLI command logging feature, which enables the FASTPATH software to log all CLI commands issued on the system. The commands are stored in a persistent log. Use the [show logging persistent](#page-145-0) command to display the stored history of CLI commands.

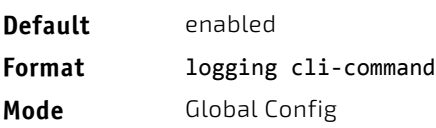

### 3.5.3.1 no logging cli-command

This command disables the CLI command Logging feature.

**Format** no logging cli‐command **Mode** Global Config

### 3.5.4 logging console

This command enables logging to the console. You can specify the *severitylevel* value as either an integer from 0 to 7 or symbolically through one of the following keywords: emergency (0), alert (1), critical (2), error (3), warning (4), notice  $(5)$ , info  $(6)$ , or debug  $(7)$ .

**Default** disabled; critical when enabled

**Format** logging console *[severitylevel]*

**Mode** Global Config

### 3.5.4.1 no logging console

This command disables logging to the console.

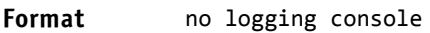

**Mode** Global Config

### 3.5.5 logging host

This command configures the logging host parameters. You can configure up to eight hosts.

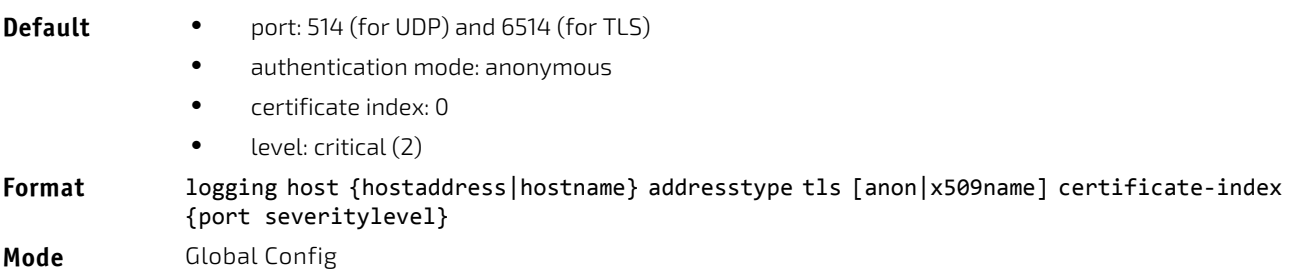

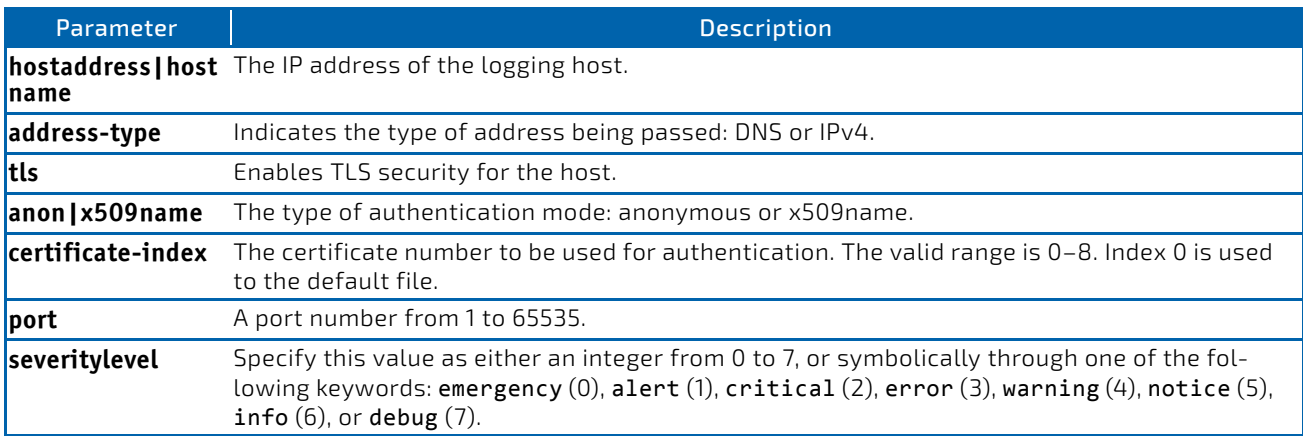

*Example:* The following shows examples of the command.

The following shows examples of the command.

```
(Routing) (Config)# logging host google.com dns 214
(Routing) (Config)# logging host 10.130.64.88 ipv4 214 6
(Routing) (Config)# logging host 5.5.5.5 ipv4 tls anon 6514 debug
(Routing) (Config)# logging host 5.5.5.5 ipv4 tls x509name 3 651
```
### 3.5.6 logging host reconfigure

This command enables logging host reconfiguration.

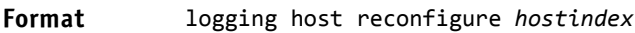

**Mode** Global Config

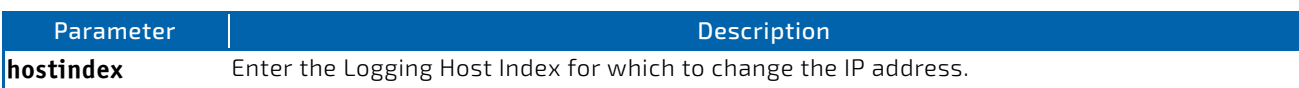

### 3.5.7 logging host remove

This command disables logging to host. See ["show logging hosts" on page 146](#page-145-1) for a list of host indexes.

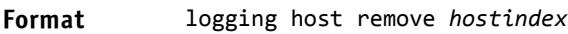

**Mode** Global Config

### 3.5.8 logging protocol

Use this command to configure the logging protocol version number as 0 or 1. RFC 3164 uses version 0 and RFC 5424 uses version 1.

**Default** The default is version 0 (RFC 3164).

**Format** logging protocol {0|1}

**Mode** Global Config

# 3.5.9 logging syslog

This command enables syslog logging.

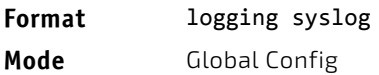

# 3.5.9.1 no logging syslog

This command disables syslog logging.

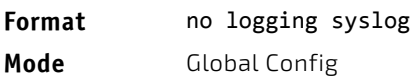

### 3.5.10 logging syslog port

This command enables syslog logging. The *portid* parameter is an integer with a range of 1-65535.

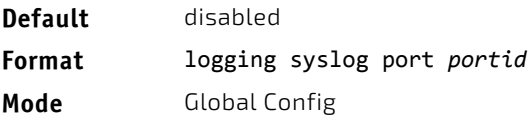

### 3.5.10.1 no logging syslog port

This command disables syslog logging.

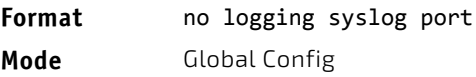

# 3.5.11 logging syslog source-interface

This command configures the syslog source-interface (source IP address) for syslog server configuration. The selected source-interface IP address is used for filling the IP header of management protocol packets. This allows security devices (firewalls) to identify the source packets coming from the specific switch. If a source-interface is not specified, the primary IP address of the originating (outbound) interface is used as the source address.

### **Format** logging syslog source‐interface {*slot/port*|{loopback *loopback‐id*}|{vlan *vlan‐id*}} **Mode** Global Config

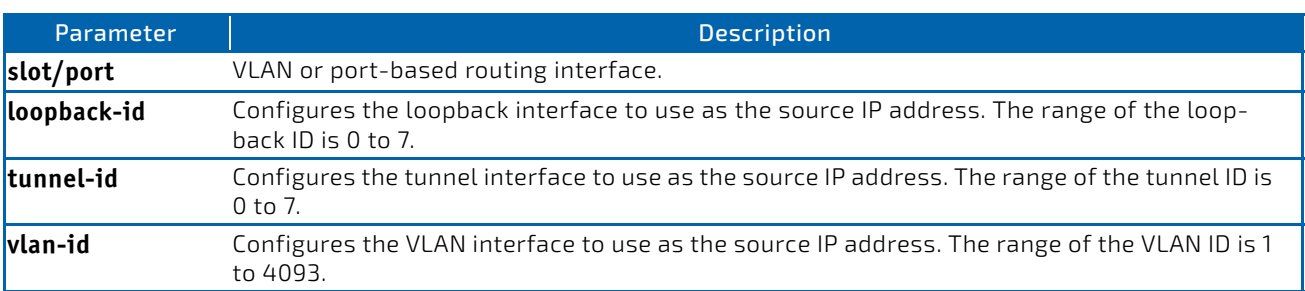

*Example:* The following shows examples of the command.

```
(config)#logging syslog source‐interface loopback 0
(config)#logging syslog source‐interface tunnel 0
(config)#logging syslog source‐interface 0/4/1
(config)#logging syslog source‐interface 0/1
```
### 3.5.11.1 no logging syslog source-interface

This command disables syslog logging.

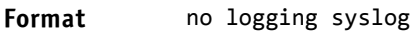

**Mode** Global Config

### 3.5.12 show logging

This command displays logging configuration information.

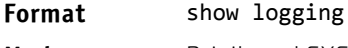

**Mode** Privileged EXEC

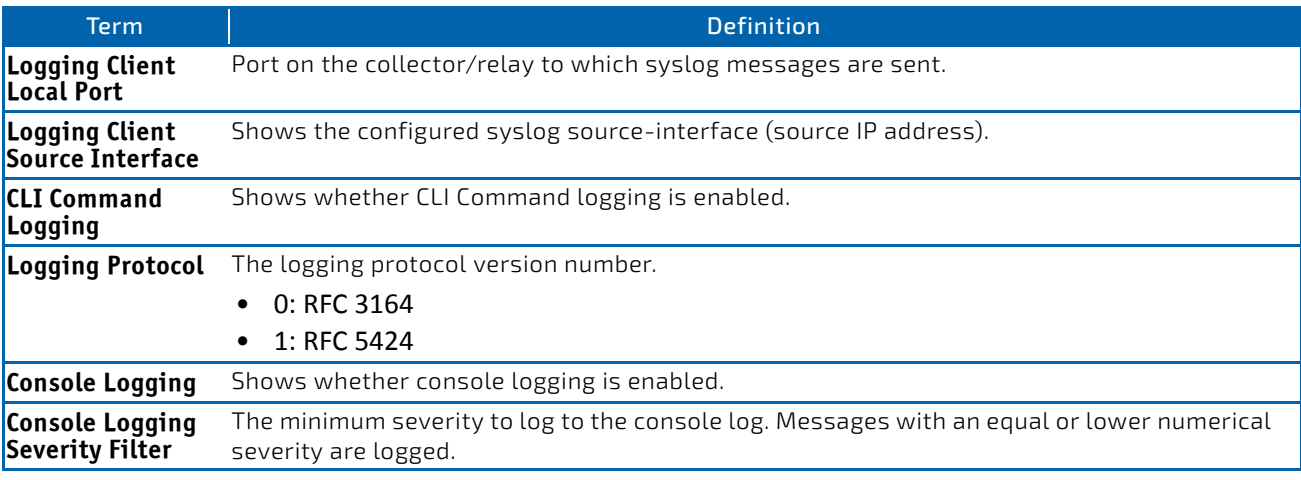
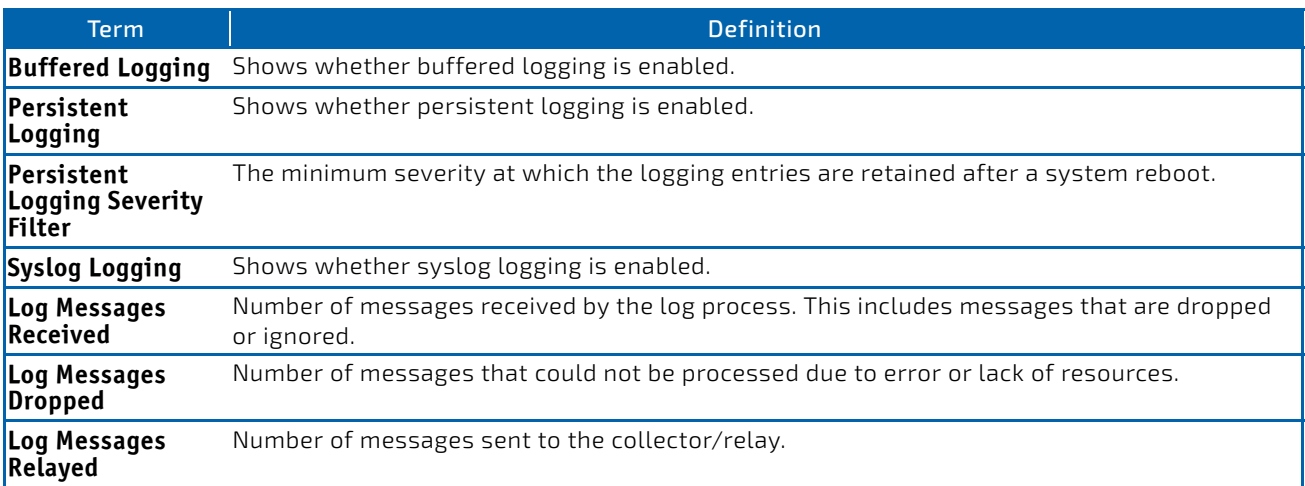

*Example:* The following shows example CLI display output for the command.

(Routing) #show logging

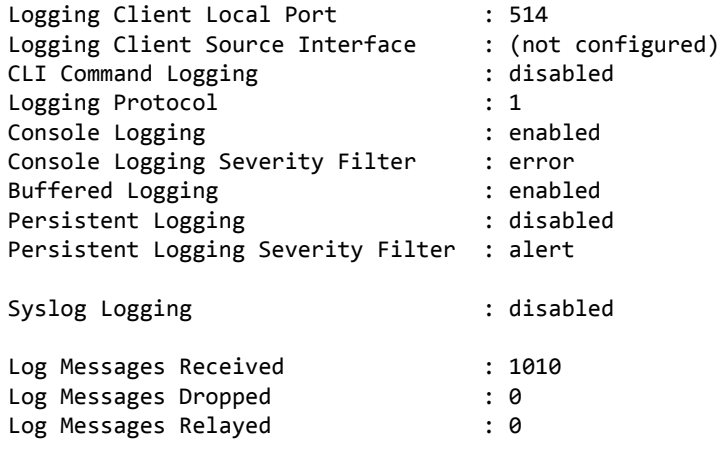

# 3.5.13 show logging buffered

This command displays buffered logging (system startup and system operation logs).

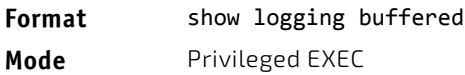

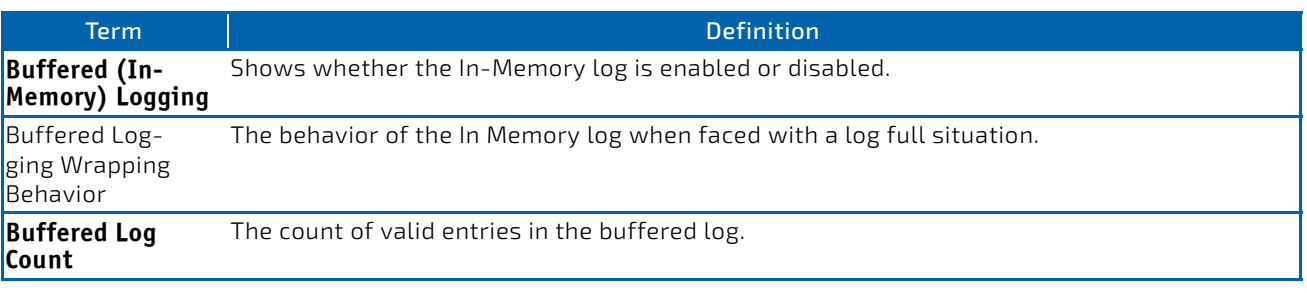

# 3.5.14 show logging hosts

This command displays all configured logging hosts. Use the "|" character to display the output filter options.

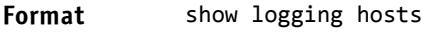

**Mode** Privileged EXEC

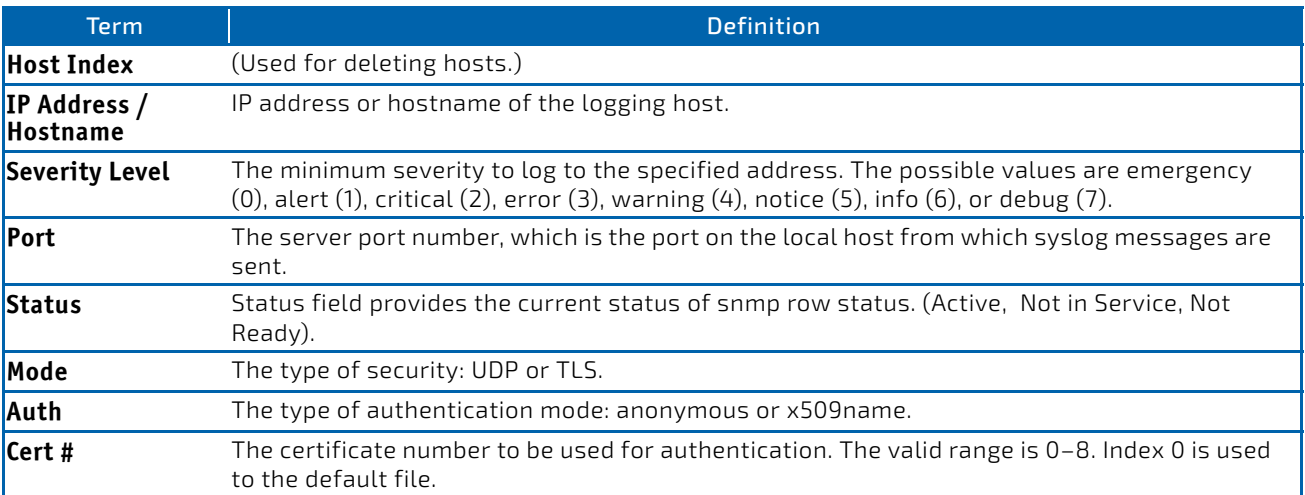

*Example:* The following shows example CLI display output for the command.

```
(Routing) #show logging hosts
```
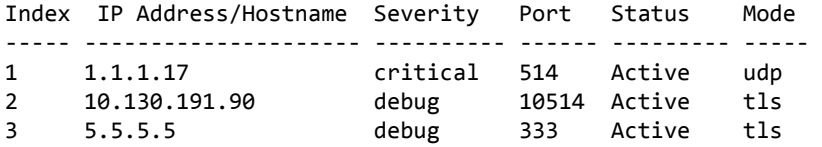

Auth Cert# ‐‐‐‐‐‐‐‐ ‐‐‐‐‐

x509name 6 x509name 4

## 3.5.15 show logging persistent

Use the show logging persistent command to display persistent log entries. If log-files is specified, the system persistent log files are displayed.

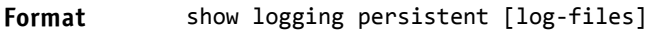

**Mode** Privileged EXEC

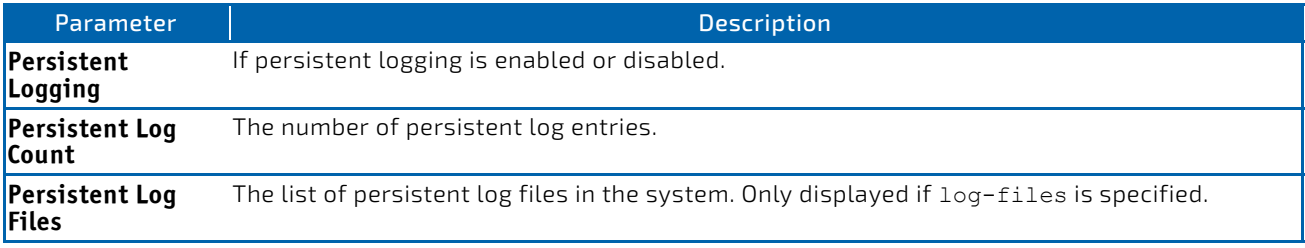

**Example:** The following shows example CLI display output for the command. (FASTPATH Switching) #show logging persistent

Persistent Logging : disabled Persistent Log Count : 0

(FASTPATH Switching) #show logging persistent log‐files

Persistent Log Files:

slog0.txt slog1.txt slog2.txt olog0.txt olog1.txt olog2.txt

# 3.5.16 show logging traplogs

This command displays SNMP trap events and statistics.

#### **Format** show logging traplogs

**Mode** Privileged EXEC

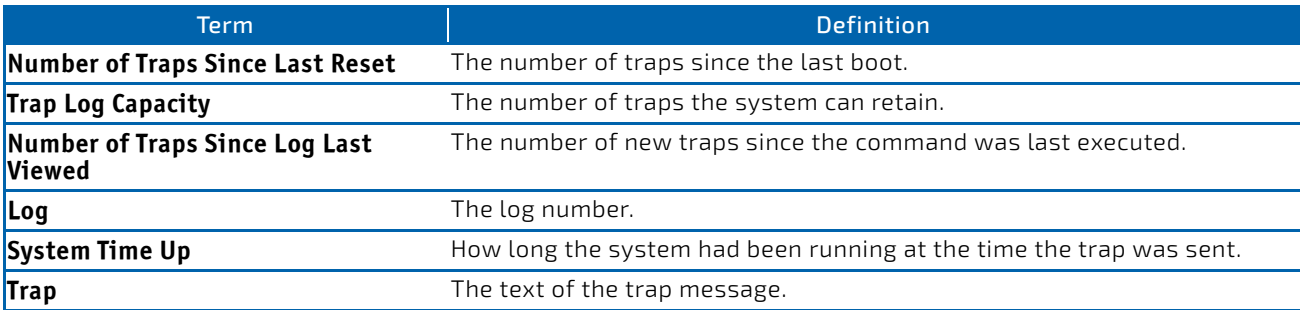

# 3.5.17 clear logging buffered

This command clears buffered logging (system startup and system operation logs).

#### **Format** clear logging buffered

**Mode** Privileged EXEC

# 3.6 Email Alerting and Mail Server Commands

## 3.6.1 logging email

This command enables email alerting and sets the lowest severity level for which log messages are emailed. If you specify a severity level, log messages at or above this severity level, but below the urgent severity level, are emailed in a nonurgent manner by collecting them together until the log time expires. You can specify the *severitylevel* value as either an integer from 0 to 7 or symbolically through one of the following keywords: emergency (0), alert (1), critical (2), error  $(3)$ , warning  $(4)$ , notice  $(5)$ , info  $(6)$ , or debug  $(7)$ .

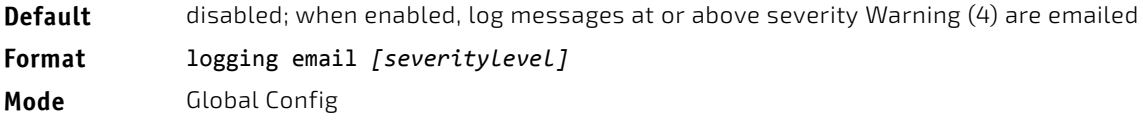

# 3.6.1.1 no logging email

This command disables email alerting.

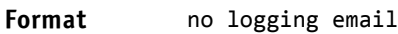

**Mode** Global Config

# 3.6.2 logging email urgent

This command sets the lowest severity level at which log messages are emailed immediately in a single email message. Specify the *severitylevel* value as either an integer from 0 to 7 or symbolically through one of the following keywords: emergency (0), alert (1), critical (2), error (3), warning (4), notice (5), info (6), or debug (7). Specify none to indicate that log messages are collected and sent in a batch email at a specified interval.

**Default** Alert (1) and emergency (0) messages are sent immediately.

**Format** logging email urgent {*severitylevel* | none}

**Mode** Global Config

# 3.6.2.1 no logging email urgent

This command resets the urgent severity level to the default value.

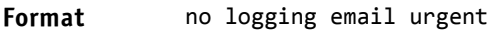

**Mode** Global Config

# 3.6.3 logging email message-type to-addr

This command configures the email address to which messages are sent. The message types supported are urgent, non-urgent, and both. For each supported severity level, multiple email addresses can be configured. The *to‐email‐ addr* variable is a standard email address, for example admin@yourcompany.com.

# **Format** logging email message‐type {urgent |non‐urgent |both} to‐addr *to‐email‐addr*

**Mode** Global Config

# 3.6.3.1 no logging email message-type to-addr

This command removes the configured to-addr field of email.

**Format** no logging email message‐type {urgent |non‐urgent |both} to‐addr *to‐email‐addr* **Mode** Global Config

# 3.6.4 logging email from-addr

This command configures the email address of the sender (the switch).

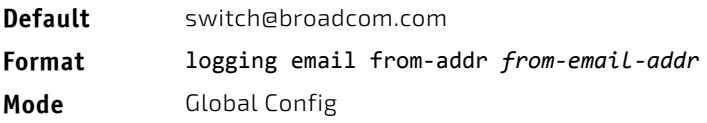

# 3.6.4.1 no logging email from-addr

This command removes the configured email source address.

**Format** no logging email from‐addr *from‐email‐addr*

**Mode** Global Config

# 3.6.5 logging email message-type subject

This command configures the subject line of the email for the specified type.

**Default** For urgent messages: Urgent Log Messages For non-urgent messages: Non Urgent Log Messages **Format** logging email message‐type {urgent |non‐urgent |both} subject *subject*

**Mode** Global Config

# 3.6.5.1 no logging email message-type subject

This command removes the configured email subject for the specified message type and restores it to the default email subject.

**Format** no logging email message‐type {urgent |non‐urgent |both} subject

**Mode** Global Config

# 3.6.6 logging email logtime

This command configures how frequently non-urgent email messages are sent. Non-urgent messages are collected and sent in a batch email at the specified interval. The valid range is every 30–1440 minutes.

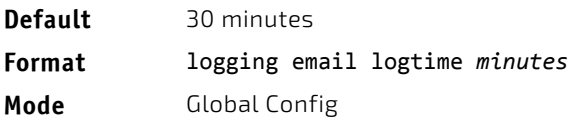

# 3.6.6.1 no logging email logtime

This command resets the non-urgent log time to the default value.

**Format** no logging email logtime

**Mode** Global Config

# 3.6.7 logging traps

This command sets the severity at which SNMP traps are logged and sent in an email. Specify the *severitylevel* value as either an integer from 0 to 7 or symbolically through one of the following keywords: emergency (0), alert (1), critical  $(2)$ , error  $(3)$ , warning  $(4)$ , notice  $(5)$ , info  $(6)$ , or debug  $(7)$ .

**Default** Info (6) messages and higher are logged.

**Format** logging traps *severitylevel*

**Mode** Global Config

# 3.6.7.1 no logging traps

This command resets the SNMP trap logging severity level to the default value.

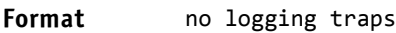

**Mode** Global Config

# 3.6.8 logging email test message-type

This command sends an email to the SMTP server to test the email alerting function.

**Format** logging email test message‐type {urgent |non‐urgent |both} message‐body *message‐body* **Mode** Global Config

# 3.6.9 show logging email config

This command displays information about the email alert configuration.

# **Format** show logging email config

**Mode** Privileged EXEC

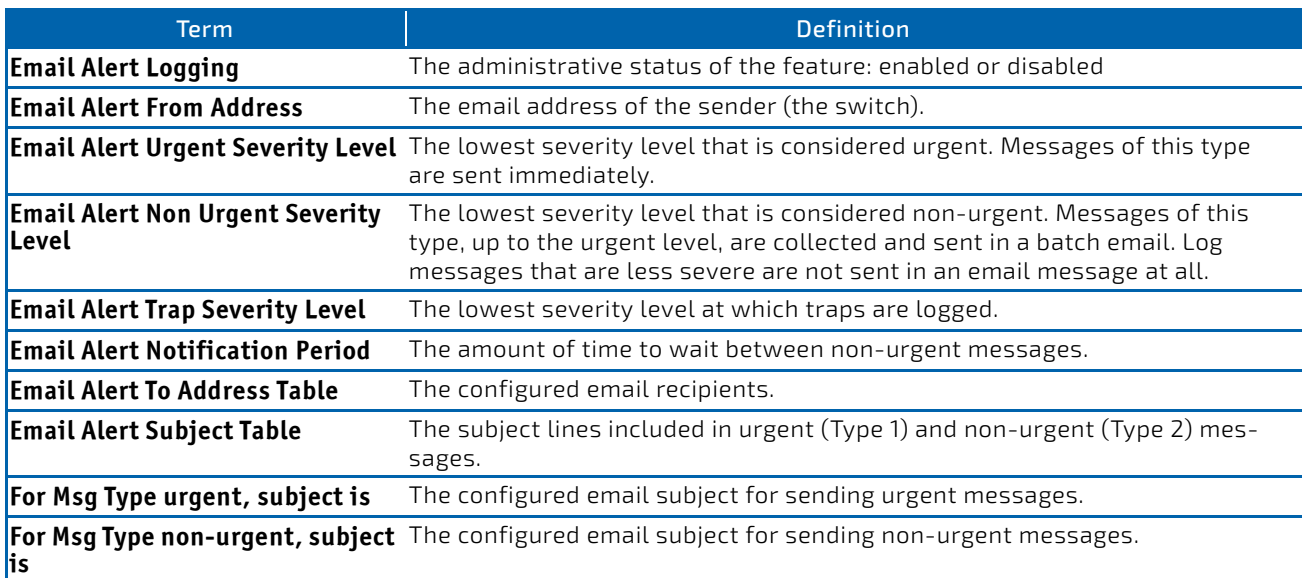

# 3.6.10 show logging email statistics

This command displays email alerting statistics.

# **Format** show logging email statistics

**Mode** Privileged EXEC

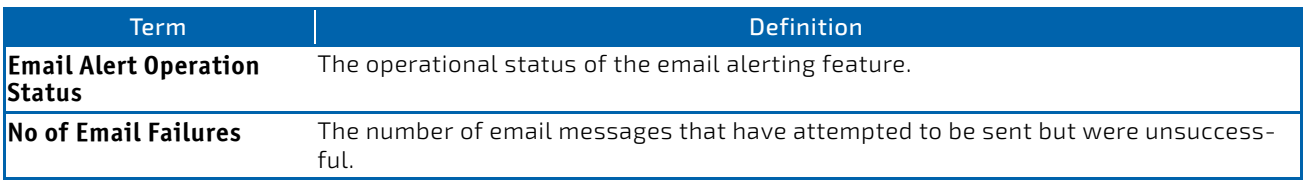

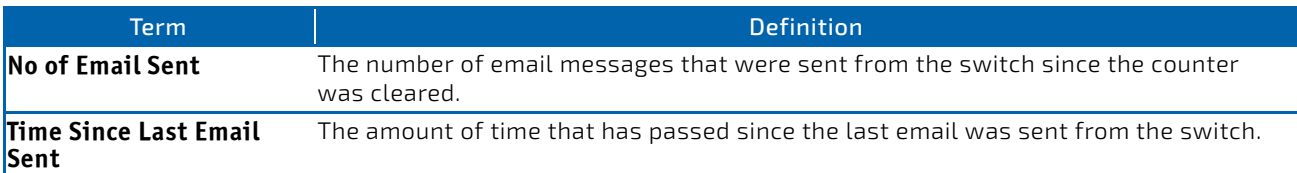

## 3.6.11 clear logging email statistics

This command resets the email alerting statistics.

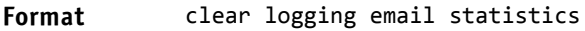

**Mode** Privileged EXEC

### 3.6.12 mail-server

This command configures the SMTP server to which the switch sends email alert messages and changes the mode to Mail Server Configuration mode. The server address can be in the IPv4, IPv6, or DNS name format.

**Format** mail‐server {*ip‐address* | *ipv6‐address* | *hostname*} **Mode** Global Config

### 3.6.12.1 no mail-server

This command removes the specified SMTP server from the configuration.

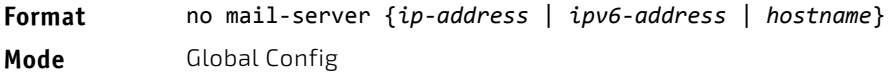

### 3.6.13 security

This command sets the email alerting security protocol by enabling the switch to use TLS authentication with the SMTP Server. If the TLS mode is enabled on the switch but the SMTP sever does not support TLS mode, no email is sent to the SMTP server.

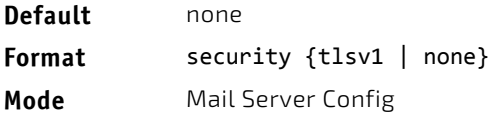

### 3.6.14 port

This command configures the TCP port to use for communication with the SMTP server. The recommended port for TLSv1 is 465, and for no security (i.e. none) it is 25. However, any nonstandard port in the range 1 to 65535 is also allowed.

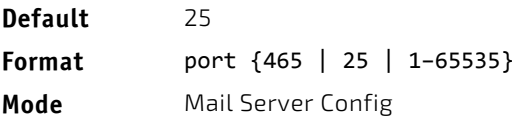

# 3.6.15 username (Mail Server Config)

This command configures the login ID the switch uses to authenticate with the SMTP server.

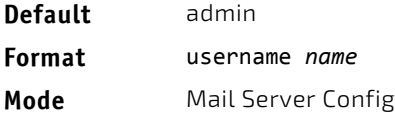

# 3.6.16 password

This command configures the password the switch uses to authenticate with the SMTP server.

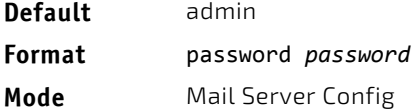

# 3.6.17 show mail-server config

This command displays information about the email alert configuration.

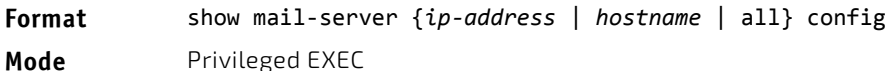

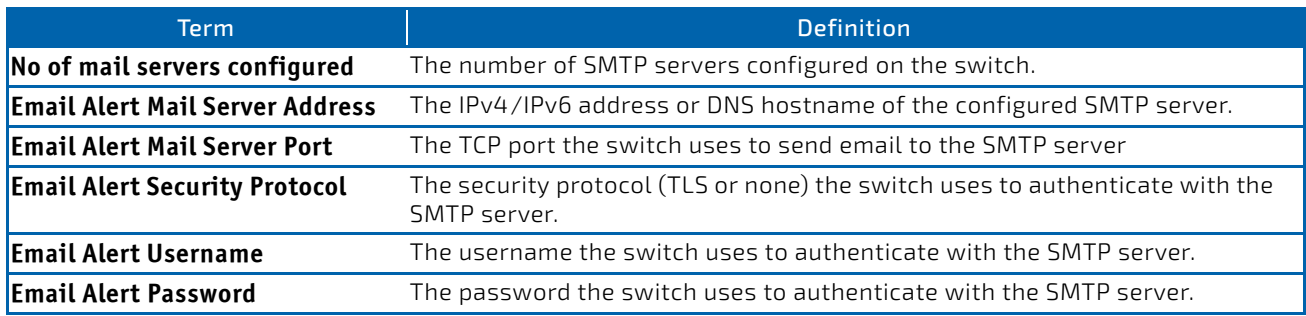

# 3.7 System Utility and Clear Commands

This section describes the commands you use to help troubleshoot connectivity issues and to restore various configurations to their factory defaults.

# 3.7.1 traceroute

Use the traceroute command to discover the routes that IPv4 or IPv6 packets actually take when traveling to their destination through the network on a hop-by-hop basis. Traceroute continues to provide a synchronous response when initiated from the CLI.

The user may specify the source IP address or the virtual router of the traceroute probes. Recall that traceroute works by sending packets that are expected not to reach their final destination, but instead trigger ICMP error messages back to the source address from each hop along the forward path to the destination. By specifying the source address, the user can determine where along the forward path there is no route back to the source address. Note that this is only useful if the route from source to destination and destination to source is symmetric.) It would be common, for example, to send a traceroute from an edge router to a target higher in the network using a source address from a host subnet on the edge router. This would test reachability from within the network back to hosts attached to the edge router. Alternatively, one might send a traceroute with an address on a loopback interface as a source to test reachability back to the loopback interface address.

In the CLI, the user may specify the source as an IPv4 address, IPv6 address, a virtual router, or as a routing interface. When the source is specified as a routing interface, the traceroute is sent using the primary IPv4 address on the source interface. With SNMP, the source must be specified as an address. The source cannot be specified in the web UI.

FASTPATH will not accept an incoming packet, such as a traceroute response, that arrives on a routing interface if the packet's destination address is on one of the out-of-band management interfaces (service port or network port). Similarly, FASTPATH will not accept a packet that arrives on a management interface if the packet's destination is an address on a routing interface. Thus, it would be futile to send a traceroute on a management interface using a routing interface address as source, or to send a traceroute on a routing interface using a management interface as source. When sending a traceroute on a routing interface, the source must be that routing interface or another routing interface. When sending a traceroute on a management interface, the source must be on that management interface. For this reason, the user cannot specify the source as a management interface or management interface address. When sending a traceroute on a management interface, the user should not specify a source address, but instead let the system select the source address from the outgoing interface.

#### **Default** • count: 3 probes

- interval: 3 seconds
- size: 0 bytes
- port: 33434
- maxTtl: 30 hops
- maxFail: 5 probes
- initTtl: 1 hop

#### **Format** traceroute {*ip‐address* | [ipv6] {*ipv6‐address* | *hostname*}} [initTtl *initTtl*] [maxTtl *maxTtl*] [maxFail *maxFail*] [interval *interval*] [count *count*] [port *port*] [size *size*] [source {*ip‐address* | | *ipv6‐address* | slot/port}] **Mode** Privileged EXEC

Using the options described below, you can specify the initial and maximum time-to-live (TTL) in probe packets, the maximum number of failures before termination, the number of probes sent for each TTL, and the size of each probe.

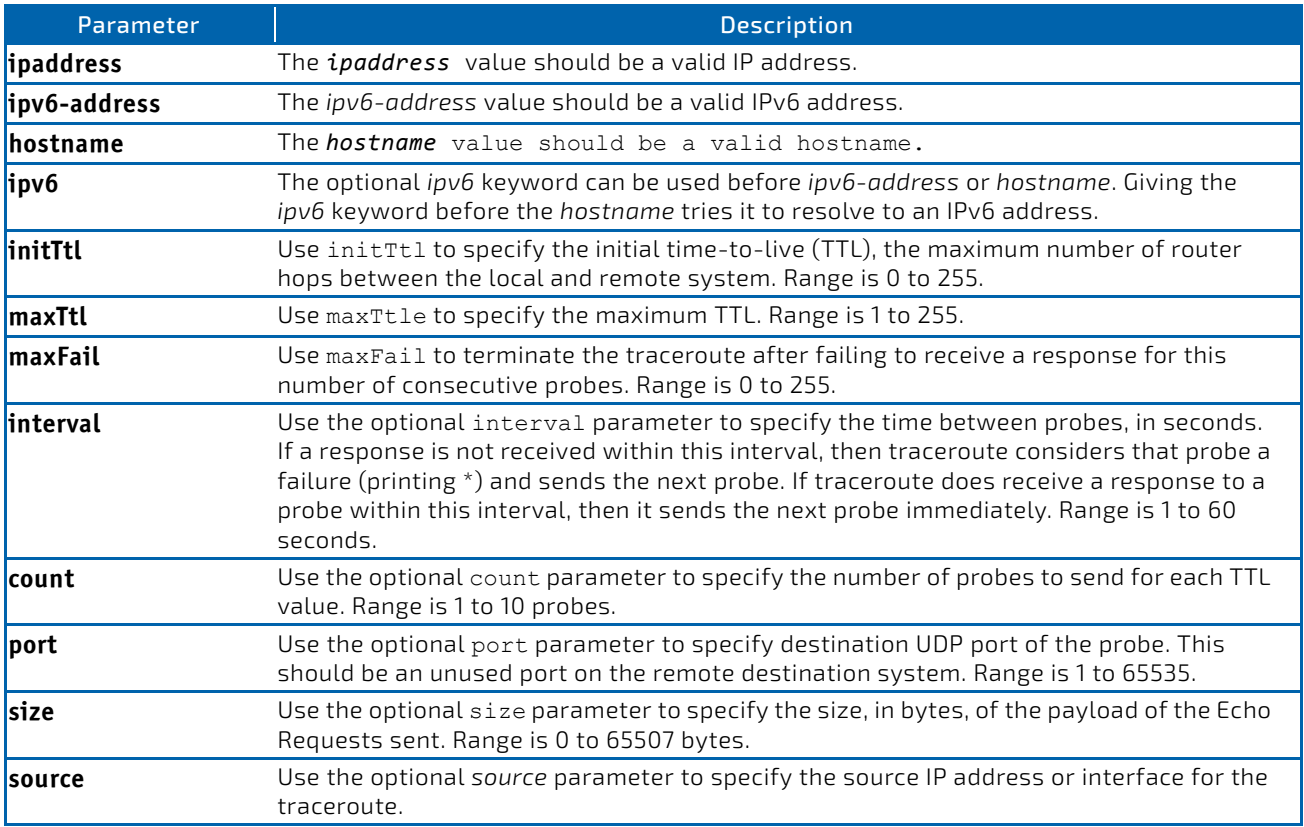

The following are examples of the CLI command.

*Example:* traceroute Success: (Routing) # traceroute 10.240.10.115 initTtl 1 maxTtl 4 maxFail 0 interval 1 count 3 port 33434 size 43 Traceroute to 10.240.10.115 ,4 hops max 43 byte packets: 1 10.240.4.1 708 msec 41 msec 11 msec 2 10.240.10.115 0 msec 0 msec 0 msec

Hop Count = 1 Last TTL = 2 Test attempt = 6 Test Success =  $6$ 

#### *Example:* traceroute ipv6 Success

(Routing) # traceroute 2001::2 initTtl 1 maxTtl 4 maxFail 0 interval 1 count 3 port 33434 size 43

Traceroute to 2001::2 hops max 43 byte packets: 1 2001::2 708 msec 41 msec 11 msec

The above command can also be execute with the optional ipv6 parameter as follows:

(Routing) # traceroute ipv6 2001::2 initTtl 1 maxTtl 4 maxFail 0 interval 1 count 3 port 33434 size 43

#### **Example:** traceroute Failure:

```
(Routing) # traceroute 10.40.1.1 initTtl 1 maxFail 0 interval 1 count 3
port 33434 size 43
Traceroute to 10.40.1.1 ,30 hops max 43 byte packets:
1 10.240.4.1   19 msec     18 msec     9 msec
2 10.240.1.252   0 msec     0 msec     1 msec
3 172.31.0.9   277 msec     276 msec     277 msec
4 10.254.1.1   289 msec     327 msec     282 msec
5 10.254.21.2   287 msec     293 msec     296 msec
6 192.168.76.2   290 msec     291 msec     289 msec
7 0.0.0.0   0 msec *
Hop Count = 6 Last TTL = 7 Test attempt = 19 Test Success = 18
```
*Example:* traceroute ipv6 Failure (Routing)# traceroute 2001::2 initTtl 1 maxFail 0 interval 1 count 3 port 33434 size 43

Traceroute to 2001::2 hops max 43 byte packets: 3001::1 708 msec 41 msec 11 msec 4001::2 250 msec 200 msec 193 msec 5001::3 289 msec 313 msec 278 msec 6001::4 651 msec 41 msec 270 msec 0 0 msec \* Hop Count = 4 Last TTL = 5 Test attempt = 1 Test Success =  $0$ 

#### 3.7.2 clear config

This command resets the configuration to the factory defaults without powering off the switch. When you issue this command, a prompt appears to confirm that the reset should proceed. When you enter y, you automatically reset the current configuration on the switch to the default values. It does not reset the switch.

**Format** clear config **Mode** Privileged EXEC

# 3.7.3 clear config interface

This command resets the configuration in the specified interface or range of interfaces to the factory defaults without powering off the switch. When you issue this command, a prompt appears to confirm that the reset should proceed. When you enter y, you automatically reset the current configuration on the interface or interfaces to the default values. It does not reset the switch.

The clear config interface command clears the configuration only for commands issued in Interface Config mode. Interface-related commands which were not issued in Interface Config mode, such as enabling routing on a VLAN interface, cannot be cleared using this command

**Format** clear config interface {*slot/port* | lag *lag\_id* | vlan *vlan\_id* | loopback *loopback\_id}* **Mode** Privileged EXEC

## 3.7.4 clear counters

This command clears the statistics for a specified *slot/port,* for all the ports, or for an interface on a VALN based on the argument, including the loop protection counters.

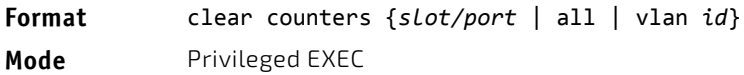

# 3.7.5 clear igmpsnooping

This command clears the tables managed by the IGMP Snooping function and attempts to delete these entries from the Multicast Forwarding Database.

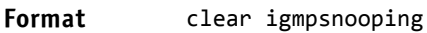

**Mode** Privileged EXEC

# 3.7.6 clear ip access-list counters

This command clears the counters of the specified IP ACL and IP ACL rule.

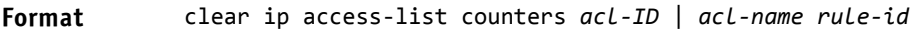

**Mode** Privileged EXEC

# 3.7.7 clear ipv6 access-list counters

This command clears the counters of the specified IP ACL and IP ACL rule.

**Format** clear ipv6 access‐list counters *acl‐name rule‐id* **Mode** Privileged EXEC

# 3.7.8 clear mac access-list counters

This command clears the counters of the specified MAC ACL and MAC ACL rule.

**Format** clear mac access‐list counters *acl‐name rule‐id* **Mode** Privileged EXEC

# 3.7.9 clear pass

This command resets all user passwords to the factory defaults without powering off the switch. You are prompted to confirm that the password reset should proceed.

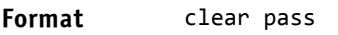

**Mode** Privileged EXEC

# 3.7.10 clear traplog

This command clears the trap log.

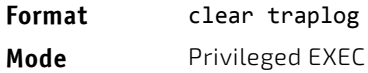

# 3.7.11 clear vlan

This command resets VLAN configuration parameters to the factory defaults. When the VLAN configuration is reset to the factory defaults, there are some scenarios regarding GVRP that happen due to this:

- **1.** Static VI ANs are deleted.
- **2.** GVRP is restored to the factory default as a result of handling the VLAN RESTORE NOTIFY event. Since GVRP is disabled by default, this means that GVRP should be disabled and all of its dynamic VLANs should be deleted.
- **3.** MVRP is restored to the factory default as a result of handling the VLAN RESTORE NOTIFY event. Since MVRP is enabled by default, this means that any VLANs already created by MVRP are unaffected. However, for customer platforms where MVRP is disabled by default, then the MVRP behavior should match GVRP. That is, MVRP is disabled and the MVRP VLANs are deleted.

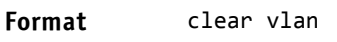

**Mode** Privileged EXEC

# 3.7.12 logout

This command closes the current telnet connection or resets the current serial connection.

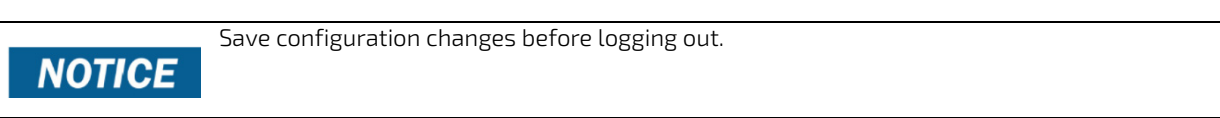

### **Format** logout

- Modes Privileged EXEC
	- User EXEC
- 3.7.13 ping

Use this command to determine whether another computer is on the network. Ping provides a synchronous response when initiated from the CLI and Web interfaces.

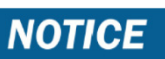

For information about the ping command for IPv6 hosts, see ["ping ipv6" on page 649](#page-648-0).

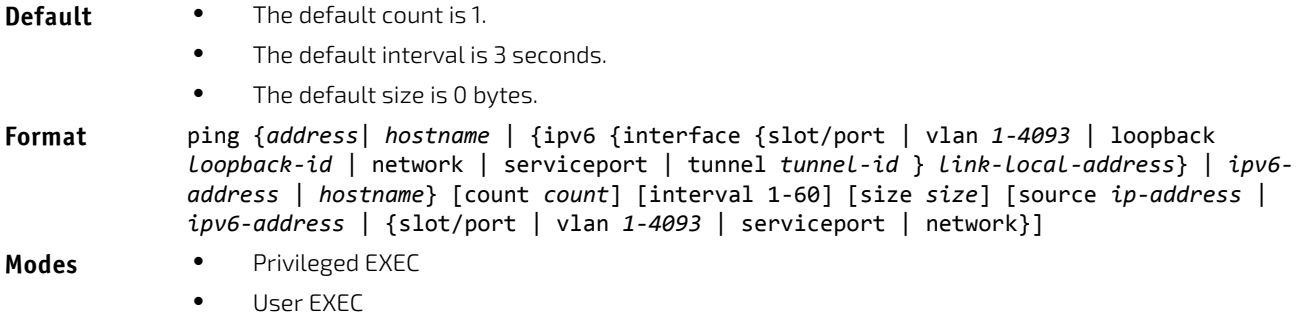

Using the options described below, you can specify the number and size of Echo Requests and the interval between Echo Requests.

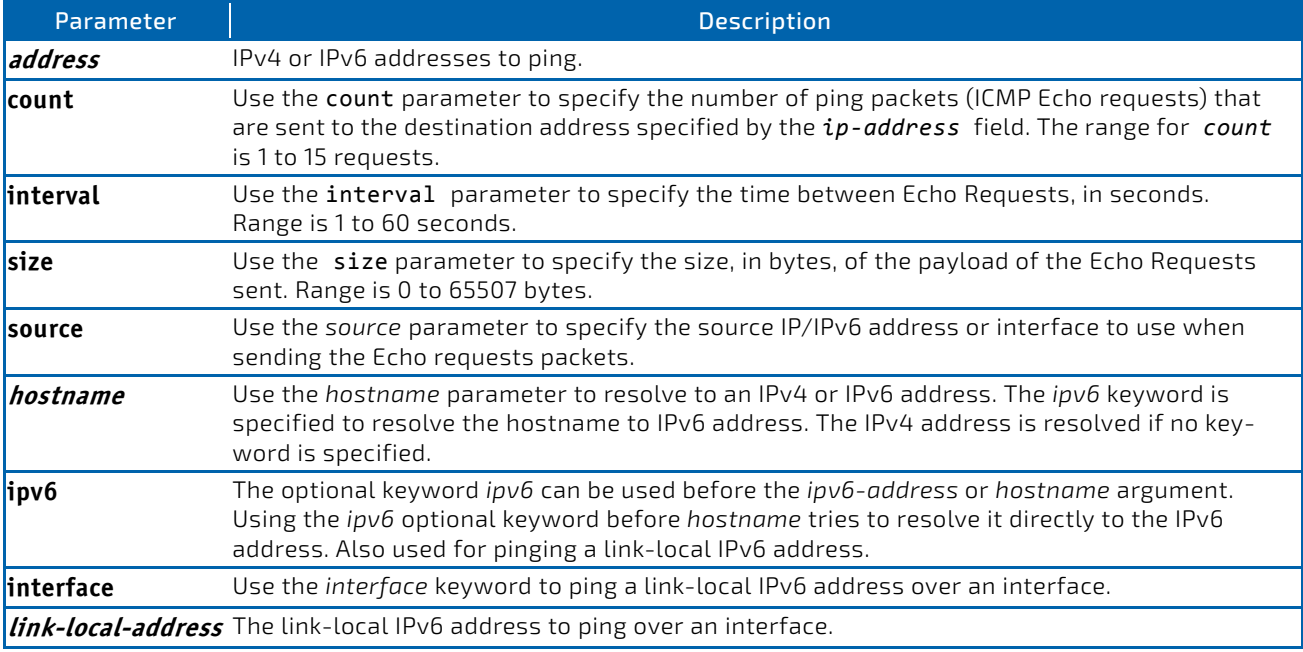

The following are examples of the CLI command.

```
Example: IPv4 ping success:
```

```
(FASTPATH Routing) #ping 10.254.2.160 count 3 interval 1 size 255
Pinging 10.254.2.160 with 255 bytes of data:
Received response for icmp_seq = 0. time = 275268 usec
Received response for icmp_seq = 1. time = 274009 usec
Received response for i_{\text{cm}} = 2. time = 279459 usec
‐‐‐‐10.254.2.160 PING statistics‐‐‐‐
3 packets transmitted, 3 packets received, 0% packet loss
round‐trip (msec) min/avg/max = 274/279/276
   Example: IPv6 ping success
(FASTPATH Routing) #ping 2001::1
 Pinging 2001::1 with 64 bytes of data:
Send count=3, Receive count=3 from 2001::1
```
Average round trip time = 3.00 ms

*Example:* IPv4 ping failure:

#### **In Case of Unreachable Destination:**

(FASTPATH Routing) # ping 192.168.254.222 count 3 interval 1 size 255 Pinging 192.168.254.222 with 255 bytes of data: Received Response: Unreachable Destination Received Response :Unreachable Destination Received Response :Unreachable Destination ‐‐‐‐192.168.254.222 PING statistics‐‐‐‐ 3 packets transmitted,3 packets received, 0% packet loss round-trip (msec) min/avg/max =  $0/0$ 

#### **In Case Of Request TimedOut:**

(FASTPATH Routing) # ping 1.1.1.1 count 1 interval 3 Pinging 1.1.1.1 with 0 bytes of data:

‐‐‐‐1.1.1.1 PING statistics‐‐‐‐ 1 packets transmitted,0 packets received, 100% packet loss round‐trip (msec) min/avg/max = 0/0

*Example:* IPv6 ping failure (FASTPATH Routing) #ping ipv6 2001::4 Pinging 2001::4 with 64 bytes of data:

Send count=3, Receive count=0 from 2001::4 Average round trip time =  $0.00$  ms

## 3.7.14 quit

This command closes the current telnet connection or resets the current serial connection. The system asks you whether to save configuration changes before quitting.

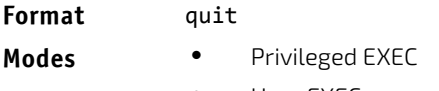

## User EXEC

#### 3.7.15 reload

This command resets the switch without powering it off. Reset means that all network connections are terminated and the boot code executes. The switch uses the stored configuration to initialize the switch. You are prompted to confirm that the reset should proceed. The LEDs on the switch indicate a successful reset.

**Format** reload [configuration [*scriptname*]]

**Mode** Privileged EXEC

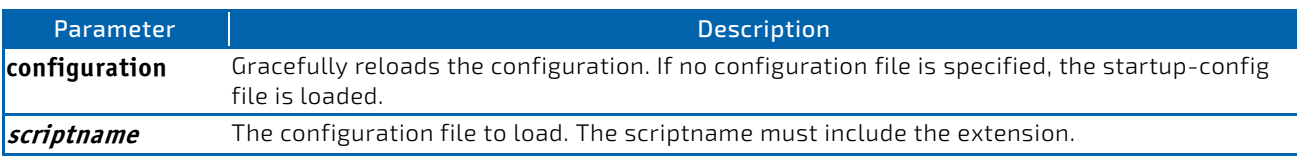

# 3.7.16 copy

The copy command uploads and downloads files to and from the switch. You can also use the copy command to manage the dual images (active and backup) on the file system. Upload and download files from a server using FTP, TFTP, Xmodem, Ymodem, or Zmodem.

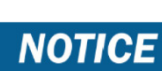

Please note, the low security SW version does support neither ssh, scp, sftp and https nor Crypto key generation.

SFTP and SCP are available as additional transfer methods if the software package supports secure management. If FTP is used, a password is required.

**Format** copy *source destination* {*verify* | *noverify*}

**Mode** Privileged EXEC

Replace the *source* and *destination* parameters with the options in [Table 9 on page 160.](#page-159-0) For the *url* source or destination, use one of the following values:

{xmodem | tftp://*ipaddr*|*hostname* | *ip6address*|*hostname/filepath/filename* [noval]| sftp|scp:// *username@ipaddr* | *ipv6address/filepath*/*filename* | ftp://*user@ipaddress* | *hostname/filepath/ filename*}

*verify* | *noverify* is only available if the image/configuration verify options feature is enabled (see ["file verify" on](#page-165-0) [page 166\)](#page-165-0). verify specifies that digital signature verification will be performed for the specified downloaded image or configuration file. noverify specifies that no verification will be performed.

The keyword ias-users supports the downloading of the IAS user database file. When the IAS users file is downloaded, the switch IAS user's database is replaced with the users and its attributes available in the downloaded file. In the command copy *url* ias-users, for *url* one of the following is used for IAS users file:

{ { tftp://<ipaddr | hostname> | <ipv6address | hostname> /<filepath>/<filename> } | { sftp | scp://<username>@<ipaddress>/<filepath>/<filename>} }

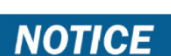

The maximum length for the file path is 160 characters, and the maximum length for the file name is 31 characters.

For FTP, TFTP, SFTP and SCP, the *ipaddr|hostname* parameter is the IP address or host name of the server, *filepath* is the path to the file, and *filename* is the name of the file you want to upload or download. For SFTP and SCP, the *username* parameter is the username for logging into the remote server via SSH.

**NOTICE** 

*ip6address* is also a valid parameter for routing packages that support IPv6.

To copy OpenFlow SSL certificates to the switch using TFTP or XMODEM, using only the following options pertinent to the OpenFlow SSL certificates.

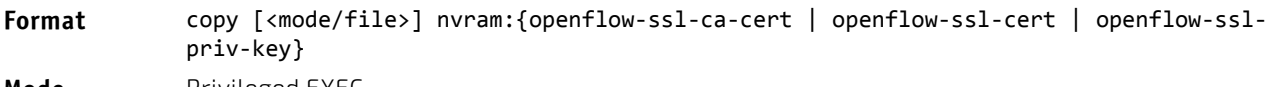

**Mode** Privileged EXEC

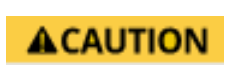

Remember to upload the existing fastpath.cfg file off the switch prior to loading a new release image in order to make a backup.

#### <span id="page-159-0"></span>Table 9: Copy Parameters

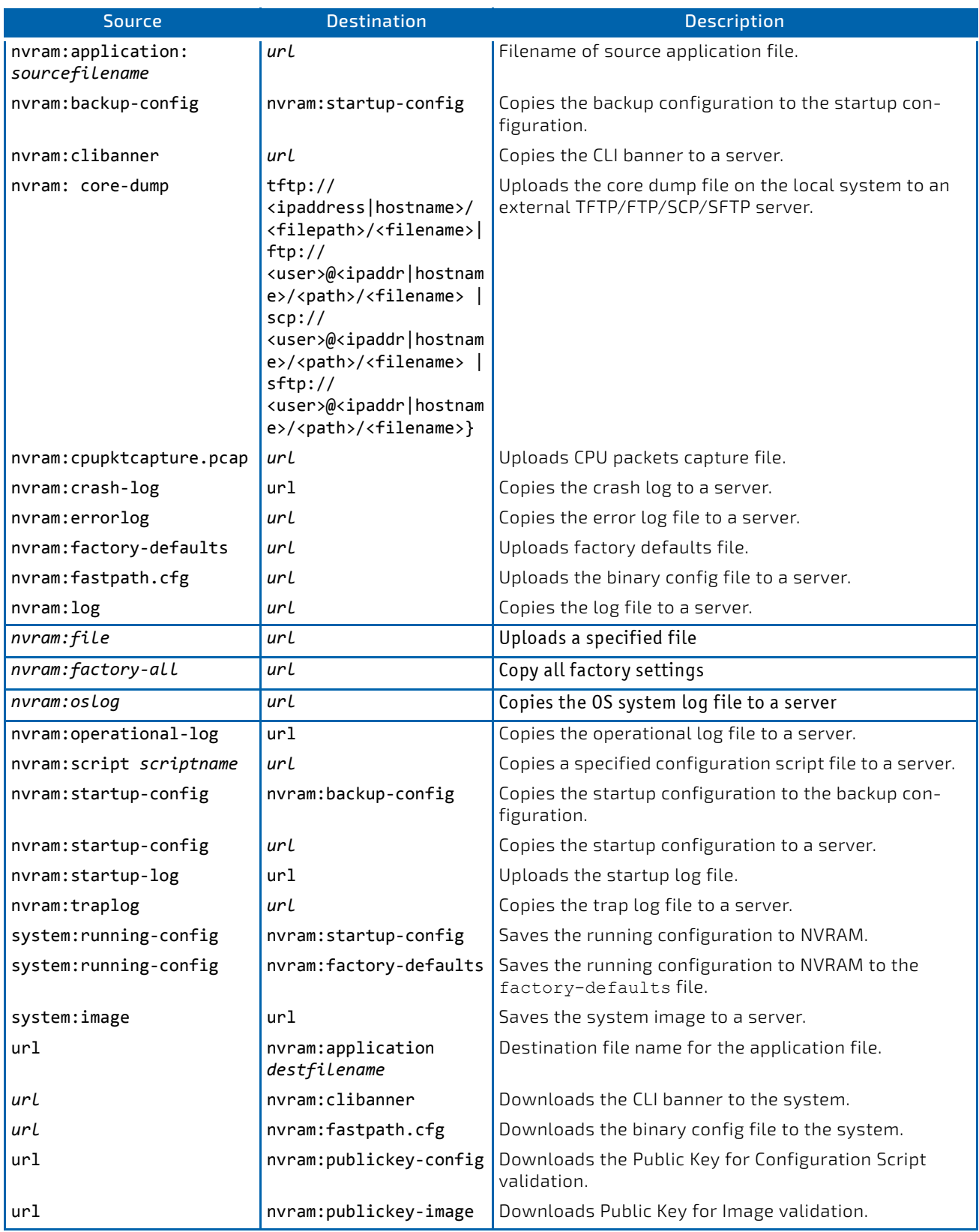

#### Table 9: Copy Parameters (Continued)

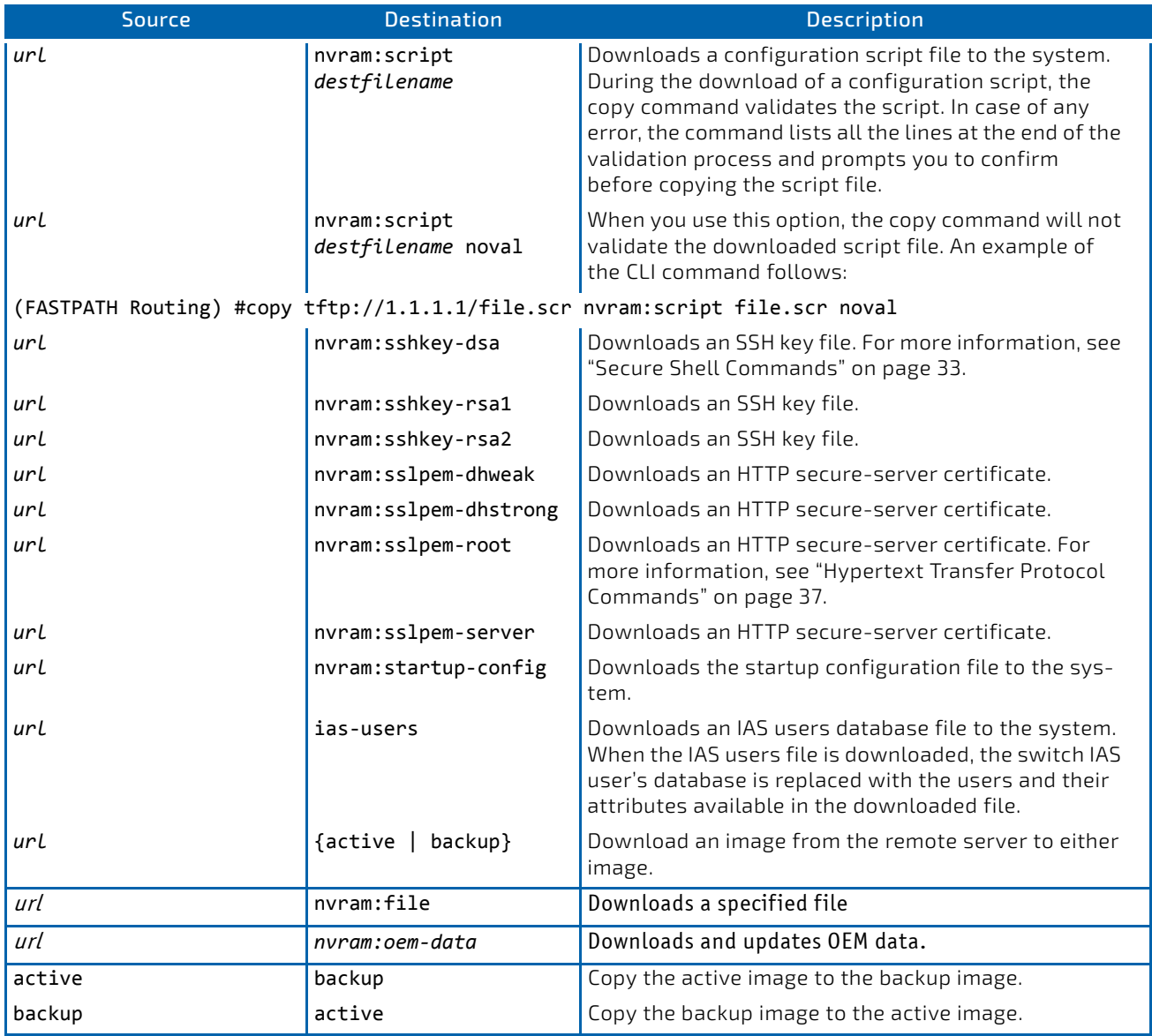

*Example:* The following shows an example of downloading and applying ias users file. (FASTPATH Routing) #copy tftp://10.131.17.104/aaa\_users.txt ias‐users

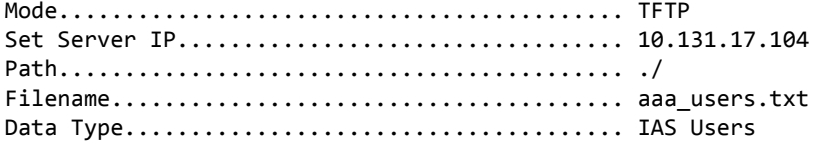

Management access will be blocked for the duration of the transfer Are you sure you want to start? (y/n) y

File transfer operation completed successfully.

Validating and updating the users to the IAS users database.

Updated IAS users database successfully.

(FASTPATH Routing) #

# 3.7.17 set bootstopkey

This command sets the bootstop key. With this key the booting process can be stopped. The key name is "stop". This is the default setting.

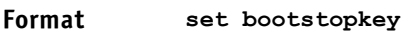

**Mode** Priviledged EXEC

## 3.7.17.1 no set bootstopkey

This command resets the bootstop key. The boot process can not be interrupted.

**Format no set bootstopkey**

**Mode** Priviledged EXEC

#### 3.7.18 set board root-password

This command changes the current LINUX root password. The user will be asked by a prompt to specify the password and to reconfirm it a second time. An empty password can be specified by simply type <CR>. Then any password may be specified for the login. The factory password can be reconfigured (parameter 'factory').

#### **Format set board root-password [factory]**

**Mode** Priviledged EXEC

## 3.7.19 set board port-map

The command selects a specific port-map. It is used for boards where more than one port configuration is available related to e.g. the chassis or the RTM the board is used with. Various port configurations are pre-defined and can be selected via a number or a name (related to FASTPATH version). The "no" command is used to specify the default configuration.

Note that you have to save the specified configuration and reboot the system if the new configuration should become active!

**Format set board port-map** *<name>*

**Mode** Priviledged EXEC

# 3.7.19.1 no set board port-map

The command is used to specify the default configuration.

**Format no set board port-map** *<name>*

**Mode** Priviledged EXEC

## 3.7.20 show board port-map

The command displays the selected port-map number.

#### **Format show board port-map [selected]**

**Mode** Priviledged EXEC

# 3.7.21 show board port-map list

The command displays all available port-maps together with a description. The currently active port-map is marked.

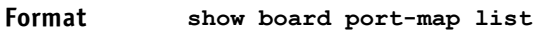

**Mode** Priviledged EXEC

## 3.7.22 show board port-map descr

The command displays the description for all physical ports related to the currently selected port-map.

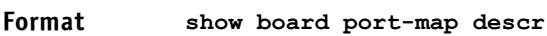

**Mode** Priviledged EXEC

# 3.7.23 show board port-map all

The command displays all available port-maps together with a description. The currently active port-map is marked.

## **Format show board port-map all**

**Mode** Priviledged EXEC

# 3.7.24 show board address

This command displays the global address info of the board.

#### **Format show board address**

**Mode** Priviledged EXEC

# 3.7.25 show board cpu-load

This command displays the CPU load. It shows the total time, the user time, the system time and the idle time in current interval, 30 seconds interval and 5 minutes interval. All times are reported in percent.

#### **Format show board cpu-load**

**Mode** Priviledged EXEC

### 3.7.26 show board memory-usage

This command displays the Memory Usage. It shows malloc and kernel statistics.

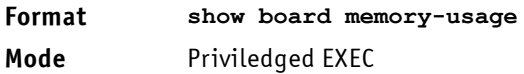

### 3.7.27 show board post-status

This command displays the power on self test status of the board. It checks the status of the system selftest and the IPMC selftest.

#### **Format show board post-status [system]**

**Mode** Priviledged EXEC

## 3.7.28 show board version

This command displays hardware and software revision information. This includes serial-numbers, software and hardware revisions as applicable.

# **Format show board version [basic | hardware | release | all] Mode** Priviledged EXEC

- Basic version information ("show board version" and "show board version basic")
- System description
- Board name
- Board serial number, part number and manufacturer
- Product serial number, part number and manufacturer
- FASTPATH version
- Hardware version information ("show board version hardware")
- Broadcom silicon
- Processor CPU type
- Processor clock
- Jumper settings (optional)
- PCB revision *(optional)*
- PLD revision *(optional)*
- PHY 10G type and firmware version
- Updatable firmware releases ("show board version release")
- System (FASTPATH) release

For "show board version all" all information is displayed.

# 3.7.29 show logging errcounter

This command displays the trace of the error counters.

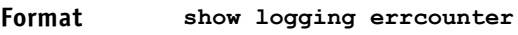

**Mode** Priviledged EXEC

# 3.7.30 clear errcounter

This command clears the error counters trace.

**Format clear errcounter**

**Mode** Priviledged EXEC

# 3.7.31 show logging backtrace

This command displays the backtrace file last created. A backtrace file is created when the application stops unexpectedly.

#### **Format show logging backtrace**

**Mode** Priviledged EXEC

# 3.7.32 set board sensor threshold

This command sets a new threshold value for a sensor. The 'sensor-number' for a specific sensor is described (and displayed) in the "show" command. The value type is 'float'.

The command sets the minimal or maximal threshold.

Note, that if a maximal hysteresis is supported by the sensor and the maximal threshold value is set, then the hysteresis value is set with the same amount the new value is incremented/decremented.

# **Format set board sensor threshold <sensor-number> [minimal | maximal] <value>**

**Mode** Priviledged EXEC

# 3.7.32.1 no set board sensor

With the 'no' command, the default value is set.

```
Format no set board sensor threshold <sensor-number> [minimal | maximal]
Mode Priviledged EXEC
```
## 3.7.33 show board sensors

This command displays the current sensor readings.

With parameter 'all' a common list of all sensors and types is displayed. Fields are a number, sensor name, current value, unit and status (ok, not-healthy, n/a or failed if not readable). The number consist of a unit number (only for stacking), a slot identifier and a internal sensor number delimited by a '/' character.

With parameter 'slot' a list of available slots and the related type of the source (Board, chip) is displayed.

With specifying a <number> detailed infos for this sensor related to the source are indicated.

#### Format **show board**[info] sensors {all | slot |  $\langle$ number>}

**Mode** Priviledged EXEC

# <span id="page-165-0"></span>3.7.34 file verify

This command enables digital signature verification while an image and/or configuration file is downloaded to the switch.

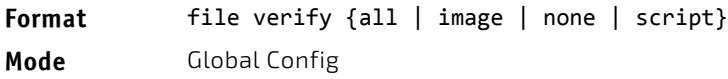

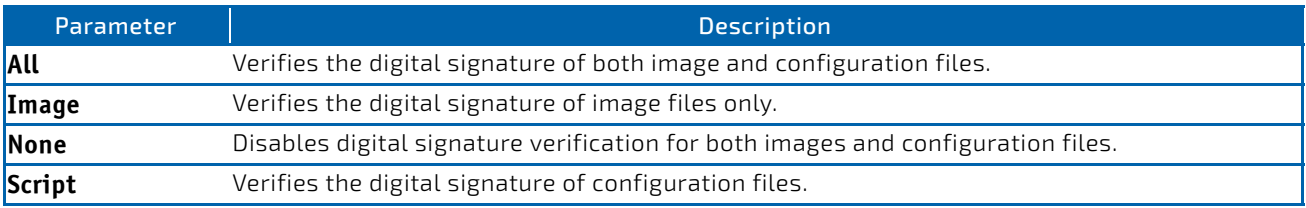

# 3.7.35 no file verify

Resets the configured digital signature verification value to the factory default value.

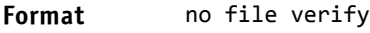

**Mode** Global Config

### 3.7.36 write memory

Use this command to save running configuration changes to NVRAM so that the changes you make will persist across a reboot. This command is the same as copy system: running-config nvram: startup-config. Use the confirm keyword to directly save the configuration to NVRAM without prompting for a confirmation.

**Format** write memory [confirm]

**Mode** Privileged EXEC

# 3.8 SFP handling Commands

A new SFP handling is implemented. The SFP present state is periodically polled and if changed the SFP is enabled or disabled. If the SFP present state has changed a SNMP trap (and logging message) is generated.

The feature SFP auto-isolate disables a SFP port as long as no SFP is present.

The feature SFP auto-config reads the ethernet compliance in the EEPROM. If existing and applicable the SFP is configured related to the Ethernet protocol and then enabled, otherwise the SFP keeps disabled. Both features can be overidden and the SFP is then enabled even it is not present (auto-isolate) or the mode is not applicable (auto-config).

## 3.8.1 sfp auto-isolate

This command enables the feature auto-isolate.

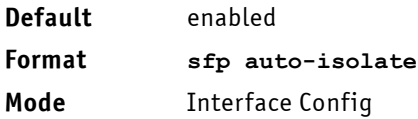

# 3.8.1.1 no sfp auto-isolate

This command disables the feature auto-isolate. If the feature is disabled a port is enabled although no SFP is present.

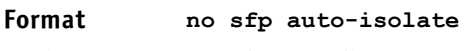

**Mode** Interface Config

# 3.8.2 sfp auto-configure

This command enables the feature auto-configure.

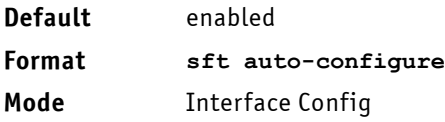

# 3.8.2.1 no sfp auto-configure

This command disables the feature auto-configure. If the feature is disabled a port is enabled although the ethernet compliance mode is not applicable.

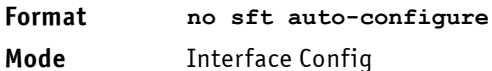

# 3.8.3 sfp protocol

This command overrides the ethernet protocol read from the EEPROM. If the specified mode is applicable, the SFP is configured with this mode and enabled.

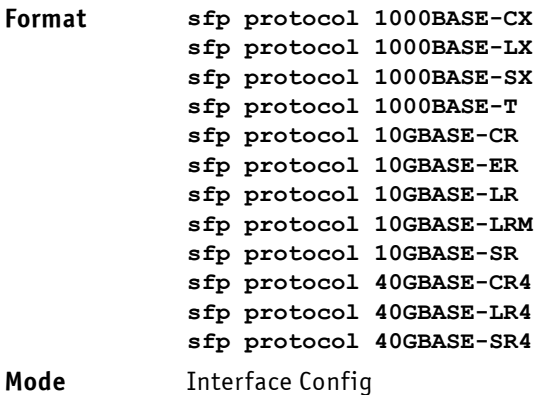

# 3.8.3.1 no sfp protocol

This command disables the SFP.

**Format no sfp protocol**

**Mode** Interface Config

# 3.8.4 snmp-server enable traps sfp

This command enables the sending of a trap if the SFP present status has changed.

The command 'snmp-server enable traps' is a standard FASTPATH command, the parameter 'sfp' has been added by Kontron. The 'show trapflags' command is the standard FASTPATH command to show the trap settings, the SFP trap indication has been added by Kontron.

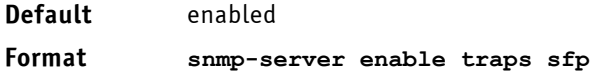

**Mode** Global Config

### 3.8.4.1 no snmp-server enable traps sfp

This command disables the sending of a trap if the SFP present status has changed.

The command 'snmp-server enable traps' is a standard FASTPATH command, the parameter 'sfp' has been added by Kontron. The 'show trapflags' command is the standard FASTPATH command to show the trap settings, the SFP trap indication has been added by Kontron.

#### **Format no snmp-server enable traps sfp**

**Mode** Global Config

# 3.8.5 show sfp

This command displays information for a specified or all existing SFP's. For 'detail' the EEPROM data are indicated, for all other commands the SFP present status, port-status (if port is enabled or disabled) and link-status are indicated. For specified SFP additionally 'loss-of-signal' and 'transmitter-fault' are indicated.

If feature auto-isolate is set, the status of the feature (enabled/disabled) is indicated.

If feature auto-configure is set, the status of the feature (enabled/disabled), transceiver ID and ethernet protocol are displayed.

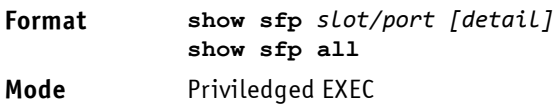

# 3.9 Commands to configure startup services

This feature activates support for listing and configuring startup services. Services are board specific and defined by the BSP.

The commands invoke the /opt/kontron/bin/chkconfig utility directly.

# 3.9.1 set chkconfig

This command configures a BSP startup service.

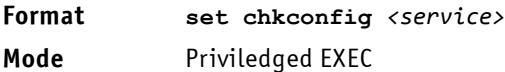

# 3.9.1.1 no set chkconfig

This command disables a BSP startup service.

**Format no set chkconfig** *<service>*

**Mode** Priviledged EXEC

Note that disabling basic services may make the system unusable, e.g. disabling syslogd or FASTPATH may make the system inaccessible.

# 3.9.2 show chkconfig

This command displays all currently installed services. Services are board specific and defined by the BSP.

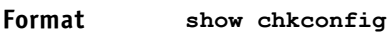

**Mode** Priviledged EXEC

# 3.10 Simple Network Time Protocol Commands

This section describes the commands you use to automatically configure the system time and date by using Simple Network Time Protocol (SNTP).

# 3.10.1 sntp broadcast client poll-interval

This command sets the poll interval for SNTP broadcast clients in seconds as a power of two where *poll‐interval* can be a value from 6 to 10.

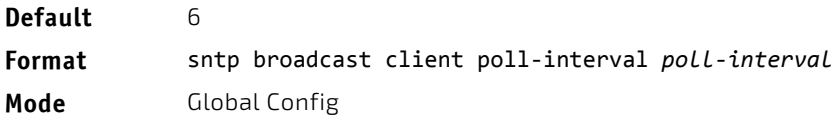

# 3.10.1.1 no sntp broadcast client poll-interval

This command resets the poll interval for SNTP broadcast client back to the default value.

**Format** no sntp broadcast client poll‐interval

**Mode** Global Config

# 3.10.2 sntp client mode

This command enables Simple Network Time Protocol (SNTP) client mode and may set the mode to either broadcast or unicast.

Multicast: For multicast mode the SNTP multicast address must be defined as a route to a device. This is set automatically to the network device (if networkport is specified) or serviceport device (if serviceport is specified). If deleting multicast mode the route is automatically deleted too.

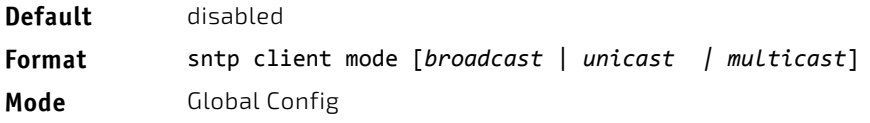

# 3.10.2.1 no sntp client mode

This command disables Simple Network Time Protocol (SNTP) client mode.

**Format** no sntp client mode **Mode** Global Config

# 3.10.3 sntp client port

This command sets the SNTP client port ID to 0, 123 or a value between 1025 and 65535. The default value is 0, which means that the SNTP port is not configured by the user. In the default case, the actual client port value used in SNTP packets is assigned by the underlying OS.

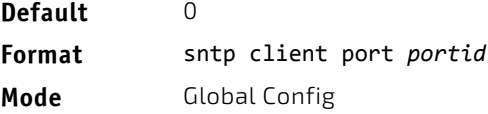

# 3.10.3.1 no sntp client port

This command resets the SNTP client port back to its default value.

**Format** no sntp client port

**Mode** Global Config

# 3.10.4 sntp unicast client poll-interval

This command sets the poll interval for SNTP unicast clients in seconds as a power of two where *poll-interval* can be a value from 6 to 10.

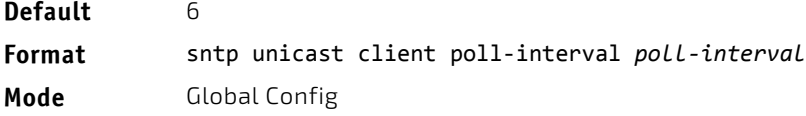

# 3.10.4.1 no sntp unicast client poll-interval

This command resets the poll interval for SNTP unicast clients to its default value.

**Format** no sntp unicast client poll‐interval

**Mode** Global Config

# 3.10.5 sntp multicast client poll-interval

This command will set the poll interval for SNTP multicast clients in seconds as a power of two where *<poll‐interval>* can be a value from 6 to 10.

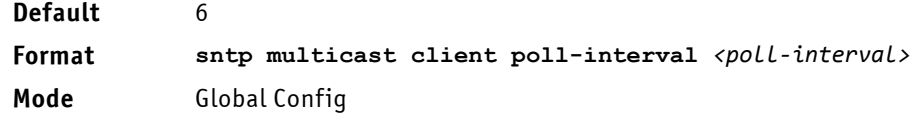

# 3.10.5.1 no sntp multicast client poll-interval

This command resets the poll interval for SNTP multicast clients to its default value.

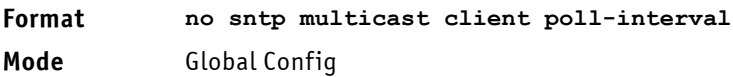

# 3.10.6 sntp unicast client poll-timeout

This command sets the poll timeout for SNTP unicast clients in seconds to a value from 1-30.

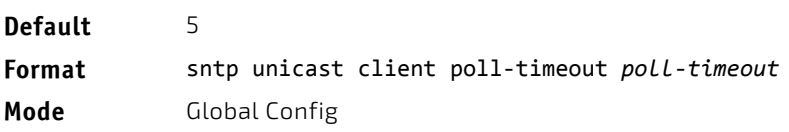

## 3.10.6.1 no sntp unicast client poll-timeout

This command will reset the poll timeout for SNTP unicast clients to its default value.

**Format** no sntp unicast client poll‐timeout

**Mode** Global Config

## 3.10.7 sntp unicast client poll-retry

This command will set the poll retry for SNTP unicast clients to a value from 0 to 10.

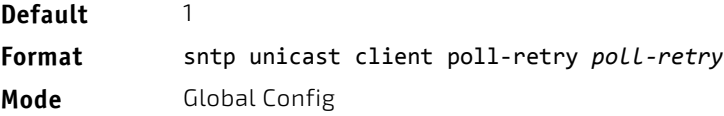

# 3.10.7.1 no sntp unicast client poll-retry

This command will reset the poll retry for SNTP unicast clients to its default value.

Format no sntp unicast client poll-retry

**Mode** Global Config

### 3.10.8 sntp server

This command configures an SNTP server (a maximum of three). The server address can be either an IPv4 address or an IPv6 address. The optional priority can be a value of 1-3, the version a value of 1-4, and the port id a value of 1-65535.

**Format** sntp server {*ipaddress* | *ipv6address* | *hostname*} [*priority* [*version* [*portid*]]] **Mode** Global Config

### 3.10.8.1 no sntp server

This command deletes an server from the configured SNTP servers.

**Format** no sntp server remove {*ipaddress* | *ipv6address* | *hostname*}

**Mode** Global Config

## 3.10.9 sntp source-interface

Use this command to specify the physical or logical interface to use as the source interface (source IP address) for SNTP unicast server configuration. If configured, the address of source Interface is used for all SNTP communications between the SNTP server and the SNTP client. The selected source-interface IP address is used for filling the IP header of management protocol packets. This allows security devices (firewalls) to identify the source packets coming from the specific switch. If a source-interface is not specified, the primary IP address of the originating (outbound) interface is used as the source address. If the configured interface is down, the SNTP client falls back to its default behavior.

#### **Format** sntp source‐interface {slot/port | loopback *loopback‐id* | vlan *vlan‐id*}

**Mode** Global Config

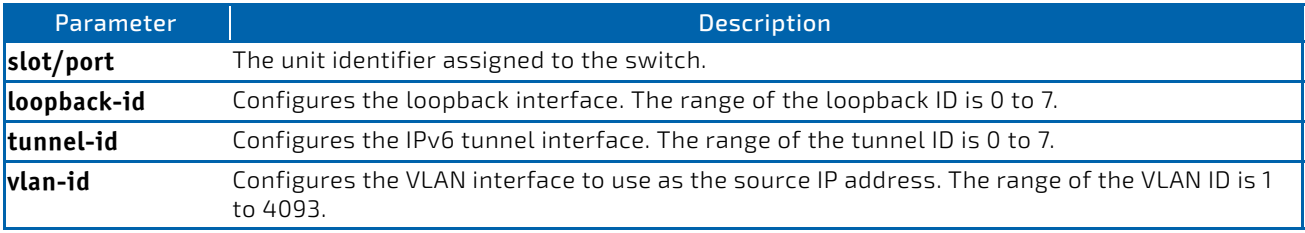

# 3.10.9.1 no sntp source-interface

Use this command to reset the SNTP source interface to the default settings.

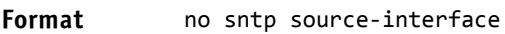

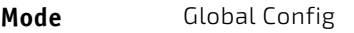

# 3.10.10 show sntp

This command is used to display SNTP settings and status.

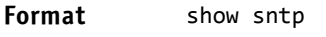

**Mode** Privileged EXEC

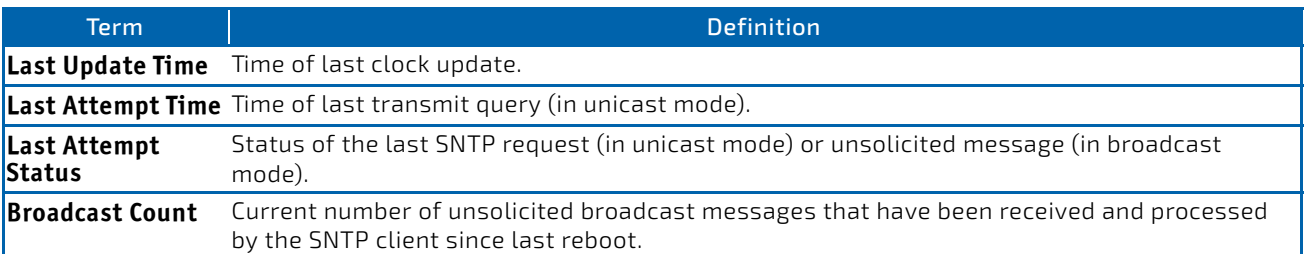

# 3.10.11 show sntp client

This command is used to display SNTP client settings.

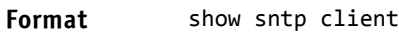

**Mode** Privileged EXEC

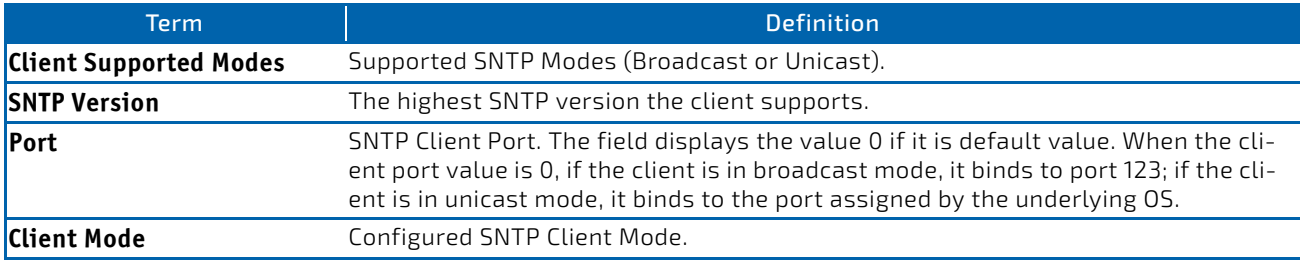

## 3.10.12 show sntp server

This command is used to display SNTP server settings and configured servers.

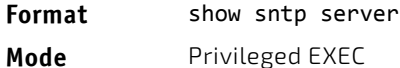

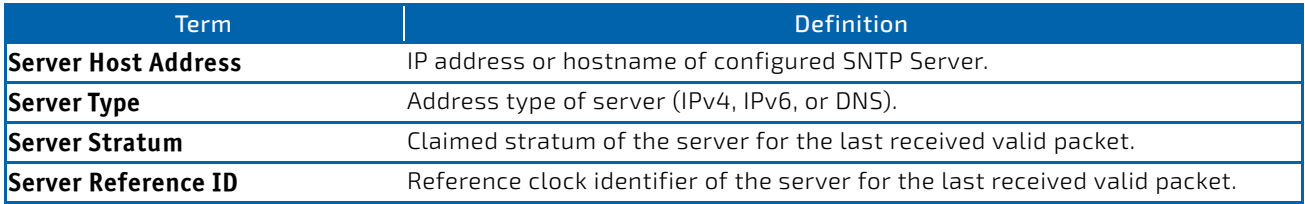

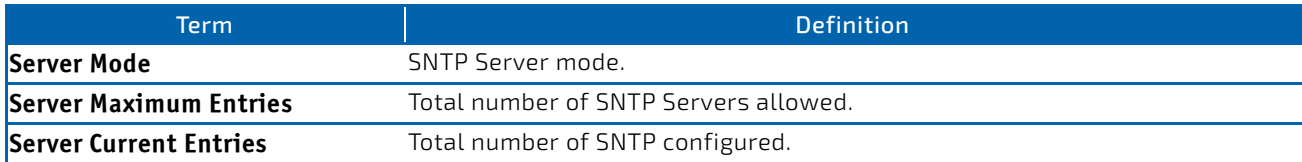

#### For each configured server:

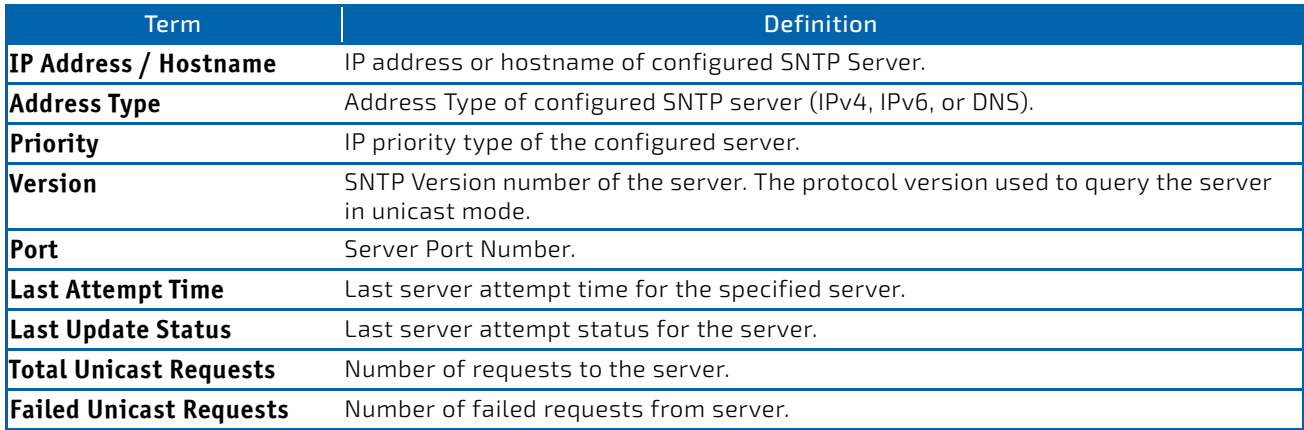

# 3.10.13 show sntp source-interface

Use this command to display the SNTP client source interface configured on the switch.

#### Format show sntp source-interface

#### **Mode** Privileged EXEC

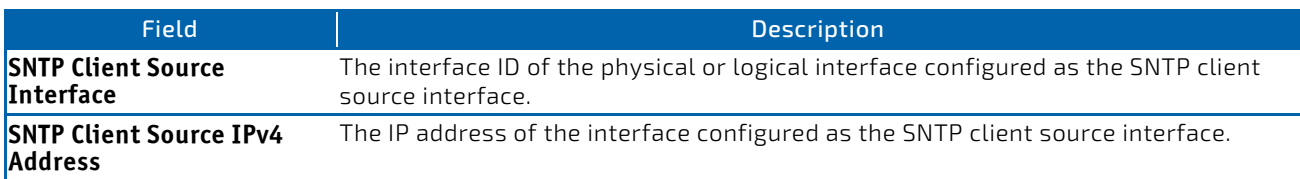

*Example:* The following shows example CLI display output for the command.

(Routing) #show sntp source‐interface

SNTP Client Source Interface................... (not configured)

(Routing) #

# 3.11 Time Zone Commands

Use the Time Zone commands to configure system time and date, Time Zone and Summer Time (that is, Daylight Saving Time). Summer time can be recurring or non-recurring.

## 3.11.1 clock set

This command sets the system time and date.

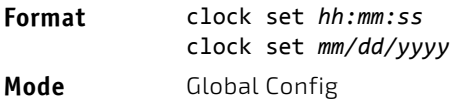

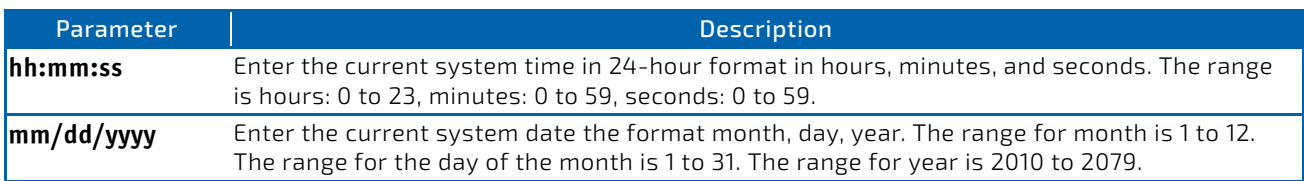

*Example:* The following shows examples of the command.

(FASTPATH Routing) (Config)# clock set 03:17:00

(FASTPATH Routing) (Config)# clock set 11/01/2011

### 3.11.2 clock summer-time date

Use the clock summer-time date command to set the summer-time offset to Coordinated Universal Time (UTC). If the optional parameters are not specified, they are read as either 0 or \0, as appropriate.

**Format** clock summer-time date {*date month year hh:mm date month year hh:mm*}[offset *offset*] [zone *acronym*]

**Mode** Global Config

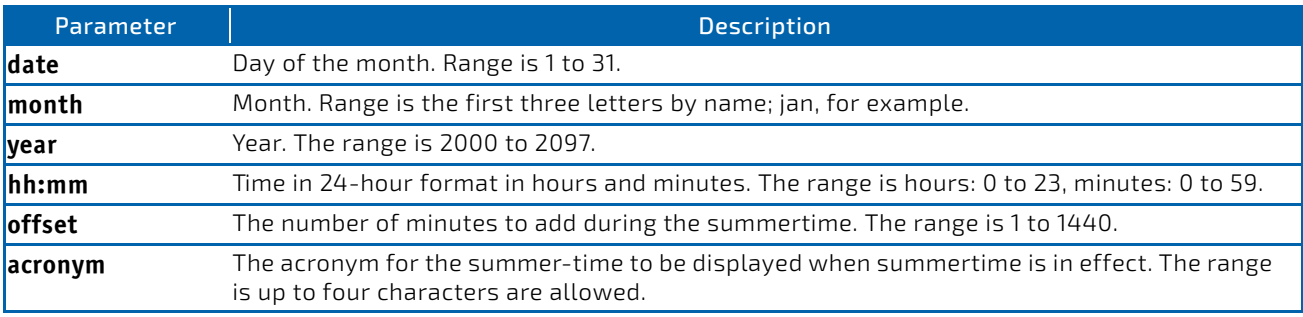

*Example:* The following shows examples of the command.

(FASTPATH Routing) (Config)# clock summer‐time date 1 nov 2011 3:18 2 nov 2011 3:18 (FASTPATH Routing) (Config)# clock summer‐time date 1 nov 2011 3:18 2 nov 2011 3:18 offset 120 zone INDA

# 3.11.3 clock summer-time recurring

This command sets the summer-time recurring parameters.

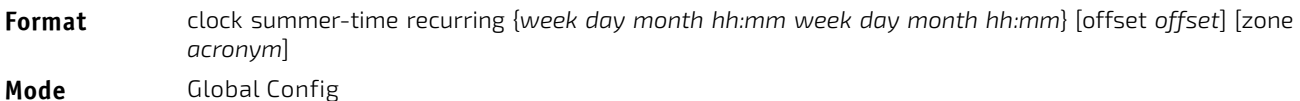

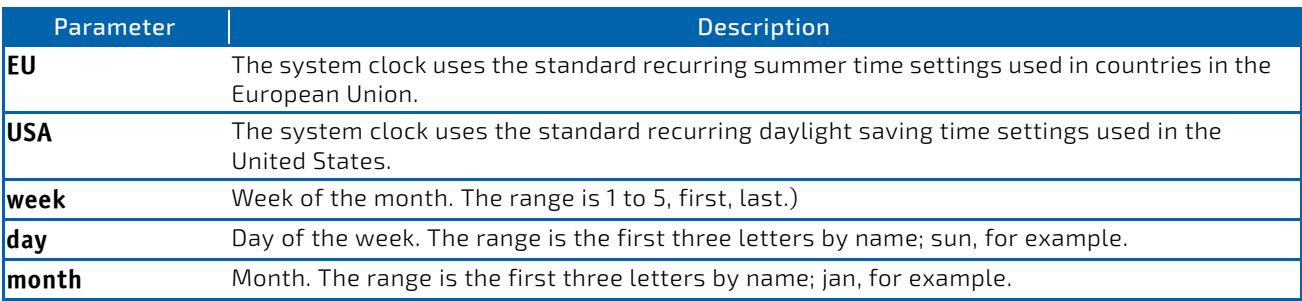

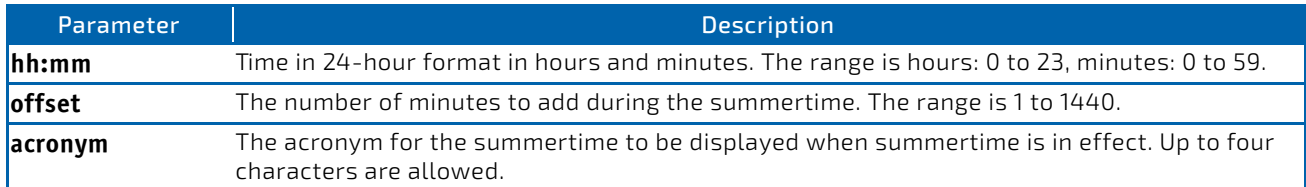

#### *Example:* The following shows examples of the command.

```
(FASTPATH Routing) (Config)# clock summer‐time recurring 2 sun nov 3:18 2 mon nov 3:18
(FASTPATH Routing) (Config)# clock summer‐time recurring 2 sun nov 3:18 2 mon nov 3:18 offset 120
zone INDA
```
# 3.11.3.1 no clock summer-time

This command disables the summer-time settings.

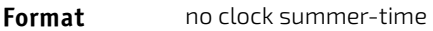

**Mode** Global Config

*Example:* The following shows an example of the command.

(FASTPATH Routing) (Config)# no clock summer‐time

#### 3.11.4 clock timezone

Use this command to set the offset to Coordinated Universal Time (UTC). If the optional parameters are not specified, they will be read as either 0 or \0 as appropriate.

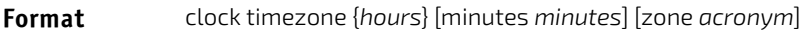

**Mode** Global Config

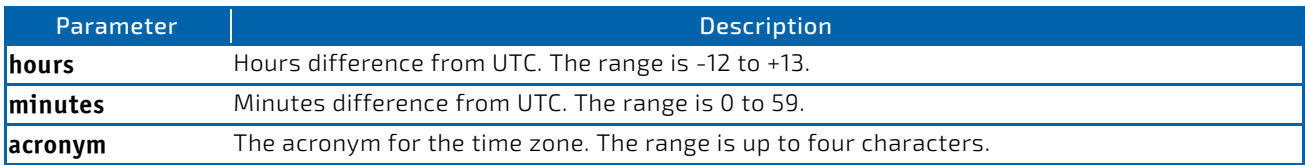

*Example:* The following shows an example of the command.

(FASTPATH Routing) (Config)# clock timezone 5 minutes 30 zone INDA

### 3.11.4.1 no clock timezone

Use this command to reset the time zone settings.

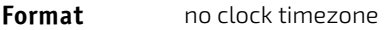

**Mode** Global Config

*Example:* The following shows an example of the command.

(FASTPATH Routing) (Config)# no clock timezone

### 3.11.5 show clock

Use this command to display the time and date from the system clock.

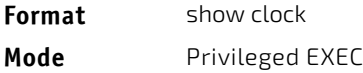

**Example:** The following shows example CLI display output for the command.

(FASTPATH Routing) # show clock

15:02:09 (UTC+0:00) Nov 1 2011 No time source

*Example:* The following shows example CLI display output for the command.

With the above configuration the output appears as below:

(FASTPATH Routing) # show clock

10:55:40 INDA(UTC+7:30) Nov 1 2011 No time source

## 3.11.6 show clock detail

Use this command to display the detailed system time along with the time zone and the summertime configuration.

**Format** show clock detail **Mode** Privileged EXEC

*Example:* The following shows example CLI display output for the command.

(FASTPATH Routing) # show clock detail

15:05:24 (UTC+0:00) Nov 1 2011 No time source

Time zone: Acronym not configured Offset is UTC+0:00

Summertime: Summer‐time is disabled

*Example:* The following shows example CLI display output for the command.

With the above configuration the output appears as below:

(FASTPATH Routing) # show clock detail

10:57:57 INDA(UTC+7:30) Nov 1 2011 No time source

Time zone: Acronym is INDA Offset is UTC+5:30

Summertime: Acronym is INDA Recurring every year Begins on second Sunday of Nov at 03:18 Ends on second Monday of Nov at 03:18 Offset is 120 minutes Summer‐time is in effect.

# 3.12 DHCP Server Commands

This section describes the commands you to configure the DHCP server settings for the switch. DHCP uses UDP as its transport protocol and supports a number of features that facilitate in administration address allocations.

# 3.12.1 ip dhcp pool

This command configures a DHCP address pool name on a DHCP server and enters DHCP pool configuration mode.

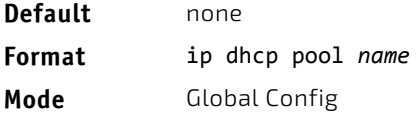

# 3.12.1.1 no ip dhcp pool

This command removes the DHCP address pool. The name should be previously configured pool name.

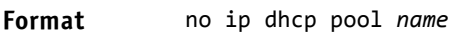

**Mode** Global Config

# 3.12.2 client-identifier

This command specifies the unique identifier for a DHCP client. Unique-identifier is a valid notation in hexadecimal format. In some systems, such as Microsoft DHCP clients, the client identifier is required instead of hardware addresses. The unique-identifier is a concatenation of the media type and the MAC address. For example, the Microsoft client identifier for Ethernet address c819.2488.f177 is 01c8.1924.88f1.77 where 01 represents the Ethernet media type. For more information, refer to the "Address Resolution Protocol Parameters" section of RFC 1700, Assigned Numbers for a list of media type codes.

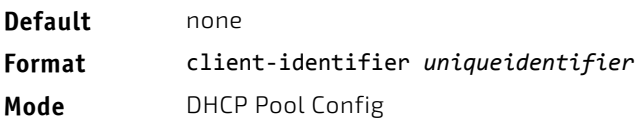

# 3.12.2.1 no client-identifier

This command deletes the client identifier.

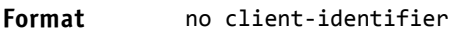

**Mode** DHCP Pool Config

# 3.12.3 client-name

This command specifies the name for a DHCP client. Name is a string consisting of standard ASCII characters.

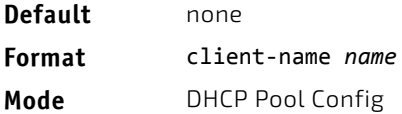

# 3.12.3.1 no client-name

This command removes the client name.

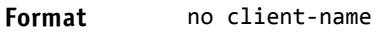

**Mode** DHCP Pool Config

# 3.12.4 default-router

This command specifies the default router list for a DHCP client. {*address1, address2… address8*} are valid IP addresses, each made up of four decimal bytes ranging from 0 to 255. IP address 0.0.0.0 is invalid.

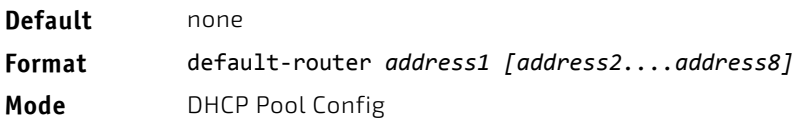

### 3.12.4.1 no default-router

This command removes the default router list.

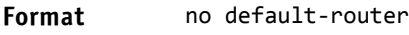

**Mode** DHCP Pool Config

### 3.12.5 dns-server

This command specifies the IP servers available to a DHCP client. Address parameters are valid IP addresses; each made up of four decimal bytes ranging from 0 to 255. IP address 0.0.0.0 is invalid.

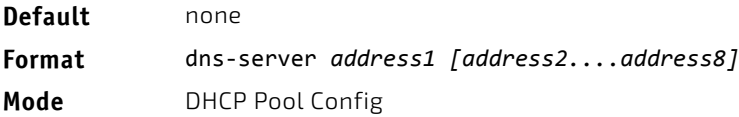

## 3.12.5.1 no dns-server

This command removes the DNS Server list.

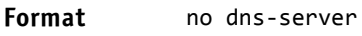

**Mode** DHCP Pool Config

## 3.12.6 hardware-address

This command specifies the hardware address of a DHCP client. Hardware-address is the MAC address of the hardware platform of the client consisting of 6 bytes in dotted hexadecimal format. Type indicates the protocol of the hardware platform. It is 1 for 10 MB Ethernet and 6 for IEEE 802.

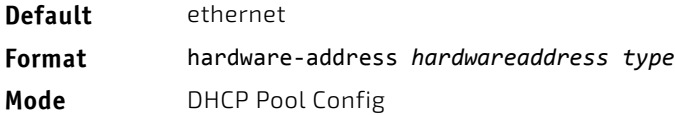

## 3.12.6.1 no hardware-address

This command removes the hardware address of the DHCP client.

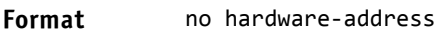

**Mode** DHCP Pool Config

### 3.12.7 host

This command specifies the IP address and network mask for a manual binding to a DHCP client. Address and Mask are valid IP addresses; each made up of four decimal bytes ranging from 0 to 255. IP address 0.0.0.0 is invalid. The prefixlength is an integer from 0 to 32.

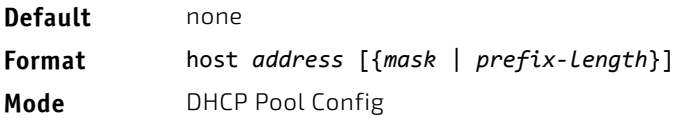

# 3.12.7.1 no host

This command removes the IP address of the DHCP client.

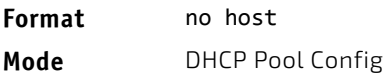

### 3.12.8 lease

This command configures the duration of the lease for an IP address that is assigned from a DHCP server to a DHCP client. The overall lease time should be between 1-86400 minutes. If you specify *infinite*, the lease is set for 60 days. You can also specify a lease duration. *Days* is an integer from 0 to 59. *Hours* is an integer from 0 to 23. *Minutes* is an integer from 0 to 59.

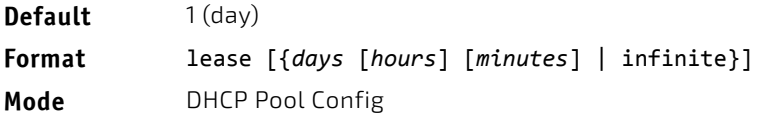
#### 3.12.8.1 no lease

This command restores the default value of the lease time for DHCP Server.

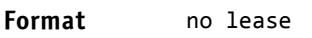

**Mode** DHCP Pool Config

## 3.12.9 network (DHCP Pool Config)

Use this command to configure the subnet number and mask for a DHCP address pool on the server. Network-number is a valid IP address, made up of four decimal bytes ranging from 0 to 255. IP address 0.0.0.0 is invalid. Mask is the IP subnet mask for the specified address pool. The prefix-length is an integer from 0 to 32.

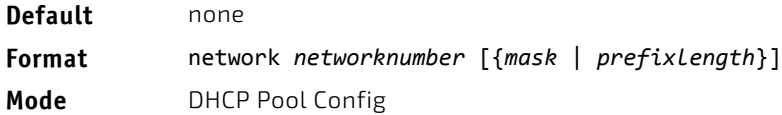

#### 3.12.9.1 no network

This command removes the subnet number and mask.

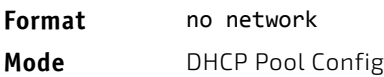

### 3.12.10 bootfile

The command specifies the name of the default boot image for a DHCP client. The *filename* specifies the boot image file.

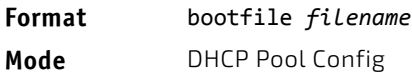

### 3.12.10.1 no bootfile

This command deletes the boot image name.

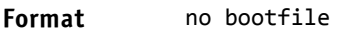

**Mode** DHCP Pool Config

#### 3.12.11 domain-name

This command specifies the domain name for a DHCP client. The *domain* specifies the domain name string of the client.

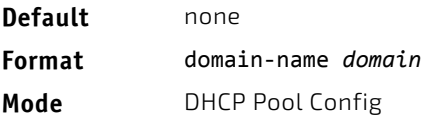

#### 3.12.11.1 no domain-name

This command removes the domain name.

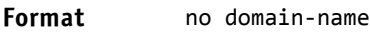

**Mode** DHCP Pool Config

#### 3.12.12 domain-name enable

This command enables the domain name functionality in FASTPATH.

**Format** domain‐name enable [name *name*]

**Mode** Global Config

*Example:* The following shows an example of the command.

(Switching) (Config)#domain‐name enable (Switching) (Config)#exit

#### 3.12.12.1 no domain-name enable

This command disables the domain name functionality in FASTPATH.

#### **Format no domain-name enable**

**Mode** Global Config

#### 3.12.13 netbios-name-server

This command configures NetBIOS Windows Internet Naming Service (WINS) name servers that are available to DHCP clients.

One IP address is required, although one can specify up to eight addresses in one command line. Servers are listed in order of preference (address1 is the most preferred server, address2 is the next most preferred server, and so on).

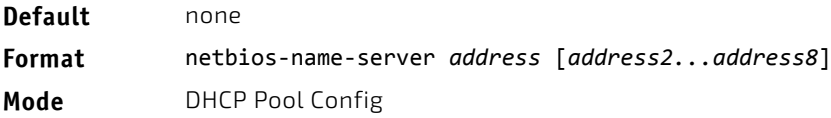

#### 3.12.13.1 no netbios-name-server

This command removes the NetBIOS name server list.

**Format** no netbios‐name‐server

**Mode** DHCP Pool Config

#### 3.12.14 netbios-node-type

The command configures the NetBIOS node type for Microsoft Dynamic Host Configuration Protocol (DHCP) clients.type Specifies the NetBIOS node type. Valid types are:

- b-node—Broadcast
- p-node—Peer-to-peer
- m-node—Mixed
- h-node—Hybrid (recommended)

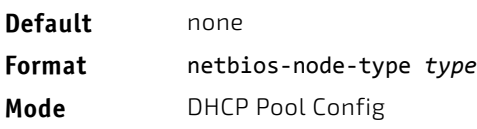

#### 3.12.14.1 no netbios-node-type

This command removes the NetBIOS node Type.

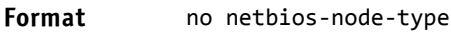

**Mode** DHCP Pool Config

#### 3.12.15 next-server

This command configures the next server in the boot process of a DHCP client.The *address* parameter is the IP address of the next server in the boot process, which is typically a TFTP server.

**Default** inbound interface helper addresses

**Format** next‐server *address*

**Mode** DHCP Pool Config

### 3.12.15.1 no next-server

This command removes the boot server list.

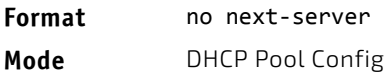

### 3.12.16 option

The option command configures DHCP Server options. The *code* parameter specifies the DHCP option code and ranges from 1-254. The *ascii string* parameter specifies an NVT ASCII character string. ASCII character strings that contain white space must be delimited by quotation marks. The *hex string* parameter specifies hexadecimal data. In hexadecimal, character strings are two hexadecimal digits. You can separate each byte by a period (for example, a3.4f.22.0c), colon (for example,  $a3:4f:22:0c$ ), or white space (for example,  $a3:4f:22:0c$ ).

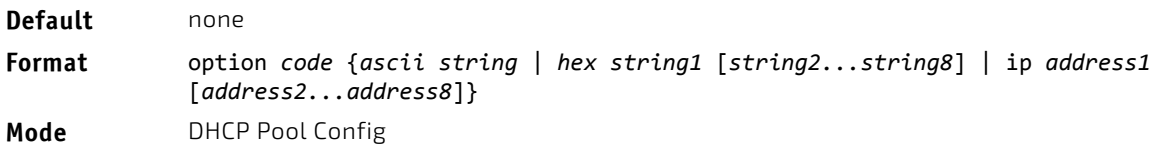

#### 3.12.16.1 no option

This command removes the DHCP Server options. The *code* parameter specifies the DHCP option code.

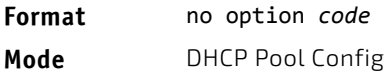

#### 3.12.17 ip dhcp excluded-address

This command specifies the IP addresses that a DHCP server should not assign to DHCP clients. Low-address and highaddress are valid IP addresses; each made up of four decimal bytes ranging from 0 to 255. IP address 0.0.0.0 is invalid.

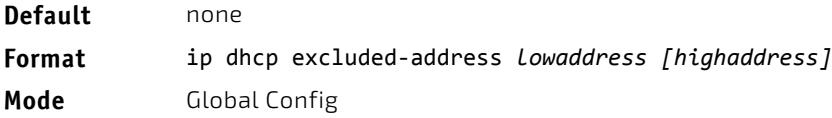

### 3.12.17.1 no ip dhcp excluded-address

This command removes the excluded IP addresses for a DHCP client. Low-address and high-address are valid IP addresses; each made up of four decimal bytes ranging from 0 to 255. IP address 0.0.0.0 is invalid.

**Format** no ip dhcp excluded‐address *lowaddress [highaddress]*

**Mode** Global Config

### 3.12.18 ip dhcp ping packets

Use this command to specify the number, in a range from 2-10, of packets a DHCP server sends to a pool address as part of a ping operation. By default the number of packets sent to a pool address is 2, which is the smallest allowed number when sending packets. Setting the number of packets to 0 disables this command.

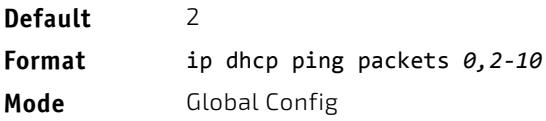

### 3.12.18.1 no ip dhcp ping packets

This command restores the number of ping packets to the default value.

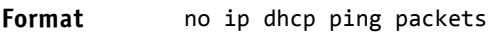

**Mode** Global Config

### 3.12.19 service dhcp

This command enables the DHCP server.

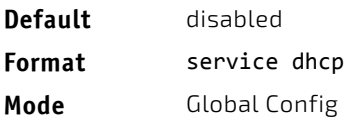

### 3.12.19.1 no service dhcp

This command disables the DHCP server.

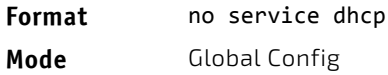

### 3.12.20 ip dhcp bootp automatic

This command enables the allocation of the addresses to the bootp client. The addresses are from the automatic address pool.

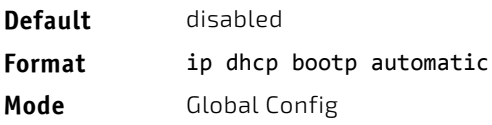

#### 3.12.20.1 no ip dhcp bootp automatic

This command disables the allocation of the addresses to the bootp client. The address are from the automatic address pool.

**Format** no ip dhcp bootp automatic

**Mode** Global Config

### 3.12.21 ip dhcp conflict logging

This command enables conflict logging on DHCP server.

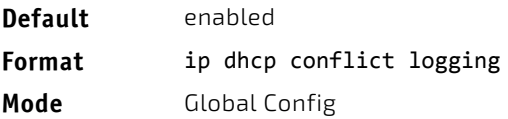

## 3.12.21.1 no ip dhcp conflict logging

This command disables conflict logging on DHCP server.

**Format** no ip dhcp conflict logging

**Mode** Global Config

### 3.12.22 clear ip dhcp binding

This command deletes an automatic address binding from the DHCP server database. If "\*" is specified, the bindings corresponding to all the addresses are deleted. *address* is a valid IP address made up of four decimal bytes ranging from 0 to 255. IP address 0.0.0.0 is invalid.

**Format** clear ip dhcp binding {*address* | \*}

**Mode** Privileged EXEC

#### 3.12.23 clear ip dhcp server statistics

This command clears DHCP server statistics counters.

**Format** clear ip dhcp server statistics

**Mode** Privileged EXEC

#### 3.12.24 clear ip dhcp conflict

The command is used to clear an address conflict from the DHCP Server database. The server detects conflicts using a ping. DHCP server clears all conflicts If the asterisk (\*) character is used as the address parameter.

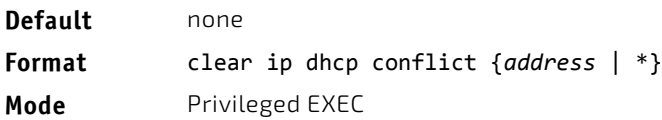

### 3.12.25 show ip dhcp binding

This command displays address bindings for the specific IP address on the DHCP server. If no IP address is specified, the bindings corresponding to all the addresses are displayed.

**Format** show ip dhcp binding [*address*]

- 
- **Modes** Privileged EXEC
	- User EXEC

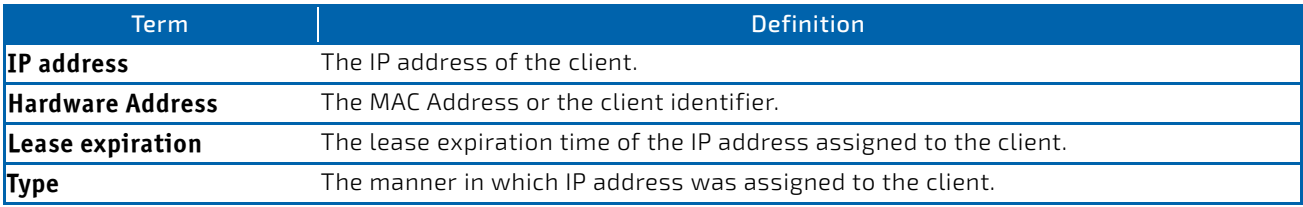

## 3.12.26 show ip dhcp global configuration

This command displays address bindings for the specific IP address on the DHCP server. If no IP address is specified, the bindings corresponding to all the addresses are displayed.

#### **Format** show ip dhcp global configuration

- 
- Modes Privileged EXEC
	- User EXEC

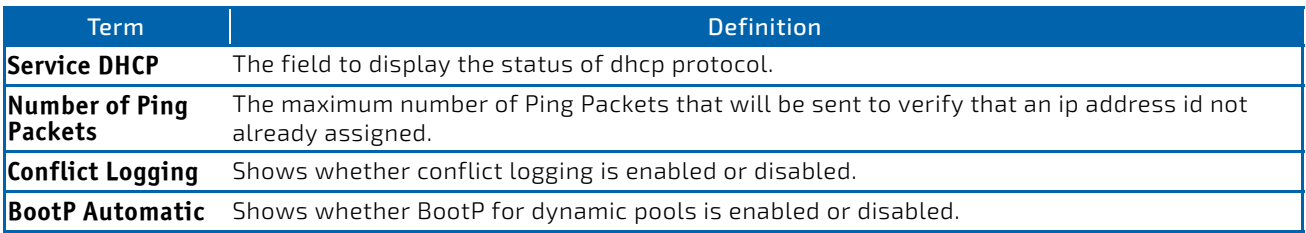

#### 3.12.27 show ip dhcp pool configuration

This command displays pool configuration. If all is specified, configuration for all the pools is displayed.

# **Format** show ip dhcp pool configuration {*name* | all}

- 
- Modes Privileged EXEC
	- User EXEC

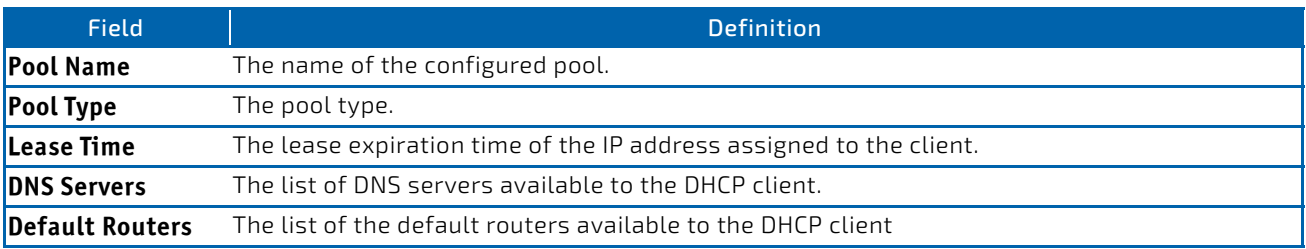

The following additional field is displayed for Dynamic pool type:

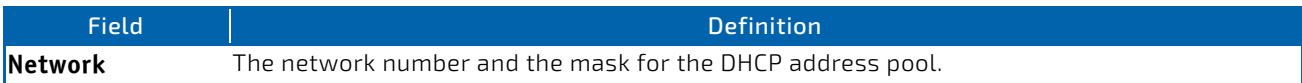

The following additional fields are displayed for Manual pool type:

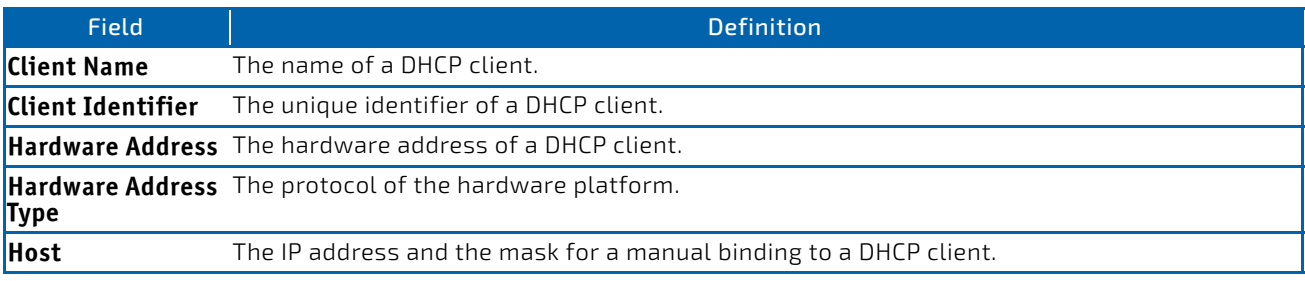

## 3.12.28 show ip dhcp server statistics

This command displays DHCP server statistics.

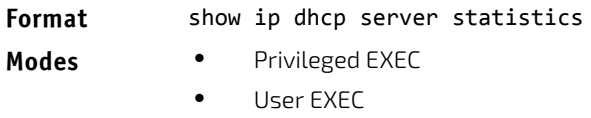

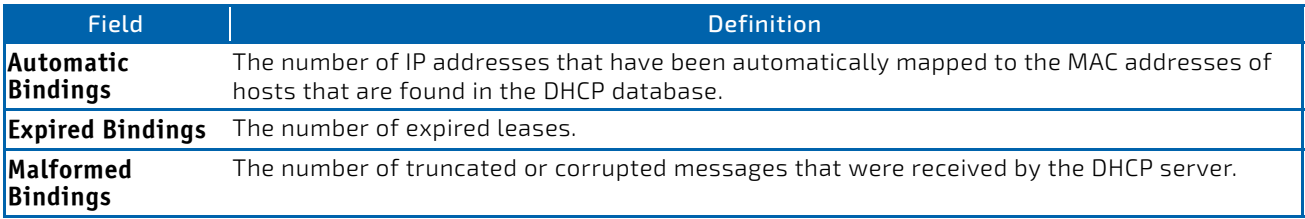

Message Received:

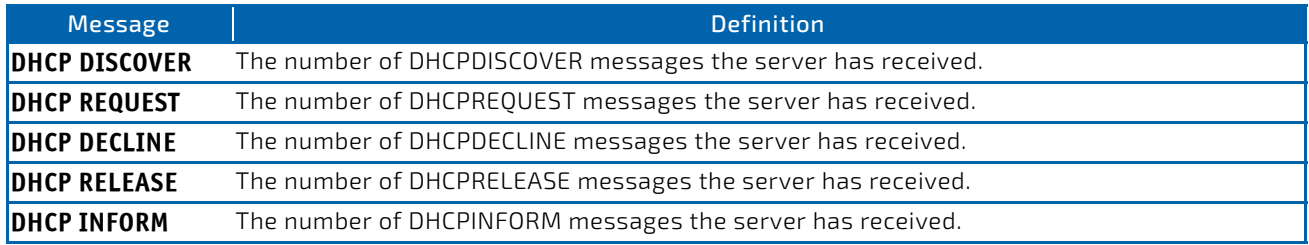

Message Sent:

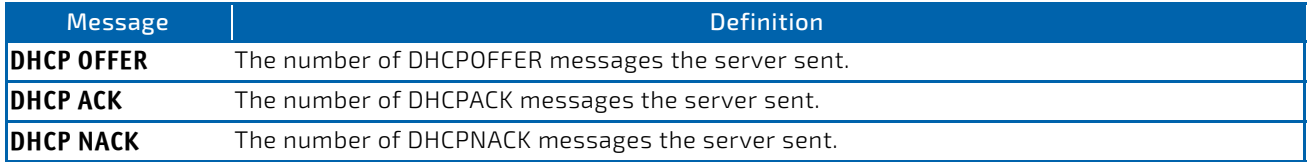

## 3.12.29 show ip dhcp conflict

This command displays address conflicts logged by the DHCP Server. If no IP address is specified, all the conflicting addresses are displayed.

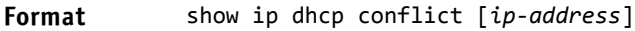

- 
- **Modes** Privileged EXEC
	- User EXEC

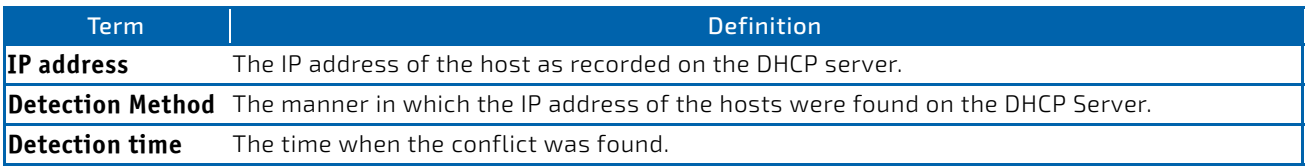

## 3.12.30 ip dhcp option-61

This command specifies the mode for setting a DHCP client identifier (DHCP option 61). The client identifier is sent if one of the options below is specified, otherwise (default, "no"-command) the option is disabled. The user can either select an automatic constructed unique ID ("auto"/"variant-1" or "oem") or define a fixed string which should be unique too ("fixed").

If a fixed string is defined, the identifier is preceeded by a byte 0x00 which defines the hardware-type (other).

The automatic identifier is constructed as

- $"$ auto" $'$ a byte 0x00 (hardware type) followed by a ascii string containing the MAC Address and the network management VLAN ID separated by "-vl" (e.g. 0x00 "00a0.a573.449c-vl1")
- "variant-1"/"oem": byte 1: 0x00 (hardware type) bytes 2-5: shelf address information (
- cabinet row/column and chassis vertical/horizontal dev) bytes 6-8: address information (logical slot number, module type and number) bytes 9-10: shelf address information (cabinet and subrack HMS number) byte 11-12: device ID byte 13: request identifier (=0xff) bytes 14-16: release information (version/edition/repair)

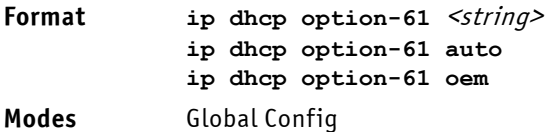

### 3.12.30.1 no ip dhcp option-61

This command disables DHCP client identifier (DHCP option 61).

**Format no ip dhcp option-61**

**Modes** Global Config

#### 3.12.31 show ip dhcp option-61

This command shows the configured type of the client identifier or (if none) disabled. If the feature is enabled the specified ("fixed") or the automatic client-identifier is shown additionally.

**Format show ip dhcp option-61** 

**Modes** Privileged Exec

#### 3.13 DNS Client Commands

These commands are used in the Domain Name System (DNS), an Internet directory service. DNS is how domain names are translated into IP addresses. When enabled, the DNS client provides a hostname lookup service to other components of FASTPATH.

### 3.13.1 ip domain lookup

Use this command to enable the DNS client.

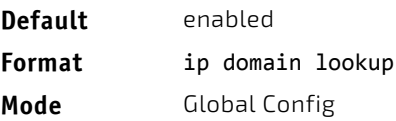

### 3.13.1.1 no ip domain lookup

Use this command to disable the DNS client.

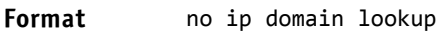

**Mode** Global Config

#### 3.13.2 ip domain name

Use this command to define a default domain name that FASTPATH software uses to complete unqualified host names (names with a domain name). By default, no default domain name is configured in the system. *name* may not be longer than 255 characters and should not include an initial period. This *name* should be used only when the default domain name list, configured using the ip domain list command, is empty.

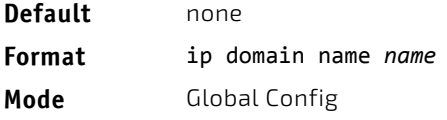

*Example:* The CLI command ip domain name yahoo.com will configure yahoo.com as a default domain name. For an unqualified hostname xxx, a DNS query is made to find the IP address corresponding to xxx.yahoo.com.

#### 3.13.2.1 no ip domain name

Use this command to remove the default domain name configured using the ip domain name command.

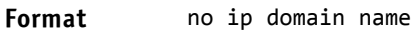

**Mode** Global Config

#### 3.13.3 ip domain list

Use this command to define a list of default domain names to complete unqualified names. By default, the list is empty. Each name must be no more than 256 characters, and should not include an initial period. The default domain name, configured using the ip domain name command, is used only when the default domain name list is empty. A maximum of 32 names can be entered in to this list.

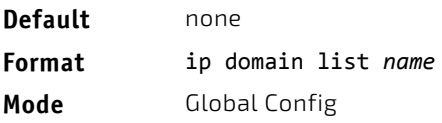

#### 3.13.3.1 no ip domain list

Use this command to delete a name from a list.

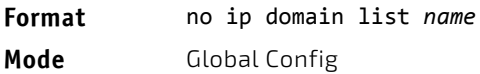

#### 3.13.4 ip name server

Use this command to configure the available name servers. Up to eight servers can be defined in one command or by using multiple commands. The parameter *server‐address* is a valid IPv4 or IPv6 address of the server. The preference of the servers is determined by the order they were entered.

#### **Format** ip name‐server *server‐address1* [*server‐address2...server‐address8*]

**Mode** Global Config

#### 3.13.4.1 no ip name server

Use this command to remove a name server.

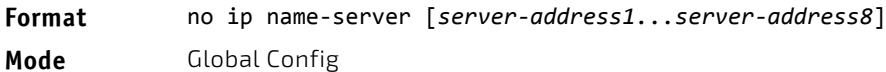

#### 3.13.5 ip name source-interface

Use this command to specify the physical or logical interface to use as the DNS client (IP name) source interface (source IP address) for the DNS client management application. If configured, the address of source Interface is used for all DNS communications between the DNS server and the DNS client. The selected source-interface IP address is used for filling the IP header of management protocol packets. This allows security devices (firewalls) to identify the source packets coming from the specific switch. If a source-interface is not specified, the primary IP address of the originating (outbound) interface is used as the source address. If the configured interface is down, the DNS client falls back to its default behavior.

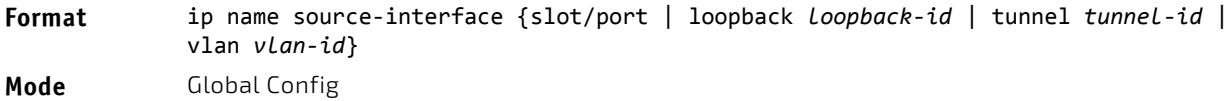

#### 3.13.5.1 no ip name source-interface

Use this command to reset the DNS source interface to the default settings.

**Format** no ip name source-interface

**Mode** Global Config

#### 3.13.6 ip host

Use this command to define static host name-to-address mapping in the host cache. The parameter *name* is host name and *ip address* is the IP address of the host. The hostname can include 1–255 alphanumeric characters, periods, hyphens, underscores, and non-consecutive spaces. Hostnames that include one or more space must be enclosed in quotation marks, for example "lab-pc 45".

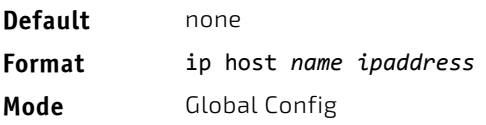

### 3.13.6.1 no ip host

Use this command to remove the name-to-address mapping.

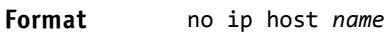

**Mode** Global Config

### 3.13.7 ipv6 host

Use this command to define static host name-to-IPv6 address mapping in the host cache. The parameter *name* is host name and *v6 address* is the IPv6 address of the host. The hostname can include 1–255 alphanumeric characters, periods, hyphens, and spaces. Hostnames that include one or more space must be enclosed in quotation marks, for example "lab-pc 45".

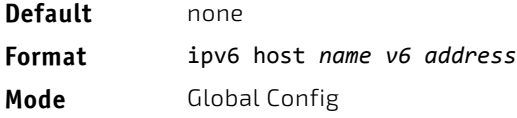

### 3.13.7.1 no ipv6 host

Use this command to remove the static host name-to-IPv6 address mapping in the host cache.

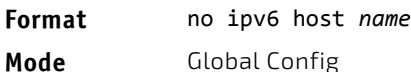

### 3.13.8 ip domain retry

Use this command to specify the number of times to retry sending Domain Name System (DNS) queries. The parameter *number* indicates the number of times to retry sending a DNS query to the DNS server. This number ranges from 0 to 100.

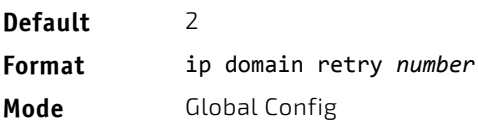

### 3.13.8.1 no ip domain retry

Use this command to return to the default.

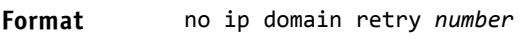

**Mode** Global Config

#### 3.13.9 ip domain timeout

Use this command to specify the amount of time to wait for a response to a DNS query. The parameter *seconds* specifies the time, in seconds, to wait for a response to a DNS query. The parameter *seconds* ranges from 0 to 3600.

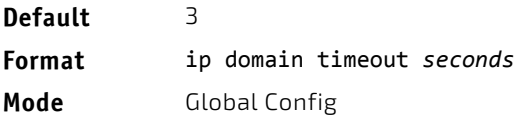

### 3.13.9.1 no ip domain timeout

Use this command to return to the default setting.

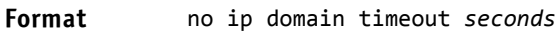

**Mode** Global Config

### 3.13.10 clear host

Use this command to delete entries from the host name-to-address cache. This command clears the entries from the DNS cache maintained by the software. This command clears both IPv4 and IPv6 entries.

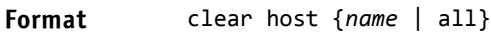

**Mode** Privileged EXEC

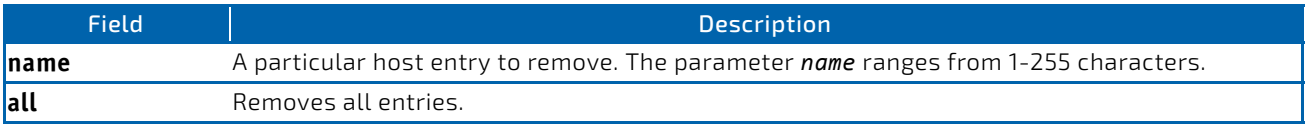

#### 3.13.11 show hosts

Use this command to display the default domain name, a list of name server hosts, the static and the cached list of host names and addresses. The parameter *name* ranges from 1-255 characters. This command displays both IPv4 and IPv6 entries.

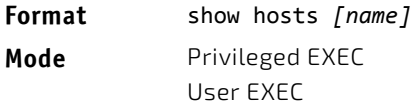

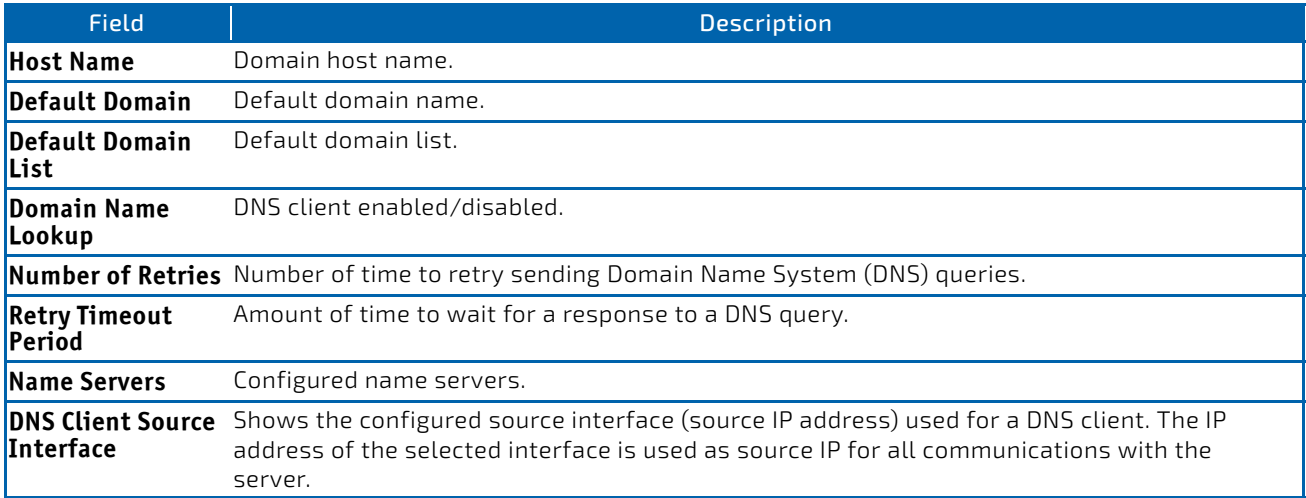

**Example:** The following shows example CLI display output for the command. <FASTPATH SWITCHING> show hosts

Host name......................... Device Default domain.................... gm.com Default domain list............... yahoo.com, Stanford.edu, rediff.com Domain Name lookup................ Enabled Number of retries................. 5 Retry timeout period.............. 1500 Name servers (Preference order)... 176.16.1.18 176.16.1.19

DNS Client Source Interface....... (not configured)

Configured host name‐to‐address mapping:

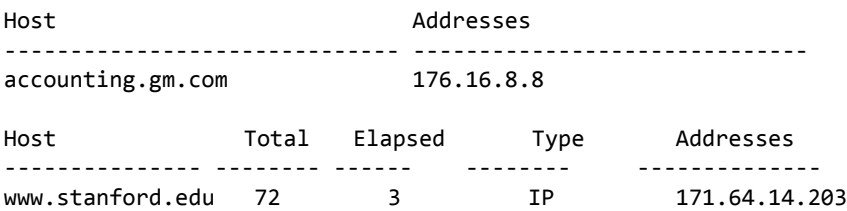

#### 3.13.12 show ip name source-interface

Use this command to display the configured source interface details used for a DNS client. The IP address of the selected interface is used as source IP for all communications with the server.

**Format** show ip name source-interface **Mode** Privileged EXEC

#### 3.14 IP Address Conflict Commands

The commands in this section help troubleshoot IP address conflicts.

#### 3.14.1 ip address-conflict-detect run

This command triggers the switch to run active address conflict detection by sending gratuitous ARP packets for IPv4 addresses on the switch.

#### **Format** ip address‐conflict‐detect run

**Mode** • Global Config

• Virtual Router Config

#### 3.14.2 show ip address-conflict

This command displays the status information corresponding to the last detected address conflict.

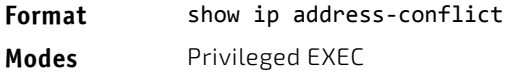

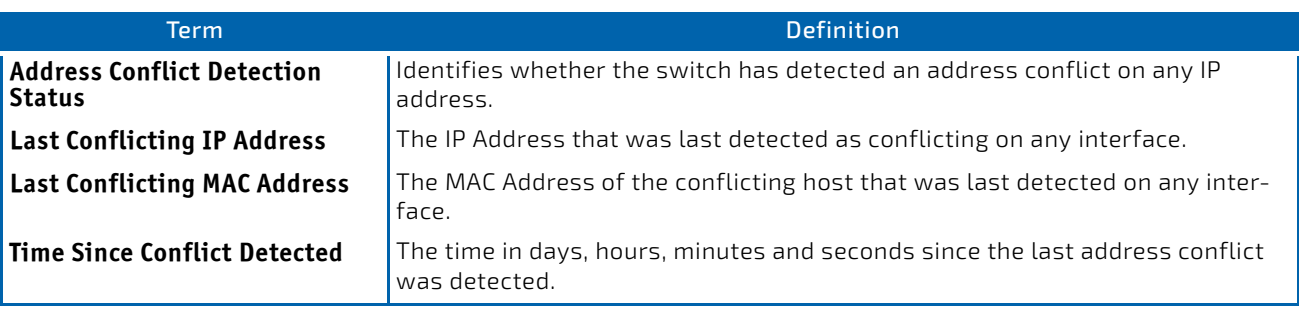

### 3.14.3 clear ip address-conflict-detect

This command clears the detected address conflict status information.

**Format** clear ip address‐conflict‐detect

**Modes** Privileged EXEC

### 3.15 Serviceability Packet Tracing Commands

These commands improve the capability of network engineers to diagnose conditions affecting their FASTPATH product. Remember to upload the existing fastpath.cfg file off the switch prior to loading a new release image in order to make a backup.

**ACAUTION** 

The output of "debug" commands can be long and may adversely affect system performance.

### 3.15.1 capture start

Use the command capture start to manually start capturing CPU packets for packet trace.

The packet capture operates in three modes:

- capture file
- remote capture
- capture line

The command is not persistent across a reboot cycle.

**Format** capture start [{all|receive|transmit}]

**Mode** Privileged EXEC

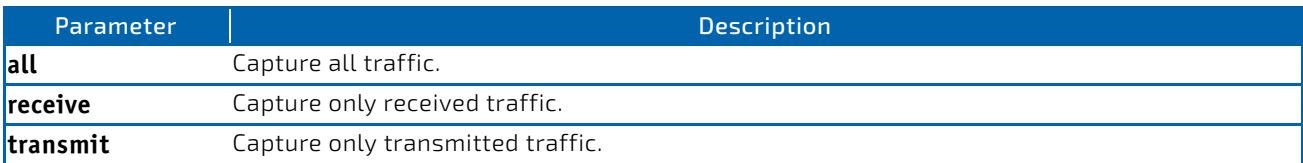

### 3.15.2 capture stop

Use the command capture stop to manually stop capturing CPU packets for packet trace.

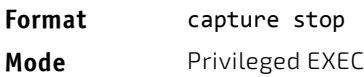

#### 3.15.3 capture file|remote|line

Use this command to configure file capture options. The command is persistent across a reboot cycle.

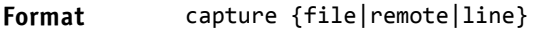

**Mode** Global Config

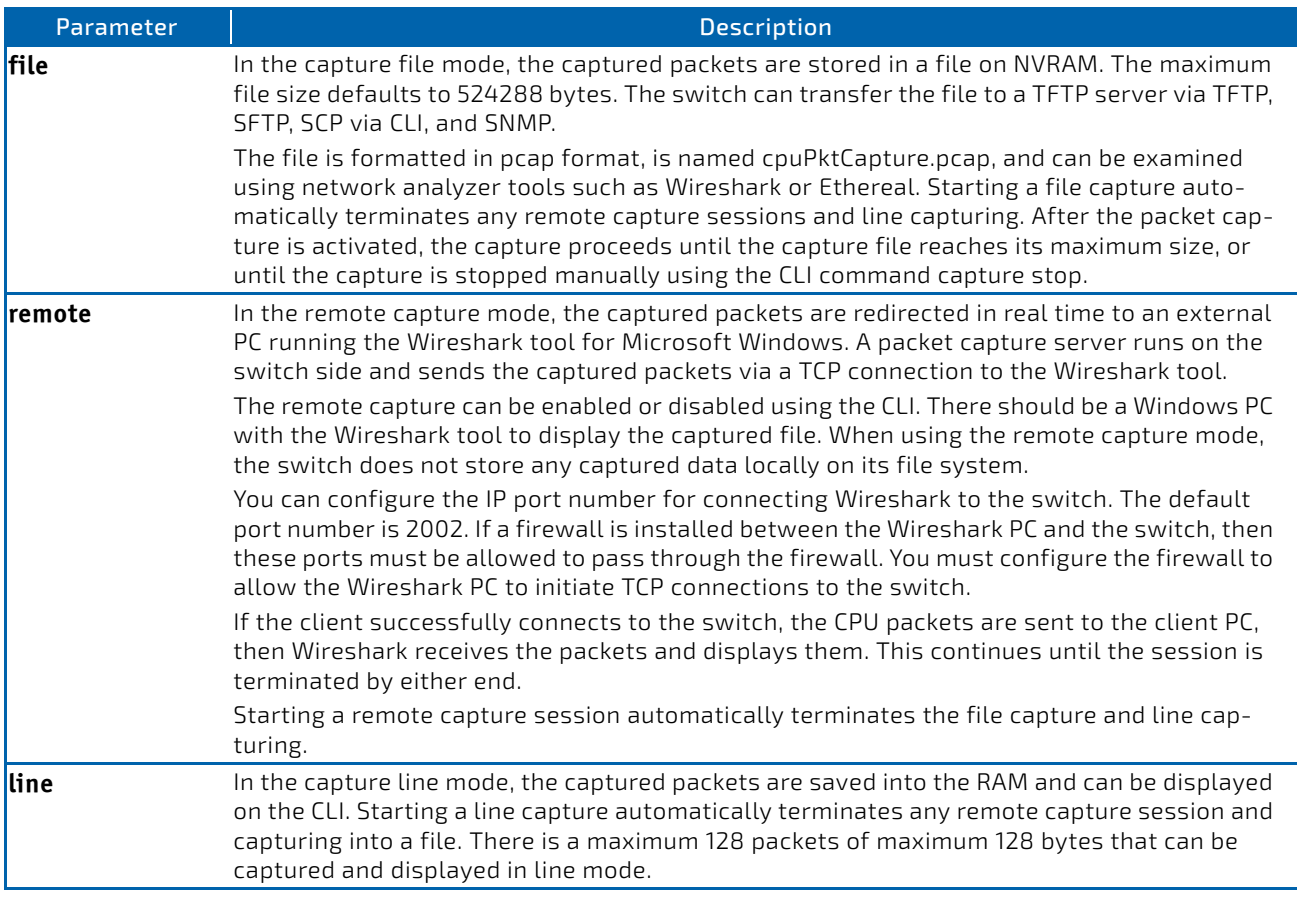

### 3.15.4 capture remote port

Use this command to configure file capture options. The command is persistent across a reboot cycle. The *id* parameter is a TCP port number from 1024– 49151.

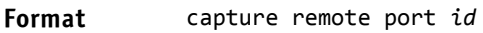

**Mode** Global Config

#### 3.15.5 capture file size

Use this command to configure file capture options. The command is persistent across a reboot cycle. The *max‐file‐ size* parameter is the maximum size the pcap file can reach, which is 2–512 KB.

**Format** capture file size *max file size*

**Mode** Global Config

### 3.15.6 capture line wrap

This command enables wrapping of captured packets in line mode when the captured packets reaches full capacity.

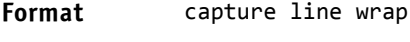

**Mode** Global Config

### 3.15.6.1 no capture line wrap

This command disables wrapping of captured packets and configures capture packet to stop when the captured packet capacity is full.

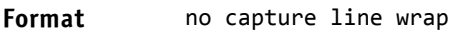

**Mode** Global Config

#### 3.15.7 show capture packets

Use this command to display packets captured and saved to RAM. It is possible to capture and save into RAM, packets that are received or transmitted through the CPU. A maximum 128 packets can be saved into RAM per capturing session. A maximum 128 bytes per packet can be saved into the RAM. If a packet holds more than 128 bytes, only the first 128 bytes are saved; data more than 128 bytes is skipped and cannot be displayed in the CLI.

Capturing packets is stopped automatically when 128 packets are captured and have not yet been displayed during a capture session. Captured packets are not retained after a reload cycle.

**Format** show capture packets

**Mode** Privileged EXEC

### 3.15.8 cpu-traffic direction interface

Use this command to associate CPU filters to an interface or list of interfaces. The interfaces can be a physical or logical LAG. The statistics counters are updated only for the configured interfaces. The traces can also be obtained for the configured interfaces.

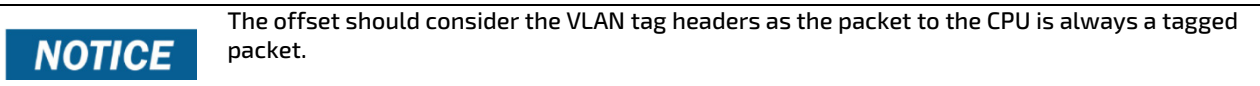

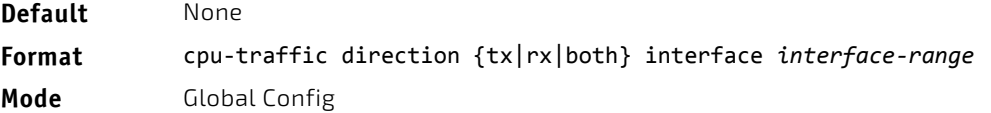

#### 3.15.8.1 no cpu-traffic direction interface

Use this command to remove all interfaces from the CPU filters.

**Format** no cpu‐traffic direction {tx|rx|both} interface *interface‐range* **Mode** Global Config

## 3.15.9 cpu-traffic direction match cust-filter

Use this command to configure a custom filter. The statistics and/or traces for configured filters are obtained for the packet matching configured data at the specific offset. If the mask is not specified then the default mask is 0xFF. There can be three different offsets specified as match conditions. Each time a custom filter is configured, the switch overrides the previous configuration.

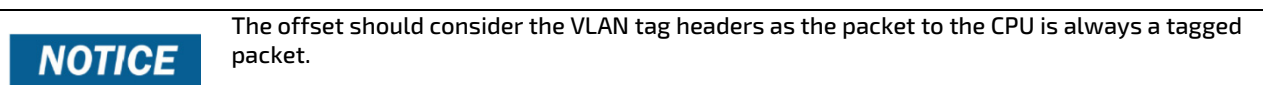

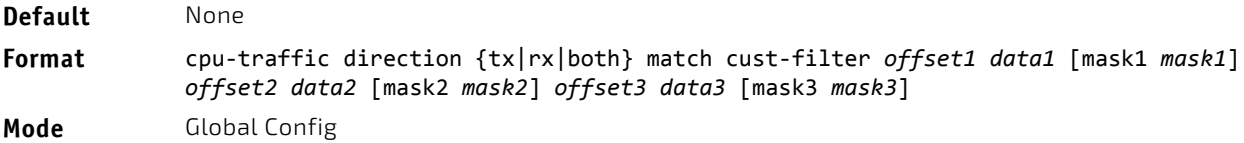

### 3.15.9.1 no cpu-traffic direction match cust-filter

Use this command to remove the configured custom filter.

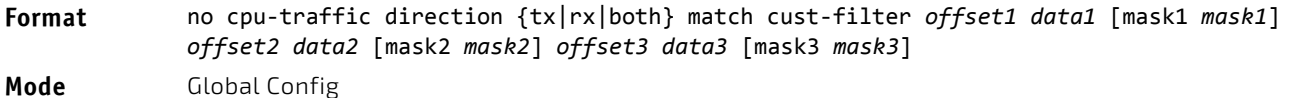

### 3.15.10 cpu-traffic direction match srcip

Use this command to configure the source IP address-specific filter. The statistics and/or the traces for configured filters are obtained for the packet matching configured source IP/Mask.

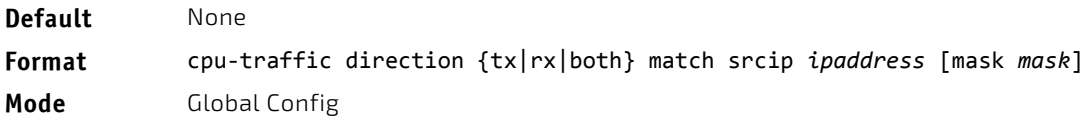

#### 3.15.10.1 no cpu-traffic direction match srcip

Use this command to disable the configured source IP address filter.

**Format** no cpu‐traffic direction {tx|rx|both} match srcip *ipaddress* [mask *mask*] **Mode** Global Config

#### 3.15.11 cpu-traffic direction match dstip

Use this command to configure the destination IP address-specific filter. The statistics and/or the traces for configured filters are obtained for the packet matching configured destination IP/Mask.

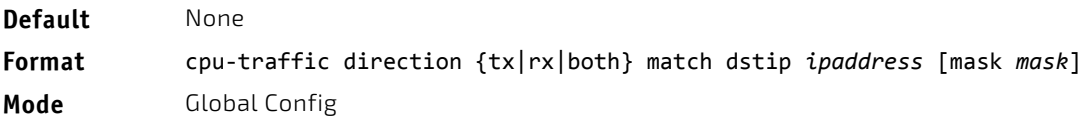

### 3.15.11.1 no cpu-traffic direction match dstip

Use this command to disable the configured destination IP address filter.

**Format** no cpu‐traffic direction {tx|rx|both} match dstip *ipaddress* [mask *mask*]

**Mode** Global Config

### 3.15.12 cpu-traffic direction match tcp

Use this command to configure the source or destination TCP port-specific filter. The statistics and/or traces for configured filters are obtained for the packet matching configured source/destination TCP port.

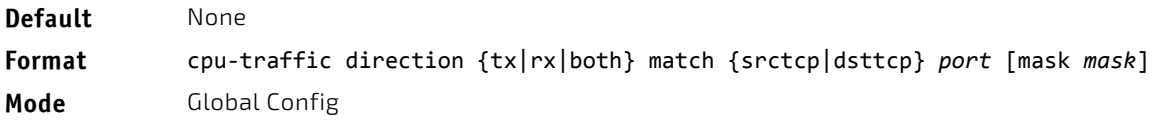

#### 3.15.12.1 no cpu-traffic direction match tcp

Use this command to remove the configured source/destination TCP port filter.

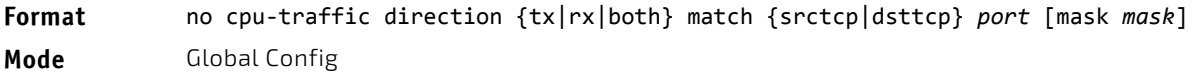

### 3.15.13 cpu-traffic direction match udp

Use this command to configure the source or destination UDP port-specific filter. The statistics and/or traces for configured filters are obtained for the packet matching configured source/destination UDP port.

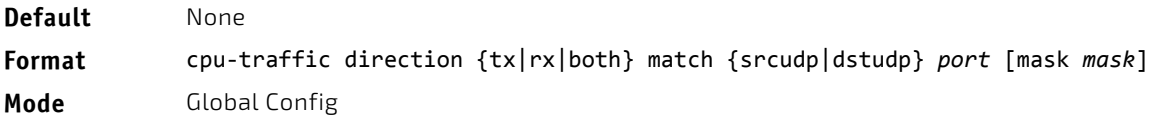

#### 3.15.13.1 no cpu-traffic direction match udp

Use this command to remove the configured source/destination UDP port filter.

**Format** no cpu‐traffic direction {tx|rx|both} match {srcudp|dstudp} *port* [mask *mask*] **Mode** Global Config

#### 3.15.14 cpu-traffic mode

Use this command to configure CPU-traffic mode. The packets in the RX/TX direction are matched when the mode is enabled.

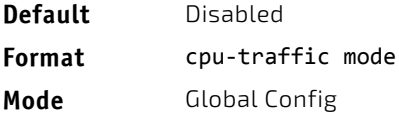

#### 3.15.14.1 no cpu-traffic mode

Use this command to disable CPU-traffic mode.

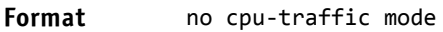

**Mode** Global Config

### 3.15.15 cpu-traffic trace

Use this command to configure CPU packet tracing. The packet can be received by multiple components. If the feature is enabled and tracing configured, the packets are traced per the defined filter. If dump-pkt is enabled, the first 64 bytes of the packet are displayed along wtih the trace statistics.

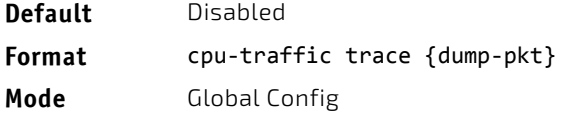

#### 3.15.15.1 no cpu-traffic trace

Use this command to disable CPU packet tracing and dump-pkt (if configured).

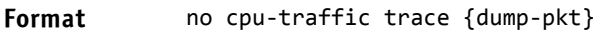

**Mode** Global Config

#### 3.15.15.2 show cpu-traffic

Use this command to display the current configuration parameters.

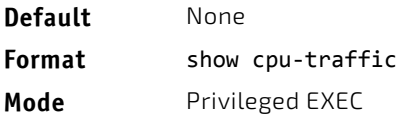

#### *Example:*

(Routing) #show cpu‐traffic

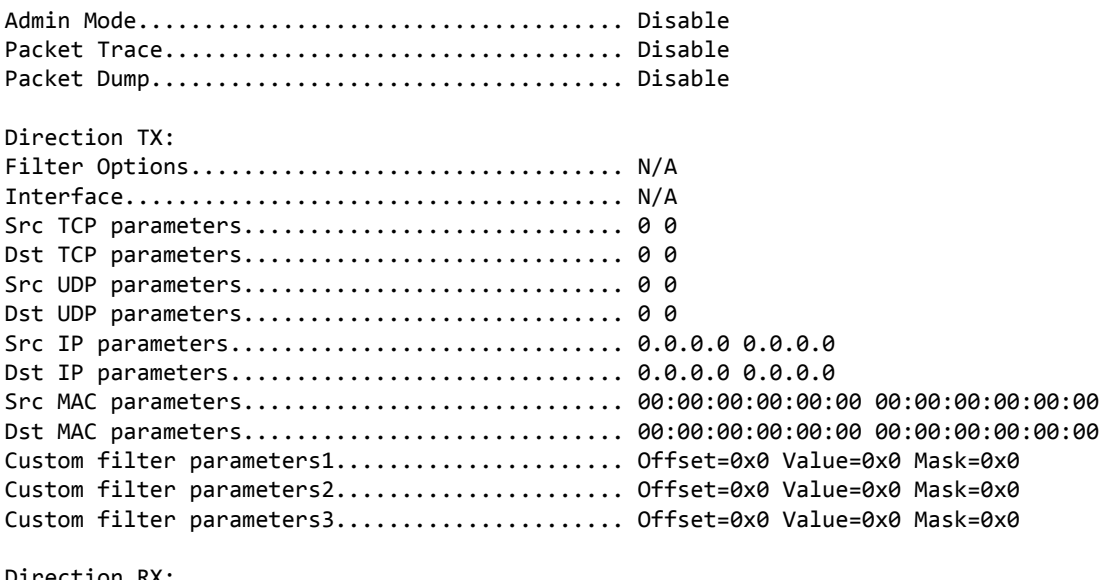

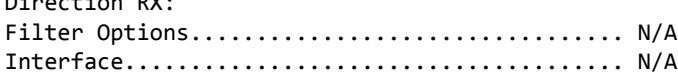

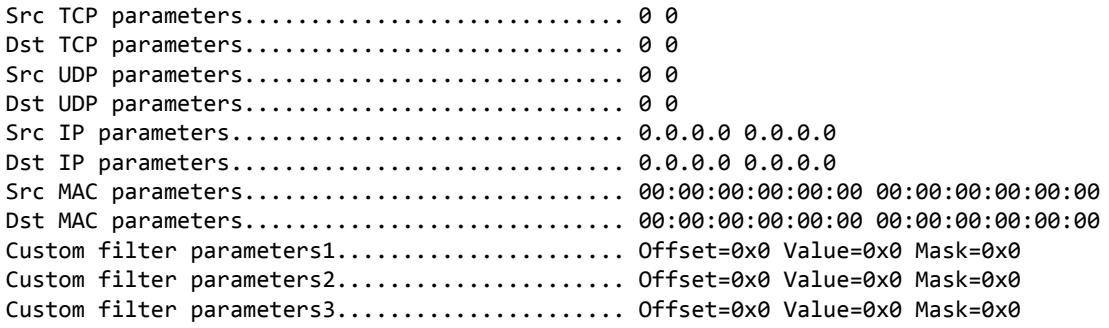

#### 3.15.16 show cpu-traffic interface

Use this command to display per interface statistics for configured filters. The statistics can be displayed for a specific filter (e.g., stp, udld, arp etc). If no filter is specified, statistics are displayed for all configured filters. Similarly, source/ destination IP, TCP, UDP or MAC along with custom filter can be used as command option to get statistics.

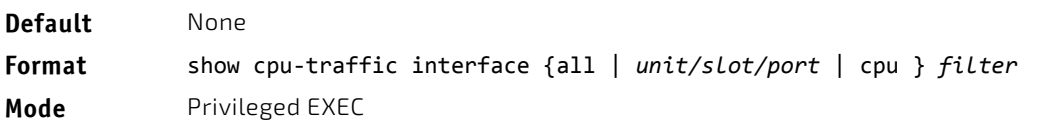

### 3.15.17 show cpu-traffic summary

Use this command to display summary statistics for configured filters for all interfaces.

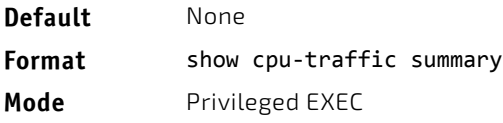

#### *Example:*

(Routing) #show cpu‐traffic summary

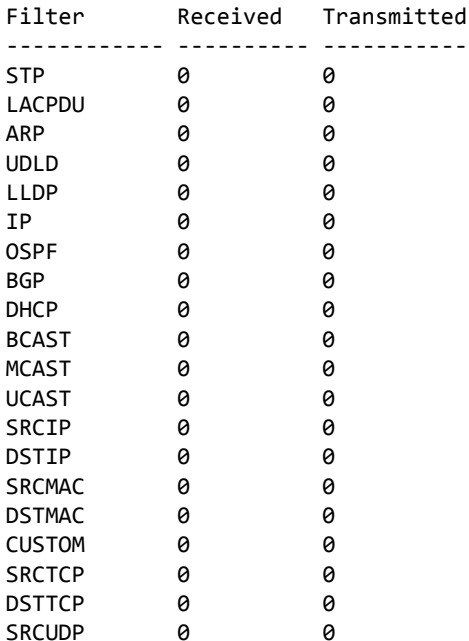

#### 3.15.18 show cpu-traffic trace

Use this command to display traced information. The trace information can be displayed either for all available packets or for specific filter (e.g., stp, udld, arp etc). Similarly, source/destination IP or MAC along with custom filter can be used as command option to get specific traces from history. If enabled, packet dump information is displayed along with packet trace statistics. By default, packet dump buffer size is set to store first 64 bytes of packet.

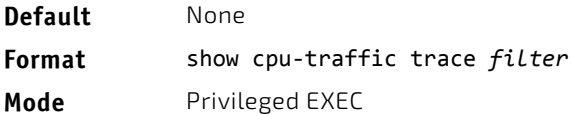

#### *Example:*

(Routing) #show cpu‐traffic summary Packet #1: IP; DHCP; UCAST; SRCMAC=00:10:10:10:10:10; <08:06:10> Sysnet received in sysNetNotifyPduReceive() <08:06:10> Packet delivered to IP via ipMapRecvIP() <08:06:10> Freed 0000 00 10 18 82 18 b3 00 10 10 10 10 10 81 00 00 01 ................ 0010 08 00 45 10 01 21 00 00 00 00 40 11 79 bd 00 00 ..E..!....@.y... 0020 00 00 ff ff ff ff 00 44 00 43 01 0d 48 10 03 01 .......D.C..H... 0030 06 00 18 85 4a 83 00 00 80 00 00 00 00 00 00 00 ....J...........

#### 3.15.19 clear cpu-traffic

Use this command to clear cpu-traffic statistics or trace information on all interfaces.

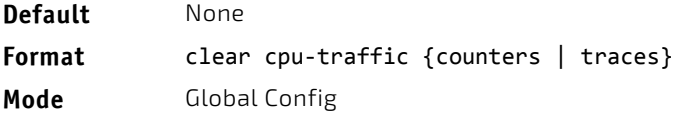

#### 3.15.20 debug aaa accounting

This command is useful to debug accounting configuration and functionality in User Manager.

**Format** debug aaa accounting

**Mode** Privileged EXEC

#### 3.15.20.1 no debug aaa accounting

Use this command to turn off debugging of User Manager accounting functionality.

**Format** no debug aaa accounting

**Mode** Privileged EXEC

#### 3.15.21 debug aaa authorization

Use this command to enable the tracing for AAA in User Manager. This is useful to debug authorization configuration and functionality in the User Manager. Each of the parameters are used to configure authorization debug flags.

**Format** debug aaa authorization commands|exec

**Mode** Privileged EXEC

#### 3.15.21.1 no debug aaa authorization

Use this command to turn off debugging of the User Manager authorization functionality.

**Format** no debug aaa authorization

**Mode** Privileged EXEC

*Example:* The following is an example of the command.

(Switching) #debug aaa authorization Tacacs authorization receive packet tracing enabled.

(Switching) #debug tacacs authorization packet transmit

authorization tracing enabled.

(Switching) #no debug aaa authorization

AAA authorization tracing enabled

(Switching) #

#### 3.15.22 debug arp

Use this command to enable ARP debug protocol messages.

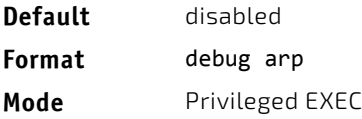

### 3.15.22.1 no debug arp

Use this command to disable ARP debug protocol messages.

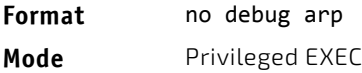

#### 3.15.23 debug authentication

This command displays either the debug trace for either a single event or all events for an interface

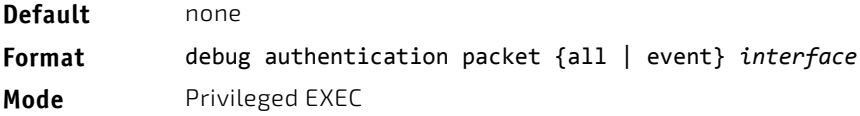

#### 3.15.24 debug auto-voip

Use this command to enable Auto VOIP debug messages. Use the optional parameters to trace H323, SCCP, or SIP packets respectively.

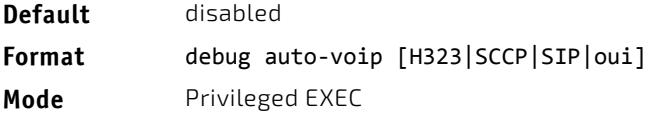

### 3.15.24.1 no debug auto-voip

Use this command to disable Auto VOIP debug messages.

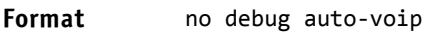

**Mode** Privileged EXEC

### 3.15.25 debug clear

This command disables all previously enabled "debug" traces.

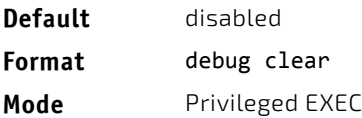

### 3.15.26 debug console

This command enables the display of "debug" trace output on the login session in which it is executed. Debug console display must be enabled in order to view any trace output. The output of debug trace commands will appear on all login sessions for which debug console has been enabled. The configuration of this command remains in effect for the life of the login session. The effect of this command is not persistent across resets.

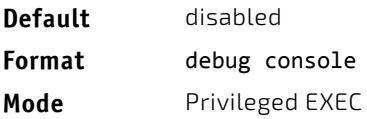

#### 3.15.26.1 no debug console

This command disables the display of "debug" trace output on the login session in which it is executed.

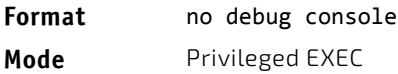

#### 3.15.27 debug crashlog

Use this command to view information contained in the crash log file that the system maintains when it experiences an unexpected reset. The crash log file contains the following information:

- Call stack information in both primitive and verbose forms
- Log Status
- Buffered logging
- Event logging
- Persistent logging
- System Information (output of sysapiMbufDump)
- Message Queue Debug Information
- Memory Debug Information
- Memory Debug Status
- OS Information (output of osapiShowTasks)
- /proc information (meminfo, cpuinfo, interrupts, version and net/sockstat)

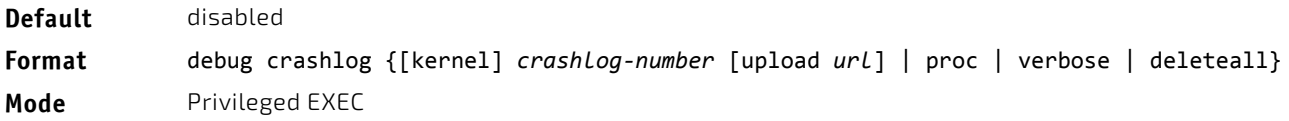

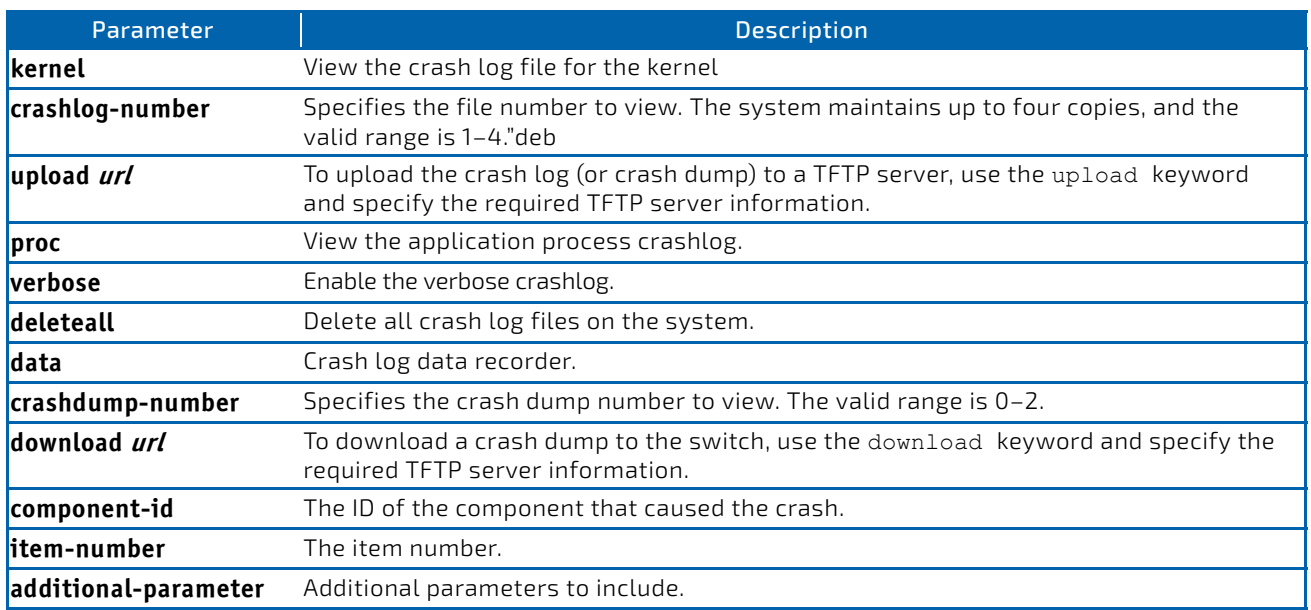

### 3.15.28 debug dcbx packet

Use this command to enable debug tracing for DCBX packets that are transmitted or received.

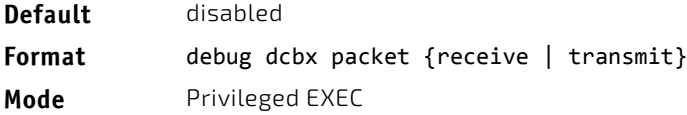

#### 3.15.29 debug debug-config

Use this command to download or upload the debug-config.ini file. The debug-config. ini file executes CLI commands (including devshell and drivshell commands) on specific predefined events. The debug config file is created manually and downloaded to the switch.

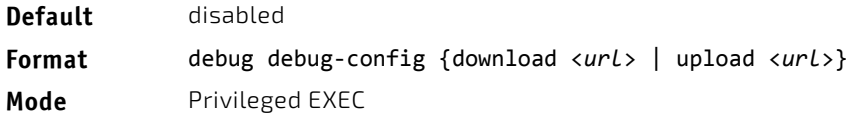

#### 3.15.30 debug dhcp packet

This command displays "debug" information about DHCPv4 client activities and traces DHCPv4 packets to and from the local DHCPv4 client.

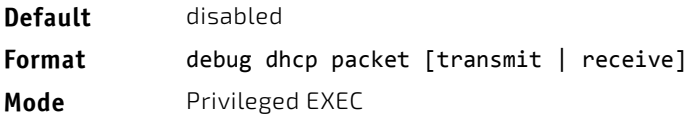

## 3.15.30.1 no debug dhcp

This command disables the display of "debug" trace output for DHCPv4 client activity.

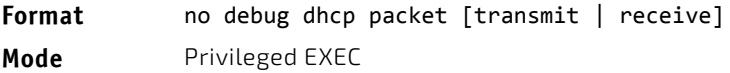

### 3.15.31 debug dot1ag

Use this command to enable debugging of the messages sent between MPs and MEPs.

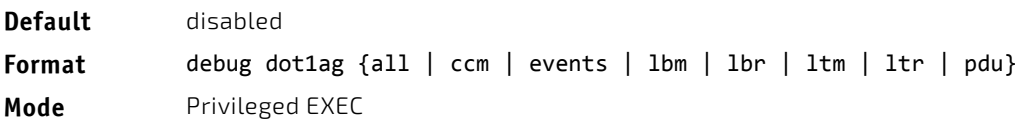

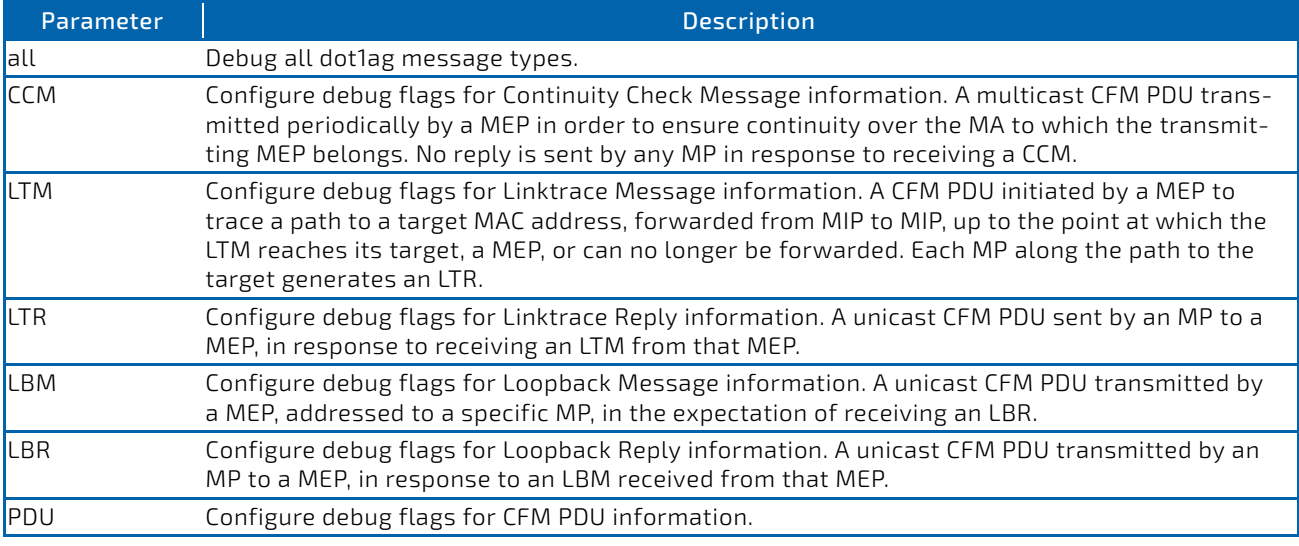

## 3.15.32 debug dot1x packet

Use this command to enable dot1x packet debug trace.

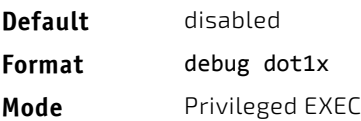

## 3.15.32.1 no debug dot1x packet

Use this command to disable dot1x packet debug trace.

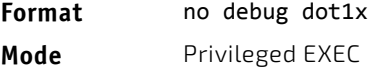

## 3.15.33 debug fip-snooping packet

Use the debug fip-snooping packet command in Privileged EXEC mode to enable FIP packet debug trace on transmit or receive path with different filter options configured.

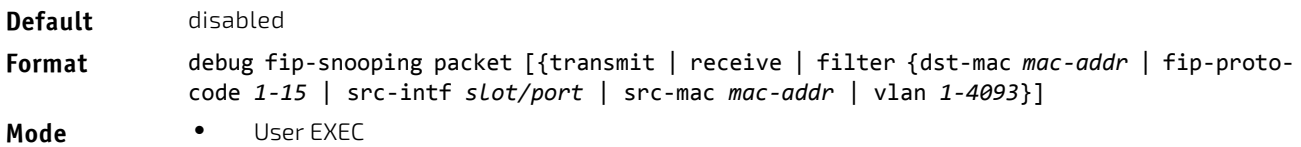

• Privileged EXEC

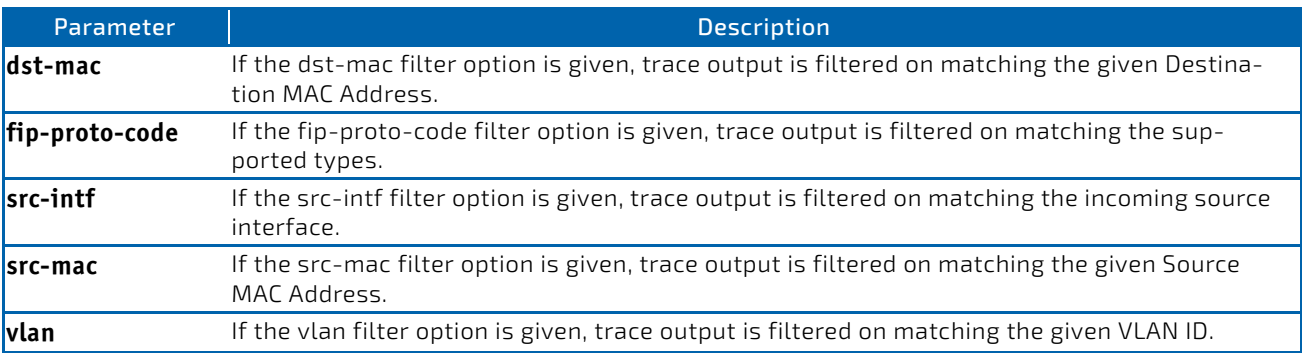

#### 3.15.33.1 no debug fip-snooping packet

Use the no debug fip-snooping packet command in Privileged EXEC mode to disable FIP packet debug trace on transmit or receive path with different filter options configured.

**Format** no debug fip‐snooping packet [{transmit | receive | filter {dst‐mac *mac‐addr* | fip‐ proto‐code *1‐15* | src‐intf *slot/port* | src‐mac *mac‐addr* | vlan *1‐4093*}]

**Mode** • User EXEC

• Privileged EXEC

#### 3.15.34 debug igmpsnooping packet

This command enables tracing of IGMP Snooping packets received and transmitted by the switch.

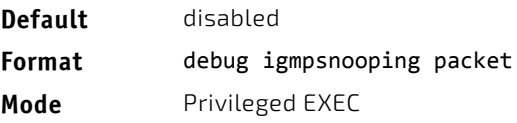

### 3.15.34.1 no debug igmpsnooping packet

This command disables tracing of IGMP Snooping packets.

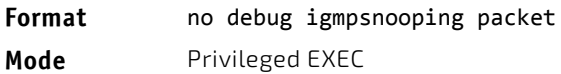

### 3.15.35 debug igmpsnooping packet transmit

This command enables tracing of IGMP Snooping packets transmitted by the switch. Snooping should be enabled on the device and the interface in order to monitor packets for a particular interface.

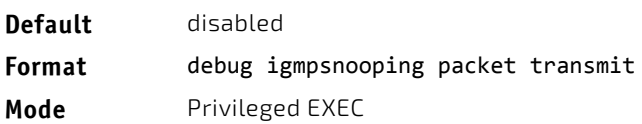

A sample output of the trace message is shown below.

<15> JAN 01 02:45:06 192.168.17.29‐1 IGMPSNOOP[185429992]: igmp\_snooping\_debug.c(116) 908 % Pkt TX ‐ Intf: 0/20(20), Vlan\_Id:1 Src\_Mac: 00:03:0e:00:00:00 Dest\_Mac: 01:00:5e:00:00:01 Src\_IP: 9.1.1.1 Dest\_IP: 225.0.0.1 Type: V2\_Membership\_Report Group: 225.0.0.1

The following parameters are displayed in the trace message:

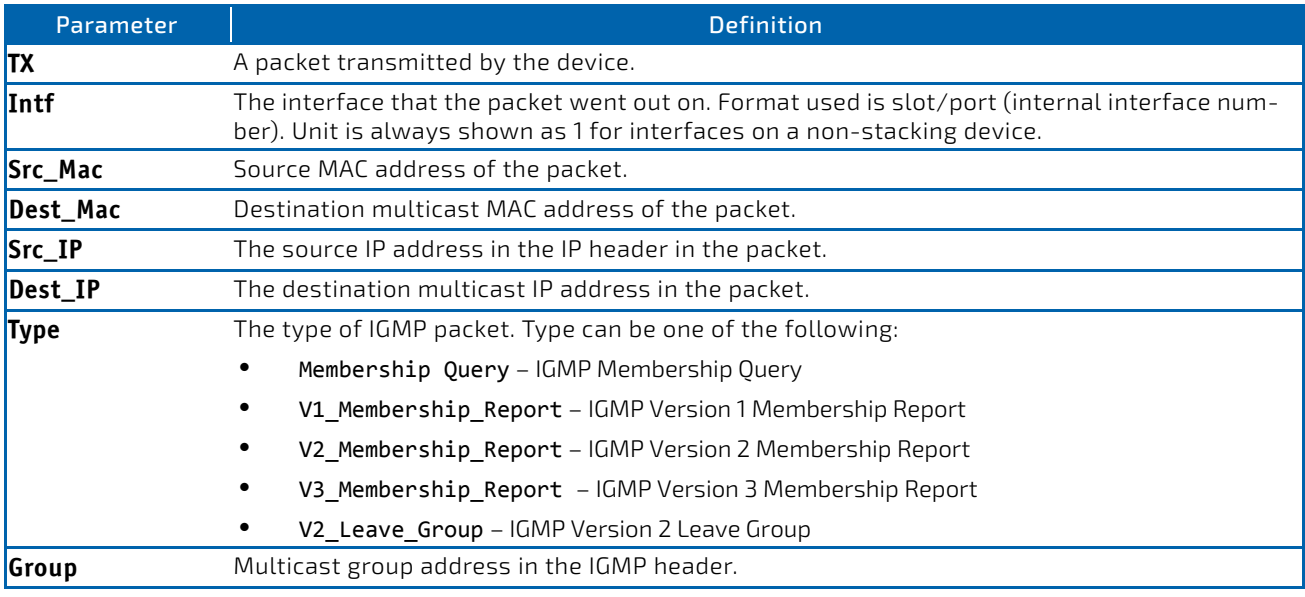

#### 3.15.35.1 no debug igmpsnooping transmit

This command disables tracing of transmitted IGMP snooping packets.

- **Format** no debug igmpsnooping transmit
- **Mode** Privileged EXEC

#### 3.15.36 debug igmpsnooping packet receive

This command enables tracing of IGMP Snooping packets received by the switch. Snooping should be enabled on the device and the interface in order to monitor packets for a particular interface.

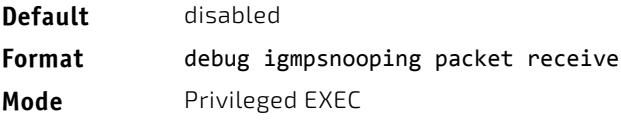

A sample output of the trace message is shown below.

<15> JAN 01 02:45:06 192.168.17.29‐1 IGMPSNOOP[185429992]: igmp\_snooping\_debug.c(116) 908 % Pkt RX ‐ Intf: 0/20(20), Vlan\_Id:1 Src\_Mac: 00:03:0e:00:00:10 Dest\_Mac: 01:00:5e:00:00:05 Src\_IP: 11.1.1.1 Dest\_IP: 225.0.0.5 Type: Membership\_Query Group: 225.0.0.5

The following parameters are displayed in the trace message:

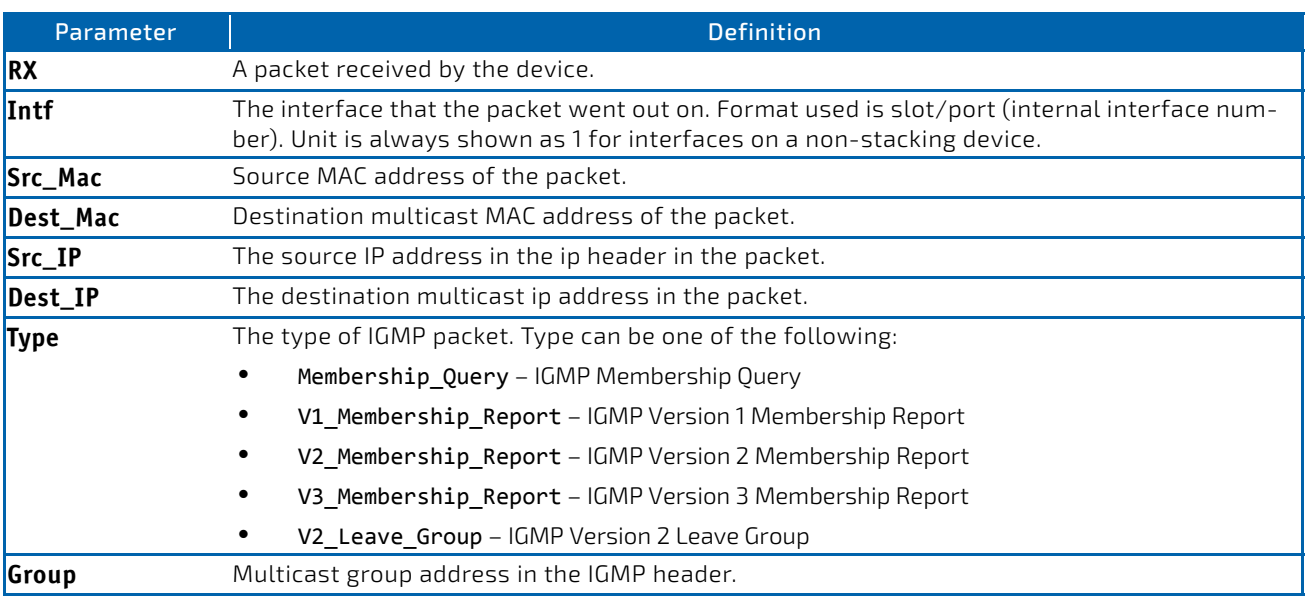

#### 3.15.36.1 no debug igmpsnooping receive

This command disables tracing of received IGMP Snooping packets.

#### **Format** no debug igmpsnooping receive

**Mode** Privileged EXEC

#### 3.15.37 debug ip acl

Use this command to enable debug of IP Protocol packets matching the ACL criteria.

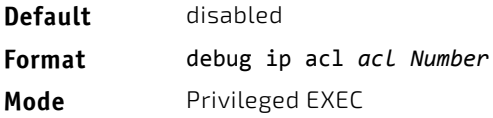

#### 3.15.37.1 no debug ip acl

Use this command to disable debug of IP Protocol packets matching the ACL criteria.

**Format** no debug ip acl acl Number

**Mode** Privileged EXEC

### 3.15.38 debug ip dvmrp packet

Use this command to trace DVMRP packet reception and transmission. receive traces only received DVMRP packets and transmit traces only transmitted DVMRP packets. When neither keyword is used in the command, then all DVMRP packet traces are dumped. Vital information such as source address, destination address, control packet type, packet length, and the interface on which the packet is received or transmitted is displayed on the console

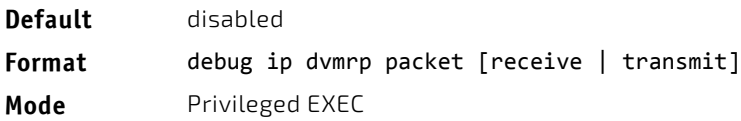

### 3.15.38.1 no debug ip dvmrp packet

Use this command to disable debug tracing of DVMRP packet reception and transmission.

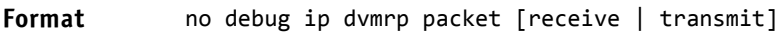

**Mode** Privileged EXEC

### 3.15.39 debug ip igmp packet

Use this command to trace IGMP packet reception and transmission. receive traces only received IGMP packets and transmit traces only transmitted IGMP packets. When neither keyword is used in the command, then all IGMP packet traces are dumped. Vital information such as source address, destination address, control packet type, packet length, and the interface on which the packet is received or transmitted is displayed on the console.

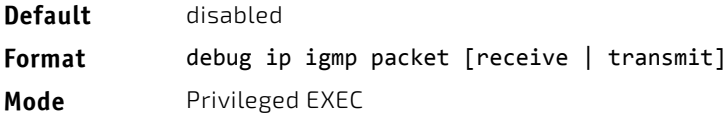

### 3.15.39.1 no debug ip igmp packet

Use this command to disable debug tracing of IGMP packet reception and transmission.

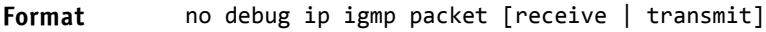

**Mode** Privileged EXEC

### 3.15.40 debug ip mcache packet

Use this command for tracing MDATA packet reception and transmission. receive traces only received data packets and transmit traces only transmitted data packets. When neither keyword is used in the command, then all data packet traces are dumped. Vital information such as source address, destination address, packet length, and the interface on which the packet is received or transmitted is displayed on the console.

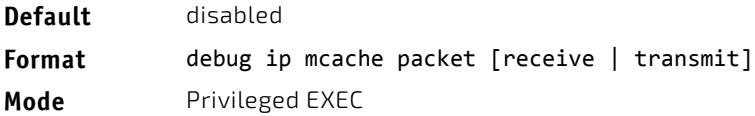

#### 3.15.40.1 no debug ip mcache packet

Use this command to disable debug tracing of MDATA packet reception and transmission.

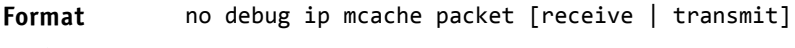

**Mode** Privileged EXEC

#### 3.15.41 debug ip pimdm packet

Use this command to trace PIMDM packet reception and transmission. receive traces only received PIMDM packets and transmit traces only transmitted PIMDM packets. When neither keyword is used in the command, then all PIMDM packet traces are dumped. Vital information such as source address, destination address, control packet type, packet length, and the interface on which the packet is received or transmitted is displayed on the console.

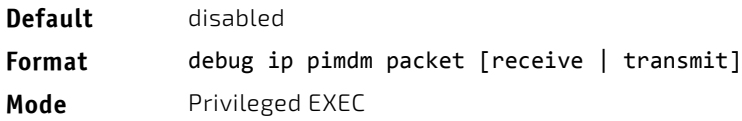

### 3.15.41.1 no debug ip pimdm packet

Use this command to disable debug tracing of PIMDM packet reception and transmission.

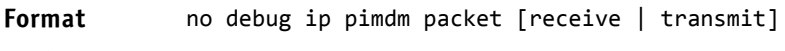

**Mode** Privileged EXEC

### 3.15.42 debug ip pimsm packet

Use this command to trace PIMSM packet reception and transmission. receive traces only received PIMSM packets and transmit traces only transmitted PIMSM packets. When neither keyword is used in the command, then all PIMSM packet traces are dumped. Vital information such as source address, destination address, control packet type, packet length, and the interface on which the packet is received or transmitted is displayed on the console.

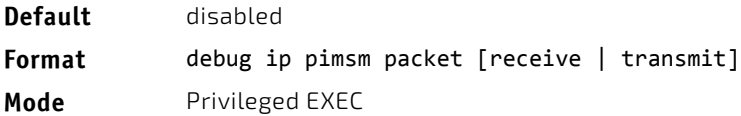

### 3.15.42.1 no debug ip pimsm packet

Use this command to disable debug tracing of PIMSM packet reception and transmission.

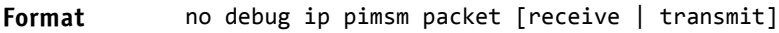

**Mode** Privileged EXEC

### 3.15.43 debug ip vrrp

Use this command to enable VRRP debug protocol messages.

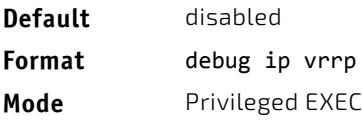

#### 3.15.43.1 no debug ip vrrp

Use this command to disable VRRP debug protocol messages.

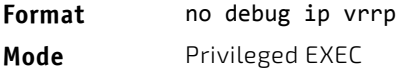

#### 3.15.44 debug ipv6 dhcp

This command displays "debug" information about DHCPv6 client activities and traces DHCPv6 packets to and from the local DHCPv6 client.

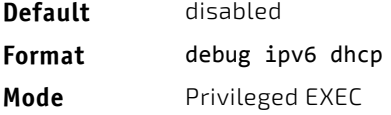

### 3.15.44.1 no debug ipv6 dhcp

This command disables the display of "debug" trace output for DHCPv6 client activity.

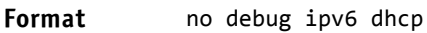

**Mode** Privileged EXEC

### 3.15.45 debug ipv6 mcache packet

Use this command for tracing MDATAv6 packet reception and transmission. receive traces only received data packets and transmit traces only transmitted data packets. When neither keyword is used in the command, then all data packet traces are dumped. Vital information such as source address, destination address, packet length, and the interface on which the packet is received or transmitted is displayed on the console.

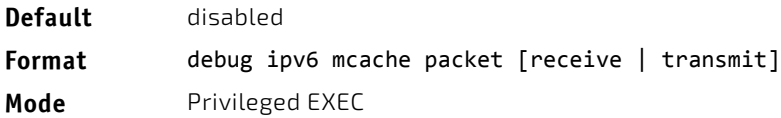

### 3.15.45.1 no debug ipv6 mcache packet

Use this command to disable debug tracing of MDATAv6 packet reception and transmission.

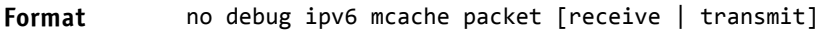

**Mode** Privileged EXEC

### 3.15.46 debug ipv6 mld packet

Use this command to trace MLDv6 packet reception and transmission. receive traces only received MLDv6 packets and transmit traces only transmitted MLDv6 packets. When neither keyword is used in the command, then all MLDv6 packet traces are dumped. Vital information such as source address, destination address, control packet type, packet length, and the interface on which the packet is received or transmitted is displayed on the console.

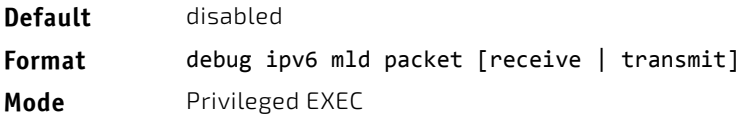

#### 3.15.46.1 no debug ipv6 mld packet

Use this command to disable debug tracing of MLDv6 packet reception and transmission.

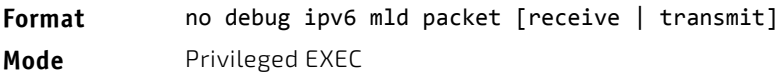

### 3.15.47 debug ipv6 ospfv3 packet

Use this command to enable IPv6 OSPFv3 packet debug trace.

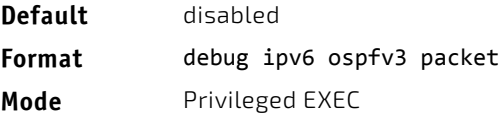

## 3.15.47.1 no debug ipv6 ospfv3 packet

Use this command to disable tracing of IPv6 OSPFv3 packets.

**Format** no debug ipv6 ospfv3 packet

**Mode** Privileged EXEC

### 3.15.48 debug ipv6 pimdm packet

Use this command to trace PIMDMv6 packet reception and transmission. receive traces only received PIMDMv6 packets and transmit traces only transmitted PIMDMv6 packets. When neither keyword is used in the command, then all PIMD-Mv6 packet traces are dumped. Vital information such as source address, destination address, control packet type, packet length, and the interface on which the packet is received or transmitted is displayed on the console.

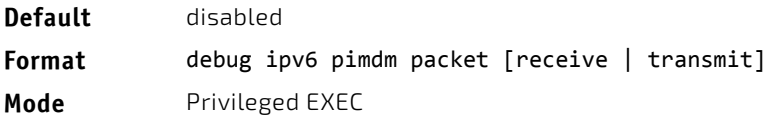

## 3.15.48.1 no debug ipv6 pimdm packet

Use this command to disable debug tracing of PIMDMv6 packet reception and transmission.

#### 3.15.49 debug ipv6 pimsm packet

Use this command to trace PIMSMv6 packet reception and transmission. receive traces only received PIMSMv6 packets and transmit traces only transmitted PIMSMv6 packets. When neither keyword is used in the command, then all PIMS-Mv6 packet traces are dumped. Vital information such as source address, destination address, control packet type, packet length, and the interface on which the packet is received or transmitted is displayed on the console.

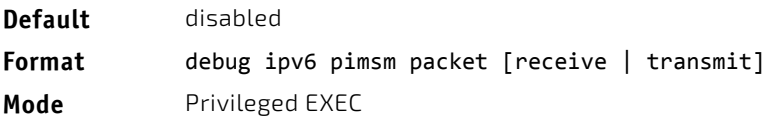

#### 3.15.49.1 no debug ipv6 pimsm packet

Use this command to disable debug tracing of PIMSMv6 packet reception and transmission.

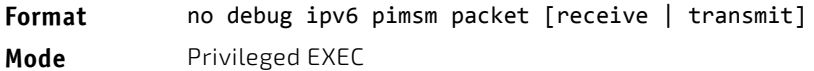

#### 3.15.50 debug lacp packet

This command enables tracing of LACP packets received and transmitted by the switch.

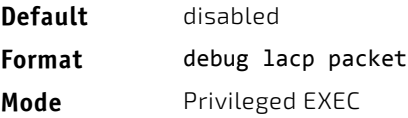

A sample output of the trace message is shown below.

```
<15> JAN 01 14:04:51 10.254.24.31‐1 DOT3AD[183697744]: dot3ad_debug.c(385) 58 %%
Pkt TX ‐ Intf: 0/1(1), Type: LACP, Sys: 00:11:88:14:62:e1, State: 0x47, Key:
0x36
```
### 3.15.50.1 no debug lacp packet

This command disables tracing of LACP packets.

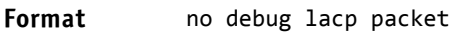

**Mode** Privileged EXEC

### 3.15.51 debug mldsnooping packet

Use this command to trace MLD snooping packet reception and transmission. receive traces only received MLD snooping packets and transmit traces only transmitted MLD snooping packets. When neither keyword is used in the command, then all MLD snooping packet traces are dumped. Vital information such as source address, destination address, control packet type, packet length, and the interface on which the packet is received or transmitted is displayed on the console.

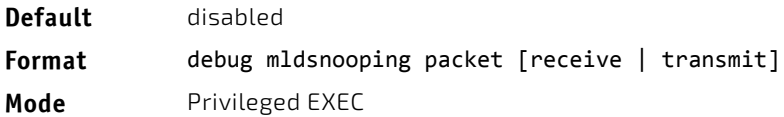

### 3.15.51.1 no debug mldsnooping packet

Use this command to disable debug tracing of MLD snooping packet reception and transmission.

#### 3.15.52 debug ospf packet

This command enables tracing of OSPF packets received and transmitted by the switch or, optionally, a virtual router can be specified.

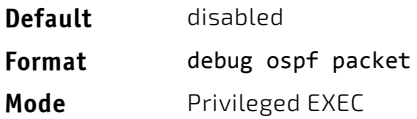

Sample outputs of the trace messages are shown below.

<15> JAN 02 11:03:31 10.50.50.1‐2 OSPF[46300472]: ospf\_debug.c(297) 25430 % Pkt RX ‐ Intf:0/48 Src Ip:192.168.50.2 DestIp:224.0.0.5 AreaId:0.0.0.0 Type:HELLO NetMask:255.255.255.0 D esigRouter:0.0.0.0 Backup:0.0.0.0

<15> JAN 02 11:03:35 10.50.50.1‐2 OSPF[46300472]: ospf\_debug.c(293) 25431 % Pkt TX ‐ Intf:0/48 Src Ip:10.50.50.1 DestIp:192.168.50.2 AreaId:0.0.0.0 Type:DB\_DSCR Mtu:1500 Options:E Flags: I/M/MS Seq:126166

<15> JAN 02 11:03:36 10.50.50.1‐2 OSPF[46300472]: ospf\_debug.c(297) 25434 % Pkt RX ‐ Intf:0/48 Src Ip:192.168.50.2 DestIp:192.168.50.1 AreaId:0.0.0.0 Type:LS\_REQ Length: 1500

<15> JAN 02 11:03:36 10.50.50.1‐2 OSPF[46300472]: ospf\_debug.c(293) 25435 % Pkt TX ‐ Intf:0/48 Src Ip:10.50.50.1 DestIp:192.168.50.2 AreaId:0.0.0.0 Type:LS\_UPD Length: 1500

<15> JAN 02 11:03:37 10.50.50.1‐2 OSPF[46300472]: ospf\_debug.c(293) 25441 % Pkt TX ‐ Intf:0/48 Src Ip:10.50.50.1 DestIp:224.0.0.6 AreaId:0.0.0.0 Type:LS\_ACK Length: 1500

The following parameters are displayed in the trace message:

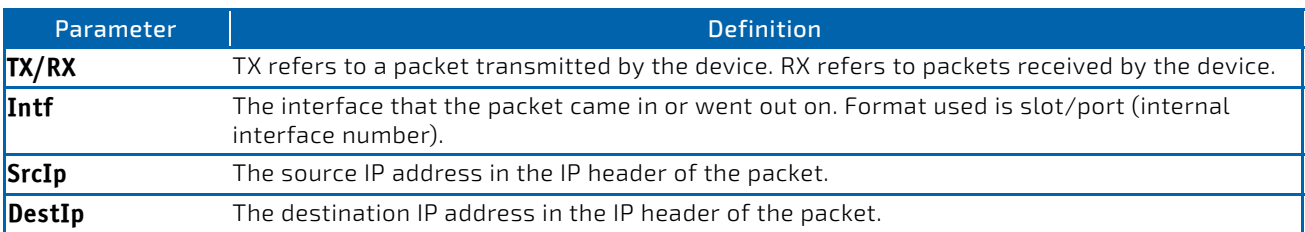

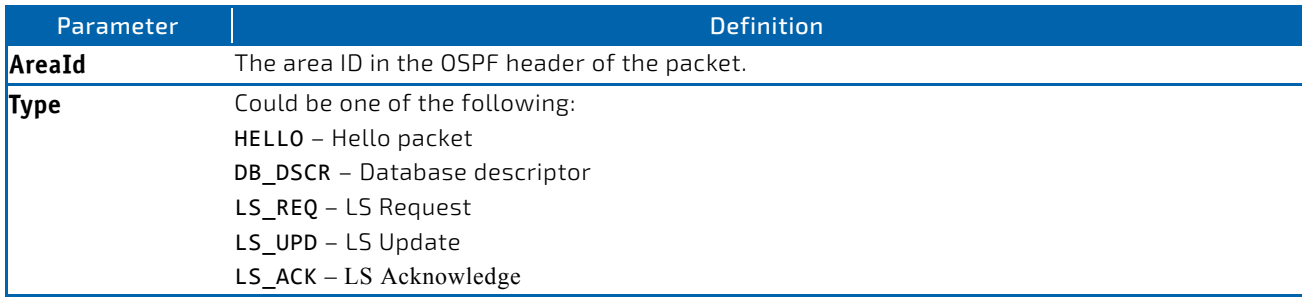

The remaining fields in the trace are specific to the type of OSPF Packet. HELLO packet field definitions:

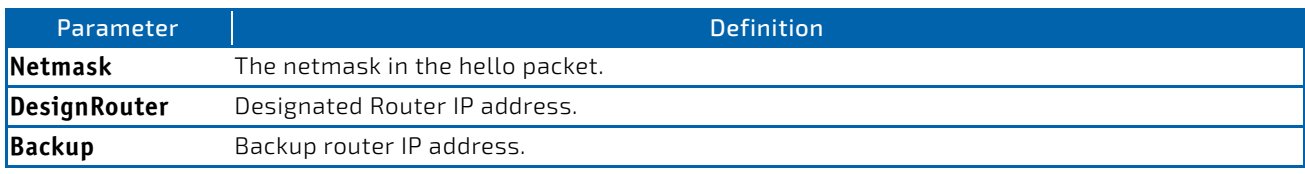

#### DB\_DSCR packet field definitions:

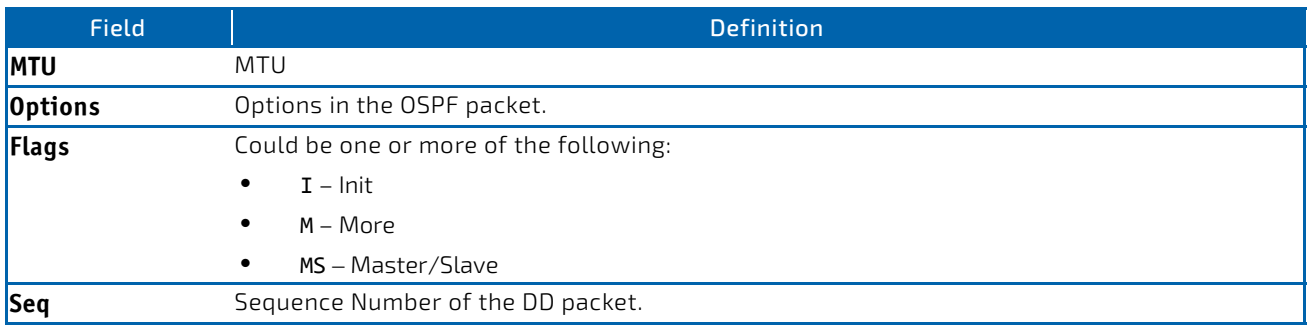

#### LS\_REQ packet field definitions.

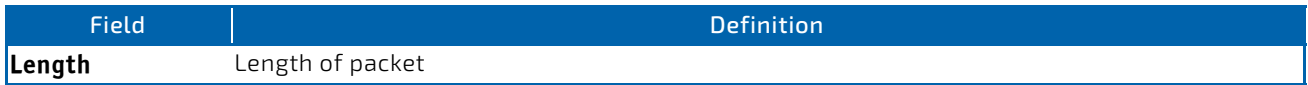

#### LS\_UPD packet field definitions.

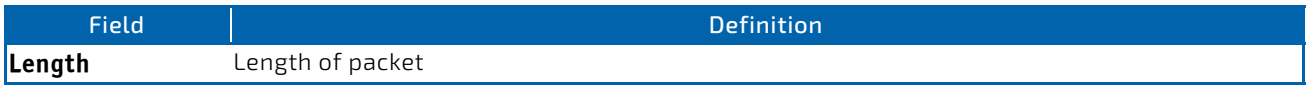

#### LS\_ACK packet field definitions.

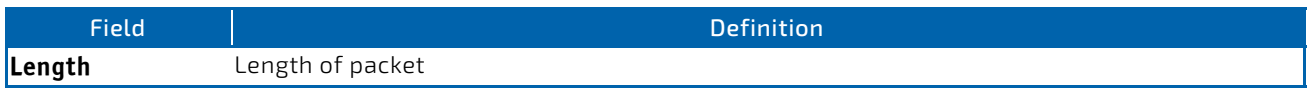

### 3.15.52.1 no debug ospf packet

This command disables tracing of OSPF packets.

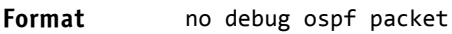

**Mode** Privileged EXEC

### 3.15.53 debug ospfv3 packet

Use this command to enable OSPFv3 packet debug trace.

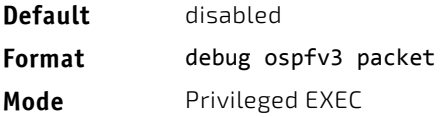

### 3.15.53.1 no debug ospfv3 packet

Use this command to disable tracing of OSPFv3 packets.

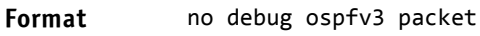

**Mode** Privileged EXEC

#### 3.15.54 debug ping packet

This command enables tracing of ICMP echo requests and responses. The command traces pings on the network port/ service port for switching packages. For routing packages, pings are traced on the routing ports as well.

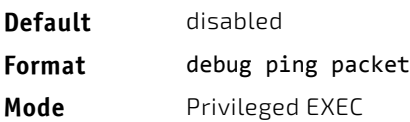

A sample output of the trace message is shown below.

```
<15> JAN 01 00:21:22 192.168.17.29‐1 SIM[181040176]: sim_debug.c(128) 20 % Pkt TX ‐ Intf: 0/1(1),
SRC_IP:10.50.50.2, DEST_IP:10.50.50.1, Type:ECHO_REQUEST
```
<15> JAN 01 00:21:22 192.168.17.29‐1 SIM[182813968]: sim\_debug.c(82) 21 % Pkt RX ‐ Intf: 0/1(1), S RC\_IP:10.50.50.1, DEST\_IP:10.50.50.2, Type:ECHO\_REPLY

The following parameters are displayed in the trace message:

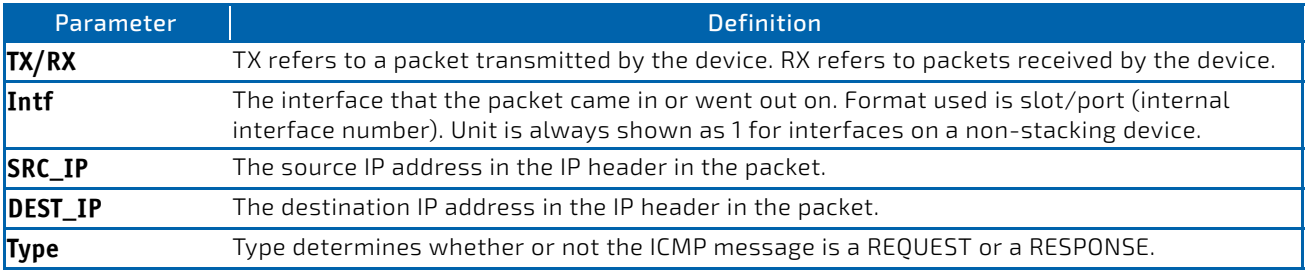
# 3.15.54.1 no debug ping packet

This command disables tracing of ICMP echo requests and responses.

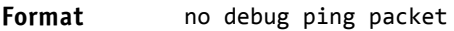

**Mode** Privileged EXEC

# 3.15.55 debug rip packet

This command turns on tracing of RIP requests and responses. This command takes no options. The output is directed to the log file.

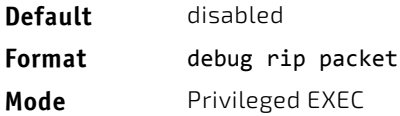

A sample output of the trace message is shown below.

```
<15> JAN 01 00:35:15 192.168.17.29‐1 RIP[181783160]: rip_map_debug.c(96) 775 %
Pkt RX on Intf: 0/1(1), Src_IP:43.1.1.1 Dest_IP:43.1.1.2
Rip_Version: RIPv2 Packet_Type:RIP_RESPONSE
ROUTE 1): Network: 10.1.1.0 Mask: 255.255.255.0 Metric: 1
ROUTE 2): Network: 40.1.0.0 Mask: 255.255.0.0 Metric: 1
ROUTE 3): Network: 10.50.50.0 Mask: 255.255.255.0 Metric: 1
ROUTE 4): Network: 41.1.0.0 Mask: 255.255.0.0 Metric: 1
ROUTE 5): Network:42.0.0.0 Mask:255.0.0.0 Metric:1
Another 6 routes present in packet not displayed.
```
The following parameters are displayed in the trace message:

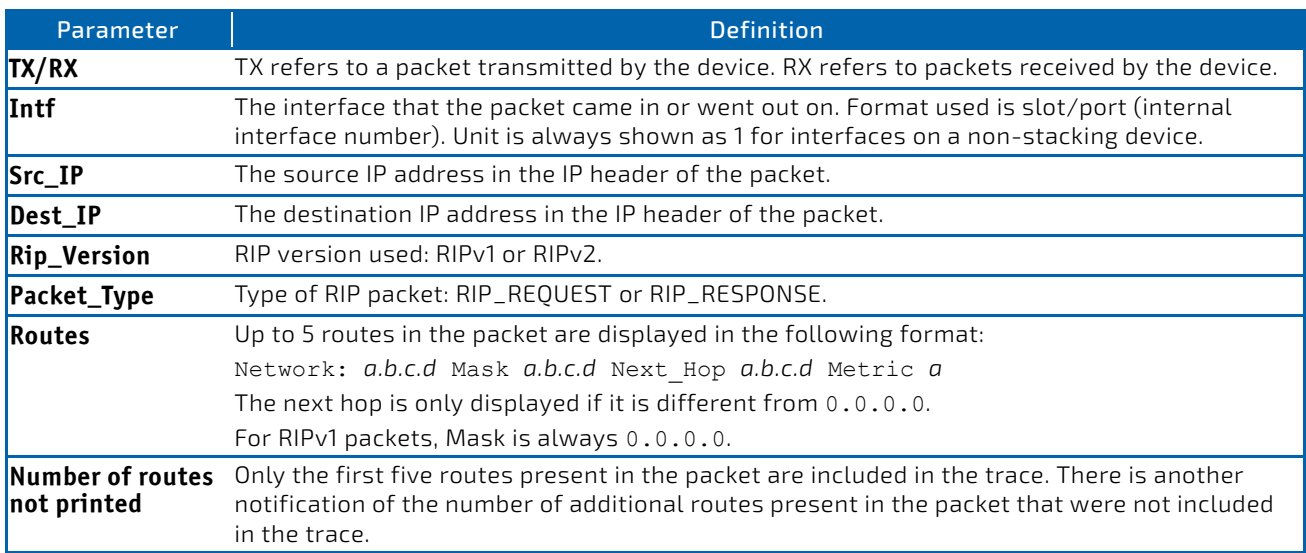

# 3.15.55.1 no debug rip packet

This command disables tracing of RIP requests and responses.

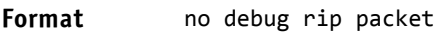

**Mode** Privileged EXEC

# 3.15.56 debug sflow packet

Use this command to enable sFlow debug packet trace.

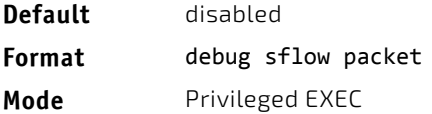

# 3.15.56.1 no debug sflow packet

Use this command to disable sFlow debug packet trace.

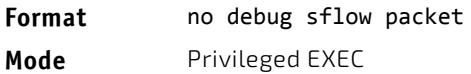

### 3.15.57 debug spanning-tree bpdu

This command enables tracing of spanning tree BPDUs received and transmitted by the switch.

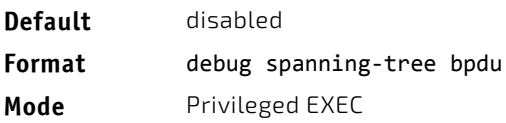

# 3.15.57.1 no debug spanning-tree bpdu

This command disables tracing of spanning tree BPDUs.

**Format** no debug spanning-tree bpdu **Mode** Privileged EXEC

# 3.15.58 debug spanning-tree bpdu receive

This command enables tracing of spanning tree BPDUs received by the switch. Spanning tree should be enabled on the device and on the interface in order to monitor packets for a particular interface.

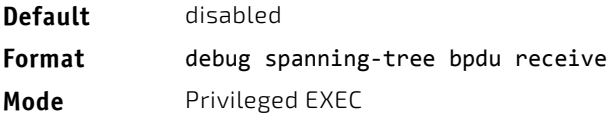

A sample output of the trace message is shown below.

```
<15> JAN 01 01:02:04 192.168.17.29‐1 DOT1S[191096896]: dot1s_debug.c(1249) 101 % Pkt RX ‐ Intf: 0/
9(9), Source_Mac: 00:11:88:4e:c2:10 Version: 3, Root Mac: 00:11:88:4e:c2:00, Root Priority: 0x8000
Path Cost: 0
```
The following parameters are displayed in the trace message:

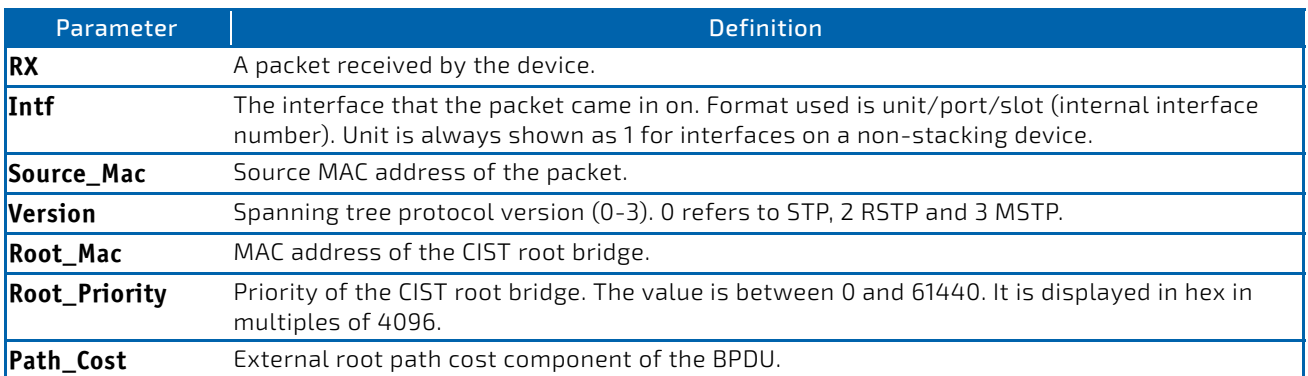

### 3.15.58.1 no debug spanning-tree bpdu receive

This command disables tracing of received spanning tree BPDUs.

**Format** no debug spanning‐tree bpdu receive

**Mode** Privileged EXEC

### 3.15.59 debug spanning-tree bpdu transmit

This command enables tracing of spanning tree BPDUs transmitted by the switch. Spanning tree should be enabled on the device and on the interface in order to monitor packets on a particular interface.

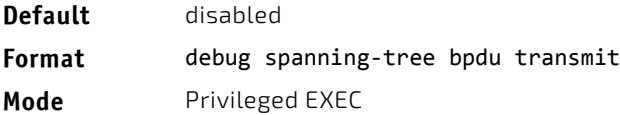

A sample output of the trace message is shown below.

<15> JAN 01 01:02:04 192.168.17.29‐1 DOT1S[191096896]: dot1s\_debug.c(1249) 101 % Pkt TX ‐ Intf: 0/ 7(7), Source\_Mac: 00:11:88:4e:c2:00 Version: 3, Root\_Mac: 00:11:88:4e:c2:00, Root\_Priority: 0x8000 Path Cost: 0

The following parameters are displayed in the trace message:

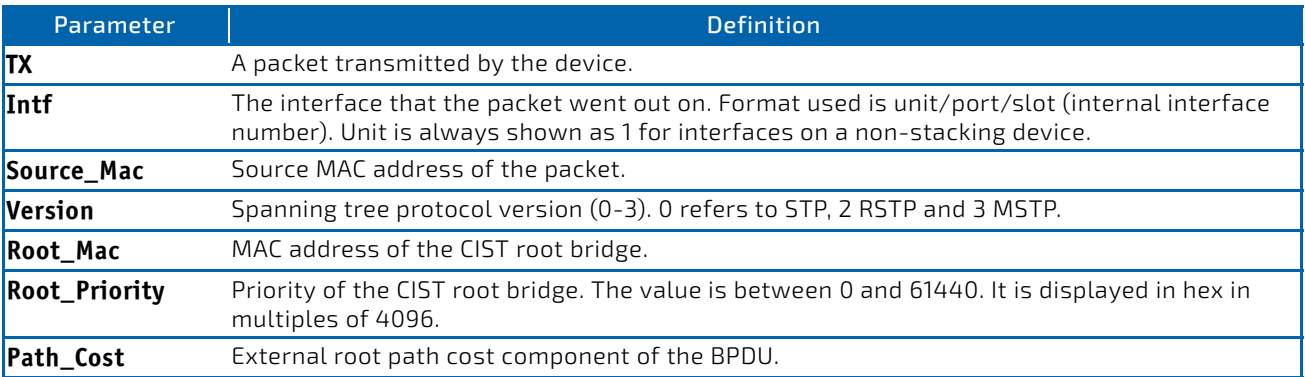

# 3.15.59.1 no debug spanning-tree bpdu transmit

This command disables tracing of transmitted spanning tree BPDUs.

**Format** no debug spanning‐tree bpdu transmit

**Mode** Privileged EXEC

#### 3.15.60 debug tacacs

Use the debug tacacs packet command to turn on TACACS+ debugging.

**Format** debug tacacs {packet [receive | transmit] | accounting | authentication} **Mode** Global Config

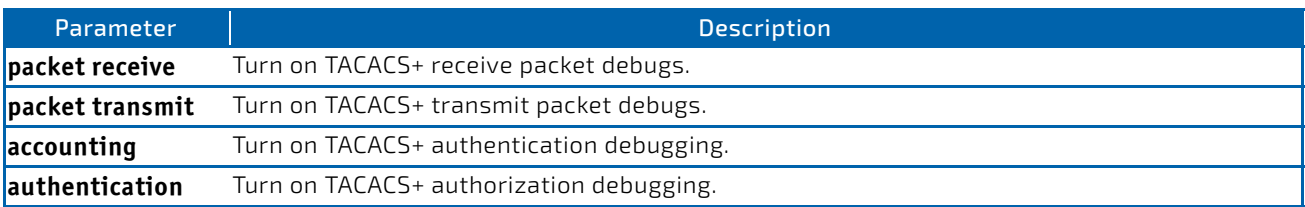

# <span id="page-219-0"></span>3.15.61 debug telnetd start

Use this command to start the debug telnet daemon. The debug telnet daemon gives access to a Linux shell prompt. The telnet user ID is "root". If the telnet daemon is already running when this command is issued, the command stops and restarts the telnet daemon.

**Format** debug telnetd start [password][port]

**Mode** Privileged EXEC

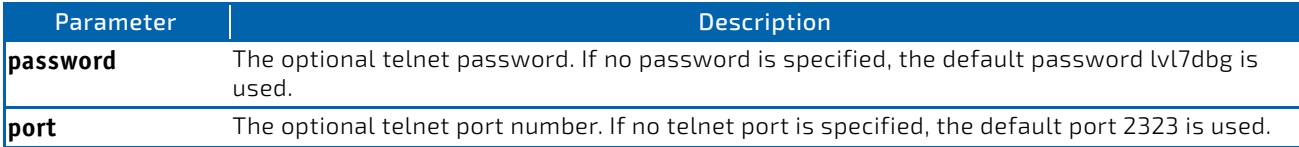

# 3.15.62 debug telnetd stop

Use this command to stop the telnet daemon previously started by the [debug telnetd start](#page-219-0) command. If the daemon is not running when this command is issued, the command has no effect.

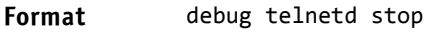

**Mode** Privileged EXEC

# 3.15.63 debug transfer

This command enables debugging for file transfers.

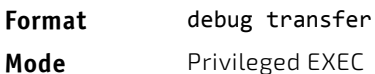

# 3.15.63.1 no debug transfer

This command disables debugging for file transfers.

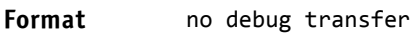

**Mode** Privileged EXEC

# 3.15.64 debug udld events

This command enables debugging for the UDLD events.

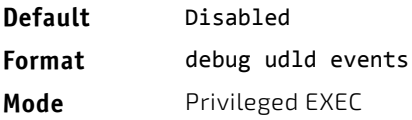

# 3.15.65 debug udld packet receive

This command enables debugging on the received UDLD PDU's.

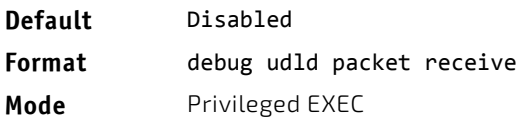

# 3.15.66 debug udld packet transmit

This command enables debugging on the transmitted UDLD PDU's.

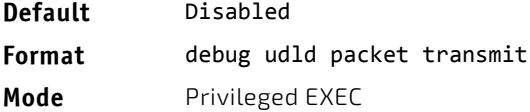

# 3.15.67 show debugging

Use the show debugging command to display enabled packet tracing configurations.

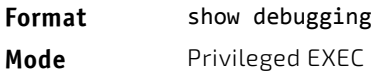

*Example:* The following shows example CLI display output for the command. console# debug arp Arp packet tracing enabled.

console# show debugging Arp packet tracing enabled.

# 3.15.67.1 no show debugging

Use the no show debugging command to disable packet tracing configurations.

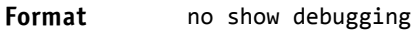

**Mode** Privileged EXEC

### 3.15.68 exception protocol

Use this command to specify the protocol used to store the core dump file.

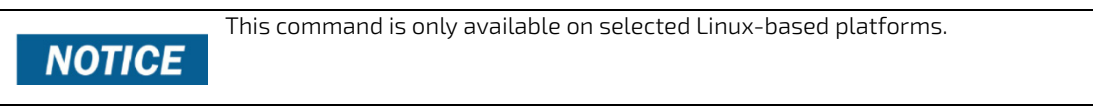

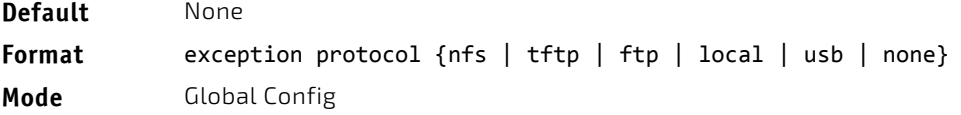

# 3.15.68.1 no exception protocol

Use this command to reset the exception protocol configuration to its factory default value.

**NOTICE** 

This command is only available on Linux-based platforms.

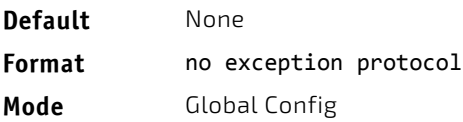

# 3.15.69 exception dump tftp-server

Use this command to configure the IP address of a remote TFTP server in order to dump core files to an external server.

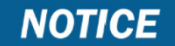

This command is only available on selected Linux-based platforms.

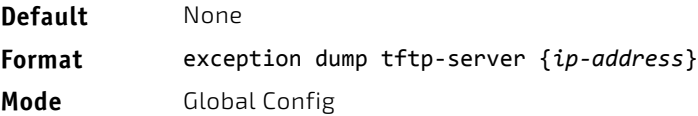

# 3.15.69.1 no exception dump tftp-server

Use this command to reset the exception dump remote server configuration to its factory default value.

#### This command is only available on selected Linux-based platforms. **NOTICE**

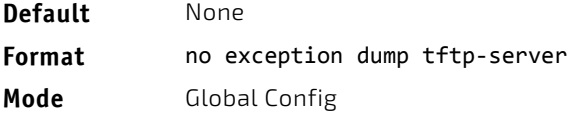

# 3.15.70 exception dump nfs

Use this command to configure an NFS mount point in order to dump core file to the NFS file system.

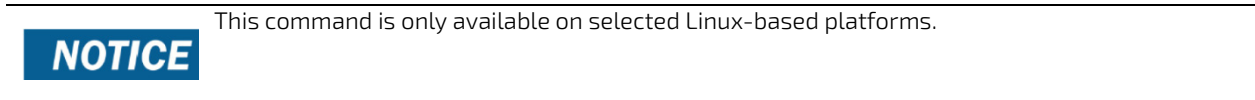

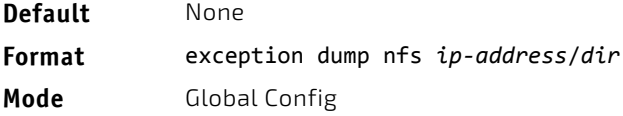

# 3.15.70.1 no exception dump nfs

Use this command to reset the exception dump NFS mount point configuration to its factory default value.

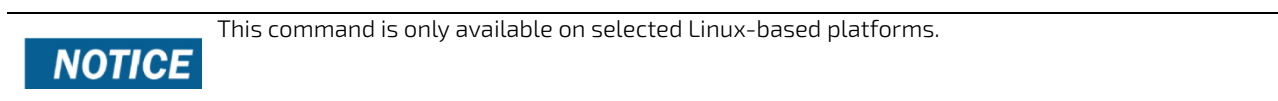

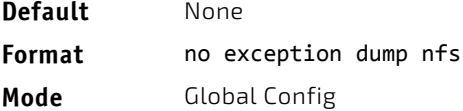

# 3.15.71 exception dump filepath

Use this command to configure a file-path to dump core file to a TFTP server, NFS mount or USB device subdirectory.

# This command is only available on selected Linux-based platforms. **NOTICE**

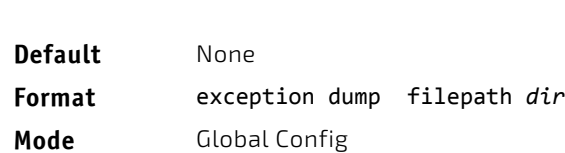

# 3.15.71.1 no exception dump filepath

Use this command to reset the exception dump filepath configuration to its factory default value.

#### This command is only available on selected Linux-based platforms.

**Default** None **Format** exception dump filepath **Mode** Global Config

# 3.15.72 exception core-file

Use this command to configure a prefix for a core-file name. The core file name is generated with the prefix as follows:

If hostname is selected:

**NOTICE** 

*file‐name‐prefix*\_*hostname*\_*Time\_Stamp*.bin

If hostname is not selected:

#### *file‐name‐prefix*\_*MAC\_Address*\_*Time\_Stamp*.bin

If hostname is configured the core file name takes the hostname, otherwise the core-file names uses the MAC address when generating a core dump file. The prefix length is 15 characters.

This command is only available on selected Linux-based platforms.

# **NOTICE**

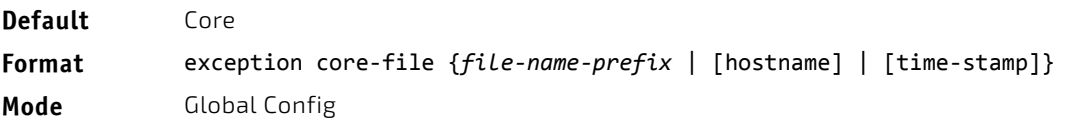

# 3.15.72.1 no exception core-file

Use this command to reset the exception core file prefix configuration to its factory default value. The hostname and time-stamp are disabled.

**NOTICE** 

This command is only available on selected Linux-based platforms.

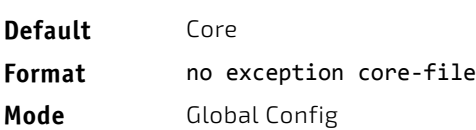

# 3.15.73 exception switch-chip-register

This command enables or disables the switch-chip-register dump in case of an exception. The switch-chip-register dump is taken only for a master unit and not for member units

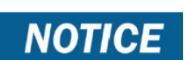

This command is only available on selected Linux-based platforms.

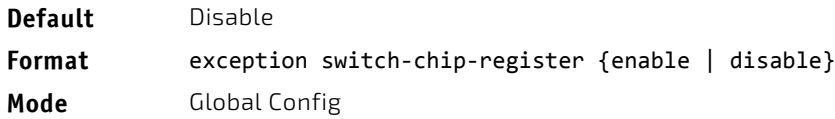

# 3.15.74 exception dump ftp-server

This command configures the IP address of remote FTP server to dump core files to an external server. If the username and password are not configured, the switch uses anonymous FTP. (The FTP server should be configured to accept anonymous FTP.)

**Default** None **Format** exception dump ftp‐server *ip‐address* [{username *user‐name* password *password*}] **Mode** Global Config

# 3.15.74.1 no exception dump ftp-server

This command resets exception dump remote FTP server configuration to its factory default value. This command also resets the FTP username and password to empty string.

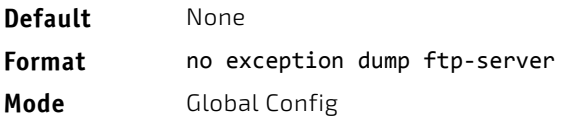

# 3.15.75 exception dump compression

This command enables compression mode.

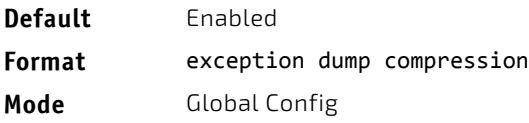

# 3.15.75.1 no exception dump compression

This command disables compression mode.

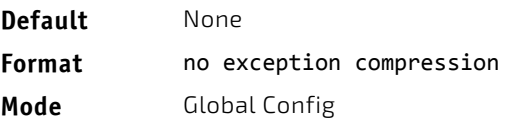

# 3.15.76 exception dump stack-ip-address protocol

This command configures protocol (dhcp or static) to be used to configure service port when a unit has crashed. If configured as dhcp then the unit gets the IP address from dhcp server available in the network.

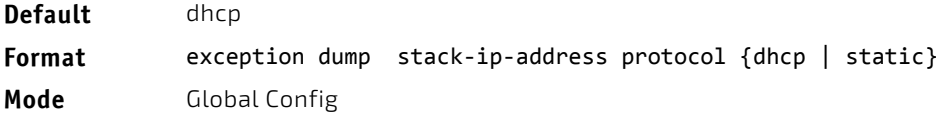

# 3.15.76.1 no exception dump stack-ip-address protocol

This command resets stack IP protocol configuration (dhcp or static) to its default value.

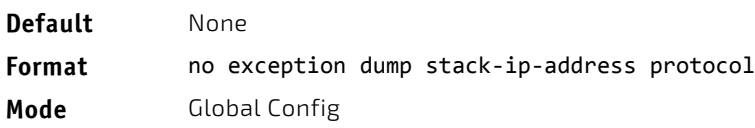

### 3.15.77 exception dump stack-ip-address add

This command adds static IP address to be assigned to individual unit's service port in the stack when the switch has crashed. This IP address is used to perform the core dump.

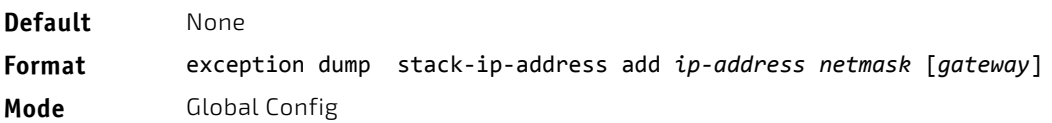

#### 3.15.78 exception dump stack-ip-address remove

This command removes stack IP address configuration. If this IP address is assigned to any unit in the stack then this IP is removed from the unit.

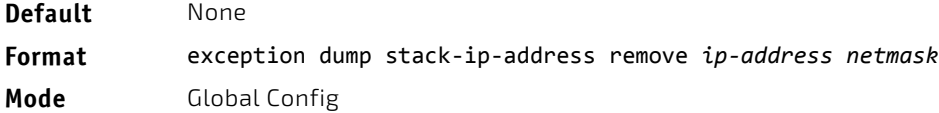

#### 3.15.79 exception nmi

This command enables or disables taking core dump in case of NMI occurs.

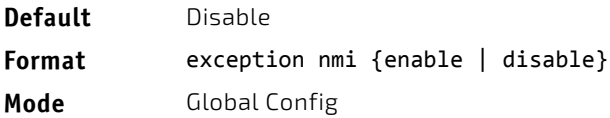

### 3.15.80 write core

Use the *write core* command to generate a core dump file on demand. The write core test command is helpful when testing the core dump setup. For example, if the TFTP protocol is configured, write core test communicates with the TFTP server and informs the user if the TFTP server can be contacted. Similarly, if protocol is configured as nfs, this command mounts and unmounts the file system and informs the user of the status.

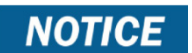

write core reloads the switch which is useful when the device malfunctions, but has not crashed.

For write core test, the destination file name is used for the TFTP test. Optionally, you can specify the destination file name when the protocol is configured as TFTP.

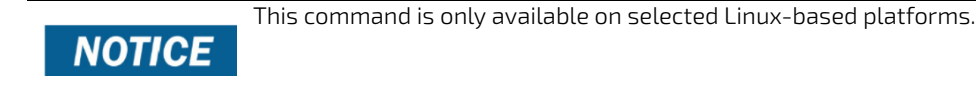

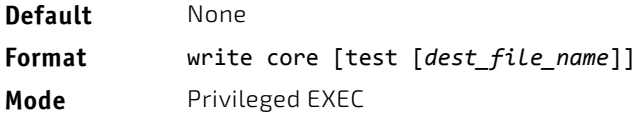

# 3.15.81 debug exception

The command displays core dump features support.

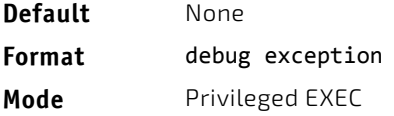

#### 3.15.82 show exception

Use this command to display the configuration parameters for generating a core dump file.

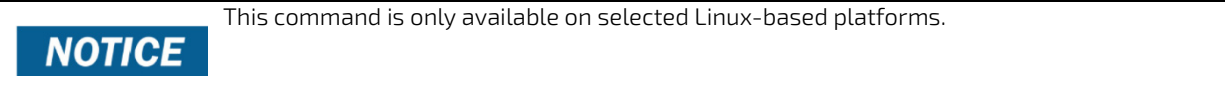

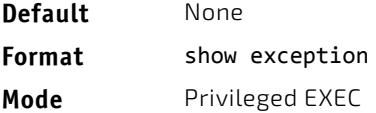

*Example:* The following shows an example of this command. show exception

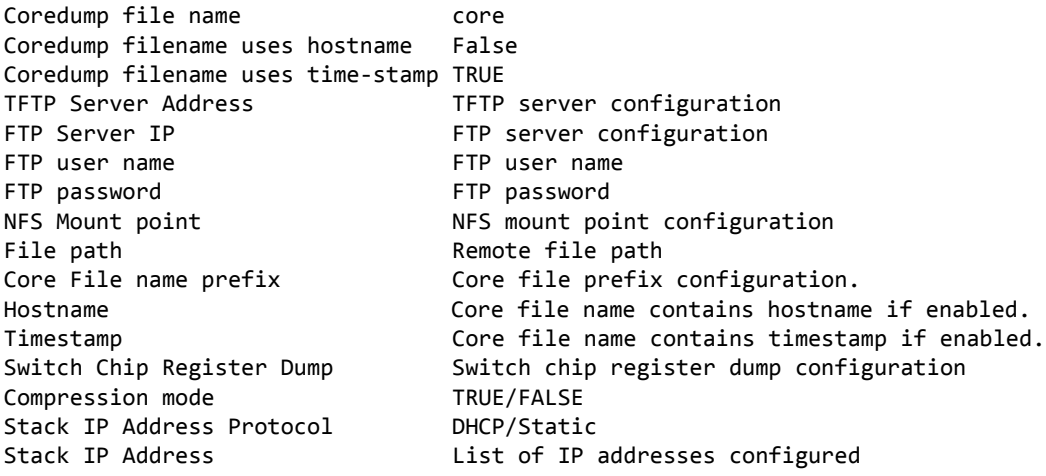

#### 3.15.83 show exception core-dump-file

This command displays core dump files existing on the local file system.

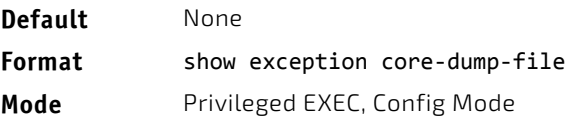

# 3.15.84 show exception log

This command displays core dump traces on the local file system.

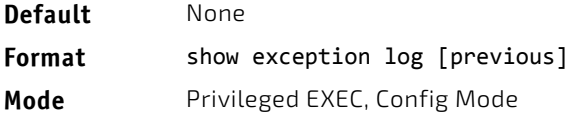

# 3.15.85 logging persistent

Use this command to configure the Persistent logging for the switch. The severity level of logging messages is specified at severity level. Possible values for severity level are (emergency|0, alert|1, critical|2, error|3, warning|4, notice|5, info|6, debug|7).

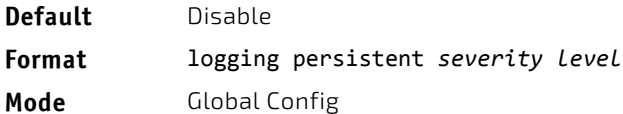

#### 3.15.85.1 no logging persistent

Use this command to disable the persistent logging in the switch.

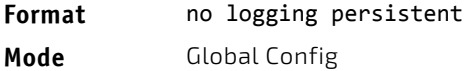

#### 3.15.86 mbuf

Use this command to configure memory buffer (MBUF) threshold limits and generate notifications when MBUF limits have been reached.

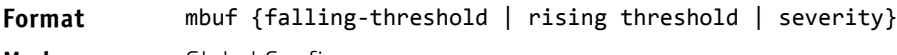

**Mode** Global Config

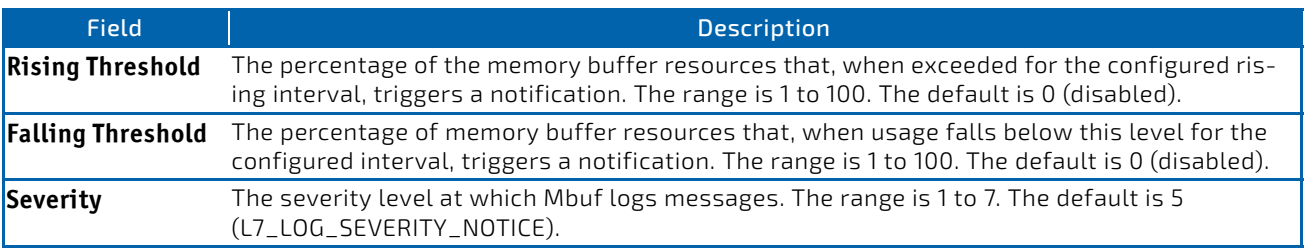

# 3.15.87 show mbuf

Use this command to display the memory buffer (MBUF) Utilization Monitoring parameters.

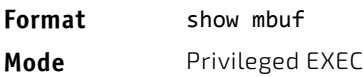

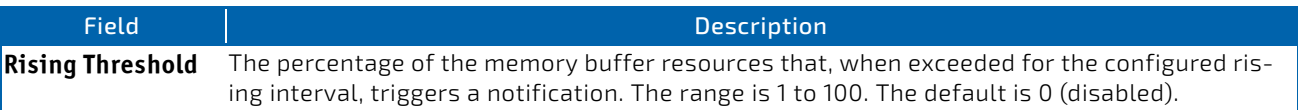

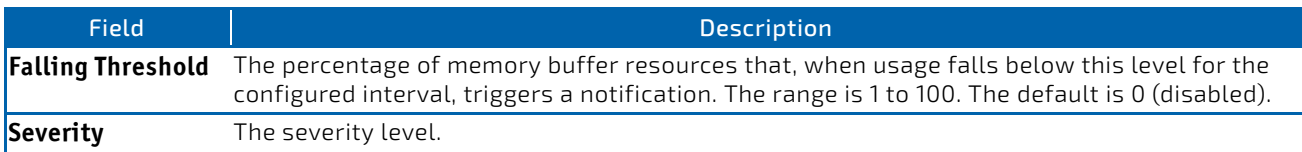

# 3.15.88 show mbuf total

Use this command to display memory buffer (MBUF) information.

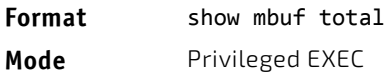

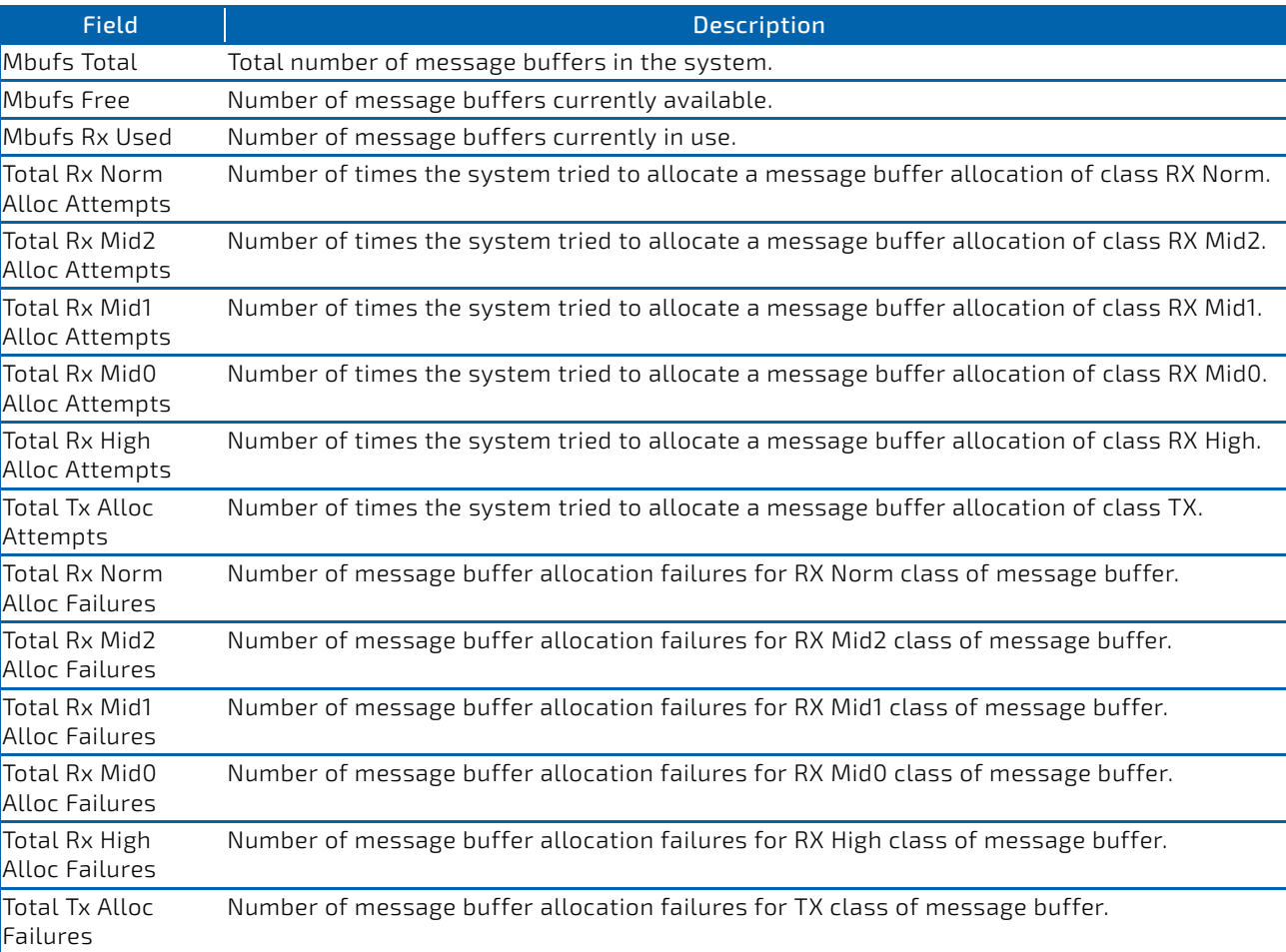

# 3.15.89 show msg-queue

Use this command to display the message queues.

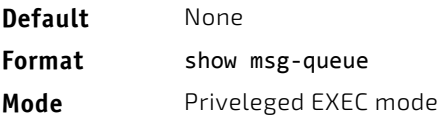

# 3.15.90 debug packet-trace

Use this command to enable traces for the packet trace feature.

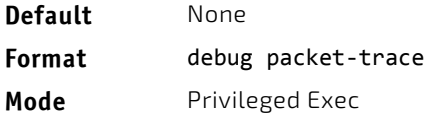

### 3.15.91 packet-trace eth

Use this command to specify the ethernet packet fields for a packets for which a trace profile is required. If the optional vlan parameter is not specified, the PVID/internal VLAN associated with the ingress port (specified in the show packettrace command) is used in the VLAN tag.

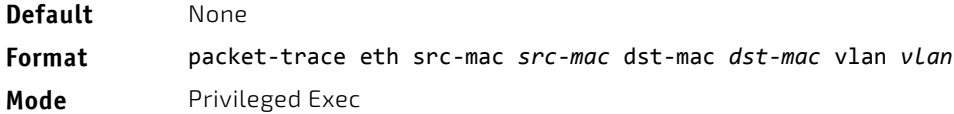

#### 3.15.92 packet-trace ipv4

Use this command to specify the IPv4 packet header fields.

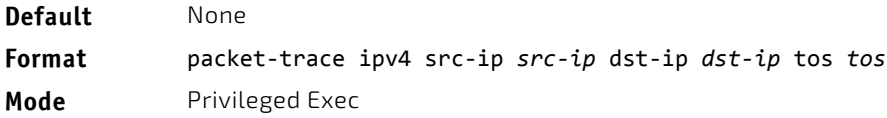

# 3.15.93 packet-trace ipv6

Use this command to specify the IPv6 packet header fields.

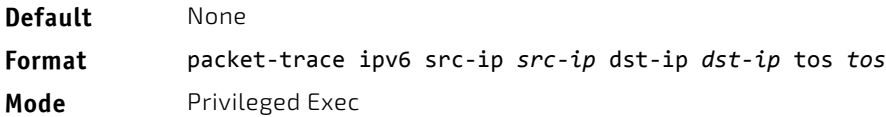

#### 3.15.94 packet-trace l4

Use this command to specify TCP packet fields.

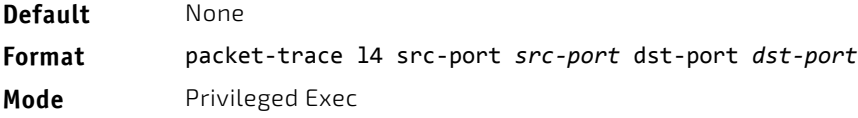

### 3.15.95 show packet-trace ecmp

Use this command for getting a summary (link utilization percentage) for all complete packets present in the PCAP file (uploaded onto the system using the copy command).

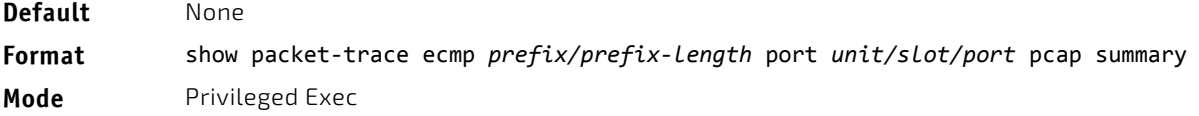

#### 3.15.96 show packet-trace lag

Use this command for getting a summary (link utilization percentage) for all complete packets present in the PCAP file (uploaded onto the system using the copy command).

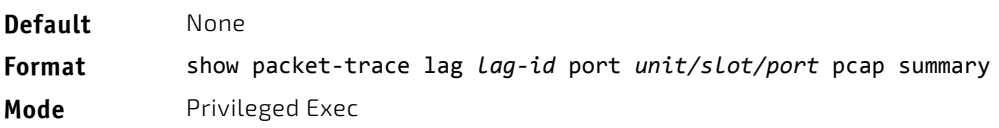

#### *Example:*

(Routing)#show packet‐trace lag 1 port 0/1 pcap summary

LAG ................................ 3/1 Link State..................................... Up Admin Mode..................................... Enabled Type........................................... Static Port‐channel Min‐links......................... 1 Load Balance Option............................ 3 (Src/Dest MAC, VLAN, EType, incoming port)

Mbr Device/ Port Port Ports Timeout Speed Active ‐‐‐‐‐‐ ‐‐‐‐‐‐‐‐‐‐‐‐‐ ‐‐‐‐‐‐‐‐‐ ‐‐‐‐‐‐‐ 0/3 actor/long 10G Full True partner/long 0/2 actor/long 10G Full True partner/long LAG 1 member port link utilization %: ‐‐‐‐‐‐‐‐‐‐‐‐‐‐‐‐‐‐‐‐‐‐‐‐‐‐‐‐‐‐‐‐‐‐‐‐‐

Total number of valid packets in pcap file: 20 Member port 0/3 utilization: 20% Member port 0/4 utilization: 80%

#### 3.15.97 show packet-trace packet-data

Use this command to dump all the configured packet header fields.

**Default** By default, all packet fields are set to 0. Format show packet-trace trace-data

**Mode** Privileged Exec

# *Example:*

DUT#show packet‐trace packet‐data

L2 Header fields: ‐‐‐‐‐‐‐‐‐‐‐‐‐‐‐‐‐‐‐‐‐‐‐ Src MAC: 00 00 00 0a 0b 0c Dst MAC: 00 00 00 0d 0e 0f VLAN: 10 L3 Header fields: ‐‐‐‐‐‐‐‐‐‐‐‐‐‐‐‐‐‐‐‐‐‐‐‐‐ IPv4: Src IP: 10.0.10.1 Dst IP: 10.0.10.10  $TOS: \theta$ IPv6:

Src IP: 4001::1/8

Dst IP: 5001::1/8 Traffic Class: 0

L4 header fields: ‐‐‐‐‐‐‐‐‐‐‐‐‐‐‐‐‐‐‐‐‐‐‐ Src Port: 80 Dst Port: 80

#### 3.15.98 show packet-trace port

Use this command for getting detailed information for the maximum packets in the PCAP file.

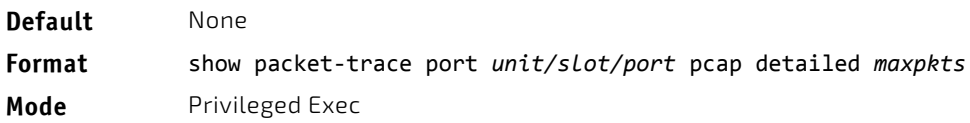

#### *Example:*

DUT#show packet‐trace port 0/1 pcap detailed 5

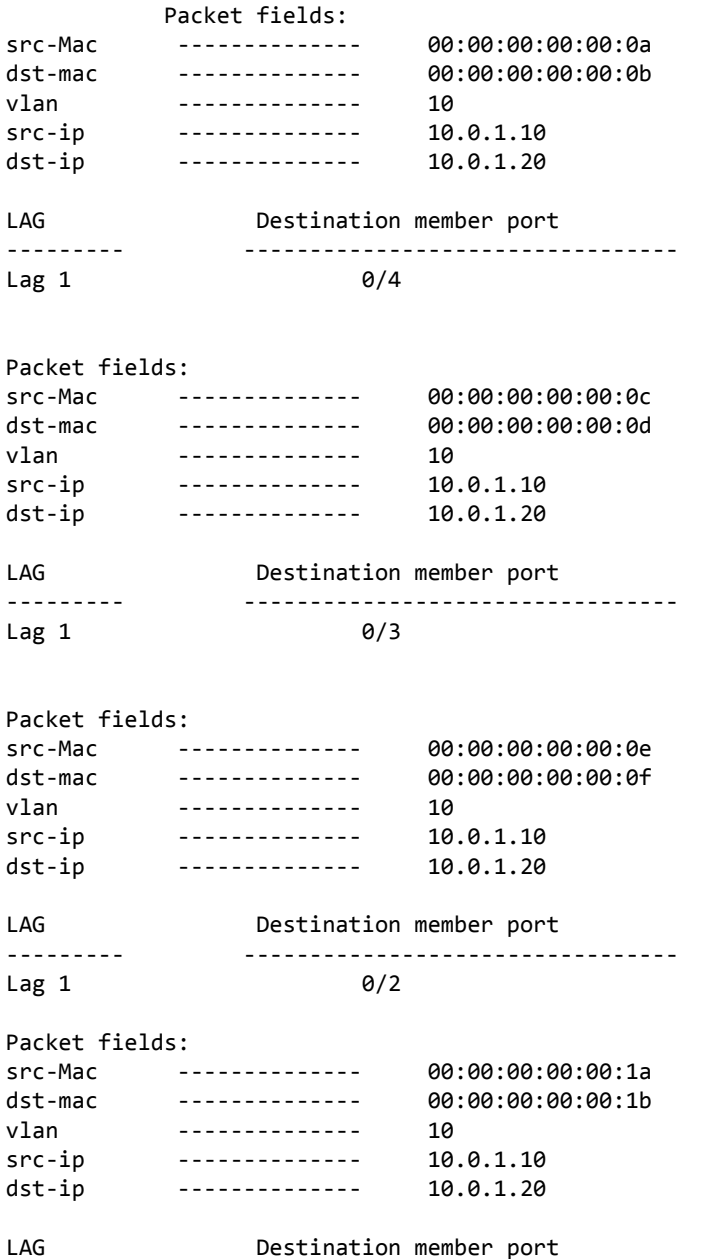

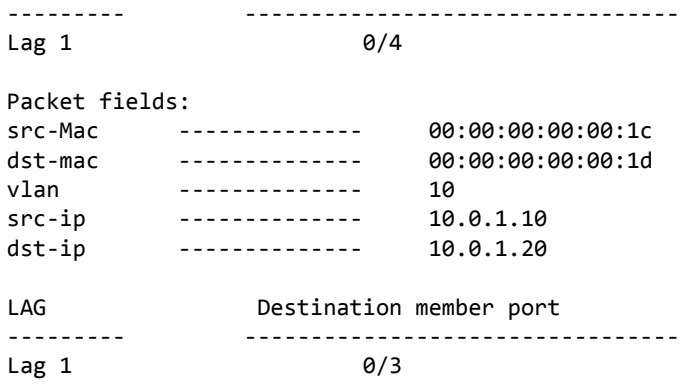

#### 3.15.99 show packet-trace port eth

Use this command to retrieve the trace profile for an ethernet packet created from the configured packet fields. The trace profile indicates if the packet went out on LAG/ECMP route and also the corresponding member/link information.

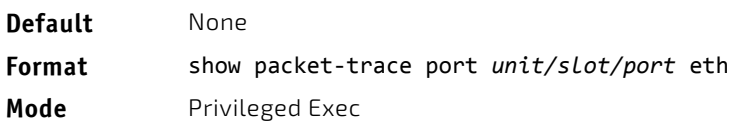

*Example:* 

(Routing)# show packet‐trace port 0/1 eth

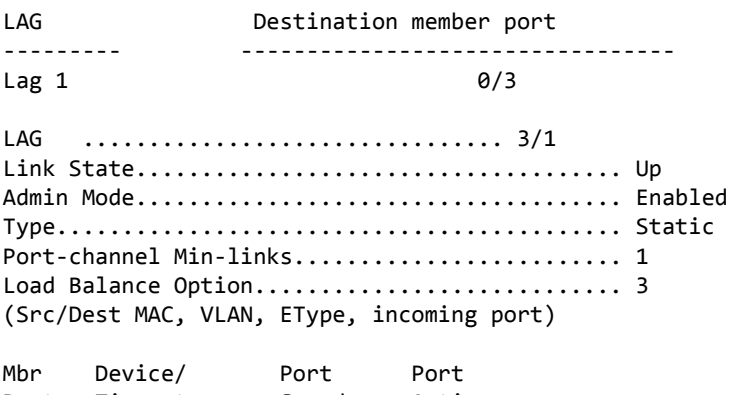

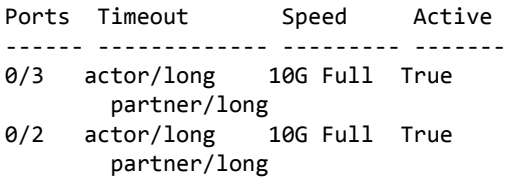

### 3.15.100 show packet-trace port ipv4

Use this command to retrieve the trace profile for an IPv4 packet created from the configured packet fields. The trace profile indicates if the packet went out on LAG/ECMP route and also the corresponding member/link information. Note that in order to get the trace profile for an IP packet, both the Ethernet and IP packet fields need to be configured.

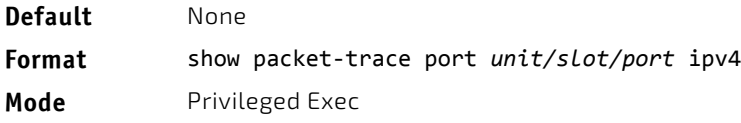

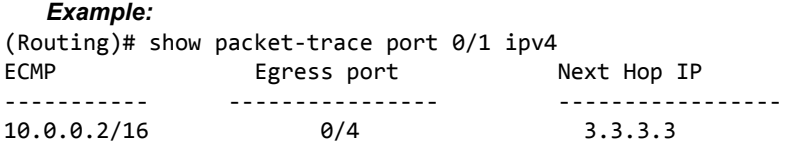

ECMP routes to 10.0.0.2/16: ‐‐‐‐‐‐‐‐‐‐‐‐‐‐‐‐‐‐‐‐‐‐‐‐‐‐‐‐‐‐‐‐

via 3.3.3.3 on interface 0/4 via 2.2.2.2 on interface 0/5

#### 3.15.101 show packet-trace port ipv6

Use this command to retrieve the trace profile for an IPv6 packet created from the configured packet fields. The trace profile indicates if the packet went out on LAG/ECMP route and also the corresponding member/link information. Note that in order to get the trace profile for an IP packet, both the ethernet and IP packet fields need to be configured.

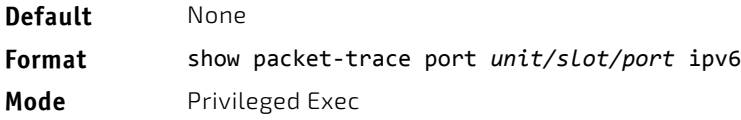

*Example:* 

(Routing)# show packet‐trace port 0/1 udpv6

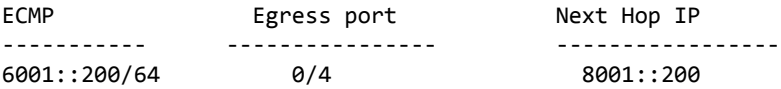

ECMP routes to 6001::200/64:

‐‐‐‐‐‐‐‐‐‐‐‐‐‐‐‐‐‐‐‐‐‐‐‐‐‐‐‐‐‐‐‐ via 8001::200 on interface 0/32 via 7001::200 on interface 0/5

#### 3.15.102 show packet-trace port tcpv4

Use this command to get the egress LAG member port for a L3 IPv4 packet specified by the configured packet fields and to get the egressing ECMP route link information (physical port) for a TCP-IPv4 packet specified by the configured packet fields. Note that, in order to get the trace profile for a TCP packet, the L2, L3, and L4 packet fields need to be configured.

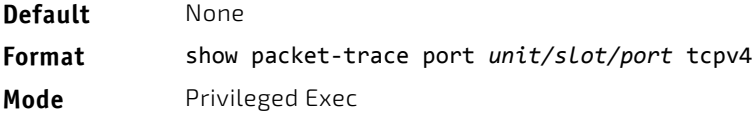

#### 3.15.103 show packet-trace port tcpv6

Use this command to retrieve the trace profile for a TCP-IPv6 packet created from the configured packet fields. The trace profile indicates if the packet went out on LAG/ECMP route and also the corresponding member/link information. Note that in order to get the trace profile for a TCP packet, the ethernet, IP and L4 packet fields need to be configured.

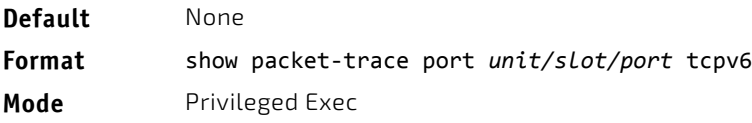

# 3.15.104 show packet-trace port udpv4

Use this command to retrieve the trace profile for a UDP-IPv4 packet created from the configured packet fields. The trace profile indicates if the packet went out on LAG/ECMP route and also the corresponding member/link information. Note that in order to get the trace profile for a UDP packet, the ethernet, IP and L4 packet fields need to be configured.

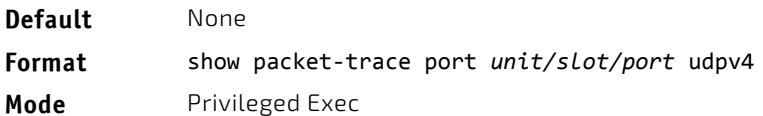

# 3.15.105 show packet-trace port udpv6

Use this command to retrieve the trace profile for a UDP-IPv4 packet created from the configured packet fields. The trace profile indicates if the packet went out on LAG/ECMP route and also the corresponding member/link information. Note that in order to get the trace profile for a UDP packet, the ethernet, IP and L4 packet fields need to be configured.

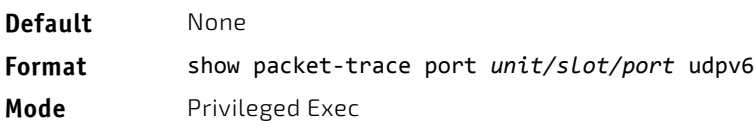

# 3.15.106 clear packet-trace packet-data

Use this command to clear the configured packet header fields.

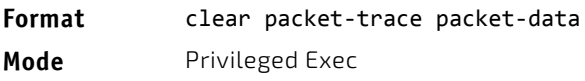

# 3.15.107 session start

Use this command to initiate a console session from the stack master to another unit in the stack, or from a member unit to a manager or another member unit. During the session, troubleshooting and debugging commands can be issued on the member unit, and the output displays the relevant information from the member unit specified in the session. Commands are displayed on the member unit using the user help option ?.

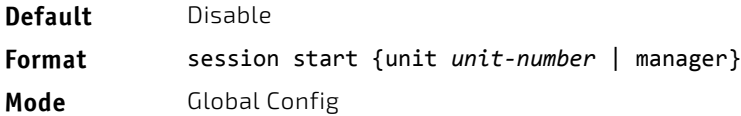

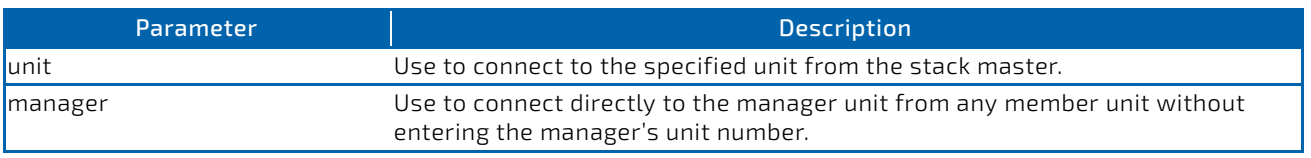

# 3.15.108 session stop

Use this command to terminate a session started from a manager to a member, a member to a member, or a member to manager that was started with the session start command.

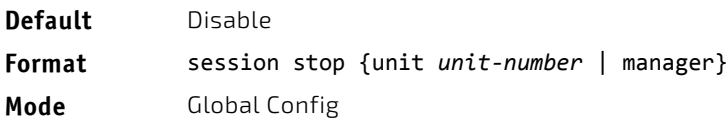

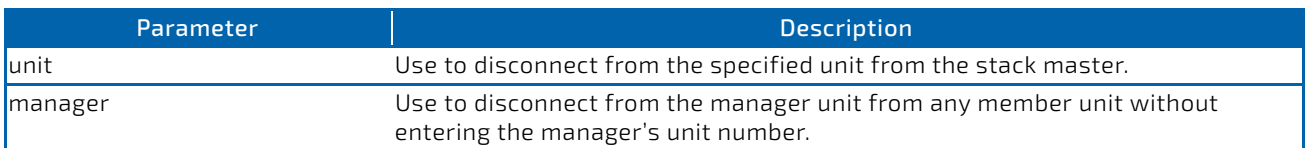

### 3.15.109 watchdog clear

This command clears the watchdog settings and history and resets the timeout interval to the default value.

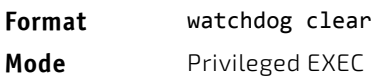

# 3.15.110 watchdog disable

This command disables watchdog services. Watchdog is automatically changed (that is, no reboot is required).

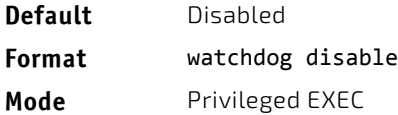

#### 3.15.111 watchdog enable

This command enables watchdog services. Watchdog services give FASTPATH the ability to recover when it is no longer executing properly. When a recovery is attempted, debug information is saved and the switch is reset.

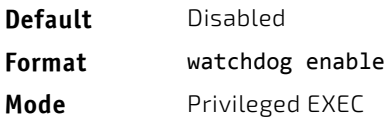

#### 3.16 BCM Shell Command

The BCM (SDK) shell is mainly used for debugging the Broadcom SDK. BCM shell commands can be executed directly from the CLI without entering the BCM shell itself by using the keyword drivshell before the BCM command. However, you can also enter the BCM shell to directly execute any of the BCM commands on the shell using the bcmsh command.

#### 3.16.1 bcmsh

**NOTICE** 

The bcmsh command is used to enter into the BCM shells from Privileged EXEC mode. Only users with Level 15 permissions can execute this command. Management is blocked during this mode; the user is notified and asked whether to continue. This command is only supported on the serial console and not via telnet/ssh.

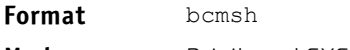

**Mode** Privileged EXEC

To exit the shell and return to the CLI, enter exit.

# 3.17 Cable Test Command

The cable test feature enables you to determine the cable connection status on a selected port.

The cable test feature is supported only for copper cable. It is not supported for optical fiber cable. **NOTICE** If the port has an active link while the cable test is run, the link can go down for the duration of the test.

# 3.17.1 cablestatus

This command returns the status of the specified port.

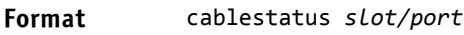

**Mode** Privileged EXEC

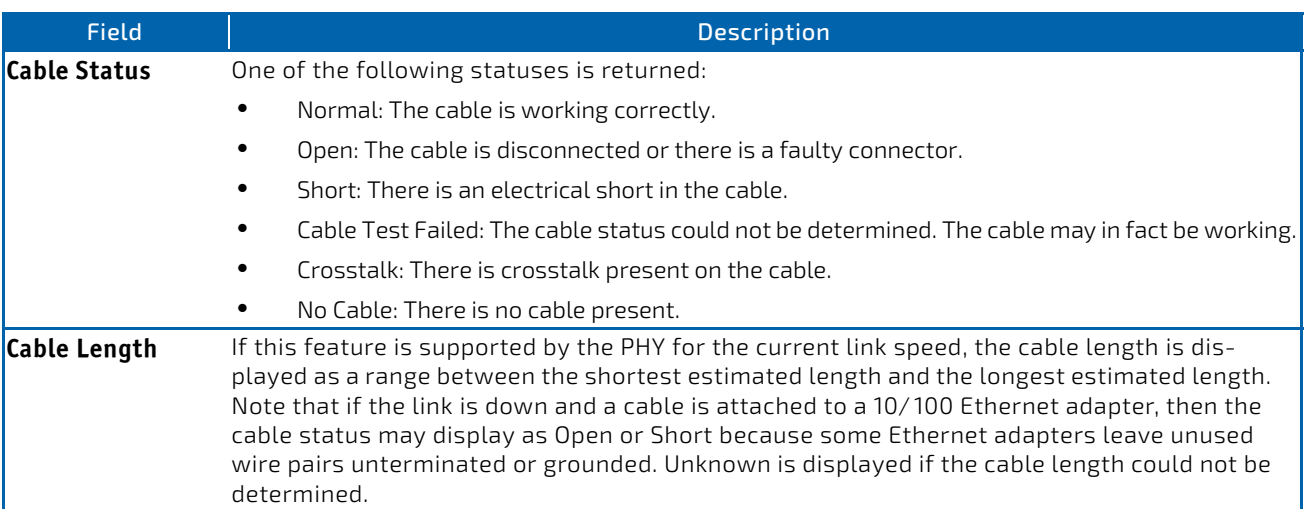

# 3.18 sFlow Commands

sFlow is the standard for monitoring high-speed switched and routed networks. sFlow technology is built into network equipment and gives complete visibility into network activity, enabling effective management and control of network resources.

# 3.18.1 sflow poller

A data source configured to collect counter samples is called a poller. Use this command to enable a new sFlow poller instance on an interface or range of interfaces for this data source if *rcvr\_idx* is valid.

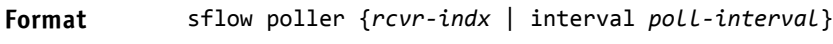

**Mode** Interface Config

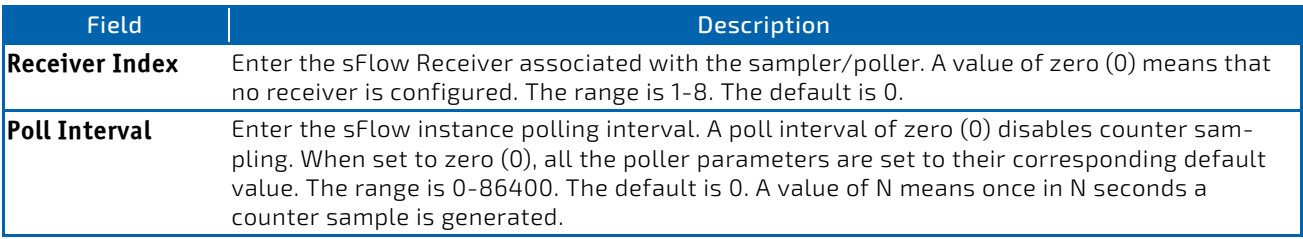

# **NOTICE**

The sFlow task is heavily loaded when the sFlow polling interval is configured at the minimum value (i.e., one second for all the sFlow supported interfaces). In this case, the sFlow task is always busy collecting the counters on all the configured interfaces. This can cause the device to hang for some time when the user tries to configure or issue show sFlow commands. To overcome this situation, sFlow polling interval configuration on an interface or range of interfaces is controlled as mentioned below:

The maximum number of allowed interfaces for the polling intervals max (1, (interval - 10)) to min ((interval + 10), 86400) is:

interval \* 5

• For every one second increment in the polling interval that is configured, the number of allowed interfaces that can be configured increases by 5.

#### 3.18.1.1 no sflow poller

Use this command to reset the sFlow poller instance to the default settings.

**Format** no sflow poller [interval]

**Mode** Interface Config

# 3.18.2 sflow receiver

Use this command to configure the sFlow collector parameters (owner string, receiver timeout, max datagram size, IP address, and port).

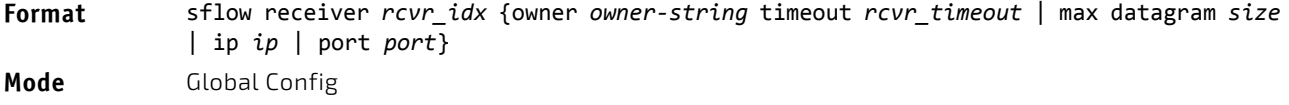

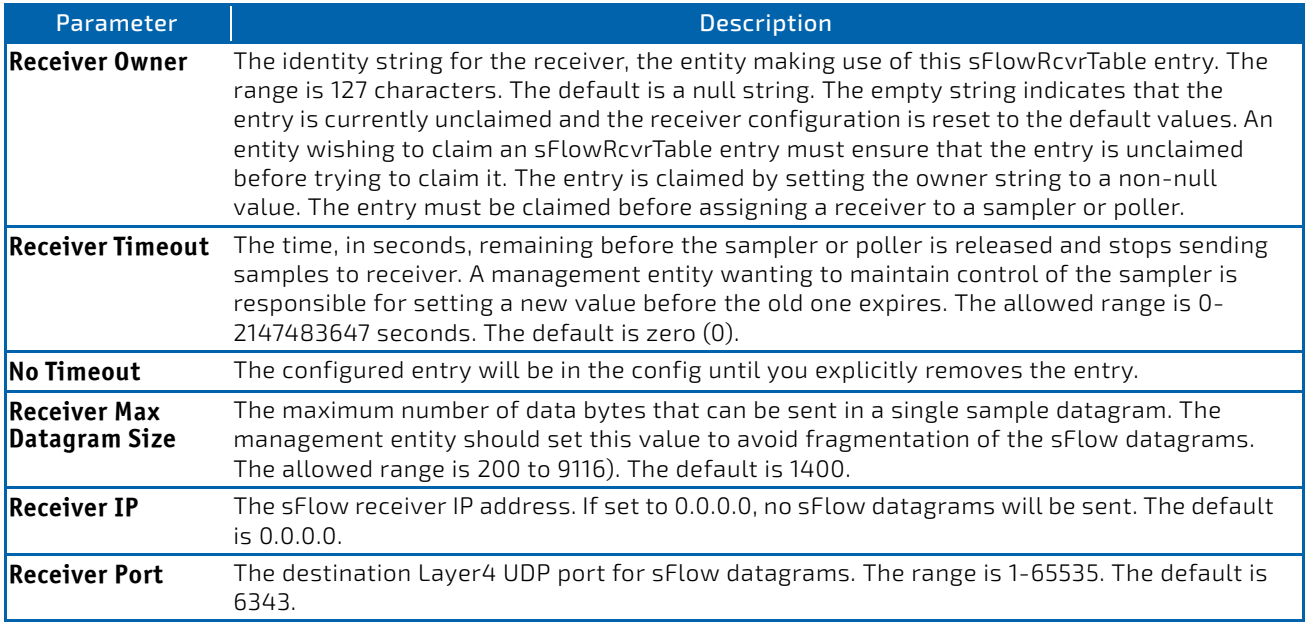

# 3.18.2.1 no sflow receiver

Use this command to set the sFlow collector parameters back to the defaults.

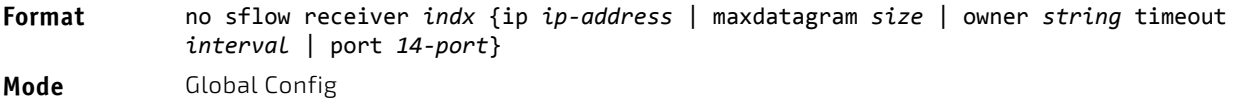

### 3.18.3 sflow receiver owner timeout

Use this command to configure a receiver as a timeout entry. As the sFlow receiver is configured as a timeout entry, information related to sampler and pollers are also shown in the running-config and are retained after reboot.

If a receiver is configured with a specific value, these configurations will not be shown in running-config. Samplers and pollers information related to this receiver will also not be shown in running-config.

#### **Format** sflow receiver *index* owner *owner‐string* timeout

**Mode** Global Config

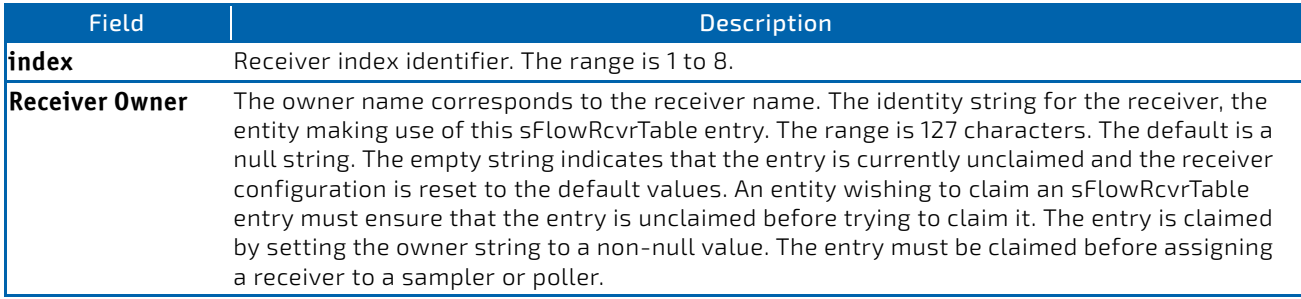

# 3.18.4 sflow receiver owner notimeout

Use this command to configure a receiver as a non-timeout entry. Unlike entries configured with a specific timeout value, this command will be shown in show running-config and retained after reboot. As the sFlow receiver is configured as a non-timeout entry, information related to sampler and pollers will also be shown in the running-config and will be retained after reboot.

If a receiver is configured with a specific value, these configurations will not be shown in running-config. Samplers and pollers information related to this receiver will also not be shown in running-config.

#### **Format** sflow receiver *index* owner *owner‐string* notimeout

**Mode** Global Config

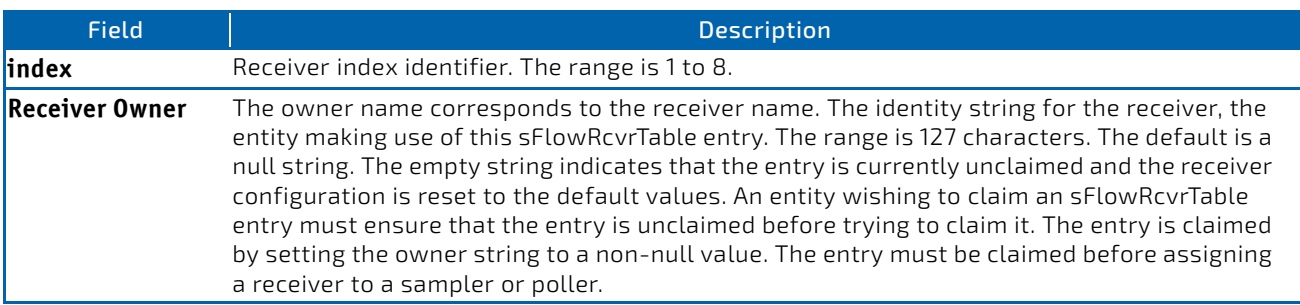

# 3.18.5 sflow remote-agent ip

Use this command to assign an IPv4 address to a remote agent. When sFlow hardware sampling is enabled, the switch/ hardware sends sampled packets encapsulated in sFlow custom packet to this IP address.

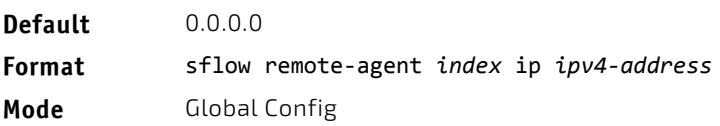

### 3.18.5.1 no sflow remote-agent ip

Use this command to remove the remote agent IPv4 address.

**Format** no sflow remote‐agent *index* ip **Mode** Global Config

#### 3.18.6 sflow remote-agent monitor-session

Use this command to assign the monitor ID (MTP) for the remote agent session. The destination port is an outgoing interface for sFlow sampled packets. The sflow sampled packets are sent to all the configured destination ports, irrespective of monitor session index.

**Default** 0 for both monitor session and destination port

**Format** sflow remote‐agent *index* monitor‐session *session id range 1‐4* destination interface unit/slot/port

**Mode** Global Config

#### 3.18.6.1 no sflow remote-agent monitor-session

This command removes the remote-agent configuration.

**Format** no sflow remote‐agent *index* monitor‐session **Mode** Global Config

# 3.18.7 sflow remote-agent port

This command configures the destination UDP port for the remote-agent.

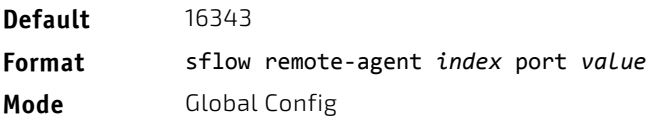

# 3.18.7.1 no sflow remote-agent port

This command removes remote agent port configuration.

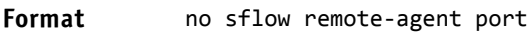

**Mode** Global Config

# 3.18.8 sflow sampler

A data source configured to collect flow samples is called a poller. Use this command to configure a new sFlow sampler instance on an interface or range of interfaces for this data source if *rcvr\_idx* is valid.

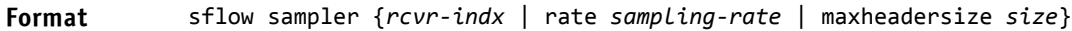

**Mode** Interface Config

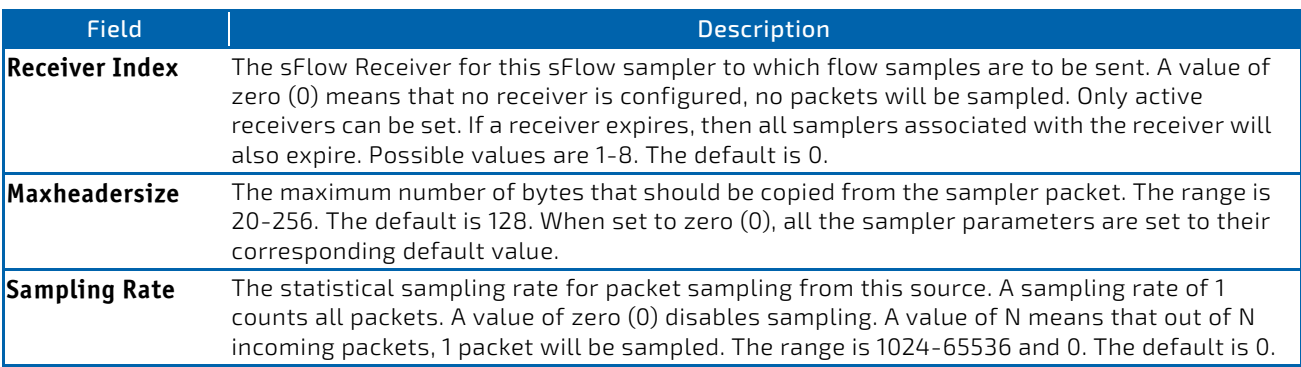

#### 3.18.8.1 no sflow sampler

Use this command to reset the sFlow sampler instance to the default settings.

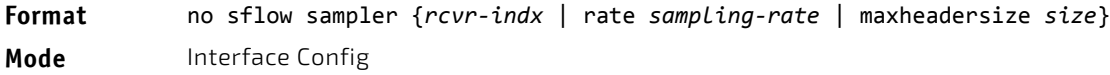

# 3.18.9 sflow sampler rate

Use this command to set the sampling rate for ingress/egress/flow-based sampling on this interface.

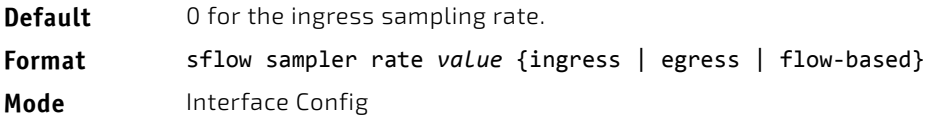

# 3.18.9.1 no sflow sample rate

Use this command to remove the sampling rate for ingress/egress/flow-based sampling on this interface.

Format no sflow sampler rate *value* {ingress | egress | flow-based}

**Mode** Interface Config

# 3.18.10 sflow sampler remote-agent

Use this command to enable a new sFlow sampler remote agent instance for this data source.

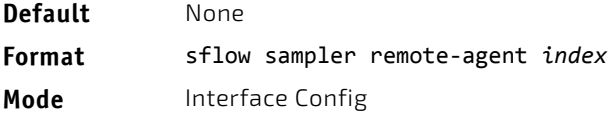

# 3.18.10.1 no sflow sampler remote-agent

Use this command to disable an sFlow sampler remote agent instance for this data source.

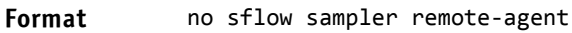

**Mode** Interface Config

# 3.18.11 sflow sampler filter ip access-group

Use this command to enable flow-based ingress packet sampling on an interface for an IP ACL identified by ACL name or ACL ID. The packet matching the defined flow/ACL may get sampled by this configuration.

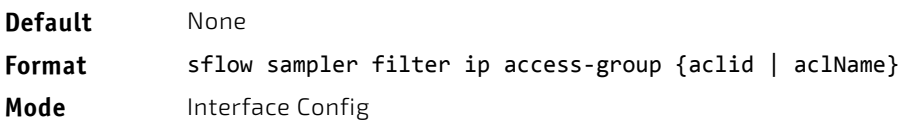

# 3.18.11.1 no sflow sampler filter ip access-group

Use this command to disable the sFlow for an IP ACL identified by name or ID on the interface.

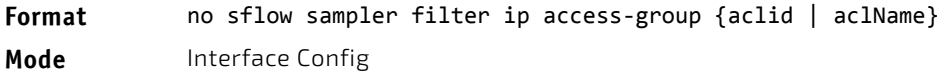

# 3.18.12 sflow sampler filter mac access-group

Use this command to enable flow-based ingress packet sampling on an interface for MAC ACL identified by ACL name. The packet matching the defined flow/ACL may get sampled by this configuration.

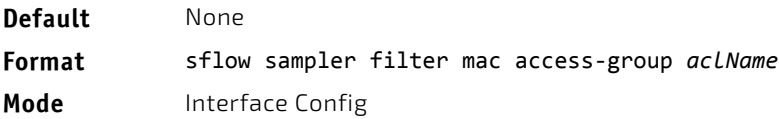

# 3.18.12.1 no sflow sampler filter mac access-group

Use this command to disable the sFlow for MAC ACL identified by name on the interface.

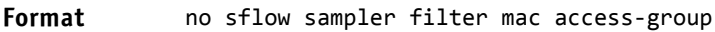

**Mode** Interface Config

# 3.18.13 sflow source-interface

Use this command to specify the physical or logical interface to use as the sFlow client source interface. If configured, the address of source Interface is used for all sFlow communications between the sFlow receiver and the sFlow client. Otherwise there is no change in behavior. If the configured interface is down, the sFlow client falls back to normal behavior.

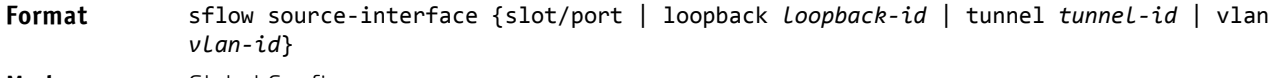

**Mode** Global Config

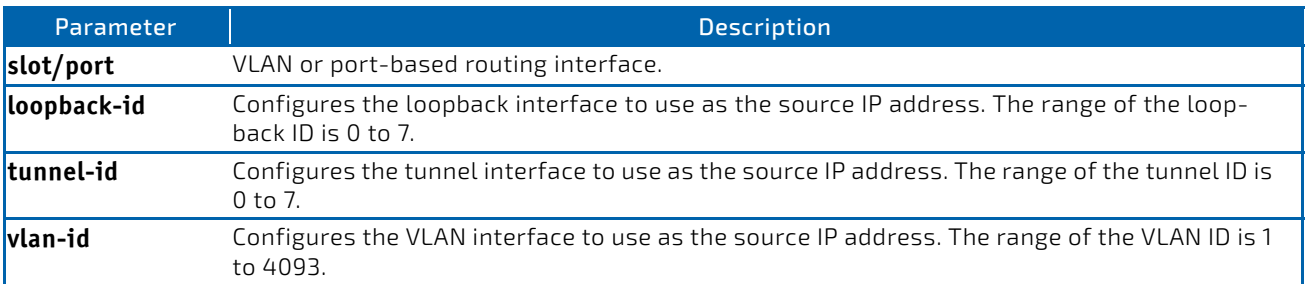

# 3.18.13.1 no sflow source-interface

Use this command to reset the sFlow source interface to the default settings.

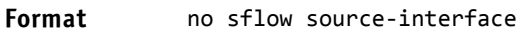

**Mode** Global Config

#### 3.18.14 show sflow agent

The sFlow agent collects time-based sampling of network interface statistics and flow-based samples. These are sent to the configured sFlow receivers. Use this command to display the sFlow agent information.

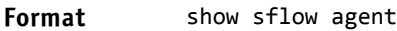

**Mode** Privileged EXEC

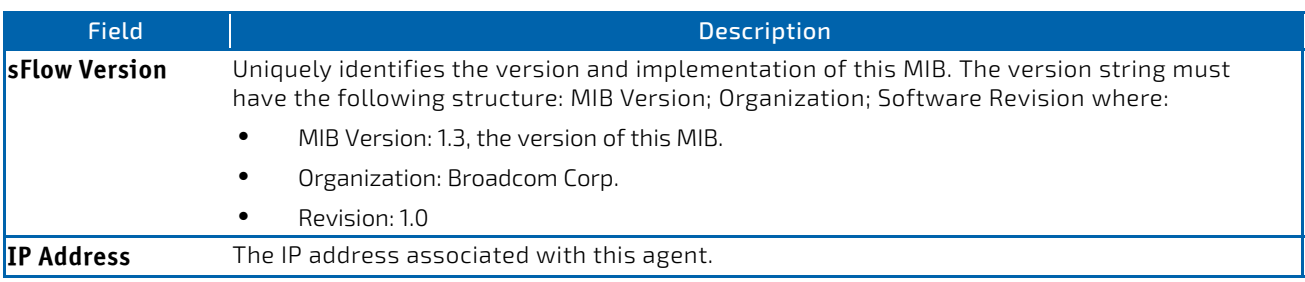

**Example:** The following shows example CLI display output for the command. (switch) #show sflow agent

sFlow Version.................................. 1.3;Broadcom Corp;1.0 IP Address..................................... 10.131.12.66

# 3.18.15 show sflow pollers

Use this command to display the sFlow polling instances created on the switch. Use "-" for range.

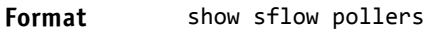

**Mode** Privileged EXEC

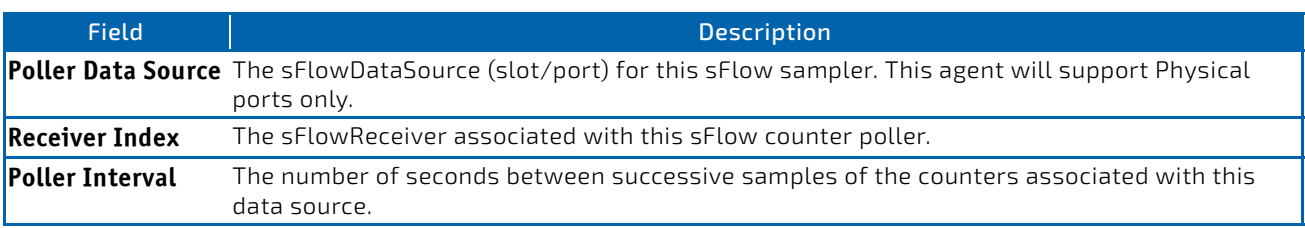

### 3.18.16 show sflow receivers

Use this command to display configuration information related to the sFlow receivers.

#### **Format** show sflow receivers [*index*]

**Mode** Privileged EXEC

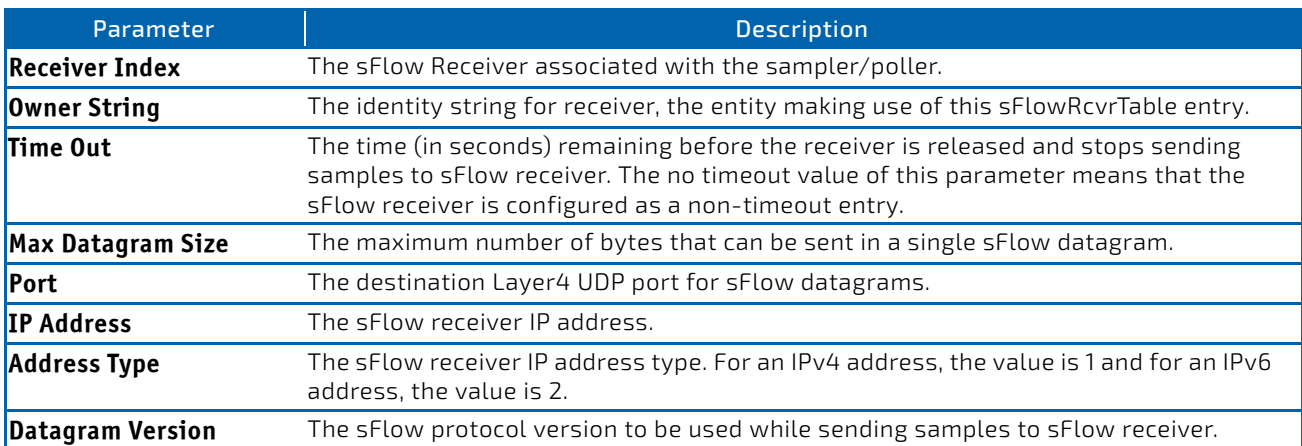

*Example:* The following shows example CLI display output for the **show sflow receivers** command.

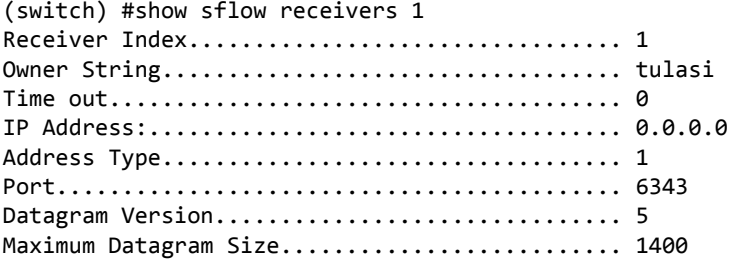

*Example:* The following examples show CLI display output for the command when a receiver is configured as a nontimeout entry.

(FASTPATH Routing) #show sflow receivers

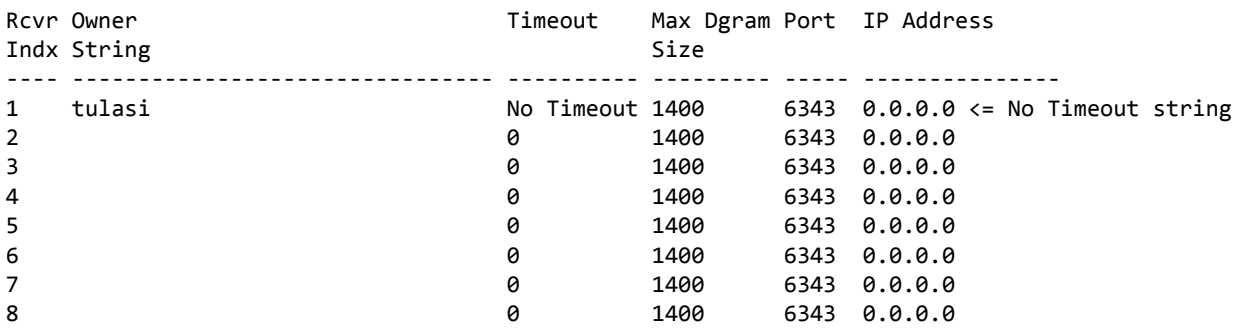

(FASTPATH Routing) #show sflow receivers 1

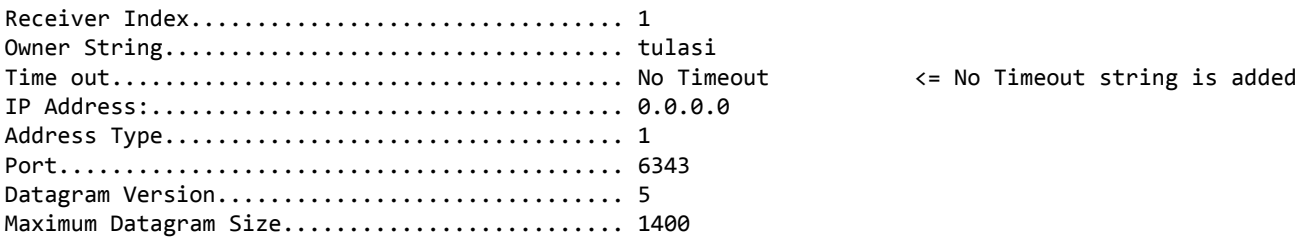

#### 3.18.17 show sflow remote-agents

Use this command to display the details for configured sFlow remote agents.

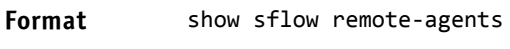

**Mode** Privileged EXEC

#### *Example:*

(Routing) (Config)#show sflow remote‐agents

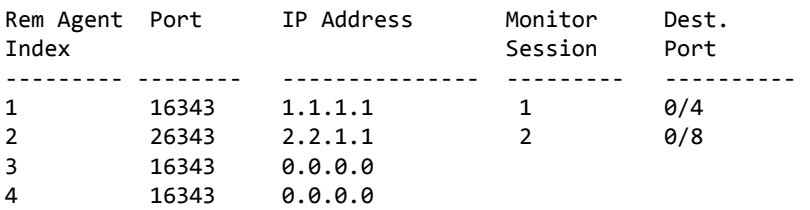

# 3.18.18 show sflow samplers

Use this command to display the sFlow sampling instances created on the switch.

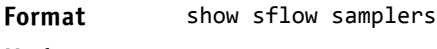

**Mode** Privileged EXEC

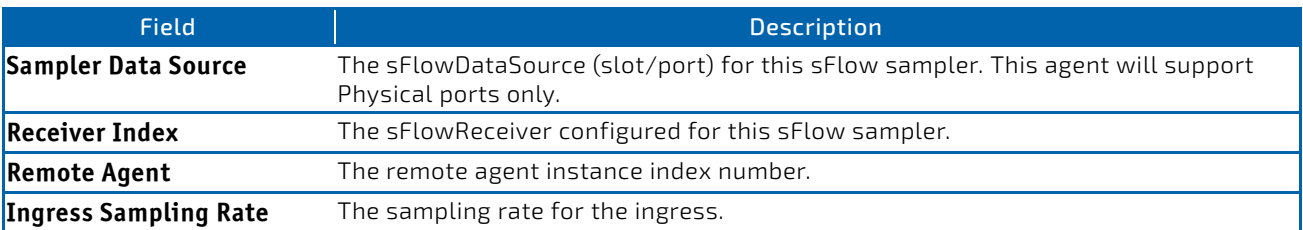

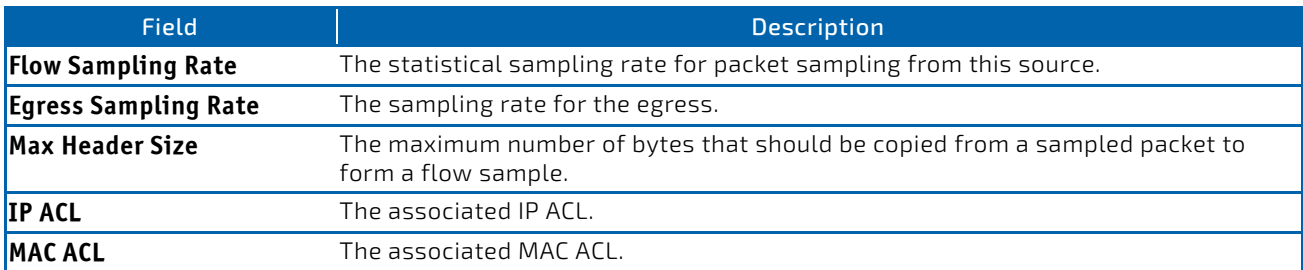

#### *Example:*

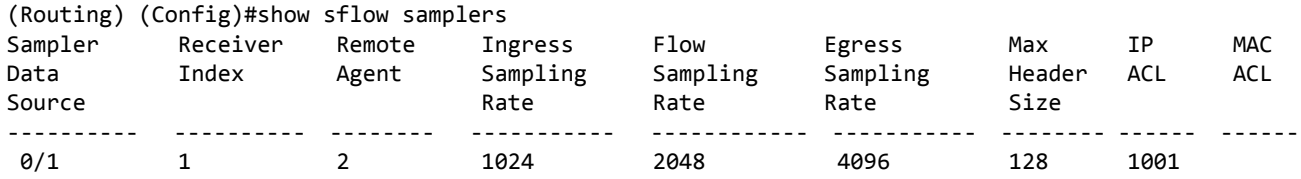

# 3.18.19 show sflow source-interface

Use this command to display the sFlow source interface configured on the switch.

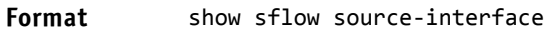

**Mode** Privileged EXEC

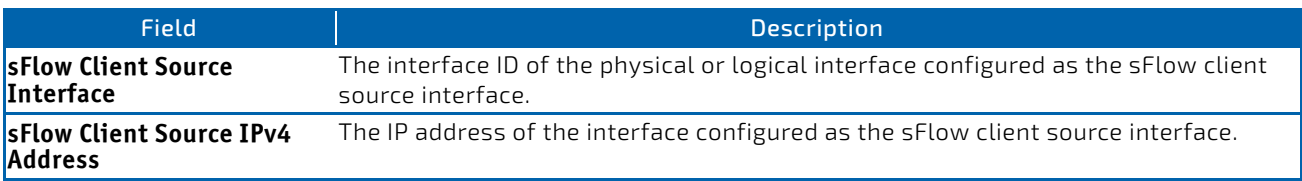

**Example:** The following shows example CLI display output for the command.

(Routing) #show sflow source‐interface

sFlow Client Source Interface.................. (not configured)

# 3.19 Switch Database Management Template Commands

A Switch Database Management (SDM) template is a description of the maximum resources a switch or router can use for various features. Different SDM templates allow different combinations of scaling factors, enabling different allocations of resources depending on how the device is used. In other words, SDM templates enable you to reallocate system resources to support a different mix of features based on your network requirements.

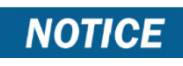

If you attach a unit to a stack and its template does not match the stack's template, then the new unit will automatically reboot using the template used by other stack members. To avoid the automatic reboot, you may first set the template to the template used by existing members of the stack. Then power off the new unit, attach it to the stack, and power it on.

# 3.19.1 sdm prefer

Use this command to change the template that will be active after the next reboot. The keywords are as follows:

• **dual-ipv4-and-ipv6**—Filters subsequent template choices to those that support both IPv4 and IPv6. The default template maximizes the number of IPv4 and IPv6 unicast routes, while limiting the number of ECMP next hops in each route to 4. The data‐center template support increases the number of ECMP next hops to 32. The alpm and alpm‐mpls‐data‐center templates accommodate larger routes. The values for the alpm and alpm‐mpls‐data‐center templates are shown below: dual‐ipv4‐and‐ipv6 alpm:

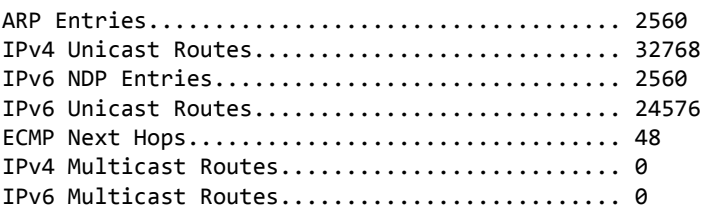

dual‐ipv4‐and‐ipv6 alpm‐mpls‐data‐center:

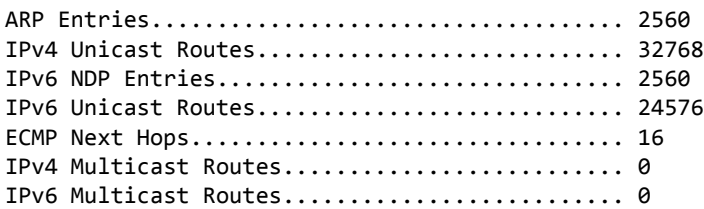

• **ipv4‐routing**—Filters subsequent template choices to those that support IPv4, and not IPv6. The IPv4‐ routing default template maximizes the number of IPv4 unicast routes, while limiting the number of ECMP next hops in each route to 4. The data-center default template supports increases the number of ECMP next hops to 32 and reduces the number of routes. The data‐center plus template increases the number of ECMP next hops to 32 while keeping the maximum IPv4 routes.

#### After setting the template, you must reboot in order for the configuration change to take effect. **NOTICE**

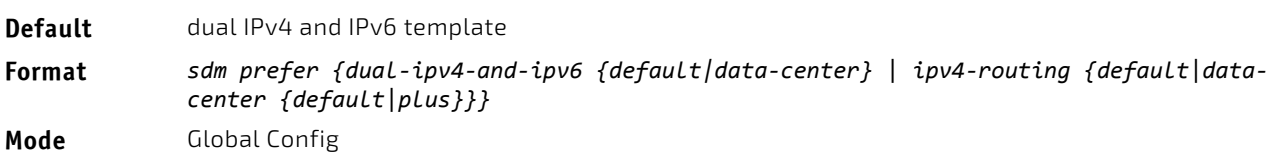

#### 3.19.1.1 no sdm prefer

Use this command to revert to the default template after the next reboot.

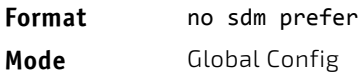

#### 3.19.2 show sdm prefer

Use this command to view the currently active SDM template and its scaling parameters, or to view the scaling parameters for an inactive template. When invoked with no optional keywords, this command lists the currently active template and the template that will become active on the next reboot, if it is different from the currently active template. If the system boots with a non-default template, and you clear the template configuration, either using no sdm prefer or by deleting the startup configuration, show sdm prefer lists the default template as the next active template. To list the scaling parameters of a specific template, use that template's keyword as an argument to the command.

Use the optional keywords to list the scaling parameters of a specific template.

#### **Format** show sdm prefer [dual‐ipv4‐and‐ipv6 {*default*|*data‐center*}| ipv4‐routing {default | data‐center {*default*|*plus*}}]

**Mode** Privileged EXEC

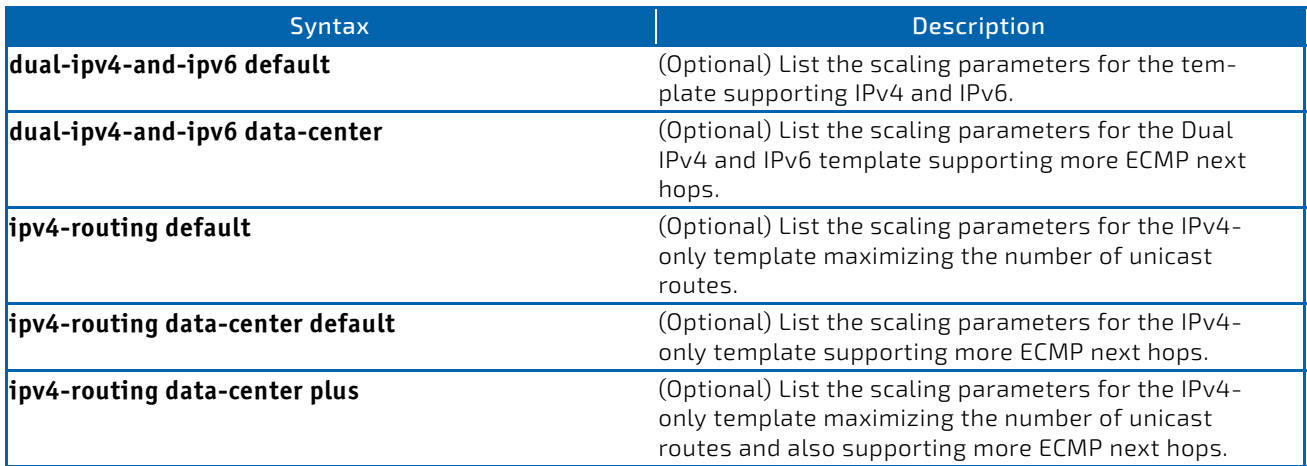

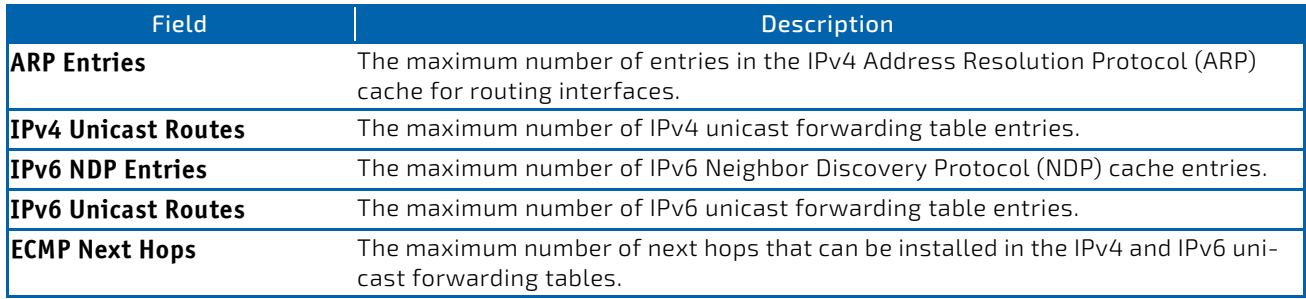

*Example:* This example shows the current SDM template. The user has not changed the next active SDM template.

(router)#show sdm prefer

The current template is the Dual IPv4 and IPv6 template.

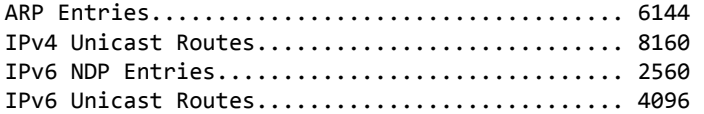

ECMP Next Hops................................. 4 IPv4 Multicast Routes.......................... 1536 IPv6 Multicast Routes.......................... 512

Now the user sets the next active SDM template.

(router) # configure

(router) (Config)#sdm prefer ipv4‐routing data‐center default

Changes to the running SDM preferences have been stored, but cannot take effect until the next reload. Use 'show sdm prefer' to see what SDM preference is currently active.

(router) (Config)#ex

(router) #show sdm prefer

The current template is the Dual IPv4 and IPv6 template.

ARP Entries.................................... 6144 IPv4 Unicast Routes................................ 8160 IPv6 NDP Entries............................... 2560 IPv6 Unicast Routes............................ 4096 ECMP Next Hops................................. 4 IPv4 Multicast Routes.......................... 1536 IPv6 Multicast Routes.......................... 512

On the next reload, the template will be the IPv4 Data Center template.

#### (router) #

To list the scaling parameters for the data center template, invoke the command with the ipv4-routing data-center default keywords.

(router) #show sdm prefer ipv4‐routing data‐center default

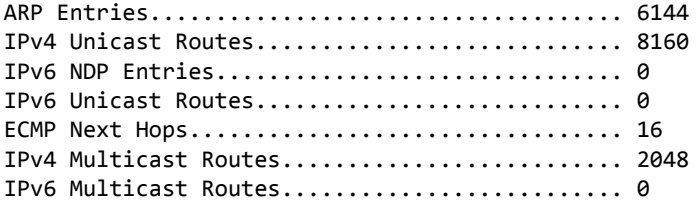

#### 3.20 Remote Monitoring Commands

Remote Monitoring (RMON) is a method of collecting a variety of data about network traffic. RMON supports 64-bit counters (RFC 3273) and High Capacity Alarm Table (RFC 3434).

# NOTICE

There is no configuration command for ether stats and high capacity ether stats. The data source for ether stats and high capacity ether stats are configured during initialization.

# 3.20.1 rmon alarm

This command sets the RMON alarm entry in the RMON alarm MIB group.

**Format** rmon alarm *alarm number variable sample interval* {absolute|delta} rising‐threshold *value* [*rising‐event‐index*] falling‐threshold *value* [*falling‐event‐index*] [startup {*rising*|*falling*|*rising‐falling*}] [owner *string*]

**Mode** Global Config

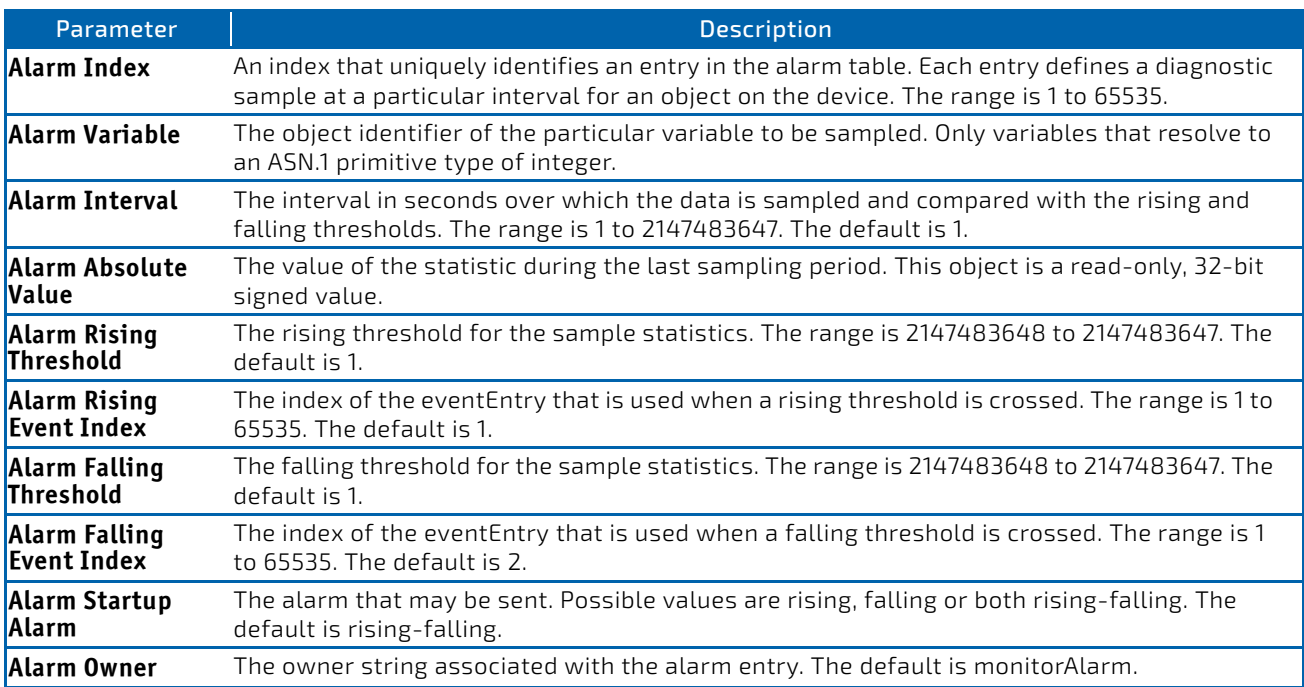

*Example:* The following shows an example of the command.

(FASTPATH Routing) (Config)# rmon alarm 1 ifInErrors.2 30 absolute rising‐threshold 100 1 falling‐ threshold 10 2 startup rising owner myOwner

### 3.20.1.1 no rmon alarm

This command deletes the RMON alarm entry.

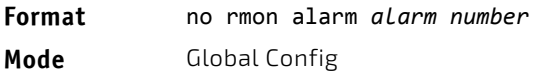

*Example:* The following shows an example of the command.

(FASTPATH Routing) (Config)# no rmon alarm 1

### 3.20.2 rmon hcalarm

This command sets the RMON hcalarm entry in the High Capacity RMON alarm MIB group.

**Format** rmon hcalarm *alarm number variable sample interval* {absolute|delta} rising‐threshold high *value* low *value* status {positive|negative} [*rising‐event‐index*] falling‐ threshold high *value* low *value* status {positive|negative} [*falling‐event‐index*] [startup {*rising*|*falling*|*rising‐falling*}] [owner *string*]

**Mode** Global Config

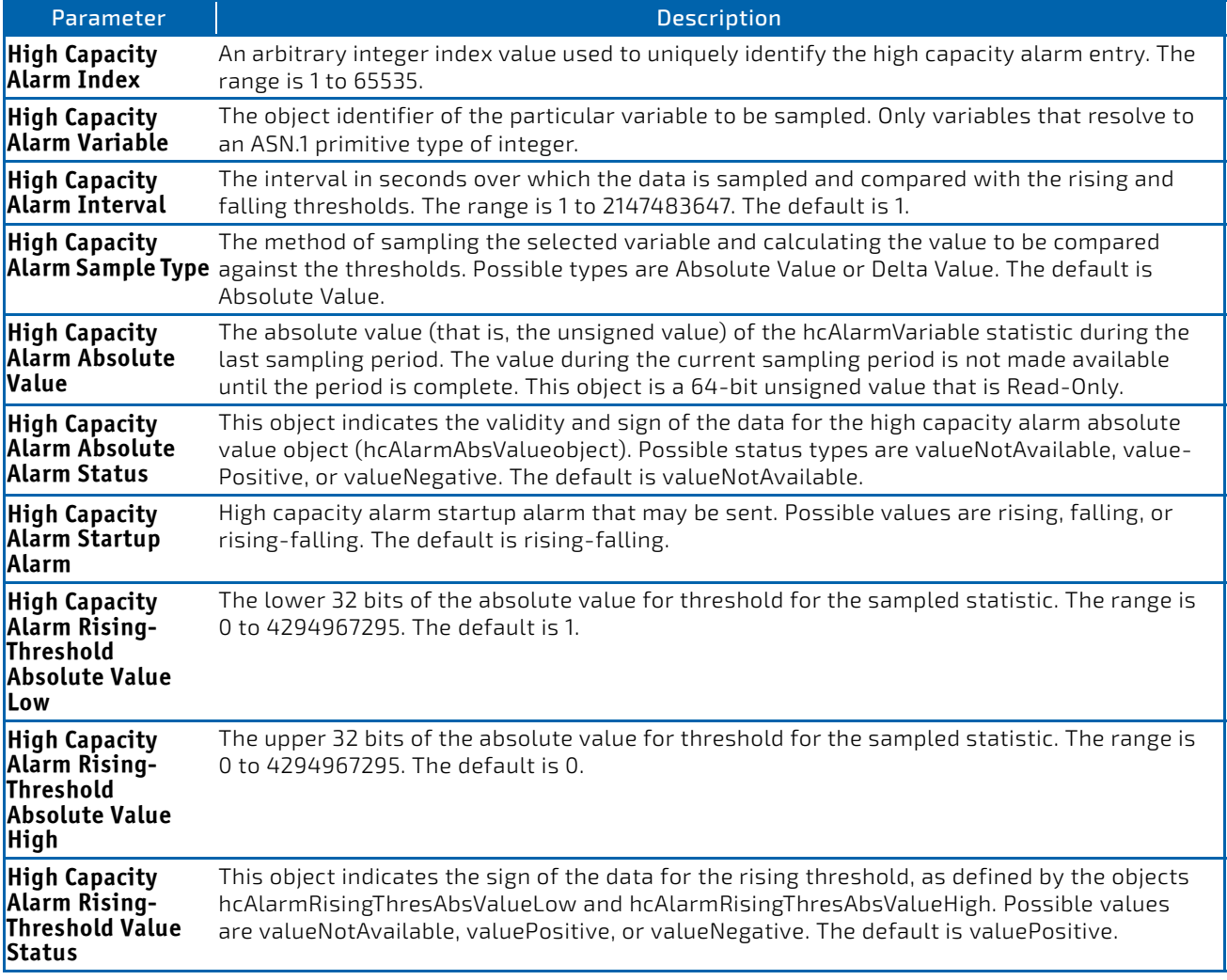

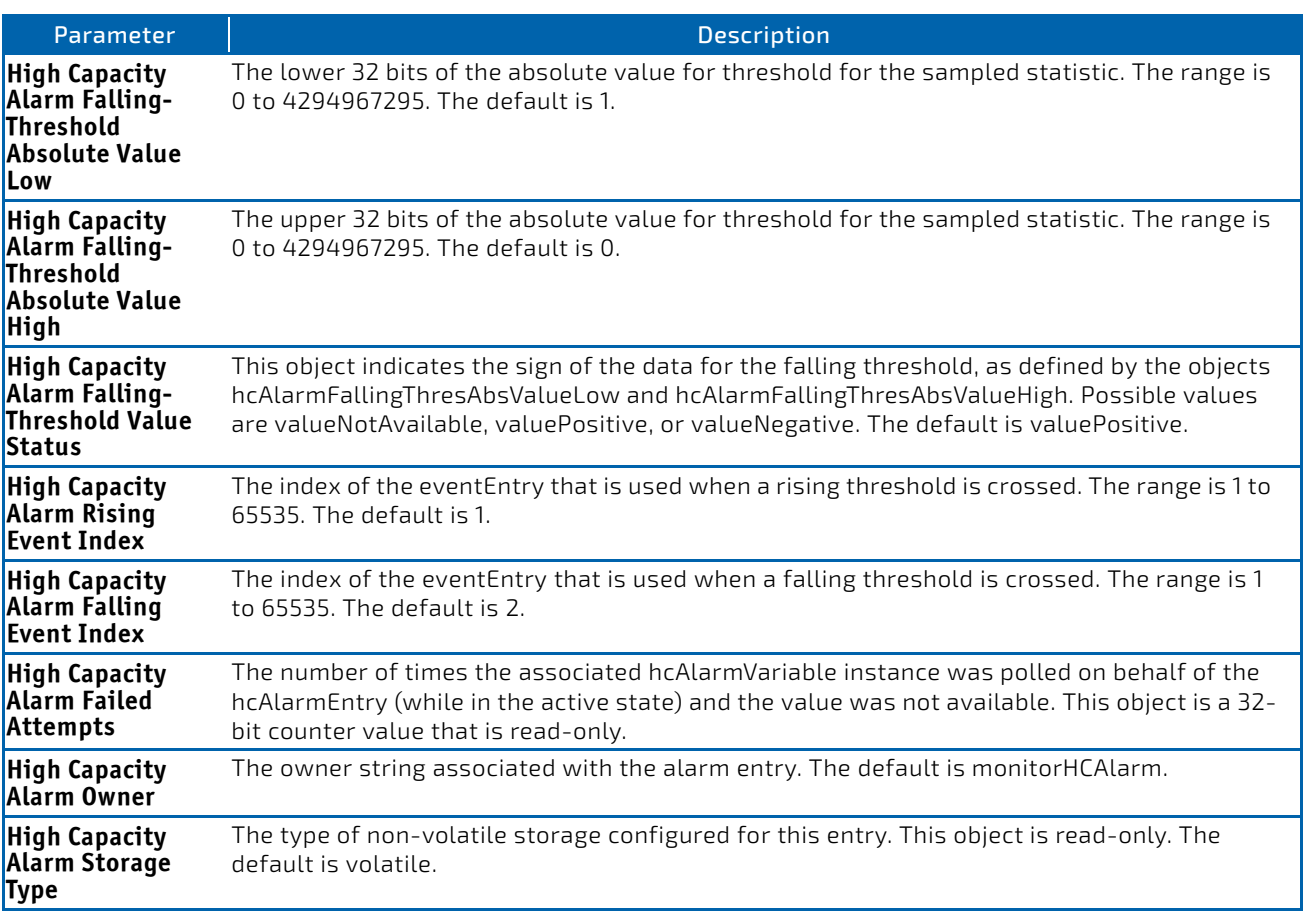

*Example:* The following shows an example of the command.

(FASTPATH Routing) (Config)# rmon hcalarm 1 ifInOctets.1 30 absolute rising‐threshold high 1 low 100 status positive 1 falling-threshold high 1 low 10 status positive startup rising owner myOwner

# 3.20.2.1 no rmon hcalarm

This command deletes the rmon hcalarm entry.

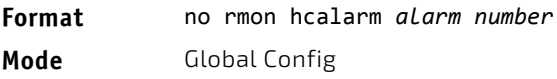

*Example:* The following shows an example of the command.

(FASTPATH Routing) (Config)# no rmon hcalarm 1

#### 3.20.3 rmon event

This command sets the RMON event entry in the RMON event MIB group.

**Format** rmon event *event number* [description *string*|log|owner *string*|trap *community*] **Mode** Global Config

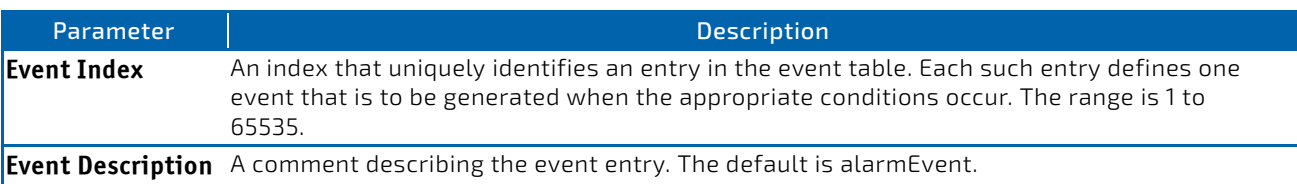
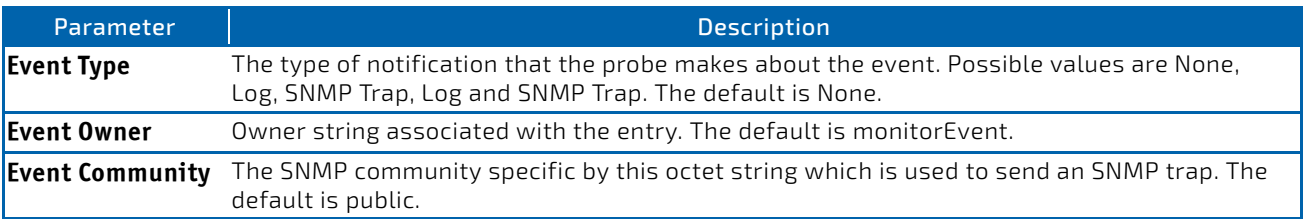

*Example:* The following shows an example of the command.

(FASTPATH Routing) (Config)# rmon event 1 log description test

#### 3.20.3.1 no rmon event

This command deletes the rmon event entry.

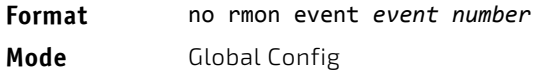

*Example:* The following shows an example of the command.

(FASTPATH Routing) (Config)# no rmon event 1

### 3.20.4 rmon collection history

This command sets the history control parameters of the RMON historyControl MIB group.

This command is not supported on interface range. Each RMON history control collection entry can be configured on only one interface. If you try to configure on multiple interfaces, DUT displays an **NOTICE** error.

**Format** rmon collection history *index number* [buckets *number*|interval *interval in sec*|owner *string*]

**Mode** Interface Config

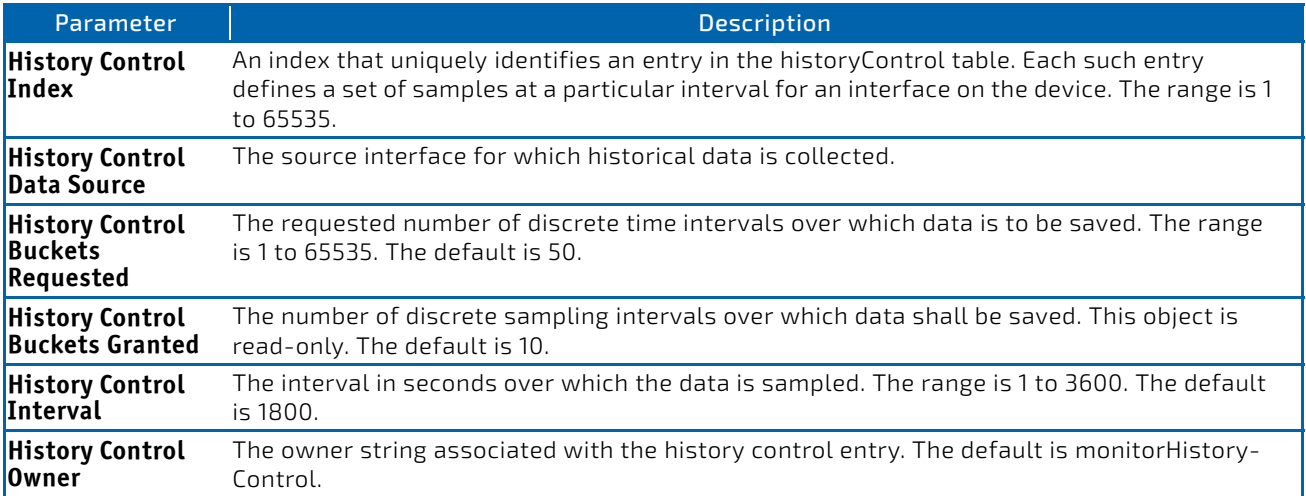

*Example:* The following shows an example of the command.

(FASTPATH Routing) (Interface 0/1)# rmon collection history 1 buckets 10 interval 30 owner myOwner

*Example:* The following shows an example of the command.

(FASTPATH Routing) (Interface 0/1‐0/10)#rmon collection history 1 buckets 10 interval 30 owner myOwner

Error: 'rmon collection history' is not supported on range of interfaces.

#### 3.20.4.1 no rmon collection history

This command will delete the history control group entry with the specified index number.

**Format** no rmon collection history *index number* **Mode** Interface Config

*Example:* The following shows an example of the command.

(FASTPATH Routing) (Interface 0/1‐0/10)# no rmon collection history 1

#### 3.20.5 show rmon

This command displays the entries in the RMON alarm table.

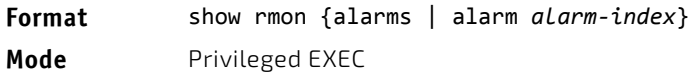

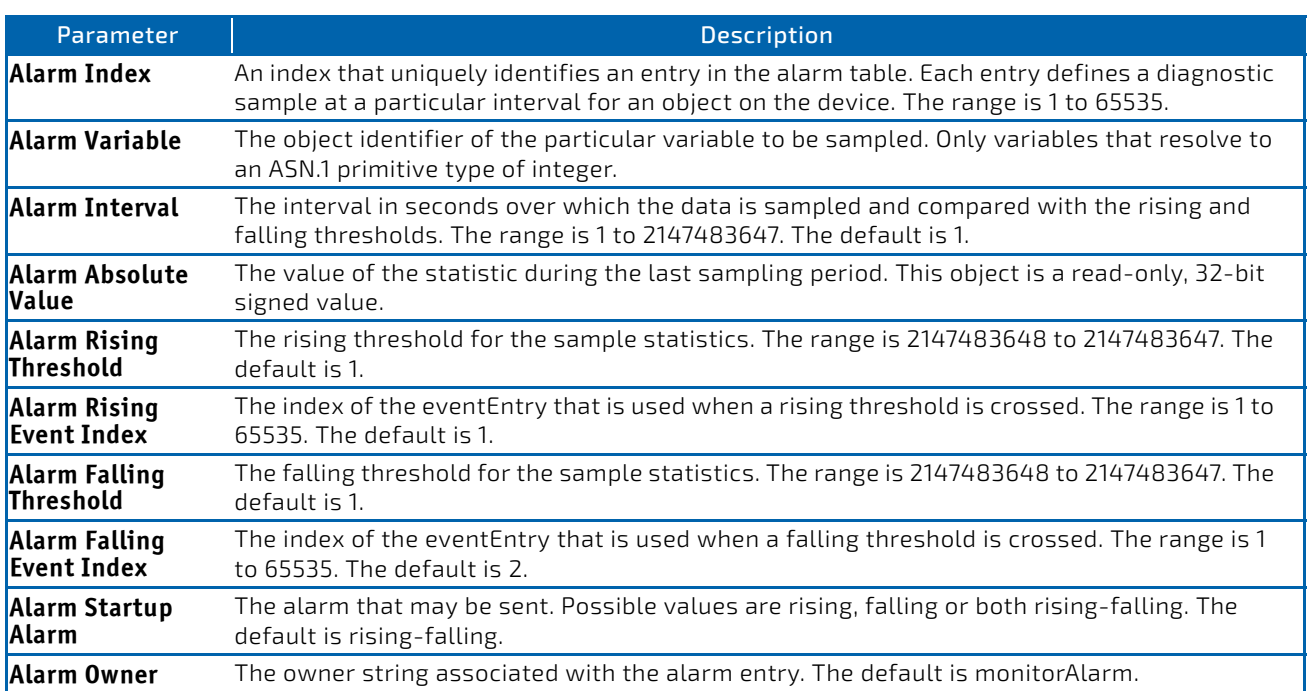

*Example:* The following shows example CLI display output for the command.

(FASTPATH Routing) #show rmon alarms

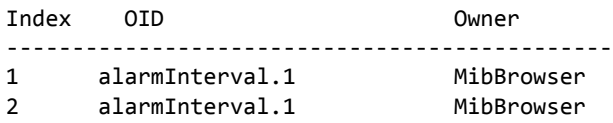

(FASTPATH Routing) #show rmon alarm 1

```
Alarm 1
‐‐‐‐‐‐‐‐‐‐
OID: alarmInterval.1
Last Sample Value: 1
Interval: 1             
Sample Type: absolute
Startup Alarm: rising‐falling
Rising Threshold: 1             
Falling Threshold: 1
Rising Event: 1
Falling Event: 2
Owner: MibBrowser
```
#### 3.20.6 show rmon collection history

This command displays the entries in the RMON history control table.

**Format** show rmon collection history [interfaces *slot/port*]

**Mode** Privileged EXEC

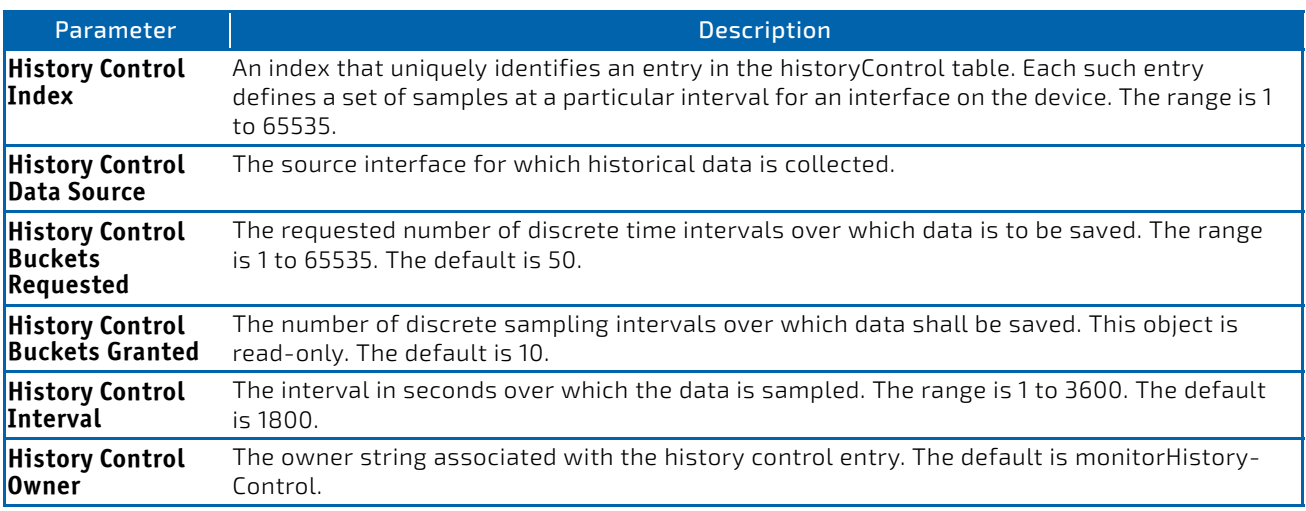

**Example:** The following shows example CLI display output for the command.

(FASTPATH Routing) #show rmon collection history

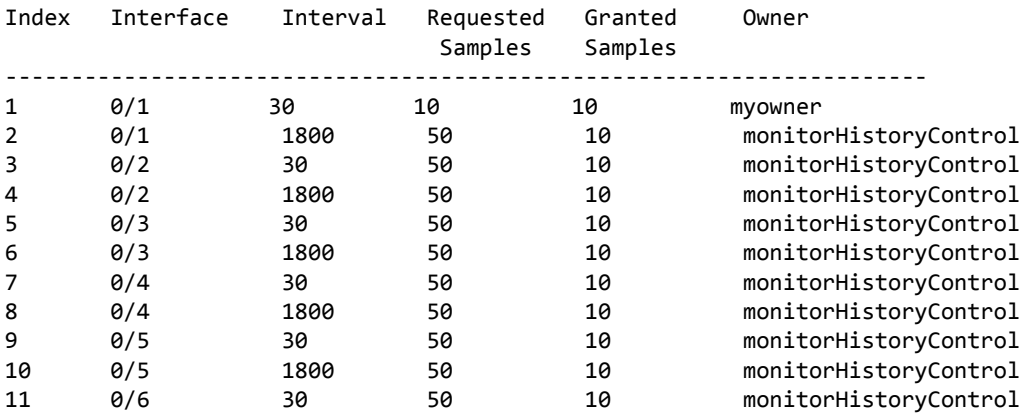

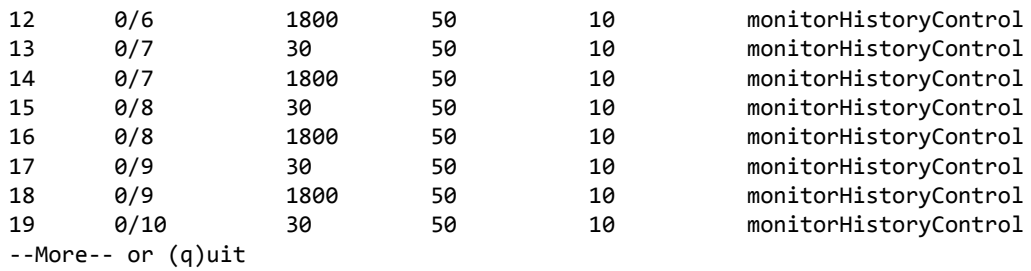

(FASTPATH Routing) #show rmon collection history interfaces 0/1

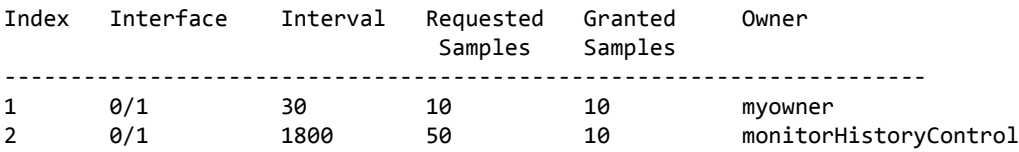

### 3.20.7 show rmon events

This command displays the entries in the RMON event table.

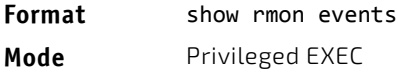

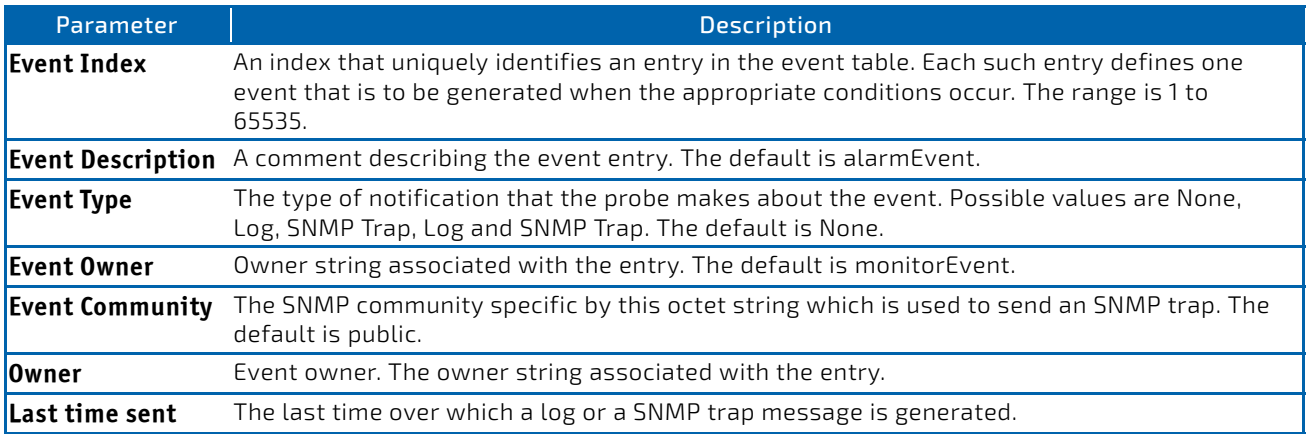

**Example:** The following shows example CLI display output for the command.

(FASTPATH Routing) # show rmon events

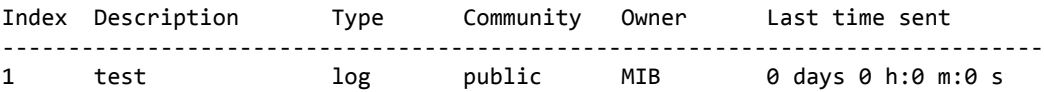

#### 3.20.8 show rmon history

This command displays the specified entry in the RMON history table.

**Format** show rmon history *index* {errors |other |throughput | high‐capacity}[period *seconds*] **Mode** Privileged EXEC

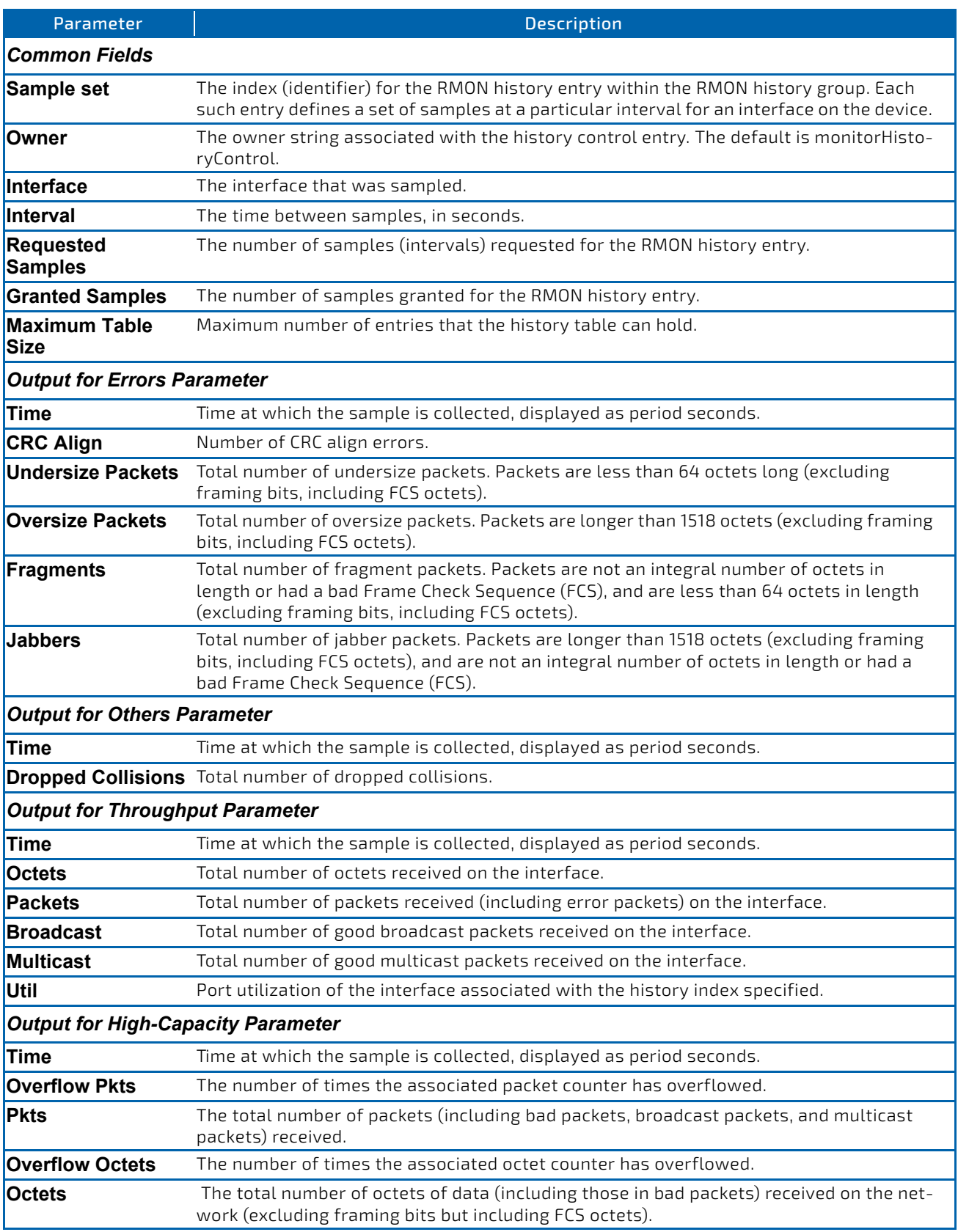

(Routing) #show rmon history 1 errors

Sample set: 1 Owner: myowner Interface: 1/0/1 Interval: 30 Requested Samples: 10 Granted Samples: 10 Maximum table size: 1758

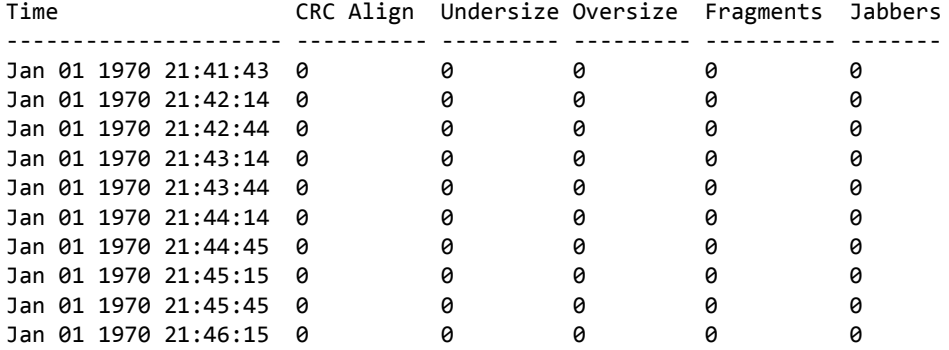

*Example:* The following shows example CLI display output for the command.

(Routing) #show rmon history 1 throughput

Sample set: 1 Owner: myowner Interface: 1/0/1 Interval: 30 Requested Samples: 10 Granted Samples: 10 Maximum table size: 1758

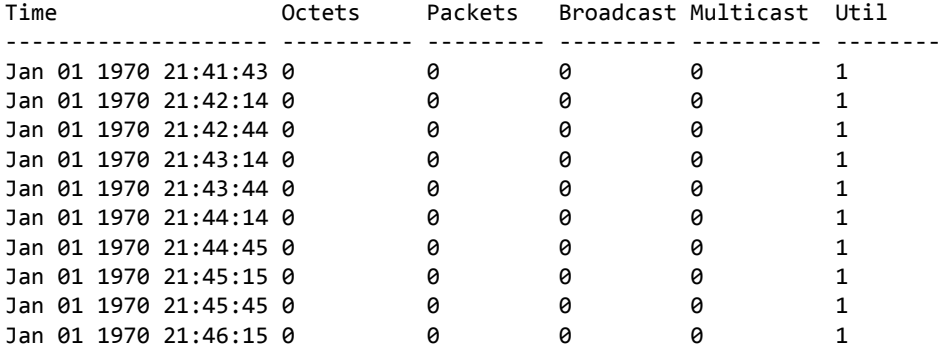

(Routing) #show rmon history 1 other

Sample set: 1 Owner: myowner Interface: 1/0/1 Interval: 30 Requested Samples: 10 Granted Samples: 10 Maximum table size: 1758

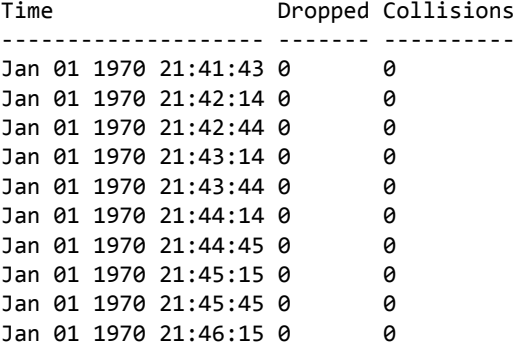

*Example:* The following shows example CLI display output for the command.

(Routing) #show rmon history 1 high‐capacity

Sample set: 1 Owner: monitorHistoryControl Interface: 0/1 Interval: 30

Requested Samples: 50 Granted Samples: 10 Maximum table size: 414

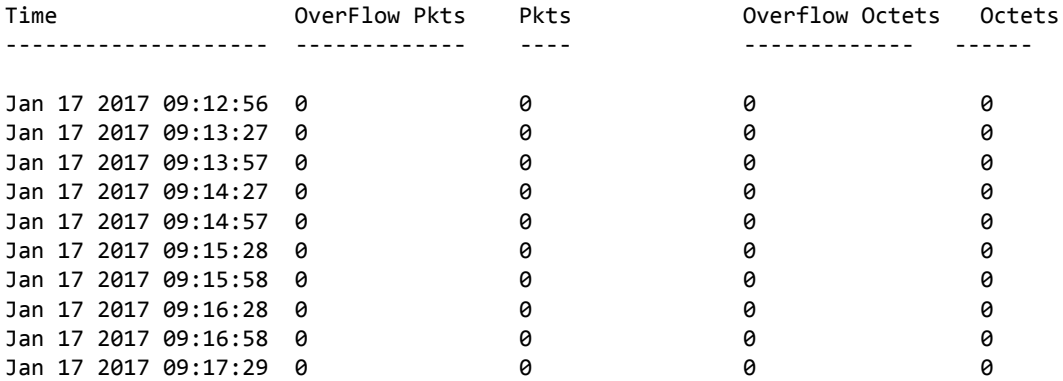

#### 3.20.9 show rmon log

This command displays the entries in the RMON log table.

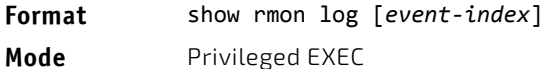

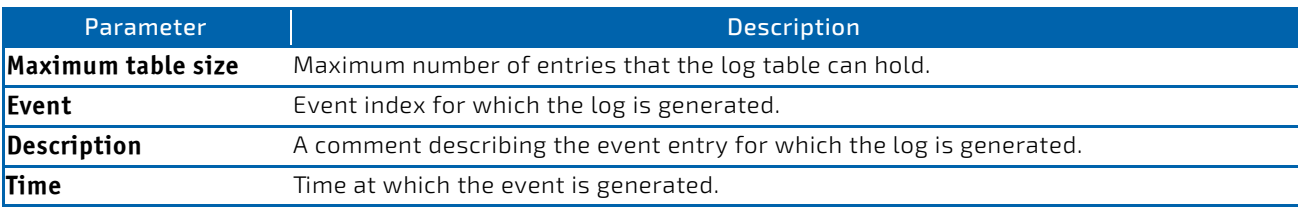

*Example:* The following shows example CLI display output for the command.

(FASTPATH Routing) #show rmon log

Event Description Time ‐‐‐‐‐‐‐‐‐‐‐‐‐‐‐‐‐‐‐‐‐‐‐‐‐‐‐‐‐‐‐‐‐‐‐‐‐‐‐‐‐‐‐‐‐‐‐‐

*Example:* The following shows example CLI display output for the command.

(FASTPATH Routing) #show rmon log 1

Maximum table size: 10

Event Description Time ‐‐‐‐‐‐‐‐‐‐‐‐‐‐‐‐‐‐‐‐‐‐‐‐‐‐‐‐‐‐‐‐‐‐‐‐‐‐‐‐‐‐‐‐‐‐‐‐

#### 3.20.10 show rmon statistics interfaces

This command displays the RMON statistics for the given interfaces.

**Format** show rmon statistics interfaces *unit/slot/port* **Mode** Privileged EXEC

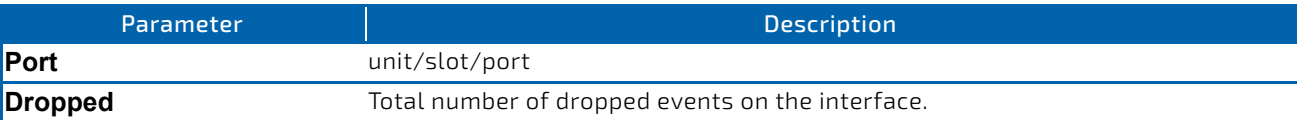

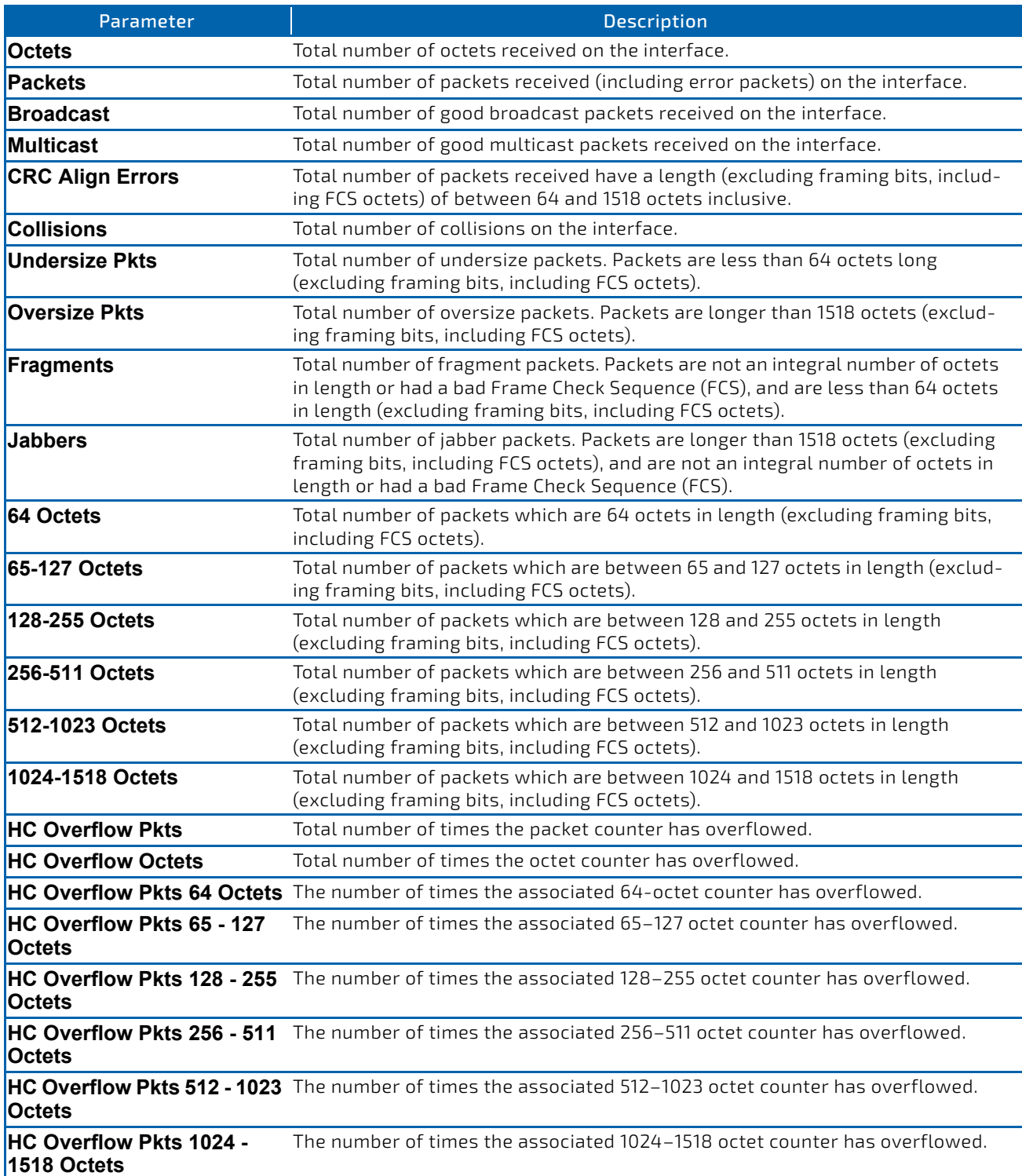

**Example:** The following shows example CLI display output for the command. (Routing) # show rmon statistics interfaces 1/0/1 Port: 1/0/1 Dropped: 0 Octets: 0 Packets: 0 Broadcast: 0 Multicast: 0 CRC Align Errors: 0 Collisions: 0 Undersize Pkts: 0 Oversize Pkts: 0 Fragments: 0 Jabbers: 0 64 Octets: 0 65 ‐ 127 Octets: 0 128 ‐ 255 Octets: 0 256 ‐ 511 Octets: 0

```
512 ‐ 1023 Octets: 0  1024 ‐ 1518 Octets: 0
HC Overflow Pkts: 0  HC Pkts: 0
HC Overflow Octets: 0  HC Octets: 0
HC Overflow Pkts 64 Octets: 0  HC Pkts 64 Octets: 0
HC Overflow Pkts 65 ‐ 127 Octets: 0  HC Pkts 65 ‐ 127 Octets: 0
HC Overflow Pkts 128 ‐ 255 Octets: 0  HC Pkts 128 ‐ 255 Octets: 0
HC Overflow Pkts 256 ‐ 511 Octets: 0  HC Pkts 256 ‐ 511 Octets: 0
HC Overflow Pkts 512 ‐ 1023 Octets: 0  HC Pkts 512 ‐ 1023 Octets: 0
HC Overflow Pkts 1024 ‐ 1518 Octets: 0  HC Pkts 1024 ‐ 1518 Octets: 0
```
#### 3.20.11 show rmon hcalarms

This command displays the entries in the RMON high-capacity alarm table.

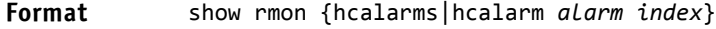

**Mode** Privileged EXEC

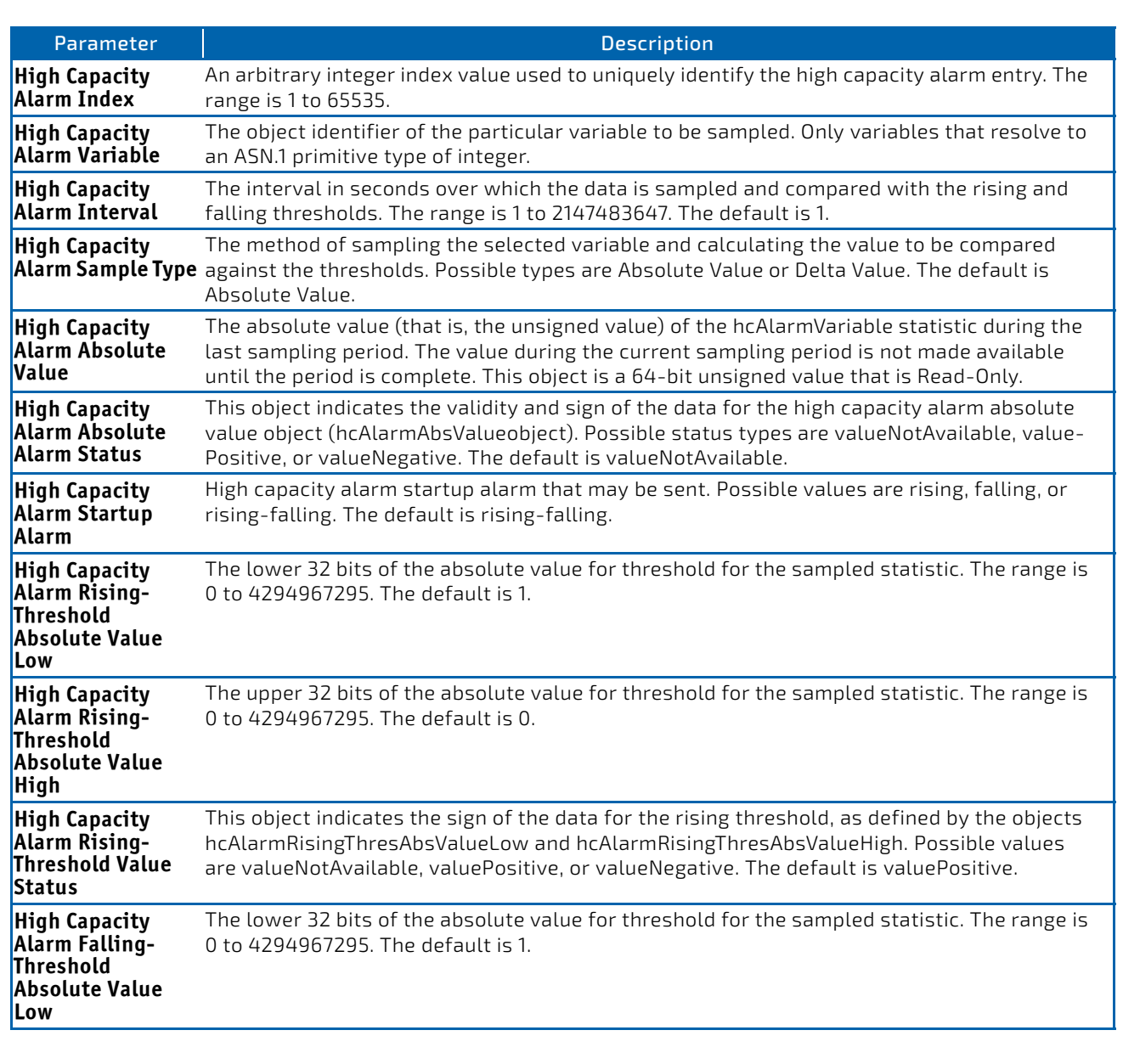

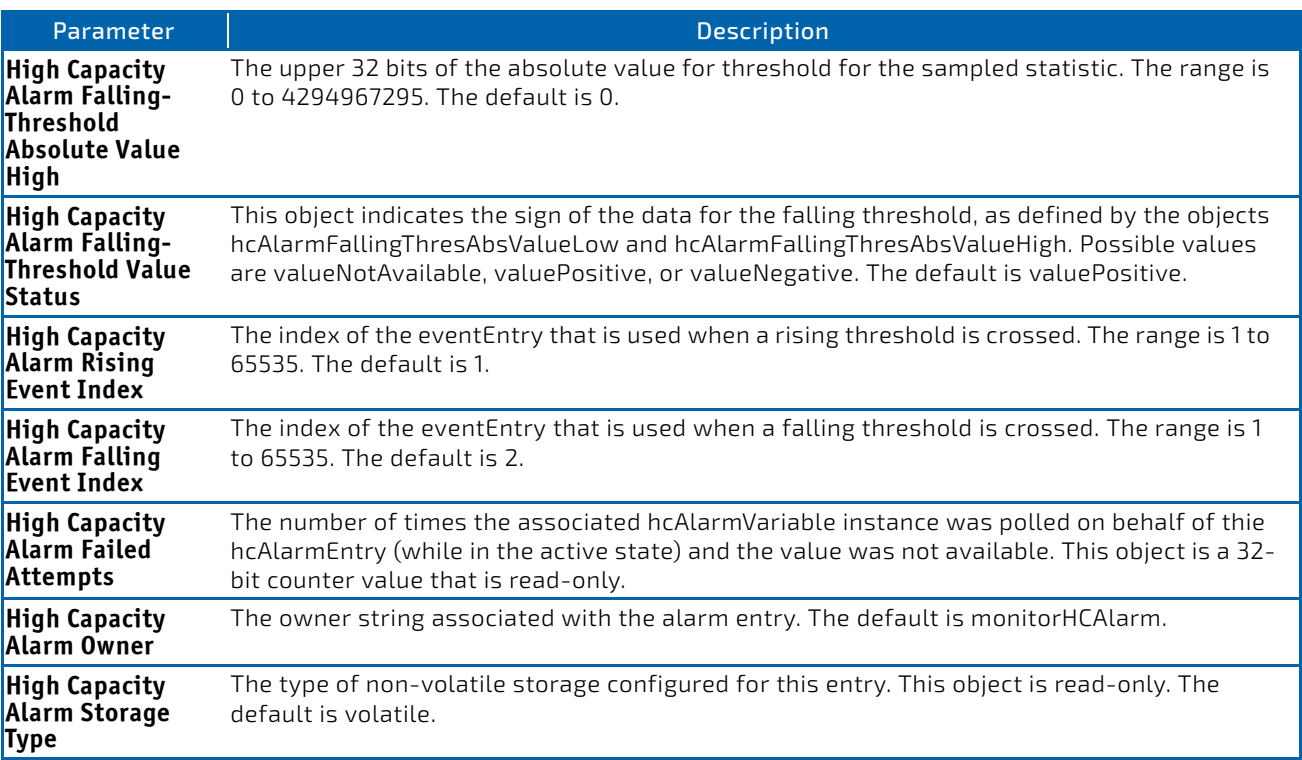

(FASTPATH Routing) #show rmon hcalarms

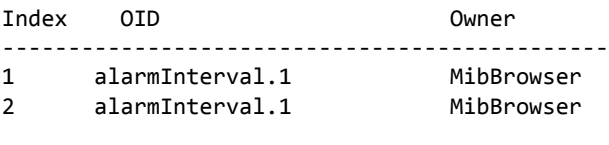

(FASTPATH Routing) #show rmon hcalarm 1

```
Alarm 1
```

```
‐‐‐‐‐‐‐‐‐‐
OID: alarmInterval.1
Last Sample Value: 1                       
Interval: 1             
Sample Type: absolute
Startup Alarm: rising‐falling
Rising Threshold High: 0             
Rising Threshold Low: 1             
Rising Threshold Status: Positive
Falling Threshold High: 0             
Falling Threshold Low: 1             
Falling Threshold Status: Positive
Rising Event: 1
Falling Event: 2
Startup Alarm: Rising‐Falling
Owner: MibBrowser
```
# 3.21 Statistics Application Commands

The statistics application gives you the ability to query for statistics on port utilization, flow-based and packet reception on programmable time slots. The statistics application collects the statistics at a configurable time range. You can specify the port number(s) or a range of ports for statistics to be displayed. The configured time range applies to all ports. Detailed statistics are collected between a specified time range in date and time format. You can define the time range as having an absolute time entry and/or a periodic time. For example, you can specify the statistics to be collected and displayed between 9:00 12 NOV 2011 (START) and 21:00 12 NOV 2012 (END) or schedule it on every Mon, Wed, and Fri 9:00 (START) to 21:00 (END).

You can receive the statistics in the following ways:

- User requests through the CLI for a set of counters.
- Configuring the device to display statistics using syslog or email alert. The syslog or email alert messages are sent by the statistics application at END time.

You can configure the device to display statistics on the console. The collected statistics are presented on the console at END time.

# 3.21.1 stats group

This command creates a new group with the specified id or name and configures the time range and the reporting mechanism for that group.

#### **Format** stats group *group id*|*name* timerange *time range name* reporting *list of reporting methods*

**Mode** Global Config

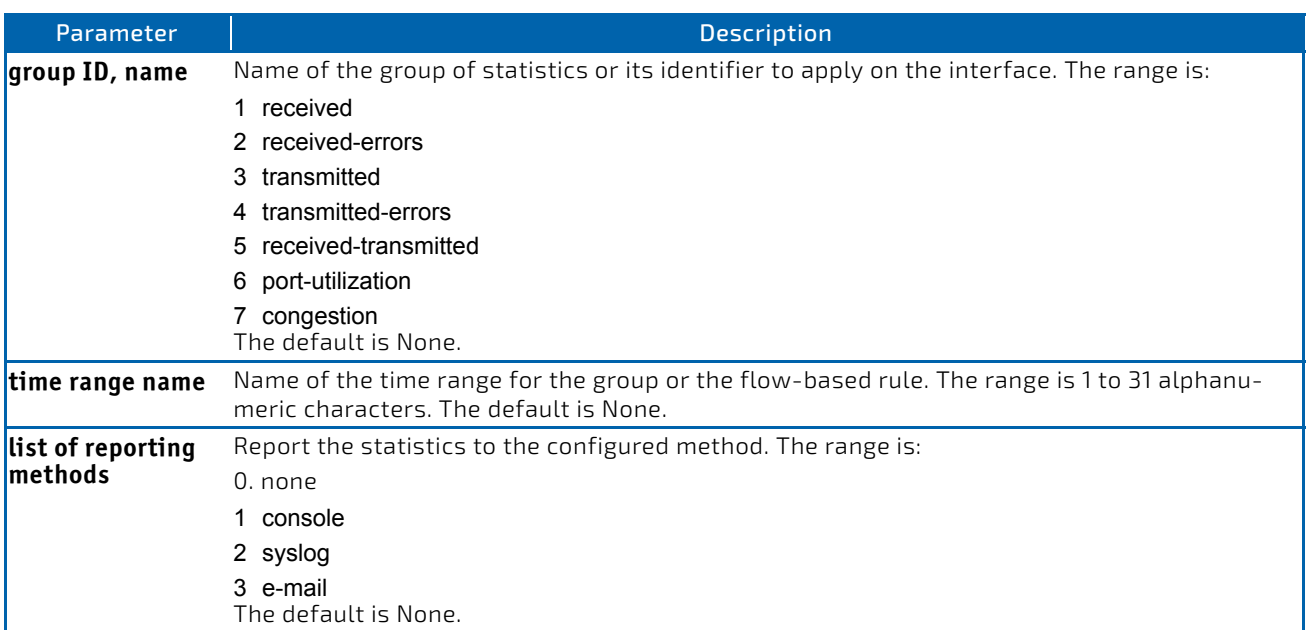

*Example:* The following shows examples of the command.

(FASTPATH Routing) (Config)# stats group received timerange test reporting console email syslog (FASTPATH Routing) (Config)# stats group received‐errors timerange test reporting email syslog (FASTPATH Routing) (Config)# stats group received‐ transmitted timerange test reporting none

#### 3.21.1.1 no stats group

This command deletes the configured group.

**Format** no stats group *group id*|*name*

**Mode** Global Config

*Example:* The following shows examples of the command.

(FASTPATH Routing) (Config)# no stats group received (FASTPATH Routing) (Config)# no stats group received‐errors (FASTPATH Routing) (Config)# no stats group received‐transmitted

#### 3.21.2 stats flow-based

This command configures flow based statistics rules for the given parameters over the specified time range. Only an IPv4 address is allowed as source and destination IP address.

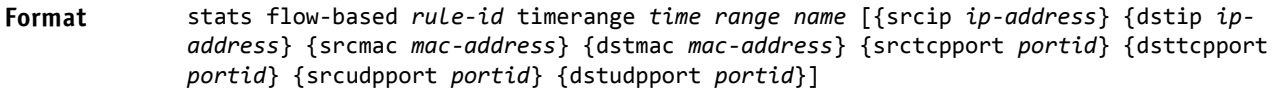

**Mode** Global Config

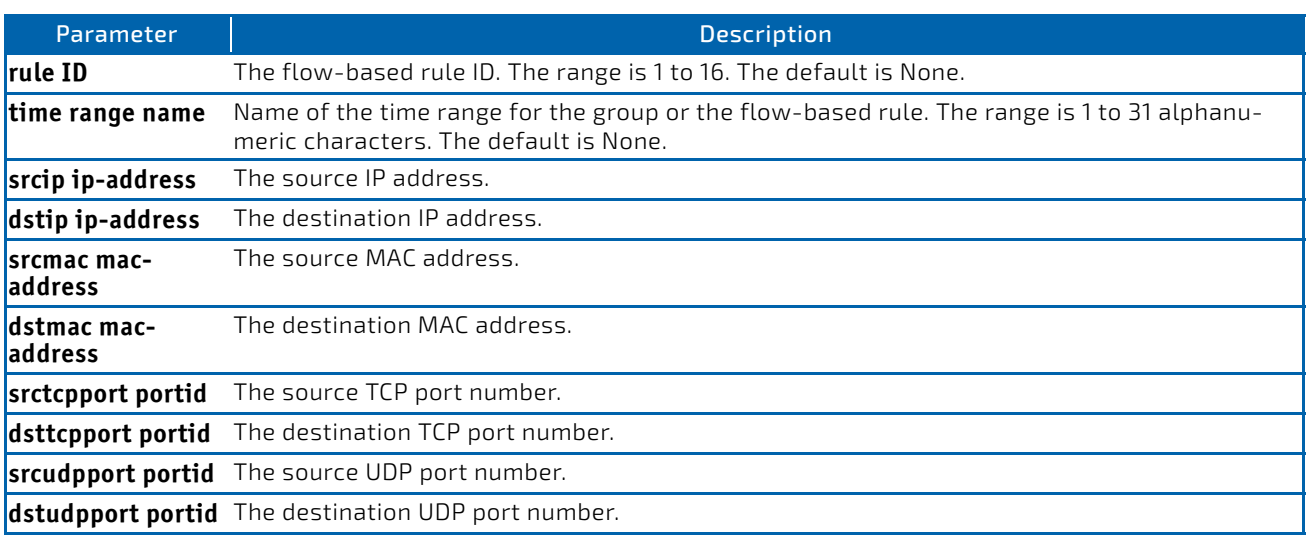

*Example:* The following shows examples of the command.

(FASTPATH Routing) (Config)#stats flow‐based 1 timerange test srcip 1.1.1.1 dstip 2.2.2.2 srcmac 1234 dstmac 1234 srctcpport 123 dsttcpport 123 srcudpport 123 dstudpport 123

(FASTPATH Routing) (Config)#stats flow‐based 2 timerange test srcip 1.1.1.1 dstip 2.2.2.2 srctcpport 123 dsttcpport 123 srcudpport 123 dstudpport 123

### 3.21.2.1 no stats flow-based

This command deletes flow-based statistics.

**Format** stats flow‐based *rule‐id*

**Mode** Global Config

*Example:* The following shows examples of the command.

(FASTPATH Routing) (Config)# no stats flow‐based 1 (FASTPATH Routing) (Config)# no stats flow‐based 2

#### 3.21.3 stats flow-based reporting

This command configures the reporting mechanism for all the flow-based rules configured on the system. There is no per flow-based rule reporting mechanism. Setting the reporting method as none resets all the reporting methods.

**Format** stats flow‐based reporting *list of reporting methods*

**Mode** Global Config

*Example:* The following shows examples of the command.

(FASTPATH Routing) (Config)# stats flow‐based reporting console email syslog (FASTPATH Routing) (Config)# stats flow‐based reporting email syslog (FASTPATH Routing) (Config)# stats flow‐based reporting none

#### 3.21.4 stats group

This command applies the group specified on an interface or interface-range.

Format stats group <group id | name>

**Mode** Interface Config

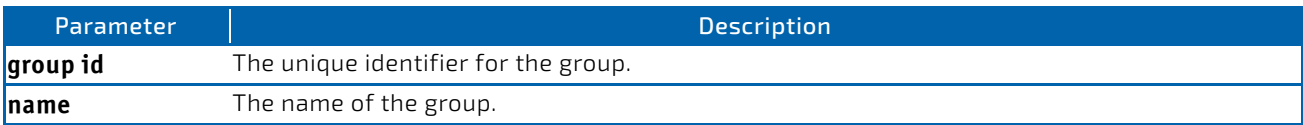

*Example:* The following shows examples of the command.

```
(FASTPATH Routing) (Interface 0/1‐0/10)# stats group 1
(FASTPATH Routing) (Interface 0/1‐0/10)# stats group 2
```
#### 3.21.4.1 no stats group

This command deletes the interface or interface-range from the group specified.

**Format** no stats group <group id | name> **Mode** Interface Config

*Example:* The following shows examples of the command.

(FASTPATH Routing) (Interface 0/1‐0/10)# no stats group 1 (FASTPATH Routing) (Interface 0/1‐0/10)# no stats group 2

#### 3.21.5 stats flow-based

This command applies the flow-based rule specified by the ID on an interface or interface-range.

#### Format stats flow-based <rule-id>

**Mode** Interface Config

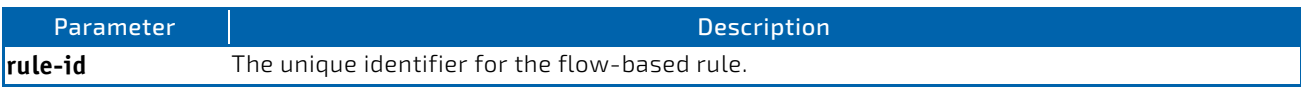

*Example:* The following shows examples of the command.

```
(FASTPATH Routing) (Interface 0/1‐0/10)# stats flow‐based 1
(FASTPATH Routing) (Interface 0/1‐0/10)# stats flow‐based 2
```
#### 3.21.5.1 no stats flow-based

This command deletes the interface or interface-range from the flow-based rule specified.

**Format** no stats flow-based <rule-id>

**Mode** Interface Config

*Example:* The following shows examples of the command.

(FASTPATH Routing) (Interface 0/1‐0/10)# no stats flow‐based 1 (FASTPATH Routing) (Interface 0/1‐0/10)# no stats flow‐based 2

#### 3.21.6 show stats group

This command displays the configured time range and the interface list for the group specified and shows collected statistics for the specified time-range name on the interface list after the time-range expiry.

**Format** show stats group <group id | name>

**Mode** Privileged EXEC

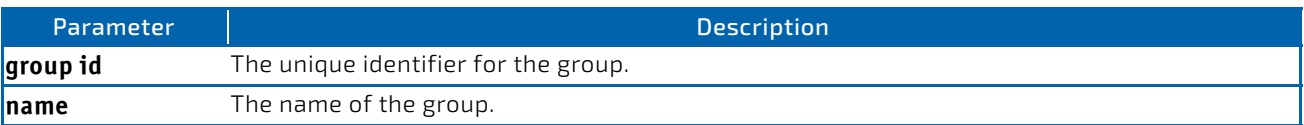

*Example:* The following shows example CLI display output for the command.

(FASTPATH Routing) #show stats group received

Group: received Time Range: test Interface List ‐‐‐‐‐‐‐‐‐‐‐‐‐‐‐‐‐ 0/2, 0/4, lag 1 Counter ID **Interface Counter Value** ‐‐‐‐‐‐‐‐‐‐‐‐‐‐‐‐‐‐‐‐‐‐‐‐‐ ‐‐‐‐‐‐‐‐‐ ‐‐‐‐‐‐‐‐‐‐‐‐ Rx Total 0/2 951600 Rx Total 0/4 304512 Rx Total lag 1 0 Rx 64 0/2 0 Rx 64 **0/4** 4758

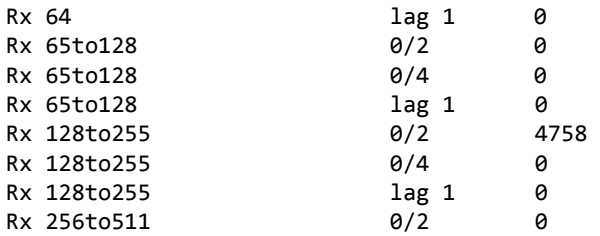

(FASTPATH Routing) #show stats group port‐utilization

```
Group: port‐utilization
Time Range: test
Interface List
‐‐‐‐‐‐‐‐‐‐‐‐‐‐
0/2, 0/4, lag 1
Interface  Utilization (%)
‐‐‐‐‐‐‐‐‐  ‐‐‐‐‐‐‐‐‐‐‐‐‐‐‐
0/2 0
0/4 0
lag 1 0
```
#### 3.21.7 show stats flow-based

This command displays the configured time range, flow-based rule parameters, and the interface list for the flow specified.

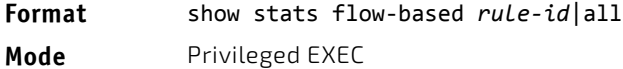

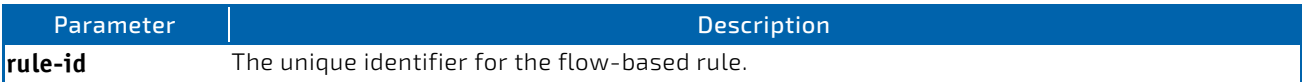

**Example:** The following shows example CLI display output for the command.

```
(FASTPATH Routing) #show stats flow‐based all
```
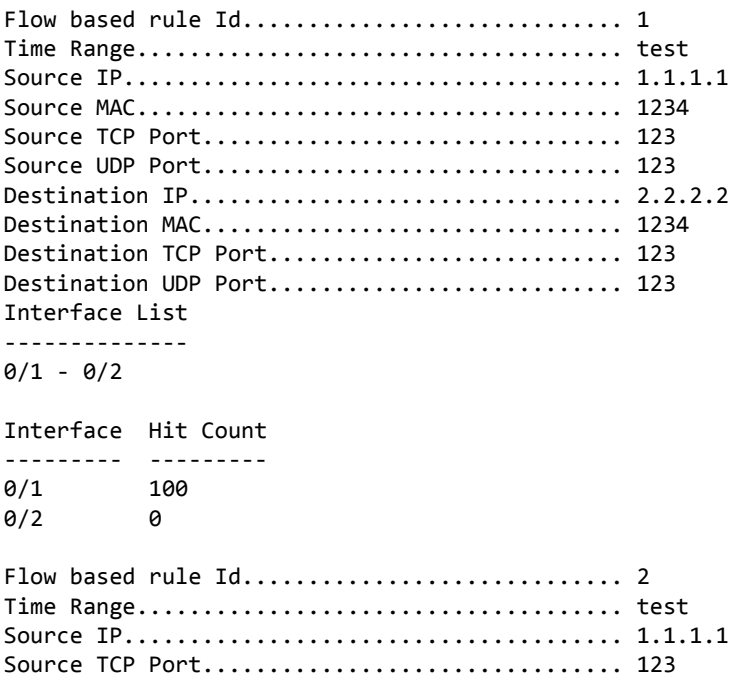

Source UDP Port................................ 123 Destination IP................................. 2.2.2.2 Destination TCP Port.............................. 123 Destination UDP Port.............................. 123 Interface List ‐‐‐‐‐‐‐‐‐‐‐‐‐‐  $0/1 - 0/2$ Interface Hit Count ‐‐‐‐‐‐‐‐‐ ‐‐‐‐‐‐‐‐‐ 0/1 100  $0/2$  0

*Example:* The following shows example CLI display output for the command.

(FASTPATH Routing) #show stats flow‐based 2

Flow based rule Id................................... 2 Time Range..................................... test Source IP...................................... 1.1.1.1 Source TCP Port................................ 123 Source UDP Port................................ 123 Destination IP................................. 2.2.2.2 Destination TCP Port.............................. 123 Destination UDP Port.............................. 123 Interface List ‐‐‐‐‐‐‐‐‐‐‐‐‐‐  $0/1 - 0/2$ Interface Hit Count ‐‐‐‐‐‐‐‐‐ ‐‐‐‐‐‐‐‐‐  $\begin{array}{ccc} 0/1 & 100 \\ 0/2 & 0 \end{array}$  $0/2$ 

### 3.22 Precision Time Protocol (IEEE 1588) Commands

IEEE 1588, also known as precision time protocol (PTP), enables precise synchronization of clocks (with a sub-microsecond accuracy) across a packet-based network. It enables systems of different precision, resolution and stability to synchronize to a grandmaster clock through an exchange of packets across the network.

Typical applications for this protocol include industrial automation, mobile cellular backhaul, financial trading, data centers, and power utility systems.

#### 3.22.1 ptp enable

Use this command to globally enable PTP.

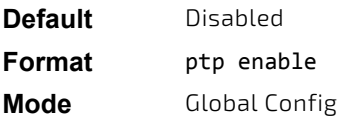

# 3.22.1.1 no ptp enable

Use this command to globally set PTP to the default value.

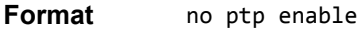

**Mode** Global Config

# <span id="page-268-0"></span>3.22.2 ptp clock boundary domain

This command configures the boundary clock domain number and enters the clock configuration mode.

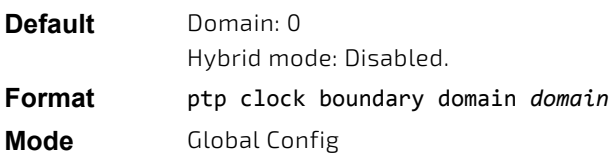

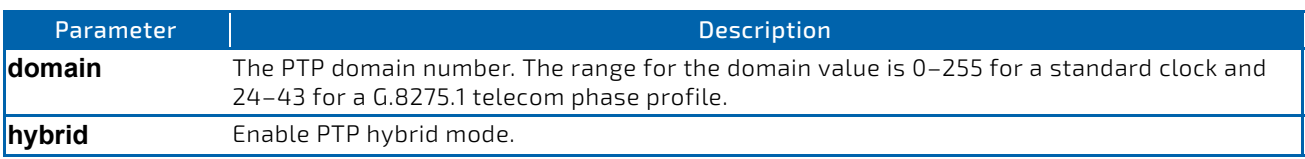

# 3.22.2.1 no ptp clock boundary

Use this command to reset the clock to the default PTP values. All PTP port configurations associated with the clock will be removed.

**Format** no ptp clock boundary

**Mode** Global Config

### 3.22.3 profile telecom g.8275.1

This command configures the clock to use the Telecom Phase profile, G.8275.1. This command has a dependency on the ptp clock boundary domain command. The domain number configured by the ptp clock boundary domain command (see [3.22.2 ptp clock boundary domain\)](#page-268-0) needs to be compliant with G.8275.1. Additionally, if any port configuration exists, it must comply with G.8275.1 (L2 multicast configuration with no user-configured message intervals).

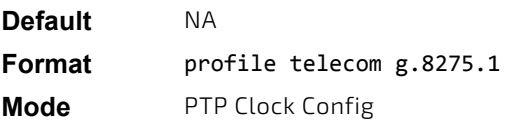

### 3.22.3.1 no profile telecom g.8275.1

This command removes the G.8275.1 profile configuration.

**Format** no profile telecom g.8275.1 **Mode** PTP Clock Config

# 3.22.4 priority1

This command configures the priority1 value of the clock. This value is utilized in the best master clock selection algorithm. Lower values have higher precedence. The range for priority1 is 0–255. When the G.8275.1 telecom phase profile is used, this configuration parameter is not used.

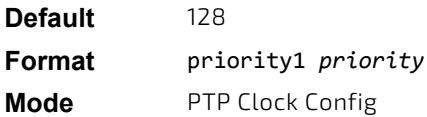

# 3.22.4.1 no priority1

This command resets the priority1 of the clock to the default value.

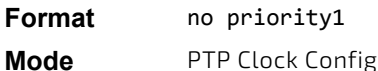

### 3.22.5 priority2

This command configures the priority2 value of the clock. The priority2 value is used as one of the tie-breakers while comparing two otherwise equally qualified clocks. Lower values have a higher precedence. The range for priority2 is 0– 255.

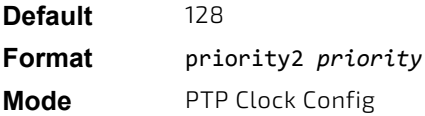

# 3.22.5.1 no priority2

This command configures the priority2 value of the clock to default.

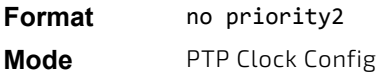

### 3.22.6 local-priority

This command configures the clock's local priority that will be used in the alternate best master clock algorithm (BMCA) used in G.8275.1 profile.

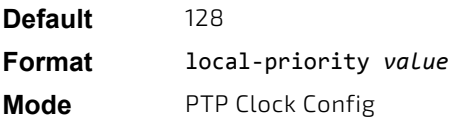

# 3.22.6.1 no local-priority

This command resets the local priority of the clock to default.

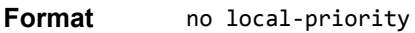

**Mode** PTP Clock Config

# 3.22.7 clock-port

This command creates a PTP clock port and execution enters the PTP Port Config mode. The optional parameter, master or slave when specified, indicates the role of the PTP port. By default, a standard PTP port is created.

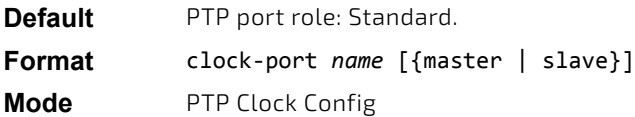

# 3.22.7.1 no clock-port

This command deletes the PTP clock port.

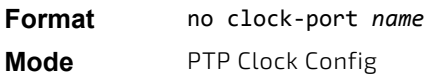

### 3.22.8 transport ethernet multicast vlan

This command configures the PTP port to use PTPoL2 multicast. The *vlan id* parameter specifies the VLAN on which PTP packets will be exchanged for this PTP port.

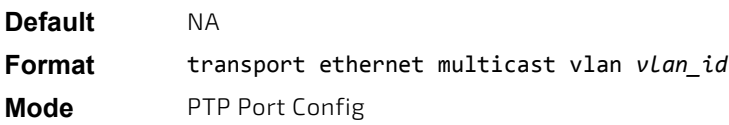

## 3.22.8.1 no transport

This command unconfigures the PTP port.

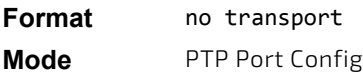

# 3.22.9 announce interval

This command configures the PTP announce message interval, which is the interval between two consecutive announce messages sent out on this port. Note that the interval is expressed as a logarithmic value. The range of *log\_seconds* is –2 to 4. A value of 4 means that one message is sent every  $2^4$  (16) seconds. This command cannot be issued when the clock is in G.8275.1 mode.

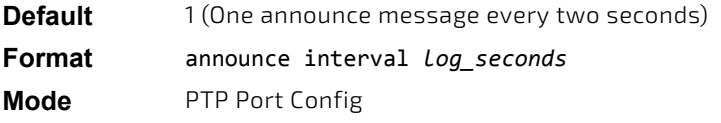

### 3.22.9.1 no announce interval

This command sets the announce interval on the port to default.

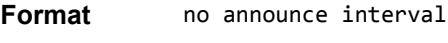

**Mode** PTP Port Config

#### 3.22.10 announce timeout

This command configures the PTP announce receipt timeout on the interface. This timeout value configures the number of PTP intervals before a timeout occurs (due to non-receipt of announce messages). The range of *value* is 2–10.

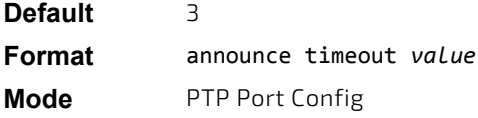

### 3.22.10.1 no announce timeout

This command sets the announce receipt timeout on the port to default.

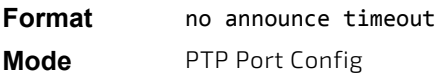

# 3.22.11 delay-req interval

This command configures the PTP delay request interval for the port, which is the minimum duration between successive delay requests allowed on the port. The *value* range is –7 to 5. This command cannot be issued when the clock is in G.8275.1 mode.

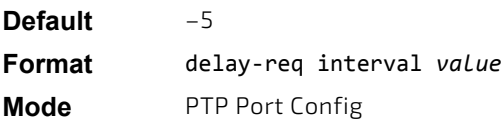

#### 3.22.11.1 no delay-req interval

This command sets the minimum delay request interval on the port to default.

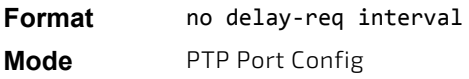

#### 3.22.12 sync interval

This command configures the PTP synchronization message interval, which is the interval between two consecutive synchronization messages sent out on this port. Note that the interval is expressed as a logarithmic value. The range for *Log* seconds is –7 to 1. A value of 1 means one message is sent every 2<sup>1</sup> (2) seconds. This command cannot be issued when the clock is in G.8275.1 mode.

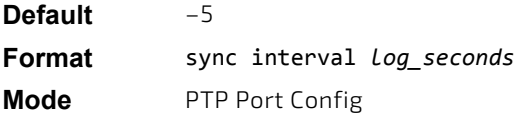

### 3.22.12.1 no sync interval

This command sets the sync interval on the port to default.

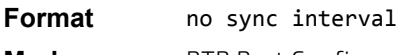

**Mode** PTP Port Config

# 3.22.13 local-priority

This command configures the port's local priority that will be used in the alternate BMCA algorithm used in the G.8275.1 profile.

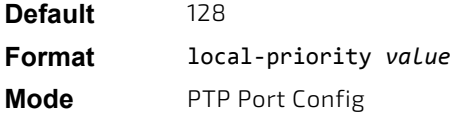

# 3.22.13.1 no local-priority

This command resets the local priority of port to default.

**Format** no local‐priority **Mode** PTP Port Config

# 3.22.14 ptp udp debug

This command enables time-of-day processor (ToP) UDP logging. UDP packets are sent with the following parameters:

- DMAC: Broadcast
- SMAC: 0x00, 0x10, 0x18, 0x00, 0x00, 0x01
- UDP port num: 0x4455
- Src IP: 192.168.0.90
- Destination IP: 255.255.255.255
- TTL: 1
- VLAN: 1

**Default** Disabled **Format** ptp udp deb

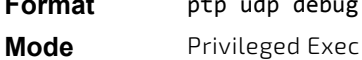

# 3.22.14.1 no ptp udp debug

Use this command to set the ToP UDP logging to the default value.

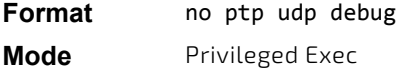

#### 3.22.15 show ptp time

This command displays the current PTP time.

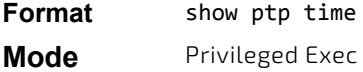

**Example:** The following command shows the command output:

(Broadcom FASTPATH Routing) #show ptp time

Seconds........................................ 1 Nanoseconds.................................... 112611328

#### 3.22.16 show ptp

This command displays PTP global config.

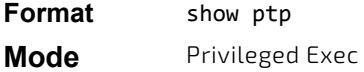

**Example:** The following command shows the command output: (Broadcom FASTPATH Routing) #show ptp

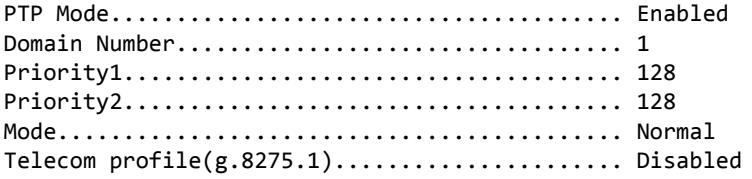

#### 3.22.17 show ptp clock running domain

This command displays PTP clock data.

**Format** show ptp clock running domain *domain‐number* **Mode** Privileged Exec

*Example:* The following command shows the command output: (Broadcom FASTPATH Routing) #show ptp clock running domain 25

PTP Boundary Clock [Domain 25]

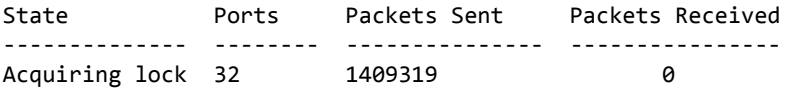

PORT SUMMARY

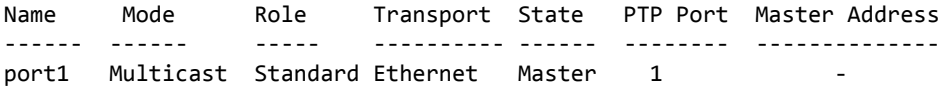

#### 3.22.18 show ptp clock dataset current

This commands displays the clock current dataset.

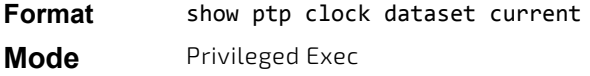

*Example:* The following command shows the command output: (Broadcom FASTPATH Routing) #show ptp clock dataset current

CLOCK [Boundary Clock, domain 25]

Steps Removed.................................. 0 Offset From Master................................. 0 ns Mean Path Delay................................ 0 ns

#### 3.22.19 show ptp clock dataset default

This commands displays the clock default dataset.

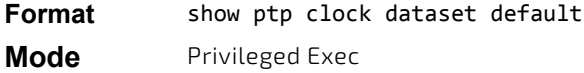

**Example:** The following command shows the command output: (Broadcom FASTPATH Routing) #show ptp clock dataset default

CLOCK [Boundary Clock, domain 25]

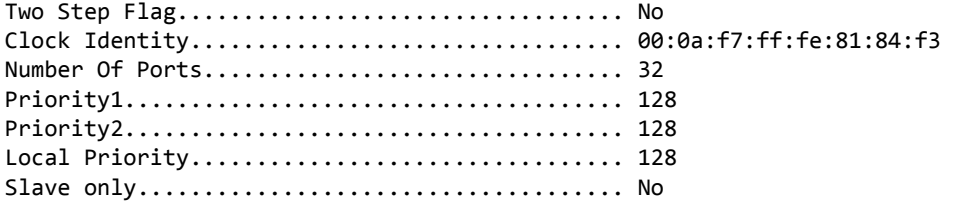

Clock Quality:

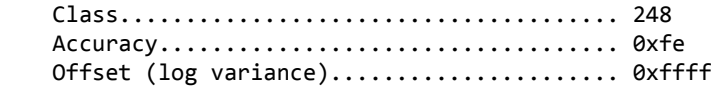

#### 3.22.20 show ptp clock dataset parent domain

This commands displays the clock parent dataset.

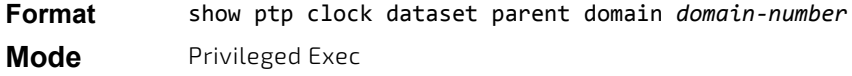

**Example:** The following command shows the command output: (Broadcom FASTPATH Routing) #show ptp clock dataset parent domain 25

CLOCK [Boundary Clock, domain 25]

Parent Stats................................... No Observed Parent Offset (log variance).......... 0 Observed Parent Clock Phase Change Rate........ 0 Clock Port Identity............................ 00:0a:f7:ff:fe:81:84:f3 Port number................................ 1

Grandmaster Clock: Identity................................... 00:0a:f7:ff:fe:81:84:f3 Priority 1................................. 128 Priority 2................................. 128 Grandmaster Clock Quality: Class...................................... 248 Accuracy................................... 0xfe

#### 3.22.21 show ptp clock dataset time-properties domain

Offset (log variance)........................ 0xffff

This commands displays the clock time-properties dataset.

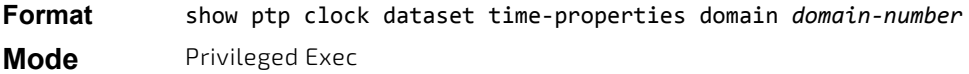

**Example:** The following command shows the command output: (Broadcom FASTPATH Routing) #show ptp clock dataset time‐properties domain 1

CLOCK [Boundary Clock, domain 1]

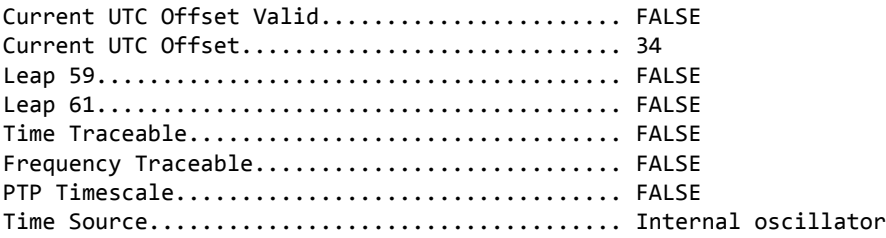

#### 3.22.22 show ptp clock dataset domain

This command displays the combined output for show ptp clock dataset parent domain and show ptp clock dataset time‐properties.

**Format** show ptp clock dataset domain *domain‐number*

**Mode** Privileged Exec

*Example:* The following command shows the command output: (Broadcom FASTPATH Routing) #show ptp clock dataset domain 25

Parent:

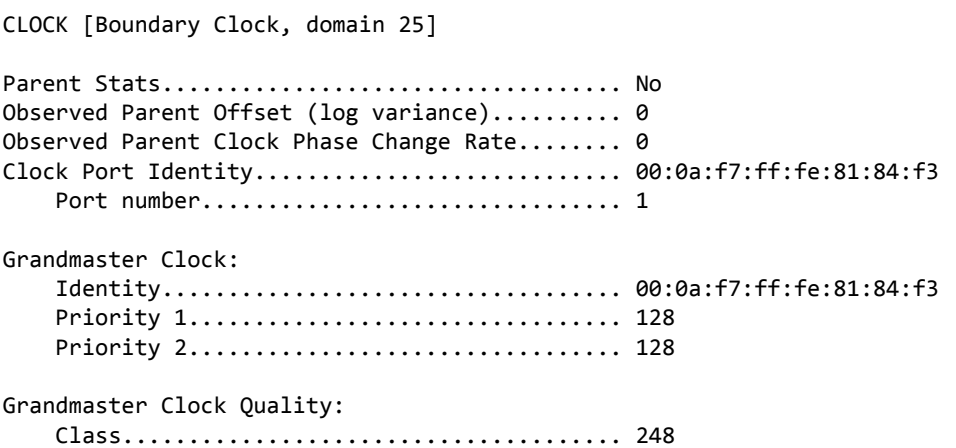

 Accuracy................................... 0xfe Offset (log variance)...................... 0xffff

Time Properties:

CLOCK [Boundary Clock, domain 25]

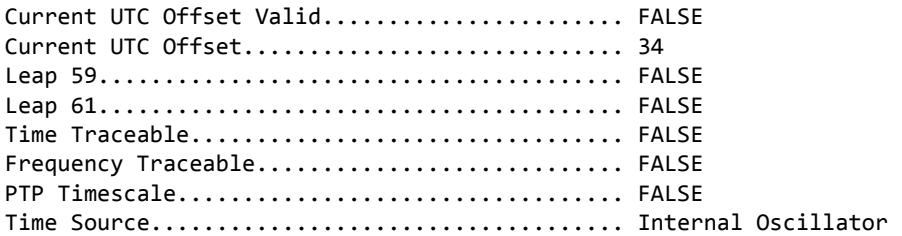

#### 3.22.23 show ptp port dataset port

This command displays PTP clock port dataset.

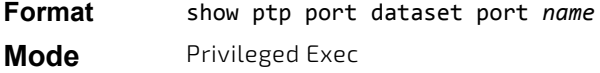

**Example:** The following command shows the command output: (Broadcom FASTPATH Routing) #show ptp port dataset port port1

PTP Port Dataset:

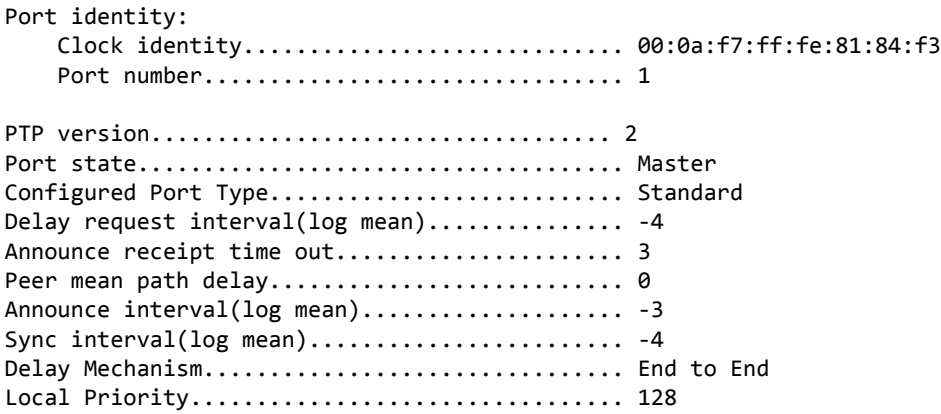

#### 3.22.24 show platform ptp state

This command displays PTP servo master information.

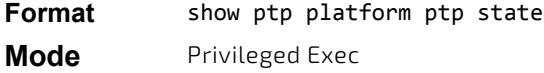

**Example:** The following command shows the command output: (Broadcom FASTPATH Routing) #show platform ptp state

FLL State...................................... Acquiring lock FLL Status Duration................................... 56069(sec) Forward Flow Weight................................ 0 Forward Flow Transient‐Free(900 sec Window).... 0(sec) Forward Flow Transient‐Free(3600 sec Window)... 0(sec) Forward Flow Transactions Used................. 0(%) Forward Flow Oper. Min TDEV..................... 0(nsec)

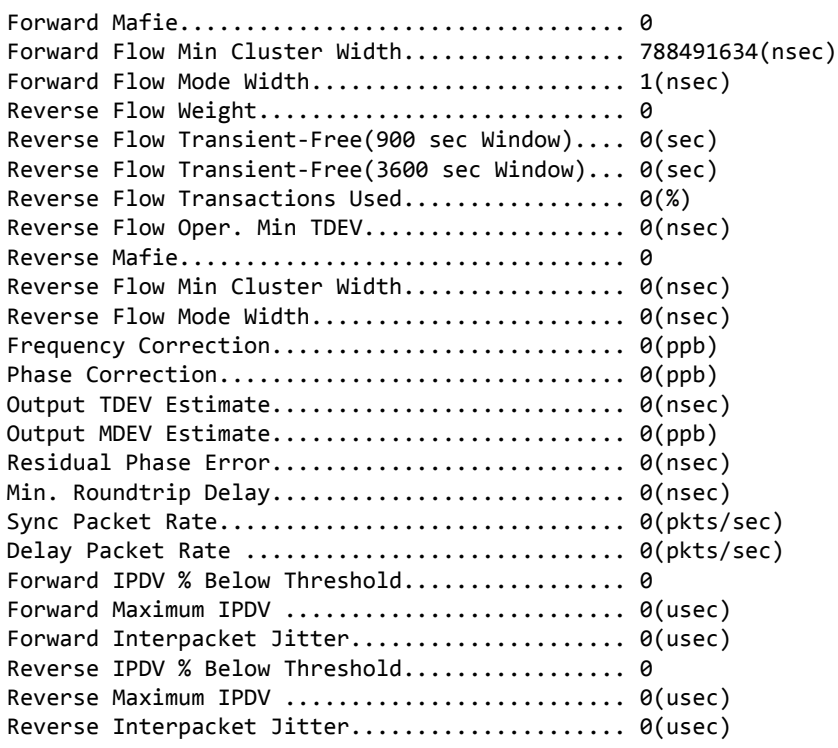

#### 3.22.25 show platform ptp stats

This command displays PTP statistics.

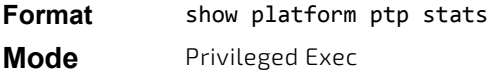

*Example:* The following command shows the command output: (Broadcom FASTPATH Routing) #show platform ptp stats

Statistics for PTP clock 0 :

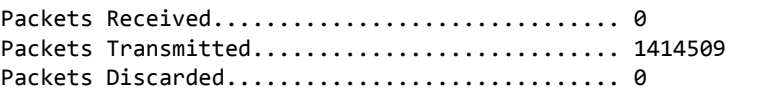

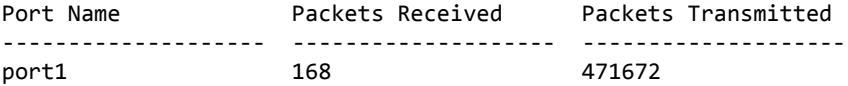

# 3.22.26 show platform ptp

This command displays the combined output of show platform ptp stats and show platform ptp state commands.

**Format** show platform ptp

**Mode** Privileged Exec

**Example:** The following command shows the command output: (Broadcom FASTPATH Routing) #show platform ptp

Stats:

Statistics for PTP clock 0 :

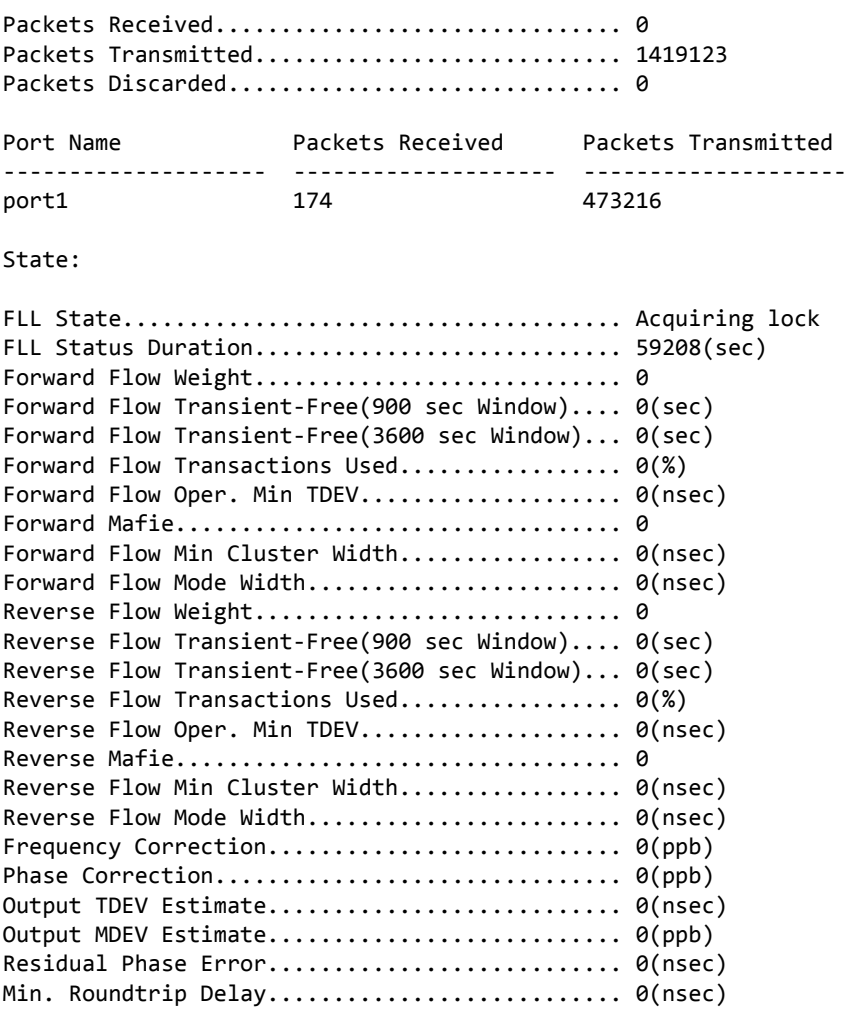

Sync Packet Rate.................................. 0(pkts/sec) Delay Packet Rate .................................. 0(pkts/sec) Forward IPDV % Below Threshold.................. 0 Forward Maximum IPDV ............................. 0(usec) Forward Interpacket Jitter....................... 0(usec) Reverse IPDV % Below Threshold................... 0 Reverse Maximum IPDV ............................ 0(usec) Reverse Interpacket Jitter...................... 0(usec)

#### 3.22.27 show platform ptp stats detailed

This command displays PTP statistics in detail per port. The statistics are reset on read, and hence indicate incremental values since the last invocation of this command.

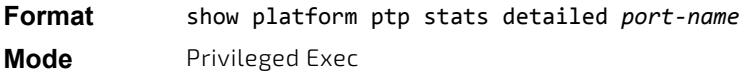

**Example:** The following command shows the command output: Router# show platform ptp stats detailed slave

Statistics for peer 0: Protocol address ........................... 10.10.10.10 Announces Sent ............................... 0 Announces Rcvd ............................. 297 Syncs Sent ................................. 0 Syncs Rcvd ................................. 37925 Follow Ups Sent .................................. 0

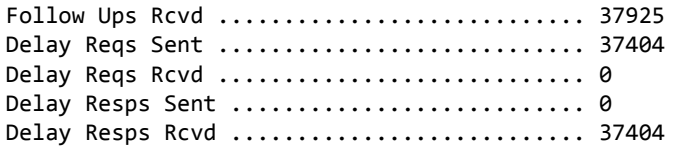

#### 3.22.28 show ptp master

This command displays PTP master information.

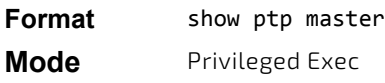

*Example:* The following command shows the command output: Router#show ptp master

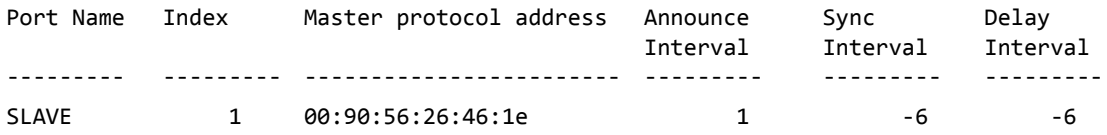

#### 3.22.29 show ptp peers

This command displays PTP peer information for the system. When port name is specified, it displays the PTP peers on a port.

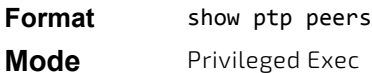

#### *Example:*

Router#show ptp peers

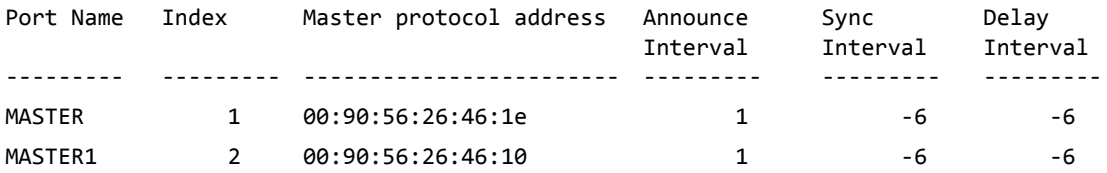

# 3.23 Power Over Ethernet Commands

This section describes the commands used to configure and monitor Power Over Ethernet (PoE). POE allows IP telephones, wireless LAN access points, and other appliances to receive power as well as data over existing LAN cabling without modifying the existing Ethernet infrastructure. PoE is only available on switches that contain a PoE controller.

PoE implements the PoE+ specification (IEEE 802.3at) for power sourcing equipment (PSE). IEEE 802.3at allows power to be supplied to Class 4 PD devices that require power greater than 15.4 Watts and up to 34.2 Watts. This allows the PoE+ enabled network switches and routers to be used for deployment with devices that require more power than the 802.3AF specification allows. PoE+ 802.3at is compatible with 802.1AF.

#### **Flexible Power Management**

PoE provides power management that supports power reservation, power prioritization and power limiting. The operator can assign a priority to each PoE port. When the power budget of the PoE switch has been exhausted, the higher priority ports are given preference over the lower priority ports. Lower priority ports are forcibly stopped to supply power in order to provide power to higher priority ports.

The static power management feature allows operators to reserve a guaranteed amount of power for a PoE port. This is useful for powering up devices which draw variable amounts of power and provide them an assured power range within which to operate. Class-based power management allocates power at class limits as opposed to user defined limits.

In the Dynamic Power management feature, power is not reserved for a given port at any point of time. The power available with the PoE switch is calculated by subtracting the instantaneous power drawn by all the ports from the maximum available power. Thus, more ports can be powered at the same time. This feature is useful to efficiently power up more devices when the available power with the PoE switch is limited.

PoE also provides a global usage threshold feature in order to limit the PoE switch from reaching an overload condition. The operator can specify the limit as a percentage of the maximum power.

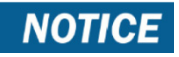

PoE commands are only available on PoE enabled systems.

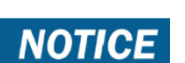

PoE commands are only applicable to copper ports.

### 3.23.1 poe

Use this command to enable/disable PoE admin mode. If enabled, all ports (Interface Config mode) or the selected port (Interface Config mode) are capable of delivering power to a PD. If disabled, none of the ports can deliver power to a PD.

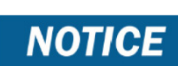

PoE admin mode does not impact the functionality of the Ethernet port itself; disabling admin mode only turns off the capability to deliver power.

**NOTICE** 

This command is only available on platforms with a Broadcom PoE controller.

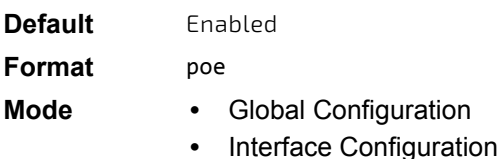

# 3.23.2 poe detection

Use this command to set the detection mode. Detection mode is used to set the type of devices that will be allowed for powering up. You can configure the PoE controller to detect only IEEE standard devices or pre-IEEE legacy devices (which were pre-standard). Use the no form of the command to bring detection mode back to the default setting of auto.

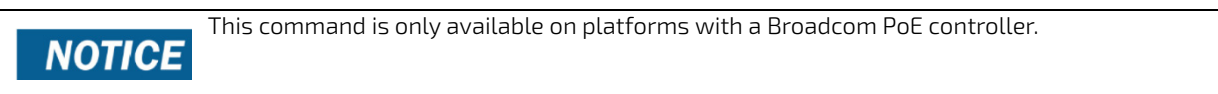

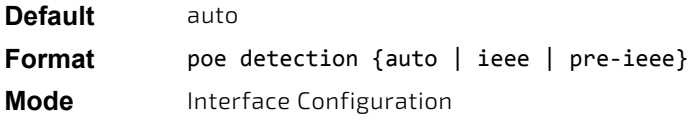

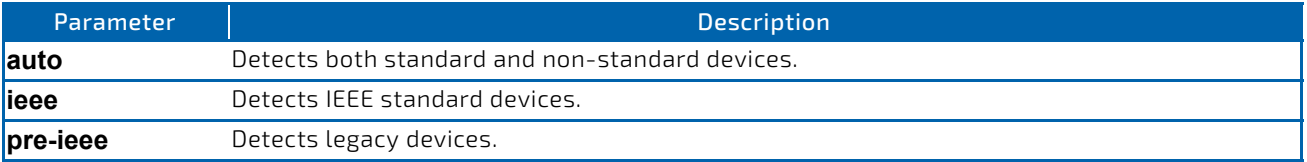

# 3.23.3 poe high-power

Use this command to enable high power mode for all ports in all units (Global Configuration) or for a specific unit (Interface Configuration mode). In high power mode, the switch negotiates the power budget with the powered device (PD). The maximum power a POE port is capable of delivering is 32W in dot3at mode and 60W in upoe mode.

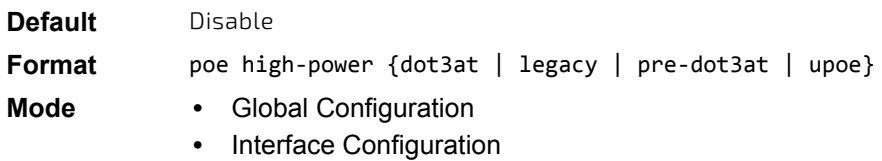

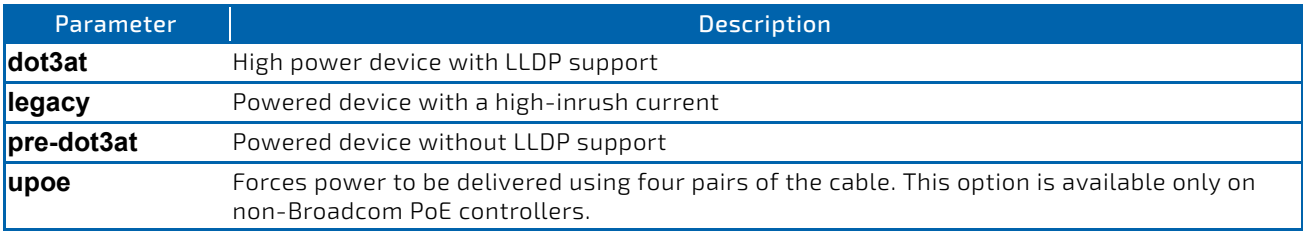

### 3.23.3.1 no poe high-power

Disables high power mode.

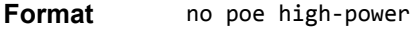

- **Mode •** Global Configuration
	- **•** Interface Configuration

# 3.23.4 poe power limit

Use this command to configure the type of power limit for all ports in all units (Global Configuration) or a specified port (Interface Configuration).

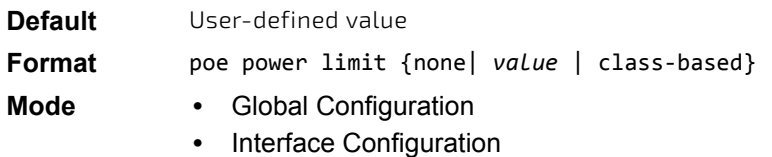

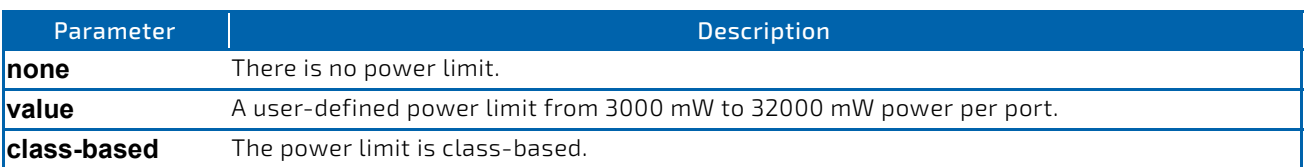

### 3.23.4.1 no power power limit

Use this command to set the power limit type to the default.

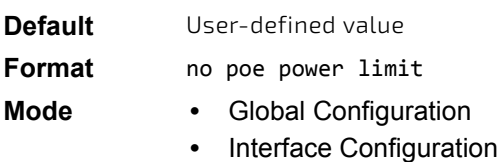

### 3.23.5 poe power management

Use this command to set up the power management type.

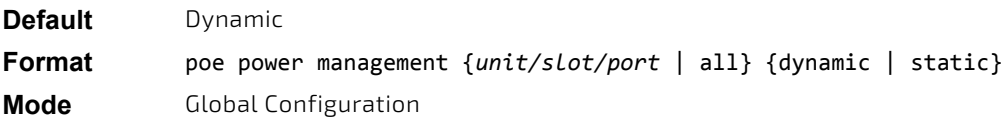

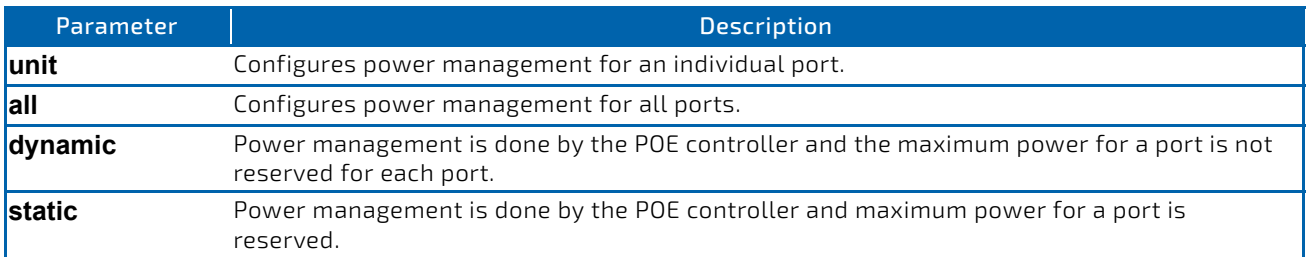

# 3.23.5.1 no poe power management

Use this command to set the management mode to the default.

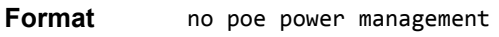

**Mode** Global Configuration

# 3.23.6 poe priority

Use this command to configure the port priority level for the delivery of power to an attached device. The switch may not be able to supply power to all connected devices, so the port priority is used to determine which ports will supply power if adequate power capacity is not available for all enabled ports. For ports that have the same priority level the lowernumbered port has higher priority.

For a system delivering peak power to a certain number of devices, if a new device is attached to a high-priority port, power to a low-priority port is shut down and the new device is powered up.

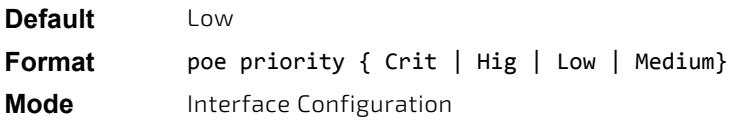

# **NOTICE**

Medium is only available on non-Broadcom PoE controllers.

# 3.23.6.1 no poe priority

Use this command to return the port priority level to the default value.

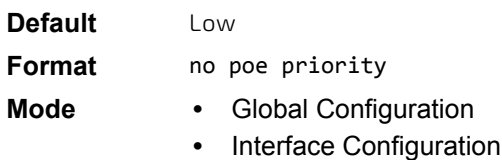

# 3.23.7 poe reset

Use this command to reset all ports.

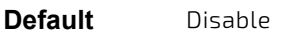

**Format** poe reset

**Mode** Global Configuration

### 3.23.8 poe timer schedule

Use this command to attach a timer schedule to a port. It is useful to allow ports to automatically be configured to deliver power based on time intervals, etc. For example, if a user wants to allow ports to deliver power only on weekdays and not on weekends, a timer schedule can be configured and attached to the port such that PoE is disabled on the weekends automatically.

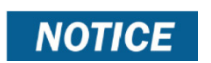

This command is only available on platforms with a Broadcom PoE controller.

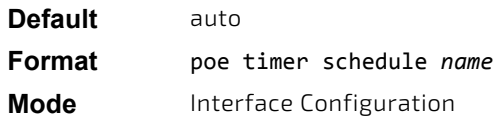

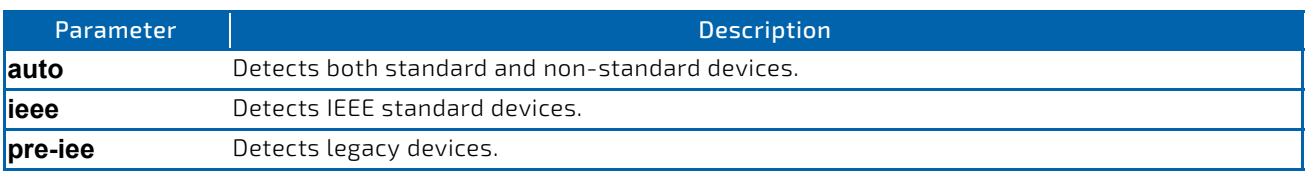

# 3.23.9 poe traps

Use this command to enable/disable traps that indicate changes in the PoE status for the port.

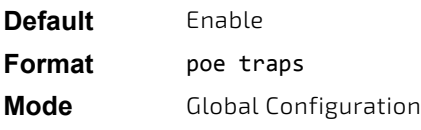

# 3.23.10 poe usagethreshold

Use this command to configure the system power usage threshold level at which a trap is generated. The threshold is configured as a percentage of the total available power.

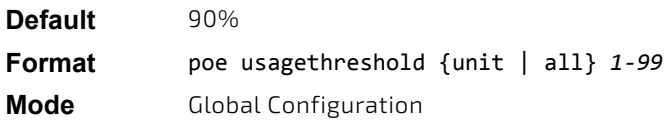

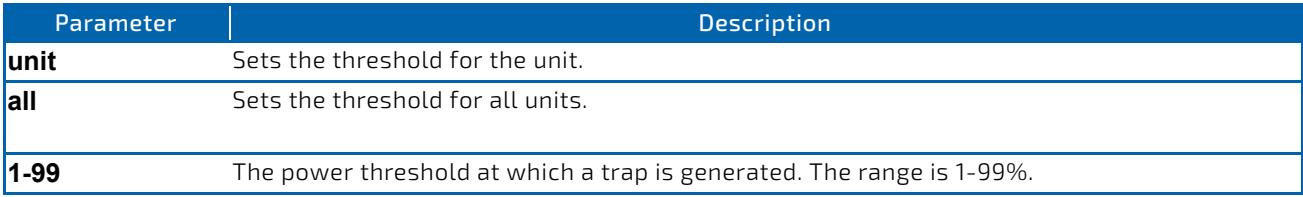

# 3.23.10.1 no poe usagethreshold

Use this command to set the threshold to the default value.

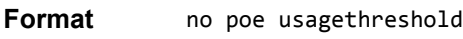

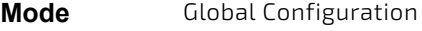

# 3.23.11 show poe

Use this command to display the current POE configuration and status information for all ports.

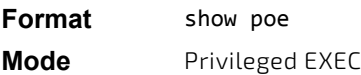

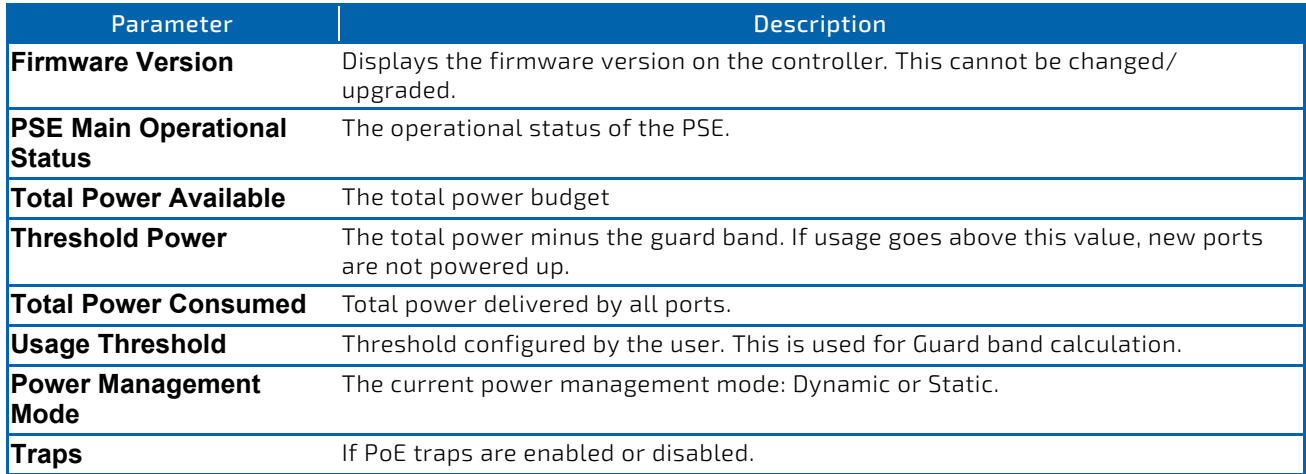

#### *Example:*

(Switching) #show poe

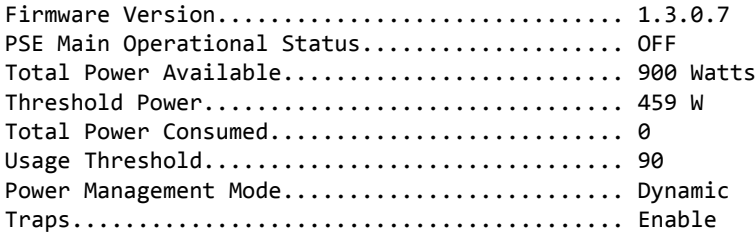

# 3.23.12 show poe mpsm

Use this command to display the current MPSM and Power Bank values. If a slot is selected, only the MPSM and Power Bank Values for that slot are displayed.

# **NOTICE**

This command is only available on non-Broadcom PoE controllers.

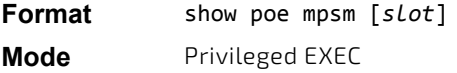

*Example:*  (Switching)# show poe mpsm Current Active MPSM = 1 Slot Power Bank  $Value (W)$ <br>1 580  $\frac{1}{2}$  580<br>580 2 610 550 (Switching) show poe mpsm 2  $Slot = 2$ Current Active MPSM = 1 MPSM Number: 0 1 2 3 4 5 6 7 Power Bank Value (W):

# 3.23.13 show poe port configuration

Use this command to display POE port configuration information for individual ports or all ports.

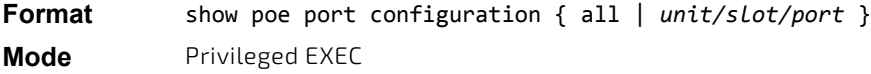

#### *Example:*

(Switching) #show poe port configuration 0/1

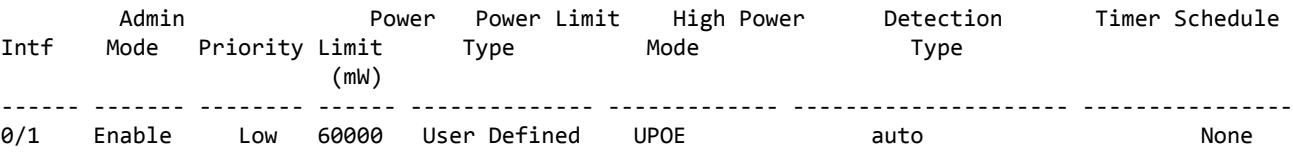

#### 3.23.14 show poe port info

Use this command to display PoE port information.

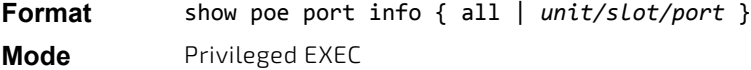

#### *Example:*

(Switching) #show poe port info all

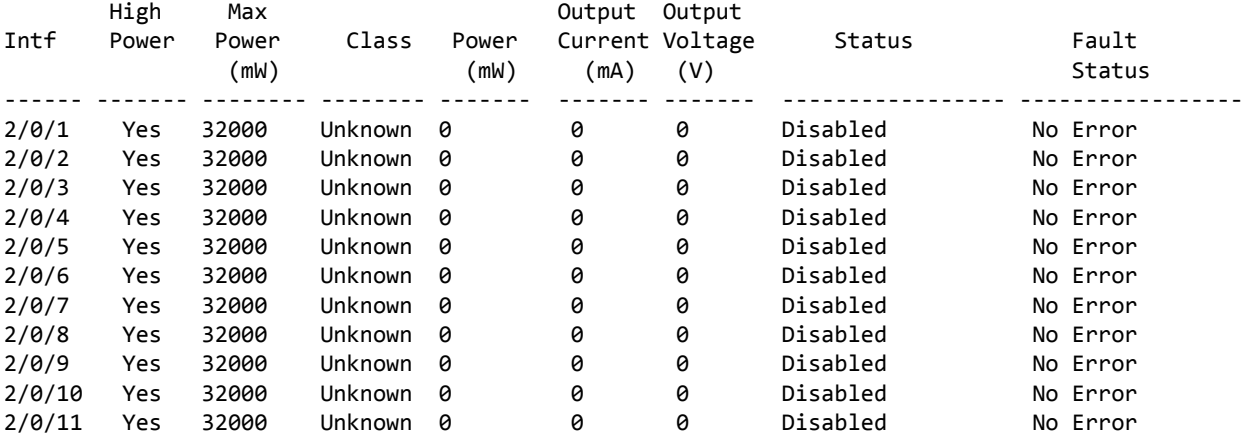

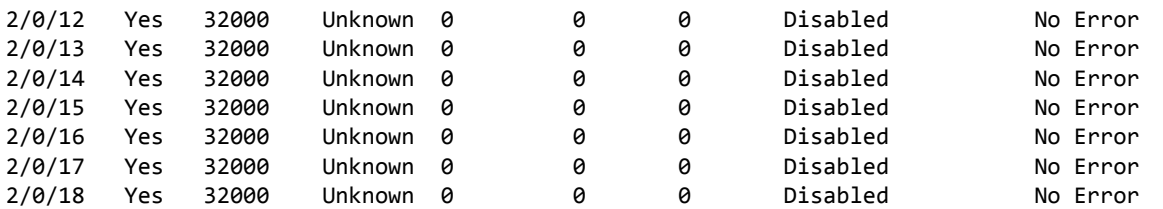
# 4/ Switching Commands

This chapter describes the switching commands available in the FASTPATH CLI.

The Switching Commands chapter includes the following sections:

- ["Port Configuration Commands" on page 290](#page-289-0)
- ["Spanning Tree Protocol Commands" on page 298](#page-297-0)
- ["Loop Protection Commands" on page 322](#page-321-0)
- ["VLAN Commands" on page 325](#page-324-0)
- ["Double VLAN Commands" on page 336](#page-335-0)
- ["Private VLAN Commands" on page 339](#page-338-0)
- ["Switch Ports" on page 341](#page-340-0)
- ["Voice VLAN Commands" on page 344](#page-343-0)
- ["Provisioning \(IEEE 802.1p\) Commands" on page 346](#page-345-0)
- ["Asymmetric Flow Control" on page 347](#page-346-0)
- ["Protected Ports Commands" on page 348](#page-347-0)
- ["GARP Commands" on page 350](#page-349-0)
- ["GVRP Commands" on page 351](#page-350-0)
- ["GMRP Commands" on page 353](#page-352-0)
- ["Port-Based Network Access Control Commands" on](#page-354-0) [page 355](#page-354-0)
- ["802.1X Supplicant Commands" on page 371](#page-370-0)
- ["Storm-Control Commands" on page 374](#page-373-0)
- ["Link Dependency Commands" on page 382](#page-381-0)
- ["Link Local Protocol Filtering Commands" on page 384](#page-383-0)
- ["MVR Commands" on page 385](#page-384-0)
- ["Port-Channel/LAG \(802.3ad\) Commands" on](#page-388-0) [page 389](#page-388-0)
- ["VPC Commands" on page 407](#page-406-0)

**NOTICE** 

- ["Port Mirroring Commands" on page 418](#page-417-0)
- ["Static MAC Filtering Commands" on page 424](#page-423-0)
- ["DHCP L2 Relay Agent Commands" on page 427](#page-426-0)
- ["DHCP Client Commands" on page 433](#page-432-0)
- ["DHCP Snooping Configuration Commands" on](#page-434-0) [page 435](#page-434-0)
- ["Dynamic ARP Inspection Commands" on page 443](#page-442-0)
- ["IGMP Snooping Configuration Commands" on](#page-448-0) [page 449](#page-448-0)
- ["IGMP Snooping Querier Commands" on page 457](#page-456-0)
- ["MLD Snooping Commands" on page 460](#page-459-0)
- ["MLD Snooping Querier Commands" on page 468](#page-467-0)
- ["Port Security Commands" on page 470](#page-469-0)
- ["LLDP \(802.1AB\) Commands" on page 474](#page-473-0)
- ["LLDP-MED Commands" on page 481](#page-480-0)
- ["Denial of Service Commands" on page 488](#page-487-0)
- ["MAC Database Commands" on page 498](#page-497-0)
- ["ISDP Commands" on page 499](#page-498-0)
- ["Interface Error Disable and Auto Recovery" on](#page-504-0) [page 505](#page-504-0)
- ["Port Bridging Commands" on page 508](#page-507-0)

The commands in this chapter are in one of three functional groups:

- Show commands display switch settings, statistics, and other information.
- Configuration commands configure features and options of the switch. For every configuration command, there is a show command that displays the configuration setting.
- Clear commands clear some or all of the settings to factory defaults.

# <span id="page-289-0"></span>4.1 Port Configuration Commands

This section describes the commands you use to view and configure port settings.

#### 4.1.1 interface

This command gives you access to the Interface Config mode, which allows you to enable or modify the operation of an interface (port). You can also specify a range of ports to configure at the same time by specifying the starting *slot/port* and ending *slot/port*, separated by a hyphen.

```
Format interface {slot/port | slot/port(startrange)‐slot/port(endrange)}
```

```
Mode Global Config
```
*Example:* The following example enters Interface Config mode for port 0/1: (switch) #configure (switch) (config)#interface 0/1

```
(switch) (interface 0/1)#
```
*Example:* The following example enters Interface Config mode for ports 0/1 through 0/4:

```
(switch) #configure
```

```
(switch) (config)#interface 0/1‐0/4
```

```
(switch) (interface 0/1‐0/4)#
```
#### 4.1.2 auto-negotiate

This command enables automatic negotiation on a port or range of ports.

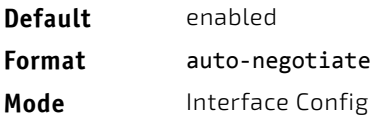

#### 4.1.2.1 no auto-negotiate

This command disables automatic negotiation on a port.

Automatic sensing is disabled when automatic negotiation is disabled.

# **NOTICE**

**Format** no auto‐negotiate

**Mode** Interface Config

#### 4.1.3 auto-negotiate all

This command enables automatic negotiation on all ports.

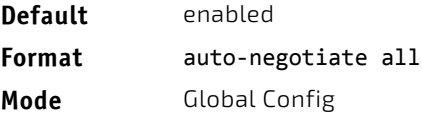

#### 4.1.3.1 no auto-negotiate all

This command disables automatic negotiation on all ports.

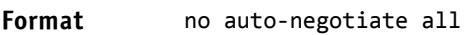

**Mode** Global Config

#### <span id="page-290-0"></span>4.1.4 description

Use this command to create an alpha-numeric description of an interface or range of interfaces.

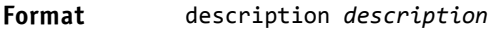

**Mode** Interface Config

#### 4.1.5 media-type

Use this command to change between fiber and copper mode on the Combo port.

- Combo Port: A port or an interface that can operate in either copper or in fiber mode.
- Copper and Fiber port: A port that uses copper a medium for communication (for example, RJ45 ports). A fiber port uses the fiber optics as a medium for communication (for example, example SFP ports).

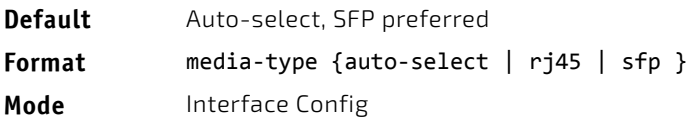

The following modes are supported by the media-type command.

- Auto-select, SFP preferred: The medium is selected automatically based on the physical medium presence. However, when both the fiber and copper links are connected, the fiber link takes precedence and the fiber link is up.
- Auto-select, RJ45 preferred: The medium is selected automatically based on the physical medium presence. However, when both the fiber and copper links are connected, the copper link takes precedence and the copper link is up.
- SFP: Only the fiber medium works. The copper medium is always down.
- RJ45: Only the copper medium works. The fiber medium is always down.

#### 4.1.5.1 no media-type

Use this command to revert the media-type configuration and configure the default value on the interface.

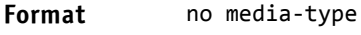

**Mode** Interface Config

#### 4.1.6 mtu

Use the mtu command to set the maximum transmission unit (MTU) size, in bytes, for frames that ingress or egress the interface. You can use the mtu command to configure jumbo frame support for physical and port-channel (LAG) interfaces. For the standard FASTPATH implementation, the MTU size is a valid integer between 1522–9216 for tagged packets and a valid integer between 1518 - 9216 for untagged packets.

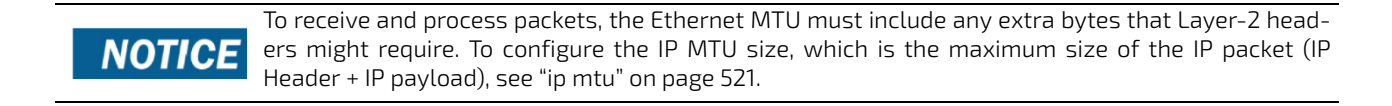

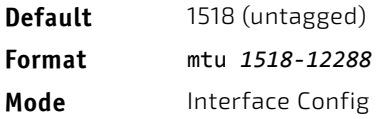

#### 4.1.6.1 no mtu

This command sets the default MTU size (in bytes) for the interface.

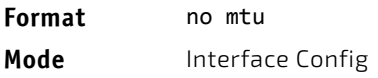

#### 4.1.7 shutdown

This command disables a port or range of ports.

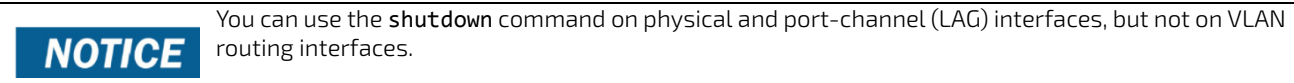

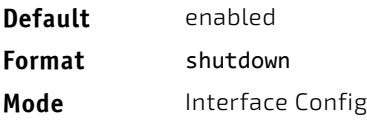

## 4.1.7.1 no shutdown

This command enables a port.

# **Format** no shutdown **Mode** Interface Config

#### 4.1.8 shutdown all

This command disables all ports.

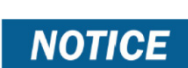

You can use the shutdown all command on physical and port-channel (LAG) interfaces, but not on VLAN routing interfaces.

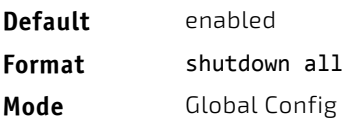

# 4.1.8.1 no shutdown all

This command enables all ports.

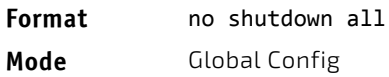

#### 4.1.9 speed

Use this command to enable or disable auto-negotiation and set the speed that will be advertised by that port. The duplex parameter allows you to set the advertised speed for both half as well as full duplex mode.

Use the auto keyword to enable auto-negotiation on the port. Use the command without the auto keyword to ensure auto-negotiation is disabled and to set the port speed and mode according to the command values. If auto-negotiation is disabled, the speed and duplex mode must be set.

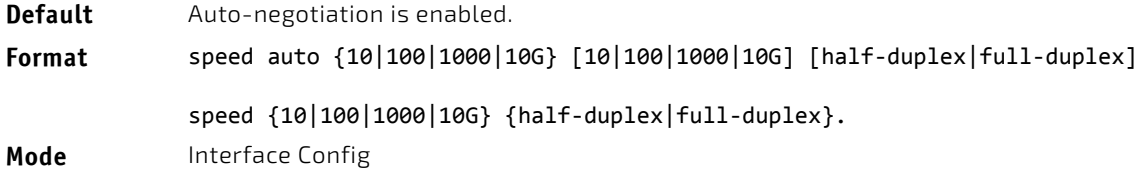

#### 4.1.10 speed all

This command sets the speed and duplex setting for all interfaces if auto-negotiation is disabled. If auto-negotiation is enabled, an error message is returned. Use the no auto-negotiate command to disable.

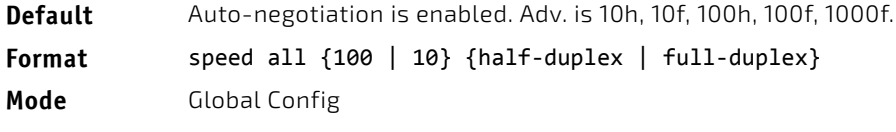

#### 4.1.11 show interface media-type

Use this command to display the media-type configuration of the interface.

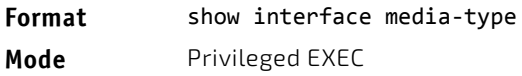

The following information is displayed for the command.

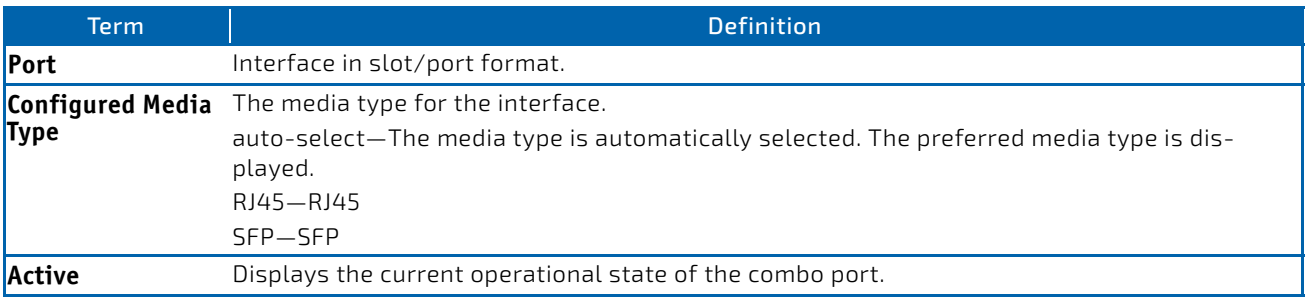

*Example:* The following command shows the command output: (Routing) #show interface media‐type

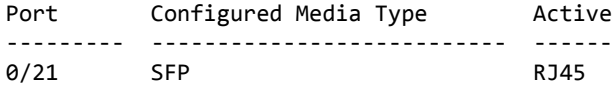

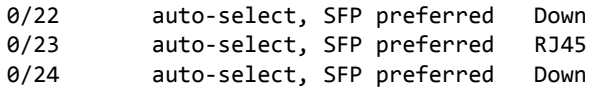

### 4.1.12 show port

This command displays port information.

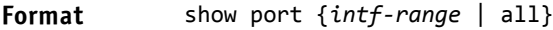

**Mode** Privileged EXEC

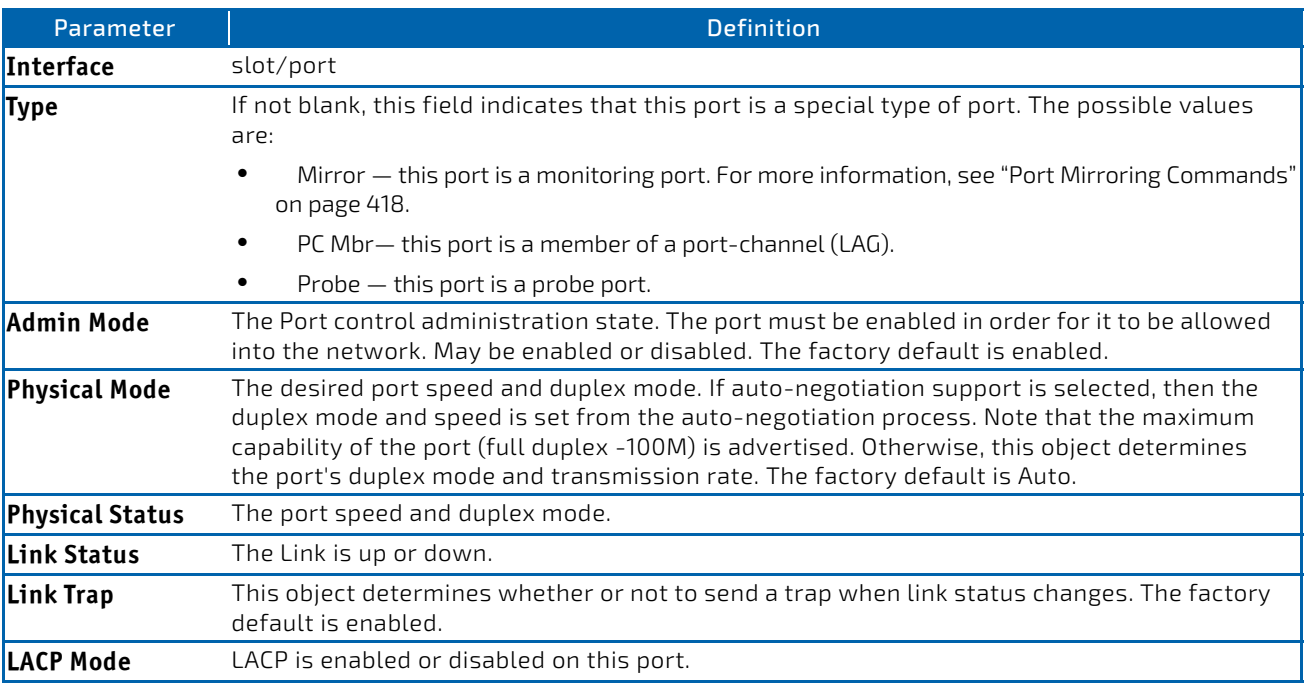

*Example:* The following command shows an example of the command output for all ports. (Routing) #show port all

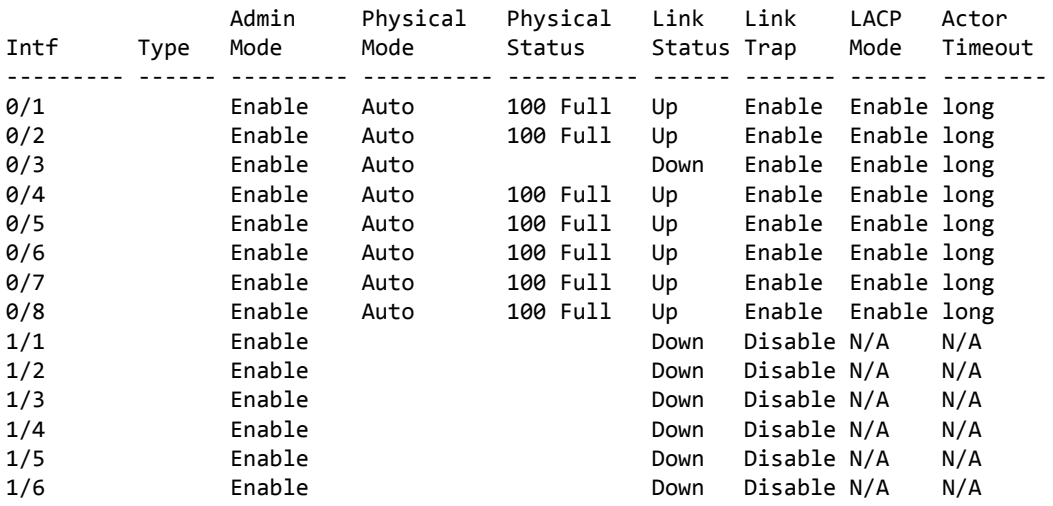

*Example:* The following command shows an example of the command output for a range of ports. (Routing) #show port 0/1‐1/6

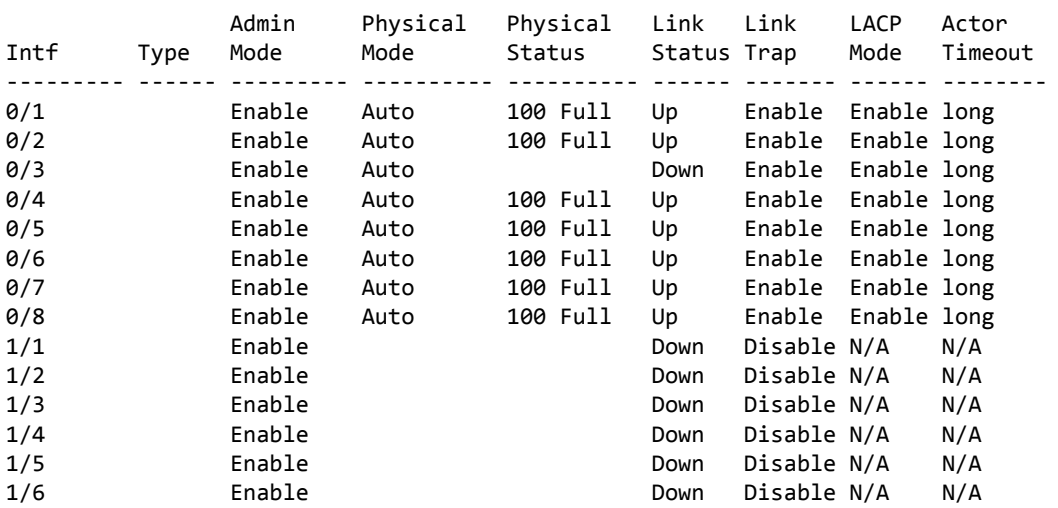

#### 4.1.13 show port advertise

Use this command to display the local administrative link advertisement configuration, local operational link advertisement, and the link partner advertisement for an interface. It also displays priority Resolution for speed and duplex as per 802.3 Annex 28B.3. It displays the Auto negotiation state, Phy Master/Slave Clock configuration, and Link state of the port.

If the link is down, the Clock is displayed as *No Link*, and a dash is displayed against the Oper Peer advertisement, and Priority Resolution. If Auto negotiation is disabled, then the admin Local Link advertisement, operational local link advertisement, operational peer advertisement, and Priority resolution fields are not displayed.

If this command is executed without the optional *slot/port* parameter, then it displays the Auto-negotiation state and operational Local link advertisement for all the ports. Operational link advertisement will display speed only if it is supported by both local as well as link partner. If auto-negotiation is disabled, then operational local link advertisement is not displayed.

#### **Format** show port advertise [*slot/port]* **Mode** Privileged EXEC

*Example:* The following commands show the command output with and without the optional parameter: (FASTPATH Switching)#show port advertise 0/1

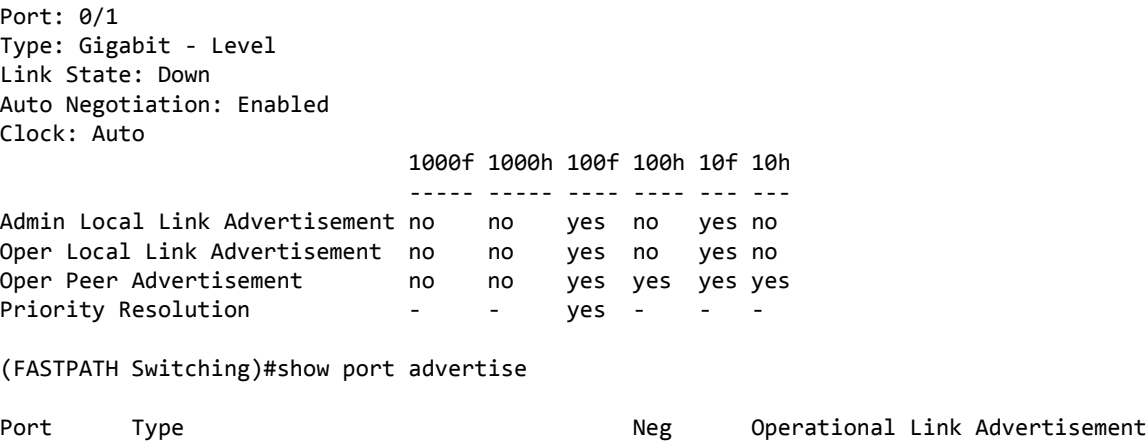

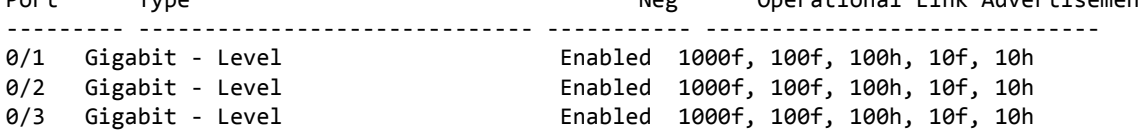

# 4.1.14 show port description

This command displays the interface description. Instead of *slot/port,* lag *lag-intf-num* can be used as an alternate way to specify the LAG interface. lag *lag-intf-num* can also be used to specify the LAG interface where *lag-intf-num* is the LAG port number.

#### **Format** show port description *slot/port*

**Mode** Privileged EXEC

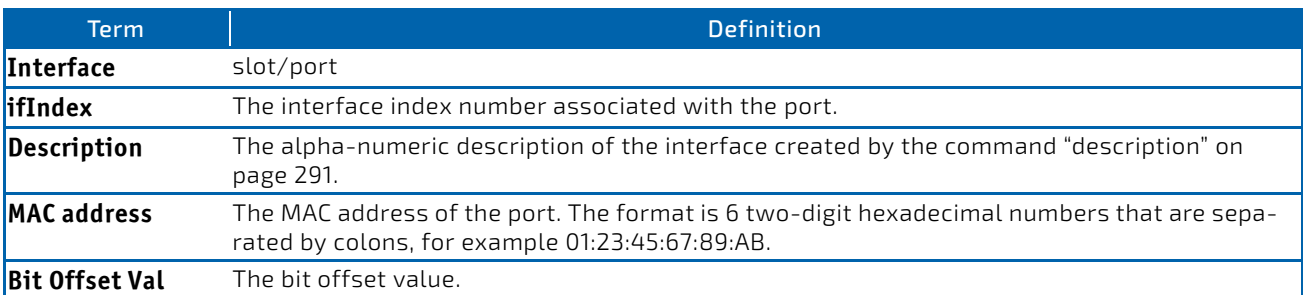

*Example:* The following shows example CLI display output for the command. (FASTPATH Switching) #show port description 0/1

```
Interface...........0/1
ifIndex.............1
Description.........
MAC address.........00:10:18:82:0C:10
Bit Offset Val......1
```
#### 4.1.15 advertise speed

This command sets auto-negotiation advertised speed parameters to an interface or a range of interfaces. If full/halfduplex is not specified the speed is valid for both modes.

```
Format advertise speed {10 | 100} [half‐duplex | full‐duplex]
            advertise speed {10g | 40g} [full‐duplex]
```
**Mode** Interface Config

#### 4.1.15.1 no advertise speed

This command resets auto-negotiation advertised speed parameters.

**Format no advertise speed** *{10 | 100} [half‐duplex | full‐duplex]* **no advertise speed** *{1000 | 10g | 40g} [full‐duplex]* **Mode** Interface Config

#### 4.1.16 show advertise speed

This command lists the auto-negotiation advertised speed parameters. The values are listed for a specified interface.

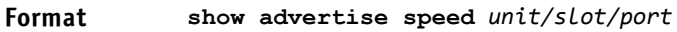

**Mode** Privileged Exec

#### 4.1.17 block

This command sets an interface or a range of interfaces in blocking mode. A blocking ports will not receive or forward data frames. The command is only allowed if no spanning tree is enabled because the spanning tree is setting the port states itself. If the ports are currently disabled, the state is not changed until they will become enabled. The state of the ports can be listed (spanning tree) by **show spanning-tree mst port summary 0 all.**

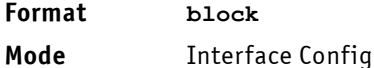

#### 4.1.17.1 no block

This command resets an interface or a range of interfaces in non-blocking mode.

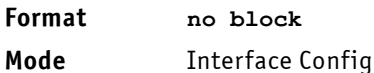

# 4.1.18 show port block

This command displays the blocking mode for all or a specified port. Additionally other administrative port information (e.g. general admin mode) is displayed.

#### **Format show port block {all | <slot/port>**

**Mode** Privileged Exec

#### 4.1.19 mac-learn

This command sets the HW learning for an interface. For default the HW learning mode is enabled.

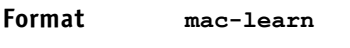

**Mode** Interface Config

#### 4.1.19.1 no mac-learn

If the "no"-command is set the interface will not learn any MAC address.

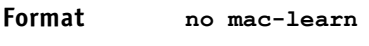

**Mode** Interface Config

#### 4.1.20 show mac-learn

This command displays the HW learning mode for all or a specified port. Additionally other administrative port information (e.g. general admin mode) is displayed.

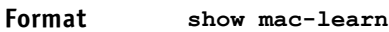

**Mode** Privileged Exec

## <span id="page-297-0"></span>4.2 Spanning Tree Protocol Commands

This section describes the commands you use to configure Spanning Tree Protocol (STP). STP helps prevent network loops, duplicate messages, and network instability.

**NOTICE** 

STP is enabled on the switch and on all ports and LAGs by default.

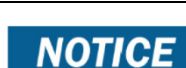

If STP is disabled, the system does not forward BPDU messages.

#### 4.2.1 spanning-tree

This command sets the spanning-tree operational mode to enabled.

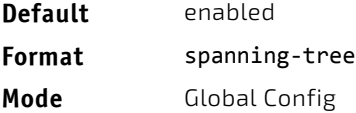

#### 4.2.1.1 no spanning-tree

This command sets the spanning-tree operational mode to disabled. While disabled, the spanning-tree configuration is retained and can be changed, but is not activated.

**Format** no spanning‐tree

**Mode** Global Config

#### 4.2.2 spanning-tree auto-edge

Use this command to allow the interface to become an edge port if it does not receive any BPDUs within a given amount of time.

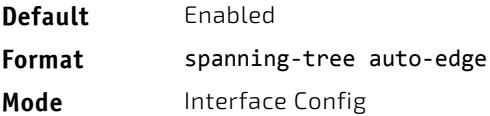

#### 4.2.2.1 no spanning-tree auto-edge

This command resets the auto-edge status of the port to the default value.

**Format** no spanning‐tree auto‐edge

**Mode** Interface Config

# 4.2.3 spanning-tree backbonefast

Use this command to enable the detection of indirect link failures and accelerate spanning tree convergence on PVSTP configured switches.

Backbonefast accelerates finding an alternate path when an indirect link to the root port goes down.

Backbonefast can be configured even if the switch is configured for MST(RSTP) or PVST mode. It only has an effect when the switch is configured for the PVST mode.

If a backbonefast-enabled switch receives an inferior BPDU from its designated switch on a root or blocked port, it sets the maximum aging time on the interfaces on which it received the inferior BPDU if there are alternate paths to the designated switch. This allows a blocked port to immediately move to the listening state where the port can be transitioned to the forwarding state in the normal manner.

On receipt of an inferior BPDU from a designated bridge, backbonefast enabled switches send a Root Link Query (RLQ) request to all non-designated ports except the port from which it received the inferior BPDU. This check validates that the switch can receive packets from the root on ports where it expects to receive BPDUs. The port from which the original inferior BPDU was received is excluded because it has already encountered a failure. Designated ports are excluded as they do not lead to the root.

On receipt of an RLQ response, if the answer is negative, the receiving port has lost connection to the root and its BPDU is immediately aged out. If all nondesignated ports have already received a negative answer, the whole bridge has lost the root and can start the STP calculation from scratch.

If the answer confirms the switch can access the root bridge on a port, it can immediately age out the port on which it initially received the inferior BPDU.

A bridge that sends an RLQ puts its bridge ID in the PDU. This ensures that it does not flood the response on designated ports.

A bridge that receives an RLQ and has connectivity to the root forwards the query toward the root through its root port.

A bridge that receives a RLQ request and does not have connectivity to the root (switch bridge ID is different from the root bridge ID in the query) or is the root bridge immediately answers the query with its root bridge ID.

RLQ responses are flooded on designated ports.

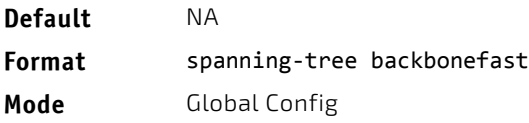

# 4.2.3.1 no spanning-tree backbonefast

This command disables backbonefast.

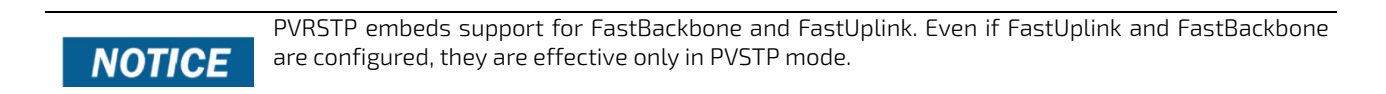

#### **Format** no spanning‐tree backbonefast

**Mode** Global Config

### 4.2.4 spanning-tree bpdufilter

Use this command to enable BPDU Filter on an interface or range of interfaces.

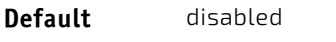

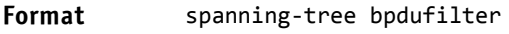

**Mode** Interface Config

#### 4.2.4.1 no spanning-tree bpdufilter

Use this command to disable BPDU Filter on the interface or range of interfaces.

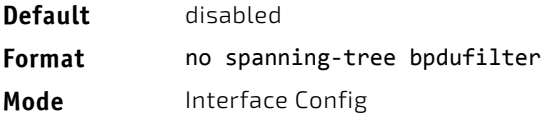

#### 4.2.5 spanning-tree bpdufilter default

Use this command to enable BPDU Filter on all the edge port interfaces.

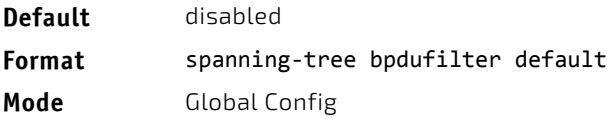

#### 4.2.5.1 no spanning-tree bpdufilter default

Use this command to disable BPDU Filter on all the edge port interfaces.

**Default** disabled **Format** no spanning‐tree bpdufilter default **Mode** Global Config

## 4.2.6 spanning-tree bpduflood

Use this command to enable BPDU Flood on an interface or range of interfaces.

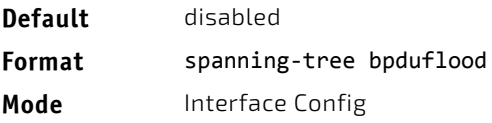

# 4.2.6.1 no spanning-tree bpduflood

Use this command to disable BPDU Flood on the interface or range of interfaces.

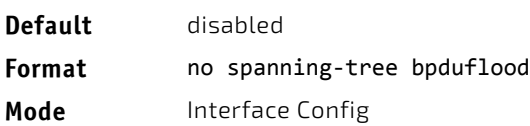

# 4.2.7 spanning-tree bpduguard

Use this command to enable BPDU Guard on the switch.

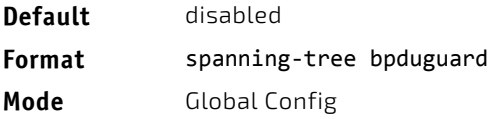

# 4.2.7.1 no spanning-tree bpduguard

Use this command to disable BPDU Guard on the switch.

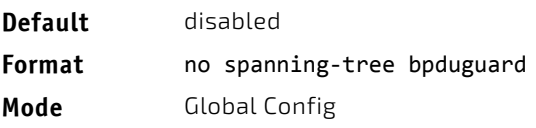

# 4.2.8 spanning-tree bpdumigrationcheck

Use this command to force a transmission of rapid spanning tree (RSTP) and multiple spanning tree (MSTP) BPDUs. Use the *slot/port* parameter to transmit a BPDU from a specified interface, or use the *all* keyword to transmit RST or MST BPDUs from all interfaces. This command forces the BPDU transmission when you execute it, so the command does not change the system configuration or have a no version.

**Format** spanning‐tree bpdumigrationcheck {*slot/port* | all}

**Mode** Global Config

#### 4.2.9 spanning-tree configuration name

This command sets the Configuration Identifier Name for use in identifying the configuration that this switch is currently using. The *name* is a string of up to 32 characters.

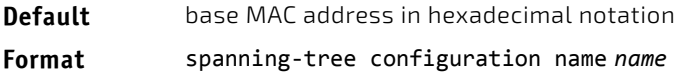

**Mode** Global Config

## 4.2.9.1 no spanning-tree configuration name

This command resets the Configuration Identifier Name to its default.

**Format** no spanning‐tree configuration name

**Mode** Global Config

# 4.2.10 spanning-tree configuration revision

This command sets the Configuration Identifier Revision Level for use in identifying the configuration that this switch is currently using. The Configuration Identifier Revision Level is a number in the range of 0 to 65535.

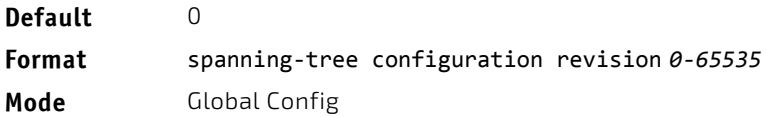

#### 4.2.10.1 no spanning-tree configuration revision

This command sets the Configuration Identifier Revision Level for use in identifying the configuration that this switch is currently using to the default value.

#### **Format** no spanning‐tree configuration revision

**Mode** Global Config

#### 4.2.11 spanning-tree cost

Use this command to configure the external path cost for port used by a MST instance. When the auto keyword is used, the path cost from the port to the root bridge is automatically determined by the speed of the interface. To configure the cost manually, specify a *cost* value from 1–200000000.

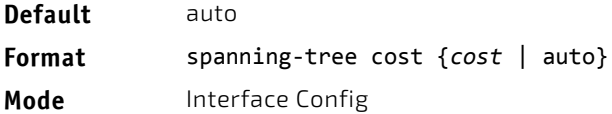

#### 4.2.11.1 no spanning-tree cost

This command resets the auto-edge status of the port to the default value.

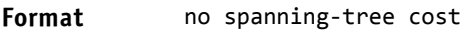

**Mode** Interface Config

#### 4.2.12 spanning-tree edgeport

This command specifies that an interface (or range of interfaces) is an Edge Port within the common and internal spanning tree. This allows this port to transition to Forwarding State without delay.

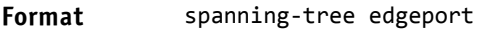

**Mode** Interface Config

## 4.2.12.1 no spanning-tree edgeport

This command specifies that this port is not an Edge Port within the common and internal spanning tree.

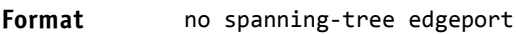

**Mode** Interface Config

## 4.2.13 spanning-tree forceversion

This command sets the Force Protocol Version parameter to a new value.

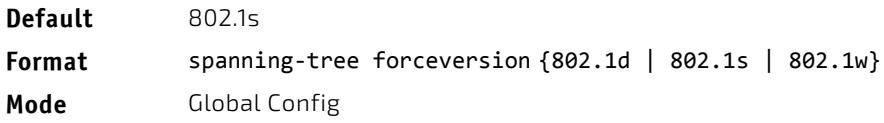

- Use 802.1d to specify that the switch transmits ST BPDUs rather than MST BPDUs (IEEE 802.1d functionality supported).
- Use 802.1s to specify that the switch transmits MST BPDUs (IEEE 802.1s functionality supported).
- Use 802.1w to specify that the switch transmits RST BPDUs rather than MST BPDUs (IEEE 802.1w functionality supported).

#### 4.2.13.1 no spanning-tree forceversion

This command sets the Force Protocol Version parameter to the default value.

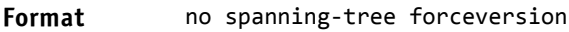

**Mode** Global Config

# 4.2.14 spanning-tree forward-time

This command sets the Bridge Forward Delay parameter to a new value for the common and internal spanning tree. The forward-time value is in seconds within a range of 4 to 30, with the value being greater than or equal to "(Bridge Max Age  $(2) + 1$ ".

**Default** 15 **Format** spanning‐tree forward‐time *4‐30* **Mode** Global Config

#### 4.2.14.1 no spanning-tree forward-time

This command sets the Bridge Forward Delay parameter for the common and internal spanning tree to the default value.

**Format** no spanning‐tree forward‐time

**Mode** Global Config

#### 4.2.15 spanning-tree guard

This command selects whether loop guard or root guard is enabled on an interface or range of interfaces. If neither is enabled, then the port operates in accordance with the multiple spanning tree protocol.

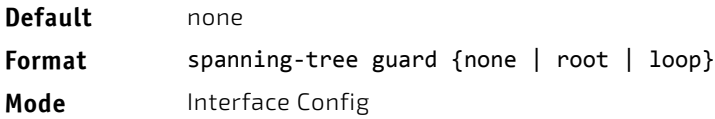

#### 4.2.15.1 no spanning-tree guard

This command disables loop guard or root guard on the interface.

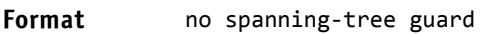

**Mode** Interface Config

## 4.2.16 spanning-tree max-age

This command sets the Bridge Max Age parameter to a new value for the common and internal spanning tree. The maxage value is in seconds within a range of 6 to 40, with the value being less than or equal to *2 x (Bridge Forward Delay - 1)*.

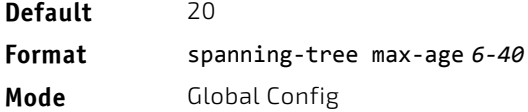

#### 4.2.16.1 no spanning-tree max-age

This command sets the Bridge Max Age parameter for the common and internal spanning tree to the default value.

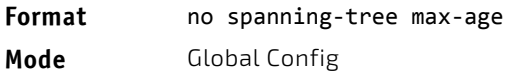

#### 4.2.17 spanning-tree max-hops

This command sets the Bridge Max Hops parameter to a new value for the common and internal spanning tree. The maxhops value is a range from 6 to 40.

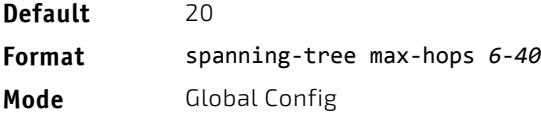

## 4.2.17.1 no spanning-tree max-hops

This command sets the Bridge Max Hops parameter for the common and internal spanning tree to the default value.

**Format** no spanning‐tree max‐hops

**Mode** Global Config

# 4.2.18 spanning-tree mode

This command configures global spanning tree mode per VLAN spanning tree. On a switch, only one mode can be enabled at a time.

When PVSTP or rapid PVSTP (PVRSTP) is enabled, MSTP/RSTP/STP is operationally disabled. To reenable MSTP/RSTP/ STP, disable PVSTP/PVRSTP. By default, FASTPATH has MSTP enabled. In PVSTP or PVRSTP mode, BPDUs contain per-VLAN information instead of the common spanning-tree information (MST/RSTP).

PVSTP maintains independent spanning tree information about each configured VLAN. PVSTP uses IEEE 802.1Q trunking and allows a trunked VLAN to maintain blocked or forwarding state per port on a per-VLAN basis. This allows a trunk port to be forwarded on some VLANs and blocked on other VLANs.

PVRSTP is based on the IEEE 8012.1w standard. It supports fast convergence IEEE 802.1D. PVRSTP is compatible with IEEE 802.1D spanning tree. PVRSTP sends BPDUs on all ports, instead of only the root bridge sending BPDUs, and supports the discarding, learning, and forwarding states.

When the mode is changed to PVRSTP, version 0 STP BPDUs are no longer transmitted and version 2 PVRSTP BPDUs that carry per-VLAN information are transmitted on the VLANs enabled for spanning-tree. If a version 0 BPDU is seen, PVRSTP reverts to sending version 0 BPDUs.

Per VLAN Rapid Spanning Tree Protocol (PVRSTP) embeds support for PVSTP FastBackbone and FastUplink. There is no provision to enable or disable these features in PVRSTP.

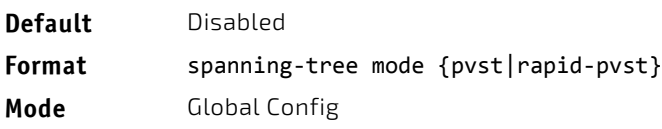

## 4.2.18.1 no spanning-tree mode

This command globally configures the switch to the default FASTPATH spanning-tree mode, MSTP.

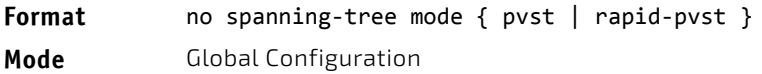

#### 4.2.19 spanning-tree mst

This command sets the Path Cost or Port Priority for this port within the multiple spanning tree instance or in the common and internal spanning tree. If you specify an *mstid* parameter that corresponds to an existing multiple spanning tree instance, the configurations are done for that multiple spanning tree instance. If you specify 0 (defined as the default CIST ID) as the *mstid*, the configurations are done for the common and internal spanning tree instance.

If you specify the cost option, the command sets the path cost for this port within a multiple spanning tree instance or the common and internal spanning tree instance, depending on the *mstid* parameter. You can set the path cost as a number in the range of 1 to 200000000 or auto. If you select auto the path cost value is set based on Link Speed.

If you specify the port-priority option, this command sets the priority for this port within a specific multiple spanning tree instance or the common and internal spanning tree instance, depending on the *mstid* parameter. The port-priority value is a number in the range of 0 to 240 in increments of 16.

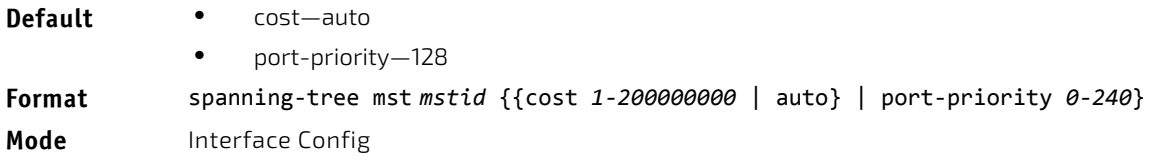

# 4.2.19.1 no spanning-tree mst

This command sets the Path Cost or Port Priority for this port within the multiple spanning tree instance, or in the common and internal spanning tree to the respective default values. If you specify an *mstid* parameter that corresponds to an existing multiple spanning tree instance, you are configuring that multiple spanning tree instance. If you specify 0 (defined as the default CIST ID) as the *mstid*, you are configuring the common and internal spanning tree instance.

If the you specify cost, this command sets the path cost for this port within a multiple spanning tree instance or the common and internal spanning tree instance, depending on the *mstid* parameter, to the default value, i.e., a path cost value based on the Link Speed.

If you specify port-priority, this command sets the priority for this port within a specific multiple spanning tree instance or the common and internal spanning tree instance, depending on the *mstid* parameter, to the default value.

#### **Format** no spanning‐tree mst *mstid* {cost | port‐priority}

**Mode** Interface Config

#### 4.2.20 spanning-tree mst instance

This command adds a multiple spanning tree instance to the switch. The parameter *mstid* is a number within a range of 1 to 4094, that corresponds to the new instance ID to be added. The maximum number of multiple instances supported by the switch is 4.

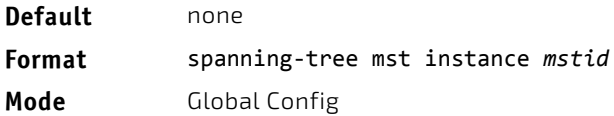

#### 4.2.20.1 no spanning-tree mst instance

This command removes a multiple spanning tree instance from the switch and reallocates all VLANs allocated to the deleted instance to the common and internal spanning tree. The parameter *mstid* is a number that corresponds to the desired existing multiple spanning tree instance to be removed.

#### **Format** no spanning‐tree mst instance *mstid*

**Mode** Global Config

#### 4.2.21 spanning-tree mst priority

This command sets the bridge priority for a specific multiple spanning tree instance. The parameter *mstid* is a number that corresponds to the desired existing multiple spanning tree instance. The priority value is a number within a range of 0 to 4094.

If you specify 0 (defined as the default CIST ID) as the *mstid*, this command sets the Bridge Priority parameter to a new value for the common and internal spanning tree. The bridge priority value is a number within a range of 0 to 4094. The twelve least significant bits are masked according to the 802.1s specification. This causes the priority to be rounded down to the next lower valid priority.

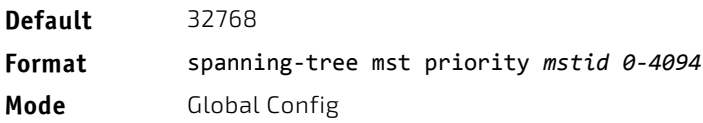

# 4.2.21.1 no spanning-tree mst priority

This command sets the bridge priority for a specific multiple spanning tree instance to the default value. The parameter *mstid* is a number that corresponds to the desired existing multiple spanning tree instance.

If 0 (defined as the default CIST ID) is passed as the *mstid*, this command sets the Bridge Priority parameter for the common and internal spanning tree to the default value.

#### **Format** no spanning‐tree mst priority *mstid*

**Mode** Global Config

#### 4.2.22 spanning-tree mst vlan

This command adds an association between a multiple spanning tree instance and one or more VLANs so that the VLAN(s) are no longer associated with the common and internal spanning tree. The parameter *mstid* is a multiple spanning tree instance identifier, in the range of 0 to 4094, that corresponds to the desired existing multiple spanning tree instance. The *vlanid* can be specified as a single VLAN, a list, or a range of values. To specify a list of VLANs, enter a list of VLAN IDs in the range 1 to 4093, each separated by a comma with no spaces in between. To specify a range of VLANs, separate the beginning and ending VLAN ID with a dash (-). Spaces and zeros are not permitted. The VLAN IDs may or may not exist in the system.

**Format** spanning‐tree mst vlan *mstid vlanid*

**Mode** Global Config

# 4.2.22.1 no spanning-tree mst vlan

This command removes an association between a multiple spanning tree instance and one or more VLANs so that the VLAN(s) are again associated with the common and internal spanning tree.

**Format** no spanning‐tree mst vlan *mstid vlanid*

**Mode** Global Config

#### 4.2.23 spanning-tree port mode

This command sets the Administrative Switch Port State for this port to enabled for use by spanning tree.

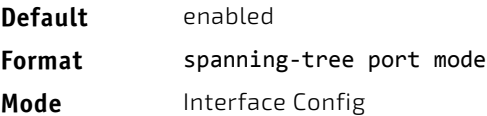

#### 4.2.23.1 no spanning-tree port mode

This command sets the Administrative Switch Port State for this port to disabled, disabling the port for use by spanning tree.

**Format** no spanning-tree port mode

**Mode** Interface Config

#### 4.2.24 spanning-tree port mode all

This command sets the Administrative Switch Port State for all ports to enabled.

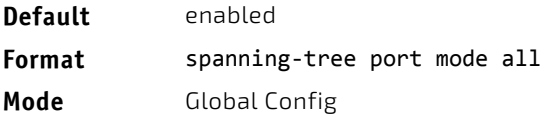

## 4.2.24.1 no spanning-tree port mode all

This command sets the Administrative Switch Port State for all ports to disabled.

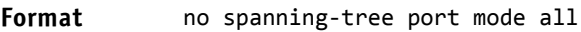

**Mode** Global Config

## 4.2.25 spanning-tree port-priority

Use this command to change the priority value of the port to allow the operator to select the relative importance of the port in the forwarding process. Set this value to a lower number to prefer a port for forwarding of frames.

All LAN ports have 128 as priority value by default. PVSTP/PVRSTP puts the LAN port with the lowest LAN port number in the forwarding state and blocks other LAN ports.

The application uses the port priority value when the LAN port is configured as an edge port.

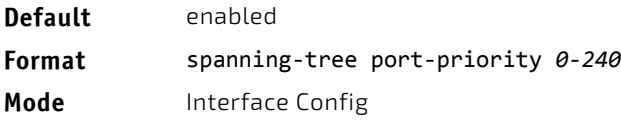

# 4.2.26 spanning-tree tcnguard

Use this command to enable TCN guard on the interface. When enabled, TCN Guard restricts the interface from propagating any topology change information received through that interface.

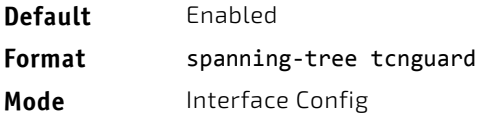

## 4.2.26.1 no spanning-tree tcnguard

This command resets the TCN guard status of the port to the default value.

Format no spanning-tree tonguard

**Mode** Interface Config

#### 4.2.27 spanning-tree transmit

This command sets the Bridge Transmit Hold Count parameter.

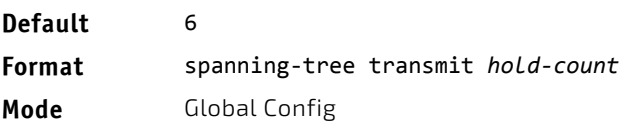

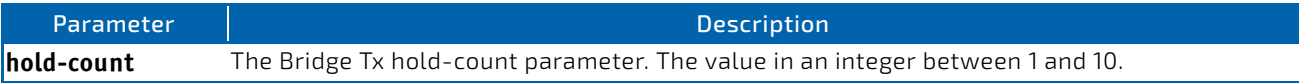

# 4.2.28 spanning-tree uplinkfast

Use this command to configure the rate at which gratuitous frames are sent (in packets per second) after switchover to an alternate port on PVSTP configured switches and enables uplinkfast on PVSTP switches. The range is 0-32000; the default is 150. This command has the effect of accelerating spanning-tree convergence after switchover to an alternate port.

Uplinkfast can be configured even if the switch is configured for MST(RSTP) mode, but it only has an effect when the switch is configured for PVST mode. Enabling FastUplink increases the priority by 3000. Path costs less than 3000 have an additional 3000 added when uplinkfast is enabled. This reduces the probability that the switch will become the root switch.

Uplinkfast immediately changes to an alternate root port on detecting a root port failure and changes the new root port directly to the fowarding state. A TCN is sent for this event.

After a switchover to an alternate port (new root port), uplinkfast multicasts a gratuitous frame on the new root port on behalf of each attached machine so that the rest of the network knows to use the secondary link to reach that machine.

PVRSTP embeds support for backbonefast and uplinkfast. There is no provision to enable or disable these features in PVRSTP configured switches.

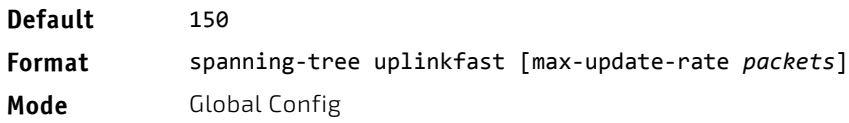

## 4.2.28.1 no spanning-tree uplinkfast

This command disables uplinkfast on PVSTP configured switches. All switch priorities and path costs that have not been modified from their default values are set to their default values.

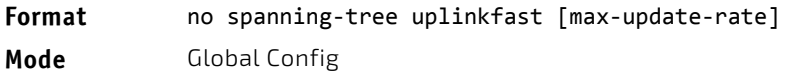

# 4.2.29 spanning-tree vlan

Use this command to enable/disable spanning tree on a VLAN.

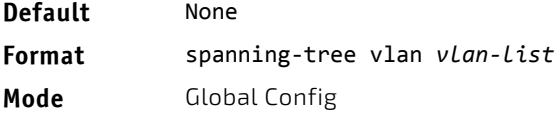

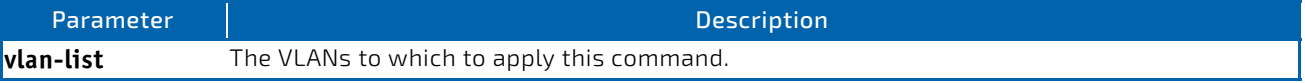

#### 4.2.30 spanning-tree vlan cost

Use this command to set the path cost for a port in a VLAN. The valid values are in the range of 1 to 200000000 or auto. If auto is selected, the path cost value is set based on the link speed.

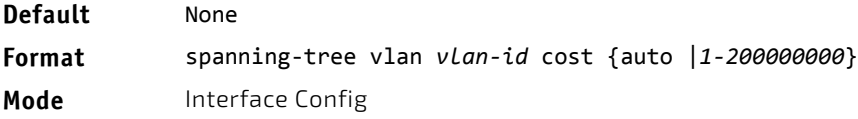

# 4.2.31 spanning-tree vlan forward-time

Use this command to configure the spanning tree forward delay time for a VLAN or a set of VLANs. The default is 15 seconds.

Set this value to a lower number to accelerate the transition to forwarding. The network operator should take into account the end-to-end BPDU propagation delay, the maximum frame lifetime, the maximum transmission halt delay, and the message age overestimate values specific to their network when configuring this parameter.

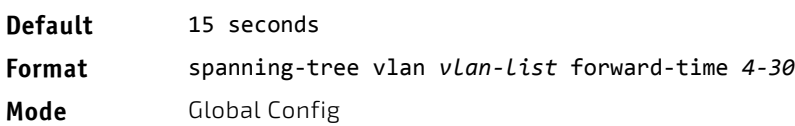

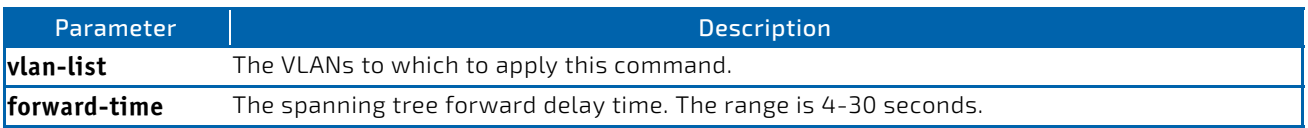

## 4.2.32 spanning-tree vlan hello-time

Use this command to configure the spanning tree hello time for a specified VLAN or a range of VLANs. The default is 2 seconds. Set this value to a lower number to accelerate the discovery of topology changes.

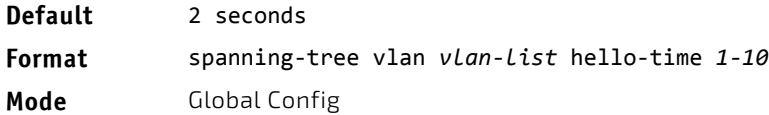

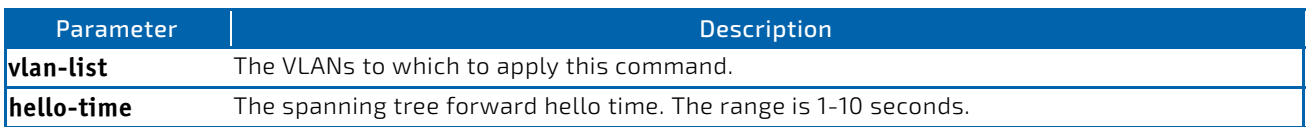

#### 4.2.33 spanning-tree vlan max-age

Use this command to configure the spanning tree maximum age time for a set of VLANs. The default is 20 seconds.

Set this value to a lower number to accelerate the discovery of topology changes. The network operator must take into account the end-to-end BPDU propagation delay and message age overestimate for their specific topology when configuring this value.

The default setting of 20 seconds is suitable for a network of diameter 7, lost message value of 3, transit delay of 1, hello interval of 2 seconds, overestimate per bridge of 1 second, and a BPDU delay of 1 second. For a network of diameter 4, a setting of 16 seconds is appropriate if all other timers remain at their default values.

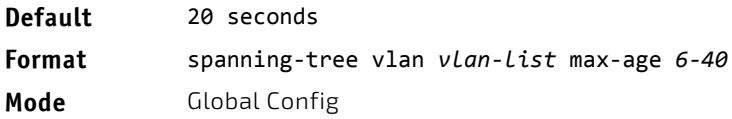

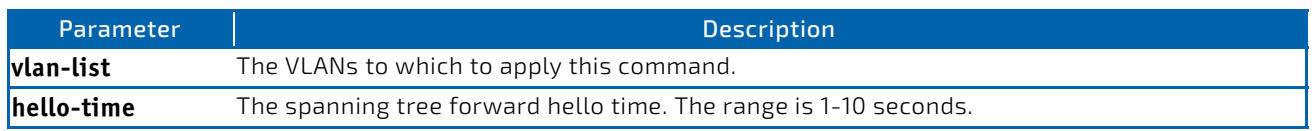

# 4.2.34 spanning-tree vlan root

Use this command to configure the switch to become the root bridge or standby root bridge by modifying the bridge priority from the default value of 32768 to a lower value calculated to ensure the bridge is the root (or standby) bridge.

The logic takes care of setting the bridge priority to a value lower (primary) or next lower (secondary) than the lowest bridge priority for the specified VLAN or a range of VLANs.

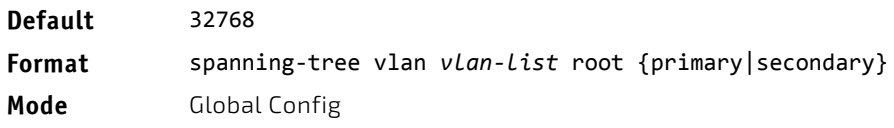

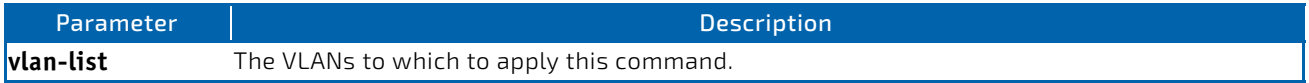

# 4.2.35 spanning-tree vlan port-priority

Use this command to change the VLAN port priority value of the VLAN port to allow the operator to select the relative importance of the VLAN port in the forwarding selection process when the port is configured as a point-to-point link type. Set this value to a lower number to prefer a port for forwarding of frames.

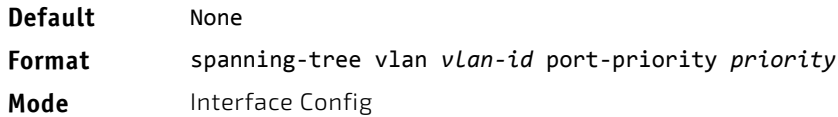

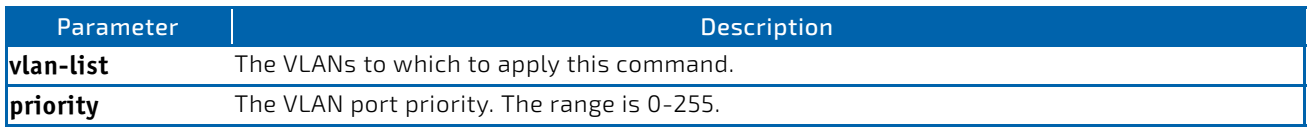

#### 4.2.36 spanning-tree vlan priority

Use this command to configure the bridge priority of a VLAN. The default value is 32768.

If the value configured is not among the specifed values, it will be rounded off to the nearest valid value.

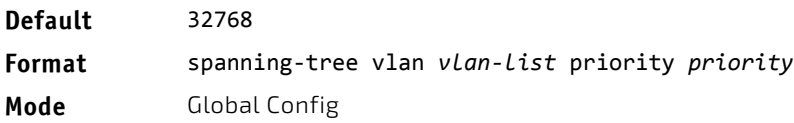

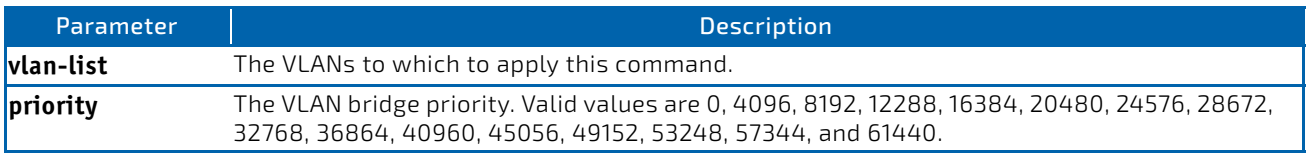

# 4.2.37 show spanning-tree

This command displays spanning tree settings for the common and internal spanning tree. The following details are displayed.

- **Format** show spanning‐tree
- 
- Mode Privileged EXEC
	- User EXEC

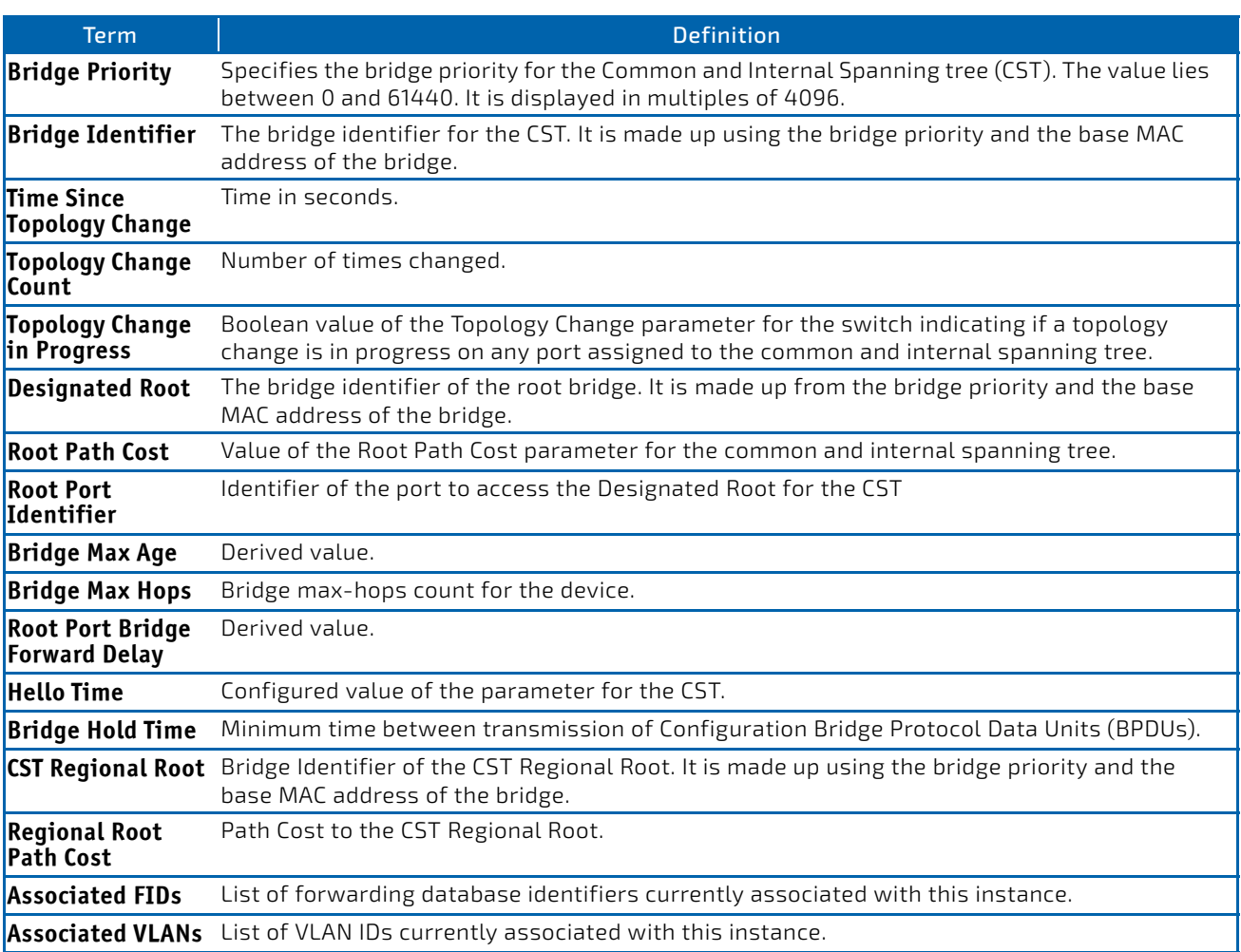

*Example:* The following shows example CLI display output for the command.

(FASTPATH Routing) #show spanning‐tree

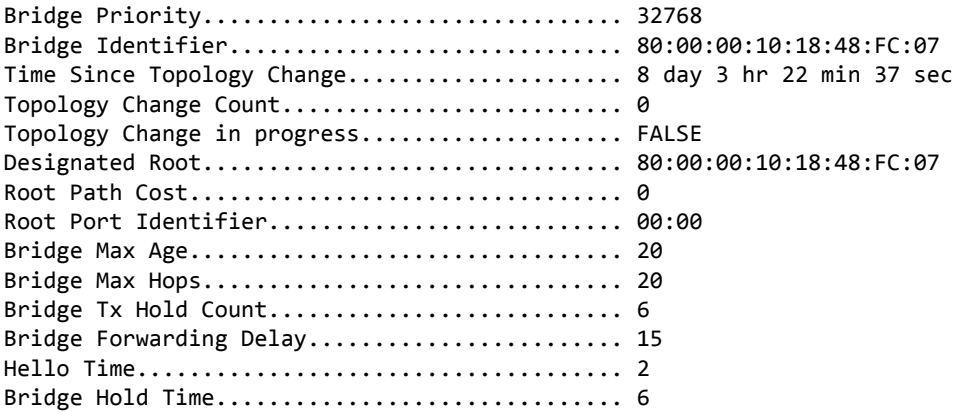

CST Regional Root.............................. 80:00:00:10:18:48:FC:07 Regional Root Path Cost........................... 0

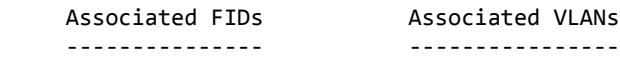

(FASTPATH Routing) #

#### 4.2.38 show spanning-tree backbonefast

This command displays spanning tree information for backbonefast.

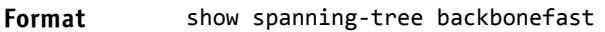

- 
- Mode Privileged EXEC
	- User EXEC

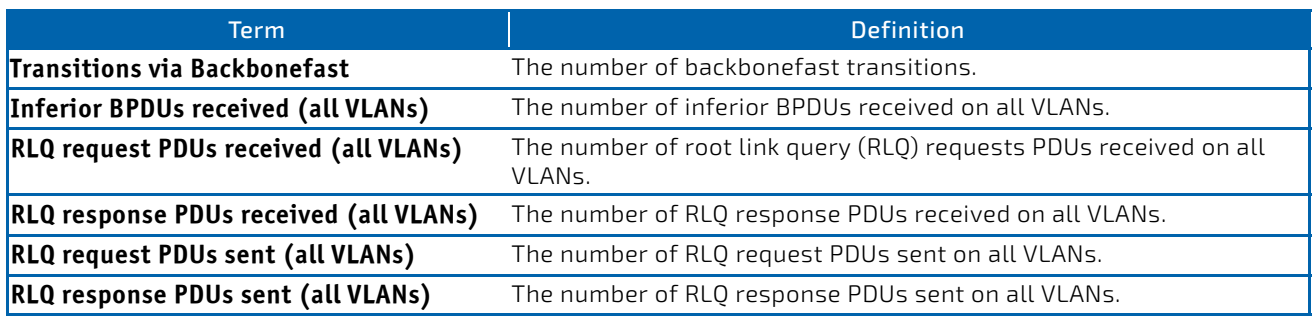

*Example:* The following shows example output from the command. (Routing)#show spanning‐tree backbonefast

#### Backbonefast Statistics

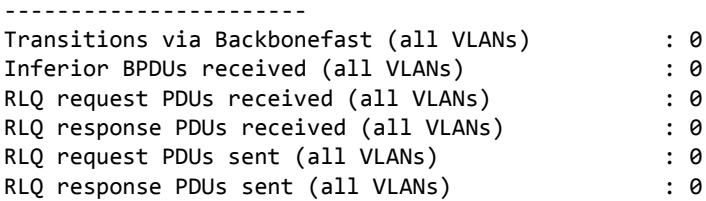

#### 4.2.39 show spanning-tree brief

This command displays spanning tree settings for the bridge. The following information appears.

#### Format show spanning-tree brief

- 
- Mode Privileged EXEC
	- User EXEC

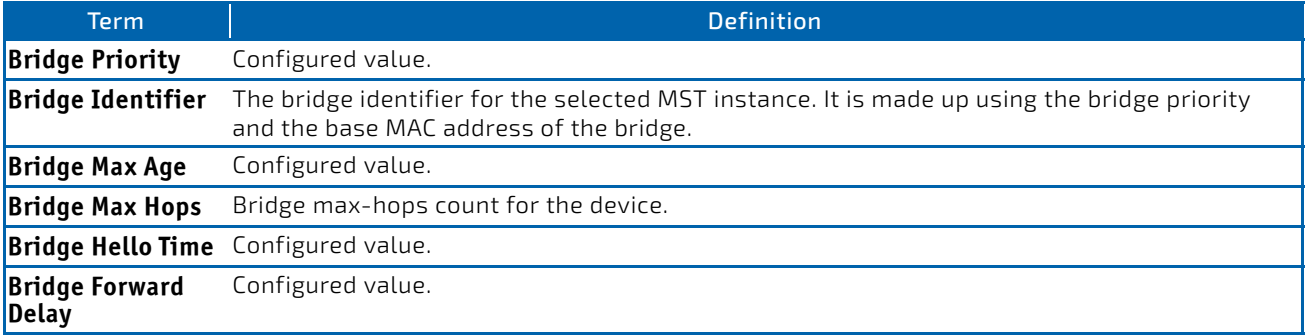

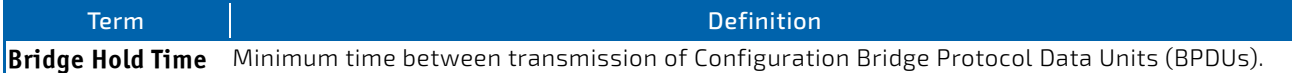

(FASTPATH Routing) #show spanning‐tree brief

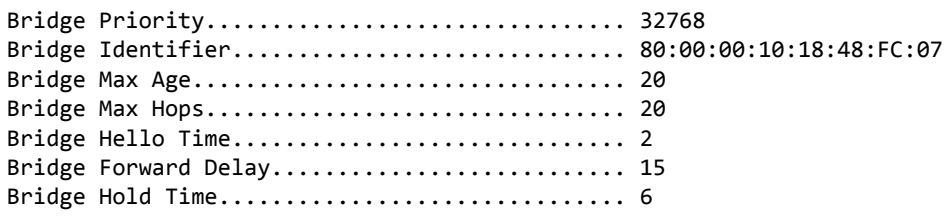

(FASTPATH Routing) #

#### 4.2.40 show spanning-tree interface

This command displays the settings and parameters for a specific switch port within the common and internal spanning tree. The *slot/port* is the desired switch port. Instead of *slot/port,* lag *lag-intf-num* can be used as an alternate way to specify the LAG interface. lag *lag-intf-num* can also be used to specify the LAG interface where *lag-intfnum* is the LAG port number. The following details are displayed on execution of the command.

#### **Format** show spanning‐tree interface *slot/port*|lag *lag-intf-num*

- 
- Mode Privileged EXEC
	- User EXEC

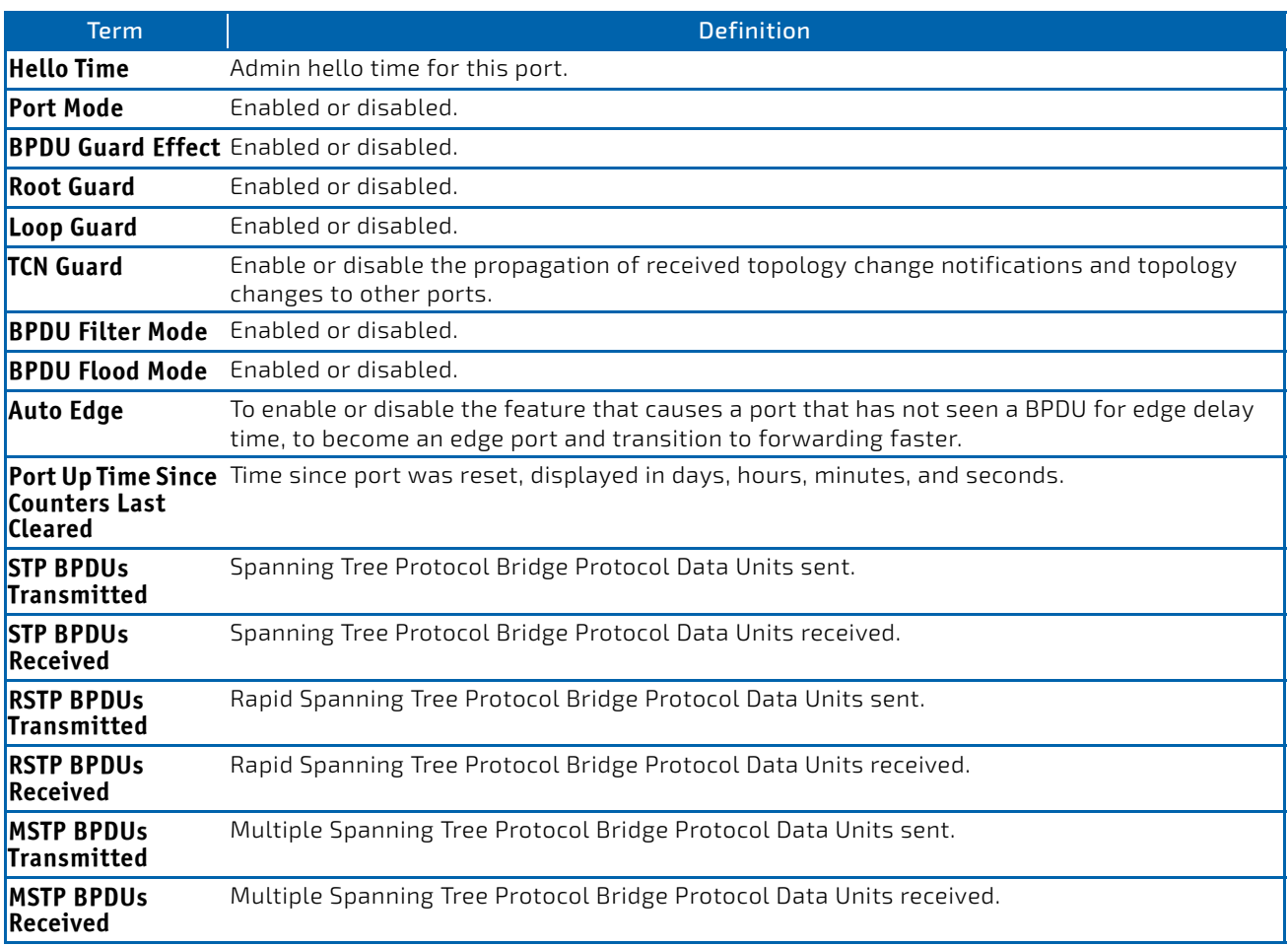

(FASTPATH Routing) >show spanning‐tree interface 0/1

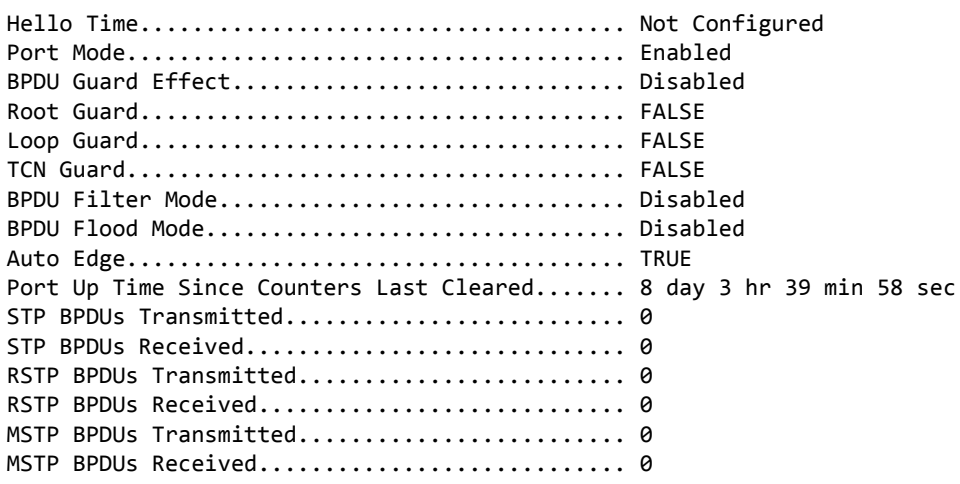

(FASTPATH Routing) >

*Example:* The following shows example CLI display output for the command.

(FASTPATH Routing) >show spanning‐tree interface lag 1

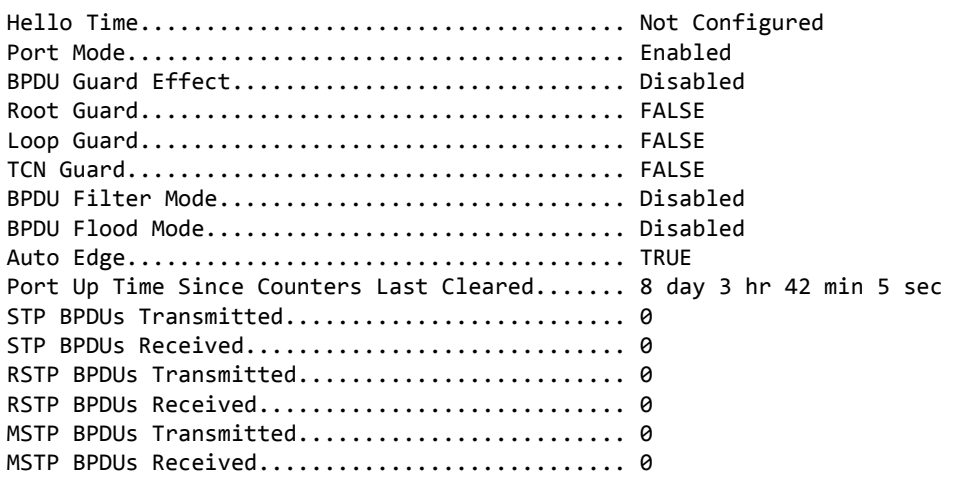

(FASTPATH Routing) >

#### 4.2.41 show spanning-tree mst detailed

This command displays the detailed settings for an MST instance.

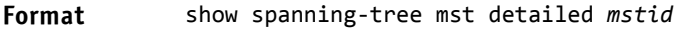

- **Mode** Privileged EXEC
	- User EXEC

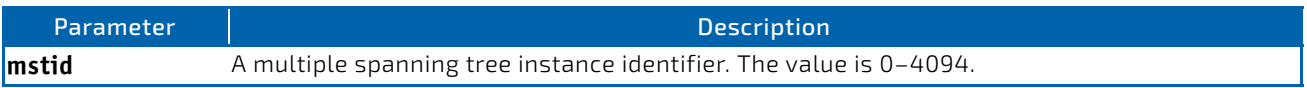

(FASTPATH Routing) >show spanning‐tree mst detailed 0

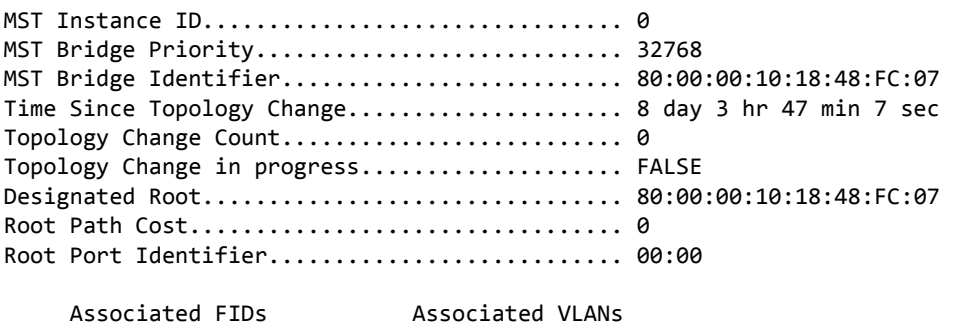

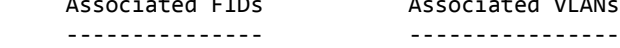

(FASTPATH Routing) >

#### 4.2.42 show spanning-tree mst port detailed

This command displays the detailed settings and parameters for a specific switch port within a particular multiple spanning tree instance. The parameter *mstid* is a number that corresponds to the desired existing multiple spanning tree instance. The *slot/port* is the desired switch port. Instead of *slot/port,* lag *lag-intf-num* can be used as an alternate way to specify the LAG interface. lag *lag-intf-num* can also be used to specify the LAG interface where *lag-intf-num* is the LAG port number.

#### **Format** show spanning‐tree mst port detailed *mstid slot/port*|lag *lag-intf-num*

- **Mode** Privileged EXEC
	- User EXEC

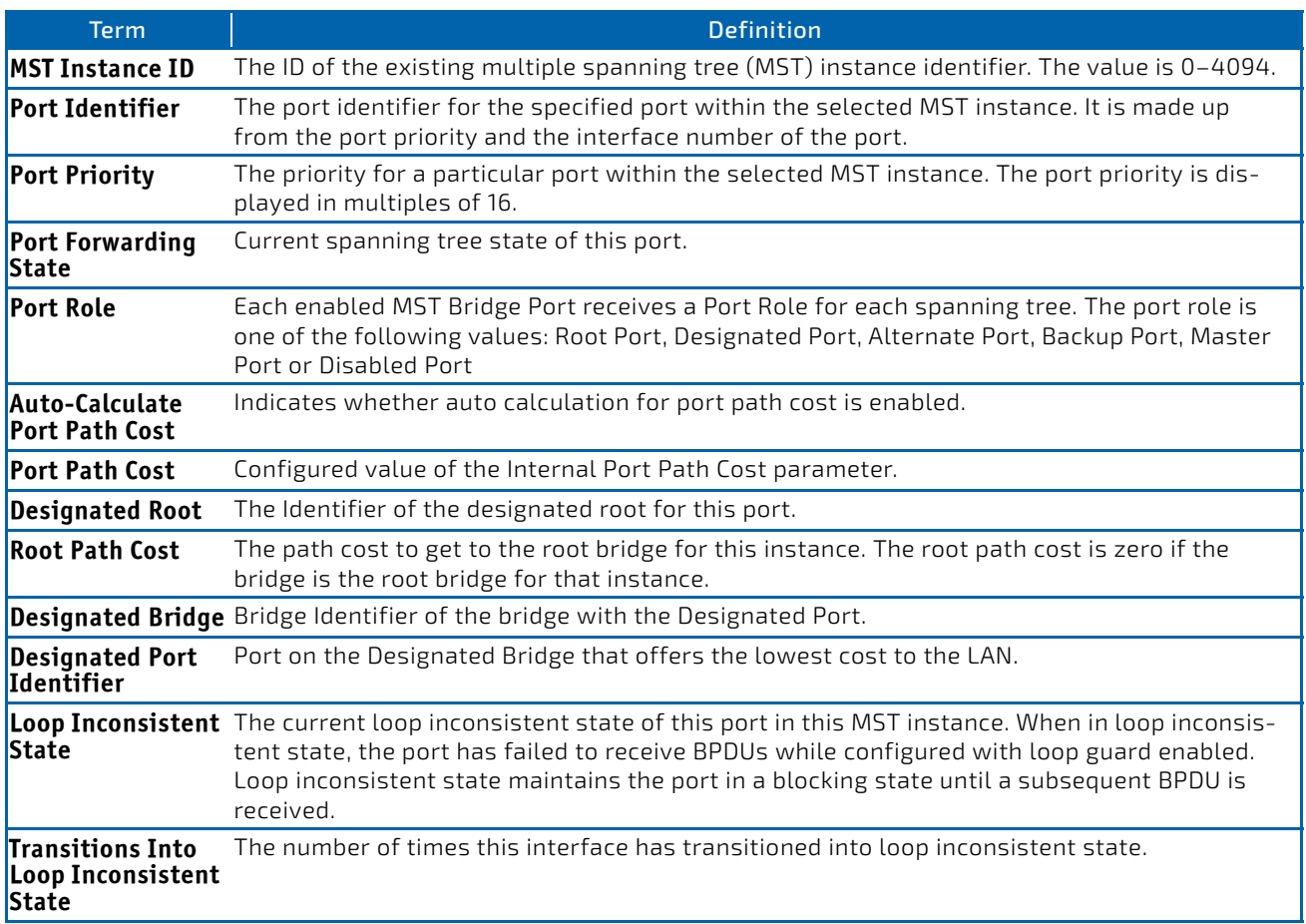

Term Definition

**Transitions Out of**  The number of times this interface has transitioned out of loop inconsistent state. **Loop Inconsistent State**

If you specify 0 (defined as the default CIST ID) as the *mstid*, this command displays the settings and parameters for a specific switch port within the common and internal spanning tree. The *slot/port* is the desired switch port. In this case, the following are displayed.

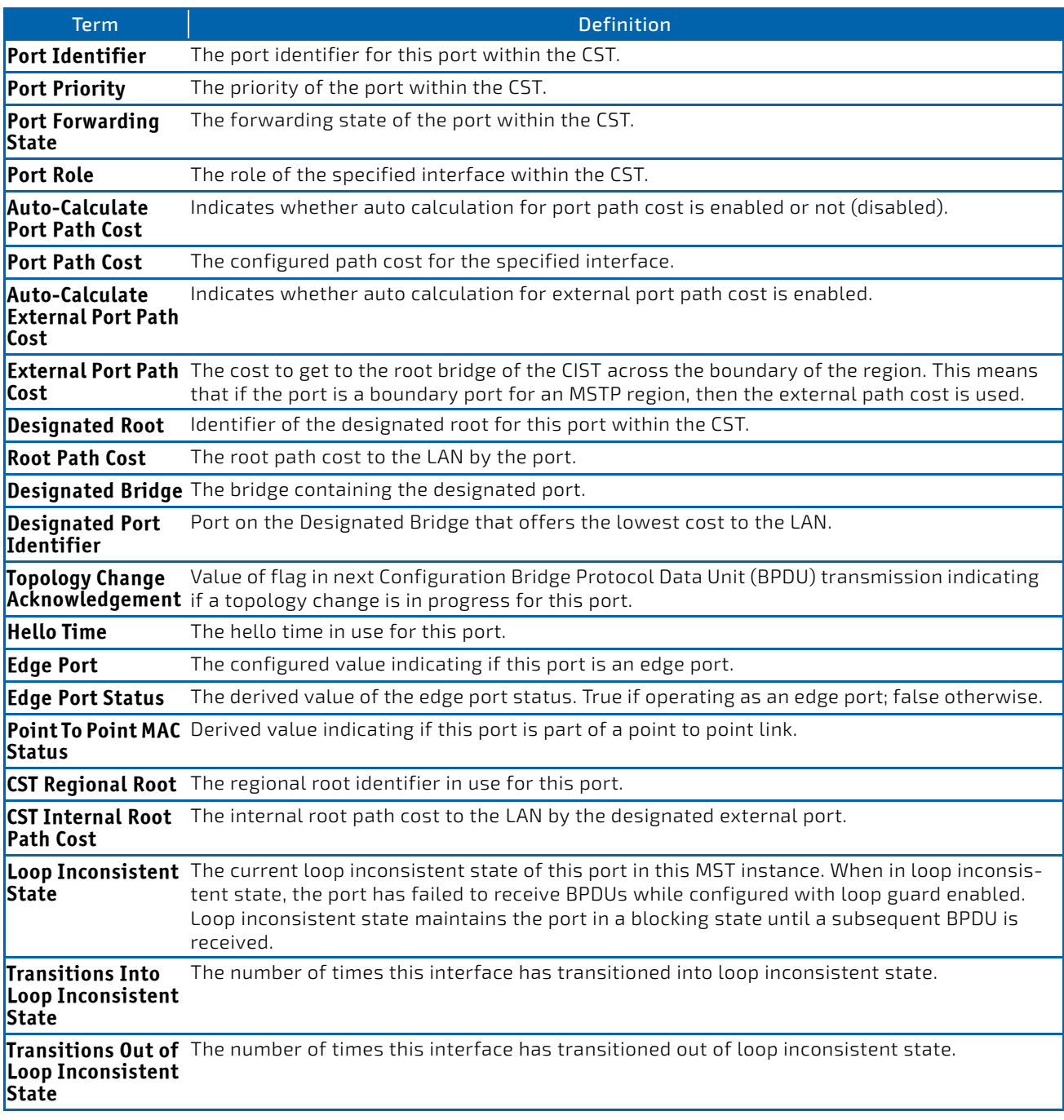

**Example:** The following shows example CLI display output for the command in slot/port format.

(FASTPATH Routing) >show spanning‐tree mst port detailed 0 0/1

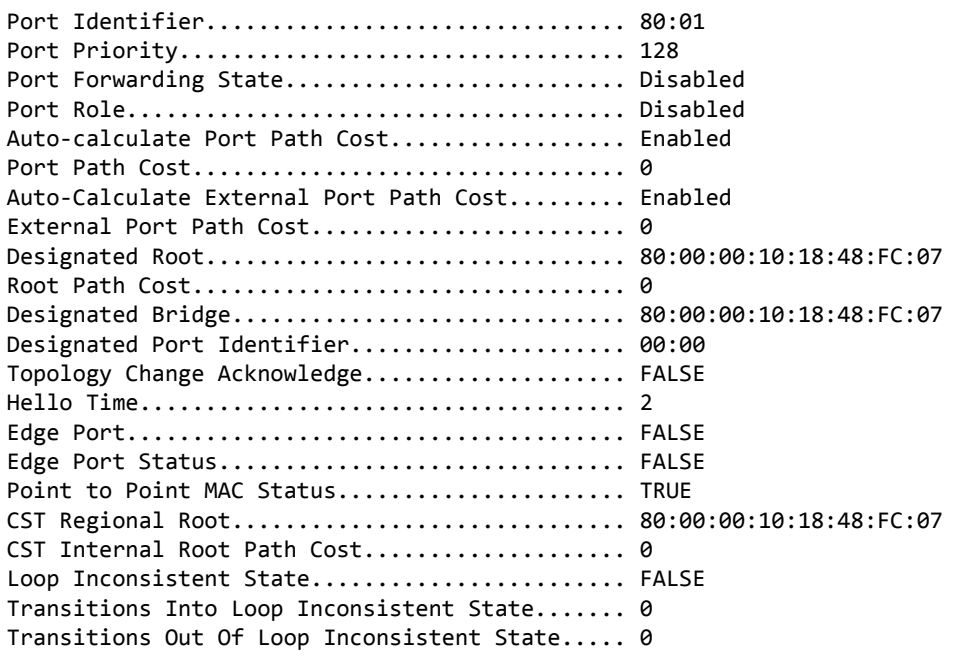

*Example:* The following shows example CLI display output for the command using a LAG interface number.

(FASTPATH Routing) >show spanning‐tree mst port detailed 0 lag 1

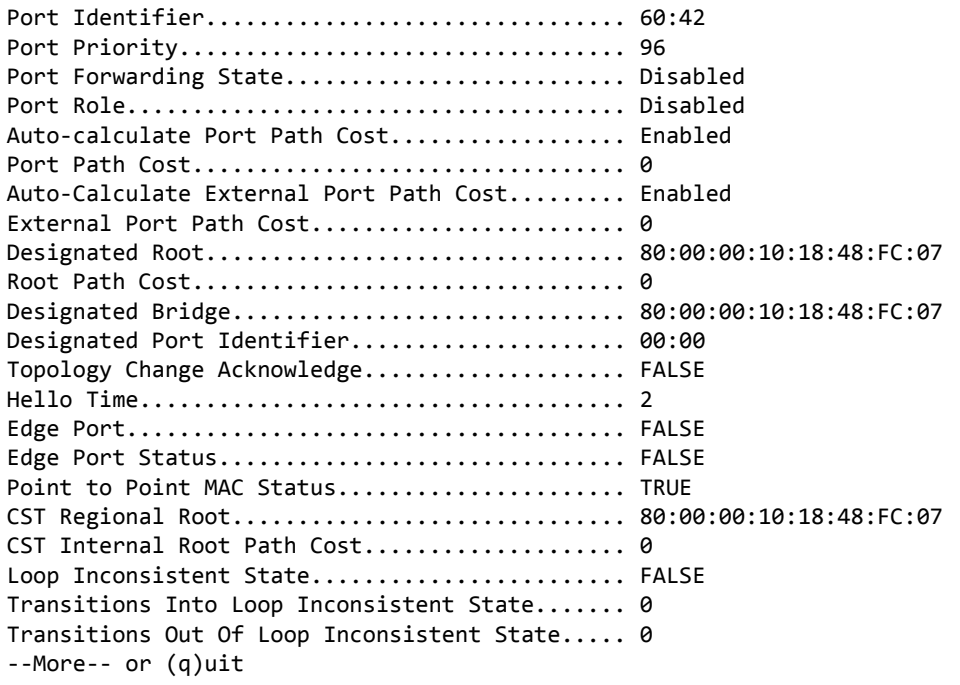

(FASTPATH Routing) >

#### 4.2.43 show spanning-tree mst port summary

This command displays the settings of one or all ports within the specified multiple spanning tree instance. The parameter *mstid* indicates a particular MST instance. The parameter {*slot/port*|all} indicates the desired switch port or all ports. Instead of *slot/port,* lag *lag-intf-num* can be used as an alternate way to specify the LAG interface. lag *lag-intf-num* can also be used to specify the LAG interface where *lag-intf-num* is the LAG port number.

If you specify 0 (defined as the default CIST ID) as the *mstid*, the status summary displays for one or all ports within the common and internal spanning tree.

**Format** show spanning‐tree mst port summary *mstid* {*slot/port* |lag *lag-intf-num*| all}

- Mode Privileged EXEC
	- User EXEC

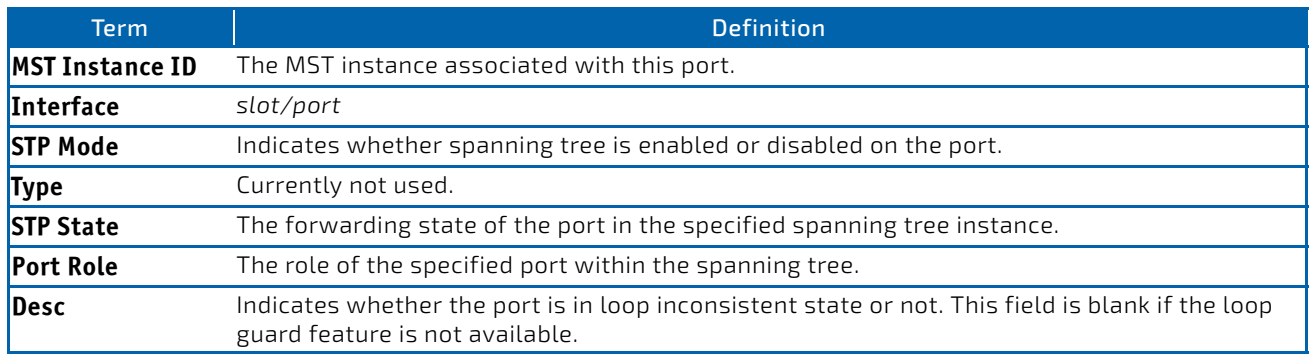

**Example:** The following shows example CLI display output for the command in slot/port format.

(FASTPATH Routing) >show spanning‐tree mst port summary 0 0/1

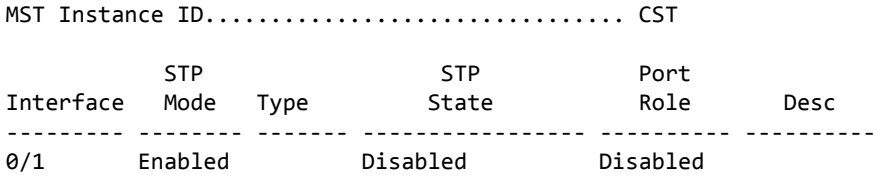

*Example:* The following shows example CLI display output for the command using a LAG interface number.

(FASTPATH Routing) >show spanning‐tree mst port summary 0 lag 1

MST Instance ID................................ CST

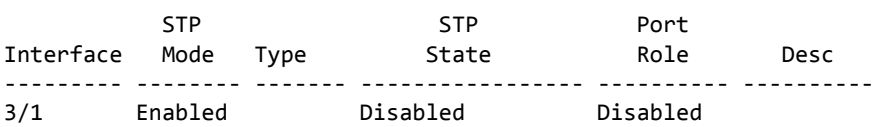

#### 4.2.44 show spanning-tree mst port summary active

This command displays settings for the ports within the specified multiple spanning tree instance that are active links.

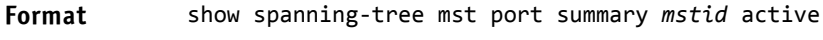

- **Mode** Privileged EXEC
	- User EXEC

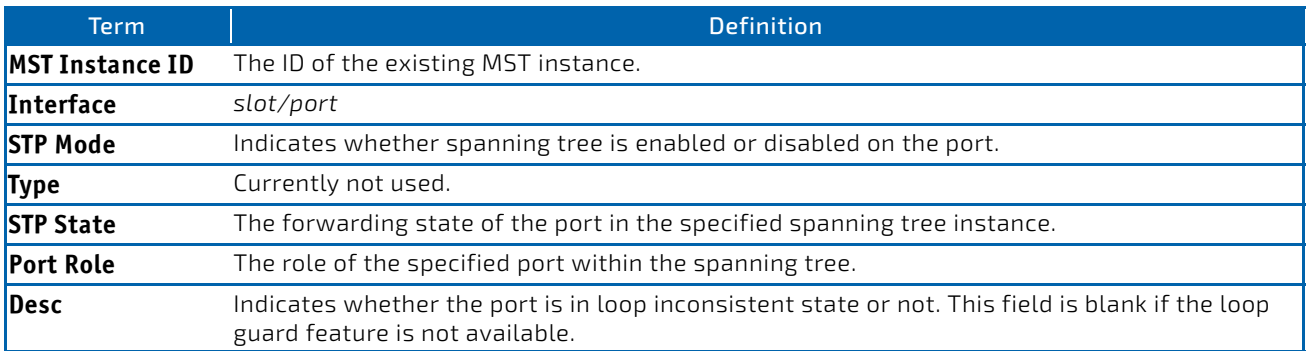

(FASTPATH Routing) >show spanning‐tree mst port summary 0 active

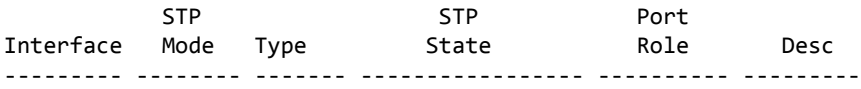

### 4.2.45 show spanning-tree mst summary

This command displays summary information about all multiple spanning tree instances in the switch. On execution, the following details are displayed.

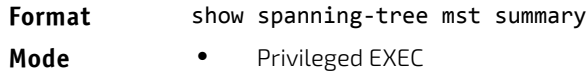

User EXEC

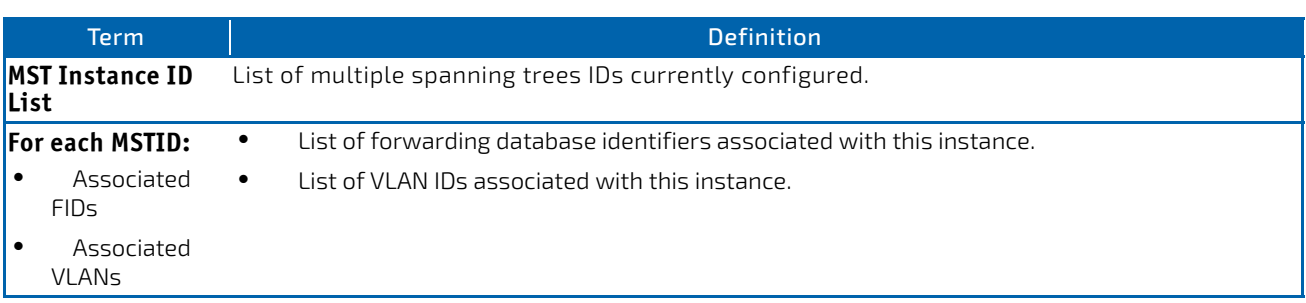

#### 4.2.46 show spanning-tree summary

This command displays spanning tree settings and parameters for the switch. The following details are displayed on execution of the command.

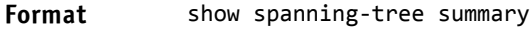

- Mode Privileged EXEC
	- User EXEC

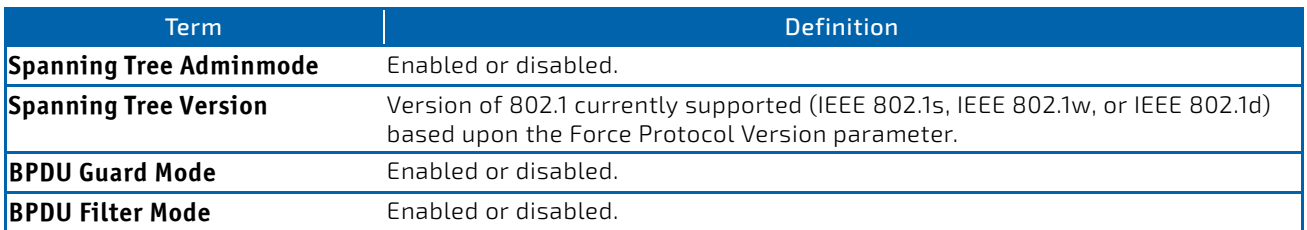

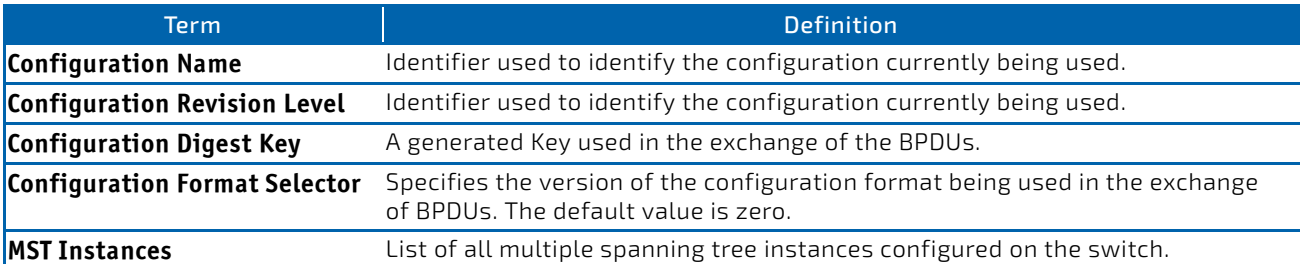

(FASTPATH Routing) >show spanning‐tree summary

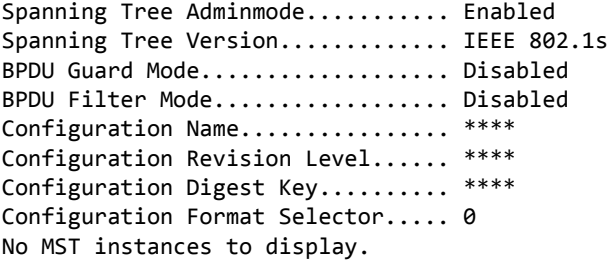

#### 4.2.47 show spanning-tree uplinkfast

This command displays spanning tree information for uplinkfast.

#### **Format** show spanning-tree uplinkfast

- **Mode** Privileged EXEC
	- User EXEC

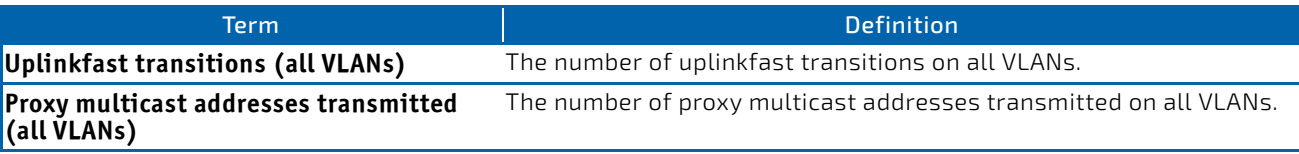

*Example:* The following shows example output from the command. (Routing) #show spanning‐tree uplinkfast

```
Uplinkfast is enabled.
BPDU update rate : 150 packets/sec
```
Uplinkfast Statistics

```
‐‐‐‐‐‐‐‐‐‐‐‐‐‐‐‐‐‐‐‐‐
Uplinkfast transitions (all VLANs).................. 0
Proxy multicast addresses transmitted (all VLANs).. 0
```
#### 4.2.48 show spanning-tree vlan

This command displays spanning tree information per VLAN and also lists out the port roles and states along with port cost. The *vlan-list* parameter is a list of VLANs or VLAN-ranges separated by commas and with no embedded blank spaces. VLAN ranges are of the form "X-Y" where X and Y are valid VLAN identifiers and X< Y. The *vlanid* corresponds to an existing VLAN ID.

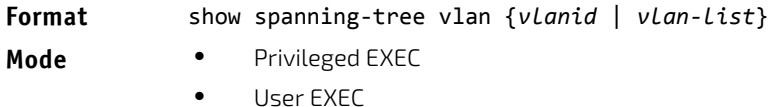

**Example:** The following shows example CLI display output for the command. (Routing) show spanning‐tree vlan 1

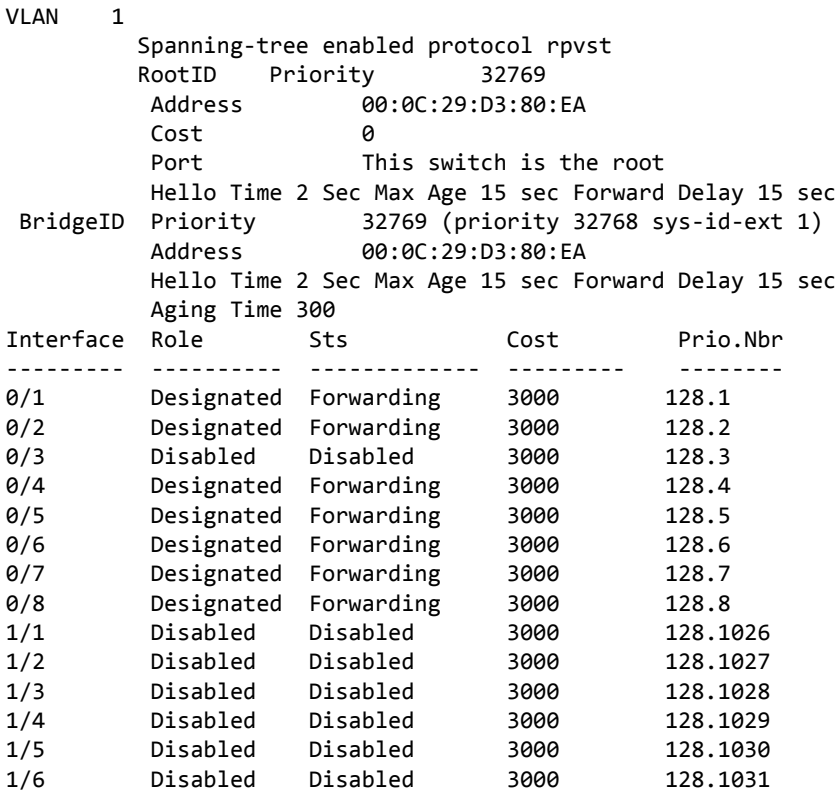

# <span id="page-321-0"></span>4.3 Loop Protection Commands

This section describes the commands used to configure loop protection. Loop protection detects physical and logical loops between Ethernet ports on a device. Loop protection must be enabled globally before it can be enabled at the interface level.

# 4.3.1 keepalive (Global Config)

This command enables loop protection for the system.

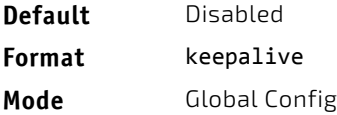

#### 4.3.1.1 no keepalive

This command disables loop protection for the system. This command also sets the transmit interval and retry count to the default value.

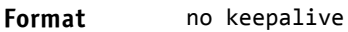

**Mode** Global Config

# 4.3.2 keepalive (Interface Config)

This command enables keepalive on a particular interface.

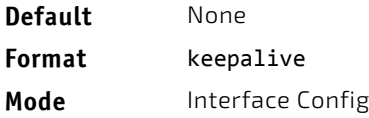

## 4.3.2.1 no keepalive

This command disables keepalive on a particular interface.

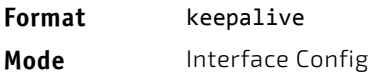

## 4.3.3 keepalive action

This command configures the action to be taken on a port when a loop is detected.

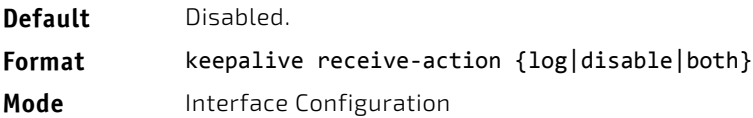

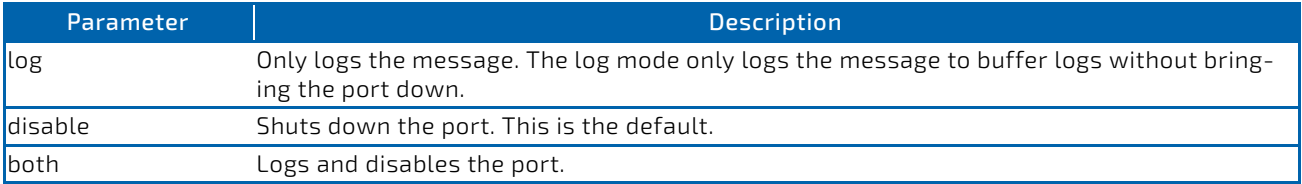

#### 4.3.3.1 no keepalive action

This command returns the command to the default action of disabling a port when a loop is detected.

#### **Format** no keepalive receive-action {log|disable|both}

**Mode Interface Configuration** 

## 4.3.4 keepalive disable-timer

This command configures the time, in seconds, for which a port is down if a loop is detected. The default time is 0 so that port needs to be re-enabled manually to bring it up.

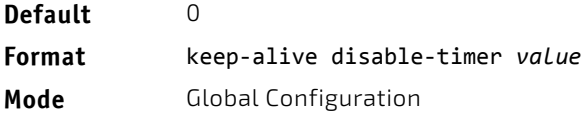

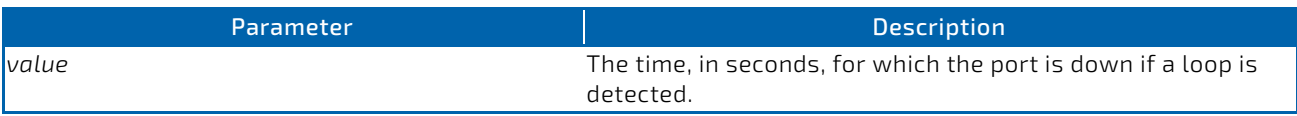

## 4.3.4.1 no keepalive disable-timer

This command removes the disable-timer.

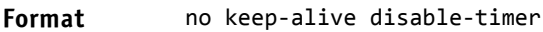

**Mode** Global Configuration

#### 4.3.5 keepalive retry

This command configures the time in seconds between transmission of keep-alive packets. Retry is an optional parameter that configures the count of keepalive packets received by the switch after which the interface will be error disabled.

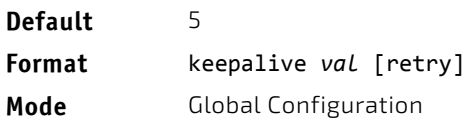

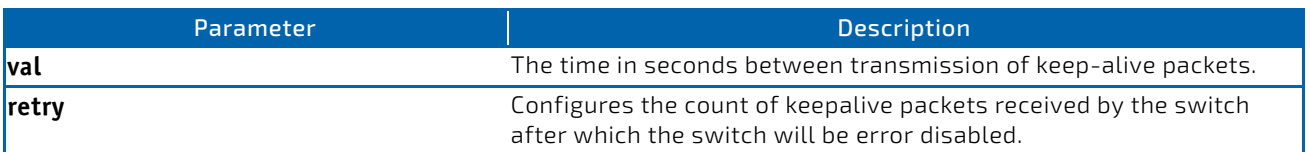

#### 4.3.6 show keepalive

This command displays the global keepalive configuration.

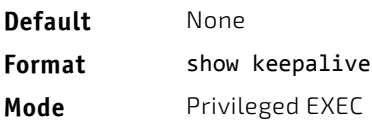

#### *Example:*

```
(Routing) #show keepalive
```

```
Keepalive : Enabled
Transmit interval : 5 seconds<br>Retry count : 1
Retry count
```
#### 4.3.7 show keepalive statistics

This command displays the keepalive statistics for each port or a specific port.

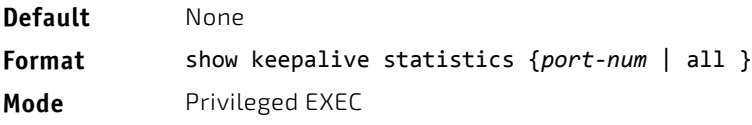

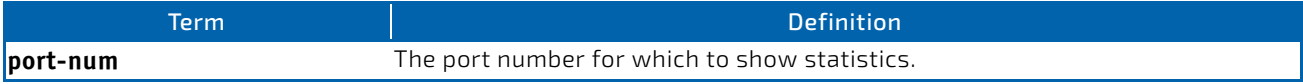
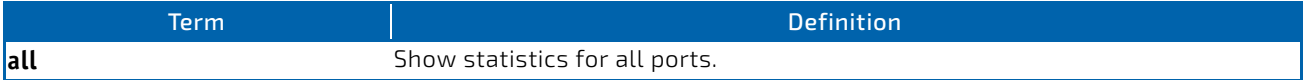

#### *Example:*

(Routing) #show keepalive statistics all

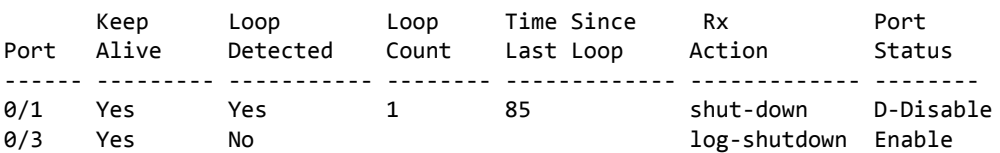

### 4.3.8 clear counters keepalive

This command clears keepalive statistics associated with ports (for example, number of transmitted packets, received packets, and loop packets).

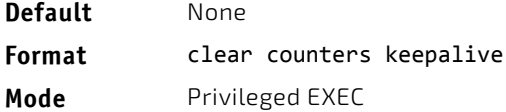

### 4.4 VLAN Commands

This section describes the commands you use to configure VLAN settings.

### 4.4.1 vlan database

This command gives you access to the VLAN Config mode, which allows you to configure VLAN characteristics

.

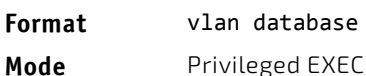

### 4.4.2 network mgmt\_vlan

This command configures the Management VLAN ID.

**Default** 1

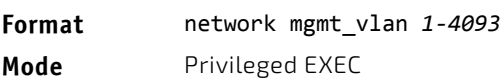

### 4.4.2.1 no network mgmt\_vlan

This command sets the Management VLAN ID to the default.

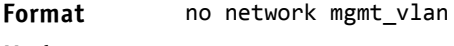

**Mode** Privileged EXEC

# 4.4.3 vlan

This command creates a new VLAN and assigns it an ID. The ID is a valid VLAN identification number (ID 1 is reserved for the default VLAN). VLAN range is 2-4093.

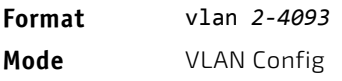

### 4.4.3.1 no vlan

This command deletes an existing VLAN. The ID is a valid VLAN identification number (ID 1 is reserved for the default VLAN). The VLAN range is 2-4093.

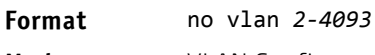

**Mode** VLAN Config

### 4.4.4 vlan acceptframe

This command sets the frame acceptance mode on an interface or range of interfaces. For VLAN Only mode, untagged frames or priority frames received on this interface are discarded. For Admit All mode, untagged frames or priority frames received on this interface are accepted and assigned the value of the interface VLAN ID for this port. For admituntaggedonly mode, only untagged frames are accepted on this interface; tagged frames are discarded. With any option, VLAN tagged frames are forwarded in accordance with the IEEE 802.1Q VLAN Specification.

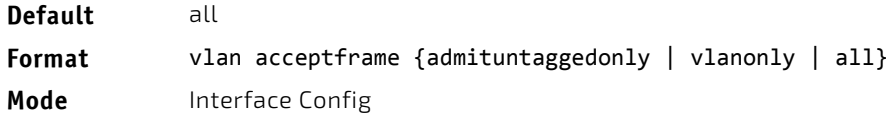

### 4.4.4.1 no vlan acceptframe

This command resets the frame acceptance mode for the interface or range of interfaces to the default value.

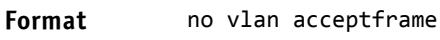

**Mode** Interface Config

### 4.4.5 vlan ingressfilter

This command enables ingress filtering on an interface or range of interfaces. If ingress filtering is disabled, frames received with VLAN IDs that do not match the VLAN membership of the receiving interface are admitted and forwarded to ports that are members of that VLAN.

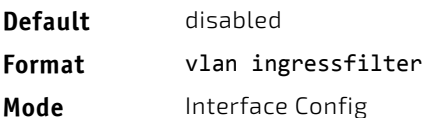

### 4.4.5.1 no vlan ingressfilter

This command disables ingress filtering. If ingress filtering is disabled, frames received with VLAN IDs that do not match the VLAN membership of the receiving interface are admitted and forwarded to ports that are members of that VLAN.

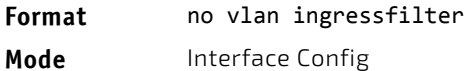

## 4.4.6 vlan internal allocation

Use this command to configure which VLAN IDs to use for port-based routing interfaces. When a port-based routing interface is created, an unused VLAN ID is assigned internally.

**Format** vlan internal allocation {base *vlan-id* | policy ascending | policy decending} **Mode** Global Config

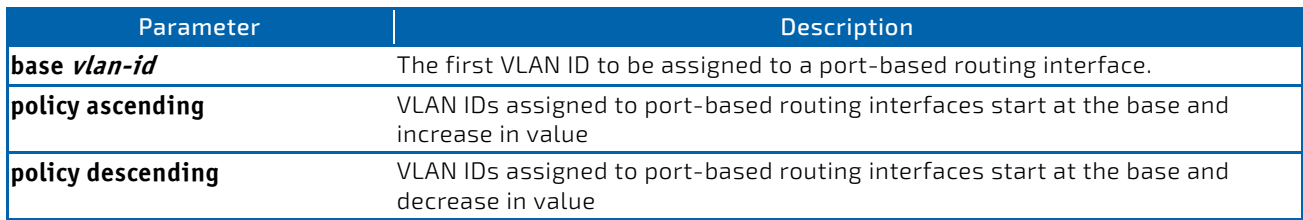

### 4.4.7 vlan makestatic

This command changes a dynamically created VLAN (created by GVRP registration) to a static VLAN (one that is permanently configured and defined). The ID is a valid VLAN identification number. VLAN range is 2-4093.

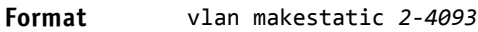

**Mode** VLAN Config

### 4.4.8 vlan name

This command changes the name of a VLAN. The name is an alphanumeric string of up to 32 characters, and the ID is a valid VLAN identification number. ID range is 1-4093.

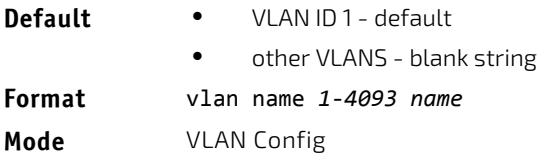

### 4.4.8.1 no vlan name

This command sets the name of a VLAN to a blank string.

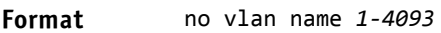

**Mode** VLAN Config

### 4.4.9 vlan participation

This command configures the degree of participation for a specific interface or range of interfaces in a VLAN. The ID is a valid VLAN identification number, and the interface is a valid interface number.

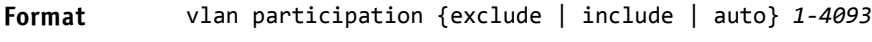

**Mode** Interface Config

Participation options are:

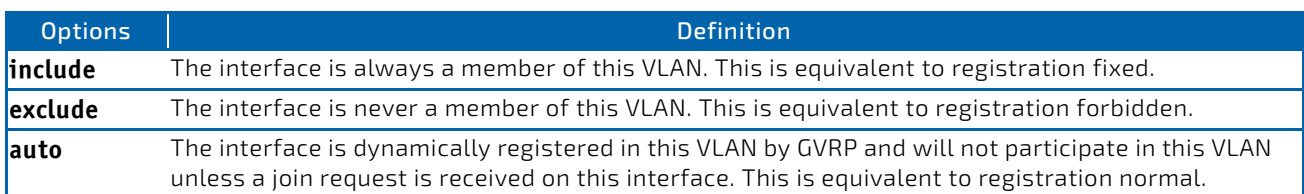

# 4.4.10 vlan participation all

This command configures the degree of participation for all interfaces in a VLAN. The ID is a valid VLAN identification number.

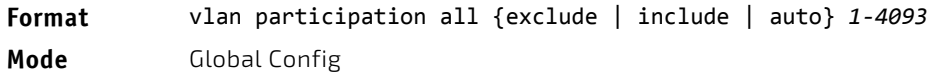

You can use the following participation options:

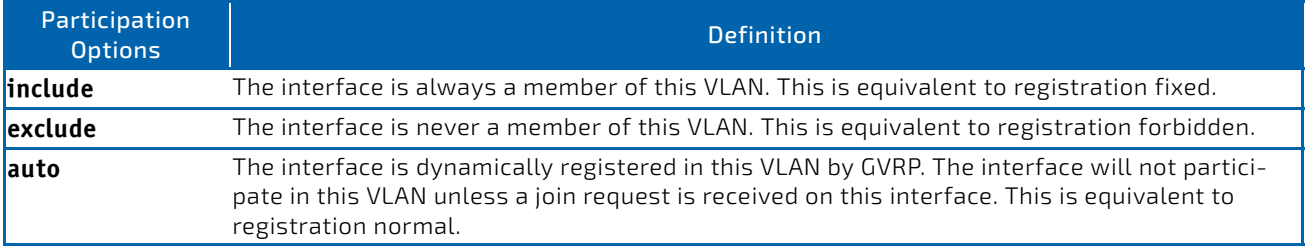

# 4.4.11 vlan port acceptframe all

This command sets the frame acceptance mode for all interfaces.

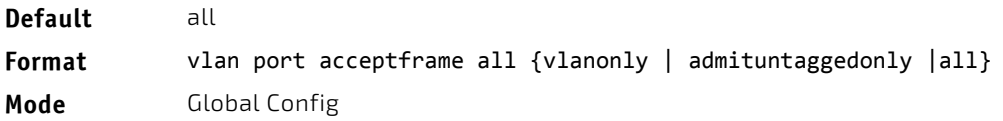

The modes are defined as follows:

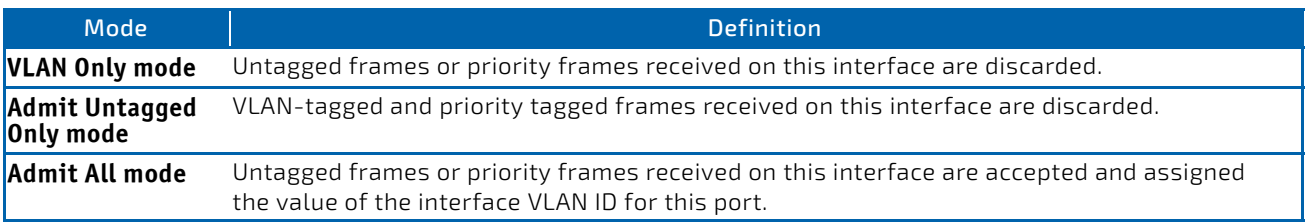

With either option, VLAN tagged frames are forwarded in accordance with the IEEE 802.1Q VLAN Specification.

# 4.4.11.1 no vlan port acceptframe all

This command sets the frame acceptance mode for all interfaces to Admit All. For Admit All mode, untagged frames or priority frames received on this interface are accepted and assigned the value of the interface VLAN ID for this port. With either option, VLAN tagged frames are forwarded in accordance with the IEEE 802.1Q VLAN Specification.

**Format** no vlan port acceptframe all

**Mode** Global Config

### 4.4.12 vlan port ingressfilter all

This command enables ingress filtering for all ports. If ingress filtering is disabled, frames received with VLAN IDs that do not match the VLAN membership of the receiving interface are admitted and forwarded to ports that are members of that VLAN.

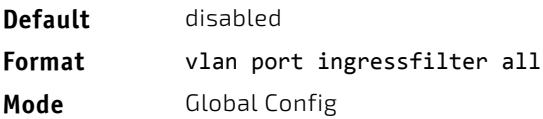

# 4.4.12.1 no vlan port ingressfilter all

This command disables ingress filtering for all ports. If ingress filtering is disabled, frames received with VLAN IDs that do not match the VLAN membership of the receiving interface are admitted and forwarded to ports that are members of that VLAN.

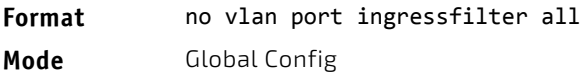

# 4.4.13 vlan port pvid all

This command changes the VLAN ID for all interface.

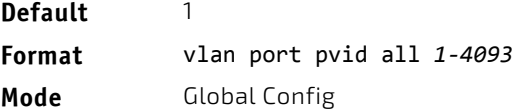

### 4.4.13.1 no vlan port pvid all

This command sets the VLAN ID for all interfaces to 1.

**Format** no vlan port pvid all

**Mode** Global Config

### 4.4.14 vlan port tagging all

This command configures the tagging behavior for all interfaces in a VLAN to enabled. If tagging is enabled, traffic is transmitted as tagged frames. If tagging is disabled, traffic is transmitted as untagged frames. The ID is a valid VLAN identification number.

**Format** vlan port tagging all *1‐4093*

**Mode** Global Config

# 4.4.14.1 no vlan port tagging all

This command configures the tagging behavior for all interfaces in a VLAN to disabled. If tagging is disabled, traffic is transmitted as untagged frames. The ID is a valid VLAN identification number.

**Format** no vlan port tagging all

**Mode** Global Config

### 4.4.15 vlan protocol group

This command adds protocol-based VLAN groups to the system. The *groupid* is a unique number from 1–128 that is used to identify the group in subsequent commands.

**Format** vlan protocol group *groupid*

**Mode** Global Config

### 4.4.16 vlan protocol group name

This command assigns a name to a protocol-based VLAN groups. The *groupname* variable can be a character string of 0 to 16 characters.

**Format** vlan protocol group name *groupid groupname*

**Mode** Global Config

### 4.4.16.1 no vlan protocol group name

This command removes the name from the group identified by *groupid*.

**Format** no vlan protocol group name *groupid*

**Mode** Global Config

# 4.4.17 vlan protocol group add protocol

This command adds the *protocol* to the protocol-based VLAN identified by *groupid*. A group may have more than one protocol associated with it. Each interface and protocol combination can only be associated with one group. If adding a protocol to a group causes any conflicts with interfaces currently associated with the group, this command fails and the protocol is not added to the group. The possible values for *protocol* are The possible values for *protocol-list* includes the keywords *ip, arp,* and *ipx* and hexadecimal or decimal values ranging from 0x0600 (1536) to 0xFFFF (65535). The protocol list can accept up to 16 protocols separated by a comma.

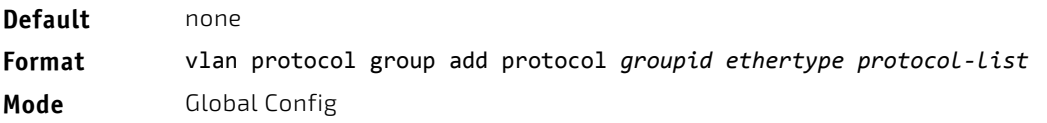

# 4.4.17.1 no vlan protocol group add protocol

This command removes the protocols specified in the *protocol‐list* from this protocol-based VLAN group that is identified by this *groupid*.

**Format** no vlan protocol group add protocol *groupid ethertype protocol‐list*

**Mode** Global Config

### 4.4.18 protocol group

This command attaches a *vlanid* to the protocol-based VLAN identified by *groupid*. A group may only be associated with one VLAN at a time, however the VLAN association can be changed.

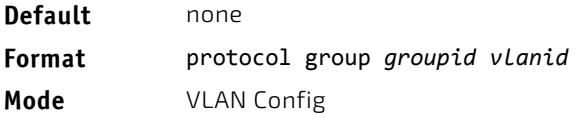

### 4.4.18.1 no protocol group

This command removes the *vlanid* from this protocol-based VLAN group that is identified by this *groupid*.

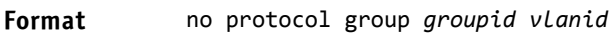

**Mode** VLAN Config

### 4.4.19 protocol vlan group

This command adds a physical interface or a range of interfaces to the protocol-based VLAN identified by *groupid*. You can associate multiple interfaces with a group, but you can only associate each interface and protocol combination with one group. If adding an interface to a group causes any conflicts with protocols currently associated with the group, this command fails and the interface(s) are not added to the group.

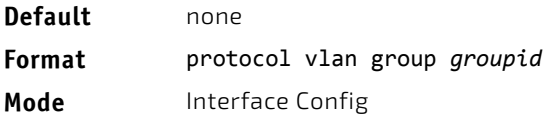

### 4.4.19.1 no protocol vlan group

This command removes the interface from this protocol-based VLAN group that is identified by this *groupid*.

**Format** no protocol vlan group *groupid*

**Mode** Interface Config

### 4.4.20 protocol vlan group all

This command adds all physical interfaces to the protocol-based VLAN identified by *groupid*. You can associate multiple interfaces with a group, but you can only associate each interface and protocol combination with one group. If adding an interface to a group causes any conflicts with protocols currently associated with the group, this command will fail and the interface(s) will not be added to the group.

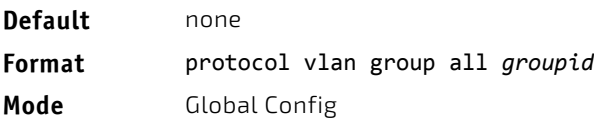

# 4.4.20.1 no protocol vlan group all

This command removes all interfaces from this protocol-based VLAN group that is identified by this *groupid*.

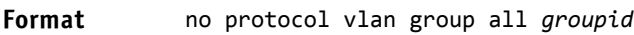

**Mode** Global Config

# 4.4.21 show port protocol

This command displays the Protocol-Based VLAN information for either the entire system, or for the indicated group.

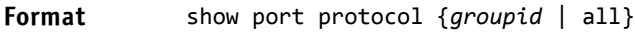

**Mode** Privileged EXEC

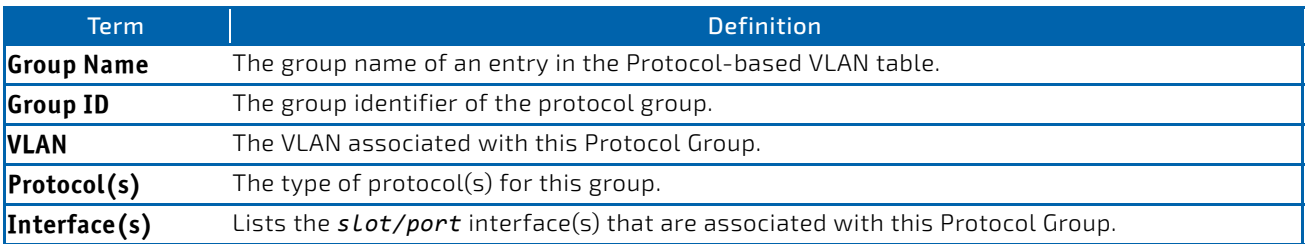

# 4.4.22 vlan pvid

This command changes the VLAN ID on an interface or range of interfaces.

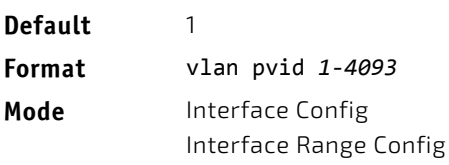

### 4.4.22.1 no vlan pvid

This command sets the VLAN ID on an interface or range of interfaces to 1.

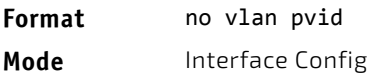

### 4.4.23 vlan tagging

This command configures the tagging behavior for a specific interface or range of interfaces in a VLAN to enabled. If tagging is enabled, traffic is transmitted as tagged frames. If tagging is disabled, traffic is transmitted as untagged frames. The ID is a valid VLAN identification number.

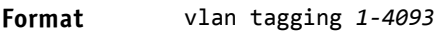

**Mode** • Interface Config

# 4.4.23.1 no vlan tagging

This command configures the tagging behavior for a specific interface or range of interfaces in a VLAN to disabled. If tagging is disabled, traffic is transmitted as untagged frames. The ID is a valid VLAN identification number.

**Format** no vlan tagging *1‐4093*

**Mode** • Interface Config

#### 4.4.24 vlan association subnet

This command associates a VLAN to a specific IP-subnet.

**Format** vlan association subnet *ipaddr netmask vlanid* **Mode** VLAN Config

#### 4.4.24.1 no vlan association subnet

This command removes association of a specific IP-subnet to a VLAN.

**Format** no vlan association subnet *ipaddr netmask* **Mode** VLAN Config

### 4.4.25 vlan association mac

This command associates a MAC address to a VLAN.

**Format** vlan association mac *macaddr vlanid*

**Mode** VLAN database

### 4.4.25.1 no vlan association mac

This command removes the association of a MAC address to a VLAN.

**Format** no vlan association mac *macaddr* **Mode** VLAN database

### 4.4.26 remote-span

This command identifies the VLAN as the RSPAN VLAN.

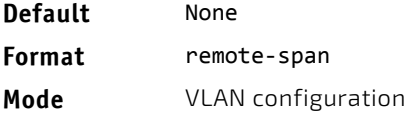

### 4.4.27 show vlan

This command displays information about the configured private VLANs, including primary and secondary VLAN IDs, type (community, isolated, or primary) and the ports which belong to a private VLAN.

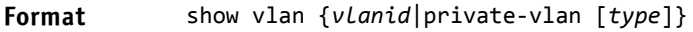

- **Mode** Privileged EXEC
	- User EXEC

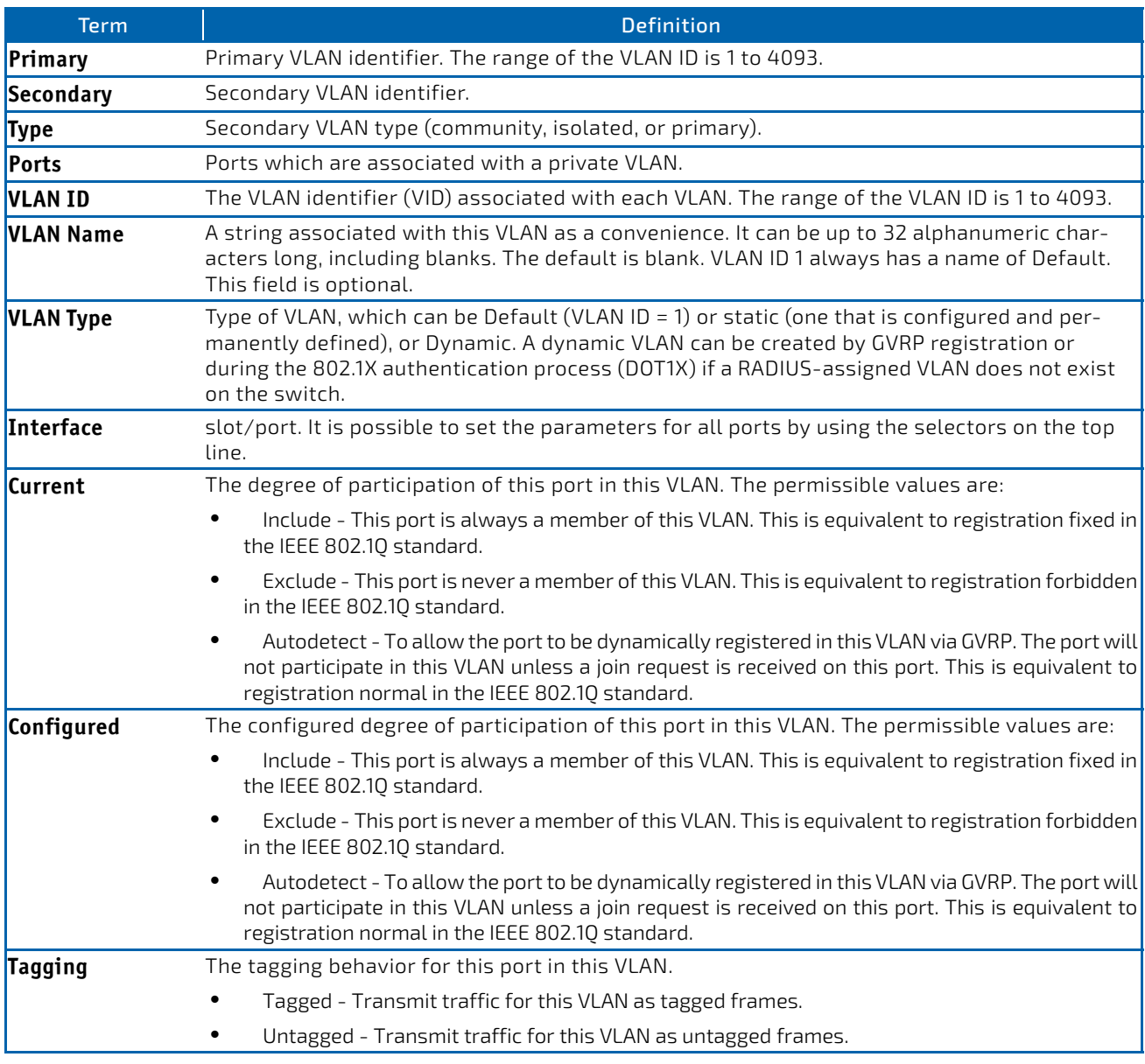

# 4.4.28 show vlan internal usage

This command displays information about the VLAN ID allocation on the switch.

- **Format** show vlan internal usage
- 
- Mode Privileged EXEC
	- User EXEC

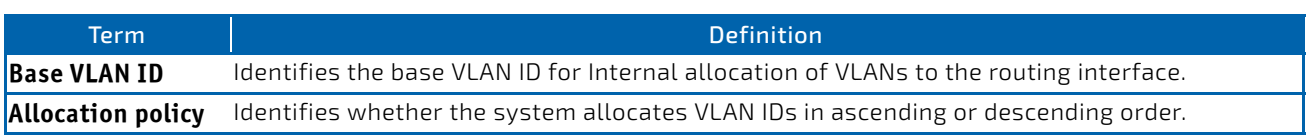

# 4.4.29 show vlan brief

This command displays a list of all configured VLANs.

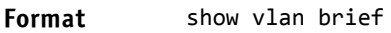

- **Mode** Privileged EXEC
	- User EXEC

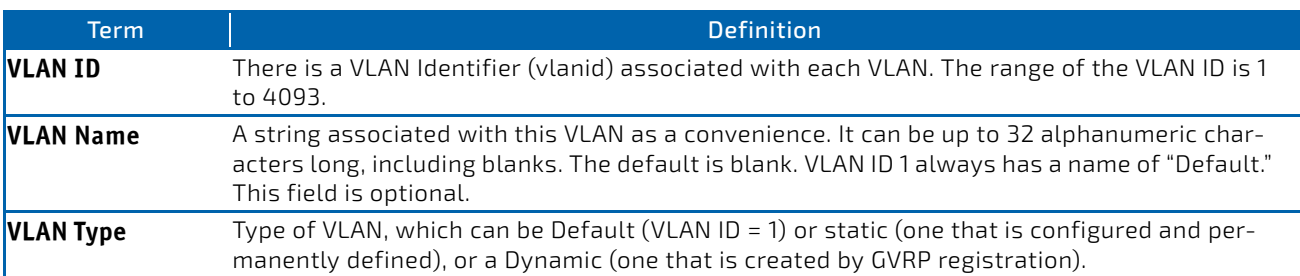

### 4.4.30 show vlan port

This command displays VLAN port information.

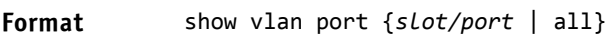

- 
- **Mode** Privileged EXEC
	- User EXEC

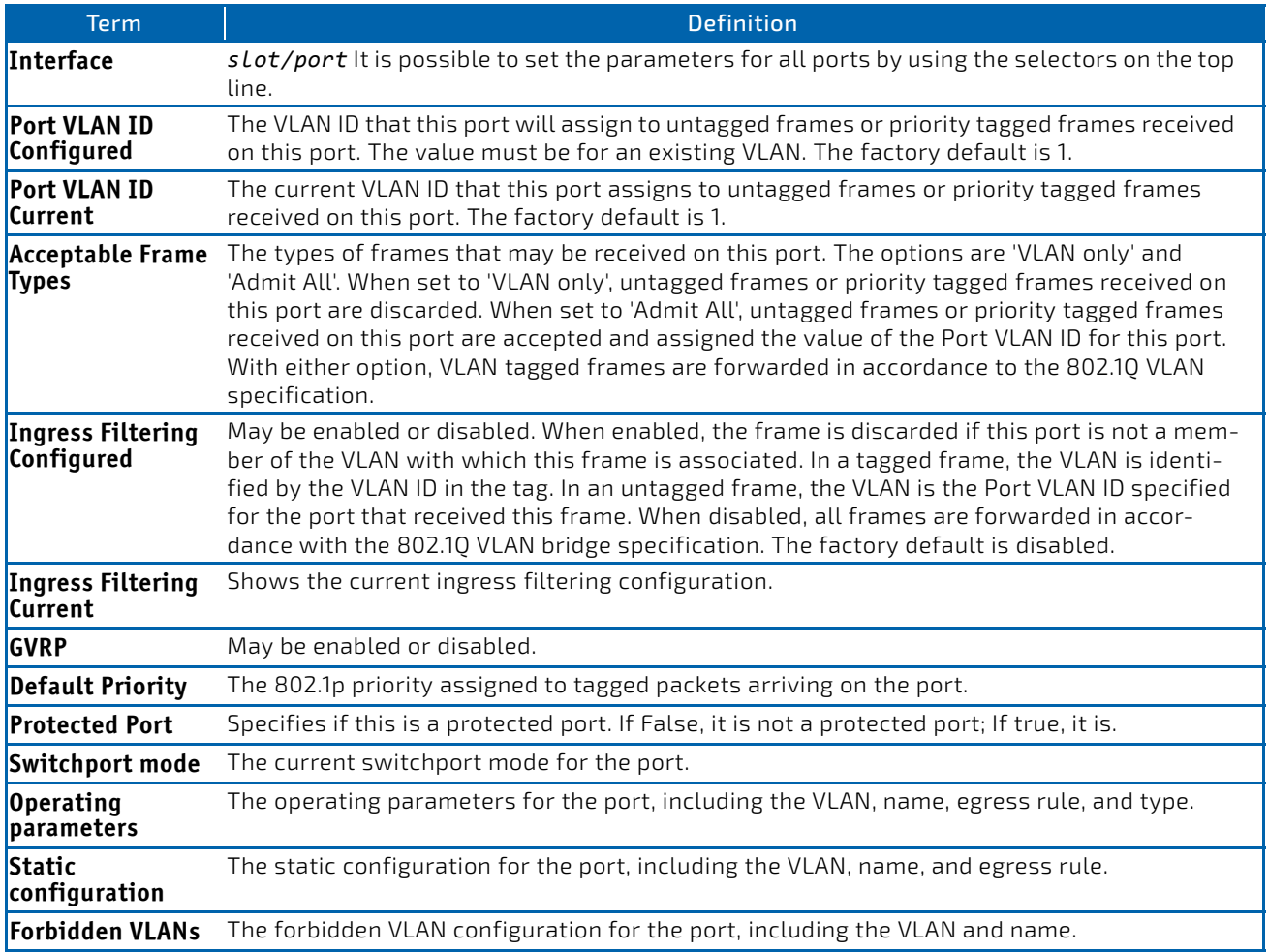

# 4.4.31 show vlan association subnet

This command displays the VLAN associated with a specific configured IP-Address and net mask. If no IP address and net mask are specified, the VLAN associations of all the configured IP-subnets are displayed.

#### **Format** show vlan association subnet [*ipaddr netmask*]

**Mode** Privileged EXEC

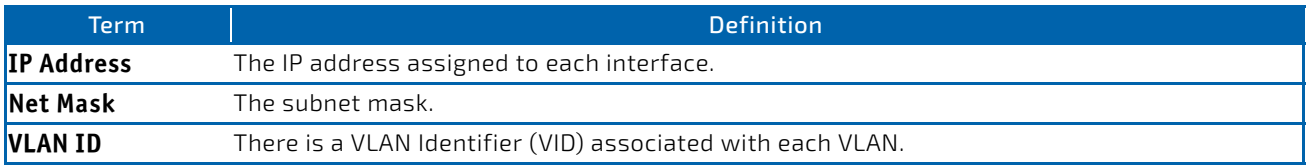

### 4.4.32 show vlan association mac

This command displays the VLAN associated with a specific configured MAC address. If no MAC address is specified, the VLAN associations of all the configured MAC addresses are displayed.

#### **Format** show vlan association mac *[macaddr]*

**Mode** Privileged EXEC

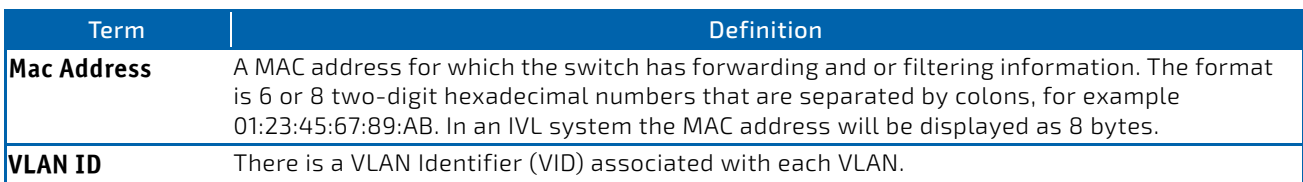

### 4.5 Double VLAN Commands

This section describes the commands you use to configure double VLAN (DVLAN). Double VLAN tagging is a way to pass VLAN traffic from one customer domain to another through a Metro Core in a simple and cost effective manner. The additional tag on the traffic helps differentiate between customers in the MAN while preserving the VLAN identification of the individual customers when they enter their own IEEE 802.1Q domain.

### 4.5.1 dvlan-tunnel ethertype (Interface Config)

This command is not available on all platforms.

This command configures the ethertype for the specified interface. The two-byte hex ethertype is used as the first 16 bits of the DVLAN tag. The ethertype may have the values of *802.1Q*, *vman*, or *custom*. If the ethertype has an optional value of *custom*, then it is a custom tunnel value, and ethertype must be set to a value in the range of 1 to 65535.

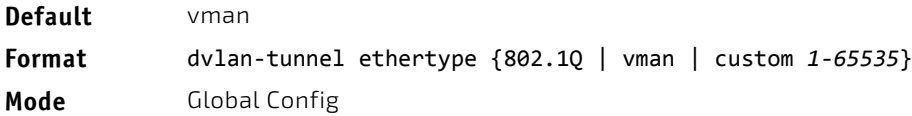

**NOTICE** 

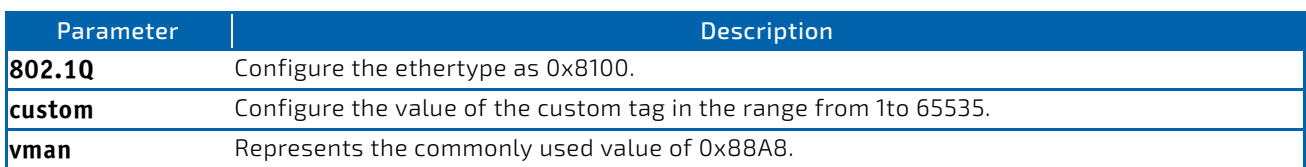

# 4.5.1.1 no dvlan-tunnel ethertype (Interface Config)

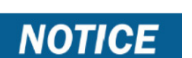

This command is not available on all platforms.

This command removes the ethertype value for the interface.

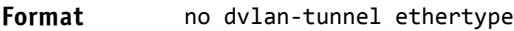

**Mode** Global Config

# 4.5.2 dvlan-tunnel ethertype primary-tpid

Use this command to create a new TPID and associate it with the next available TPID register. If no TPID registers are empty, the system returns an error to the user. Specifying the optional keyword [primary–tpid] forces the TPID value to be configured as the default TPID at index 0.

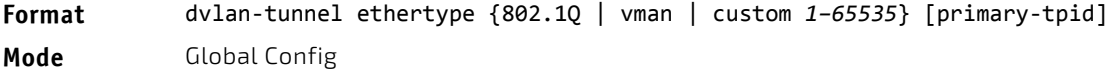

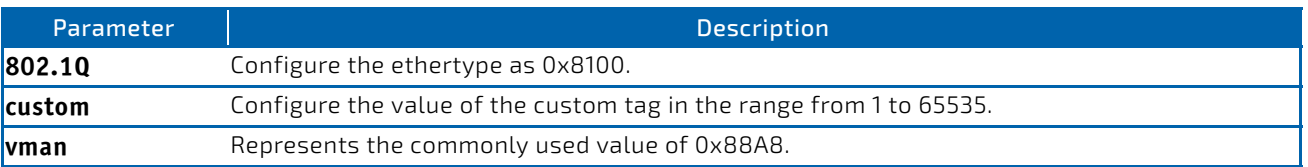

### 4.5.2.1 no dvlan-tunnel ethertype primary–tpid

Use the no form of the command to reset the TPID register to 0. (At initialization, all TPID registers will be set to their default values.)

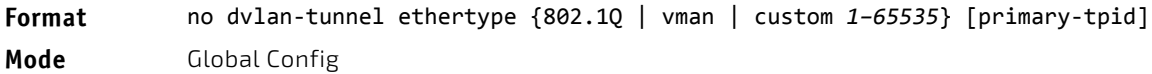

## 4.5.3 mode dot1q-tunnel

This command is used to enable Double VLAN Tunneling on the specified interface.

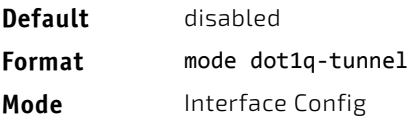

# 4.5.3.1 no mode dot1q-tunnel

This command is used to disable Double VLAN Tunneling on the specified interface. By default, Double VLAN Tunneling is disabled.

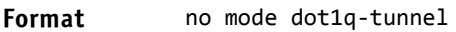

**Mode** Interface Config

## 4.5.4 mode dvlan-tunnel

Use this command to enable Double VLAN Tunneling on the specified interface.

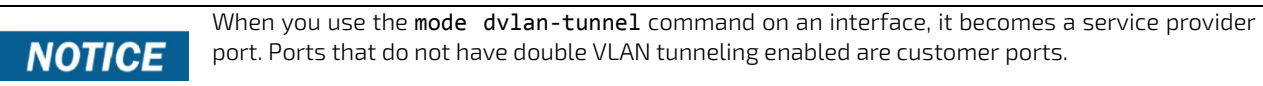

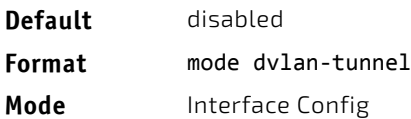

### 4.5.4.1 no mode dvlan-tunnel

This command is used to disable Double VLAN Tunneling on the specified interface. By default, Double VLAN Tunneling is disabled.

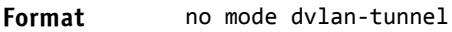

**Mode** Interface Config

### 4.5.5 show dot1q-tunnel

Use this command without the optional parameters to display all interfaces enabled for Double VLAN Tunneling. Use the optional parameters to display detailed information about Double VLAN Tunneling for the specified interface or all interfaces.

#### **Format** show dot1q‐tunnel [interface {*slot/port* | all}]

- **Mode** Privileged EXEC
	-
	- User EXEC

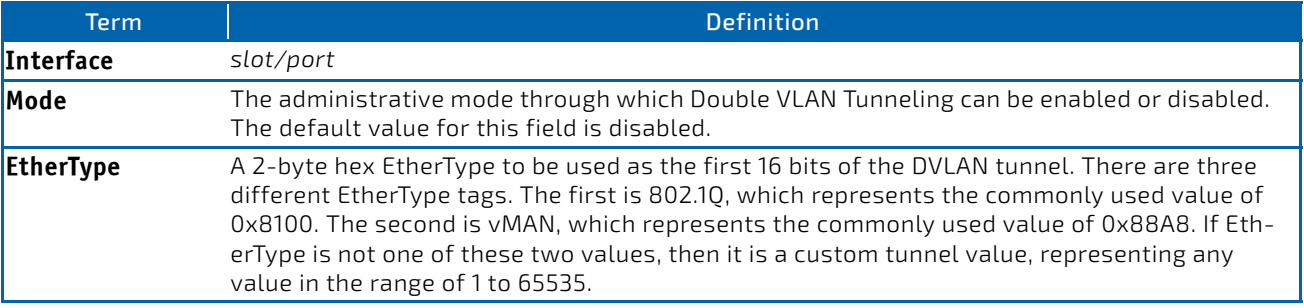

### 4.5.6 show dvlan-tunnel

Use this command without the optional parameters to display all interfaces enabled for Double VLAN Tunneling. Use the optional parameters to display detailed information about Double VLAN Tunneling for the specified interface or all interfaces.

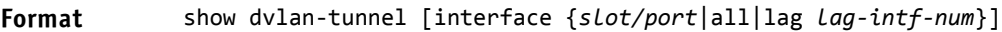

- Mode Privileged EXEC
	-

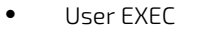

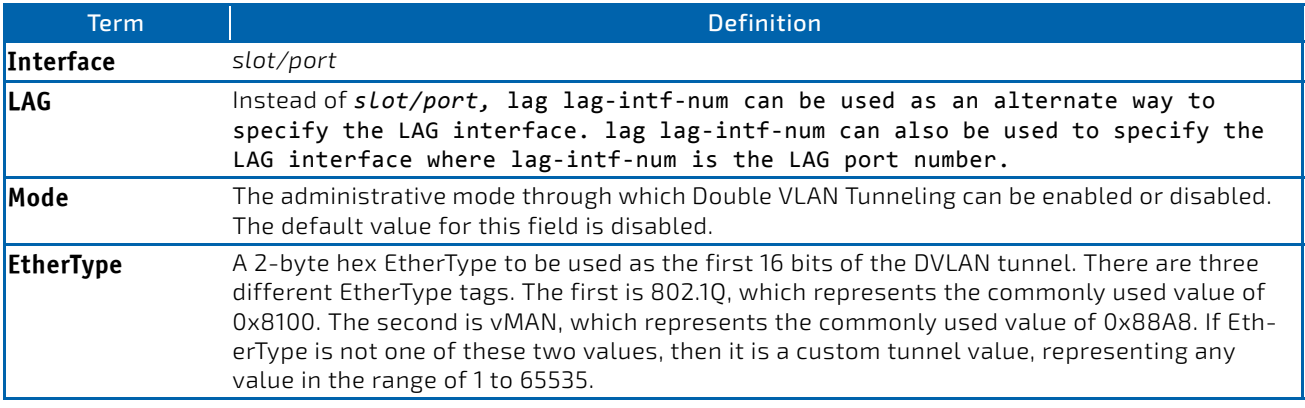

**Example:** The following shows examples of the CLI display output for the commands. (Routing) #show dvlan‐tunnel

TPIDs Configured.................................. 0x88a8 Default TPID................................... 0x88a8 Interfaces Enabled for DVLAN Tunneling......... None

(FASTPATH Routing) #

(switch)#show dvlan‐tunnel interface 0/1

Interface Mode EtherType

<mark>‐‐‐‐‐‐‐‐‐‐‐‐‐‐‐‐‐‐‐‐‐‐‐‐‐‐‐‐‐‐‐‐‐</mark> 0/1 Disable 0x88a8

#### 4.6 Private VLAN Commands

This section describes the commands you use for private VLANs. Private VLANs provides Layer 2 isolation between ports that share the same broadcast domain. In other words, it allows a VLAN broadcast domain to be partitioned into smaller point‐to‐multipoint subdomains. The ports participating in a private VLAN can be located anywhere in the Layer 2 network.

#### 4.6.1 switchport private-vlan

This command defines a private-VLAN association for an isolated or community port or a mapping for a promiscuous port.

**Format** switchport private-vlan {host-association primary-vlan-id secondary-vlan-id | mapping primary-vlan-id {add | remove} secondary-vlan-list} **Mode** Interface Config

Parameter **Description host-association** Defines the VLAN association for community or host ports. **mapping** Defines the private VLAN mapping for promiscuous ports.

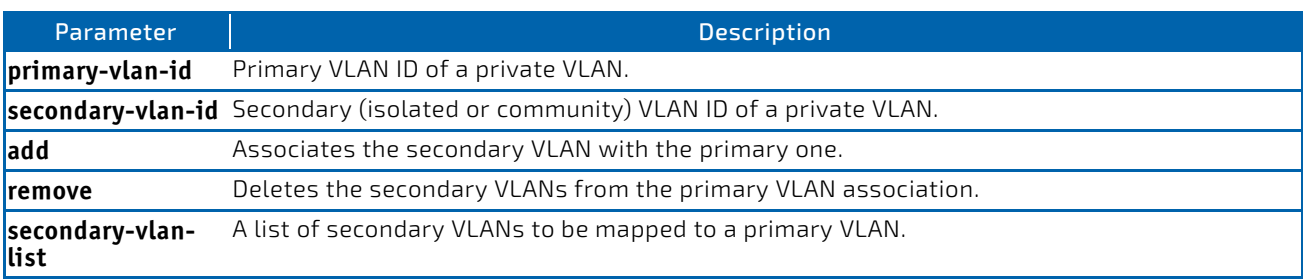

### 4.6.1.1 no switchport private-vlan

This command removes the private-VLAN association or mapping from the port.

**Format** no switchport private-vlan {host-association | mapping} **Mode** Interface Config

### 4.6.2 switchport mode private-vlan

This command configures a port as a promiscuous or host private VLAN port. Note that the properties of each mode can be configured even when the switch is not in that mode. However, they will only be applicable once the switch is in that particular mode.

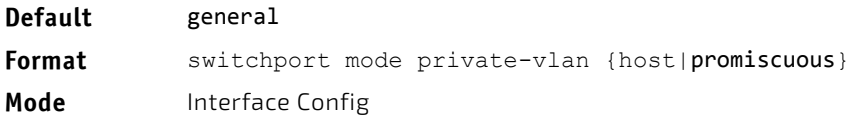

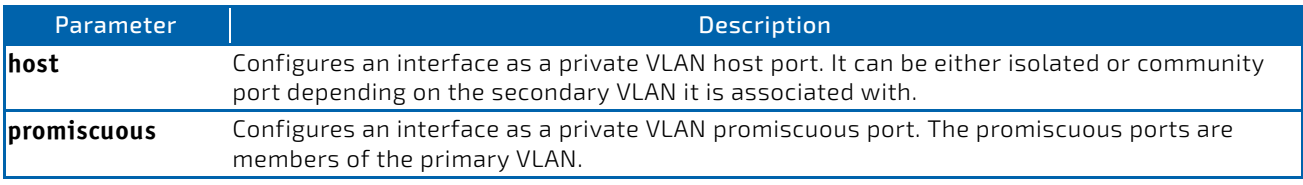

# 4.6.2.1 no switchport mode private-vlan

This command removes the private-VLAN association or mapping from the port.

**Format** no switchport mode private-vlan

**Mode** Interface Config

#### 4.6.3 private-vlan

This command configures the private VLANs and configures the association between the primary private VLAN and secondary VLANs.

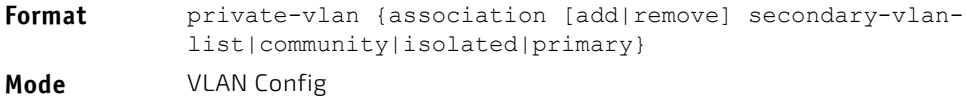

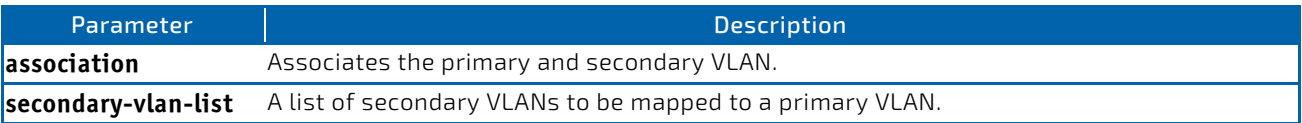

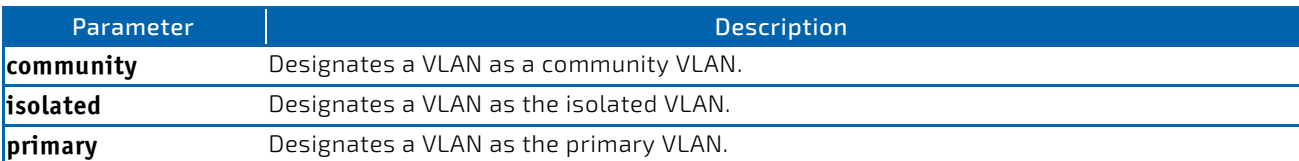

### 4.6.3.1 no private-vlan

This command restores normal VLAN configuration.

**Format** no private-vlan {association} **Mode** VLAN Config

# 4.7 Switch Ports

This section describes the commands used for switch port mode.

### 4.7.1 switchport mode

Use this command to configure the mode of a switch port as access, trunk or general.

In Trunk mode, the port becomes a member of all VLANs on switch unless specified in the allowed list in the switchport trunk allowed vlan command. The PVID of the port is set to the Native VLAN as specified in the switchport trunk native vlan command. It means that trunk ports accept both tagged and untagged packets, where untagged packets are processed on the native VLAN and tagged packets are processed on the VLAN ID contained in the packet. MAC learning is performed on both tagged and untagged packets. Tagged packets received with a VLAN ID of which the port is not a member are discarded and MAC learning is not performed. The Trunk ports always transmit packets untagged on native VI AN.

In Access mode, the port becomes a member of only one VLAN. The port sends and receives untagged traffic. It can also receive tagged traffic.The ingress filtering is enabled on port. It means that when the VLAN ID of received packet is not identical to Access VLAN ID, the packet is discarded.

In General mode, the user can perform custom configuration of VLAN membership, PVID, tagging, ingress filtering etc. This is legacy FASTPATH behavior of switch port configuration. Legacy FASTPATH CLI commands are used to configure port in general mode.

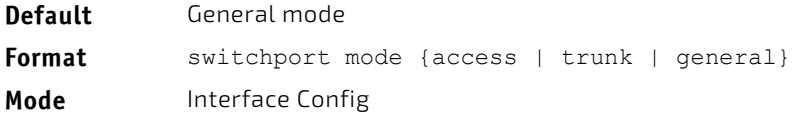

### 4.7.1.1 no switchport mode

This command resets the switch port mode to its default value.

**Format** no switchport mode **Mode** Interface Config

### 4.7.2 switchport trunk allowed vlan

Use this command to configure the list of allowed VLANs that can receive and send traffic on this interface in tagged format when in trunking mode. The default is all.

The VLANs list can be modified using the add or remove options or replaced with another list using the vlan-list, all, or except options. If all is choosen, all VLANs are added to the list of allowed vlan. The except option provides an exclusion list.

Trunk ports accept tagged packets, where tagged packets are processed on the VLAN ID contained in the packet, if this VLAN is in the allowed VLAN list. Tagged packets received with a VLAN ID to which the port is not a member are discarded and MAC learning is not performed. If a VLAN is added to the system after a port is set to the Trunk mode and it is in the allowed VLAN list, this VLAN is assigned to this port automatically.

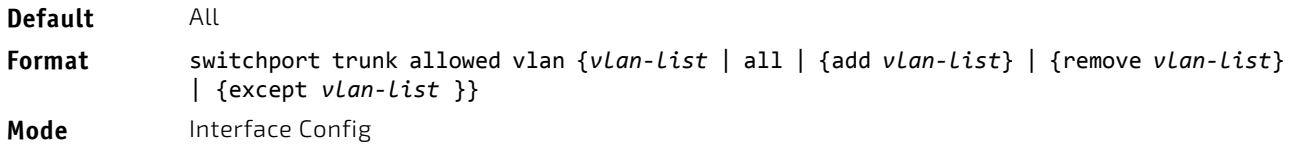

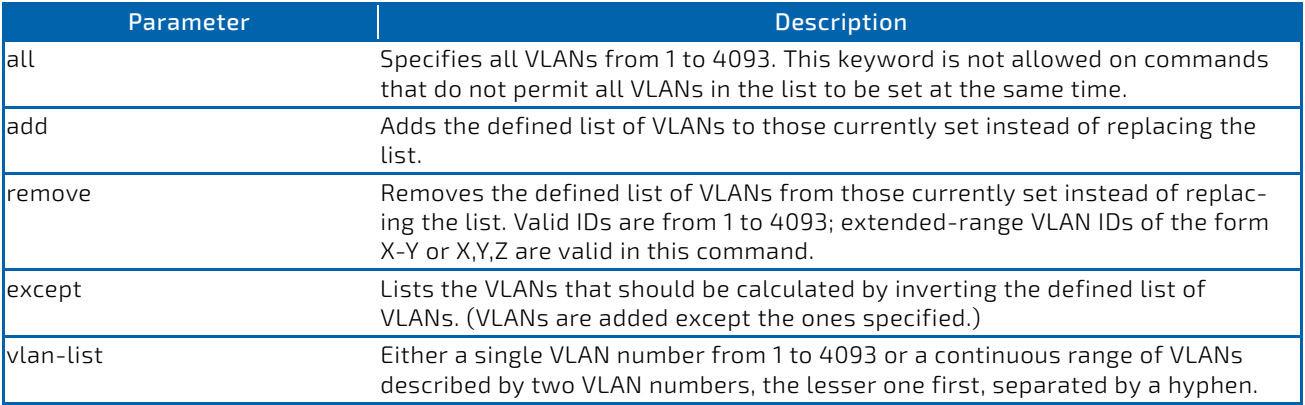

# 4.7.2.1 no switchport trunk allowed vlan

This command resets the list of allowed VLANs on the trunk port to its default value.

#### **Format** no switchport trunk allowed vlan

**Mode** Interface Config

## 4.7.3 switchport trunk native vlan

Use this command to configure the Trunk port Native VLAN (PVID) parameter. Any ingress untagged packets on the port are tagged with the value of Native VLAN. Native VLAN must be in the allowed VLAN list for tagging of received untagged packets. Otherwise, untagged packets are discarded. Packets marked with Native VLAN are transmitted untagged from Trunk port. The default is 1.

**Default** 1 (Default VLAN) **Format** switchport trunk native vlan *vlan‐id* **Mode** Interface Config

### 4.7.3.1 no switchport trunk native vlan

Use this command to reset the switch port trunk mode native VLAN to its default value.

**Format** no switchport trunk native vlan

**Mode** Interface Config

### 4.7.4 switchport access vlan

Use this command to configure the VLAN on the Access port. Only one VLAN can be assigned to the Access port. Access ports are members of VLAN 1 by default. Access ports may be assigned to a VLAN other than VLAN 1. Removing the Access VLAN on the switch makes the Access port a member of VLAN 1. Configuring an Access port to be a member of a VLAN that does not exist results in an error and does not change the configuration.

**Default** 1 (Default VLAN)

**Format** switchport access vlan *vlan‐id*

**Mode** Interface Config

### 4.7.4.1 no switchport access vlan

This command resets the switch port access mode VALN to its default value.

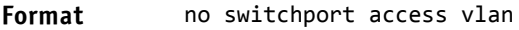

**Mode** Interface Config

### 4.7.5 show interfaces switchport

Use this command to display the switchport status for all interfaces or a specified interface.

**Format** show interfaces switchport *slot/port*

**Mode** Privileged EXEC

*Example:* 

(Routing) #show interfaces switchport 0/1

```
Port: 0/1
VLAN Membership Mode: General
Access Mode VLAN: 1 (default)
General Mode PVID: 1 (default)
General Mode Ingress Filtering: Disabled
General Mode Acceptable Frame Type: Admit all
General Mode Dynamically Added VLANs:
General Mode Untagged VLANs: 1
General Mode Tagged VLANs:
General Mode Forbidden VLANs:
Trunking Mode Native VLAN: 1 (default)
Trunking Mode Native VLAN tagging: Disable
Trunking Mode VLANs Enabled: All
Protected Port: False
```
(Routing) #show interfaces switchport

Port: 0/1 VLAN Membership Mode: General Access Mode VLAN: 1 (default) General Mode PVID: 1 (default)

```
General Mode Ingress Filtering: Disabled
General Mode Acceptable Frame Type: Admit all
General Mode Dynamically Added VLANs:
General Mode Untagged VLANs: 1
General Mode Tagged VLANs:
General Mode Forbidden VLANs:
Trunking Mode Native VLAN: 1 (default)
Trunking Mode Native VLAN tagging: Disable
Trunking Mode VLANs Enabled: All
Protected Port: False
```
### 4.7.6 show interfaces switchport

Use this command to display the Switchport configuration for a selected mode per interface. If the interface is not specified, the configuration for all interfaces is displayed.

**Format** show interfaces switchport {access | trunk | general} [*slot/port*]

**Mode** Privileged EXEC

*Example:* 

Switching) # show interfaces switchport access 0/1

Intf PVID ‐‐‐‐‐‐‐‐‐ ‐‐‐‐  $0/1$  1

(Switching) # show interfaces switchport trunk 0/6

Intf PVID Allowed Vlans List <u>------- ----- -------------------</u> 0/6 1 All

(Switching) # show interfaces switchport general 0/5

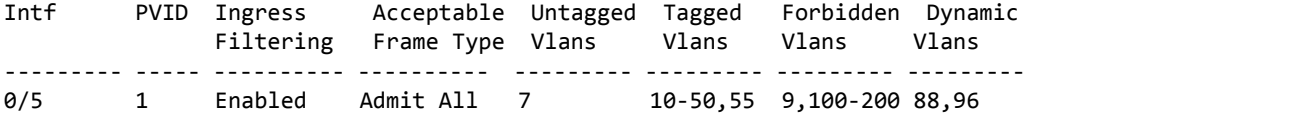

(Switching) # show interfaces switchport general

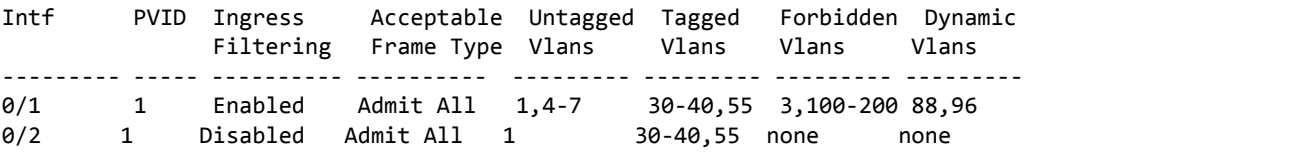

..

### 4.8 Voice VLAN Commands

This section describes the commands you use for Voice VLAN. Voice VLAN enables switch ports to carry voice traffic with defined priority so as to enable separation of voice and data traffic coming onto the port. The benefits of using Voice VLAN is to ensure that the sound quality of an IP phone could be safeguarded from deteriorating when the data traffic on the port is high.

Also the inherent isolation provided by VLANs ensures that inter-VLAN traffic is under management control and that network- attached clients cannot initiate a direct attack on voice components. QoS-based on IEEE 802.1P class of service (CoS) uses classification and scheduling to sent network traffic from the switch in a predictable manner. The system uses the source MAC of the traffic traveling through the port to identify the IP phone data flow.

# 4.8.1 voice vlan (Global Config)

Use this command to enable the Voice VLAN capability on the switch.

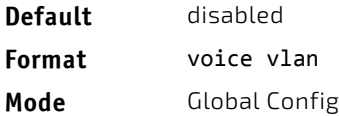

# 4.8.1.1 no voice vlan (Global Config)

Use this command to disable the Voice VLAN capability on the switch.

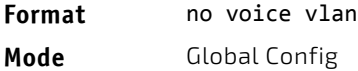

# 4.8.2 voice vlan (Interface Config)

Use this command to enable the Voice VLAN capability on the interface or range of interfaces.

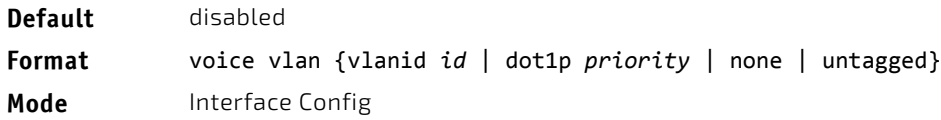

You can configure Voice VLAN in one of four different ways:

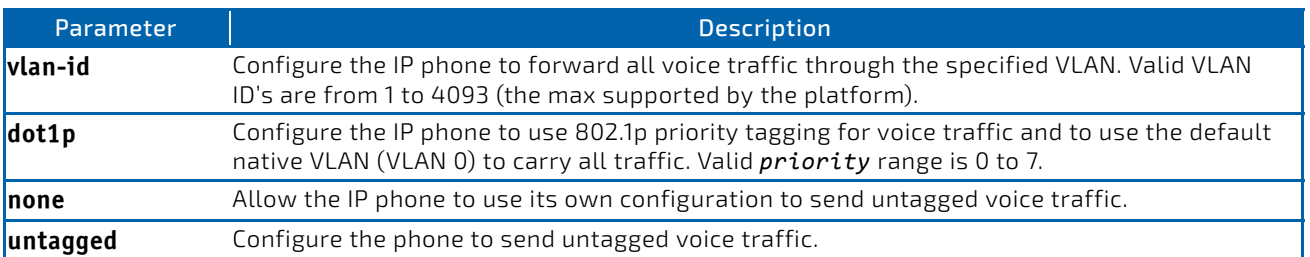

# 4.8.2.1 no voice vlan (Interface Config)

Use this command to disable the Voice VLAN capability on the interface.

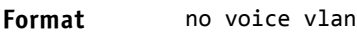

**Mode** Interface Config

### 4.8.3 voice vlan data priority

Use this command to either trust or untrust the data traffic arriving on the Voice VLAN interface or range of interfaces being configured.

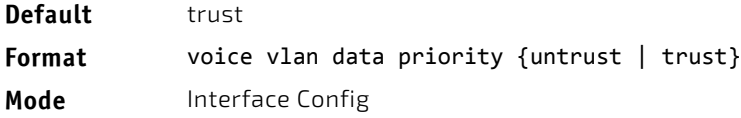

### 4.8.4 show voice vlan

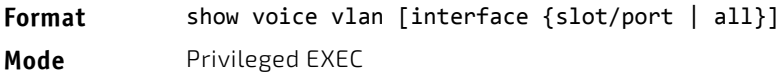

When the interface parameter is not specified, only the global mode of the Voice VLAN is displayed.

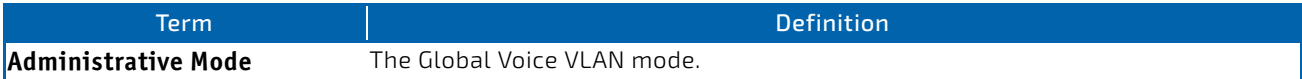

#### When the interface is specified:

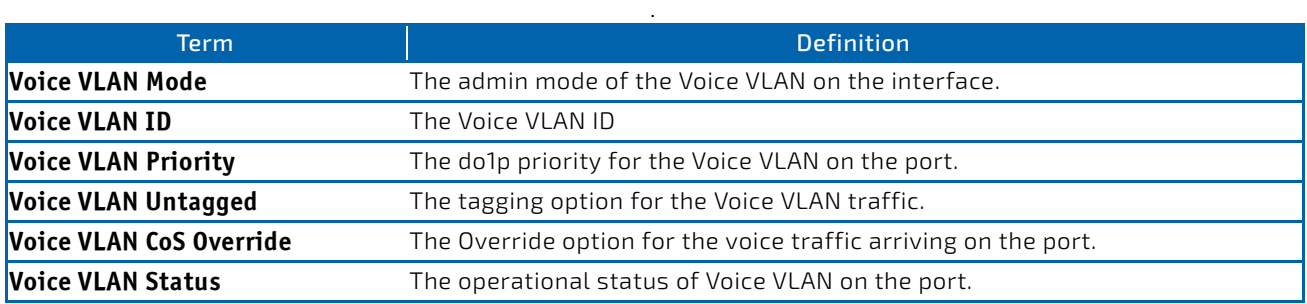

## 4.9 Provisioning (IEEE 802.1p) Commands

This section describes the commands you use to configure provisioning (IEEE 802.1p,) which allows you to prioritize ports.

### 4.9.1 vlan port priority all

This command configures the port priority assigned for untagged packets for all ports presently plugged into the device. The range for the priority is 0-7. Any subsequent per port configuration will override this configuration setting.

#### **Format** vlan port priority all *priority*

**Mode** Global Config

### 4.9.2 vlan priority

This command configures the default 802.1p port priority assigned for untagged packets for a specific interface. The range for the priority is 0–7.

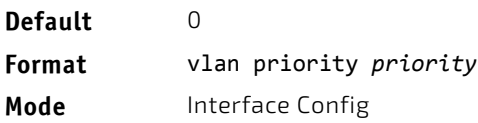

# 4.10 Asymmetric Flow Control

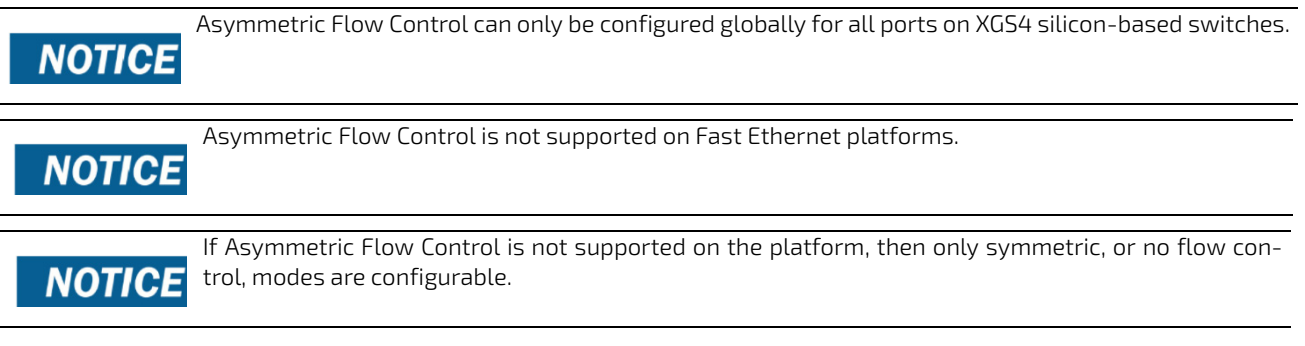

When in asymmetric flow control mode, the switch responds to PAUSE frames received from a peer by stopping packet transmission, but the switch does not initiate MAC control PAUSE frames.

When you configure the switch in asymmetric flow control (or no flow control mode), the device is placed in egress drop mode. Egress drop mode maximizes the throughput of the system at the expense of packet loss in a heavily congested system, and this mode avoids head-of-line blocking.

# 4.10.1 flowcontrol {symmetric|asymmetric}

The flowcontrol {symmetric|asymmetric} command is available if the platform supports the asym-**NOTICE** metric flow control feature.

Use this command to enable or disable the symmetric or asymmetric flow control on the switch. Asymmetric here means that Tx Pause can never be enabled. Only Rx Pause can be enabled.

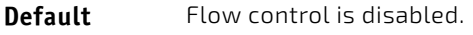

**Format** flowcontrol {symmetric|asymmetric}

**Mode** Global Config

# 4.10.1.1 no flowcontrol {symmetric|asymmetric}

Use the no form of this command to disable symmetric or asymmetric flow control.

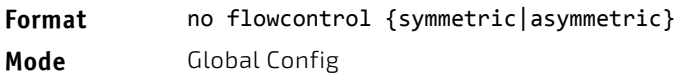

# 4.10.2 flowcontrol

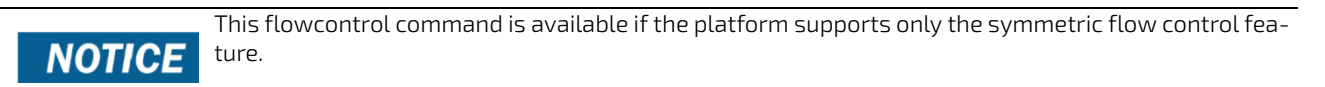

Use this command to enable or disable the symmetric flow control on the switch.

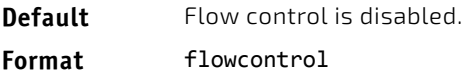

**Mode** Global Config

# 4.10.2.1 no flowcontrol

Use the no form of this command to disable the symmetric flow control.

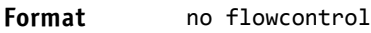

**Mode** Global Config

### 4.10.3 show flowcontrol

Use this command to display the IEEE 802.3 Annex 31B flow control settings and status for a specific interface or all interfaces. The command also displays 802.3 Tx and Rx pause counts. Priority Flow Control frames counts are not displayed. If the port is enabled for priority flow control, operational flow control status is displayed as Inactive. Operational flow control status for stacking ports is always displayed as N/A.

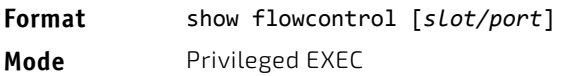

**Example:** The following shows example CLI display output for the command.

(Switching)#show flowcontrol

Admin Flow Control: Symmetric

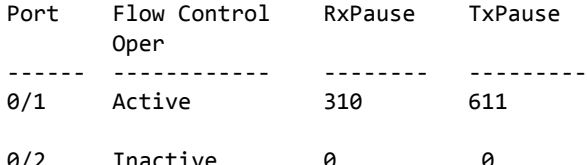

**Example:** The following shows example CLI display output for the command.

(Switching)#show flowcontrol interface 0/1

Admin Flow Control: Symmetric

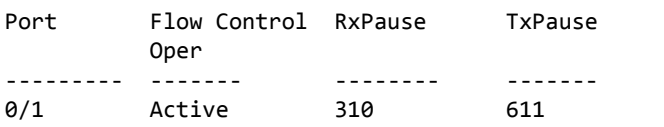

# 4.11 Protected Ports Commands

This section describes commands you use to configure and view protected ports on a switch. Protected ports do not forward traffic to each other, even if they are on the same VLAN. However, protected ports can forward traffic to all unprotected ports in their group. Unprotected ports can forward traffic to both protected and unprotected ports. Ports are unprotected by default.

If an interface is configured as a protected port, and you add that interface to a Port Channel or Link Aggregation Group (LAG), the protected port status becomes operationally disabled on the interface, and the interface follows the configuration of the LAG port. However, the protected port configuration for the interface remains unchanged. Once the interface is no longer a member of a LAG, the current configuration for that interface automatically becomes effective.

# 4.11.1 switchport protected (Global Config)

Use this command to create a protected port group. The *groupid* parameter identifies the set of protected ports. Use the name *name* pair to assign a name to the protected port group. The name can be up to 32 alphanumeric characters long, including blanks. The default is blank.

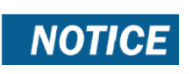

Port protection occurs within a single switch. Protected port configuration does not affect traffic between ports on two different switches. No traffic forwarding is possible between two protected ports.

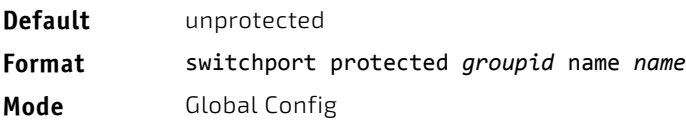

# 4.11.1.1 no switchport protected (Global Config)

Use this command to remove a protected port group. The *groupid* parameter identifies the set of protected ports. The name keyword specifies the name to remove from the group.

**Format** no switchport protected *groupid* name

**Mode** Global Config

# 4.11.2 switchport protected (Interface Config)

Use this command to add an interface to a protected port group. The *groupid* parameter identifies the set of protected ports to which this interface is assigned. You can only configure an interface as protected in one group.

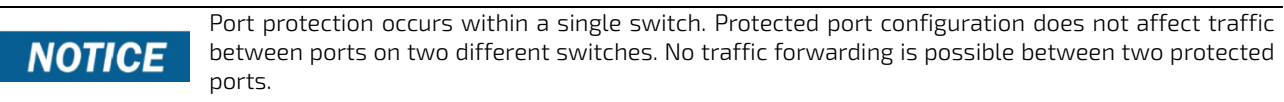

**Default** unprotected **Format** switchport protected *groupid* **Mode** Interface Config

# 4.11.2.1 no switchport protected (Interface Config)

Use this command to configure a port as unprotected. The *groupid* parameter identifies the set of protected ports to which this interface is assigned.

**Format** no switchport protected *groupid*

**Mode** Interface Config

### 4.11.3 show switchport protected

This command displays the status of all the interfaces, including protected and unprotected interfaces.

#### **Format** show switchport protected *groupid*

- 
- Mode Privileged EXEC
	- User EXEC

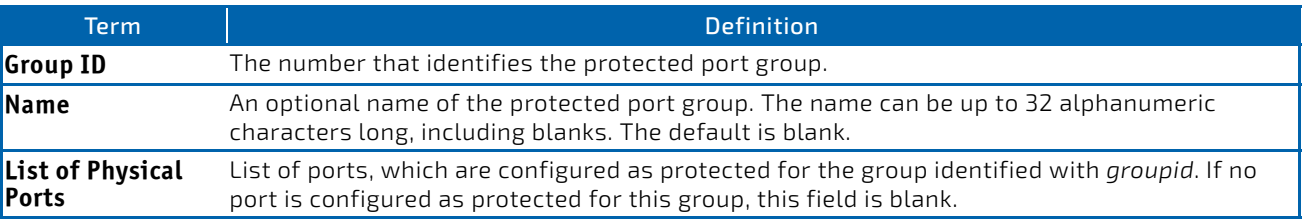

# 4.11.4 show interfaces switchport

This command displays the status of the interface (protected/unprotected) under the groupid.

#### **Format** show interfaces switchport *slot/port groupid*

- **Mode** Privileged EXEC
	- User EXEC

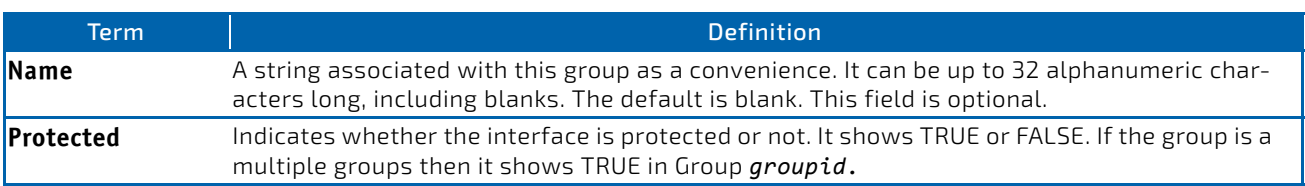

### 4.12 GARP Commands

This section describes the commands you use to configure Generic Attribute Registration Protocol (GARP) and view GARP status. The commands in this section affect both GARP VLAN Registration Protocol (GVRP) and GARP Multicast Registration Protocol (GMRP). GARP is a protocol that allows client stations to register with the switch for membership in VLANS (by using GVMP) or multicast groups (by using GVMP).

## 4.12.1 set garp timer join

This command sets the GVRP join time per GARP for one interface, a range of interfaces, or all interfaces. Join time is the interval between the transmission of GARP Protocol Data Units (PDUs) registering (or reregistering) membership for a VLAN or multicast group. This command has an effect only when GVRP is enabled. The time is from 10 to 100 (centiseconds). The value 20 centiseconds is 0.2 seconds.

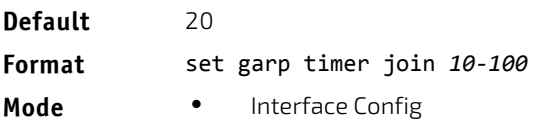

• Global Config

### 4.12.1.1 no set garp timer join

This command sets the GVRP join time to the default and only has an effect when GVRP is enabled.

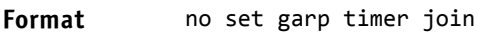

- **Mode** Interface Config
	- Global Config

#### 4.12.2 set garp timer leave

This command sets the GVRP leave time for one interface, a range of interfaces, or all interfaces or all ports and only has an effect when GVRP is enabled. Leave time is the time to wait after receiving an unregister request for a VLAN or a multicast group before deleting the VLAN entry. This can be considered a buffer time for another station to assert registration for the same attribute in order to maintain uninterrupted service. The leave time is 20 to 600 (centiseconds). The value 60 centiseconds is 0.6 seconds. The leave time must be greater than or equal to three times the join time.

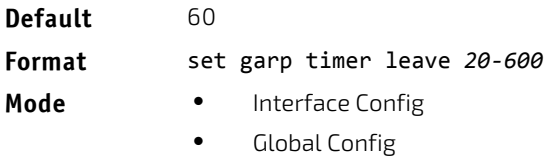

# 4.12.2.1 no set garp timer leave

This command sets the GVRP leave time on all ports or a single port to the default and only has an effect when GVRP is enabled.

#### **Format** no set garp timer leave

- **Mode** Interface Config
	- Global Config

### 4.12.3 set garp timer leaveall

This command sets how frequently Leave All PDUs are generated. A Leave All PDU indicates that all registrations will be unregistered. Participants would need to rejoin in order to maintain registration. The value applies per port and per GARP participation. The time may range from 200 to 6000 (centiseconds). The value 1000 centiseconds is 10 seconds. You can use this command on all ports (Global Config mode), or on a single port or a range of ports (Interface Config mode) and it only has an effect only when GVRP is enabled. The leave all time must be greater than the leave time.

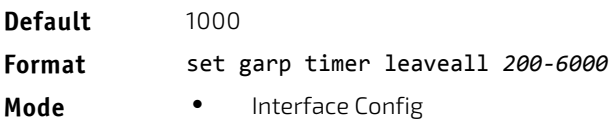

• Global Config

### 4.12.3.1 no set garp timer leaveall

This command sets how frequently Leave All PDUs are generated the default and only has an effect when GVRP is enabled.

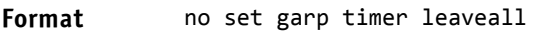

- **Mode** Interface Config
	- Global Config

#### 4.12.4 show garp

This command displays GARP information.

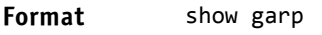

- Mode Privileged EXEC
	- User EXEC

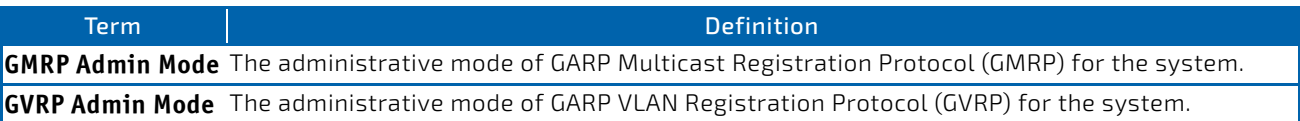

### 4.13 GVRP Commands

This section describes the commands you use to configure and view GARP VLAN Registration Protocol (GVRP) information. GVRP-enabled switches exchange VLAN configuration information, which allows GVRP to provide dynamic VLAN creation on trunk ports and automatic VLAN pruning.

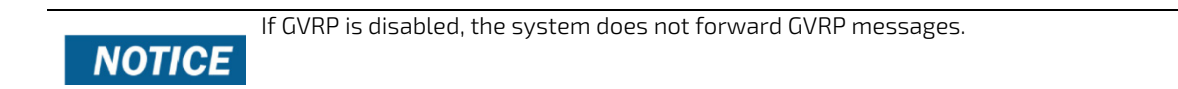

# 4.13.1 set gvrp adminmode

This command enables GVRP on the system.

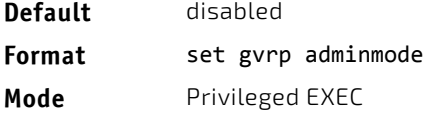

# 4.13.1.1 no set gvrp adminmode

This command disables GVRP.

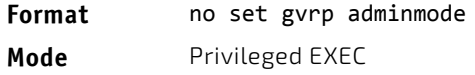

## 4.13.2 set gvrp interfacemode

This command enables GVRP on a single port (Interface Config mode), a range of ports (Interface Range mode), or all ports (Global Config mode).

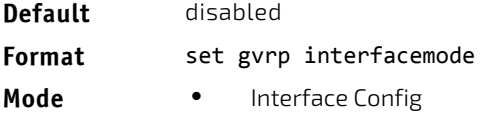

- Interface Range
- Global Config

### 4.13.2.1 no set gvrp interfacemode

This command disables GVRP on a single port (Interface Config mode) or all ports (Global Config mode). If GVRP is disabled, Join Time, Leave Time and Leave All Time have no effect.

#### **Format** no set gvrp interfacemode

- **Mode** Interface Config
	- Global Config

### 4.13.3 show gvrp configuration

This command displays Generic Attributes Registration Protocol (GARP) information for one or all interfaces.

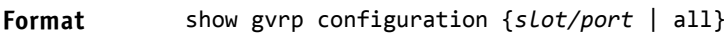

- 
- Mode Privileged EXEC
	- User EXEC

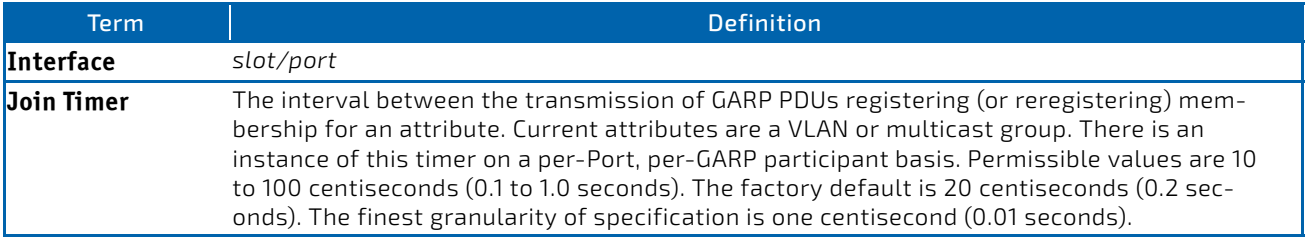

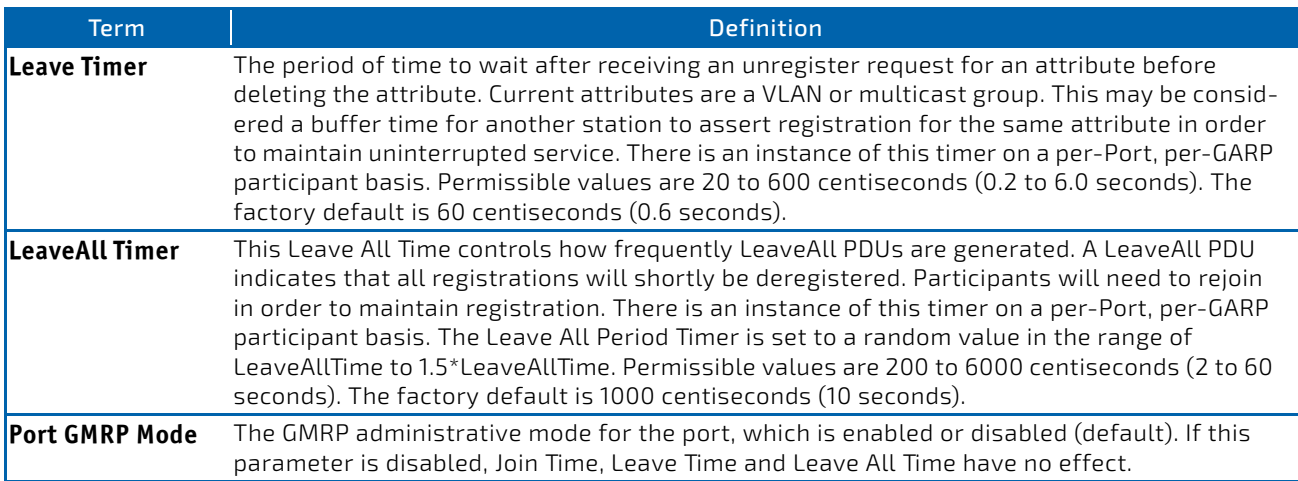

## 4.14 GMRP Commands

This section describes the commands you use to configure and view GARP Multicast Registration Protocol (GMRP) information. Like IGMP snooping, GMRP helps control the flooding of multicast packets.GMRP-enabled switches dynamically register and de-register group membership information with the MAC networking devices attached to the same segment. GMRP also allows group membership information to propagate across all networking devices in the bridged LAN that support Extended Filtering Services.

#### If GMRP is disabled, the system does not forward GMRP messages.

# **NOTICE**

## 4.14.1 set gmrp adminmode

This command enables GARP Multicast Registration Protocol (GMRP) on the system.

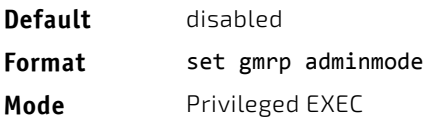

# 4.14.1.1 no set gmrp adminmode

This command disables GARP Multicast Registration Protocol (GMRP) on the system.

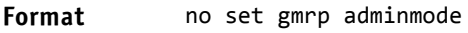

**Mode** Privileged EXEC

### 4.14.2 set gmrp interfacemode

This command enables GARP Multicast Registration Protocol on a single interface (Interface Config mode), a range of interfaces, or all interfaces (Global Config mode). If an interface which has GARP enabled is enabled for routing or is enlisted as a member of a port-channel (LAG), GARP functionality is disabled on that interface. GARP functionality is subsequently re-enabled if routing is disabled and port-channel (LAG) membership is removed from an interface that has GARP enabled.

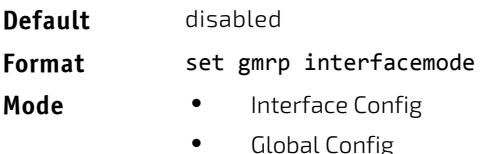

# 4.14.2.1 no set gmrp interfacemode

This command disables GARP Multicast Registration Protocol on a single interface or all interfaces. If an interface which has GARP enabled is enabled for routing or is enlisted as a member of a port-channel (LAG), GARP functionality is disabled. GARP functionality is subsequently re-enabled if routing is disabled and port-channel (LAG) membership is removed from an interface that has GARP enabled.

#### **Format** no set gmrp interfacemode

- **Mode** Interface Config
	- Global Config

### 4.14.3 show gmrp configuration

This command displays Generic Attributes Registration Protocol (GARP) information for one or all interfaces.

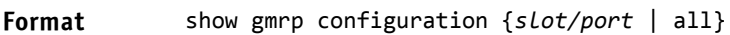

- **Mode** Privileged EXEC
	- User EXEC

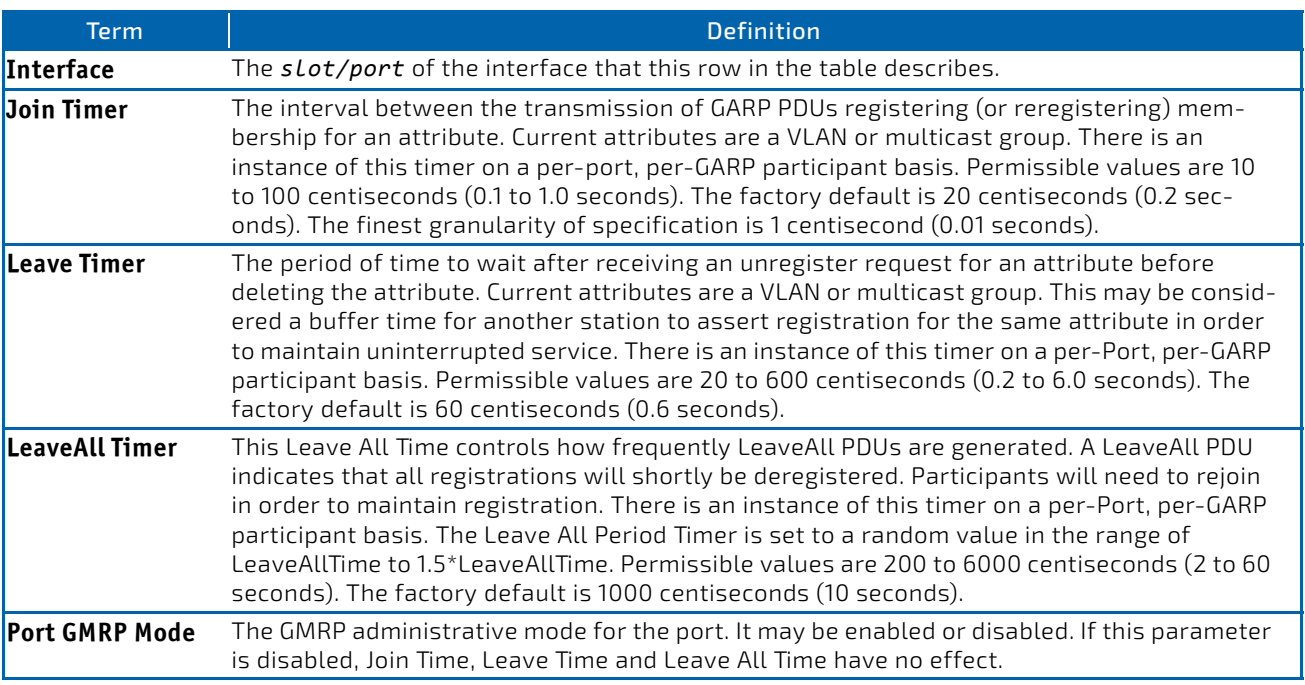

### 4.14.4 show mac-address-table gmrp

This command displays the GMRP entries in the Multicast Forwarding Database (MFDB) table.

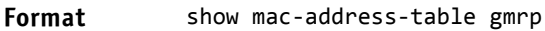

**Mode** Privileged EXEC

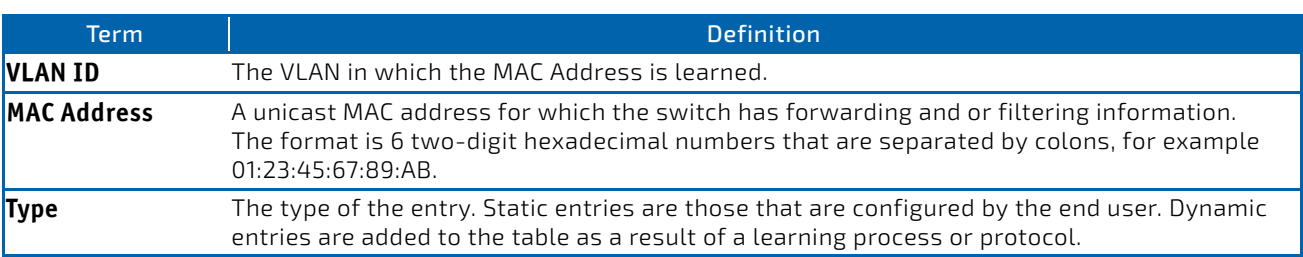

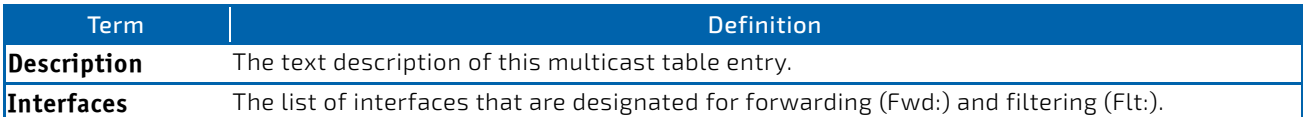

## 4.15 Port-Based Network Access Control Commands

This section describes the commands you use to configure port-based network access control (IEEE 802.1X). Port-based network access control allows you to permit access to network services only to and devices that are authorized and authenticated.

# 4.15.1 aaa authentication dot1x default

Use this command to configure the authentication method for port-based access to the switch. The additional methods of authentication are used only if the previous method returns an error, not if there is an authentication failure. The possible methods are as follows:

- ias. Uses the internal authentication server users database for authentication. This method can be used in conjunction with any one of the existing methods like local, radius, etc.
- local. Uses the local username database for authentication.
- none. Uses no authentication.
- radius. Uses the list of all RADIUS servers for authentication.

#### **Format** aaa authentication dot1x default {[ias]|[*method1 [method2 [method3]]]}*

**Mode** Global Config

*Example:* The following is an example of the command.

```
(FASTPATH Routing) #
(FASTPATH Routing) #configure
(FASTPATH Routing) (Config)#aaa authentication dot1x default ias none
(FASTPATH Routing) (Config)#aaa authentication dot1x default ias local radius none
```
### 4.15.2 clear dot1x statistics

This command resets the 802.1X statistics for the specified port or for all ports.

**Format** clear dot1x statistics {*slot/port* | all}

**Mode** Privileged EXEC

### 4.15.3 clear dot1x authentication-history

This command clears the authentication history table captured during successful and unsuccessful authentication on all interface or the specified interface.

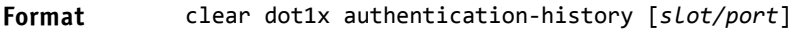

**Mode** Privileged EXEC

### 4.15.4 clear radius statistics

This command is used to clear all RADIUS statistics.

#### **Format** clear radius statistics

**Mode** Privileged EXEC

# 4.15.5 dot1x eapolflood

Use this command to enable EAPOL flood support on the switch.

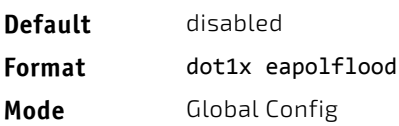

# 4.15.5.1 no dot1x eapolflood

This command disables EAPOL flooding on the switch.

**Format** no dot1x eapolflood **Mode** Global Config

## 4.15.6 dot1x dynamic-vlan enable

Use this command to enable the switch to create VLANs dynamically when a RADIUS-assigned VLAN does not exist in the switch.

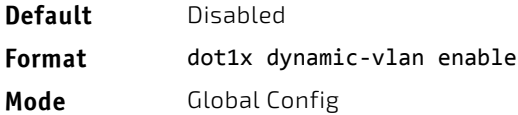

## 4.15.6.1 no dot1x dynamic-vlan enable

Use this command to prevent the switch from creating VLANs when a RADIUS-assigned VLAN does not exist in the switch.

**Format** no dot1x dynamic‐vlan enable

**Mode** Global Config

# 4.15.7 dot1x guest-vlan

This command configures VLAN as guest vlan on an interface or a range of interfaces. The command specifies an active VLAN as an IEEE 802.1X guest VLAN. The range is 1 to the maximum VLAN ID supported by the platform.

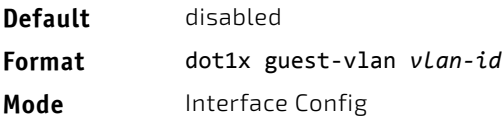

# 4.15.7.1 no dot1x guest-vlan

This command disables Guest VLAN on the interface.

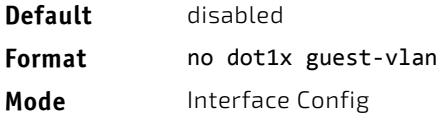

### 4.15.8 dot1x initialize

This command begins the initialization sequence on the specified port. This command is only valid if the control mode for the specified port is auto or mac-based. If the control mode is not auto or mac-based, an error will be returned.

**Format** dot1x initialize *slot/port*

**Mode** Privileged EXEC

### 4.15.9 dot1x max-req

This command sets the maximum number of times the authenticator state machine on an interface or range of interfaces will transmit an EAPOL EAP Request/Identity frame before timing out the supplicant. The *count* value must be in the range 1 - 10.

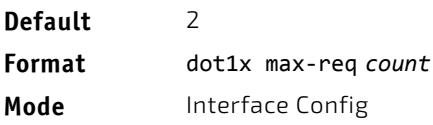

### 4.15.9.1 no dot1x max-req

This command sets the maximum number of times the authenticator state machine on this port will transmit an EAPOL EAP Request/Identity frame before timing out the supplicant.

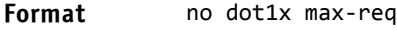

**Mode** Interface Config

### 4.15.10 dot1x max-users

Use this command to set the maximum number of clients supported on an interface or range of interfaces when MACbased dot1x authentication is enabled on the port. The maximum users supported per port is dependent on the product. The *count* value is in the range 1 - 48.

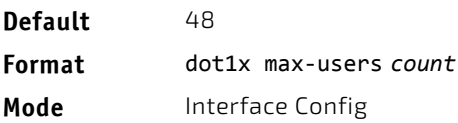

### 4.15.10.1 no dot1x max-users

This command resets the maximum number of clients allowed per port to its default value.

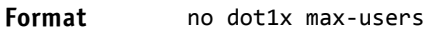

**Mode** Interface Config

# 4.15.11 dot1x port-control

This command sets the authentication mode to use on the specified interface or range of interfaces. Use the forceunauthorized parameter to specify that the authenticator PAE unconditionally sets the controlled port to unauthorized. Use the force-authorized parameter to specify that the authenticator PAE unconditionally sets the controlled port to authorized. Use the auto parameter to specify that the authenticator PAE sets the controlled port mode to reflect the outcome of the authentication exchanges between the supplicant, authenticator and the authentication server. If the mac‐based option is specified, then MAC-based dot1x authentication is enabled on the port.

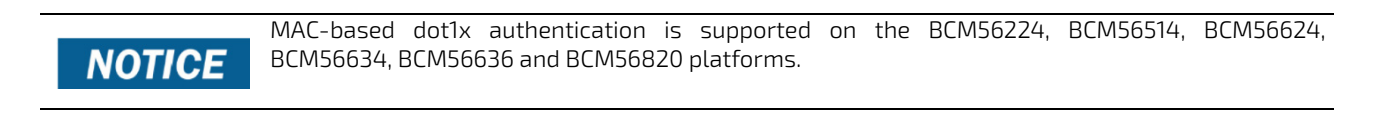

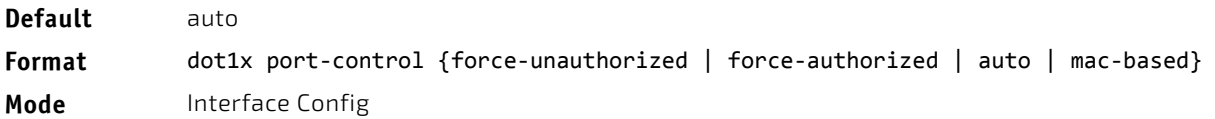

### 4.15.11.1 no dot1x port-control

This command sets the 802.1X port control mode on the specified port to the default value.

**Format** no dot1x port‐control

**Mode** Interface Config

### 4.15.12 dot1x port-control all

This command sets the authentication mode to use on all ports. Select force-unauthorized to specify that the authenticator PAE unconditionally sets the controlled port to unauthorized. Select force-authorized to specify that the authenticator PAE unconditionally sets the controlled port to authorized. Select auto to specify that the authenticator PAE sets the controlled port mode to reflect the outcome of the authentication exchanges between the supplicant, authenticator and the authentication server. If the mac-based option is specified, then MAC-based dot1x authentication is enabled on the port.

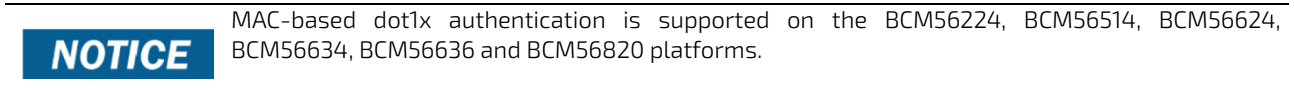

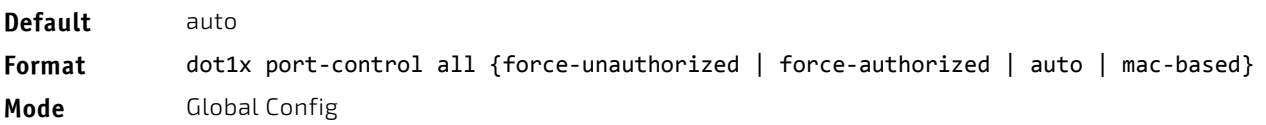

# 4.15.12.1 no dot1x port-control all

This command sets the authentication mode on all ports to the default value.

**Format** no dot1x port‐control all

**Mode** Global Config

### 4.15.13 dot1x mac-auth-bypass

If the 802.1X mode on the interface is mac-based, you can optionally use this command to enable MAC Authentication Bypass (MAB) on an interface. MAB is a supplemental authentication mechanism that allows 802.1X unaware clients – such as printers, fax machines, and some IP phones — to authenticate to the network using the client MAC address as an identifier.

**Default** disabled **Format** dot1x mac‐auth‐bypass **Mode** Interface Config

## 4.15.13.1 no dot1x mac-auth-bypass

This command sets the MAB mode on the ports to the default value.

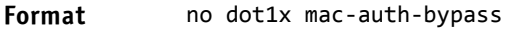

**Mode** Interface Config

### 4.15.14 dot1x re-authenticate

This command begins the reauthentication sequence on the specified port. This command is only valid if the control mode for the specified port is auto or mac-based. If the control mode is not auto or mac-based, an error will be returned.

MAC-based dot1x authentication is supported on the BCM56224, BCM56514, BCM56624, BCM56634, **NOTICE** BCM56636 and BCM56820 platforms.

**Format** dot1x re‐authenticate *slot/port*

**Mode** Privileged EXEC

### 4.15.15 dot1x re-authentication

This command enables reauthentication of the supplicant for the specified interface or range of interfaces.

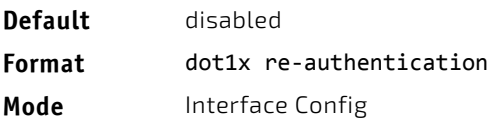

## 4.15.15.1 no dot1x re-authentication

This command disables reauthentication of the supplicant for the specified port.

**Format** no dot1x re-authentication

**Mode** Interface Config

### 4.15.16 dot1x system-auth-control

Use this command to enable the dot1x authentication support on the switch. While disabled, the dot1x configuration is retained and can be changed, but is not activated.

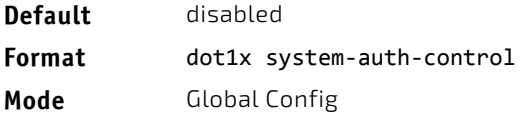

### 4.15.16.1 no dot1x system-auth-control

This command is used to disable the dot1x authentication support on the switch.

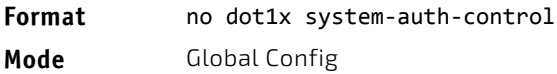

### 4.15.17 dot1x system-auth-control monitor

Use this command to enable the 802.1X monitor mode on the switch. The purpose of Monitor mode is to help troubleshoot port-based authentication configuration issues without disrupting network access for hosts connected to the switch. In Monitor mode, a host is granted network access to an 802.1X-enabled port even if it fails the authentication process. The results of the process are logged for diagnostic purposes.

**Default** disabled **Format** dot1x system‐auth‐control monitor **Mode** Global Config

### 4.15.17.1 no dot1x system-auth-control monitor

This command disables the 802.1X Monitor mode on the switch.

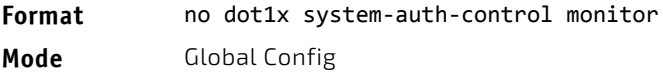
# 4.15.18 dot1x timeout

This command sets the value, in seconds, of the timer used by the authenticator state machine on an interface or range of interfaces. Depending on the token used and the value (in seconds) passed, various timeout configurable parameters are set. The following tokens are supported:

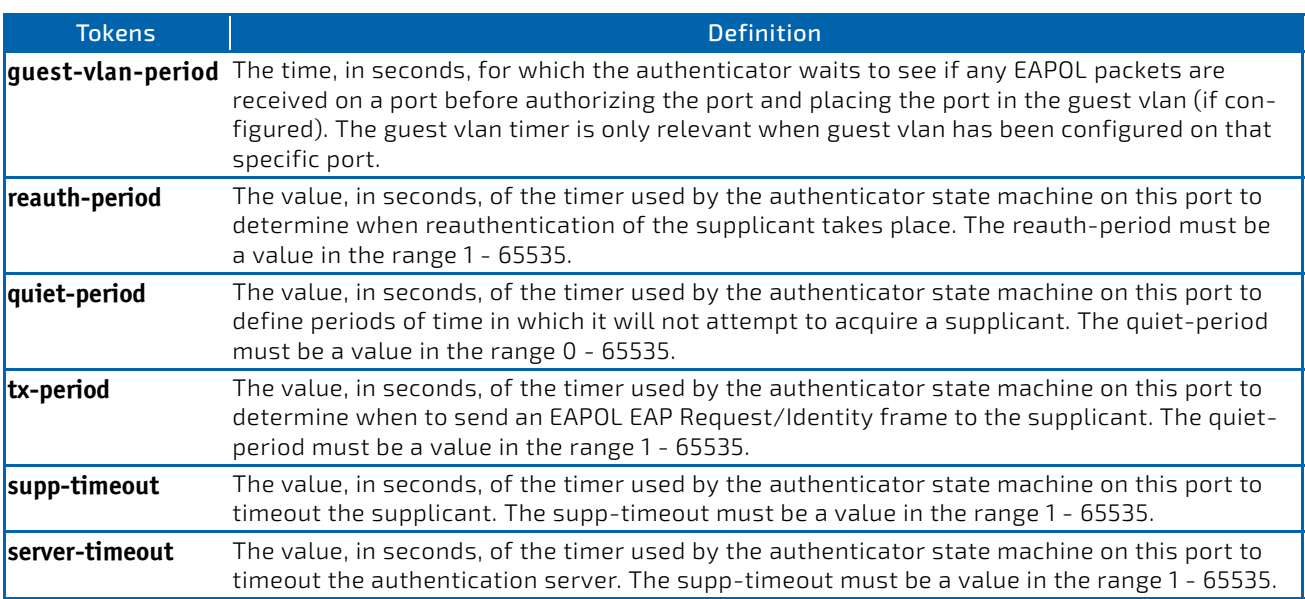

- **Default** guest-vlan-period: 90 seconds
	- reauth-period: 3600 seconds
	- quiet-period: 60 seconds
	- tx-period: 30 seconds
	- supp-timeout: 30 seconds
	- server-timeout: 30 seconds

**Format** dot1x timeout {{guest‐vlan‐period *seconds*} |{reauth‐period *seconds*} | {quiet‐period *seconds*} | {tx‐period *seconds*} | {supp‐timeout *seconds*} | {server‐timeout *seconds*}} **Mode** Interface Config

#### 4.15.18.1 no dot1x timeout

This command sets the value, in seconds, of the timer used by the authenticator state machine on this port to the default values. Depending on the token used, the corresponding default values are set.

**Format** no dot1x timeout {guest-vlan-period | reauth-period | quiet-period | tx-period | supptimeout | server‐timeout}

**Mode** Interface Config

#### 4.15.19 dot1x unauthenticated-vlan

Use this command to configure the unauthenticated VLAN associated with the specified interface or range of interfaces. The unauthenticated VLAN ID can be a valid VLAN ID from 0-Maximum supported VLAN ID (4093 for FASTPATH). The unauthenticated VLAN must be statically configured in the VLAN database to be operational. By default, the unauthenticated VLAN is 0, i.e. invalid and not operational.

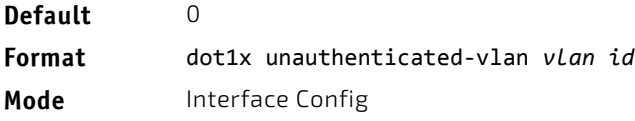

# 4.15.19.1 no dot1x unauthenticated-vlan

This command resets the unauthenticated-vlan associated with the port to its default value.

**Format** no dot1x unauthenticated‐vlan

**Mode** Interface Config

#### 4.15.20 dot1x user

This command adds the specified user to the list of users with access to the specified port or all ports. The *user* parameter must be a configured user.

**Format** dot1x user *user* {*slot/port* | all}

**Mode** Global Config

#### 4.15.20.1 no dot1x user

This command removes the user from the list of users with access to the specified port or all ports.

**Format** no dot1x user *user* {*slot/port* | all}

**Mode** Global Config

#### 4.15.21 authentication enable

This command globally enables the Authentication Manager. Interface configuration takes effect only if the Authentication Manager is enabled with this command.

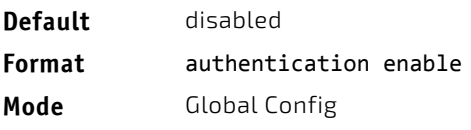

### 4.15.21.1 no authentication enable

This command disables the Authentication Manager.

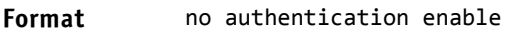

**Mode** Global Config

#### 4.15.22 authentication order

This command sets the order of authentication methods used on a port. The available authentication methods are Dot1x, MAB, and captive portal. Ordering sets the order of methods that the switch attempts when trying to authenticate a new device connected to a port. If one method is unsuccessful or timed out, the next method is attempted.

Each method can only be entered once. Ordering is only possible between 802.1x and MAB. Captive portal can be configured either as a stand-alone method or as the last method in the order.

**Format** authentication order {dot1x [mab [captive‐portal] | captive‐portal] | mab [dot1x [captive‐portal]| captive‐portal] | captive‐portal}

**Mode** Interface Config

# 4.15.22.1 no authentication order

This command returns the port to the default authentication order.

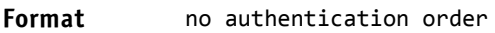

**Mode** Interface Config

#### 4.15.23 authentication priority

This command sets the priority for the authentication methods used on a port. The available authentication methods are Dot1x, MAB, and captive portal. The authentication priority decides if a previously authenticated client is reauthenticated with a higher-priority method when the same is received. Captive portal is always the last method in the list.

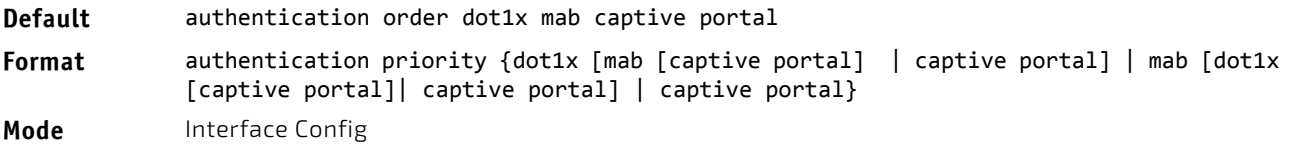

# 4.15.23.1 no authentication priority

This command returns the port to the default order of priority for the authentication methods.

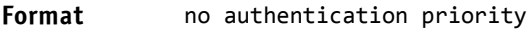

**Mode** Interface Config

#### 4.15.24 authentication timer restart

This command sets the time, in seconds, after which reauthentication starts. (The default time is 300 seconds.) The timer restarts the authentication only after all the authentication methods fail. At the expiration of this timer, authentication is reinitiated for the port.

**Format** authentication timer restart *<300‐65535>*

**Mode** Interface Config

#### 4.15.24.1 no authentication timer restart

This command sets the reauthentication value to the default value of 3600 seconds.

- **Format** no authentication timer restart
- **Mode** Interface Config

#### 4.15.25 show authentication authentication-history

Use this command to display information about the authentication history for a specified interface.

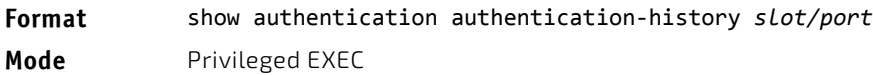

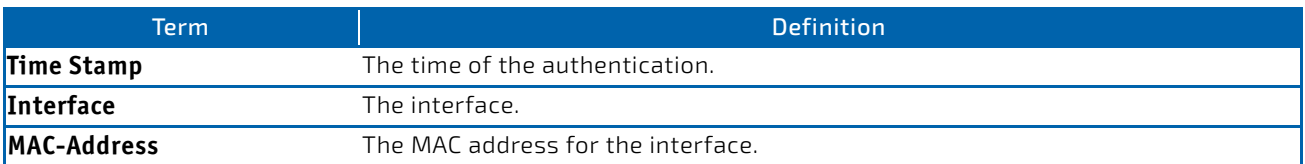

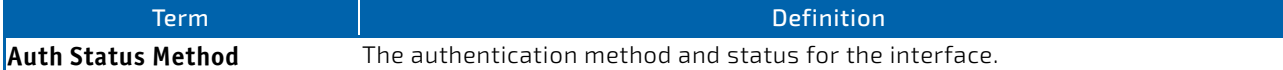

*Example:* The following information is shown for the interface.

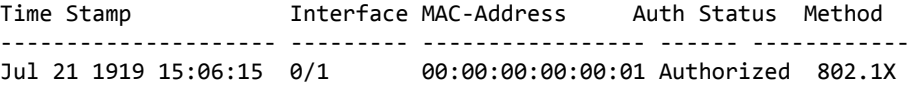

#### 4.15.26 show authentication interface

Use this command to display authentication method information either for all interfaces or a specified port.

**Format** show authentication interface {all | *slot/port* } **Mode** Privileged EXEC

The following information is displayed for each interface.

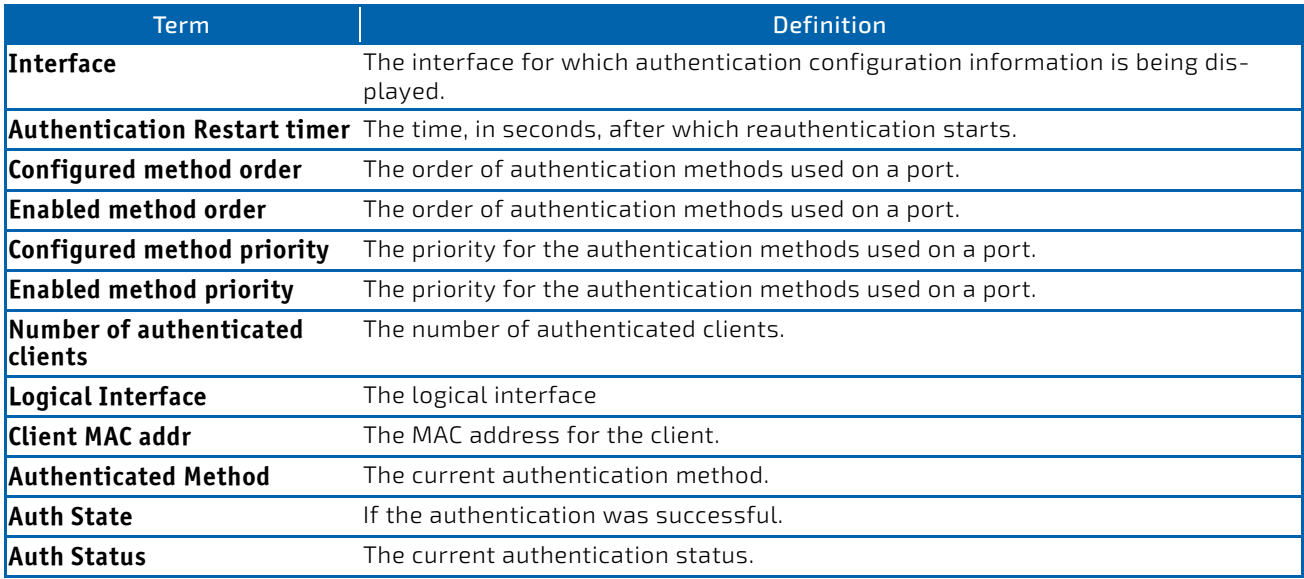

*Example:* The following example displays the authentication interface information for all interfaces. (switch) #show authentication interface all

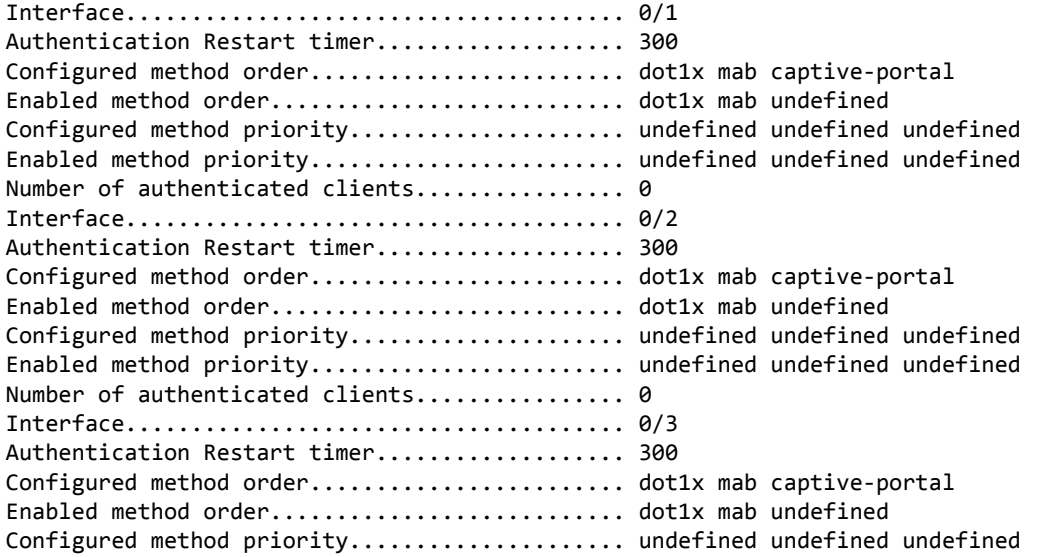

Enabled method priority........................ undefined undefined undefined Number of authenticated clients................ 0 Interface...................................... 0/4 Authentication Restart timer..................... 300 Configured method order........................ dot1x mab captive‐portal Enabled method order........................... dot1x mab undefined Configured method priority..................... undefined undefined undefined Enabled method priority........................ undefined undefined undefined Number of authenticated clients................. 0

#### 4.15.27 show authentication methods

Use this command to display information about the authentication methods.

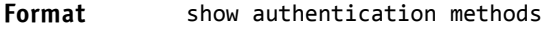

**Mode** Privileged EXEC

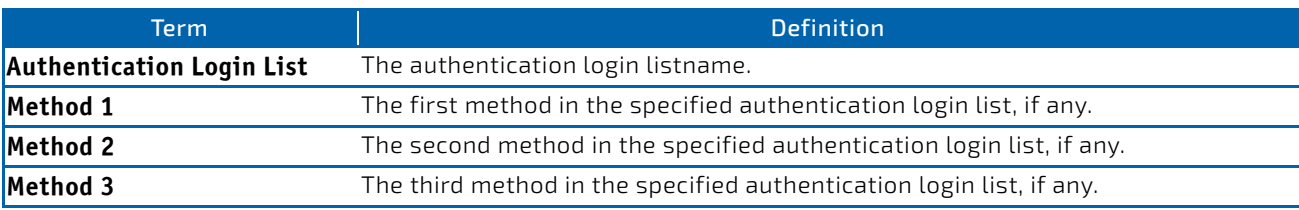

*Example:* The following example displays the authentication configuration.

(switch)#show authentication methods

```
Login Authentication Method Lists
‐‐‐‐‐‐‐‐‐‐‐‐‐‐‐‐‐‐‐‐‐‐‐‐‐‐‐‐‐‐‐‐‐
defaultList         :  local
networkList         :  local
Enable Authentication Method Lists
‐‐‐‐‐‐‐‐‐‐‐‐‐‐‐‐‐‐‐‐‐‐‐‐‐‐‐‐‐‐‐‐‐‐
enableList          :  enable   none
enableNetList       :  enable   deny
Line     Login Method List    Enable Method List
‐‐‐‐‐‐‐  ‐‐‐‐‐‐‐‐‐‐‐‐‐‐‐‐‐    ‐‐‐‐‐‐‐‐‐‐‐‐‐‐‐‐‐‐
Console  defaultList          enableList
Telnet   networkList          enableNetList
SSH      networkList          enableNetList
HTTPS : local
HTTP        :local
DOT1X :
```
#### 4.15.28 show authentication statistics

Use this command to display the authentication statistics for an interface.

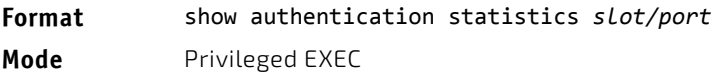

The following information is displayed for each interface.

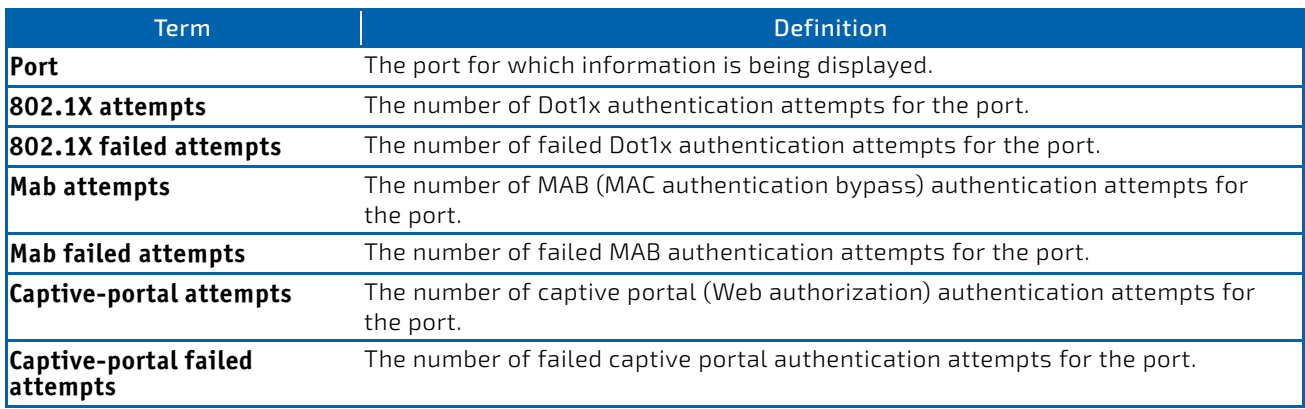

#### *Example:*

(FASTPATH Routing) #show authentication statistics 0/1

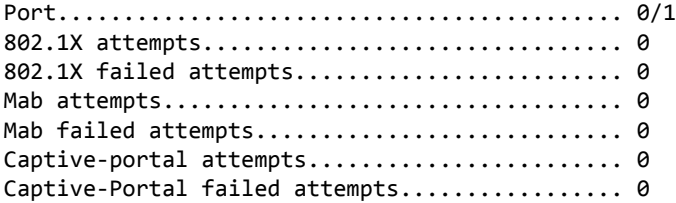

#### 4.15.29 clear authentication statistics

Use this command to clear the authentication statistics on an interface.

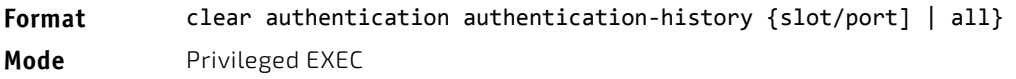

#### 4.15.30 clear authentication authentication-history

Use this command to clear the authentication history log for an interface.

Format clear authentication authentication-history {slot/port | all}

**Mode** Privileged EXEC

# 4.15.31 show dot1x

This command is used to show a summary of the global dot1x configuration, summary information of the dot1x configuration for a specified port or all ports, the detailed dot1x configuration for a specified port and the dot1x statistics for a specified port - depending on the tokens used.

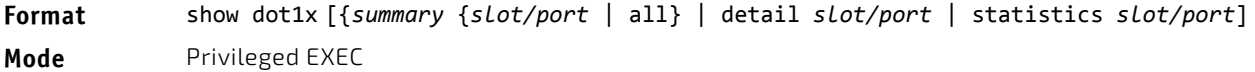

If you do not use the optional parameters slot/port or *vlanid*, the command displays the global dot1x mode, the VLAN Assignment mode, and the Dynamic VLAN Creation mode.

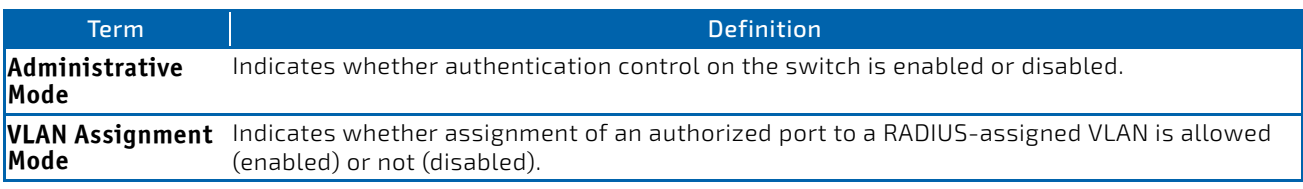

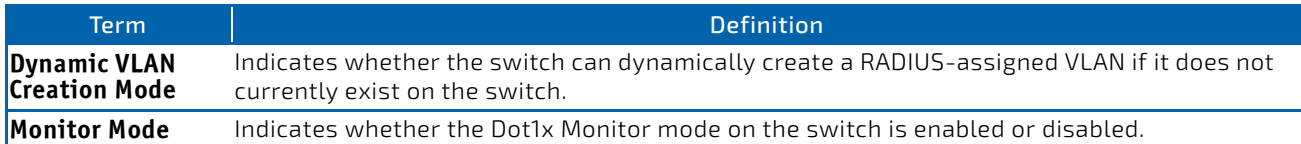

If you use the optional parameter *summary* {*slot/port* | all}, the dot1x configuration for the specified port or all ports are displayed.

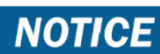

MAC-based dot1x authentication is supported on the BCM56224, BCM56514, BCM56624, BCM56634, BCM56636 and BCM56820 platforms.

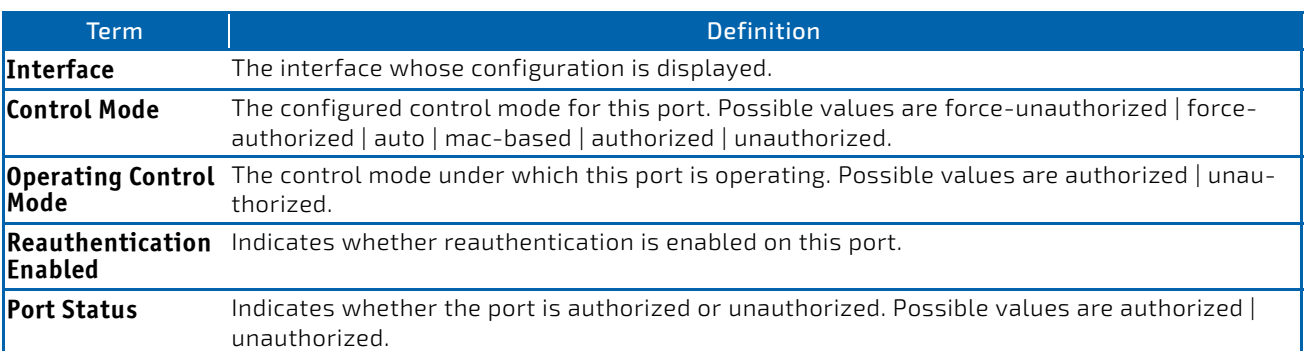

*Example:* The following shows example CLI display output for the command show dot1x

summary 0/1.

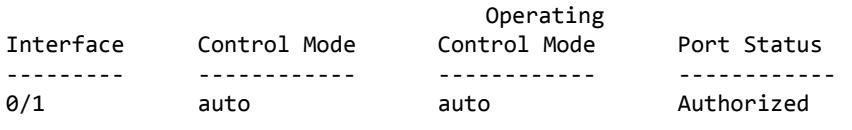

If you use the optional parameter 'detail *slot/port*', the detailed dot1x configuration for the specified port is displayed.

MAC-based dot1x authentication is supported on the BCM56224, BCM56514, BCM56624, BCM56634, **NOTICE** BCM56636 and BCM56820 platforms.

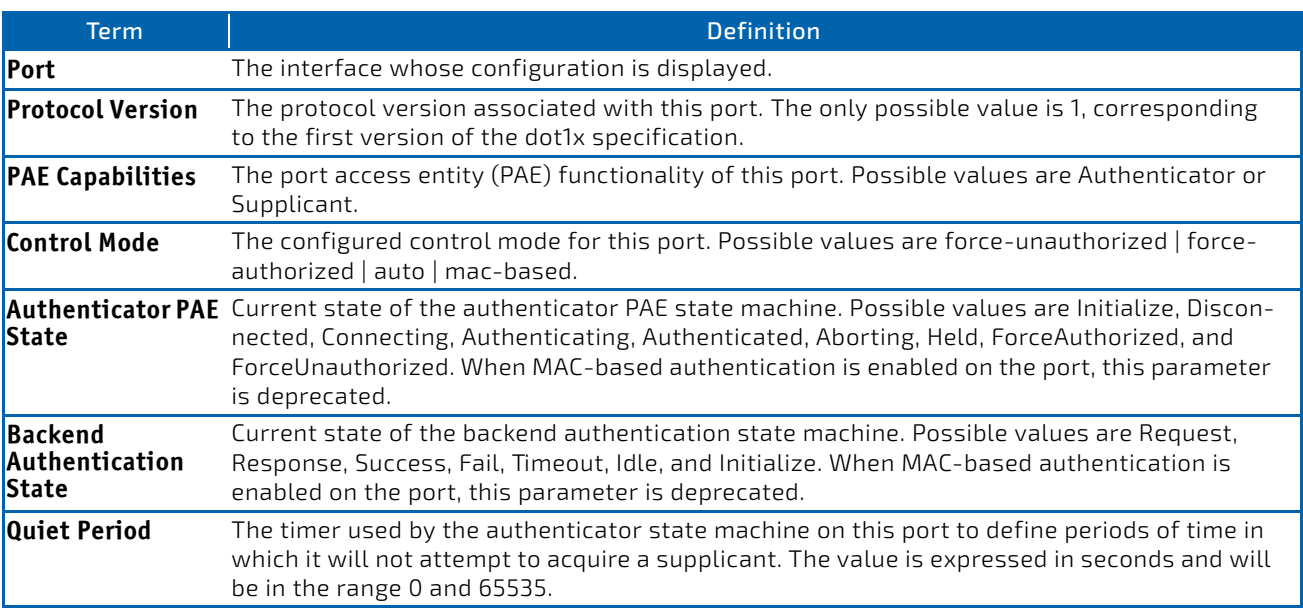

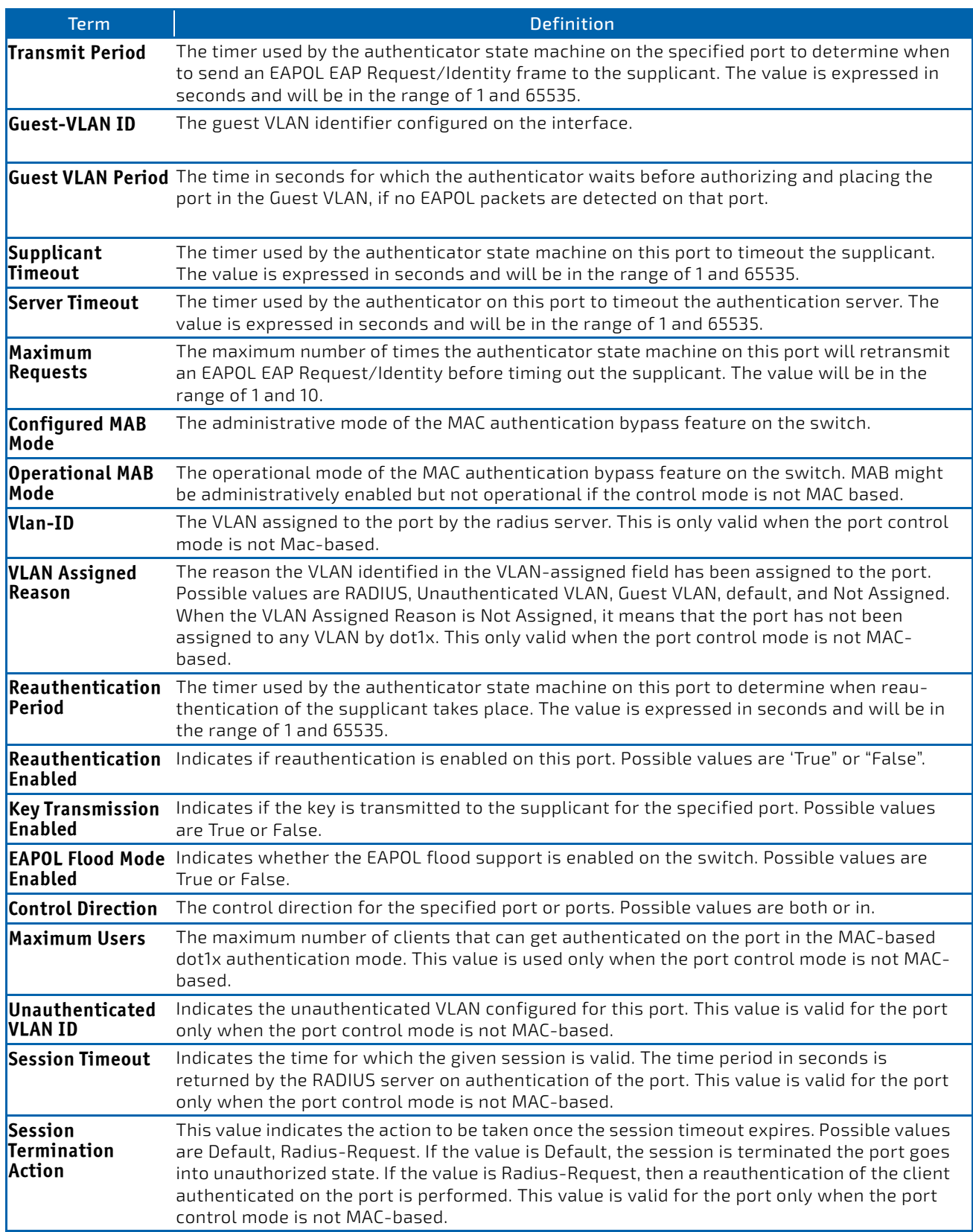

**Example:** The following shows example CLI display output for the command. (switch) #show dot1x detail 0/3

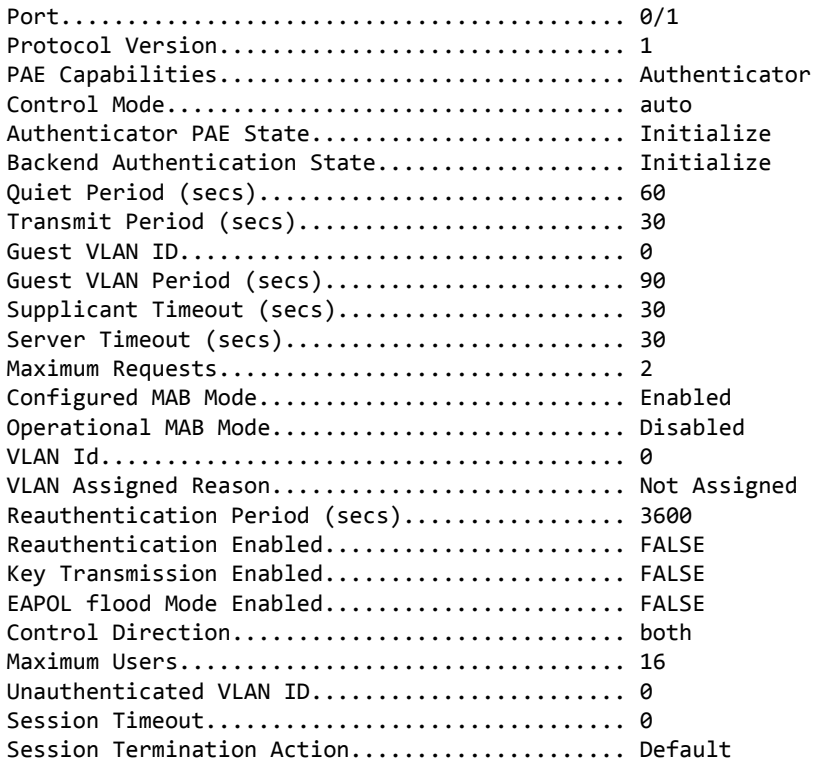

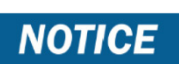

MAC-based dot1x authentication is supported on the BCM56224, BCM56514, BCM56624, BCM56634, BCM56636 and BCM56820 platforms.

For each client authenticated on the port, the show dot1x detail *slot/port* command will display the following MACbased dot1x parameters if the port-control mode for that specific port is MAC-based.

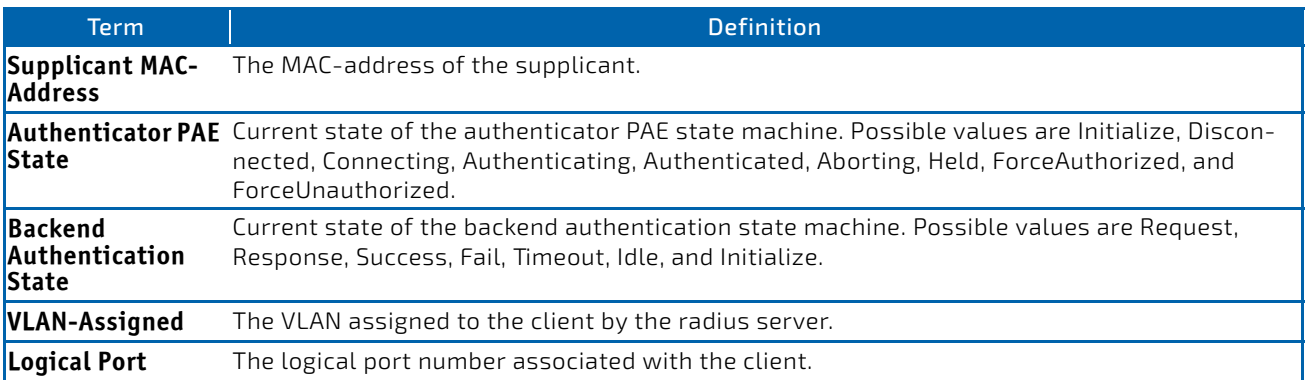

If you use the optional parameter statistics *slot/port*, the following dot1x statistics for the specified port appear.

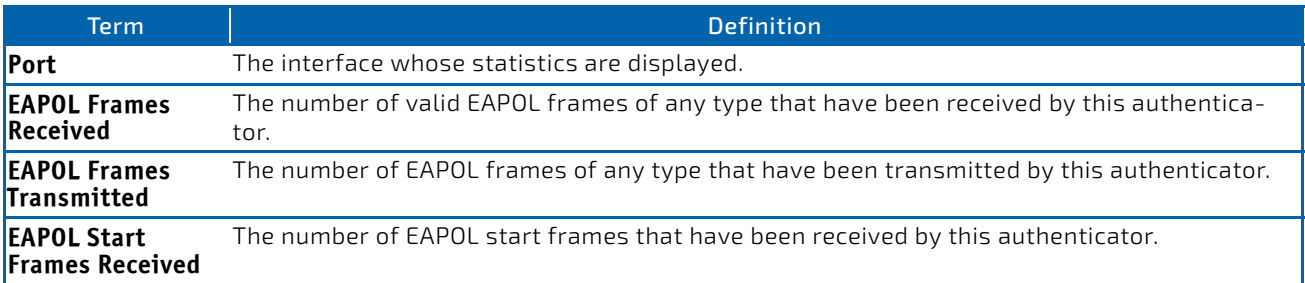

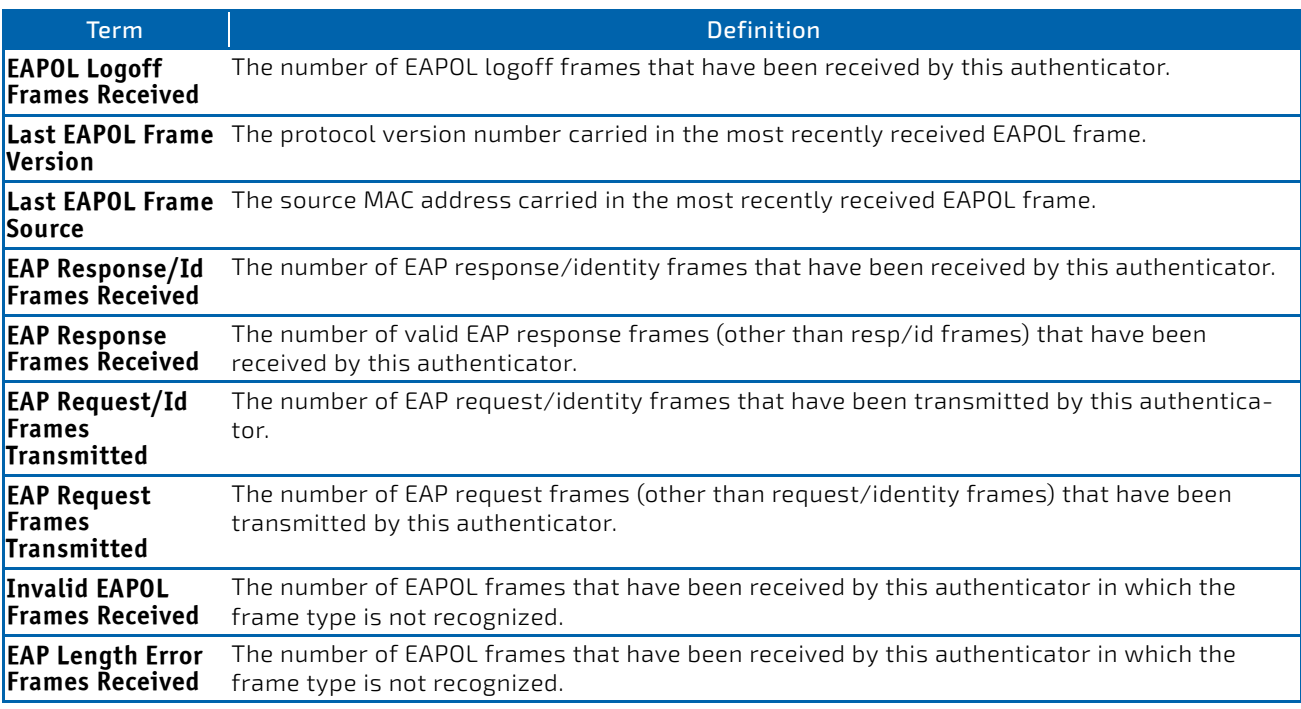

# 4.15.32 show dot1x authentication-history

This command displays 802.1X authentication events and information during successful and unsuccessful Dot1x authentication process for all interfaces or the specified interface. Use the optional keywords to display only failure authentication events in summary or in detail.

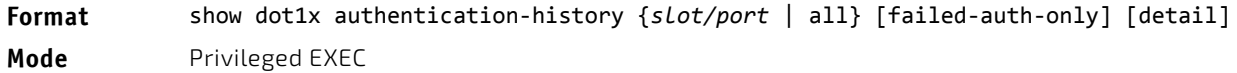

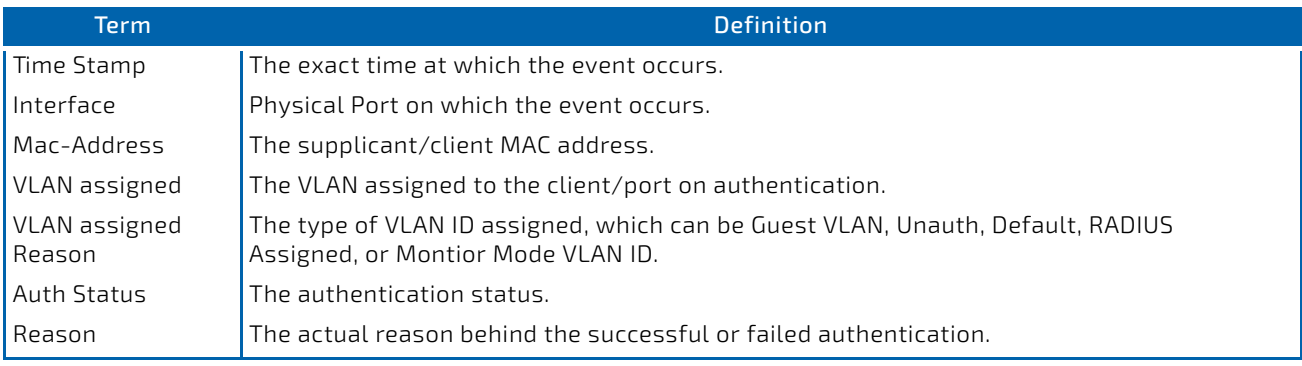

# 4.15.33 show dot1x clients

This command displays 802.1X client information. This command also displays information about the number of clients that are authenticated using Monitor mode and using 802.1X.

**Format** show dot1x clients {*slot/port* | all}

**Mode** Privileged EXEC

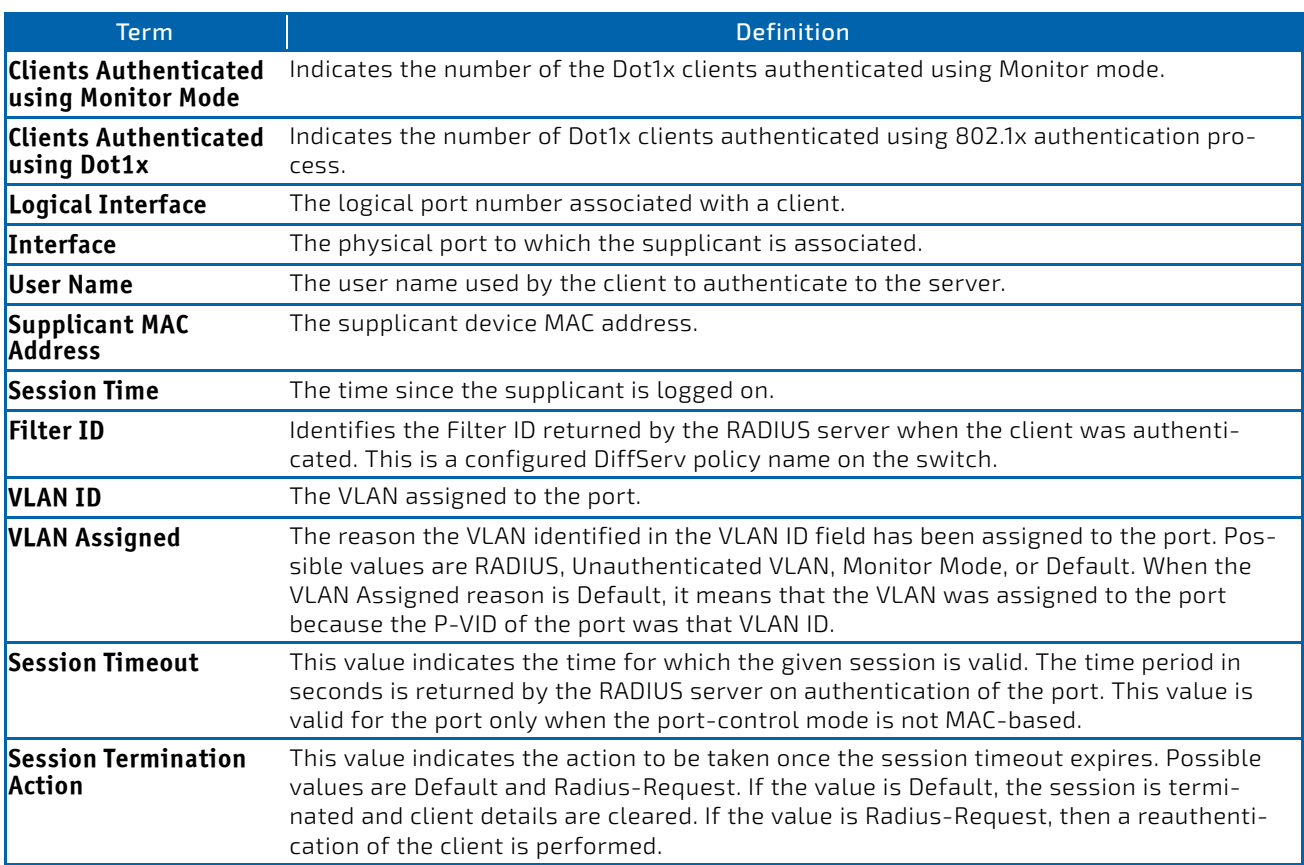

# 4.15.34 show dot1x users

This command displays 802.1X port security user information for locally configured users.

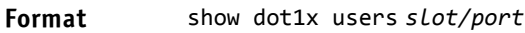

**Mode** Privileged EXEC

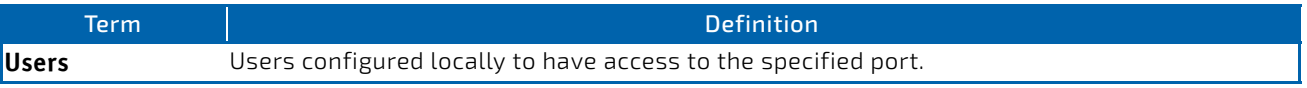

# 4.16 802.1X Supplicant Commands

FASTPATH supports 802.1X ("dot1x") supplicant functionality on point-to-point ports. The administrator can configure the user name and password used in authentication and capabilities of the supplicant port.

#### 4.16.1 dot1x pae

This command sets the port's dot1x role. The port can serve as either a supplicant or an authenticator.

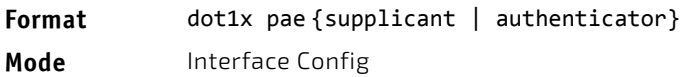

# 4.16.2 dot1x supplicant port-control

This command sets the ports authorization state (Authorized or Unauthorized) either manually or by setting the port to auto-authorize upon startup. By default all the ports are authenticators. If the port's attribute needs to be moved from <authenticator to supplicant> or <supplicant to authenticator>, use this command.

#### **Format** dot1x supplicant port-control {auto | force-authorized | force\_unauthorized}

**Mode** Interface Config

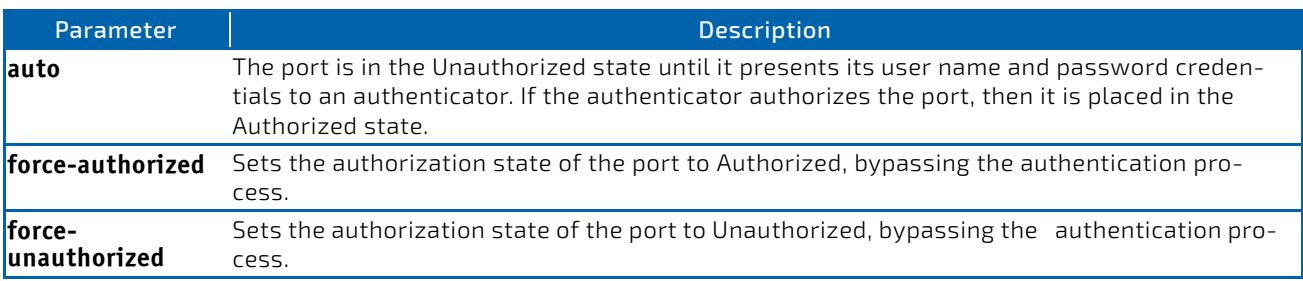

# 4.16.2.1 no dot1x supplicant port-control

This command sets the port-control mode to the default, auto.

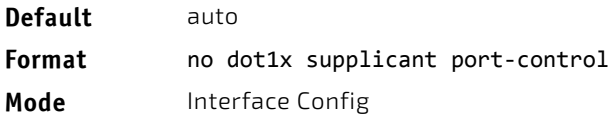

# 4.16.3 dot1x supplicant max-start

This command configures the number of attempts that the supplicant makes to find the authenticator before the supplicant assumes that there is no authenticator.

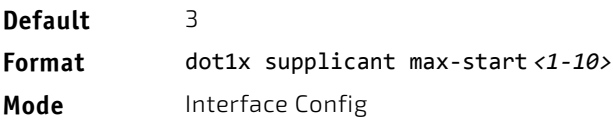

# 4.16.3.1 no dot1x supplicant max-start

This command sets the max-start value to the default.

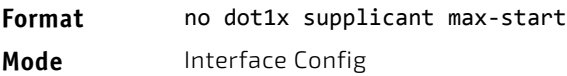

# 4.16.4 dot1x supplicant timeout start-period

This command configures the start period timer interval to wait for the EAP identity request from the authenticator.

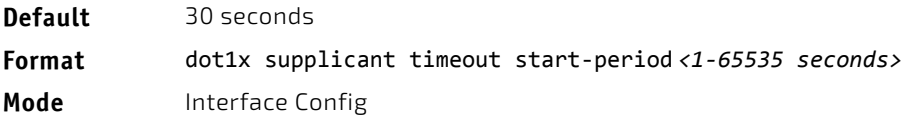

#### 4.16.4.1 no dot1x supplicant timeout start-period

This command sets the start-period value to the default.

**Format** no dot1x supplicant timeout start‐period

**Mode** Interface Config

# 4.16.5 dot1x supplicant timeout held-period

This command configures the held period timer interval to wait for the next authentication on previous authentication fail.

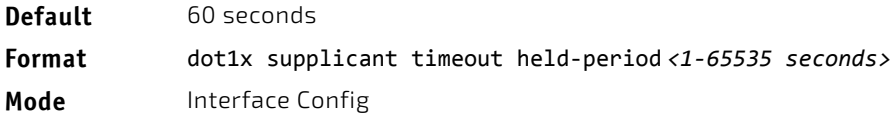

#### 4.16.5.1 no dot1x supplicant timeout held-period

This command sets the held-period value to the default value.

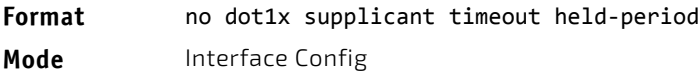

# 4.16.6 dot1x supplicant timeout auth-period

This command configures the authentication period timer interval to wait for the next EAP request challenge from the authenticator.

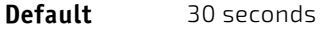

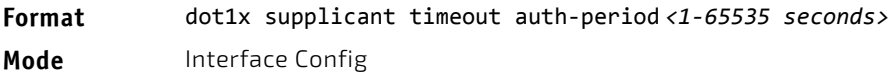

#### 4.16.6.1 no dot1x supplicant timeout auth-period

This command sets the auth-period value to the default value.

**Format** no dot1x supplicant timeout auth‐period

**Mode** Interface Config

# 4.16.7 dot1x supplicant user

Use this command to map the given user to the port.

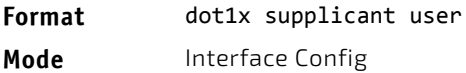

# 4.16.8 show dot1x statistics

This command displays the dot1x port statistics in detail.

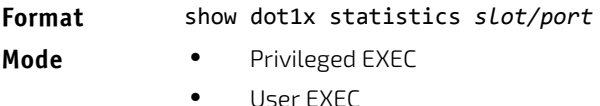

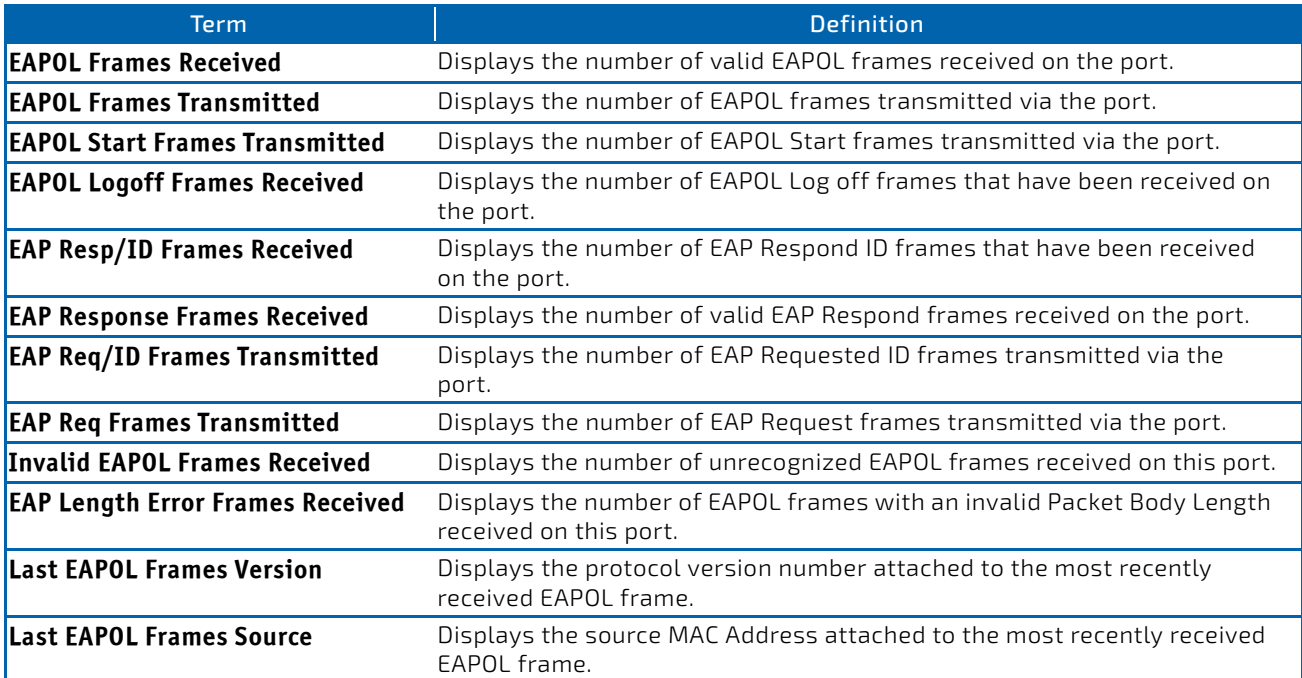

**Example:** The following shows example CLI display output for the command.

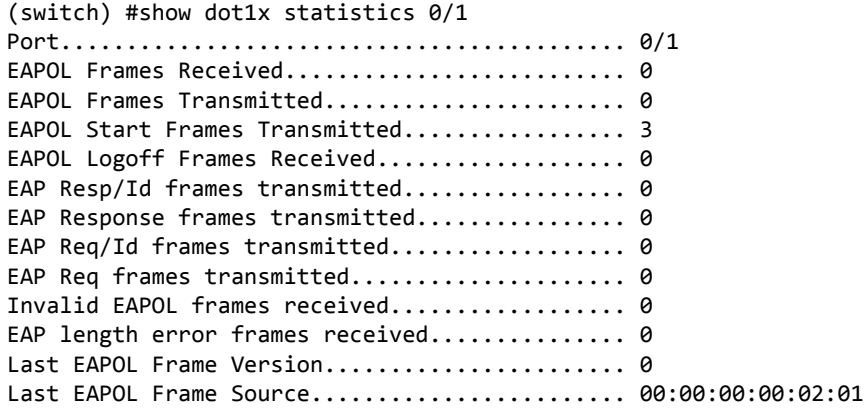

#### 4.17 Storm-Control Commands

This section describes commands you use to configure storm-control and view storm-control configuration information. A traffic storm is a condition that occurs when incoming packets flood the LAN, which creates performance degradation in the network. The Storm-Control feature protects against this condition.

FASTPATH provides broadcast, multicast, and unicast story recovery for individual interfaces. Unicast Storm-Control protects against traffic whose MAC addresses are not known by the system. For broadcast, multicast, and unicast stormcontrol, if the rate of traffic ingressing on an interface increases beyond the configured threshold for that type, the traffic is dropped.

To configure storm-control, you will enable the feature for all interfaces or for individual interfaces, and you will set the threshold (storm-control level) beyond which the broadcast, multicast, or unicast traffic will be dropped. The Storm-Control feature allows you to limit the rate of specific types of packets through the switch on a per-port, per-type, basis.

Configuring a storm-control level also enables that form of storm-control. Disabling a storm-control level (using the "no" version of the command) sets the storm-control level back to the default value and disables that form of storm-control. Using the "no" version of the "storm-control" command (not stating a "level") disables that form of storm-control but maintains the configured "level" (to be active the next time that form of storm-control is enabled.)

# **NOTICE**

The actual rate of ingress traffic required to activate storm-control is based on the size of incoming packets and the hard-coded average packet size of 512 bytes - used to calculate a packet-persecond (pps) rate - as the forwarding-plane requires pps versus an absolute rate kbps. For example, if the configured limit is 10%, this is converted to ~25000 pps, and this pps limit is set in forwarding plane (hardware). You get the approximate desired output when 512bytes packets are used.

# 4.17.1 storm-control broadcast

Use this command to enable broadcast storm recovery mode for all interfaces (Global Config mode) or one or more interfaces (Interface Config mode). If the mode is enabled, broadcast storm recovery is active and, if the rate of L2 broadcast traffic ingressing on an interface increases beyond the configured threshold, the traffic will be dropped. Therefore, the rate of broadcast traffic will be limited to the configured threshold.

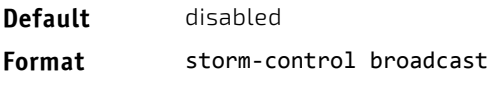

**Mode** • Global Config

Interface Config

# 4.17.1.1 no storm-control broadcast

Use this command to disable broadcast storm recovery mode for all interfaces (Global Config mode) or one or more interfaces (Interface Config mode).

#### **Format** no storm‐control broadcast

- **Mode** Global Config
	- Interface Config

#### 4.17.2 storm-control broadcast action

This command configures the broadcast storm recovery action to either shutdown or trap for all interfaces (Global Config mode) or one or more interfaces (Interface Config mode). If configured to shutdown, the interface that receives the broadcast packets at a rate above the threshold is diagnostically disabled. If set to trap, the interface sends trap messages approximately every 30 seconds until broadcast storm control recovers.

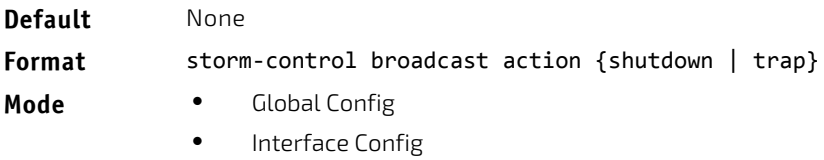

#### 4.17.2.1 no storm-control broadcast action

This command configures the broadcast storm recovery action option to the default value for all interfaces (Global Config mode) or one or more interfaces (Interface Config mode).

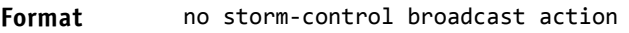

- **Mode** Global Config
	- Interface Config

# 4.17.3 storm-control broadcast level

Use this command to configure the broadcast storm recovery threshold for all interfaces (Global Config mode) or one or more interfaces (Interface Config mode) as a percentage of link speed and enable broadcast storm recovery. If the mode is enabled, broadcast storm recovery is active, and if the rate of L2 broadcast traffic ingressing on an interface increases beyond the configured threshold, the traffic is dropped. Therefore, the rate of broadcast traffic is limited to the configured threshold.

**Default** 5

**Format** storm‐control broadcast level *0‐100*

- **Mode** Global Config
	- Interface Config

# 4.17.3.1 no storm-control broadcast level

This command sets the broadcast storm recovery threshold to the default value for all interfaces (Global Config mode) or one or more interfaces (Interface Config mode) and disables broadcast storm recovery.

**Format** no storm‐control broadcast level

- **Mode** Global Config
	- Interface Config

#### 4.17.4 storm-control broadcast rate

Use this command to configure the broadcast storm recovery threshold for all interfaces (Global Config mode) or one or more interfaces (Interface Config mode) in packets per second. If the mode is enabled, broadcast storm recovery is active, and if the rate of L2 broadcast traffic ingressing on an interface increases beyond the configured threshold, the traffic is dropped. Therefore, the rate of broadcast traffic is limited to the configured threshold.

**Default** 0

**Format** storm‐control broadcast rate *0‐33554431*

- **Mode** Global Config
	- Interface Config

#### 4.17.4.1 no storm-control broadcast rate

This command sets the broadcast storm recovery threshold to the default value for all interfaces (Global Config mode) or one or more interfaces (Interface Config mode) and disables broadcast storm recovery.

#### **Format** no storm‐control broadcast rate

- **Mode** Global Config
	- Interface Config

#### 4.17.5 storm-control multicast

This command enables multicast storm recovery mode for all interfaces (Global Config mode) or one or more interfaces (Interface Config mode). If the mode is enabled, multicast storm recovery is active, and if the rate of L2 multicast traffic ingressing on an interface increases beyond the configured threshold, the traffic will be dropped. Therefore, the rate of multicast traffic will be limited to the configured threshold.

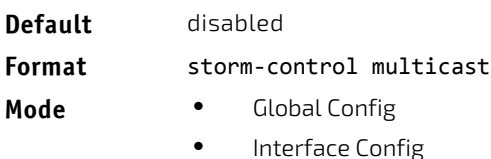

# 4.17.5.1 no storm-control multicast

This command disables multicast storm recovery mode for all interfaces (Global Config mode) or one or more interfaces (Interface Config mode).

#### **Format** no storm‐control multicast

- **Mode** Global Config
	- Interface Config

#### 4.17.6 storm-control multicast action

This command configures the multicast storm recovery action to either shutdown or trap for all interfaces (Global Config mode) or one or more interfaces (Interface Config mode). If configured to shutdown, the interface that receives multicast packets at a rate above the threshold is diagnostically disabled. The option trap sends trap messages approximately every 30 seconds until multicast storm control recovers.

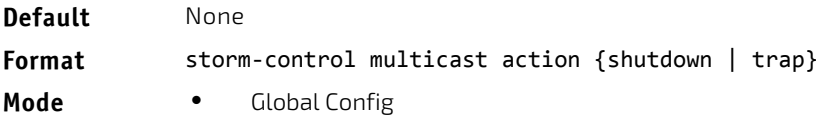

Interface Config

#### 4.17.6.1 no storm-control multicast action

This command returns the multicast storm recovery action option to the default value for all interfaces (Global Config mode) or one or more interfaces (Interface Config mode).

#### **Format** no storm‐control multicast action

- **Mode** Global Config
	- Interface Config

#### 4.17.7 storm-control multicast level

This command configures the multicast storm recovery threshold for all interfaces (Global Config mode) or one or more interfaces (Interface Config mode) as a percentage of link speed and enables multicast storm recovery mode. If the mode is enabled, multicast storm recovery is active, and if the rate of L2 multicast traffic ingressing on an interface increases beyond the configured threshold, the traffic will be dropped. Therefore, the rate of multicast traffic will be limited to the configured threshold.

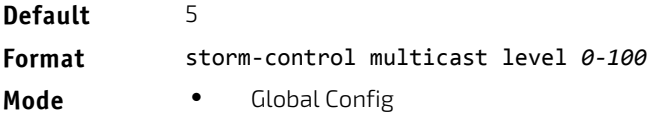

• Interface Config

# 4.17.7.1 no storm-control multicast level

This command sets the multicast storm recovery threshold to the default value for all interfaces (Global Config mode) or one or more interfaces (Interface Config mode) and disables multicast storm recovery.

#### **Format** no storm‐control multicast level *0‐100*

- **Mode** Global Config
	- Interface Config

#### 4.17.8 storm-control multicast rate

Use this command to configure the multicast storm recovery threshold for all interfaces (Global Config mode) or one or more interfaces (Interface Config mode) in packets per second. If the mode is enabled, multicast storm recovery is active, and if the rate of L2 broadcast traffic ingressing on an interface increases beyond the configured threshold, the traffic is dropped. Therefore, the rate of multicast traffic is limited to the configured threshold.

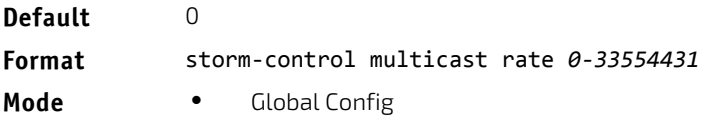

Interface Config

#### 4.17.8.1 no storm-control multicast rate

This command sets the multicast storm recovery threshold to the default value for all interfaces (Global Config mode) or one or more interfaces (Interface Config mode) and disables multicast storm recovery.

#### **Format** no storm‐control multicast rate

- **Mode** Global Config
	- Interface Config

#### 4.17.9 storm-control unicast

This command enables unicast storm recovery mode for all interfaces (Global Config mode) or one or more interfaces (Interface Config mode). If the mode is enabled, unicast storm recovery is active, and if the rate of unknown L2 unicast (destination lookup failure) traffic ingressing on an interface increases beyond the configured threshold, the traffic will be dropped. Therefore, the rate of unknown unicast traffic will be limited to the configured threshold.

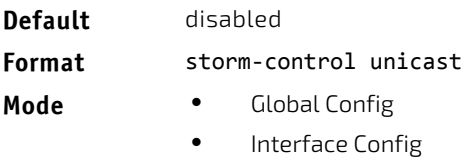

# 4.17.9.1 no storm-control unicast

This command disables unicast storm recovery mode for all interfaces (Global Config mode) or one or more interfaces (Interface Config mode).

#### **Format** no storm‐control unicast

- **Mode** Global Config
	- Interface Config

#### 4.17.10 storm-control unicast action

This command configures the unicast storm recovery action to either shutdown or trap for all interfaces (Global Config mode) or one or more interfaces (Interface Config mode). If configured to shutdown, the interface that receives unicast packets at a rate above the threshold is diagnostically disabled. The option trap sends trap messages approximately every 30 seconds until unicast storm control recovers.

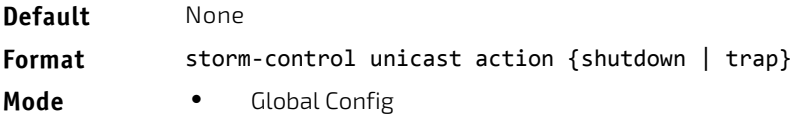

Interface Config

#### 4.17.10.1 no storm-control unicast action

This command returns the unicast storm recovery action option to the default value for all interfaces (Global Config mode) or one or more interfaces (Interface Config mode).

- **Format** no storm‐control unicast action
- **Mode** Global Config
	- Interface Config

#### 4.17.11 storm-control unicast level

This command configures the unicast storm recovery threshold for all interfaces (Global Config mode) or one or more interfaces (Interface Config mode) as a percentage of link speed, and enables unicast storm recovery. If the mode is enabled, unicast storm recovery is active, and if the rate of unknown L2 unicast (destination lookup failure) traffic ingressing on an interface increases beyond the configured threshold, the traffic will be dropped. Therefore, the rate of unknown unicast traffic will be limited to the configured threshold.This command also enables unicast storm recovery mode for an interface.

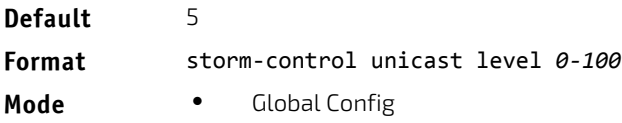

Interface Config

# 4.17.11.1 no storm-control unicast level

This command sets the unicast storm recovery threshold to the default value for all interfaces (Global Config mode) or one or more interfaces (Interface Config mode) and disables unicast storm recovery.

#### **Format** no storm‐control unicast level

- **Mode** Global Config
	- Interface Config

#### 4.17.12 storm-control unicast rate

Use this command to configure the unicast storm recovery threshold for all interfaces (Global Config mode) or one or more interfaces (Interface Config mode) in packets per second. If the mode is enabled, unicast storm recovery is active, and if the rate of L2 broadcast traffic ingressing on an interface increases beyond the configured threshold, the traffic is dropped. Therefore, the rate of unicast traffic is limited to the configured threshold.

**Default** 0 **Format** storm‐control unicast rate *0‐33554431* **Mode** • Global Config

Interface Config

#### 4.17.12.1 no storm-control unicast rate

This command sets the unicast storm recovery threshold to the default value for all interfaces (Global Config mode) or one or more interfaces (Interface Config mode) and disables unicast storm recovery.

**Format** no storm‐control unicast rate

- **Mode** Global Config
	- Interface Config

#### 4.17.13 show storm-control

This command displays switch configuration information. If you do not use any of the optional parameters, this command displays global storm control configuration parameters:

- Broadcast Storm Recovery Mode may be enabled or disabled. The factory default is disabled.
- 802.3x Flow Control Mode may be enabled or disabled. The factory default is disabled.

Use the all keyword to display the per-port configuration parameters for all interfaces, or specify the *slot/port* to display information about a specific interface.

**Format** show storm‐control [all | *slot/port*]

**Mode** Privileged EXEC

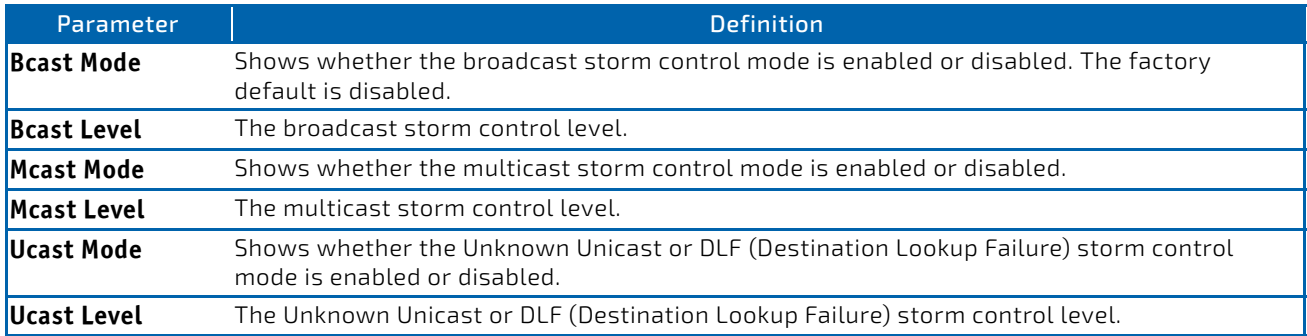

**Example:** The following shows example CLI display output for the command. (Routing) #show storm‐control

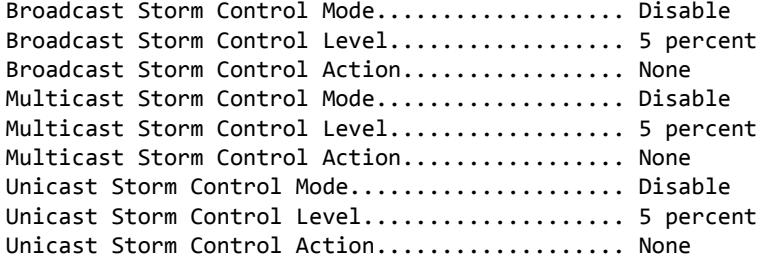

*Example:* The following shows example CLI display output for the command. (Routing) #show storm‐control 1/0/1

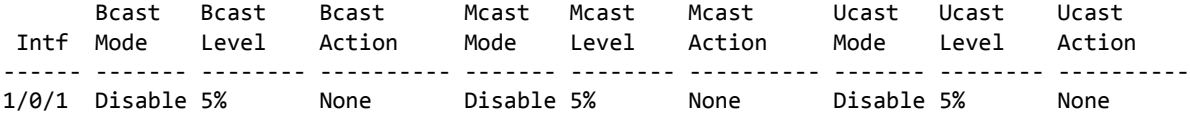

**Example:** The following shows an example of part of the CLI display output for the command. (Routing) #show storm‐control all

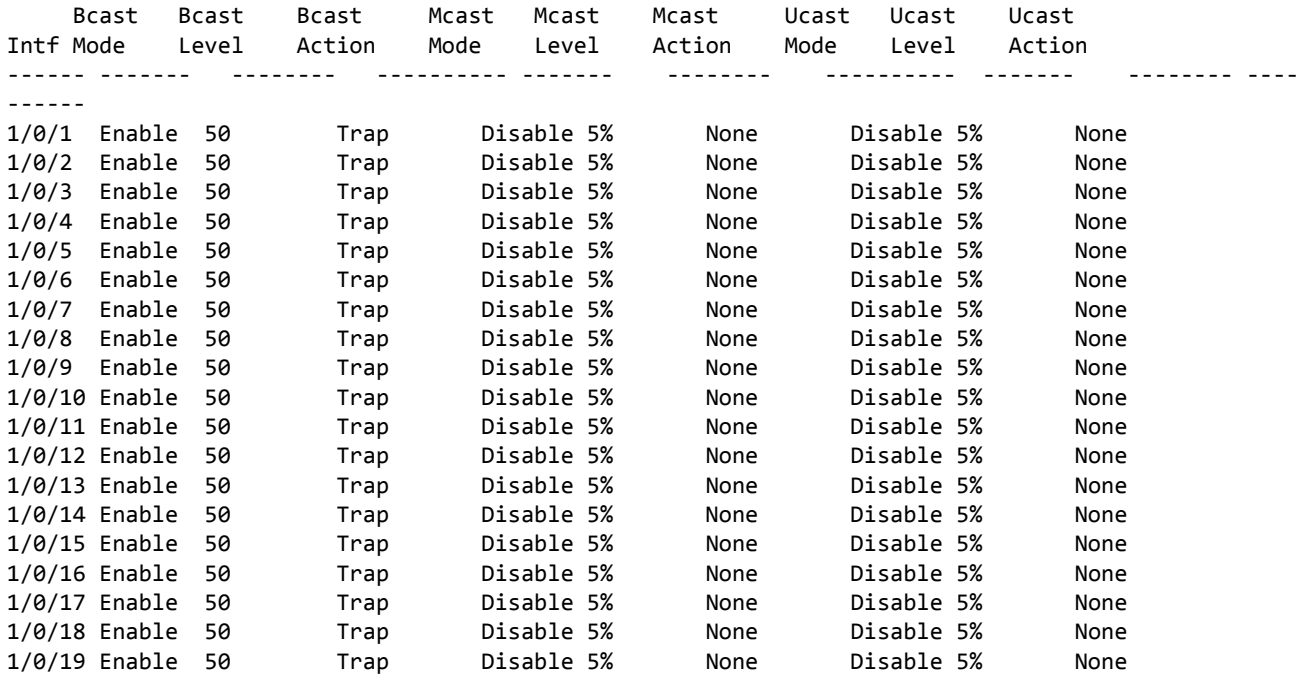

# 4.18 Link Dependency Commands

The following commands configure link dependency. Link dependency allows the link status of specified ports to be dependent on the link status of other ports. Consequently, if a port that is depended on by other ports loses link, the dependent ports are administratively disabled or administratively enabled so that the dependent ports links are brought down or up respectively.

#### 4.18.0.1 no link state track

This command clears link-dependency options for the selected group identifier.

**Format** no link state track *group‐id*

**Mode** Global Config

#### 4.18.1 link state group

Use this command to indicate if the downstream interfaces of the group should mirror or invert the status of the upstream interfaces. The default configuration for a group is down (that is, the downstream interfaces will mirror the upstream link status by going down when all upstream interfaces are down). The action up option causes the downstream interfaces to be up when no upstream interfaces are down.

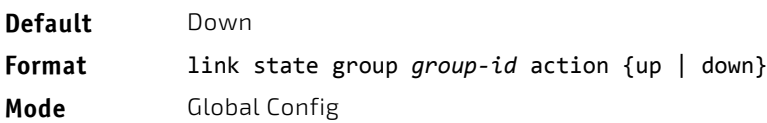

#### 4.18.1.1 no link state group

Use this command to restore the link state to down for the group.

**Format** no link state group *group‐id* action

**Mode** Global Config

#### 4.18.2 link state group downstream

Use this command to add interfaces to the downstream interface list. Adding an interface to a downstream list brings the interface down until an upstream interface is added to the group. The link status then follows the interface specified in the upstream command. To avoid bringing down interfaces, enter the upstream command prior to entering the downstream command.

**Format** link state group *group‐id* downstream

**Mode** Interface Config

#### 4.18.2.1 no link state group downstream

Use this command to remove the selected interface from the downstream list.

**Format** no link state group *group‐id* downstream

**Mode** Interface Config

#### 4.18.3 link state group upstream

Use this command to add interfaces to the upstream interface list. Note that an interface that is defined as an upstream interface cannot also be defined as a downstream interface in the same link state group or as a downstream interface in a different link state group, if either configuration creates a circular dependency between groups.

**Format** link state group *group‐id* upstream

**Mode** Interface Config

#### 4.18.3.1 no link state group upstream

Use this command to remove the selected interfaces from upstream list.

**Format** no link state group *group‐id* upstream

**Mode** Interface Config

#### 4.18.4 show link state group

Use this command to display information for all configured link-dependency groups or a specified link-dependency group.

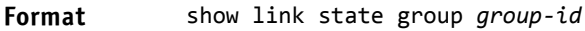

**Mode** Privileged EXEC

**Example:** This example displays information for all configured link-dependency groups. (Switching)#show link‐state group

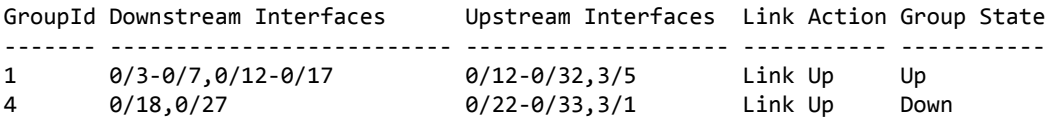

*Example:* This example displays information for a specified link-dependency groups (Switching)#show link state group 1

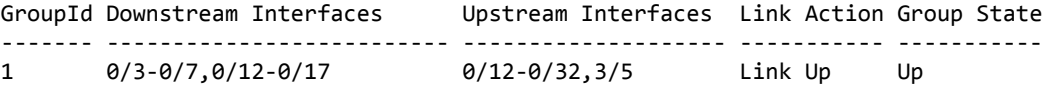

#### 4.18.5 show link state group detail

Use this command to display detailed information about the state of upstream and downstream interfaces for a selected link-dependency group. Group Transitions is a count of the number of times the downstream interface has gone into its "action" state as a result of the upstream interfaces link state.

**Format** show link state group *group‐id* detail

**Mode** Privileged EXEC

```
(Switching) # show link state group 1 detail
GroupId: 1
Link Action: Up
Group State: Up
Downstream Interface State:
Link Up: 0/3Link Down:   0/4‐0/7,0/12‐0/17  
Upstream Interface State:
Link Up:
Link Down:  0/12‐0/32,3/5
Group Transitions: 0
Last Transition Time: 00:52:35 (UTC+0:00) Jan 1 1970
```
#### 4.19 Link Local Protocol Filtering Commands

Link Local Protocol Filtering (LLPF) allows the switch to filter out multiple proprietary protocol PDUs, such as Port Aggregation Protocol (PAgP), if the problems occur with proprietary protocols running on standards-based switches. If certain protocol PDUs cause unexpected results, LLPF can be enabled to prevent those protocol PDUs from being processed by the switch.

# **NOTICE**

LLPF is supported on the BCM56624, BCM56634, BCM56636, BCM56820, and BCM56334 platforms.

### 4.19.1 llpf

Use this command to block LLPF protocol(s) on a port.

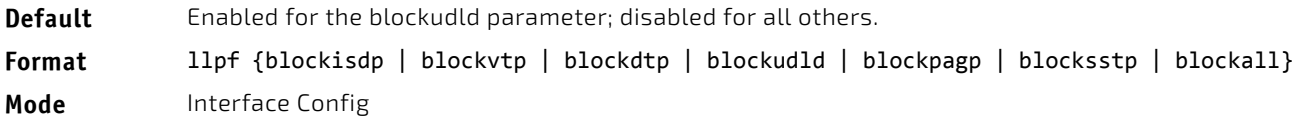

#### 4.19.1.1 no llpf

Use this command to unblock LLPF protocol(s) on a port.

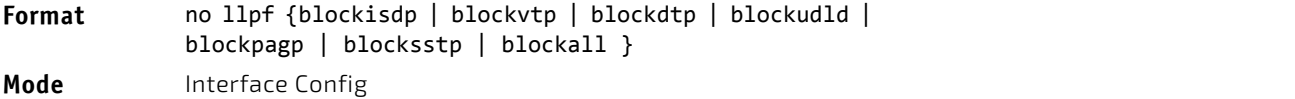

#### 4.19.2 show llpf interface

Use this command to display the status of LLPF rules configured on a particular port or on all ports.

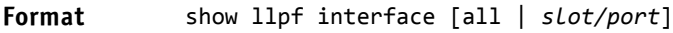

**Mode** Privileged EXEC

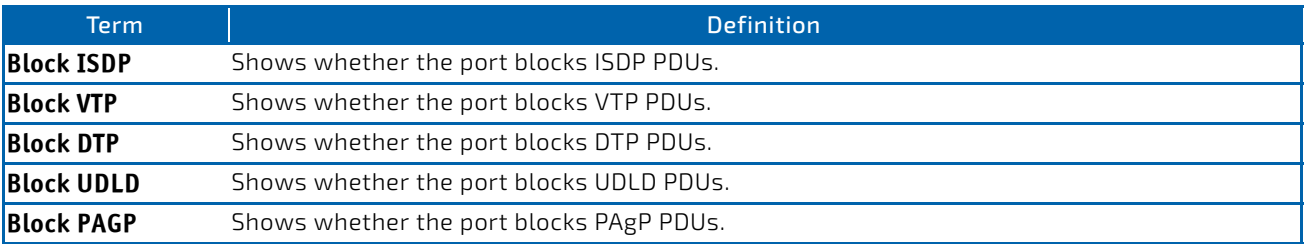

.

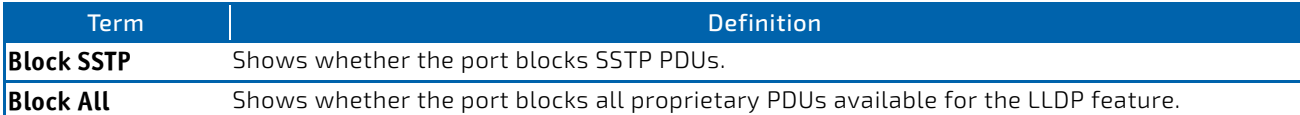

# 4.20 MVR Commands

This section lists the Multicast VLAN Registration (MVR) commands.

#### 4.20.1 mvr

Use this command to enable MVR. This is disabled by default.

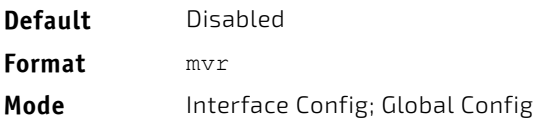

#### 4.20.1.1 no mvr

Use this command to disable MVR.

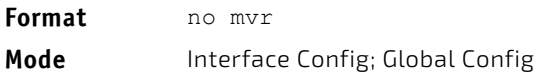

#### 4.20.2 mvr group

Use this command to add an MVR membership group.

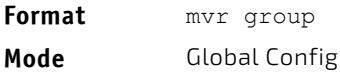

# 4.20.2.1 no mvr group

Use this command to disable an MVR membership group.

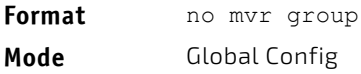

#### 4.20.3 mvr immediate

Use this command to enable MVR Immediate Leave mode. If the interface is configured as source port, MVR Immediate Leave mode cannot be enabled. MVR Immediate Leave mode disabled by default.

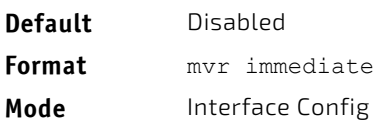

# 4.20.3.1 no mvr immediate

Use this command to disable MVR Immediate Leave mode.

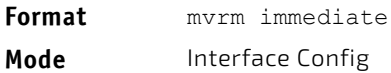

#### 4.20.4 mvr mode

Use this command to change the MVR mode type. Compatible is the default mode type.

**Format** mvr mode [compatible | dynamic] **Mode** IGlobal Config

#### 4.20.4.1 no mvr mode

Use this command to set the MVR mode type to the default value of compatible.

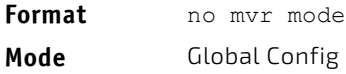

#### 4.20.5 mvr querytime

Use this command to set the MVR query response time in units of tenths of a second. The query time is the maximum time to wait for an IGMP membership report on a receiver port before removing the port from the multicast group. The query time only applies to receiver ports and is specified in tenths of a second. The default is 5.

**Format** mvr querytime *1‐100*

**Mode** Global Config

#### 4.20.5.1 no mvr querytime

Use this command to set the MVR query response time to the default value.

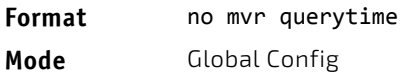

#### 4.20.6 mvr type

Use this command to set the MVR port type. The default is none.

Format mvr type [receiver | source] **Mode** Interface Config

#### 4.20.6.1 no mvr type

Use this command to reset the MVR port type to None.

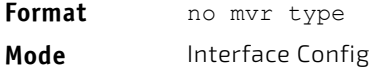

#### 4.20.7 mvr vlan

Use this command to set the MVR multicast VLAN.

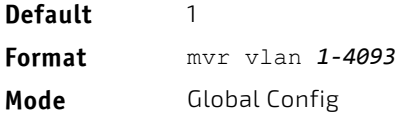

#### 4.20.7.1 no mvr vlan

Use this command to set the MVR multicast VLAN to the default value.

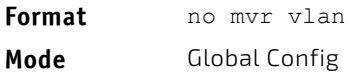

#### 4.20.8 mvr vlan group

Use this command to make a port participate in a specific MVR group. The default value is None.

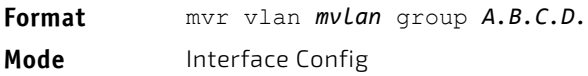

#### 4.20.8.1 no mvr vlan group

Use this command to remove port participation in the specific MVR group.

**Format** no mvr vlan *mvlan* group *A.B.C.D.* **Mode** Interface Config

#### 4.20.9 show mvr

Use this command to display global MVR settings.

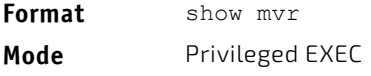

#### *Example:*

(Switching) # show mvr MVR Disabled.

(Switching) # show mvr MVR Running....................... TRUE MVR multicast VLAN................. 1 MVR Max Multicast Groups.......... 256 MVR Current multicast groups...... 0 MVR Global query response time.... 5 (tenths of sec) MVR Mode................................ compatible

#### 4.20.10 show mvr members

Use this command to display the allocated MVR membership groups.

**Format** show mvr members [*A.B.C.D.*] **Mode** Privileged EXEC

*Example:* 

(Switching) # show mvr members MVR Disabled

(Switching) # show mvr members

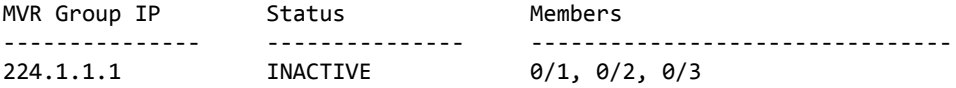

(Switching) # show mvr members 224.1.1.1

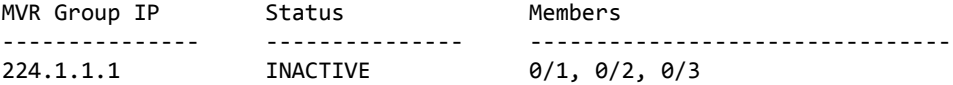

#### 4.20.11 show mvr interface

Use this command to display the configuration of MVR-enabled interfaces.

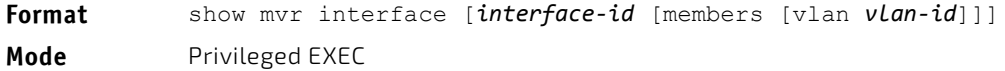

*Example:* 

(Switching) # show mvr interface Port Type Status Immediate Leave ‐‐‐‐‐‐‐‐‐‐‐ ‐‐‐‐‐‐‐‐‐‐‐‐‐‐‐ ‐‐‐‐‐‐‐‐‐‐‐‐‐‐‐‐‐‐‐ ‐‐‐‐‐‐‐‐‐‐‐‐‐‐‐ 0/9 RECEIVER ACTIVE/inVLAN DISABLED (Switching) # show mvr interface 0/4 Type: NONE Status: INACTIVE/InVLAN Immediate Leave: DISABLED show mvr interface 0/23 members 235.0.0.1 STATIC ACTIVE (Switching) # show mvr interface 0/23 members vlan 12 235.0.0.1 STATIC ACTIVE 235.1.1.1 STATIC ACTIVE

#### 4.20.12 show mvr traffic

Use this command to display global MVR statistics.

**Format** show mvr traffic **Mode** Privileged EXEC

*Example:*  (Switching) # show mvr traffic

```
IGMP Query Received............... 0
IGMP Report V1 Received........... 0
IGMP Report V2 Received........... 0
IGMP Leave Received............... 0
IGMP Query Transmitted............ 0
IGMP Report V1 Transmitted........ 0
IGMP Report V2 Transmitted........ 0
IGMP Leave Transmitted............ 0
IGMP Packet Receive Failures...... 0
IGMP Packet Transmit Failures..... 0
```
#### 4.20.13 debug mvr trace

Use this command to enable MVR debug tracing. The default value is disabled.

**Format** debug mvr trace **Mode** Privileged EXEC

#### 4.20.13.1 no debug mvr trace

Use this command to disable MVR debug tracing.

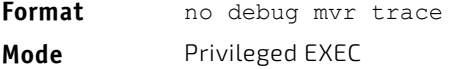

#### 4.20.14 debug mvr packet

Use this command to enable MVR receive/transmit packets debug tracing. If it is executed without specifying the arguments, both receive and transmit packets debugging is enabled. The default is enabled.

```
Format debug mvr packet [receive | transmit]
Mode Privileged EXEC
```
#### 4.20.14.1 no debug mvr packet

Use this command to disable MVR receive/transmit packet debug tracing.

**Format** no debug mvr packet [receive | transmit] **Mode** Privileged EXEC

#### 4.21 Port-Channel/LAG (802.3ad) Commands

This section describes the commands you use to configure port-channels, which is defined in the 802.3ad specification, and that are also known as link aggregation groups (LAGs). Link aggregation allows you to combine multiple full-duplex Ethernet links into a single logical link. Network devices treat the aggregation as if it were a single link, which increases fault tolerance and provides load sharing. The LAG feature initially load shares traffic based upon the source and destination MAC address. Assign the port-channel (LAG) VLAN membership after you create a port-channel. If you do not assign VLAN membership, the port-channel might become a member of the management VLAN which can result in learning and switching issues.

A port-channel (LAG) interface can be either static or dynamic, but not both. All members of a port channel must participate in the same protocols.) A static port-channel interface does not require a partner system to be able to aggregate its member ports.

# **NOTICE**

If you configure the maximum number of dynamic port-channels (LAGs) that your platform supports, additional port-channels that you configure are automatically static.

# 4.21.1 port-channel

This command configures a new port-channel (LAG) and generates a logical *slot/port* number for the port-channel. The name field is a character string which allows the dash "-" character as well as alphanumeric characters. Use the show port channel command to display the slot/port number for the logical interface. Instead of *slot/port,* lag *lag-intf-num* can be used as an alternate way to specify the LAG interface. lag *lag-intf-num* can also be used to specify the LAG interface where *lag-intf-num* is the LAG port number.

Before you include a port in a port-channel, set the port physical mode. For more information, see **NOTICE** ["speed" on page 293.](#page-292-0)

**Format** port‐channel *name* **Mode** Global Config

#### 4.21.2 addport

This command adds one port to the port-channel (LAG). The first interface is a logical *slot/port* number of a configured port-channel. You can add a range of ports by specifying the port range when you enter Interface Config mode (for example: interface 0/1‐0/4. Instead of *slot/port,* lag *lag-intf-num* can be used as an alternate way to specify the LAG interface. lag *lag-intf-num* can also be used to specify the LAG interface where *lag-intf-num* is the LAG port number.

Before adding a port to a port-channel, set the physical mode of the port. For more information, see **NOTICE** ["speed" on page 293](#page-292-0).

**Format** addport *logical slot/port*

**Mode** Interface Config

# 4.21.3 deleteport (Interface Config)

This command deletes a port or a range of ports from the port-channel (LAG). The interface is a logical *slot/port* number of a configured port-channel (or range of port-channels). Instead of *slot/port,* lag *lag-intf-num* can be used as an alternate way to specify the LAG interface. lag *lag-intf-num* can also be used to specify the LAG interface where *lag-intf-num* is the LAG port number.

**Format** deleteport *logical slot/port*

**Mode** Interface Config

# 4.21.4 deleteport (Global Config)

This command deletes all configured ports from the port-channel (LAG). The interface is a logical *slot/port* number of a configured port-channel. Instead of *slot/port,* lag *lag-intf-num* can be used as an alternate way to specify the LAG interface. lag *lag-intf-num* can also be used to specify the LAG interface where *lag-intf-num* is the LAG port number.

**Format** deleteport {*logical slot/port* | all}

**Mode** Global Config

# 4.21.5 lacp admin key

Use this command to configure the administrative value of the key for the port-channel. The value range of *key* is 0 to 65535.

.

This command can be used to configure a single interface or a range of interfaces.

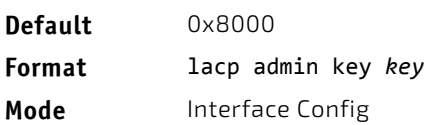

This command is applicable only to port-channel interfaces.

# 4.21.5.1 no lacp admin key

**NOTICE** 

Use this command to configure the default administrative value of the key for the port-channel.

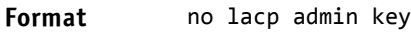

**Mode** Interface Config

#### 4.21.6 lacp collector max-delay

Use this command to configure the port-channel collector max delay. This command can be used to configure a single interface or a range of interfaces.The valid range of *delay* is 0-65535.

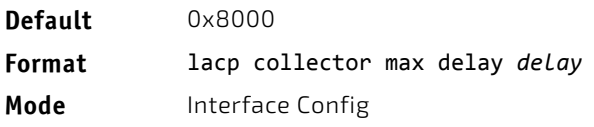

This command is applicable only to port-channel interfaces.

# **NOTICE**

#### 4.21.6.1 no lacp collector max delay

Use this command to configure the default port-channel collector max delay.

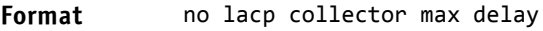

**Mode** Interface Config

#### 4.21.7 lacp actor admin key

Use this command to configure the administrative value of the LACP actor admin key on an interface or range of interfaces. The valid range for *key* is 0-65535.

- **Default** Internal Interface Number of this Physical Port
- **Format** lacp actor admin key *key*

**Mode** Interface Config

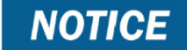

This command is applicable only to physical interfaces.

# 4.21.7.1 no lacp actor admin key

Use this command to configure the default administrative value of the key.

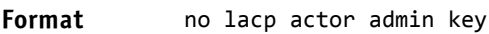

**Mode** Interface Config

#### 4.21.8 lacp actor admin state individual

Use this command to set LACP actor admin state to individual.

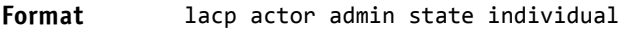

**Mode** Interface Config

**NOTICE** 

This command is applicable only to physical interfaces.

# 4.21.8.1 no lacp actor admin state individual

Use this command to set the LACP actor admin state to aggregation.

**Format** no lacp actor admin state individual

**Mode** Interface Config

# 4.21.9 lacp actor admin state longtimeout

Use this command to set LACP actor admin state to longtimeout.

**Format** lacp actor admin state longtimeout **Mode** Interface Config

# **NOTICE**

This command is applicable only to physical interfaces.

# 4.21.9.1 no lacp actor admin state longtimeout

Use this command to set the LACP actor admin state to short timeout.

**Format** no lacp actor admin state longtimeout

**Mode** Interface Config

This command is applicable only to physical interfaces.

**NOTICE** 

# 4.21.10 lacp actor admin state passive

Use this command to set the LACP actor admin state to passive.

**Format** lacp actor admin state passive

**Mode** Interface Config

**NOTICE** 

This command is applicable only to physical interfaces.

# 4.21.10.1 no lacp actor admin state passive

Use this command to set the LACP actor admin state to active.

**Format** no lacp actor admin state passive

**Mode** Interface Config

#### 4.21.11 lacp actor admin state

Use this command to configure the administrative value of actor state as transmitted by the Actor in LACPDUs. This command can be used to configure a single interfaces or a range of interfaces.

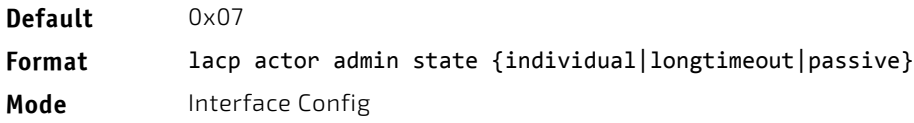

**NOTICE** 

This command is applicable only to physical interfaces.

# 4.21.11.1 no lacp actor admin state

Use this command the configure the default administrative values of actor state as transmitted by the Actor in LACPDUs.

Both the no portlacptimeout and the no lacp actor admin state commands set the val-**NOTICE** ues back to default, regardless of the command used to configure the ports. Consequently, both commands will display in show running-config.

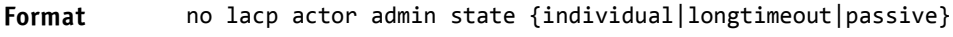

**Mode** Interface Config

#### 4.21.12 lacp actor port priority

Use this command to configure the priority value assigned to the Aggregation Port for an interface or range of interfaces. The valid range for *priority* is 0 to 65535.

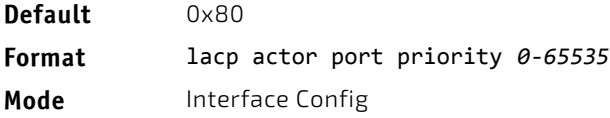

# **NOTICE**

This command is applicable only to physical interfaces.

# 4.21.12.1 no lacp actor port priority

Use this command to configure the default priority value assigned to the Aggregation Port.

**Format** no lacp actor port priority

**Mode** Interface Config

# 4.21.13 lacp partner admin key

Use this command to configure the administrative value of the Key for the protocol partner. This command can be used to configure a single interface or a range of interfaces. The valid range for *key* is 0 to 65535.

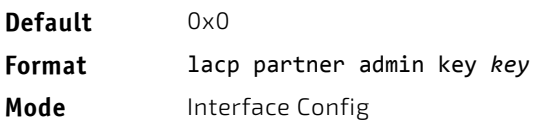

This command is applicable only to physical interfaces.

**NOTICE** 

# 4.21.13.1 no lacp partner admin key

Use this command to set the administrative value of the Key for the protocol partner to the default.

**Format** no lacp partner admin key

**Mode** Interface Config

#### 4.21.14 lacp partner admin state individual

Use this command to set LACP partner admin state to individual.

**Format** lacp partner admin state individual **Mode** Interface Config

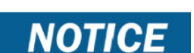

This command is applicable only to physical interfaces.

# 4.21.14.1 no lacp partner admin state individual

Use this command to set the LACP partner admin state to aggregation.

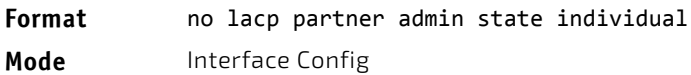

#### 4.21.15 lacp partner admin state longtimeout

Use this command to set LACP partner admin state to longtimeout.

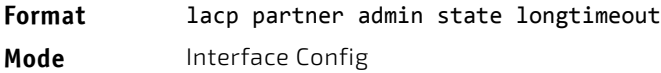

This command is applicable only to physical interfaces.

**NOTICE** 

#### 4.21.15.1 no lacp partner admin state longtimeout

Use this command to set the LACP partner admin state to short timeout.

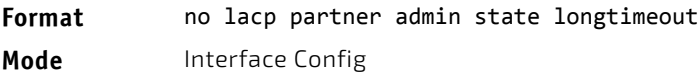

**NOTICE** 

This command is applicable only to physical interfaces.

#### 4.21.16 lacp partner admin state passive

Use this command to set the LACP partner admin state to passive.

**Format** lacp partner admin state passive

**Mode** Interface Config

This command is applicable only to physical interfaces.

# **NOTICE**

#### 4.21.16.1 no lacp partner admin state passive

Use this command to set the LACP partner admin state to active.

**Format** no lacp partner admin state passive

**Mode** Interface Config

#### 4.21.17 lacp partner port id

Use this command to configure the LACP partner port id. This command can be used to configure a single interface or a range of interfaces. The valid range for *port‐id* is 0 to 65535.

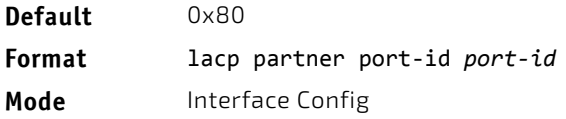

**NOTICE** 

This command is applicable only to physical interfaces.

# 4.21.17.1 no lacp partner port id

Use this command to set the LACP partner port id to the default.

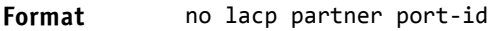

**Mode** Interface Config

### 4.21.18 lacp partner port priority

Use this command to configure the LACP partner port priority. This command can be used to configure a single interface or a range of interfaces. The valid range for *priority* is 0 to 65535.

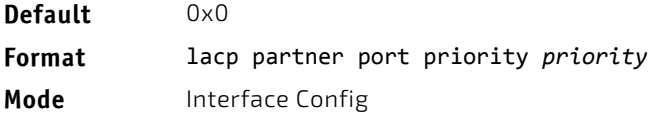

# **NOTICE**

This command is applicable only to physical interfaces.

This command is applicable only to physical interfaces.

#### 4.21.18.1 no lacp partner port priority

Use this command to configure the default LACP partner port priority.

**Format** no lacp partner port priority

**Mode** Interface Config

#### 4.21.19 lacp partner system-id

Use this command to configure the 6-octet MAC Address value representing the administrative value of the Aggregation Port's protocol Partner's System ID. This command can be used to configure a single interface or a range of interfaces. The valid range of *system‐id* is 00:00:00:00:00:00 - FF:FF:FF:FF:FF.

**Default** 00:00:00:00:00:00

**Format** lacp partner system‐id *system‐id*

**Mode** Interface Config

# **NOTICE**
### 4.21.19.1 no lacp partner system-id

Use this command to configure the default value representing the administrative value of the Aggregation Port's protocol Partner's System ID.

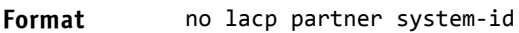

**Mode** Interface Config

### 4.21.20 lacp partner system priority

Use this command to configure the administrative value of the priority associated with the Partner's System ID. This command can be used to configure a single interface or a range of interfaces. The valid range for *priority* is 0 to 65535.

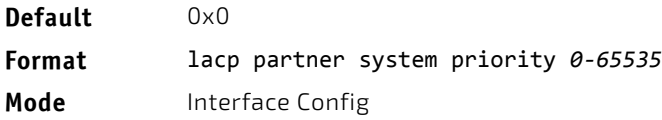

**NOTICE** 

This command is applicable only to physical interfaces.

### 4.21.20.1 no lacp partner system priority

Use this command to configure the default administrative value of priority associated with the Partner's System ID.

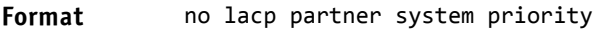

**Mode** Interface Config

### 4.21.21 interface lag

Use this command to enter Interface configuration mode for the specified LAG.

**Format** interface lag *lag-interface-number* **Mode** Global Config

### 4.21.22 port-channel static

This command enables the static mode on a port-channel (LAG) interface or range of interfaces. By default the static mode for a new port-channel is enabled, which means the port-channel is static. If the maximum number of allowable dynamic port-channels are already present in the system, the static mode for a new port-channel is enabled, which means the port-channel is static. You can only use this command on port-channel interfaces.

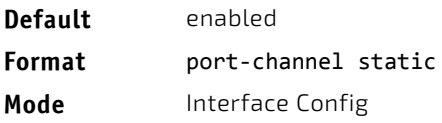

### 4.21.22.1 no port-channel static

This command sets the static mode on a particular port-channel (LAG) interface to the default value. This command will be executed only for interfaces of type port-channel (LAG).

**Format** no port‐channel static

**Mode** Interface Config

#### 4.21.23 port lacpmode

This command enables Link Aggregation Control Protocol (LACP) on a port or range of ports.

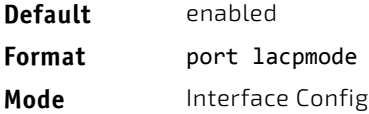

### 4.21.23.1 no port lacpmode

This command disables Link Aggregation Control Protocol (LACP) on a port.

**Format** no port lacpmode **Mode** Interface Config

### 4.21.24 port lacpmode enable all

This command enables Link Aggregation Control Protocol (LACP) on all ports.

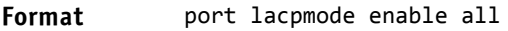

**Mode** Global Config

### 4.21.24.1 no port lacpmode enable all

This command disables Link Aggregation Control Protocol (LACP) on all ports.

**Format** no port lacpmode enable all

**Mode** Global Config

### 4.21.25 port lacptimeout (Interface Config)

This command sets the timeout on a physical interface or range of interfaces of a particular device type (actor or partner) to either long or short timeout.

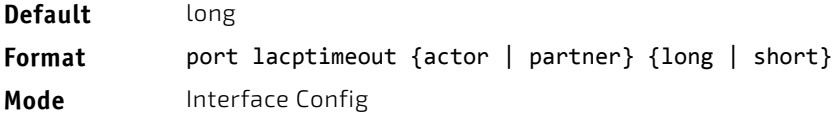

### 4.21.25.1 no port lacptimeout

This command sets the timeout back to its default value on a physical interface of a particular device type (actor or partner).

**Format** no port lacptimeout {actor | partner}

**Mode** Interface Config

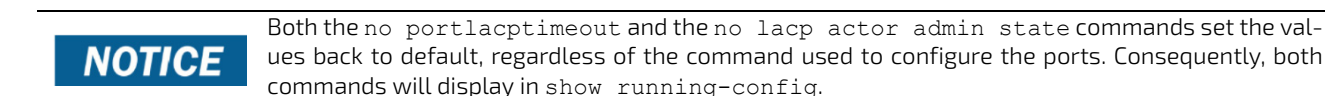

### 4.21.26 port lacptimeout (Global Config)

This command sets the timeout for all interfaces of a particular device type (actor or partner) to either long or short timeout.

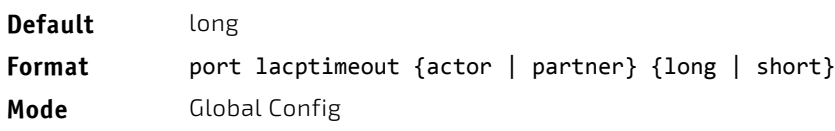

### 4.21.26.1 no port lacptimeout

This command sets the timeout for all physical interfaces of a particular device type (actor or partner) back to their default values.

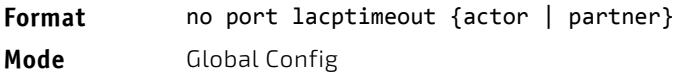

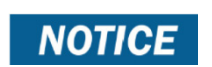

Both the no portlacptimeout and the no lacp actor admin state commands set the values back to default, regardless of the command used to configure the ports. Consequently, both commands will display in show running-config.

### 4.21.27 port-channel adminmode

This command enables all configured port-channels with the same administrative mode setting.

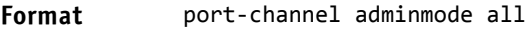

**Mode** Global Config

#### 4.21.27.1 no port-channel adminmode

This command disables all configured port-channels with the same administrative mode setting.

- **Format** no port‐channel adminmode all
- **Mode** Global Config

### 4.21.28 port-channel linktrap

This command enables link trap notifications for the port-channel (LAG). The interface is a logical *slot/port* for a configured port-channel. The option all sets every configured port-channel with the same administrative mode setting. Instead of *slot/port,* lag lag-intf-num can be used as an alternate way to specify the LAG interface. lag *lagintf-num* can also be used to specify the LAG interface where *lag-intf-num* is the LAG port number.

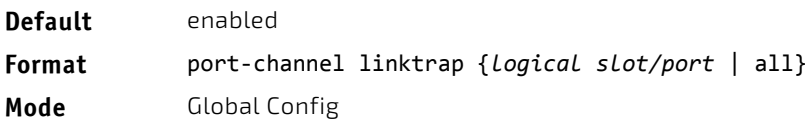

#### 4.21.28.1 no port-channel linktrap

This command disables link trap notifications for the port-channel (LAG). The interface is a logical slot and port for a configured port-channel. The option all sets every configured port-channel with the same administrative mode setting.

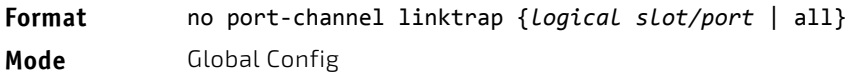

### <span id="page-399-0"></span>4.21.29 port-channel load-balance

This command selects the load-balancing option used on a port-channel (LAG). Traffic is balanced on a port-channel (LAG) by selecting one of the links in the channel over which to transmit specific packets. The link is selected by creating a binary pattern from selected fields in a packet, and associating that pattern with a particular link.

Load-balancing is not supported on every device. The range of options for load-balancing may vary per device.

This command can be configured for a single interface, a range of interfaces, or all interfaces. Instead of *slot/port,* lag *lag-intf-num* can be used as an alternate way to specify the LAG interface. lag *lag-intf-num* can also be used to specify the LAG interface where *lag-intf-num* is the LAG port number.

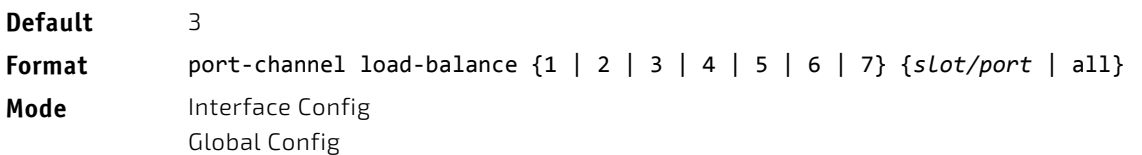

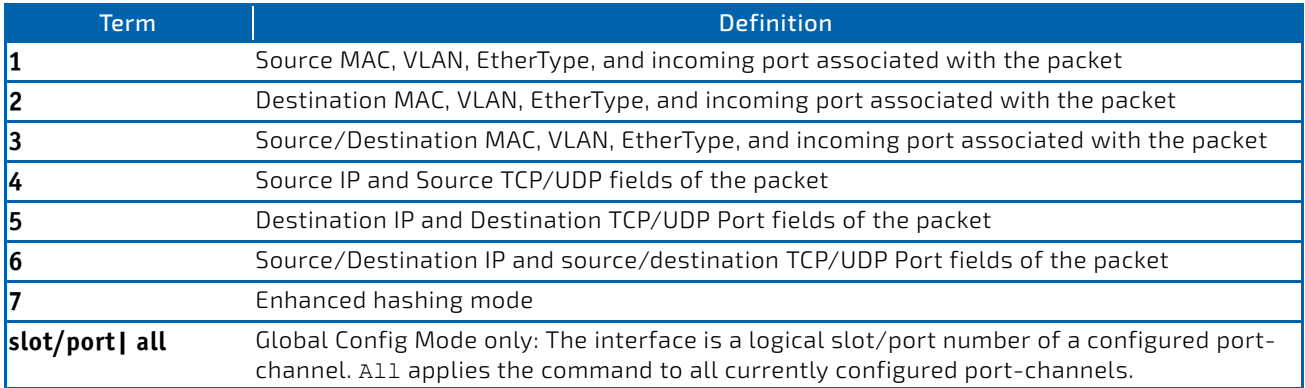

### 4.21.29.1 no port-channel load-balance

This command reverts to the default load balancing configuration.

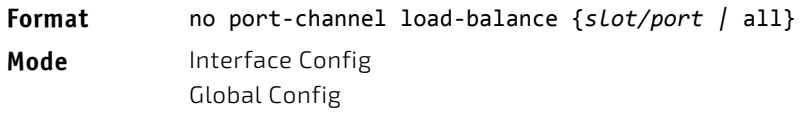

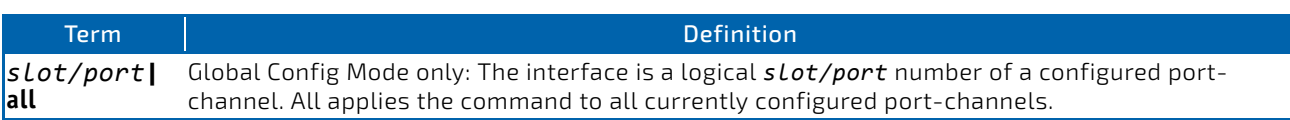

### 4.21.30 port-channel local-preference

This command enables the local-preference mode on a port-channel (LAG) interface or range of interfaces. By default, the local-preference mode for a port-channel is disabled. This command can be used only on port-channel interfaces.

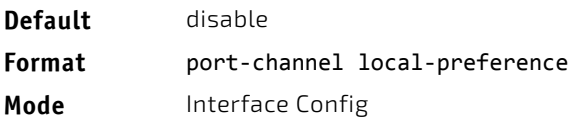

### 4.21.30.1 no port-channel local-preference

This command disables the local-preference mode on a port-channel.

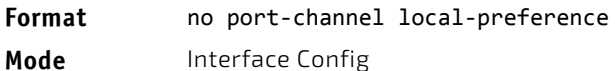

### 4.21.31 port-channel min-links

This command configures the port-channel's minimum links for lag interfaces.

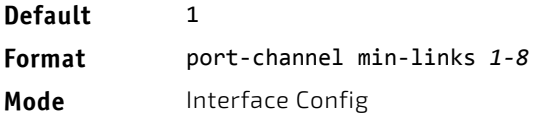

#### 4.21.32 port-channel name

This command defines a name for the port-channel (LAG). The interface is a logical *slot/port* for a configured portchannel, and *name* is an alphanumeric string up to 15 characters. Instead of *slot/port,* lag *lag-intf-num* can be used as an alternate way to specify the LAG interface. lag *lag-intf-num* can also be used to specify the LAG interface where *lag-intf-num* is the LAG port number.

**Format** port‐channel name {*logical slot/port*} *name* **Mode** Global Config

### 4.21.33 port-channel system priority

Use this command to configure port-channel system priority. The valid range of *priority* is 0-65535.

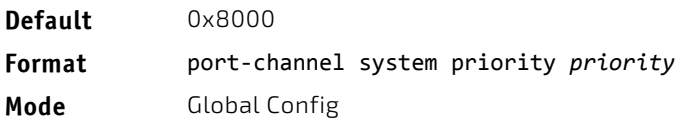

### 4.21.33.1 no port-channel system priority

Use this command to configure the default port-channel system priority value.

**Format** no port‐channel system priority **Mode** Global Config

### 4.21.34 show hashdest

Use this command to predict how packets are forwarded over a LAG or to the next hop device when ECMP is the destination. Given the link aggregation method, ingress physical port and values of various packet fields, this command predicts an egress physical port within the LAG or ECMP for the packet.

**Format** show hashdest {lag *lag‐id* | ecmp *prefix/prefix‐length*} in\_port *unit/slot/port* src‐mac *macaddr* dst‐mac *macaddr* [vlan *vlan‐id*] ethertype *0xXXXX* [src‐ip {*ipv4‐addr* | *ipv6‐ addr*} dst‐ip {*ipv4‐addr* | *ipv6‐addr*} protocol *pid* src‐l4‐port *port‐num* dst‐l4‐port *port‐num*]

**Mode** Privileged EXEC

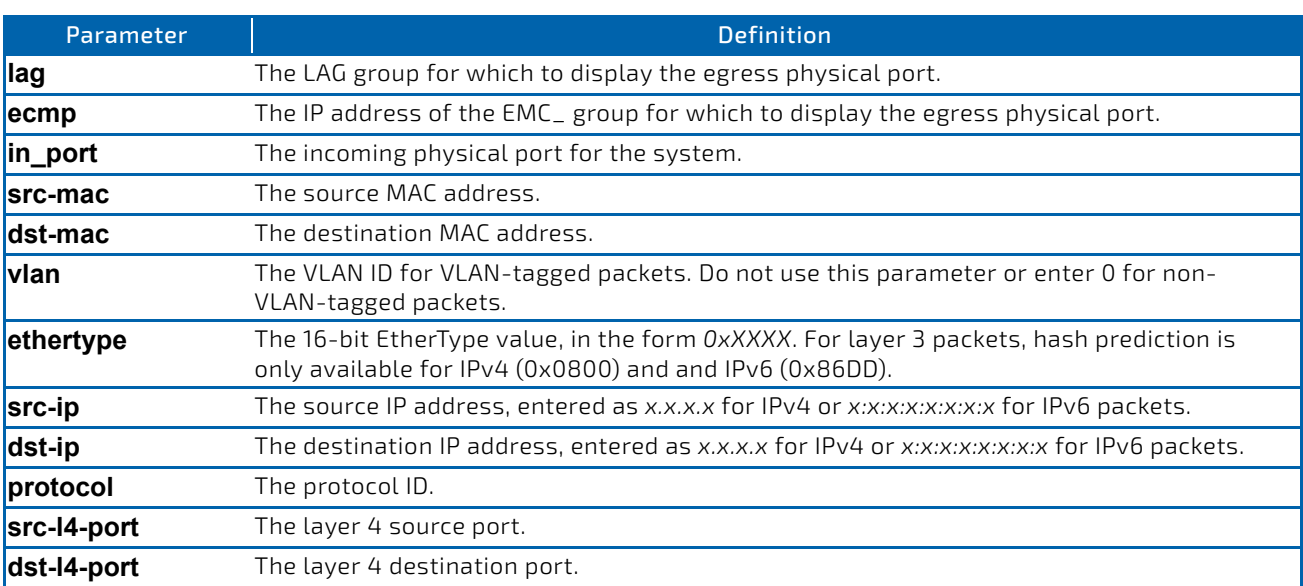

*Example:* Layer 2 VLAN tagged packet forwarded to a LAG

(Routing) #show hashdest lag 1 in\_port 0/3 src‐mac 00:00:20:21:AE:8A dst‐mac 00:10:18:99:F7:4E vlan 10 ethertype 0x8870

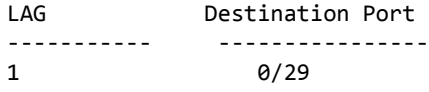

**Example:** Layer 2 non-VLAN tagged packet forwarded to a LAG (Routing) # show hashdest lag 1 in\_port 0/3 src‐mac 00:00:20:21:AE:8A dst‐mac 00:10:18:99:F7:4E ethertype 0x8870

LAG Destination Port

**・・・・・・・・・・・・・・・・・・・・・・・・・・・・・・** 1 0/31

*Example:* Non-VLAN tagged IPv4 UDP packet forwarded to a LAG

(Routing) #show hashdest lag 1 in\_port 0/3 src‐mac 00:00:20:21:AE:8A dst‐mac 00:10:18:99:F7:4E ethertype 0x0800 src‐ip 7.0.0.2 dst‐ip 3.0.0.2 protocol 17 src‐l4‐port 63 dst‐l4‐port 64

LAG Destination Port

‐‐‐‐‐‐‐‐‐‐‐ ‐‐‐‐‐‐‐‐‐‐‐‐‐‐‐‐ 1 0/32

*Example:* VLAN tagged IPv4 TCP packet forwarded to a LAG

(Routing) #show hashdest lag 1 in\_port 0/3 src‐mac 00:00:20:21:AE:8A dst‐mac 00:10:18:99:F7:4E vlan 10 ethertype 0x0800 src‐ip 7.0.0.2 dst‐ip 3.0.0.2 protocol 6 src‐l4‐port 67 dst‐l4‐port 68

```
LAG           Destination Port
                 ‐‐‐‐‐‐‐‐‐‐‐     ‐‐‐‐‐‐‐‐‐‐‐‐‐‐‐‐
1                 0/31
```
**Example:** Non-VLAN tagged IPv4 UDP packet forwarded to an ECMP group (Routing) #show hashdest ecmp 10.0.0.2/16 in\_port 0/3 src‐mac 00:00:20:21:AE:8A dst‐mac 00:10:18:99:F7:4E vlan 0 ethertype 0x0800 src‐ip 7.0.0.2 dst‐ip 3.0.0.2 protocol 17 src‐l4‐port 63 dst‐l4‐port 64

Egress Port **−−−−−−−−−−−−−−−−−−−−−−−−−−−−−−−** 30.0.0.2 on interface 0/31

*Example:* VLAN tagged IPv4 TCP packet forwarded to an ECMP group (Routing) #show hashdest ecmp 10.0.0.2/16 in\_port 0/3 src‐mac 00:00:20:21:AE:8A dst‐mac 00:10:18:99:F7:4E vlan 10 ethertype 0x0800 src‐ip 7.0.0.2 dst‐ip 3.0.0.2 protocol 6 src‐l4‐port 67 dst‐l4‐port 68

Egress Port ‐‐‐‐‐‐‐‐‐‐‐ 0/29

*Example:* Non-VLAN tagged IPv6 UDP packet forwarded to an ECMP group

(Routing) #show hashdest ecmp 4001::200/64 in\_port 0/3 src‐mac 00:00:20:21:AE:8A dst‐mac 00:10:18:99:F7:4E ethertype 0x86dd src‐ip 7001:0:0:0:0:0:0:2 dst‐ip 3001:0:0:0:0:0:0:2 protocol 17 src‐l4‐port 63 dst‐l4‐port 64

```
Egress Port
  ‐‐‐‐‐‐‐‐‐‐‐‐‐‐‐‐‐‐‐‐‐‐‐‐‐‐‐‐
6001::200 on interface 0/31
```
**Example:** Non-VLAN tagged IPv6 TCP packet forwarded to an ECMP group

(Routing) #show hashdest ecmp 6001::200/64 in\_port 0/3 src‐mac 00:00:20:21:AE:8A dst‐mac 00:10:18:99:F7:4E ethertype 0x86dd src‐ip 7001:0:0:0:0:0:0:2 dst‐ip 3001:0:0:0:0:0:0:2 protocol 6 src‐l4‐port 67 dst‐l4‐port 68

Egress Port ‐‐‐‐‐‐‐‐‐‐‐‐‐‐‐‐‐‐‐‐‐‐‐‐‐‐‐‐ 8001::200 on interface 0/32

### 4.21.35 show lacp actor

Use this command to display LACP actor attributes. Instead of *slot/port,* lag *lag-intf-num* can be used as an alternate way to specify the LAG interface. lag *lag-intf-num* can also be used to specify the LAG interface where *lag-intf-num* is the LAG port number.

#### **Format** show lacp actor {*slot/port*|all}

**Mode** Global Config

The following output parameters are displayed.

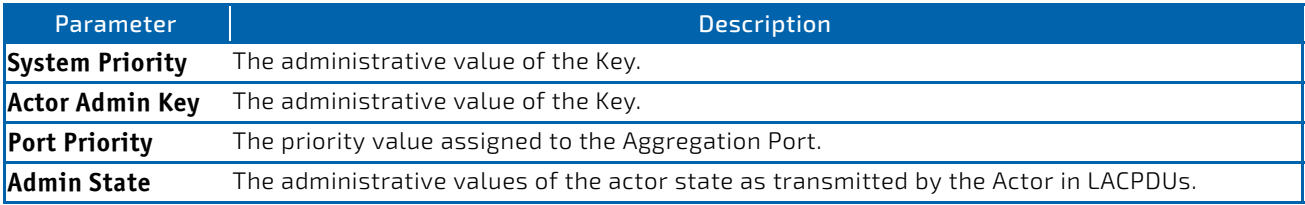

### 4.21.36 show lacp partner

Use this command to display LACP partner attributes. Instead of *slot/port,* lag *lag-intf-num* can be used as an alternate way to specify the LAG interface. lag *lag-intf-num* can also be used to specify the LAG interface where *lag-intf-num* is the LAG port number.

#### **Format** show lacp actor {*slot/port*|all}

**Mode** Privileged EXEC

The following output parameters are displayed.

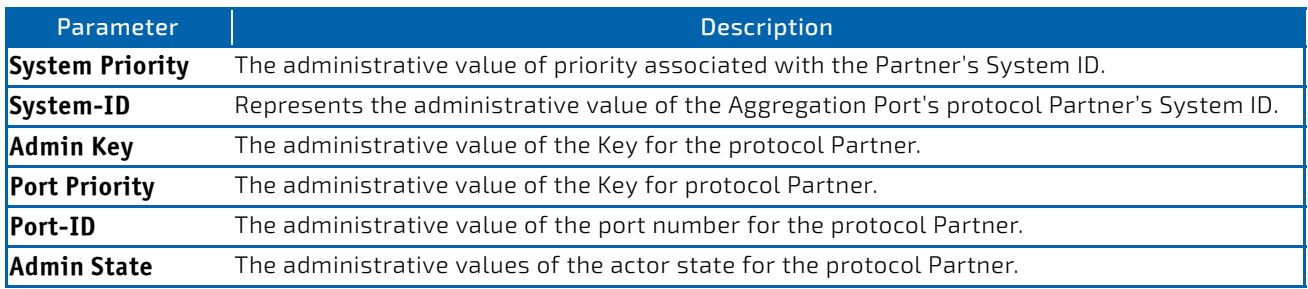

### 4.21.37 show port-channel brief

This command displays the static capability of all port-channel (LAG) interfaces on the device as well as a summary of individual port-channel interfaces. Instead of *slot/port,* lag *lag-intf-num* can be used as an alternate way to specify the LAG interface. lag *lag-intf-num* can also be used to specify the LAG interface where *lag-intf-num* is the LAG port number.

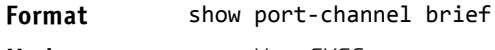

**Mode** • User EXEC

For each port-channel the following information is displayed:

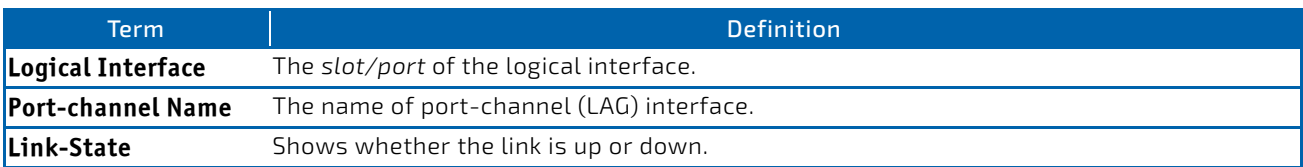

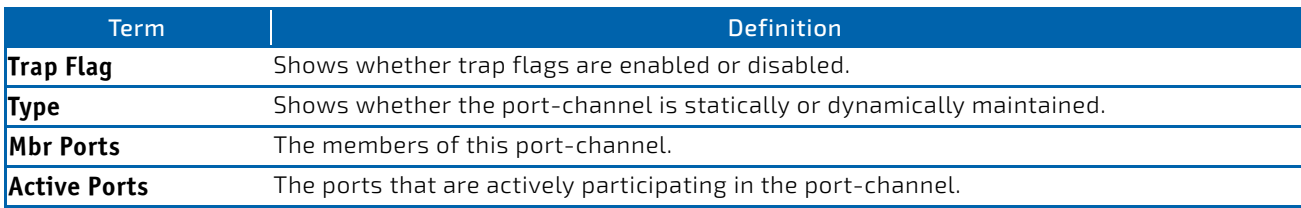

### 4.21.38 show port-channel

This command displays an overview of all port-channels (LAGs) on the switch. Instead of *slot/port,* lag *lag-intfnum* can be used as an alternate way to specify the LAG interface. lag *lag-intf-num* can also be used to specify the LAG interface where *lag-intf-num* is the LAG port number.

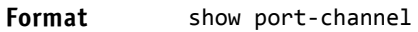

Mode • Privileged EXEC

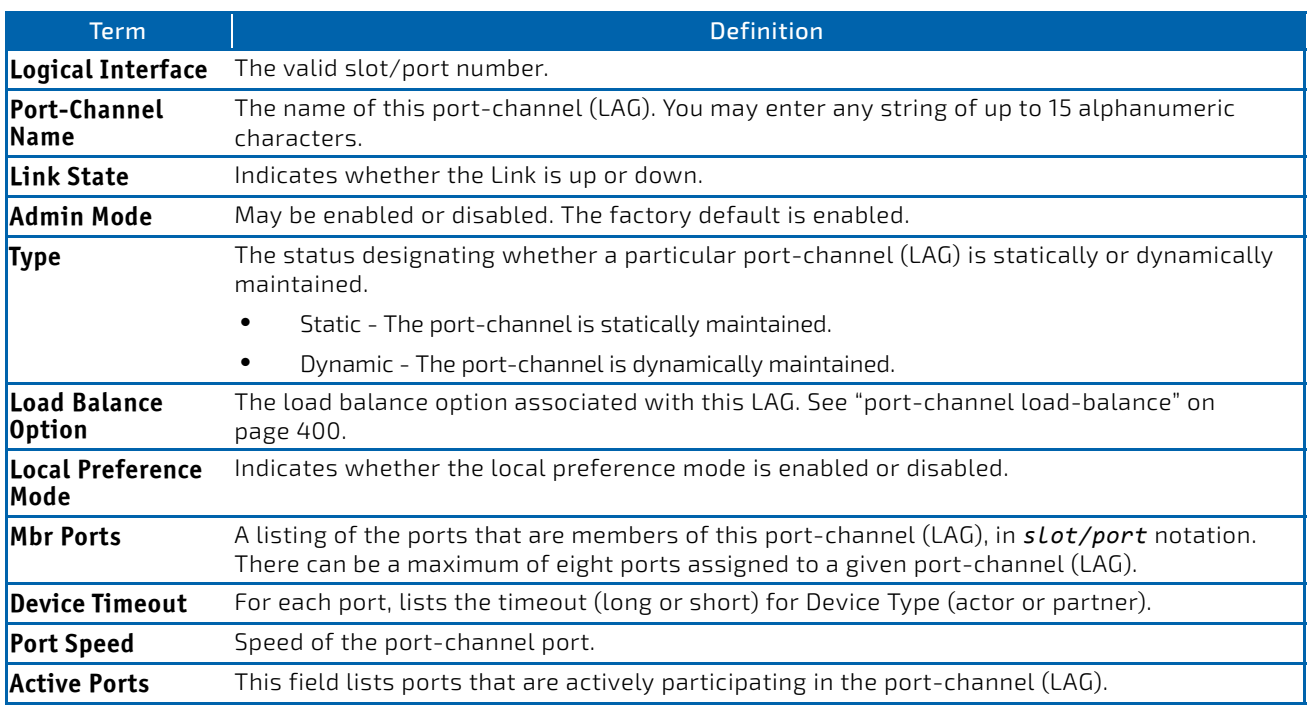

**Example:** The following shows example CLI display output for the command. (Switch) #show port‐channel 3/1

Local Interface................................ 3/1 Channel Name................................... ch1 Link State..................................... Up Admin Mode..................................... Enabled Type........................................... Static Load Balance Option............................ 3 (Src/Dest MAC, VLAN, EType, incoming port) Local Preference Mode........................... Enabled Mbr Device/ Port Port Ports Timeout Speed Active ‐‐‐‐‐‐ ‐‐‐‐‐‐‐‐‐‐‐‐‐ ‐‐‐‐‐‐‐‐‐ ‐‐‐‐‐‐‐ 0/1 actor/long Auto True partner/long<br>0/2 actor/long Auto actor/long Auto True

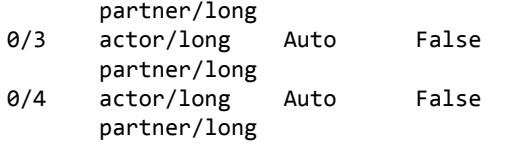

### 4.21.39 show port-channel system priority

Use this command to display the port-channel system priority.

#### Format show port-channel system priority

**Mode** Privileged EXEC

### 4.21.40 show port-channel counters

Use this command to display port-channel counters for the specified port.

#### **Format** show port‐channel *slot/port* counters

**Mode** Privileged EXEC

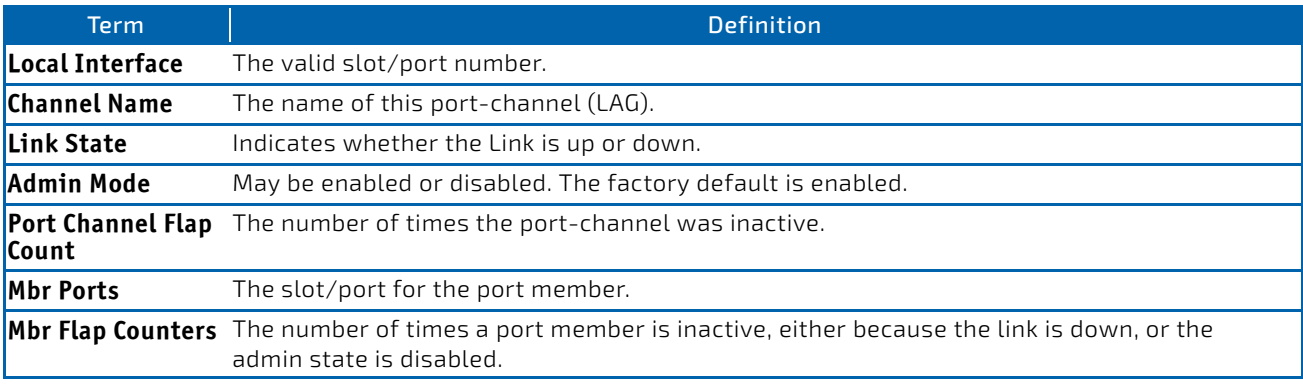

**Example:** The following shows example CLI display output for the command. (Switch) #show port‐channel 3/1 counters

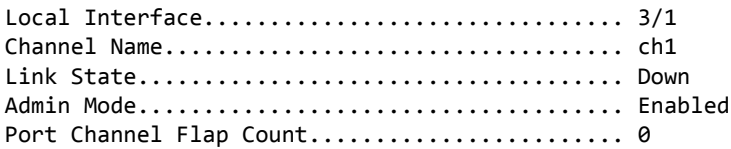

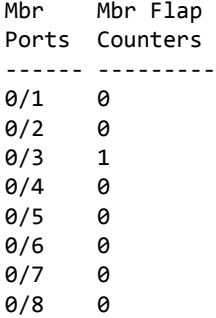

### 4.21.41 clear port-channel counters

Use this command to clear and reset specified port-channel and member flap counters for the specified interface.

**Format** clear port‐channel {lag‐intf‐num | slot/port} counters

**Mode** Privileged EXEC

### 4.21.42 clear port-channel all counters

Use this command to clear and reset all port-channel and member flap counters for the specified interface.

**Format** clear port‐channel all counters

**Mode** Privileged EXEC

### 4.21.43 set bpdu forwarding

This command configures BPDU forwarding. The default behavior is that received BPDU is sent to the CPU and handled. The BPDU frame is not forwarded/switched. If this feature is enabled the BPDU frame is not longer sent to CPU but forwarded/switched on all ports.

Note, that you have to save the configuration and reboot the system to activate a new setting.

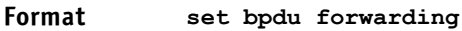

**Mode** Privileged EXEC

### 4.21.43.1 no set bpdu forwarding

This command disabled BPDU forwarding.

Note, that you have to save the configuration and reboot the system to activate a new setting.

#### **Format no set bpdu forwarding**

**Mode** Privileged EXEC

#### 4.21.44 show bpdu forwarding

This command displays the BPDU forwarding setting. The values for the current active setting and the value for the configured setting are indicated.

#### **Format show bpdu forwarding**

**Mode** Privileged EXEC

#### 4.22 VPC Commands

VPC (also known as MLAG) enables a LAG to be created across two independent switches, so that some member ports of a VPC can reside on one switch and the other members of a VPC can reside on another switch. The partner device on the remote side can be a VPC-unaware unit. To the unaware unit, the VPC appears to be a single LAG connected to a single switch.

### 4.22.1 vpc domain

Use this command to enter into VPC configuration mode and creates a VPC domain with the specified domain-id. Only one VPC domain can be created on a given device. The domain-id of the VPC domain should be equal to the one configured on the other VPC peer with which this device wants to form a VPC pair. The configured VPC domain-ids are exchanged during role election and if they are configured differently on the peer devices, the VPC does not become operational.

The administrator needs to ensure that the no two VPC domains can share the same VPC domain-id. Domain-id is used to derive the auto-generated VPC MAC address that is used in the actor ID field in the LACP PDUs and STP BPDUs sent out on VPC interfaces. When two VPC domains have the same domain-id, it leads to the same actor IDs and results in LACP convergence issues and STP convergence issues.

The range of domain id is 1-255.

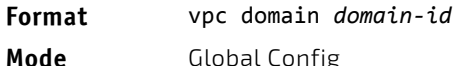

### 4.22.1.1 no vpc domain

Use this command to deletes the VPC domain, disable peer-keepalive, disable peer-detection, and reset the configured parameters (role priority, VPC MAC address and VPC system priority) for the VPC domain.

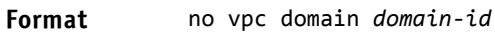

**Mode** Global Config

### 4.22.2 feature vpc

This command enables VPC globally. VPC role election occurs if both VPC and the keepalive state machine are enabled (see ["peer-keepalive timeout" on page 410](#page-409-0)). Peer link also has to be configured for role election to occur.

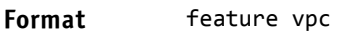

**Mode** Global Config

### 4.22.2.1 no feature vpc

This command disables VPC.

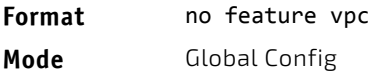

### 4.22.3 peer detection enable

This command starts the dual control plane detection protocol (DCPDP) on the VPC switch. The peer VPC switch's IP address must be configured for the DCPDP to start on an VPC switch.

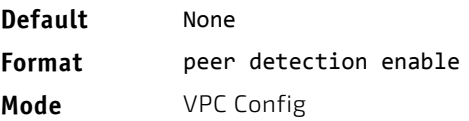

### 4.22.3.1 no peer detection enable

This command disables the dual control plane (DCPDP) detection protocol on the VPC switch.

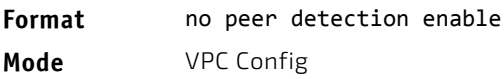

### 4.22.4 peer detection interval

Use this command to configure the DCPDP transmission interval and reception timeout.

The configurable transmission interval range is 200 ms–4000 ms. The configurable reception timeout range is 700 ms– 14000 ms. The default transmission interval is 1000 ms; the default reception timeout is 3500 ms.

**Default** • Transmission interval: 1000 ms

• Reception timeout: 3500 ms

**Format** peer detection interval *msecs* timeout *seconds*

**Mode** VPC Config

### 4.22.4.1 no peer detection interval

Use this command to reset the DCPDP transmission interval and reception timeout to default values.

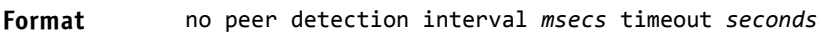

**Mode** VPC Config

### 4.22.5 peer-keepalive destination

This command configures the IP address of the peer VPC switch, which is the destination IP address of the dual control plane detection protocol (DCPDP) on the peer VPC switch. This configuration is used by the dual control plane detection protocol (DCPDP) on the VPC switches. It also configures the source IP address of the DCPDP message, which is the self IP on the VPC switch. The UDP port on which the VPC switch listens to the DCPDP messages can also be configured with this command.

The configurable range for the UDP port 1 to 65535 (Default is 60000).

**Format** peer‐keepalive destination *ipaddress* switch *ipaddress* [udp‐port *port*]

**Mode** VPC Config

### 4.22.5.1 no peer-keepalive destination

This command unconfigures the self IP address, peer IP address, and the UDP port.

**Format** no peer‐keepalive destination *ipaddress* switch *ipaddress* [udp‐port *port*] **Mode** VPC Config

### 4.22.6 peer-keepalive enable

This command starts the keepalive state machine on the VPC device, if VPC is globally enabled.

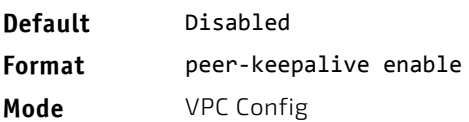

### 4.22.6.1 no peer-keepalive enable

This command stops the keepalive state machine of the VPC switch.

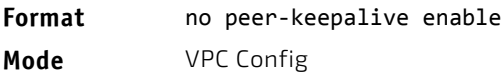

### <span id="page-409-0"></span>4.22.7 peer-keepalive timeout

This command configures the peer keepalive timeout value (in seconds). If an VPC switch does not receive a keepalive message from the peer for the duration of this timeout value, it transitions its role (if required).

# **NOTICE**

The keepalive state machine is not restarted if keepalive priority is modified post election.

The configurable range is 2 to 15 seconds. The default is 5 seconds.

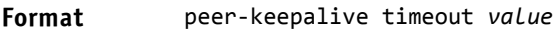

**Mode** VPC Config

#### 4.22.7.1 no peer-keepalive timeout

This command resets the keepalive timeout to the default value of 5 seconds.

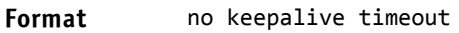

**Mode** VPC Config

### 4.22.8 role priority

This command configures VPC switch priority. This value is used for VPC role election. The priority value is sent to the peer in the VPC keepalive messages. The VPC switch with lower priority becomes the Primary and the switch with higher priority becomes the Secondary. If both VPC peer switches have the same role priority, the device with the lower system MAC address becomes the Primary.

```
NOTICE
```
The keepalive state machine is not restarted if keepalive priority is modified post election.

The priority can be between 1 and 255 seconds. The default is 100.

**Format** role priority *value*

**Mode** VPC Config

### 4.22.8.1 no role priority

This command resets the keepalive priority and timeout to the default value of 100.

**Format** no role priority

**Mode** VPC Config

#### 4.22.9 system-mac

Use this command to manually configure the MAC address for the VPC domain. The VPC MAC address should be configured same on both the peer devices. The specified MAC address should be a unicast MAC address in <aa:bb:cc:dd:ee:ff> format and cannot be equal to the MAC address of either the primary VPC or secondary VPC device. The configured VPC MAC address is exchanged during role election and, if they are configured differently on the peer devices, VPC does not become operational.

The *mac-address* is used in the LACP PDUs and STP BPDUs that are sent out on VPC member ports, if VPC primary device election takes place after the VPC MAC address is configured. When the VPC MAC address is configured after the VPC primary device is elected, the operational VPC MAC address is used in the LACP PDUs and STP BPDUs instead of the configured VPC MAC address.

**Format** system‐mac *mac‐address* **Mode** VPC Domain

#### 4.22.9.1 no system-mac

This command unconfigures the manually configured VPC MAC address for the VPC domain.

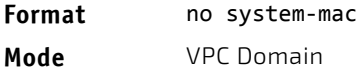

### 4.22.10 system-priority

Use this command to manually configures a system priority for the VPC domain. The *system-priority* should be configured identically on both VPC peers. If the configured VPC system priority is different on VPC peers, the VPC will not come up.

The system-priority is used in the LACP PDUs that are sent out on VPC member ports if VPC primary device election takes place after the VPC system priorities are configured. When the VPC system priority is configured after the VPC primary device is elected, the operational VPC system priority is used in the LACP PDUs instead of the configured VPC system priority.

The configurable range is 1 to 65535. The default is 32767.

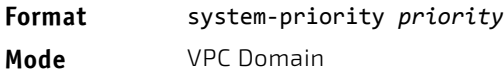

### 4.22.10.1 no system-priority

This command restores the VPC system priority to the default value.

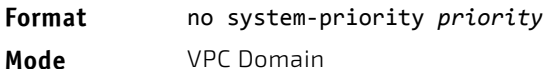

### 4.22.11 vpc

This command configures a port-channel (LAG) as part of an VPC. Upon issuing this command, the port-channel is down until the port-channel member information is exchanged and agreed between the VPC peer switches.

The configurable range for the VPC id 1 to (Max number of LAG interfaces (64) -1)

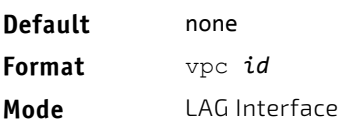

### 4.22.11.1 no vpc

This command unconfigures a port-channel as VPC.

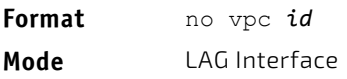

#### 4.22.12 vpc peer-link

This command configures a port channel as the VPC peer link.

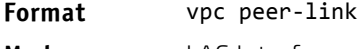

**Mode** LAG Interface

#### 4.22.12.1 no vpc peer-link

This command unconfigures a port channel as the VPC peer link.

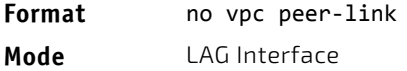

#### 4.22.13 show running-config vpc

Use this command to display running configuration information for virtual port channels (VPC).

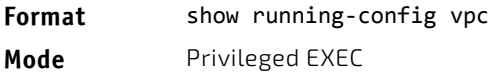

```
Example: 
(Switching) #  show running‐config vpc
```

```
feature vpc
vpc domain 1
role priority 120
system‐mac 00:10:18:82:1A:A0
system‐priority 32767
peer‐keepalive destination 1.1.1.1 source 1.1.1.2
                                                   peer detection interval 2000  timeout 6000
```

```
interface lag 1
vpc peer‐link
```
interface lag 2 vpc 2

#### 4.22.14 show vpc

This command displays information about an VPC. The configuration and operational modes of the VPC are displayed; the VPC is operationally enabled if all the preconditions are met. The port-channel that is configured as an VPC interface is also displayed with the member ports on the current switch and peer switch (with their link status)

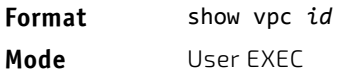

*Example:* The following shows an example of the command. (Switching) # show vpc 10 VPC id#10 ‐‐‐‐‐‐‐‐‐‐‐‐‐‐‐‐‐ Config mode………………………………………..Enabled Operational mode...………………………Enabled Port channel……………….………………………3/1 Self member ports Status ‐‐‐‐‐‐‐‐‐‐‐‐‐‐‐‐‐ ‐‐‐‐‐‐‐‐‐ 0/2 UP 0/6 DOWN

#### Peer member ports Status

‐‐‐‐‐‐‐‐‐‐‐‐‐‐‐‐‐ ‐‐‐‐‐‐‐‐‐ 0/8 UP

#### 4.22.15 show vpc brief

This command displays the VPC global status and current VPC operational mode (the VPC is in operational mode if the preconditions are met). The peerlink and keepalive statuses as well as the number of configured and operational VPCs and the system MAC and role are displayed.

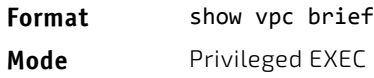

*Example:* The following shows an example of the command. (Switching) # show vpc brief

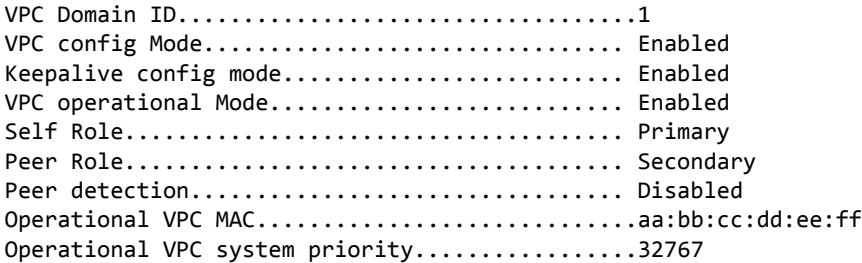

#### Peer‐Link details

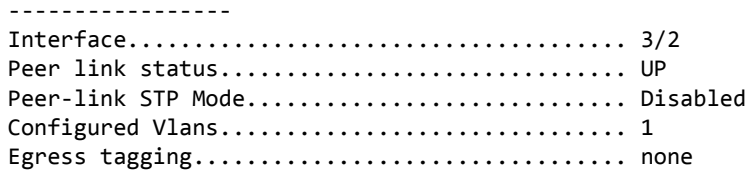

VPC Details

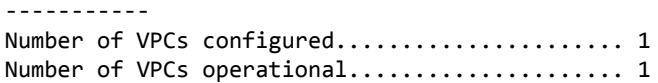

#### VPC id# 1

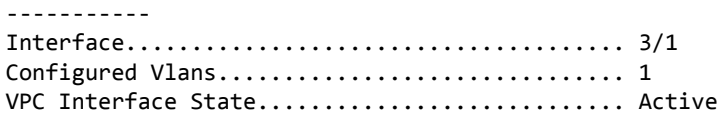

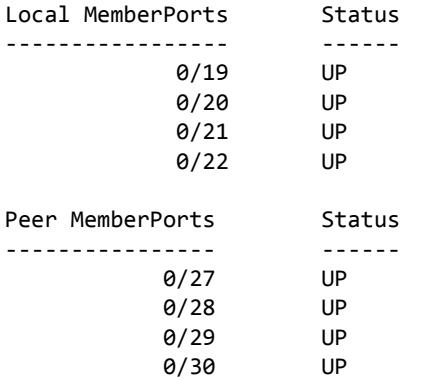

#### 4.22.16 show vpc consistency-parameters

Use this command to display global consistency parameters and LAG interface consistency parameters for virtual port channels (VPC) on the switch.

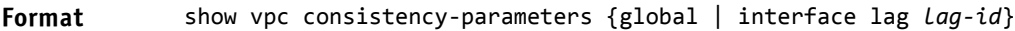

```
Mode Privileged EXEC
```
#### *Example:*

switch # show vpc consistency‐parameters global Parameter Name Value ‐‐‐‐‐‐‐‐‐‐‐‐‐‐‐‐‐‐‐‐‐ ‐‐‐‐‐‐‐‐‐‐‐‐‐‐‐‐‐‐‐‐‐‐‐‐‐‐‐ STP Mode **Enabled** STP Version EEE 802.1s BPDU Filter Mode Enabled BPDU Guard Mode Enabled MST Instances 1,2,4 MST Instances 1,2,4<br>FDB Aging Time 300 seconds VPC system MAC address <AA:BB:CC:DD:EE:FF> VPC system priority 32767 VPC Domian ID 1 MST VLAN Configuration Instance Associated VLANS ‐‐‐‐‐‐‐‐‐‐‐‐‐ ‐‐‐‐‐‐‐‐‐‐‐‐‐‐‐‐‐‐‐‐‐‐‐‐‐‐‐‐‐‐‐‐‐‐‐ 7,8,10,20 2 4,5,40‐50 4 30,32,34‐38 switch# show vpc consistency‐parameters interface lag 2 Parameter Name Value ‐‐‐‐‐‐‐‐‐‐‐‐‐‐‐‐ ‐‐‐‐‐‐‐‐‐‐‐‐‐‐‐‐‐‐‐‐‐‐‐‐‐‐‐ Port Channel Mode Enabled STP Mode<br>
BPDU Filter Mode<br>
RPDU Flood Mode<br>
RPDU Flood Mode<br>
RALSE<br>
RALSE BPDU Filter Mode BPDU Flood Mode Auto-edge FALSE<br>TCN Guard Frue TCN Guard Port Cost 2 Edge Port Root Guard True Loop Guard True Hash Mode 3 Minimum Links 1 Channel Type Static Configured VLANs 4,5,7,8 MTU 1518 Active Port Speed Duplex ‐‐‐‐‐‐‐‐‐‐‐‐ ‐‐‐‐‐‐‐‐‐ ‐‐‐‐‐‐‐‐ 0/1 100 Full 0/2 100 Full MST VLAN Configuration Instance Associated VLANS ‐‐‐‐‐‐‐‐‐‐‐‐‐ ‐‐‐‐‐‐‐‐‐‐‐‐‐‐‐‐‐‐‐‐‐‐‐‐‐‐‐‐‐‐‐‐‐‐‐ 1  $7,8$ 

2 4,5 PV(R)STP Configuration: STP port-priority <0-240>

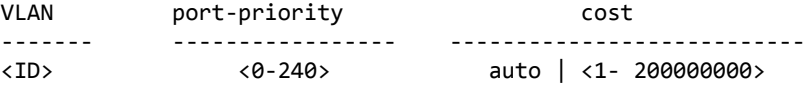

#### 4.22.17 show vpc peer-keepalive

This command displays the peer VPC switch IP address used by the dual control plane detection protocol. The port used for the DCPDP is shown. This command also displays if peer detection is enabled. If enabled, the detection status is displayed. The DCPDP message transmission interval and reception timeout are also displayed.

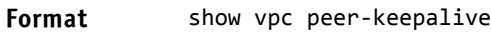

**Mode** User EXEC

*Example:* The following shows an example of the command.

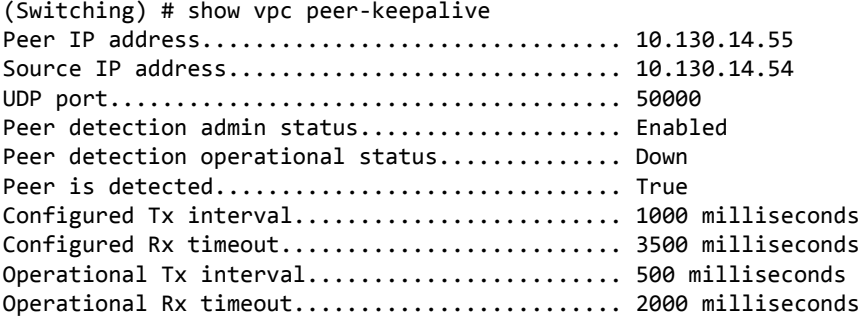

#### 4.22.18 show vpc role

This command displays information about the keepalive status and parameters. The role of the VPC switch as well as the system MAC address and priority are displayed.

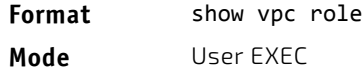

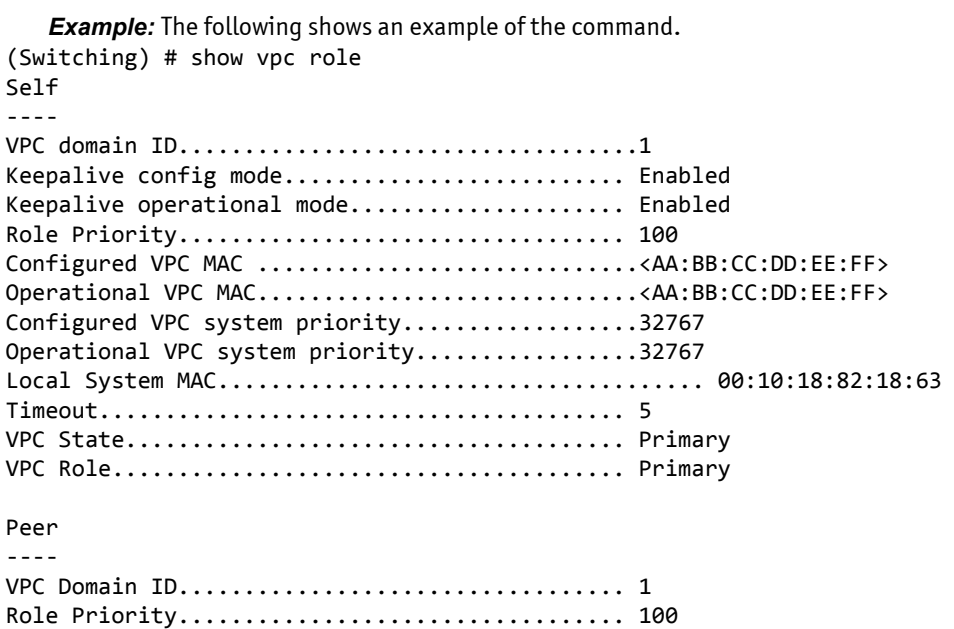

Configured VPC MAC..............................<AA:BB:CC:DD:EE:FF> Operational VPC MAC.............................<AA:BB:CC:DD:EE:FF> Configured VPC system priority..................32767 Operational VPC system priority.................32767 Role............................................Secondary Local System MAC................................00:10:18:82:1b:ab

#### 4.22.19 show vpc statistics

This command displays counters for the keepalive messages transmitted and received by the VPC switch.

**Format** show vpc statistics {peer-keepalive | peer-link} **Mode** User EXEC

*Example:* The following shows examples of the command.

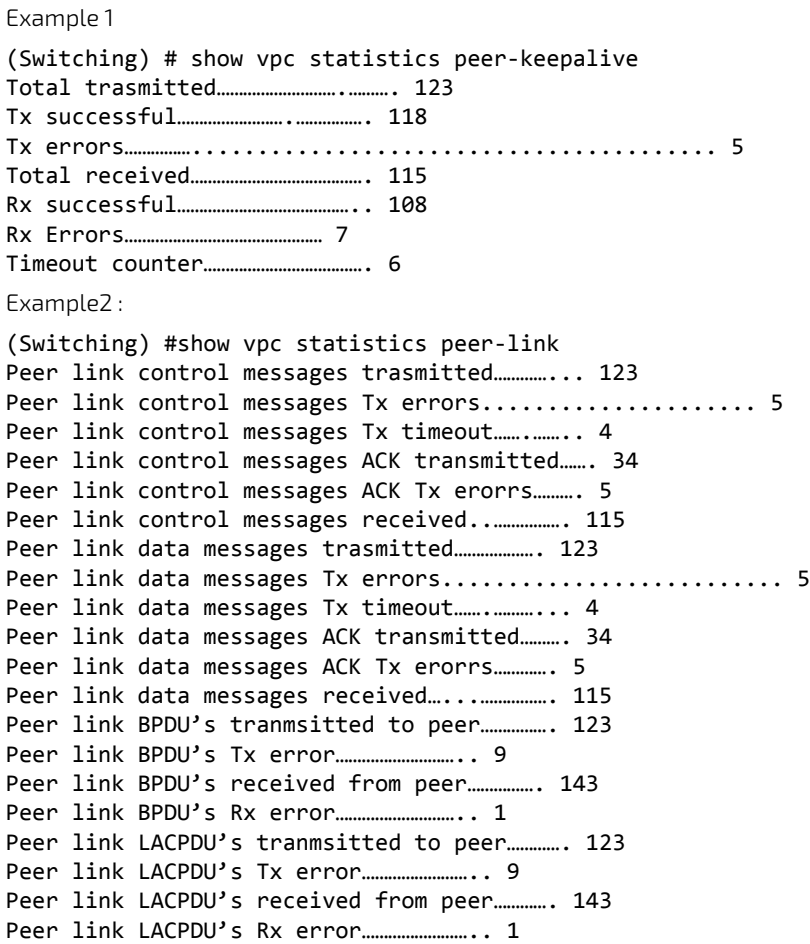

### 4.22.20 clear vpc statistics

This command clears all the keepalive statistics.

**Format** clear vpc statistics {peer‐keepalive | peer‐link} **Mode** User EXEC

*Example:* The following shows an example of the command. (Switching) # clear vpc statistics peer‐keepalive (Switching) # clear vpc statistics peer‐link

#### 4.22.21 debug vpc peer-keepalive

This command enables debug traces of the keepalive state machine transitions.

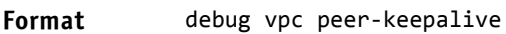

**Mode** User EXEC

### 4.22.22 debug vpc peer-link data-message

This command enables debug traces for the control messages exchanged between the VPC devices on the peer link.

**Format** debug vpc peer‐link data‐message

**Mode** User EXEC

#### 4.22.23 debug vpc peer-link control-message async

This command enables debug traces for the asynchronous reliable control messages exchanged between the MLAG devices on the peer link. For error, only the errors in the communication are traced. For msq, the control message contents that are exchanged can be traced. Both transmitted and received control messages contents can be traced.

Format debug vpc peer-link control-message async {error | msg [receive | transmit]} **Mode** User EXEC

### 4.22.24 debug vpc peer-link control-message bulk

This command enables debug traces for the periodic control messages exchanged between the MLAG devices on the peer link. For error, only the errors in the communication are traced. For msg, the control message contents that are exchanged can be traced. Both transmitted and received control messages contents can be traced.

**Format** debug vpc peer-link control-message bulk {error | msg [receive | transmit]} **Mode** User EXEC

### 4.22.25 debug vpc peer-link control-message ckpt

This command enables debug traces for the checkpointing control messages exchanged between the MLAG devices on the peer link. For error, only the errors in the communication are traced. For msg, the control message contents that are exchanged can be traced. Both transmitted and received control messages contents can be traced.

Format debug vpc peer-link control-message ckpt {error | msg [receive | transmit]} **Mode** User EXEC

### 4.22.26 debug vpc peer detection

This command enables debug traces for the dual control plane detection protocol. Traces are seen when the DCPDP transmits or receives detection packets to or from the peer VPC switch.

**Format** debug vpc peer detection

**Mode** User EXEC

### 4.23 Port Mirroring Commands

Port mirroring, which is also known as port monitoring, selects network traffic that you can analyze with a network analyzer, such as a SwitchProbe device or other Remote Monitoring (RMON) probe.

### 4.23.1 monitor session source

This command configures the source interface for a selected monitor session. Use the source interface *unit/slot/ port* parameter to specify the interface to monitor. Use rx to monitor only ingress packets, or use *tx* to monitor only egress packets. If you do not specify an  $\{rx \mid tx\}$  option, the destination port monitors both ingress and egress packets.

A VLAN can be configured as the source to a session (all member ports of that VLAN are monitored). Remote port mirroring is configured by adding the RSPAN VLAN ID. At the source switch, the destination is configured as the RSPAN VLAN and at the destination switch, the source is configured as the RSPAN VLAN.

### The source and destination cannot be configured as remote on the same device.

The commands described below add a mirrored port (source port) to a session identified with *session-id*. The *session-id* parameter is an integer value used to identify the session. The maximum number of sessions which can be configured is L7\_MIRRORING\_MAX\_SESSIONS. Option *rx* is used to monitor only ingress packets. Option *tx* is used to monitor only egress packets. If no option is specified, both ingress and egress packets, RX and TX, are monitored.

A VLAN can also be configured as the source to a session (all the member ports of that VLAN are monitored).

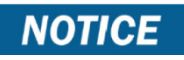

**NOTICE** 

If an interface participates in some VLAN and is a LAG member, this VLAN cannot be assigned as a source VLAN for a Monitor session. At the same time, if an interface participates in some VLAN and this VLAN is assigned as a source VLAN for a Monitor session, the interface can be assigned as a LAG member.

Remote port mirroring is configured by giving the RSPAN VLAN ID. At the source switch the destination is configured as RSPAN VLAN and at the destination switch the source is configured as RSPAN VLAN.

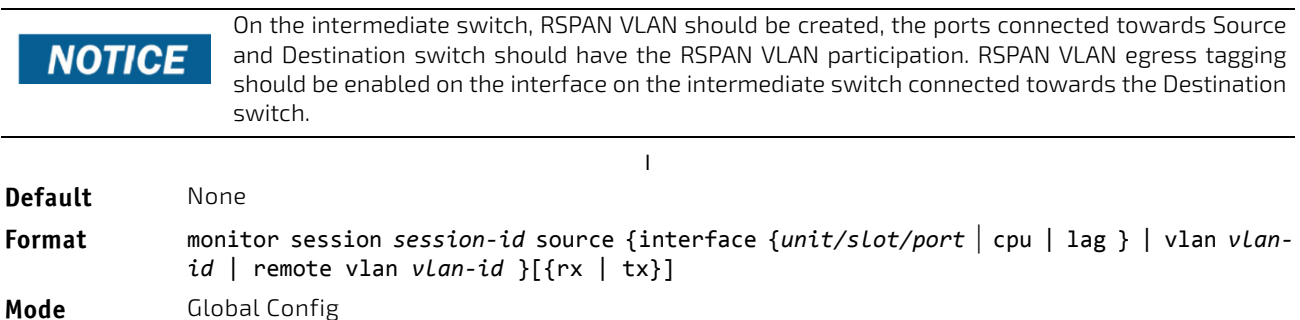

### 4.23.1.1 no monitor session source

This command removes the specified mirrored port from the selected port mirroring session.

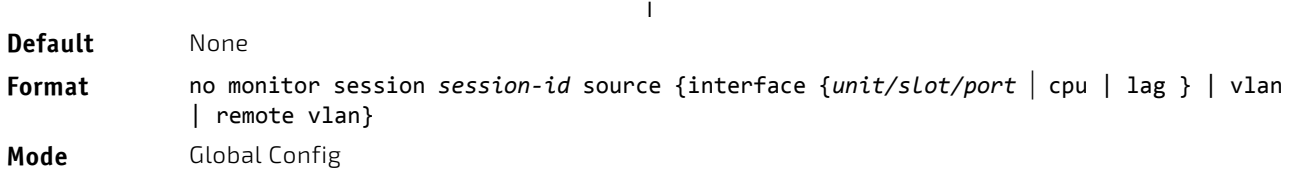

### 4.23.2 monitor session destination

This command configures the probe interface for a selected monitor session. This command configures a probe port and a monitored port for monitor session (port monitoring). Use rx to monitor only ingress packets, or use *tx* to monitor only egress packets. If you do not specify an  $\{rx \mid tx\}$  option, the destination port monitors both ingress and egress packets.

A VLAN can be configured as the source to a session (all member ports of that VLAN are monitored). Remote port mirroring is configured by adding the RSPAN VLAN ID. At the source switch, the destination is configured as the RSPAN VLAN and at the destination switch, the source is configured as the RSPAN VLAN.

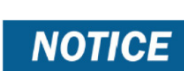

The source and destination cannot be configured as remote on the same device.

The reflector-port is configured at the source switch along with the destination RSPAN VLAN. The reflector-port forwards the mirrored traffic towards the destination switch.

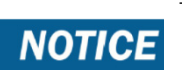

This port must be configured with RSPAN VLAN membership.

Use the destination interface *unit/slot/port* to specify the interface to receive the monitored traffic.

The commands described below add a mirrored port (source port) to a session identified with *session-id*. The *session-id* parameter is an integer value used to identify the session. The maximum number of sessions which can be configured is L7\_MIRRORING\_MAX\_SESSIONS. Option *rx* is used to monitor only ingress packets. Option *tx* is used to monitor only egress packets. If no option is specified, both ingress and egress packets, RX and TX, are monitored.

A VLAN can also be configured as the source to a session (all the member ports of that VLAN are monitored).

If an interface participates in some VLAN and is a LAG member, this VLAN cannot be assigned as a source VLAN for a Monitor session. At the same time, if an interface participates in some VLAN and NOTICF this VLAN is assigned as a source VLAN for a Monitor session, the interface can be assigned as a LAG member.

Remote port mirroring is configured by giving the RSPAN VLAN ID. At the source switch the destination is configured as RSPAN VLAN and at the destination switch the source is configured as RSPAN VLAN.

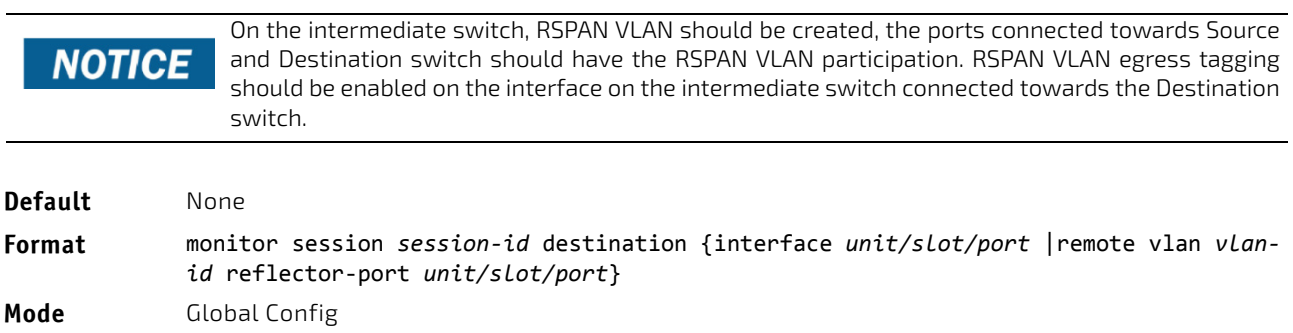

### 4.23.2.1 no monitor session destination

This command removes the specified probe port from the selected port mirroring session.

**Format** no monitor session *session‐id* destination {interface *unit/slot/port* |remote vlan *vlan‐ id* reflector‐port *unit/slot/port*}

**Mode** Global Config

### 4.23.3 monitor session filter

This command attaches an IP/MAC ACL to a selected monitor session. This command configures a probe port and a monitored port for monitor session (port monitoring).

An IP/MAC ACL can be attached to a session by giving the access list number/name.

Use the filter parameter to filter a specified access group either by IP address or MAC address.

The commands described below add a mirrored port (source port) to a session identified with *session-id*. The *session-id* parameter is an integer value used to identify the session. The maximum number of sessions which can be configured is L7\_MIRRORING\_MAX\_SESSIONS.

Remote port mirroring is configured by giving the RSPAN VLAN ID. At the source switch the destination is configured as RSPAN VLAN and at the destination switch the source is configured as RSPAN VLAN.

Source and destination cannot be configured as remote on the same device.

### IP/MAC ACL can be attached to a session by giving the access list number/name. On the platforms **NOTICE** that do not support both IP and MAC ACLs to be assigned on the same Monitor session, an error message is thrown when user tries to configure ACLs of both types. **Default** None **Format** monitor session *session‐id* filter {ip access‐group *acl‐id/aclname* | mac access‐group *acl‐name*}

**Mode** Global Config

**NOTICE** 

### 4.23.3.1 no monitor session filter

This command removes the specified IP/MAC ACL from the selected monitoring session.

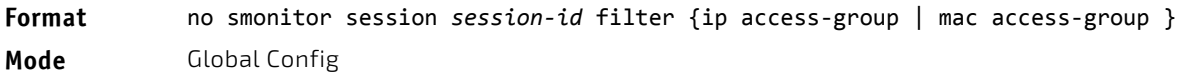

### 4.23.4 monitor session mode

This command enables the selected port mirroring session. This command configures a probe port and a monitored port for monitor session (port monitoring).

A VLAN can be configured as the source to a session (all member ports of that VLAN are monitored). Remote port mirroring is configured by adding the RSPAN VLAN ID. At the source switch, the destination is configured as the RSPAN VLAN and at the destination switch, the source is configured as the RSPAN VLAN.

Source and destination cannot be configured as remote on the same device.

### **NOTICE**

The commands described below add a mirrored port (source port) to a session identified with *session-id*. The *session-id* parameter is an integer value used to identify the session. The maximum number of sessions which can be configured is L7\_MIRRORING\_MAX\_SESSIONS. Option *rx* is used to monitor only ingress packets. Option *tx* is used to monitor only egress packets. If no option is specified, both ingress and egress packets, RX and TX, are monitored.

A VLAN can also be configured as the source to a session (all the member ports of that VLAN are monitored).

**NOTICE** 

If an interface participates in some VLAN and is a LAG member, this VLAN cannot be assigned as a source VLAN for a Monitor session. At the same time, if an interface participates in some VLAN and this VLAN is assigned as a source VLAN for a Monitor session, the interface can be assigned as a LAG member.

Remote port mirroring is configured by giving the RSPAN VLAN ID. At the source switch the destination is configured as RSPAN VLAN and at the destination switch the source is configured as RSPAN VLAN.

# **NOTICE**

Source and destination cannot be configured as remote on the same device.

# NOTICE

On the intermediate switch: RSPAN VLAN should be created, the ports connected towards the Source and Destination switch should have the RSPAN VLAN participation. RSPAN VLAN egress tagging should be enabled on interface on intermediate switch connected towards Destination switch.

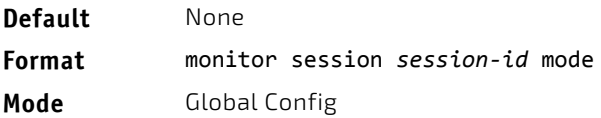

### 4.23.4.1 no monitor session mode

This command disables the selected port mirroring session.

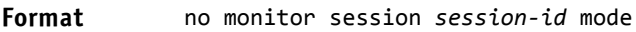

**Mode** Global Config

### 4.23.5 no monitor session

Use this command without optional parameters to remove the monitor session (port monitoring) designation from the source probe port, the destination monitored port and all VLANs. Once the port is removed from the VLAN, you must manually add the port to any desired VLANs. Use the source interface *unit/slot/port* parameter or destination interface to remove the specified interface from the port monitoring session. Use the mode parameter to disable the administrative mode of the session

**Format** no monitor session *session‐id* {source {interface *unit/slot/port* | cpu | lag} |vlan| remote vlan} | destination { interface | remote vlan | mode |filter {ip access-group |mac access‐group}}]

**Mode** Global Config

#### 4.23.6 no monitor

This command removes all the source ports and a destination port and restores the default value for mirroring session mode for all the configured sessions.

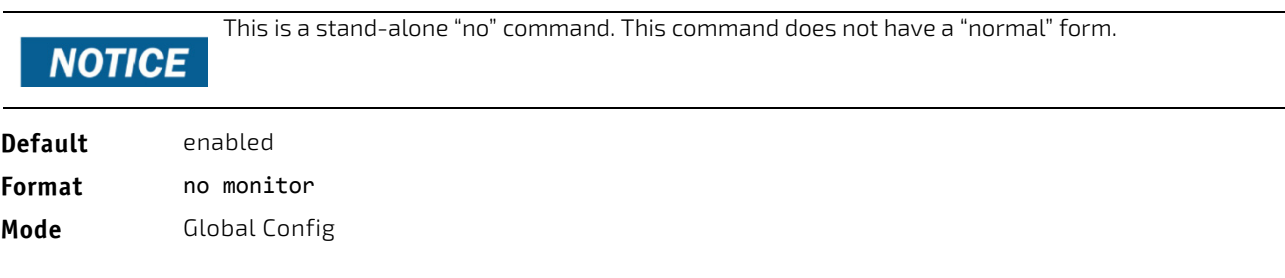

### 4.23.7 show monitor session

This command displays the Port monitoring information for a particular mirroring session.

The *session‐id* parameter is an integer value used to identify the session. In the current version **NOTICE** of the software, the *session‐id* parameter is always one (1).

#### **Format** show monitor session *session‐id* **Mode** Privileged EXEC

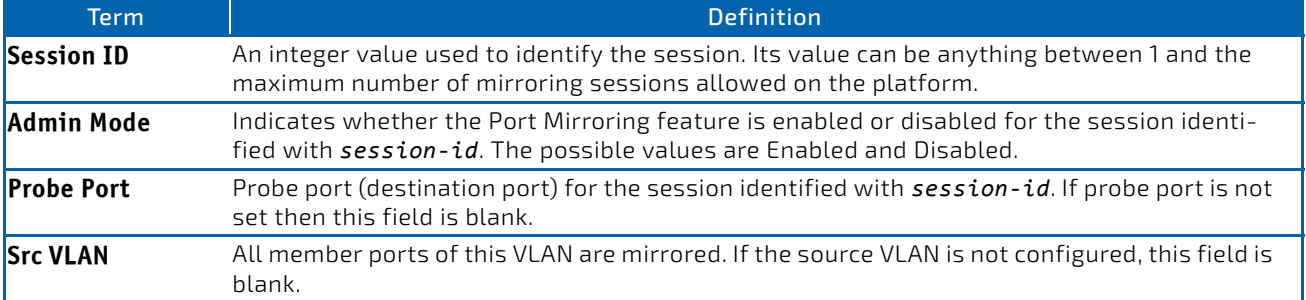

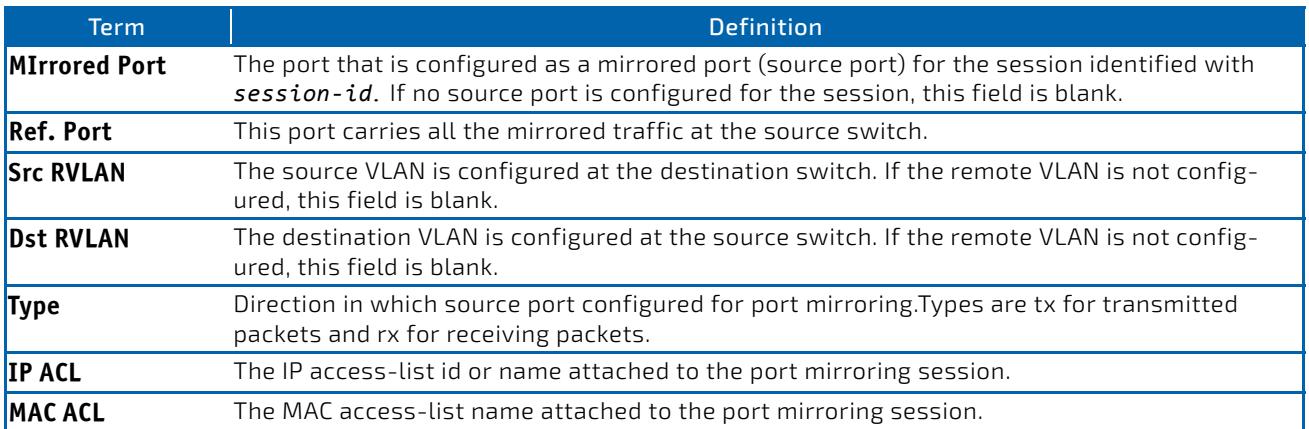

#### *Example:* Example 1:

(Switch)#show monitor session 1

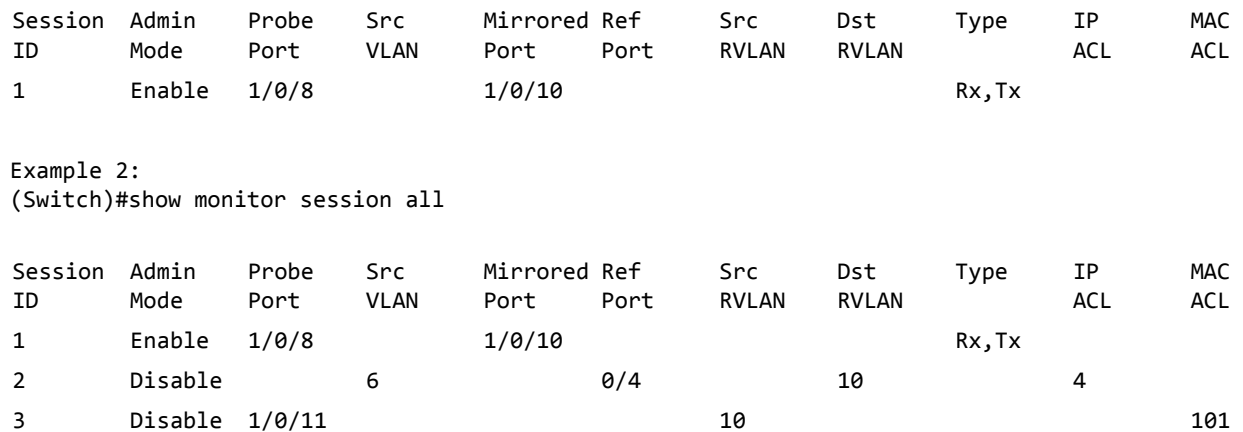

4 Enable 1/0/11 1/0/7 Tx

#### *Example:* Example 3:

(Switch)#show monitor session all

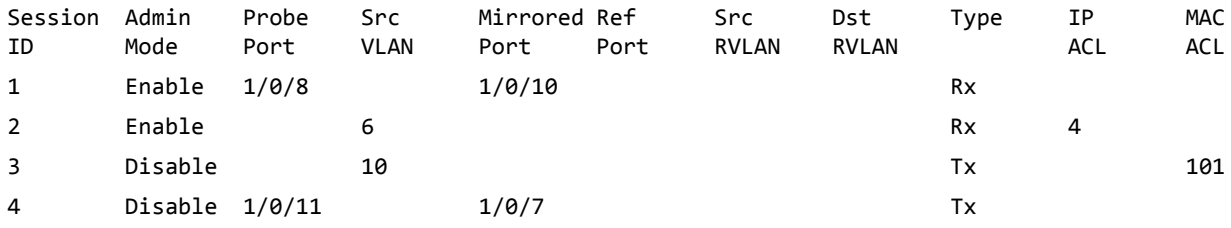

#### *Example:* Example 4:

(Switch)#show monitor session all

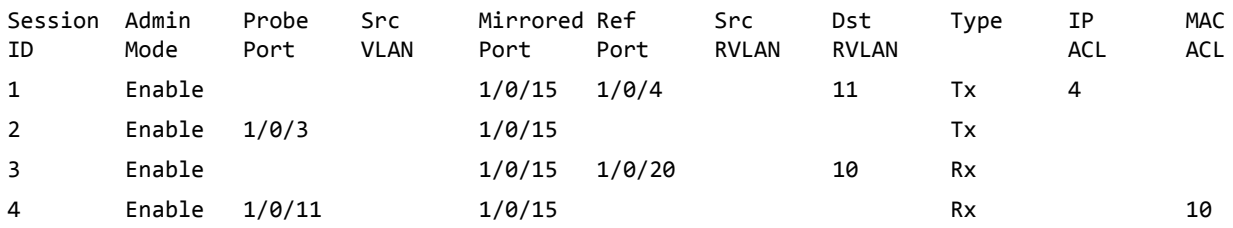

#### *Example:* Example 5:

(Switch)#show monitor session all

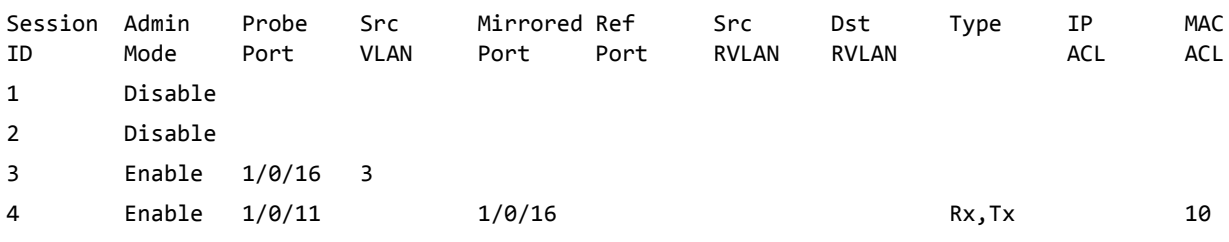

*Example:* Example 6:

(Switch)#show monitor session all

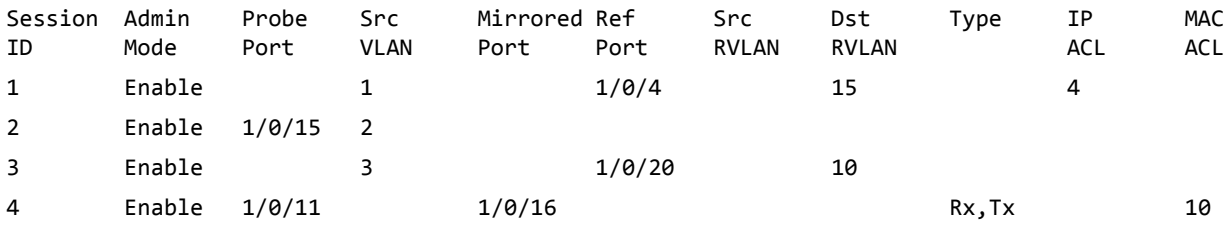

#### 4.23.8 show vlan remote-span

This command displays the configured RSPAN VLAN.

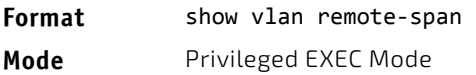

*Example:* The following shows example output for the command. (Switch)# show vlan remote‐span

Remote SPAN VLAN

‐‐‐‐‐‐‐‐‐‐‐‐‐‐‐‐‐‐‐‐‐‐‐‐‐‐‐‐‐‐‐‐‐‐‐‐‐‐‐‐‐‐‐‐‐‐‐‐‐‐‐‐‐‐‐‐‐‐‐‐‐‐‐‐‐‐‐‐‐‐‐‐

100,102,201,303

#### 4.24 Static MAC Filtering Commands

The commands in this section describe how to configure static MAC filtering. Static MAC filtering allows you to configure destination ports for a static multicast MAC filter irrespective of the platform.

#### 4.24.1 macfilter

This command adds a static MAC filter entry for the MAC address *macaddr* on the VLAN *vlanid*. The value of the *macaddr* parameter is a 6-byte hexadecimal number in the format of b1:b2:b3:b4:b5:b6. The restricted MAC Addresses are: 00:00:00:00:00:00, 01:80:C2:00:00:00 to 01:80:C2:00:00:0F, 01:80:C2:00:00:20 to 01:80:C2:00:00:21, and FF:FF:FF:FF:FF:FF. The *vlanid* parameter must identify a valid VLAN.

The number of static mac filters supported on the system is different for MAC filters where source ports are configured and MAC filters where destination ports are configured.

- For unicast MAC address filters and multicast MAC address filters with source port lists, the maximum number of static MAC filters supported is 20.
- For multicast MAC address filters with destination ports configured, the maximum number of static filters supported is 256.

i.e. For current Broadcom platforms, you can configure the following combinations:

• Unicast MAC and source port (max = 20)

- Multicast MAC and source port (max = 20)
- Multicast MAC and destination port (only) (max =  $256$ )
- Multicast MAC and source ports and destination ports (max = 20)

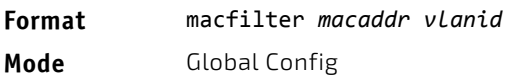

#### 4.24.1.1 no macfilter

This command removes all filtering restrictions and the static MAC filter entry for the MAC address *macaddr* on the VLAN *vlanid*. The *macaddr* parameter must be specified as a 6-byte hexadecimal number in the format of b1:b2:b3:b4:b5:b6. The *vlanid* parameter must identify a valid VLAN.

**Format** no macfilter *macaddr vlanid* **Mode** Global Config

#### 4.24.2 macfilter adddest

Use this command to add the interface or range of interfaces to the destination filter set for the MAC filter with the given *macaddr* and VLAN of *vlanid*. The *macaddr* parameter must be specified as a 6-byte hexadecimal number in the format of b1:b2:b3:b4:b5:b6. The *vlanid* parameter must identify a valid VLAN.

Configuring a destination port list is only valid for multicast MAC addresses.

### **NOTICE**

**Format** macfilter adddest *macaddr*

**Mode** Interface Config

#### 4.24.2.1 no macfilter adddest

This command removes a port from the destination filter set for the MAC filter with the given *macaddr* and VLAN of *vlanid*. The *macaddr* parameter must be specified as a 6-byte hexadecimal number in the format of b1:b2:b3:b4:b5:b6. The *vlanid* parameter must identify a valid VLAN.

**Format** no macfilter adddest *macaddr*

**Mode** Interface Config

### 4.24.3 macfilter adddest all

This command adds all interfaces to the destination filter set for the MAC filter with the given *macaddr* and VLAN of *vlanid*. The *macaddr* parameter must be specified as a 6-byte hexadecimal number in the format of b1:b2:b3:b4:b5:b6. The *vlanid* parameter must identify a valid VLAN.

Configuring a destination port list is only valid for multicast MAC addresses.

**NOTICE** 

**Format** macfilter adddest all *macaddr* **Mode** Global Config

### 4.24.3.1 no macfilter adddest all

This command removes all ports from the destination filter set for the MAC filter with the given *macaddr* and VLAN of *vlanid*. The *macaddr* parameter must be specified as a 6-byte hexadecimal number in the format of b1:b2:b3:b4:b5:b6. The *vlanid* parameter must identify a valid VLAN.

#### **Format** no macfilter adddest all *macaddr*

**Mode** Global Config

### 4.24.4 macfilter addsrc

This command adds the interface or range of interfaces to the source filter set for the MAC filter with the MAC address of *macaddr* and VLAN of *vlanid*. The *macaddr* parameter must be specified as a 6-byte hexadecimal number in the format of b1:b2:b3:b4:b5:b6. The *vlanid* parameter must identify a valid VLAN.

**Format** macfilter addsrc *macaddr vlanid*

**Mode** Interface Config

### 4.24.4.1 no macfilter addsrc

This command removes a port from the source filter set for the MAC filter with the MAC address of *macaddr* and VLAN of *vlanid*. The *macaddr* parameter must be specified as a 6-byte hexadecimal number in the format of b1:b2:b3:b4:b5:b6. The *vlanid* parameter must identify a valid VLAN.

**Format** no macfilter addsrc *macaddr vlanid*

**Mode** Interface Config

### 4.24.5 macfilter addsrc all

This command adds all interfaces to the source filter set for the MAC filter with the MAC address of *macaddr* and *vlanid*. You must specify the *macaddr* parameter as a 6-byte hexadecimal number in the format of b1:b2:b3:b4:b5:b6. The *vlanid* parameter must identify a valid VLAN.

**Format** macfilter addsrc all *macaddr vlanid*

**Mode** Global Config

### 4.24.5.1 no macfilter addsrc all

This command removes all interfaces to the source filter set for the MAC filter with the MAC address of *macaddr* and VLAN of *vlanid*. You must specify the *macaddr* parameter as a 6-byte hexadecimal number in the format of b1:b2:b3:b4:b5:b6.

The *vlanid* parameter must identify a valid VLAN.

**Format** no macfilter addsrc all *macaddr vlanid*

**Mode** Global Config

### 4.24.6 show mac-address-table static

This command displays the Static MAC Filtering information for all Static MAC Filters. If you specify all, all the Static MAC Filters in the system are displayed. If you supply a value for *macaddr*, you must also enter a value for *vlaid*, and the system displays Static MAC Filter information only for that MAC address and VLAN.

#### **Format** show mac‐address‐table static {*macaddr vlanid* | all}

**Mode** Privileged EXEC

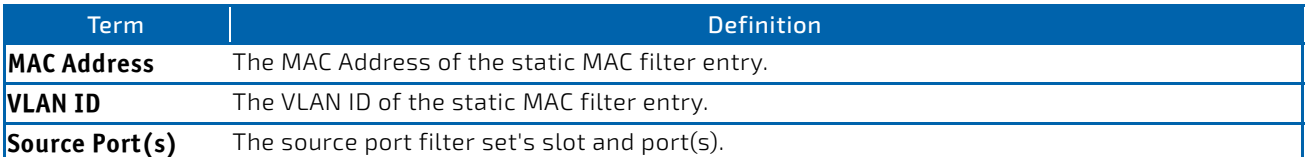

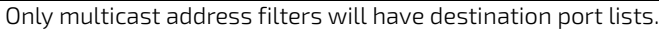

## **NOTICE**

### 4.24.7 show mac-address-table staticfiltering

This command displays the Static Filtering entries in the Multicast Forwarding Database (MFDB) table.

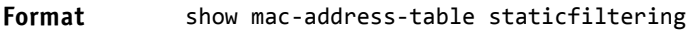

**Mode** Privileged EXEC

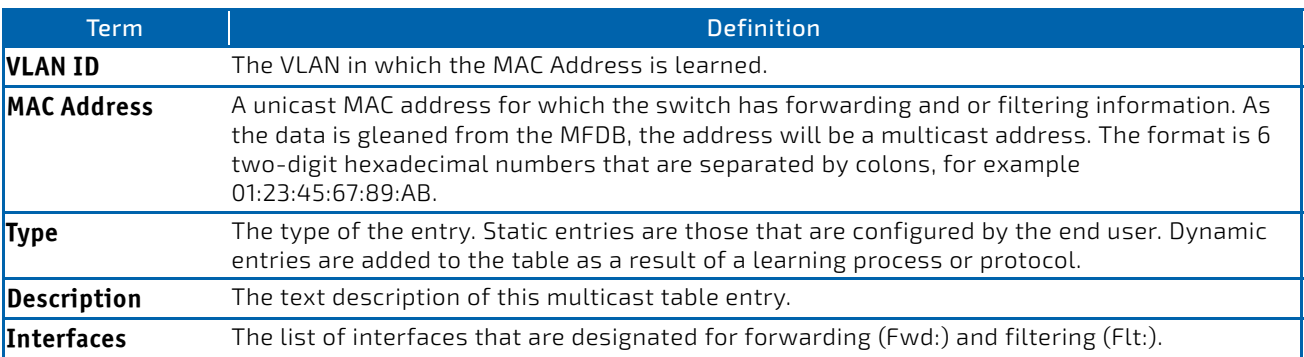

### 4.25 DHCP L2 Relay Agent Commands

You can enable the switch to operate as a DHCP Layer 2 relay agent to relay DHCP requests from clients to a Layer 3 relay agent or server. The Circuit ID and Remote ID can be added to DHCP requests relayed from clients to a DHCP server. This information is included in DHCP Option 82, as specified in sections 3.1 and 3.2 of RFC3046.

### 4.25.1 dhcp l2relay

This command enables the DHCP Layer 2 Relay agent for an interface a range of interfaces in, or all interfaces. The subsequent commands mentioned in this section can only be used when the DHCP L2 relay is enabled.

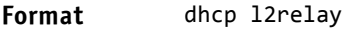

- **Mode** Global Config
	- Interface Config

### 4.25.1.1 no dhcp l2relay

This command disables DHCP Layer 2 relay agent for an interface or range of interfaces.

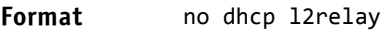

- **Mode** Global Config
	- Interface Config

### 4.25.2 dhcp l2relay circuit-id subscription

This command sets the Option-82 Circuit ID for a given service subscription identified by *subscription‐string* on a given interface. The *subscription‐string* is a character string which needs to be matched with a configured DOT1AD subscription string for correct operation. When circuit-id is enabled using this command, all Client DHCP requests that fall under this service subscription are added with Option-82 circuit-id as the incoming interface number.

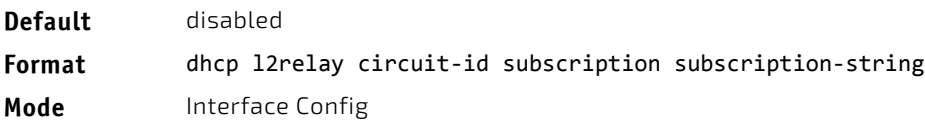

### 4.25.2.1 no dhcp l2relay circuit-id subscription

This command resets the Option-82 Circuit ID for a given service subscription identified by *subscription‐string* on a given interface. The *subscription‐string* is a character string which needs to be matched with a configured DOT1AD subscription string for correct operation. When circuit-id is disabled using this command, all Client DHCP requests that fall under this service subscription are no longer added with Option-82 circuit-id.

**Format** no dhcp l2relay circuit‐id subscription *subscription‐string*

**Mode** Interface Config

### 4.25.3 dhcp l2relay circuit-id vlan

This parameter sets the DHCP Option-82 Circuit ID for a VLAN. When enabled, the interface number is added as the Circuit ID in DHCP option 82.

**Format** dhcp l2relay circuit‐id vlan *vlan‐list*

**Mode** Global Config

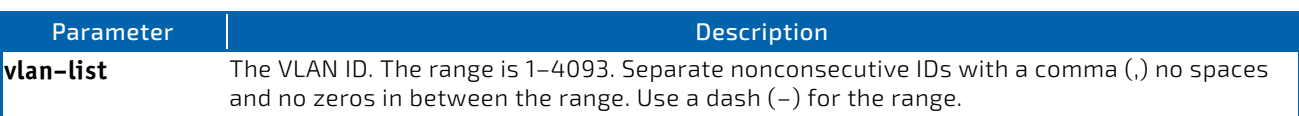

### 4.25.3.1 no dhcp l2relay circuit-id vlan

This parameter clears the DHCP Option-82 Circuit ID for a VLAN.

**Format** no dhcp l2relay circuit‐id vlan *vlan‐list*

**Mode** Global Config

### 4.25.4 dhcp l2relay remote-id subscription

This command sets the Option-82 Remote-ID string for a given service subscription identified by *subscription‐string* on a given interface or range of interfaces. The *subscription-string* is a character string which needs to be matched with a configured DOT1AD subscription string for correct operation. The *remoteid-string* is a character string. When remote-id string is set using this command, all Client DHCP requests that fall under this service subscription are added with Option-82 Remote-id as the configured remote-id string.

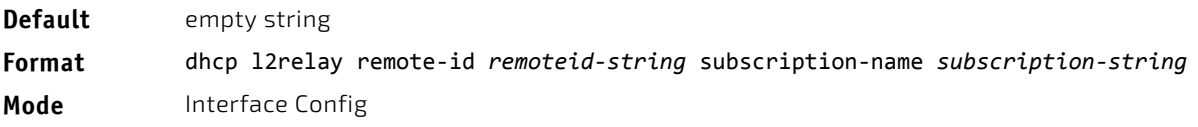

### 4.25.4.1 no dhcp l2relay remote-id subscription

This command resets the Option-82 Remote-ID string for a given service subscription identified by *subscription-string* on a given interface. The *subscription-string* is a character string which needs to be matched with a configured DOT1AD subscription string for correct operation. When remote-id string is reset using this command, the Client DHCP requests that fall under this service subscription are not added with Option-82 Remote-id.

- **Format** no dhcp l2relay remote‐id *remoteid‐string* subscription‐name *subscription‐string*
- **Mode** Interface Config

### 4.25.5 dhcp l2relay remote-id vlan

This parameter sets the DHCP Option-82 Remote ID for a VLAN and subscribed service (based on subscription-name).

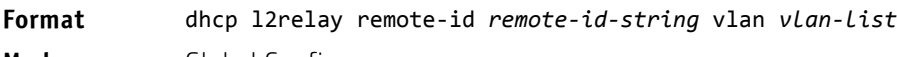

**Mode** Global Config

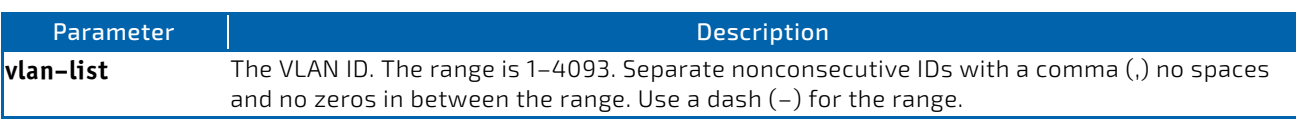

### 4.25.5.1 no dhcp l2relay remote-id vlan

This parameter clears the DHCP Option-82 Remote ID for a VLAN and subscribed service (based on subscription-name).

**Format** no dhcp l2relay remote-id vlan *vlan-list* 

**Mode** Global Config

### 4.25.6 dhcp l2relay subscription

This command enables relaying DHCP packets on an interface or range of interfaces that fall under the specified service subscription. The *subscription-string* is a character string that needs to be matched with configured DOT1AD subscription string for correct operation.

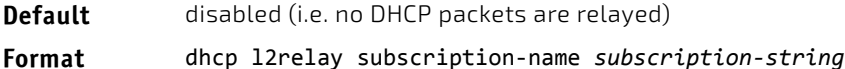

**Mode** Interface Config

### 4.25.6.1 no dhcp l2relay subscription

This command disables relaying DHCP packets that fall under the specified service subscription. The *subscription-string* is a character string that needs to be matched with configured DOT1AD subscription string for correct operation.

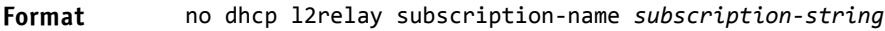

**Mode** Interface Config

### 4.25.7 dhcp l2relay trust

Use this command to configure an interface or range of interfaces as trusted for Option-82 reception.

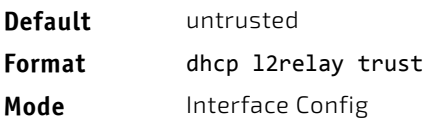

### 4.25.7.1 no dhcp l2relay trust

Use this command to configure an interface to the default untrusted for Option-82 reception.

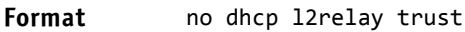

**Mode** Interface Config

### 4.25.8 dhcp l2relay vlan

Use this command to enable the DHCP L2 Relay agent for a set of VLANs. All DHCP packets which arrive on interfaces in the configured VLAN are subject to L2 Relay processing.

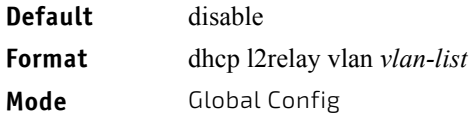

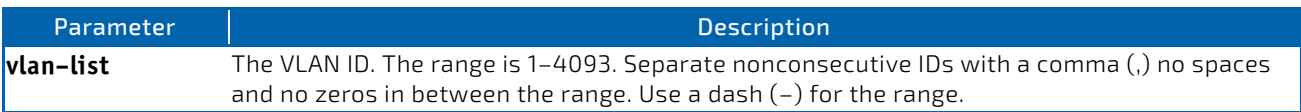

### 4.25.8.1 no dhcp l2relay vlan

Use this command to disable the DHCP L2 Relay agent for a set of VLANs.

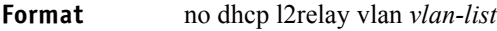

**Mode** Global Config

### 4.25.9 show dhcp l2relay all

This command displays the summary of DHCP L2 Relay configuration.

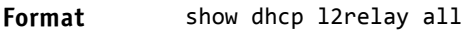

**Mode** Privileged EXEC

**Example:** The following shows example CLI display output for the command. (FASTPATH Switching) #show dhcp l2relay all

DHCP L2 Relay is Enabled.

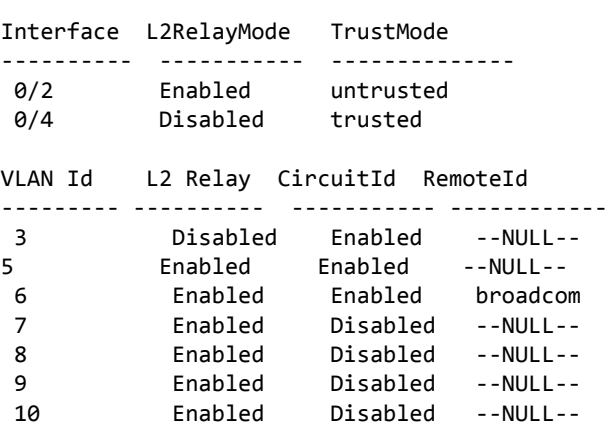

### 4.25.10 show dhcp l2relay circuit-id vlan

This command displays DHCP circuit-id vlan configuration.

**Format** show dhcp l2relay circuit‐id vlan *vlan‐list*

**Mode** Privileged EXEC

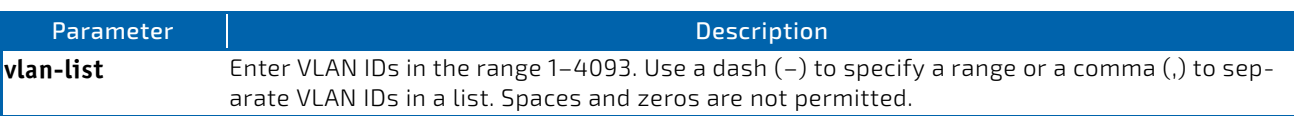

#### 4.25.11 show dhcp l2relay interface

This command displays DHCP L2 relay configuration specific to interfaces.

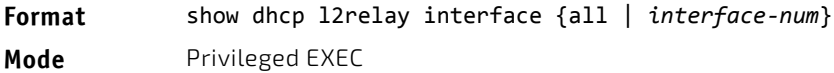

**Example:** The following shows example CLI display output for the command. (FASTPATH Switching) #show dhcp l2relay interface all

DHCP L2 Relay is Enabled.

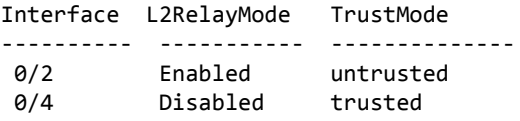

### 4.25.12 show dhcp l2relay remote-id vlan

This command displays DHCP Remote-id vlan configuration.

**Format** show dhcp l2relay remote‐id vlan *vlan‐list* **Mode** Privileged EXEC

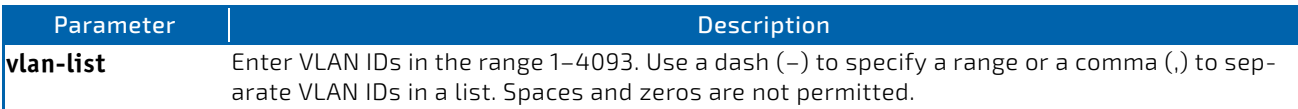

#### 4.25.13 show dhcp l2relay stats interface

This command displays statistics specific to DHCP L2 Relay configured interface.

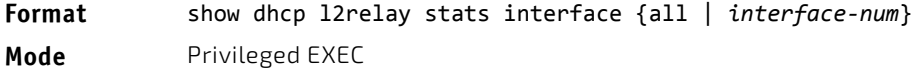

**Example:** The following shows example CLI display output for the command. (FASTPATH Switching) #show dhcp l2relay stats interface all

DHCP L2 Relay is Enabled.

Interface UntrustedServer UntrustedClient TrustedServer TrustedClient MsgsWithOpt82 MsgsWithOpt82 MsgsWithoutOpt82 MsgsWithoutOpt82 ‐‐‐‐‐‐‐‐‐ ‐‐‐‐‐‐‐‐‐‐‐‐‐‐‐ ‐‐‐‐‐‐‐‐‐‐‐‐‐‐‐‐‐ ‐‐‐‐‐‐‐‐‐‐‐‐‐‐‐‐‐ ‐‐‐‐‐‐‐‐‐‐‐‐‐‐

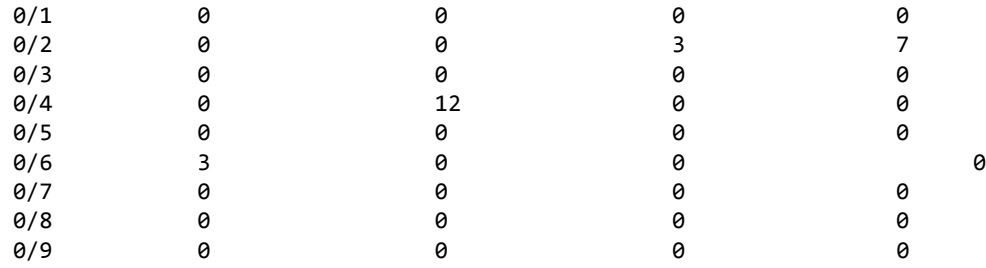

### 4.25.14 show dhcp l2relay subscription interface

This command displays DHCP L2 Relay configuration specific to a service subscription on an interface.

**Format** show dhcp l2relay subscription interface {all|*interface‐num*} **Mode** Privileged EXEC

**Example:** The following shows example CLI display output for the command.

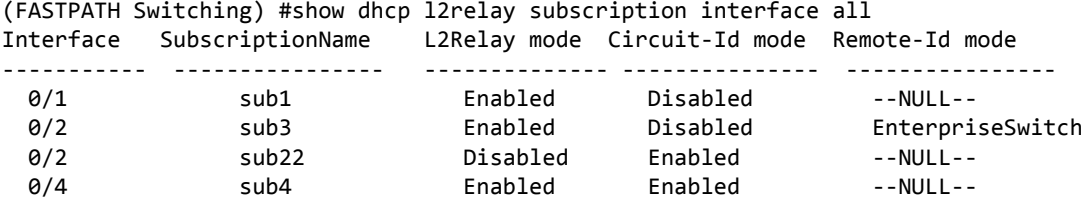

#### 4.25.15 show dhcp l2relay agent-option vlan

This command displays the DHCP L2 Relay Option-82 configuration specific to VLAN.

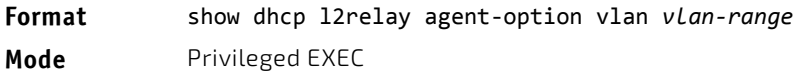

*Example:* The following shows example CLI display output for the command. (FASTPATH Switching) #show dhcp l2relay agent‐option vlan 5‐10

DHCP L2 Relay is Enabled.

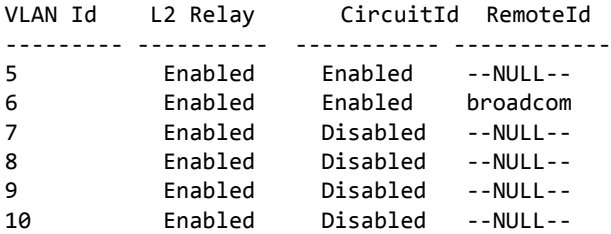
# 4.25.16 show dhcp l2relay vlan

This command displays DHCP vlan configuration.

**Format** show dhcp l2relay vlan *vlan‐list*

**Mode** Privileged EXEC

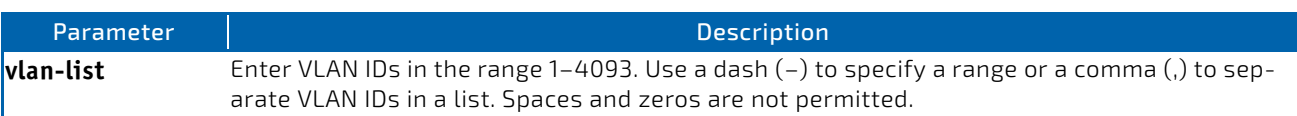

#### 4.25.17 clear dhcp l2relay statistics interface

Use this command to reset the DHCP L2 relay counters to zero. Specify the port with the counters to clear, or use the all keyword to clear the counters on all ports.

**Format** clear dhcp l2relay statistics interface {*slot/port | all*}

**Mode** Privileged EXEC

#### 4.26 DHCP Client Commands

FASTPATH can include vendor and configuration information in DHCP client requests relayed to a DHCP server. This information is included in DHCP Option 60, Vendor Class Identifier. The information is a string of 128 octets.

#### 4.26.1 dhcp client vendor-id-option

This command enables the inclusion of DHCP Option-60, Vendor Class Identifier included in the requests transmitted to the DHCP server by the DHCP client operating in the FASTPATH switch.

**Format** dhcp client vendor‐id‐option *string*

**Mode** Global Config

#### 4.26.1.1 no dhcp client vendor-id-option

This command disables the inclusion of DHCP Option-60, Vendor Class Identifier included in the requests transmitted to the DHCP server by the DHCP client operating in the FASTPATH switch.

**Format** no dhcp client vendor‐id‐option

**Mode** Global Config

#### 4.26.2 dhcp client vendor-id-option-string

This parameter sets the DHCP Vendor Option-60 string to be included in the requests transmitted to the DHCP server by the DHCP client operating in the FASTPATH switch.

**Format** dhcp client vendor‐id‐option‐string *string*

**Mode** Global Config

# 4.26.2.1 no dhcp client vendor-id-option-string

This parameter clears the DHCP Vendor Option-60 string.

**Format** no dhcp client vendor-id-option-string

**Mode** Global Config

#### 4.26.3 show dhcp client vendor-id-option

This command displays the configured administration mode of the vendor-id-option and the vendor-id string to be included in Option-43 in DHCP requests.

**Format** show dhep client vendor-id-option

**Mode** Privileged EXEC

*Example:* The following shows example CLI display output for the command. (FASTPATH Switching) #show dhcp client vendor‐id‐option

DHCP Client Vendor Identifier Option is Enabled DHCP Client Vendor Identifier Option string is FastpathClient.

# 4.26.4 ip dhcp force-client-id

This feature allows the manipulation of DHCP packets related to the receiving port and (optional and only if Layer3-functionality provided) VLAN.

This command enables the manipulation of a DHCP packet. If enabled a new client identifier is added either the specified one or (if not specified) a default identifier, containing the related unit/slot/port. The manipulation can be done independent of the VLAN or for a special VLAN (only if Layer-3 functionality is provided). First VLAN related specifications are used before the general rule is used. Maximal 32 rules can be specified for a port.

```
Format ip dhcp force-client-id
            ip dhcp force-client-id <identifier>
            ip dhcp force-client-id vlan <1‐4093>
            ip dhcp force-client-id vlan <1‐4093> <identifier>
Mode Interface Config
```
#### 4.26.4.1 no ip dhcp force-client-id

This command disables the manipulation of a DHCP packet.

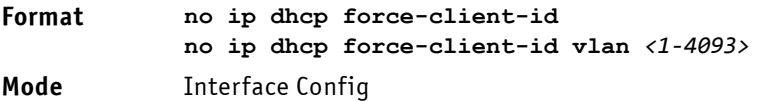

# 4.26.5 show ip dhcp force-client-id

This command displays the mode (enabled/disabled) and the related VLAN and client-identifier for a specified interface (<unit/slot/port>) or for all physical interfaces.

**Format show ip dhcp force-client-id** *{* **all** *| <unit/slot/port>}*

**Mode** Privileged Exec

#### 4.26.6 clear ip dhcp force-client-id

This command clears all configured manipulation rules for DHSP packets for all interfaces.

**Format clear ip dhcp force-client-id**

**Mode** Privileged Exec

#### 4.27 DHCP Snooping Configuration Commands

This section describes commands you use to configure DHCP Snooping.

# 4.27.1 ip dhcp snooping

Use this command to enable DHCP Snooping globally.

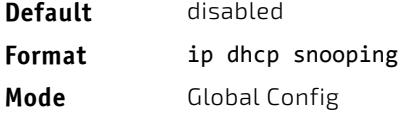

## 4.27.1.1 no ip dhcp snooping

Use this command to disable DHCP Snooping globally.

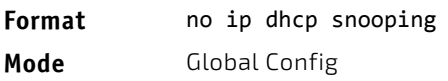

# 4.27.2 ip dhcp snooping vlan

Use this command to enable DHCP Snooping on a list of comma-separated VLAN ranges.

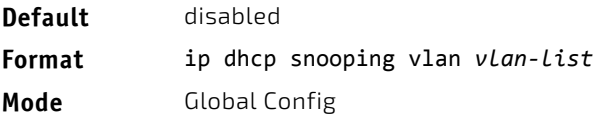

# 4.27.2.1 no ip dhcp snooping vlan

Use this command to disable DHCP Snooping on VLANs.

**Format** no ip dhcp snooping vlan *vlan‐list*

**Mode** Global Config

# 4.27.3 ip dhcp snooping verify mac-address

Use this command to enable verification of the source MAC address with the client hardware address in the received DCHP message.

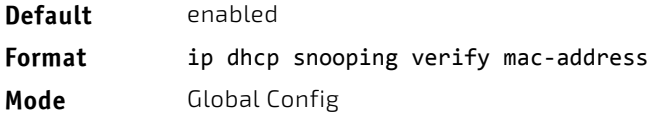

#### 4.27.3.1 no ip dhcp snooping verify mac-address

Use this command to disable verification of the source MAC address with the client hardware address.

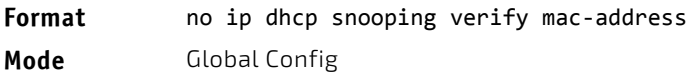

#### 4.27.4 ip dhcp snooping database

Use this command to configure the persistent location of the DHCP Snooping database. This can be local or a remote file on a given IP machine.

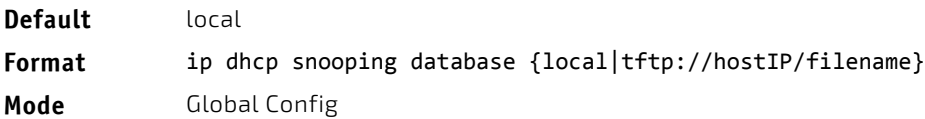

#### 4.27.5 ip dhcp snooping database write-delay

Use this command to configure the interval in seconds at which the DHCP Snooping database will be persisted. The interval value ranges from 15 to 86400 seconds.

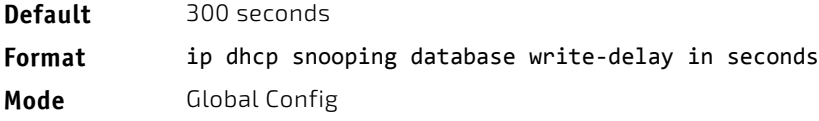

# 4.27.5.1 no ip dhcp snooping database write-delay

Use this command to set the write delay value to the default value.

**Format** no ip dhcp snooping database write-delay

**Mode** Global Config

# 4.27.6 ip dhcp snooping binding

Use this command to configure static DHCP Snooping binding.

**Format** ip dhcp snooping binding *mac‐address* vlan *vlan id ip address* interface *interface id* **Mode** Global Config

#### 4.27.6.1 no ip dhcp snooping binding

Use this command to remove the DHCP static entry from the DHCP Snooping database.

**Format** no ip dhcp snooping binding *mac‐address*

**Mode** Global Config

# 4.27.7 ip dhcp filtering trust

Use this command to enable trusted mode on the interface if the previously saved configuration or applied script contains this command.

**Format** ip dhcp filtering trust *interface id*

**Mode** Global Config

#### 4.27.7.1 no ip dhcp filtering trust

Use this command to disable trusted mode on the interface.

**Format** no ip dhcp filtering trust *interface id* **Mode** Global Config

#### 4.27.8 ip verify binding

Use this command to configure static IP source guard (IPSG) entries.

**Format** ip verify binding *mac‐address* vlan *vlan id ip address* interface *interface id* **Mode** Global Config

# 4.27.8.1 no ip verify binding

Use this command to remove the IPSG static entry from the IPSG database.

**Format** no ip verify binding *mac‐address* vlan *vlan id ip address* interface *interface id* **Mode** Global Config

# 4.27.9 ip dhcp snooping limit

Use this command to control the rate at which the DHCP Snooping messages come on an interface or range of interfaces. By default, rate limiting is disabled. When enabled, the rate can range from 0 to 300 packets per second. The burst level range is 1 to 15 seconds.

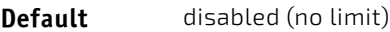

**Format** ip dhcp snooping limit {rate pps [*burst interval seconds*]}

**Mode** Interface Config

## 4.27.9.1 no ip dhcp snooping limit

Use this command to set the rate at which the DHCP Snooping messages come, and the burst level, to the defaults.

**Format** no ip dhcp snooping limit

**Mode** Interface Config

# 4.27.10 ip dhcp snooping log-invalid

Use this command to control the logging DHCP messages filtration by the DHCP Snooping application. This command can be used to configure a single interface or a range of interfaces.

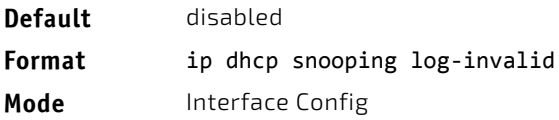

#### 4.27.10.1 no ip dhcp snooping log-invalid

Use this command to disable the logging DHCP messages filtration by the DHCP Snooping application.

Format no ip dhcp snooping log-invalid **Mode** Interface Config

#### 4.27.11 ip dhcp snooping trust

Use this command to configure an interface or range of interfaces as trusted.

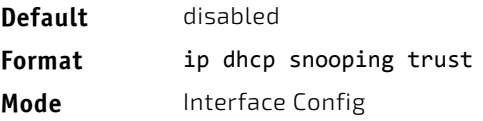

# 4.27.11.1 no ip dhcp snooping trust

Use this command to configure the port as untrusted.

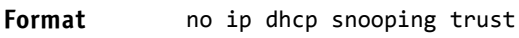

**Mode** Interface Config

# 4.27.12 ip verify source

Use this command to configure the IPSG source ID attribute to filter the data traffic in the hardware. Source ID is the combination of IP address and MAC address. Normal command allows data traffic filtration based on the IP address. With the "port-security" option, the data traffic will be filtered based on the IP and MAC addresses.

This command can be used to configure a single interface or a range of interfaces.

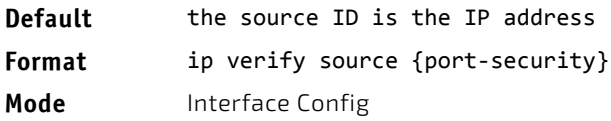

# 4.27.12.1 no ip verify source

Use this command to disable the IPSG configuration in the hardware. You cannot disable port-security alone if it is configured.

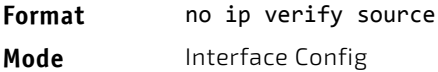

# 4.27.13 show ip dhcp snooping

Use this command to display the DHCP Snooping global configurations and per port configurations.

#### **Format** show ip dhcp snooping

- **Mode** Privileged EXEC
	- User EXEC

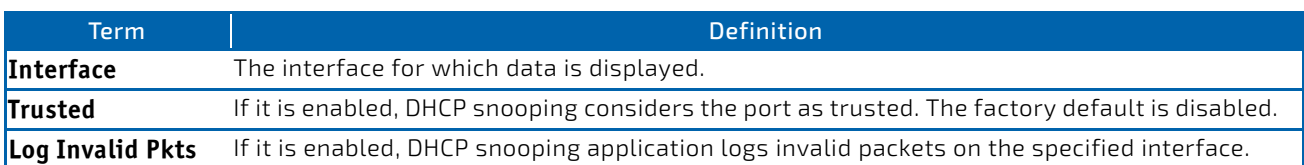

*Example:* The following shows example CLI display output for the command. (switch) #show ip dhcp snooping

DHCP snooping is Disabled DHCP snooping source MAC verification is enabled DHCP snooping is enabled on the following VLANs: 11 ‐ 30, 40

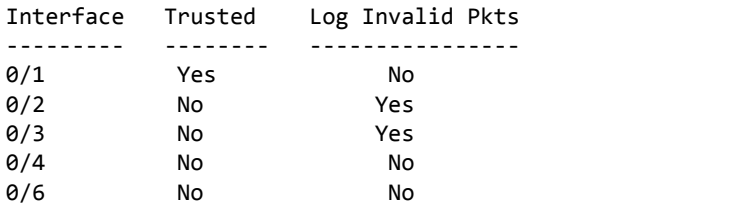

# 4.27.14 show ip dhcp snooping binding

Use this command to display the DHCP Snooping binding entries. To restrict the output, use the following options:

- Dynamic: Restrict the output based on DCHP snooping.
- Interface: Restrict the output based on a specific interface.
- Static: Restrict the output based on static entries.
- VLAN: Restrict the output based on VLAN.

#### **Format** show ip dhcp snooping binding [{static/dynamic}] [interface *slot/port*] [vlan id]

- **Mode** Privileged EXEC
	- User EXEC

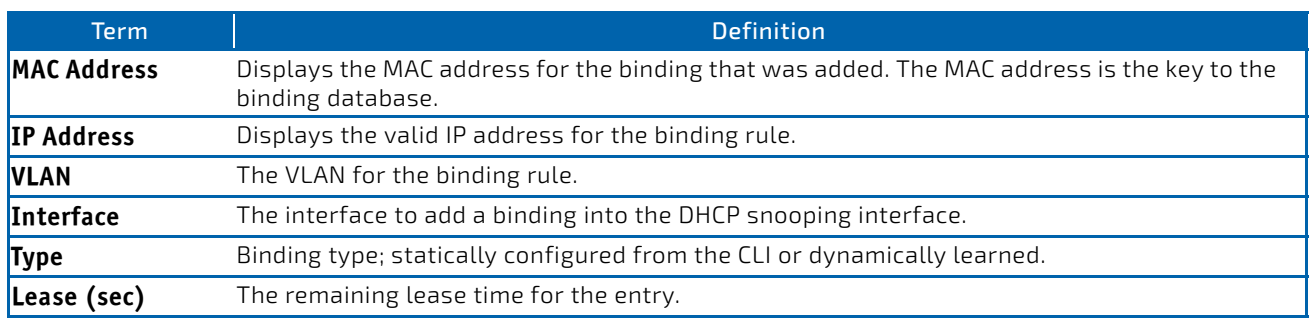

*Example:* The following shows example CLI display output for the command. (switch) #show ip dhcp snooping binding

Total number of bindings: 2

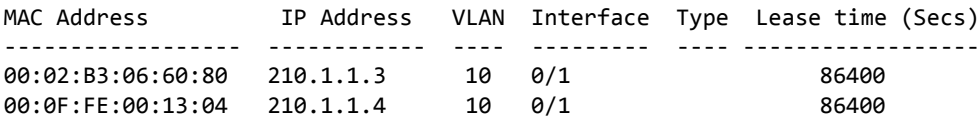

#### 4.27.15 show ip dhcp snooping database

Use this command to display the DHCP Snooping configuration related to the database persistency.

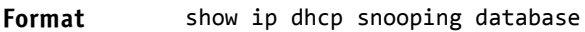

- Mode Privileged EXEC
	- User EXEC

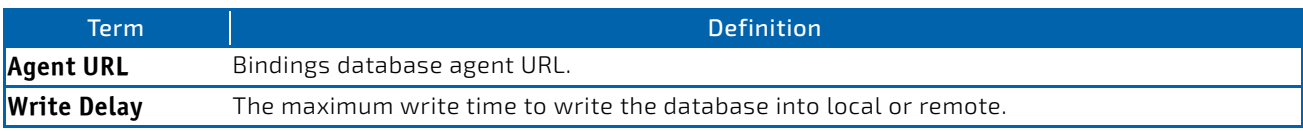

*Example:* The following shows example CLI display output for the command. (switch) #show ip dhcp snooping database

agent url: /10.131.13.79:/sai1.txt

write‐delay: 5000

#### 4.27.16 show ip dhcp snooping interfaces

Use this command to show the DHCP Snooping status of the interfaces.

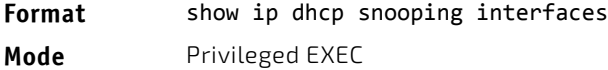

*Example:* The following shows example CLI display output for the command. (switch) #show ip dhcp snooping interfaces

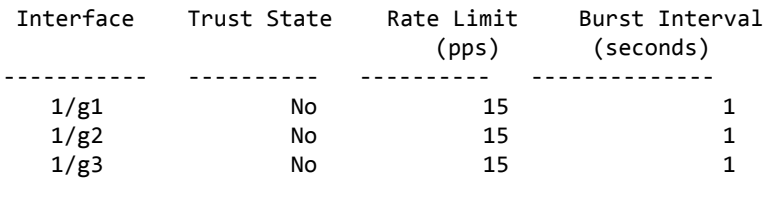

(switch) #show ip dhcp snooping interfaces ethernet 1/g15

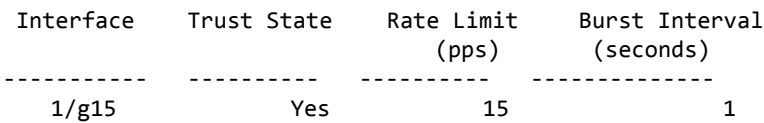

#### 4.27.17 show ip dhcp snooping statistics

Use this command to list statistics for DHCP Snooping security violations on untrusted ports.

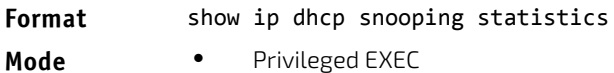

• User EXEC

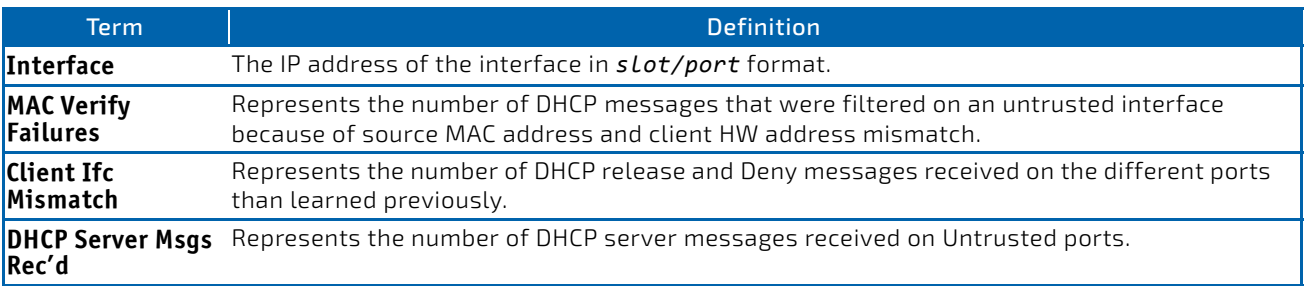

**Example:** The following shows example CLI display output for the command. (switch) #show ip dhcp snooping statistics

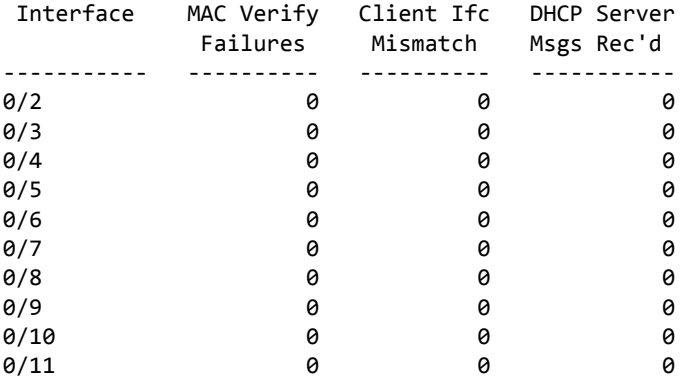

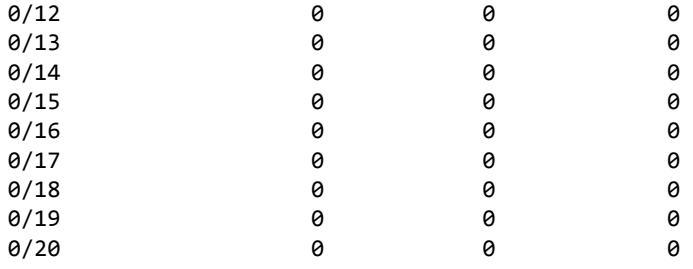

# 4.27.18 clear ip dhcp snooping binding

Use this command to clear all DHCP Snooping bindings on all interfaces or on a specific interface.

#### **Format** clear ip dhcp snooping binding [interface *slot/port*]

- Mode Privileged EXEC
	- User EXEC

# 4.27.19 clear ip dhcp snooping statistics

Use this command to clear all DHCP Snooping statistics.

#### **Format** clear ip dhcp snooping statistics

- Mode Privileged EXEC
	- User EXEC

# 4.27.20 show ip verify source

Use this command to display the IPSG configurations on all ports.

## **Format** show ip verify source **Mode** • Privileged EXEC

• User EXEC

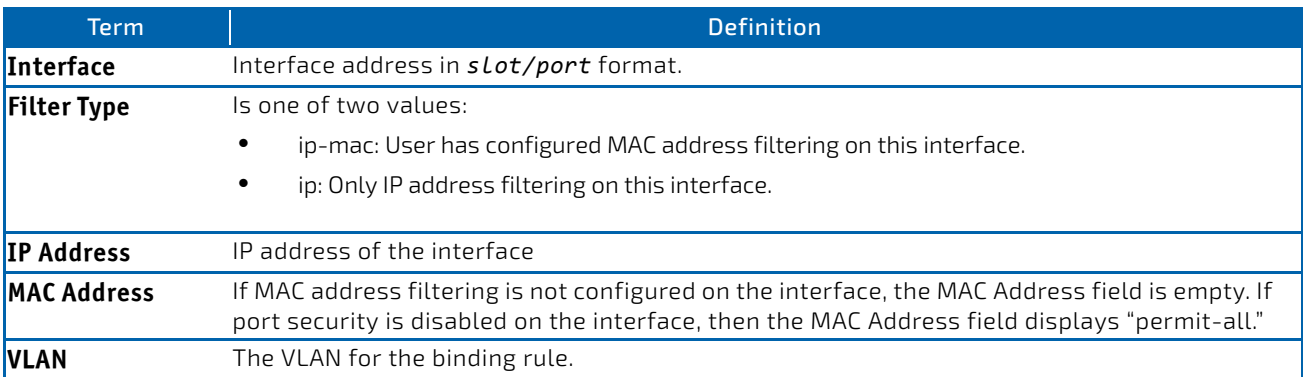

**Example:** The following shows example CLI display output for the command. (switch) #show ip verify source

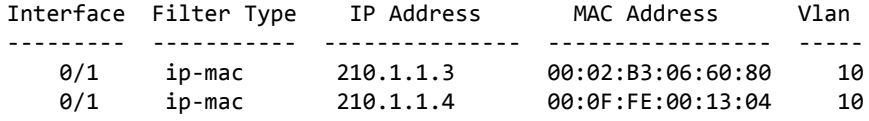

# 4.27.21 show ip verify interface

Use this command to display the IPSG filter type for a specific interface.

# **Format** show ip verify interface slot/port

- Mode Privileged EXEC
	- User EXEC

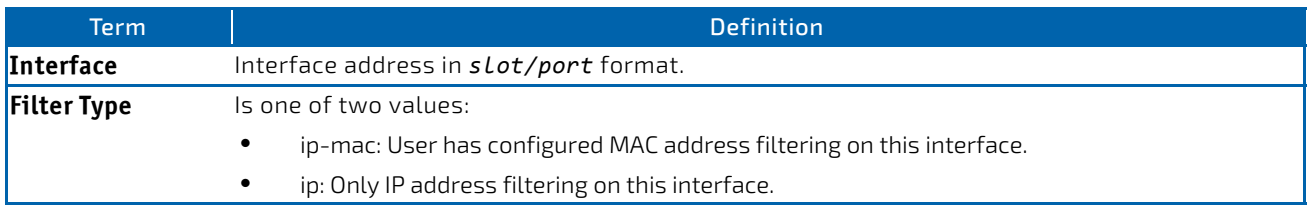

#### 4.27.22 show ip source binding

Use this command to display the IPSG bindings.

#### **Format** show ip source binding [{dhcp‐snooping|static}] [interface *slot/port*] [vlan id]

- 
- 
- **Mode** Privileged EXEC
	- User EXEC

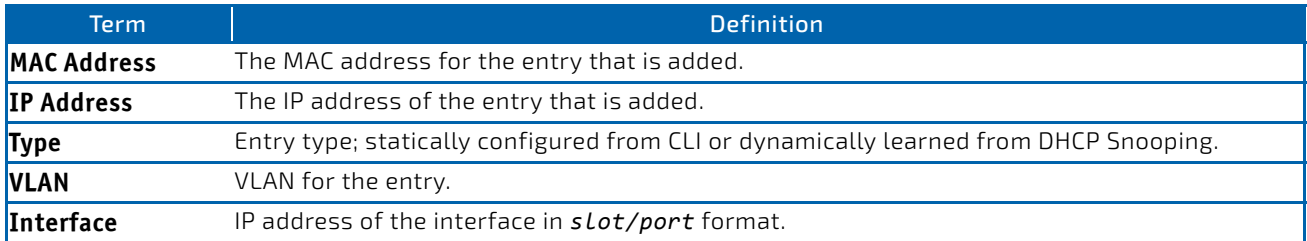

*Example:* The following shows example CLI display output for the command. (switch) #show ip source binding

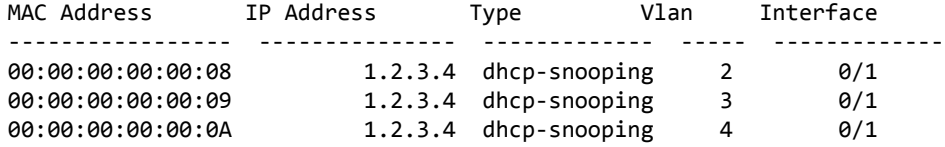

# 4.28 Dynamic ARP Inspection Commands

Dynamic ARP Inspection (DAI) is a security feature that rejects invalid and malicious ARP packets. DAI prevents a class of man-in-the-middle attacks, where an unfriendly station intercepts traffic for other stations by poisoning the ARP caches of its unsuspecting neighbors. The miscreant sends ARP requests or responses mapping another station's IP address to its own MAC address.

DAI relies on DHCP snooping. DHCP snooping listens to DHCP message exchanges and builds a binding database of valid {MAC address, IP address, VLAN, and interface} tuples.

When DAI is enabled, the switch drops ARP packets whose sender MAC address and sender IP address do not match an entry in the DHCP snooping bindings database. You can optionally configure additional ARP packet validation.

# 4.28.1 ip arp inspection vlan

Use this command to enable Dynamic ARP Inspection on a list of comma-separated VLAN ranges.

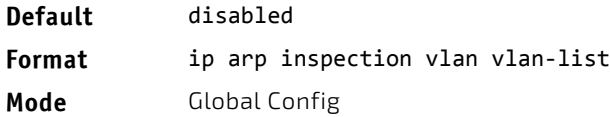

# 4.28.1.1 no ip arp inspection vlan

Use this command to disable Dynamic ARP Inspection on a list of comma-separated VLAN ranges.

**Format** no ip arp inspection vlan vlan-list **Mode** Global Config

# 4.28.2 ip arp inspection validate

Use this command to enable additional validation checks like source-mac validation, destination-mac validation, and ip address validation on the received ARP packets. Each command overrides the configuration of the previous command. For example, if a command enables src-mac and dst-mac validations, and a second command enables IP validation only, the src-mac and dst-mac validations are disabled as a result of the second command.

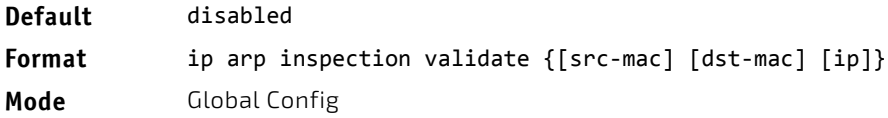

# 4.28.2.1 no ip arp inspection validate

Use this command to disable the additional validation checks on the received ARP packets.

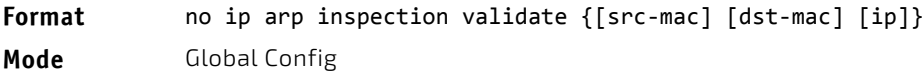

#### 4.28.3 ip arp inspection vlan logging

Use this command to enable logging of invalid ARP packets on a list of comma-separated VLAN ranges.

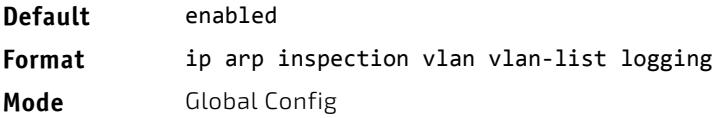

# 4.28.3.1 no ip arp inspection vlan logging

Use this command to disable logging of invalid ARP packets on a list of comma-separated VLAN ranges.

**Format** no ip arp inspection vlan vlan-list logging

**Mode** Global Config

## 4.28.4 ip arp inspection trust

Use this command to configure an interface or range of interfaces as trusted for Dynamic ARP Inspection.

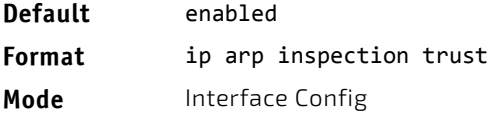

# 4.28.4.1 no ip arp inspection trust

Use this command to configure an interface as untrusted for Dynamic ARP Inspection.

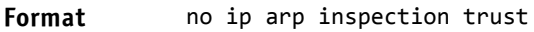

**Mode** Interface Config

# 4.28.5 ip arp inspection limit

Use this command to configure the rate limit and burst interval values for an interface or range of interfaces. Configuring none for the limit means the interface is not rate limited for Dynamic ARP Inspections. The maximum pps value shown in the range for the rate option might be more than the hardware allowable limit. Therefore you need to understand the switch performance and configure the maximum rate pps accordingly.

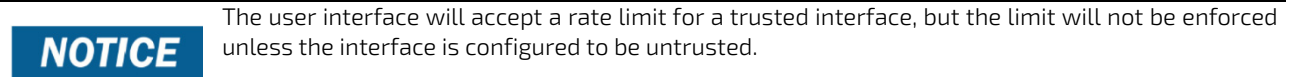

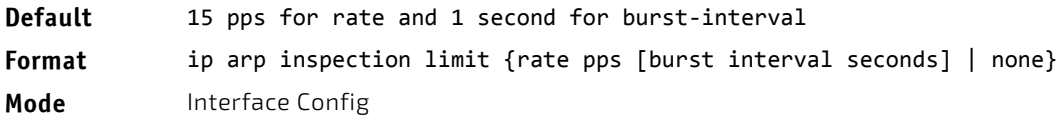

## 4.28.5.1 no ip arp inspection limit

Use this command to set the rate limit and burst interval values for an interface to the default values of 15 pps and 1 second, respectively.

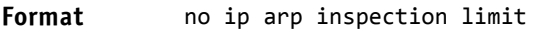

**Mode** Interface Config

# 4.28.6 ip arp inspection filter

Use this command to configure the ARP ACL used to filter invalid ARP packets on a list of comma-separated VLAN ranges. If the static keyword is given, packets that do not match a permit statement are dropped without consulting the DHCP snooping bindings.

**Default** No ARP ACL is configured on a VLAN **Format** ip arp inspection filter acl-name vlan vlan-list [static] **Mode** Global Config

# 4.28.6.1 no ip arp inspection filter

Use this command to unconfigure the ARP ACL used to filter invalid ARP packets on a list of comma-separated VLAN ranges.

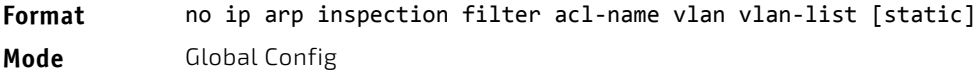

#### 4.28.7 arp access-list

Use this command to create an ARP ACL.

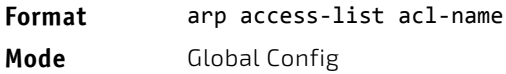

# 4.28.7.1 no arp access-list

Use this command to delete a configured ARP ACL.

**Format** no arp access-list acl-name **Mode** Global Config

#### 4.28.8 permit ip host mac host

Use this command to configure a rule for a valid IP address and MAC address combination used in ARP packet validation.

**Format** permit ip host sender‐ip mac host sender‐mac **Mode** ARP Access-list Config

# 4.28.8.1 no permit ip host mac host

Use this command to delete a rule for a valid IP and MAC combination.

**Format** no permit ip host sender‐ip mac host sender‐mac

**Mode** ARP Access-list Config

#### 4.28.9 show ip arp inspection

Use this command to display the Dynamic ARP Inspection global configuration and configuration on all the VLANs. With the *vlan-list* argument (i.e. comma separated VLAN ranges), the command displays the global configuration and configuration on all the VLANs in the given VLAN list. The global configuration includes the source mac validation, destination mac validation and invalid IP validation information.

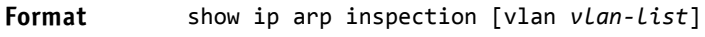

- 
- Mode Privileged EXEC
	- User EXEC

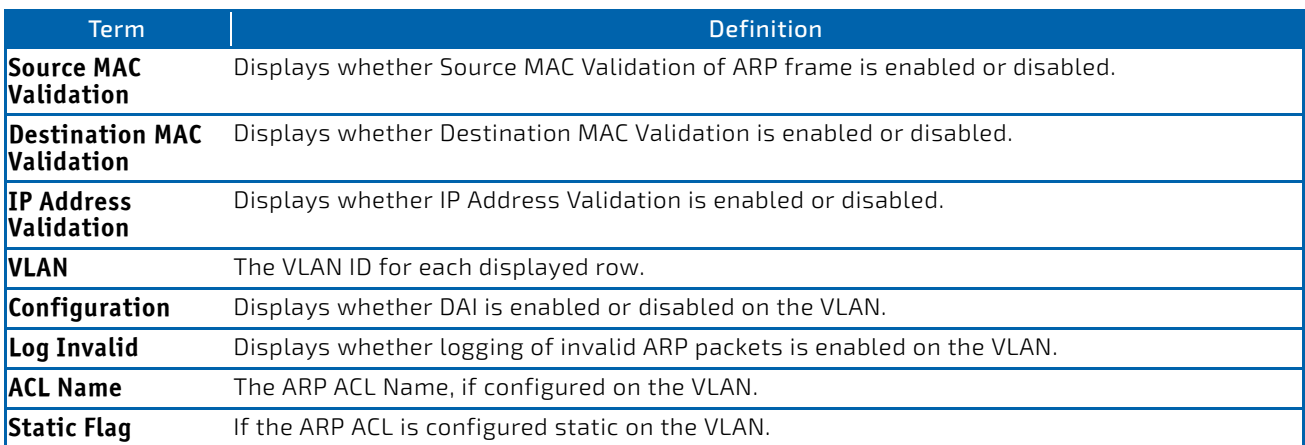

**Example:** The following shows example CLI display output for the command. (switch) #show ip arp inspection vlan 10‐12

```
Source Mac Validation : Disabled
Destination Mac Validation : Disabled
IP Address Validation      : Disabled
```
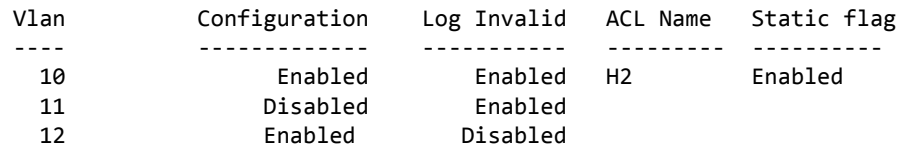

#### 4.28.10 show ip arp inspection statistics

Use this command to display the statistics of the ARP packets processed by Dynamic ARP Inspection. Give the vlan-list argument and the command displays the statistics on all DAI-enabled VLANs in that list. Give the single vlan argument and the command displays the statistics on that VLAN. If no argument is included, the command lists a summary of the forwarded and dropped ARP packets.

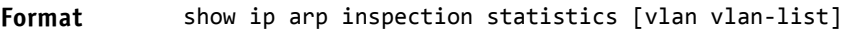

- **Mode** Privileged EXEC
	- User EXEC

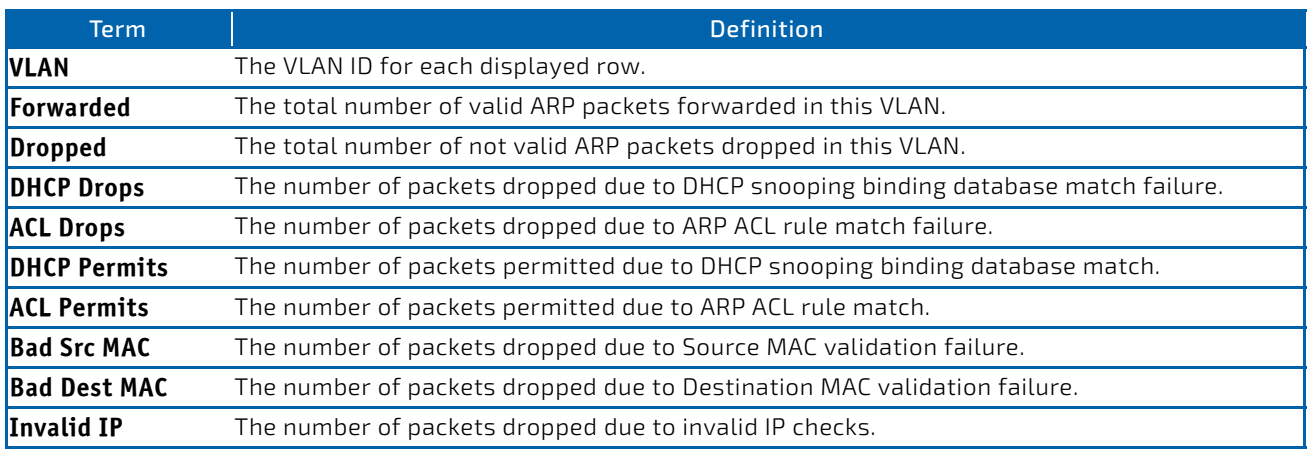

*Example:* The following shows example CLI display output for the command **show ip arp inspection statistics** which lists the summary of forwarded and dropped ARP packets on all DAI-enabled VLANs.

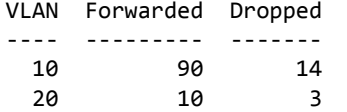

*Example:* The following shows example CLI display output for the command show ip arp inspection statistics vlan *vlan‐list*.

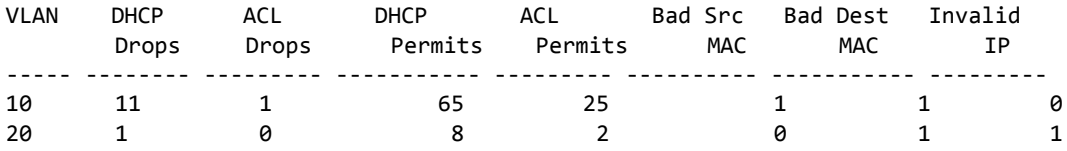

#### 4.28.11 clear ip arp inspection statistics

Use this command to reset the statistics for Dynamic ARP Inspection on all VLANs.

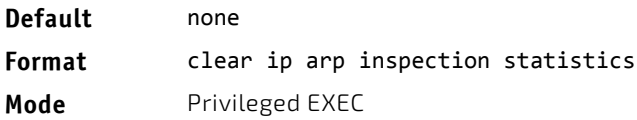

## 4.28.12 show ip arp inspection interfaces

Use this command to display the Dynamic ARP Inspection configuration on all the DAI-enabled interfaces. An interface is said to be enabled for DAI if at least one VLAN, that the interface is a member of, is enabled for DAI. Given a *slot/port* interface argument, the command displays the values for that interface whether the interface is enabled for DAI or not.

**Format** show ip arp inspection interfaces [*slot/port*]

- 
- Mode Privileged EXEC
	- User EXEC

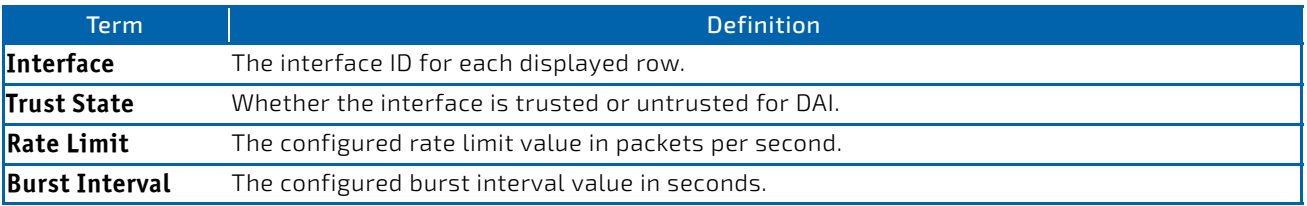

**Example:** The following shows example CLI display output for the command. (switch) #show ip arp inspection interfaces

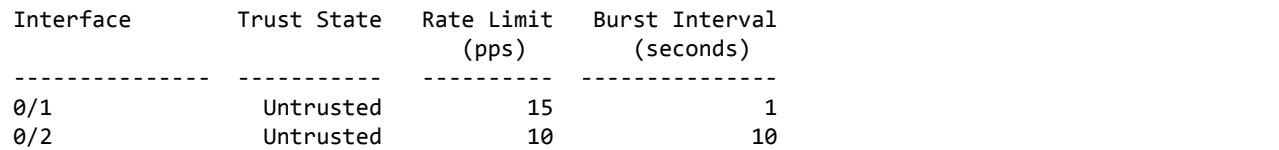

#### 4.28.13 show arp access-list

Use this command to display the configured ARP ACLs with the rules. Giving an ARP ACL name as the argument will display only the rules in that ARP ACL.

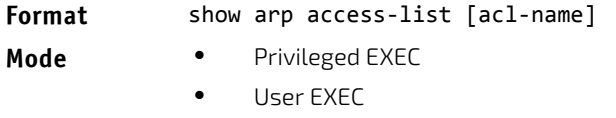

*Example:* The following shows example CLI display output for the command. (switch) #show arp access‐list

```
ARP access list H2
        permit ip host 1.1.1.1 mac host 00:01:02:03:04:05
        permit ip host 1.1.1.2 mac host 00:03:04:05:06:07
ARP access list H3
ARP access list H4
        permit ip host 2.1.1.2 mac host 00:03:04:05:06:08
```
#### 4.29 IGMP Snooping Configuration Commands

This section describes the commands you use to configure IGMP snooping. FASTPATH software supports IGMP Versions 1, 2, and 3. The IGMP snooping feature can help conserve bandwidth because it allows the switch to forward IP multicast traffic only to connected hosts that request multicast traffic. IGMPv3 adds source filtering capabilities to IGMP versions 1 and 2.

# **NOTICE**

This note clarifies the prioritization of MGMD Snooping Configurations. Many of the IGMP/MLD Snooping commands are available both in the Interface and VLAN modes. Operationally the system chooses or prefers the VLAN configured values over the Interface configured values for most configurations when the interface participates in the VLAN.

# 4.29.1 set igmp

This command enables IGMP Snooping on the system (Global Config Mode), an interface, or a range of interfaces. This command also enables IGMP snooping on a particular VLAN (VLAN Config Mode) and can enable IGMP snooping on all interfaces participating in a VLAN.

If an interface has IGMP Snooping enabled and you enable this interface for routing or enlist it as a member of a portchannel (LAG), IGMP Snooping functionality is disabled on that interface. IGMP Snooping functionality is re-enabled if you disable routing or remove port-channel (LAG) membership from an interface that has IGMP Snooping enabled.

The IGMP application supports the following activities:

- Validation of the IP header checksum (as well as the IGMP header checksum) and discarding of the frame upon checksum error.
- Maintenance of the forwarding table entries based on the MAC address versus the IP address.
- Flooding of unregistered multicast data packets to all ports in the VLAN.

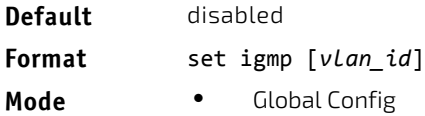

- Interface Config
	- VLAN Config

#### 4.29.1.1 no set igmp

This command disables IGMP Snooping on the system, an interface, a range of interfaces, or a VLAN.

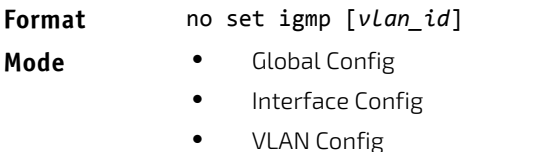

# 4.29.2 set igmp header-validation

This command enables header validation for IGMP messages.

When header validation is enabled, IGMP Snooping checks:

- The time-to-live(TTL) field in the IGMP header and drops packets where TTL is not equal to 1. The TTL field should always be set to 1 in the headers of IGMP reports and queries.
- The presence of the router alert option (9404) in the IP packet header of the IGMPv2 message and drops packets that do not include this option.
- The presence of the router alert option (9404) and ToS Byte = 0xC0 (Internet Control) in the IP packet header of IG-MPv3 message and drops packets that do not include these options.

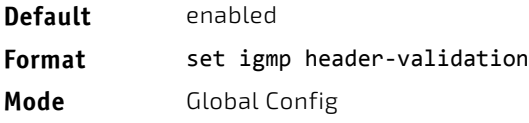

## 4.29.2.1 no set igmp header-validation

This command disables header validation for IGMP messages.

**Format** no set igmp header‐validation

**Mode** Global Config

#### 4.29.3 set igmp interfacemode

This command enables IGMP Snooping on all interfaces. If an interface has IGMP Snooping enabled and you enable this interface for routing or enlist it as a member of a port-channel (LAG), IGMP Snooping functionality is disabled on that interface. IGMP Snooping functionality is re-enabled if you disable routing or remove port-channel (LAG) membership from an interface that has IGMP Snooping enabled.

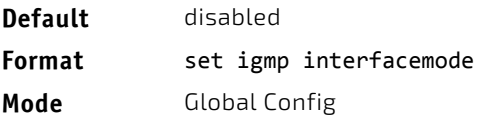

# 4.29.3.1 no set igmp interfacemode

This command disables IGMP Snooping on all interfaces.

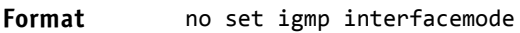

**Mode** Global Config

# 4.29.4 set igmp fast-leave

This command enables or disables IGMP Snooping fast-leave admin mode on a selected interface, a range of interfaces, or a VLAN. Enabling fast-leave allows the switch to immediately remove the layer 2 LAN interface from its forwarding table entry upon receiving an IGMP leave message for that multicast group without first sending out MAC-based general queries to the interface.

You should enable fast-leave admin mode only on VLANs where only one host is connected to each layer 2 LAN port. This prevents the inadvertent dropping of the other hosts that were connected to the same layer 2 LAN port but were still interested in receiving multicast traffic directed to that group. Also, fast-leave processing is supported only with IGMP version 2 hosts.

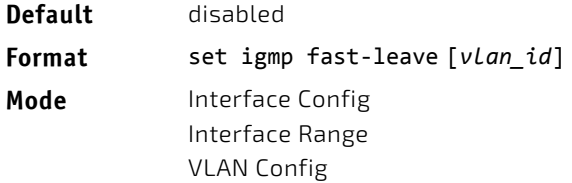

# 4.29.4.1 no set igmp fast-leave

This command disables IGMP Snooping fast-leave admin mode on a selected interface.

**Format** no set igmp fast‐leave [*vlan\_id*]

**Mode** Interface Config Interface Range VLAN Config

#### 4.29.5 set igmp groupmembership-interval

This command sets the IGMP Group Membership Interval time on a VLAN, one interface, a range of interfaces, or all interfaces. The Group Membership Interval time is the amount of time in seconds that a switch waits for a report from a particular group on a particular interface before deleting the interface from the entry. This value must be greater than the IGMPv3 Maximum Response time value. The range is 2 to 3600 seconds.

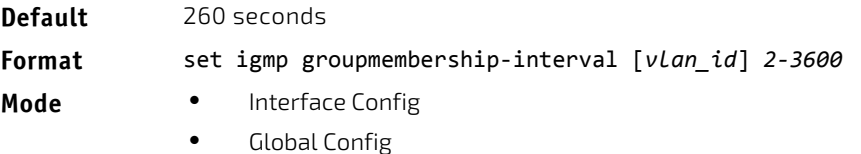

• VLAN Config

## 4.29.5.1 no set igmp groupmembership-interval

This command sets the IGMPv3 Group Membership Interval time to the default value.

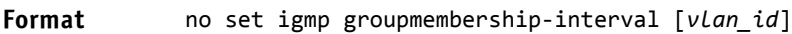

- **Mode** Interface Config
	- Global Config
	- VLAN Config

#### 4.29.6 set igmp maxresponse

This command sets the IGMP Maximum Response time for the system, on a particular interface or VLAN, or on a range of interfaces. The Maximum Response time is the amount of time in seconds that a switch will wait after sending a query on an interface because it did not receive a report for a particular group in that interface. This value must be less than the IGMP Query Interval time value. The range is 1 to 25 seconds.

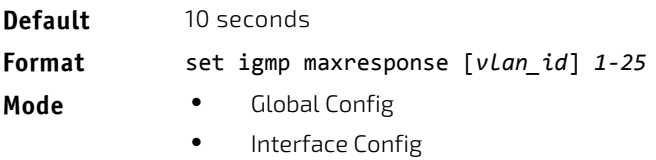

• VLAN Config

#### 4.29.6.1 no set igmp maxresponse

This command sets the max response time (on the interface or VLAN) to the default value.

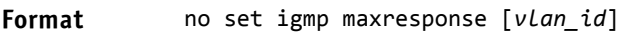

- **Mode** Global Config
	- Interface Config
	- VLAN Config

#### 4.29.7 set igmp mcrtrexpiretime

This command sets the Multicast Router Present Expiration time. The time is set for the system, on a particular interface or VLAN, or on a range of interfaces. This is the amount of time in seconds that a switch waits for a query to be received on an interface before the interface is removed from the list of interfaces with multicast routers attached. The range is 0 to 3600 seconds. A value of 0 indicates an infinite time-out, i.e. no expiration.

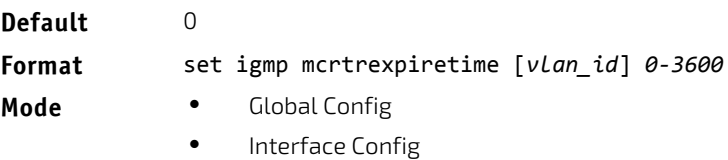

• VLAN Config

# 4.29.7.1 no set igmp mcrtrexpiretime

This command sets the Multicast Router Present Expiration time to 0. The time is set for the system, on a particular interface or a VLAN.

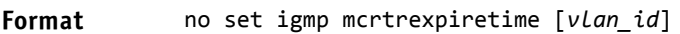

- **Mode** Global Config
	- Interface Config
	- VLAN Config

**Format** no set igmp mcrtrexpiretime *vlan\_id*

**Mode** VLAN Config

## 4.29.8 set igmp mrouter

This command configures the VLAN ID (*vlan\_id*) that has the multicast router mode enabled.

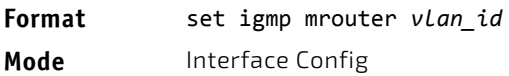

#### 4.29.8.1 no set igmp mrouter

This command disables multicast router mode for a particular VLAN ID (*vlan\_id*).

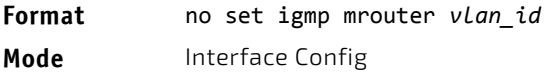

#### 4.29.9 set igmp mrouter interface

This command configures the interface or range of interfaces as a multicast router interface. When configured as a multicast router interface, the interface is treated as a multicast router interface in all VLANs.

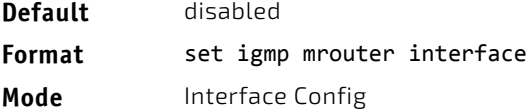

#### 4.29.9.1 no set igmp mrouter interface

This command disables the status of the interface as a statically configured multicast router interface.

**Format** no set igmp mrouter interface **Mode** Interface Config

# <span id="page-453-0"></span>4.29.10 set igmp report-suppression

Use this command to suppress the IGMP reports on a given VLAN ID. In order to optimize the number of reports traversing the network with no added benefits, a Report Suppression mechanism is implemented. When more than one client responds to an MGMD query for the same Multicast Group address within the max-response-time, only the first response is forwarded to the query and others are suppressed at the switch.

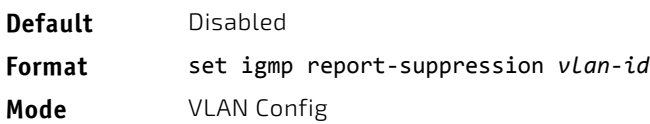

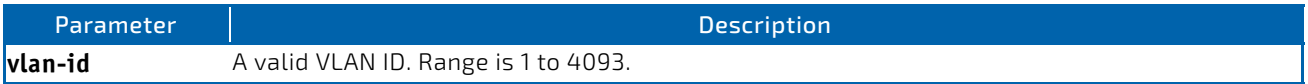

*Example:* The following shows an example of the command.

(FASTPATH Switching) #vlan database (FASTPATH Switching) (Vlan)#set igmp report‐suppression ?

<1‐4093> Enter VLAN ID.

(FASTPATH Switching) (Vlan)#set igmp report‐suppression 1

#### 4.29.10.1 no set igmp report-suppression

Use this command to return the system to the default.

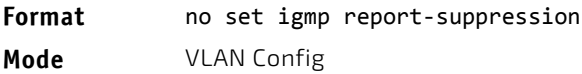

# 4.29.11 show igmpsnooping

This command displays IGMP Snooping information for a given *slot/port* or VLAN. Configured information is displayed whether or not IGMP Snooping is enabled.

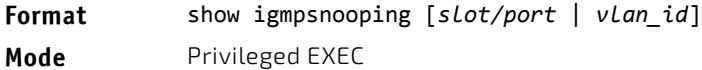

When the optional arguments *slot/port* or *vlan\_id* are not used, the command displays the following information:

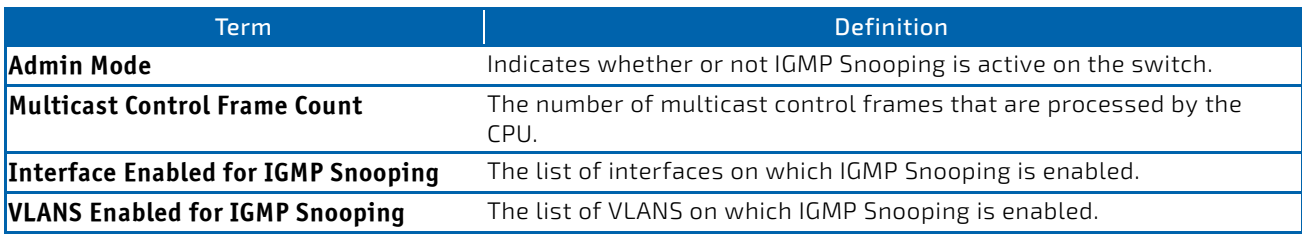

When you specify the *slot/port* values, the following information appears:

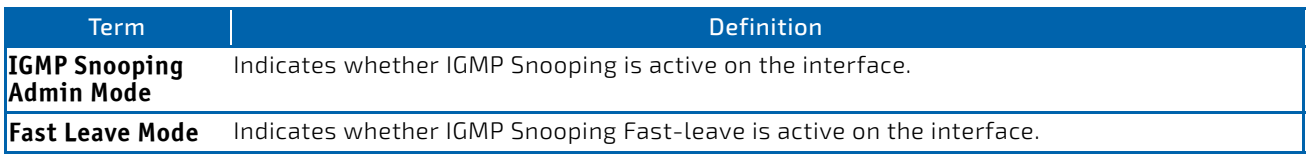

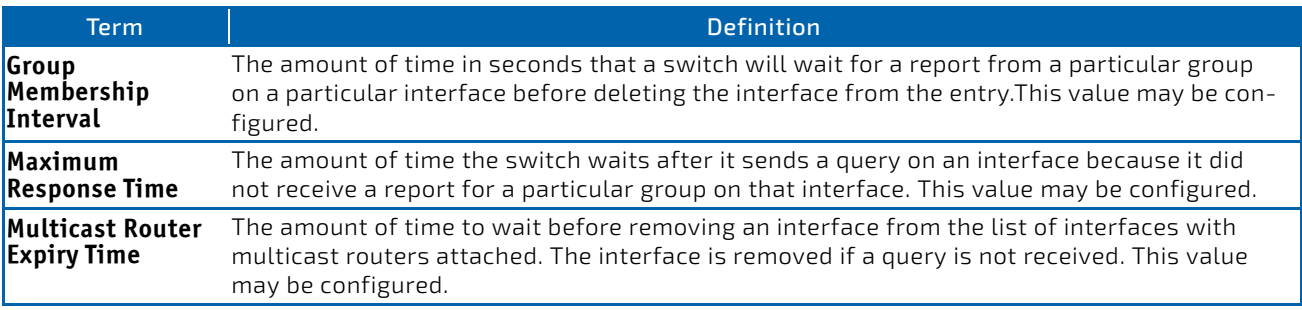

When you specify a value for *vlan\_id*, the following information appears:

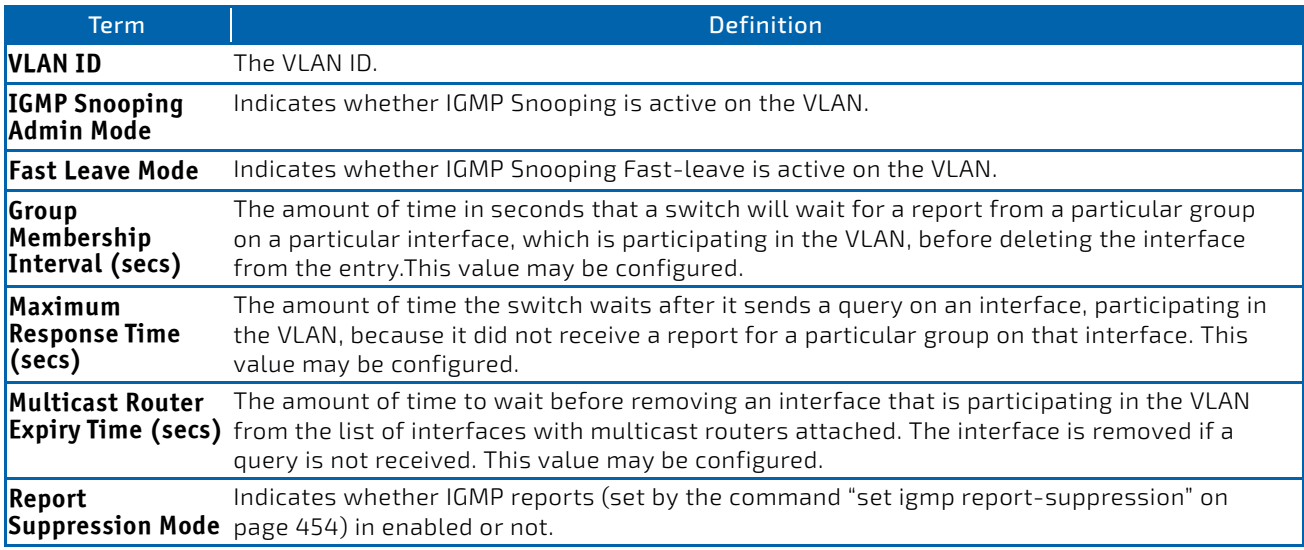

**Example:** The following shows example CLI display output for the command.

(FASTPATH Switching) #show igmpsnooping 1

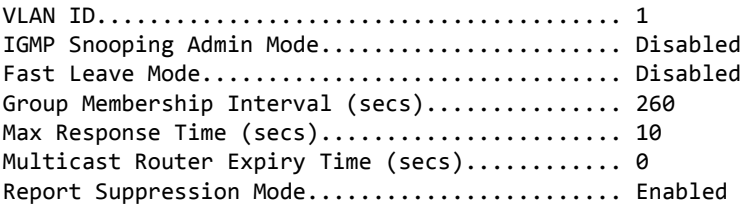

# 4.29.12 show igmpsnooping mrouter interface

This command displays information about statically configured ports.

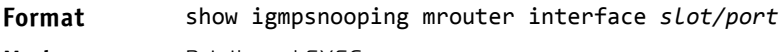

**Mode** Privileged EXEC

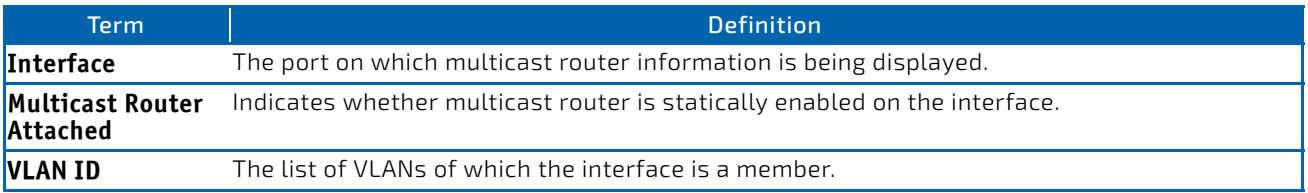

# 4.29.13 show igmpsnooping mrouter vlan

This command displays information about statically configured ports.

#### **Format** show igmpsnooping mrouter vlan *slot/port*

**Mode** Privileged EXEC

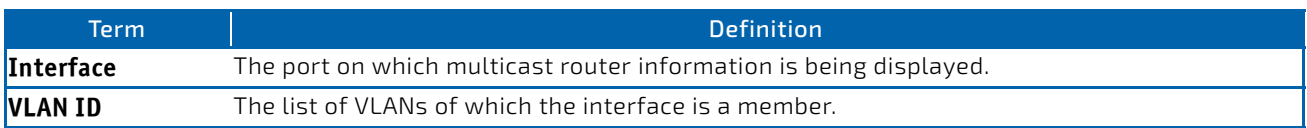

#### 4.29.14 show igmpsnooping ssm

This command displays information about Source Specific Multicasting (SSM) by entry, group, or statistics. SSM delivers multicast packets to receivers that originated from a source address specified by the receiver. SSM is only available with IGMPv3 and MLDv2.

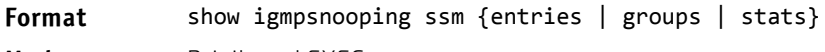

**Mode** Privileged EXEC

#### 4.29.15 show mac-address-table igmpsnooping

This command displays the IGMP Snooping entries in the MFDB table.

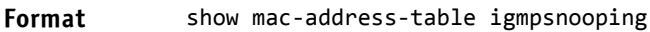

**Mode** Privileged EXEC

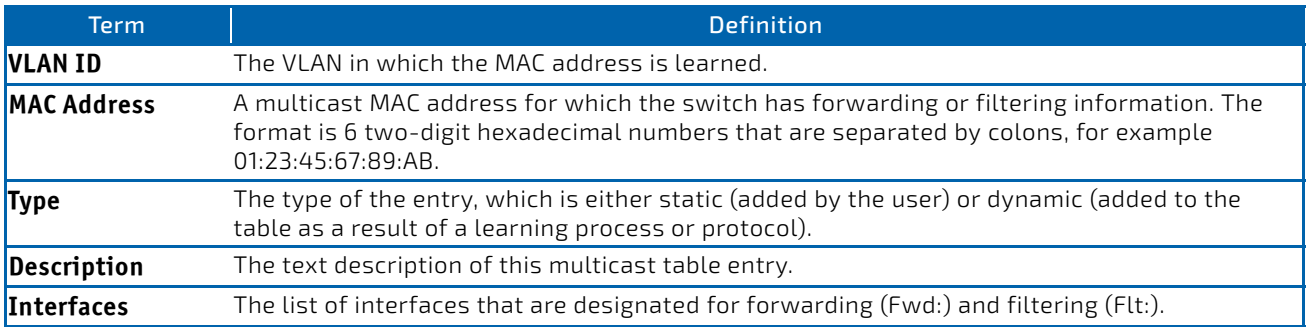

#### 4.29.16 ip dhcp force-client-id

This feature allows the manipulation of DHCP packets related to the receiving port and (optional and only if Layer3-functionality provided) VLAN.

This command enables the manipulation of a DHCP packet. If enabled a new client identifier is added either the specified one or (if not specified) a default identifier, containing the related unit/slot/port. The manipulation can be done independent of the VLAN or for a special VLAN (only if Layer-3 functionality is provided). First VLAN related specifications are used before the general rule is used. Maximal 32 rules can be specified for a port.

```
Format ip dhcp force-client-id
            ip dhcp force-client-id <identifier>
            ip dhcp force-client-id vlan <1‐4093>
            ip dhcp force-client-id vlan <1‐4093> <identifier>
Mode Interface Config
```
# 4.29.16.1 no ip dhcp force-client-id

This command disables the manipulation of a DHCP packet.

**Format no ip dhcp force-client-id no ip dhcp force-client-id vlan** *<1‐4093>* **Mode** Interface Config

#### 4.29.17 show ip dhcp force-client-id

This command displays the mode (enabled/disabled) and the related VLAN and client-identifier for a specified interface (<unit/slot/port>) or for all physical interfaces.

**Format show ip dhcp force-client-id** *{* **all** *| <unit/slot/port>}*

**Mode** Privileged Exec

# 4.29.18 clear ip dhcp force-client-id

This command clears all configured manipulation rules for DHSP packets for all interfaces.

#### **Format clear ip dhcp force-client-id**

**Mode** Privileged Exec

## 4.30 IGMP Snooping Querier Commands

IGMP Snooping requires that one central switch or router periodically query all end-devices on the network to announce their multicast memberships. This central device is the "IGMP Querier". The IGMP query responses, known as IGMP reports, keep the switch updated with the current multicast group membership on a port-by-port basis. If the switch does not receive updated membership information in a timely fashion, it will stop forwarding multicasts to the port where the end device is located.

This section describes commands used to configure and display information on IGMP Snooping Queriers on the network and, separately, on VLANs.

This note clarifies the prioritization of MGMD Snooping Configurations. Many of the IGMP/MLD Snooping commands are available both in the Interface and VLAN modes. Operationally the system **NOTICE** chooses or prefers the VLAN configured values over the Interface configured values for most configurations when the interface participates in the VLAN.

#### 4.30.1 set igmp querier

Use this command to enable IGMP Snooping Querier on the system, using Global Config mode, or on a VLAN. Using this command, you can specify the IP Address that the Snooping Querier switch should use as the source address while generating periodic queries.

If a VLAN has IGMP Snooping Querier enabled and IGMP Snooping is operationally disabled on it, IGMP Snooping Querier functionality is disabled on that VLAN. IGMP Snooping functionality is re-enabled if IGMP Snooping is operational on the VLAN.

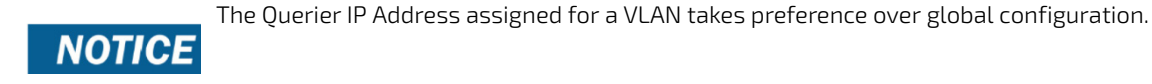

The IGMP Snooping Querier application supports sending periodic general queries on the VLAN to solicit membership reports.

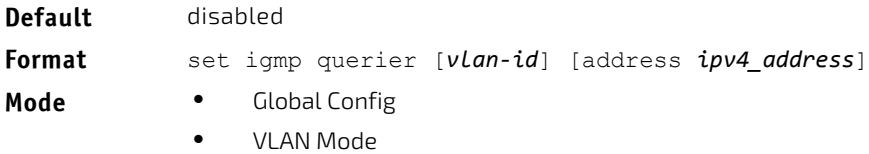

#### 4.30.1.1 no set igmp querier

Use this command to disable IGMP Snooping Querier on the system. Use the optional address parameter to reset the querier address to 0.0.0.0.

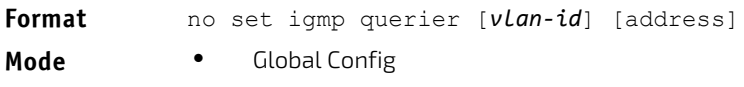

• VLAN Mode

## 4.30.2 set igmp querier query-interval

Use this command to set the IGMP Querier Query Interval time. It is the amount of time in seconds that the switch waits before sending another general query.

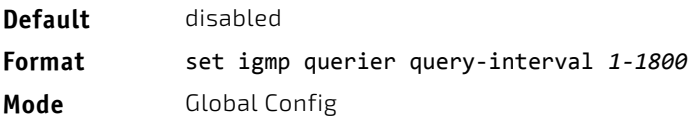

#### 4.30.2.1 no set igmp querier query-interval

Use this command to set the IGMP Querier Query Interval time to its default value.

**Format** no set igmp querier query‐interval

**Mode** Global Config

# 4.30.3 set igmp querier timer expiry

Use this command to set the IGMP Querier timer expiration period. It is the time period that the switch remains in Non-Querier mode once it has discovered that there is a Multicast Querier in the network.

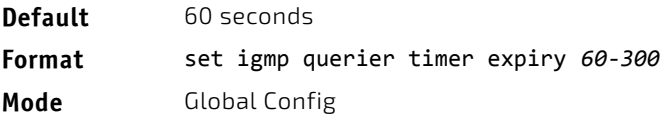

# 4.30.3.1 no set igmp querier timer expiry

Use this command to set the IGMP Querier timer expiration period to its default value.

**Format** no set igmp querier timer expiry

**Mode** Global Config

#### 4.30.4 set igmp querier version

Use this command to set the IGMP version of the query that the snooping switch is going to send periodically.

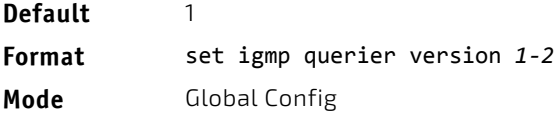

#### 4.30.4.1 no set igmp querier version

Use this command to set the IGMP Querier version to its default value.

**Format** no set igmp querier version

**Mode** Global Config

#### 4.30.5 set igmp querier election participate

Use this command to enable the Snooping Querier to participate in the Querier Election process when it discovers the presence of another Querier in the VLAN. When this mode is enabled, if the Snooping Querier finds that the other Querier's source address is better (less) than the Snooping Querier's address, it stops sending periodic queries. If the Snooping Querier wins the election, then it will continue sending periodic queries.

**Default** disabled **Format** set igmp querier election participate **Mode** VLAN Config

#### 4.30.5.1 no set igmp querier election participate

Use this command to set the Snooping Querier not to participate in querier election but go into non-querier mode as soon as it discovers the presence of another querier in the same VLAN.

**Format** no set igmp querier election participate

**Mode** VLAN Config

#### 4.30.6 show igmpsnooping querier

Use this command to display IGMP Snooping Querier information. Configured information is displayed whether or not IGMP Snooping Querier is enabled.

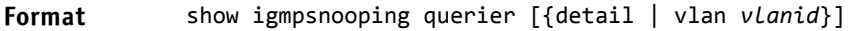

**Mode** Privileged EXEC

When the optional argument *vlanid* is not used, the command displays the following information.

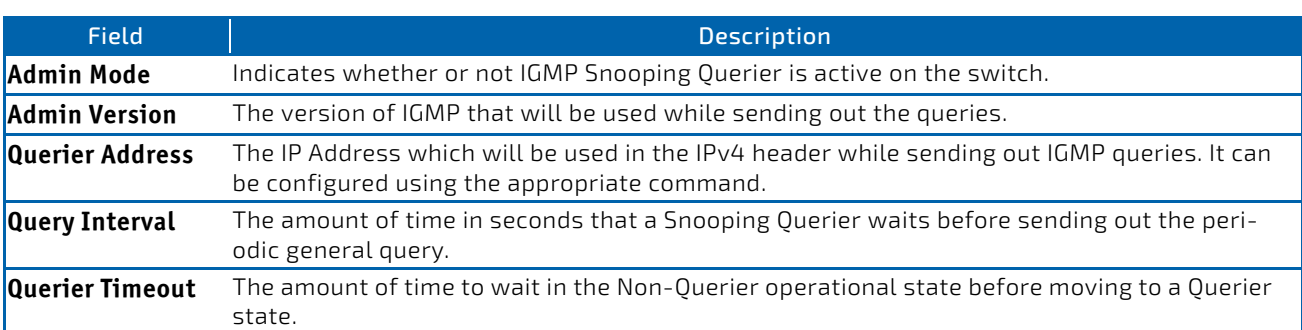

When you specify a value for *vlanid*, the following additional information appears.

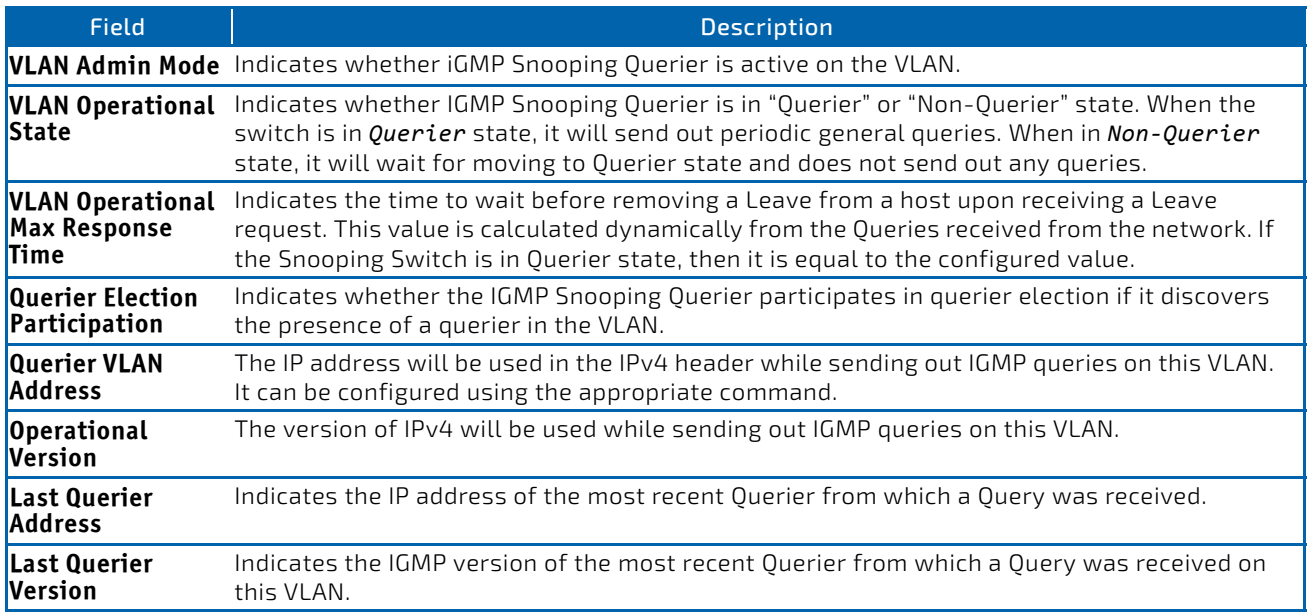

When the optional argument detail is used, the command shows the global information and the information for all Querier-enabled VLANs.

# 4.31 MLD Snooping Commands

This section describes commands used for MLD Snooping. In IPv4, Layer 2 switches can use IGMP Snooping to limit the flooding of multicast traffic by dynamically configuring Layer 2 interfaces so that multicast traffic is forwarded only to those interfaces associated with IP multicast addresses. In IPv6, MLD Snooping performs a similar function. With MLD Snooping, IPv6 multicast data is selectively forwarded to a list of ports that want to receive the data, instead of being flooded to all ports in a VLAN. This list is constructed by snooping IPv6 multicast control packets.

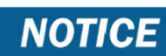

This note clarifies the prioritization of MGMD Snooping Configurations. Many of the IGMP/MLD Snooping commands are available both in the Interface and VLAN modes. Operationally the system chooses or prefers the VLAN configured values over the Interface configured values for most configurations when the interface participates in the VLAN.

# 4.31.1 set mld

This command enables MLD Snooping on the system (Global Config Mode) or an Interface (Interface Config Mode). This command also enables MLD Snooping on a particular VLAN and enables MLD Snooping on all interfaces participating in a VLAN.

If an interface has MLD Snooping enabled and you enable this interface for routing or enlist it as a member of a portchannel (LAG), MLD Snooping functionality is disabled on that interface. MLD Snooping functionality is re-enabled if you disable routing or remove port channel (LAG) membership from an interface that has MLD Snooping enabled.

MLD Snooping supports the following activities:

- Validation of address version, payload length consistencies and discarding of the frame upon error.
- Maintenance of the forwarding table entries based on the MAC address versus the IPv6 address.
- Flooding of unregistered multicast data packets to all ports in the VLAN.

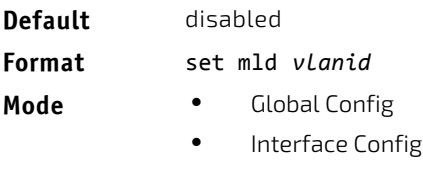

• VLAN Mode

#### 4.31.1.1 no set mld

Use this command to disable MLD Snooping on the system.

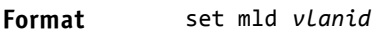

- **Mode** Global Config
	- Interface Config
	- VLAN Mode

#### 4.31.2 set mld interfacemode

Use this command to enable MLD Snooping on all interfaces. If an interface has MLD Snooping enabled and you enable this interface for routing or enlist it as a member of a port-channel (LAG), MLD Snooping functionality is disabled on that interface. MLD Snooping functionality is re-enabled if you disable routing or remove port-channel (LAG) membership from an interface that has MLD Snooping enabled.

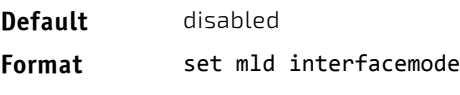

**Mode** Global Config

## 4.31.2.1 no set mld interfacemode

Use this command to disable MLD Snooping on all interfaces.

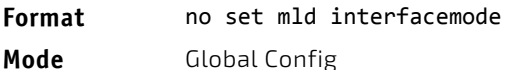

# 4.31.3 set mld fast-leave

Use this command to enable MLD Snooping fast-leave admin mode on a selected interface or VLAN. Enabling fast-leave allows the switch to immediately remove the Layer 2 LAN interface from its forwarding table entry upon receiving and MLD done message for that multicast group without first sending out MAC-based general queries to the interface.

Fast-leave processing is supported only with MLD version 1 hosts.

**NOTICE** 

You should enable fast-leave admin mode only on VLANs where only one host is connected to each Layer 2 LAN port. This prevents the inadvertent dropping of the other hosts that were connected to the same layer 2 LAN port but were still interested in receiving multicast traffic directed to that group.

# **NOTICE**

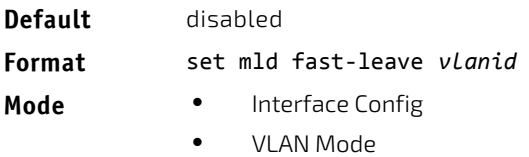

# 4.31.3.1 no set mld fast-leave

Use this command to disable MLD Snooping fast-leave admin mode on a selected interface.

#### **Format** no set mld fast‐leave *vlanid*

- **Mode** Interface Config
	- VLAN Mode

# 4.31.4 set mld groupmembership-interval

Use this command to set the MLD Group Membership Interval time on a VLAN, one interface or all interfaces. The Group Membership Interval time is the amount of time in seconds that a switch waits for a report from a particular group on a particular interface before deleting the interface from the entry. This value must be greater than the MLDv2 Maximum Response time value. The range is 2 to 3600 seconds.

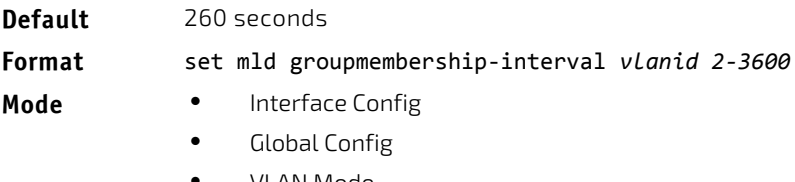

• VLAN Mode

## 4.31.4.1 no set groupmembership-interval

Use this command to set the MLDv2 Group Membership Interval time to the default value.

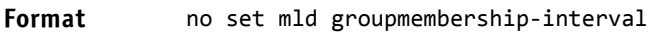

- **Mode** Interface Config
	- Global Config
	- VLAN Mode

#### 4.31.5 set mld maxresponse

Use this command to set the MLD Maximum Response time for the system, on a particular interface or VLAN. The Maximum Response time is the amount of time in seconds that a switch will wait after sending a query on an interface because it did not receive a report for a particular group in that interface. This value must be less than the MLD Query Interval time value. The range is 1 to 65 seconds.

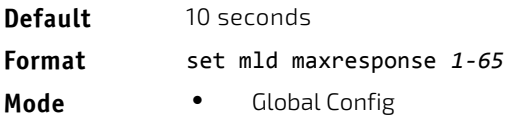

- Interface Config
- VLAN Mode

# 4.31.5.1 no set mld maxresponse

Use this command to set the max response time (on the interface or VLAN) to the default value.

#### **Format** no set mld maxresponse

- **Mode** Global Config
	- Interface Config
	- VLAN Mode

#### 4.31.6 set mld mcrtexpiretime

Use this command to set the Multicast Router Present Expiration time. The time is set for the system, on a particular interface or VLAN. This is the amount of time in seconds that a switch waits for a query to be received on an interface before the interface is removed from the list of interfaces with multicast routers attached. The range is 0 to 3600 seconds. A value of 0 indicates an infinite timeout, i.e. no expiration.

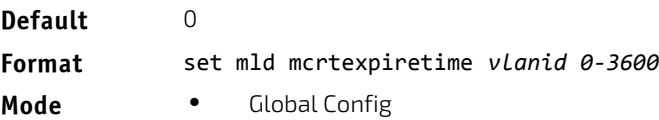

Interface Config

## 4.31.6.1 no set mld mcrtexpiretime

Use this command to set the Multicast Router Present Expiration time to 0. The time is set for the system, on a particular interface or a VLAN.

#### **Format** no set mld mcrtexpiretime *vlanid*

**Mode** • Global Config

• Interface Config

#### 4.31.7 set mld mrouter

Use this command to configure the VLAN ID for the VLAN that has the multicast router attached mode enabled.

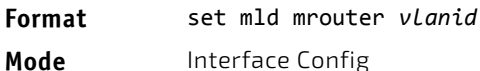

## 4.31.7.1 no set mld mrouter

Use this command to disable multicast router attached mode for a VLAN with a particular VLAN ID.

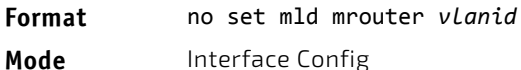

#### 4.31.8 set mld mrouter interface

Use this command to configure the interface as a multicast router-attached interface. When configured as a multicast router interface, the interface is treated as a multicast router-attached interface in all VLANs.

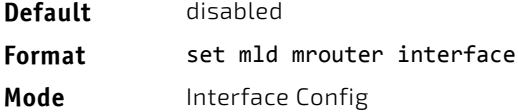

#### 4.31.8.1 no set mld mrouter interface

Use this command to disable the status of the interface as a statically configured multicast router-attached interface.

**Format** no set mld mrouter interface

**Mode** Interface Config

#### 4.31.9 show mldsnooping

Use this command to display MLD Snooping information. Configured information is displayed whether or not MLD Snooping is enabled.

**Format** show mldsnooping *[slot/port | vlanid]* **Mode** Privileged EXEC

When the optional arguments slot/port or *vlanid* are not used, the command displays the following information.

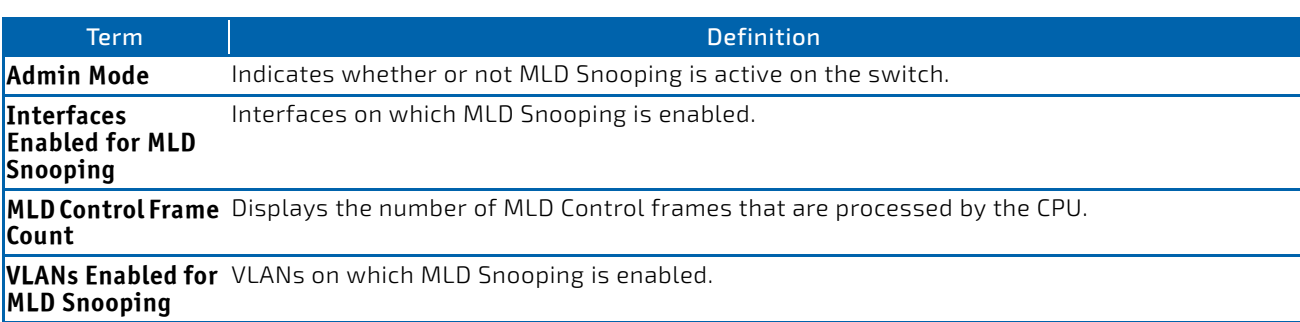

When you specify the slot/port values, the following information displays.

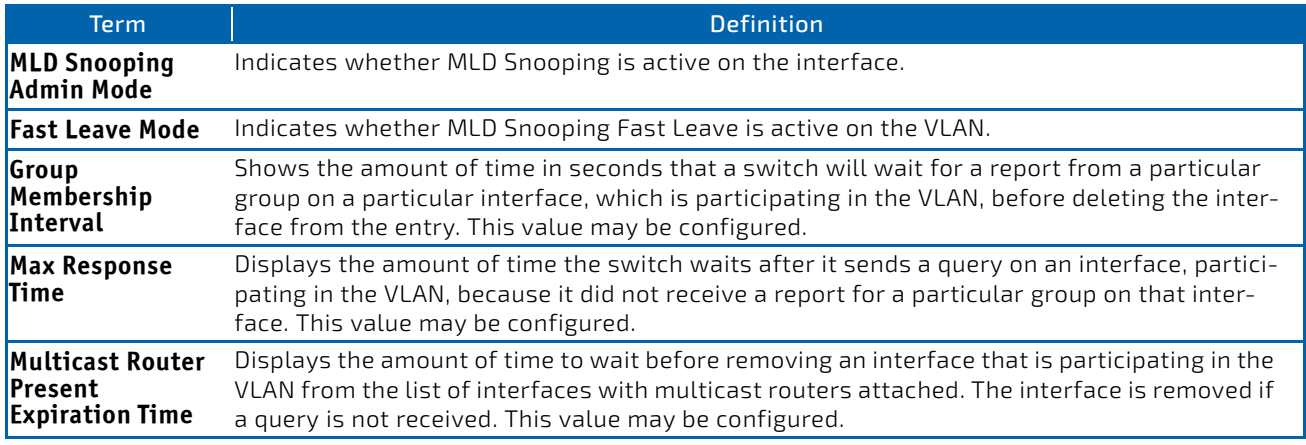

When you specify a value for *vlanid*, the following information appears.

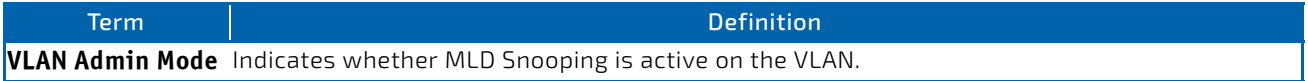

# 4.31.10 show mldsnooping mrouter interface

Use this command to display information about statically configured multicast router attached interfaces.

#### **Format** show mldsnooping mrouter interface *slot/port*

**Mode** Privileged EXEC

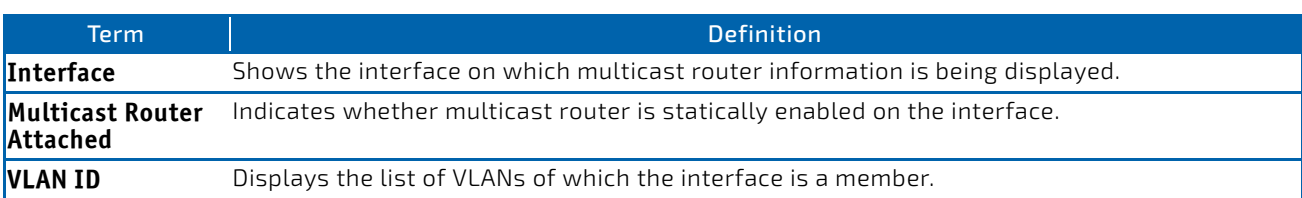

#### 4.31.11 show mldsnooping mrouter vlan

Use this command to display information about statically configured multicast router-attached interfaces.

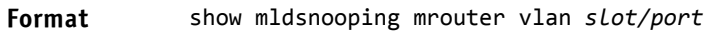

**Mode** Privileged EXEC

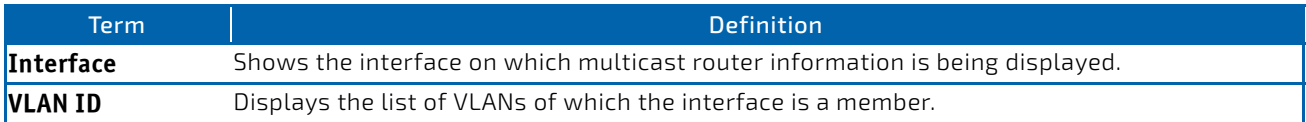

# 4.31.12 show mldsnooping ssm entries

Use this command to display the source specific multicast forwarding database built by MLD snooping.

A given {Source, Group, VLAN} combination can have few interfaces in INCLUDE mode and few interfaces in EXCLUDE mode. In such instances, two rows for the same {Source, Group, VLAN} combinations are displayed.

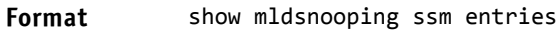

**Mode** Privileged EXEC

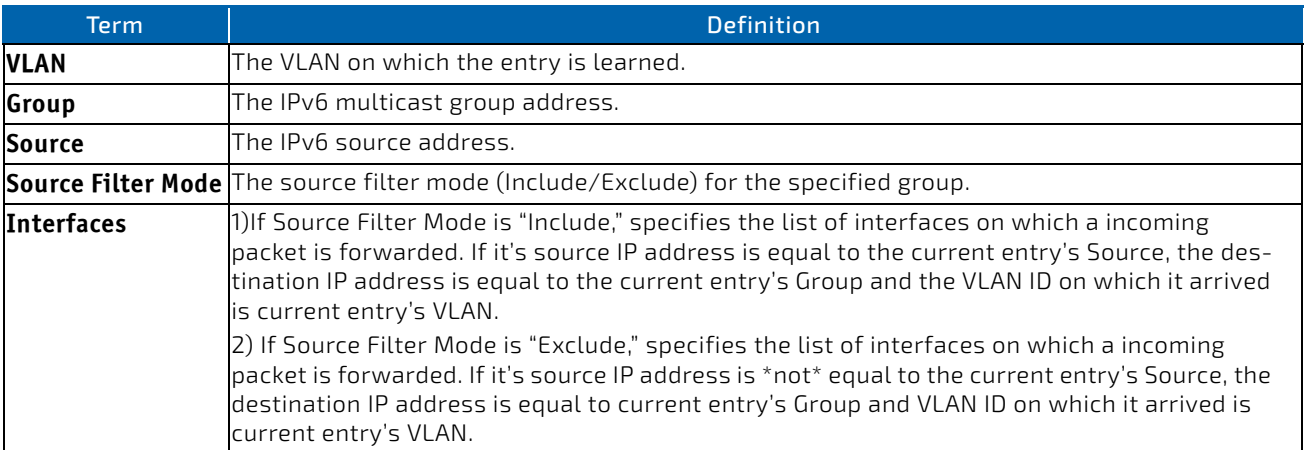

# 4.31.13 show mldsnooping ssm stats

Use this command to display the statistics of MLD snooping's SSMFDB. This command takes no options.

#### **Format** show mldsnooping ssm stats

**Mode** Privileged EXEC

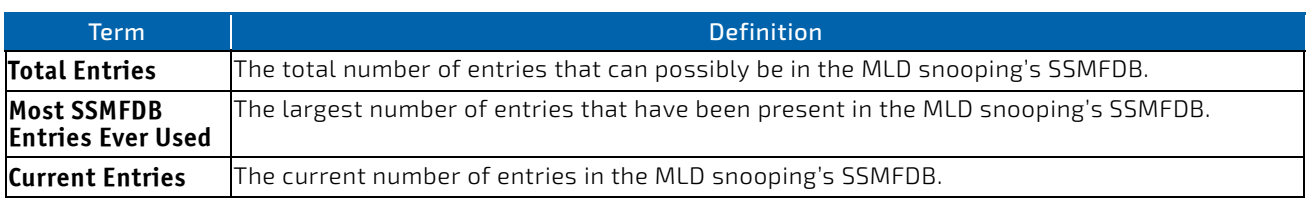

#### 4.31.14 show mldsnooping ssm groups

Use this command to display the MLD SSM group membership information.

#### **Format** show mldsnooping ssm groups

**Mode** Privileged EXEC

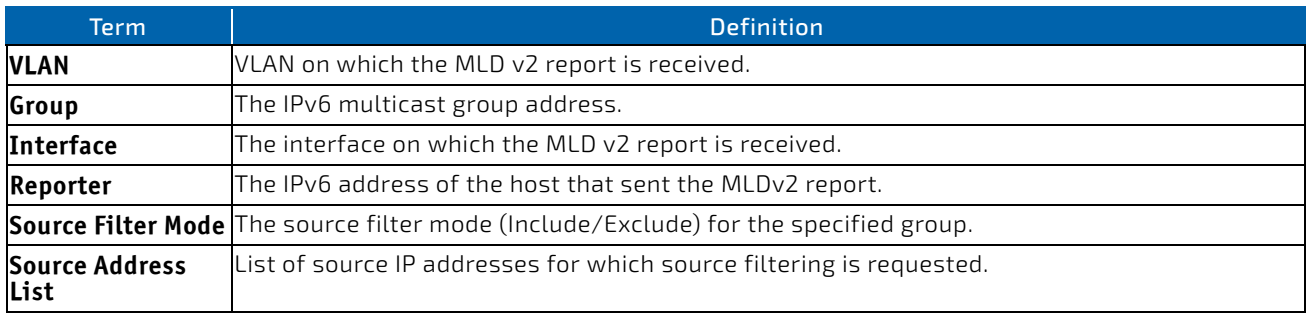

#### 4.31.15 show mac-address-table mldsnooping

Use this command to display the MLD Snooping entries in the Multicast Forwarding Database (MFDB) table.

#### **Format** show mac‐address‐table mldsnooping

**Mode** Privileged EXEC

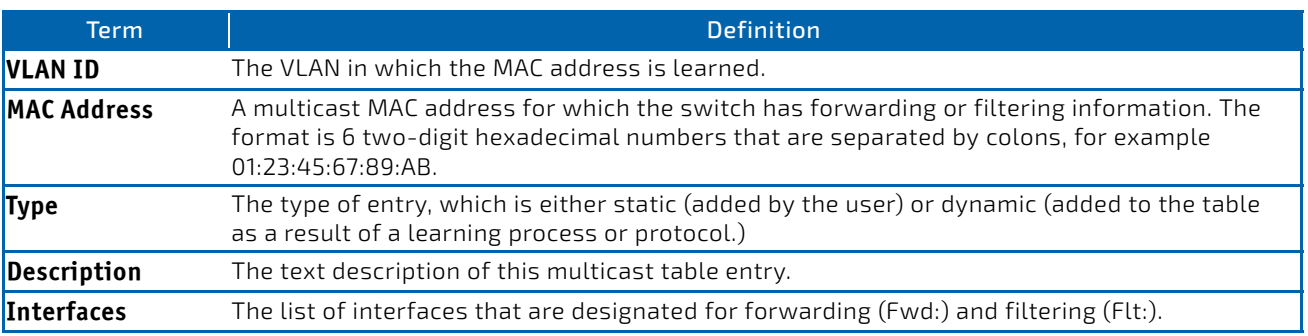

# 4.31.16 clear mldsnooping

Use this command to delete all MLD snooping entries from the MFDB table.

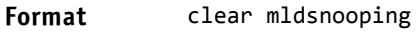

**Mode** Privileged EXEC

# 4.32 MLD Snooping Querier Commands

In an IPv6 environment, MLD Snooping requires that one central switch or router periodically query all end-devices on the network to announce their multicast memberships. This central device is the MLD Querier. The MLD query responses, known as MLD reports, keep the switch updated with the current multicast group membership on a port-by-port basis. If the switch does not receive updated membership information in a timely fashion, it will stop forwarding multicasts to the port where the end device is located.

This section describes the commands you use to configure and display information on MLD Snooping queries on the network and, separately, on VLANs.

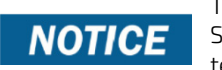

This note clarifies the prioritization of MGMD Snooping Configurations. Many of the IGMP/MLD Snooping commands are available both in the Interface and VLAN modes. Operationally the system chooses or prefers the VLAN configured values over the Interface configured values for most configurations when the interface participates in the VLAN.

# 4.32.1 set mld querier

Use this command to enable MLD Snooping Querier on the system (Global Config Mode) or on a VLAN. Using this command, you can specify the IP address that the snooping querier switch should use as a source address while generating periodic queries.

If a VLAN has MLD Snooping Querier enabled and MLD Snooping is operationally disabled on it, MLD Snooping Querier functionality is disabled on that VLAN. MLD Snooping functionality is re-enabled if MLD Snooping is operational on the **VLAN** 

The MLD Snooping Querier sends periodic general queries on the VLAN to solicit membership reports.

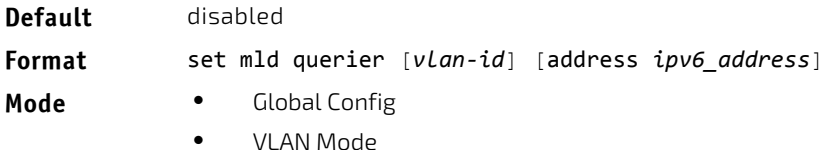

#### 4.32.1.1 no set mld querier

Use this command to disable MLD Snooping Querier on the system. Use the optional parameter address to reset the querier address.

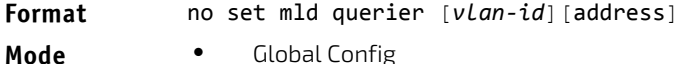

• VLAN Mode

# 4.32.2 set mld querier query\_interval

Use this command to set the MLD Querier Query Interval time. It is the amount of time in seconds that the switch waits before sending another general query.

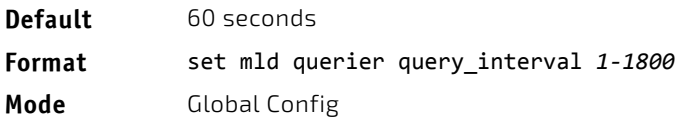
# 4.32.2.1 no set mld querier query\_interval

Use this command to set the MLD Querier Query Interval time to its default value.

**Format** no set mld querier query interval

**Mode** Global Config

# 4.32.3 set mld querier timer expiry

Use this command to set the MLD Querier timer expiration period. It is the time period that the switch remains in Non-Querier mode once it has discovered that there is a Multicast Querier in the network.

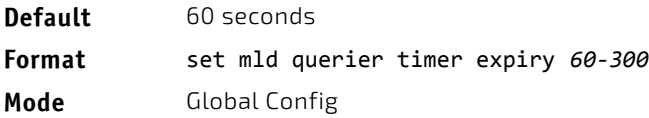

### 4.32.3.1 no set mld querier timer expiry

Use this command to set the MLD Querier timer expiration period to its default value.

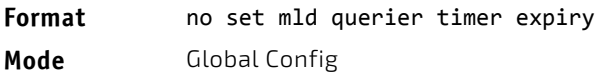

# 4.32.4 set mld querier election participate

Use this command to enable the Snooping Querier to participate in the Querier Election process when it discovers the presence of another Querier in the VLAN. When this mode is enabled, if the Snooping Querier finds that the other Querier's source address is better (less) than the Snooping Querier's address, it stops sending periodic queries. If the Snooping Querier wins the election, then it will continue sending periodic queries.

**Default** disabled **Format** set mld querier election participate **Mode** VLAN Config

### 4.32.4.1 no set mld querier election participate

Use this command to set the snooping querier not to participate in querier election but go into a non-querier mode as soon as it discovers the presence of another querier in the same VLAN.

- **Format** no set mld querier election participate
- **Mode** VLAN Config

### 4.32.5 show mldsnooping querier

Use this command to display MLD Snooping Querier information. Configured information is displayed whether or not MLD Snooping Querier is enabled.

### **Format** show mldsnooping querier [{detail | vlan *vlanid*}]

When the optional arguments *vlandid* are not used, the command displays the following information.

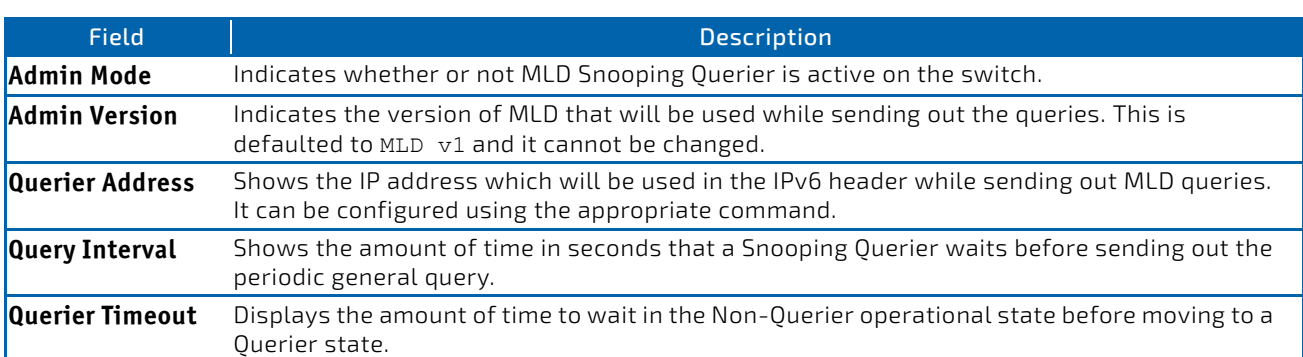

When you specify a value for *vlanid*, the following information appears.

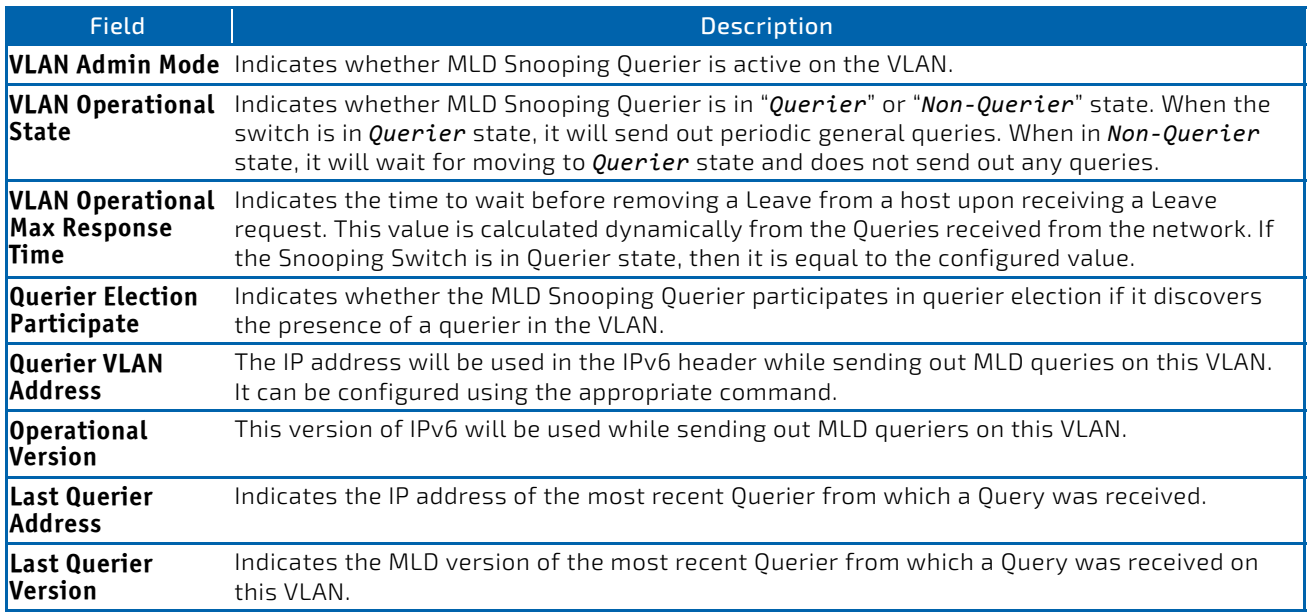

When the optional argument detail is used, the command shows the global information and the information for all Querier-enabled VLANs.

# 4.33 Port Security Commands

This section describes the command you use to configure Port Security on the switch. Port security, which is also known as port MAC locking, allows you to secure the network by locking allowable MAC addresses on a given port. Packets with a matching source MAC address are forwarded normally, and all other packets are discarded.

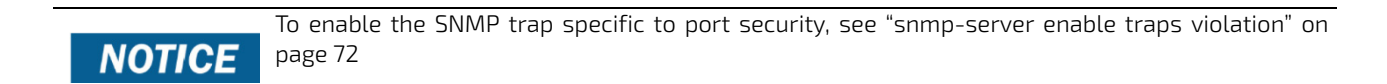

### 4.33.1 port-security

This command enables port locking on an interface, a range of interfaces, or at the system level.

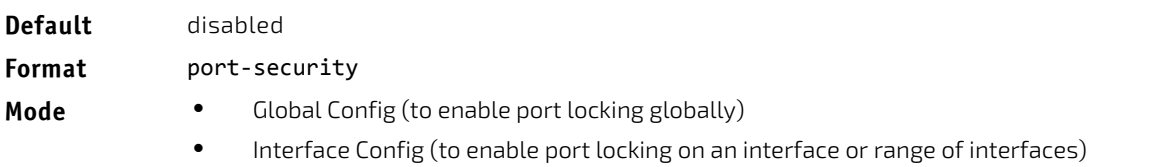

### 4.33.1.1 no port-security

This command disables port locking for one (Interface Config) or all (Global Config) ports.

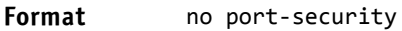

**Mode** • Global Config

Interface Config

### 4.33.2 port-security max-dynamic

This command sets the maximum number of dynamically locked MAC addresses allowed on a specific port. The valid range is 0–600.

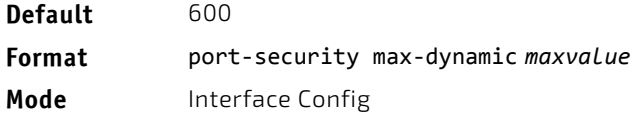

### 4.33.2.1 no port-security max-dynamic

This command resets the maximum number of dynamically locked MAC addresses allowed on a specific port to its default value.

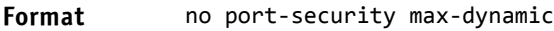

**Mode** Interface Config

### 4.33.3 port-security max-static

This command sets the maximum number of statically locked MAC addresses allowed on a port. The valid range is 0–20.

### **Default** 1

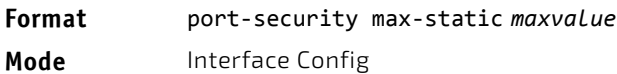

### 4.33.3.1 no port-security max-static

This command sets maximum number of statically locked MAC addresses to the default value.

**Format** no port‐security max‐static

**Mode** Interface Config

### 4.33.4 port-security mac-address

This command adds a MAC address to the list of statically locked MAC addresses for an interface or range of interfaces. The *vid* is the VLAN ID.

**Format** port‐security mac‐address *mac‐address vid*

**Mode** Interface Config

### 4.33.4.1 no port-security mac-address

This command removes a MAC address from the list of statically locked MAC addresses.

**Format** no port‐security mac‐address *mac‐address vid*

**Mode** Interface Config

### 4.33.5 port-security mac-address move

This command converts dynamically locked MAC addresses to statically locked addresses for an interface or range of interfaces.

**Format** port‐security mac‐address move

**Mode** Interface Config

### 4.33.6 port-security mac-address sticky

This command enables sticky mode Port MAC Locking on a port. If accompanied by a MAC address and a VLAN id (for interface config mode only), it adds a sticky MAC address to the list of statically locked MAC addresses. These sticky addresses are converted back to dynamically locked addresses if sticky mode is disabled on the port. The <vid> is the VLAN ID. The Global command applies the "sticky" mode to all valid interfaces (physical and LAG). There is no global sticky mode as such.

Sticky addresses that are dynamically learned will appear in [show running-config](#page-133-0) as "port-security mac-address sticky <mac> <vid>" entries. This distinguishes them from static entries.

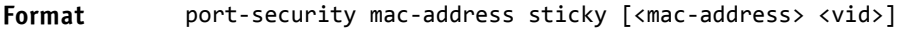

- **Mode** Global Config
	- Interface Config

*Example:* The following shows an example of the command.

```
(Broadcom FASTPATH)(Config)# port‐security mac‐address sticky
(Broadcom FASTPATH)(Interface)# port‐security mac‐address sticky
(Broadcom FASTPATH)(Interface)# port‐security mac‐address sticky
   00:00:00:00:00:01 2
```
### 4.33.6.1 no port-security mac-address sticky

The no form removes the sticky mode. The sticky MAC address can be deleted by using the command "no port-security mac-address <mac-address> <vid>".

**Format** no port-security mac-address sticky [<mac-address> <vid>]

- **Mode** Global Config
	- Interface Config

### 4.33.7 show port-security

This command displays the port-security settings for the port(s). If you do not use a parameter, the command displays the Port Security Administrative mode. Use the optional parameters to display the settings on a specific interface or on all interfaces. Instead of  $slot/port$ , lag  $lag-intf-num$  can be used as an alternate way to specify the LAG interface. lag *lag-intf-num* can also be used to specify the LAG interface where *lagintf-num* is the LAG port number.

**Format** show port‐security [{*slot/port* | all}]

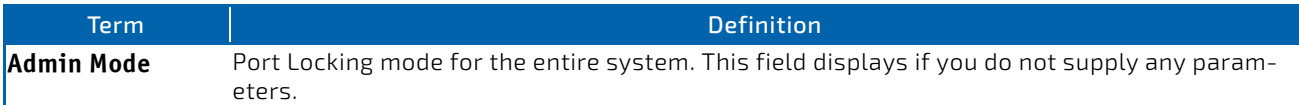

For each interface, or for the interface you specify, the following information appears:

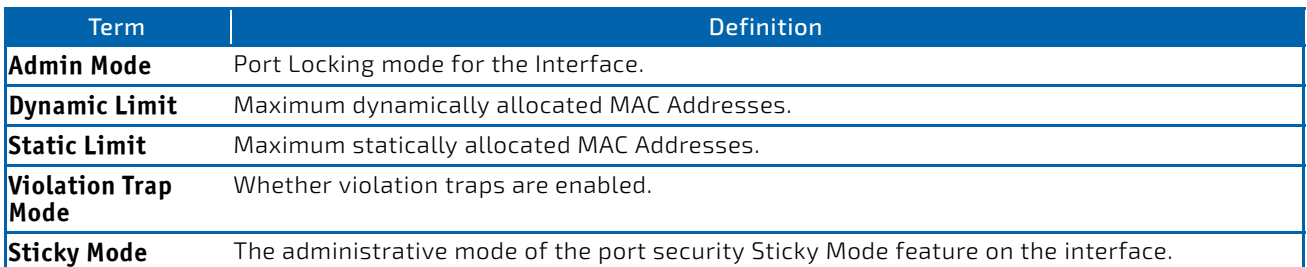

*Example:* The following shows example CLI display output for the command. (FASTPATH Routing) #show port‐security 0/1

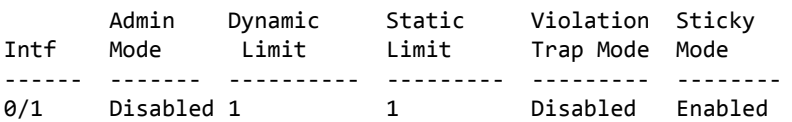

### 4.33.8 show port-security dynamic

This command displays the dynamically locked MAC addresses for the port. Instead of *slot/port,* lag *lag-intf-num* can be used as an alternate way to specify the LAG interface. lag *lag-intf-num* can also be used to specify the LAG interface where *lag-intf-num* is the LAG port number.

**Format** show port‐security dynamic *slot/port*

**Mode** Privileged EXEC

Term Definition **MAC Address** MAC Address of dynamically locked MAC.

# 4.33.9 show port-security static

This command displays the statically locked MAC addresses for port. Instead of *slot/port,* lag *lag-intfnum* can be used as an alternate way to specify the LAG interface. lag *lag-intf-num* can also be used to specify the LAG interface where *lag-intf-num* is the LAG port number.

**Format** show port‐security static {*slot/port* | lag *lag‐intf‐num*}

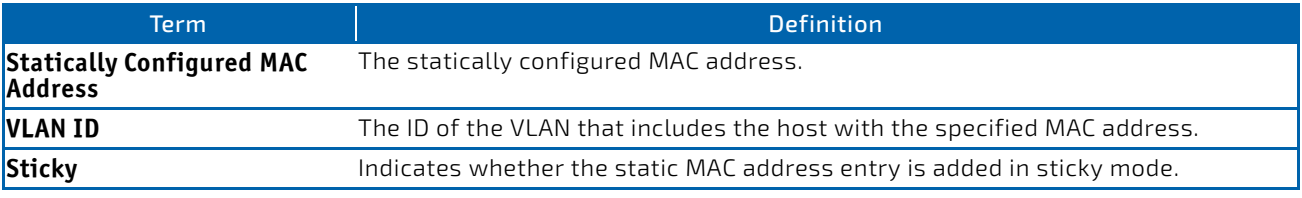

**Example:** The following shows example CLI display output for the command. (Routing) #show port‐security static 0/1

Number of static MAC addresses configured: 2

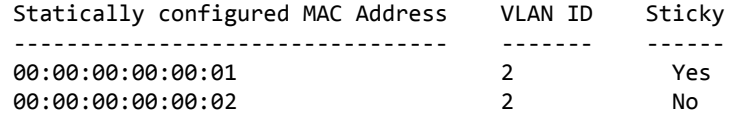

### 4.33.10 show port-security violation

This command displays the source MAC address of the last packet discarded on a locked port. Instead of *slot/port,* lag *lag-intf-num* can be used as an alternate way to specify the LAG interface. lag *lag-intfnum* can also be used to specify the LAG interface where *lag-intf-num* is the LAG port number.

**Format** show port‐security violation {*slot/port* | lag *lag‐id*} **Mode** Privileged EXEC

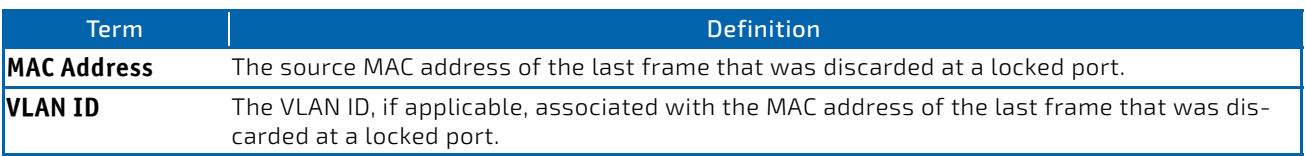

# 4.34 LLDP (802.1AB) Commands

This section describes the command you use to configure Link Layer Discovery Protocol (LLDP), which is defined in the IEEE 802.1AB specification. LLDP allows stations on an 802 LAN to advertise major capabilities and physical descriptions. The advertisements allow a network management system (NMS) to access and display this information.

### 4.34.1 lldp transmit

Use this command to enable the LLDP advertise capability on an interface or a range of interfaces.

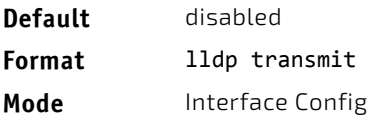

# 4.34.1.1 no lldp transmit

Use this command to return the local data transmission capability to the default.

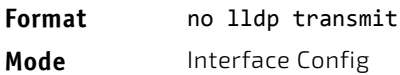

### 4.34.2 lldp receive

Use this command to enable the LLDP receive capability on an interface or a range of interfaces.

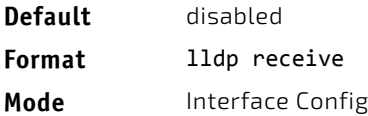

# 4.34.2.1 no lldp receive

Use this command to return the reception of LLDPDUs to the default value.

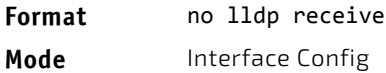

### 4.34.3 lldp timers

Use this command to set the timing parameters for local data transmission on ports enabled for LLDP. The *interval‐ seconds* determines the number of seconds to wait between transmitting local data LLDPDUs. The range is 1-32768 seconds. The *hold‐value* is the multiplier on the transmit interval that sets the TTL in local data LLDPDUs. The multiplier range is 2-10. The *reinit‐seconds* is the delay before reinitialization, and the range is 1-0 seconds.

**Default** • interval—30 seconds  $\bullet$  hold-4 • reinit—2 seconds **Format** lldp timers [interval *interval‐seconds*] [hold *hold‐value*] [reinit *reinit‐seconds*] **Mode** Global Config

### 4.34.3.1 no lldp timers

Use this command to return any or all timing parameters for local data transmission on ports enabled for LLDP to the default values.

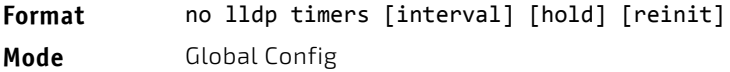

### 4.34.4 lldp transmit-tlv

Use this command to specify which optional type length values (TLVs) in the 802.1AB basic management set are transmitted in the LLDPDUs from an interface or range of interfaces. Use *sys‐name* to transmit the system name TLV. To configure the system name, see ["snmp-server" on page 71](#page-70-0). Use *sys‐desc* to transmit the system description TLV. Use *sys‐ cap* to transmit the system capabilities TLV. Use *port‐desc* to transmit the port description TLV. To configure the port description. [See "description" on page 291.](#page-290-0)

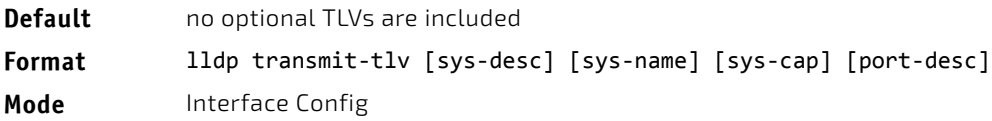

# 4.34.4.1 no lldp transmit-tlv

Use this command to remove an optional TLV from the LLDPDUs. Use the command without parameters to remove all optional TLVs from the LLDPDU.

**Format** no lldp transmit‐tlv [sys‐desc] [sys‐name] [sys‐cap] [port‐desc] **Mode** Interface Config

### 4.34.5 lldp transmit-mgmt

Use this command to include transmission of the local system management address information in the LLDPDUs. This command can be used to configure a single interface or a range of interfaces.

**Format** lldp transmit‐mgmt

**Mode** Interface Config

### 4.34.5.1 no lldp transmit-mgmt

Use this command to include transmission of the local system management address information in the LLDPDUs. Use this command to cancel inclusion of the management information in LLDPDUs.

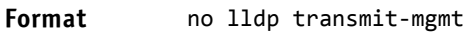

**Mode** Interface Config

# 4.34.6 lldp notification

Use this command to enable remote data change notifications on an interface or a range of interfaces.

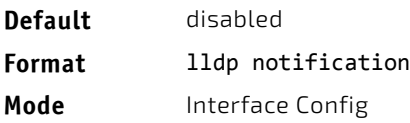

## 4.34.6.1 no lldp notification

Use this command to disable notifications.

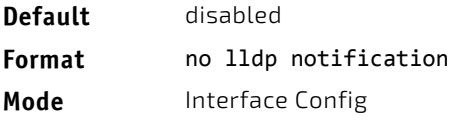

### 4.34.7 lldp notification-interval

Use this command to configure how frequently the system sends remote data change notifications. The *interval* parameter is the number of seconds to wait between sending notifications. The valid interval range is 5-3600 seconds.

**Default** 5 **Format** lldp notification‐interval *interval* **Mode** Global Config

# 4.34.7.1 no lldp notification-interval

Use this command to return the notification interval to the default value.

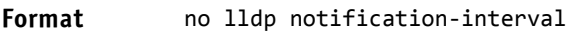

**Mode** Global Config

# 4.34.8 clear lldp statistics

Use this command to reset all LLDP statistics, including MED-related information.

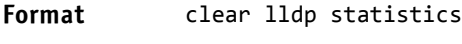

**Mode** Privileged EXEC

# 4.34.9 clear lldp remote-data

Use this command to delete all information from the LLDP remote data table, including MED-related information.

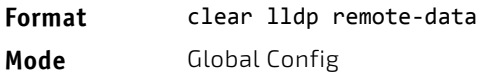

# 4.34.10 show lldp

Use this command to display a summary of the current LLDP configuration.

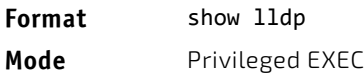

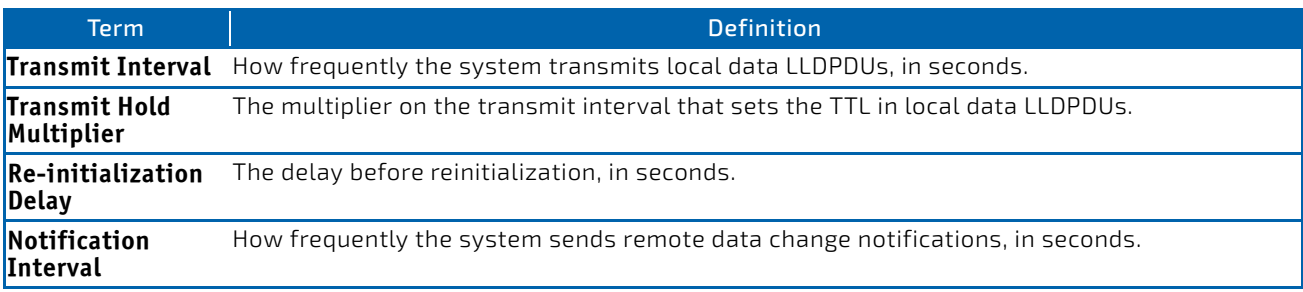

# 4.34.11 show lldp interface

Use this command to display a summary of the current LLDP configuration for a specific interface or for all interfaces.

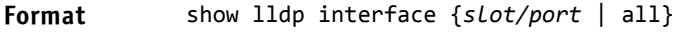

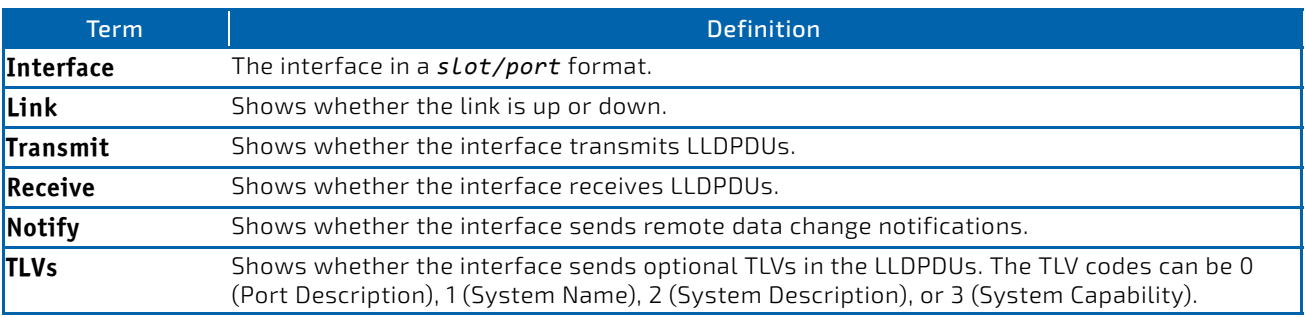

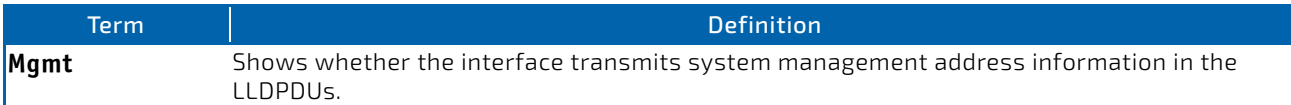

# 4.34.12 show lldp statistics

Use this command to display the current LLDP traffic and remote table statistics for a specific interface or for all interfaces.

**Format** show lldp statistics {*slot/port* | all}

**Mode** Privileged EXEC

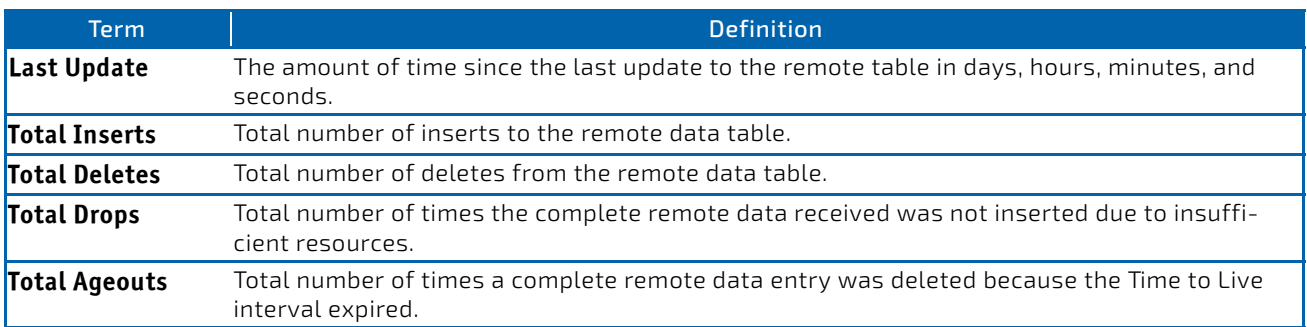

The table contains the following column headings:

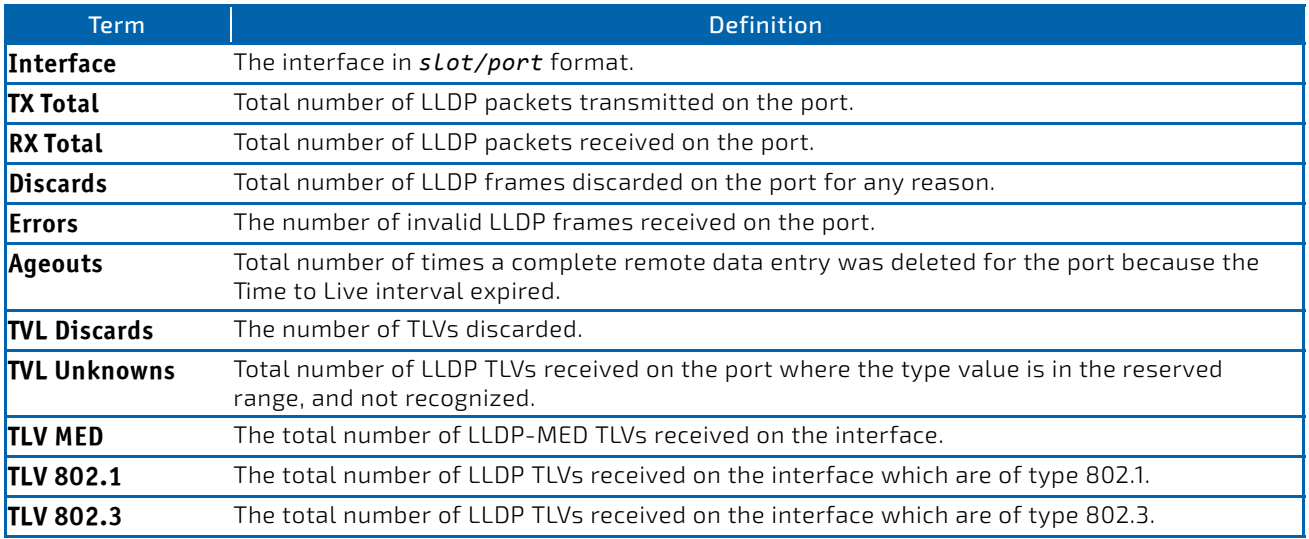

# 4.34.13 show lldp remote-device

Use this command to display summary information about remote devices that transmit current LLDP data to the system. You can show information about LLDP remote data received on all ports or on a specific port.

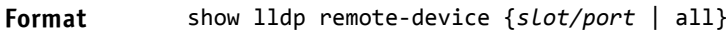

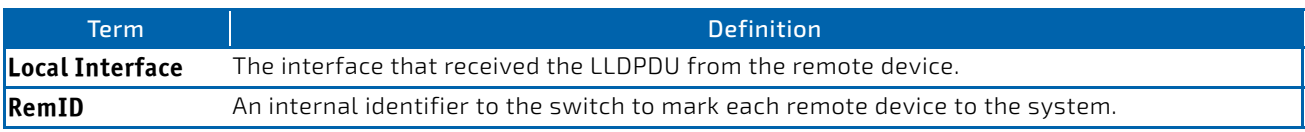

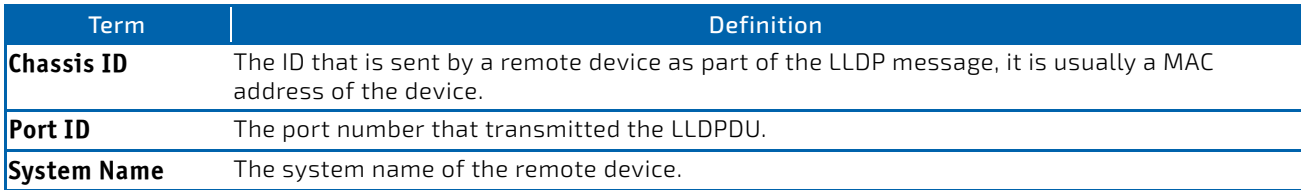

**Example:** The following shows example CLI display output for the command. (FASTPATH Switching) #show lldp remote‐device all

### LLDP Remote Device Summary

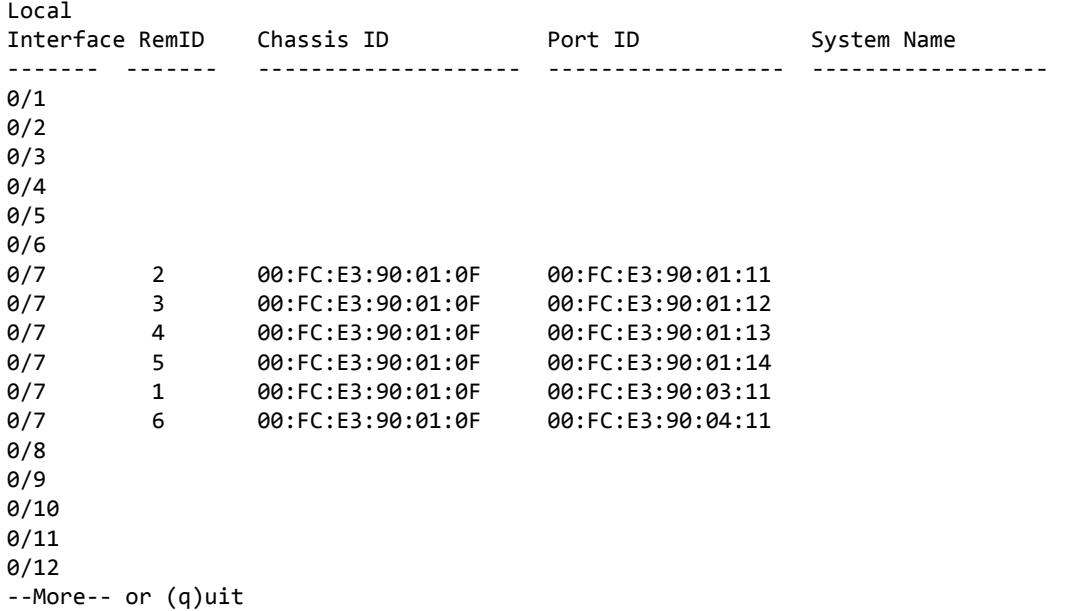

# 4.34.14 show lldp remote-device detail

Use this command to display detailed information about remote devices that transmit current LLDP data to an interface on the system.

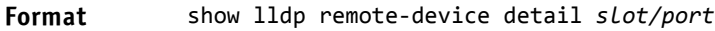

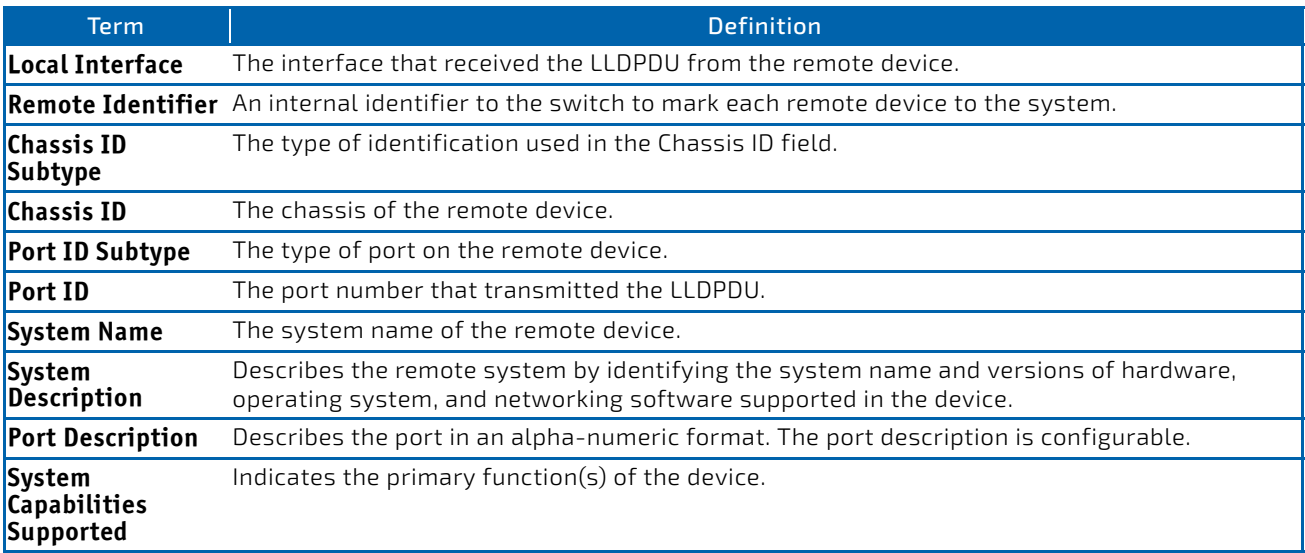

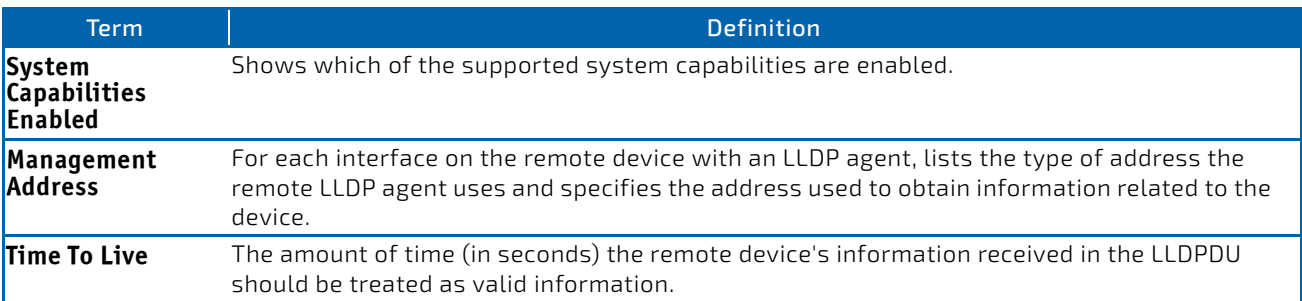

**Example:** The following shows example CLI display output for the command. (FASTPATH Switching) #show lldp remote‐device detail 0/7

LLDP Remote Device Detail

Local Interface: 0/7

```
Remote Identifier: 2
Chassis ID Subtype: MAC Address
Chassis ID: 00:FC:E3:90:01:0F
Port ID Subtype: MAC Address
Port ID: 00:FC:E3:90:01:11
System Name:
System Description:
Port Description:
System Capabilities Supported:
System Capabilities Enabled:
Time to Live: 24 seconds
```
### 4.34.15 show lldp local-device

Use this command to display summary information about the advertised LLDP local data. This command can display summary information or detail for each interface.

### **Format** show lldp local‐device {*slot/port* | all}

**Mode** Privileged EXEC

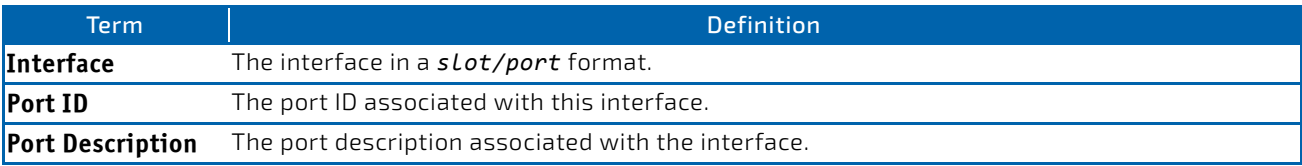

### 4.34.16 show lldp local-device detail

Use this command to display detailed information about the LLDP data a specific interface transmits.

### **Format** show lldp local‐device detail *slot/port*

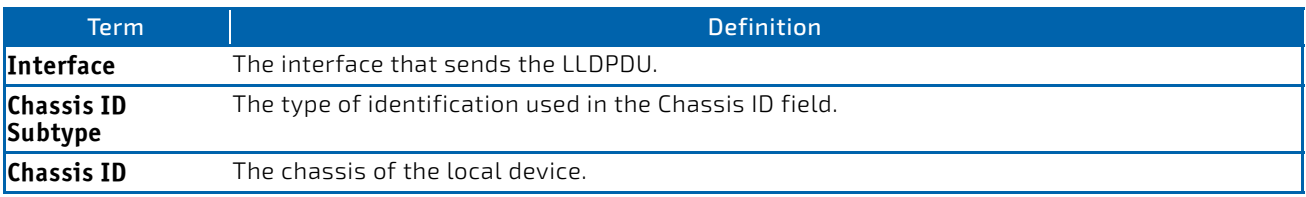

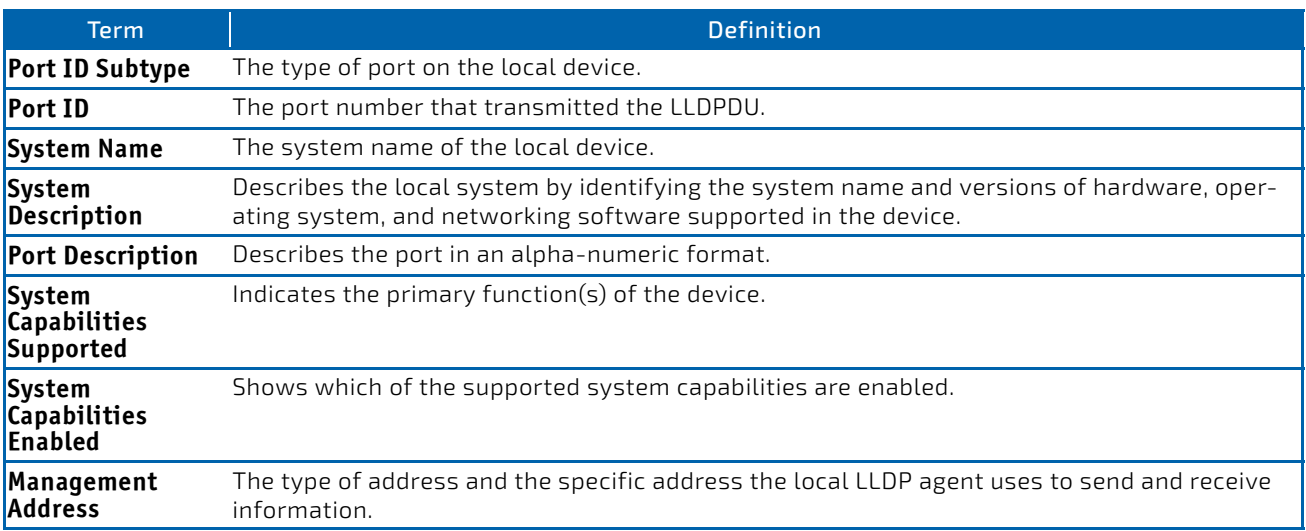

# 4.35 LLDP-MED Commands

Link Layer Discovery Protocol - Media Endpoint Discovery (LLDP-MED) (ANSI-TIA-1057) provides an extension to the LLDP standard. Specifically, LLDP-MED provides extensions for network configuration and policy, device location, Power over Ethernet (PoE) management and inventory management.

# 4.35.1 lldp med

Use this command to enable MED on an interface or a range of interfaces. By enabling MED, you will be effectively enabling the transmit and receive function of LLDP.

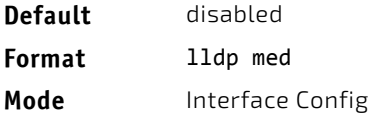

### 4.35.1.1 no lldp med

Use this command to disable MED.

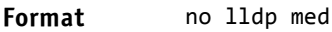

**Mode** Interface Config

### 4.35.2 lldp med confignotification

Use this command to configure an interface or a range of interfaces to send the topology change notification.

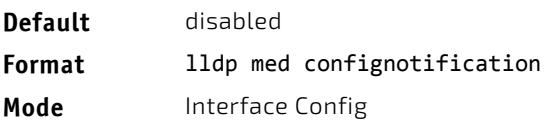

# 4.35.2.1 no ldp med confignotification

Use this command to disable notifications.

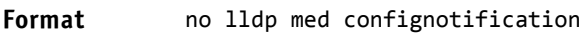

**Mode** Interface Config

# 4.35.3 lldp med transmit-tlv

Use this command to specify which optional Type Length Values (TLVs) in the LLDP MED set will be transmitted in the Link Layer Discovery Protocol Data Units (LLDPDUs) from this interface or a range of interfaces.

**Default** By default, the capabilities and network policy TLVs are included.

**Format** lldp med transmit‐tlv [capabilities] [ex‐pd] [ex‐pse] [inventory] [location] [network‐policy]

**Mode** Interface Config

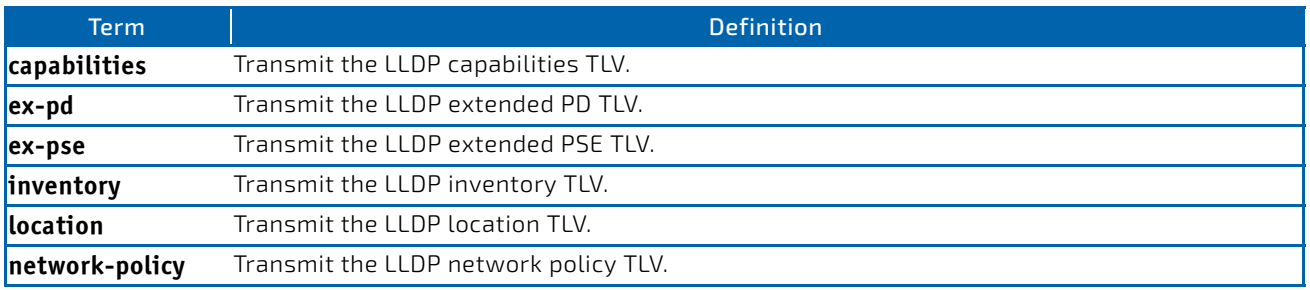

# 4.35.3.1 no lldp med transmit-tlv

Use this command to remove a TLV.

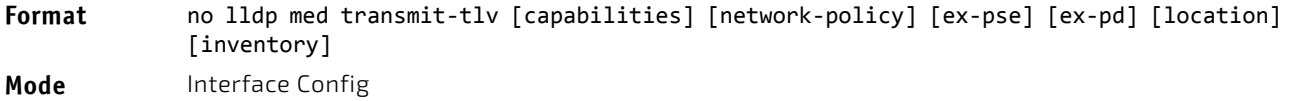

# 4.35.4 lldp med all

Use this command to configure LLDP-MED on all the ports.

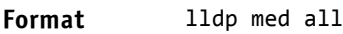

**Mode** Global Config

# 4.35.5 lldp med confignotification all

Use this command to configure all the ports to send the topology change notification.

**Format** lldp med confignotification all **Mode** Global Config

# 4.35.6 lldp med faststartrepeatcount

Use this command to set the value of the fast start repeat count. *[count]* is the number of LLDP PDUs that will be transmitted when the product is enabled. The range is 1 to 10.

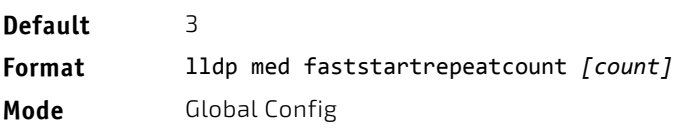

# 4.35.6.1 no lldp med faststartrepeatcount

Use this command to return to the factory default value.

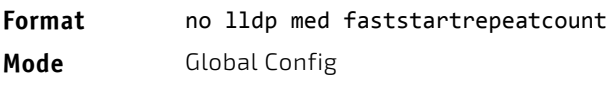

# 4.35.7 lldp med transmit-tlv all

Use this command to specify which optional Type Length Values (TLVs) in the LLDP MED set will be transmitted in the Link Layer Discovery Protocol Data Units (LLDPDUs).

**Default** By default, the capabilities and network policy TLVs are included. **Format** lldp med transmit‐tlv all [capabilities] [ex‐pd] [ex‐pse] [inventory] [location] [network‐policy]

**Mode** Global Config

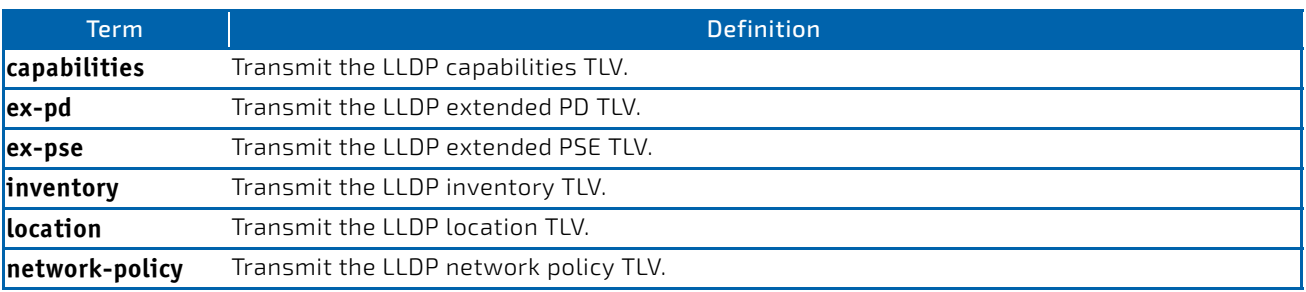

# 4.35.7.1 no lldp med transmit-tlv

Use this command to remove a TLV.

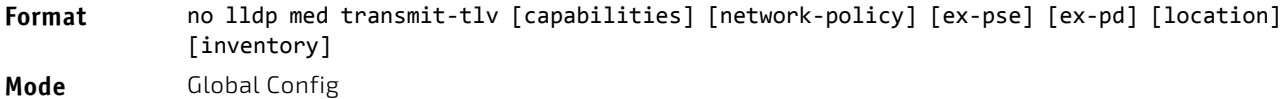

# 4.35.8 show lldp med

Use this command to display a summary of the current LLDP MED configuration.

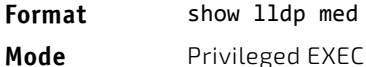

**Example:** The following shows example CLI display output for the command. (FASTPATH Routing) #show lldp med LLDP MED Global Configuration

Fast Start Repeat Count: 3 Device Class: Network Connectivity

(FASTPATH Routing) #

### 4.35.9 show lldp med interface

Use this command to display a summary of the current LLDP MED configuration for a specific interface. slot/port indicates a specific physical interface. *all* indicates all valid LLDP interfaces.

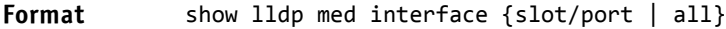

**Mode** Privileged EXEC

*Example:* The following shows example CLI display output for the command. (FASTPATH Routing) #show lldp med interface all

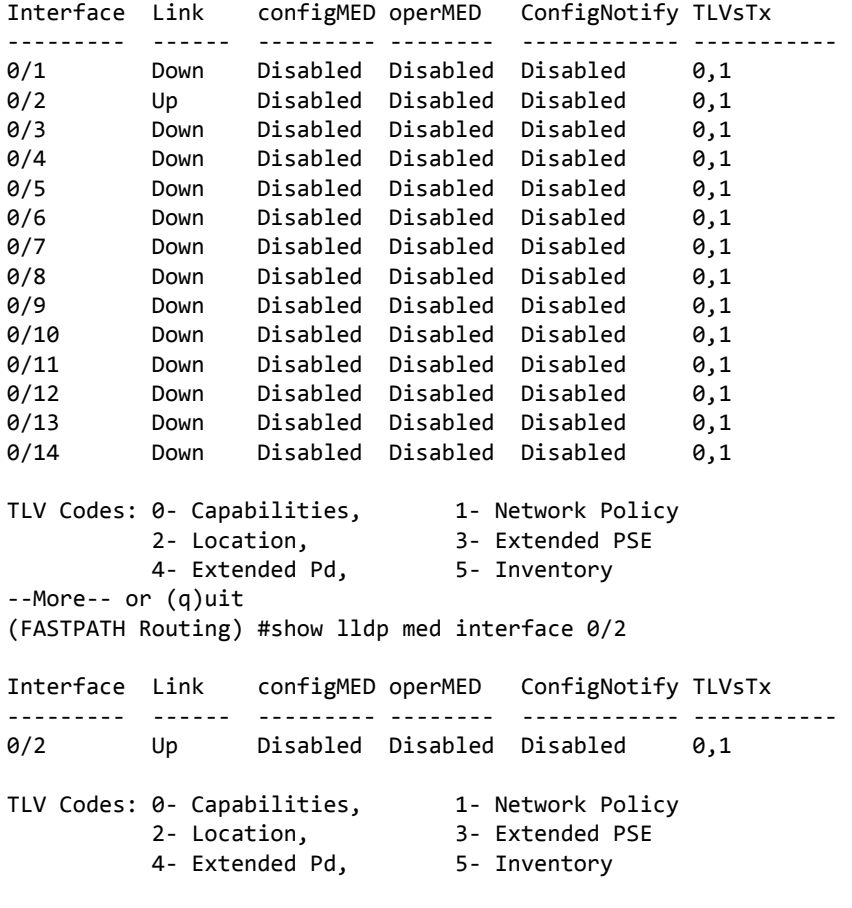

(FASTPATH Routing) #

### 4.35.10 show lldp med local-device detail

Use this command to display detailed information about the LLDP MED data that a specific interface transmits. *slot/ port* indicates a specific physical interface.

**Format** show lldp med local‐device detail *slot/port*

**Mode** Privileged EXEC

*Example:* The following shows example CLI display output for the command. (FASTPATH Routing) #show lldp med local‐device detail 0/8

LLDP MED Local Device Detail Interface: 0/8 Network Policies Media Policy Application Type : voice Vlan ID: 10 Priority: 5 DSCP: 1 Unknown: False Tagged: True Media Policy Application Type : streamingvideo Vlan ID: 20 Priority: 1 DSCP: 2 Unknown: False Tagged: True Inventory Hardware Rev: xxx xxx xxx Firmware Rev: xxx xxx xxx Software Rev: xxx xxx xxx Serial Num: xxx xxx xxx Mfg Name: xxx xxx xxx Model Name: xxx xxx xxx Asset ID: xxx xxx xxx Location Subtype: elin Info: xxx xxx xxx Extended POE Device Type: pseDevice Extended POE PSE Available: 0.3 Watts Source: primary Priority: critical Extended POE PD Required: 0.2 Watts Source: local Priority: low

### 4.35.11 show lldp med remote-device

Use this command to display the summary information about remote devices that transmit current LLDP MED data to the system. You can show information about LLDP MED remote data received on all valid LLDP interfaces or on a specific physical interface.

**Format** show lldp med remote‐device {*slot/port* | all}

**Mode** Privileged EXEC

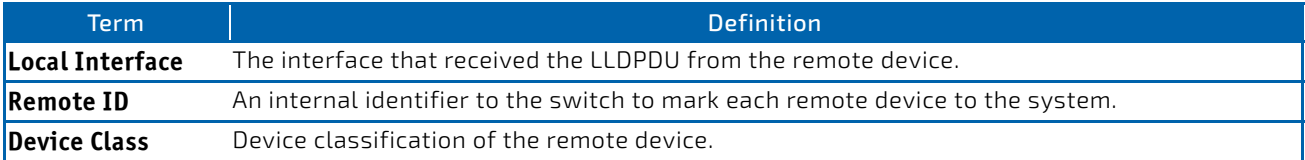

**Example:** The following shows example CLI display output for the command. (FASTPATH Routing) #show lldp med remote‐device all

LLDP MED Remote Device Summary

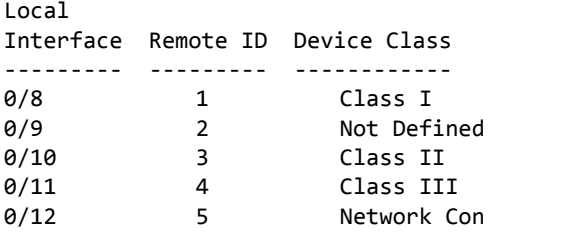

### 4.35.12 show lldp med remote-device detail

Use this command to display detailed information about remote devices that transmit current LLDP MED data to an interface on the system.

**Format** show lldp med remote‐device detail *slot/port* **Mode** Privileged EXEC

**Example:** The following shows example CLI display output for the command. (FASTPATH Routing) #show lldp med remote‐device detail 0/8

```
LLDP MED Remote Device Detail
```

```
Local Interface: 0/8
Remote Identifier: 18
Capabilities
MED Capabilities Supported: capabilities, networkpolicy, location, extendedpse
MED Capabilities Enabled: capabilities, networkpolicy
Device Class: Endpoint Class I
Network Policies
Media Policy Application Type : voice
Vlan ID: 10
Priority: 5
DSCP: 1
Unknown: False
Tagged: True
```
Media Policy Application Type : streamingvideo

Vlan ID: 20 Priority: 1 DSCP: 2 Unknown: False Tagged: True Inventory Hardware Rev: xxx xxx xxx Firmware Rev: xxx xxx xxx Software Rev: xxx xxx xxx Serial Num: xxx xxx xxx Mfg Name: xxx xxx xxx Model Name: xxx xxx xxx Asset ID: xxx xxx xxx Location Subtype: elin Info: xxx xxx xxx Extended POE Device Type: pseDevice Extended POE PSE Available: 0.3 Watts Source: primary Priority: critical Extended POE PD

Required: 0.2 Watts Source: local Priority: low

# 4.36 Denial of Service Commands

# **NOTICE**

Denial of Service (DataPlane) is supported on XGS-III and later platforms only.

#### This section describes the commands you use to configure Denial of Service (DoS) Control. FASTPATH software provides support for classifying and blocking specific types of Denial of Service attacks. You can configure your system to monitor and block these types of attacks:

- SIP = DIP: Source IP address = Destination IP address.
- First Fragment:TCP Header size smaller then configured value.
- TCP Fragment: Allows the device to drop packets that have a TCP payload where the IP payload length minus the IP header size is less than the minimum allowed TCP header size.
- TCP Flag: TCP Flag SYN set and Source Port < 1024 or TCP Control Flags = 0 and TCP Sequence Number = 0 or TCP Flags FIN, URG, and PSH set and TCP Sequence Number = 0 or TCP Flags SYN and FIN set.
- L4 Port: Source TCP/UDP Port = Destination TCP/UDP Port.
- ICMP: Limiting the size of ICMP Ping packets

# **NOTICE**

.

Monitoring and blocking of the types of attacks listed below are only supported on the BCM56224, BCM56514, BCM56624, BCM56634, BCM56636 and BCM56820 platforms.

- SMAC = DMAC: Source MAC address = Destination MAC address
- TCP Port: Source TCP Port = Destination TCP Port
- UDP Port: Source UDP Port = Destination UDP Port
- TCP Flag & Sequence: TCP Flag SYN set and Source Port < 1024 or TCP Control Flags = 0 and TCP Sequence Number = 0 or TCP Flags FIN, URG, and PSH set and TCP Sequence Number = 0 or TCP Flags SYN and FIN set.
- TCP Offset: Allows the device to drop packets that have a TCP header Offset set to 1.
- TCP SYN: TCP Flag SYN set.
- TCP SYN & FIN: TCP Flags SYN and FIN set.
- TCP FIN & URG & PSH: TCP Flags FIN and URG and PSH set and TCP Sequence Number = 0.
- ICMP V6: Limiting the size of ICMPv6 Ping packets.
- ICMP Fragment: Checks for fragmented ICMP packets.

### 4.36.1 dos-control all

This command enables Denial of Service protection checks globally.

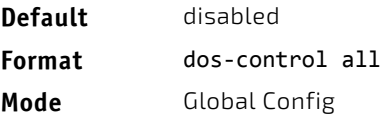

## 4.36.1.1 no dos-control all

This command disables Denial of Service prevention checks globally.

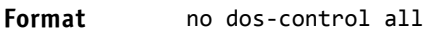

**Mode** Global Config

# 4.36.2 dos-control sipdip

This command enables Source IP address = Destination IP address (SIP = DIP) Denial of Service protection. If the mode is enabled, Denial of Service prevention is active for this type of attack. If packets ingress with SIP = DIP, the packets will be dropped if the mode is enabled.

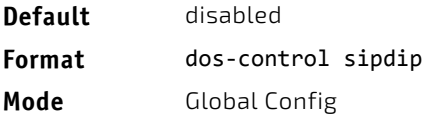

### 4.36.2.1 no dos-control sipdip

This command disables Source IP address = Destination IP address (SIP = DIP) Denial of Service prevention.

**Format** no dos‐control sipdip **Mode** Global Config

# 4.36.3 dos-control firstfrag

This command enables Minimum TCP Header Size Denial of Service protection. If the mode is enabled, Denial of Service prevention is active for this type of attack. If packets ingress having a TCP Header Size smaller then the configured value, the packets will be dropped if the mode is enabled.The default is *disabled.* If you enable dos-control firstfrag, but do not provide a Minimum TCP Header Size, the system sets that value to *20*.

**Default** disabled (20) **Format** dos‐control firstfrag [*0‐255*] **Mode** Global Config

### 4.36.3.1 no dos-control firstfrag

This command sets Minimum TCP Header Size Denial of Service protection to the default value of *disabled*.

**Format** no dos‐control firstfrag

**Mode** Global Config

### 4.36.4 dos-control tcpfrag

This command enables TCP Fragment Denial of Service protection. If the mode is enabled, Denial of Service prevention is active for this type of attack and packets that have a TCP payload in which the IP payload length minus the IP header size is less than the minimum allowed TCP header size are dropped.

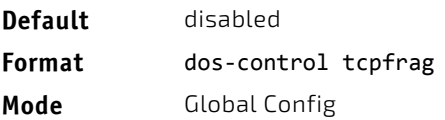

# 4.36.4.1 no dos-control tcpfrag

This command disables TCP Fragment Denial of Service protection.

**Format** no dos‐control tcpfrag

**Mode** Global Config

# 4.36.5 dos-control tcpflag

This command enables TCP Flag Denial of Service protections. If the mode is enabled, Denial of Service prevention is active for this type of attacks. If packets ingress having TCP Flag SYN set and a source port less than 1024 or having TCP Control Flags set to 0 and TCP Sequence Number set to 0 or having TCP Flags FIN, URG, and PSH set and TCP Sequence Number set to 0 or having TCP Flags SYN and FIN both set, the packets will be dropped if the mode is enabled.

**Default** disabled **Format** dos‐control tcpflag **Mode** Global Config

# 4.36.5.1 no dos-control tcpflag

This command sets disables TCP Flag Denial of Service protections.

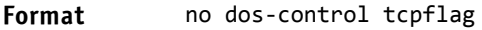

**Mode** Global Config

# 4.36.6 dos-control l4port

This command enables L4 Port Denial of Service protections. If the mode is enabled, Denial of Service prevention is active for this type of attack. If packets ingress having Source TCP/UDP Port Number equal to Destination TCP/UDP Port Number, the packets will be dropped if the mode is enabled

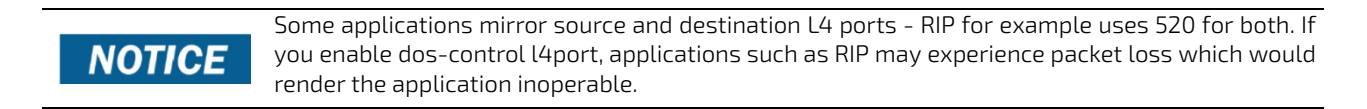

.

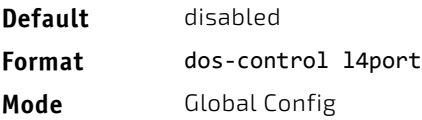

# 4.36.6.1 no dos-control l4port

This command disables L4 Port Denial of Service protections.

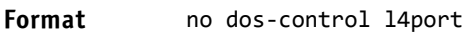

**Mode** Global Config

**NOTICE** 

# 4.36.7 dos-control smacdmac

This command is only supported on the BCM56224, BCM56514, BCM56624, BCM56634, BCM56636 and BCM56820 platforms.

This command enables Source MAC address = Destination MAC address (SMAC = DMAC) Denial of Service protection. If the mode is enabled, Denial of Service prevention is active for this type of attack. If packets ingress with SMAC = DMAC, the packets will be dropped if the mode is enabled.

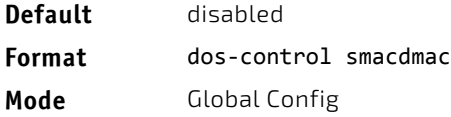

### 4.36.7.1 no dos-control smacdmac

This command disables Source MAC address = Destination MAC address (SMAC = DMAC) DoS protection.

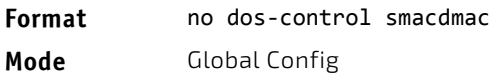

# 4.36.8 dos-control tcpport

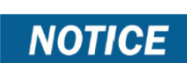

This command is only supported on the BCM56224, BCM56514, BCM56624, BCM56634, BCM56636 and BCM56820 platforms.

This command enables TCP L4 source = destination port number (Source TCP Port = Destination TCP Port) Denial of Service protection. If the mode is enabled, Denial of Service prevention is active for this type of attack. If packets ingress with Source TCP Port = Destination TCP Port, the packets will be dropped if the mode is enabled.

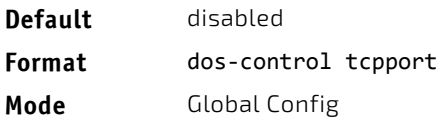

# 4.36.8.1 no dos-control tcpport

This command disables TCP L4 source = destination port number (Source TCP Port = Destination TCP Port) Denial of Service protection.

**Format** no dos‐control tcpport

**Mode** Global Config

# 4.36.9 dos-control udpport

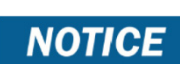

This command is only supported on the BCM56224, BCM56514, BCM56624, BCM56634, BCM56636 and BCM56820 platforms.

This command enables UDP L4 source = destination port number (Source UDP Port = Destination UDP Port) DoS protection. If the mode is enabled, Denial of Service prevention is active for this type of attack. If packets ingress with Source UDP Port = Destination UDP Port, the packets will be dropped if the mode is enabled.

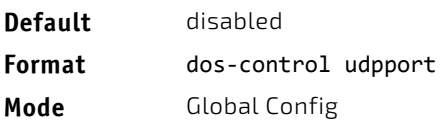

# 4.36.9.1 no dos-control udpport

This command disables UDP L4 source = destination port number (Source UDP Port = Destination UDP Port) Denial of Service protection.

**Format** no dos‐control udpport

**Mode** Global Config

# 4.36.10 dos-control tcpflagseq

This command is only supported on the BCM56224, BCM56514, BCM56624, BCM56634, BCM56636 and BCM56820 platforms. **NOTICE** 

This command enables TCP Flag and Sequence Denial of Service protections. If the mode is enabled, Denial of Service prevention is active for this type of attack. If packets ingress having TCP Flag SYN set and a source port less than 1024 or having TCP Control Flags set to 0 and TCP Sequence Number set to 0 or having TCP Flags FIN, URG, and PSH set and TCP Sequence Number set to 0 or having TCP Flags SYN and FIN both set, the packets will be dropped if the mode is enabled.

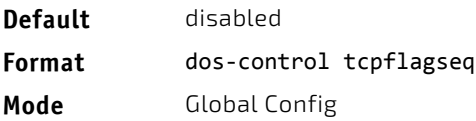

# 4.36.10.1 no dos-control tcpflagseq

This command sets disables TCP Flag and Sequence Denial of Service protection.

**Format** no dos‐control tcpflagseq

**Mode** Global Config

# 4.36.11 dos-control tcpoffset

**NOTICE** 

This command is only supported on the BCM56224, BCM56514, BCM56624, BCM56634, BCM56636 and BCM56820 platforms.

This command enables TCP Offset Denial of Service protection. If the mode is enabled, Denial of Service prevention is active for this type of attack. If packets ingress having TCP Header Offset equal to one (1), the packets will be dropped if the mode is enabled.

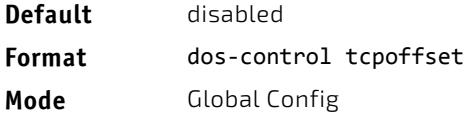

### 4.36.11.1 no dos-control tcpoffset

This command disabled TCP Offset Denial of Service protection.

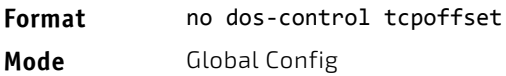

# 4.36.12 dos-control tcpsyn

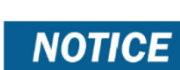

This command is only supported on the BCM56224, BCM56514, BCM56624, BCM56634, BCM56636 and BCM56820 platforms.

This command enables TCP SYN and L4 source = 0-1023 Denial of Service protection. If the mode is enabled, Denial of Service prevention is active for this type of attack. If packets ingress having TCP flag SYN set and an L4 source port from 0 to 1023, the packets will be dropped if the mode is enabled.

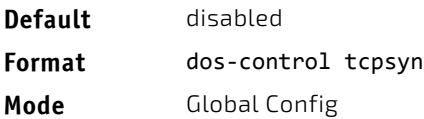

# 4.36.12.1 no dos-control tcpsyn

This command sets disables TCP SYN and L4 source = 0-1023 Denial of Service protection.

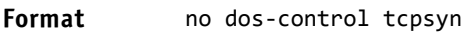

**Mode** Global Config

**NOTICE** 

# 4.36.13 dos-control tcpsynfin

This command is only supported on the BCM56224, BCM56514, BCM56624, BCM56634, BCM56636 and BCM56820 platforms.

This command enables TCP SYN and FIN Denial of Service protection. If the mode is enabled, Denial of Service prevention is active for this type of attack. If packets ingress having TCP flags SYN and FIN set, the packets will be dropped if the mode is enabled.

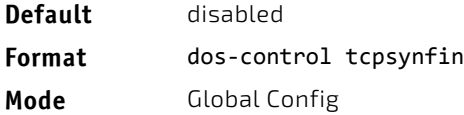

### 4.36.13.1 no dos-control tcpsynfin

This command sets disables TCP SYN & FIN Denial of Service protection.

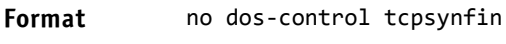

**Mode** Global Config

# 4.36.14 dos-control tcpfinurgpsh

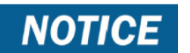

This command is only supported on the BCM56224, BCM56514, BCM56624, BCM56634, BCM56636 and BCM56820 platforms.

This command enables TCP FIN and URG and PSH and SEQ = 0 checking Denial of Service protections. If the mode is enabled, Denial of Service prevention is active for this type of attack. If packets ingress having TCP FIN, URG, and PSH all set and TCP Sequence Number set to 0, the packets will be dropped if the mode is enabled.

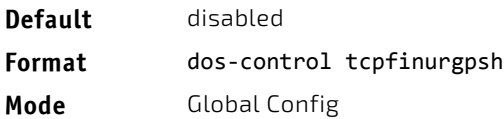

# 4.36.14.1 no dos-control tcpfinurgpsh

This command sets disables TCP FIN and URG and PSH and SEQ = 0 checking Denial of Service protections.

**Format** no dos‐control tcpfinurgpsh

**Mode** Global Config

# 4.36.15 dos-control icmpv4

**NOTICE** 

This command is only supported on the BCM56224, BCM56514, BCM56624, BCM56634, BCM56636 and BCM56820 platforms.

This command enables Maximum ICMPv4 Packet Size Denial of Service protections. If the mode is enabled, Denial of Service prevention is active for this type of attack. If ICMPv4 Echo Request (PING) packets ingress having a size greater than the configured value, the packets will be dropped if the mode is enabled.

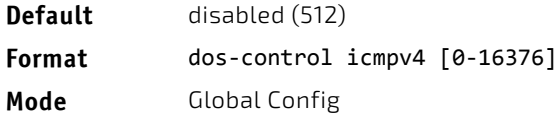

### 4.36.15.1 no dos-control icmpv4

This command disables Maximum ICMP Packet Size Denial of Service protections.

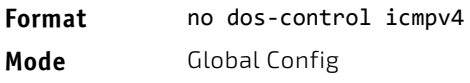

# 4.36.16 dos-control icmpv6

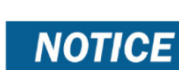

This command is only supported on the BCM56224, BCM56514, BCM56624, BCM56634, BCM56636 and BCM56820 platforms.

This command enables Maximum ICMPv6 Packet Size Denial of Service protections. If the mode is enabled, Denial of Service prevention is active for this type of attack. If ICMPv6 Echo Request (PING) packets ingress having a size greater than the configured value, the packets will be dropped if the mode is enabled.

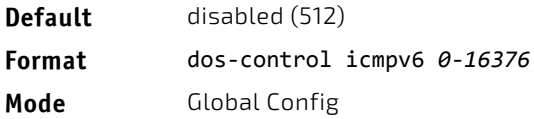

# 4.36.16.1 no dos-control icmpv6

This command disables Maximum ICMP Packet Size Denial of Service protections.

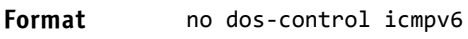

**Mode** Global Config

# 4.36.17 dos-control icmpfrag

**NOTICE** 

This command is only supported on the BCM56224, BCM56514, BCM56624, BCM56634, BCM56636 and BCM56820 platforms.

This command enables ICMP Fragment Denial of Service protection. If the mode is enabled, Denial of Service prevention is active for this type of attack. If packets ingress having fragmented ICMP packets, the packets will be dropped if the mode is enabled.

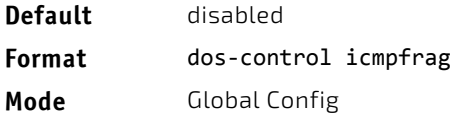

### 4.36.17.1 no dos-control icmpfrag

This command disabled ICMP Fragment Denial of Service protection.

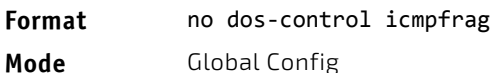

# 4.36.18 show dos-control

This command displays Denial of Service configuration information.

# **Format** show dos‐control

**Mode** Privileged EXEC

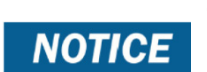

Some of the information below displays only if you are using the BCM56224, BCM56514, BCM56624, BCM56634, BCM56636 and BCM56820 platforms.

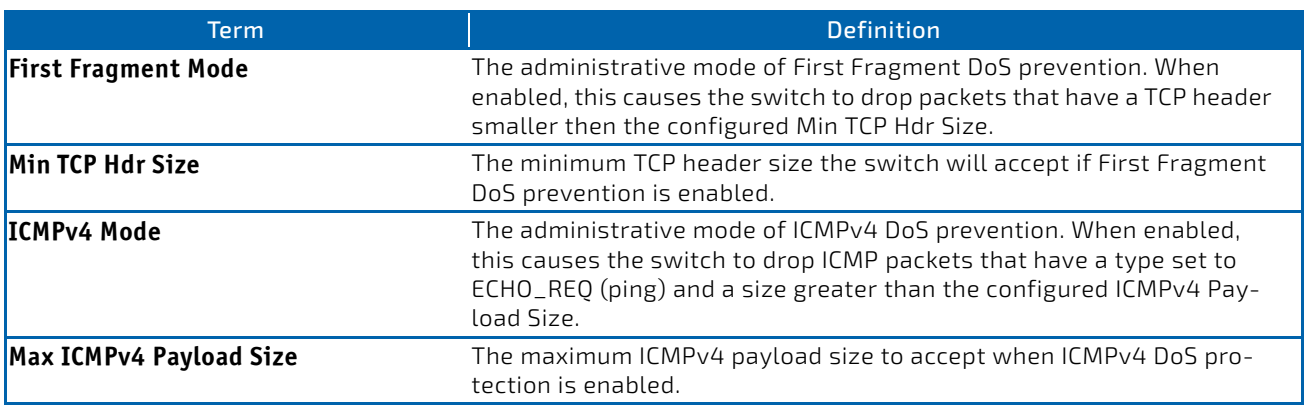

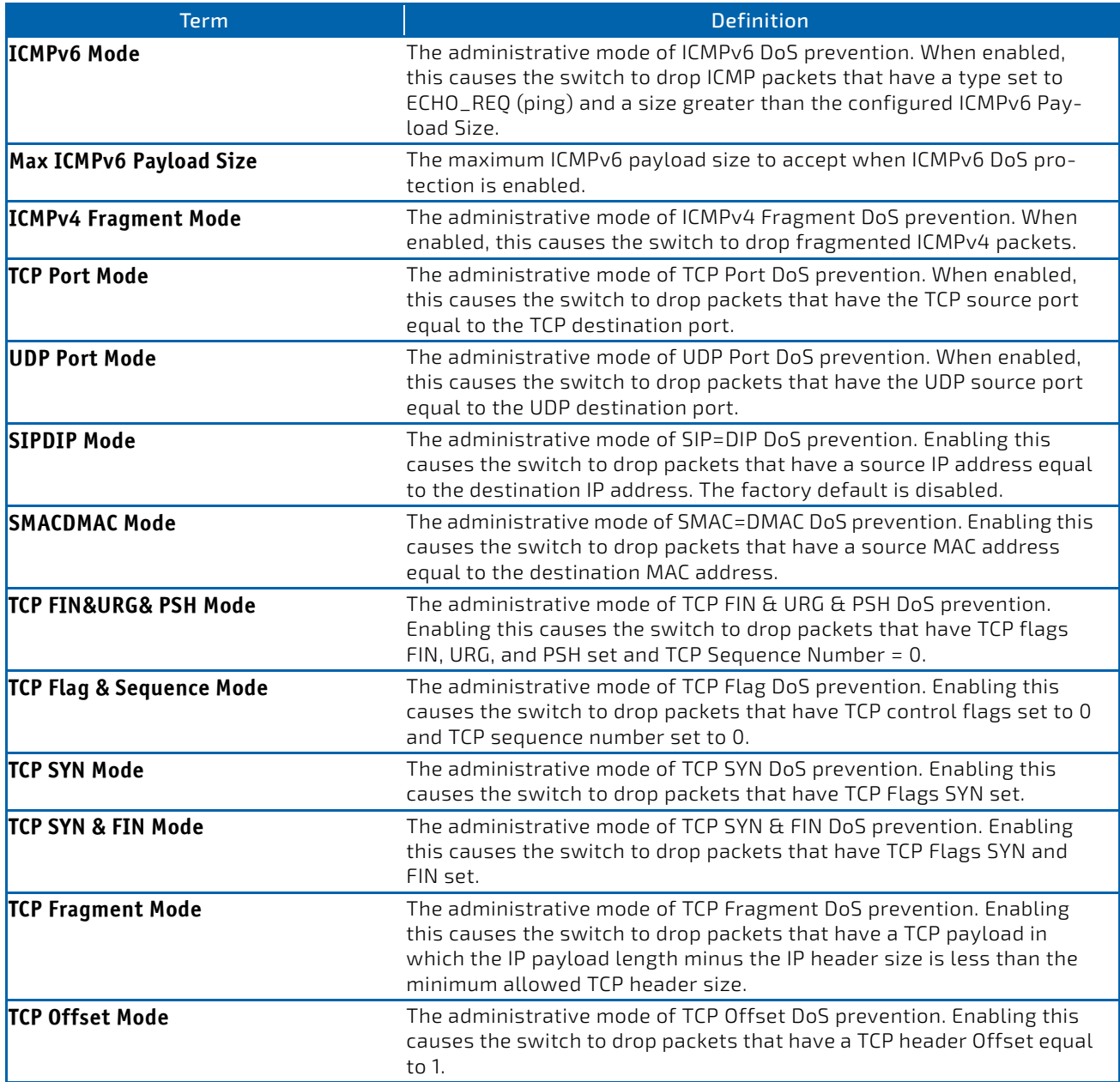

# 4.37 MAC Database Commands

This section describes the commands you use to configure and view information about the MAC databases.

# 4.37.1 bridge aging-time

This command configures the forwarding database address aging timeout in seconds. The *seconds* parameter must be within the range of 10 to 1,000,000 seconds. In an SVL system, the [fdbid/all] parameter is not used and will be ignored if entered. In an SVL system, the [fdbid/all] parameter is not used and will be ignored if entered.

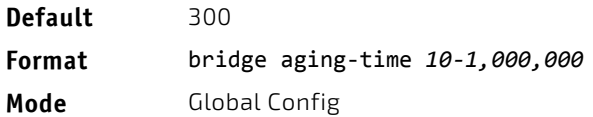

### 4.37.1.1 no bridge aging-time

This command sets the forwarding database address aging timeout to the default value. In an SVL system, the [fdbid/all] parameter is not used and will be ignored if entered.

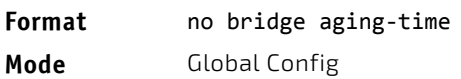

### 4.37.2 show forwardingdb agetime

This command displays the timeout for address aging.

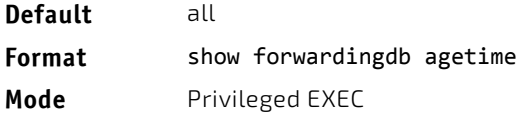

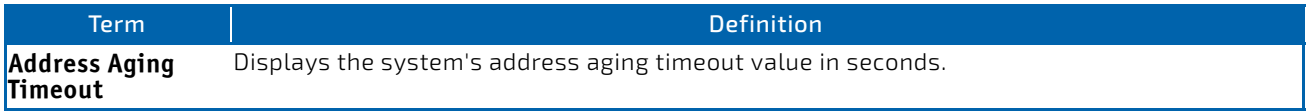

# 4.37.3 show mac-address-table multicast

This command displays the Multicast Forwarding Database (MFDB) information. If you enter the command with no parameter, the entire table is displayed. You can display the table entry for one MAC Address by specifying the MAC address as an optional parameter.

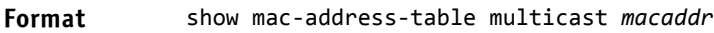

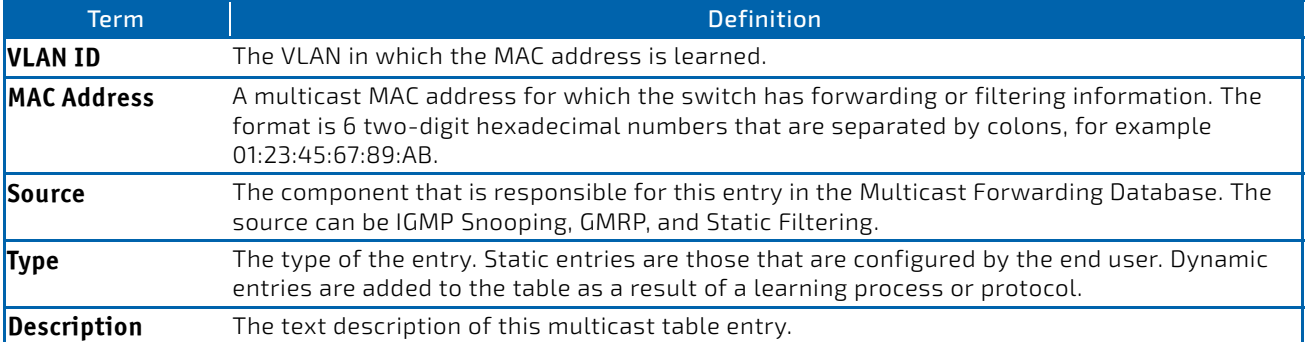

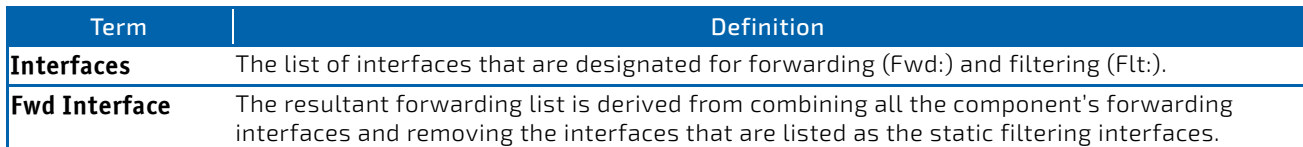

*Example:* If one or more entries exist in the multicast forwarding table, the command output looks similar to the following:

(Routing) #show mac‐address‐table multicast

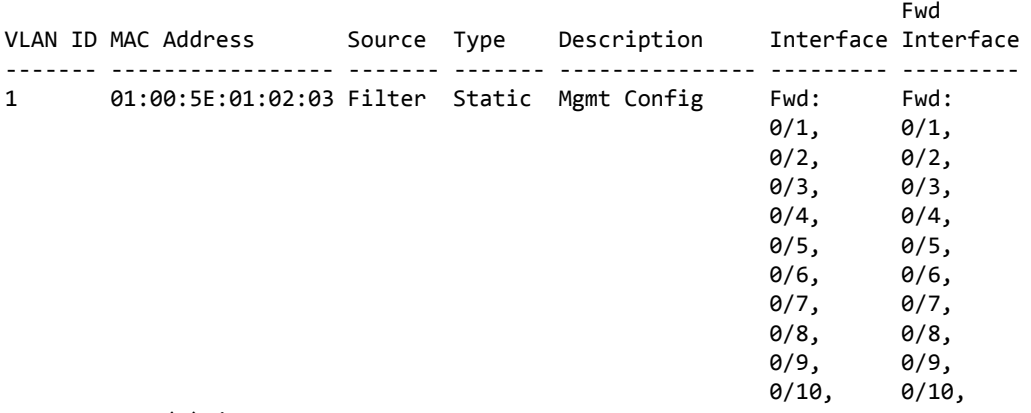

‐‐More‐‐ or (q)uit

### 4.37.4 show mac-address-table stats

This command displays the Multicast Forwarding Database (MFDB) statistics.

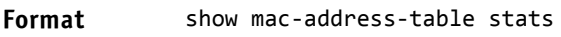

**Mode** Privileged EXEC

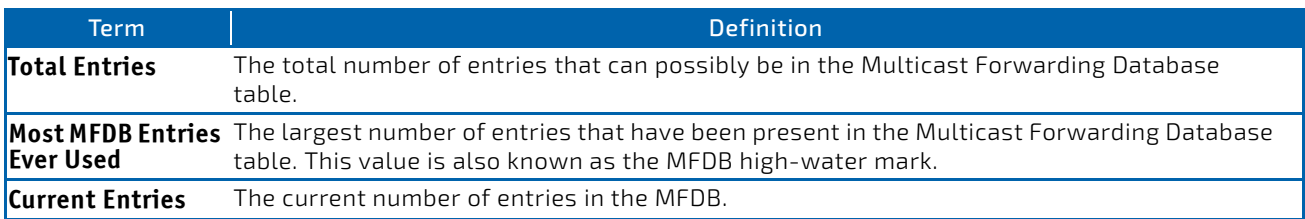

### 4.38 ISDP Commands

This section describes the commands you use to configure the industry standard Discovery Protocol (ISDP).

### <span id="page-498-0"></span>4.38.1 isdp run

This command enables ISDP on the switch.

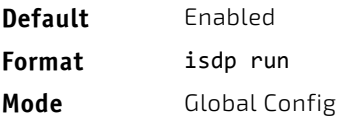

### 4.38.1.1 no isdp run

This command disables ISDP on the switch.

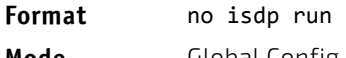

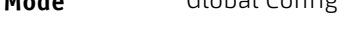

# 4.38.2 isdp holdtime

This command configures the hold time for ISDP packets that the switch transmits. The hold time specifies how long a receiving device should store information sent in the ISDP packet before discarding it. The range is given in seconds.

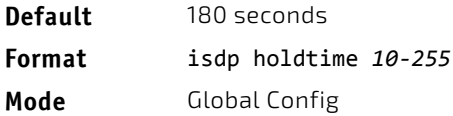

# 4.38.3 isdp timer

This command sets the period of time between sending new ISDP packets. The range is given in seconds.

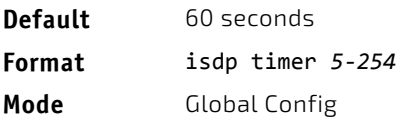

# 4.38.4 isdp advertise-v2

This command enables the sending of ISDP version 2 packets from the device.

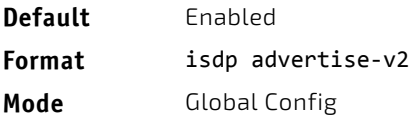

# 4.38.4.1 no isdp advertise-v2

This command disables the sending of ISDP version 2 packets from the device.

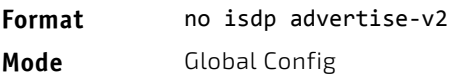

# 4.38.5 isdp enable

This command enables ISDP on an interface or range of interfaces.

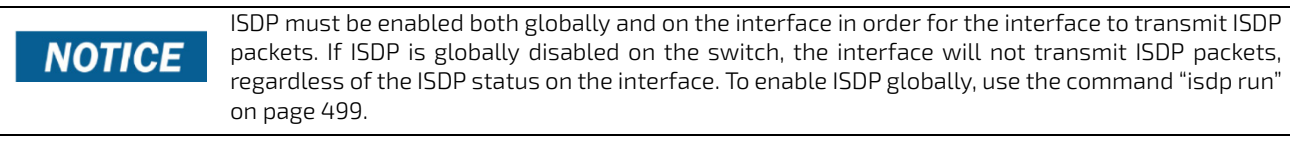

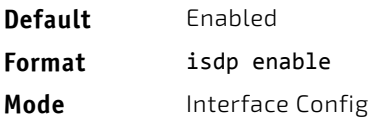

# 4.38.5.1 no isdp enable

This command disables ISDP on the interface.

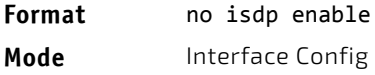

# 4.38.6 clear isdp counters

This command clears ISDP counters.

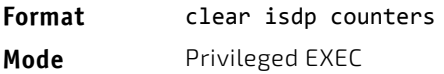

# 4.38.7 clear isdp table

This command clears entries in the ISDP table.

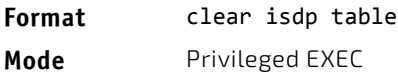

# 4.38.8 show isdp

This command displays global ISDP settings.

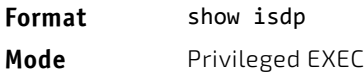

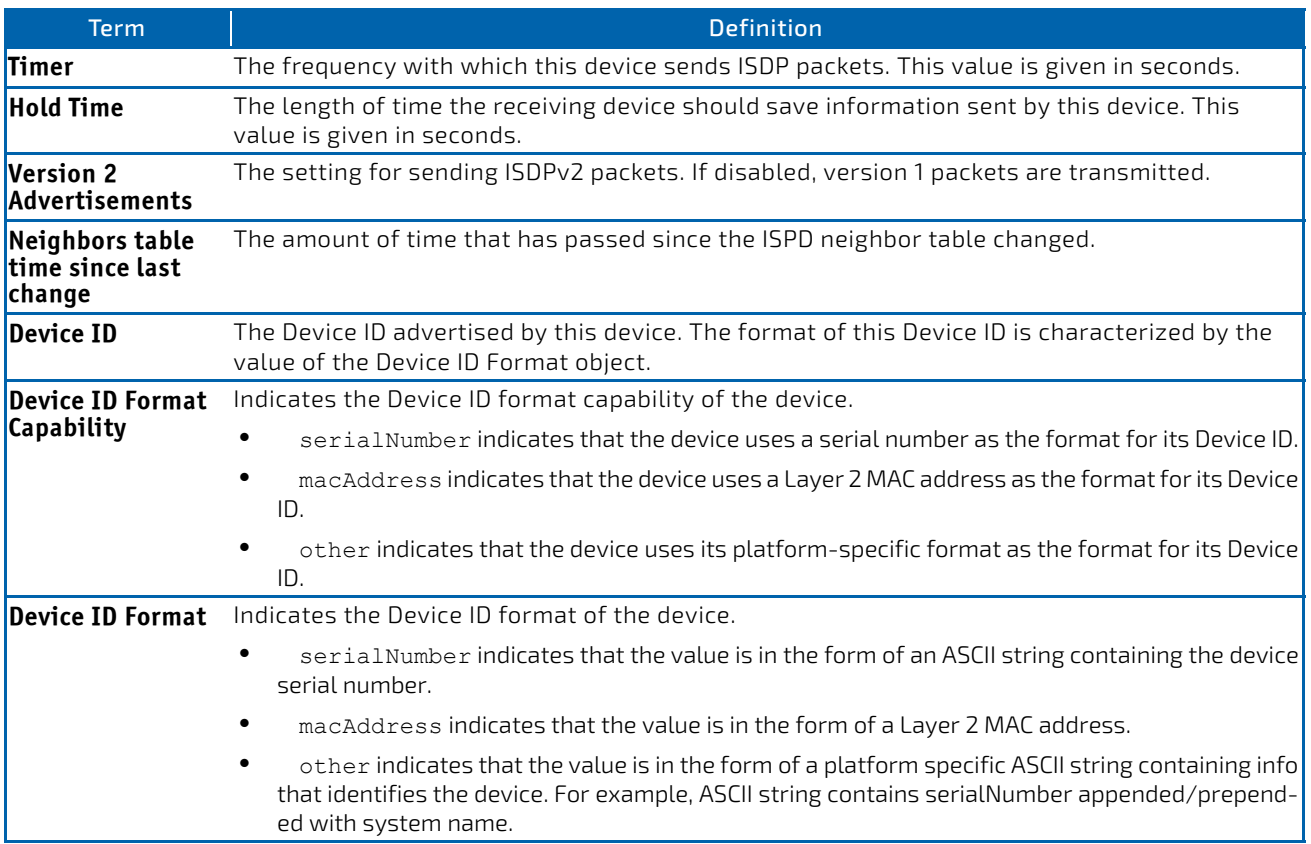

**Example:** The following shows example CLI display output for the command.

(FASTPATH Routing) #show isdp

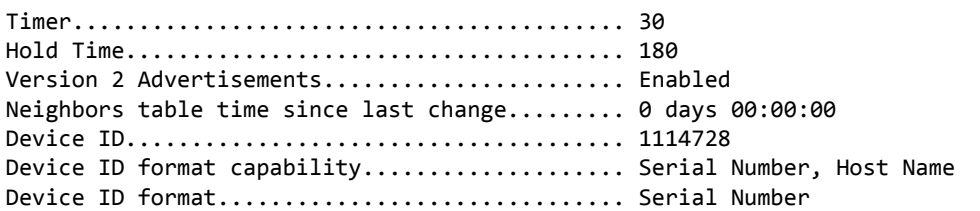

# 4.38.9 show isdp interface

This command displays ISDP settings for the specified interface.

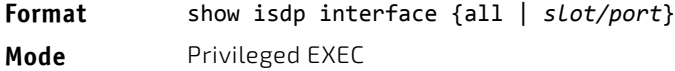

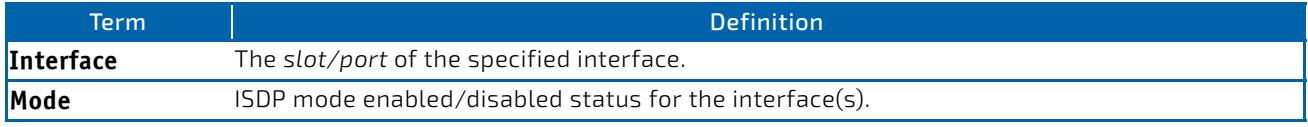

**Example:** The following shows example CLI display output for the command.

(Routing) #show isdp interface 0/1

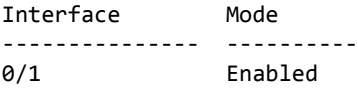

*Example:* The following shows example CLI display output for the command.

(Switching) #show isdp interface all

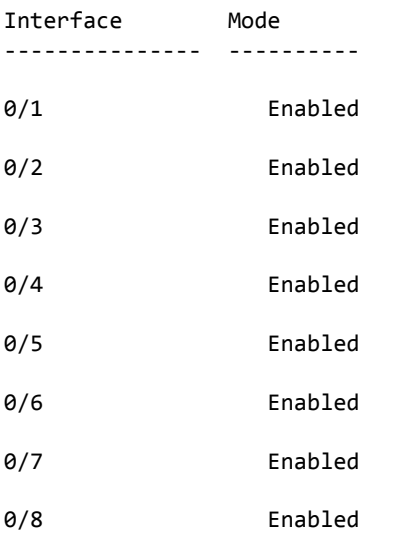

# 4.38.10 show isdp entry

This command displays ISDP entries. If the device id is specified, then only entries for that device are shown.

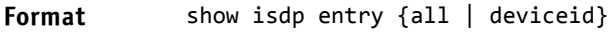

**Mode** Privileged EXEC

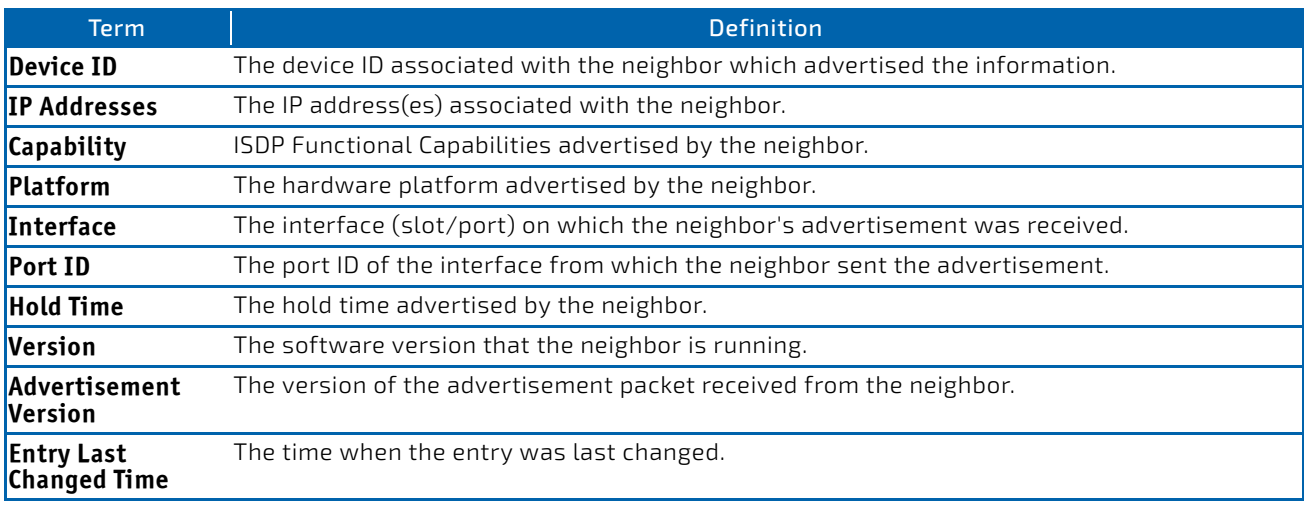

*Example:* The following shows example CLI display output for the command.

(Switching) #show isdp entry Switch

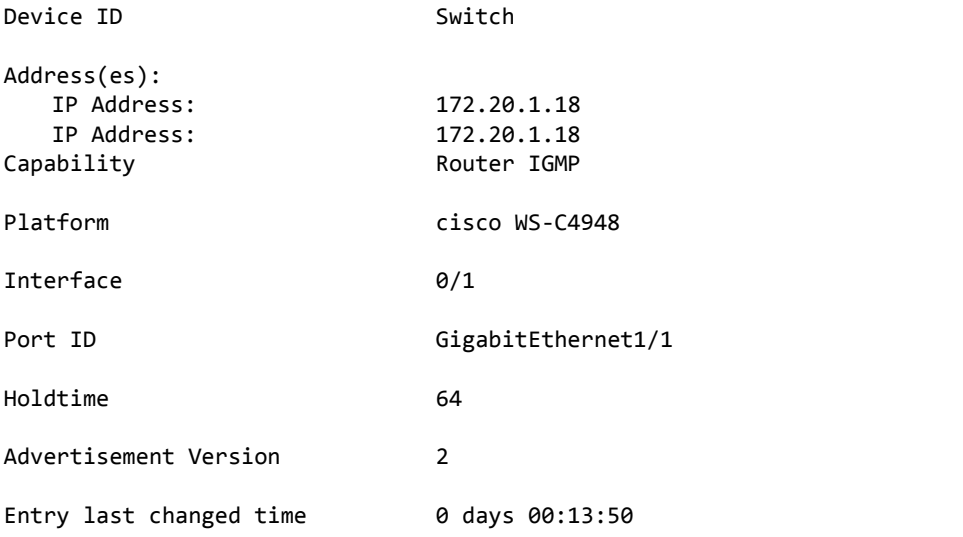

### 4.38.11 show isdp neighbors

This command displays the list of neighboring devices.

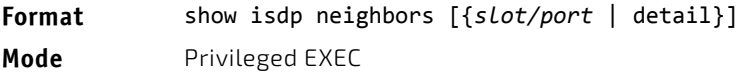

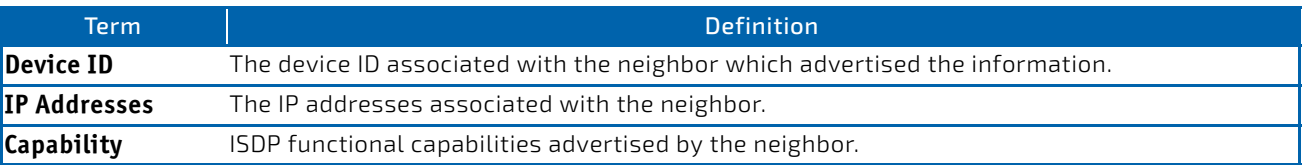

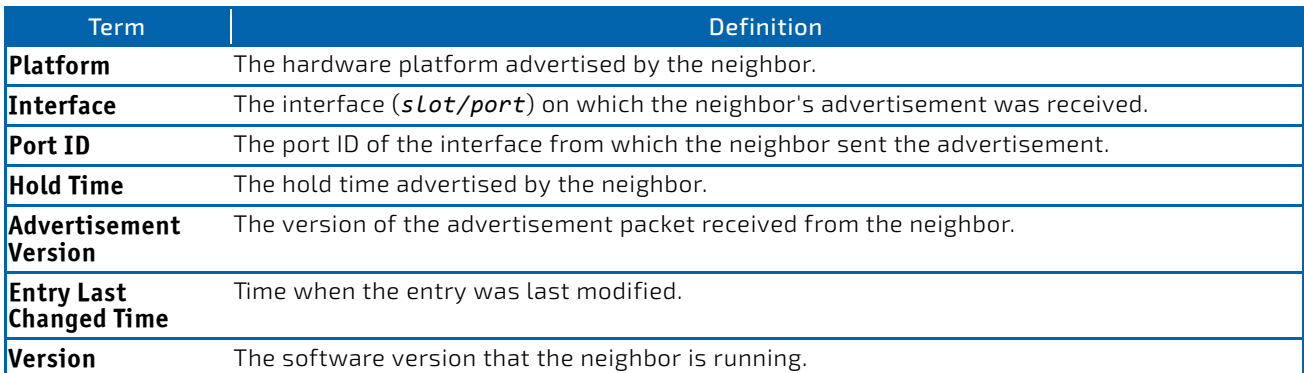

*Example:* The following shows example CLI display output for the command. (Switching) #show isdp neighbors Capability Codes: R ‐ Router, T ‐ Trans Bridge, B ‐ Source Route Bridge,

S ‐ Switch, H ‐ Host, I ‐ IGMP, r ‐ Repeater

Device ID Intf Holdtime Capability Platform Port ID ‐‐‐‐‐‐‐‐‐‐‐‐‐‐‐‐‐‐‐‐ ‐‐‐‐‐ ‐‐‐‐‐‐‐‐‐ ‐‐‐‐‐‐‐‐‐‐‐‐ ‐‐‐‐‐‐‐‐‐‐‐‐‐‐‐‐‐‐‐‐ ‐‐‐‐‐‐‐‐‐‐‐‐‐‐‐‐‐‐‐‐ Switch 0/1 165 RI cisco WS‐C4948 GigabitEthernet1/1

**Example:** The following shows example CLI display output for the command.

(Switching) #show isdp neighbors detail

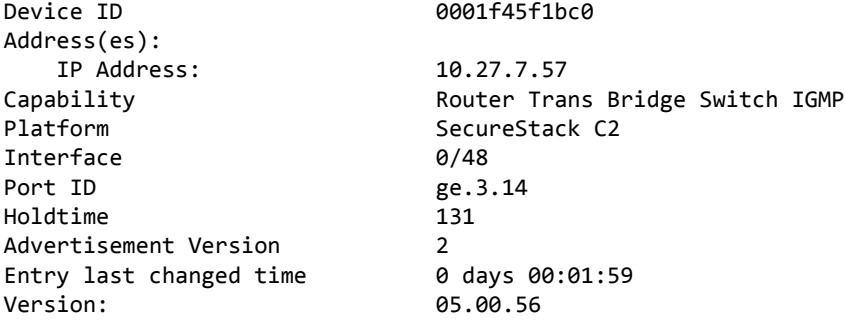

# 4.38.12 show isdp traffic

This command displays ISDP statistics.

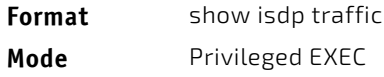

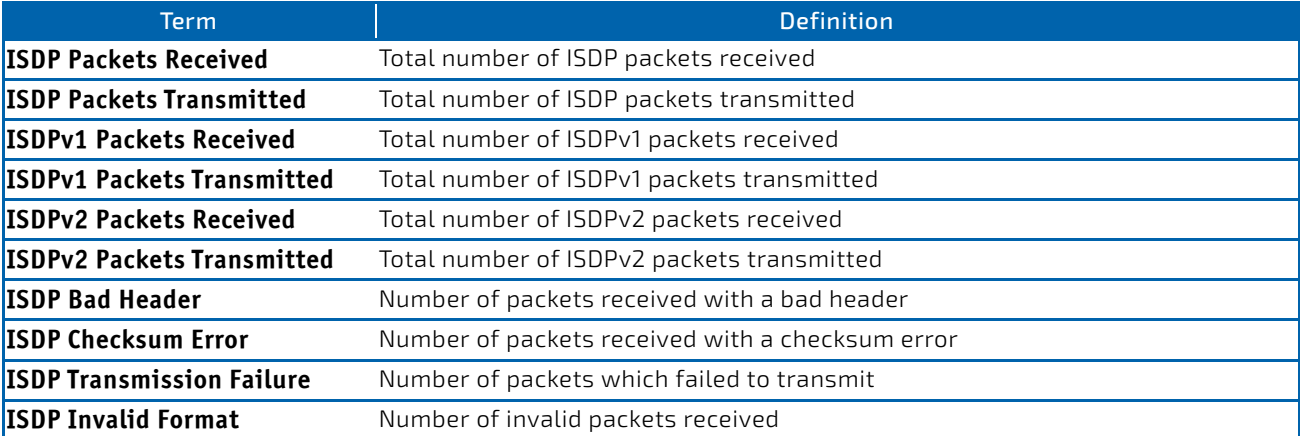
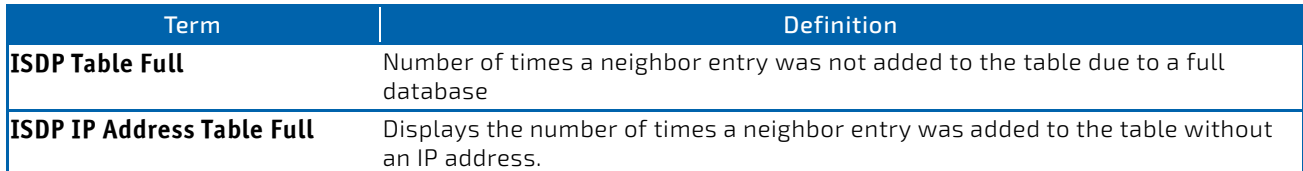

*Example:* The following shows example CLI display output for the command.

(FASTPATH Routing) #show isdp traffic

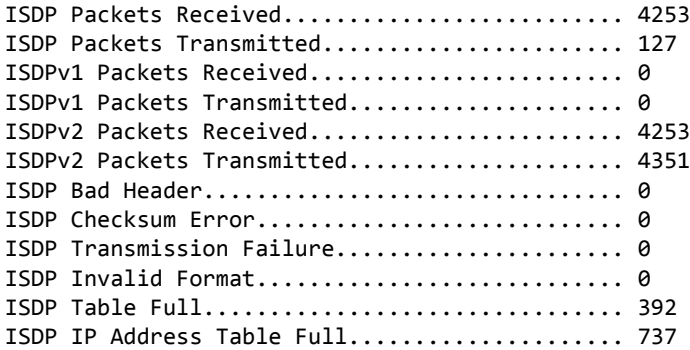

### 4.38.13 debug isdp packet

This command enables tracing of ISDP packets processed by the switch. ISDP must be enabled on both the device and the interface in order to monitor packets for a particular interface.

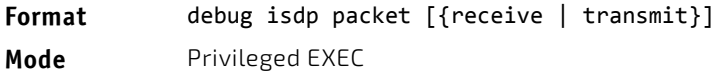

### 4.38.13.1 no debug isdp packet

This command disables tracing of ISDP packets on the receive or the transmit sides or on both sides.

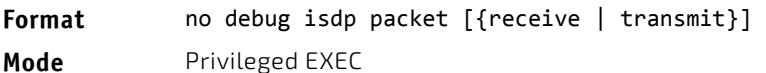

### 4.39 Interface Error Disable and Auto Recovery

Interface error disable automatically disables an interface when an error is detected; no traffic is allowed until the interface is either manually re-enabled or, if auto recovery is configured, the configured auto recovery time interval has passed.

For interface error disable and auto recovery, an error condition is detected for an interface, the interface is placed in a diagnostic disabled state by shutting down the interface. The error disabled interface does not allow any traffic until the interface is re-enabled. The error disabled interface can be manually enabled . Alternatively administrator can enable auto recovery feature. FASTPATH Auto Recovery re-enables the interface after the expiry of configured time interval.

# 4.39.1 errdisable recovery cause

Use this command to enable auto recovery for a specified cause or all causes. When auto recovery is enabled, ports in the diag-disable state are recovered (link up) when the recovery interval expires. If the interface continues to experience errors, the interface may be placed back in the diag-disable state and disabled (link down). Interfaces in the diag-disable state can be manually recovered by entering the no shutdown command for the interface.

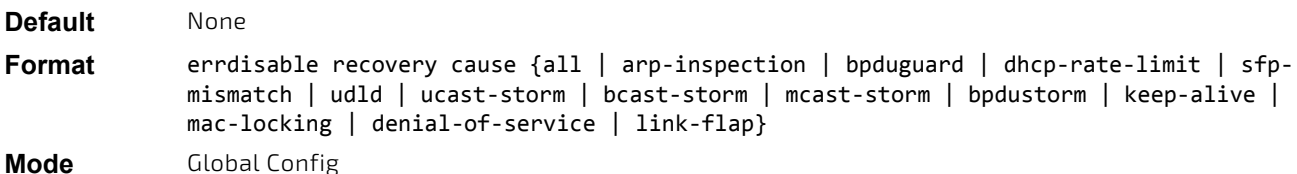

#### 4.39.1.1 no errdisable recovery cause

Use this command to disable auto recovery for a specific cause. When disabled, auto recovery will not occur for interfaces in a diag-disable state due to that cause.

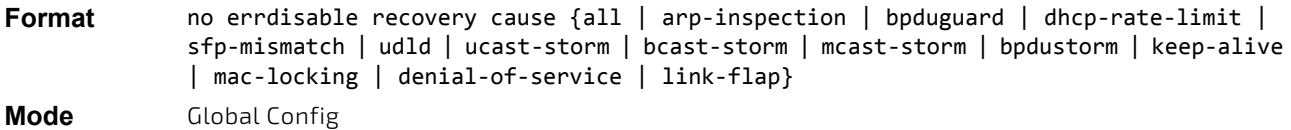

#### 4.39.2 errdisable recovery interval

Use this command to configure the auto recovery time interval. The auto recovery time interval is common for all causes. The time can be any value from 30 to 86400 seconds.When the recovery interval expires, the system attempts to bring interfaces in the diag-disable state back into service (link up).

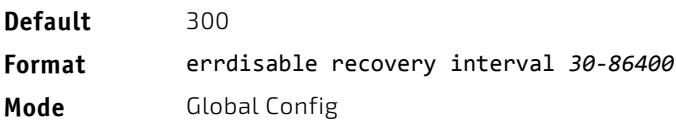

### 4.39.2.1 no errdisable recovery interval

Use this command to reset the auto recovery interval to the factory default value of 300.

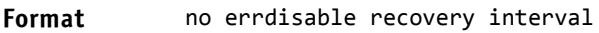

**Mode** Global Config

### 4.39.3 show errdisable recovery

Use this command to display the errdisable configuration status of all configurable causes.

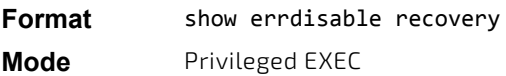

The following information is displayed.

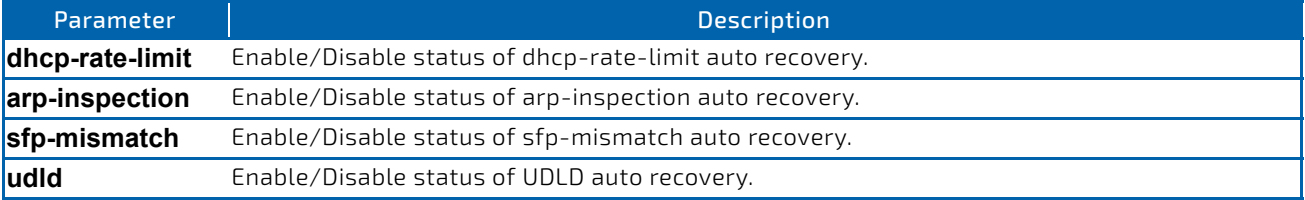

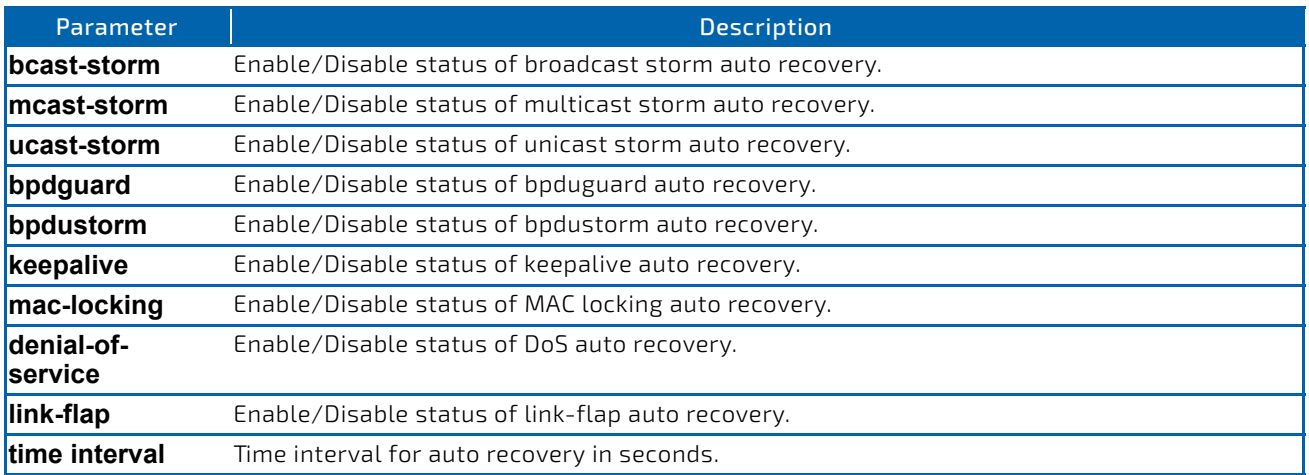

#### *Example:*

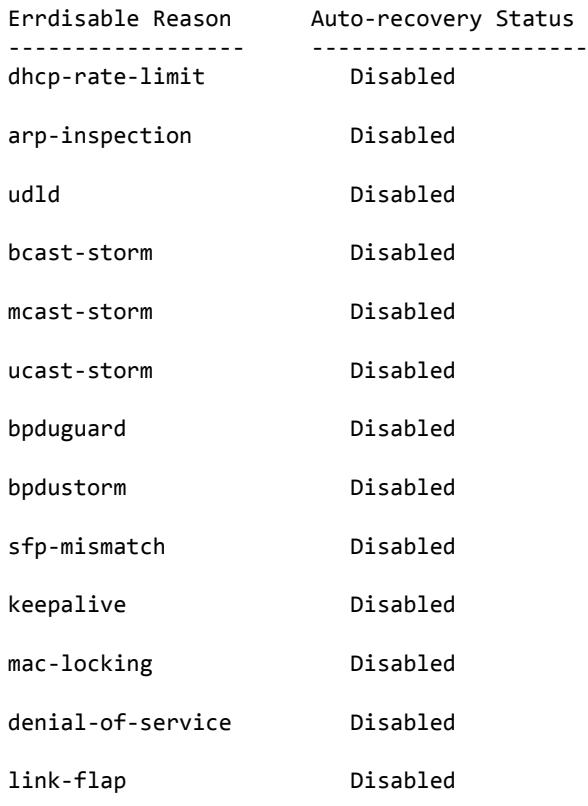

Timeout for Auto‐recovery from D‐Disable state 300

### 4.39.4 show interfaces status err-disabled

Use this command to display the interfaces that are error disabled and the amount of time remaining for auto recovery.

**Format** show interfaces status err‐disabled **Mode** Privileged EXEC

The following information is displayed.

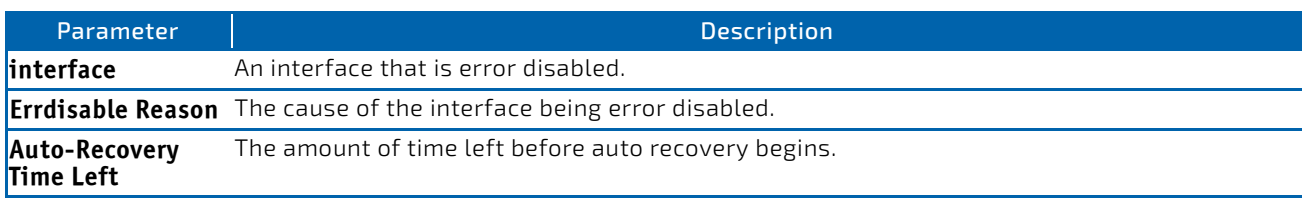

*Example:* 

(Routing) #show interfaces status err‐disabled

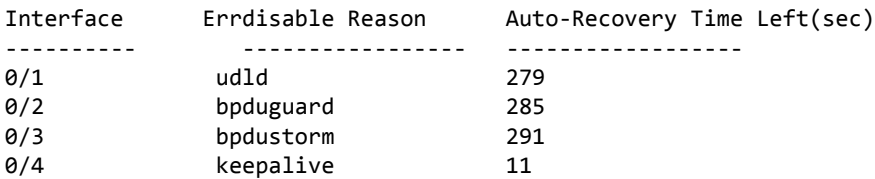

#### 4.40 Port Bridging Commands

#### 4.40.1 L2-port-bridge

This command configures layer2 port bridging. L2 port bridging is a feature that allows a packet to be transmitted in egress direction through the same port it was received on.

#### **Format L2-port-bridge**

**Mode** Interface Config

### 4.40.1.1 no L2-port-bridge

This command resets L2 port bridging.

#### **Format no L2-port-bridge**

**Mode** Interface Config

#### 4.40.2 show port L2-port-bridge

This command displays the L2 port bridge setting. The command displays for a specified interface or all interfaces the settings. The displayed fields are

- the interface
- enabled/disabled L2 port bridge

#### **Format show port L2-port-bridge** *{<unit/slot/port> | all}*

**Mode** Priviledged Exec

# 5/ Routing Commands

This chapter describes the routing commands available in the FASTPATH CLI.

The Routing Commands chapter contains the following sections:

- ["Address Resolution Protocol Commands" on page 509](#page-508-0)
- ["IP Routing Commands" on page 514](#page-513-0)
- ["Routing Policy Commands" on page 535](#page-534-0)
- ["Router Discovery Protocol Commands" on page 549](#page-548-0)
- ["Virtual Router Redundancy Protocol Commands" on page 555](#page-554-0)
- ["VRRPv3 Commands" on page 562](#page-561-0)
- ["DHCP and BOOTP Relay Commands" on page 573](#page-572-0)
- ["IP Helper Commands" on page 577](#page-576-0)
- ["Open Shortest Path First Commands" on page 583](#page-582-0)
- ["Routing Information Protocol Commands" on page 631](#page-630-0)
- ["ICMP Throttling Commands" on page 638](#page-637-0)
- ["Bidirectional Forwarding Detection Commands" on page 640](#page-639-0)

The commands in this chapter are in one of three functional groups:

- Show commands display switch settings, statistics, and other information.
	- Configuration commands configure features and options of the switch. For every configuration command, there is a show command that displays the configuration setting.
- Clear commands clear some or all of the settings to factory defaults.

# <span id="page-508-0"></span>5.1 Address Resolution Protocol Commands

This section describes the commands you use to configure Address Resolution Protocol (ARP) and to view ARP information on the switch. ARP associates IP addresses with MAC addresses and stores the information as ARP entries in the ARP cache.

### 5.1.1 arp

**NOTICE** 

This command creates an ARP entry. The value for *ipaddress* is the IP address of a device on a subnet attached to an existing routing interface. The parameter *macaddr* is a unicast MAC address for that device. The interface parameter specifies the next hop interface.

The format of the MAC address is 6 two-digit hexadecimal numbers that are separated by colons, for example 00:06:29:32:81:40.

**Format** arp *ipaddress macaddr interface {unit/slot/port | vlan id}*

**Mode** Global Config

#### 5.1.1.1 no arp

This command deletes an ARP entry. The value for *arpentry* is the IP address of the interface. The value for *ipaddress* is the IP address of a device on a subnet attached to an existing routing interface. The parameter *macaddr* is a unicast MAC address for that device. The interface parameter specifies the next hop interface.

#### **Format** no arp *ipaddress macaddr interface unit/slot/port*

**Mode** Global Config

### 5.1.2 ip proxy-arp

This command enables proxy ARP on a router interface or range of interfaces. Without proxy ARP, a device only responds to an ARP request if the target IP address is an address configured on the interface where the ARP request arrived. With proxy ARP, the device may also respond if the target IP address is reachable. The device only responds if all next hops in its route to the destination are through interfaces other than the interface that received the ARP request.

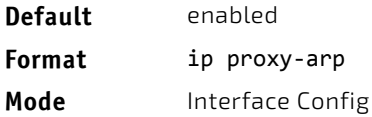

### 5.1.2.1 no ip proxy-arp

This command disables proxy ARP on a router interface.

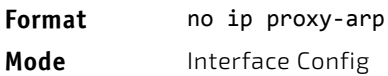

#### 5.1.3 ip local-proxy-arp

Use this command to allow an interface to respond to ARP requests for IP addresses within the subnet and to forward traffic between hosts in the subnet.

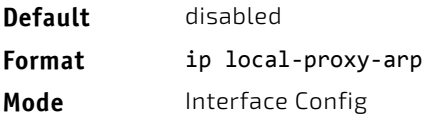

### 5.1.3.1 no ip local-proxy-arp

This command resets the local proxy ARP mode on the interface to the default value.

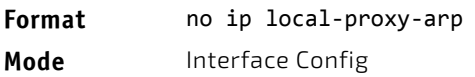

#### 5.1.4 arp cachesize

This command configures the ARP cache size. The ARP cache size value is a platform specific integer value. The default size also varies depending on the platform.

#### **Format** arp cachesize *platform specific integer value*

**Mode** Global Config

#### 5.1.4.1 no arp cachesize

This command configures the default ARP cache size.

**Format** no arp cachesize

**Mode** Global Config

#### 5.1.5 arp dynamicrenew

This command enables the ARP component to automatically renew dynamic ARP entries when they age out. When an ARP entry reaches its maximum age, the system must decide whether to retain or delete the entry. If the entry has recently been used to forward data packets, the system will renew the entry by sending an ARP request to the neighbor. If the neighbor responds, the age of the ARP cache entry is reset to 0 without removing the entry from the hardware. Traffic to the host continues to be forwarded in hardware without interruption. If the entry is not being used to forward data packets, then the entry is deleted from the ARP cache, unless the dynamic renew option is enabled. If the dynamic renew option is enabled, the system sends an ARP request to renew the entry. When an entry is not renewed, it is removed from the hardware and subsequent data packets to the host trigger an ARP request. Traffic to the host may be lost until the router receives an ARP reply from the host. Gateway entries, entries for a neighbor router, are always renewed. The dynamic renew option applies only to host entries.

The disadvantage of enabling dynamic renew is that once an ARP cache entry is created, that cache entry continues to take space in the ARP cache as long as the neighbor continues to respond to ARP requests, even if no traffic is being forwarded to the neighbor. In a network where the number of potential neighbors is greater than the ARP cache capacity, enabling dynamic renew could prevent some neighbors from communicating because the ARP cache is full.

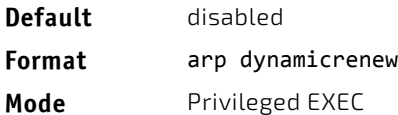

#### 5.1.5.1 no arp dynamicrenew

This command prevents dynamic ARP entries from renewing when they age out.

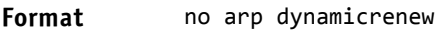

**Mode** Privileged EXEC

#### 5.1.6 arp purge

This command causes the specified IP address to be removed from the ARP cache. Only entries of type dynamic or gateway are affected by this command.

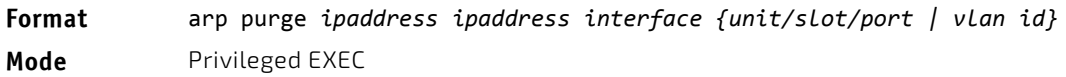

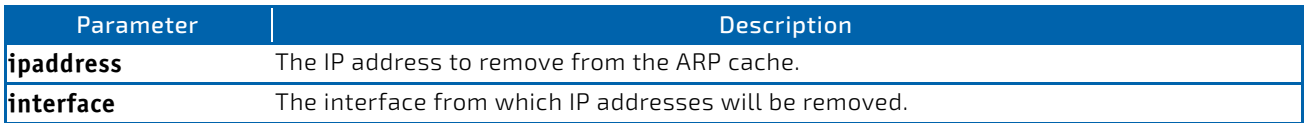

### 5.1.7 arp resptime

This command configures the ARP request response timeout.

The value for *seconds* is a valid positive integer, which represents the IP ARP entry response timeout time in seconds. The range for *seconds* is between 1-10 seconds.

**Default** 1

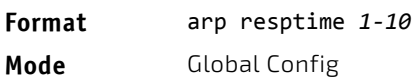

#### 5.1.7.1 no arp resptime

This command configures the default ARP request response timeout.

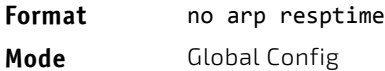

#### 5.1.8 arp retries

This command configures the ARP count of maximum request for retries.

The value for *retries* is an integer, which represents the maximum number of request for retries. The range for *retries* is an integer between 0-10 retries.

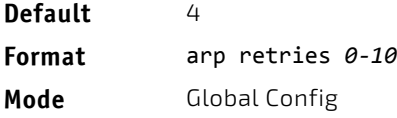

### 5.1.8.1 no arp retries

This command configures the default ARP count of maximum request for retries.

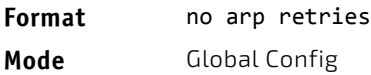

#### 5.1.9 arp timeout

This command configures the ARP entry ageout time.

The value for *seconds* is a valid positive integer, which represents the IP ARP entry ageout time in seconds. The range for *seconds* is between 15-21600 seconds.

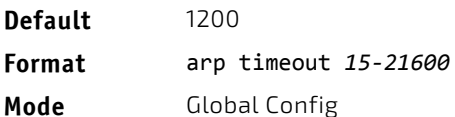

#### 5.1.9.1 no arp timeout

This command configures the default ARP entry ageout time.

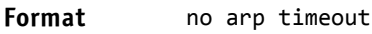

**Mode** Global Config

### 5.1.10 clear arp-cache

This command causes all ARP entries of type dynamic to be removed from the ARP cache . If the *gateway* keyword is specified, the dynamic entries of type gateway are purged as well.

**Format** clear arp‐cache [gateway]

**Mode** Privileged EXEC

#### 5.1.11 clear arp-switch

Use this command to clear the contents of the switch's Address Resolution Protocol (ARP) table that contains entries learned through the Management port. To observe whether this command is successful, ping from the remote system to the DUT. Issue the show arp switch command to see the ARP entries. Then issue the clear arp-switch command and check the show arp switch entries. There will be no more arp entries.

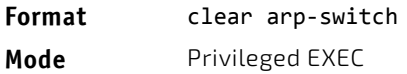

#### 5.1.12 show arp

This command displays the Address Resolution Protocol (ARP) cache. The displayed results are not the total ARP entries. To view the total ARP entries, the operator should view the show arp results in conjunction with the show arp switch results.

**Format** show arp **Mode** Privileged EXEC

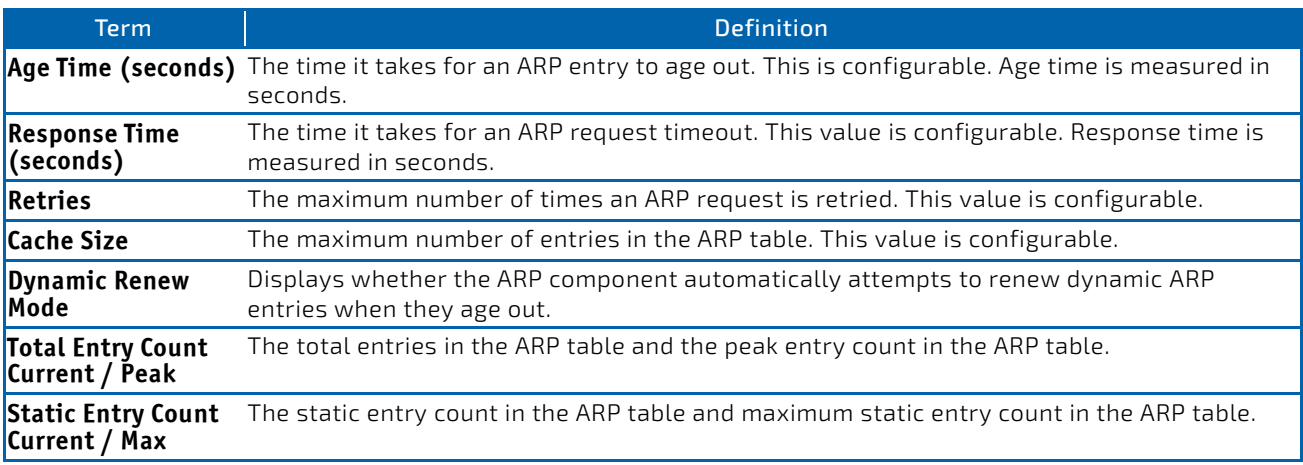

The following are displayed for each ARP entry:

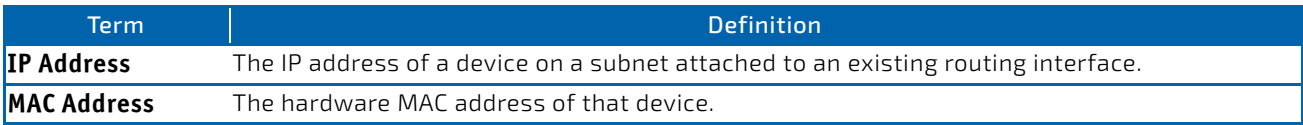

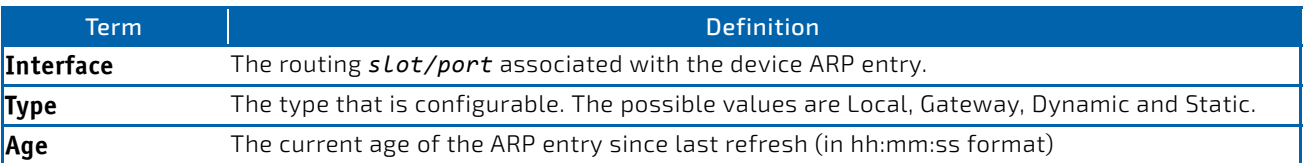

### 5.1.13 show arp brief

This command displays the brief Address Resolution Protocol (ARP) table information.

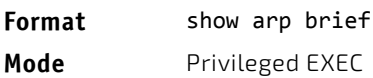

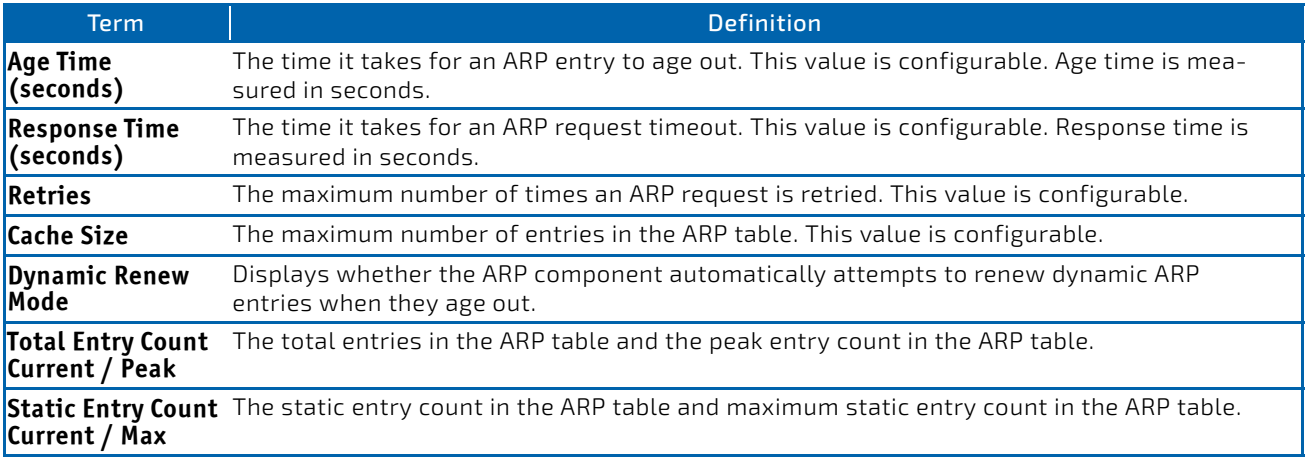

# 5.1.14 show arp switch

This command displays the contents of the switch's Address Resolution Protocol (ARP) table.

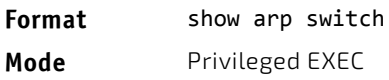

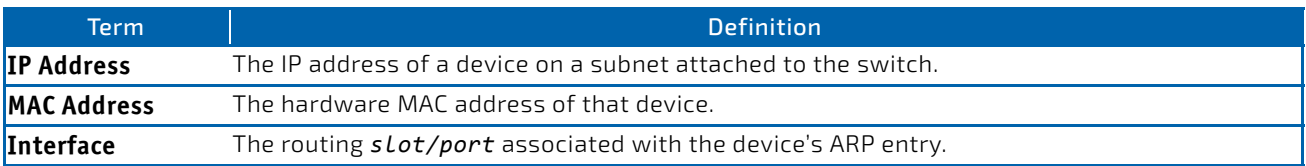

### <span id="page-513-0"></span>5.2 IP Routing Commands

This section describes the commands you use to enable and configure IP routing on the switch.

#### 5.2.1 routing

This command enables IPv4 and IPv6 routing for an interface or range of interfaces. You can view the current value for this function with the show ip brief command. The value is labeled as "Routing Mode."

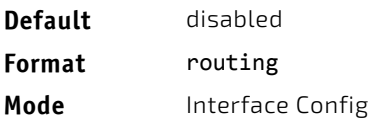

### 5.2.1.1 no routing

This command disables routing for an interface.

You can view the current value for this function with the show ip brief command. The value is labeled as "Routing Mode."

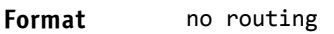

**Mode** Interface Config

### 5.2.2 ip routing

This command enables the IP Router Admin Mode for the master switch.

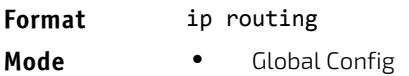

• Virtual Router Config

### 5.2.2.1 no ip routing

This command disables the IP Router Admin Mode for the master switch.

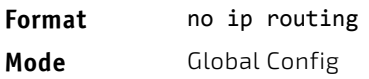

### 5.2.3 ip address

This command configures an IP address on an interface or range of interfaces. You can also use this command to configure one or more secondary IP addresses on the interface. The command supports RFC 3021 and accepts using 31-bit prefixes on IPv4 point-to-point links. This command adds the label IP address in the command ["show ip interface" on](#page-522-0) [page 523.](#page-522-0)

The 31-bit subnet mask is only supported on routing interfaces. The feature is not supported on network port and service port interfaces because FASTPATH acts as a host, not a router, on these NOTICE management interfaces.

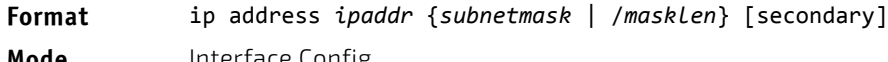

**Mode** Interface Config

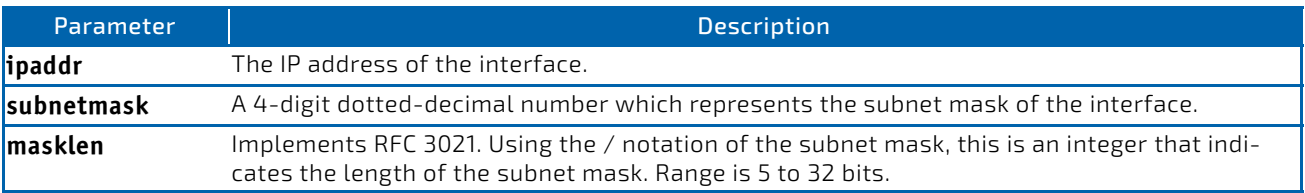

*Example:* The following example of the command shows the configuration of the subnet mask with an IP address in the dotted decimal format on interface 0/4/1.

(router1) #config

(router1) (Config)#interface 0/4/1

(router1) (Interface 0/4/1)#ip address 192.168.10.1 255.255.255.254

*Example:* The next example of the command shows the configuration of the subnet mask with an IP address in the **/** notation on interface 0/4/1.

(router1) #config

(router1) (Config)#interface 0/4/1

(router1) (Interface 0/4/1)#ip address 192.168.10.1 /31

#### 5.2.3.1 no ip address

This command deletes an IP address from an interface. The value for *ipaddr* is the IP address of the interface in a.b.c.d format where the range for a, b, c, and d is 1-255. The value for *subnetmask* is a 4-digit dotted-decimal number which represents the Subnet Mask of the interface. To remove all of the IP addresses (primary and secondary) configured on the interface, enter the command no ip address.

**Format** no ip address [{*ipaddr subnetmask* [secondary]}]

**Mode** Interface Config

#### <span id="page-515-0"></span>5.2.4 ip address dhcp

This command enables the DHCPv4 client on an in-band interface so that it can acquire network information, such as the IP address, subnet mask, and default gateway, from a network DHCP server. When DHCP is enabled on the interface, the system automatically deletes all manually configured IPv4 addresses on the interface.

To enable the DHCPv4 client on an in-band interface and send DHCP client messages with the client identifier option, use the ip address dhcp client-id configuration command in interface configuration mode.

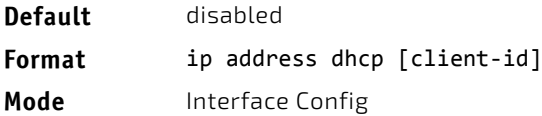

**Example:** In the following example, DHCPv4 is enabled on interface  $0/4/1$ .

```
(router1) #config
(router1) (Config)#interface 0/4/1
(router1) (Interface 0/4/1)#ip address dhcp
```
#### 5.2.4.1 no ip address dhcp

The no ip address dhcp command releases a leased address and disables DHCPv4 on an interface. The no form of the ip address dhcp client-id command removes the client-id option and also disables the DHCP client on the in-band interface.

**Format** no ip address dhcp [client-id]

**Mode** Interface Config

#### 5.2.5 ip default-gateway

This command manually configures a default gateway for the switch. Only one default gateway can be configured. If you invoke this command multiple times, each command replaces the previous value.

When the system does not have a more specific route to a packet's destination, it sends the packet to the default gateway. The system installs a default IPv4 route with the gateway address as the next hop address. The route preference is 253. A default gateway configured with this command is more preferred than a default gateway learned from a DHCP server.

**Format** ip default‐gateway *ipaddr*

**Mode** • Global Config

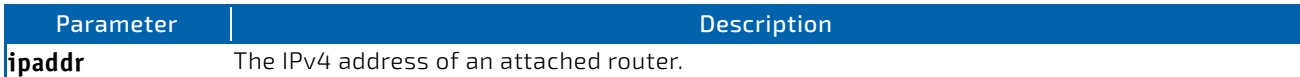

*Example:* The following example sets the default gateway to 10.1.1.1.

(router1) #config (router1) (Config)#ip default‐gateway 10.1.1.1

# 5.2.5.1 no ip default-gateway

This command removes the default gateway address from the configuration.

**Format** no ip default‐gateway *ipaddr*

**Mode** Interface Config

### 5.2.6 ip load-sharing

This command configures IP ECMP load balancing mode.

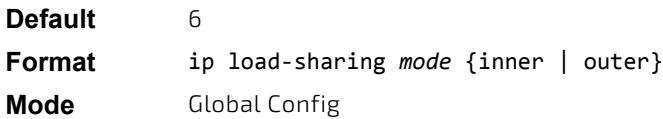

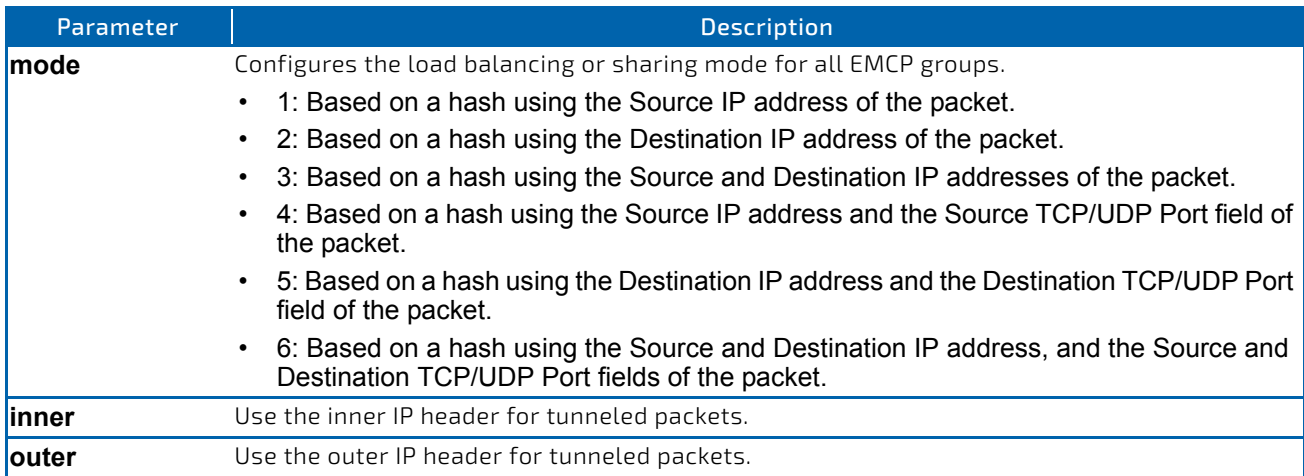

### 5.2.6.1 no ip load-sharing

**Format** no ip load‐sharing

**Mode** Global Config

### 5.2.7 release dhcp

Use this command to force the DHCPv4 client to release the leased address from the specified interface. The DHCP client sends a DHCP Release message telling the DHCP server that it no longer needs the IP address, and that the IP address can be reassigned to another

#### 5.2.8 renew dhcp

Use this command to force the DHCPv4 client to immediately renew an IPv4 address lease on the specified interface.

This command can be used on in-band ports as well as the service or network (out-of-band) port. **NOTICE** 

#### **Format** renew dhcp *slot/port*

**Mode** Privileged EXEC

#### 5.2.9 renew dhcp network-port

Use this command to renew an IP address on a network port.

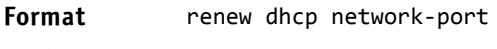

**Mode** Privileged EXEC

#### 5.2.10 renew dhcp service-port

Use this command to renew an IP address on a service port.

#### **Format** renew dhcp service‐port

**Mode** Privileged EXEC

#### 5.2.11 ip route

This command configures a static route. The *ipaddr* parameter is a valid IP address, and *subnetmask* is a valid subnet mask. The *nexthopip* parameter is a valid IP address of the next hop router. Specifying Null0 as nexthop parameter adds a static reject route. The optional *preference* parameter is an integer (value from 1 to 255) that allows you to specify the preference value (sometimes called "administrative distance") of an individual static route. Among routes to the same destination, the route with the lowest preference value is the route entered into the forwarding database. By specifying the preference of a static route, you control whether a static route is more or less preferred than routes from dynamic routing protocols. The preference also controls whether a static route is more or less preferred than other static routes to the same destination. A route with a preference of 255 cannot be used to forward traffic.

For the static routes to be visible, you must perform the following steps:

- Enable ip routing globally.
- Enable ip routing for the interface.
- Confirm that the associated link is also up.

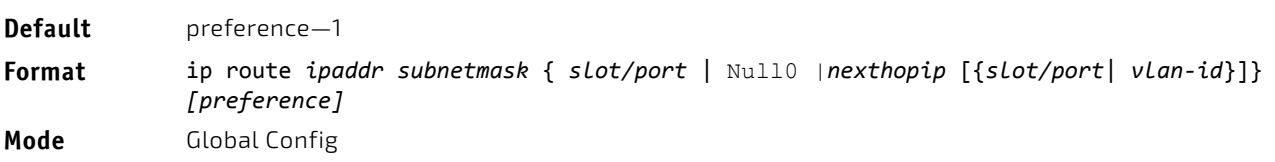

#### *Example:*

Subnetwork 9.0.0.0/ 24 is a connected subnetwork in global table and subnet 56.6.6.0/ 24 is reachable via a gateway 9.0.0.2 in the global table.

Subnet 8.0.0.0/ 24 is a connected subnetwork in virtual router *Red*.

Now we leak the 2 routes from global route table into the virtual router *Red* and leak the connected subnet 8.0.0.0/ 24 from *Red* to global table.

When leaking connected route in the global routing table to a virtual router, the /32 host route for the leaked host is added in the virtual router instance's route table.

Also we add a non-leaked static route for 66.6.6.0/ 24 subnetwork scoped to the domain of virtual router Red below.

```
(Router) (Config)#ip routing
(Router) (Config)#ip vrf Red
(Router) (Config)#interface 0/27
(Router) (Interface 0/27)#routing
(Router) (Interface 0/27)#ip vrf forwarding Red
(Router) (Interface 0/27)#ip address 8.0.0.1 /24
(Router) (Interface 0/27)#interface 0/26
(Router) (Interface 0/26)#routing
(Router) (Interface 0/26)#ip address 9.0.0.1 /24
(Router) (Interface 0/26)#exit
(Router) (Config)#ip route 56.6.6.0 /24 9.0.0.2
Routes leaked from global routing table to VRF's route table are :
(Router) (Config)#ip route vrf Red 9.0.0.2 255.255.255.255 9.0.0.2 0/26
(Router) (Config)#ip route vrf Red 56.6.6.0 255.255.255.0 9.0.0.2 0/26
Route leaked from VRF's route table to global routing table is :
(Router) (Config)#ip route 8.0.0.2 255.255.255.255 0/27
```
Route (non‐leaked) internal to VRF's route table is : (Router) (Config)#ip route vrf Red 66.6.6.0 255.255.255.0 8.0.0.2

#### 5.2.11.1 no ip route

This command deletes a single next hop to a destination static route. If you use the *nexthopip* parameter, the next hop is deleted. If you use the *preference* value, the preference value of the static route is reset to its default.

**Format** no ip route *ipaddr subnetmask [*{*nexthopip [preference]* | Null0}*]* **Mode** Global Config

#### 5.2.12 ip route default

This command configures the default route. The value for *nexthopip* is a valid IP address of the next hop router. The *preference* is an integer value from 1 to 255. A route with a preference of 255 cannot be used to forward traffic.

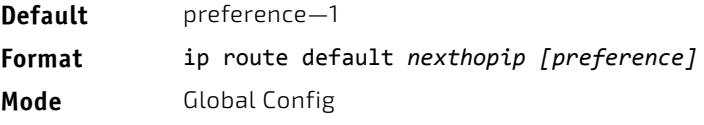

### 5.2.12.1 no ip route default

This command deletes all configured default routes. If the optional *nexthopip* parameter is designated, the specific next hop is deleted from the configured default route and if the optional preference value is designated, the preference of the configured default route is reset to its default.

**Format** no ip route default *[*{*nexthopip* | *preference*}*]* **Mode** Global Config

# 5.2.13 ip route distance

This command sets the default distance (preference) for static routes. Lower route distance values are preferred when determining the best route. The ip route and ip route default commands allow you to optionally set the distance (preference) of an individual static route. The default distance is used when no distance is specified in these commands. Changing the default distance does not update the distance of existing static routes, even if they were assigned the original default distance. The new default distance will only be applied to static routes created after invoking the ip route distance command.

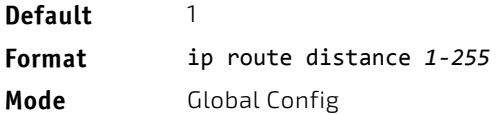

### 5.2.13.1 no ip route distance

This command sets the default static route preference value in the router. Lower route preference values are preferred when determining the best route.

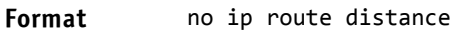

**Mode** Global Config

# 5.2.14 ip route net-prototype

This command adds net prototype IPv4 routes to the hardware.

**Format** ip route net‐prototype *prefix/prefix‐length nexthopip num‐routes*

**Mode** Global Config

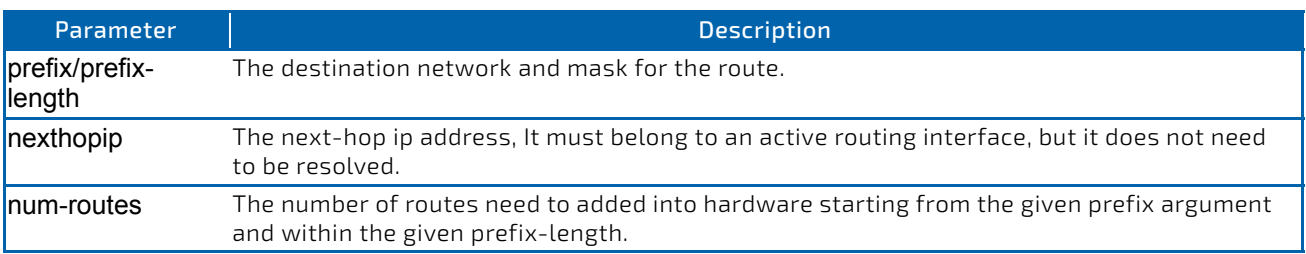

### 5.2.14.1 no ip route net-prototype

This command deletes all the net prototype IPv4 routes added to the hardware.

**Format** ip route net‐prototype *prefix/prefix‐length nexthopip num‐routes*

**Mode** Global Config

### 5.2.15 ip netdirbcast

This command enables the forwarding of network-directed broadcasts on an interface or range of interfaces. When enabled, network directed broadcasts are forwarded. When disabled they are dropped.

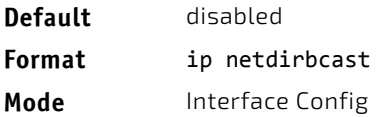

### 5.2.15.1 no ip netdirbcast

This command disables the forwarding of network-directed broadcasts. When disabled, network directed broadcasts are dropped.

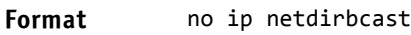

**Mode** Interface Config

### 5.2.16 ip mtu

This command sets the IP Maximum Transmission Unit (MTU) on a routing interface or range of interfaces. The IP MTU is the size of the largest IP packet that can be transmitted on the interface without fragmentation. Forwarded packets are dropped if they exceed the IP MTU of the outgoing interface.

Packets originated on the router, such as OSPF packets, may be fragmented by the IP stack.

OSPF advertises the IP MTU in the Database Description packets it sends to its neighbors during database exchange. If two OSPF neighbors advertise different IP MTUs, they will not form an adjacency. (unless OSPF has been instructed to ignore differences in IP MTU with the ip ospf mtu-ignore command.)

The IP MTU size refers to the maximum size of the IP packet (IP Header + IP payload). It does not include any extra bytes that may be required for Layer-2 headers. To receive and process packets, **NOTICE** the Ethernet MTU (see ["mtu" on page 291](#page-290-0)) must take into account the size of the Ethernet header.

For more information about the FASTPATH IP MTU, see the *Maximum Transmission Unit in FASTPATH* Application Note (document number FASTPATH-AN40X-R).

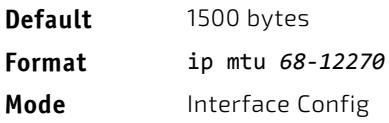

### 5.2.16.1 no ip mtu

This command resets the ip mtu to the default value.

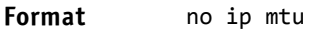

**Mode** Interface Config

# 5.2.17 encapsulation

This command configures the link layer encapsulation type for the packet on an interface or range of interfaces. The encapsulation type can be ethernet or snap.

**Default** ethernet **Format** encapsulation {ethernet | snap} **Mode** Interface Config

Routed frames are always ethernet encapsulated when a frame is routed to a VLAN.

**NOTICE** 

### 5.2.18 show dhcp lease

This command displays a list of IPv4 addresses currently leased from a DHCP server on a specific in-band interface or all in-band interfaces. This command does not apply to service or network ports.

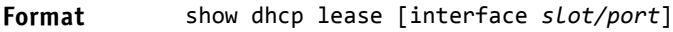

**Modes** Privileged EXEC

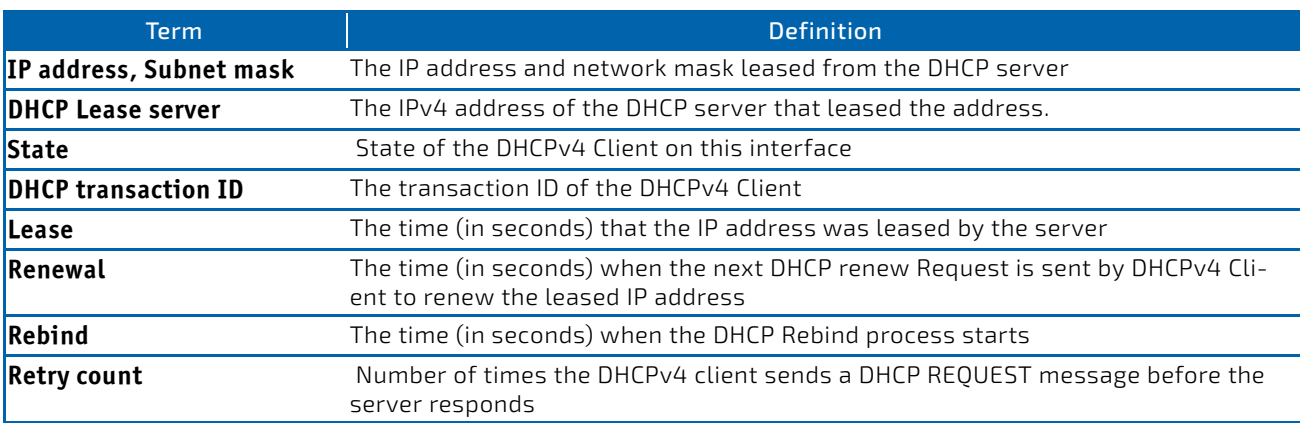

### 5.2.19 show ip brief

This command displays the summary information of the IP global configurations, including the ICMP rate limit configuration and the global ICMP Redirect configuration.

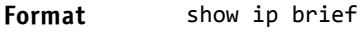

- **Modes** Privileged EXEC
	- User EXEC

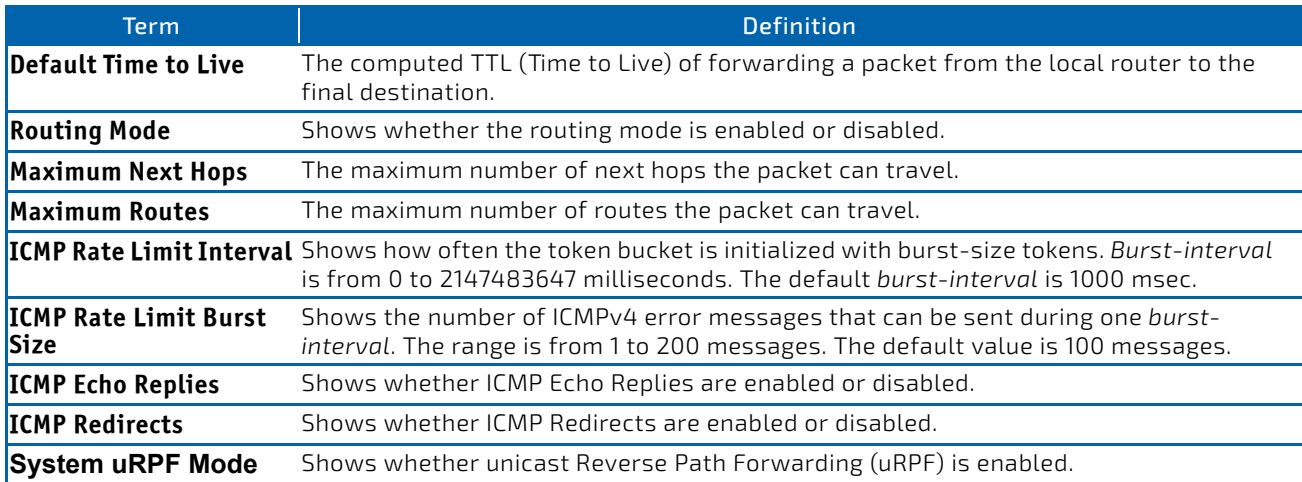

**Example:** The following shows example CLI display output for the command. (Switch) #show ip brief

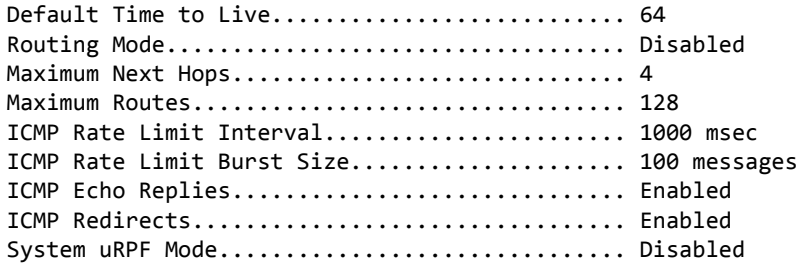

# <span id="page-522-0"></span>5.2.20 show ip interface

This command displays all pertinent information about the IP interface. The argument *slot/port* corresponds to a physical routing interface or VLAN routing interface. The keyword vlan is used to specify the VLAN ID of the routing VLAN directly instead of in a *slot/port* format.

**Format** show ip interface {*slot/port*|vlan *1‐4093*|loopback *0‐7*}

- 
- Modes Privileged EXEC
	- User EXEC

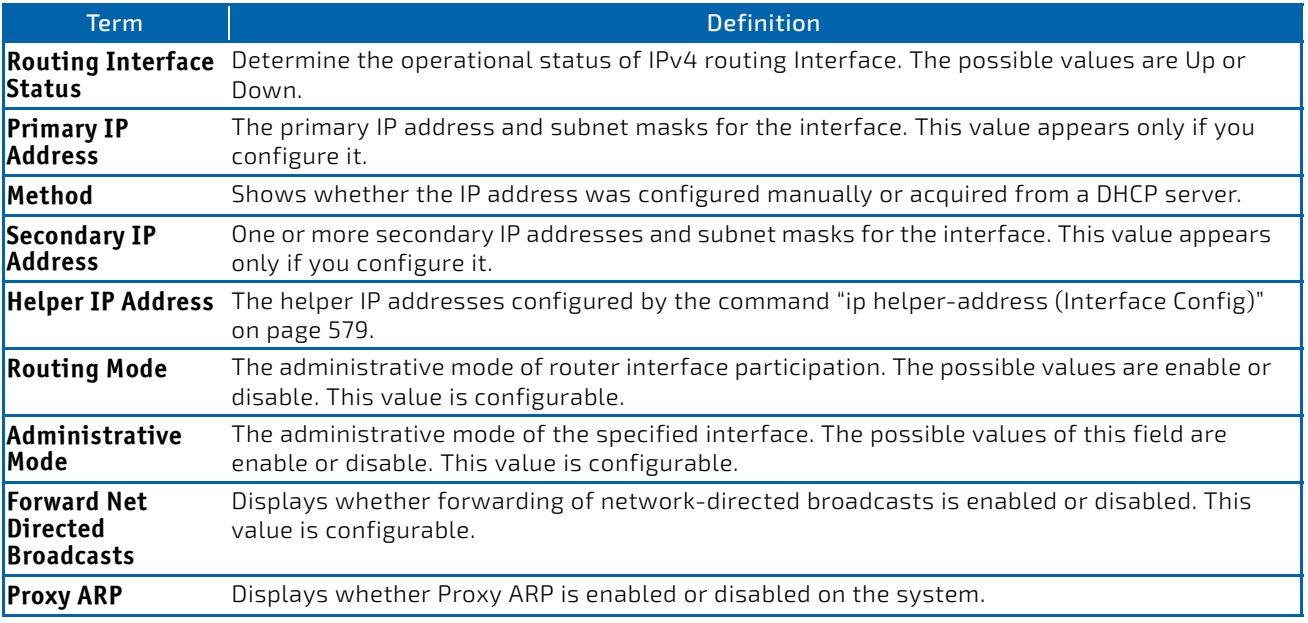

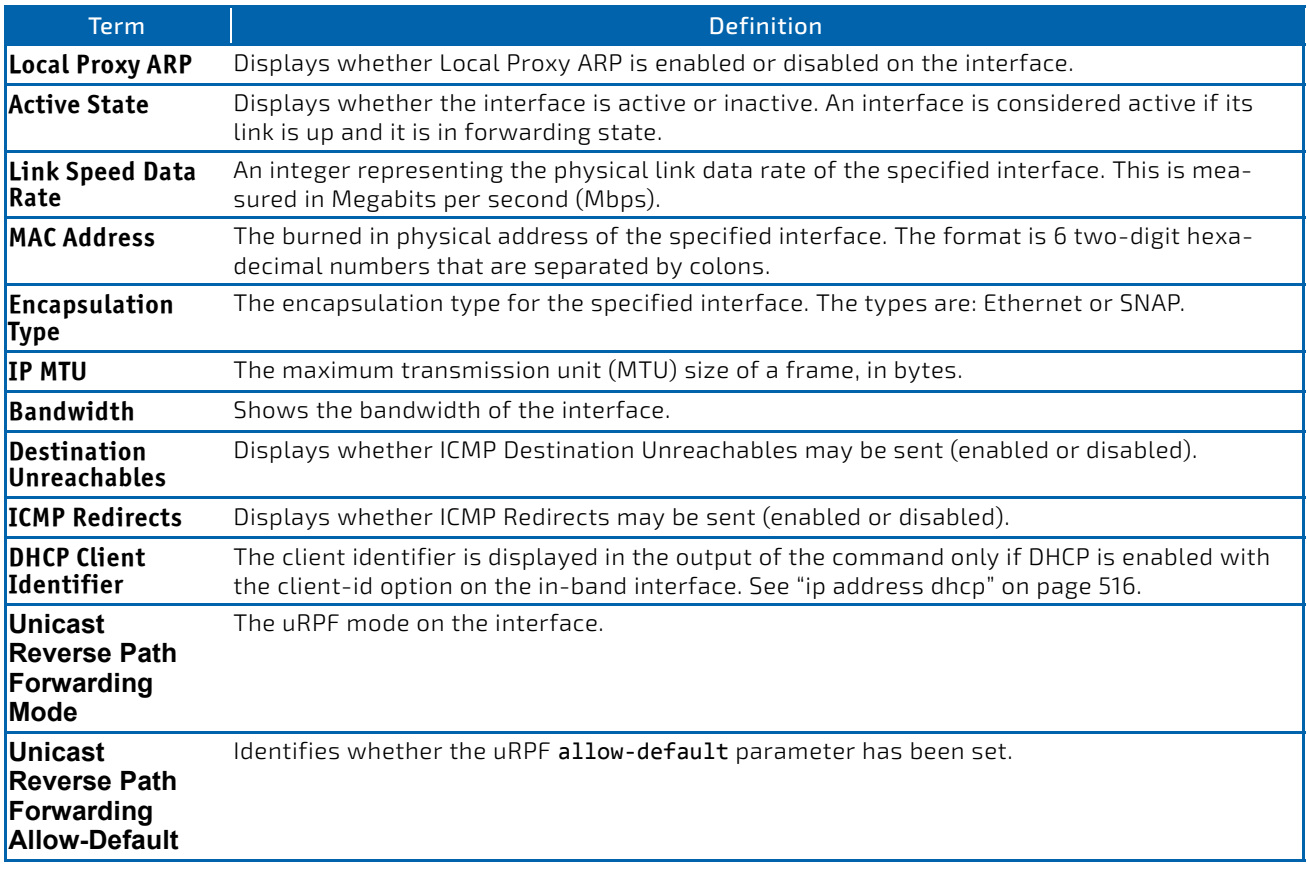

*Example:* The following shows example CLI display output for the command.

(switch)#show ip interface 0/2

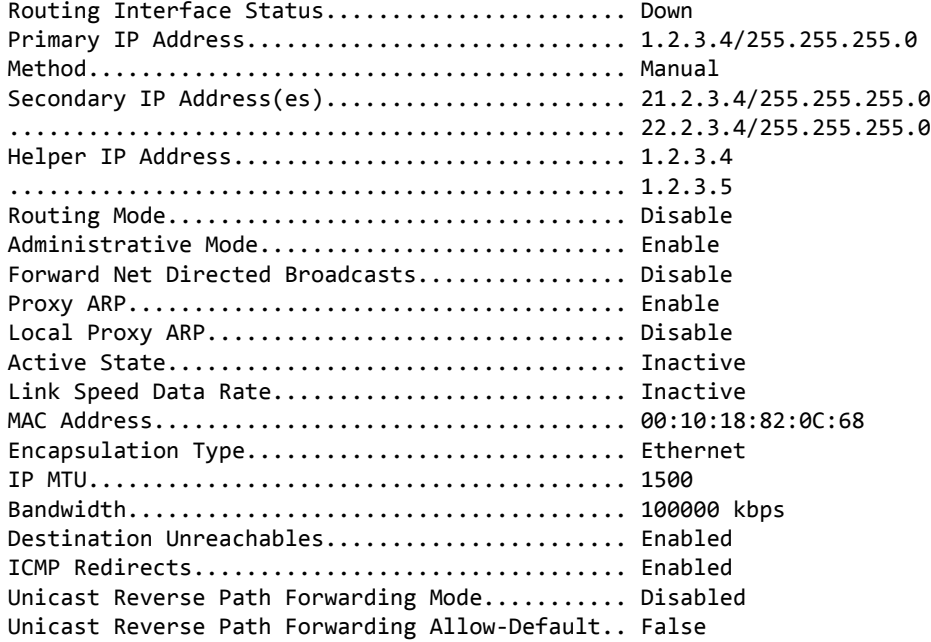

*Example:* In the following example the DHCP client is enabled on a VLAN routing interface.

(Routing) #show ip interface vlan 10

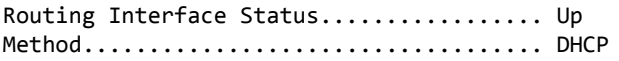

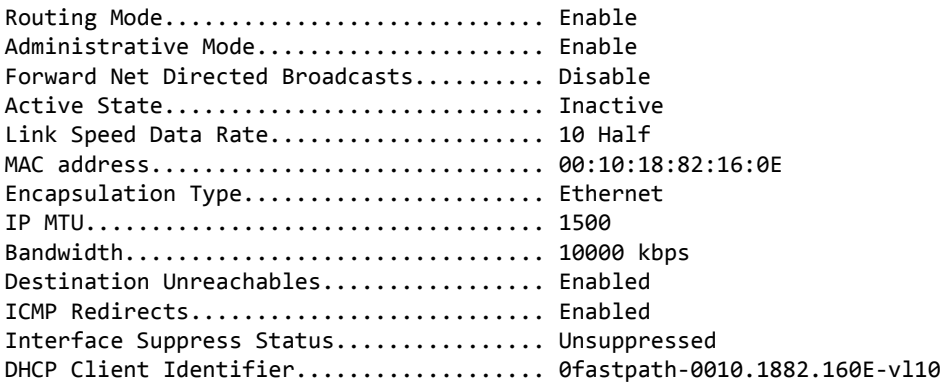

#### 5.2.21 show ip interface brief

This command displays summary information about IP configuration settings for all ports in the router, and indicates how each IP address was assigned.

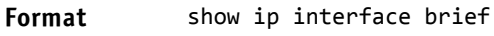

- **Modes** Privileged EXEC
	- User EXEC

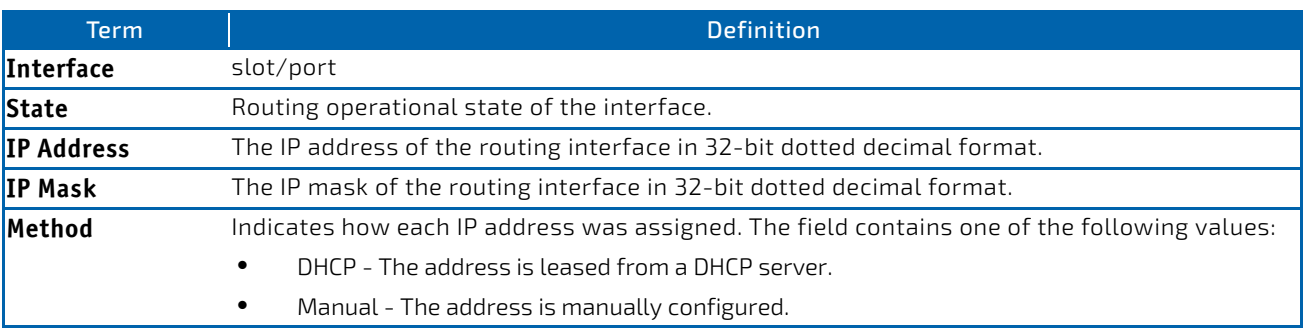

**Example:** The following shows example CLI display output for the command.

(alpha1) #show ip interface brief

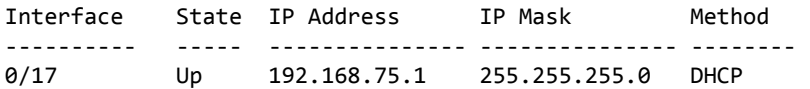

#### 5.2.22 show ip load-sharing

This command displays the currently configured IP ECMP load balancing mode.

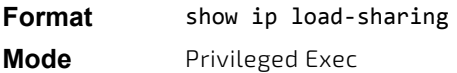

*Example:* The following shows example CLI display output for the command. (Routing) #show ip load‐sharing

ip load‐sharing 6 inner

# 5.2.23 show ip protocols

This command lists a summary of the configuration and status for each unicast routing protocol running in the specified virtual router. The command lists routing protocols which are configured and enabled. If a protocol is selected on the command line, the display will be limited to that protocol.

### **Format** show ip protocols [ospf|rip]

**Mode** Privileged EXEC

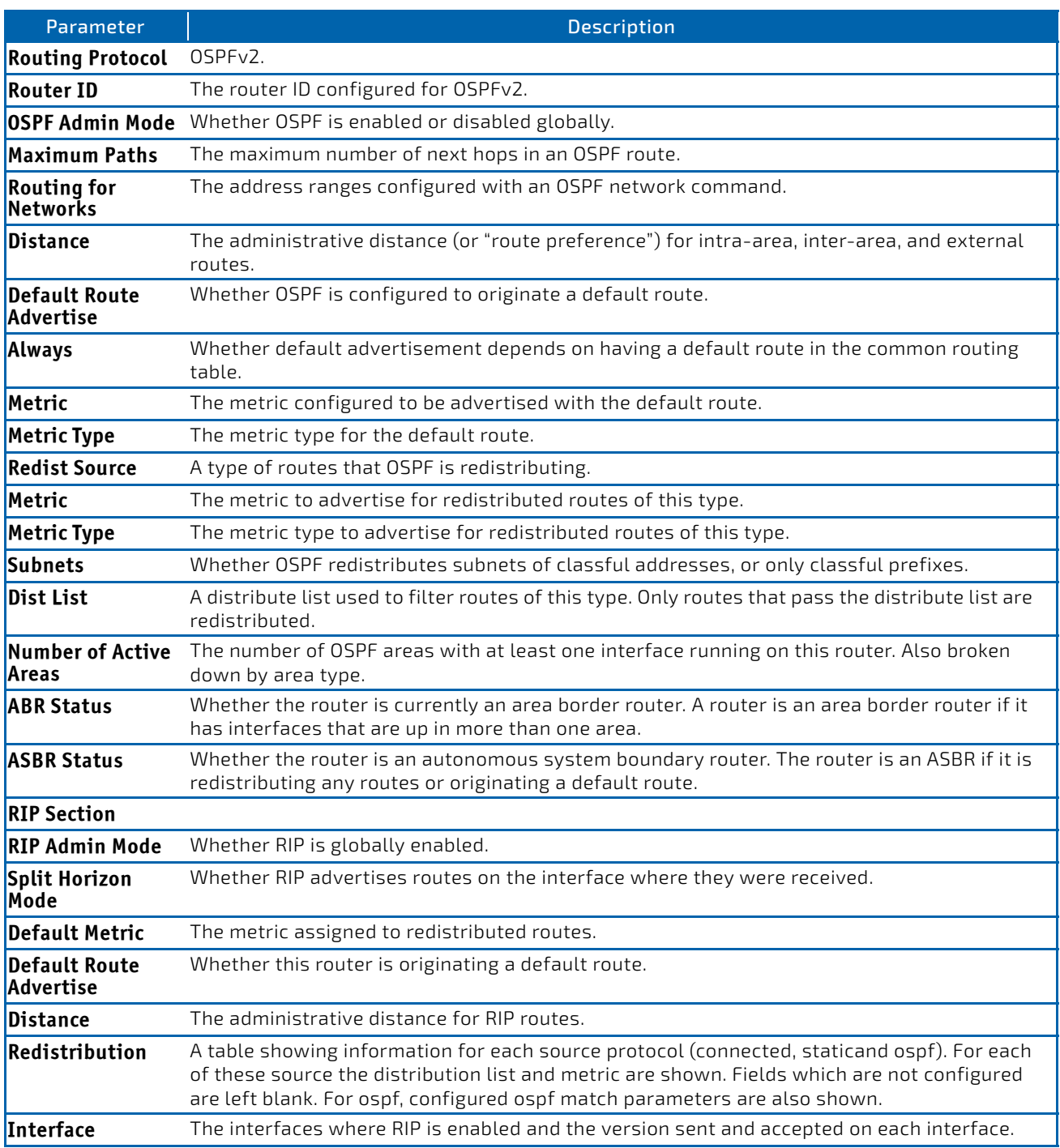

**Example:** The following shows example CLI display output for the command.

(Router) #show ip protocols

Routing Protocol............................ BGP Router ID................................. 6.6.6.6 Local AS Number............................. 65001 BGP Admin Mode.............................. Enable Maximum Paths............................. Internal 32, External 32 Always compare MED ......................... FALSE Maximum AS Path Length ................... 75 Fast Internal Failover .......................... Enable Fast External Failover .......................... Enable Distance.................................. Ext 20 Int 200 Local 200 Address Wildcard Distance Pfx List ‐‐‐‐‐‐‐ ‐‐‐‐‐‐‐‐ ‐‐‐‐‐‐‐‐ ‐‐‐‐‐‐‐‐ 172.20.0.0 0.0.255.255 40 None 172.21.0.0 0.0.255.255 45 1 Prefix List In.............................. PfxList1 Prefix List Out............................. None Redistributing: Source Metric Dist List Route Map ‐‐‐‐‐‐‐‐‐ ‐‐‐‐‐‐‐‐‐‐ ‐‐‐‐‐‐‐‐‐‐‐‐‐‐‐‐‐‐‐‐‐‐‐ ‐‐‐‐‐‐‐‐‐‐‐‐‐‐‐‐‐‐‐‐‐‐‐‐‐‐‐ connected connected\_list static 32120 static\_routemap rip 30000 rip\_routemap ospf ospf\_map ospf match: int ext1 nssa‐ext2 Networks Originated: 10.1.1.0 255.255.255.0 (active) 20.1.1.0 255.255.255.0 Neighbors: 172.20.1.100 Filter List In........................... 1 Filter List Out........................... 2 Prefix List In......................... PfxList2 Prefix List Out......................... PfxList3 Route Map In.......................... rmapUp Route Map Out......................... rmapDown 172.20.5.1 Prefix List Out........................ PfxList12 Routing Protocol.......................... OSPFv2 Router ID................................. 6.6.6.6 OSPF Admin Mode............................ Enable Maximum Paths............................. 32 Routing for Networks.......................... 172.24.0.0 0.0.255.255 area 0 10.0.0.0 0.255.255.255 area 1 192.168.75.0 0.0.0.255 area 2 Distance.................................. Intra 110 Inter 110 Ext 110 Default Route Advertise................... Disabled Always.................................... FALSE Metric.................................... Not configured Metric Type................................. External Type 2

Redist

Source Metric Metric Type Subnets Dist List ‐‐‐‐‐‐‐‐‐ ‐‐‐‐‐‐‐ ‐‐‐‐‐‐‐‐‐‐‐ ‐‐‐‐‐‐‐ ‐‐‐‐‐‐‐‐‐ static default 2 Yes None connected 10 2 Yes 1 Number of Active Areas.................... 3 (3 normal, 0 stub, 0 nssa) ABR Status................................ Yes ASBR Status............................... Yes Routing Protocol.............................. RIP RIP Admin Mode............................... Enable Split Horizon Mode............................. Simple Default Metric............................ Not configured Default Route Advertise.................... Disable Distance.................................. 120 Redistribution: Source Metric Dist List Match ‐‐‐‐‐‐‐‐‐ ‐‐‐‐‐‐ ‐‐‐‐‐‐‐‐‐ ‐‐‐‐‐‐‐‐‐‐‐‐‐‐‐‐‐‐‐‐‐‐‐‐‐‐‐‐‐‐‐‐‐‐‐‐‐‐ connected 6 static 10 15 ospf 20 int ext1 ext2 nssa‐ext1 Interface Send Recv ‐‐‐‐‐‐‐‐‐ ‐‐‐‐ ‐‐‐‐ 0/25 RIPv2 RIPv2

### 5.2.24 show ip route

This command displays the routing table. The *ip‐address* specifies the network for which the route is to be displayed and displays the best matching best-route for the address. The *mask* specifies the subnet mask for the given *ip‐ address*. When you use the longer-prefixes keyword, the *ip‐address* and *mask* pair becomes the prefix, and the command displays the routes to the addresses that match that prefix. Use the protocol parameter to specify the protocol that installed the routes. The value for *protocol* can be connected, ospf, rip, static. Use the all parameter to display all routes including best and nonbest routes. If you do not use the all parameter, the command displays only the best route.

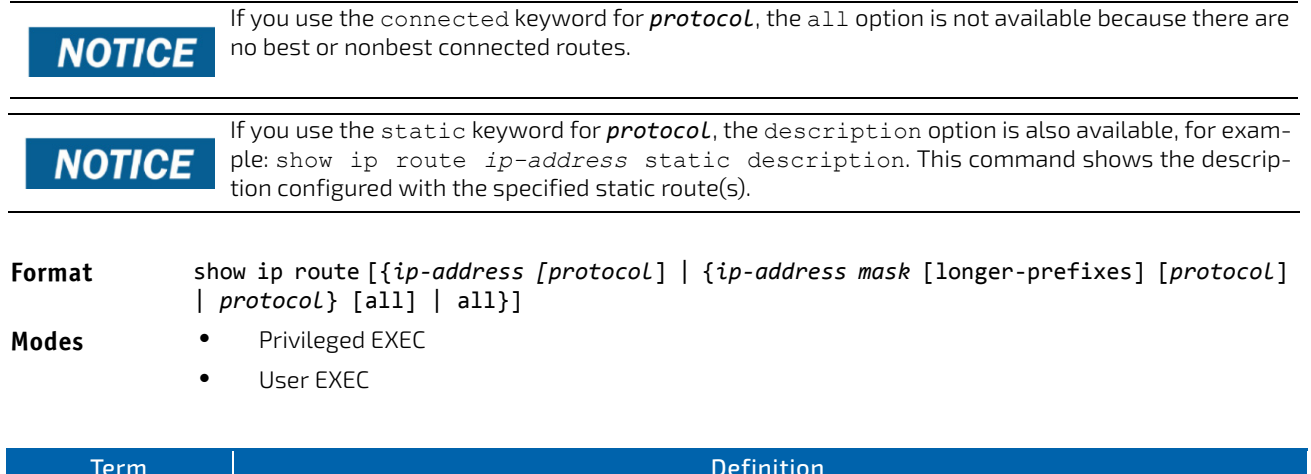

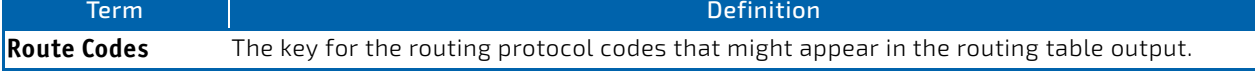

The show ip route command displays the routing tables in the following format:

Code IP‐Address/Mask [Preference/Metric] via Next‐Hop, Route‐Timestamp, Interface, Truncated The columns for the routing table display the following information:

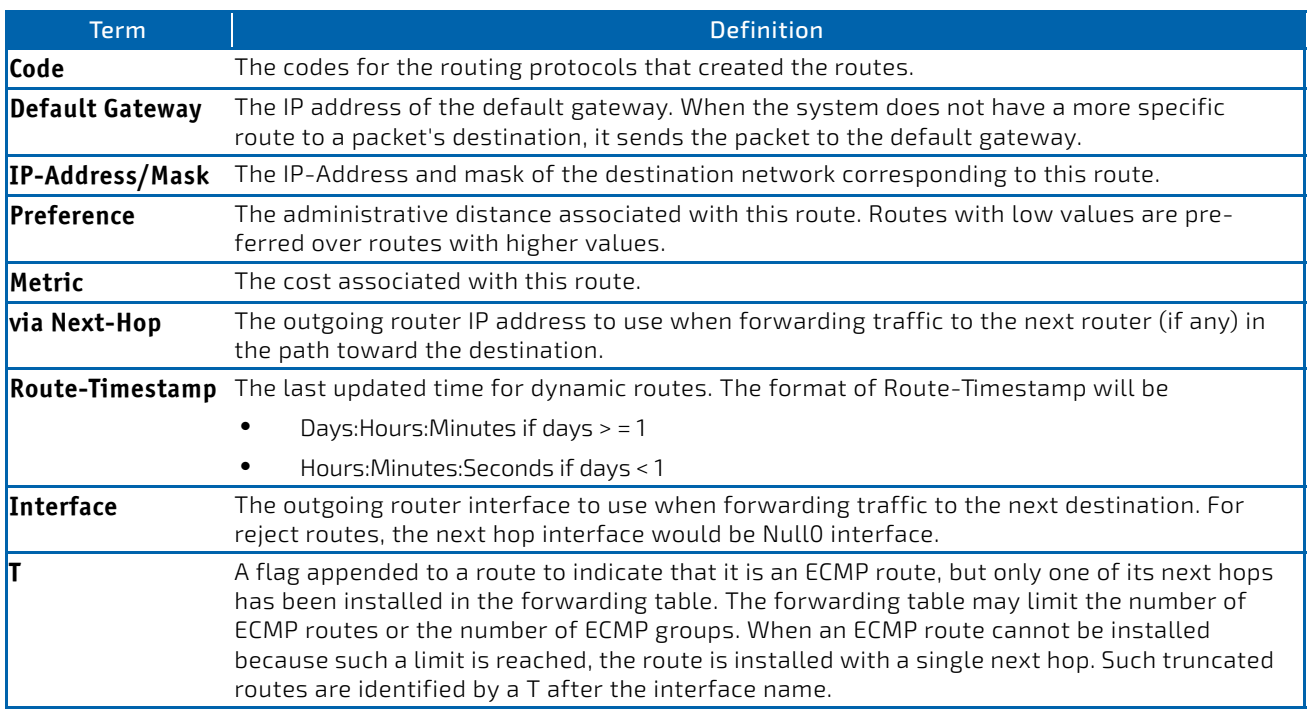

To administratively control the traffic destined to a particular network and prevent it from being forwarded through the router, you can configure a static reject route on the router. Such traffic would be discarded and the ICMP destination unreachable message is sent back to the source. This is typically used for preventing routing loops. The reject route added in the RTO is of the type OSPF Inter-Area. Reject routes (routes of REJECT type installed by any protocol) are not redistributed by OSPF/RIP. Reject routes are supported in both OSPFv2 and OSPFv3.

**Example:** The following shows example CLI display output for the command. (FASTPATH Routing) #show ip route

```
Route Codes: R ‐ RIP Derived, O ‐ OSPF Derived, C ‐ Connected, S ‐ Static
              B ‐ BGP Derived, IA ‐ OSPF Inter Area
              E1 ‐ OSPF External Type 1, E2 ‐ OSPF External Type 2
       N1 - OSPF NSSA External Type 1, N2 - OSPF NSSA External Type 2
       L‐Leaked Route
Default gateway is 1.1.1.2
C 1.1.1.0/24 [0/1] directly connected, 0/11
C 2.2.2.0/24 [0/1] directly connected, 0/1
```

```
C 5.5.5.0/24 [0/1] directly connected, 0/5
S 7.0.0.0/8 [1/0] directly connected, Null0
OIA 10.10.10.0/24 [110/6] via 5.5.5.2,   00h:00m:01s,  0/5
C 11.11.11.0/24 [0/1] directly connected,   0/11
S 12.0.0.0/8 [5/0] directly connected, Null0
S 23.0.0.0/8 [3/0] directly connected, Null0
C 1.1.1.0/24 [0/1] directly connected, 0/11
C 2.2.2.0/24 [0/1] directly connected, 0/1
C 5.5.5.0/24 [0/1] directly connected, 0/5
C 11.11.11.0/24 [0/1] directly connected, 0/11
S 10.3.2.0/24 [1/0] via 1.1.1.2, 0/11
```
*Example:* The following shows example CLI display output for the command to indicate a truncated route.

(router) #show ip route

```
Route Codes: R ‐ RIP Derived, O ‐ OSPF Derived, C ‐ Connected, S ‐ Static
              B ‐ BGP Derived, IA ‐ OSPF Inter Area
              E1 ‐ OSPF External Type 1, E2 ‐ OSPF External Type 2
       N1 - OSPF NSSA External Type 1, N2 - OSPF NSSA External Type 2
```
L‐Leaked Route

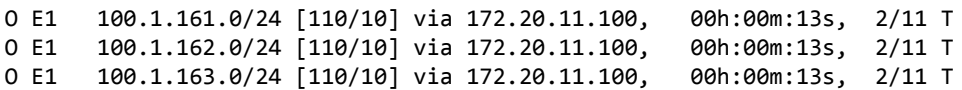

*Example:* The following shows an example of output that displays leaked routes.

Subnetwork 9.0.0.0/ 24 is a connected subnetwork in global table and subnet 56.6.6.0/ 24 is reachable via a gateway 9.0.0.2 in the global table. These two routes leak into the virtual router *Red* and leak the connected subnet 8.0.0.0/ 24 from *Red* to global table.

When leaking connected route in the global routing table to a virtual router, the /32 host route for the leaked host is added in the virtual router instance's route table. Leaking of non / 32 connected routes into the virtual router table from global routing table is not supported.

This enables the nodes in subnet 8.0.0.0/ 24 to access shared services via the global routing table. Also we add a nonleaked static route for 66.6.6.0/ 24 subnetwork scoped to the domain of virtual router Red.

```
 (Router) (Config)#ip route vrf Red 9.0.0.2 255.255.255.255 9.0.0.2 0/26
(Router) (Config)#ip route vrf Red 56.6.6.0 255.255.255.0 9.0.0.2 0/26
(Router) (Config)#ip route vrf Red 66.6.6.0 255.255.255.0 8.0.0.2
(Router) (Config)#ip route 8.0.0.0 255.255.255.0 0/27
(Router) #show ip route vrf Red
Route Codes: R ‐ RIP Derived, O ‐ OSPF Derived, C ‐ Connected, S ‐ Static
              B ‐ BGP Derived, IA ‐ OSPF Inter Area
              E1 ‐ OSPF External Type 1, E2 ‐ OSPF External Type 2
       N1 - OSPF NSSA External Type 1, N2 - OSPF NSSA External Type 2
   L – Leaked Route
C      8.0.0.0/24 [0/1] directly connected,   0/27
S L    9.0.0.2/32 [1/1] directly connected,   0/26
S L    56.6.6.0/24 [1/1] via 9.0.0.2,   02d:22h:15m,  0/26
S      66.6.6.0/24 [1/1] via 8.0.0.2,   01d:22h:15m,  0/27
(Router) #show ip route
Route Codes: R ‐ RIP Derived, O ‐ OSPF Derived, C ‐ Connected, S ‐ Static
              B ‐ BGP Derived, IA ‐ OSPF Inter Area
              E1 ‐ OSPF External Type 1, E2 ‐ OSPF External Type 2
       N1 - OSPF NSSA External Type 1, N2 - OSPF NSSA External Type 2
   L – Leaked Route
C      9.0.0.0/24 [0/1] directly connected,   0/26
S L    8.0.0.0/24 [1/1] directly connected,   0/27
```
#### 5.2.25 show ip route ecmp-groups

This command reports all current ECMP groups in the IPv4 routing table. An ECMP group is a set of two or more next hops used in one or more routes. The groups are numbered arbitrarily from 1 to n. The output indicates the number of next hops in the group and the number of routes that use the set of next hops. The output lists the IPv4 address and outgoing interface of each next hop in each group.

**Format** show ip route ecmp‐groups **Mode** Privileged EXEC

*Example:* The following shows example CLI display output for the command.

(router) #show ip route ecmp‐groups

```
ECMP Group 1 with 2 next hops (used by 1 route)
   172.20.33.100 on interface 2/33
   172.20.34.100 on interface 2/34
```

```
ECMP Group 2 with 3 next hops (used by 1 route)
```

```
  172.20.32.100 on interface 2/32
    172.20.33.100 on interface 2/33
    172.20.34.100 on interface 2/34
ECMP Group 3 with 4 next hops (used by 1 route)
    172.20.31.100 on interface 2/31
    172.20.32.100 on interface 2/32
    172.20.33.100 on interface 2/33
   172.20.34.100 on interface 2/34
```
#### 5.2.26 show ip route hw-failure

Use this command to display the routes that failed to be added to the hardware due to hash errors or a table full condition.

**Format** show ip route hw-failure

**Mode** Privileged EXEC

*Example:* The following example displays the command output. (Routing) (Config)#ip route net‐prototype 66.6.6.0/24 9.0.0.2 4

(Routing) #show ip route connected

```
Route Codes: R ‐ RIP Derived, O ‐ OSPF Derived, C ‐ Connected, S ‐ Static
              B ‐ BGP Derived, IA ‐ OSPF Inter Area
              E1 ‐ OSPF External Type 1, E2 ‐ OSPF External Type 2
       N1 - OSPF NSSA External Type 1, N2 - OSPF NSSA External Type 2
              S U ‐ Unnumbered Peer, L ‐ Leaked Route, K – Kernel
    P – Net Prototype
C      9.0.0.0/24 [0/0] directly connected,   0/1
C      8.0.0.0/24 [0/0] directly connected,   0/2
(Routing) #show ip route hw‐failure
Route Codes: R ‐ RIP Derived, O ‐ OSPF Derived, C ‐ Connected, S ‐ Static
              B ‐ BGP Derived, IA ‐ OSPF Inter Area
              E1 ‐ OSPF External Type 1, E2 ‐ OSPF External Type 2
       N1 - OSPF NSSA External Type 1, N2 - OSPF NSSA External Type 2
```
 S U ‐ Unnumbered Peer, L ‐ Leaked Route, K – Kernel P – Net Prototype

P 66.6.6.0/24 [1/1] via 9.0.0.2, 01d:22h:15m, 0/1 hw‐failure P 66.6.7.0/24 [1/1] via 9.0.0.2, 01d:22h:15m, 0/1 hw‐failure P 66.6.8.0/24 [1/1] via 9.0.0.2, 01d:22h:15m, 0/1 hw‐failure P 66.6.9.0/24 [1/1] via 9.0.0.2, 01d:22h:15m, 0/1 hw‐failure

#### 5.2.27 show ip route net-prototype

This command displays the net-prototype routes. The net-prototype routes are displayed with a P.

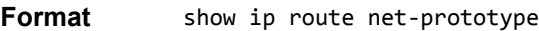

**Modes** Privileged EXEC

#### *Example:*

(Routing) #show ip route net‐prototype

Route Codes: R ‐ RIP Derived, O ‐ OSPF Derived, C ‐ Connected, S ‐ Static B ‐ BGP Derived, IA ‐ OSPF Inter Area E1 ‐ OSPF External Type 1, E2 ‐ OSPF External Type 2

N1 - OSPF NSSA External Type 1, N2 - OSPF NSSA External Type 2 S U ‐ Unnumbered Peer, L ‐ Leaked Route, K – Kernel P – Net Prototype

P 56.6.6.0/24 [1/1] via 9.0.0.2, 01d:22h:15m, 0/1 P 56.6.7.0/24 [1/1] via 9.0.0.2, 01d:22h:15m, 0/1

#### <span id="page-531-0"></span>5.2.28 show ip route summary

This command displays a summary of the state of the routing table. When the optional all keyword is given, some statistics, such as the number of routes from each source, include counts for alternate routes. An alternate route is a route that is not the most preferred route to its destination and therefore is not installed in the forwarding table. To include only the number of best routes, do not use the optional keyword.

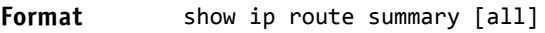

Modes • Privileged EXEC

User EXEC

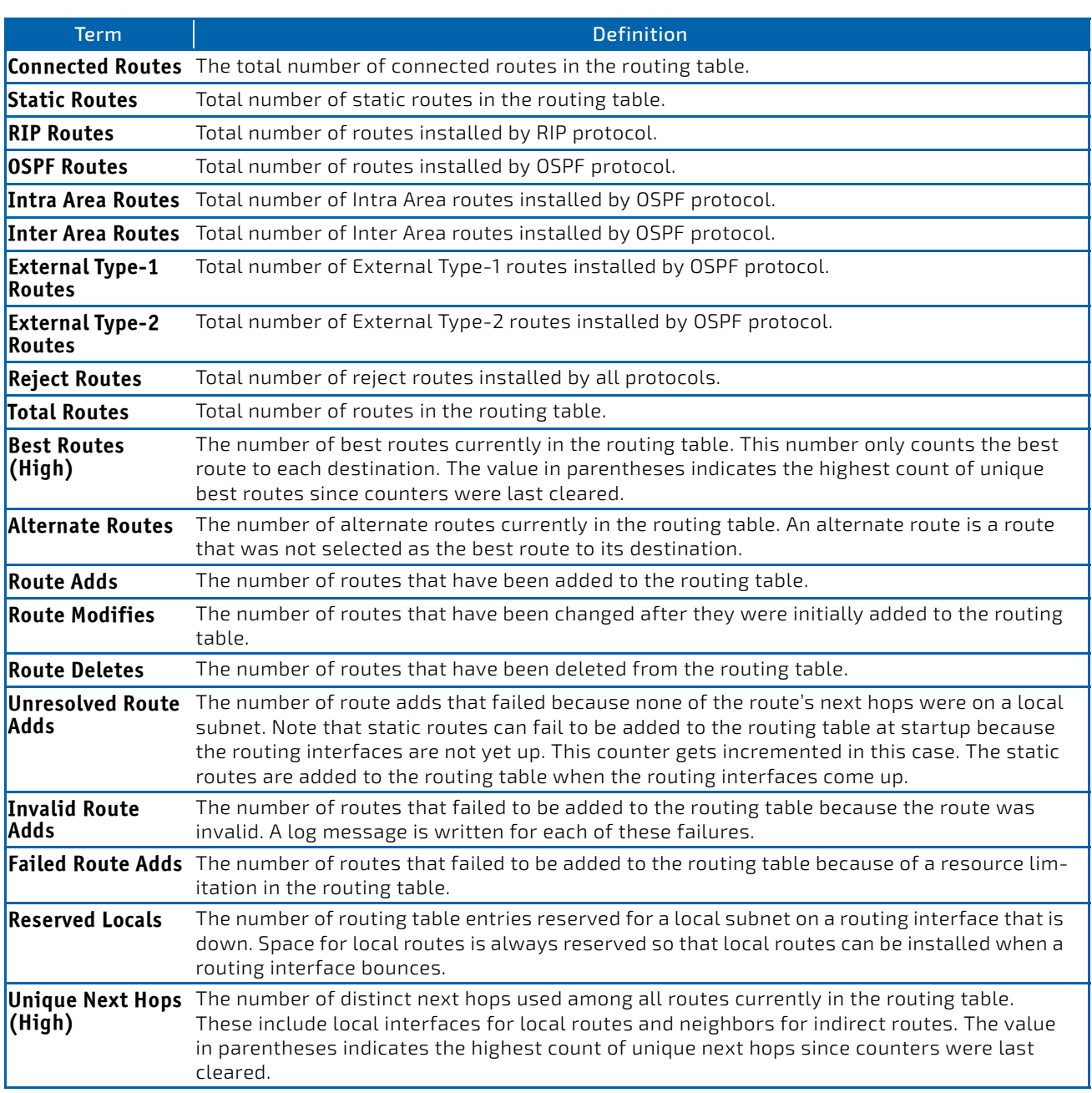

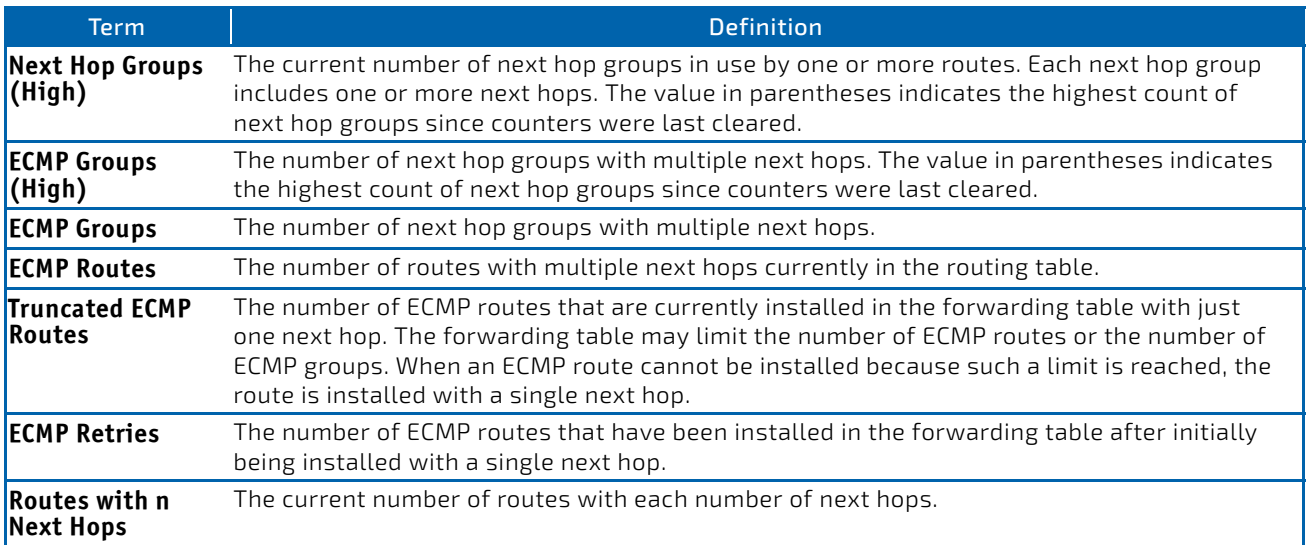

*Example:* The following shows example CLI display output for the command.

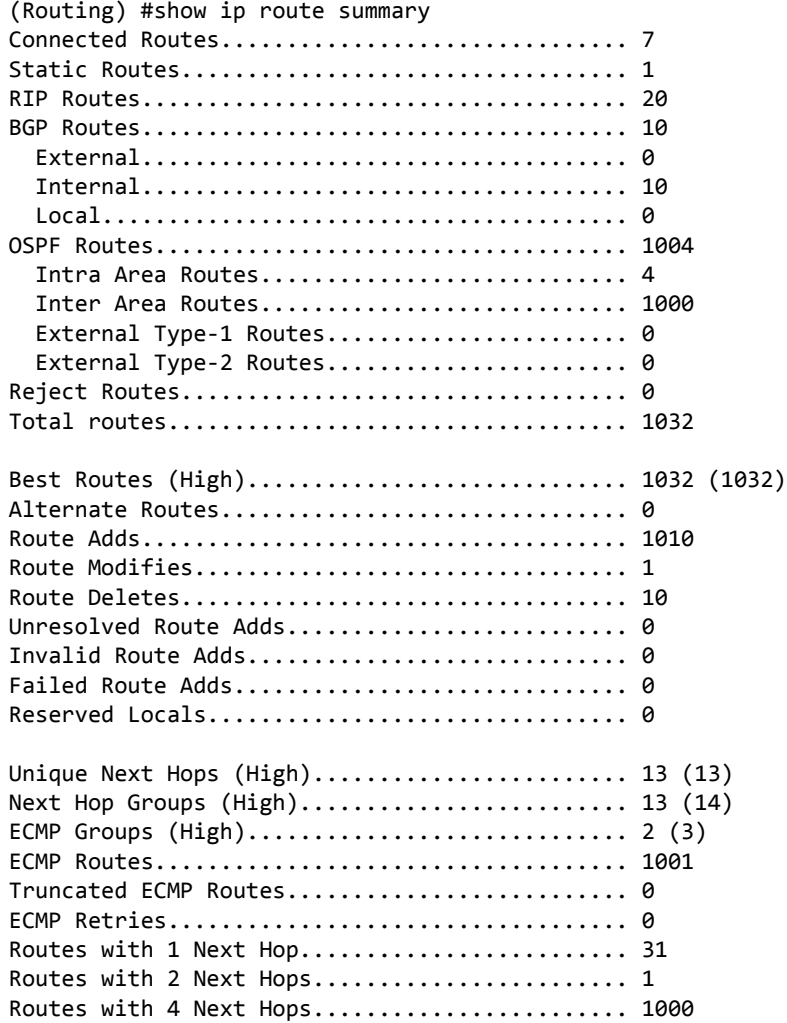

# 5.2.29 clear ip route counters

The command resets to zero the IPv4 routing table counters reported in the command ["show ip route summary" on](#page-531-0) [page 532.](#page-531-0) The command only resets event counters. Counters that report the current state of the routing table, such as the number of routes of each type, are not reset.

#### **Format** clear ip route counters

**Mode** Privileged EXEC

### 5.2.30 show ip route preferences

This command displays detailed information about the route preferences for each type of route. Route preferences are used in determining the best route. Lower router preference values are preferred over higher router preference values. A route with a preference of 255 cannot be used to forward traffic.

#### **Format** show ip route preferences

- **Modes** Privileged EXEC
	- User EXEC

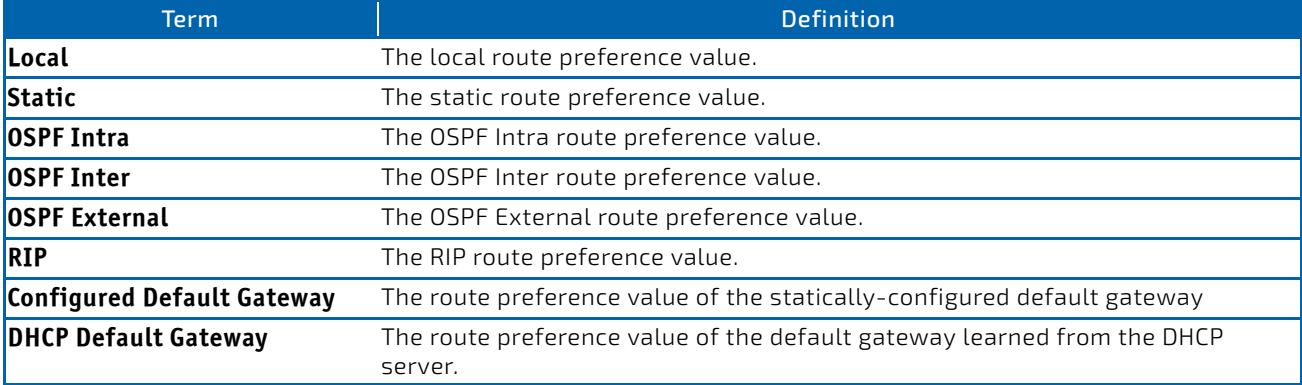

*Example:* The following shows example CLI display output for the command.

(alpha‐stack) #show ip route preferences

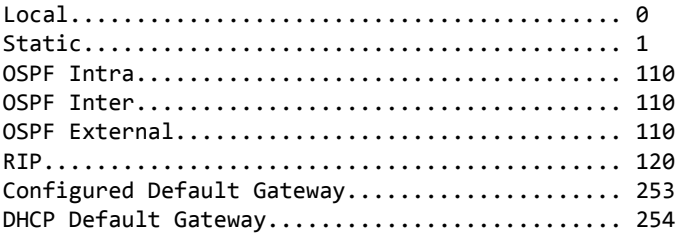

# 5.2.31 show ip stats

This command displays IP statistical information.

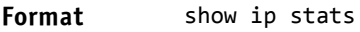

- **Modes** Privileged EXEC
	- User EXEC

# 5.2.32 show routing heap summary

This command displays a summary of the memory allocation from the routing heap. The routing heap is a chunk of memory set aside when the system boots for use by the routing applications.

#### **Format** show routing heap summary

**Mode** Privileged EXEC

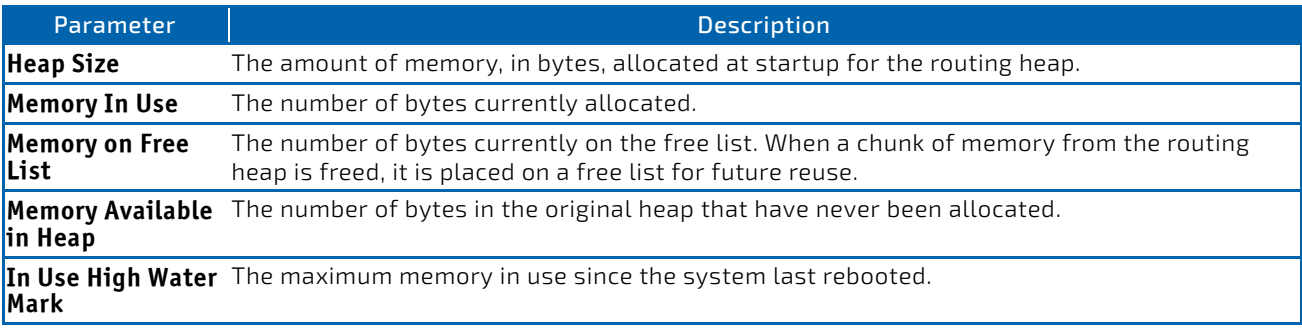

**Example:** The following shows example CLI display output for the command.

(Router) #show routing heap summary

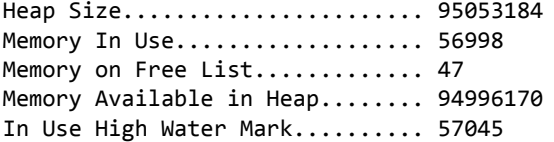

### <span id="page-534-0"></span>5.3 Routing Policy Commands

#### 5.3.1 ip policy route-map

Use this command to identify a route map to use for policy-based routing on an interface specified by *route-map-name*. Policy-based routing is configured on the interface that *receives* the packets, not on the interface from which the packets are sent.

When a route-map applied on the interface is changed, that is, if new statements are added to route-map or match/set terms are added/removed from route-map statement, and also if route-map that is applied on an interface is removed, route-map needs to be removed from interface and added back again in order to have changed route-map configuration to be effective.

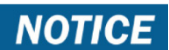

Route-map and Diffserv cannot work on the same interface.

**Format** ip policy *route‐map‐name* **Mode** Interface Config

*Example:* The following is an example of this command.

```
(FASTPATH Routing) (Config)#interface 0/1
(FASTPATH Routing) (Interface 0/1)#
(FASTPATH Switching) (Interface 0/1)# #ip policy route‐map equal‐access
```
In order to disable policy based routing from an interface, use no form of this command **no ip policy** *<route‐map‐name>*

### 5.3.2 ip prefix-list

To create a prefix list or add a prefix list entry, use the ip prefix-list command in Global Configuration mode. Prefix lists allow matching of route prefixes with those specified in the prefix list. Each prefix list includes of a sequence of prefix list entries ordered by their sequence numbers. A router sequentially examines each prefix list entry to determine if the route's prefix matches that of the entry. An empty or nonexistent prefix list permits all prefixes. An implicit deny is assume if a given prefix does not match any entries of a prefix list. Once a match or deny occurs the router does not go through the rest of the list. A prefix list may be used within a route map to match a route's prefix using the command ["match ip address" on page 539.](#page-538-0)

Up to 128 prefix lists may be configured. The maximum number of statements allowed in prefix list is 64.

**Default** No prefix lists are configured by default. When neither the ge nor the le option is configured, the destination prefix must match the network/length exactly. If the ge option is configured without the le option, any prefix with a network mask greater than or equal to the ge value is considered a match. Similarly, if the le option is configured without the ge option, a prefix with a network mask less than or equal to the le value is considered a match.

**Format** ip prefix‐list *list‐name* {[seq *number*] {permit | deny} *network/length* [ge *length*] [le *length*] | renumber *renumber‐interval first‐statement‐number*}

**Mode** Global Configuration

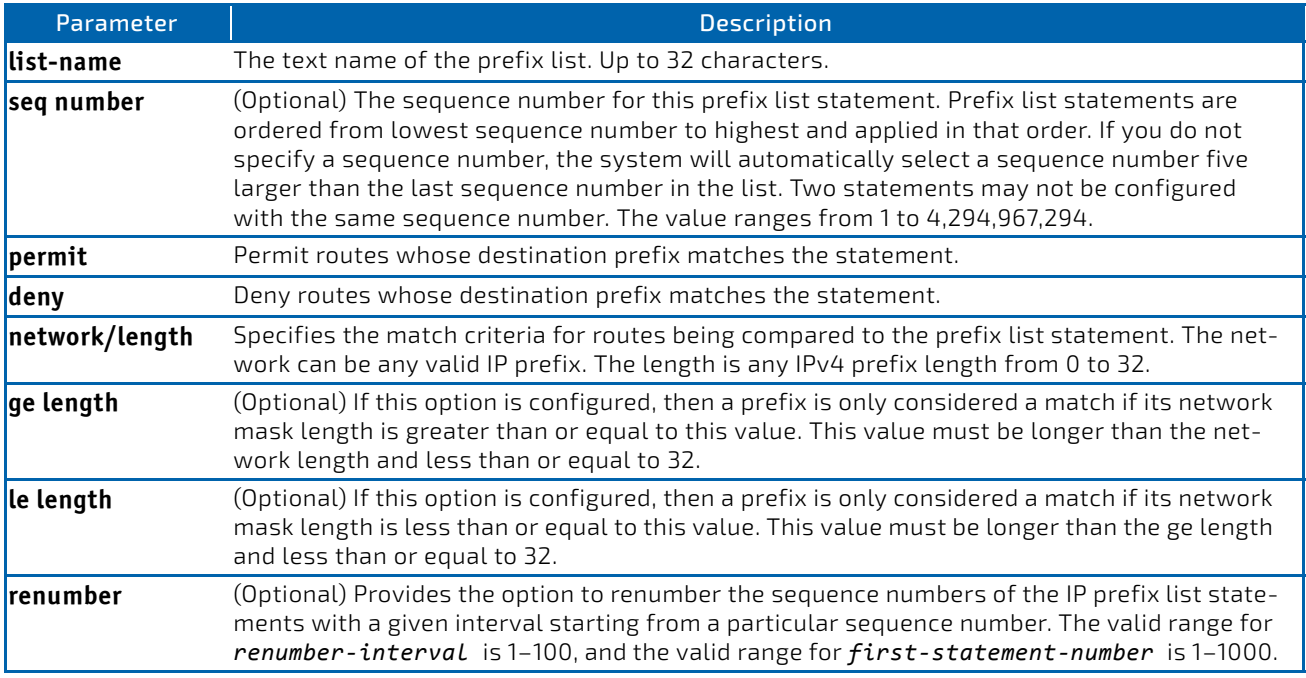

*Example:* The following example configures a prefix list that allows routes with one of two specific destination prefixes, 172.20.0.0/16 and 192.168.1.0/24:

(Routing)(config)# ip prefix‐list apple seq 10 permit 172.20.0.0/16 (Routing)(config)# ip prefix‐list apple seq 20 permit 192.168.10/24

*Example:* The following example disallows only the default route.

(Routing)(config)# ip prefix‐list orange deny 0.0.0.0/0 (Routing)(config)# ip prefix‐list orange permit 0.0.0.0/0 ge 1

# 5.3.2.1 no ip prefix-list

To delete a prefix list or a statement in a prefix list, use the no form of this command. The command no ip prefix-list listname deletes the entire prefix list. To remove an individual statement from a prefix list, you must specify the statement exactly, with all its options.

**Format** no ip prefix‐list *list‐name* [seq *number*] { permit | deny } *network/length* [ge *length*] [le *length*]

**Mode** Global Configuration

# 5.3.3 ip prefix-list description

To apply a text description to a prefix list, use the ip prefix-list description command in Global Configuration mode.

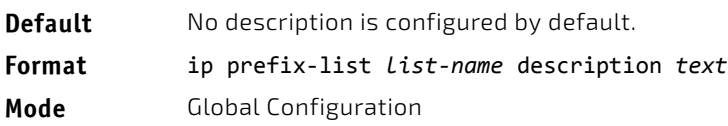

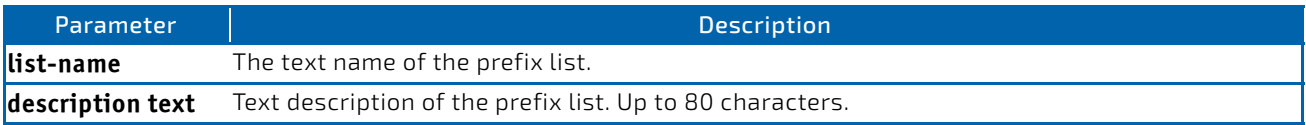

# 5.3.3.1 no ip prefix-list description

To remove the text description, use the no form of this command.

**Format** no ip prefix‐list *list‐name* description

**Mode** Global Configuration

# 5.3.4 ipv6 prefix-list

Use this command to create IPv6 prefix lists. An IPv6 prefix list can contain only ipv6 addresses. Prefix lists allow matching of route prefixes with those specified in the prefix list. Each prefix list includes of a sequence of prefix list entries ordered by their sequence numbers. A router sequentially examines each prefix list entry to determine if the route's prefix matches that of the entry. For IPv6 routes, only IPv6 prefix lists are matched. An empty or nonexistent prefix list permits all prefixes. An implicit deny is assumed if a given prefix does not match any entries of a prefix list. Once a match or deny occurs the router does not go through the rest of the list. An IPv6 prefix list may be used within a route map to match a route's prefix using the match ipv6 address command. A route map may contain both IPv4 and IPv4 prefix lists. If a route being matched is an IPv6 route, only the IPv6 prefix lists are matched.

Up to 128 prefix lists may be configured. The maximum number of statements allowed in prefix list is 64. These numbers indicate only IPv6 prefix lists. IPv4 prefix lists may be configured in appropriate numbers independently.

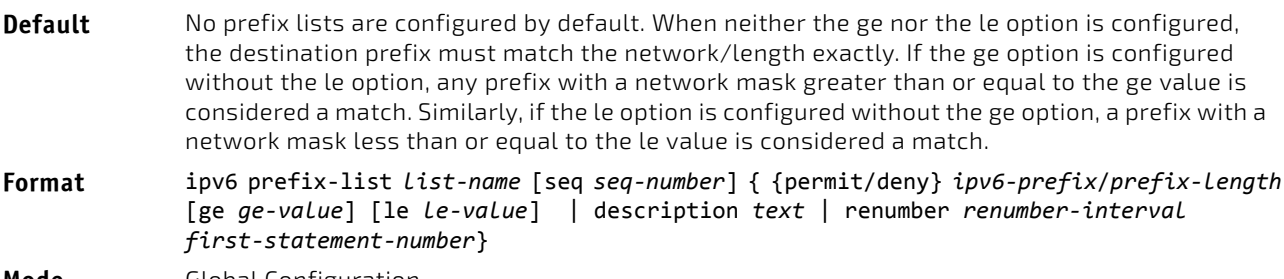

**Mode** Global Configuration

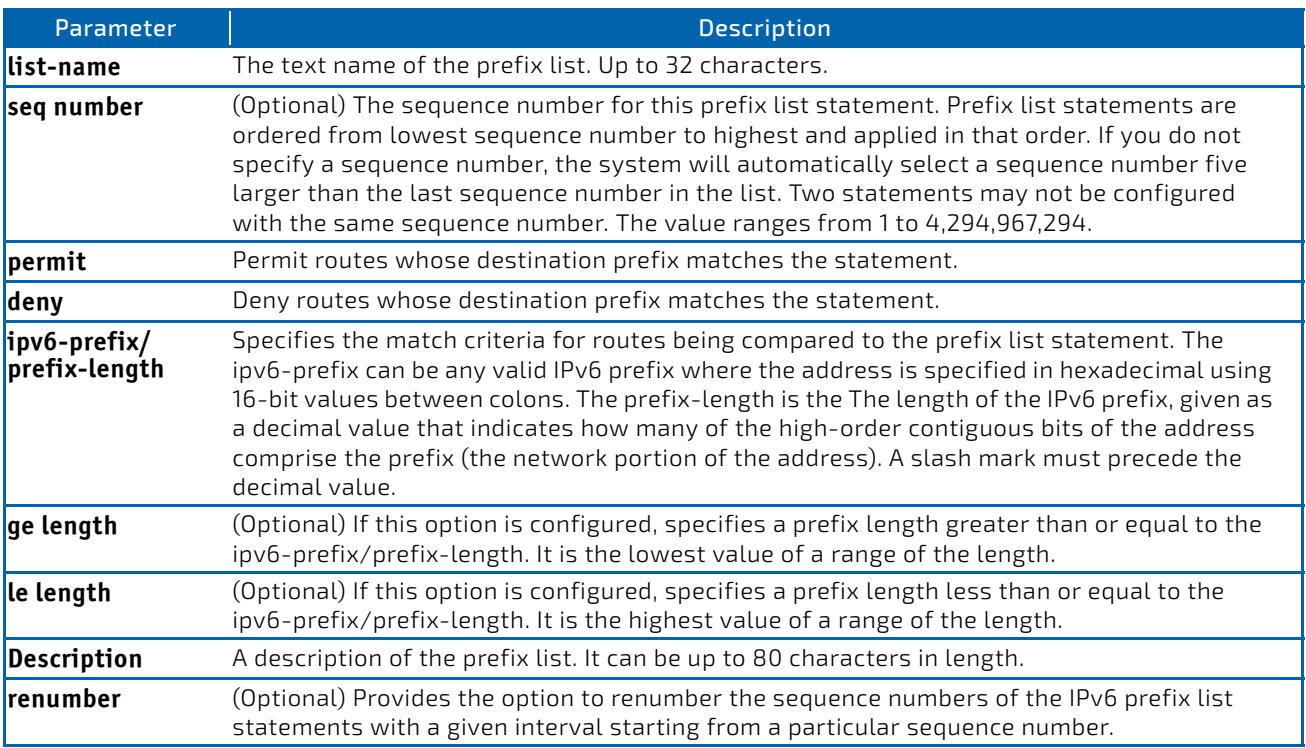

*Example:* The following example configures a prefix list that allows routes with one of two specific destination prefixes, 2001::/64 and 5F00::/48:

(R1)(config)# ipv6 prefix‐list apple seq 10 permit 2001::/64 (R1)(config)# ipv6 prefix-list apple seq 20 permit **5F00::/48**

# 5.3.4.1 no ipv6 prefix-list

Use this command to deletes either the entire prefix list or an individual statement from a prefix list.

**Format** ipv6 prefix‐list *list‐name*

**Mode** Global Configuration

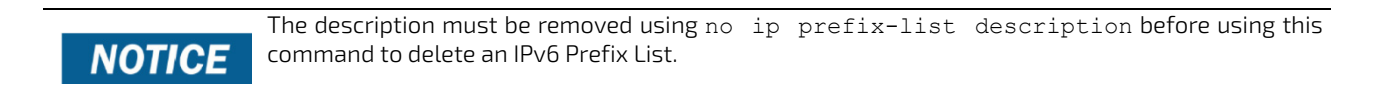

#### 5.3.5 route-map

To create a route map and enter Route Map Configuration mode, use the route-map command in Global Configuration mode. One use of a route map is to limit the redistribution of routes to a specified range of route prefixes. The redistribution command specifies a route map which refers to a prefix list. The prefix list identifies the prefixes that may be redistributed. FASTPATH accepts up to 64 route maps.

**Default** No route maps are configured by default. If no permit or deny tag is given, *permit* is the default.

**Format** route‐map *map‐tag* [permit|deny] [*sequence‐number*]

**Mode** Global Configuration

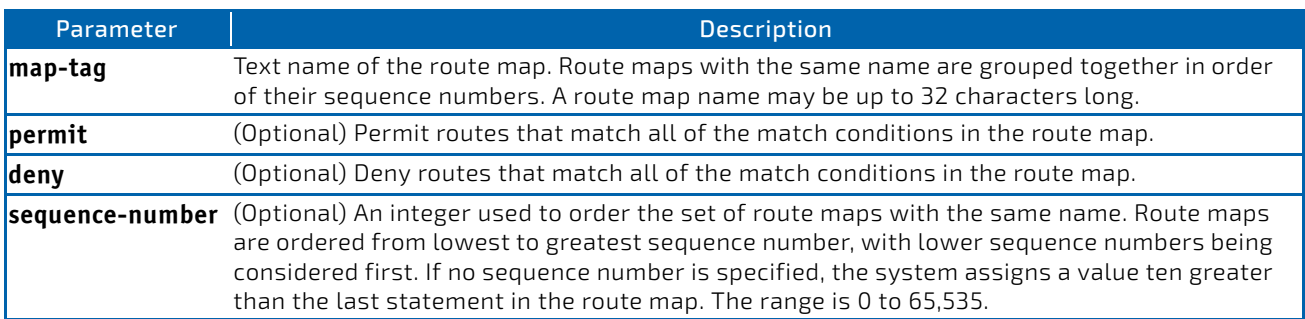

*Example:* In the following example, BGP is configured to redistribute the all prefixes within 172.20.0.0 and reject all others.

(Routing)(config)# ip prefix‐list redist‐pl permit 172.20.0.0/16 le 32 (Routing)(config)# route‐map redist‐rm permit (Routing)(config‐route‐map)# match ip address prefix‐list redist‐pl (Routing)(config‐route‐map)# exit (Routing)(config) router bgp 1 (Routing)(Config‐router) redistribute ospf route‐map redist‐rm

#### 5.3.5.1 no route-map

To delete a route map or one of its statements, use the no form of this command.

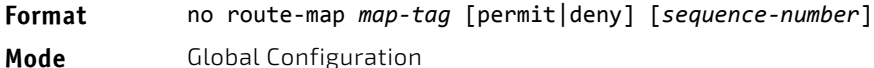

### <span id="page-538-0"></span>5.3.6 match ip address

To configure a route map to match based on a destination prefix, use the match ip address command in Route Map Configuration mode. If you specify multiple prefix lists in one statement, then a match occurs if a prefix matches any one of the prefix lists. If you configure a match ip address statement within a route map section that already has a match ip address statement, the new prefix lists are added to the existing set of prefix lists, and a match occurs if any prefix list in the combined set matches the prefix.

**Default** No match criteria are defined by default. **Format** match ip address prefix‐list *prefix‐list‐name* [*prefix‐list‐name...*] **Mode** Route Map Configuration

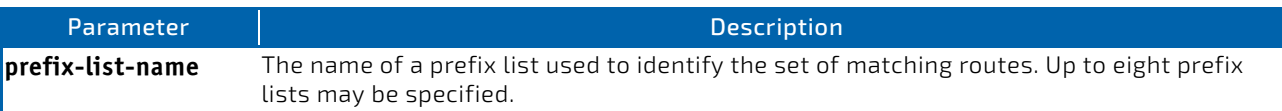

#### 5.3.6.1 no match ip address

To delete a match statement from a route map, use the no form of this command.

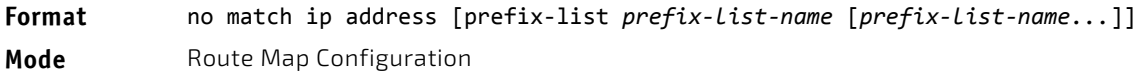

#### 5.3.7 match ip address <access-list-number | access-list-name>

Use this command to configure a route map in order to match based on the match criteria configured in an IP access-list. Note that an IP ACL must be configured before it is linked to a route-map. Actions present in an IP ACL configuration are applied with other actions involved in route-map. If an IP ACL referenced by a route-map is removed or rules are added or deleted from that ACL, the configuration is rejected.

If there are a list of IP access-lists specified in this command and the packet matches at least one of these access-list match criteria, the corresponding set of actions in route-map are applied to packet.

If there are duplicate IP access-list numbers/names in this command, the duplicate configuration is ignored.

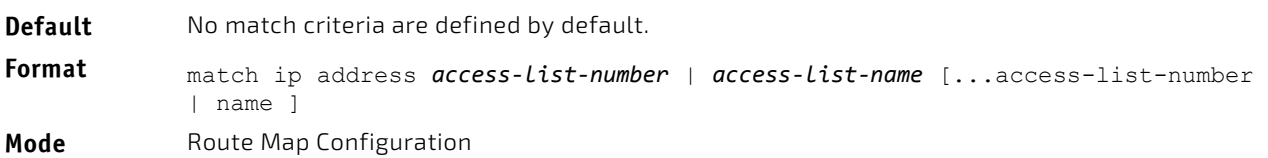

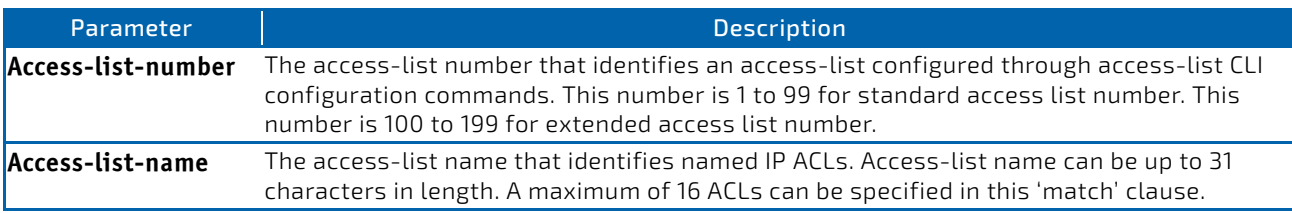

*Example:* The following sequence shows creating a route-map with "match" clause on ACL number and applying that route-map on an interface.

```
(FASTPATH Routing) (config)#access‐list 1 permit ip 10.1.0.0 0.0.255.255
(FASTPATH Routing) (config)#access‐list 2 permit ip 10.2.0.0 0.0.255.255
(FASTPATH Routing) (config)#route‐map equal‐access permit 10
(FASTPATH Routing) (config‐route‐map)#match ip address 1
(FASTPATH Routing) (config‐route‐map)#set ip default next‐hop 192.168.6.6
(FASTPATH Routing) (config‐route‐map)#route‐map equal‐access permit 20
(FASTPATH Routing) (config‐route‐map)#match ip address 2
(FASTPATH Routing) (config‐route‐map)#set ip default next‐hop 172.16.7.7
(FASTPATH Routing) (config)#interface 0/1
(FASTPATH Routing) (Interface 0/1)#ip address 10.1.1.1 255.255.255.0
(FASTPATH Routing) (Interface 0/1)#ip policy route‐map equal‐access
(FASTPATH Routing) (config)#interface 0/2
(FASTPATH Routing) (Interface 0/2)#ip address 192.168.6.5 255.255.255.0
(FASTPATH Routing) (config)#interface 0/3
(FASTPATH Routing) (Interface 0/3)#ip address 172.16.7.6 255.255.255.0
The ip policy route-map equal-access command is applied to interface 0/1. All packets coming inside
0/1 are policy‐routed.
Sequence number 10 in route map equal-access is used to match all packets sourced from any host in
subnet 10.1.0.0. If there is a match, and if the router has no explicit route for the packet's
destination, it is sent to next‐hop address 192.168.6.6 .
Sequence number 20 in route map equal-access is used to match all packets sourced from any host in
subnet 10.2.0.0. If there is a match, and if the router has no explicit route for the packet's
destination, it is sent to next-hop address 172.16.7.7.
Rest all packets are forwarded as per normal L3 destination‐based routing.
```
*Example:* This example illustrates the scenario where IP ACL referenced by a route-map is removed or rules are added or deleted from that ACL, this is how configuration is rejected: (FASTPATH Routing) #show ip access‐lists

Current number of ACLs: 9 Maximum number of ACLs: 100 ACL ID/Name Rules Direction Interface(s) VLAN(s) ‐‐‐‐‐‐‐‐‐‐‐‐‐‐‐‐‐‐‐‐‐‐‐‐‐‐‐‐‐‐‐ ‐‐‐‐‐ ‐‐‐‐‐‐‐‐‐ ‐‐‐‐‐‐‐‐‐‐‐‐‐‐‐‐ ‐‐‐‐‐‐‐‐‐‐  $1 \hspace{2.5cm} 1$  $2 \quad 1$  $3 \hspace{2.5cm} 1$  $4\quad \qquad \qquad 1$  $5$  1  $m$ adan  $1$ FASTPATH Routing) #show mac access‐lists Current number of all ACLs: 9 Maximum number of all ACLs: 100 MAC ACL Name Rules Direction Interface(s) VLAN(s) ‐‐‐‐‐‐‐‐‐‐‐‐‐‐‐‐‐‐‐‐‐‐‐‐‐‐‐‐‐‐‐ ‐‐‐‐‐ ‐‐‐‐‐‐‐‐‐ ‐‐‐‐‐‐‐‐‐‐‐‐‐‐‐‐ ‐‐‐‐‐‐‐‐‐‐  $m$ adan  $1$ mohan 1  $g$ oud  $1$ (FASTPATH Routing) # (FASTPATH Routing) # (FASTPATH Routing) #configure (FASTPATH Routing) (Config)#route‐map madan (FASTPATH Routing) (route‐map)#match ip address 1 2 3 4 5 madan (FASTPATH Routing) (route‐map)#match mac‐list madan mohan goud (FASTPATH Routing) (route‐map)#exit (FASTPATH Routing) (Config)#exit (FASTPATH Routing) #show route‐map route‐map madan permit 10 Match clauses: ip address (access‐lists) : 1 2 3 4 5 madan mac‐list (access‐lists) : madan mohan goud Set clauses: (FASTPATH Routing) (Config)#access‐list 2 permit every Request denied. Another application using this ACL restricts the number of rules allowed. (FASTPATH Routing) (Config)#ip access‐list madan (FASTPATH Routing) (Config‐ipv4‐acl)#permit udp any any

Request denied. Another application using this ACL restricts the number of rules allowed.

# 5.3.7.1 no match ip address

To delete a match statement from a route map, use the no form of this command.

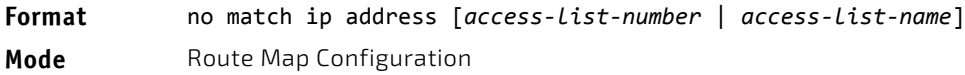

# 5.3.8 match ipv6 address

Use this command to configure a route map to match based on a destination prefix. prefix-list *prefix-list-name* identifies the name of an IPv6 prefix list used to identify the set of matching routes. Up to eight prefix lists may be specified. If multiple prefix lists are specified, a match occurs if a prefix matches any one of the prefix lists. If you configure a match ipv6 address statement within a route map section that already has a match ipv6 address statement, the new prefix lists are added to the existing set of prefix lists, and a match occurs if any prefix list in the combined set matches the prefix.

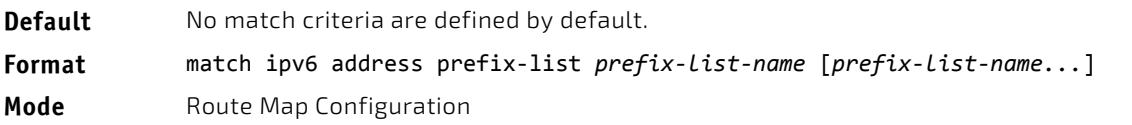

*Example:* In the example below, IPv6 addresses specified by the prefix list apple are matched through the route map abc.

Router(config)# **route‐map abc** Router(config‐route‐map)# **match ipv6 address prefix‐list apple**

# 5.3.8.1 no match ipv6 address

To delete a match statement from a route map, use the no form of this command.

**Format** no match ipv6 address prefix‐list *prefix‐list‐name* [*prefix‐list‐name...*]]

**Mode** Route Map Configuration

# 5.3.9 match length

Use this command to configure a route map to match based on the Layer 3 packet length between specified minimum and maximum values. *min* specifies the packet's minimum Layer 3 length, inclusive, allowed for a match. *max* specifies the packet's maximum Layer 3 length, inclusive, allowed for a match. Each route-map statement can contain one 'match' statement on packet length range.

**Default** No match criteria are defined by default.

**Format** match length *min max*

**Mode** Route Map Configuration

*Example:* The following shows an example of the command.

(Routing) (config-route-map)# match length 64 1500

# 5.3.9.1 no match length

Use this command to delete a match statement from a route map.

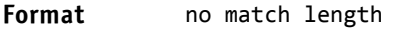

**Mode** Route Map Configuration

# 5.3.10 match mac-list

Use this command to configure a route map in order to match based on the match criteria configured in an MAC accesslist.

A MAC ACL is configured before it is linked to a route-map. Actions present in MAC ACL configuration are applied with other actions involved in route-map. When a MAC ACL referenced by a route-map is removed, the route-map rule is also removed and the corresponding rule is not effective. When a MAC ACL referenced by a route-map is removed or rules are added or deleted from that ACL, the configuration is rejected.

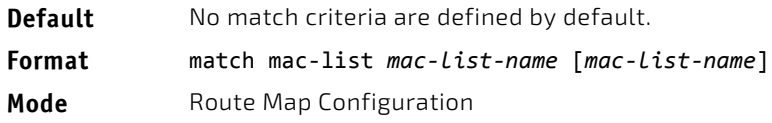

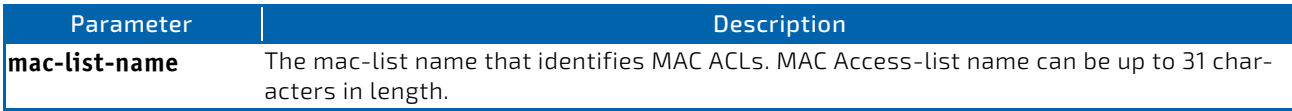

*Example:* The following is an example of the command.

(FASTPATH Routing) (config‐route‐map)# match mac‐list MacList1

Example 2: This example illustrates the scenario where MAC ACL referenced by a route‐map is removed or rules are added or deleted from that ACL, this is how configuration is rejected:

```
FASTPATH Routing) #show mac access‐lists
```
Current number of all ACLs: 9 Maximum number of all ACLs: 100

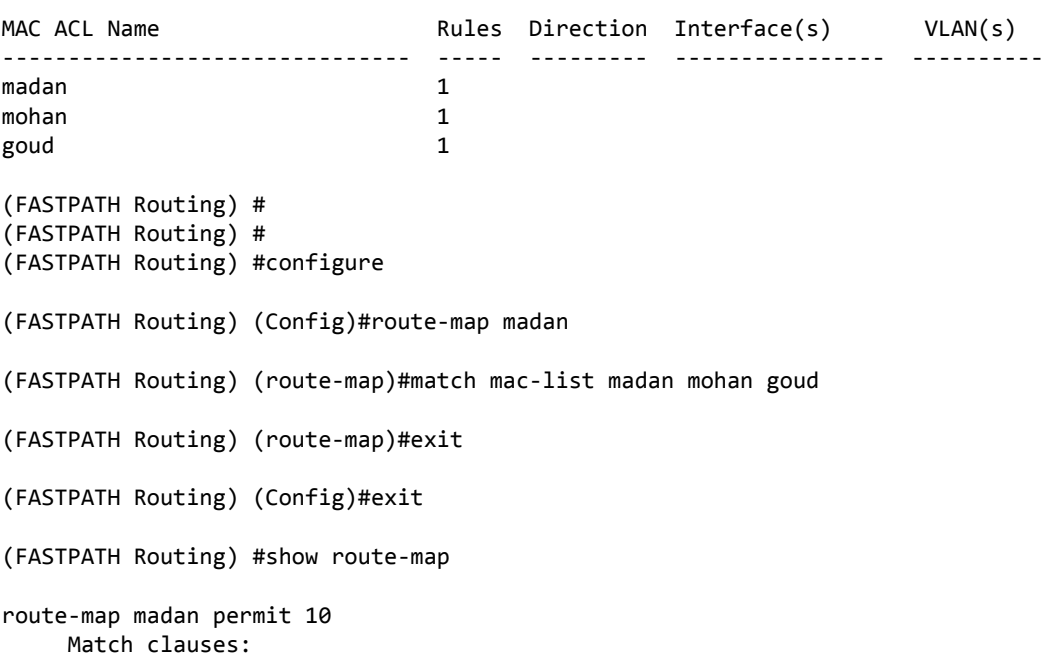

 mac‐list (access‐lists) : madan mohan goud Set clauses:

(FASTPATH Routing) (Config)#mac access‐list extended madan

(FASTPATH Routing) (Config‐mac‐access‐list)#permit 00:00:00:00:00:01 ff:ff:ff:ff:ff:ff any

Request denied. Another application using this ACL restricts the number of rules allowed.

## 5.3.10.1 no match mac-list

To delete a match statement from a route map, use the no form of this command.

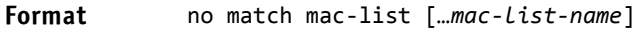

**Mode** Route Map Configuration

# 5.3.11 set interface

If network administrator does not want to revert to normal forwarding but instead want to drop a packet that does not match the specified criteria, a set statement needs to be configured to route the packets to interface null 0 as the last entry in the route-map. set interface null0 needs to be configured in a separate statement. It should not be added along with any other statement having other match/set terms.

A route-map statement that is used for PBR is configured as permit or deny. If the statement is marked as deny, traditional destination-based routing is performed on the packet meeting the match criteria. If the statement is marked as permit, and if the packet meets all the match criteria, then set commands in the route-map statement are applied. If no match is found in the route-map, the packet is not dropped, instead the packet is forwarded using the routing decision taken by performing destination-based routing.

**Format** set interface null0

**Mode** Route Map Configuration

# 5.3.12 set ip next-hop

Use this command to specify the adjacent next-hop router in the path toward the destination to which the packets should be forwarded. If more than one IP address is specified, the first IP address associated with a currently up-connected interface is used to route the packets.

This command affects all incoming packet types and is always used if configured. If configured next-hop is not present in the routing table, an ARP request is sent from the router.

In a route-map statement, 'set ip next-hop' and 'set ip default next-hop' terms are mutually exclusive. However, a 'set ip default next-hop' can be configured in a separate route-map statement.

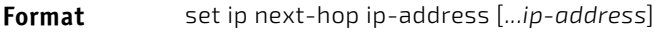

**Mode** Route Map Configuration

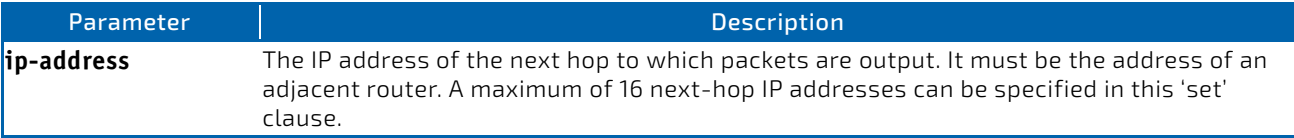

# 5.3.12.1 no set ip next-hop

Use this command to remove a set command from a route map.

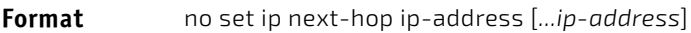

**Mode** Route Map Configuration

# 5.3.13 set ip default next-hop

Use this command to set a list of default next-hop IP addresses. If more than one IP address is specified, the first next hop specified that appears to be adjacent to the router is used. The optional specified IP addresses are tried in turn.

A packet is routed to the next hop specified by this command only if there is *no* explicit route for the packet's destination address in the routing table. A default route in the routing table is not considered an explicit route for an unknown destination address.

In a route-map statement, 'set ip next-hop' and 'set ip default next-hop' terms are mutually exclusive.However, a 'set ip next-hop' can be configured in a separate route-map statement

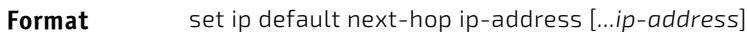

**Mode** Route Map Configuration

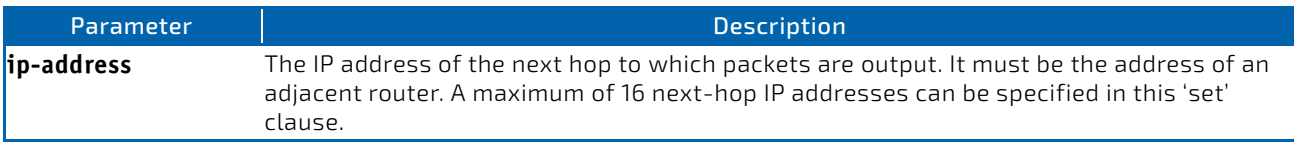

# 5.3.13.1 no set ip default next-hop

Use this command to remove a set command from a route map.

- **Format** no set ip default next-hop ip-address [*...ip-address*]
- **Mode** Route Map Configuration

## 5.3.14 set ip precedence

Use this command to set the three IP precedence bits in the IP packet header. With three bits, you have eight possible values for the IP precedence; values 0 through 7 are defined. This command is used when implementing QoS and can be used by other QoS services, such as weighted fair queuing (WFQ) and weighted random early detection (WRED).

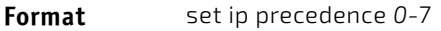

**Mode** Route Map Configuration

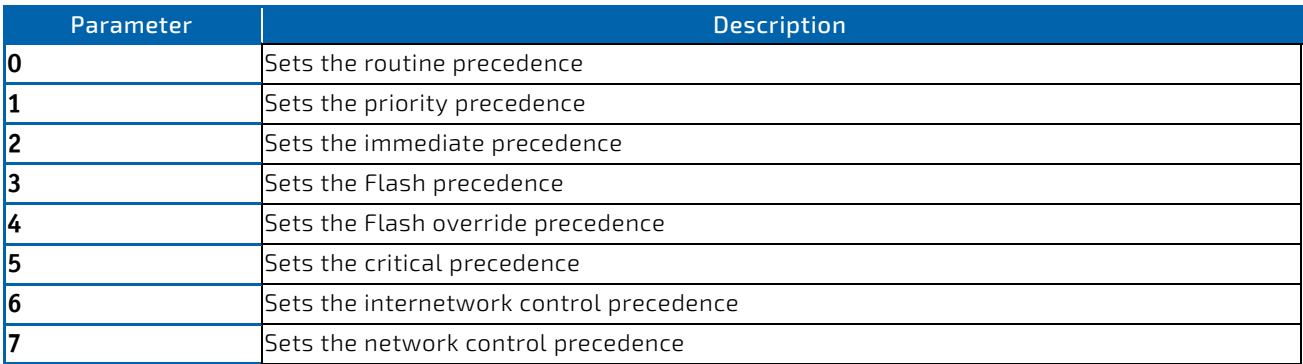

# 5.3.14.1 no set ip precedence

Use this command to reset the three IP precedence bits in the IP packet header to the default.

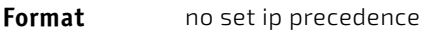

**Mode** Route Map Configuration

# 5.3.15 show ip policy

This command lists the route map associated with each interface.

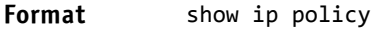

**Mode** Privileged EXEC

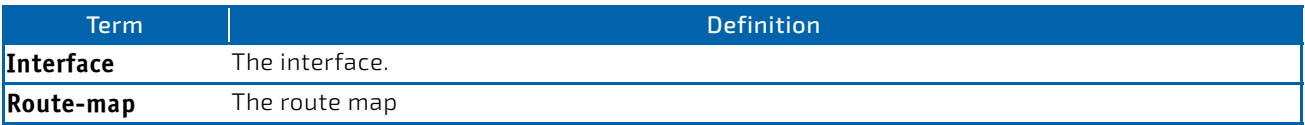

## 5.3.16 show ip prefix-list

This command displays configuration and status for a prefix list.

**Format** show ip prefix-list [detail | summary] *prefix-list-name* [*network*/*length*] [seq *sequence-number*] [longer] [first-match]

**Mode** Privileged EXEC

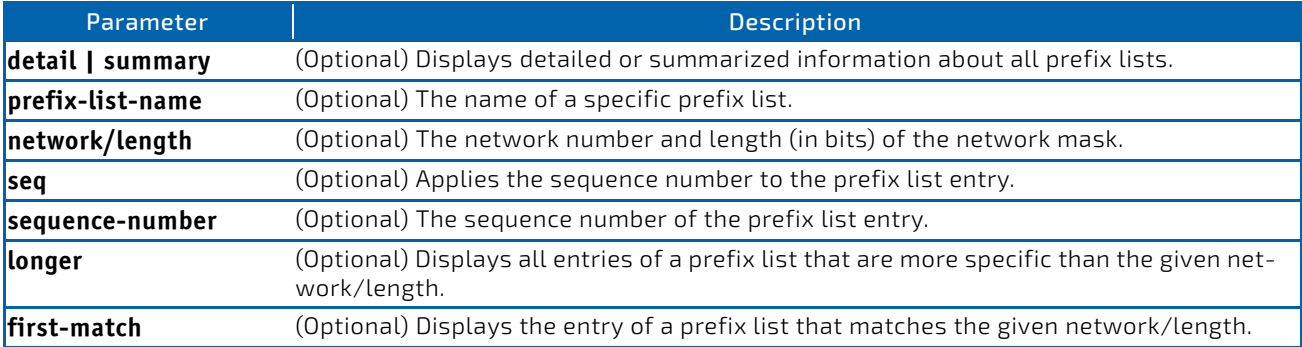

Acceptable forms of this command are as follows:

show ip prefix-list prefix-list-name network/length first-match

show ip prefix-list prefix-list-name network/length longer

show ip prefix-list prefix-list-name network/length

show ip prefix-list prefix-list-name seq sequence-number

show ip prefix-list prefix-list-name

show ip prefix-list summary

show ip prefix-list summary prefix-list-name

show ip prefix-list detail

show ip prefix-list detail prefix-list-name

**Example:** The following shows example CLI display output for the command.

(Routing) #show ip prefix‐list fred

```
ip prefix‐list fred:
      count: 3, range entries: 3, sequences: 5 ‐ 15, refcount: 0
      seq 5 permit 10.10.1.1/20 ge 22
      seq 10 permit 10.10.1.2/20 le 30
      seq 15 permit 10.10.1.2/20 ge 29 le 30
```
*Example:* The following shows example CLI display output for the command.

(Routing) #show ip prefix‐list summary fred

```
ip prefix‐list fred:
      count: 3, range entries: 3, sequences: 5 ‐ 15, refcount: 0
```
*Example:* The following shows example CLI display output for the command.

```
(Routing) #show ip prefix‐list detail fred
```
ip prefix‐list fred:

```
   count: 3, range entries: 3, sequences: 5 ‐ 15, refcount: 0
   seq 5 permit 10.10.1.1/20 ge 22 (hitcount: 0)
   seq 10 permit 10.10.1.2/20 le 30 (hitcount: 0)
   seq 15 permit 10.10.1.2/20 ge 29 le 30 (hitcount: 0)
```
#### 5.3.17 show ipv6 prefix-list

This command displays configuration and status for a selected prefix list.

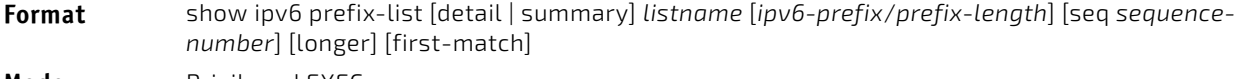

**Mode** Privileged EXEC

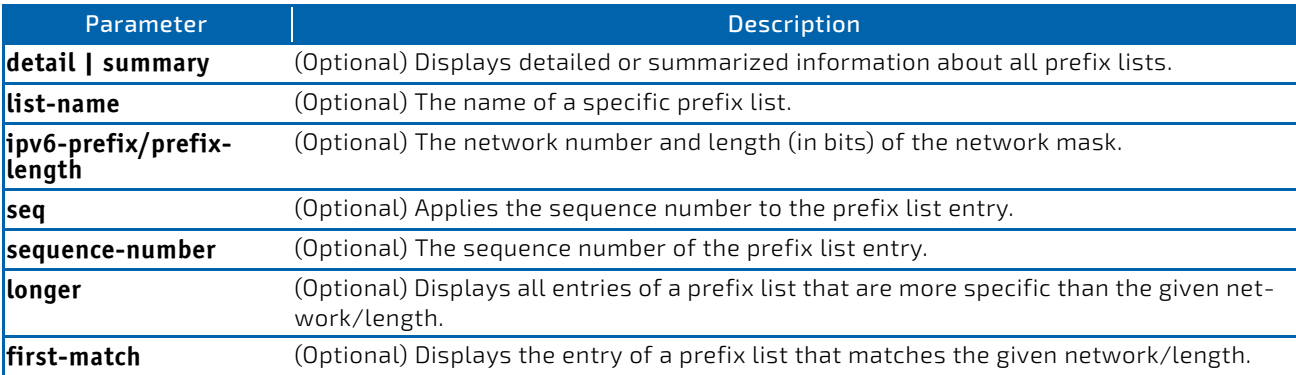

Acceptable forms of this command are as follows:

show ipv6 prefix-list listname ipv6-prefix/prefix-length first-match

show ipv6 prefix-list listname ipv6-prefix/prefix-length longer

show ipv6 prefix-list listname ipv6-prefix/prefix-length

show ipv6 prefix-list listname seq sequence-number

show ipv6 prefix-list listname

show ipv6 prefix-list summary

show ipv6 prefix-list summary prefix-list-name

show ipv6 prefix-list detail

show ipv6 prefix-list detail prefix-list-name

The command outputs the following information.

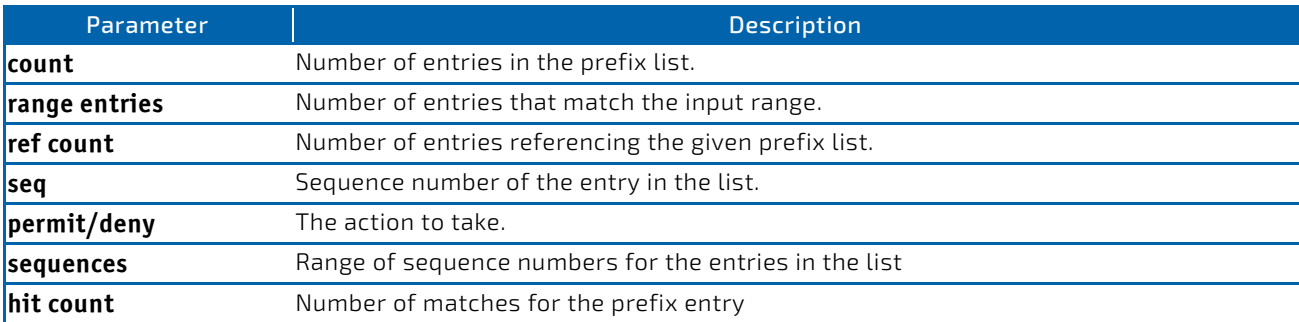

**Example:** The following shows example CLI display output for the command. (Switch) #show ipv6 prefix‐list apple ipv6 prefix‐list apple: count: 6, range entries: 3, sequences: 5 ‐ 30, refcount: 31 seq 5 deny 5F00::/8 le 128 seq 10 deny ::/0 seq 15 deny ::/1 seq 20 deny ::/2 seq 25 deny ::/3 ge 4 seq 30 permit ::/0 le 128

(Switch) #show ipv6 prefix‐list summary apple ipv6 prefix‐list apple: count: 6, range entries: 3, sequences: 5 ‐ 30, refcount: 31

(Switch) #show ipv6 prefix‐list detail apple ipv6 prefix‐list apple: count: 6, range entries: 3, sequences: 5 ‐ 30, refcount: 31 seq 5 deny 5F00::/8 le 128 (hit count: 0, refcount: 1) seq 10 deny ::/0 (hit count: 0, refcount: 1) seq 15 deny ::/1 (hit count: 0, refcount: 1) seq 20 deny ::/2 (hit count: 0, refcount: 1) seq 25 deny  $::/3$  ge 4 (hit count:  $0$ , refcount: 1) seq 30 permit ::/0 le 128 (hit count: 240664, refcount: 0)

#### 5.3.18 show route-map

To display a route map, use the show route-map command in Privileged EXEC mode.

```
Format show route-map [map-name]
```
**Mode** Privileged EXEC

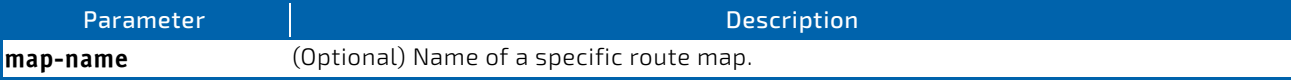

**Example:** The following shows example CLI display output for the command.

```
(Routing) # show route‐map test
route‐map test, permit, sequence 10
          Match clauses:
               ip address prefix‐lists: orange
              Set clauses:
                   set metric 50
```
# 5.3.19 clear ip prefix-list

To reset IP prefix-list counters, use the clear ip prefix-list command in Privileged EXEC mode. This command is used to clear prefix-list hit counters. The hit count is a value indicating the number of matches to a specific prefix list entry.

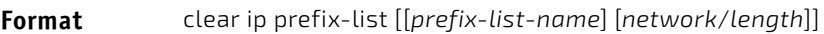

**Mode** Privileged EXEC

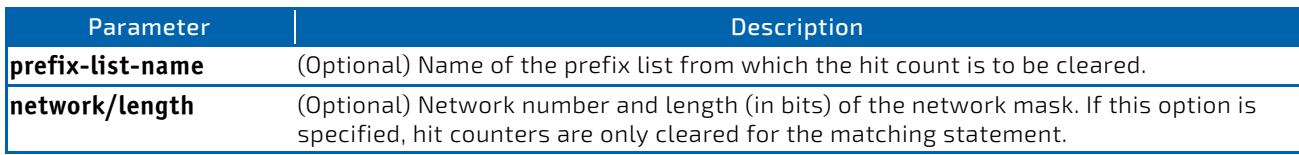

*Example:* The following shows an example of the command.

(Routing) # clear ip prefix‐list orange 20.0.0.0/8

# 5.3.20 clear ipv6 prefix-list

Use this command to reset and clear IPv6 prefix-list hit counters. The hit count is a value indicating the number of matches to a specific prefix list entry.

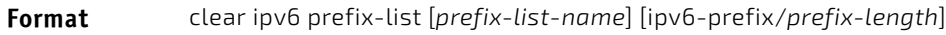

**Mode** Privileged EXEC

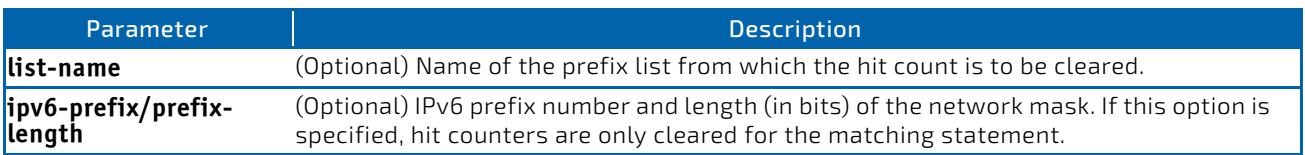

# 5.4 Router Discovery Protocol Commands

This section describes the commands you use to view and configure Router Discovery Protocol settings on the switch. The Router Discovery Protocol enables a host to discover the IP address of routers on the subnet.

# 5.4.1 ip irdp

This command enables Router Discovery on an interface or range of interfaces.

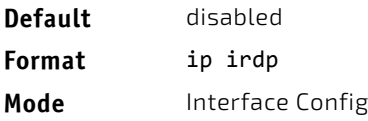

# 5.4.1.1 no ip irdp

This command disables Router Discovery on an interface.

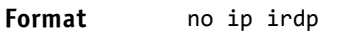

**Mode** Interface Config

# 5.4.2 ip irdp address

This command configures the address that the interface uses to send the router discovery advertisements. The valid values for *ipaddr* are 224.0.0.1, which is the all-hosts IP multicast address, and 255.255.255.255, which is the limited broadcast address.

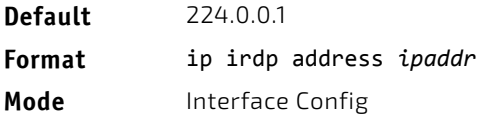

# 5.4.2.1 no ip irdp address

This command configures the default address used to advertise the router for the interface.

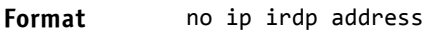

**Mode** Interface Config

# 5.4.3 ip irdp holdtime

This command configures the value, in seconds, of the holdtime field of the router advertisement sent from this interface. The holdtime range is the value of 4 to 9000 seconds.

**Default** 3<sup>\*</sup> maxinterval

**Format** ip irdp holdtime *4‐9000*

**Mode** Interface Config

# 5.4.3.1 no ip irdp holdtime

This command configures the default value, in seconds, of the holdtime field of the router advertisement sent from this interface.

**Format** no ip irdp holdtime

**Mode** Interface Config

# 5.4.4 ip irdp maxadvertinterval

This command configures the maximum time, in seconds, allowed between sending router advertisements from the interface. The range for maxadvertinterval is 4 to 1800 seconds.

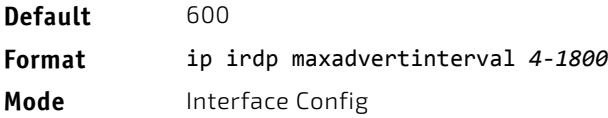

# 5.4.4.1 no ip irdp maxadvertinterval

This command configures the default maximum time, in seconds.

**Format** no ip irdp maxadvertinterval

**Mode** Interface Config

# 5.4.5 ip irdp minadvertinterval

This command configures the minimum time, in seconds, allowed between sending router advertisements from the interface. The range for minadvertinterval is 3–1800.

**Default** 0.75 \* maxadvertinterval

**Format** ip irdp minadvertinterval *3‐1800*

**Mode** Interface Config

# 5.4.5.1 no ip irdp minadvertinterval

This command sets the default minimum time to the default.

**Format** no ip irdp minadvertinterval

**Mode** Interface Config

## 5.4.6 ip irdp multicast

This command configures the destination IP address for router advertisements as 224.0.0.1, which is the default address. The *no* form of the command configures the IP address as 255.255.255.255 to instead send router advertisements to the limited broadcast address.

**Format** ip irdp multicast *ip address*

**Mode** Interface Config

## 5.4.6.1 no ip irdp multicast

By default, router advertisements are sent to 224.0.0.1. To instead send router advertisements to the limited broadcast address, 255.255.255.255, use the no form of this command.

**Format** no ip irdp multicast

**Mode** Interface Config

# 5.4.7 ip irdp preference

This command configures the preferability of the address as a default router address, relative to other router addresses on the same subnet.

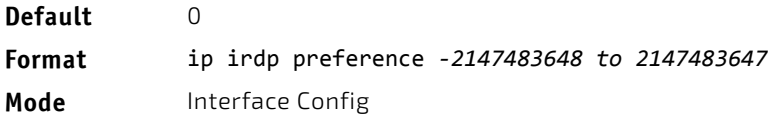

# 5.4.7.1 no ip irdp preference

This command configures the default preferability of the address as a default router address, relative to other router addresses on the same subnet.

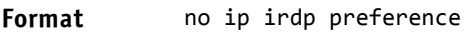

**Mode** Interface Config

# 5.4.8 show ip irdp

This command displays the router discovery information for all interfaces, a specified interface, or specified VLAN. The argument *slot/port* corresponds to a physical routing interface or VLAN routing interface. The keyword vlan is used to specify the VLAN ID of the routing VLAN directly instead of in a *slot/port* format.

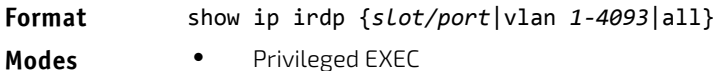

- 
- 
- User EXEC

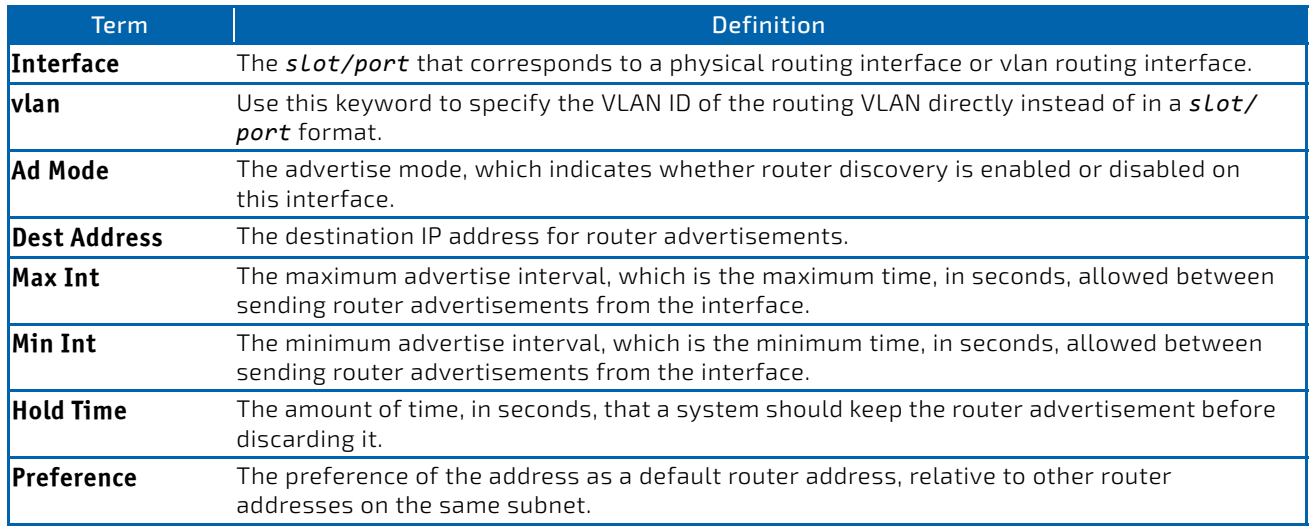

# 5.5 Virtual LAN Routing Commands

This section describes the commands you use to view and configure VLAN routing and to view VLAN routing status information.

# 5.5.1 vlan routing

This command enables routing on a VLAN. The *vlanid* value has a range from 1 to 4093. The *[interface ID]* value has a range from 1 to 128. Typically, you will not supply the interface ID argument, and the system automatically selects the interface ID. However, if you specify an interface ID, the interface ID becomes the port number in the *slot/port* for the VLAN routing interface. If you select an interface ID that is already in use, the CLI displays an error message and does not create the VLAN interface. For products that use text-based configuration, including the interface ID in the vlan routing command for the text configuration ensures that the *slot/port* for the VLAN interface stays the same across a restart. Keeping the *slot/port* the same ensures that the correct interface configuration is applied to each interface when the system restarts.

**Format** vlan routing *vlanid* [*interface ID*] **Mode** VLAN Config

#### 5.5.1.1 no vlan routing

This command deletes routing on a VLAN.

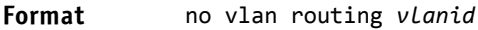

**Mode** VLAN Config

*Example:* Example 1 shows the command specifying a vlanid value. The interface ID argument is not used.

(Switch)(Vlan)#vlan 14 (Switch)(Vlan)#vlan routing 14 ?

xcr>
Press enter to execute the command.<br>
x1-24>
Enter interface ID Enter interface ID

Typically, you press <Enter> without supplying the Interface ID value; the system automatically selects the interface ID.

*Example:* In Example 2, the command specifies interface ID 51 for VLAN 14 interface. The interface ID becomes the port number in the *slot/port* for the VLAN routing interface. In this example, *slot/port* is 4/51 for VLAN 14 interface. (Switch)(Vlan)#vlan 14 51 (Switch)(Vlan)#

(Switch)#show ip vlan MAC Address used by Routing VLANs: 00:11:88:59:47:36

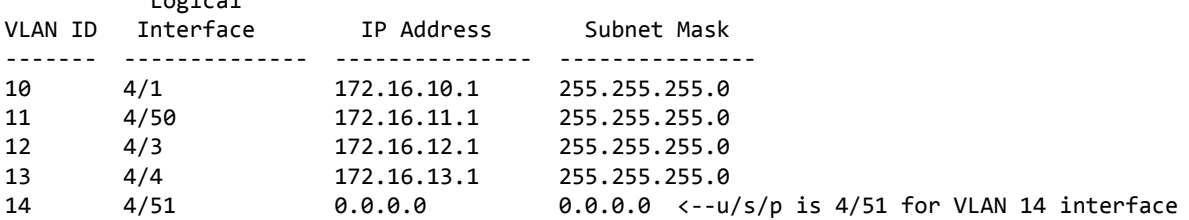

*Example:* In Example 3, you select an interface ID that is already in use. In this case, the CLI displays an error message and does not create the VLAN interface. (Switch) #show ip vlan

Logical

MAC Address used by Routing VLANs: 00:11:88:59:47:36

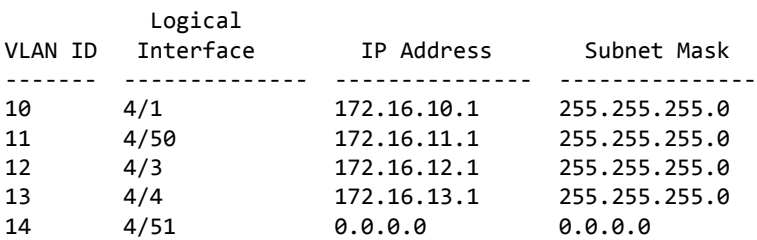

(Switch)#config

(Switch)(Config)#exit

(Switch)#vlan database

(Switch)(Vlan)#vlan 15

(Switch)(Vlan)#vlan routing 15 1

Interface ID 1 is already assigned to another interface

*Example:* The show running configuration command always lists the interface ID for each routing VLAN, as shown in Example 4 below.

(Switch) #show running‐config !!Current Configuration:

```
!
!System Description "Trident 56846 Development System ‐ 48xTenGig + 4 FortyGig , R.7.28.4, Linux
2.6.34.6"
!System Software Version "R.7.28.4"
!System Up Time          "0 days 8 hrs 38 mins 3 secs"
!Cut‐through mode is configured as disabled
!Additional Packages     FASTPATH BGP‐4,FASTPATH QOS,FASTPATH Multicast,FASTPATH IPv6,FASTPATH IPv6
Management,FASTPATH Metro,FASTPATH Routing,FASTPATH Data Center
!Current SNTP Synchronized Time: SNTP Client Mode Is Disabled
!
vlan database
exit
configure
no logging console
aaa authentication enable "enableNetList" none
line console
serial timeout 0
exit
line telnet
exit
line ssh
exit
!
router rip
exit
router ospf
exit
ipv6 router ospf
exit
exit
```
### 5.5.2 interface vlan

Use this command to enter Interface configuration mode for the specified VLAN. The vlan-id range is 1 to 4093.

**Format** interface vlan *vlan-id* **Mode** Global Config

# 5.5.3 show ip vlan

This command displays the VLAN routing information for all VLANs with routing enabled.

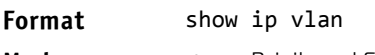

- Modes Privileged EXEC
	- User EXEC

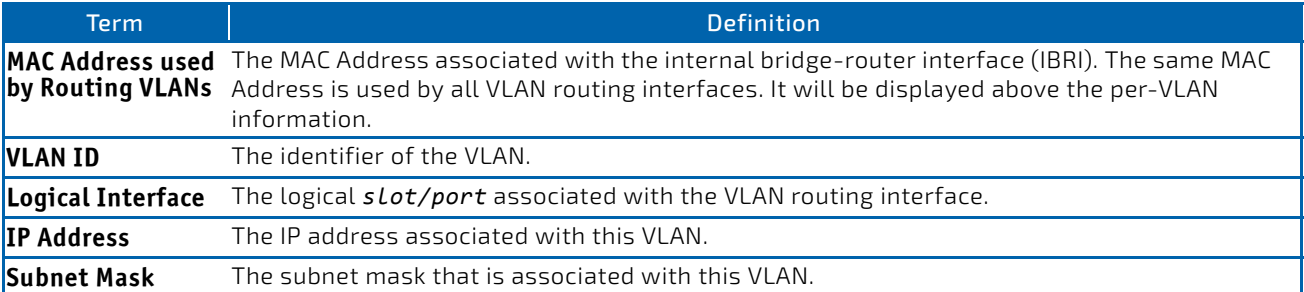

# 5.6 Virtual Router Redundancy Protocol Commands

This section describes the commands you use to view and configure Virtual Router Redundancy Protocol (VRRP) and to view VRRP status information. VRRP helps provide failover and load balancing when you configure two devices as a VRRP pair.

# <span id="page-554-0"></span>5.6.1 ip vrrp (Global Config)

Use this command in Global Config mode to enable the administrative mode of VRRP on the router. This command enables VRRP (v2 or v3, whichever version is the configured version) and makes it operational. For information about how to enable VRRPv3, see ["fhrp version vrrp v3" on page 562](#page-561-0).

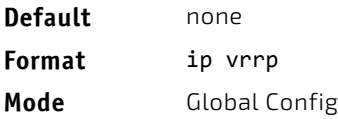

# 5.6.1.1 no ip vrrp

Use this command in Global Config mode to disable the default administrative mode of VRRP on the router.

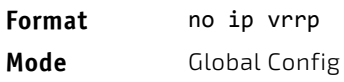

# 5.6.2 ip vrrp (Interface Config)

Use this command in Interface Config mode to create a virtual router associated with the interface or range of interfaces. The parameter *vrid* is the virtual router ID, which has an integer value range from 1 to 255.

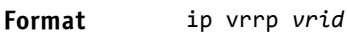

**Mode** Interface Config

# 5.6.2.1 no ip vrrp

Use this command in Interface Config mode to delete the virtual router associated with the interface. The virtual Router ID, *vrid*, is an integer value that ranges from 1 to 255.

**Format** no ip vrrp *vrid*

**Mode** Interface Config

# 5.6.3 ip vrrp mode

This command enables the virtual router configured on the specified interface. Enabling the status field starts a virtual router. The parameter *vrid* is the virtual router ID which has an integer value ranging from 1 to 255.

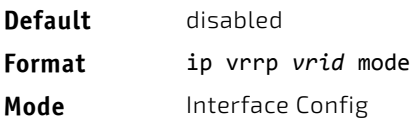

# 5.6.3.1 no ip vrrp mode

This command disables the virtual router configured on the specified interface. Disabling the status field stops a virtual router.

**Format** no ip vrrp *vrid* mode

**Mode** Interface Config

# 5.6.4 ip vrrp ip

This command sets the virtual router IP address value for an interface or range of interfaces. The value for *ipaddr* is the IP address which is to be configured on that interface for VRRP. The parameter *vrid* is the virtual router ID which has an integer value range from 1 to 255. You can use the optional *[secondary]* parameter to designate the IP address as a secondary IP address.

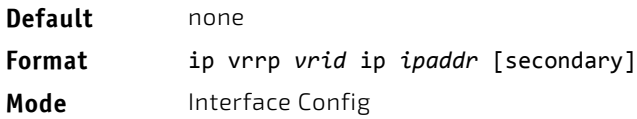

# 5.6.4.1 no ip vrrp ip

Use this command in Interface Config mode to delete a secondary IP address value from the interface. To delete the primary IP address, you must delete the virtual router on the interface.

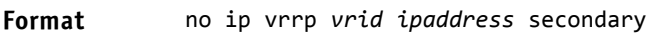

**Mode** Interface Config

## 5.6.5 ip vrrp accept-mode

Use this command to allow the VRRP Master to accept ping packets sent to one of the virtual router's IP addresses.

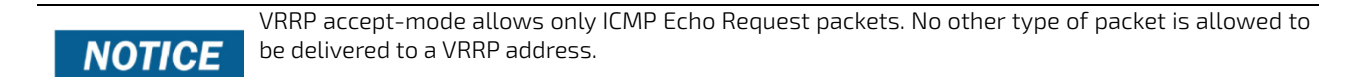

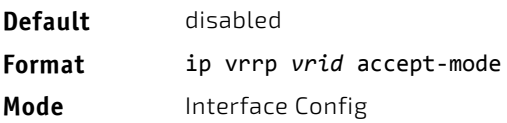

# 5.6.5.1 no ip vrrp accept-mode

Use this command to prevent the VRRP Master from accepting ping packets sent to one of the virtual router's IP addresses.

**Format** no ip vrrp *vrid accept‐mode*

**Mode** Interface Config

# 5.6.6 ip vrrp authentication

This command sets the authorization details value for the virtual router configured on a specified interface or range of interfaces. The parameter {*none* | *simple*} specifies the authorization type for virtual router configured on the specified interface. The parameter *[key]* is optional, it is only required when authorization type is simple text password. The parameter *vrid* is the virtual router ID which has an integer value ranges from 1 to 255.

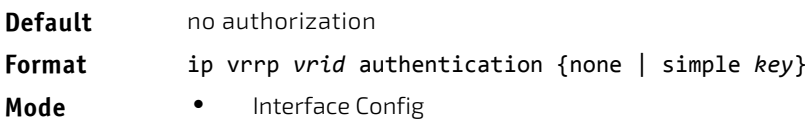

# 5.6.6.1 no ip vrrp authentication

This command sets the default authorization details value for the virtual router configured on a specified interface or range of interfaces.

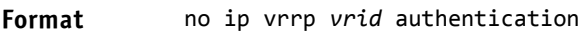

**Mode** • Interface Config

# 5.6.7 ip vrrp preempt

This command sets the preemption mode value for the virtual router configured on a specified interface or range of interfaces. The parameter *vrid* is the virtual router ID, which is an integer from 1 to 255.

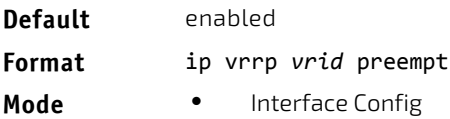

# 5.6.7.1 no ip vrrp preempt

This command sets the default preemption mode value for the virtual router configured on a specified interface or range of interfaces.

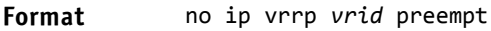

**Mode** • Interface Config

# 5.6.8 ip vrrp priority

This command sets the priority of a router within a VRRP group. It can be used to configure an interface or a range of interfaces. Higher values equal higher priority. The range is from 1 to 254. The parameter *vrid* is the virtual router ID, whose range is from 1 to 255.

The router with the highest priority is elected master. If a router is configured with the address used as the address of the virtual router, the router is called the "address owner." The priority of the address owner is always 255 so that the address owner is always master. If the master has a priority less than 255 (it is not the address owner) and you configure the priority of another router in the group higher than the master's priority, the router will take over as master only if preempt mode is enabled.

**Default** 100 unless the router is the address owner, in which case its priority is automatically set to 255.

**Format** ip vrrp *vrid* priority *1‐254*

**Mode** • Interface Config

# 5.6.8.1 no ip vrrp priority

This command sets the default priority value for the virtual router configured on a specified interface or range of interfaces.

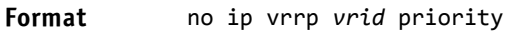

**Mode** Interface Config

# 5.6.9 ip vrrp timers advertise

This command sets the frequency, in seconds, that an interface or range of interfaces on the specified virtual router sends a virtual router advertisement.

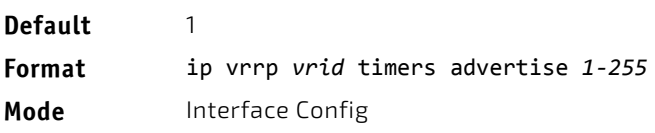

# 5.6.9.1 no ip vrrp timers advertise

This command sets the default virtual router advertisement value for an interface or range of interfaces.

**Format** no ip vrrp *vrid* timers advertise

**Mode** Interface Config

# 5.6.10 ip vrrp track interface

Use this command to alter the priority of the VRRP router based on the availability of its interfaces. This command is useful for tracking interfaces that are not configured for VRRP. Only IP interfaces are tracked. A tracked interface is up if the IP on that interface is up. Otherwise, the tracked interface is down. You can use this command to configure a single interface or range of interfaces. The argument *slot/port* corresponds to a physical routing interface or VLAN routing interface. The keyword vlan is used to specify the VLAN ID of the routing VLAN directly instead of in a *slot/port* format.

When the tracked interface is down or the interface has been removed from the router, the priority of the VRRP router will be decremented by the value specified in the *priority* argument. When the interface is up for IP protocol, the priority will be incremented by the *priority* value.

A VRRP configured interface can track more than one interface. When a tracked interface goes down, then the priority of the router will be decreased by 10 (the default priority decrement) for each downed interface. The default priority decrement is changed using the *priority* argument. The default priority of the virtual router is 100, and the default decrement priority is 10. By default, no interfaces are tracked. If you specify just the interface to be tracked, without giving the optional priority, then the default priority will be set. The default priority decrement is 10.

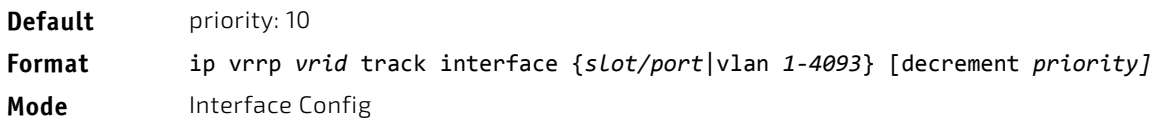

# 5.6.10.1 no ip vrrp track interface

Use this command to remove the interface or range of interfaces from the tracked list or to restore the priority decrement to its default.

#### **Format** no ip vrrp *vrid* track interface {*slot/port*|vlan *1‐4093*} [decrement]

**Mode** Interface Config

# 5.6.11 ip vrrp track ip route

Use this command to track the route reachability on an interface or range of interfaces. When the tracked route is deleted, the priority of the VRRP router will be decremented by the value specified in the *priority* argument. When the tracked route is added, the priority will be incremented by the same.

A VRRP configured interface can track more than one route. When a tracked route goes down, then the priority of the router will be decreased by 10 (the default priority decrement) for each downed route. By default no routes are tracked. If you specify just the route to be tracked, without giving the optional priority, then the default priority will be set. The default priority decrement is 10. The default priority decrement is changed using the *priority* argument.

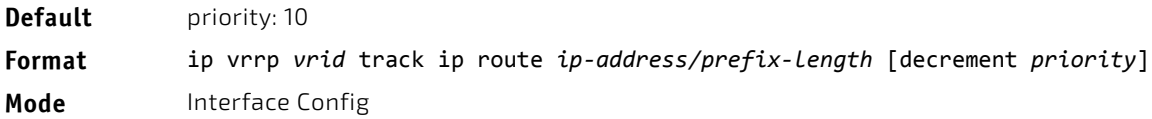

# 5.6.11.1 no ip vrrp track ip route

Use this command to remove the route from the tracked list or to restore the priority decrement to its default. When removing a tracked IP route from the tracked list, the priority should be incremented by the decrement value if the route is not reachable.

**Format** no ip vrrp *vrid* track interface *slot/port* [decrement]

**Mode** Interface Config

# 5.6.12 show ip vrrp interface stats

This command displays the statistical information about each virtual router configured on the switch. The argument *slot/port* corresponds to a physical routing interface or VLAN routing interface. The keyword vlan is used to specify the VLAN ID of the routing VLAN directly instead of a *slot/port* format.

#### **Format** show ip vrrp interface stats {*slot/port*|vlan *1‐4093*} *vrid*

- Modes Privileged EXEC
	- User EXEC

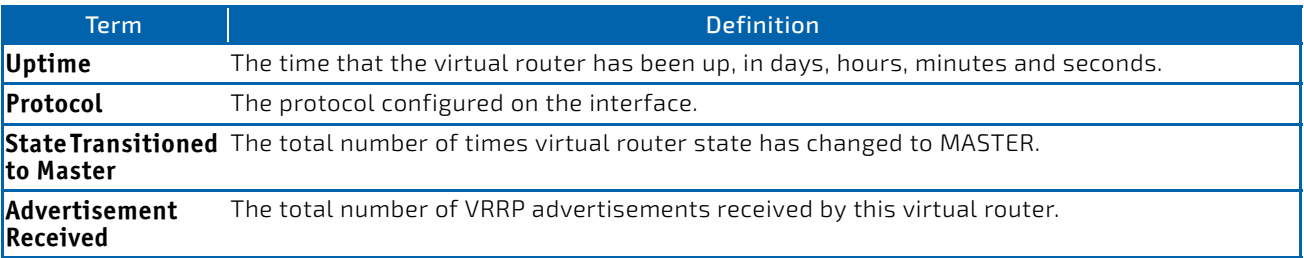

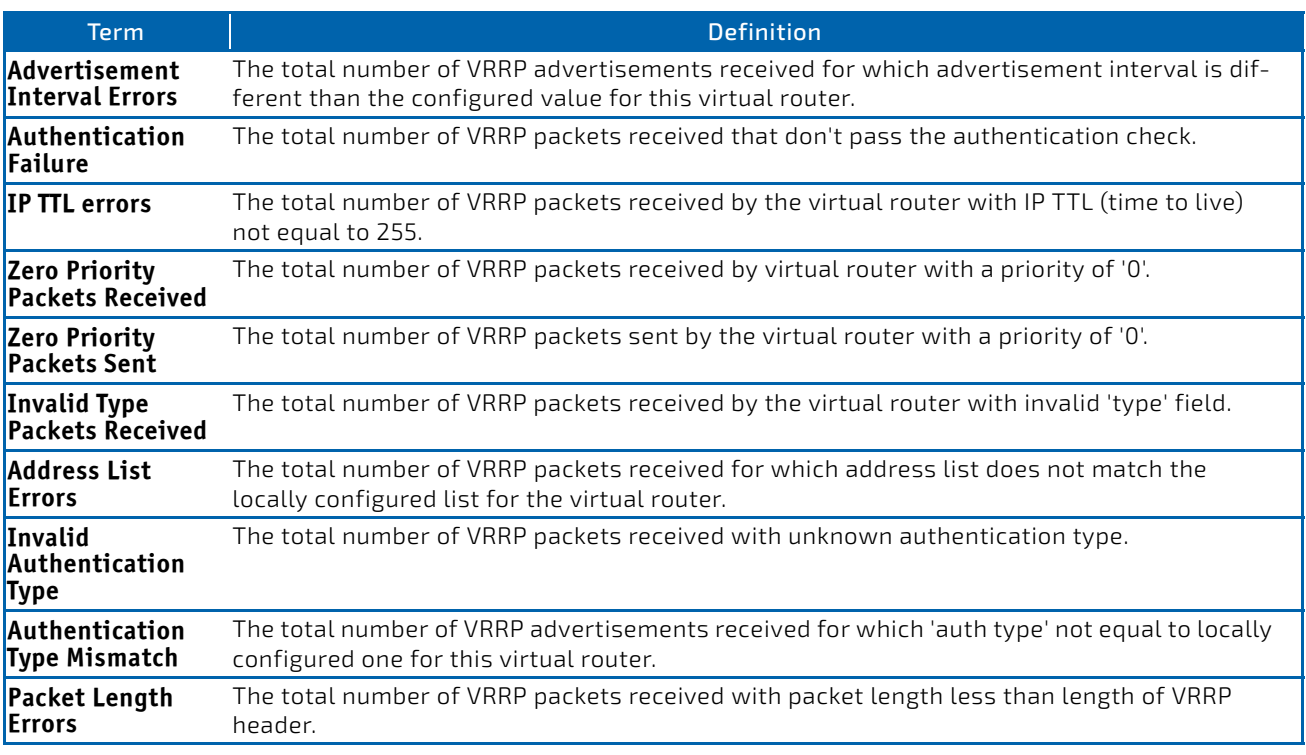

# 5.6.13 show ip vrrp

This command displays whether VRRP functionality is enabled or disabled on the switch. It also displays some global parameters which are required for monitoring. This command takes no options.

# **Format** show ip vrrp

- 
- **Modes** Privileged EXEC
	- User EXEC

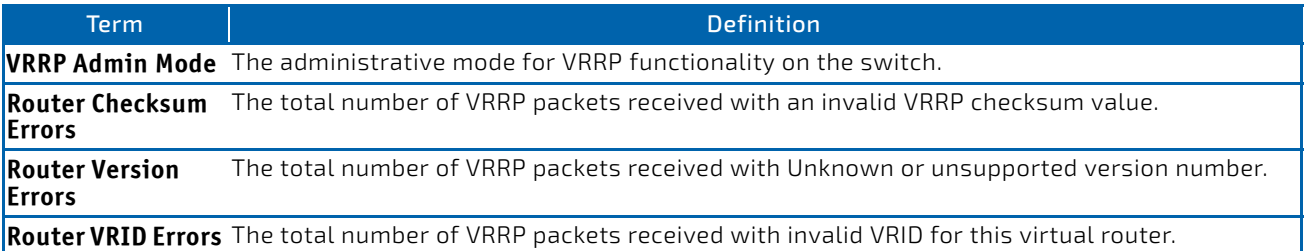

# 5.6.14 show ip vrrp interface

This command displays all configuration information and VRRP router statistics of a virtual router configured on a specific interface. The argument *slot/port* corresponds to a physical routing interface or VLAN routing interface. The keyword vlan is the VLAN ID of the routing VLAN instead of in a *slot/port* format. Use the output of the command to verify the track interface and track IP route configurations.

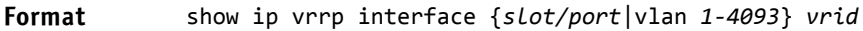

- Modes Privileged EXEC
	- User EXEC

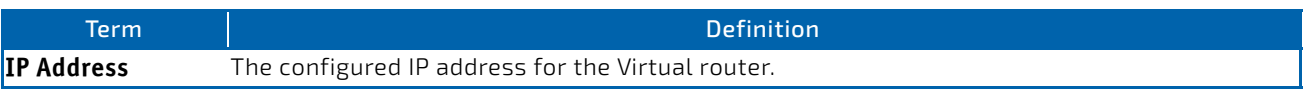

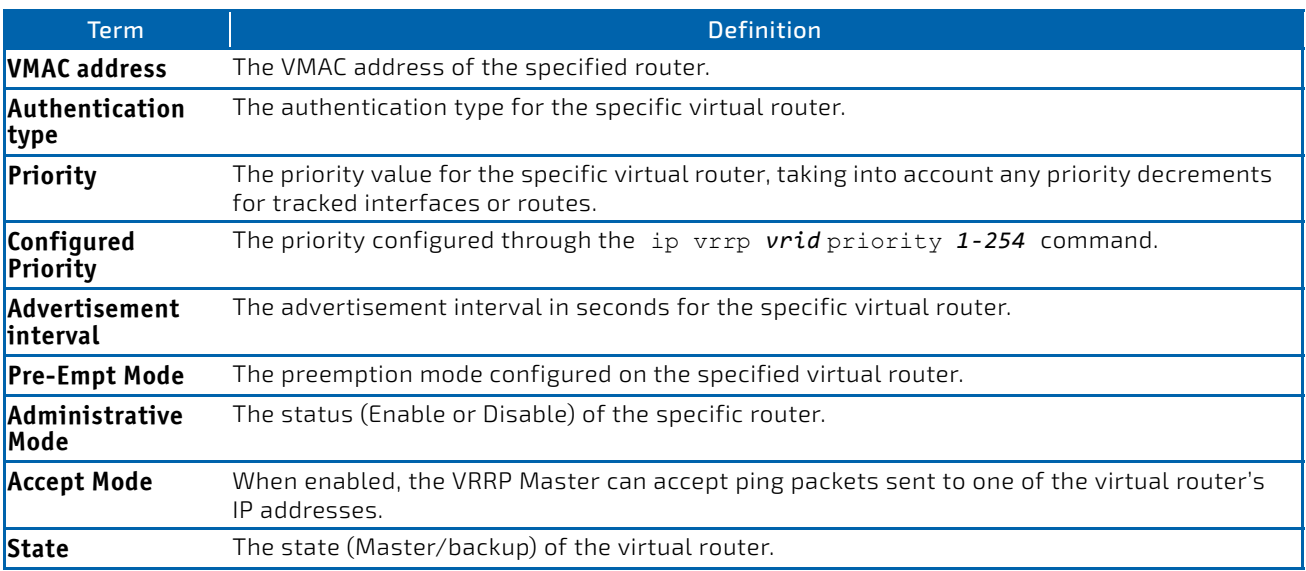

*Example:* The following shows example CLI display output for the command. show ip vrrp interface <u/s/p> *vrid*

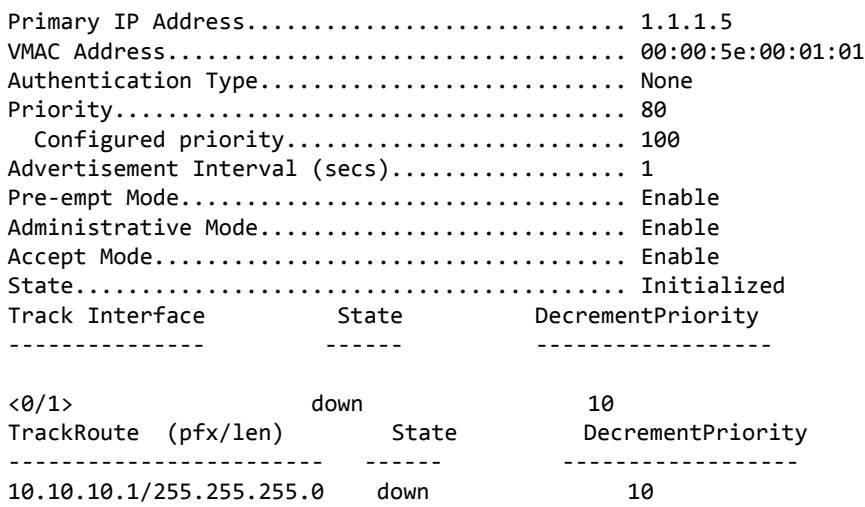

# 5.6.15 show ip vrrp interface brief

This command displays information about each virtual router configured on the switch. This command takes no options. It displays information about each virtual router.

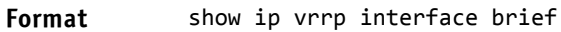

- 
- Modes Privileged EXEC
	- User EXEC

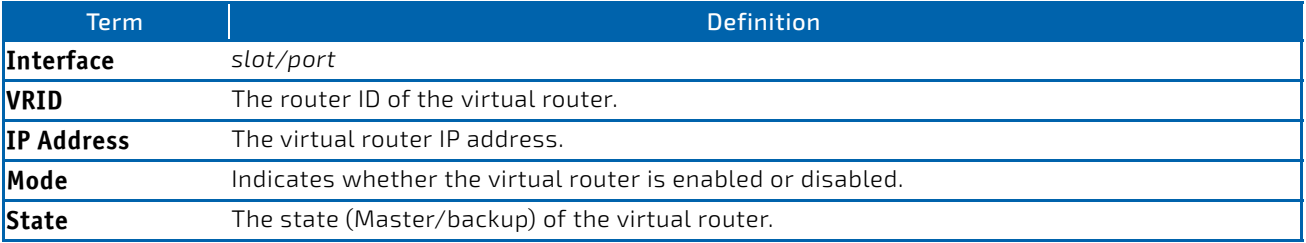

# 5.7 VRRPv3 Commands

VRRPv3 provides address redundancy for both IPv4 and IPv6 router addresses. VRRPv3 support in FASTPATH is similar to VRRP support. The following table provides a summary of the differences.

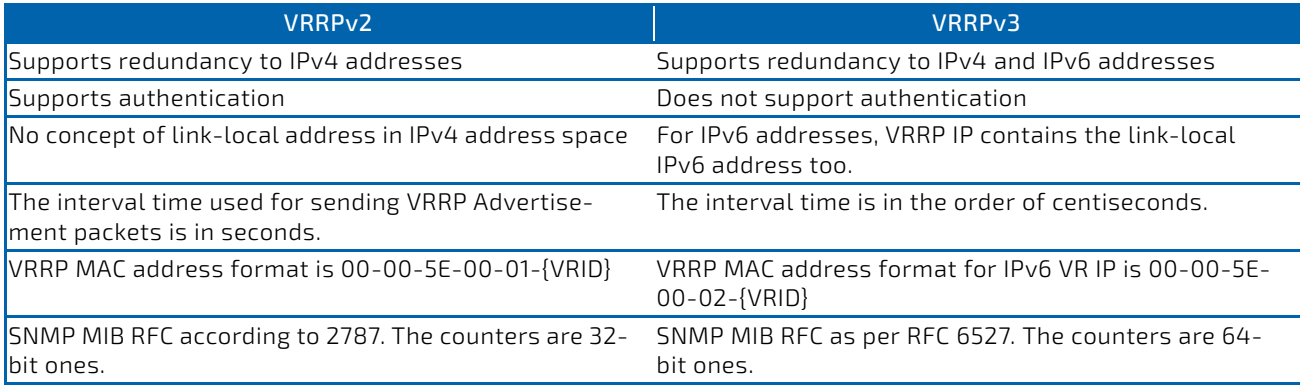

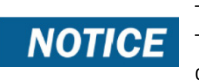

To enable VRRP on the device, use the ip vrrp command. See ["ip vrrp \(Global Config\)" on page 555\)](#page-554-0). This command enables VRRP (v2 or v3, whichever version is the configured version) and makes it operational.

# **NOTICE**

A command is available to configure debugging for VRRP packets. For information, see ["debug ip](#page-210-0) [vrrp" on page 211](#page-210-0)

# <span id="page-561-0"></span>5.7.1 fhrp version vrrp v3

To enable Virtual Router Redundancy Protocol version 3 (VRRPv3) configuration on a device, use the fhrp version vrrp v3 command in global configuration mode.

When VRRPv3 is in use, VRRP version 2 (VRRPv2) is unavailable. If you invoke no fhrp version vrrp v3, VRRPv3 is disabled and VRRPv2 is enabled. Also, operational data is reset, and the VRRPv2 configuration is applied. The same guidelines apply when VRRPv2 is in use and the no ip vrrp command is issued.

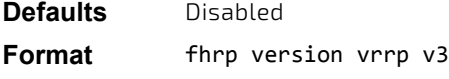

**Mode** Global Config

# 5.7.2 no fhrp version vrrp v3

Use this command to disable the VRRPv3 and enable VRRPv2 on the device.

**Format** no fhrp version vrrp v3

**Mode** Global Config

# 5.7.3 snmp-server enable traps vrrp

Use this command to enable the two SNMP traps defined in the VRRPv2 and VRRPv3 MIB standards.

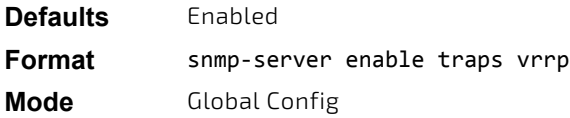

# 5.7.3.1 no snmp-server enable traps vrrp

Use this command to disable the two SNMP traps defined in the VRRPv2 and VRRPv3 MIB standards.

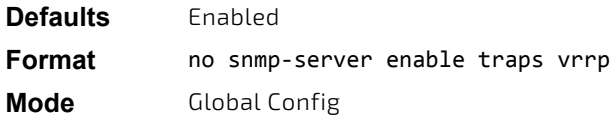

#### 5.7.4 vrrp

Use the vrrp command to create a VRRPv3 group and enter VRRPv3 group configuration mode.

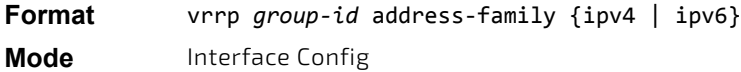

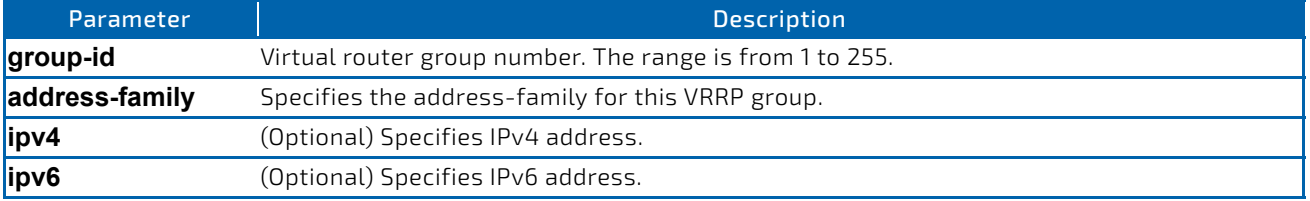

# 5.7.4.1 no vrrp

Use the no vrrp command to remove the specified VRRPv3 group. Before you can use this command, you must disable Virtual Router using the shutdown command in the appropriate VRRP Config mode.

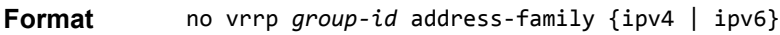

**Mode** Interface Config

## 5.7.5 preempt

Use this command to configure the device to take over as master virtual router for a VRRP group if it has higher priority than the current master virtual route

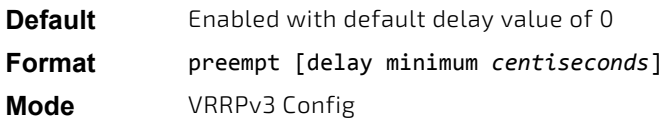

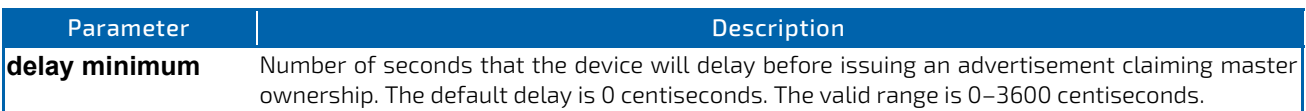

# 5.7.5.1 no preempt

Use this command to prevent device from taking over as master virtual router for a VRRP group if it has higher priority than the current master virtual route.

#### **Format** no preempt [delay minimum *centiseconds*]

**Mode** VRRPv3 Config

# 5.7.6 accept-mode

Use this command to control whether a virtual router in master state will accept packets addressed to the address owner's virtual IP address as its own if it is not the virtual IP address owner.

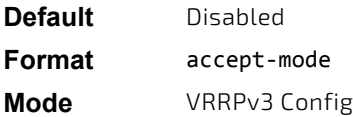

# 5.7.6.1 no accept-mode

Use this command to reset the accept mode to the default value.

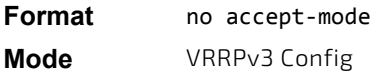

## 5.7.7 priority

Use this command to set the priority level of the device within a VRRPv3 group. The priority level controls which device becomes the master virtual router.

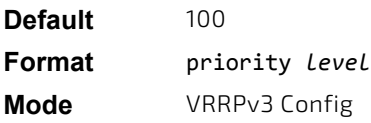

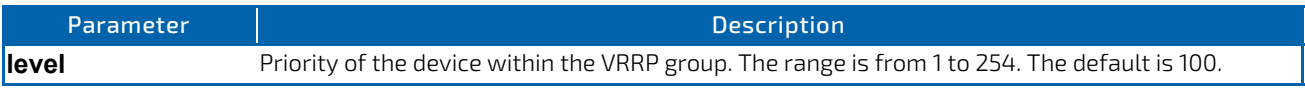

# 5.7.7.1 no priority

Use this command to reset the priority level of the device to the default value.

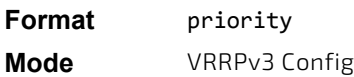

## 5.7.8 timers advertise

Use this command to configure the interval between successive advertisements by the master virtual router in a VRRP group. To restore the default value, use the no form of this command.

The advertisements being sent by the master virtual router communicate the advertisement interval, state, and priority of the current master virtual router. The VRRP timers advertise command configures the time between successive advertisement packets and the time before other routers declare the master router to be down. VRRP backup routers learn timer values from the master router advertisements. The timers configured on the master router always override any other timer settings that are used for calculating the master down time interval on VRRP backup routers.

**Default** 100 **Format** timers advertise *centiseconds* **Mode** VRRPv3 Config

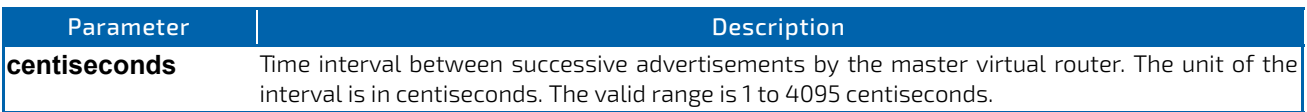

# 5.7.8.1 no timers advertise

Use this command to reset the advertisement interval of the device to the default value.

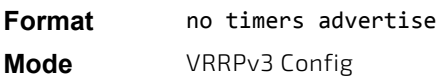

# 5.7.9 shutdown

Use the shutdown command to disable the VRRP group configuration.

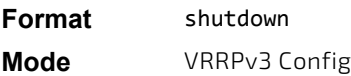

## 5.7.9.1 no shutdown

Enter the no shutdown command to update the virtual router state after completing configuration.

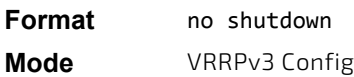

#### 5.7.10 address

Use this command to set the primary or secondary IP address of the device within a VRRPv3 group. To remove the secondary address, use the no form of this command.

If the primary or secondary option is not specified, the specified IP address is set as the primary. The Virtual IPv6 primary address should be a link-local address only. When a global IPv6 address is given as a primary address for the VRRP IP then the config fails with the following error message – "Error! Primary virtual IPv6 address should be a link-local address only." Also the removing of the primary virtual IP (IPv4 or IPv6) is not allowed. The primary virtual IP of a virtual router can only be modified. The secondary virtual IP can be removed using the no form of the this command. Also, VRRPv3 for IPv6 requires that a primary virtual link-local IPv6 address is configured to allow the group to operate. After the primary link-local IPv6 address is established on the group, you can add the secondary global addresses.

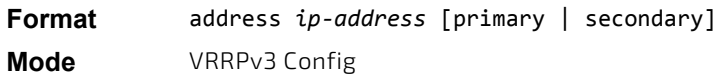

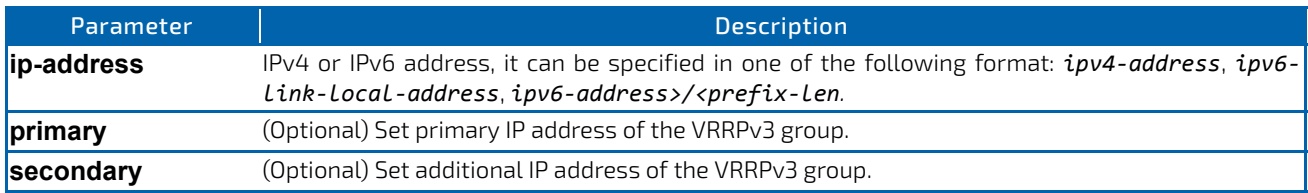

#### 5.7.10.1 no address

Use this command to remove the configured secondary IP or IPv6 address. The primary address can only be modified, not removed.

#### **Format** no address *ip‐address* secondary

**Mode** VRRPv3 Config

#### 5.7.11 track interface

Use this command to configure tracking of the interface for the device within a VRRPv3 group. Once interface tracking is configured, the VRRPv3 feature receives notifications when the interface changes state. The decrement option can be set to decrease the priority of the device within a VRRPv3 group by the specified value when the interface goes down.

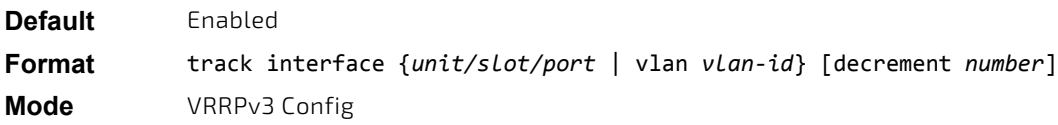

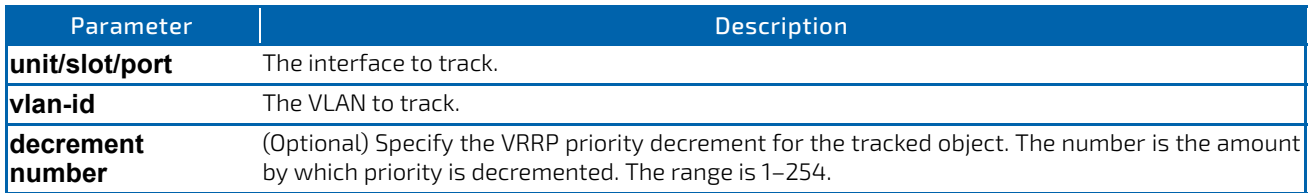

# 5.7.11.1 no track interface

Use this command to disable tracking of the interface for the device within a VRRPv3 group.

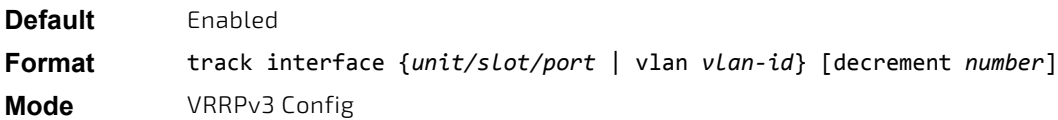

## 5.7.12 track ip route

Use this command to configure tracking of the IP route for the device within a Virtual Router Redundancy Protocol (VRRPv3) group. Once IP route tracking is configured, the VRRPv3 feature receives notifications when IP route changes state. The decrement option can be set to decrease the priority of the device within a VRRPv3 group by the specified value when the route becomes unavailable.

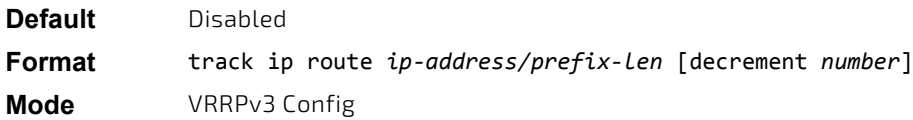

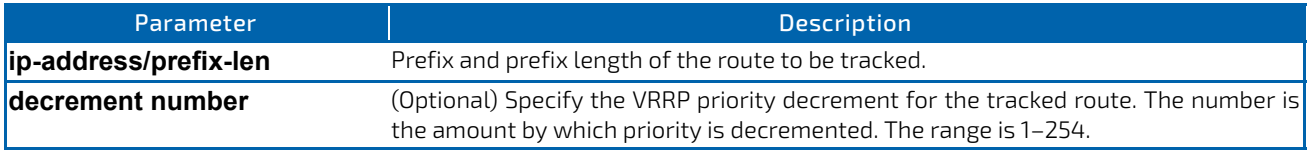

# 5.7.12.1 no track ip route

Use this command to disable object tracking.

**Format** no track ip route *ip‐address/prefix‐len* [decrement *number*]

**Mode** VRRPv3 Config

## 5.7.13 clear vrrp statistics

Use this command to clear VRRP statistical information for given interface of the device within a VRRPv3 group and IP address family. If this command is issued without the optional arguments then the global statistics and all virtual routers (both IPv4 and IPv6) are reset.

If the optional arguments are specified, the statistics are reset for the virtual router corresponding to the given (IP address family, interface and VR-id) combination.

# **Format** clear vrrp statistics [{ipv4| ipv6} {*unit/slot/port* | vlan *vlan‐id*} *vrid*]

**Mode** Privileged Exec

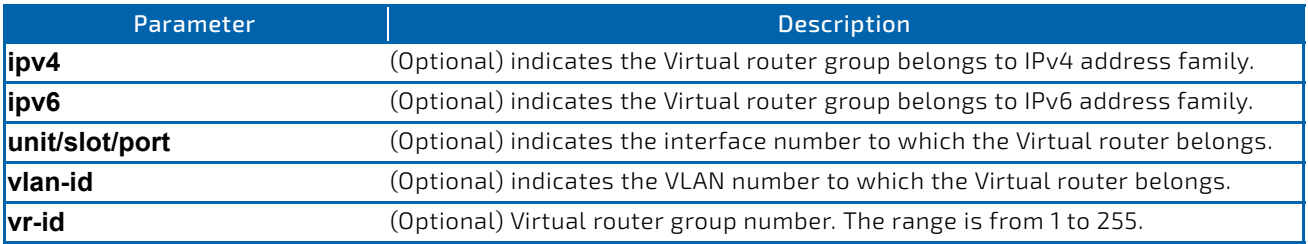

## 5.7.14 show vrrp

This command displays information for all active VRRPv3 groups (no optional parameters), all active VRRPv3 groups configured in an IPv4 or IPv6 address family, or the active VRRPv3 groups configured in an IPv4 or IPv6 address family for the specified interface.

**Format** show vrrp [{ipv4 | ipv6}] [{*unit/slot/port* | vlan *vlan‐id*} *vr‐id*]

**Mode** Privileged Exec

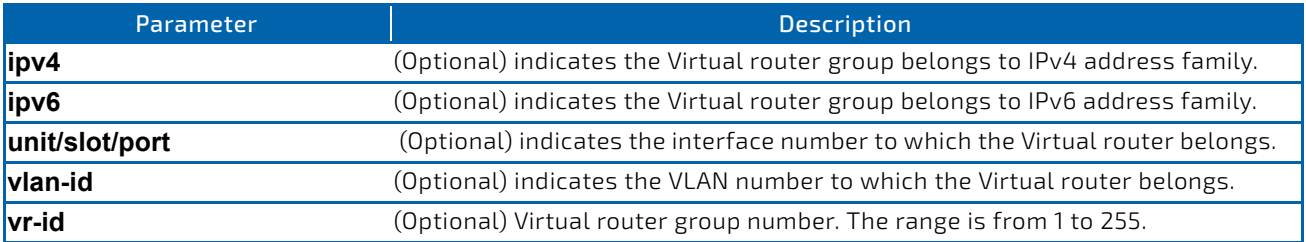

*Example:* This example shows command output when no parameters are specified. (Routing)#show vrrp

Admin Mode..................................... Enable

#### 1/0/2 ‐ VRID 1 ‐ Address‐Family IPv4

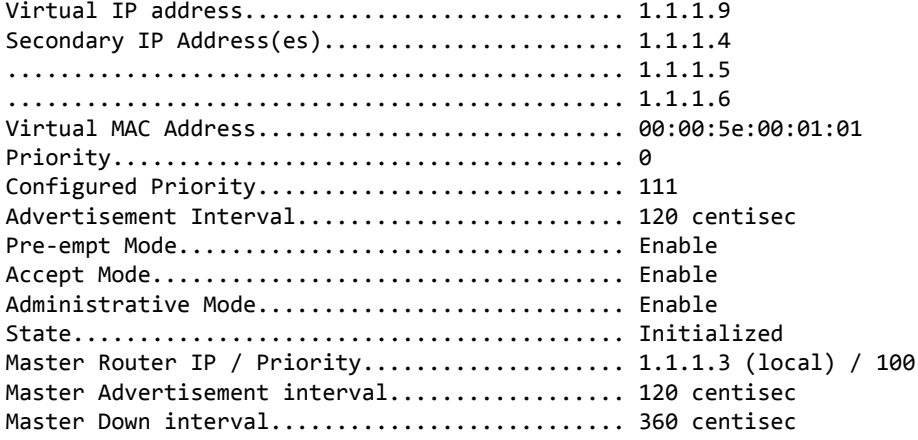

Track Interface State DecrementPriority

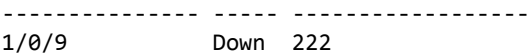

Track Route(pfx/len) Reachable DecrementPriority ‐‐‐‐‐‐‐‐‐‐‐‐‐‐‐‐‐‐‐‐‐ ‐‐‐‐‐‐‐‐‐ ‐‐‐‐‐‐‐‐‐‐‐‐‐‐‐‐‐‐ 14.14.14.0/24 True 14

1/0/3 ‐ VRID 2 ‐ Address‐Family IPv4

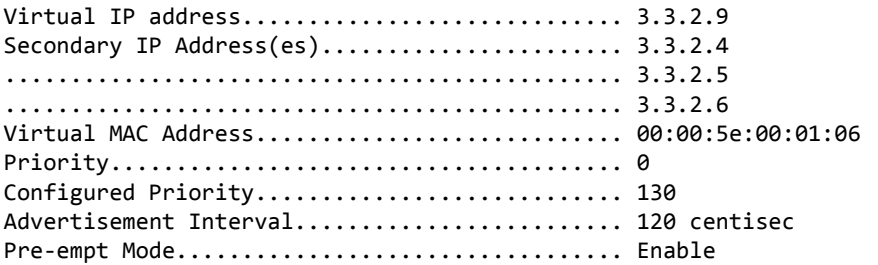

Accept Mode.................................... Enable Administrative Mode............................... Enable State.......................................... Initialized Master Router IP / Priority...................... 1.1.1.3 (local) / 100 Master Advertisement interval.................... 120 centisec Master Down interval........................... 360 centisec Track Interface State DecrementPriority ‐‐‐‐‐‐‐‐‐‐‐‐‐‐‐ ‐‐‐‐‐ ‐‐‐‐‐‐‐‐‐‐‐‐‐‐‐‐‐‐ 1/0/7 Down 125 Track Route(pfx/len) Reachable DecrementPriority ‐‐‐‐‐‐‐‐‐‐‐‐‐‐‐‐‐‐‐‐‐ ‐‐‐‐‐‐‐‐‐ ‐‐‐‐‐‐‐‐‐‐‐‐‐‐‐‐‐‐ 14.14.14.0/24 True 30 1/0/12 ‐ VRID 3 ‐ Address‐Family IPv6 Virtual IP address............................. 4001::2 Secondary IP Address(es)....................... 4001::5 ............................................... 4001::6 ............................................... 4001::7 Virtual MAC Address............................ 00:00:5e:00:01:06 Priority....................................... 0 Configured Priority.................................. 130 Advertisement Interval......................... 120 centisec Pre‐empt Mode.................................. Enable Accept Mode.................................... Enable Administrative Mode.............................. Enable State.......................................... Initialized Master Router IP / Priority.................... 4001::3 (local) / 100 Master Advertisement interval.................. 120 centisec Master Down interval.................................. 360 centisec Track Interface State DecrementPriority ‐‐‐‐‐‐‐‐‐‐‐‐‐‐‐ ‐‐‐‐‐ ‐‐‐‐‐‐‐‐‐‐‐‐‐‐‐‐‐‐ 1/0/2 Down 250 Track Route(pfx/len) Reachable DecrementPriority ‐‐‐‐‐‐‐‐‐‐‐‐‐‐‐‐‐‐‐‐‐ ‐‐‐‐‐‐‐‐‐ ‐‐‐‐‐‐‐‐‐‐‐‐‐‐‐‐‐‐ 4004::3/32 True 20 *Example:* This example shows command output when the IPv4 parameter is specified. (Routing)#show vrrp ipv4 Admin Mode..................................... Enable 1/0/2 ‐ VRID 1 ‐ Address‐Family IPv4 Virtual IP address................................. 1.1.1.9 Secondary IP Address(es)......................... 1.1.1.4 ............................................... 1.1.1.5 ............................................... 1.1.1.6 Virtual MAC Address............................ 00:00:5e:00:01:01 Priority....................................... 0 Configured Priority............................ 111 Advertisement Interval............................. 120 centisec Pre‐empt Mode.................................. Enable Accept Mode.................................... Enable Administrative Mode............................. Enable State.......................................... Initialized Master Router IP / Priority...................... 1.1.1.3 (local) / 100

Master Advertisement interval.................... 120 centisec Master Down interval........................... 360 centisec

Track Interface State DecrementPriority ‐‐‐‐‐‐‐‐‐‐‐‐‐‐‐ ‐‐‐‐‐ ‐‐‐‐‐‐‐‐‐‐‐‐‐‐‐‐‐‐ 1/0/9 Down 222 Track Route(pfx/len) Reachable DecrementPriority ‐‐‐‐‐‐‐‐‐‐‐‐‐‐‐‐‐‐‐‐‐ ‐‐‐‐‐‐‐‐‐ ‐‐‐‐‐‐‐‐‐‐‐‐‐‐‐‐‐‐ 14.14.14.0/24 True 14 1/0/3 ‐ VRID 2 ‐ Address‐Family IPv4 Virtual IP address............................. 3.3.2.9 Secondary IP Address(es)....................... 3.3.2.4 ............................................... 3.3.2.5 ............................................... 3.3.2.6 Virtual MAC Address............................ 00:00:5e:00:01:06 Priority....................................... 0 Configured Priority................................. 130 Advertisement Interval............................. 120 centisec Pre‐empt Mode.................................. Enable Accept Mode.................................... Enable Administrative Mode.............................. Enable State.......................................... Initialized Master Router IP / Priority...................... 1.1.1.3 (local) / 100 Master Advertisement interval.................. 120 centisecsec Master Down interval.............................. 360 Track Interface State DecrementPriority ‐‐‐‐‐‐‐‐‐‐‐‐‐‐‐ ‐‐‐‐‐ ‐‐‐‐‐‐‐‐‐‐‐‐‐‐‐‐‐‐

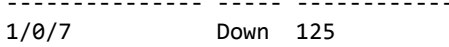

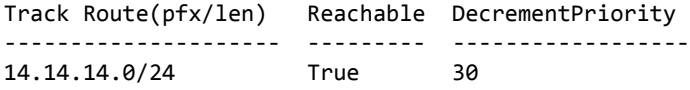

*Example:* This example shows command output when the IPv6 parameter is specified. (Routing)#show vrrp ipv6

Admin Mode..................................... Enable

1/0/2 ‐ VRID 1 ‐ Address‐Family IPv6

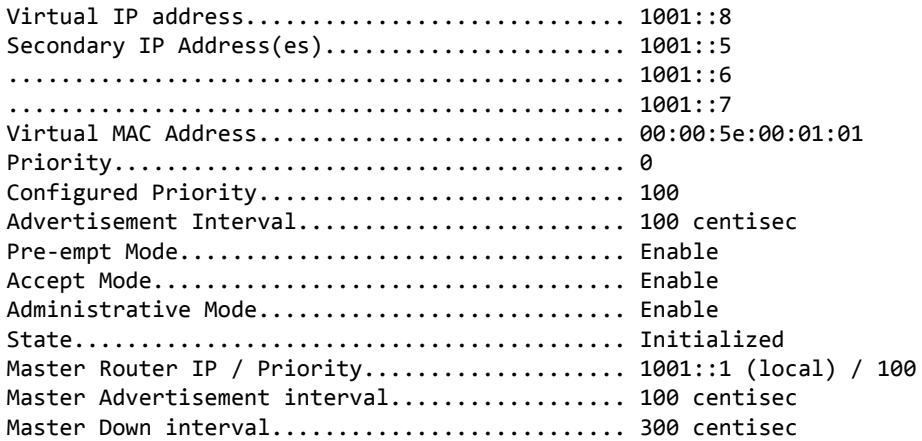

#### Track Interface State DecrementPriority

‐‐‐‐‐‐‐‐‐‐‐‐‐‐‐ ‐‐‐‐‐ ‐‐‐‐‐‐‐‐‐‐‐‐‐‐‐‐‐‐

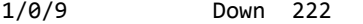

Track Route(pfx/len) Reachable DecrementPriority ‐‐‐‐‐‐‐‐‐‐‐‐‐‐‐‐‐‐‐‐‐ ‐‐‐‐‐‐‐‐‐ ‐‐‐‐‐‐‐‐‐‐‐‐‐‐‐‐‐‐ 2001::2/32 True 14

1/0/12 ‐ VRID 3 ‐ Address‐Family IPv6

Virtual IP address............................... 4001::2 Secondary IP Address(es).......................... 4001::5 ............................................... 4001::6 ............................................... 4001::7 Virtual MAC Address............................ 00:00:5e:00:01:06 Priority....................................... 130 Configured Priority................................. 130 Advertisement Interval............................. 120 centisec Pre‐empt Mode.................................. Enable Accept Mode.................................... Enable Administrative Mode............................... Enable State.......................................... Master Master Router IP / Priority..................... 4001::3 (local) / 130 Master Advertisement interval.................. 120 centisec Master Down interval.................................. 360 centisec

#### Track Interface State DecrementPriority

‐‐‐‐‐‐‐‐‐‐‐‐‐‐‐ ‐‐‐‐‐ ‐‐‐‐‐‐‐‐‐‐‐‐‐‐‐‐‐‐ 1/0/24 Down 320

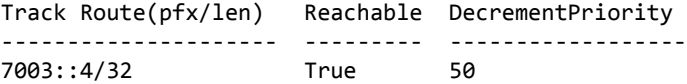

#### *Example:*

(Routing)#show vrrp ipv4 1/0/3 1

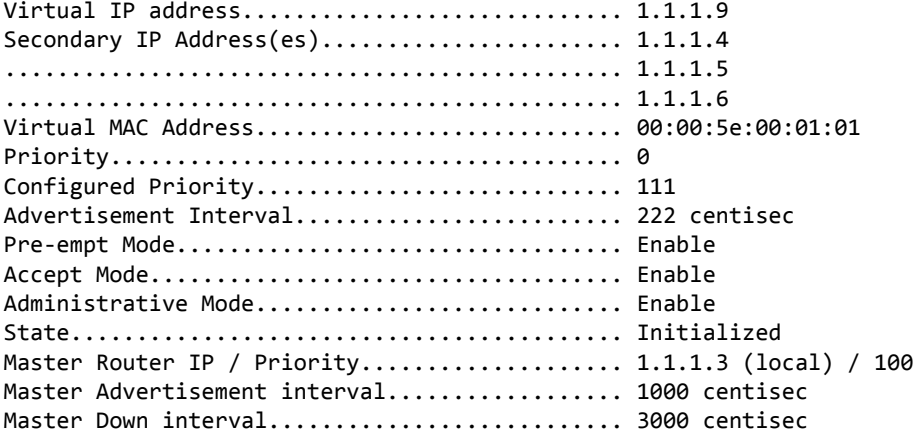

#### Track Interface State Decrement‐Priority

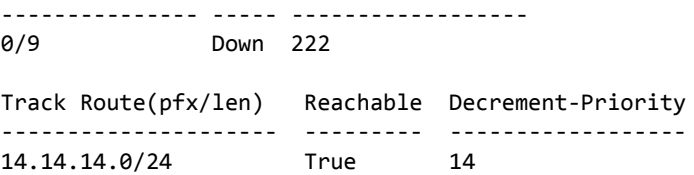

# 5.7.15 show vrrp brief

This command displays brief information for all active VRRPv3 groups.

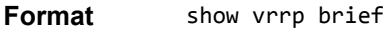

**Mode** Privileged Exec

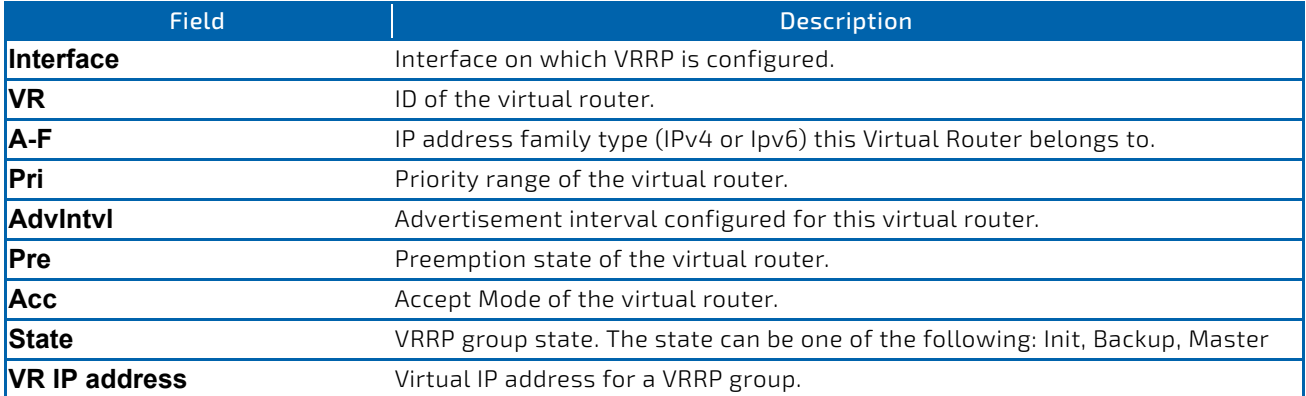

#### *Example:*

(Routing)#show vrrp brief

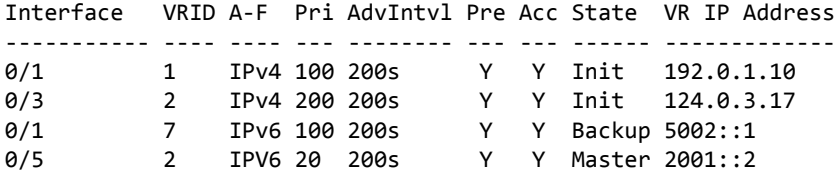

## 5.7.16 show vrrp statistics

This command displays statistical information for a given VRRPv3 group or displays the global statistics. If this command is issued without the optional arguments then the global statistics are displayed.

If the optional arguments are specified, the statistics are displayed for the virtual router corresponding to the given (IP address family, interface and VR-id) combination.

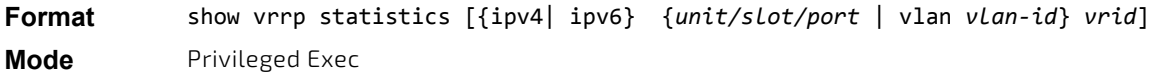

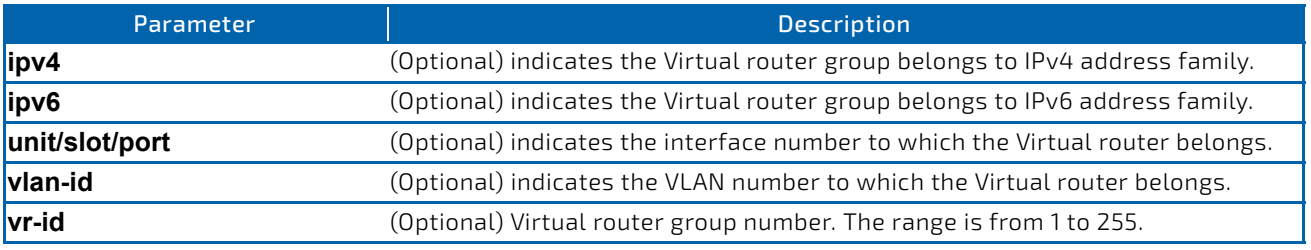

#### *Example:*

(Routing)#show vrrp statistics ipv6 1/0/1 2

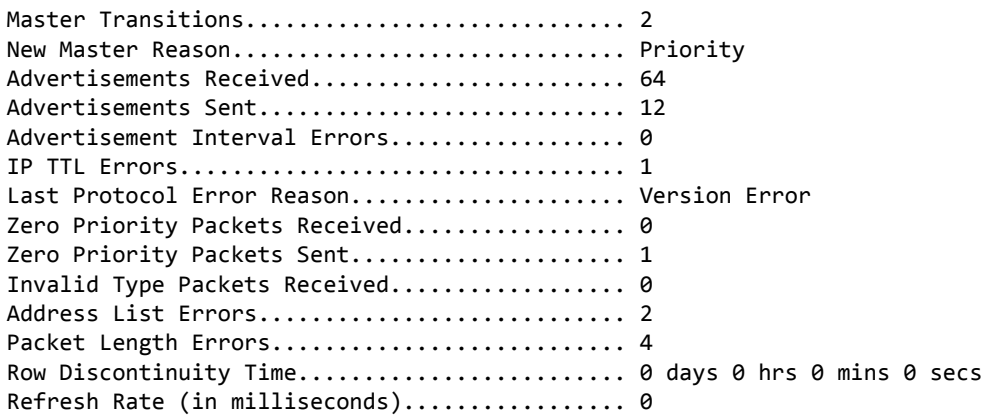

(Routing)#show vrrp statistics

Router Checksum Errors................................ 2 Router Version Errors.......................... 3 Router VRID Errors............................. 4 Global Statistics Discontinuity Time........... 0 days 0 hrs 0 mins 0 secs

# 5.8 DHCP and BOOTP Relay Commands

This section describes the commands you use to configure BootP/DHCP Relay on the switch. A DHCP relay agent operates at Layer 3 and forwards DHCP requests and replies between clients and servers when they are not on the same physical subnet.

## 5.8.1 bootpdhcprelay cidoptmode

This command enables the circuit ID option mode for BootP/DHCP Relay on the system.

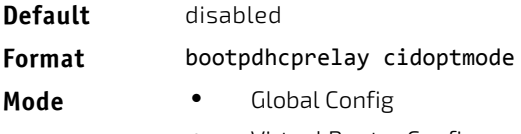

• Virtual Router Config

# 5.8.1.1 no bootpdhcprelay cidoptmode

This command disables the circuit ID option mode for BootP/DHCP Relay on the system.

#### **Format** no bootpdhcprelay cidoptmode

- **Mode** Global Config
	- Virtual Router Config

## 5.8.2 bootpdhcprelay maxhopcount

This command configures the maximum allowable relay agent hops for BootP/DHCP Relay on the system. The *hops* parameter has a range of 1 to 16.

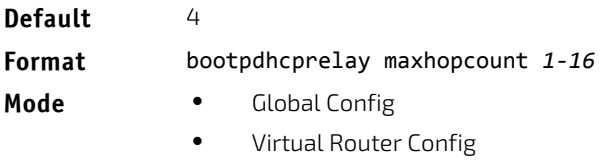

# 5.8.2.1 no bootpdhcprelay maxhopcount

This command configures the default maximum allowable relay agent hops for BootP/DHCP Relay on the system.

#### **Format** no bootpdhcprelay maxhopcount

- **Mode** Global Config
	- Virtual Router Config

## 5.8.3 bootpdhcprelay minwaittime

This command configures the minimum wait time in seconds for BootP/DHCP Relay on the system. When the BOOTP relay agent receives a BOOTREQUEST message, it MAY use the seconds-since-client-began-booting field of the request as a factor in deciding whether to relay the request or not. The parameter has a range of 0 to 100 seconds.

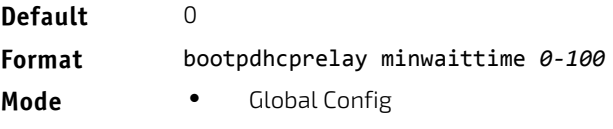

• Virtual Router Config

# 5.8.3.1 no bootpdhcprelay minwaittime

This command configures the default minimum wait time in seconds for BootP/DHCP Relay on the system.

#### **Format** no bootpdhcprelay minwaittime

- **Mode** Global Config
	- Virtual Router Config

## 5.8.4 bootpdhcprelay serverip

This command configures the server IP address of the BootP/DHCP Relay on the system. The *ipaddr* parameter is the IP address of the server.

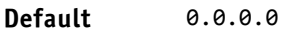

**Format** bootpdhcprelay serverip *ipaddr* **Mode** Global Config

# 5.8.4.1 no bootpdhcprelay serverip

This command returns the server IP address of the BootP/DHCP Relay on the system to the default value of 0.0.0.0.

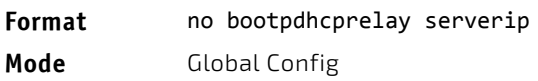

# 5.8.5 bootpdhcprelay enable

Use this command to enable the relay of DHCP packets.

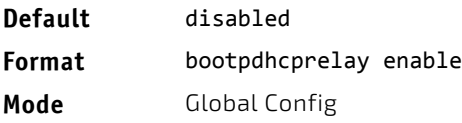

# 5.8.5.1 no bootpdhcprelay enable

Use this command to disable the relay of DHCP packets.

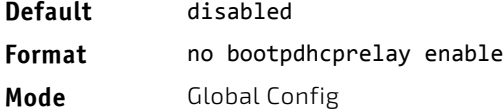

# 5.8.6 show bootpdhcprelay

This command displays the BootP/DHCP Relay information .

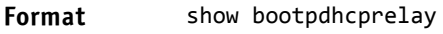

- Modes Privileged EXEC
	- User EXEC

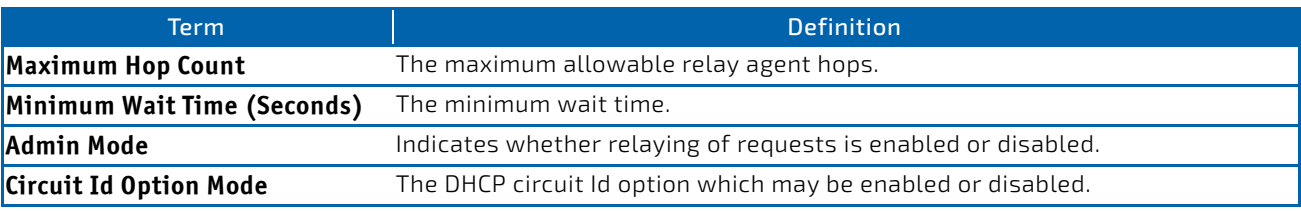

# 5.8.7 show ip bootpdhcprelay

This command displays BootP/DHCP Relay information.

- **Format** show ip bootpdhcprelay
- Modes Privileged EXEC
	- User EXEC

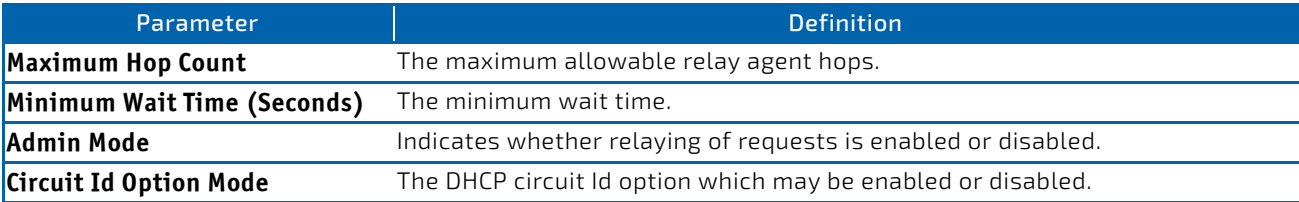

*Example:* The following shows an example of the command. (Routing) >show ip bootpdhcprelay

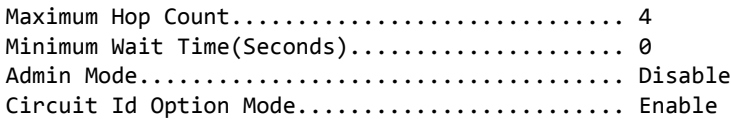
# 5.9 IP Helper Commands

This section describes the commands to configure and monitor the IP Helper agent. IP Helper relays DHCP and other broadcast UDP packets from a local client to one or more servers which are not on the same network at the client.

The IP Helper feature provides a mechanism that allows a router to forward certain configured UDP broadcast packets to a particular IP address. This allows various applications to reach servers on nonlocal subnets, even if the application was designed to assume a server is always on a local subnet and uses broadcast packets (with either the limited broadcast address 255.255.255.255, or a network directed broadcast address) to reach the server.

The network administrator can configure relay entries both globally and on routing interfaces. Each relay entry maps an ingress interface and destination UDP port number to a single IPv4 address (the helper address). The network administrator may configure multiple relay entries for the same interface and UDP port, in which case the relay agent relays matching packets to each server address. Interface configuration takes priority over global configuration. That is, if a packet's destination UDP port matches any entry on the ingress interface, the packet is handled according to the interface configuration. If the packet does not match any entry on the ingress interface, the packet is handled according to the global IP helper configuration.

The network administrator can configure discard relay entries, which direct the system to discard matching packets. Discard entries are used to discard packets received on a specific interface when those packets would otherwise be relayed according to a global relay entry. Discard relay entries may be configured on interfaces, but are not configured globally.

In addition to configuring the server addresses, the network administrator also configures which UDP ports are forwarded. Certain UDP port numbers can be specified by name in the UI as a convenience, but the network administrator can configure a relay entry with any UDP port number. The network administrator may configure relay entries that do not specify a destination UDP port. The relay agent relays assumes these entries match packets with the UDP destination ports listed in [Table 10](#page-576-0). This is the list of default ports.

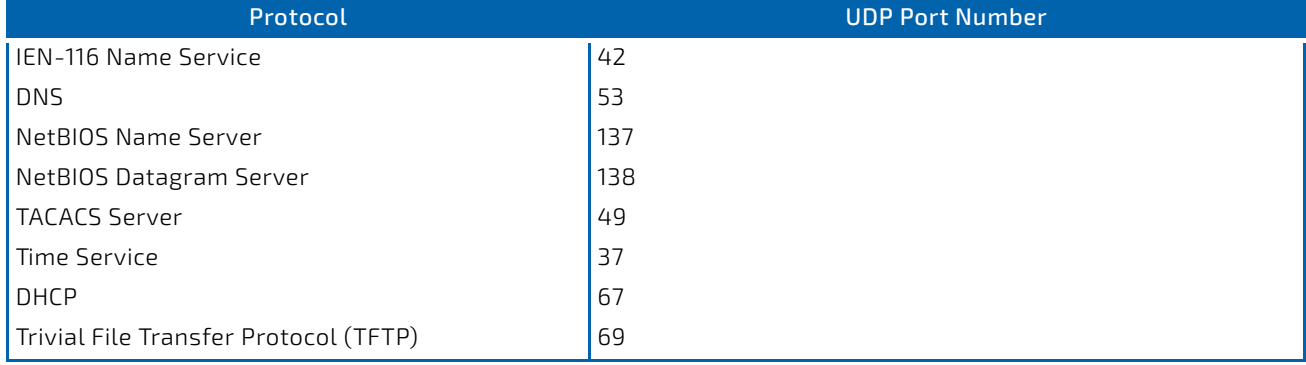

#### <span id="page-576-0"></span>Table 10: Default Ports - UDP Port Numbers Implied by Wildcard

The system limits the number of relay entries to four times the maximum number of routing interfaces. The network administrator can allocate the relay entries as he likes. There is no limit to the number of relay entries on an individual interface, and no limit to the number of servers for a given {interface, UDP port} pair.

The relay agent relays DHCP packets in both directions. It relays broadcast packets from the client to one or more DHCP servers, and relays to the client packets that the DHCP server unicasts back to the relay agent. For other protocols, the relay agent only relays broadcast packets from the client to the server. Packets from the server back to the client are assumed to be unicast directly to the client. Because there is no relay in the return direction for protocols other than DHCP, the relay agent retains the source IP address from the original client packet. The relay agent uses a local IP address as the source IP address of relayed DHCP client packets.

When a switch receives a broadcast UDP packet on a routing interface, the relay agent checks if the interface is configured to relay the destination UDP port. If so, the relay agent unicasts the packet to the configured server IP addresses. Otherwise, the relay agent checks if there is a global configuration for the destination UDP port. If so, the relay agent unicasts the packet to the configured server IP addresses. Otherwise the packet is not relayed. Note that if the packet matches a discard relay entry on the ingress interface, then the packet is not forwarded, regardless of the global configuration.

The relay agent only relays packets that meet the following conditions:

- The destination MAC address must be the all-ones broadcast address (FF:FF:FF:FF:FF:FF)
- The destination IP address must be the limited broadcast address (255.255.255.255) or a directed broadcast address for the receive interface.
- The IP time-to-live (TTL) must be greater than 1.
- The protocol field in the IP header must be UDP (17).
- The destination UDP port must match a configured relay entry.

#### 5.9.1 clear ip helper statistics

Use this command to reset to zero the statistics displayed in the show ip helper statistics command.

#### **Format** clear ip helper statistics

**Mode** Privileged EXEC

*Example:* The following shows an example of the command.

(switch) #clear ip helper statistics

#### 5.9.2 ip helper-address (Global Config)

Use this command to configure the relay of certain UDP broadcast packets received on any interface. This command can be invoked multiple times, either to specify multiple server addresses for a given UDP port number or to specify multiple UDP port numbers handled by a specific server.

#### **Default** No helper addresses are configured.

**Format** ip helper‐address server‐address [dest‐udp‐port | dhcp | domain | isakmp | mobile‐ip | nameserver | netbios‐dgm | netbios‐ns | ntp | pim‐auto‐rp | rip | tacacs | tftp | time]

**Mode** • Global Config

• Virtual Router Config

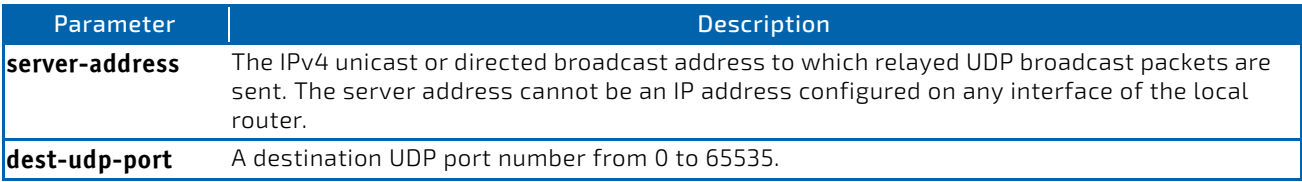

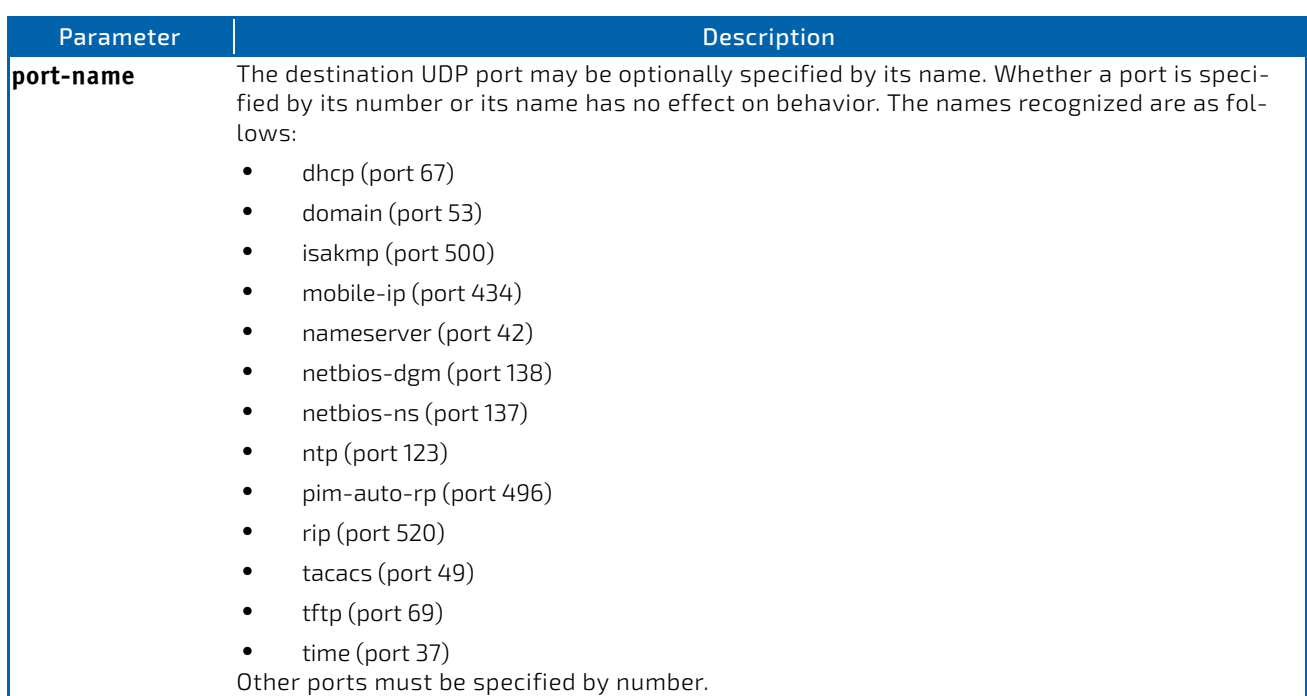

*Example:* To relay DHCP packets received on any interface to two DHCP servers, 10.1.1.1 and 10.1.2.1, use the following commands:

```
(switch)#config
(switch)(config)#ip helper‐address 10.1.1.1 dhcp
(switch)(config)#ip helper‐address 10.1.2.1 dhcp
```
*Example:* To relay UDP packets received on any interface for all default ports to the server at 20.1.1.1, use the following commands:

```
(switch)#config
```
(switch)(config)#ip helper‐address 20.1.1.1

# 5.9.2.1 no ip helper-address (Global Config)

Use the no form of the command to delete an IP helper entry. The command no ip helper-address with no arguments clears all global IP helper addresses.

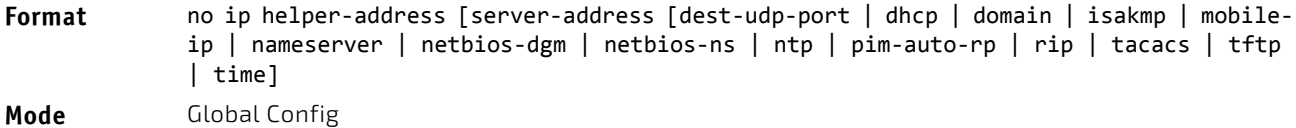

# 5.9.3 ip helper-address (Interface Config)

Use this command to configure the relay of certain UDP broadcast packets received on a specific interface or range of interfaces. This command can be invoked multiple times on a routing interface, either to specify multiple server addresses for a given port number or to specify multiple port numbers handled by a specific server.

**Default** No helper addresses are configured. **Format** ip helper‐address {server‐address | discard} [dest‐udp‐port | dhcp | domain | isakmp | mobile ip | nameserver | netbios‐dgm | netbios‐ns | ntp | pim‐auto‐rp | rip | tacacs | tftp | time] **Mode** Interface Config

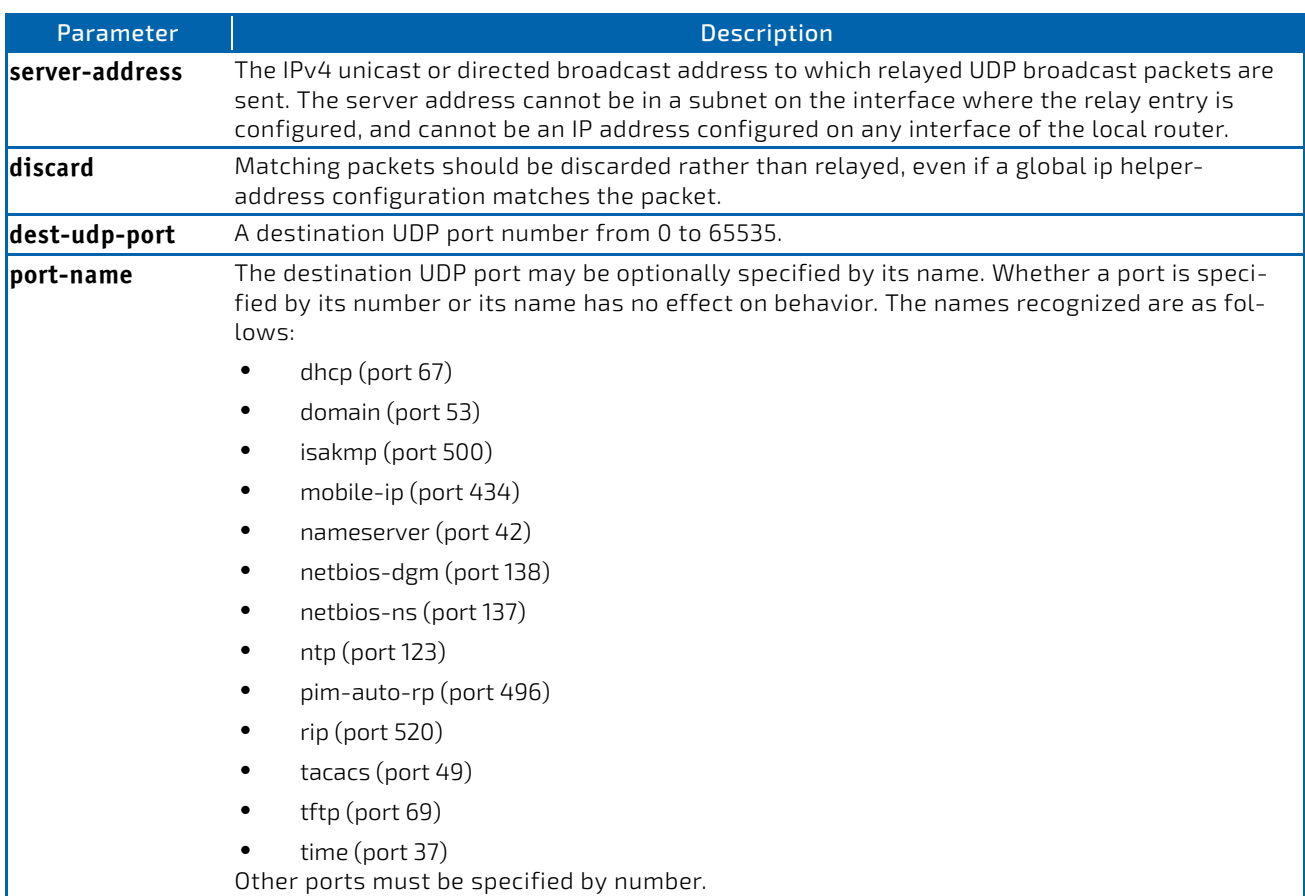

*Example:* To relay DHCP packets received on interface 0/2 to two DHCP servers, 192.168.10.1 and 192.168.20.1, use the following commands:

```
(switch)#config
(switch)(config)#interface 0/2
(switch)(interface 0/2)#ip helper‐address 192.168.10.1 dhcp
(switch)(interface 0/2)#ip helper‐address 192.168.20.1 dhcp
```

```
Example: To relay both DHCP and DNS packets to 192.168.30.1, use the following commands:
(switch)#config
(switch)(config)#interface 0/2
(switch)(interface 0/2)#ip helper‐address 192.168.30.1 dhcp
(switch)(interface 0/2)#ip helper‐address 192.168.30.1 dns
```

```
Example: This command takes precedence over an ip helper-address command given in global configuration mode. With 
   the following configuration, the relay agent relays DHCP packets received on any interface other than 0/2 and 0/17 to 
   192.168.40.1, relays DHCP and DNS packets received on 0/2 to 192.168.40.2, relays SNMP traps (port 162) received on 
   interface 0/17 to 192.168.23.1, and drops DHCP packets received on 0/17:
(switch)#config
(switch)(config)#ip helper‐address 192.168.40.1 dhcp
(switch)(config)#interface 0/2
(switch)(interface 0/2)#ip helper‐address 192.168.40.2 dhcp
(switch)(interface 0/2)#ip helper‐address 192.168.40.2 domain
(switch)(interface 0/2)#exit
(switch)(config)#interface 0/17
(switch)(interface 0/17)#ip helper‐address 192.168.23.1 162
(switch)(interface 0/17)#ip helper‐address discard dhcp
```
# 5.9.3.1 no ip helper-address (Interface Config)

Use this command to delete a relay entry on an interface. The no command with no arguments clears all helper addresses on the interface.

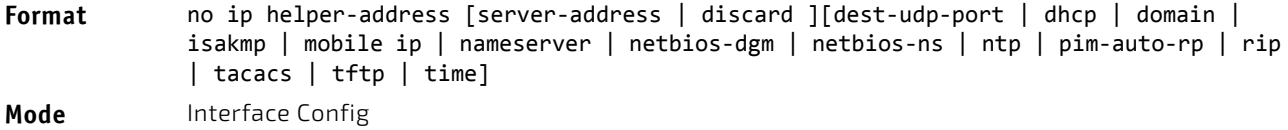

#### 5.9.4 ip helper enable

Use this command to enable relay of UDP packets. This command can be used to temporarily disable IP helper without deleting all IP helper addresses. This command replaces the bootpdhcprelay enable command, but affects not only relay of DHCP packets, but also relay of any other protocols for which an IP helper address has been configured.

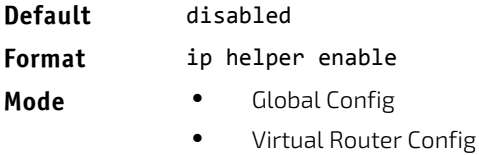

*Example:* The following shows an example of the command. (switch)(config)#ip helper enable

# 5.9.4.1 no ip helper enable

Use the no form of this command to disable relay of all UDP packets.

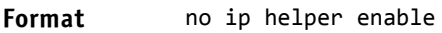

**Mode** Global Config

# 5.9.5 show ip helper-address

Use this command to display the IP helper address configuration. The argument *slot/port* corresponds to a physical routing interface or VLAN routing interface. The keyword vlan is used to specify the VLAN ID of the routing VLAN directly instead of a *slot/port* format.

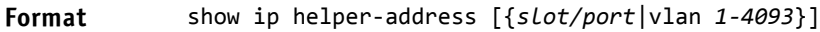

**Mode** Privileged EXEC

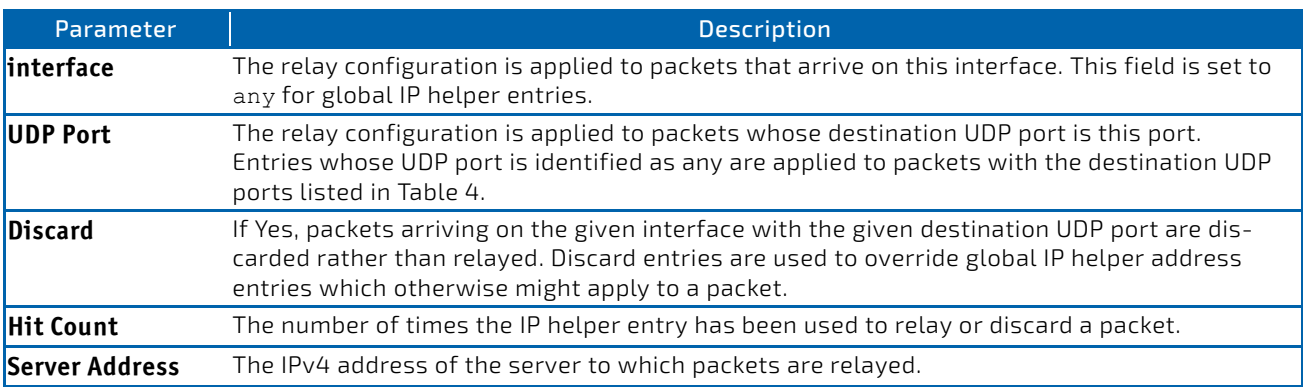

**Example:** The following shows example CLI display output for the command. (switch) #show ip helper‐address

IP helper is enabled

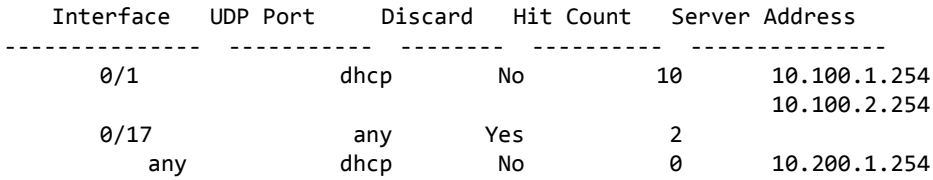

# 5.9.6 show ip helper statistics

Use this command to display the number of DHCP and other UDP packets processed and relayed by the UDP relay agent

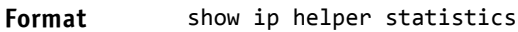

**Mode** Privileged EXEC

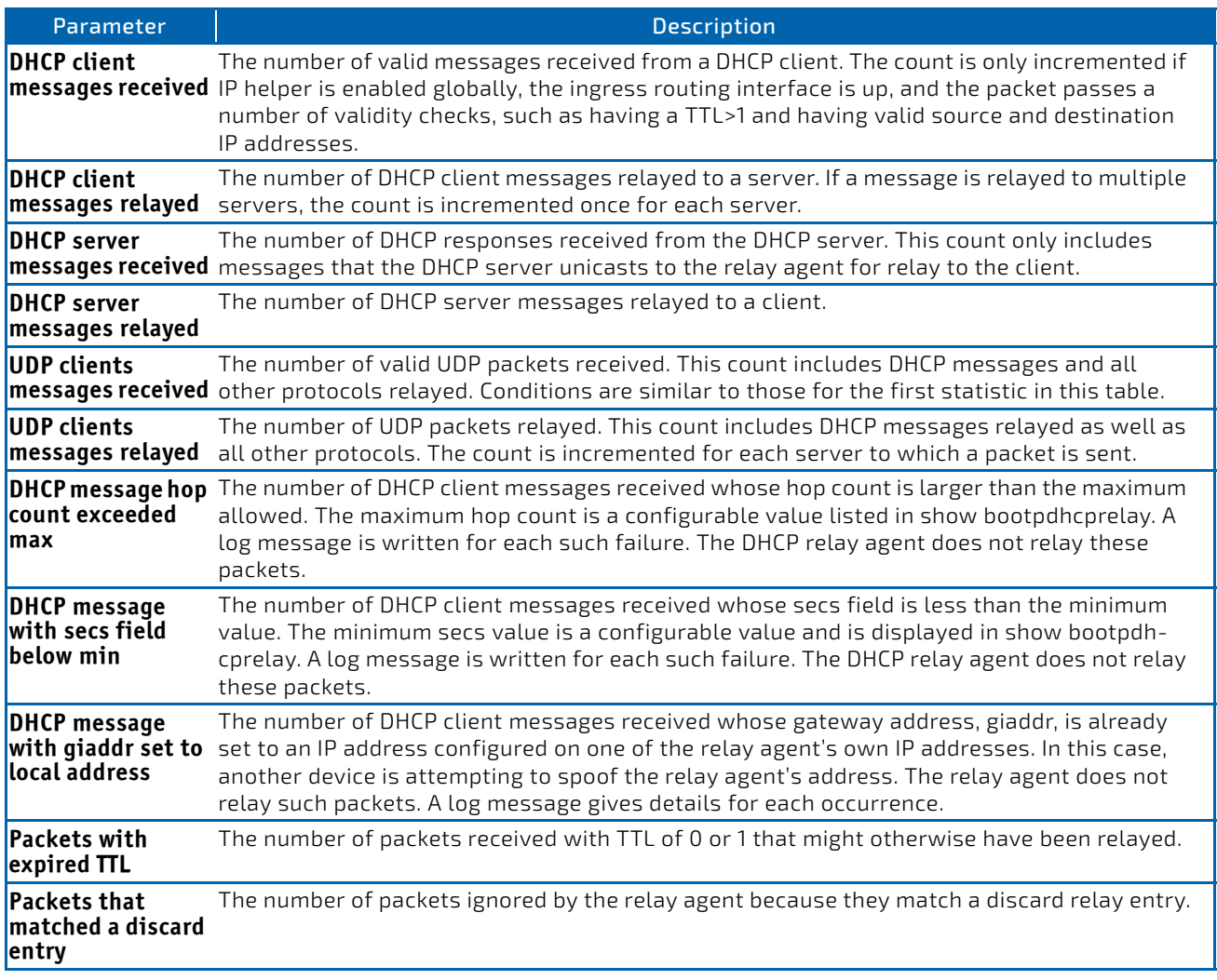

**Example:** The following shows example CLI display output for the command. (switch)#show ip helper statistics

```
DHCP client messages received.................... 8
DHCP client messages relayed....................... 2
DHCP server messages received.................... 2
DHCP server messages relayed...................... 2
UDP client messages received..................... 8
UDP client messages relayed....................... 2
DHCP message hop count exceeded max............. 0
DHCP message with secs field below min......... 0
DHCP message with giaddr set to local address.. 0
Packets with expired TTL.......................... 0
Packets that matched a discard entry........... 0
```
# 5.10 Open Shortest Path First Commands

This section describes the commands you use to view and configure Open Shortest Path First (OSPF), which is a linkstate routing protocol that you use to route traffic within a network. This section contains the following subsections:

- ["General OSPF Commands" on page 583](#page-582-0)
- ["OSPF Interface Commands" on page 603](#page-602-0)
- ["IP Event Dampening Commands" on page 609](#page-608-0)
- ["OSPFv2 Stub Router Commands" on page 613](#page-612-0)
- ["OSPF Show Commands" on page 614](#page-613-0)

#### <span id="page-582-0"></span>**General OSPF Commands**

#### 5.10.1 router ospf

Use this command to enter Router OSPF mode.

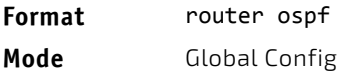

#### 5.10.2 enable (OSPF)

This command resets the default administrative mode of OSPF in the router (active).

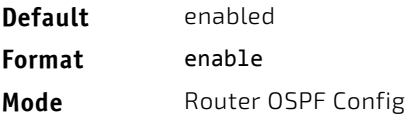

# 5.10.2.1 no enable (OSPF)

This command sets the administrative mode of OSPF in the router to inactive.

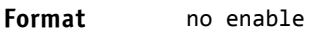

Mode Router OSPF Config

# 5.10.3 network area (OSPF)

Use this command to enable OSPFv2 on an interface and set its area ID if the IP address of an interface is covered by this network command.

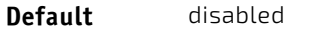

**Format** network *ip‐address wildcard‐mask* area *area‐id* Mode Router OSPF Config

#### 5.10.3.1 no network area (OSPF)

Use this command to disable the OSPFv2 on a interface if the IP address of an interface was earlier covered by this network command.

#### **Format** no network *ip‐address wildcard‐mask* area *area‐id*

Mode Router OSPF Config

# 5.10.4 1583compatibility

This command enables OSPF 1583 compatibility.

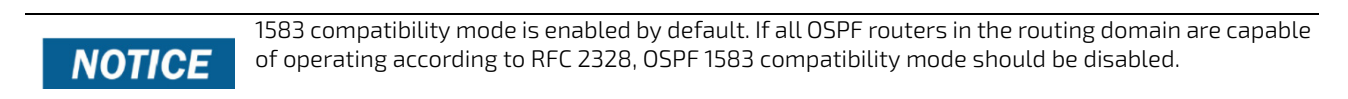

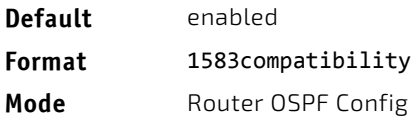

# 5.10.4.1 no 1583compatibility

This command disables OSPF 1583 compatibility.

**Format** no 1583compatibility

**Mode** Router OSPF Config

# 5.10.5 area default-cost (OSPF)

This command configures the default cost for the stub area. You must specify the area ID and an integer value between 1- 16777215.

**Format** area *areaid* default‐cost *1‐16777215*

Mode Router OSPF Config

#### 5.10.6 area nssa (OSPF)

This command configures the specified areaid to function as an NSSA.

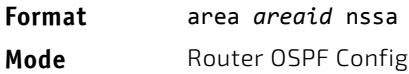

#### 5.10.6.1 no area nssa

This command disables nssa from the specified area id.

**Format** no area *areaid* nssa

**Mode** Router OSPF Config

#### 5.10.7 area nssa default-info-originate (OSPF)

This command configures the metric value and type for the default route advertised into the NSSA. The optional metric parameter specifies the metric of the default route and is to be in a range of 1-16777214. If no metric is specified, the default value is \*\*\*\*. The metric type can be comparable (nssa-external 1) or noncomparable (nssa-external 2).

**Format** area *areaid* nssa default‐info‐originate [*metric*] [{comparable | non‐comparable}] **Mode** Router OSPF Config

# 5.10.7.1 no area nssa default-info-originate (OSPF)

This command disables the default route advertised into the NSSA.

```
Format no area areaid nssa default‐info‐originate [metric] [{comparable | non‐comparable}]
```
**Mode** Router OSPF Config

## 5.10.8 area nssa no-redistribute (OSPF)

This command configures the NSSA Area Border router (ABR) so that learned external routes will not be redistributed to the NSSA.

**Format** area *areaid* nssa no‐redistribute

Mode Router OSPF Config

#### 5.10.8.1 no area nssa no-redistribute (OSPF)

This command disables the NSSA ABR so that learned external routes are redistributed to the NSSA.

**Format** no area *areaid* nssa no‐redistribute

**Mode** Router OSPF Config

#### 5.10.9 area nssa no-summary (OSPF)

This command configures the NSSA so that summary LSAs are not advertised into the NSSA.

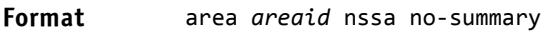

**Mode** Router OSPF Config

#### 5.10.9.1 no area nssa no-summary (OSPF)

This command disables nssa from the summary LSAs.

**Format** no area *areaid* nssa no‐summary

Mode Router OSPF Config

#### 5.10.10 area nssa translator-role (OSPF)

This command configures the translator role of the NSSA. A value of always causes the router to assume the role of the translator the instant it becomes a border router and a value of *candidate* causes the router to participate in the translator election process when it attains border router status.

#### **Format** area *areaid* nssa translator‐role {always | candidate}

**Mode** Router OSPF Config

## 5.10.10.1 no area nssa translator-role (OSPF)

This command disables the nssa translator role from the specified area id.

**Format** no area *areaid* nssa translator‐role {always | candidate}

**Mode** Router OSPF Config

## 5.10.11 area nssa translator-stab-intv (OSPF)

This command configures the translator *stabilityinterval* of the NSSA. The *stabilityinterval* is the period of time that an elected translator continues to perform its duties after it determines that its translator status has been deposed by another router.

**Format** area *areaid* nssa translator‐stab‐intv *stabilityinterval*

Mode Router OSPF Config

#### 5.10.11.1 no area nssa translator-stab-intv (OSPF)

This command disables the nssa translator's *stabilityinterval* from the specified area id.

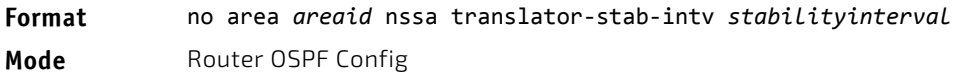

## 5.10.12 area range (OSPF)

Use the area range command in Router Configuration mode to configure a summary prefix that an area border router advertises for a specific area.

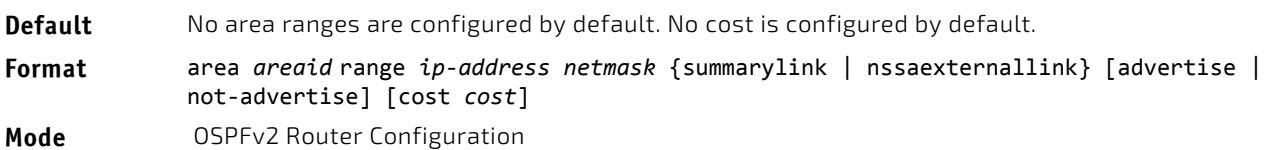

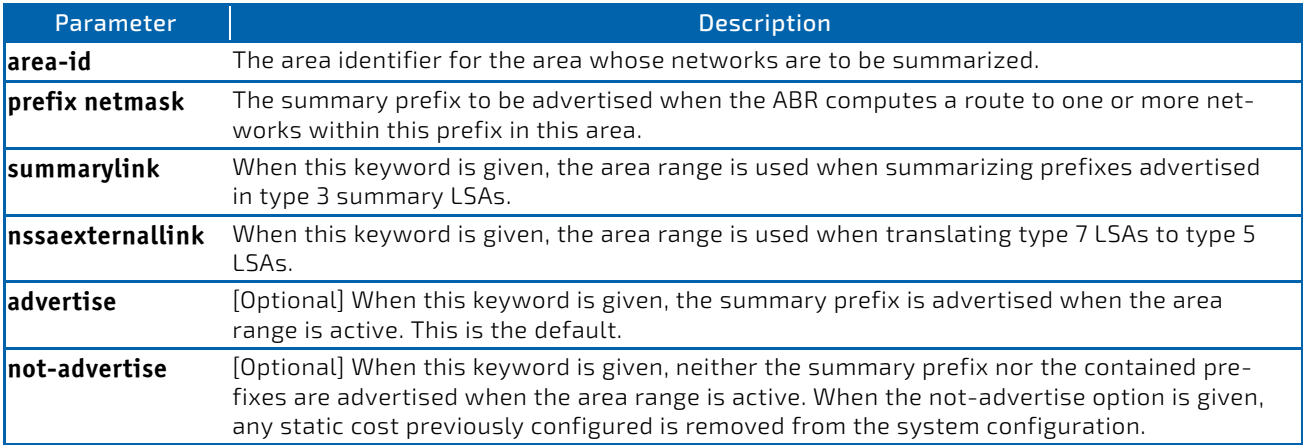

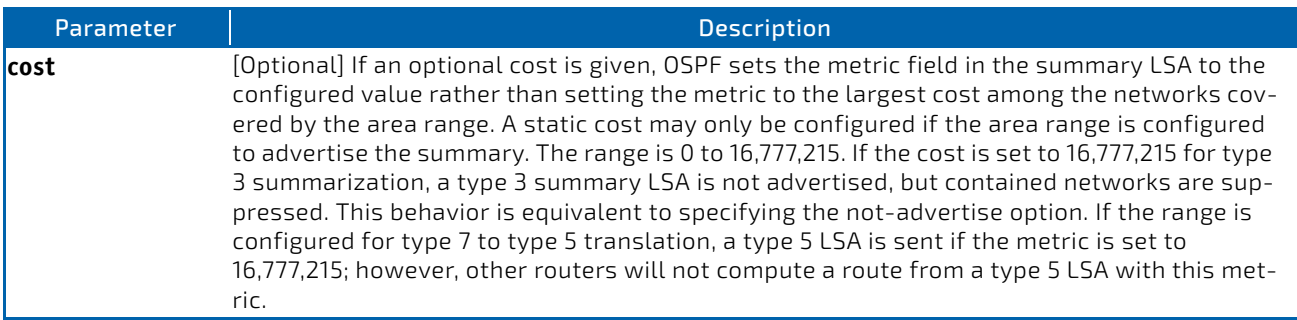

#### 5.10.12.1 no area range

The no form of this command deletes a specified area range or reverts an option to its default.

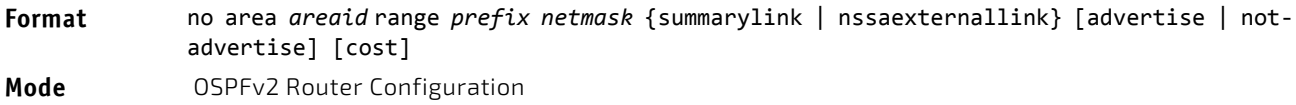

*Example:* The following shows an example of the command.

```
!! Create area range
(Router) (Config‐router)#area 1 range 10.0.0.0 255.0.0.0 summarylink
!! Delete area range
(Router) (Config‐router)#no area 1 range 10.0.0.0 255.0.0.0 summarylink
```
The no form may be used to revert the [advertise | not-advertise] option to its default without deleting the area range.

Deleting and recreating the area range would cause OSPF to temporarily advertise the prefixes contained within the range. Note that using either the advertise or not-advertise keyword reverts the configuration to the default. For example:

```
!! Create area range. Suppress summary.
(Router) (Config‐router)#area 1 range 10.0.0.0 255.0.0.0 summarylink not‐advertise
!! Advertise summary.
(Router) (Config‐router)#no area 1 range 10.0.0.0 255.0.0.0 summarylink not‐advertise
```
The no form may be use to remove a static area range cost, so that OSPF sets the cost to the largest cost among the contained routes.

!! Create area range with static cost. (Router) (Config‐router)#area 1 range 10.0.0.0 255.0.0.0 summarylink cost 1000 !! Remove static cost. (Router) (Config‐router)#no area 1 range 10.0.0.0 255.0.0.0 summarylink cost

#### 5.10.13 area stub (OSPF)

This command creates a stub area for the specified area ID. A stub area is characterized by the fact that AS External LSAs are not propagated into the area. Removing AS External LSAs and Summary LSAs can significantly reduce the link state database of routers within the stub area.

```
Format area areaid stub
```
**Mode** Router OSPF Config

#### 5.10.13.1 no area stub

This command deletes a stub area for the specified area ID.

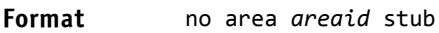

Mode Router OSPF Config

#### 5.10.14 area stub no-summary (OSPF)

This command configures the Summary LSA mode for the stub area identified by *areaid*. Use this command to prevent LSA Summaries from being sent.

**Default** disabled

**Format** area *areaid* stub no‐summary

Mode Router OSPF Config

#### 5.10.14.1 no area stub no-summary

This command configures the default Summary LSA mode for the stub area identified by *areaid*.

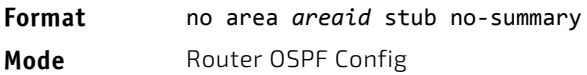

#### 5.10.15 area virtual-link (OSPF)

This command creates the OSPF virtual interface for the specified *areaid* and *neighbor*. The *neighbor* parameter is the Router ID of the neighbor.

**Format** area *areaid* virtual‐link *neighbor*

Mode Router OSPF Config

## 5.10.15.1 no area virtual-link

This command deletes the OSPF virtual interface from the given interface, identified by *areaid* and *neighbor*. The *neighbor* parameter is the Router ID of the neighbor.

**Format** no area *areaid* virtual‐link *neighbor*

**Mode** Router OSPF Config

## 5.10.16 area virtual-link authentication

This command configures the authentication type and key for the OSPF virtual interface identified by *areaid* and *neighbor*. The *neighbor* parameter is the Router ID of the neighbor. The value for *type* is either none, simple, or encrypt. The *key* is composed of standard displayable, noncontrol keystrokes from a Standard 101/ 102-key keyboard. The authentication key must be 8 bytes or less if the authentication type is simple. If the type is encrypt, the key may be up to 16 bytes. Unauthenticated interfaces do not need an authentication key. If the type is encrypt, a key id in the range of 0 and 255 must be specified.The default value for authentication type is none. Neither the default password key nor the default key id are configured.

**Default** none **Format** area *areaid* virtual‐link *neighbor* authentication {none | {simple *key*} | {encrypt *key keyid*}} **Mode** Router OSPF Config

#### 5.10.16.1 no area virtual-link authentication

This command configures the default authentication type for the OSPF virtual interface identified by *areaid* and *neighbor*. The *neighbor* parameter is the Router ID of the neighbor.

**Format** no area *areaid* virtual‐link *neighbor* authentication

Mode Router OSPF Config

#### 5.10.17 area virtual-link dead-interval (OSPF)

This command configures the dead interval for the OSPF virtual interface on the virtual interface identified by *areaid* and *neighbor.* The *neighbor* parameter is the Router ID of the neighbor. The range for seconds is 1 to 65535.

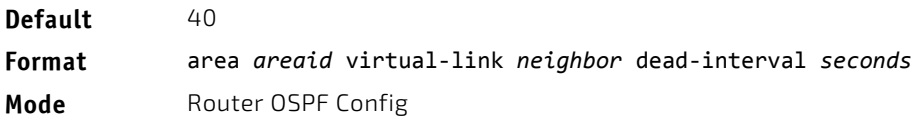

# 5.10.17.1 no area virtual-link dead-interval

This command configures the default dead interval for the OSPF virtual interface on the virtual interface identified by *areaid* and *neighbor*. The *neighbor* parameter is the Router ID of the neighbor.

**Format** no area *areaid* virtual‐link *neighbor* dead‐interval

**Mode** Router OSPF Config

# 5.10.18 area virtual-link hello-interval (OSPF)

This command configures the hello interval for the OSPF virtual interface on the virtual interface identified by *areaid* and *neighbor*. The *neighbor* parameter is the Router ID of the neighbor. The range for *seconds* is 1 to 65535.

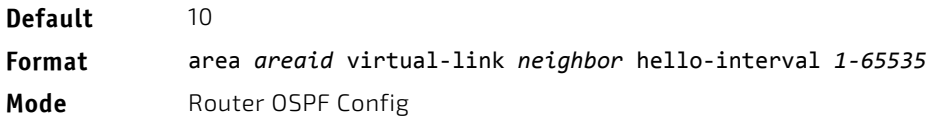

#### 5.10.18.1 no area virtual-link hello-interval

This command configures the default hello interval for the OSPF virtual interface on the virtual interface identified by *areaid* and *neighbor*. The *neighbor* parameter is the Router ID of the neighbor.

**Format** no area *areaid* virtual‐link *neighbor* hello‐interval

**Mode** Router OSPF Config

#### 5.10.19 area virtual-link retransmit-interval (OSPF)

This command configures the retransmit interval for the OSPF virtual interface on the virtual interface identified by *areaid* and *neighbor*. The *neighbor* parameter is the Router ID of the neighbor. The range for seconds is 0 to 3600.

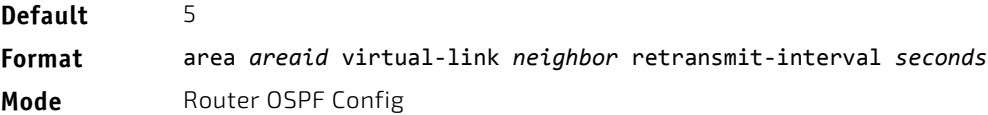

# 5.10.19.1 no area virtual-link retransmit-interval

This command configures the default retransmit interval for the OSPF virtual interface on the virtual interface identified by *areaid* and *neighbor*. The *neighbor* parameter is the Router ID of the neighbor.

**Format** no area *areaid* virtual‐link *neighbor* retransmit‐interval

**Mode** Router OSPF Config

## 5.10.20 area virtual-link transmit-delay (OSPF)

This command configures the transmit delay for the OSPF virtual interface on the virtual interface identified by *areaid* and *neighbor*. The *neighbor* parameter is the Router ID of the neighbor. The range for seconds is 0 to 3600 (1 hour).

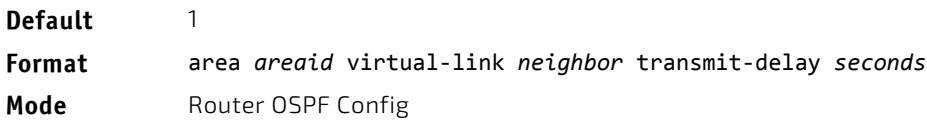

#### 5.10.20.1 no area virtual-link transmit-delay

This command resets the default transmit delay for the OSPF virtual interface to the default value.

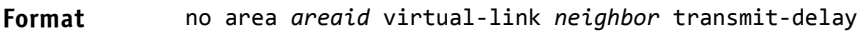

Mode Router OSPF Config

#### 5.10.21 auto-cost (OSPF)

By default, OSPF computes the link cost of each interface from the interface bandwidth. Faster links have lower metrics, making them more attractive in route selection. The configuration parameters in the auto-cost reference bandwidth and bandwidth commands give you control over the default link cost. You can configure for OSPF an interface bandwidth that is independent of the actual link speed. A second configuration parameter allows you to control the ratio of interface bandwidth to link cost. The link cost is computed as the ratio of a reference bandwidth to the interface bandwidth (ref\_bw / interface bandwidth), where interface bandwidth is defined by the bandwidth command. Because the default reference bandwidth is 100 Mbps, OSPF uses the same default link cost for all interfaces whose bandwidth is 100 Mbps or greater. Use the auto-cost command to change the reference bandwidth, specifying the reference bandwidth in megabits per second (Mbps). The reference bandwidth range is 1-4294967 Mbps.

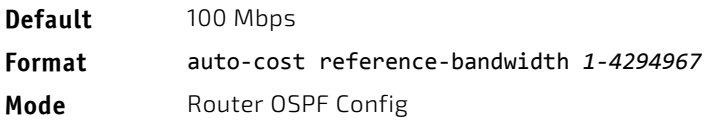

# 5.10.21.1 no auto-cost reference-bandwidth (OSPF)

Use this command to set the reference bandwidth to the default value.

**Format** no auto‐cost reference‐bandwidth

**Mode** Router OSPF Config

#### 5.10.22 capability opaque

Use this command to enable Opaque Capability on the Router. The information contained in Opaque LSAs may be used directly by OSPF or indirectly by an application wishing to distribute information throughout the OSPF domain. FASTPATH supports the storing and flooding of Opaque LSAs of different scopes. The default value of enabled means that OSPF will forward opaque LSAs by default. If you want to upgrade from a previous release, where the default was disabled, opaque LSA forwarding will be enabled. If you want to disable opaque LSA forwarding, then you should enter the command no capability opaque in OSPF router configuration mode after the software upgrade.

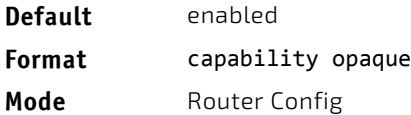

#### 5.10.22.1 no capability opaque

Use this command to disable opaque capability on the router.

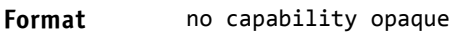

**Mode** Router Config

#### 5.10.23 clear ip ospf

Use this command to disable and re-enable OSPF for the specified virtual router. If no virtual router is specified, the default router is disabled and re-enabled.

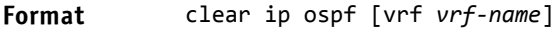

**Mode** Privileged EXEC

#### 5.10.24 clear ip ospf configuration

Use this command to reset the OSPF configuration to factory defaults for the specified virtual router. If no virtual router is specified, the default router is cleared.

**Format** clear ip ospf configuration [vrf *vrf‐name*]

**Mode** Privileged EXEC

#### 5.10.25 clear ip ospf counters

Use this command to reset global and interface statistics for the specified virtual router. If no virtual router is specified, the global and interface statistics are reset for the default router.

**Format** clear ip ospf counters

**Mode** Privileged EXEC

# 5.10.26 clear ip ospf neighbor

Use this command to drop the adjacency with all OSPF neighbors for the specified virtual router. On each neighbor's interface, send a one-way hello. Adjacencies may then be re-established. If no router is specified, adjacency with all OSPF neighbors is dropped for the default router. To drop all adjacencies with a specific router ID, specify the neighbor's Router ID using the optional parameter [*neighbor-id*].

**Format** clear ip ospf neighbor [ vrf *vrf‐name*] [*neighbor‐id*]

**Mode** Privileged EXEC

# 5.10.27 clear ip ospf neighbor interface

To drop adjacency with all neighbors on a specific interface, use the optional parameter [slot/port]. To drop adjacency with a specific router ID on a specific interface, use the optional parameter [neighbor-id].

**Format** clear ip ospf neighbor interface *[slot/port] [*neighbor‐id*]*

**Mode** Privileged EXEC

# 5.10.28 clear ip ospf redistribution

Use this command to flush all self-originated external LSAs for the specified virtual router. If no router is specified, the command is executed for the default router. Reapply the redistribution configuration and reoriginate prefixes as necessary.

**Format** clear ip ospf redistribution [vrf *vrf‐name*]

**Mode** Privileged EXEC

# 5.10.29 default-information originate (OSPF)

This command is used to control the advertisement of default routes.

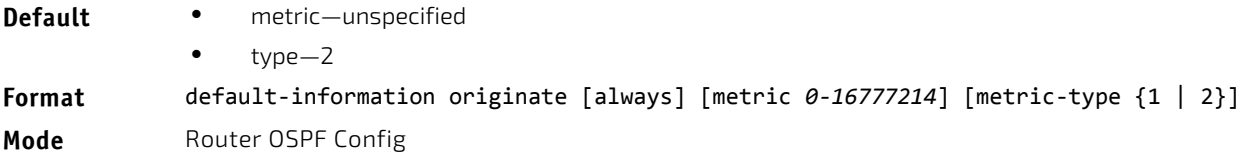

## 5.10.29.1 no default-information originate (OSPF)

This command is used to control the advertisement of default routes.

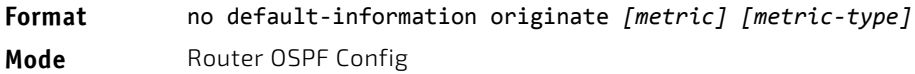

# 5.10.30 default-metric (OSPF)

This command is used to set a default for the metric of distributed routes.

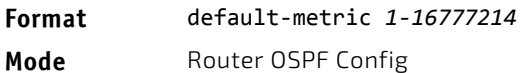

# 5.10.30.1 no default-metric (OSPF)

This command is used to set a default for the metric of distributed routes.

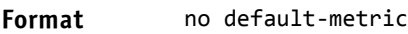

**Mode** Router OSPF Config

#### 5.10.31 distance ospf (OSPF)

This command sets the route preference value of OSPF in the router. Lower route preference values are preferred when determining the best route. The type of OSPF route can be *intra, inter*, or *external*. All the external type routes are given the same preference value. The range of *preference* value is 1 to 255.

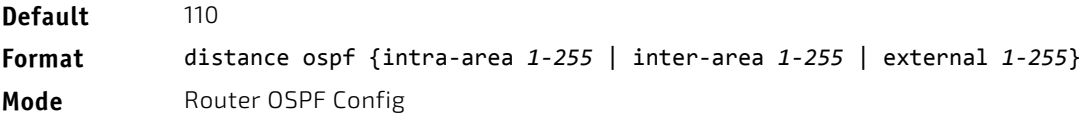

# 5.10.31.1 no distance ospf

This command sets the default route preference value of OSPF routes in the router. The type of OSPF can be intra, inter, or external. All the external type routes are given the same preference value.

**Format** no distance ospf {*intra‐area* | *inter‐area* | *external*} **Mode** Router OSPF Config

# 5.10.32 distribute-list out (OSPF)

Use this command to specify the access list to filter routes received from the source protocol.

**Format** distribute‐list *1‐199* out {rip | static | connected}

Mode Router OSPF Config

#### 5.10.32.1 no distribute-list out

Use this command to specify the access list to filter routes received from the source protocol.

**Format** no distribute‐list *1‐199* out {rip | static | connected}

**Mode** Router OSPF Config

# 5.10.33 exit-overflow-interval (OSPF)

This command configures the exit overflow interval for OSPF. It describes the number of seconds after entering overflow state that a router will wait before attempting to leave the overflow state. This allows the router to again originate nondefault AS-external-LSAs. When set to 0, the router will not leave overflow state until restarted. The range for seconds is 0 to 2147483647 seconds.

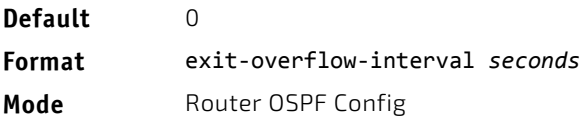

## 5.10.33.1 no exit-overflow-interval

This command configures the default exit overflow interval for OSPF.

**Format** no exit‐overflow‐interval

**Mode** Router OSPF Config

# 5.10.34 external-lsdb-limit (OSPF)

This command configures the external LSDB limit for OSPF. If the value is -1, then there is no limit. When the number of nondefault AS-external-LSAs in a router's link-state database reaches the external LSDB limit, the router enters overflow state. The router never holds more than the external LSDB limit nondefault AS-external-LSAs in it database. The external LSDB limit MUST be set identically in all routers attached to the OSPF backbone and/or any regular OSPF area. The range for limit is -1 to 2147483647.

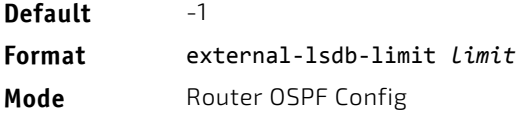

#### 5.10.34.1 no external-lsdb-limit

This command configures the default external LSDB limit for OSPF.

**Format** no external‐lsdb‐limit **Mode** Router OSPF Config

#### 5.10.35 log-adjacency-changes

To enable logging of OSPFv2 neighbor state changes, use the log-adjacency-changes command in router configuration mode. State changes are logged with INFORMATIONAL severity.

**Default** Adjacency state changes are logged, but without the detail option.

**Format** log‐adjacency‐changes [detail]

**Mode** OSPFv2 Router Configuration

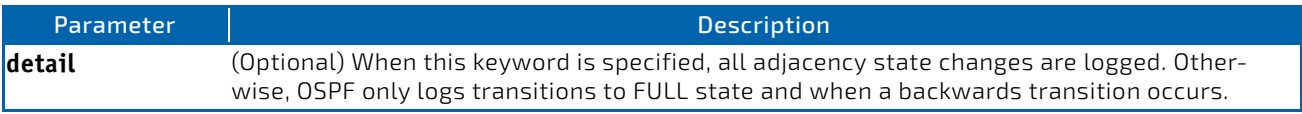

# 5.10.35.1 no log-adjacency-changes

Use the no form of the command to disable state change logging.

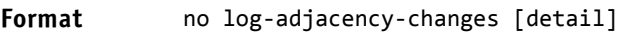

**Mode** OSPFv2 Router Configuration

# 5.10.36 prefix-suppression (Router OSPF Config)

This command suppresses the advertisement of all the IPv4 prefixes except for prefixes that are associated with secondary IPv4 addresses, loopbacks, and passive interfaces from the OSPFv2 router advertisements.

To suppress a loopback or passive interface, use the [ip ospf prefix-suppression](#page-606-0) command in interface configuration mode. Prefixes associated with secondary IPv4 addresses can never be suppressed.

**Default** Prefix suppression is disabled.

**Format** prefix‐suppression

Mode Router OSPF Config

#### 5.10.36.1 no prefix-suppression

This command disables prefix-suppression. No prefixes are suppressed from getting advertised.

**Format** no prefix‐suppression

**Mode** Router OSPF Config

# 5.10.37 prefix-suppression (Router OSPFv3 Config)

This command suppresses the advertisement of all the IPv6 prefixes except for prefixes that are associated with secondary IPv6 addresses, loopbacks, and passive interfaces from the OSPFv3 router advertisements.

To suppress a loopback or passive interface, use the ipv ospf prefix-suppression command in interface configuration mode. Prefixes associated with secondary IPv6 addresses can never be suppressed.

**Default** Prefix suppression is disabled.

**Format** prefix‐suppression

Mode Router OSPFv3 Config

# 5.10.37.1 no prefix-suppression

This command disables prefix-suppression. No prefixes are suppressed from getting advertised.

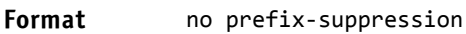

Mode Router OSPFv3 Config

# 5.10.38 router-id (OSPF)

This command sets a 4-digit dotted-decimal number uniquely identifying the router ospf id. The *ipaddress* is a configured value.

**Format** router‐id *ipaddress*

Mode Router OSPF Config

# 5.10.39 redistribute (OSPF)

This command configures OSPF protocol to allow redistribution of routes from the specified source protocol/routers.

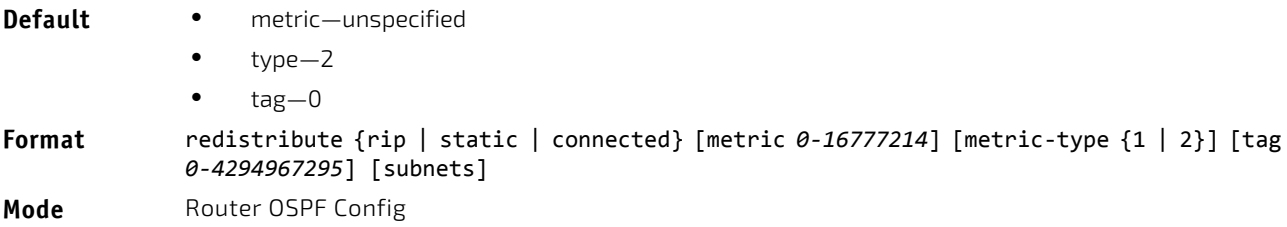

# 5.10.39.1 no redistribute

This command configures OSPF protocol to prohibit redistribution of routes from the specified source protocol/routers.

**Format** no redistribute {rip | static | connected} [metric] [metric‐type] [tag] [subnets] **Mode** Router OSPF Config

# 5.10.40 maximum-paths (OSPF)

This command sets the number of paths that OSPF can report for a given destination where *maxpaths* is platform dependent

.

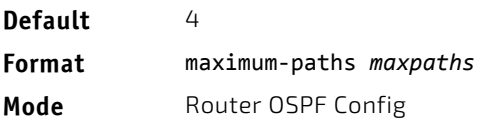

#### 5.10.40.1 no maximum-paths

This command resets the number of paths that OSPF can report for a given destination back to its default value.

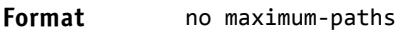

**Mode** Router OSPF Config

# 5.10.41 passive-interface default (OSPF)

Use this command to enable global passive mode by default for all interfaces. It overrides any interface level passive mode. OSPF will not form adjacencies over a passive interface.

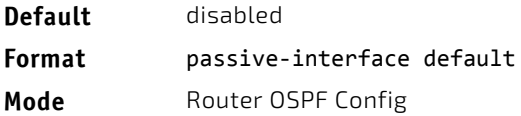

#### 5.10.41.1 no passive-interface default

Use this command to disable the global passive mode by default for all interfaces. Any interface previously configured to be passive reverts to nonpassive mode.

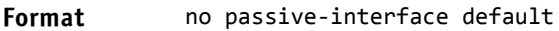

Mode Router OSPF Config

#### 5.10.42 passive-interface (OSPF)

Use this command to set the interface as passive. It overrides the global passive mode that is currently effective on the interface. The argument *slot/port* corresponds to a physical routing interface or VLAN routing interface. The keyword vlan is used to specify the VLAN ID of the routing VLAN directly instead of a *slot/port* format.

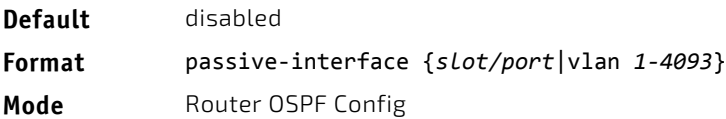

# 5.10.42.1 no passive-interface

Use this command to set the interface as nonpassive. It overrides the global passive mode that is currently effective on the interface.

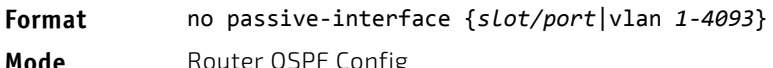

# 5.10.43 timers pacing flood

To adjust the rate at which OSPFv2 sends LS Update packets, use the timers pacing flood command in router OSPFv2 global configuration mode. OSPF distributes routing information in Link State Advertisements (LSAs), which are bundled into Link State Update (LS Update) packets. To reduce the likelihood of sending a neighbor more packets than it can buffer, OSPF rate limits the transmission of LS Update packets. By default, OSPF sends up to 30 updates per second on each interface (1/the pacing interval). Use this command to adjust this packet rate.

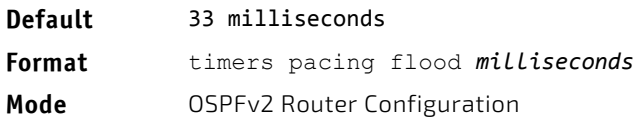

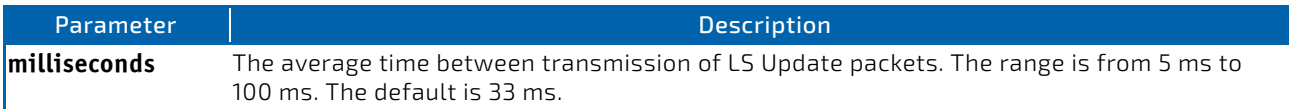

# 5.10.43.1 no timers pacing flood

To revert LSA transmit pacing to the default rate, use the no timers pacing flood command.

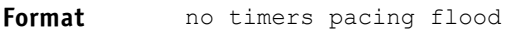

**Mode OSPFv2 Router Configuration** 

# 5.10.44 timers pacing lsa-group

To adjust how OSPF groups LSAs for periodic refresh, use the timers pacing lsa-group command in OSPFv2 Router Configuration mode. OSPF refreshes self-originated LSAs approximately once every 30 minutes. When OSPF refreshes LSAs, it considers all self-originated LSAs whose age is from 1800 to 1800 plus the pacing group size. Grouping LSAs for refresh allows OSPF to combine refreshed LSAs into a minimal number of LS Update packets. Minimizing the number of Update packets makes LSA distribution more efficient.

When OSPF originates a new or changed LSA, it selects a random refresh delay for the LSA. When the refresh delay expires, OSPF refreshes the LSA. By selecting a random refresh delay, OSPF avoids refreshing a large number of LSAs at one time, even if a large number of LSAs are originated at one time.

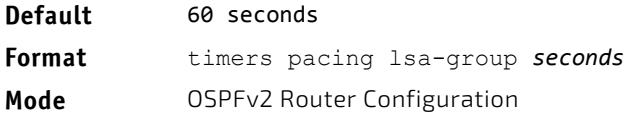

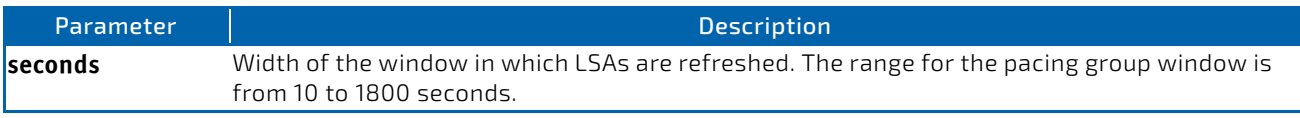

# 5.10.45 timers spf

Use this command to configure the SPF delay time and hold time. The valid range for both parameters is 0-65535 seconds.

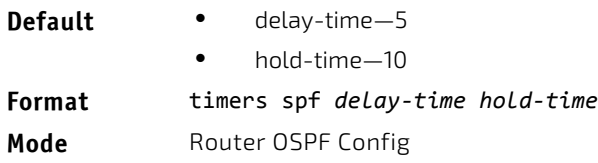

# 5.10.46 trapflags (OSPF)

Use this command to enable individual OSPF traps, enable a group of trap flags at a time, or enable all the trap flags at a time. The different groups of trapflags, and each group's specific trapflags to enable or disable, are listed in [Table 11.](#page-601-0)

<span id="page-601-0"></span>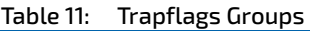

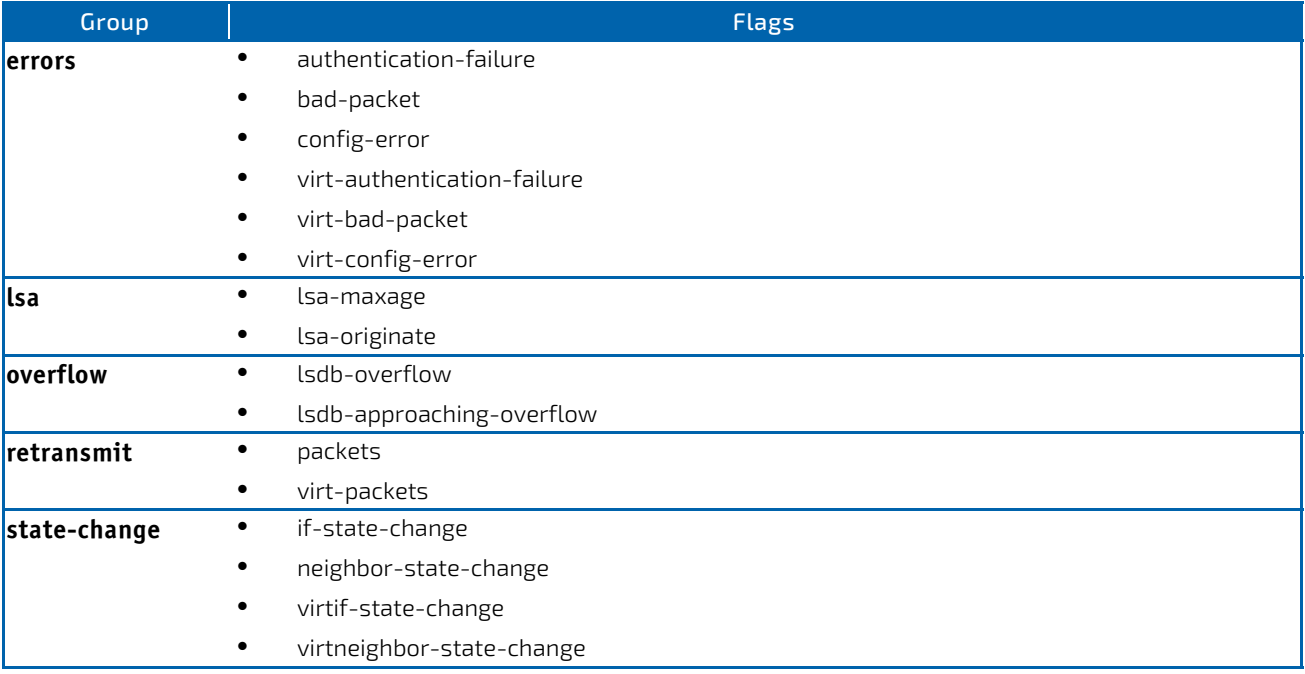

- To enable the individual flag, enter the group name followed by that particular flag.
- To enable all the flags in that group, give the group name followed by all.
- To enable all the flags, give the command as trapflags all.

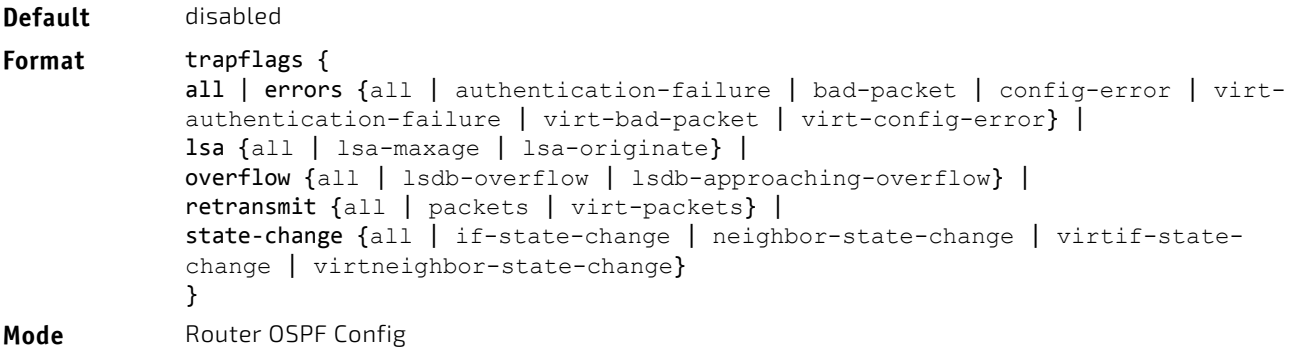

# 5.10.46.1 no trapflags

Use this command to revert to the default reference bandwidth.

- To disable the individual flag, enter the group name followed by that particular flag.
- To disable all the flags in that group, give the group name followed by all.
- To disable all the flags, give the command as trapflags all.

```
Format no trapflags {
            all |
             errors {all | authentication-failure | bad-packet | config-error | virt-
             authentication-failure | virt-bad-packet | virt-config-error} |
             lsa {all | lsa-maxage | lsa-originate} |
             overflow {all | lsdb-overflow | lsdb-approaching-overflow} |
             retransmit {all | packets | virt-packets} |
             state‐change {all | if-state-change | neighbor-state-change | virtif-state-
            change | virtneighbor-state-change}
             }
Mode Router OSPF Config
```
#### <span id="page-602-0"></span>**OSPF Interface Commands**

#### 5.10.47 ip ospf area

Use this command to enable OSPFv2 and set the area ID of an interface or range of interfaces. The *area‐id* is an IP address formatted as a 4-digit dotted-decimal number or a decimal value in the range of 0-4294967295. This command supersedes the effects of the network area command. It can also be used to configure the advertiseability of the secondary addresses on this interface into the OSPFv2 domain.

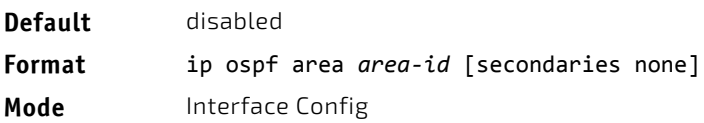

#### 5.10.47.1 no ip ospf area

Use this command to disable OSPF on an interface.

**Format** no ip ospf area [secondaries none] **Mode** Interface Config

#### 5.10.48 bandwidth

By default, OSPF computes the link cost of an interface as the ratio of the reference bandwidth to the interface bandwidth. Reference bandwidth is specified with the auto-cost command. For the purpose of the OSPF link cost calculation, use the bandwidth command to specify the interface bandwidth. The bandwidth is specified in kilobits per second. If no bandwidth is configured, the bandwidth defaults to the actual interface bandwidth for port-based routing interfaces and to 10 Mbps for VLAN routing interfaces. This command does not affect the actual speed of an interface. You can use this command to configure a single interface or a range of interfaces.

```
Default actual interface bandwidth
```

```
Format bandwidth 1‐10000000
```
**Mode** Interface Config

## 5.10.48.1 no bandwidth

Use this command to set the interface bandwidth to its default value.

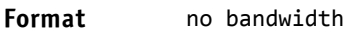

**Mode** Interface Config

# 5.10.49 ip ospf authentication

This command sets the OSPF Authentication Type and Key for the specified interface or range of interfaces. The value of *type* is either none, simple or encrypt. The *key* is composed of standard displayable, noncontrol keystrokes from a Standard 101/ 102-key keyboard. The authentication key must be 8 bytes or less if the authentication type is simple. If the type is encrypt, the key may be up to 16 bytes. If the type is encrypt a *keyid* in the range of 0 and 255 must be specified. Unauthenticated interfaces do not need an authentication key or authentication key ID. There is no default value for this command.

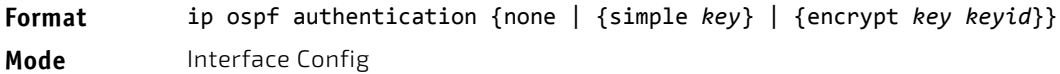

#### 5.10.49.1 no ip ospf authentication

This command sets the default OSPF Authentication Type for the specified interface.

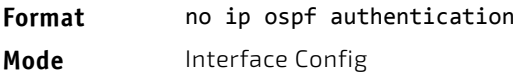

# 5.10.50 ip ospf cost

This command configures the cost on an OSPF interface or range of interfaces. The *cost* parameter has a range of 1 to 65535.

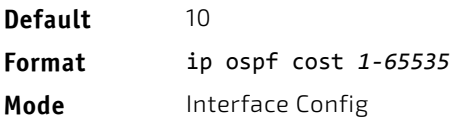

# 5.10.50.1 no ip ospf cost

This command configures the default cost on an OSPF interface.

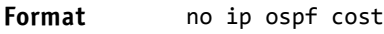

**Mode** Interface Config

# 5.10.51 ip ospf database-filter all out

Use the ip ospf database-filter all out command in Interface Configuration mode to disable OSPFv2 LSA flooding on an interface.

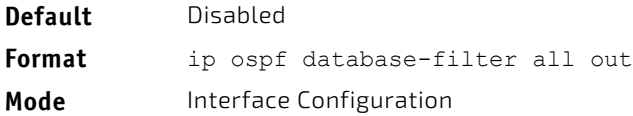

# 5.10.51.1 no ip ospf database-filter all out

Use the no ip ospf database-filter all out command in Interface Configuration mode to enable OSPFv2 LSA flooding on an interface.

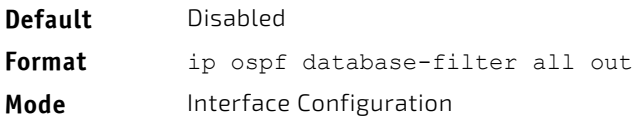

# 5.10.52 ip ospf dead-interval

This command sets the OSPF dead interval for the specified interface or range of interfaces. The value for *seconds* (range: 1–65535) is a valid positive integer, which represents the length of time in seconds that a router's Hello packets have not been seen before its neighbor routers declare that the router is down. The value for the length of time must be the same for all routers attached to a common network. This value should be some multiple of the Hello Interval (i.e. 4). Valid values range in seconds from 1 to 65535.

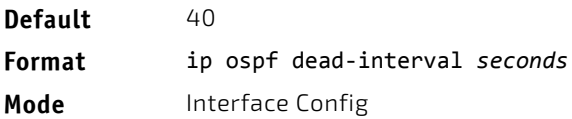

# 5.10.52.1 no ip ospf dead-interval

This command sets the default OSPF dead interval for the specified interface.

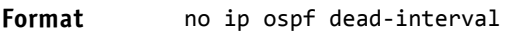

**Mode** Interface Config

# 5.10.53 ip ospf hello-interval

This command sets the OSPF hello interval for the specified interface or range of interfaces. The value for seconds is a valid positive integer, which represents the length of time in seconds. The value for the length of time must be the same for all routers attached to a network. Valid values range from 1 to 65535.

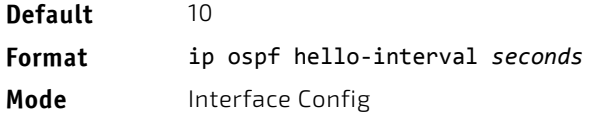

#### 5.10.53.1 no ip ospf hello-interval

This command sets the default OSPF hello interval for the specified interface.

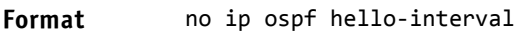

**Mode** Interface Config

#### 5.10.54 ip ospf network

Use this command to configure OSPF to treat an interface or range of interfaces as a point-to-point rather than broadcast interface. The broadcast option sets the OSPF network type to broadcast. The point‐to‐point option sets the OSPF network type to point-to-point. OSPF treats interfaces as broadcast interfaces by default. (Loopback interfaces have a special loopback network type, which cannot be changed.) When there are only two routers on the network, OSPF can operate more efficiently by treating the network as a point-to-point network. For point-to-point networks, OSPF does not elect a designated router or generate a network link state advertisement (LSA). Both endpoints of the link must be configured to operate in point-to-point mode.

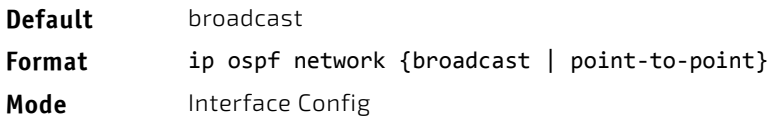

# 5.10.54.1 no ip ospf network

Use this command to return the OSPF network type to the default.

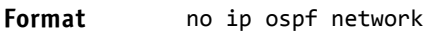

**Mode** Interface Config

# <span id="page-606-0"></span>5.10.55 ip ospf prefix-suppression

This command suppresses the advertisement of the IPv4 prefixes that are associated with an interface, except for those associated with secondary IPv4 addresses. This command takes precedence over the global configuration. If this configuration is not specified, the global prefix-suppression configuration applies.

prefix-suppression can be disabled at the interface level by using the disable option. The disable option is useful for excluding specific interfaces from performing prefix-suppression when the feature is enabled globally.

Note that the disable option disable is not equivalent to not configuring the interface specific prefix-suppression. If prefix-suppression is not configured at the interface level, the global prefix-suppression configuration is applicable for the IPv4 prefixes associated with the interface.

**Default** Prefix-suppression is not configured. **Format** ip ospf prefix‐suppression [disable] **Mode** Interface Config

# 5.10.55.1 no ip ospf prefix-suppression

This command removes prefix-suppression configurations at the interface level. When no ip ospf prefix-suppression command is used, global prefix-suppression applies to the interface. Not configuring the command is not equal to disabling interface level prefix-suppression.

**Format** no ip ospf prefix‐suppression

**Mode** Interface Config

#### 5.10.56 ip ospf priority

This command sets the OSPF priority for the specified router interface or range of interfaces. The priority of the interface is a priority integer from 0 to 255. A value of 0 indicates that the router is not eligible to become the designated router on this network.

**Default** 1, which is the highest router priority

**Format** ip ospf priority *0‐255*

**Mode** Interface Config

# 5.10.56.1 no ip ospf priority

This command sets the default OSPF priority for the specified router interface.

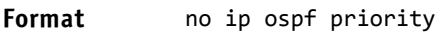

**Mode** Interface Config

# 5.10.57 ip ospf retransmit-interval

This command sets the OSPF retransmit Interval for the specified interface or range of interfaces. The retransmit interval is specified in seconds. The value for *seconds* is the number of seconds between link-state advertisement retransmissions for adjacencies belonging to this router interface. This value is also used when retransmitting database description and link-state request packets. Valid values range from 0 to 3600 (1 hour).

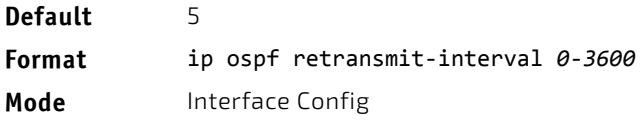

# 5.10.57.1 no ip ospf retransmit-interval

This command sets the default OSPF retransmit Interval for the specified interface.

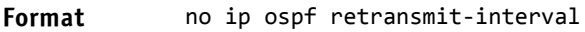

**Mode** Interface Config

# 5.10.58 ip ospf transmit-delay

This command sets the OSPF Transit Delay for the specified interface or range of interfaces. The transmit delay is specified in seconds. In addition, it sets the estimated number of seconds it takes to transmit a link state update packet over this interface. Valid values for *seconds* range from 1 to 3600 (1 hour).

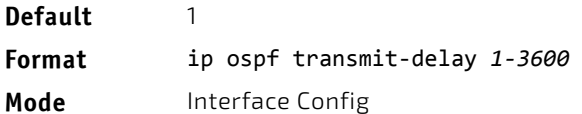

# 5.10.58.1 no ip ospf transmit-delay

This command sets the default OSPF Transit Delay for the specified interface.

**Format** no ip ospf transmit‐delay

**Mode** Interface Config

# 5.10.59 ip ospf mtu-ignore

This command disables OSPF maximum transmission unit (MTU) mismatch detection on an interface or range of interfaces. OSPF Database Description packets specify the size of the largest IP packet that can be sent without fragmentation on the interface. When a router receives a Database Description packet, it examines the MTU advertised by the neighbor. By default, if the MTU is larger than the router can accept, the Database Description packet is rejected and the OSPF adjacency is not established.

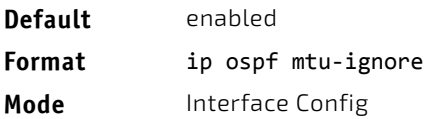

#### 5.10.59.1 no ip ospf mtu-ignore

This command enables the OSPF MTU mismatch detection.

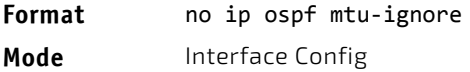

#### <span id="page-608-0"></span>**IP Event Dampening Commands**

#### 5.10.60 dampening

Use this command to enable IP event dampening on a routing interface.

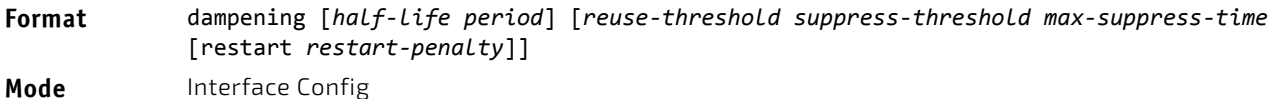

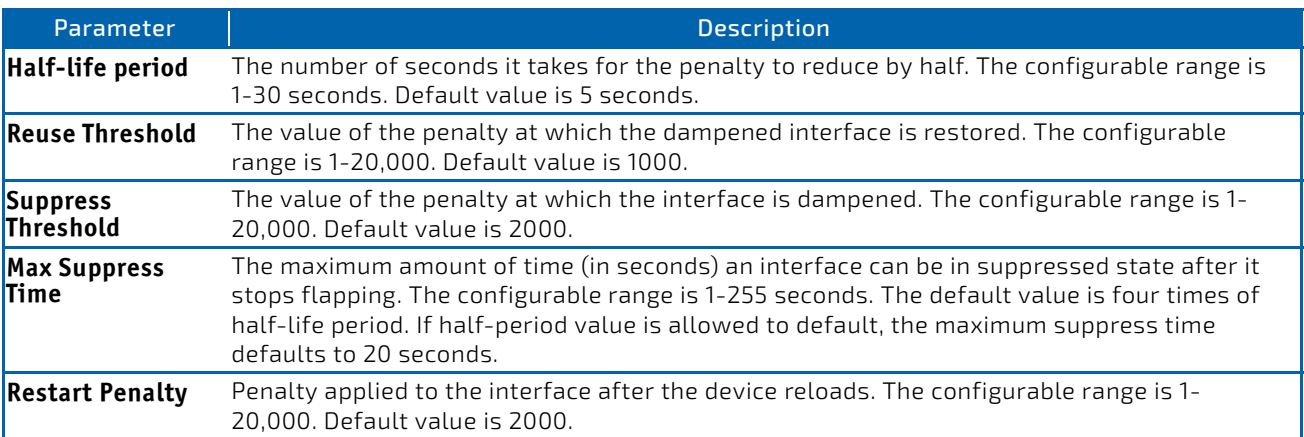

## 5.10.60.1 no dampening

This command disables IP event dampening on a routing interface.

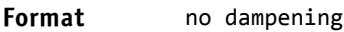

**Mode** Interface Config

# 5.10.61 show dampening interface

This command summarizes the number of interfaces configured with dampening and the number of interfaces being suppressed.

**Format** show dampening interface

**Mode** Privileged EXEC

**Example:** The following shows example CLI display output for the command.

(Router)# show dampening interface

- 2 interfaces are configured with dampening.
- 1 interface is being suppressed.

#### 5.10.62 show interface dampening

This command displays the status and configured parameters of the interfaces configured with dampening.

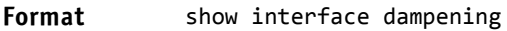

**Mode** Privileged EXEC

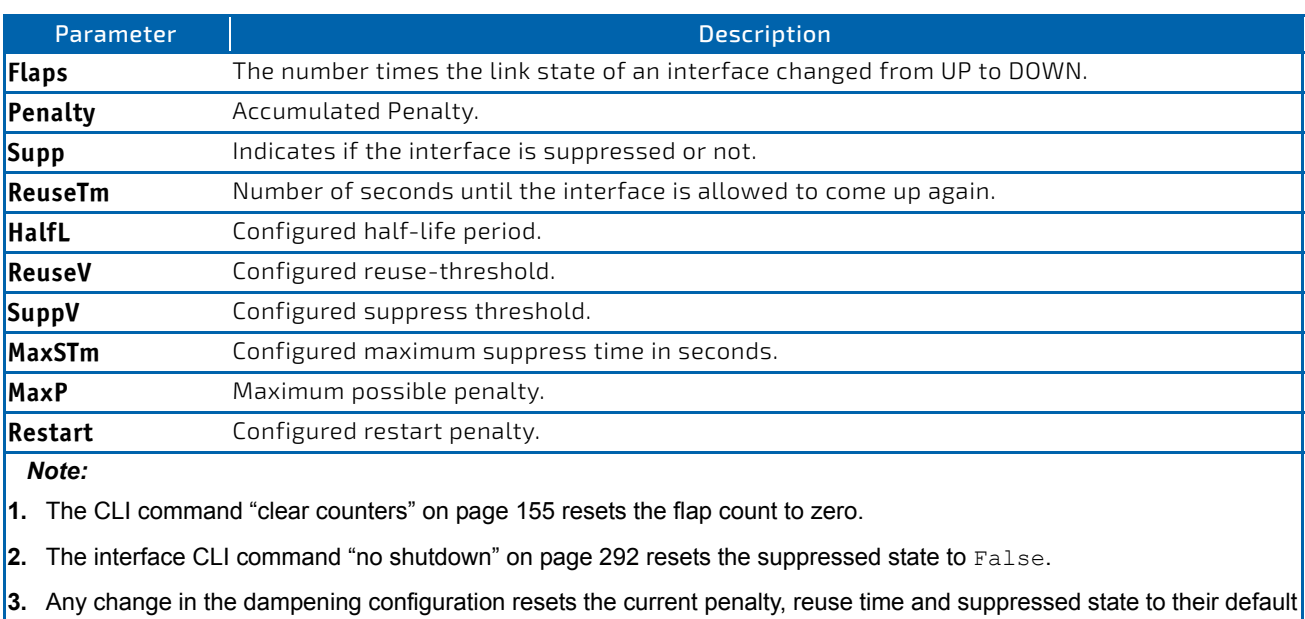

**Example:** The following shows example CLI display output for the command.

Router# show interface dampening

values, meaning 0, 0, and FALSE respectively.

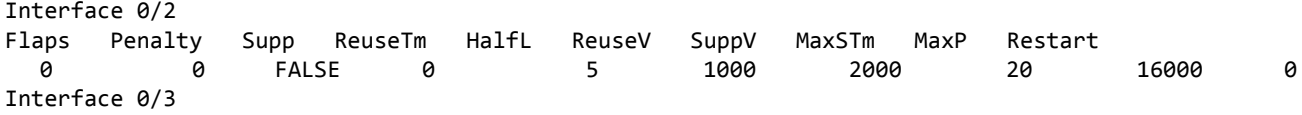

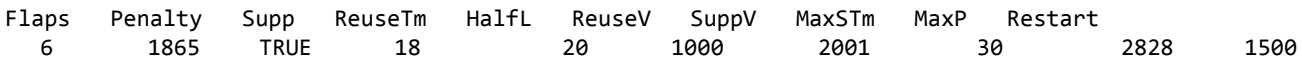

# 5.10.63 OSPF Graceful Restart Commands

The OSPF protocol can be configured to participate in the checkpointing service, so that these protocols can execute a "graceful restart" when the management unit fails. In a graceful restart, the hardware to continues forwarding IPv4 packets using OSPF routes while a backup switch takes over management unit responsibility

Graceful restart uses the concept of "helpful neighbors". A fully adjacent router enters helper mode when it receives a link state announcement (LSA) from the restarting management unit indicating its intention of performing a graceful restart. In helper mode, a switch continues to advertise to the rest of the network that they have full adjacencies with the restarting router, thereby avoiding announcement of a topology change and and the potential for flooding of LSAs and shortest-path-first (SPF) runs (which determine OSPF routes). Helpful neighbors continue to forward packets through the restarting router. The restarting router relearns the network topology from its helpful neighbors.

Graceful restart can be enabled for either planned or unplanned restarts, or both. A planned restart is initiated by the operator through the management command initiate failover. The operator may initiate a failover in order to take the management unit out of service (for example, to address a partial hardware failure), to correct faulty system behavior which cannot be corrected through less severe management actions, or other reasons. An unplanned restart is an unexpected failover caused by a fatal hardware failure of the management unit or a software hang or crash on the management unit.

# 5.10.64 nsf

Use this command to enable the OSPF graceful restart functionality on an interface. To disable graceful restart, use the no form of the command.

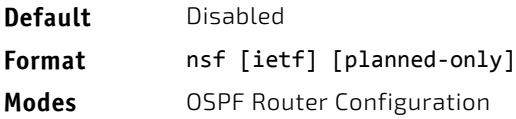

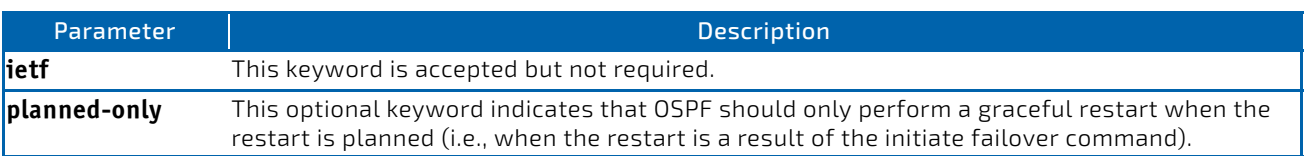

# 5.10.64.1 no nsf

Use this command to disable graceful restart for all restarts.

# 5.10.65 nsf restart-interval

Use this command to configure the number of seconds that the restarting router asks its neighbors to wait before exiting helper mode. This is referred to as the grace period. The restarting router includes the grace period in its grace LSAs. For planned restarts (using the initiate failover command), the grace LSAs are sent prior to restarting the management unit, whereas for unplanned restarts, they are sent after reboot begins.

The grace period must be set long enough to allow the restarting router to reestablish all of its adjacencies and complete a full database exchange with each of those neighbors.

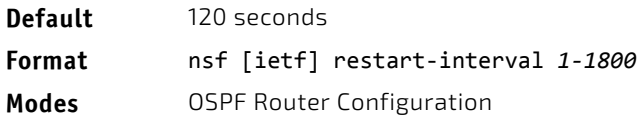

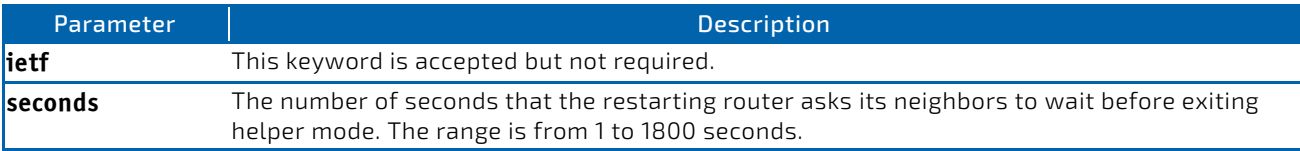

#### 5.10.65.1 no nsfrestart-interval

Use this command to revert the grace period to its default value.

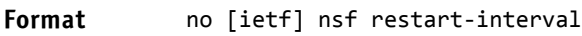

**Modes** OSPF Router Configuration

# 5.10.66 nsf helper

Use this command to enable helpful neighbor functionality for the OSPF protocol. You can enable this functionality for planned or unplanned restarts, or both.

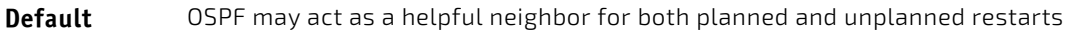

**Format** nsf helper [planned‐only]

**Modes** OSPF Router Configuration

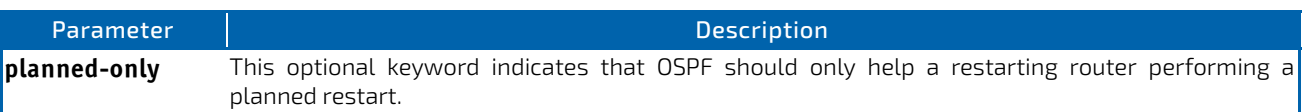

#### 5.10.66.1 no nsf helper

Use this command to disable helpful neighbor functionality for OSPF.

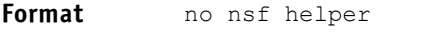

**Modes** OSPF Router Configuration
# 5.10.67 nsf ietf helper disable

Use this command to disable helpful neighbor functionality for OSPF.

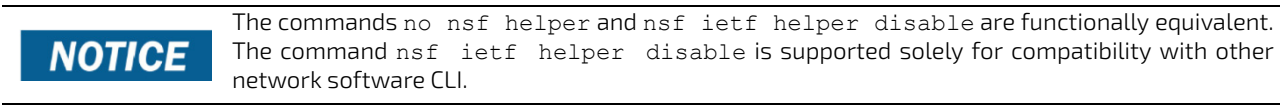

**Format** nsf ietf helper disable

**Modes** OSPF Router Configuration

## 5.10.68 nsf helper strict-lsa-checking

The restarting router is unable to react to topology changes. In particular, the restarting router will not immediately update its forwarding table; therefore, a topology change may introduce forwarding loops or black holes that persist until the graceful restart completes. By exiting the graceful restart on a topology change, a router tries to eliminate the loops or black holes as quickly as possible by routing around the restarting router. A helpful neighbor considers a link down with the restarting router to be a topology change, regardless of the strict LSA checking configuration.

Use this command to require that an OSPF helpful neighbor exit helper mode whenever a topology change occurs.

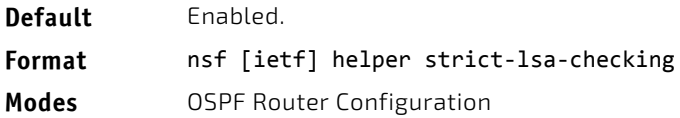

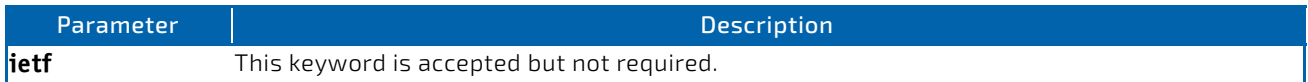

# 5.10.68.1 no nsf [ietf] helper strict-lsa-checking

Use this command to allow OSPF to continue as a helpful neighbor in spite of topology changes.

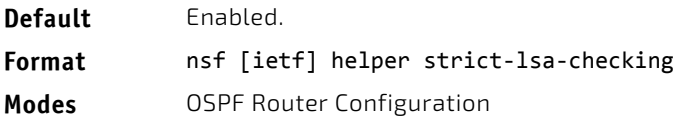

#### **OSPFv2 Stub Router Commands**

#### 5.10.69 max-metric router-lsa

To configure OSPF to enter stub router mode, use this command in Router OSPF Global Configuration mode. When OSPF is in stub router mode, as defined by RFC 3137, OSPF sets the metric in the nonstub links in its router LSA to LsInfinity. Other routers therefore compute very long paths through the stub router, and prefer any alternate path. Doing so eliminates all transit traffic through the stub router, when alternate routes are available. Stub router mode is useful when adding or removing a router from a network or to avoid transient routes when a router reloads.

You can administratively force OSPF into stub router mode. OSPF remains in stub router mode until you take OSPF out of stub router mode. Alternatively, you can configure OSPF to start in stub router mode for a configurable period of time after the router boots up.

If you set the summary LSA metric to 16,777,215, other routers will skip the summary LSA when they compute routes.

If you have configured the router to enter stub router mode on startup (max-metric router-lsa on-startup), and then enter max-metric router lsa, there is no change. If OSPF is administratively in stub router mode (the max-metric routerlsa command has been given), and you configure OSPF to enter stub router mode on startup (max-metric router-lsa onstartup), OSPF exits stub router mode (assuming the startup period has expired) and the configuration is updated.

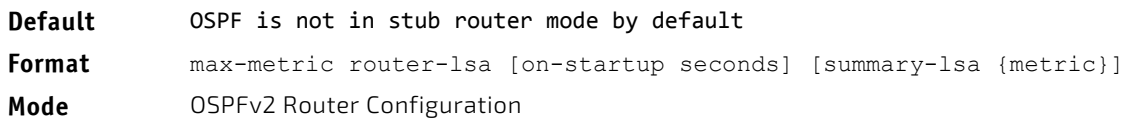

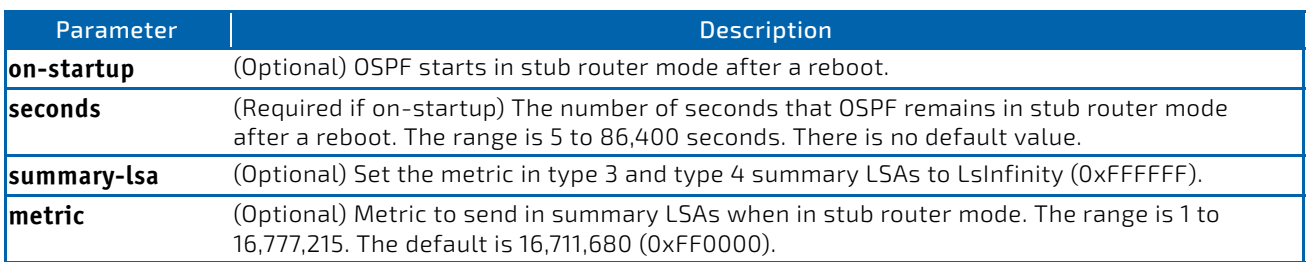

## 5.10.69.1 no max-metric router-lsa

Use this command in OSPFv2 Router Configuration mode to disable stub router mode. The command clears either type of stub router mode (always or on-startup) and resets the summary-lsa option. If OSPF is configured to enter global configuration mode on startup, and during normal operation you want to immediately place OSPF in stub router mode, issue the command no max-metric router-lsa on-startup. The command no max-metric router-lsa summary-lsa causes OSPF to send summary LSAs with metrics computed using normal procedures defined in RFC 2328.

**Format** no max-metric router-lsa [on-startup] [summary-lsa] **Mode** OSPFv2 Router Configuration

# 5.10.70 clear ip ospf stub-router

Use the clear ip ospf stub-router command in Privileged EXEC mode to force OSPF to exit stub router mode for the specified virtual router when it has automatically entered stub router mode because of a resource limitation. OSPF only exits stub router mode if it entered stub router mode because of a resource limitation or it if is in stub router mode at startup. If no virtual router is specified, the command is executed for the default router. This command has no effect if OSPF is configured to be in stub router mode permanently.

**Format** clear ip ospf stub-router [vrf *vrf‐name*] **Mode** Privileged EXEC

#### **OSPF Show Commands**

#### 5.10.71 show ip ospf

This command displays OSPF global configuration information for the specified virtual router. If no router is specified, it displays information for the default router.

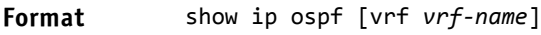

**Mode** Privileged EXEC

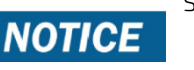

Some of the information below displays only if you enable OSPF and configure certain features.

#### www.kontron.com

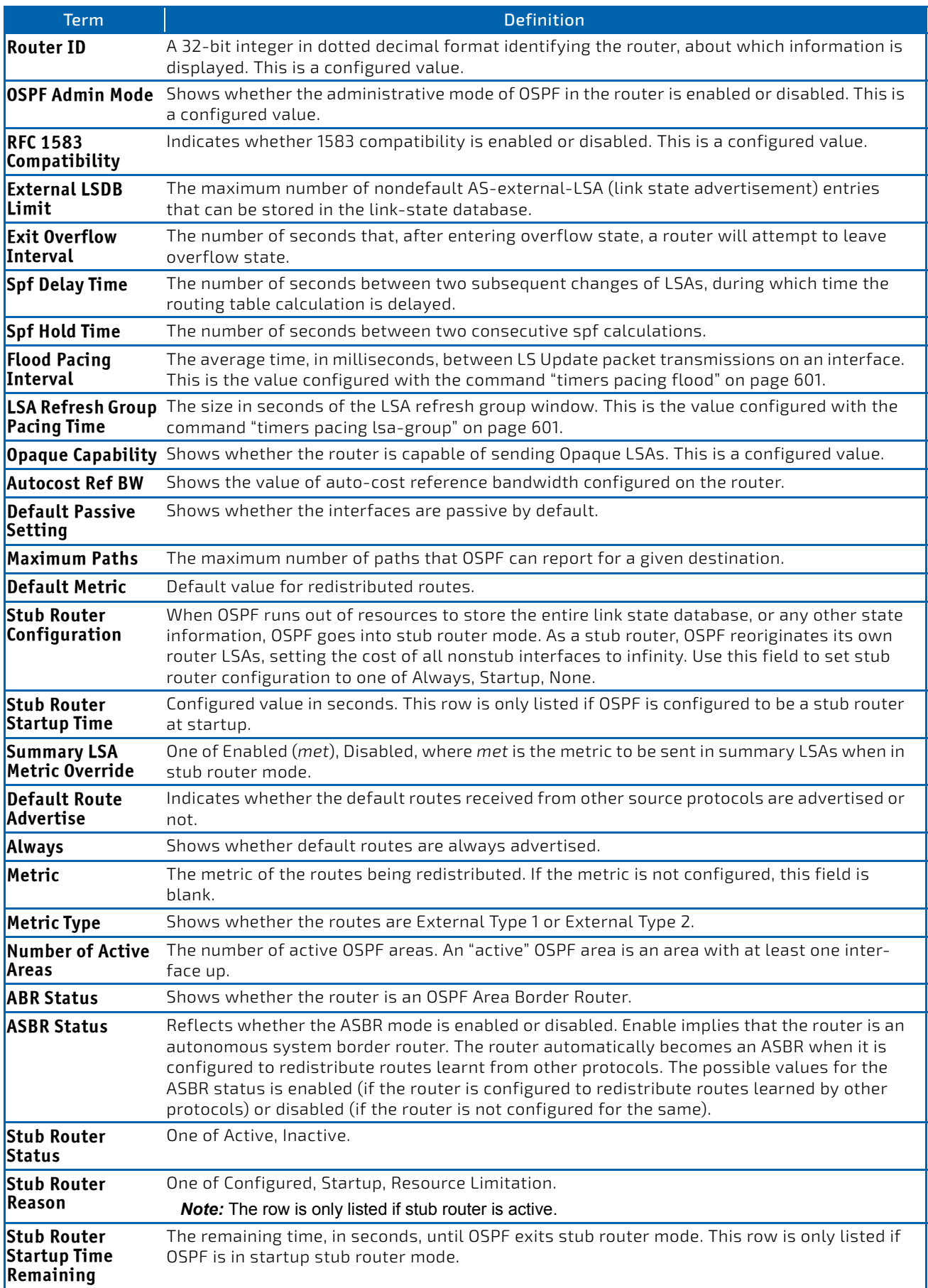

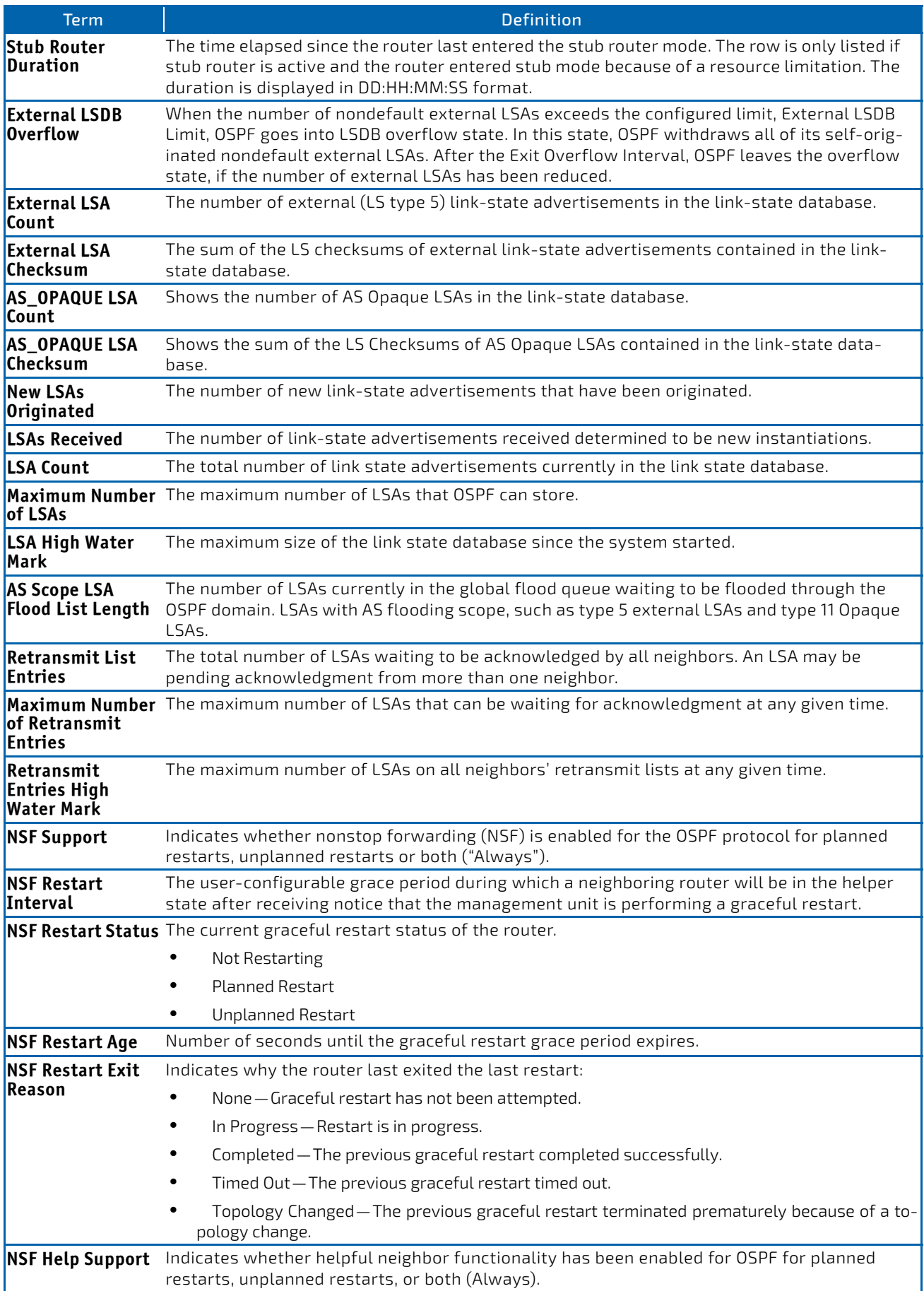

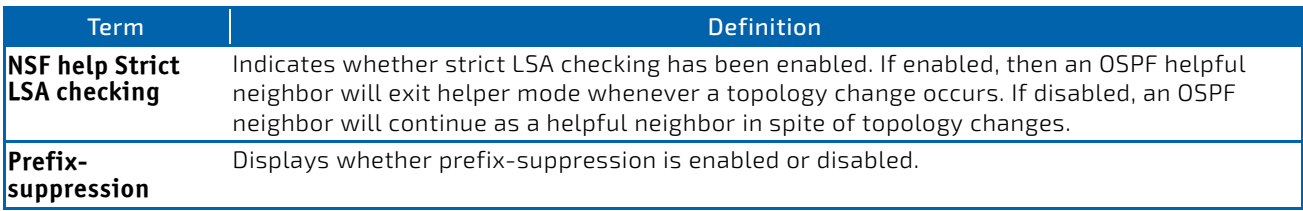

*Example:* The following shows example CLI display output for the command.

## (alpha3) #show ip ospf

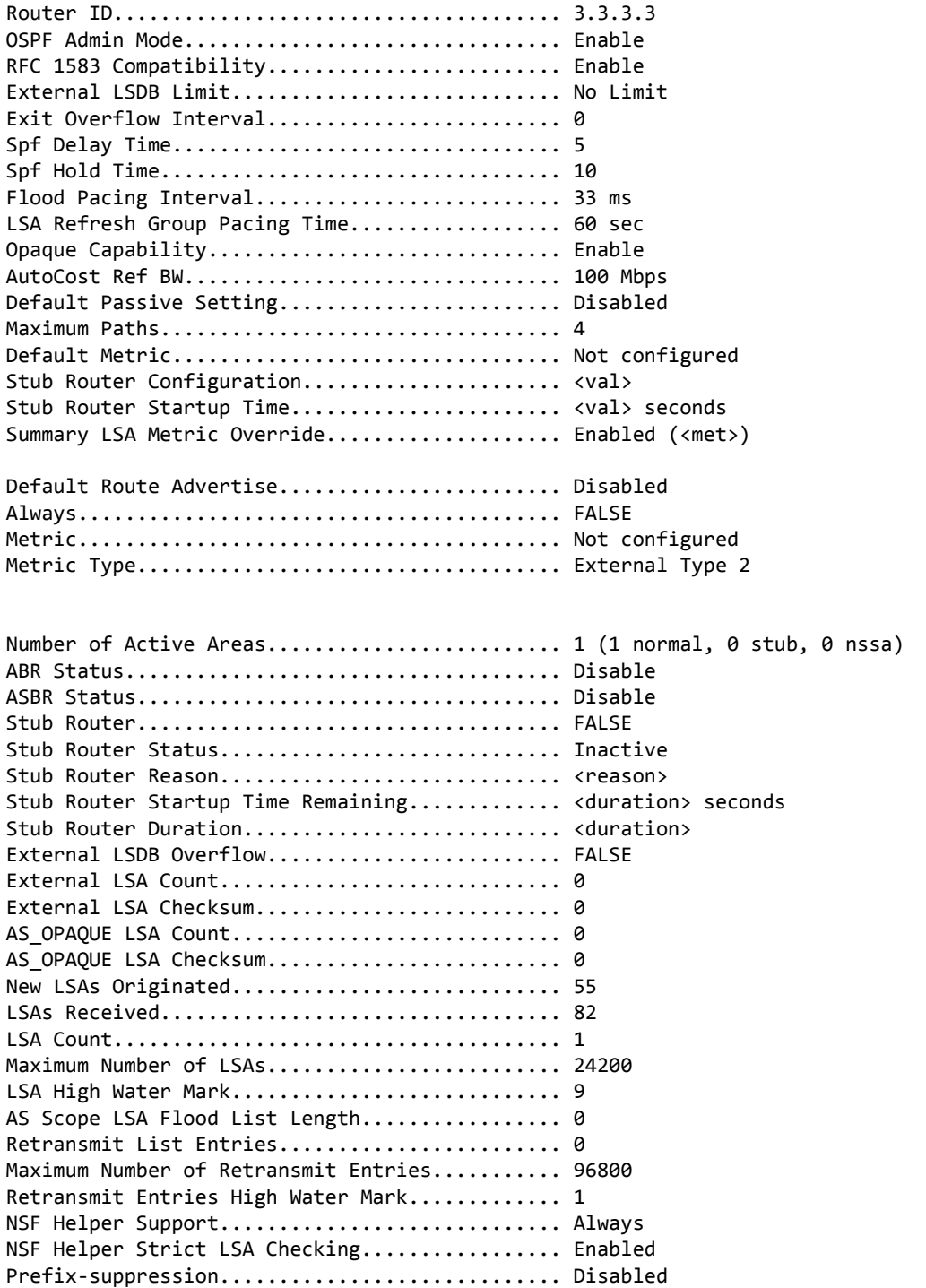

# 5.10.72 show ip ospf abr

This command displays the internal OSPF routing table entries to Area Border Routers (ABR) for the specified virtual router. If no router is specified, it displays information for the default router.

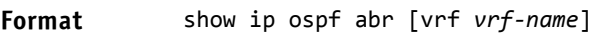

- 
- Mode Privileged EXEC
	- User EXEC

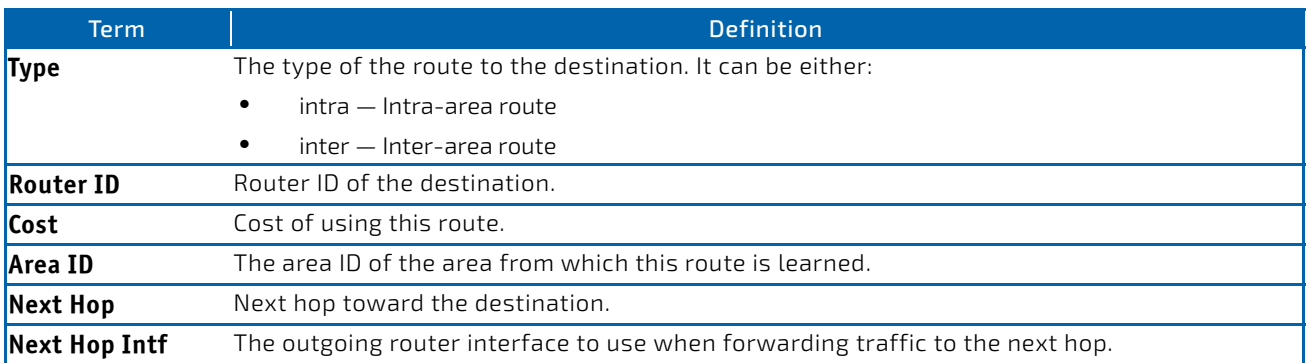

# 5.10.73 show ip ospf area

This command displays information about the area for the specified virtual router. If no router is specified, it displays information for the default router. The *areaid* identifies the OSPF area that is being displayed.

**Format** show ip ospf area *areaid* [vrf *vrf‐name*]

Modes • Privileged EXEC

• User EXEC

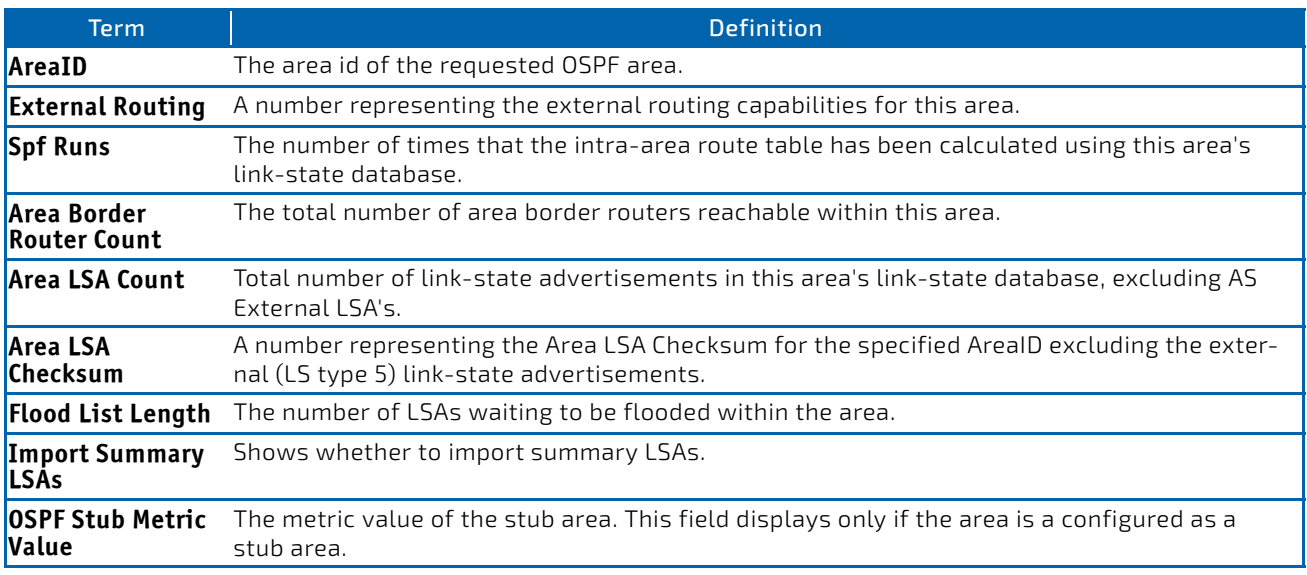

The following OSPF NSSA specific information displays only if the area is configured as an NSSA:

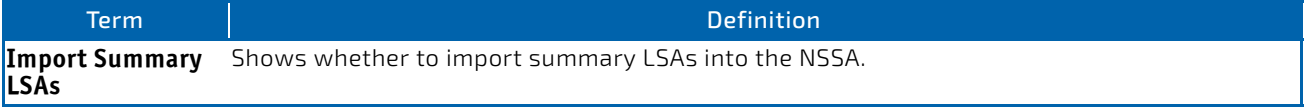

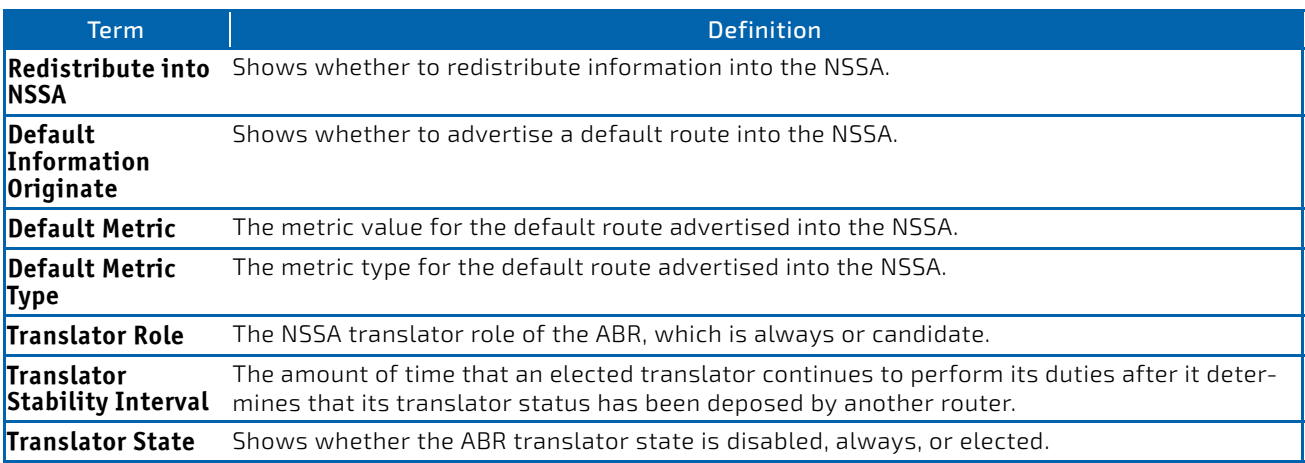

**Example:** The following shows example CLI display output for the command. (R1) #show ip ospf area 1

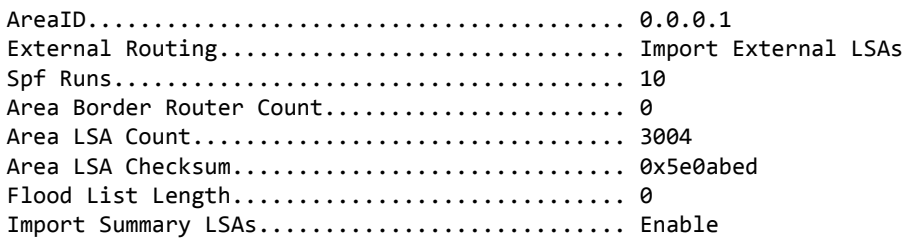

# 5.10.74 show ip ospf asbr

This command displays the internal OSPF routing table entries to Autonomous System Boundary Routers (ASBR) for the specified virtual router. If no router is specified, it displays information for the default router.

#### **Format** show ip ospf asbr [vrf *vrf‐name*]

- Mode Privileged EXEC
	- User EXEC

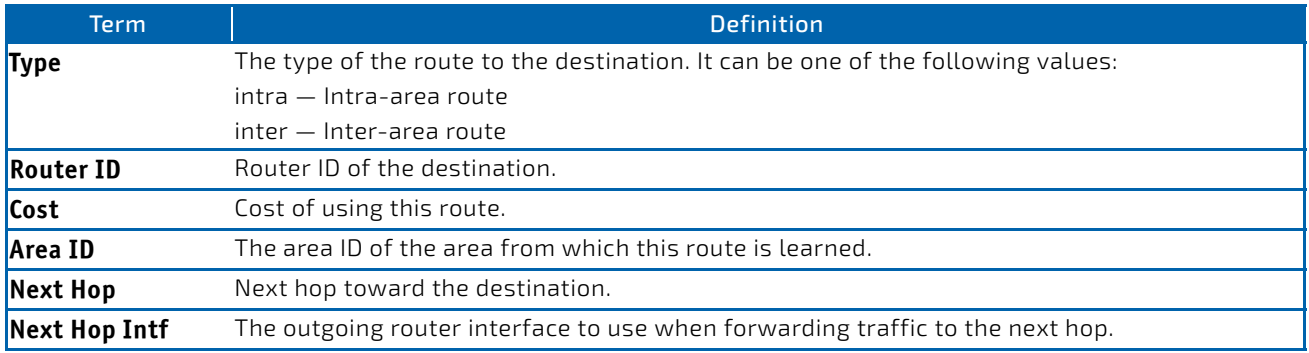

# 5.10.75 show ip ospf database

This command displays information about the link state database when OSPF is enabled for the specified virtual router. If no router is specified, it displays information for the default router. If you do not enter any parameters, the command displays the LSA headers for all areas. Use the optional *areaid* parameter to display database information about a specific area. Use the optional parameters to specify the type of link state advertisements to display.

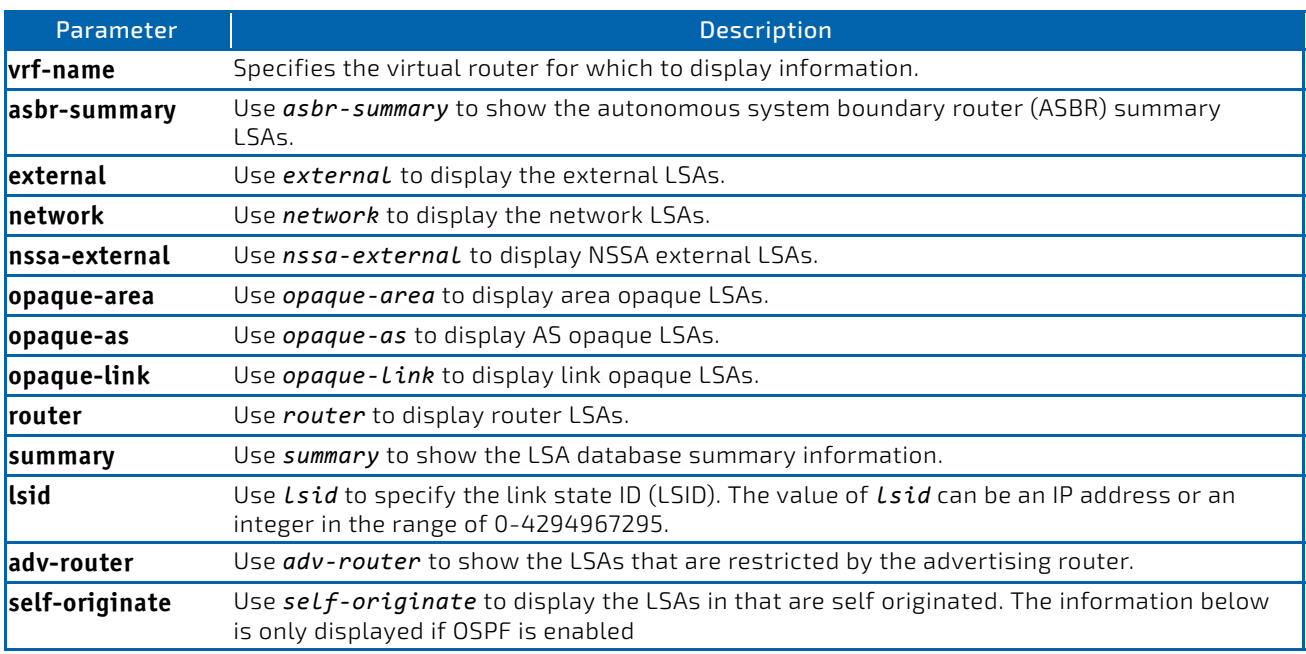

The information below is only displayed if OSPF is enabled.

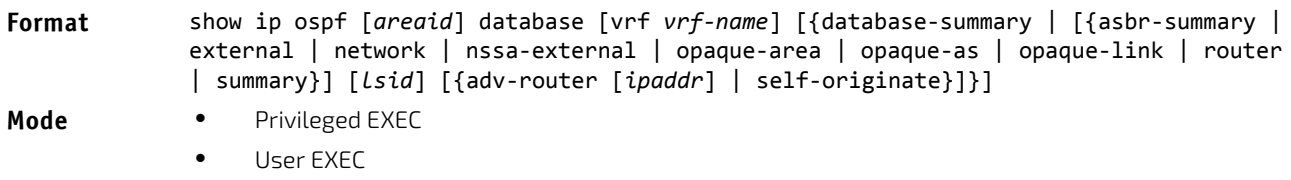

For each link-type and area, the following information is displayed:

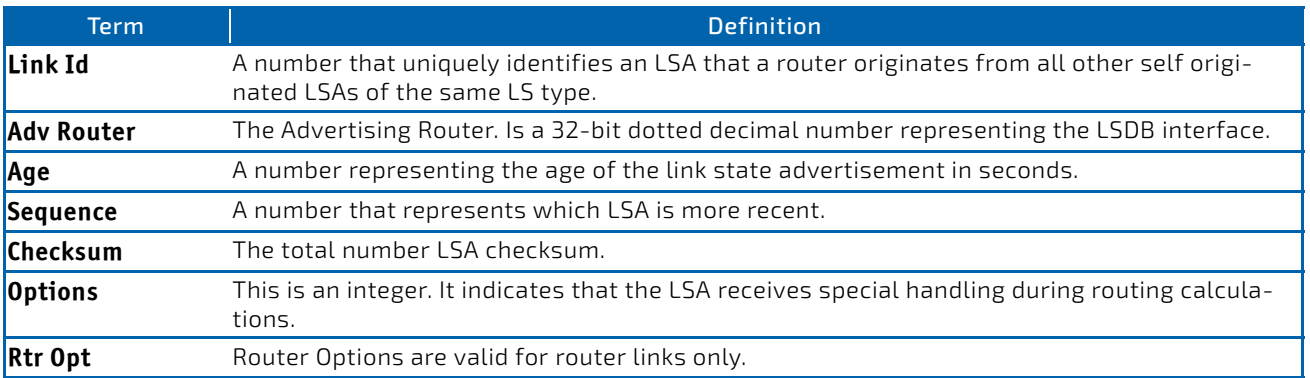

# 5.10.76 show ip ospf database database-summary

Use this command to display the number of each type of LSA in the database for each area and for the router. The command also displays the total number of LSAs in the database.

**Format** show ip ospf database database‐summary

- 
- **Modes** Privileged EXEC
	- User EXEC

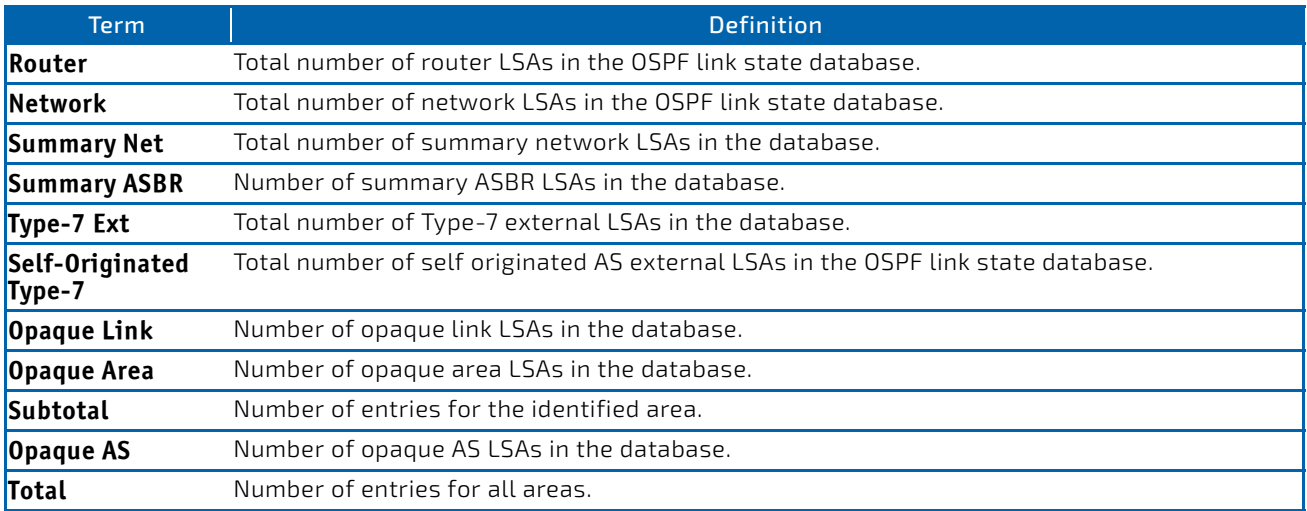

# 5.10.77 show ip ospf interface

This command displays the information for the IFO object or virtual interface tables. The argument *slot/port* corresponds to a physical routing interface or VLAN routing interface. The keyword vlan is used to specify the VLAN ID of the routing VLAN directly instead of a *slot/port* format.

# **Format** show ip ospf interface {*slot/port*|vlan *1‐4093*| loopback *loopback‐id*}

- Mode Privileged EXEC
	- User EXEC

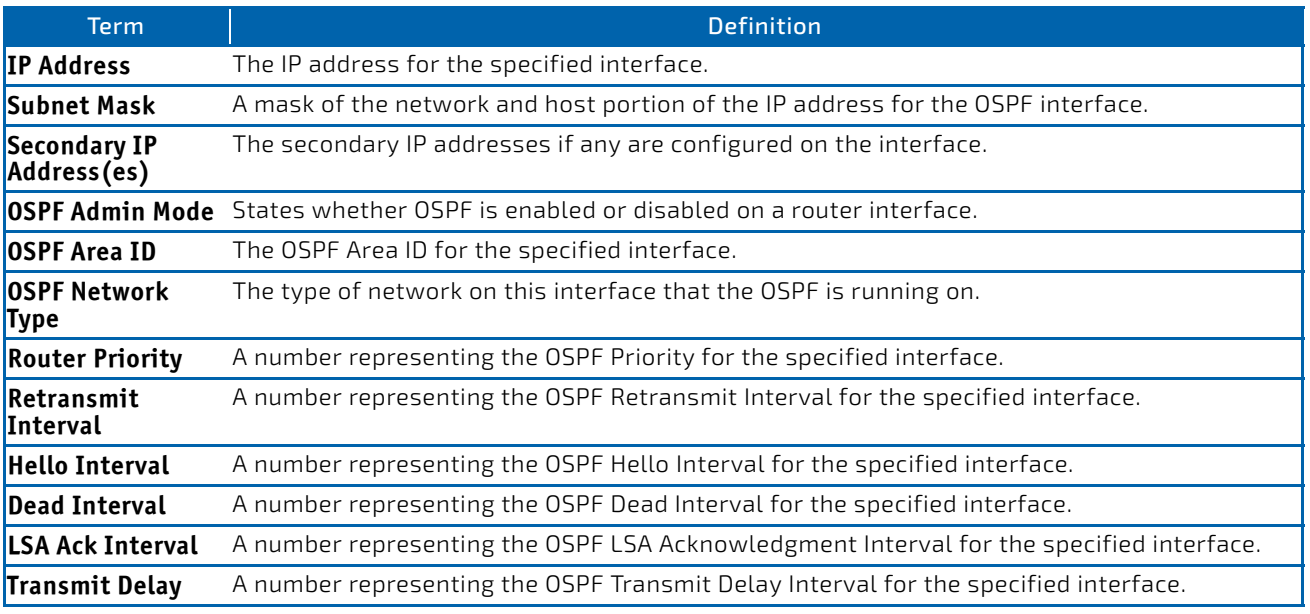

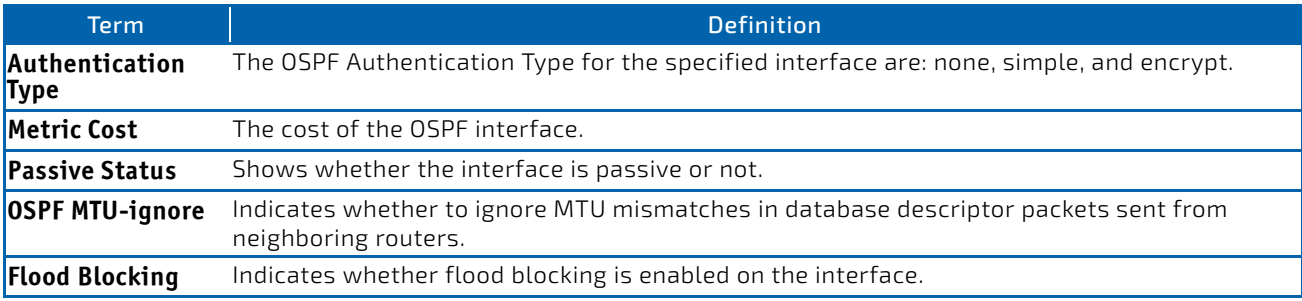

The information below will only be displayed if OSPF is enabled.

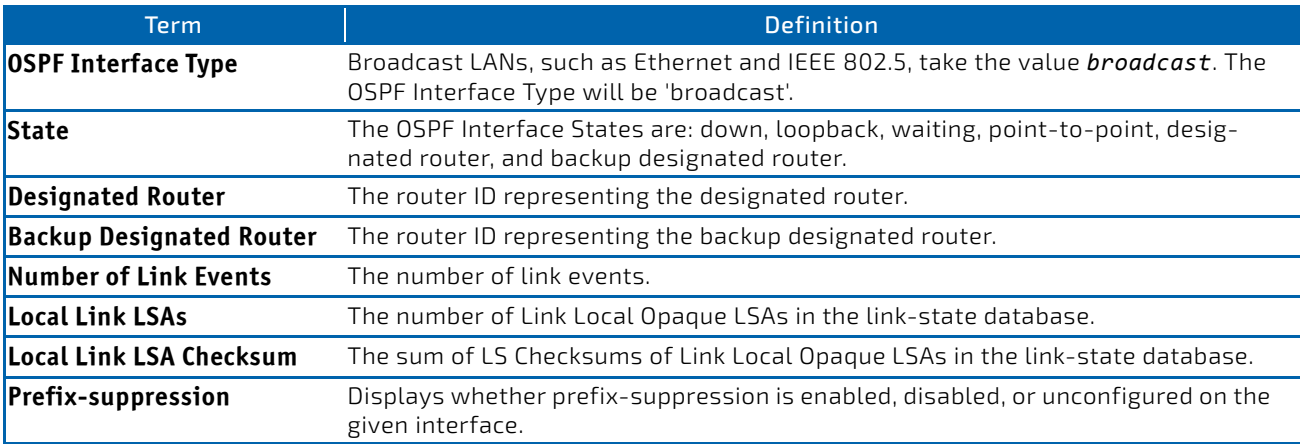

*Example:* The following shows example CLI display output for the command when the OSPF Admin Mode is disabled. (FASTPATH Routing) >show ip ospf interface 0/1

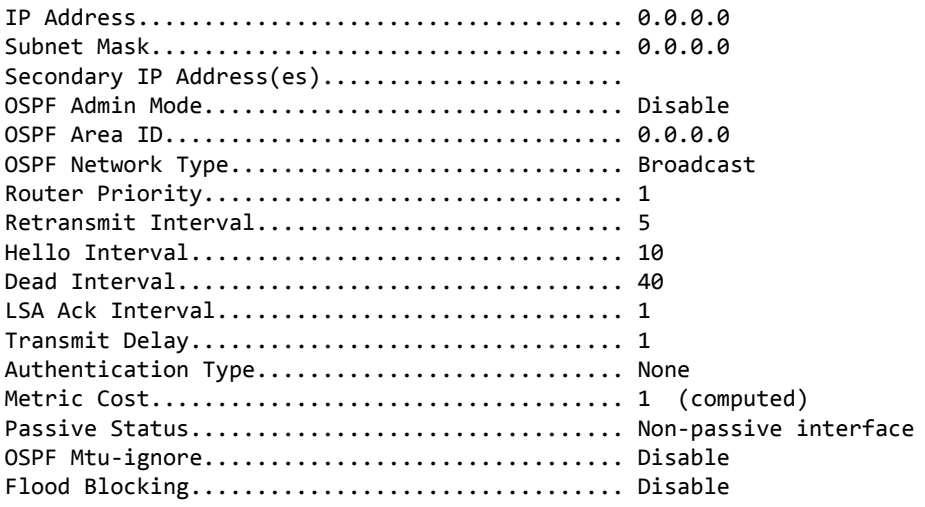

OSPF is not enabled on this interface.

(FASTPATH Routing) #

# 5.10.78 show ip ospf interface brief

This command displays brief information for the IFO object or virtual interface tables for the specified virtual router. If no router is specified, it displays information for the default router.

#### **Format** show ip ospf interface brief [vrf *vrf‐name*]

- 
- Mode Privileged EXEC
	- User EXEC

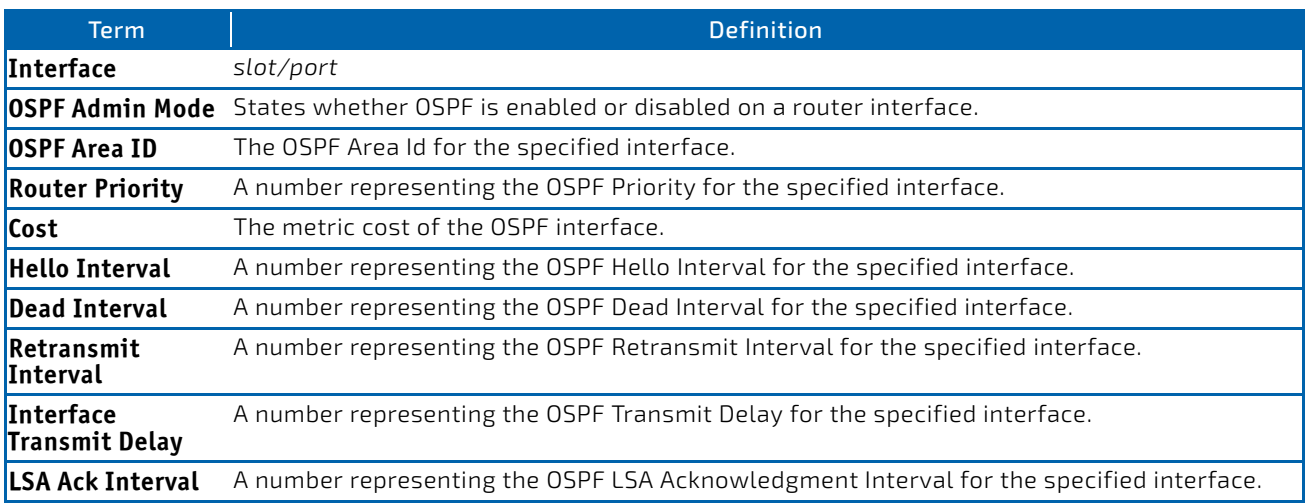

# 5.10.79 show ip ospf interface stats

This command displays the statistics for a specific interface. The information below will only be displayed if OSPF is enabled. The argument *slot/port* corresponds to a physical routing interface or VLAN routing interface. The keyword vlan is used to specify the VLAN ID of the routing VLAN directly instead of a *slot/port* format.

#### **Format** show ip ospf interface stats {*slot/port*|vlan *1‐4093*}

- Modes Privileged EXEC
	- User EXEC

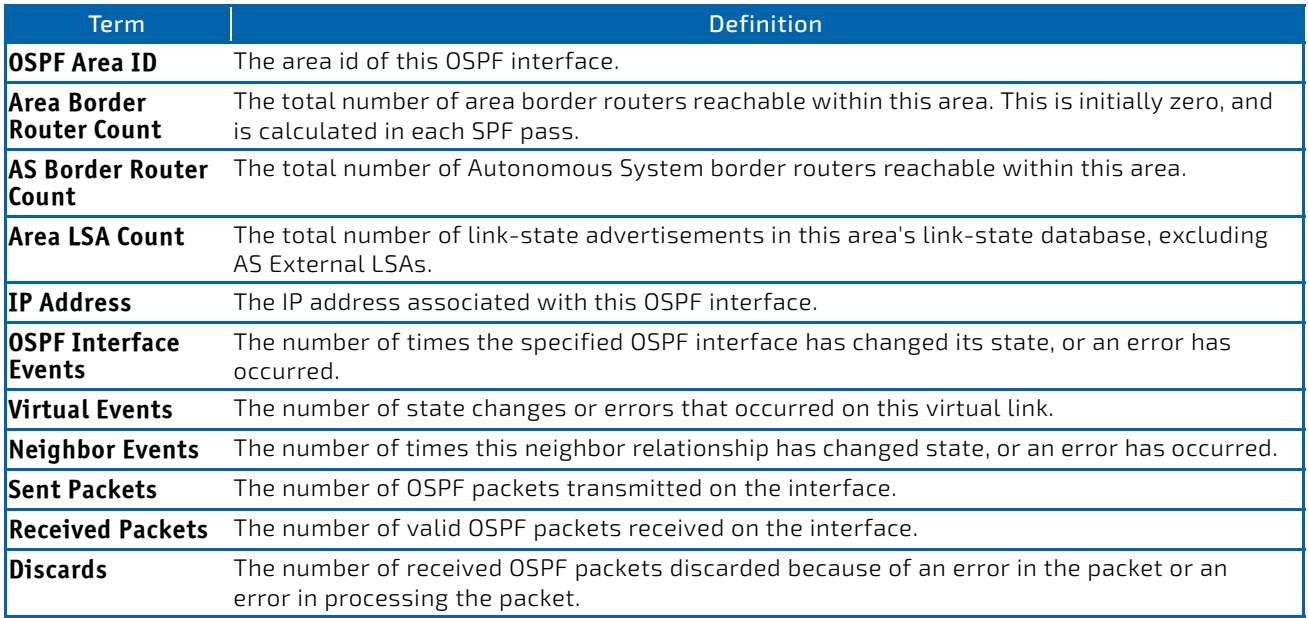

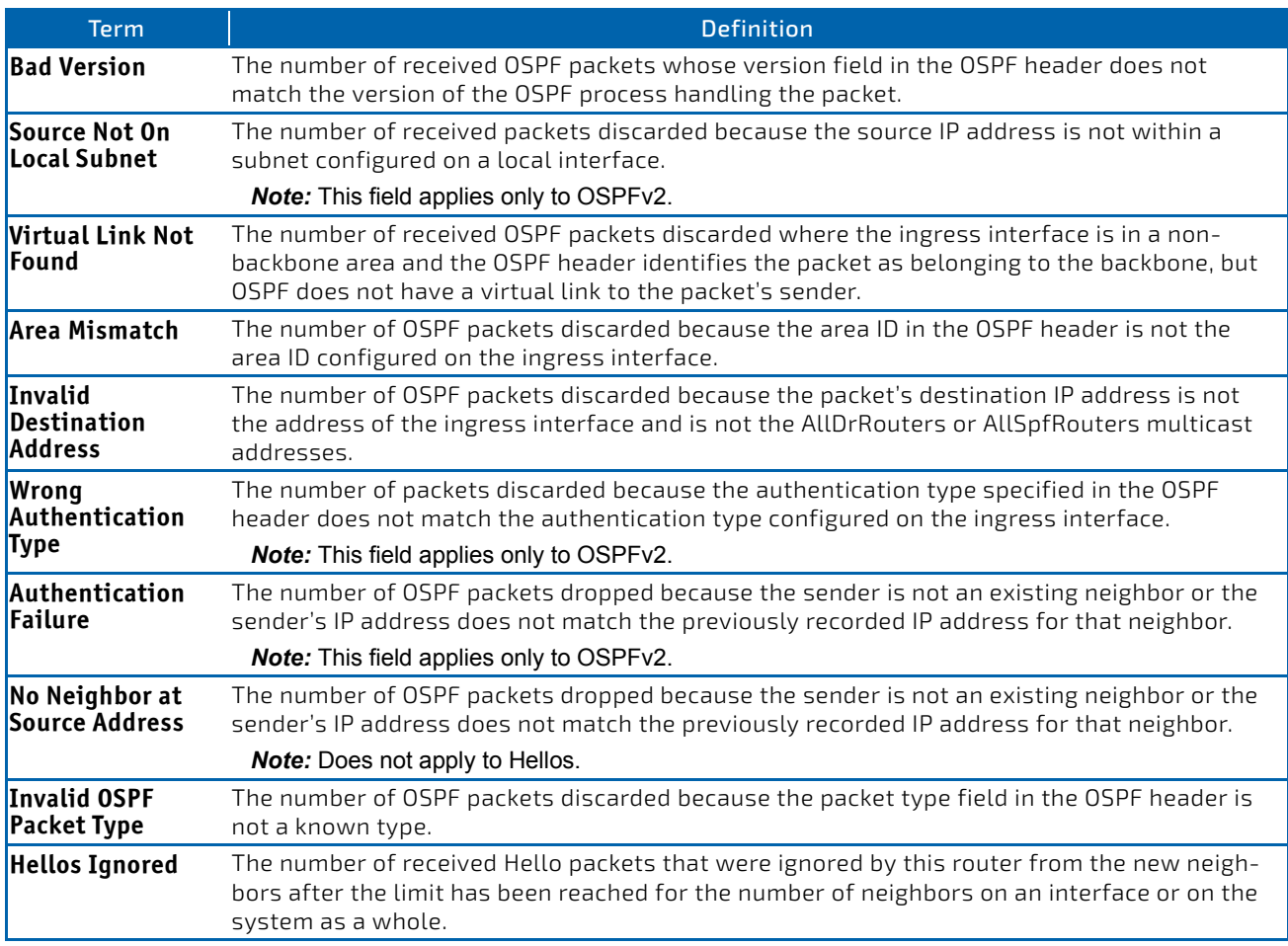

[Table 12](#page-623-0) lists the number of OSPF packets of each type sent and received on the interface.

#### <span id="page-623-0"></span>Table 12: Type of OSPF Packets Sent and Received on the Interface

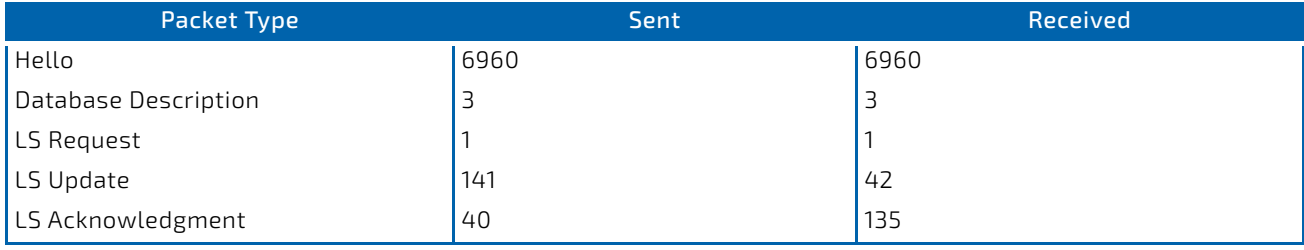

# 5.10.80 show ip ospf lsa-group

This command displays the number of self-originated LSAs within each LSA group for the specified virtual router. If no router is specified, it displays information for the default router.

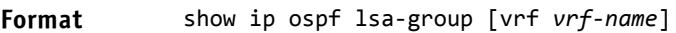

Modes • Privileged EXEC

User EXEC

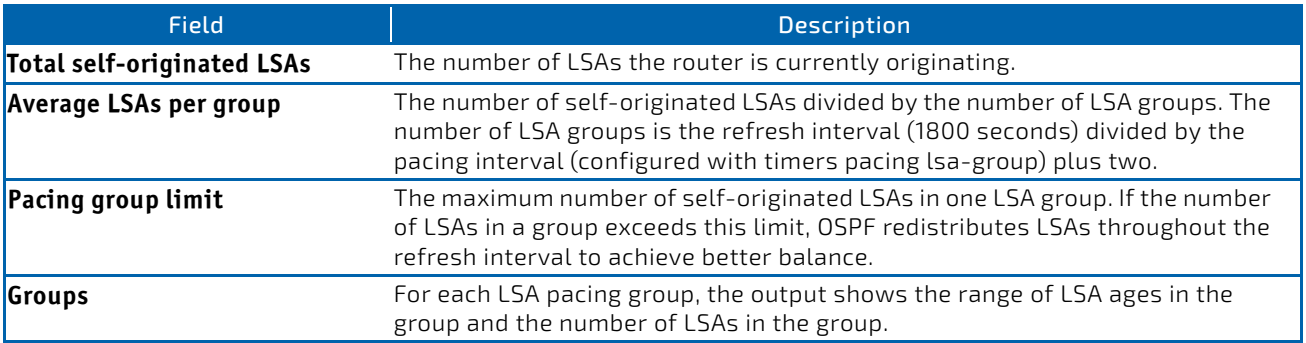

## 5.10.81 show ip ospf neighbor

This command displays information about OSPF neighbors for the specified virtual router. If no router is specified, it displays information for the default router. If you do not specify a neighbor IP address, the output displays summary information in a table. If you specify an interface or tunnel, only the information for that interface or tunnel displays, if the interface is a physical routing interface and vlan format if the interface is a routing vlan. The *ip‐address* is the IP address of the neighbor, and when you specify this, detailed information about the neighbor displays. The information below only displays if OSPF is enabled and the interface has a neighbor.

#### **Format** show ip ospf neighbor [vrf *vrf‐name*][interface {*slot/port*|vlan *1‐4093*}] [ip‐address]

- **Modes** Privileged EXEC
	- User EXEC

If you do not specify an IP address, a table with the following columns displays for all neighbors or the neighbor associated with the interface that you specify:

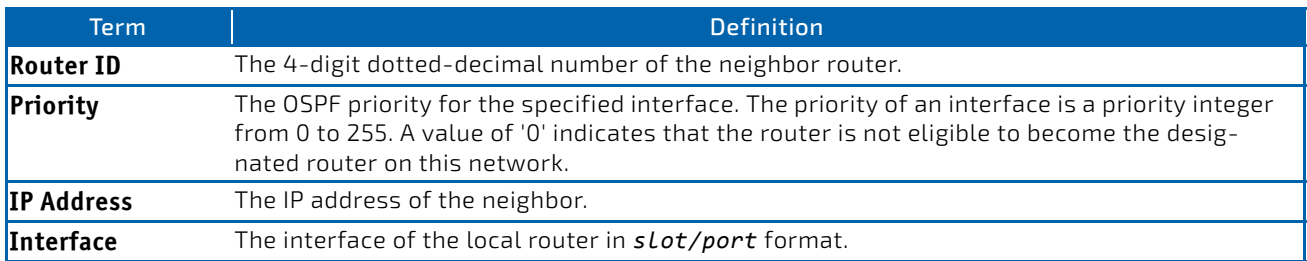

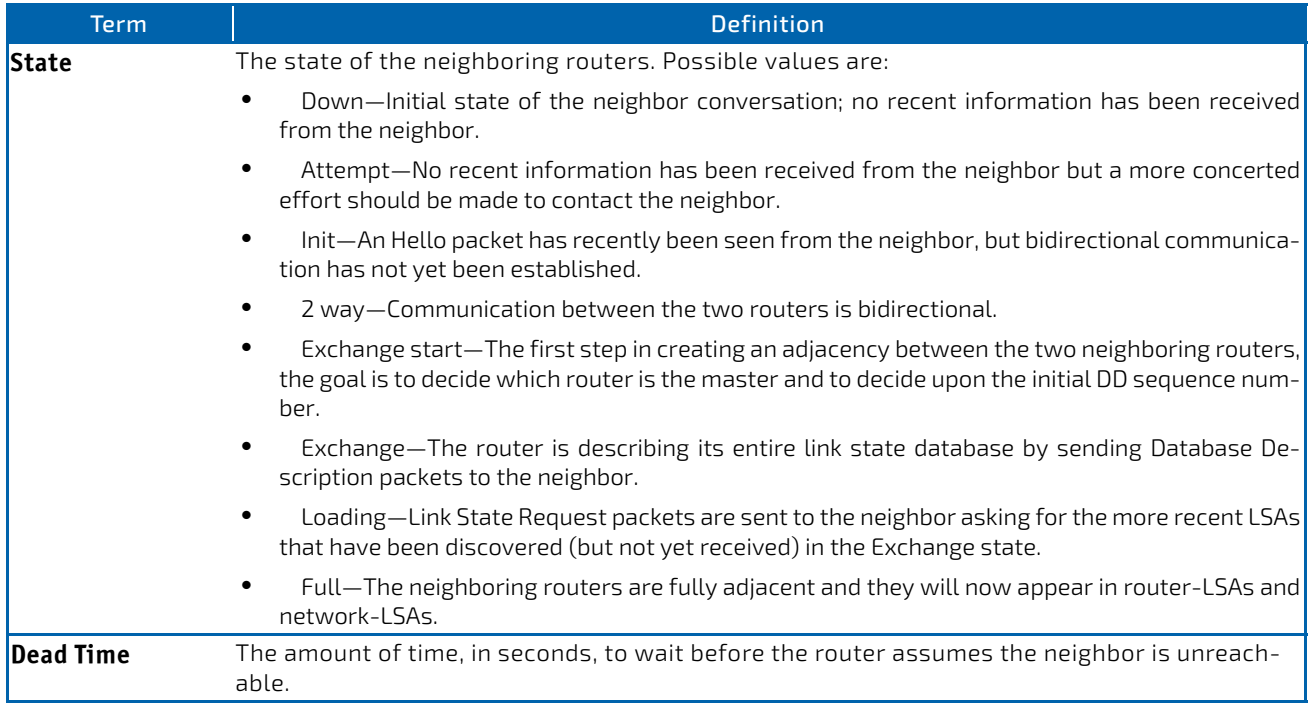

If you specify an IP address for the neighbor router, the following fields display:

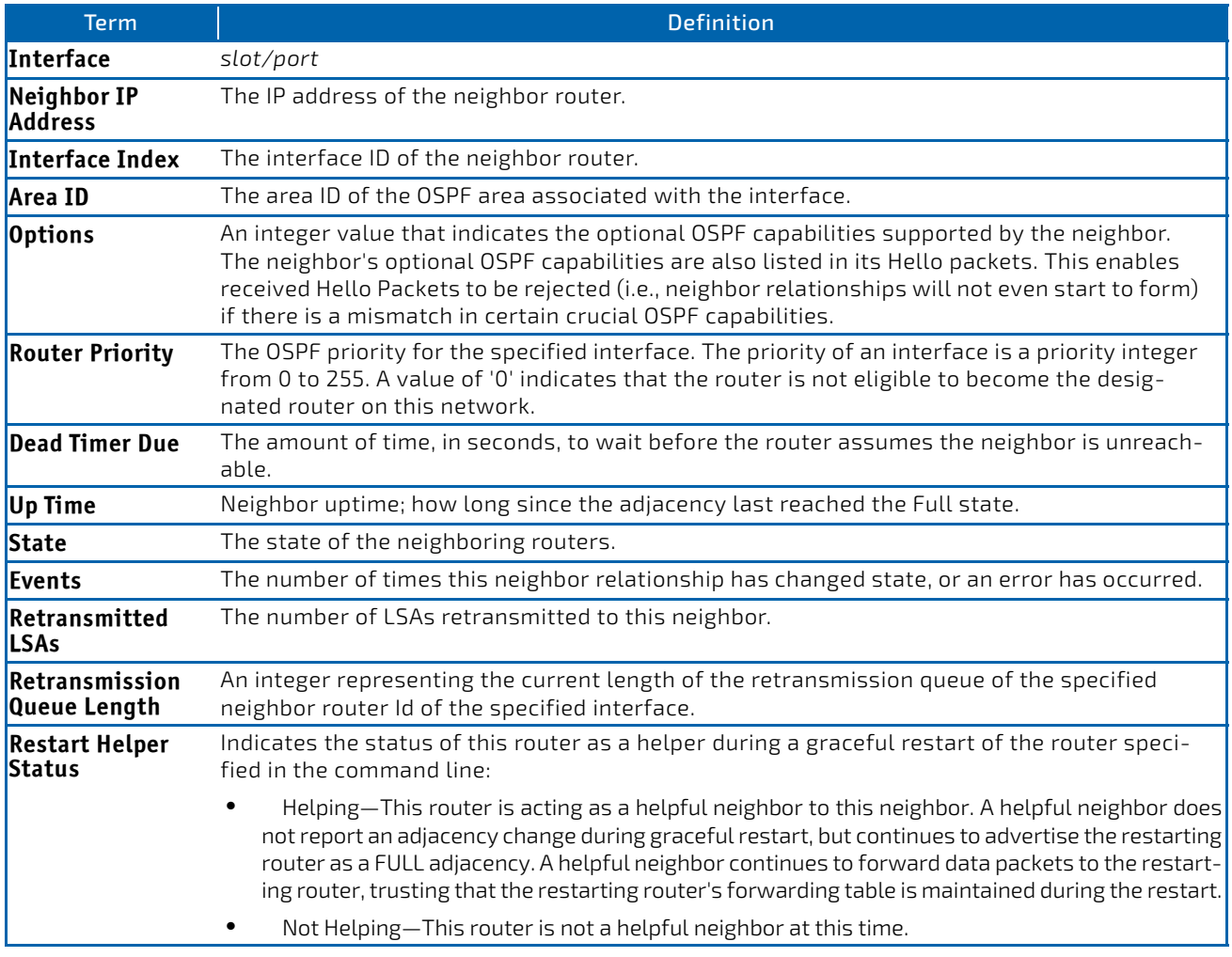

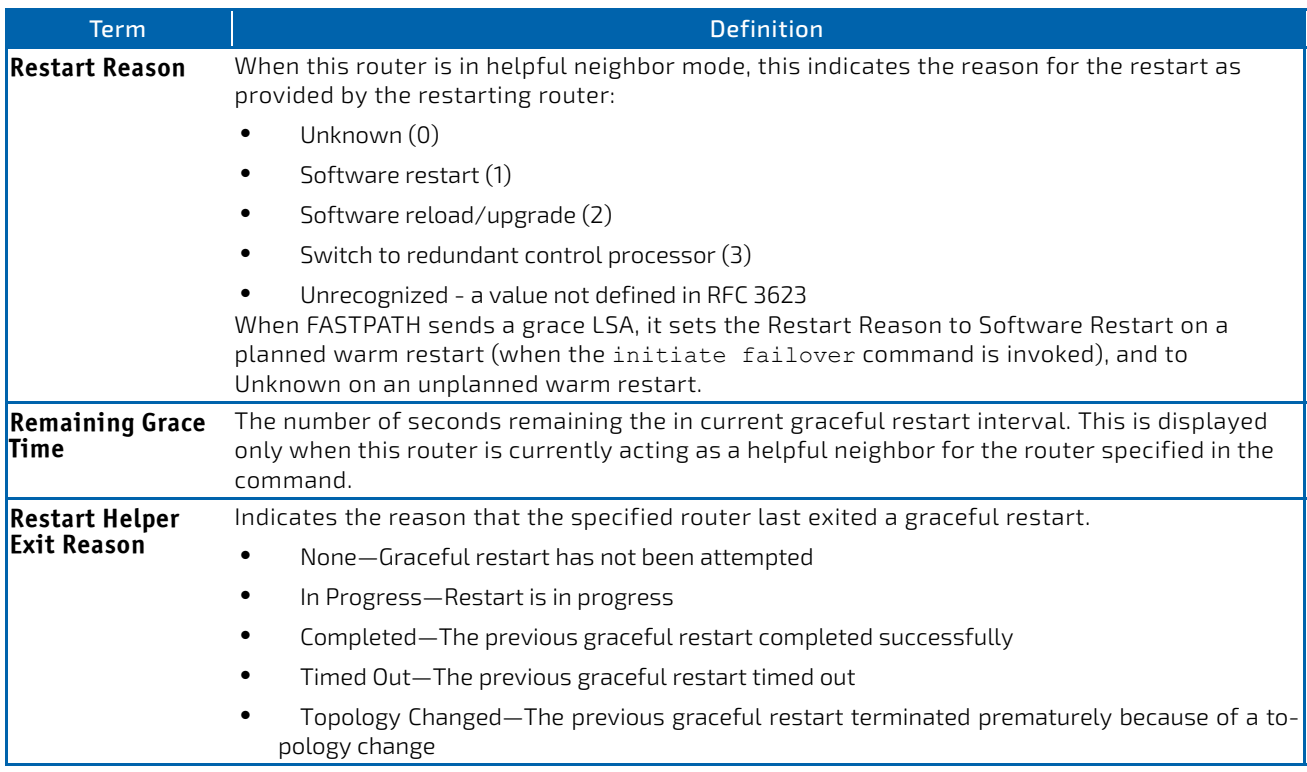

*Example:* The following shows example CLI display output for the command. (alpha1) #show ip ospf neighbor 170.1.1.50

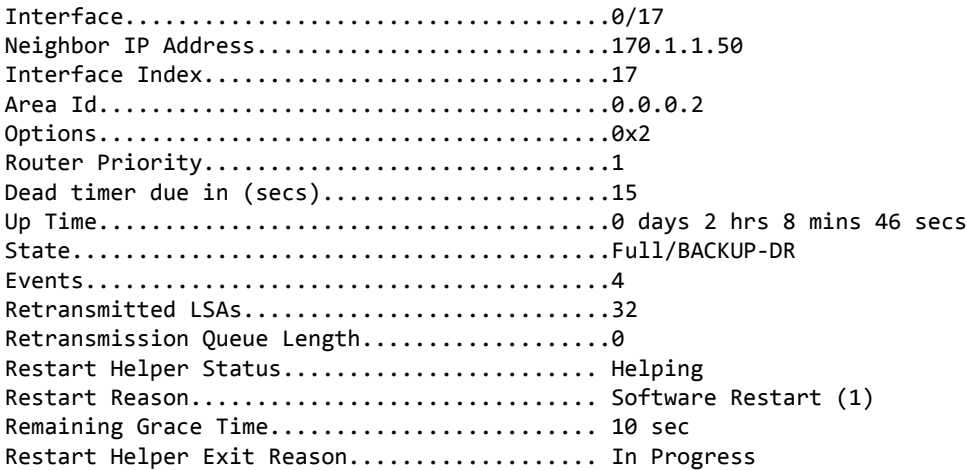

# 5.10.82 show ip ospf range

This command displays the set of OSPFv2 area ranges configured for a given area for the specified virtual router. If no router is specified, it displays information for the default router. .

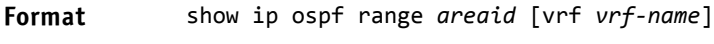

**Modes** Privileged EXEC

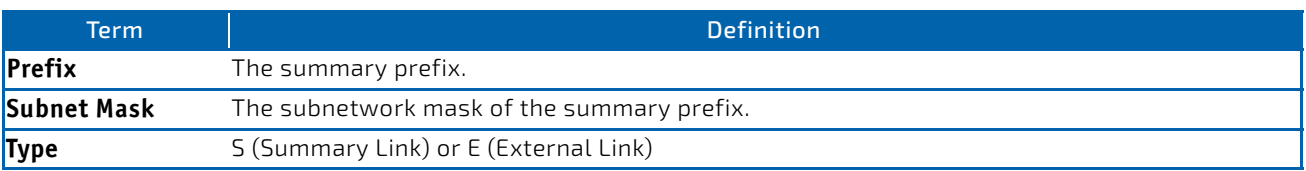

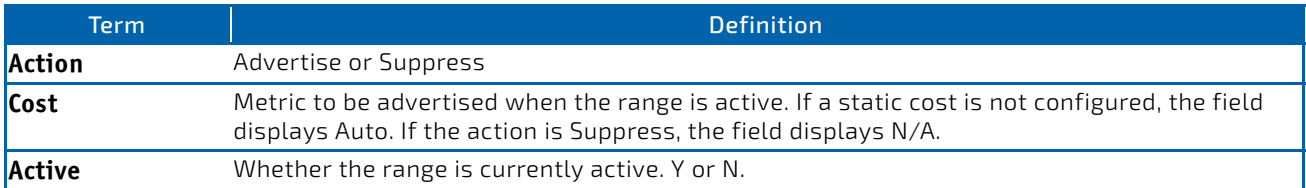

**Example:** The following shows example CLI display output for the command.

(R1) #show ip ospf range 0

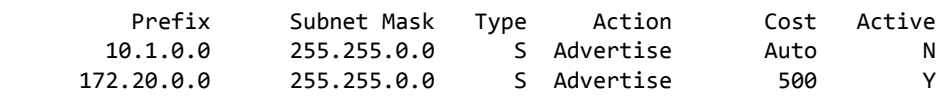

## 5.10.83 show ip ospf statistics

This command displays information about recent Shortest Path First (SPF) calculations for the specified virtual router. If no router is specified, it displays information for the default router. The SPF is the OSPF routing table calculation. The output lists the number of times the SPF has run for each OSPF area. A table follows this information. For each of the 15 most recent SPF runs, the command shows statistics for how long ago the SPF ran, how long the SPF took, the reasons why the SPF was scheduled, the individual components of the routing table calculation time and to show the RIB update time. The most recent statistics are displayed at the end of the table.

#### **Format** show ip ospf statistics [vrf *vrf‐name*]

**Modes** Privileged EXEC

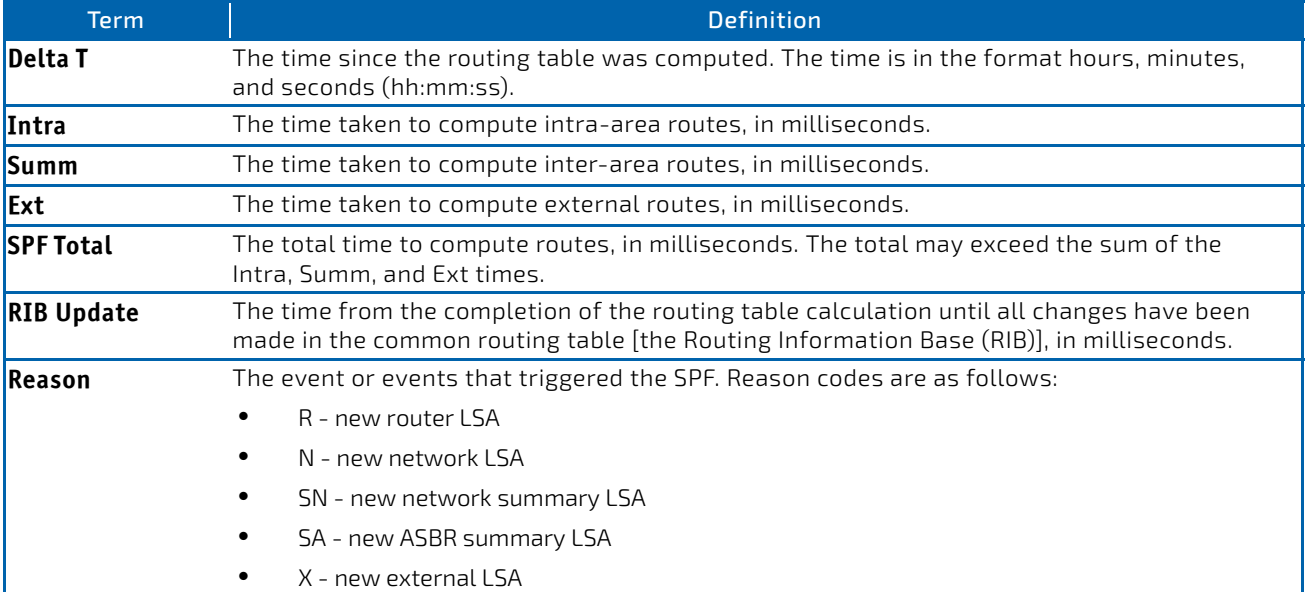

**Example:** The following shows example CLI display output for the command. (Router) #show ip ospf statistics

Area 0.0.0.0: SPF algorithm executed 15 times

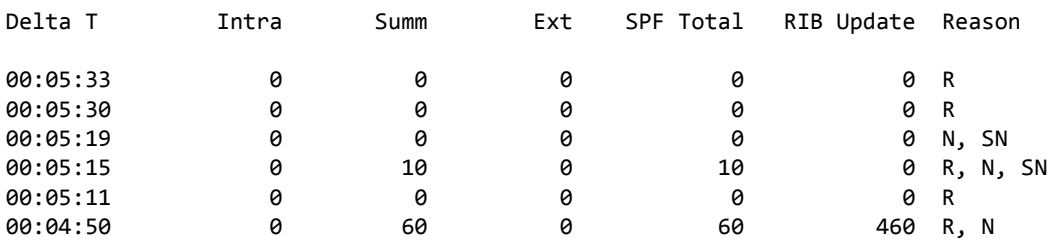

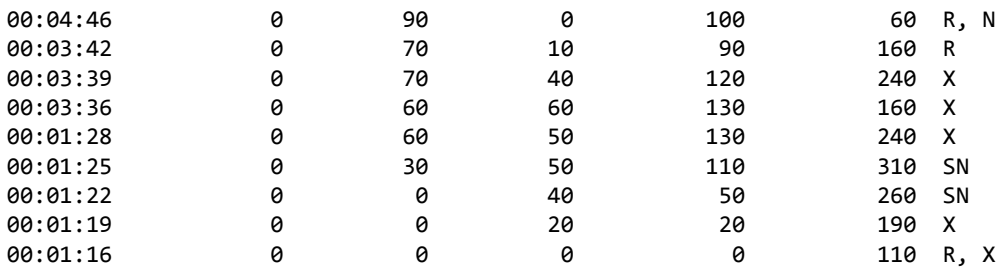

# 5.10.84 show ip ospf stub table

This command displays the OSPF stub table for the virtual router. If no router is specified, the information for the default router will be displayed. The information below will only be displayed if OSPF is initialized on the switch.

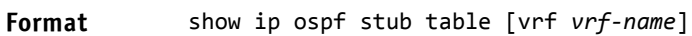

- Modes Privileged EXEC
	- User EXEC

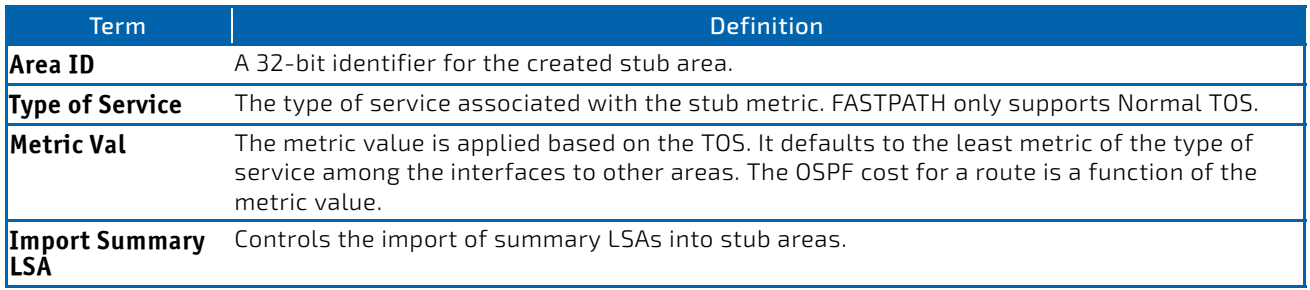

# 5.10.85 show ip ospf traffic

**NOTICE** 

This command displays OSPFv2 packet and LSA statistics and OSPFv2 message queue statistics for the virtual router. If no router is specified, the information for the default router will be displayed. Packet statistics count packets and LSAs since OSPFv2 counters were last cleared (using the command ["clear ip ospf counters" on page 593](#page-592-0)).

The [clear ip ospf counters](#page-592-0) command does not clear the message queue high water marks.

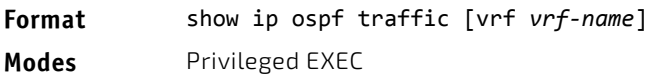

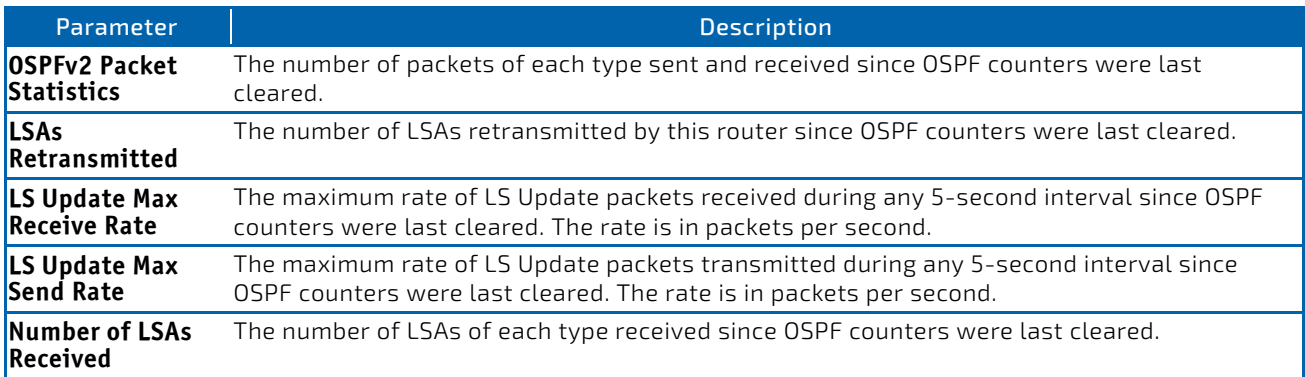

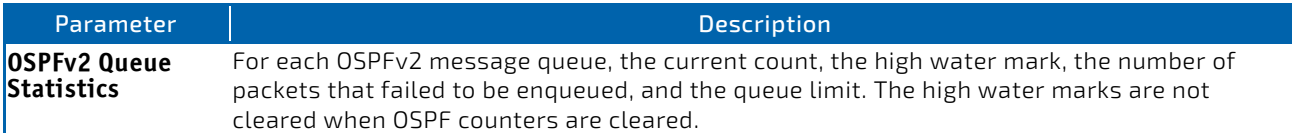

**Example:** The following shows example CLI display output for the command. (Router) #show ip ospf traffic

Time Since Counters Cleared: 4000 seconds

OSPFv2 Packet Statistics

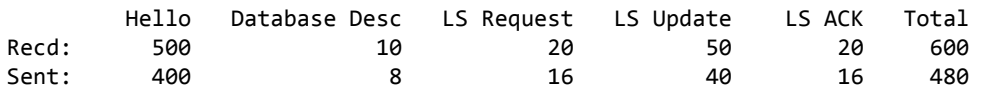

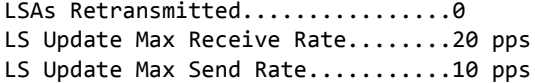

Number of LSAs Received

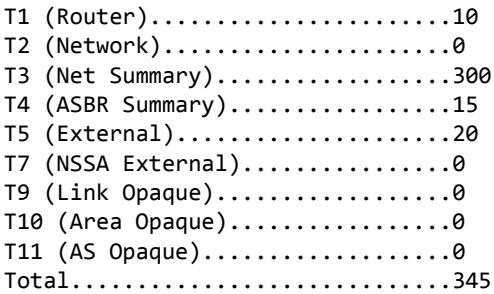

OSPFv2 Queue Statistics

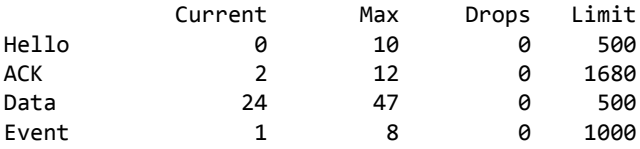

# 5.10.86 show ip ospf virtual-link

This command displays the OSPF Virtual Interface information for a specific area and neighbor for the virtual router. If no router is specified, the information for the default router will be displayed. The *areaid* parameter identifies the area and the *neighbor* parameter identifies the neighbor's Router ID.

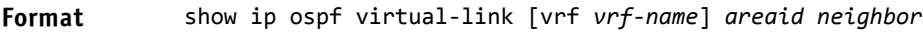

- **Modes** Privileged EXEC
	- User EXEC

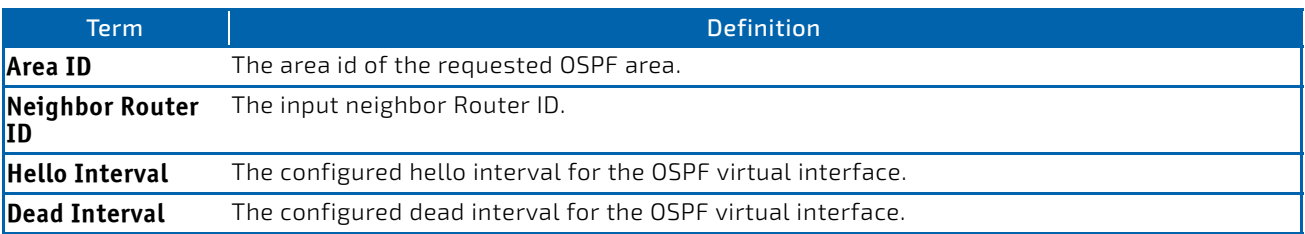

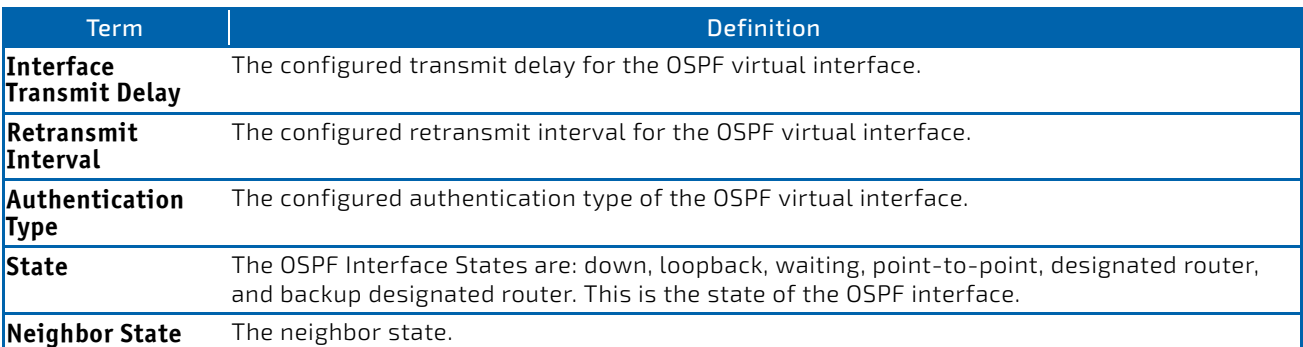

## 5.10.87 show ip ospf virtual-link brief

This command displays the OSPF Virtual Interface information for all areas in the system.

**Format** show ip ospf virtual‐link brief **Modes** • Privileged EXEC

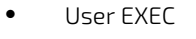

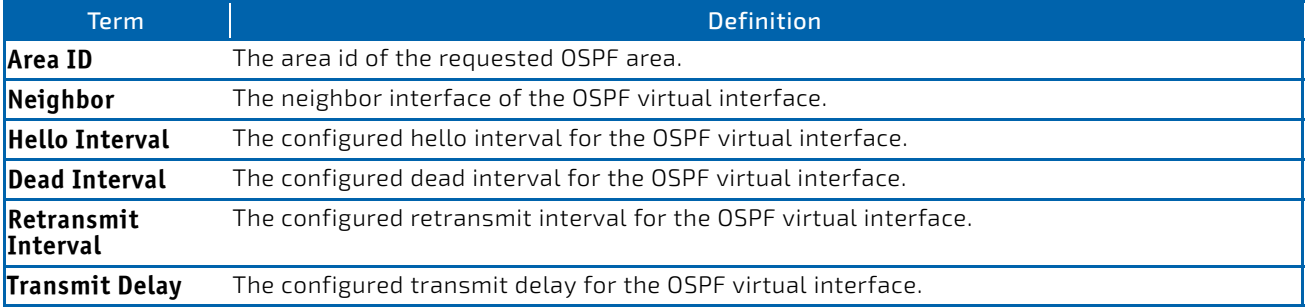

# 5.11 Routing Information Protocol Commands

This section describes the commands you use to view and configure Routing Information Protocol (RIP), which is a distance-vector routing protocol that you use to route traffic within a small network.

# 5.11.1 router rip

Use this command to enter Router RIP mode.

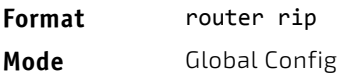

## 5.11.2 enable (RIP)

This command resets the default administrative mode of RIP in the router (active).

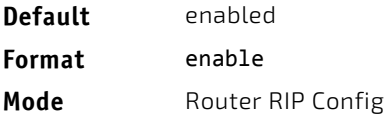

# 5.11.2.1 no enable (RIP)

This command sets the administrative mode of RIP in the router to inactive.

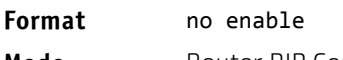

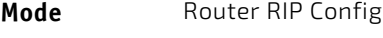

# 5.11.3 ip rip

This command enables RIP on a router interface or range of interfaces.

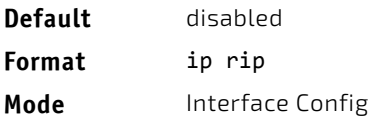

# 5.11.3.1 no ip rip

This command disables RIP on a router interface.

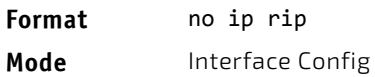

#### 5.11.4 auto-summary

This command enables the RIP auto-summarization mode.

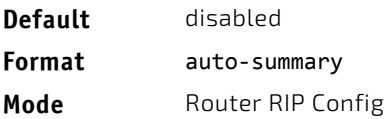

### 5.11.4.1 no auto-summary

This command disables the RIP auto-summarization mode.

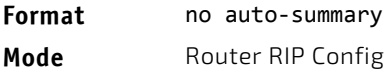

# 5.11.5 default-information originate (RIP)

This command is used to control the advertisement of default routes.

- **Format** default‐information originate
- Mode Router RIP Config

# 5.11.5.1 no default-information originate (RIP)

This command is used to control the advertisement of default routes.

**Format** no default‐information originate

Mode Router RIP Config

## 5.11.6 default-metric (RIP)

This command is used to set a default for the metric of distributed routes.

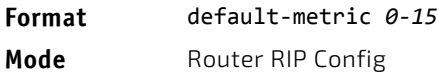

## 5.11.6.1 no default-metric (RIP)

This command is used to reset the default metric of distributed routes to its default value.

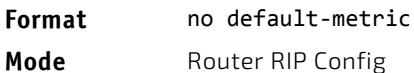

## 5.11.7 distance rip

This command sets the route preference value of RIP in the router. Lower route preference values are preferred when determining the best route. A route with a preference of 255 cannot be used to forward traffic.

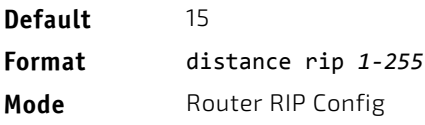

#### 5.11.7.1 no distance rip

This command sets the default route preference value of RIP in the router.

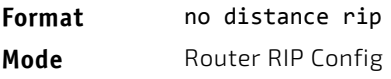

## 5.11.8 distribute-list out (RIP)

This command is used to specify the access list to filter routes received from the source protocol.

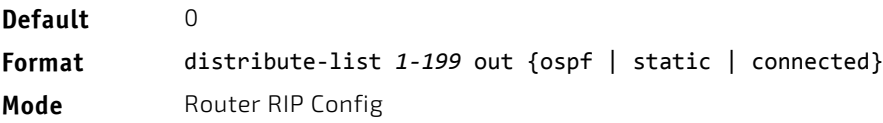

# 5.11.8.1 no distribute-list out

This command is used to specify the access list to filter routes received from the source protocol.

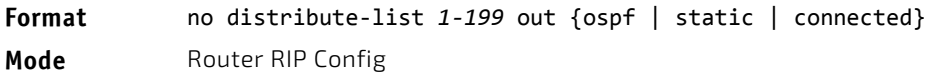

## 5.11.9 ip rip authentication

This command sets the RIP Version 2 Authentication Type and Key for the specified interface or range of interfaces. The value of *type* is either *none*, *simple*, or *encrypt*. The value for authentication key *[key]* must be 16 bytes or less. The *[key]* is composed of standard displayable, noncontrol keystrokes from a Standard 101/ 102-key keyboard. If the value of *type* is *encrypt*, a keyid in the range of 0 and 255 must be specified. Unauthenticated interfaces do not need an authentication key or authentication key ID.

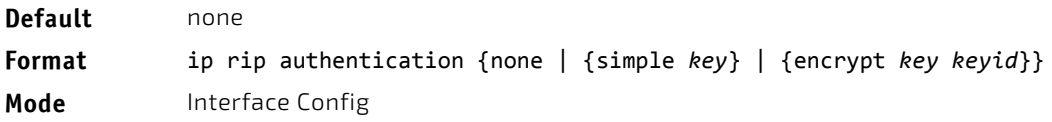

## 5.11.9.1 no ip rip authentication

This command sets the default RIP Version 2 Authentication Type for an interface.

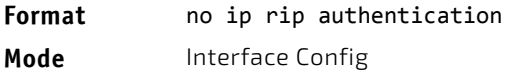

## 5.11.10 ip rip receive version

This command configures an interface or range of interfaces to allow RIP control packets of the specified version(s) to be received.

The value for *mode* is one of: *rip1* to receive only RIP version 1 formatted packets, *rip2* for RIP version 2, *both* to receive packets from either format, or *none* to not allow any RIP control packets to be received.

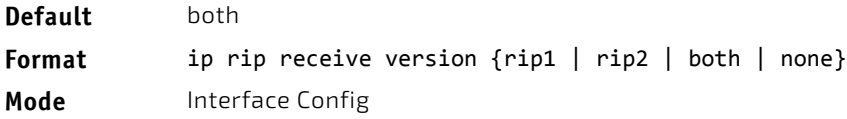

## 5.11.10.1 no ip rip receive version

This command configures the interface to allow RIP control packets of the default version(s) to be received.

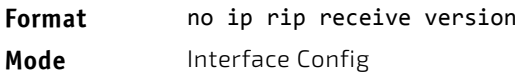

# 5.11.11 ip rip send version

This command configures an interface or range of interfaces to allow RIP control packets of the specified version to be sent. The value for *mode* is one of: *rip1* to broadcast RIP version 1 formatted packets, *rip1c* (RIP version 1 compatibility mode) which sends RIP version 2 formatted packets via broadcast, *rip2* for sending RIP version 2 using multicast, or *none* to not allow any RIP control packets to be sent.

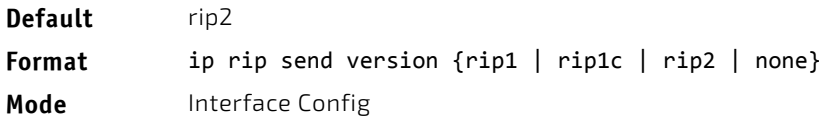

## 5.11.11.1 no ip rip send version

This command configures the interface to allow RIP control packets of the default version to be sent.

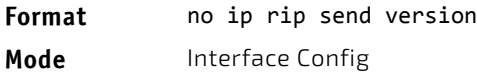

# 5.11.12 hostroutesaccept

This command enables the RIP hostroutesaccept mode.

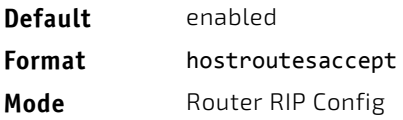

# 5.11.12.1 no hostroutesaccept

This command disables the RIP hostroutesaccept mode.

**Format** no hostroutesaccept Mode Router RIP Config

# 5.11.13 split-horizon

This command sets the RIP split horizon mode. Split horizon is a technique for avoiding problems caused by including routes in updates sent to the router from which the route was originally learned. The options are: None - no special processing for this case. Simple - a route will not be included in updates sent to the router from which it was learned. Poisoned reverse - a route will be included in updates sent to the router from which it was learned, but the metric will be set to infinity.

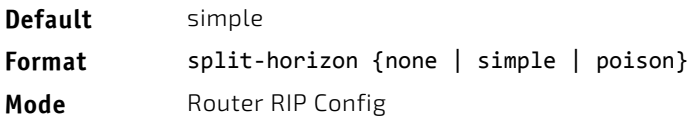

## 5.11.13.1 no split-horizon

This command sets the default RIP split horizon mode.

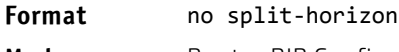

**Mode** Router RIP Config

# 5.11.14 redistribute (RIP)

This command configures RIP protocol to redistribute routes from the specified source protocol/routers. There are five possible match options. When you submit the command redistribute ospf match *match-type* the match-type or types specified are added to any match types presently being redistributed. Internal routes are redistributed by default.

**Default** • metric—not-configured • match—internal **Format for OSPF as source**  *external 1] [nssa‐external‐2]*] **protocol** redistribute ospf [metric *0‐15]* [match *[internal] [external 1] [external 2] [nssa‐* **Format for other source protocol** redistribute {static | connected} [metric *0‐15*] Mode Router RIP Config

# 5.11.14.1 no redistribute

This command de-configures RIP protocol to redistribute routes from the specified source protocol/routers.

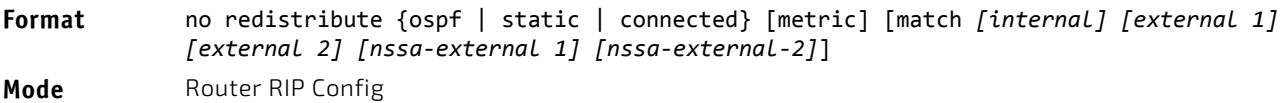

## 5.11.15 show ip rip

This command displays information relevant to the RIP router.

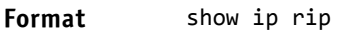

- Modes Privileged EXEC
	- User EXEC

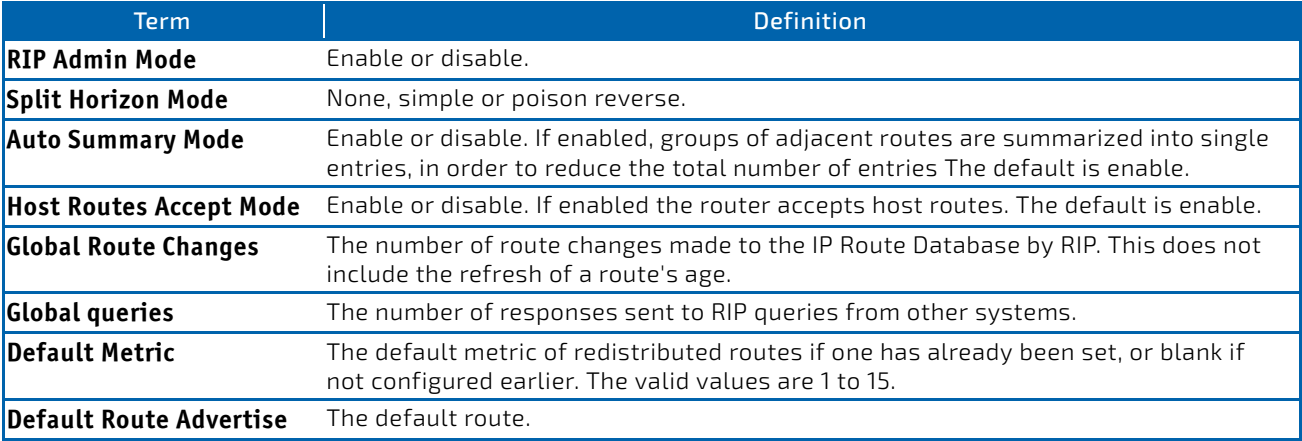

# 5.11.16 show ip rip interface brief

This command displays general information for each RIP interface. For this command to display successful results routing must be enabled per interface (i.e., ip rip).

#### **Format** show ip rip interface brief

- 
- Modes Privileged EXEC
	- User EXEC

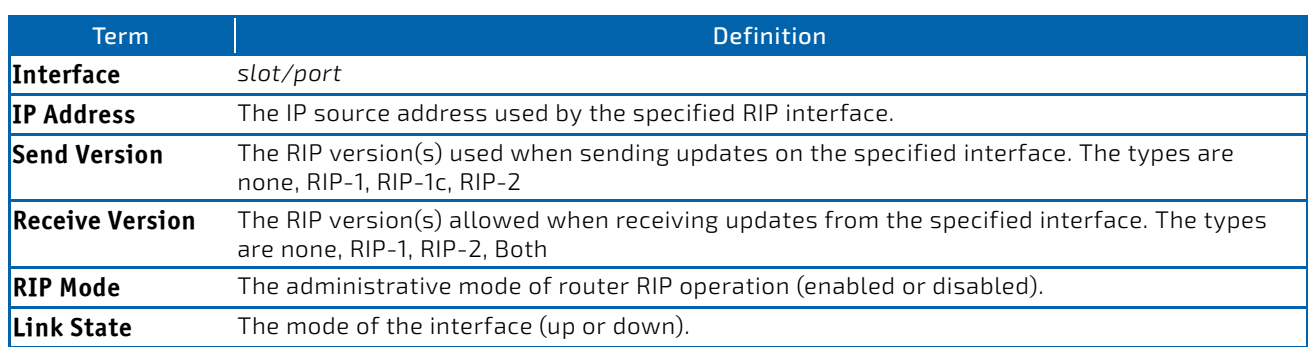

## 5.11.17 show ip rip interface

This command displays information related to a particular RIP interface. The argument *slot/port* corresponds to a physical routing interface or VLAN routing interface. The keyword vlan is used to specify the VLAN ID of the routing VLAN directly instead of a *slot/port* format.

# **Format** show ip rip interface {*slot/port*|vlan *1‐4093*} **Modes** • Privileged EXEC

User EXEC

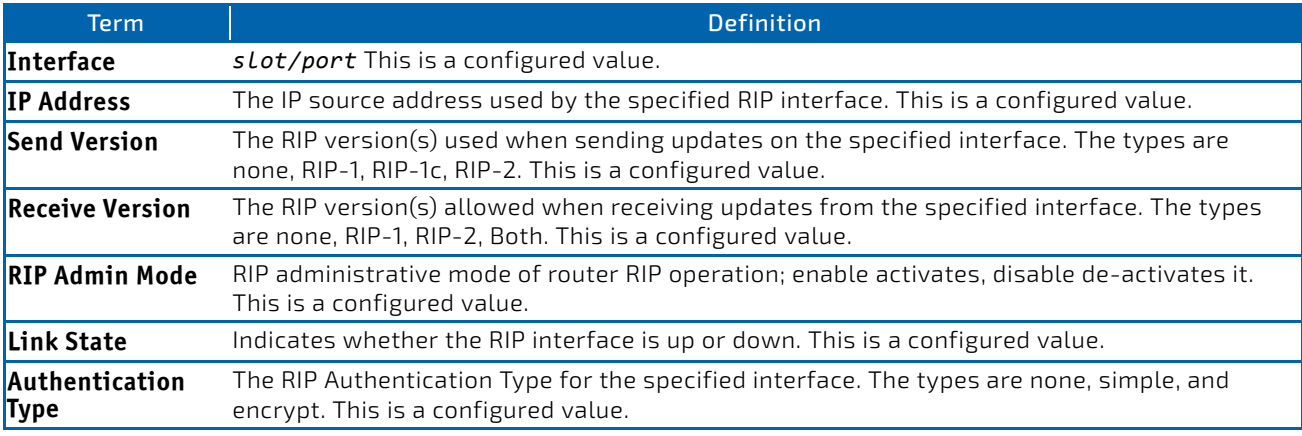

The following information will be invalid if the link state is down.

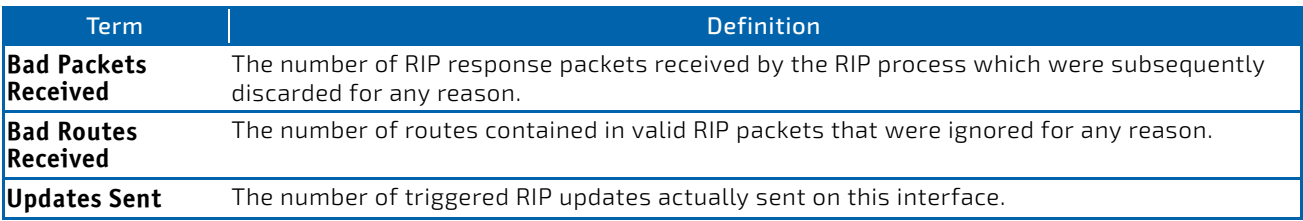

# 5.12 ICMP Throttling Commands

This section describes the commands you use to configure options for the transmission of various types of ICMP messages.

## 5.12.1 ip unreachables

Use this command to enable the generation of ICMP Destination Unreachable messages on an interface or range of interfaces. By default, the generation of ICMP Destination Unreachable messages is enabled.

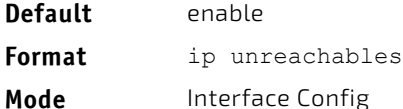

## 5.12.1.1 no ip unreachables

Use this command to prevent the generation of ICMP Destination Unreachable messages.

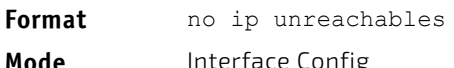

## 5.12.2 ip redirects

Use this command to enable the generation of ICMP Redirect messages by the router. By default, the generation of ICMP Redirect messages is enabled. You can use this command to configure an interface, a range of interfaces, or all interfaces.

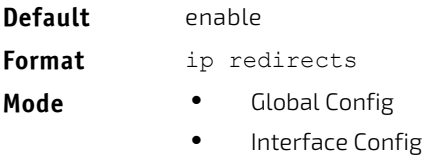

• Virtual Router Config

## 5.12.2.1 no ip redirects

Use this command to prevent the generation of ICMP Redirect messages by the router.

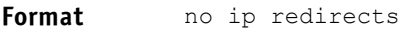

- **Mode** Global Config
	- Interface Config

## 5.12.3 ipv6 redirects

Use this command to enable the generation of ICMPv6 Redirect messages by the router. By default, the generation of ICMP Redirect messages is enabled. You can use this command to configure an interface, a range of interfaces, or all interfaces.

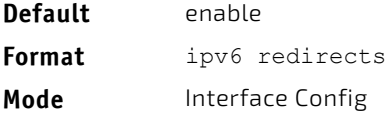

# 5.12.3.1 no ipv6 redirects

Use this command to prevent the generation of ICMPv6 Redirect messages by the router.

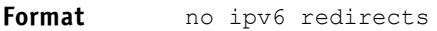

**Mode** Interface Config

# 5.12.4 ip icmp echo-reply

Use this command to enable the generation of ICMP Echo Reply messages by the router. By default, the generation of ICMP Echo Reply messages is enabled.

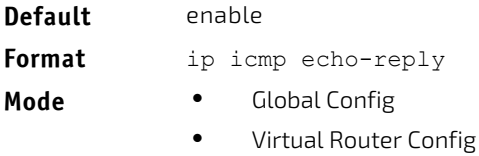

# 5.12.4.1 no ip icmp echo-reply

Use this command to prevent the generation of ICMP Echo Reply messages by the router.

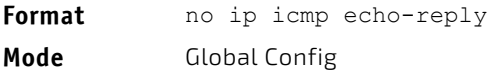

# 5.12.5 ip icmp error-interval

Use this command to limit the rate at which IPv4 ICMP error messages are sent. The rate limit is configured as a token bucket, with two configurable parameters, *burst-size* and *burst-interval*.

The *burst-interval* specifies how often the token bucket is initialized with *burst-size* tokens. *burst-interval* is from 0 to 2147483647 milliseconds (msec). The *burst-size* is the number of ICMP error messages that can be sent during one *burst-interval*. The range is from 1 to 200 messages. To disable ICMP rate limiting, set *burst-interval* to zero (0).

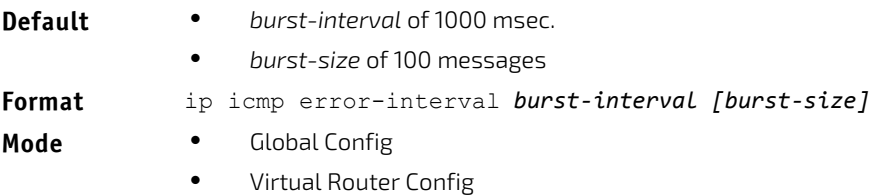

# 5.12.5.1 no ip icmp error-interval

Use the no form of the command to return *burst-interval* and *burst-size* to their default values.

**Format** no ip icmp error-interval

**Mode** Global Config

# 5.13 Bidirectional Forwarding Detection Commands

Bidirectional Forwarding Detection (BFD) verifies bidirectional connectivity between forwarding engines, which can be a single or multi-hop away. The protocol works over any underlying transmission mechanism and protocol layer with a wide range of detection times, especially in scenarios where fast failure detection is required in data plane level for multiple concurrent sessions.

Use the following commands to configure Bidirectional Forwarding Detection commands (BFD).

# 5.13.1 bfd

This command enables BFD on all interfaces associated with the OSPF process.

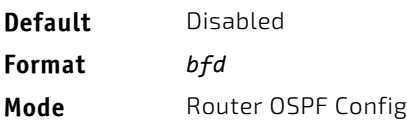

*Example:* Do the following to trigger BFD processing through OSPF on all the interfaces that are associated with it.

```
(Router) (Config)# router ospf
(Router) (Config‐router)# bfd
(Router) (Config‐router)# exit
```
### 5.13.1.1 no bfd

This command disables BFD on all interfaces associated with the OSPF process.

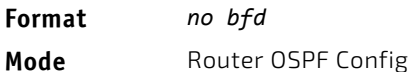

## 5.13.2 feature bfd

This command enables BFD on the device. Note that BFD must be enabled in order to configure other protocol and interface parameters.

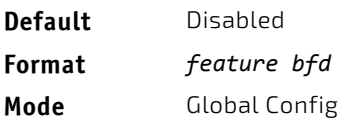

# 5.13.2.1 no feature bfd

Disables BFD globally and removes runtime session data. Static configurations are retained.

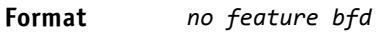

**Mode** Global Config

#### *Example:*

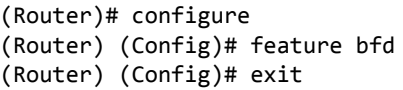

## 5.13.3 bfd echo

This command enables BFD echo mode on an IP interface.

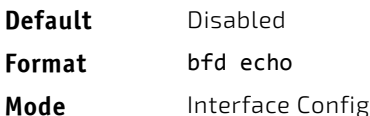

#### *Example:*

(Router) (Config)# interface 0/1 (Router) (Interface 0/1)# no bfd echo (Router) (Interface 0/1)# exit

# 5.13.3.1 no bfd echo

This command diables BFD echo mode on an IP interface.

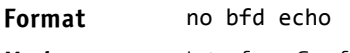

**Mode** Interface Config

# 5.13.4 bfd interval

This command configures the BFD session parameters for all available interfaces on the device (Global Config mode) or IP interface (Interface Config mode). It overwrites any BFD configurations present on individual interfaces (Global Config mode) or globally configured BFD session parameters (Interface Config).

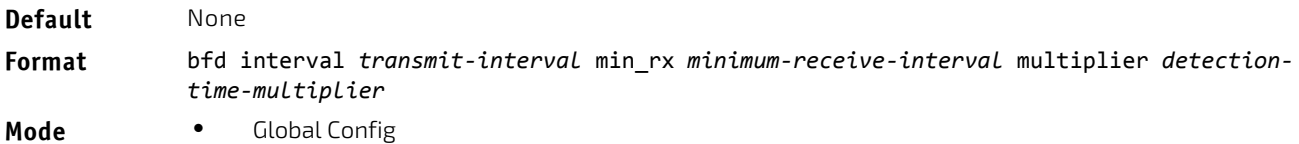

Interface Config

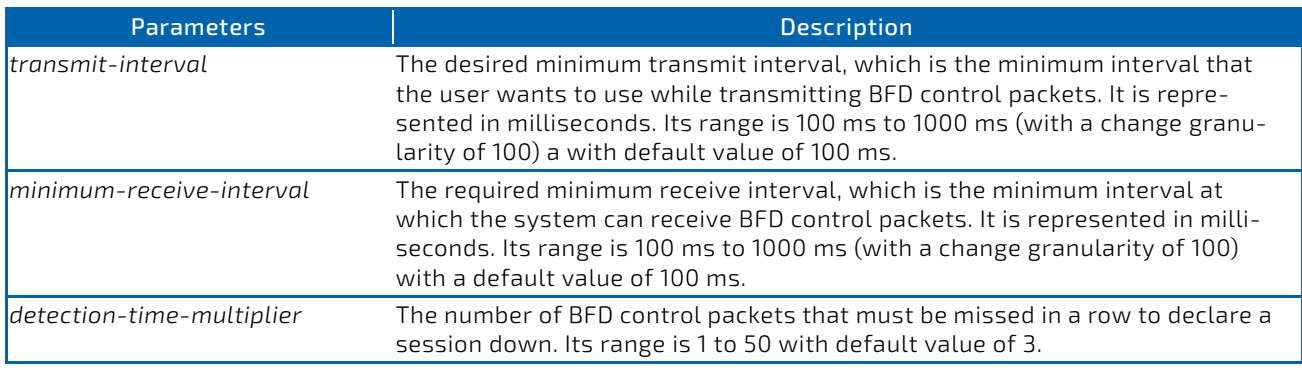

*Example:* The following steps configure BFD session parameters on the device, in Privileged EXEC mode.

- (Router)# configure
- (Router) (Config)# bfd interval 100 min\_rx 200 multiplier 5
- (Router) (Config)# exit

*Example:* The following steps configure BFD session parameters on an interface (for example, 0/1).

- (Router) (Config)# interface 0/1
- (Router) (Interface 0/1)# bfd interval 100 min\_rx 200 multiplier 5
- (Router) (Interface 0/0/1)# exit

### 5.13.4.1 no bfd interval

In Global Config mode, this command resets the BFD session parameters for all available interfaces on the device to their default values. In Interface Config mode, this command resets the BFD session parameters for all sessions on an IP interface to their default values.

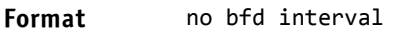

- **Mode** Global Config
	- Interface Config

# 5.13.5 bfd slow-timer

This command sets up the required echo receive interval preference value. This value determines the interval the asynchronous sessions use for BFD control packets the when echo function is enabled. The slow-timer value is used as the new control packet interval, while the echo packets use the configured BFD intervals.

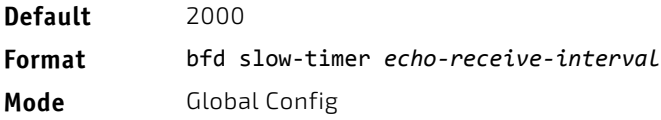

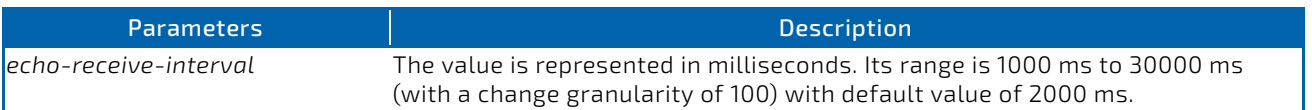

#### *Example:*

```
(Router)# configure
(Router) (Config)# bfd slow‐timer 10000
(Router) (Config)# exit
```
#### 5.13.5.1 no bfd slow-timer

This command resets the BFD slow-timer preference value to its default.

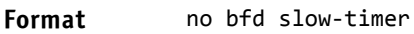

**Mode** Global Config

# 5.13.6 ip ospf bfd

This command enables BFD on interfaces associated with the OSPF process.

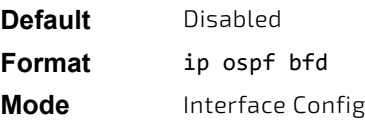

# 5.13.6.1 no ip ospf bfd

This command disables BFD on interfaces associated with the OSPF process.

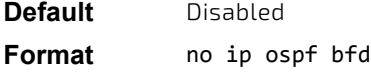

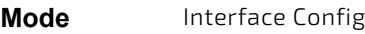

# 5.13.7 debug bfd event

This command displays BFD state transition information.

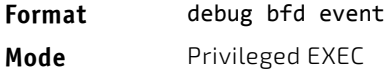

# 5.13.8 debug bfd packet

This command displays BFD control packet debugging information.

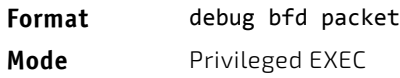

# 6/ IPv6 Management Commands

This chapter describes the IPv6 commands available in the FASTPATH CLI.

This chapter contains the following sections:

- ["IPv6 Management Commands" on page 644](#page-643-0)
- ["Tunnel Interface Commands" on page 650](#page-649-0)
- ["Loopback Interface Commands" on page 652](#page-651-0)
- ["IPv6 Routing Commands" on page 652](#page-651-1)
- ["OSPFv3 Commands" on page 680](#page-679-0)
- ["DHCPv6 Commands" on page 714](#page-713-0)
- ["DHCPv6 Snooping Configuration Commands" on page 723](#page-722-0)

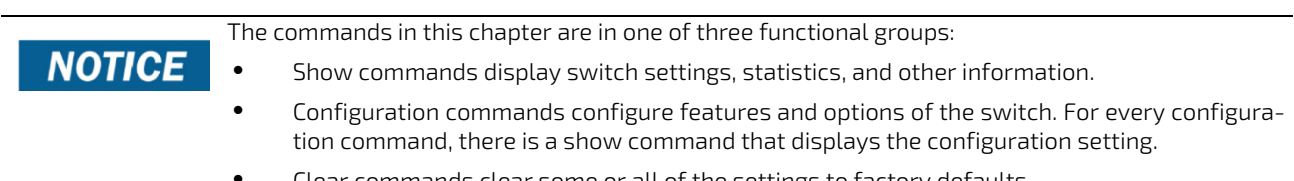

• Clear commands clear some or all of the settings to factory defaults.

# <span id="page-643-0"></span>6.1 IPv6 Management Commands

IPv6 Management commands allow a device to be managed via an IPv6 address in a switch or IPv4 routing (i.e., independent from the IPv6 Routing package). For Routing/IPv6 builds of FASTPATH dual IPv4/IPv6 operation over the service port is enabled. FASTPATH has capabilities such as:

- Static assignment of IPv6 addresses and gateways for the service/network ports.
- The ability to ping an IPv6 link-local address over the service/network port.
- Using IPv6 Management commands, you can send SNMP traps and queries via the service/network port.
- The user can manage a device via the network port (in addition to a Routing Interface or the Service port).

#### 6.1.1 serviceport ipv6 enable

Use this command to enable IPv6 operation on the service port. By default, IPv6 operation is enabled on the service port.

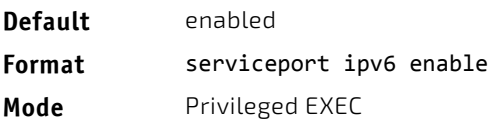

## 6.1.1.1 no serviceport ipv6 enable

Use this command to disable IPv6 operation on the service port.

**Format** no serviceport ipv6 enable

**Mode** Privileged EXEC

# 6.1.2 network ipv6 enable

Use this command to enable IPv6 operation on the network port. By default, IPv6 operation is enabled on the network port.

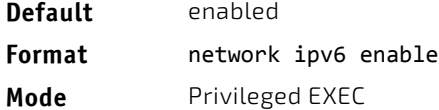

## 6.1.2.1 no network ipv6 enable

Use this command to disable IPv6 operation on the network port.

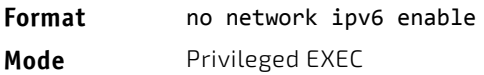

## 6.1.3 serviceport ipv6 address

Use the options of this command to manually configure IPv6 global address, enable/disable stateless global address autoconfiguration and to enable/disable dhcpv6 client protocol information on the service port.

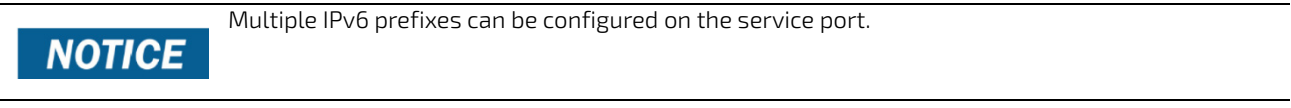

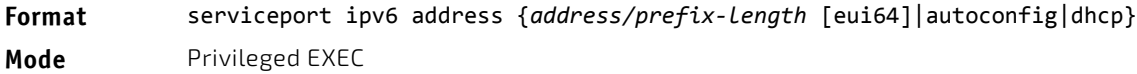

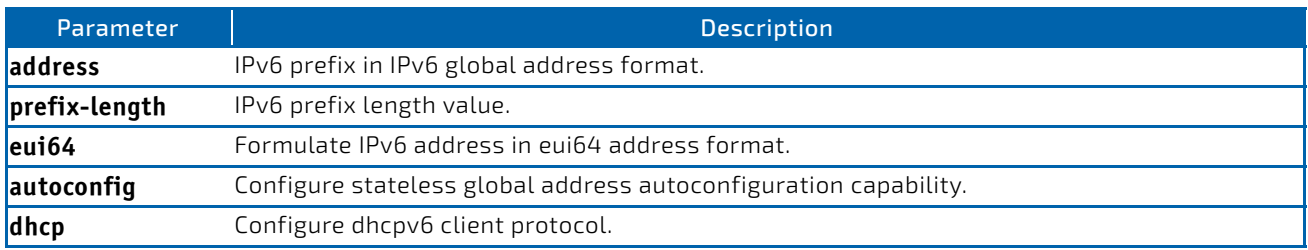

# 6.1.3.1 no serviceport ipv6 address

Use the command no serviceport ipv6 address to remove all configured IPv6 prefixes on the service port interface. Use the command with the address option to remove the manually configured IPv6 global address on the network port interface.

Use the command with the autoconfig option to disable the stateless global address autoconfiguration on the service port.

Use the command with the dhcp option to disable the dhcpv6 client protocol on the service port.

## **Format** no serviceport ipv6 address {*address/prefix‐length* [eui64] | autoconfig | dhcp} **Mode** Privileged EXEC

## 6.1.4 serviceport ipv6 gateway

Use this command to configure IPv6 gateway (i.e. Default routers) information for the service port.

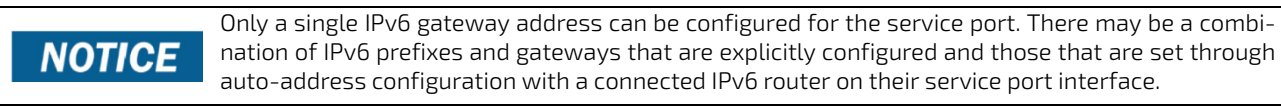

# **Format** serviceport ipv6 gateway *gateway‐address*

**Mode** Privileged EXEC

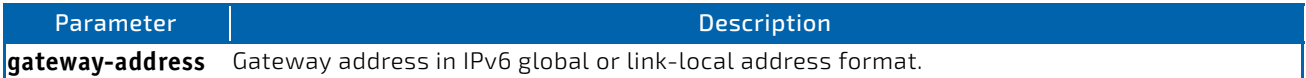

## 6.1.4.1 no serviceport ipv6 gateway

Use this command to remove IPv6 gateways on the service port interface.

**Format** no serviceport ipv6 gateway

**Mode** Privileged EXEC

## 6.1.5 serviceport ipv6 neighbor

Use this command to manually add IPv6 neighbors to the IPv6 neighbor table for the service port. If an IPv6 neighbor already exists in the neighbor table, the entry is automatically converted to a static entry. Static entries are not modified by the neighbor discovery process. They are, however, treated the same for IPv6 forwarding. Static IPv6 neighbor entries are applied to the kernel stack and to the hardware when the corresponding interface is operationally active.

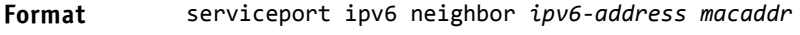

**Mode** Privileged EXEC

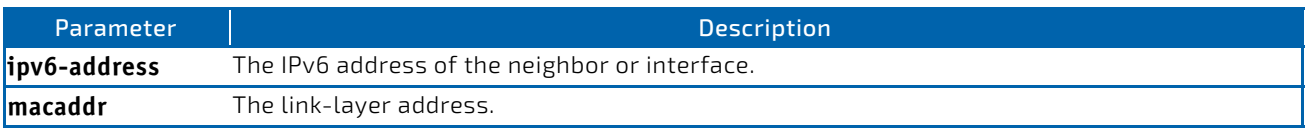

# 6.1.5.1 no serviceport ipv6 neighbor

Use this command to remove IPv6 neighbors from the IPv6 neighbor table for the service port.

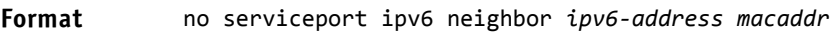

**Mode** Privileged EXEC

# 6.1.6 network ipv6 address

Use the options of this command to manually configure IPv6 global address, enable/disable stateless global address autoconfiguration and to enable/disable dhcpv6 client protocol information for the network port. Multiple IPv6 addresses can be configured on the network port.

**Format** network ipv6 address {*address/prefix‐length* [eui64] | autoconfig | dhcp} **Mode** Privileged EXEC

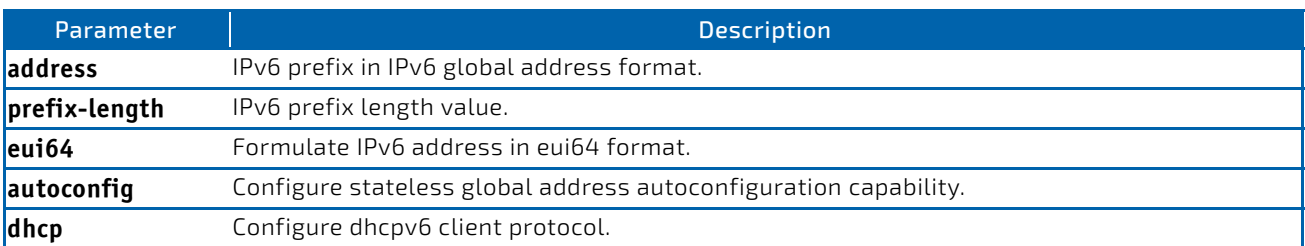

## 6.1.6.1 no network ipv6 address

The command no network ipv6 address removes all configured IPv6 prefixes.

Use this command with the address option to remove the manually configured IPv6 global address on the network port interface.

Use this command with the autoconfig option to disable the stateless global address autoconfiguration on the network port.

Use this command with the dhcp option disables the dhcpv6 client protocol on the network port.

**Format** no network ipv6 address {*address/prefix‐length* [eui64] | autoconfig | dhcp} **Mode** Privileged EXEC

## 6.1.7 network ipv6 gateway

Use this command to configure IPv6 gateway (i.e. default routers) information for the network port.

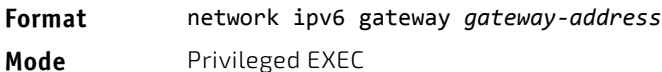

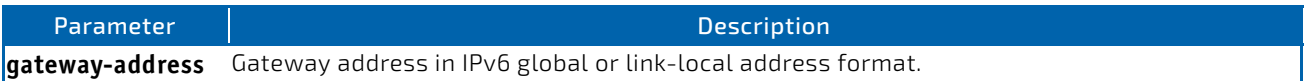

# 6.1.7.1 no network ipv6 gateway

Use this command to remove IPv6 gateways on the network port interface.

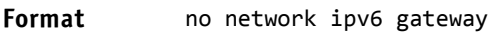

**Mode** Privileged EXEC

# 6.1.8 network ipv6 neighbor

Use this command to manually add IPv6 neighbors to the IPv6 neighbor table for this network port. If an IPv6 neighbor already exists in the neighbor table, the entry is automatically converted to a static entry. Static entries are not modified by the neighbor discovery process. They are, however, treated the same for IPv6 forwarding. Static IPv6 neighbor entries are applied to the kernel stack and to the hardware when the corresponding interface is operationally active.

#### **Format** network ipv6 neighbor *ipv6‐address macaddr*

**Mode** Privileged EXEC

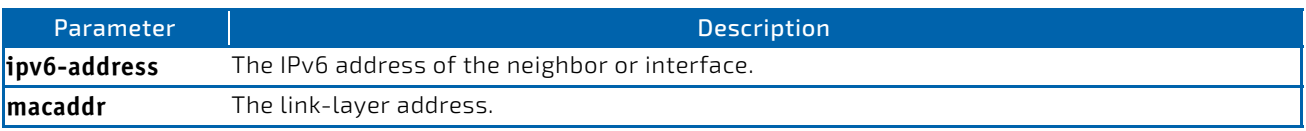

## 6.1.8.1 no network ipv6 neighbor

Use this command to remove IPv6 neighbors from the neighbor table.

#### **Format** no network ipv6 neighbor *ipv6‐address macaddr*

**Mode** Privileged EXEC

#### 6.1.9 show network ipv6 neighbors

Use this command to display the information about the IPv6 neighbor entries cached on the network port. The information is updated to show the type of the entry.

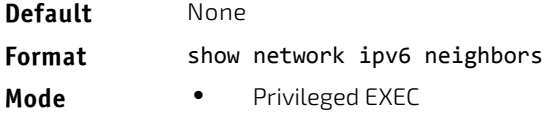

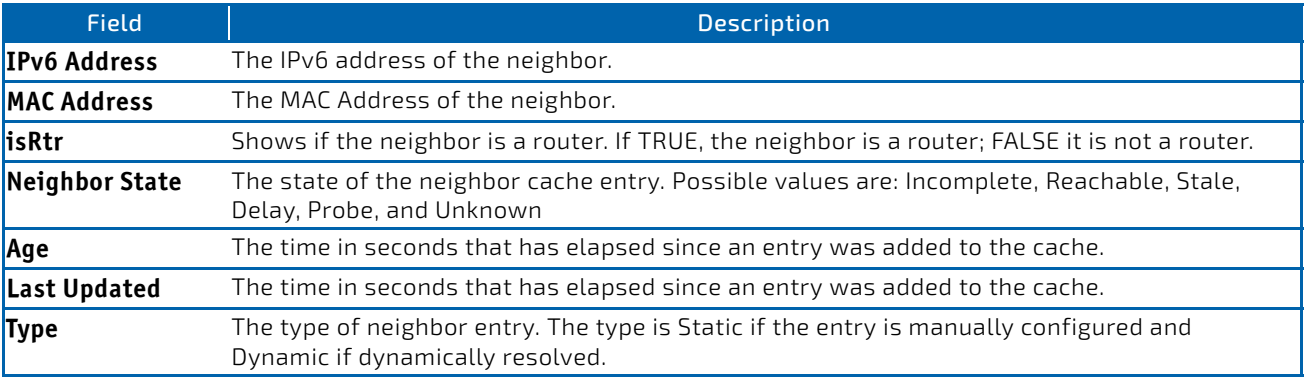
*Example:* The following is an example of the command. (FASTPATH Routing) #show network ipv6 neighbors

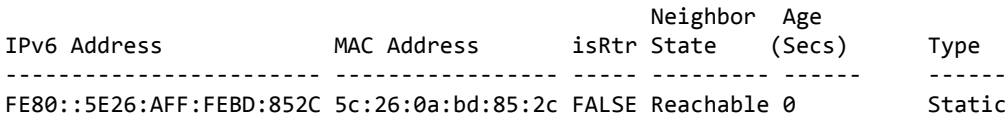

#### 6.1.10 show serviceport ipv6 neighbors

Use this command to displays information about the IPv6 neighbor entries cached on the service port. The information is updated to show the type of the entry.

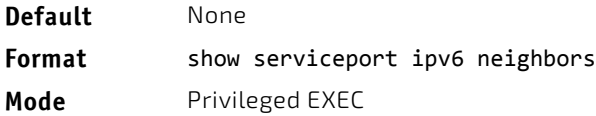

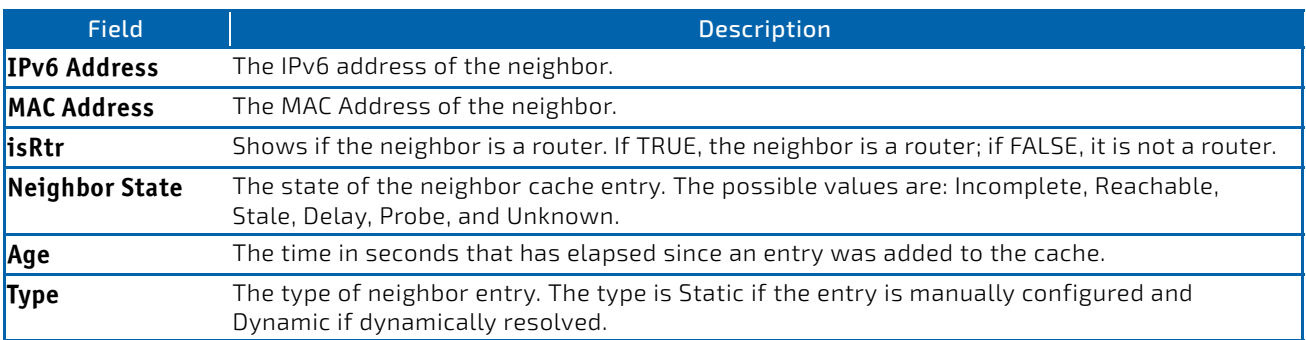

*Example:* The following is an example of the command. (FASTPATH Routing) #show serviceport ipv6 neighbors

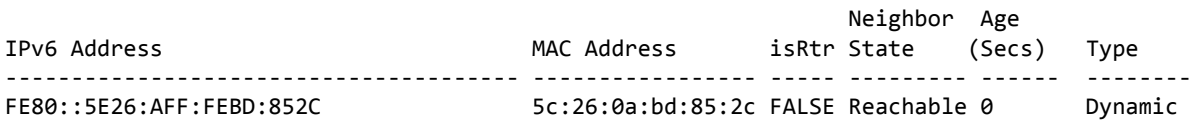

### 6.1.11 ping ipv6

Use this command to determine whether another computer is on the network. Ping provides a synchronous response when initiated from the CLI and Web interfaces. To use the command, configure the switch for network (in-band) connection. The source and target devices must have the ping utility enabled and running on top of TCP/IP. The switch can be pinged from any IP workstation with which the switch is connected through the default VLAN (VLAN 1), as long as there is a physical path between the switch and the workstation. The terminal interface sends three pings to the target station. Use the *ipv6‐address|hostname* parameter to ping an interface by using the global IPv6 address of the interface. The argument *slot/port* corresponds to a physical routing interface or VLAN routing interface. The keyword vlan is used to specify the VLAN ID of the routing VLAN directly instead of a *slot/port* format. Use the optional *size* keyword to specify the size of the ping packet.

You can utilize the ping or traceroute facilities over the service/network ports when using an IPv6 global address *ipv6‐ global‐address|hostname*. Any IPv6 global address or gateway assignments to these interfaces will cause IPv6 routes to be installed within the IP stack such that the ping or traceroute request is routed out the service/network port properly. When referencing an IPv6 link-local address, you must also specify the service or network port interface by using the *serviceport* or *network* parameter.

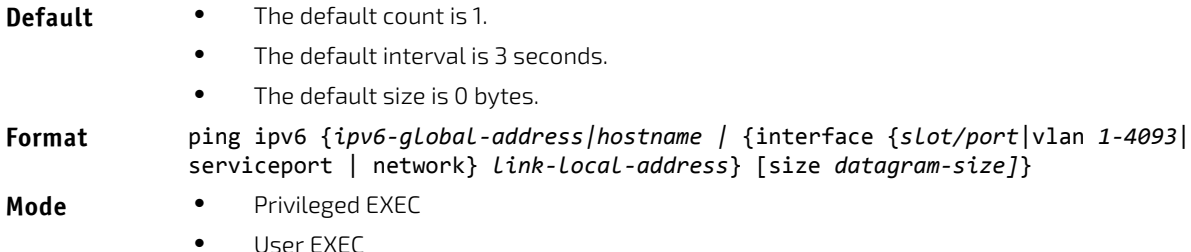

### 6.1.12 ping ipv6 interface

Use this command to determine whether another computer is on the network. To use the command, configure the switch for network (in-band) connection. The source and target devices must have the ping utility enabled and running on top of TCP/IP. The switch can be pinged from any IP workstation with which the switch is connected through the default VLAN (VLAN 1), as long as there is a physical path between the switch and the workstation. The terminal interface sends three pings to the target station. You can use a loopback, network port, service port, tunnel, vlan, or physical interface as the source. The argument *slot/port* corresponds to a physical routing interface or VLAN routing interface. The keyword vlan is used to specify the VLAN ID of the routing VLAN directly instead of in a *slot/port* format.

#### **Format** ping ipv6 interface {*slot/port*|vlan *1‐4093*|loopback *loopback‐id*|network |serviceport|tunnel *tunnel‐id* } {link‐local‐address *link‐local‐address* | *ipv6‐ address*} [size *datagram‐size*]

- **Modes** Privileged EXEC
	- User EXEC

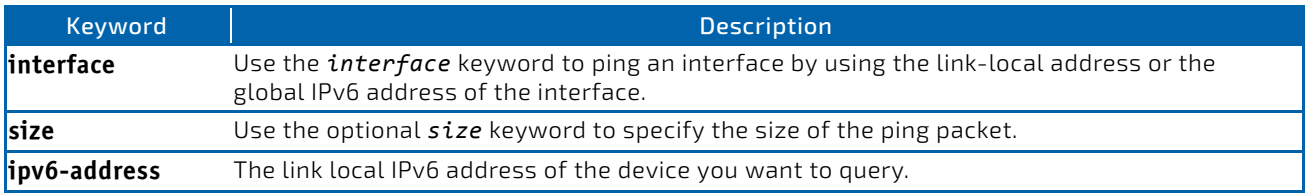

### 6.2 Tunnel Interface Commands

The commands in this section describe how to create, delete, and manage tunnel interfaces.Several different types of tunnels provide functionality to facilitate the transition of IPv4 networks to IPv6 networks. These tunnels are divided into two classes: configured and automatic. The distinction is that configured tunnels are explicitly configured with a destination or endpoint of the tunnel. Automatic tunnels, in contrast, infer the endpoint of the tunnel from the destination address of packets routed into the tunnel. To assign an IP address to the tunnel interface, see ["ip address" on page 515.](#page-514-0) To assign an IPv6 address to the tunnel interface, see ["ipv6 address" on page 654](#page-653-0).

### 6.2.1 interface tunnel

Use this command to enter the Interface Config mode for a tunnel interface. The *tunnel‐id* range is 0 to 7.

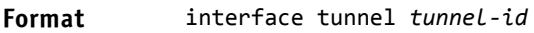

**Mode** Global Config

### 6.2.1.1 no interface tunnel

This command removes the tunnel interface and associated configuration parameters for the specified tunnel interface.

**Format** no interface tunnel *tunnel‐id*

**Mode** Global Config

### 6.2.2 tunnel source

This command specifies the source transport address of the tunnel, either explicitly or by reference to an interface.

**Format** tunnel source {*ipv4‐address* | ethernet *slot/port*} **Mode** Interface Config

### 6.2.3 tunnel destination

This command specifies the destination transport address of the tunnel.

**Format** tunnel destination {*ipv4‐address*}

**Mode** Interface Config

#### 6.2.4 tunnel mode ipv6ip

This command specifies the mode of the tunnel. With the optional 6to4 argument, the tunnel mode is set to 6to4 automatic. Without the optional 6to4 argument, the tunnel mode is configured.

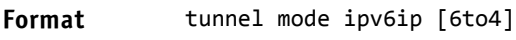

**Mode** Interface Config

#### 6.2.5 show interface tunnel

This command displays the parameters related to tunnel such as tunnel mode, tunnel source address and tunnel destination address.

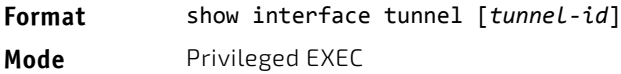

If you do not specify a tunnel ID, the command shows the following information for each configured tunnel:

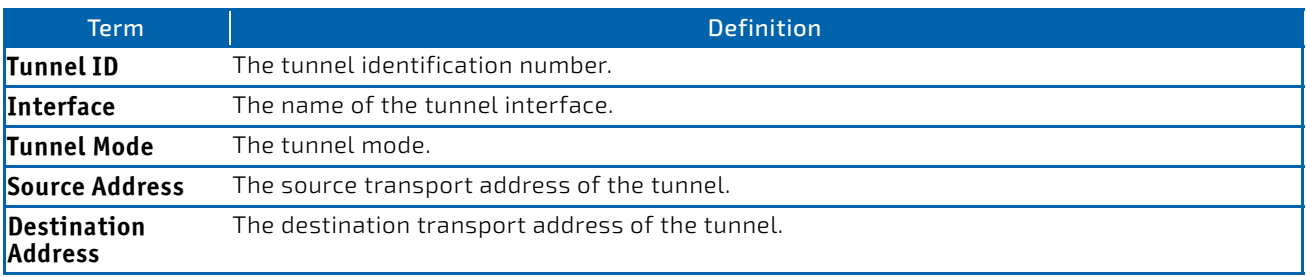

If you specify a tunnel ID, the command shows the following information for the tunnel:

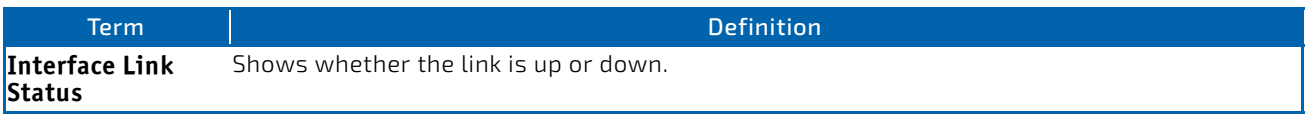

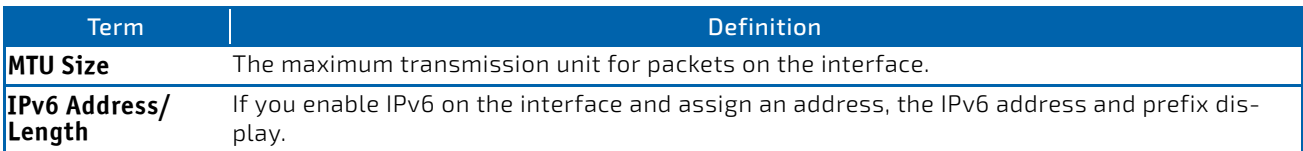

### 6.3 Loopback Interface Commands

The commands in this section describe how to create, delete, and manage loopback interfaces. A loopback interface is always expected to be up. This interface can provide the source address for sent packets and can receive both local and remote packets. The loopback interface is typically used by routing protocols.

To assign an IP address to the loopback interface, see ["ip address" on page 515](#page-514-0). To assign an IPv6 address to the loopback interface, see ["ipv6 address" on page 654.](#page-653-0)

### 6.3.1 interface loopback

Use this command to enter the Interface Config mode for a loopback interface. The range of the loopback ID is 0 to 7.

**Format** interface loopback *loopback‐id*

**Mode** Global Config

### 6.3.1.1 no interface loopback

This command removes the loopback interface and associated configuration parameters for the specified loopback interface.

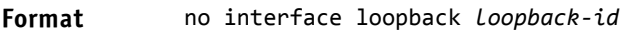

**Mode** Global Config

### 6.3.2 show interface loopback

This command displays information about configured loopback interfaces.

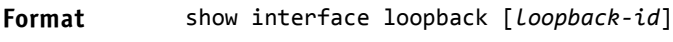

**Mode** Privileged EXEC

If you do not specify a loopback ID, the following information appears for each loopback interface on the system:

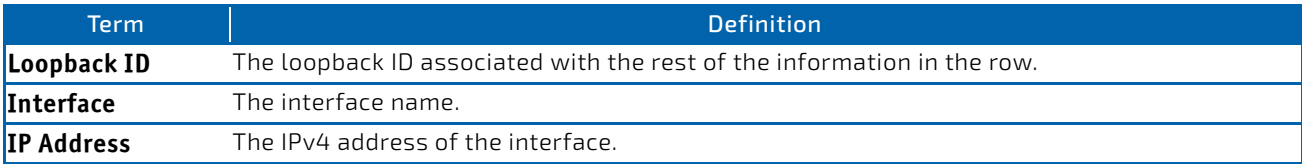

If you specify a loopback ID, the following information appears:

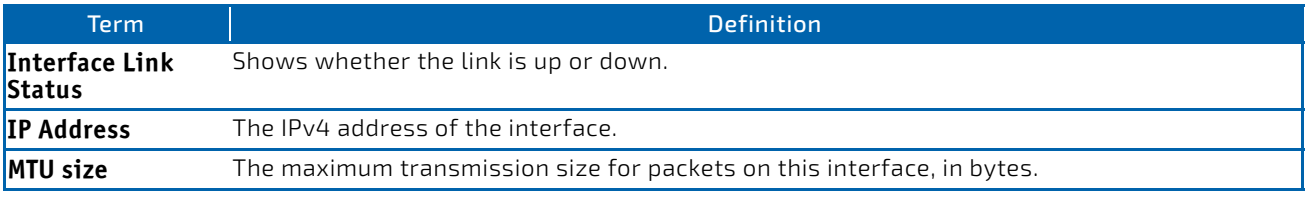

### 6.4 IPv6 Routing Commands

This section describes the IPv6 commands you use to configure IPv6 on the system and on the interfaces. This section also describes IPv6 management commands and show commands.

### <span id="page-652-0"></span>6.4.1 ipv6 hop-limit

This command defines the unicast hop count used in ipv6 packets originated by the node. The value is also included in router advertisements. Valid values for *hops* are 1-255 inclusive. The default "not configured" means that a value of zero is sent in router advertisements and a value of 64 is sent in packets originated by the node. Note that this is not the same as configuring a value of 64.

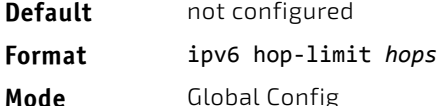

### 6.4.1.1 no ipv6 hop-limit

This command returns the unicast hop count to the default.

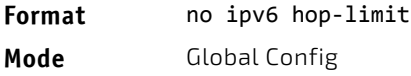

# 6.4.2 ipv6 unicast-routing

Use this command to enable the forwarding of IPv6 unicast datagrams.

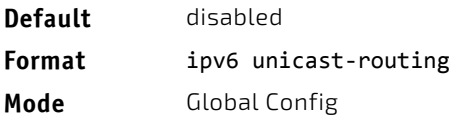

# 6.4.2.1 no ipv6 unicast-routing

Use this command to disable the forwarding of IPv6 unicast datagrams.

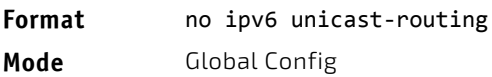

### 6.4.3 ipv6 enable

Use this command to enable IPv6 routing on an interface or range of interfaces, including tunnel and loopback interfaces, that has not been configured with an explicit IPv6 address. When you use this command, the interface is automatically configured with a link-local address. You do not need to use this command if you configured an IPv6 global address on the interface.

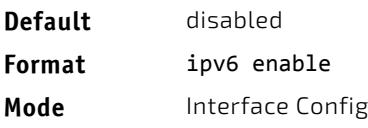

### 6.4.3.1 no ipv6 enable

Use this command to disable IPv6 routing on an interface.

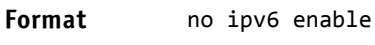

**Mode** Interface Config

### <span id="page-653-0"></span>6.4.4 ipv6 address

Use this command to configure an IPv6 address on an interface or range of interfaces, including tunnel and loopback interfaces, and to enable IPv6 processing on this interface. You can assign multiple globally reachable addresses to an interface by using this command. You do not need to assign a link-local address by using this command since one is automatically created. The *prefix* field consists of the bits of the address to be configured. The *prefix\_length* designates how many of the high-order contiguous bits of the address make up the prefix.

You can express IPv6 addresses in eight blocks. Also of note is that instead of a period, a colon now separates each block. For simplification, leading zeros of each 16 bit block can be omitted. One sequence of 16 bit blocks containing only zeros can be replaced with a double colon "::", but not more than one at a time (otherwise it is no longer a unique representation).

- Dropping zeros: 3ffe:ffff:100:f101:0:0:0:1 becomes 3ffe:ffff:100:f101::1
- Local host: 0000:0000:0000:0000:0000:0000:0000:0001 becomes ::1
- Any host: 0000:0000:0000:0000:0000:0000:0000:0000 becomes ::

The hexadecimal letters in the IPv6 addresses are not case-sensitive. An example of an IPv6 prefix and prefix length is 3ffe:1::1234/64.

The optional [eui-64] field designates that IPv6 processing on the interfaces was enabled using an EUI-64 interface ID in the low order 64 bits of the address. If you use this option, the value of *prefix\_length* must be 64 bits.

#### **Format** ipv6 address *prefix/prefix\_length* [eui64]

**Mode** Interface Config

### 6.4.4.1 no ipv6 address

Use this command to remove all IPv6 addresses on an interface or specified IPv6 address. The *prefix* parameter consists of the bits of the address to be configured. The *prefix Length* designates how many of the high-order contiguous bits of the address comprise the prefix.The optional *[eui‐64]* field designates that IPv6 processing on the interfaces was enabled using an EUI-64 interface ID in the low order 64 bits of the address.

If you do not supply any parameters, the command deletes all the IPv6 addresses on an interface.

#### **Format** no ipv6 address [*prefix/prefix\_length*] [eui64]

**Mode** Interface Config

#### 6.4.5 ipv6 address autoconfig

Use this command to allow an in-band interface to acquire an IPv6 address through IPv6 Neighbor Discovery Protocol (NDP) and through the use of Router Advertisement messages.

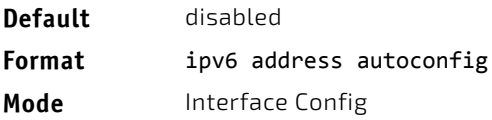

### 6.4.5.1 no ipv6 address autoconfig

This command the IPv6 autoconfiguration status on an interface to the default value.

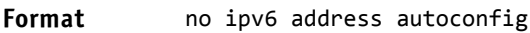

**Mode** Interface Config

### 6.4.6 ipv6 address dhcp

This command enables the DHCPv6 client on an in-band interface so that it can acquire network information, such as the IPv6 address, from a network DHCP server.

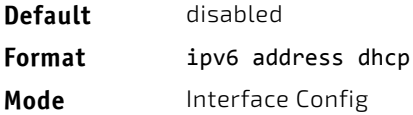

### 6.4.6.1 no ipv6 address dhcp

This command releases a leased address and disables DHCPv6 on an interface.

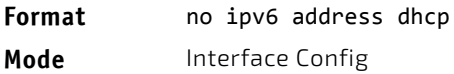

### 6.4.7 ipv6 route

Use this command to configure an IPv6 static route. The *ipv6*-*prefix* is the IPv6 network that is the destination of the static route. The *prefix\_length* is the length of the IPv6 prefix — a decimal value (usually 0-64) that shows how many of the high-order contiguous bits of the address comprise the prefix (the network portion of the address). A slash mark must precede the *prefix Length*. The *next*-*hop-address* is the IPv6 address of the next hop that can be used to reach the specified network. Specifying Null0 as nexthop parameter adds a static reject route. The *preference* parameter is a value the router uses to compare this route with routes from other route sources that have the same destination. The range for *preference* is 1–255, and the default value is 1. The argument *slot/port* corresponds to a physical routing interface or VLAN routing interface. The keyword vlan is used to specify the VLAN ID of the routing VLAN directly instead of a *slot/port* format. You can specify a *slot/port* or *vlan id* or *tunnel tunnel\_id* interface to identify direct static routes from point-to-point and broadcast interfaces. The interface must be specified when using a link-local address as the next hop. A route with a preference of 255 cannot be used to forward traffic.

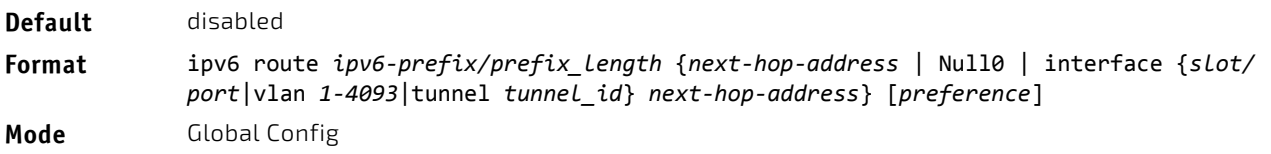

### 6.4.7.1 no ipv6 route

Use this command to delete an IPv6 static route. Use the command without the optional parameters to delete all static routes to the specified destination. Use the *preference* parameter to revert the preference of a route to the default preference.

**Format** no ipv6 route *ipv6‐prefix/prefix\_length* [{*next‐hop‐address* | Null0 | interface {*slot/ port*|vlan *1‐4093*|tunnel *tunnel\_id*} *next‐hop‐address* | *preference*}] **Mode** Global Config

### 6.4.8 ipv6 route distance

This command sets the default distance (preference) for IPv6 static routes. Lower route distance values are preferred when determining the best route. The ipv6 route command allows you to optionally set the distance (preference) of an individual static route. The default distance is used when no distance is specified in this command.

Changing the default distance does not update the distance of existing static routes, even if they were assigned the original default distance. The new default distance will only be applied to static routes created after invoking the ipv6 route distance command.

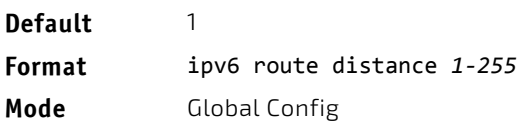

### 6.4.8.1 no ipv6 route distance

This command resets the default static route preference value in the router to the original default preference. Lower route preference values are preferred when determining the best route.

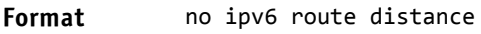

**Mode** Global Config

### 6.4.9 ipv6 route net-prototype

This command adds net prototype IPv6 routes to the hardware.

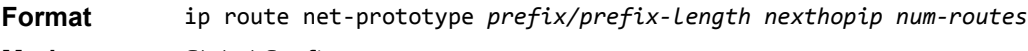

**Mode** Global Config

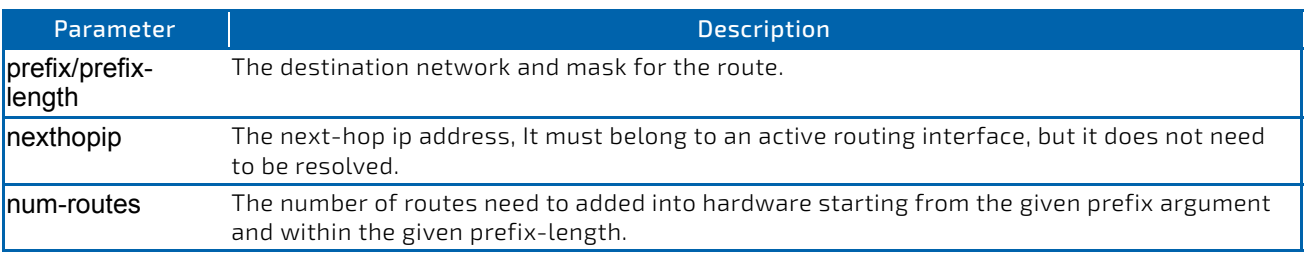

### 6.4.9.1 no ipv6 route net-prototype

This command deletes all the net prototype IPv6 routes added to the hardware.

**Format** ip route net‐prototype *prefix/prefix‐length nexthopip num‐routes* **Mode** Global Config

### 6.4.10 ipv6 mtu

This command sets the maximum transmission unit (MTU) size, in bytes, of IPv6 packets on an interface or range of interfaces. This command replaces the default or link MTU with a new MTU value.

The default MTU value for a tunnel interface is 1480. You cannot change this value. **NOTICE** 

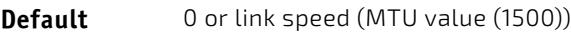

**Format** ipv6 mtu *1280‐1500*

**Mode** Interface Config

# 6.4.10.1 no ipv6 mtu

This command resets maximum transmission unit value to default value.

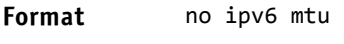

**Mode** Interface Config

### 6.4.11 ipv6 nd dad attempts

This command sets the number of duplicate address detection probes transmitted on an interface or range of interfaces. Duplicate address detection verifies that an IPv6 address on an interface is unique.

**Default** 1 **Format** ipv6 nd dad attempts *0 ‐ 600* **Mode** Interface Config

### 6.4.11.1 no ipv6 nd dad attempts

This command resets to number of duplicate address detection value to default value.

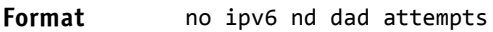

**Mode** Interface Config

### 6.4.12 ipv6 nd managed-config-flag

This command sets the "managed address configuration" flag in router advertisements on the interface or range of interfaces. When the value is true, end nodes use DHCPv6. When the value is false, end nodes automatically configure addresses.

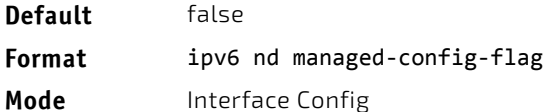

### 6.4.12.1 no ipv6 nd managed-config-flag

This command resets the "managed address configuration" flag in router advertisements to the default value.

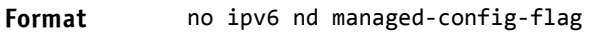

**Mode** Interface Config

#### 6.4.13 ipv6 nd ns-interval

This command sets the interval between router advertisements for advertised neighbor solicitations, in milliseconds. An advertised value of 0 means the interval is unspecified. This command can configure a single interface or a range of interfaces.

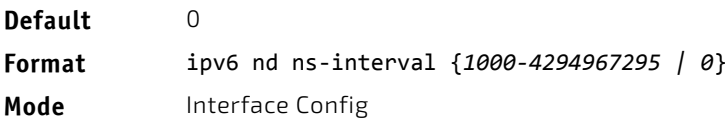

### 6.4.13.1 no ipv6 nd ns-interval

This command resets the neighbor solicit retransmission interval of the specified interface to the default value.

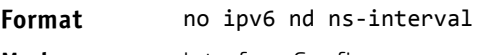

# **Mode** Interface Config

### 6.4.14 ipv6 nd other-config-flag

This command sets the "other stateful configuration" flag in router advertisements sent from the interface.

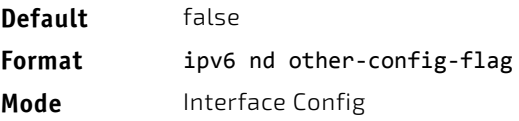

### 6.4.14.1 no ipv6 nd other-config-flag

This command resets the "other stateful configuration" flag back to its default value in router advertisements sent from the interface.

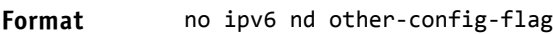

**Mode** Interface Config

### 6.4.15 fipv6 nd ra-interval

This command sets the transmission interval between router advertisements on the interface or range of interfaces.

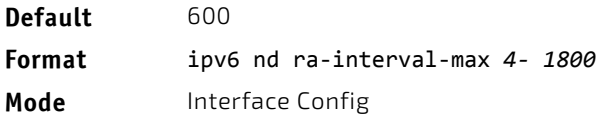

### 6.4.15.1 no ipv6 nd ra-interval

This command sets router advertisement interval to the default.

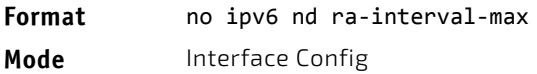

### 6.4.16 ipv6 nd ra-lifetime

This command sets the value, in seconds, that is placed in the Router Lifetime field of the router advertisements sent from the interface or range of interfaces. The *lifetime* value must be zero, or it must be an integer between the value of the router advertisement transmission interval and 9000. A value of zero means this router is not to be used as the default router.

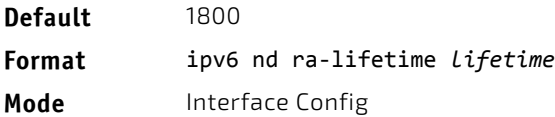

### 6.4.16.1 no ipv6 nd ra-lifetime

This command resets router lifetime to the default value.

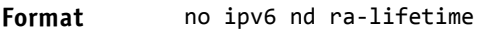

**Mode** Interface Config

### 6.4.17 ipv6 nd ra hop-limit unspecified

This command configures the router to send Router Advertisements on an interface with an unspecified (0) Current Hop Limit value. This tells the hosts on that link to ignore the Hop Limit from this Router.

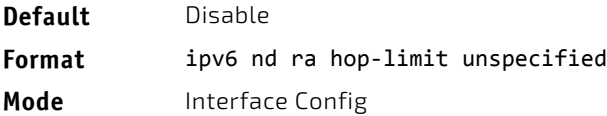

# 6.4.17.1 no ipv6 nd ra hop-limit unspecified

This command configures the router to send Router Advertisements on an interface with the global configured Hop Limit value.

**Format** no ipv6 nd ra hop‐limit unspecified

**Mode** Interface Config

#### 6.4.18 ipv6 nd reachable-time

This command sets the router advertisement time to consider a neighbor reachable after neighbor discovery confirmation. Reachable time is specified in milliseconds. A value of zero means the time is unspecified by the router. This command can configure a single interface or a range of interfaces.

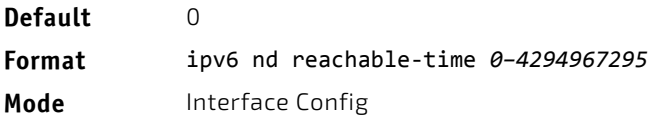

### 6.4.18.1 no ipv6 nd reachable-time

This command means reachable time is unspecified for the router.

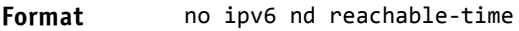

**Mode** Interface Config

### 6.4.19 ipv6 nd router-preference

Use this command to configure default router preferences that the interface advertises in router advertisement messages.

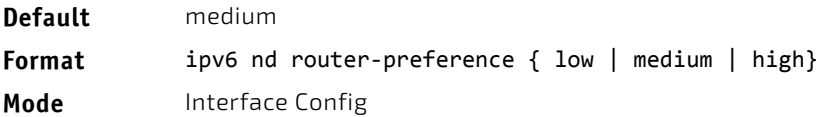

### 6.4.19.1 no ipv6 nd router-preference

This command resets the router preference advertised by the interface to the default value.

- **Format** no ipv6 nd router‐preference
- **Mode** Interface Config

#### 6.4.20 ipv6 nd suppress-ra

This command suppresses router advertisement transmission on an interface or range of interfaces.

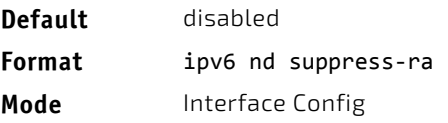

### 6.4.20.1 no ipv6 nd suppress-ra

This command enables router transmission on an interface.

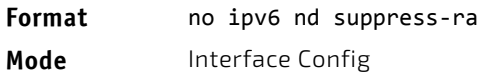

# 6.4.21 ipv6 nd prefix

Use the ipv6 nd prefix command to configure parameters associated with prefixes the router advertises in its router advertisements. The first optional parameter is the valid lifetime of the router, in seconds. You can specify a value or indicate that the lifetime value is infinite. The second optional parameter is the preferred lifetime of the router.

This command can be used to configure a single interface or a range of interfaces.

The router advertises its global IPv6 prefixes in its router advertisements (RAs). An RA only includes the prefixes of the IPv6 addresses configured on the interface where the RA is transmitted. Addresses are configured using the ipv6 address interface configuration command. Each prefix advertisement includes information about the prefix, such as its lifetime values and whether hosts should use the prefix for on-link determination or address auto-configuration. Use the ipv6 nd prefix command to configure these values.

The ipv6 nd prefix command allows you to preconfigure RA prefix values before you configure the associated interface address. In order for the prefix to be included in RAs, you must configure an address that matches the prefix using the ipv6 address command. Prefixes specified using ipv6 nd prefix without associated interface address will not be included in RAs and will not be committed to the device configuration.

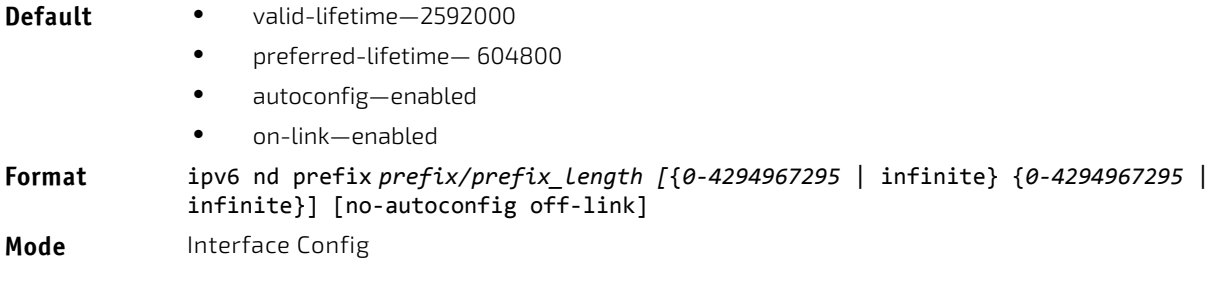

### 6.4.21.1 no ipv6 nd prefix

This command sets prefix configuration to default values.

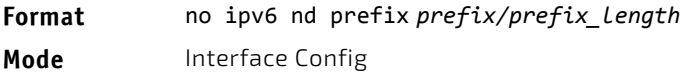

### 6.4.22 ipv6 neighbor

Configures a static IPv6 neighbor with the given IPv6 address and MAC address on a routing or host interface.

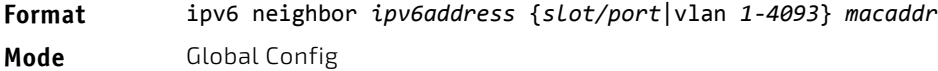

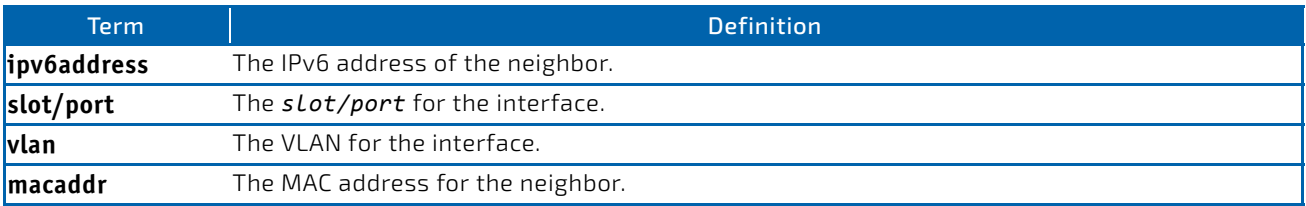

### 6.4.22.1 no ipv6 neighbor

Removes a static IPv6 neighbor with the given IPv6 address on a routing or host interface.

**Format** no ipv6 neighbor *ipv6address* {*slot/port*|vlan *1‐4093*} **Mode** Global Config

### 6.4.23 ipv6 neighbors dynamicrenew

Use this command to automatically renew the IPv6 neighbor entries. Enables/disables the periodic NUD (neighbor unreachability detection) to be run on the existing IPv6 neighbor entries based on the activity of the entries in the hardware. If the setting is disabled, only those entries that are actively used in the hardware are triggered for NUD at the end of STALE timeout of 1200 seconds. If the setting is enabled, periodically every 40 seconds a set of 300 entries are triggered for NUD irrespective of their usage in the hardware.

**Default** Disabled **Format** ipv6 neighbors dynamicrenew **Mode** Global Config

#### 6.4.23.1 no ipv6 neighbors dynamicrenew

Disables automatic renewing of IPv6 neighbor entries.

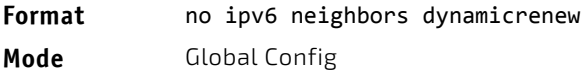

### 6.4.24 ipv6 nud

Use this command to configure Neighbor Unreachability Detection (NUD). NUD verifies that communication with a neighbor exists.

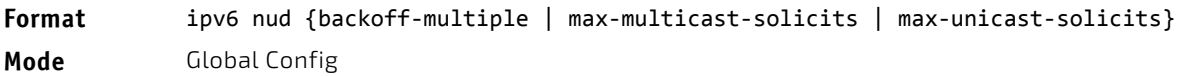

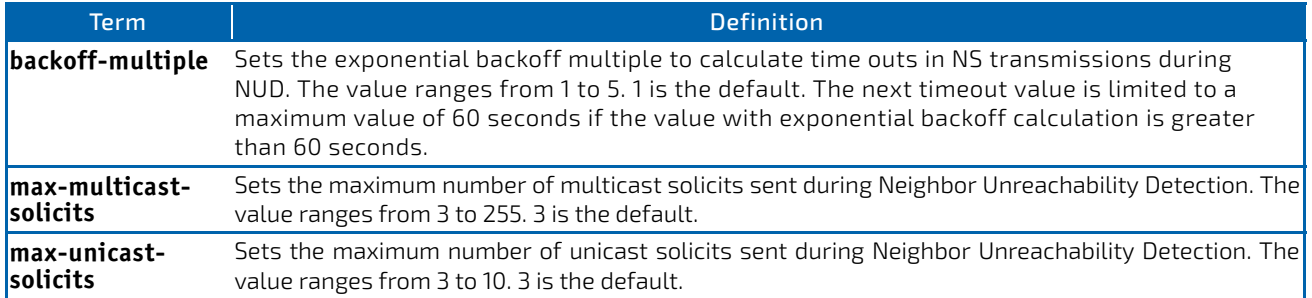

# 6.4.25 ipv6 prefix-list

To create a prefix list or add a prefix list entry, use the ipv6 prefix-list command in Global Configuration mode. Prefix lists allow matching of route prefixes with those specified in the prefix list. Each prefix list includes a sequence of prefix list entries ordered by their sequence numbers. A router sequentially examines each prefix list entry to determine if the route's prefix matches that of the entry. An empty or nonexistent prefix list permits all prefixes. An implicit deny is assume if a given prefix does not match any entries of a prefix list. Once a match or deny occurs the router does not go through the rest of the list. A prefix list may be used within a route map to match a route's prefix using the command ["match ip address" on page 539.](#page-538-0)

Up to 128 prefix lists may be configured. The maximum number of statements allowed in prefix list is 64.

**Default** No prefix lists are configured by default. When neither the ge nor the le option is configured, the destination prefix must match the network/length exactly. If the ge option is configured without the le option, any prefix with a network mask greater than or equal to the ge value is considered a match. Similarly, if the le option is configured without the ge option, a prefix with a network mask less than or equal to the le value is considered a match.

**Format** ip prefix‐list *list‐name* {[seq *number*] {permit | deny} *ipv6‐prefix/prefix‐length* [ge *length*] [le *length*] | renumber *renumber‐interval first‐statement‐number*} **Mode** Global Configuration

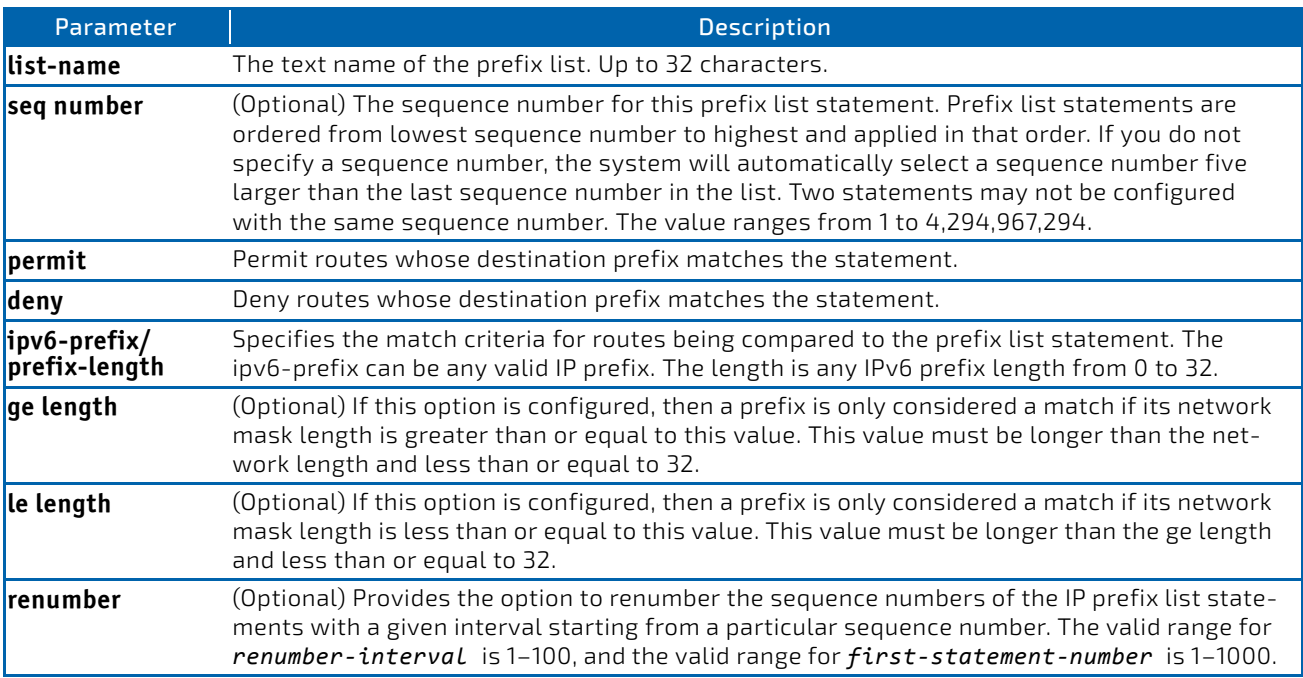

### 6.4.25.1 no ip prefix-list

To delete a prefix list or a statement in a prefix list, use the no form of this command. The command no ip prefix-list listname deletes the entire prefix list. To remove an individual statement from a prefix list, you must specify the statement exactly, with all its options.

**Format** no ip prefix‐list *list‐name* [seq *number*] {permit | deny} *network*/*length* [ge *length*] [le *length*]

**Mode** Global Configuration

#### <span id="page-663-1"></span>6.4.26 ipv6 unreachables

Use this command to enable the generation of ICMPv6 Destination Unreachable messages on the interface or range of interfaces. By default, the generation of ICMPv6 Destination Unreachable messages is enabled.

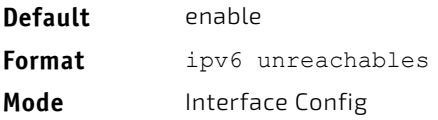

#### 6.4.26.1 no ipv6 unreachables

Use this command to prevent the generation of ICMPv6 Destination Unreachable messages.

**Format** no ipv6 unreachables **Mode** Interface Config

#### 6.4.27 ipv6 unresolved-traffic

Use this command to control the rate at which IPv6 data packets come into the CPU. By default, rate limiting is disabled. When enabled, the rate can range from 50 to 1024 packets per second.

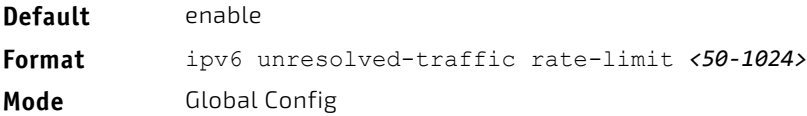

#### 6.4.27.1 no ipv6 unresolved-traffic

Use this command to disable the rate limiting.

**Format** no ipv6 unresolved-traffic rate-limit **Mode** Global Config

### <span id="page-663-0"></span>6.4.28 ipv6 icmp error-interval

Use this command to limit the rate at which ICMPv6 error messages are sent. The rate limit is configured as a token bucket, with two configurable parameters, *burst-size* and *burst-interval*.

The *burst-interval* specifies how often the token bucket is initialized with *burst-size* tokens. *burst-interval* is from 0 to 2147483647 milliseconds (msec).

The *burst-size* is the number of ICMPv6 error messages that can be sent during one *burst-interval*. The range is from 1 to 200 messages.

To disable ICMP rate limiting, set *burst-interval* to zero (0).

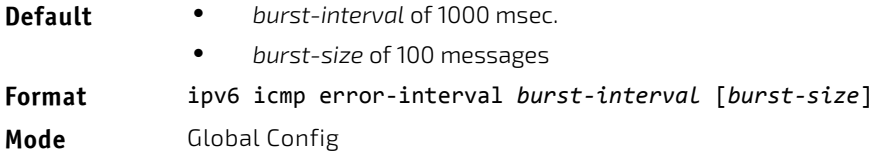

### 6.4.28.1 no ipv6 icmp error-interval

Use the no form of the command to return *burst-interval* and *burst-size* to their default values.

**Format** no ipv6 icmp error-interval **Mode** Global Config

# 6.4.29 show ipv6 brief

Use this command to display the IPv6 status of forwarding mode and IPv6 unicast routing mode.

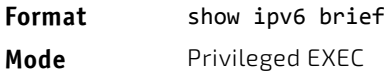

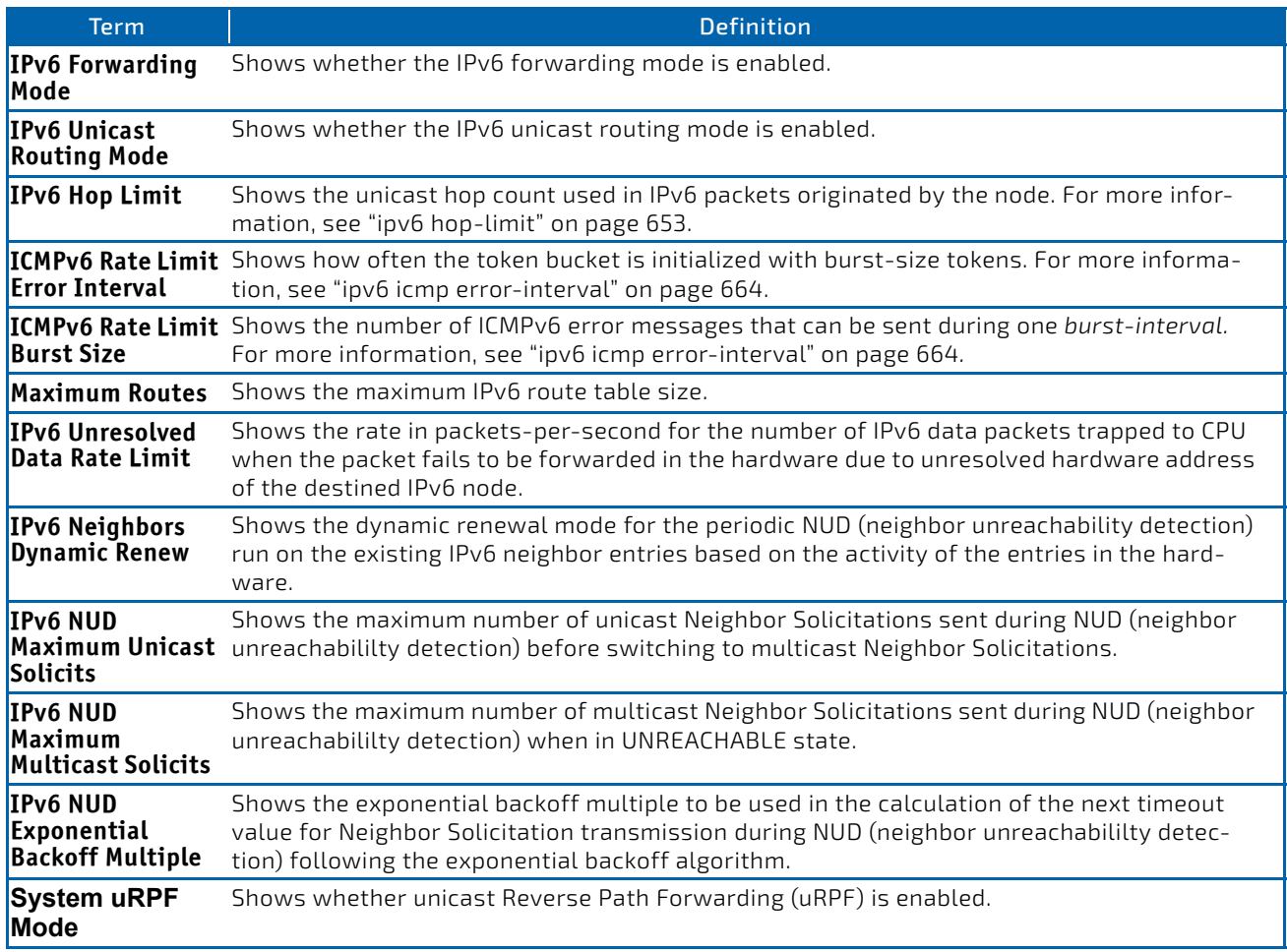

**Example:** The following shows example CLI display output for the command. (Switch) #show ipv6 brief

IPv6 Unicast Routing Mode...................... Disable IPv6 Hop Limit................................. 0 ICMPv6 Rate Limit Error Interval............... 1000 msec ICMPv6 Rate Limit Burst Size................... 100 messages Maximum Routes................................. 4096 IPv6 Unresolved Data Rate Limit................ 1024 pps IPv6 Neighbors Dynamic Renew................... Disable IPv6 NUD Maximum Unicast Solicits.............. 3 IPv6 NUD Maximum Multicast Solicits............ 3 IPv6 NUD Exponential Backoff Multiple.......... 1 System uRPF Mode.................................. Enabled

### 6.4.30 show ipv6 interface

Use this command to show the usability status of IPv6 interfaces and whether ICMPv6 Destination Unreachable messages may be sent. The argument *slot/port* corresponds to a physical routing interface or VLAN routing interface. The keyword vlan is used to specify the VLAN ID of the routing VLAN directly instead of a *slot/port* format. The keyword loopback specifies the loopback interface directly. The keyword tunnel specifies the IPv6 tunnel interface.

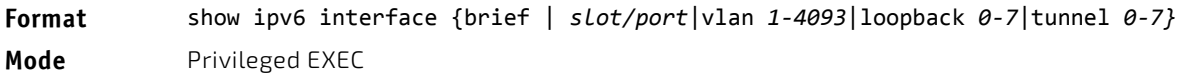

If you use the *brief* parameter, the following information displays for all configured IPv6 interfaces:

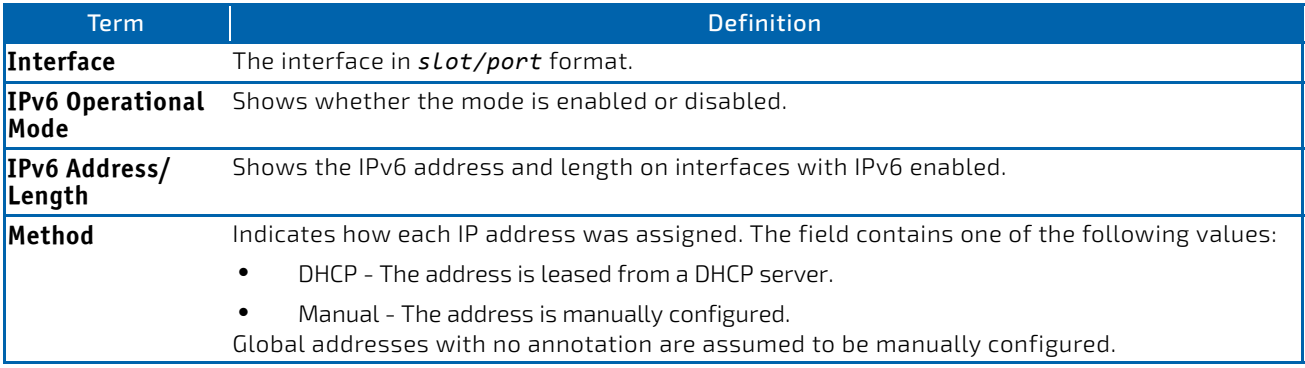

If you specify an interface, the following information also appears.

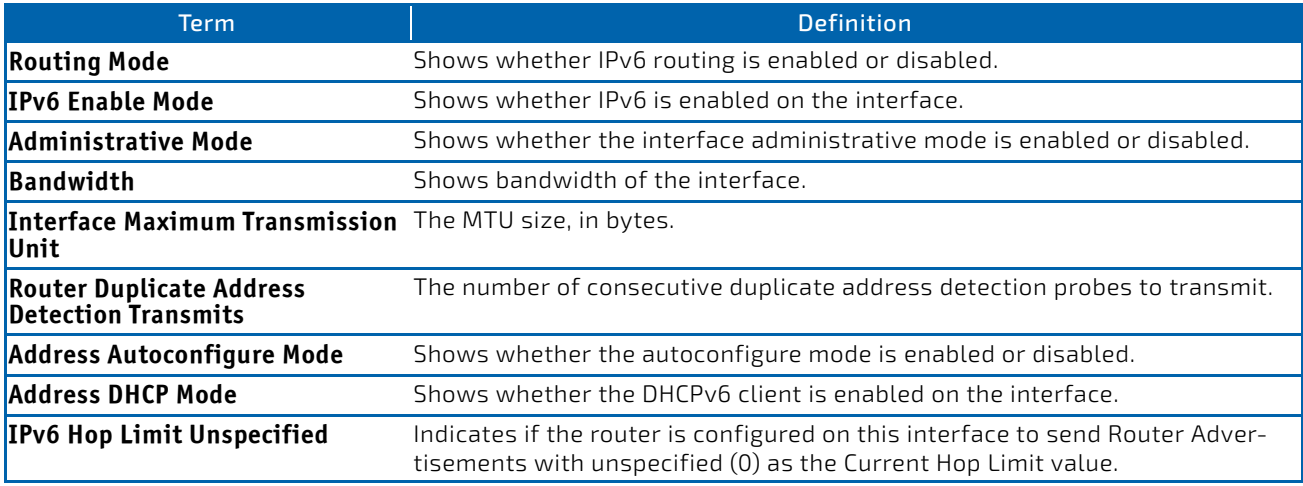

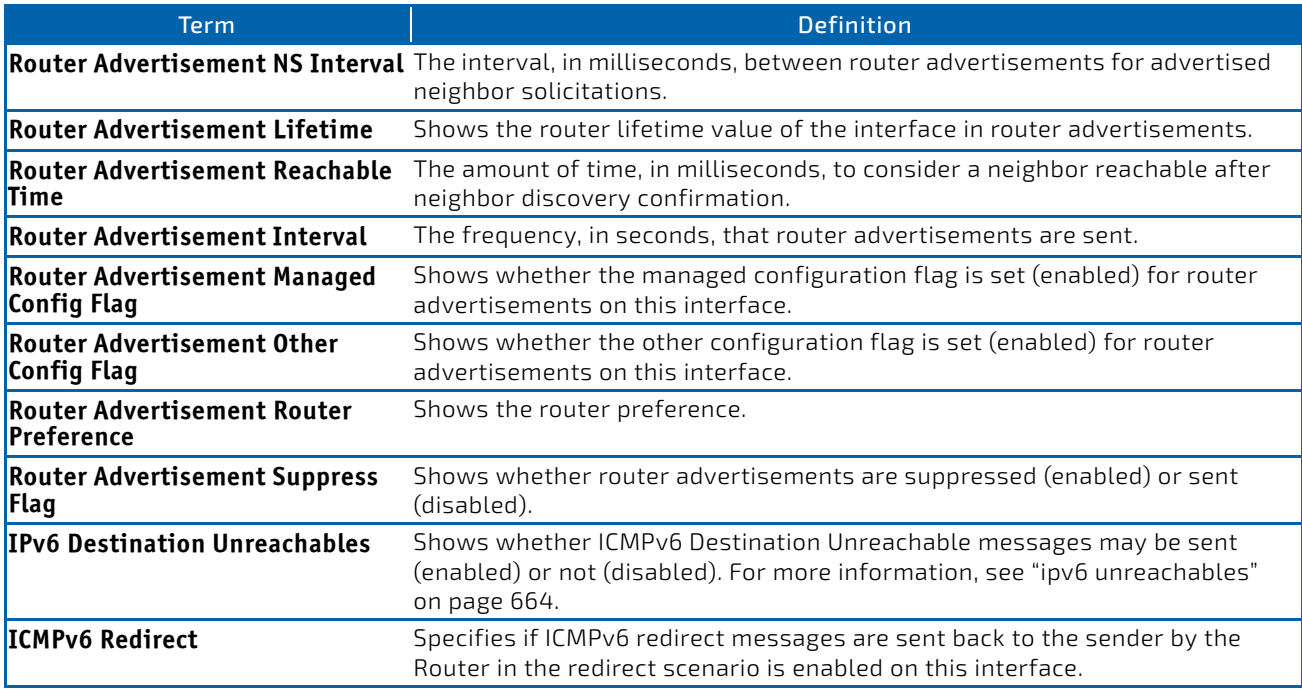

If an IPv6 prefix is configured on the interface, the following information also appears.

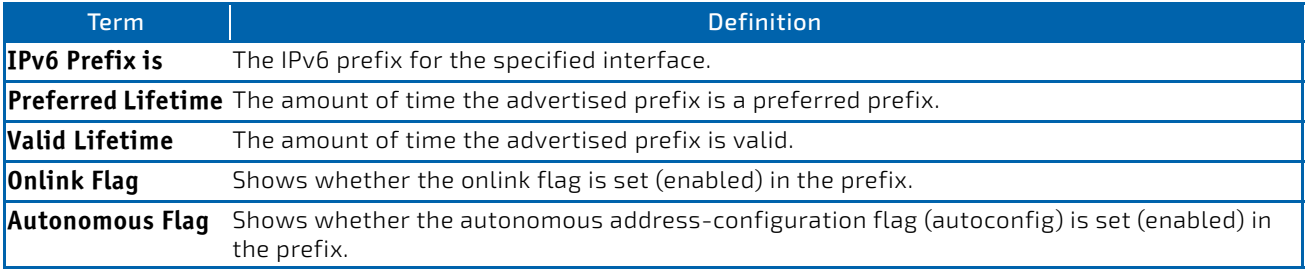

*Example:* The following shows example CLI display output for the command.

(alpha‐stack) #show ipv6 interface brief

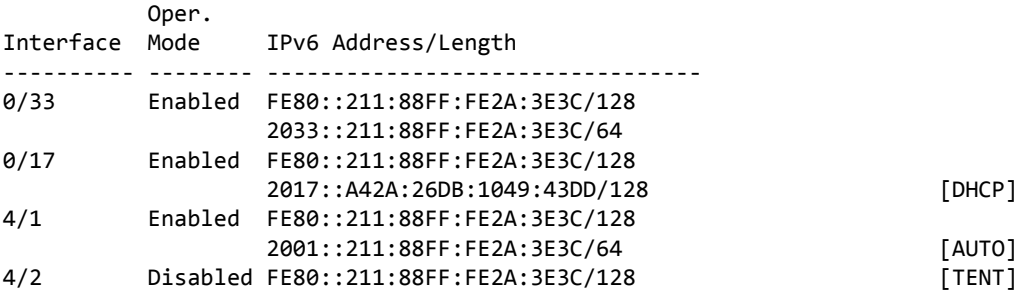

*Example:* The following shows example CLI display output for the command. (Switch) #show ipv6 interface 0/4/1

IPv6 is enabled

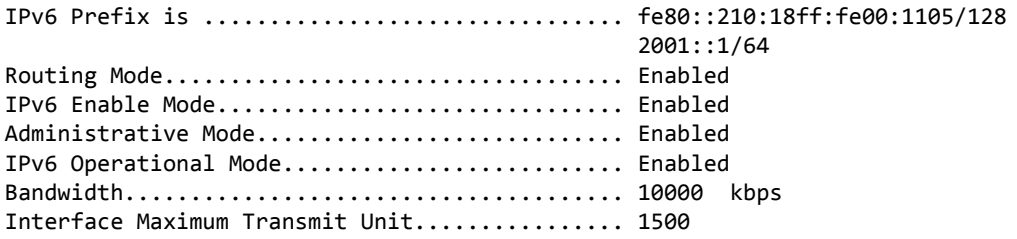

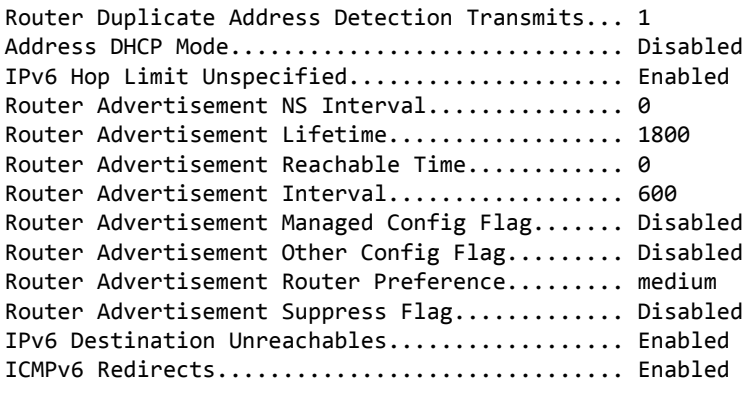

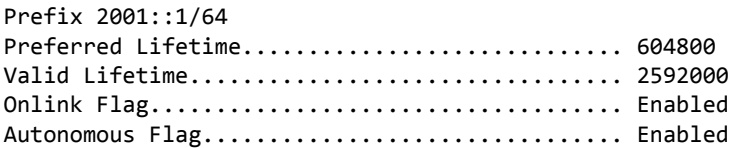

### 6.4.31 show ipv6 interface vlan

Use the show ipv6 interface vlan in Privileged EXEC mode to show to show the usability status of IPv6 VLAN interfaces.

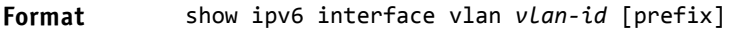

- 
- Mode Privileged EXEC
	- User EXEC

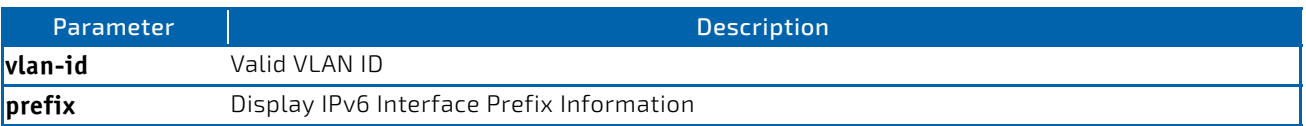

# 6.4.32 show ipv6 dhcp interface

This command displays a list of all IPv6 addresses currently leased from a DHCP server on a specific in-band interface. The argument *slot/port* corresponds to a physical routing interface or VLAN routing interface. The keyword vlan is used to specify the VLAN ID of the routing VLAN directly instead of a *slot/port* format.

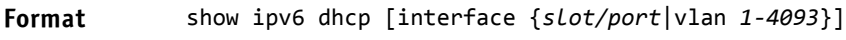

**Modes** Privileged EXEC

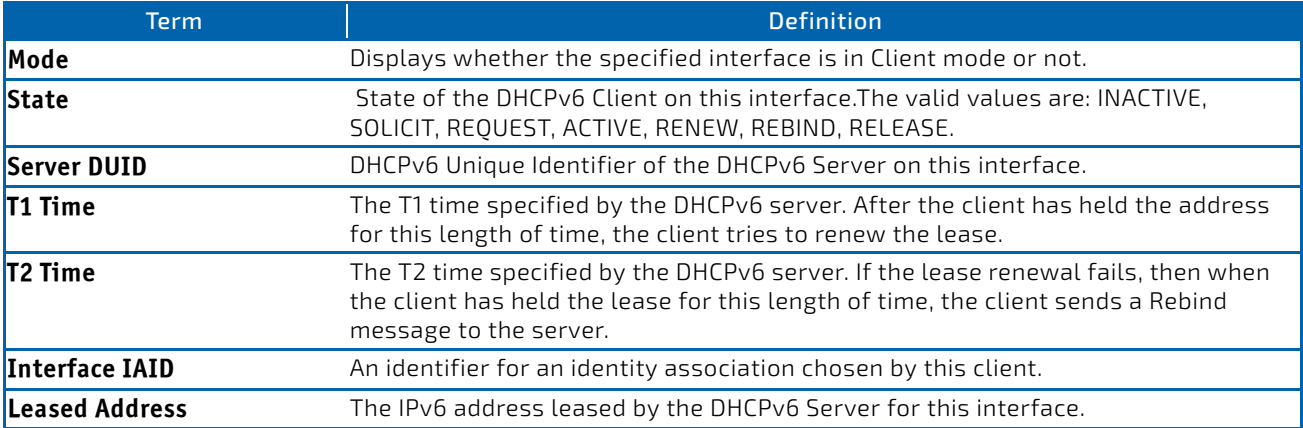

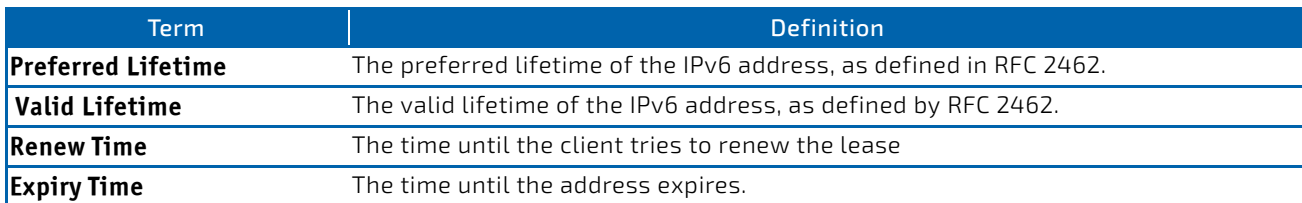

### 6.4.33 show ipv6 nd raguard policy

This command shows the status of IPv6 RA GUARD feature on the switch. It lists the ports/interfaces on which this feature is enabled and the associated device role.

#### **Format** show ipv6 nd raguard policy

**Mode** Privileged EXEC

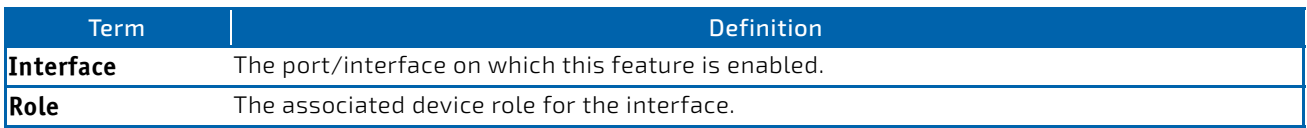

#### *Example:*

(Switching) # show ipv6 nd raguard policy

Configured Interfaces

Interface Role ‐‐‐‐‐‐‐‐‐‐‐‐‐‐‐ ‐‐‐‐‐‐‐ Gi0/1 Host

### 6.4.34 show ipv6 neighbors

Use this command to display information about the IPv6 neighbors.

**Format** show ipv6 neighbor [interface {*slot/port* | vlan *1‐4093* | tunnel *0‐7*} | *ipv6‐address*] **Mode** Privileged EXEC

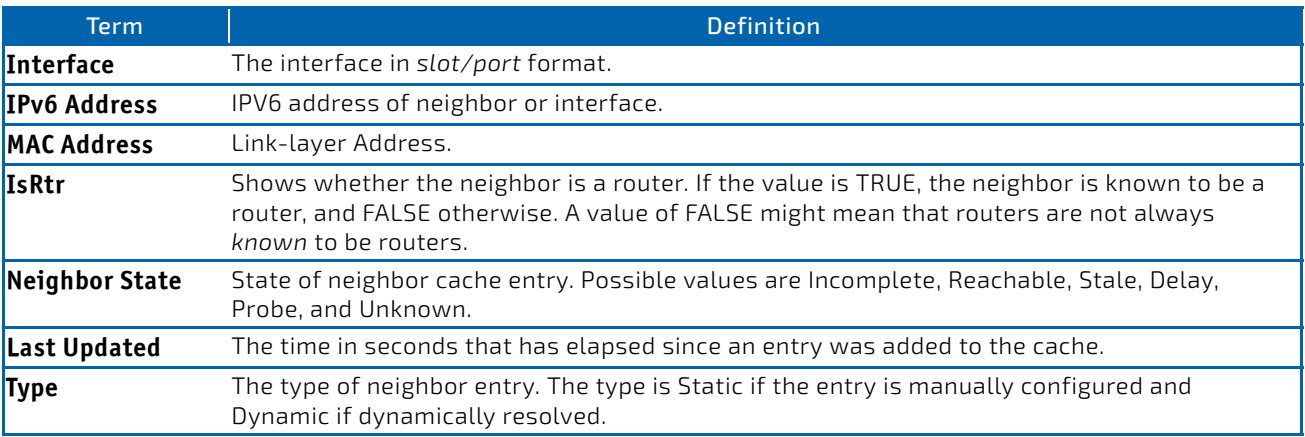

### 6.4.35 clear ipv6 neighbors

Use this command to clear all entries IPv6 neighbor table or an entry on a specific interface. Use the *slot/port* parameter to specify the interface.

**Format** clear ipv6 neighbors *[slot/port]*

**Mode** Privileged EXEC

### 6.4.36 show ipv6 protocols

This command lists a summary of the configuration and status for the active IPv6 routing protocols. The command lists routing protocols that are configured and enabled. If a protocol is selected on the command line, the display is limited to that protocol.

**Format** show ipv6 protocols [ospf]

**Mode** Privileged EXEC

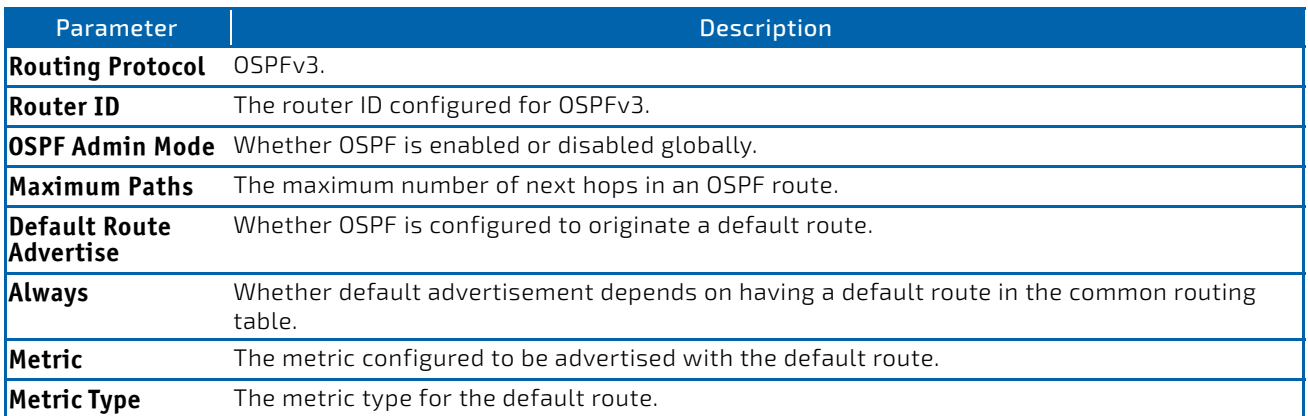

**Example:** The following shows example CLI display output for the command. (Router) #show ipv6 protocols

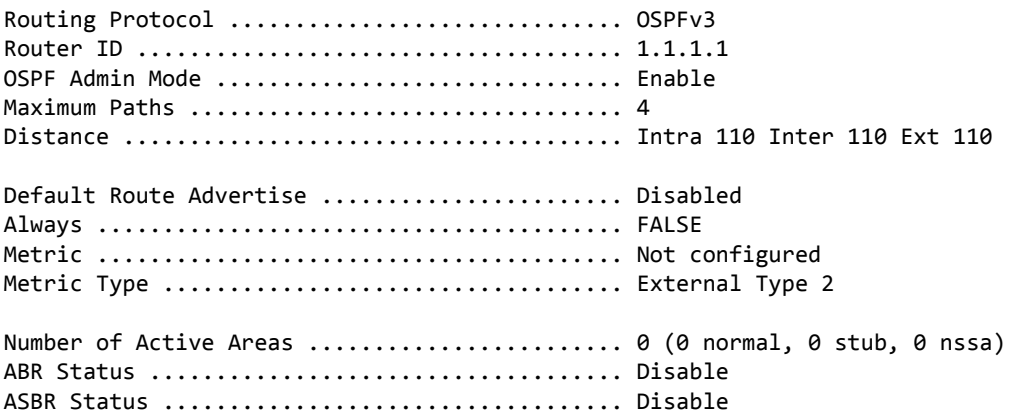

#### 6.4.37 show ipv6 route

This command displays the IPv6 routing table The *ipv6‐address* specifies a specific IPv6 address for which the bestmatching route would be displayed. The *ipv6‐prefix/ipv6‐prefix‐length* specifies a specific IPv6 network for which the matching route would be displayed. The *interface* specifies that the routes with next-hops on the *interface* be displayed. The argument *slot/port* corresponds to a physical routing interface or VLAN routing interface. The keyword vlan is used to specify the VLAN ID of the routing VLAN directly instead of a *slot/port* format. The *protocol* specifies the protocol that installed the routes. The *protocol* is one of the following keywords: *connected*, *ospf*, *static*. The *all* specifies that all routes including best and nonbest routes are displayed. Otherwise, only the best routes are displayed.

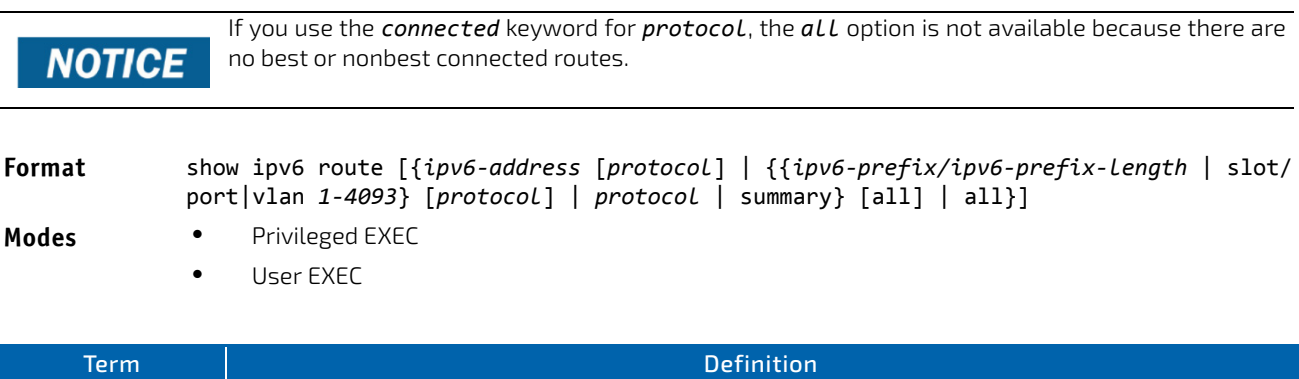

The show ipv6 route command displays the routing tables in the following format:

Codes: C ‐ connected, S ‐ static

```
       O ‐ OSPF Intra, OI ‐ OSPF Inter, OE1 ‐ OSPF Ext 1, OE2 ‐ OSPF Ext 2
       ON1 ‐ OSPF NSSA Ext Type 1, ON2 ‐ OSPF NSSA Ext Type 2, Truncated
```
**Route Codes** The key for the routing protocol codes that might appear in the routing table output.

The columns for the routing table display the following information:

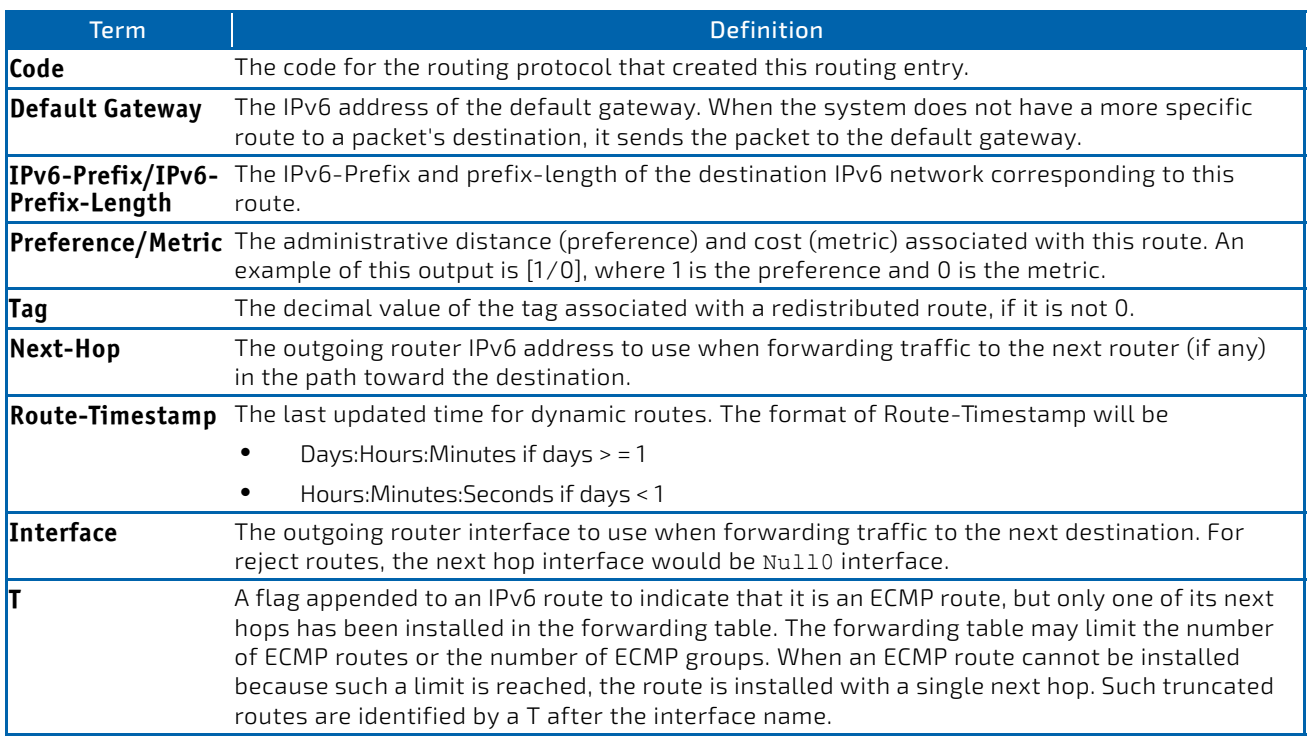

To administratively control the traffic destined to a particular network and prevent it from being forwarded through the router, you can configure a static reject route on the router. Such traffic would be discarded and the ICMP destination unreachable message is sent back to the source. This is typically used for preventing routing loops. The reject route added in the RTO is of the type OSPF Inter-Area. Reject routes (routes of REJECT type installed by any protocol) are not redistributed by OSPF/RIP. Reject routes are supported in both OSPFv2 and OSPFv3.

**Example:** The following shows example CLI display output for the command. (FASTPATH Routing) #show ipv6 route

IPv6 Routing Table ‐ 3 entries

```
Codes: C ‐ connected, S ‐ static
```

```
       O ‐ OSPF Intra, OI ‐ OSPF Inter, OE1 ‐ OSPF Ext 1, OE2 ‐ OSPF Ext 2
       ON1 ‐ OSPF NSSA Ext Type 1, ON2 ‐ OSPF NSSA Ext Type 2
```

```
S 2001::/64 [10/0] directly connected, Null0
C = 2003::/64 [0/0]via ::, 0/11S    2005::/64 [1/0]
           via 2003::2,   0/11
C 5001::/64 [0/0]
    via ::, 0/5
OE1 6001::/64 [110/1]
       via fe80::200:42ff:fe7d:2f19,   00h:00m:23s,  0/5
OI 7000::/64 [110/6]
    via fe80::200:4fff:fe35:c8bb,   00h:01m:47s,  0/11
```
*Example:* The following shows example CLI display output for the command to indicate a truncated route.

```
(router) #show ipv6 route
```

```
IPv6 Routing Table ‐ 2 entries
Codes: C ‐ connected, S ‐ static, 6To4 ‐ 6to4 Route
              O ‐ OSPF Intra, OI ‐ OSPF Inter, OE1 ‐ OSPF Ext 1, OE2 ‐ OSPF Ext 2
              ON1 ‐ OSPF NSSA Ext Type 1, ON2 ‐ OSPF NSSA Ext Type 2
C = 2001: db9:1::/64 [0/0]via ::, 0/1<br>OT 3000: (64.5110
     3000::/64 [110/1]
            via fe80::200:e7ff:fe2e:ec3f,   00h:00m:11s,  0/1   T
```
#### 6.4.38 show ipv6 route ecmp-groups

This command reports all current ECMP groups in the IPv6 routing table. An ECMP group is a set of two or more next hops used in one or more routes. The groups are numbered arbitrarily from 1 to n. The output indicates the number of next hops in the group and the number of routes that use the set of next hops. The output lists the IPv6 address and outgoing interface of each next hop in each group.

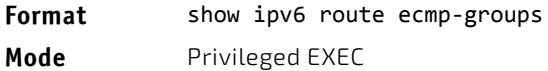

*Example:* The following shows example CLI display output for the command.

(router) #show ipv6 route ecmp‐groups

```
ECMP Group 1 with 2 next hops (used by 1 route)
                2001:DB8:1::1 on interface 2/1
    2001:DB8:2::14 on interface 2/2
ECMP Group 2 with 3 next hops (used by 1 route)
    2001:DB8:4::15 on interface 2/32
```

```
  2001:DB8:7::12 on interface 2/33
  2001:DB8:9::45 on interface 2/34
```
#### 6.4.39 show ipv6 route hw-failure

Use this command to display the routes that failed to be added to the hardware due to hash errors or a table full condition.

Format show ipv6 route hw-failure

**Mode** Privileged EXEC

*Example:* The following example displays the command output. (Routing) #show ipv6 route connected

```
IPv6 Routing Table ‐ 2 entries
Codes: C ‐ connected, S ‐ static, 6To4 ‐ 6to4 Route, B ‐ BGP Derived
              O ‐ OSPF Intra, OI ‐ OSPF Inter, OE1 ‐ OSPF Ext 1, OE2 ‐ OSPF Ext 2
              ON1 ‐ OSPF NSSA Ext Type 1, ON2 ‐ OSPF NSSA Ext Type 2, K ‐ kernel
P – Net Prototype
C = 2001::/128 [0/0]via ::, 0/1
C    2005::/128 [0/0]
      via ::, 0/2
(Routing) #show ipv6 route hw‐failure
IPv6 Routing Table ‐ 4 entries
Codes: C ‐ connected, S ‐ static, 6To4 ‐ 6to4 Route, B ‐ BGP Derived
              O ‐ OSPF Intra, OI ‐ OSPF Inter, OE1 ‐ OSPF Ext 1, OE2 ‐ OSPF Ext 2
              ON1 ‐ OSPF NSSA Ext Type 1, ON2 ‐ OSPF NSSA Ext Type 2, K ‐ kernel
P – Net Prototype
P    3001::/64 [0/1]
      via 2001::4,   00h:00m:04s,   0/1  hw-failure
P    3001:0:0:1::/64 [0/1]
      via 2001::4,   00h:00m:04s,   0/1  hw-failure
P    3001:0:0:2::/64 [0/1]
     via 2001::4,   00h:00m:04s,   0/1  hw-failure
P    3001:0:0:3::/64 [0/1]
            via 2001::4,   00h:00m:04s,  0/1  hw‐failure
```
#### 6.4.40 show ipv6 route net-prototype

This command displays the net-prototype routes. The net-prototype routes are displayed with a P.

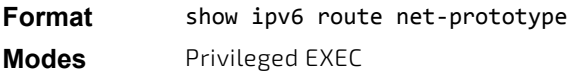

#### *Example:*

(Routing) #show ipv6 route net‐prototype IPv6 Routing Table ‐ 2 entries

Codes: C ‐ connected, S ‐ static, 6To4 ‐ 6to4 Route, B ‐ BGP Derived O ‐ OSPF Intra, OI ‐ OSPF Inter, OE1 ‐ OSPF Ext 1, OE2 ‐ OSPF Ext 2 ON1 ‐ OSPF NSSA Ext Type 1, ON2 ‐ OSPF NSSA Ext Type 2, K ‐ kernel P – Net Prototype

```
P    3001::/64 [0/1]
            via 2001::4,   00h:00m:04s,  0/1
P    3001:0:0:1::/64 [0/1]
            via 2001::4,   00h:00m:04s,  0/1
```
#### 6.4.41 show ipv6 route preferences

Use this command to show the preference value associated with the type of route. Lower numbers have a greater preference. A route with a preference of 255 cannot be used to forward traffic.

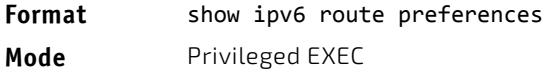

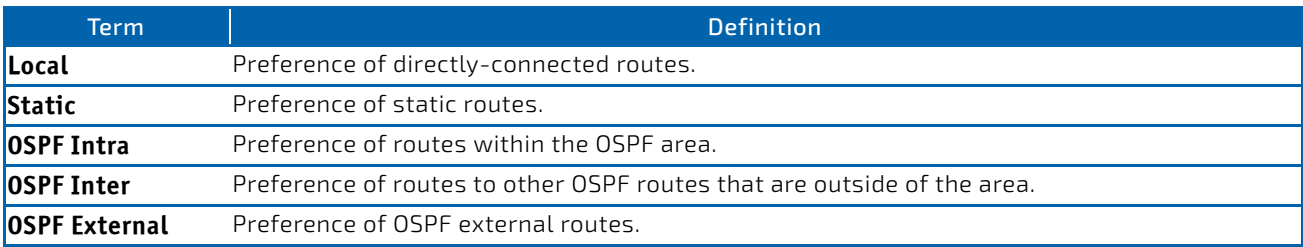

### <span id="page-673-0"></span>6.4.42 show ipv6 route summary

This command displays a summary of the state of the routing table. When the optional all keyword is given, some statistics, such as the number of routes from each source, include counts for alternate routes. An alternate route is a route that is not the most preferred route to its destination and therefore is not installed in the forwarding table. To include only the number of best routes, do not use the optional keyword.

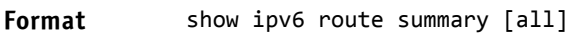

- Modes Privileged EXEC
	- User EXEC

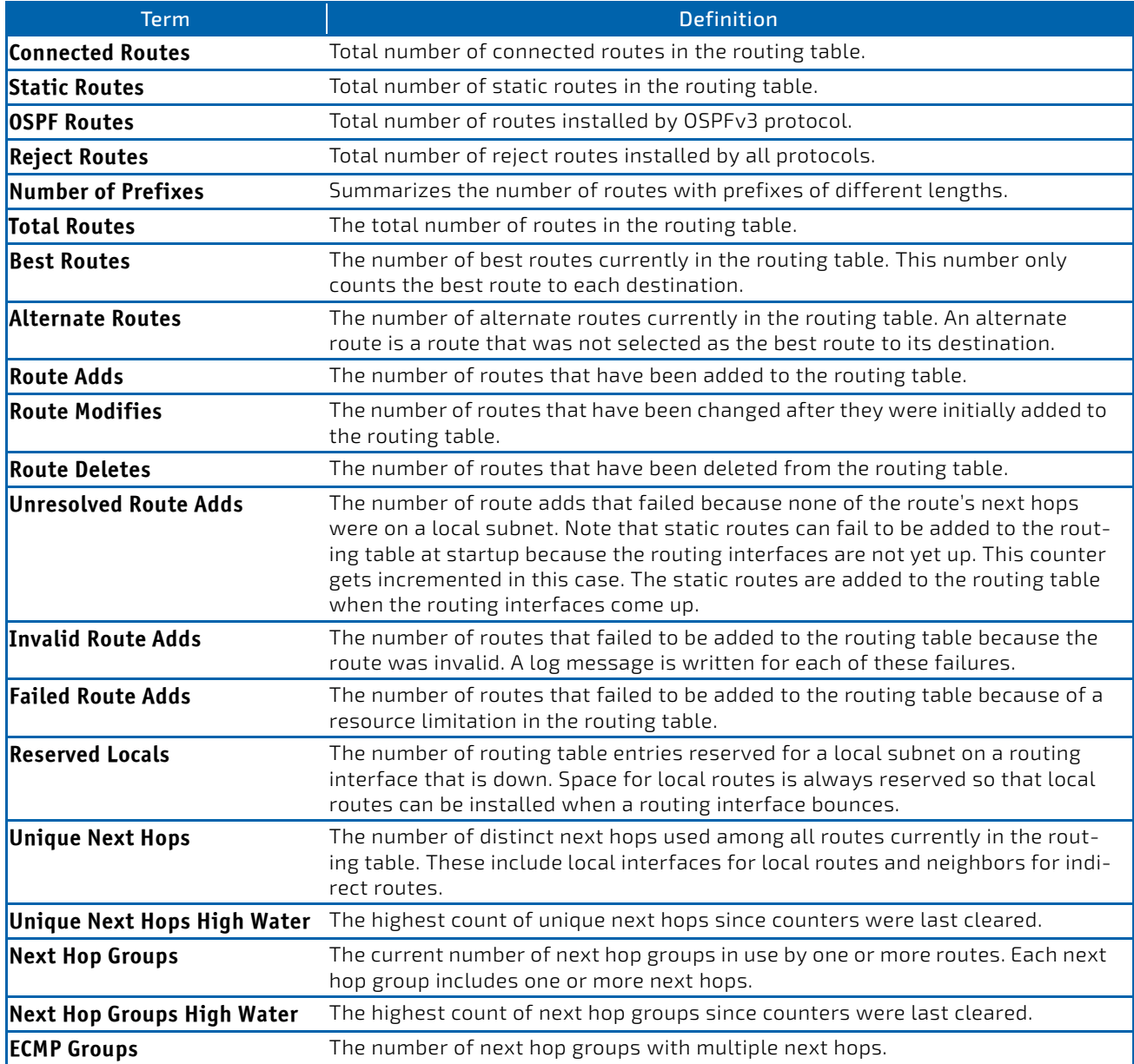

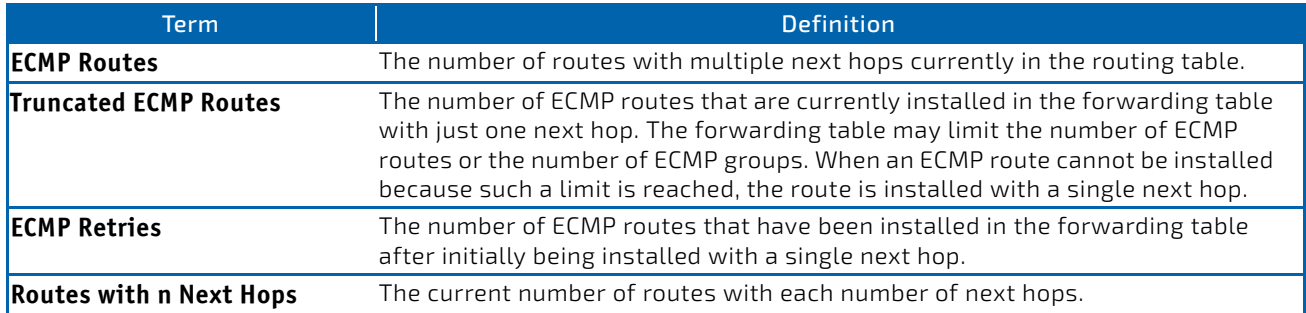

**Example:** The following shows example CLI display output for the command.

(FASTPATH Routing) #show ipv6 route summary

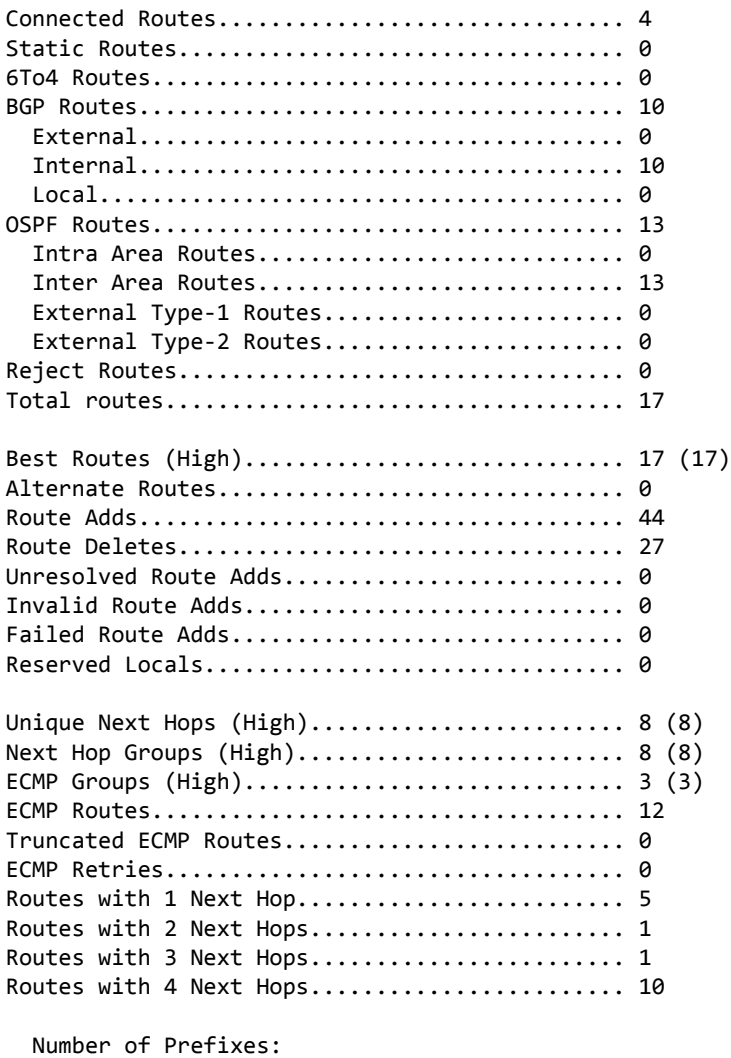

/64: 17

# 6.4.43 show ipv6 snooping counters

This command displays the counters associated with IPv6 RA GUARD feature. The number of router advertisement and router redirect packets dropped by the switch globally due to RA GUARD feature are displayed in the command output.

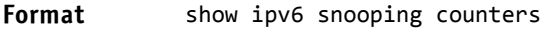

- Modes Privileged EXEC
	- Global Config

*Example:*  (Switching) # show ipv6 snooping counters

```
IPv6 Dropped Messages
```

```
RA(Router Advertisement ‐ ICMP type 134)
```
REDIR(Router Redirect ‐ ICMP type 137)

RA Redir ‐‐‐‐‐‐‐ ‐‐‐‐‐‐‐ 0 0

### 6.4.44 show ipv6 vlan

This command displays IPv6 VLAN routing interface addresses.

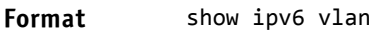

- **Modes** Privileged EXEC
	- User EXEC

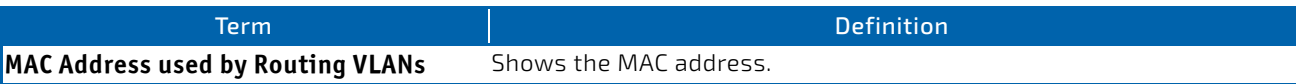

The rest of the output for this command is displayed in a table with the following column headings:

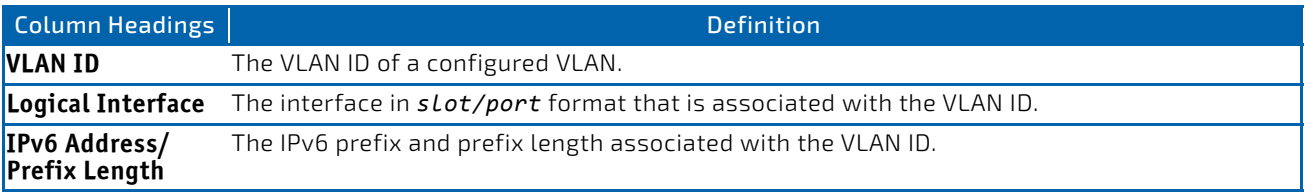

# 6.4.45 show ipv6 traffic

Use this command to show traffic and statistics for IPv6 and ICMPv6. Specify a logical, loopback, or tunnel interface to view information about traffic on a specific interface. The argument *slot/port* corresponds to a physical routing interface or VLAN routing interface. The keyword vlan is used to specify the VLAN ID of the routing VLAN directly instead of a *slot/port* format. If you do not specify an interface, the command displays information about traffic on all interfaces.

**Format** show ipv6 traffic [{*slot/port*|vlan *1‐4093*| loopback *loopback‐id* | tunnel *tunnel‐id*}] **Mode** Privileged EXEC

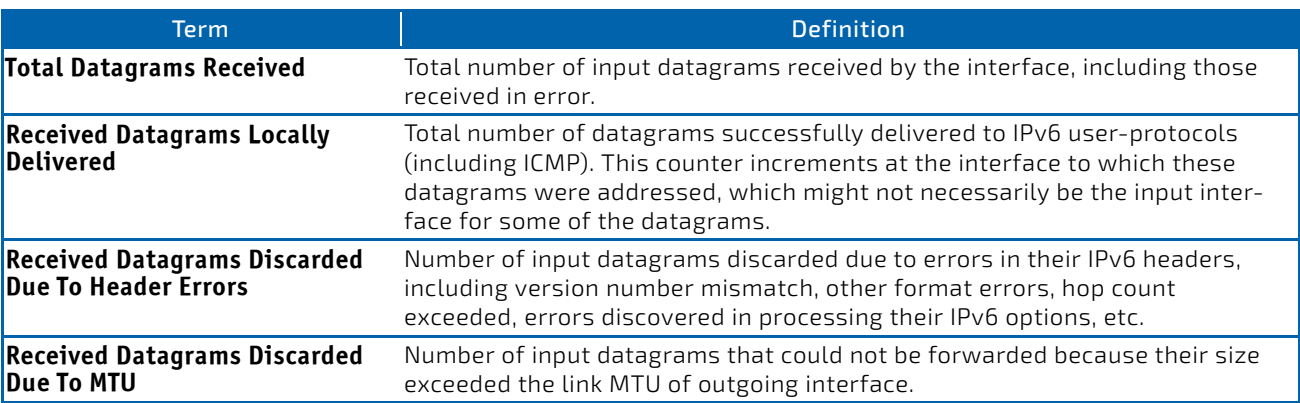

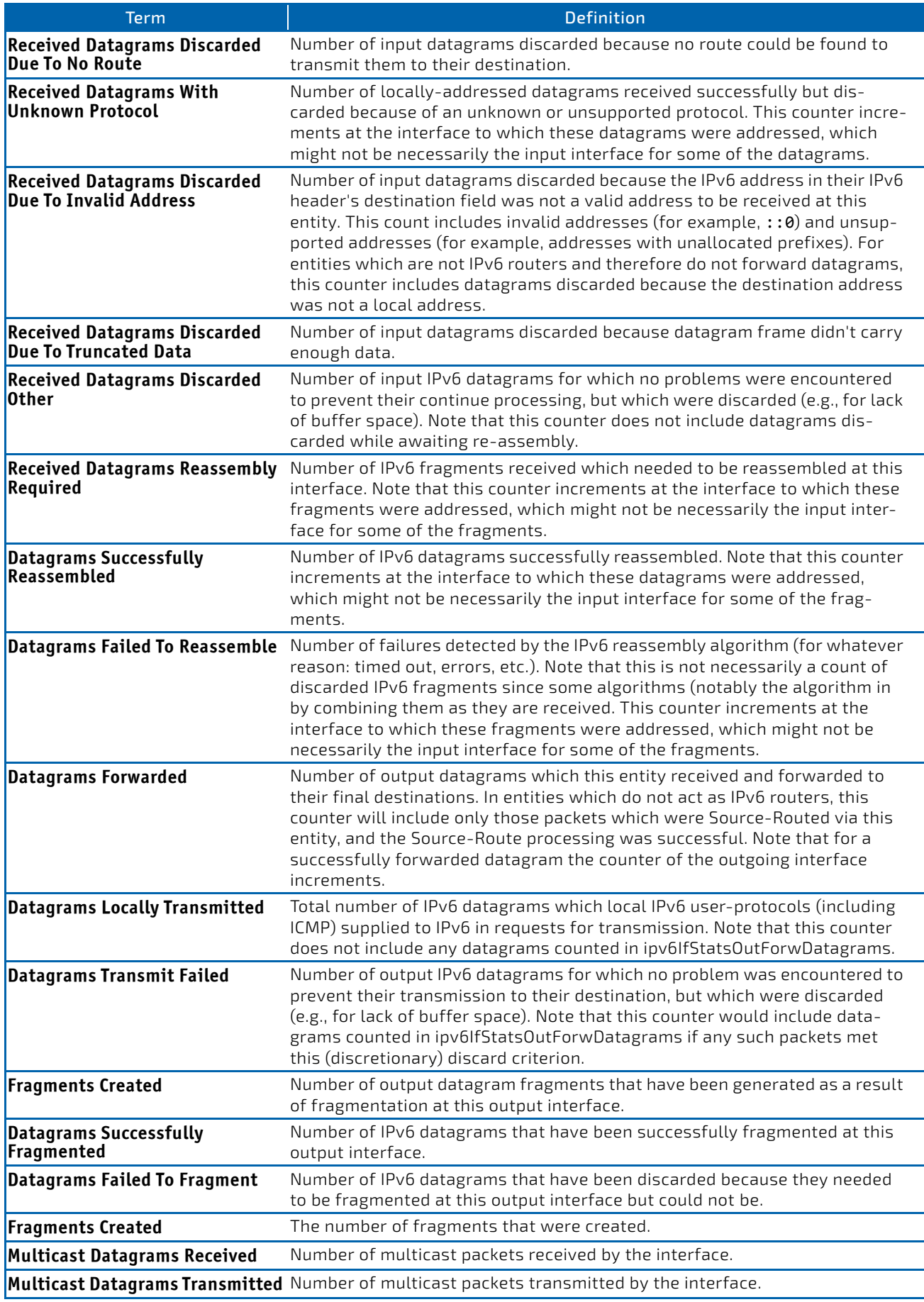

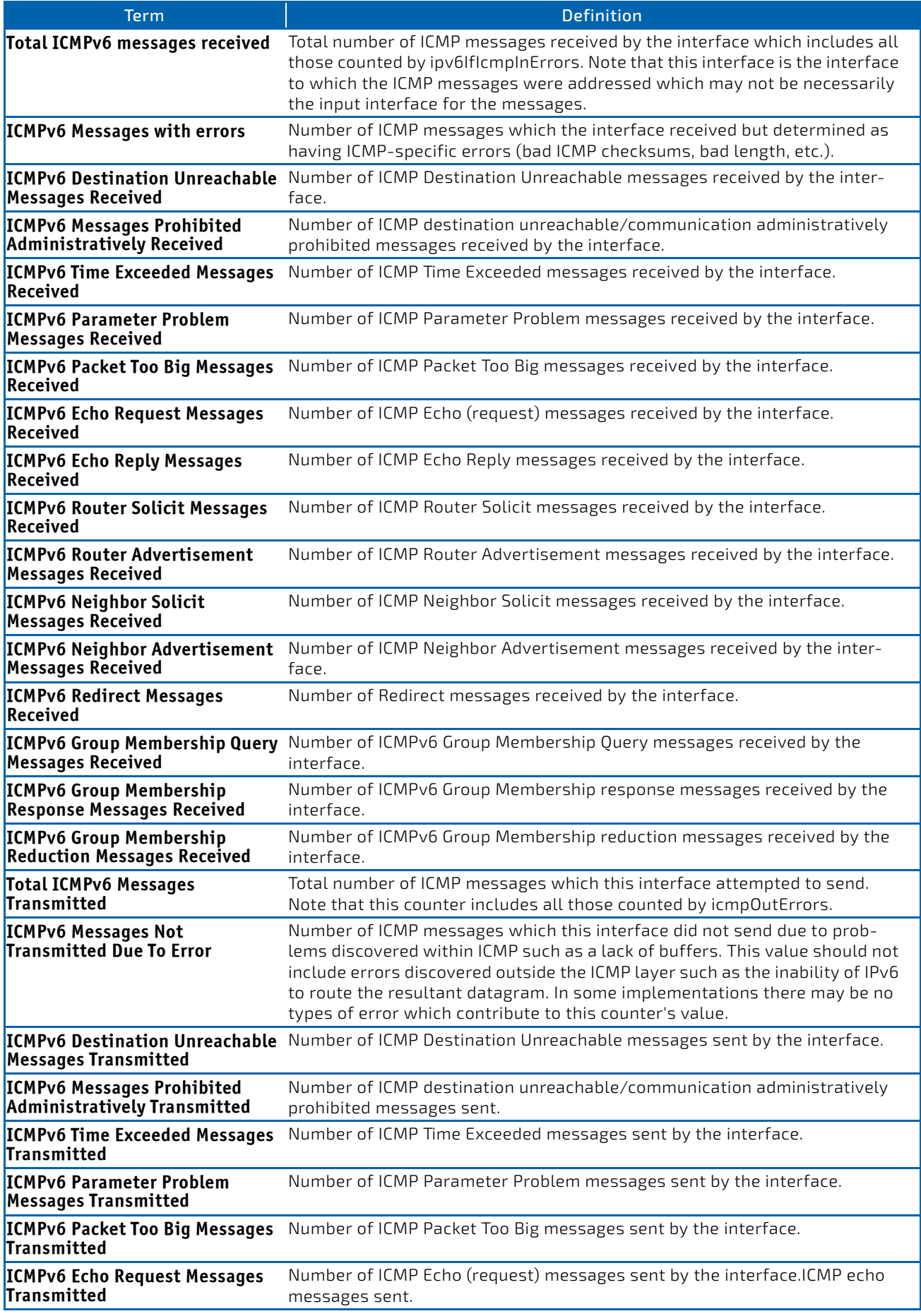

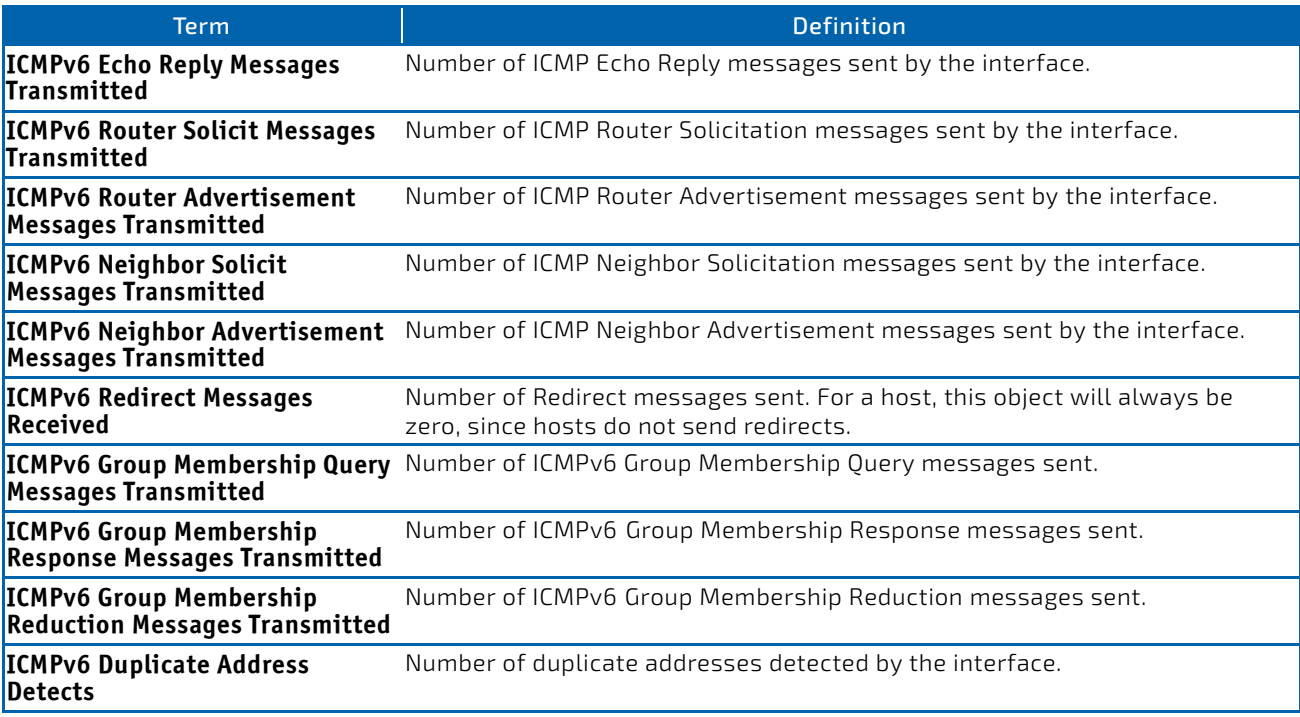

### 6.4.46 clear ipv6 route counters

The command resets to zero the IPv6 routing table counters reported in the command ["show ipv6 route summary" on](#page-673-0) [page 674.](#page-673-0) The command only resets event counters. Counters that report the current state of the routing table, such as the number of routes of each type, are not reset.

#### **Format** clear ipv6 route counters

**Mode** Privileged EXEC

### 6.4.47 clear ipv6 snooping counters

This command clears the counters associated with IPv6 RA GUARD feature.

- **Format** clear ipv6 snooping counters
- Mode Privileged EXEC
	- Global Config

#### 6.4.48 clear ipv6 statistics

Use this command to clear IPv6 statistics for all interfaces or for a specific interface, including loopback and tunnel interfaces. IPv6 statistics display in the output of the show ipv6 traffic command. If you do not specify an interface, the counters for all IPv6 traffic statistics reset to zero.

**Format** clear ipv6 statistics [{*slot/port* | loopback *loopback‐id* | tunnel *tunnel‐id*}] **Mode** Privileged EXEC

# 6.5 OSPFv3 Commands

This section describes the commands you use to configure OSPFv3, which is a link-state routing protocol that you use to route traffic within a network. This section includes the following subsections:

- ["Global OSPFv3 Commands" on page 680](#page-679-0)
- ["OSPFv3 Interface Commands" on page 693](#page-692-0)
- ["OSPFv3 Graceful Restart Commands" on page 697](#page-696-0)
- ["OSPFv3 Stub Router Commands" on page 700](#page-699-0)
- ["OSPFv3 Show Commands" on page 701](#page-700-0)

#### <span id="page-679-0"></span>**Global OSPFv3 Commands**

### 6.5.1 ipv6 router ospf

Use this command to enter Router OSPFv3 Config mode.

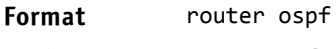

**Mode** Global Config

### 6.5.2 area default-cost (OSPFv3)

This command configures the monetary default cost for the stub area. The operator must specify the area id and an integer value between 1–16777215.

#### **Format** area *areaid* default‐cost *1‐16777215*

Mode Router OSPFv3 Config

### 6.5.3 area nssa (OSPFv3)

This command configures the specified areaid to function as an NSSA.

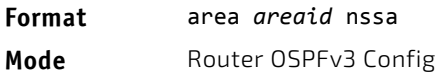

#### 6.5.3.1 no area nssa

This command disables nssa from the specified area id.

- **Format** no area *areaid* nssa
- Mode Router OSPFv3 Config

### 6.5.4 area nssa default-info-originate (OSPFv3)

This command configures the metric value and type for the default route advertised into the NSSA. The optional metric parameter specifies the metric of the default route and is to be in a range of 1-16777214. If no metric is specified, the default value is 10. The metric type can be comparable (nssa-external 1) or noncomparable (nssa-external 2).

**Format** area *areaid* nssa default‐info‐originate [*metric*] [{comparable | non‐comparable}] Mode Router OSPFv3 Config

### 6.5.4.1 no area nssa default-info-originate (OSPFv3)

This command disables the default route advertised into the NSSA.

```
Format no area areaid nssa default‐info‐originate [metric] [{comparable | non‐comparable}]
Mode Router OSPFv3 Config
```
### 6.5.5 area nssa no-redistribute (OSPFv3)

This command configures the NSSA ABR so that learned external routes will not be redistributed to the NSSA.

- **Format** area *areaid* nssa no‐redistribute
- Mode Router OSPFv3 Config

### 6.5.5.1 no area nssa no-redistribute (OSPFv3)

This command disables the NSSA ABR so that learned external routes are redistributed to the NSSA.

- **Format** no area *areaid* nssa no‐redistribute
- **Mode** Router OSPFv3 Config

### 6.5.6 area nssa no-summary (OSPFv3)

This command configures the NSSA so that summary LSAs are not advertised into the NSSA.

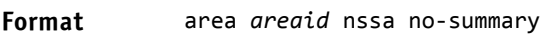

Mode Router OSPFv3 Config

### 6.5.6.1 no area nssa no-summary (OSPFv3)

This command disables nssa from the summary LSAs.

**Format** no area *areaid* nssa no‐summary

Mode Router OSPFv3 Config

### 6.5.7 area nssa translator-role (OSPFv3)

This command configures the translator role of the NSSA. A value of *always* causes the router to assume the role of the translator the instant it becomes a border router and a value of *candidate* causes the router to participate in the translator election process when it attains border router status.

#### **Format** area *areaid* nssa translator‐role {always | candidate}

**Mode** Router OSPFv3 Config

### 6.5.7.1 no area nssa translator-role (OSPFv3)

This command disables the nssa translator role from the specified area id.

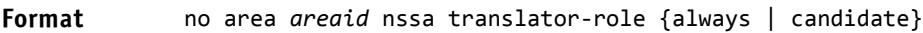

Mode Router OSPFv3 Config

### 6.5.8 area nssa translator-stab-intv (OSPFv3)

This command configures the translator *stabilityinterval* of the NSSA. The *stabilityinterval* is the period of time that an elected translator continues to perform its duties after it determines that its translator status has been deposed by another router.

**Format** area *areaid* nssa translator‐stab‐intv *stabilityinterval*

Mode Router OSPFv3 Config

### 6.5.8.1 no area nssa translator-stab-intv (OSPFv3)

This command disables the nssa translator's *stabilityinterval* from the specified area id.

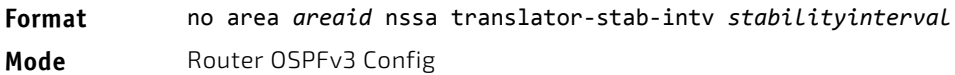

### 6.5.9 area range (OSPFv3)

Use this command to configure a summary prefix that an area border router advertises for a specific area.

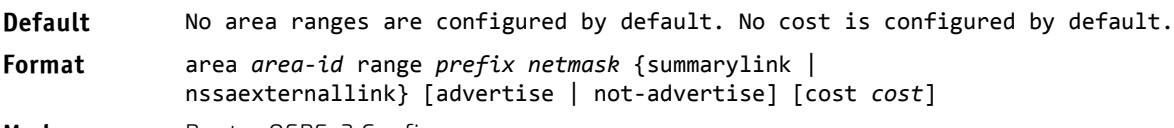

**Mode** Router OSPFv3 Config

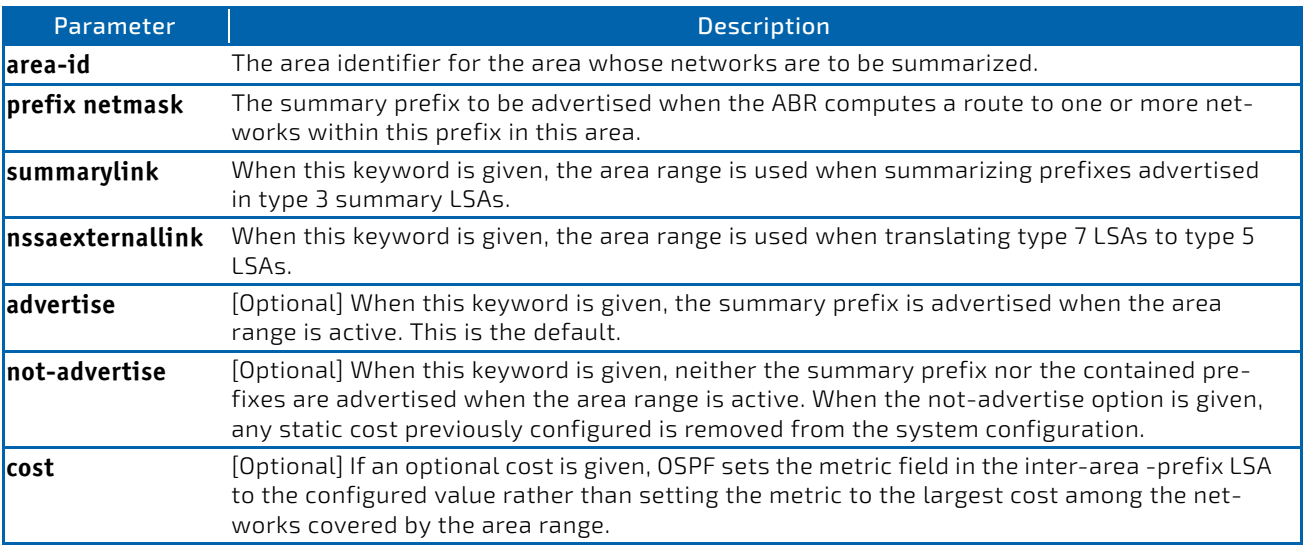

#### 6.5.9.1 no area range

The no form of this command to delete a summary prefix or remove a static cost.

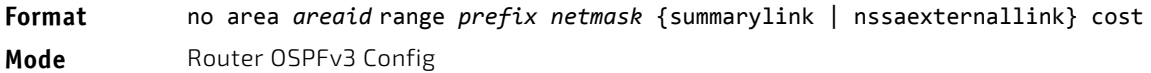

### 6.5.10 area stub (OSPFv3)

This command creates a stub area for the specified area ID. A stub area is characterized by the fact that AS External LSAs are not propagated into the area. Removing AS External LSAs and Summary LSAs can significantly reduce the link state database of routers within the stub area.

**Format** area *areaid* stub

Mode Router OSPFv3 Config

### 6.5.10.1 no area stub

This command deletes a stub area for the specified area ID.

**Format** no area *areaid* stub Mode Router OSPFv3 Config

### 6.5.11 area stub no-summary (OSPFv3)

This command disables the import of Summary LSAs for the stub area identified by *areaid*.

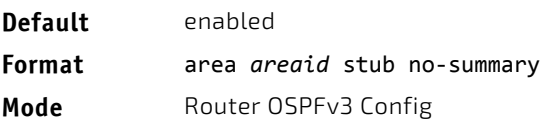

### 6.5.11.1 no area stub no-summary

This command sets the Summary LSA import mode to the default for the stub area identified by *areaid*.

**Format** no area *areaid* stub summarylsa

Mode Router OSPFv3 Config

### 6.5.12 area virtual-link (OSPFv3)

This command creates the OSPF virtual interface for the specified *areaid* and *neighbor*. The *neighbor* parameter is the Router ID of the neighbor.

**Format** area *areaid* virtual‐link *neighbor*

Mode Router OSPFv3 Config

### 6.5.12.1 no area virtual-link

This command deletes the OSPF virtual interface from the given interface, identified by *areaid* and *neighbor*. The *neighbor* parameter is the Router ID of the neighbor.

**Format** no area *areaid* virtual‐link *neighbor*

**Mode** Router OSPFv3 Config

### 6.5.13 area virtual-link dead-interval (OSPFv3)

This command configures the dead interval for the OSPF virtual interface on the virtual interface identified by *areaid* and *neighbor.* The *neighbor* parameter is the Router ID of the neighbor. The range for *seconds* is 1 to 65535.

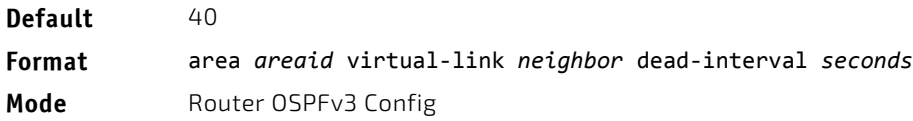

### 6.5.13.1 no area virtual-link dead-interval

This command configures the default dead interval for the OSPF virtual interface on the virtual interface identified by *areaid* and *neighbor*. The *neighbor* parameter is the Router ID of the neighbor.

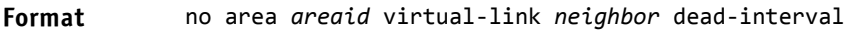

**Mode** Router OSPFv3 Config

### 6.5.14 area virtual-link hello-interval (OSPFv3)

This command configures the hello interval for the OSPF virtual interface on the virtual interface identified by *areaid* and *neighbor*. The *neighbor* parameter is the Router ID of the neighbor. The range for *seconds* is 1 to 65535.

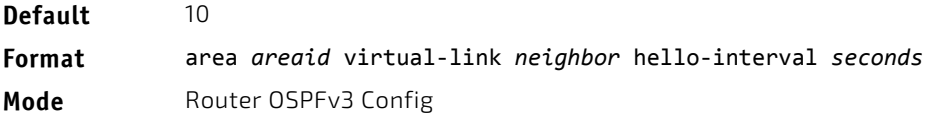

### 6.5.14.1 no area virtual-link hello-interval

This command configures the default hello interval for the OSPF virtual interface on the virtual interface identified by *areaid* and *neighbor*. The *neighbor* parameter is the Router ID of the neighbor.

**Format** no area *areaid* virtual‐link *neighbor* hello‐interval

Mode Router OSPFv3 Config

### 6.5.15 area virtual-link retransmit-interval (OSPFv3)

This command configures the retransmit interval for the OSPF virtual interface on the virtual interface identified by *areaid* and *neighbor*. The *neighbor* parameter is the Router ID of the neighbor. The range for *seconds* is 0 to 3600.

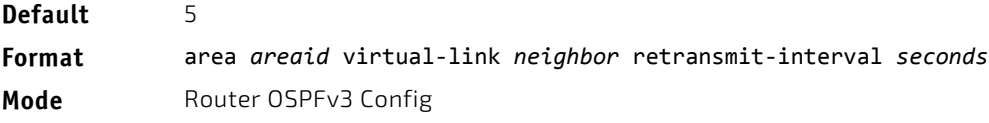
# 6.5.15.1 no area virtual-link retransmit-interval

This command configures the default retransmit interval for the OSPF virtual interface on the virtual interface identified by *areaid* and *neighbor*. The *neighbor* parameter is the Router ID of the neighbor.

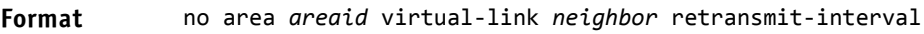

**Mode** Router OSPFv3 Config

## 6.5.16 area virtual-link transmit-delay (OSPFv3)

This command configures the transmit delay for the OSPF virtual interface on the virtual interface identified by *areaid* and *neighbor*. The *neighbor* parameter is the Router ID of the neighbor. The range for *seconds* is 0 to 3600 (1 hour).

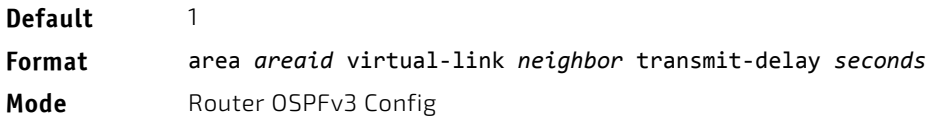

## 6.5.16.1 no area virtual-link transmit-delay

This command configures the default transmit delay for the OSPF virtual interface on the virtual interface identified by *areaid* and *neighbor*. The *neighbor* parameter is the Router ID of the neighbor.

#### **Format** no area *areaid* virtual‐link *neighbor* transmit‐delay

**Mode** Router OSPFv3 Config

# 6.5.17 auto-cost (OSPFv3)

By default, OSPF computes the link cost of each interface from the interface bandwidth. Faster links have lower metrics, making them more attractive in route selection. The configuration parameters in the auto-cost reference bandwidth and bandwidth commands give you control over the default link cost. You can configure for OSPF an interface bandwidth that is independent of the actual link speed. A second configuration parameter allows you to control the ratio of interface bandwidth to link cost. The link cost is computed as the ratio of a reference bandwidth to the interface bandwidth (ref\_bw / interface bandwidth), where interface bandwidth is defined by the bandwidth command. Because the default reference bandwidth is 100 Mbps, OSPF uses the same default link cost for all interfaces whose bandwidth is 100 Mbps or greater. Use the auto-cost command to change the reference bandwidth, specifying the reference bandwidth in megabits per second (Mbps). The reference bandwidth range is 1–4294967 Mbps.

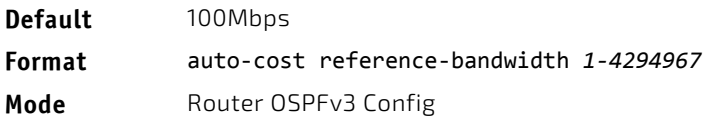

# 6.5.17.1 no auto-cost reference-bandwidth (OSPFv3)

Use this command to set the reference bandwidth to the default value.

**Format** no auto‐cost reference‐bandwidth

Mode Router OSPFv3 Config

# 6.5.18 clear ipv6 ospf

Use this command to disable and re-enable OSPF.

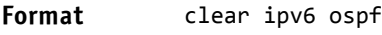

**Mode** Privileged EXEC

# 6.5.19 clear ipv6 ospf configuration

Use this command to reset the OSPF configuration to factory defaults.

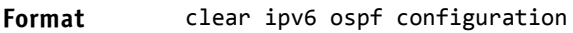

**Mode** Privileged EXEC

# 6.5.20 clear ipv6 ospf counters

Use this command to reset global and interface statistics.

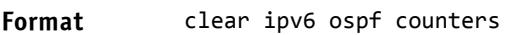

**Mode** Privileged EXEC

# 6.5.21 clear ipv6 ospf neighbor

Use this command to drop the adjacency with all OSPF neighbors. On each neighbor's interface, send a one-way hello. Adjacencies may then be re-established. To drop all adjacencies with a specific router ID, specify the neighbor's Router ID using the optional parameter *[neighbor-id]*.

**Format** clear ipv6 ospf neighbor *[neighbor‐id]*

**Mode** Privileged EXEC

## 6.5.22 clear ipv6 ospf neighbor interface

To drop adjacency with all neighbors on a specific interface, use the optional parameter [slot/port]. The argument *slot/port* corresponds to a physical routing interface or VLAN routing interface. The keyword vlan is used to specify the VLAN ID of the routing VLAN directly instead of a *slot/port* format. To drop adjacency with a specific router ID on a specific interface, use the optional parameter *[neighbor-id]*.

**Format** clear ipv6 ospf neighbor interface [*slot/port*|vlan *1‐4093] [neighbor‐id]*

**Mode** Privileged EXEC

# 6.5.23 clear ipv6 ospf redistribution

Use this command to flush all self-originated external LSAs. Reapply the redistribution configuration and re-originate prefixes as necessary.

**Format** clear ipv6 ospf redistribution

**Mode** Privileged EXEC

# 6.5.24 default-information originate (OSPFv3)

This command is used to control the advertisement of default routes.

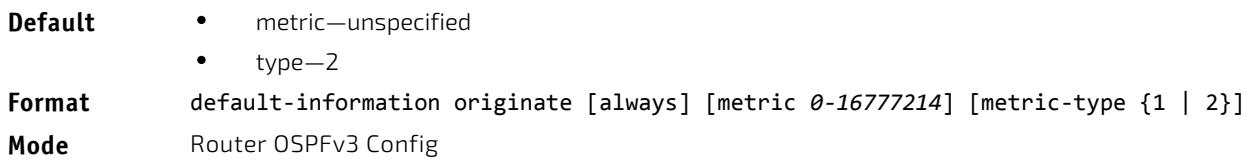

# 6.5.24.1 no default-information originate (OSPFv3)

This command is used to control the advertisement of default routes.

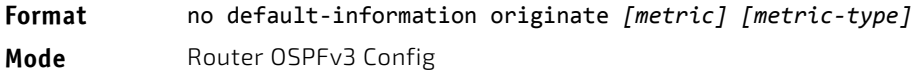

# 6.5.25 default-metric (OSPFv3)

This command is used to set a default for the metric of distributed routes.

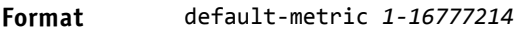

Mode Router OSPFv3 Config

# 6.5.25.1 no default-metric (OSPFv3)

This command is used to set a default for the metric of distributed routes.

#### **Format** no default‐metric

Mode Router OSPFv3 Config

## 6.5.26 distance ospf (OSPFv3)

This command sets the route preference value of OSPF route types in the router. Lower route preference values are preferred when determining the best route. The type of OSPF route can be intra, inter, or external. All the external type routes are given the same preference value. The range of *preference* value is 1 to 255.

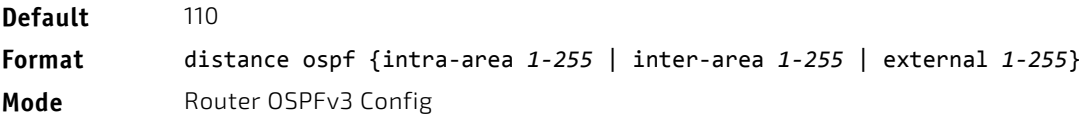

# 6.5.26.1 no distance ospf

This command sets the default route preference value of OSPF routes in the router. The type of OSPF route can be intra, inter, or external. All the external type routes are given the same preference value.

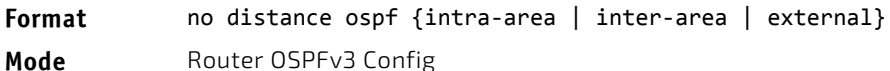

# 6.5.27 enable (OSPFv3)

This command resets the default administrative mode of OSPF in the router (active).

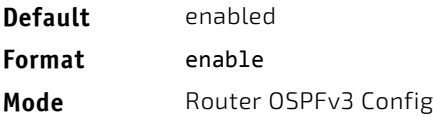

# 6.5.27.1 no enable (OSPFv3)

This command sets the administrative mode of OSPF in the router to inactive.

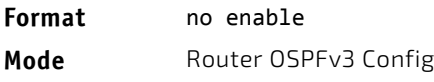

# 6.5.28 exit-overflow-interval (OSPFv3)

This command configures the exit overflow interval for OSPF. It describes the number of seconds after entering Overflow state that a router will wait before attempting to leave the overflow state. This allows the router to again originate nondefault AS-external-LSAs. When set to 0, the router will not leave overflow state until restarted. The range for *seconds* is 0 to 2147483647 seconds.

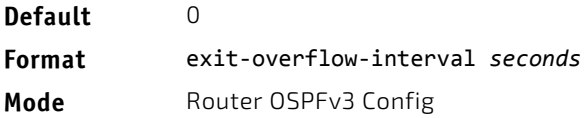

## 6.5.28.1 no exit-overflow-interval

This command configures the default exit overflow interval for OSPF.

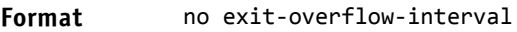

Mode Router OSPFv3 Config

## 6.5.29 external-lsdb-limit (OSPFv3)

This command configures the external LSDB limit for OSPF. If the value is –1, then there is no limit. When the number of nondefault AS-external-LSAs in a router's link-state database reaches the external LSDB limit, the router enters overflow state. The router never holds more than the external LSDB limit nondefault AS-external-LSAs in it database. The external LSDB limit MUST be set identically in all routers attached to the OSPF backbone and/or any regular OSPF area. The range for *limit* is –1 to 2147483647.

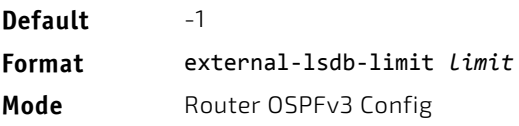

## 6.5.29.1 no external-lsdb-limit

This command configures the default external LSDB limit for OSPF.

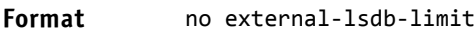

Mode Router OSPFv3 Config

# 6.5.30 maximum-paths (OSPFv3)

This command sets the number of paths that OSPF can report for a given destination where *maxpaths* is platform dependent.

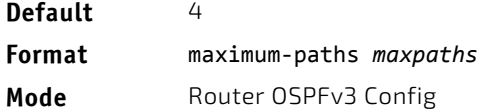

#### 6.5.30.1 no maximum-paths

This command resets the number of paths that OSPF can report for a given destination back to its default value.

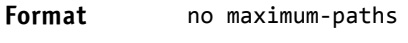

Mode Router OSPFv3 Config

# 6.5.31 passive-interface default (OSPFv3)

Use this command to enable global passive mode by default for all interfaces. It overrides any interface level passive mode. OSPF shall not form adjacencies over a passive interface.

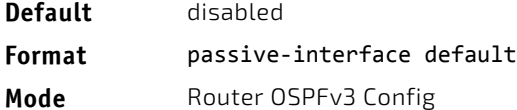

## 6.5.31.1 no passive-interface default

Use this command to disable the global passive mode by default for all interfaces. Any interface previously configured to be passive reverts to nonpassive mode.

**Format** no passive‐interface default

**Mode** Router OSPFv3 Config

## 6.5.32 passive-interface (OSPFv3)

Use this command to set the interface or tunnel as passive. The argument *slot/port* corresponds to a physical routing interface or VLAN routing interface. The keyword vlan is used to specify the VLAN ID of the routing VLAN directly instead of a *slot/port* format. It overrides the global passive mode that is currently effective on the interface or tunnel.

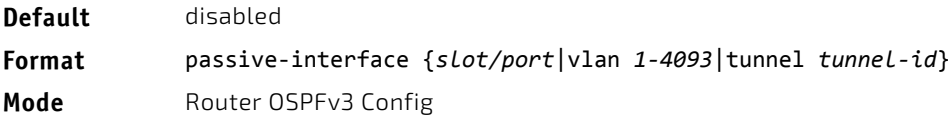

# 6.5.32.1 no passive-interface

Use this command to set the interface or tunnel as nonpassive. It overrides the global passive mode that is currently effective on the interface or tunnel.

**Format** no passive‐interface {*slot/port*|vlan *1‐4093*|tunnel *tunnel‐id*}

**Mode** Router OSPFv3 Config

# 6.5.33 redistribute (OSPFv3)

This command configures the OSPFv3 protocol to allow redistribution of routes from the specified source protocol/routers.

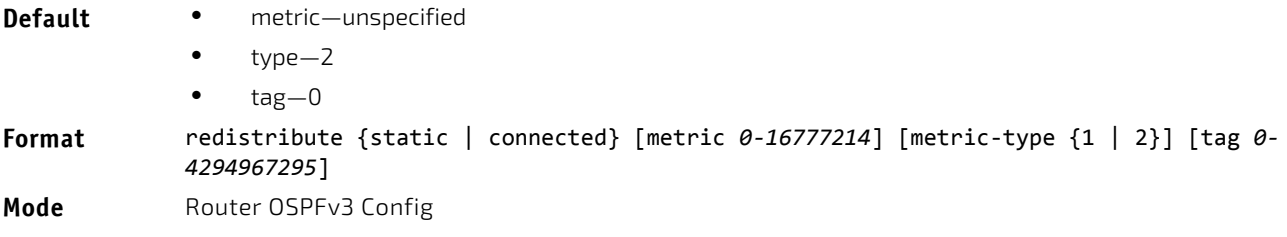

## 6.5.33.1 no redistribute

This command configures OSPF protocol to prohibit redistribution of routes from the specified source protocol/routers.

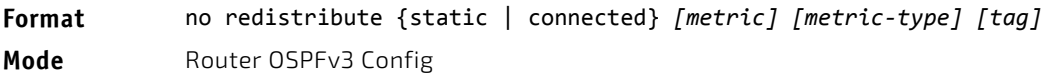

# 6.5.34 router-id (OSPFv3)

This command sets a 4-digit dotted-decimal number uniquely identifying the router ospf id. The *ipaddress* is a configured value.

#### **Format** router‐id *ipaddress*

**Mode** Router OSPFv3 Config

## 6.5.35 timers pacing lsa-group

Use this command to adjust how OSPFv3 groups LSAs for periodic refresh. OSPFv3 refreshes self-originated LSAs approximately once every 30 minutes. When OSPFv3 refreshes LSAs, it considers all self-originated LSAs whose age is from 1800 to 1800 plus the pacing group size. Grouping LSAs for refresh allows OSPFv3 to combine refreshed LSAs into a minimal number of LS Update packets. Minimizing the number of Update packets makes LSA distribution more efficient.

When OSPFv3 originates a new or changed LSA, it selects a random refresh delay for the LSA. When the refresh delay expires, OSPFv3 refreshes the LSA. By selecting a random refresh delay, OSPFv3 avoids refreshing a large number of LSAs at one time, even if a large number of LSAs are originated at one time.

seconds is the width of the window in which LSAs are refreshed. The range for the pacing group window is from 10 to 1800 seconds.

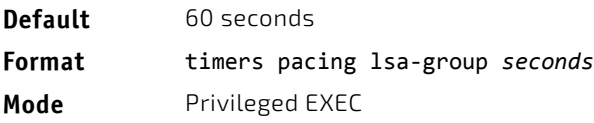

# 6.5.35.1 no timers pacing lsa-group

This command returns the LSA Group Pacing parameter to the factory default value of 60 seconds.

**Format** no timers pacing lsa‐group

**Mode** Privileged EXEC

# 6.5.36 timers throttle spf

The initial "wait interval" is set to an amount of delay specified by the spf-hold value. If an SPF calculation is not scheduled during the current "wait interval", the next SPF calculation is scheduled at a delay of *spf-start*. If there has been an SPF calculation scheduled during the current "wait interval", the "wait interval" is set to two times the current "wait interval" until the "wait interval" reaches the maximum time in milliseconds as specified in *spf-maximum*. Subsequent wait times remain at the maximum until the values are reset or an LSA is received between SPF calculations.

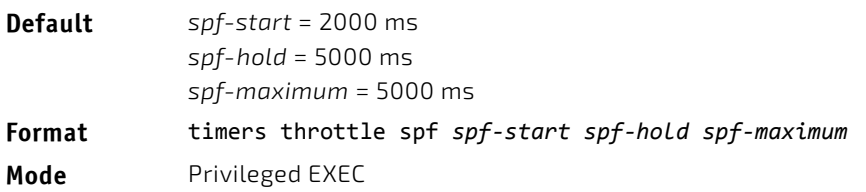

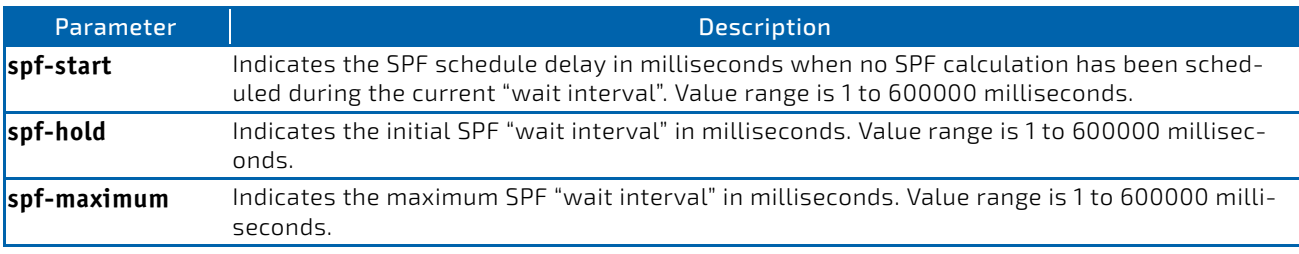

## 6.5.36.1 no timers throttle spf

This command returns the SPF throttling parameters to the factory default values.

**Format** no timers throttle spf

**Mode** Privileged EXEC

# 6.5.37 trapflags (OSPFv3)

Use this command to enable individual OSPF traps, enable a group of trap flags at a time, or enable all the trap flags at a time. The different groups of trapflags, and each group's specific trapflags to enable or disable, are listed in [Table 13.](#page-691-0)

<span id="page-691-0"></span>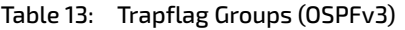

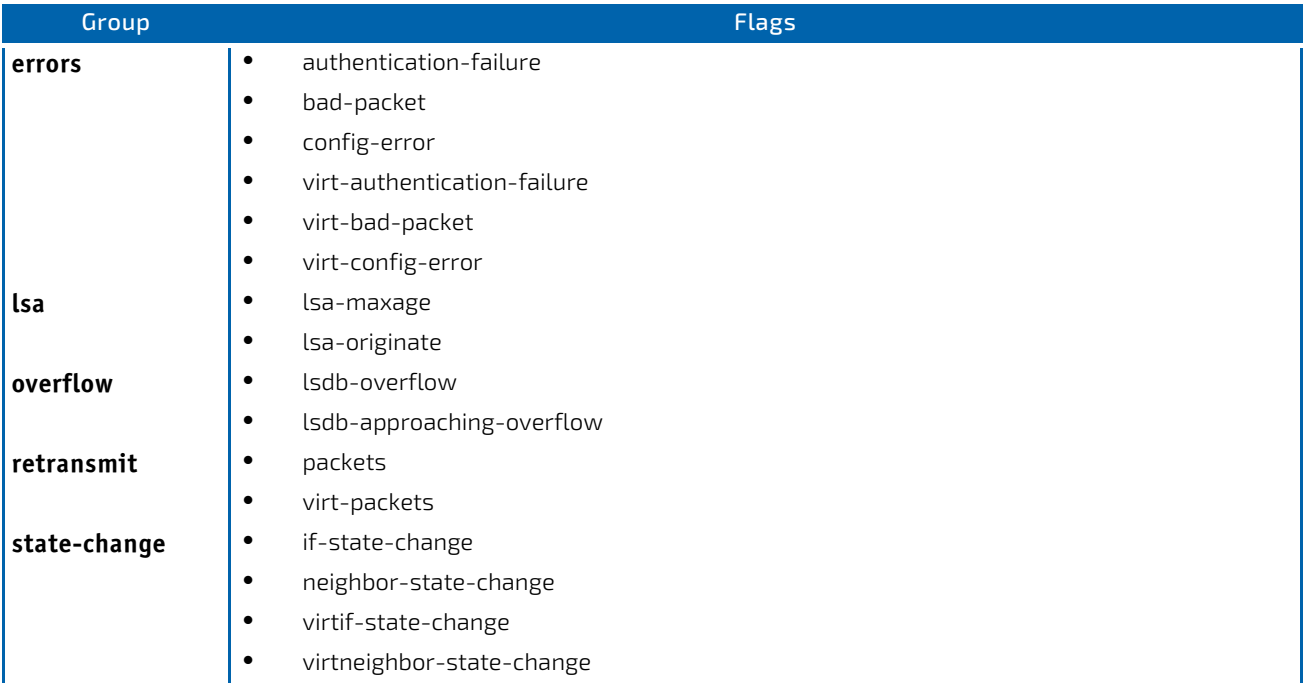

To enable the individual flag, enter the group name followed by that particular flag.

- To enable all the flags in that group, give the group name followed by all.
- To enable all the flags, give the command as trapflags all.

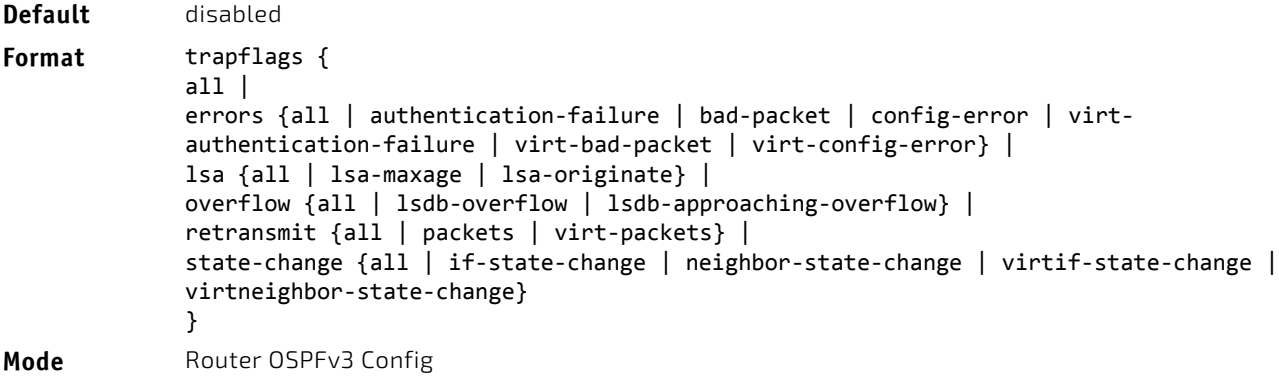

# 6.5.37.1 no trapflags

Use this command to revert to the default reference bandwidth.

- To disable the individual flag, enter the group name followed by that particular flag.
- To disable all the flags in that group, give the group name followed by all.
- To disable all the flags, give the command as trapflags all.

```
Format no trapflags {
             all |
             errors {all | authentication-failure | bad-packet | config-error | virt-
             authentication‐failure | virt‐bad‐packet | virt‐config‐error} |
             lsa {all | lsa‐maxage | lsa‐originate} |
             overflow {all | lsdb‐overflow | lsdb‐approaching‐overflow} |
             retransmit {all | packets | virt‐packets} |
             state-change {all | if-state-change | neighbor-state-change | virtif-state-
             change | virtneighbor‐state‐change}
             }
Mode Router OSPFv3 Config
```
#### **OSPFv3 Interface Commands**

## 6.5.38 ipv6 ospf area

This command sets the OSPF area to which the specified router interface or range of interfaces belongs. It also enables OSPF on the specified router interface or range of interfaces. The *area* is a 32-bit integer, formatted as a 4-digit dotteddecimal number or a decimal value in the range of 0-4294967295. The *area* uniquely identifies the area to which the interface connects. Assigning an area ID for an area that does not yet exist, causes the area to be created with default values.

**Format** ipv6 ospf area *0‐4294967295*

**Mode** Interface Config

## 6.5.39 ipv6 ospf cost

This command configures the cost on an OSPF interface or range of interfaces. The *cost* parameter has a range of 1 to 65535.

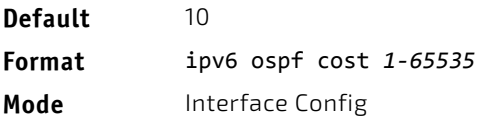

# 6.5.39.1 no ipv6 ospf cost

This command configures the default cost on an OSPF interface.

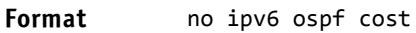

**Mode** Interface Config

# 6.5.40 ipv6 ospf dead-interval

This command sets the OSPF dead interval for the specified interface or range of interfaces. The value for *seconds* is a valid positive integer, which represents the length of time in seconds that a router's Hello packets have not been seen before its neighbor routers declare that the router is down. The value for the length of time must be the same for all routers attached to a common network. This value should be some multiple of the Hello Interval (i.e., 4). Valid values range for *seconds* is from 1 to 2147483647.

Effective with FASTPATH 4.4.4 and later, valid values range in seconds from 1 to 65535. **NOTICE** 

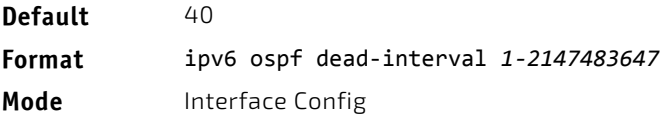

## 6.5.40.1 no ipv6 ospf dead-interval

This command sets the default OSPF dead interval for the specified interface or range of interfaces.

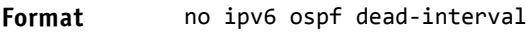

**Mode** Interface Config

## 6.5.41 ipv6 ospf hello-interval

This command sets the OSPF hello interval for the specified interface. The value for *seconds* is a valid positive integer, which represents the length of time in seconds. The value for the length of time must be the same for all routers attached to a network. Valid values for *seconds* range from 1 to 65535.

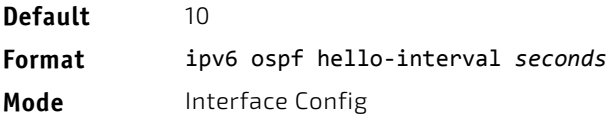

## 6.5.41.1 no ipv6 ospf hello-interval

This command sets the default OSPF hello interval for the specified interface.

**Format** no ipv6 ospf hello‐interval **Mode** Interface Config

# 6.5.42 ipv6 ospf link-lsa-suppression

Use this command to enable Link LSA Suppression on an interface. When Link LSA Suppression is enabled on a point-topoint (P2P) interface, no Link LSA protocol packets are originated (transmitted) on the interface. This configuration does not apply to non-P2P interfaces.

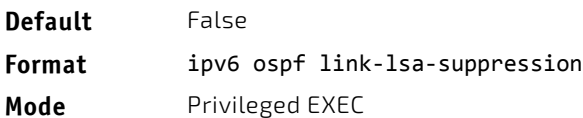

# 6.5.42.1 no ipv6 ospf link-lsa-suppression

This command returns Link LSA Suppression for the interface to disabled. When Link LSA Suppression is disabled, Link LSA protocol packets are originated (transmitted) on the P2P interface.

**Format** no ipv6 ospf link‐lsa‐suppression

**Mode** Privileged EXEC

# 6.5.43 ipv6 ospf mtu-ignore

This command disables OSPF maximum transmission unit (MTU) mismatch detection on an interface or range of interfaces. OSPF Database Description packets specify the size of the largest IP packet that can be sent without fragmentation on the interface. When a router receives a Database Description packet, it examines the MTU advertised by the neighbor. By default, if the MTU is larger than the router can accept, the Database Description packet is rejected and the OSPF adjacency is not established.

**Default** enabled **Format** ipv6 ospf mtu‐ignore **Mode** Interface Config

# 6.5.43.1 no ipv6 ospf mtu-ignore

This command enables the OSPF MTU mismatch detection.

Format no ipv6 ospf mtu-ignore

**Mode** Interface Config

## 6.5.44 ipv6 ospf network

This command changes the default OSPF network type for the interface or range of interfaces. Normally, the network type is determined from the physical IP network type. By default all Ethernet networks are OSPF type broadcast. Similarly, tunnel interfaces default to point-to-point. When an Ethernet port is used as a single large bandwidth IP network between two routers, the network type can be point-to-point since there are only two routers. Using point-to-point as the network type eliminates the overhead of the OSPF designated router election. It is normally not useful to set a tunnel to OSPF network type broadcast.

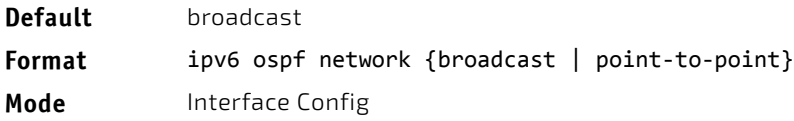

# 6.5.44.1 no ipv6 ospf network

This command sets the interface type to the default value.

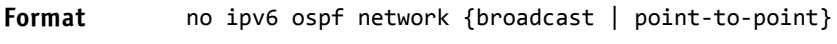

**Mode** Interface Config

# 6.5.45 ipv6 ospf prefix-suppression

This command suppresses the advertisement of the IPv6 prefixes that are associated with an interface, except for those associated with secondary IPv6 addresses. This command takes precedence over the global configuration. If this configuration is not specified, the global prefix-suppression configuration applies.

prefix-suppression can be disabled at the interface level by using the disable option. The disable option is useful for excluding specific interfaces from performing prefix-suppression when the feature is enabled globally.

Note that the disable option disable is not equivalent to not configuring the interface specific prefix-suppression. If prefix-suppression is not configured at the interface level, the global prefix-suppression configuration is applicable for the IPv6 prefixes associated with the interface.

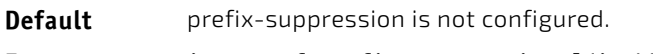

**Format** ipv6 ospf prefix‐suppression [disable]

**Mode** Interface Config

# 6.5.45.1 no ipv6 ospf prefix-suppression

This command removes prefix-suppression configurations at the interface level. When the no ipv6 ospf prefixsuppression command is used, global prefix-suppression applies to the interface. Not configuring the command is not equal to disabling interface level prefix-suppression.

**Format** no ipv6 ospf prefix‐suppression

**Mode** Interface Config

## 6.5.46 ipv6 ospf priority

This command sets the OSPF priority for the specified router interface or range of interfaces. The priority of the interface is a priority integer from 0 to 255. A value of 0 indicates that the router is not eligible to become the designated router on this network.

**Default** 1, which is the highest router priority

**Format** ipv6 ospf priority *0‐255*

**Mode** Interface Config

# 6.5.46.1 no ipv6 ospf priority

This command sets the default OSPF priority for the specified router interface.

- **Format** no ipv6 ospf priority
- **Mode** Interface Config

# 6.5.47 ipv6 ospf retransmit-interval

This command sets the OSPF retransmit Interval for the specified interface or range of interfaces. The retransmit interval is specified in seconds. The value for *seconds* is the number of seconds between link-state advertisement retransmissions for adjacencies belonging to this router interface. This value is also used when retransmitting database description and link-state request packets. Valid values range from 0 to 3600 (1 hour).

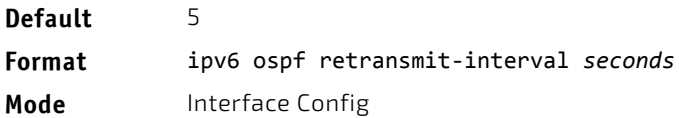

# 6.5.47.1 no ipv6 ospf retransmit-interval

This command sets the default OSPF retransmit Interval for the specified interface.

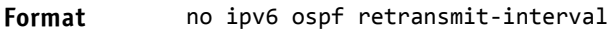

**Mode** Interface Config

# 6.5.48 ipv6 ospf transmit-delay

This command sets the OSPF Transit Delay for the specified interface or range of interfaces. The transmit delay is specified in seconds. In addition, it sets the estimated number of seconds it takes to transmit a link state update packet over this interface. Valid values for *seconds* range from 1 to 3600 (1 hour).

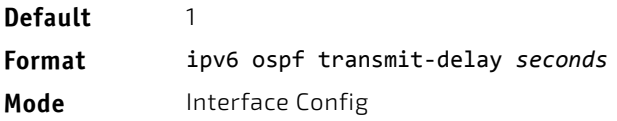

# 6.5.48.1 no ipv6 ospf transmit-delay

This command sets the default OSPF Transit Delay for the specified interface.

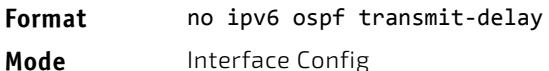

#### **OSPFv3 Graceful Restart Commands**

The OSPFv3 protocol can be configured to participate in the checkpointing service, so that these protocols can execute a "graceful restart" when the management unit fails. In a graceful restart, the hardware to continues forwarding IPv6 packets using OSPFv3 routes while a backup switch takes over management unit responsibility.

Graceful restart uses the concept of "helpful neighbors". A fully adjacent router enters helper mode when it receives a link state announcement (LSA) from the restarting management unit indicating its intention of performing a graceful restart. In helper mode, a switch continues to advertise to the rest of the network that they have full adjacencies with the restarting router, thereby avoiding announcement of a topology change and and the potential for flooding of LSAs and shortest-path-first (SPF) runs (which determine OSPF routes). Helpful neighbors continue to forward packets through the restarting router. The restarting router relearns the network topology from its helpful neighbors.

Graceful restart can be enabled for either planned or unplanned restarts, or both. A planned restart is initiated by the operator through the management command initiate failover. The operator may initiate a failover in order to take the management unit out of service (for example, to address a partial hardware failure), to correct faulty system behavior which cannot be corrected through less severe management actions, or other reasons. An unplanned restart is an unexpected failover caused by a fatal hardware failure of the management unit or a software hang or crash on the management unit.

# 6.5.49 nsf (OSPFv3)

Use this command to enable the OSPF graceful restart functionality on an interface. To disable graceful restart, use the no form of the command.

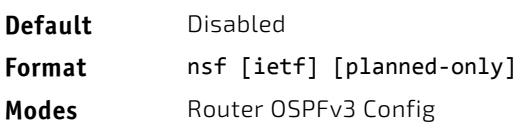

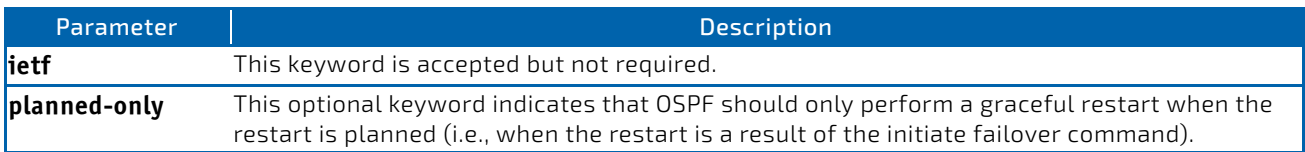

# 6.5.49.1 no nsf (OSPFv3)

Use this command to disable graceful restart for all restarts.

# 6.5.50 nsf restart-interval (OSPFv3)

Use this command to configure the number of seconds that the restarting router asks its neighbors to wait before exiting helper mode. This is referred to as the grace period. The restarting router includes the grace period in its grace LSAs. For planned restarts (using the initiate failover command), the grace LSAs are sent prior to restarting the management unit, whereas for unplanned restarts, they are sent after reboot begins.

The grace period must be set long enough to allow the restarting router to reestablish all of its adjacencies and complete a full database exchange with each of those neighbors.

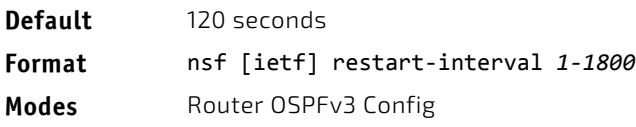

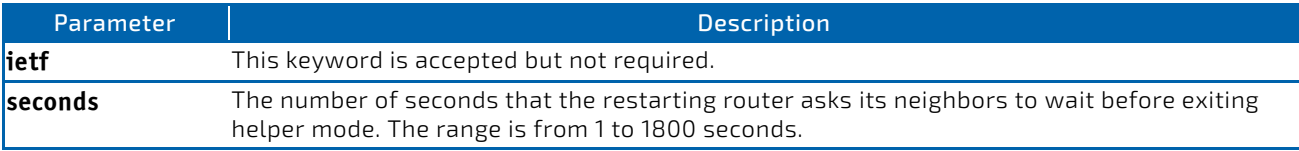

# 6.5.50.1 no nsfrestart-interval (OSPFv3)

Use this command to revert the grace period to its default value.

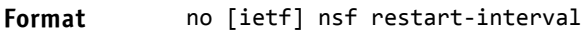

Modes Router OSPFv3 Config

# 6.5.51 nsf helper (OSPFv3)

Use this command to enable helpful neighbor functionality for the OSPF protocol. You can enable this functionality for planned or unplanned restarts, or both.

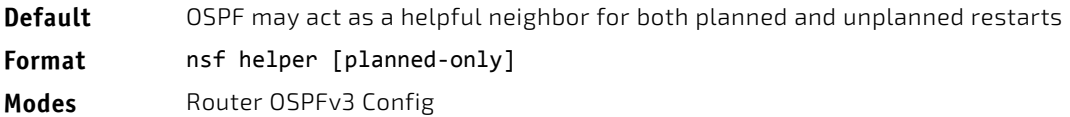

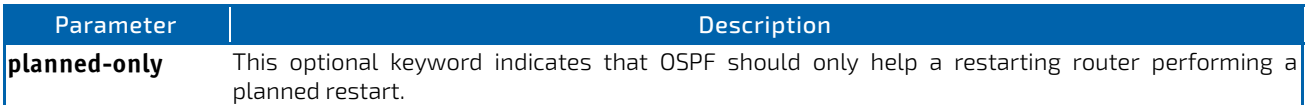

# 6.5.51.1 no nsf helper (OSPFv3)

Use this command to disable helpful neighbor functionality for OSPF.

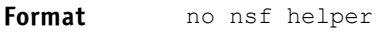

**Modes** Router OSPFv3 Config

# 6.5.52 nsf ietf helper disable (OSPFv3)

Use this command to disable helpful neighbor functionality for OSPF.

The commands no nsf helper and nsf ietf helper disable are functionally equivalent. **NOTICE** The command nsf ietf helper disable is supported solely for compatibility with other network software CLI.

**Format** nsf ietf helper disable

**Modes** Router OSPFv3 Config

# 6.5.53 nsf helper strict-lsa-checking (OSPFv3)

The restarting router is unable to react to topology changes. In particular, the restarting router will not immediately update its forwarding table; therefore, a topology change may introduce forwarding loops or black holes that persist until the graceful restart completes. By exiting the graceful restart on a topology change, a router tries to eliminate the loops or black holes as quickly as possible by routing around the restarting router. A helpful neighbor considers a link down with the restarting router to be a topology change, regardless of the strict LSA checking configuration.

Use this command to require that an OSPF helpful neighbor exit helper mode whenever a topology change occurs.

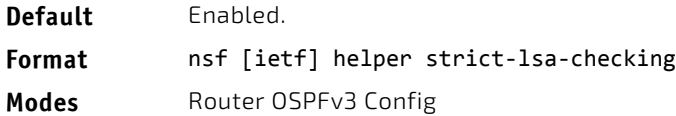

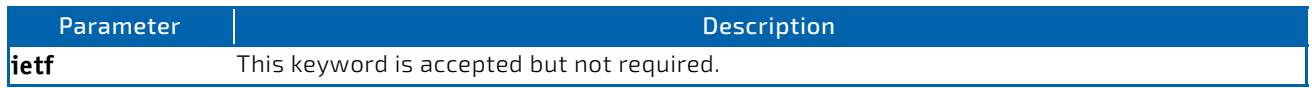

# 6.5.53.1 no nsf [ietf] helper strict-lsa-checking (OSPFv3)

Use this command to allow OSPF to continue as a helpful neighbor in spite of topology changes.

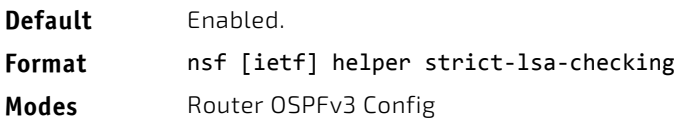

#### **OSPFv3 Stub Router Commands**

#### 6.5.54 max-metric router-lsa

To configure OSPFv3 to enter stub router mode, use this command in Router OSPFv3 Global Configuration mode. When OSPFv3 is in stub router mode, OSPFv3 sets the metric in the nonstub links in its router LSA to MaxLinkMetric. Other routers therefore compute very long paths through the stub router, and prefer any alternate path. Doing so eliminates all transit traffic through the stub router, when alternate routes are available. Stub router mode is useful when adding or removing a router from a network or to avoid transient routes when a router reloads.

You can administratively force OSPFv3 into stub router mode. OSPFv3 remains in stub router mode until you take OSPFv3 out of stub router mode. Alternatively, you can configure OSPF to start in stub router mode for a configurable period of time after the router boots up.

If you set the summary LSA metric to 16,777,215, other routers will skip the summary LSA when they compute routes.

If you have configured the router to enter stub router mode on startup (max-metric router-lsa on-startup), and then enter max-metric router lsa, there is no change. If OSPFv3 is administratively in stub router mode (the max-metric router-lsa command has been given), and you configure OSPFv3 to enter stub router mode on startup (max-metric router-lsa on-startup), OSPFv3 exits stub router mode (assuming the startup period has expired) and the configuration is updated. Without any parameters, stub router mode only sends maximum metric values for router LSAs.

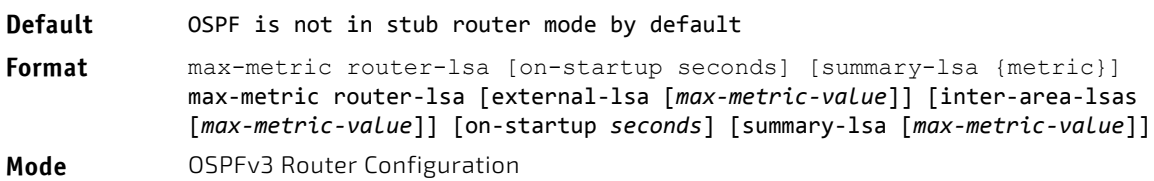

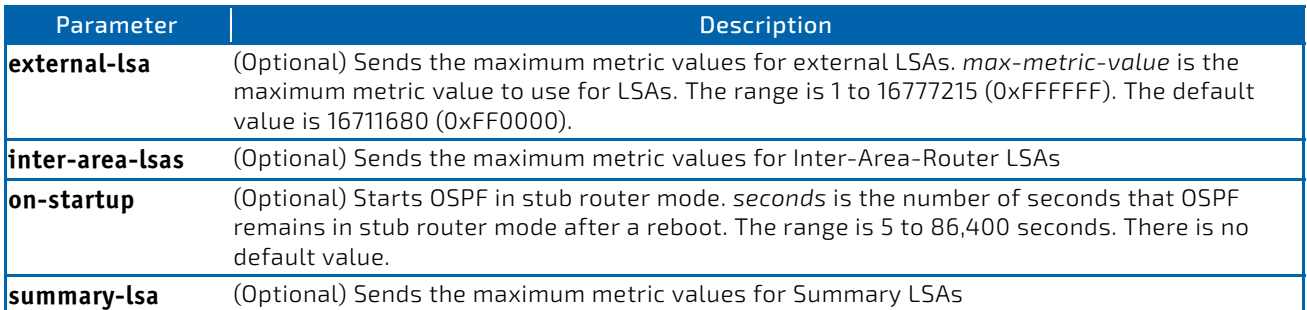

# 6.5.54.1 no max-metric router-lsa

Use this command in OSPFv3 Router Configuration mode to disable stub router mode. The command clears either type of stub router mode (always or on-startup) and resets all LSA options. If OSPF is configured to enter global configuration mode on startup, and during normal operation you want to immediately place OSPF in stub router mode, issue the command no max-metric router-lsa on-startup. The command no max-metric with the external-lsa, inter-area-lsas, or summary-lsa option router-lsa summary-lsa causes OSPF to send summary LSAs with metrics computed using normal procedures.

**Format** no max‐metric router‐lsa [external‐lsa] [inter‐area‐lsas] [on‐startup] [summary‐lsa]

**Mode** OSPFv3 Router Configuration

# 6.5.55 clear ipv6 ospf stub-router

Use this command to force OSPF to exit stub router mode when it has automatically entered stub router mode because of a resource limitation. OSPF only exits stub router mode if it entered stub router mode because of a resource limitation or it if is in stub router mode at startup. This command has no effect if OSPF is configured to be in stub router mode permanently.

**Format** clear ipv6 ospf stub-router **Mode** Privileged EXEC

#### **OSPFv3 Show Commands**

#### 6.5.56 show ipv6 ospf

This command displays information relevant to the OSPF router.

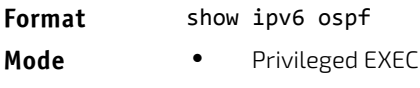

• User EXEC

Some of the information below displays only if you enable OSPF and configure certain features. **NOTICE** 

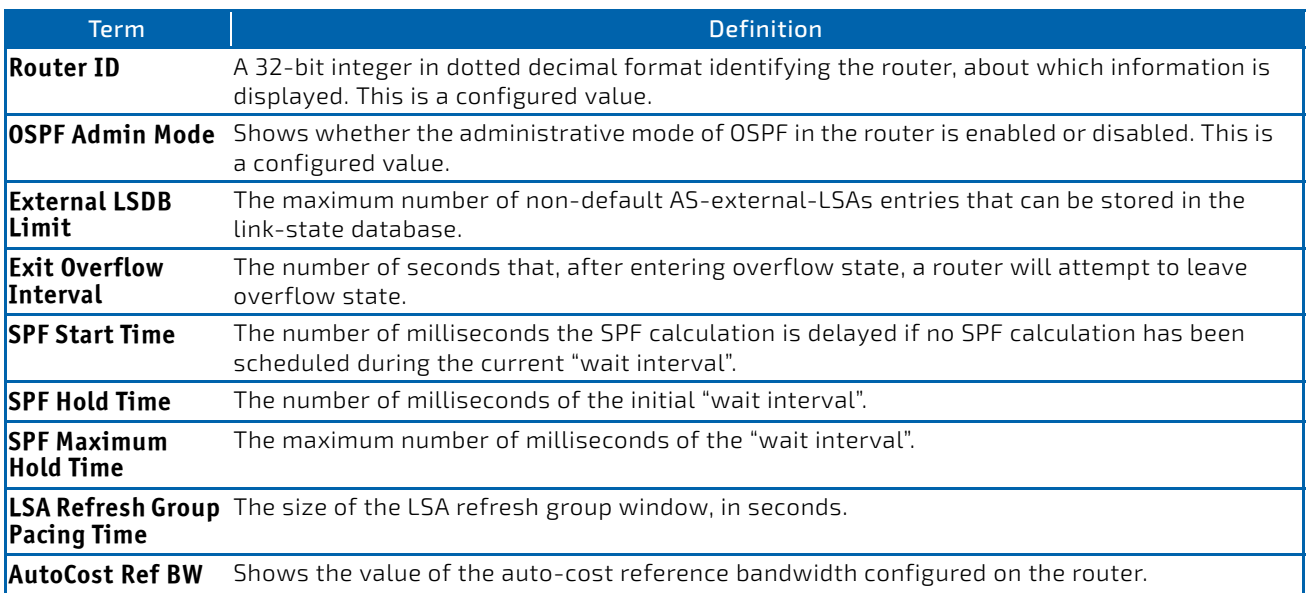

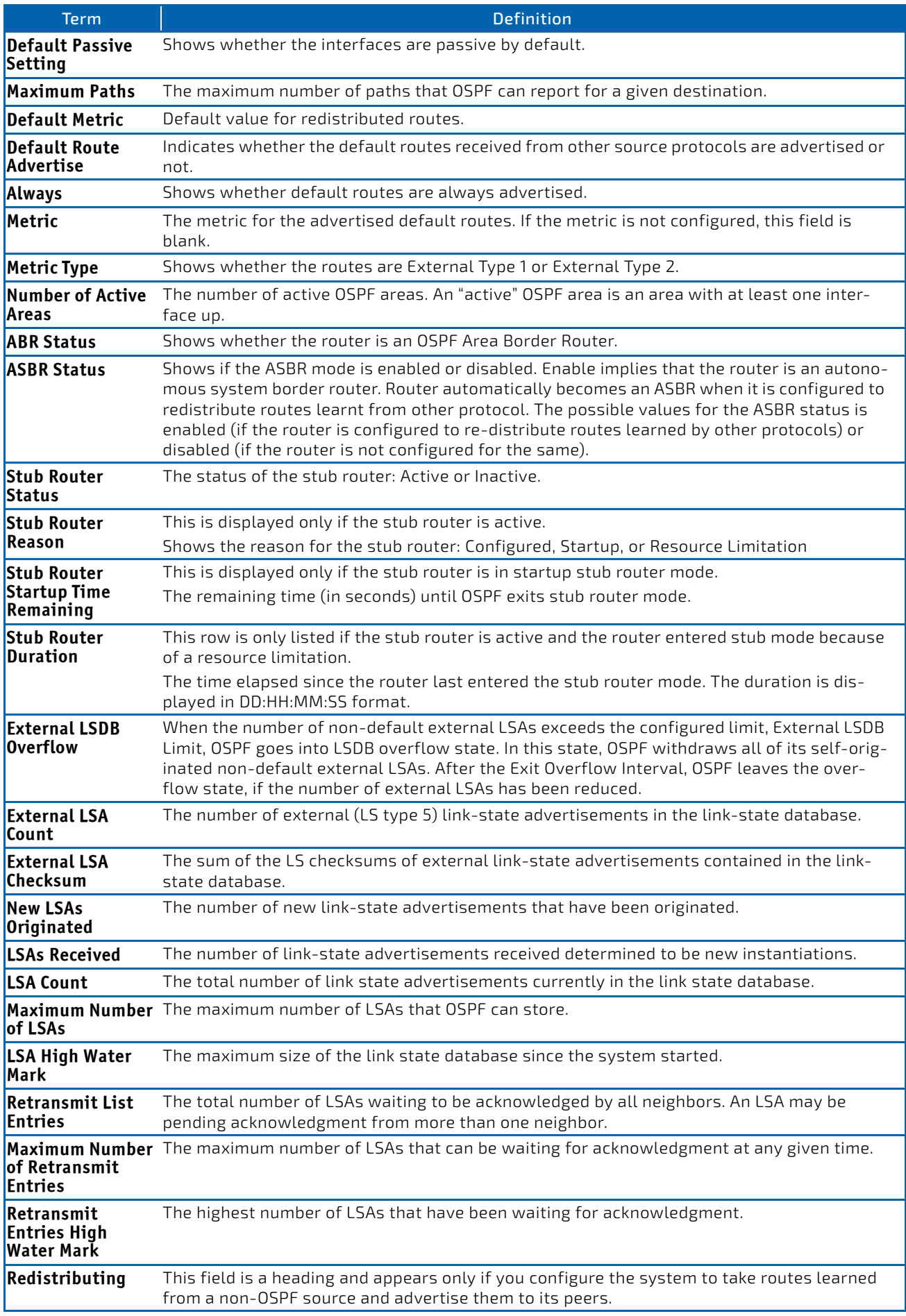

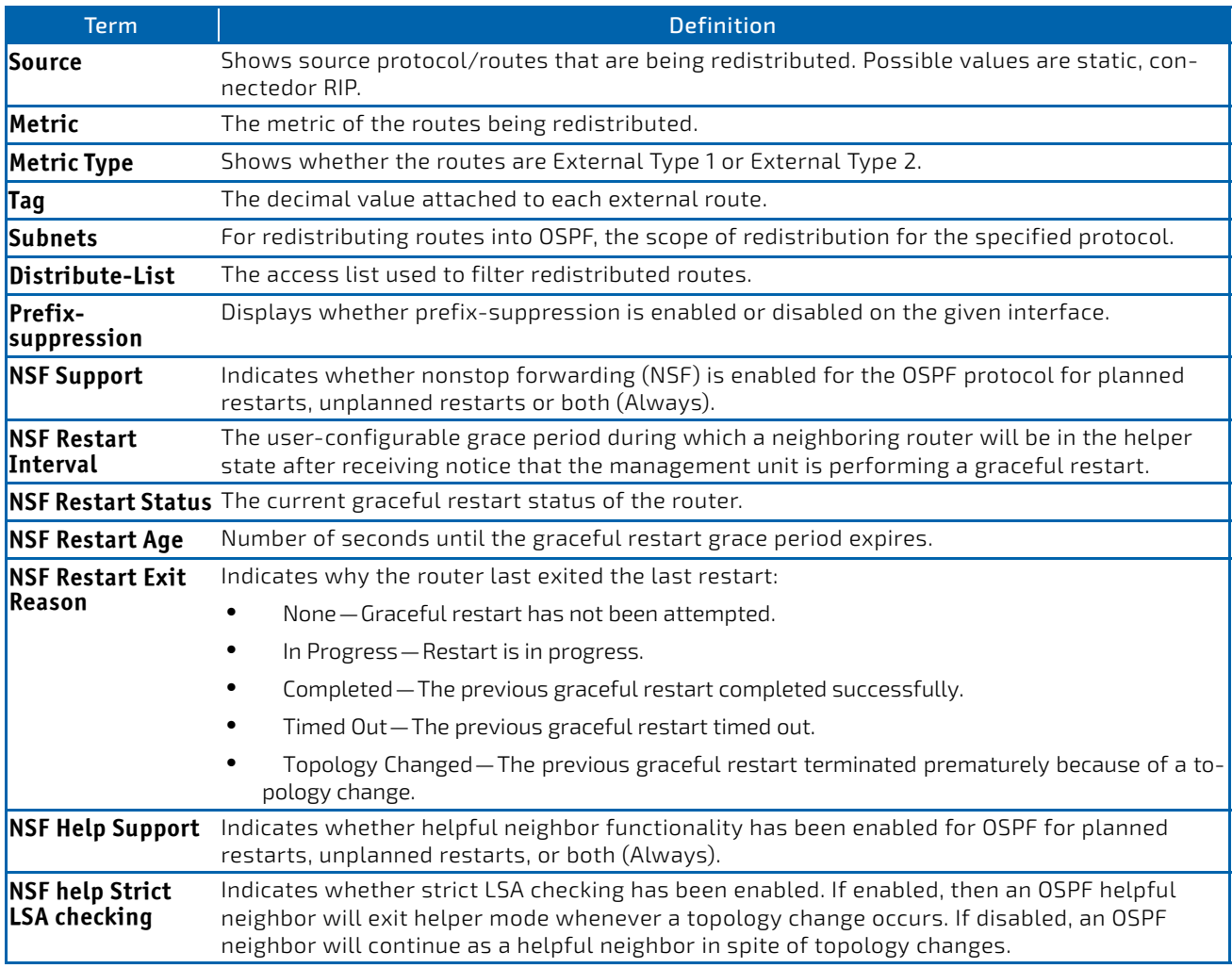

# 6.5.57 show ipv6 ospf abr

This command displays the internal OSPFv3 routes to reach Area Border Routers (ABR). This command takes no options.

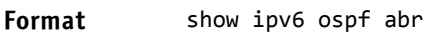

- Modes Privileged EXEC
	- User EXEC

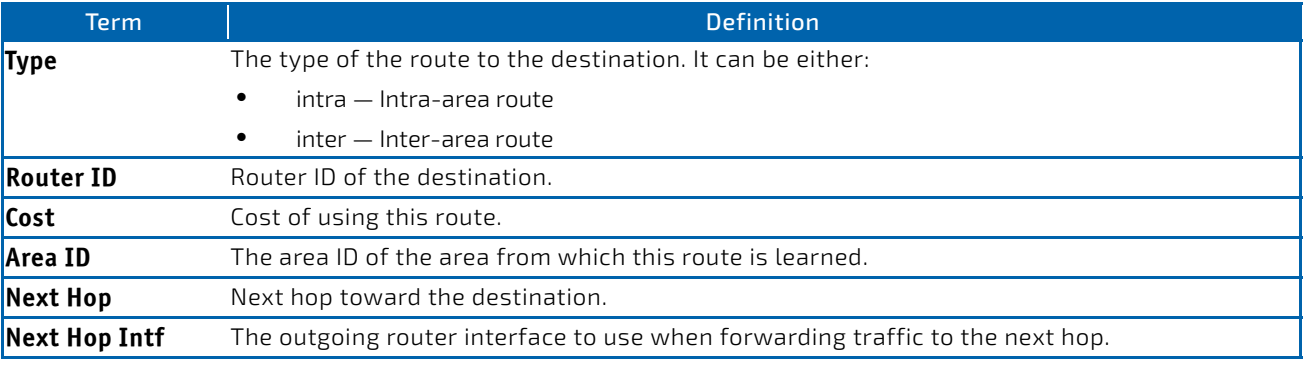

# 6.5.58 show ipv6 ospf area

This command displays information about the area. The *areaid* identifies the OSPF area that is being displayed.

#### **Format** show ipv6 ospf area *areaid*

- **Modes** Privileged EXEC
	- User EXEC

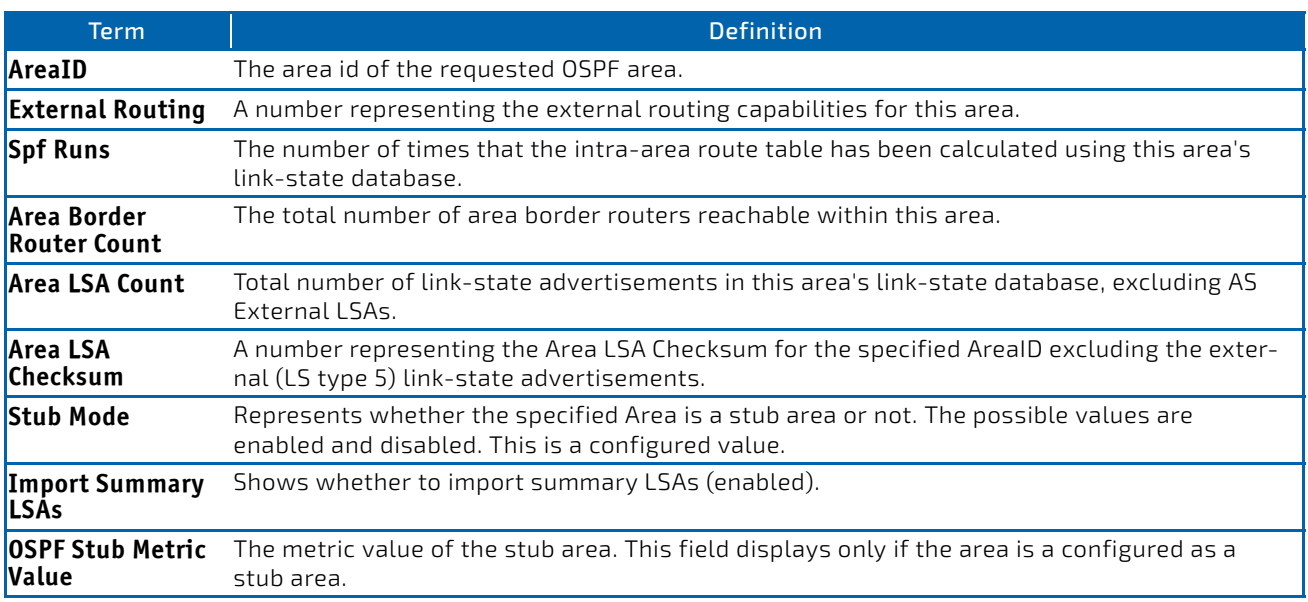

The following OSPF NSSA specific information displays only if the area is configured as an NSSA.

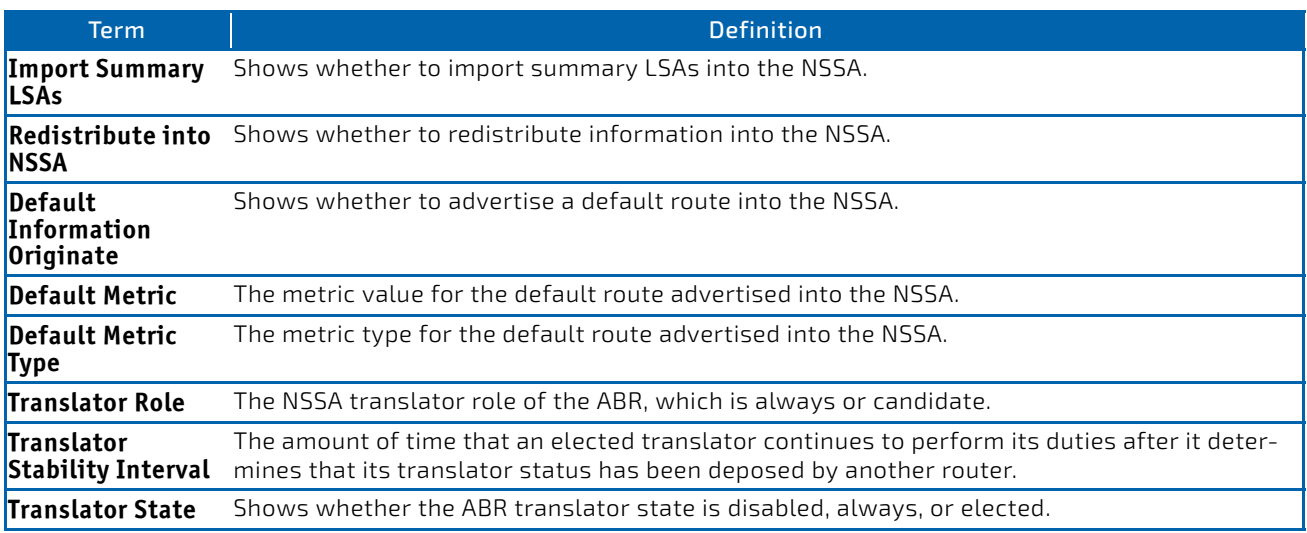

# 6.5.59 show ipv6 ospf asbr

This command displays the internal OSPFv3 routes to reach Autonomous System Boundary Routers (ASBR). This command takes no options.

#### **Format** show ipv6 ospf asbr

- **Modes** Privileged EXEC
	- User EXEC

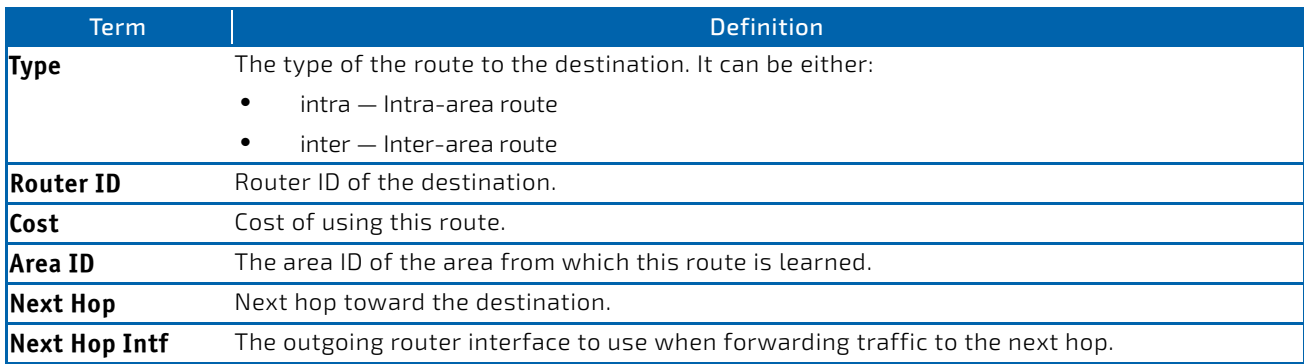

# 6.5.60 show ipv6 ospf database

This command displays information about the link state database when OSPFv3 is enabled. If you do not enter any parameters, the command displays the LSA headers for all areas. Use the optional *areaid* parameter to display database information about a specific area. Use the other optional parameters to specify the type of link state advertisements to display. Use *external* to display the external LSAs. Use *inter‐area* to display the inter-area LSAs. Use *link* to display the link LSAs. Use *network* to display the network LSAs. Use nssa-external to display NSSA external LSAs. Use *prefix* to display intra-area Prefix LSAs. Use *router* to display router LSAs. Use *unknown area*, *unknown as*, or *unknown link* to display unknown area, AS or link-scope LSAs, respectively. Use *lsid* to specify the link state ID (LSID). Use *adv‐ router* to show the LSAs that are restricted by the advertising router. Use *self‐originate* to display the LSAs in that are self originated. The information below is only displayed if OSPF is enabled.

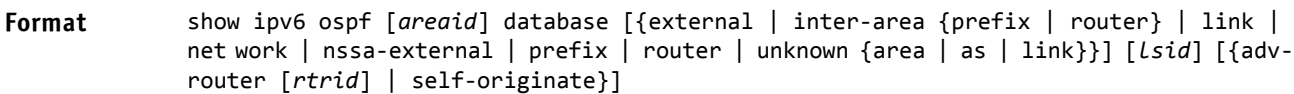

- **Modes** Privileged EXEC
	- User EXEC

For each link-type and area, the following information is displayed.

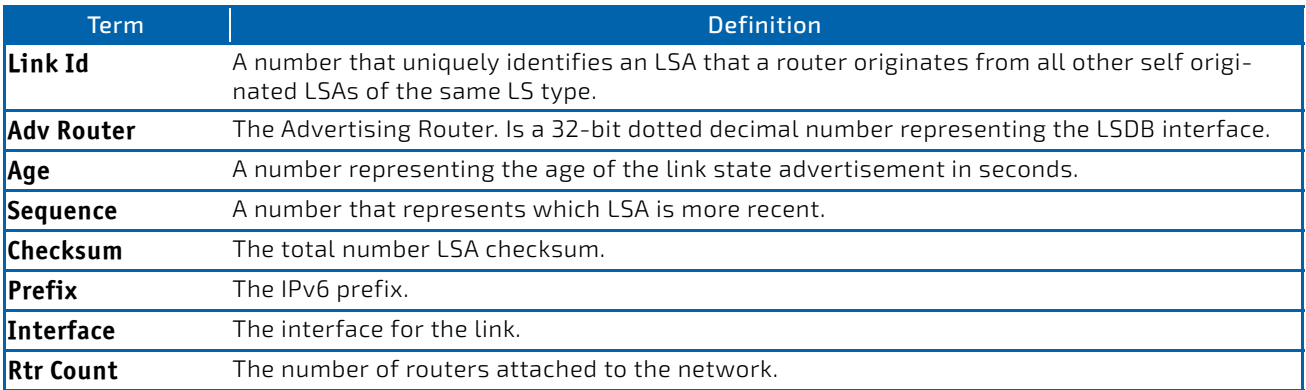

## 6.5.61 show ipv6 ospf database database-summary

Use this command to display the number of each type of LSA in the database and the total number of LSAs in the database.

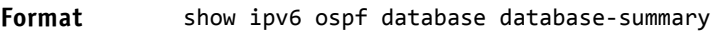

- 
- Modes Privileged EXEC
	- User EXEC

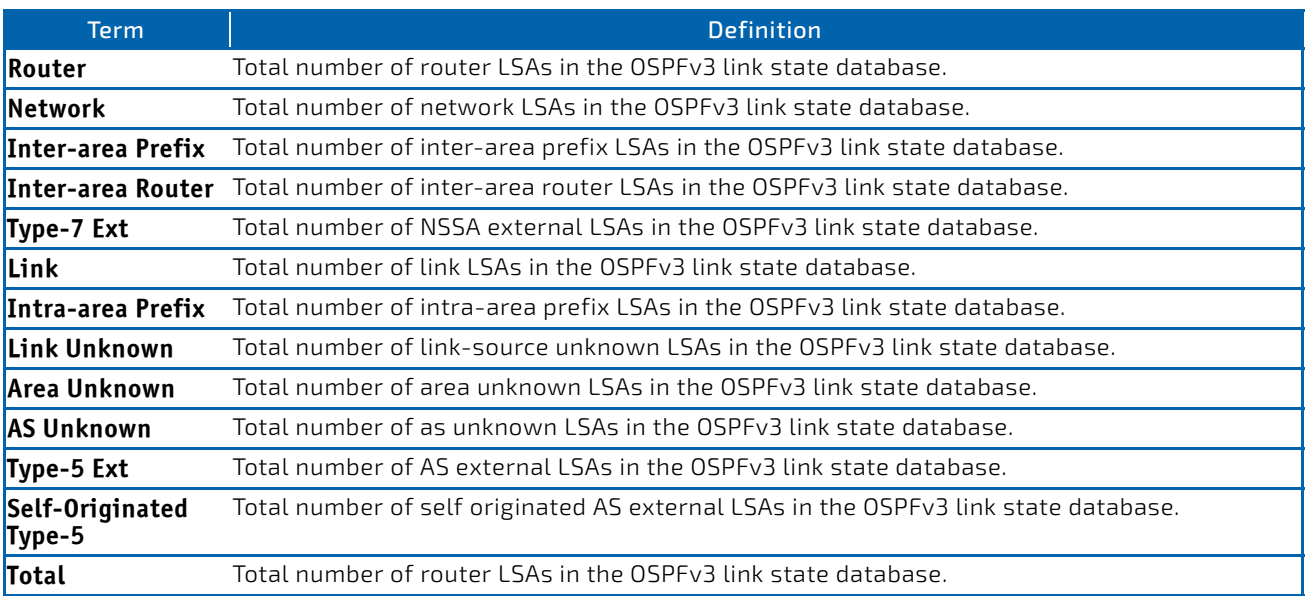

# 6.5.62 show ipv6 ospf interface

This command displays the information for the IFO object or virtual interface tables. The argument *slot/port* corresponds to a physical routing interface or VLAN routing interface. The keyword vlan is used to specify the VLAN ID of the routing VLAN directly instead of a *slot/port* format.

#### **Format** show ipv6 ospf interface {*slot/port*|vlan *1‐4093*|loopback *loopback‐id* | tunnel *tunnel‐ id*}

- 
- **Modes** Privileged EXEC
	- User EXEC

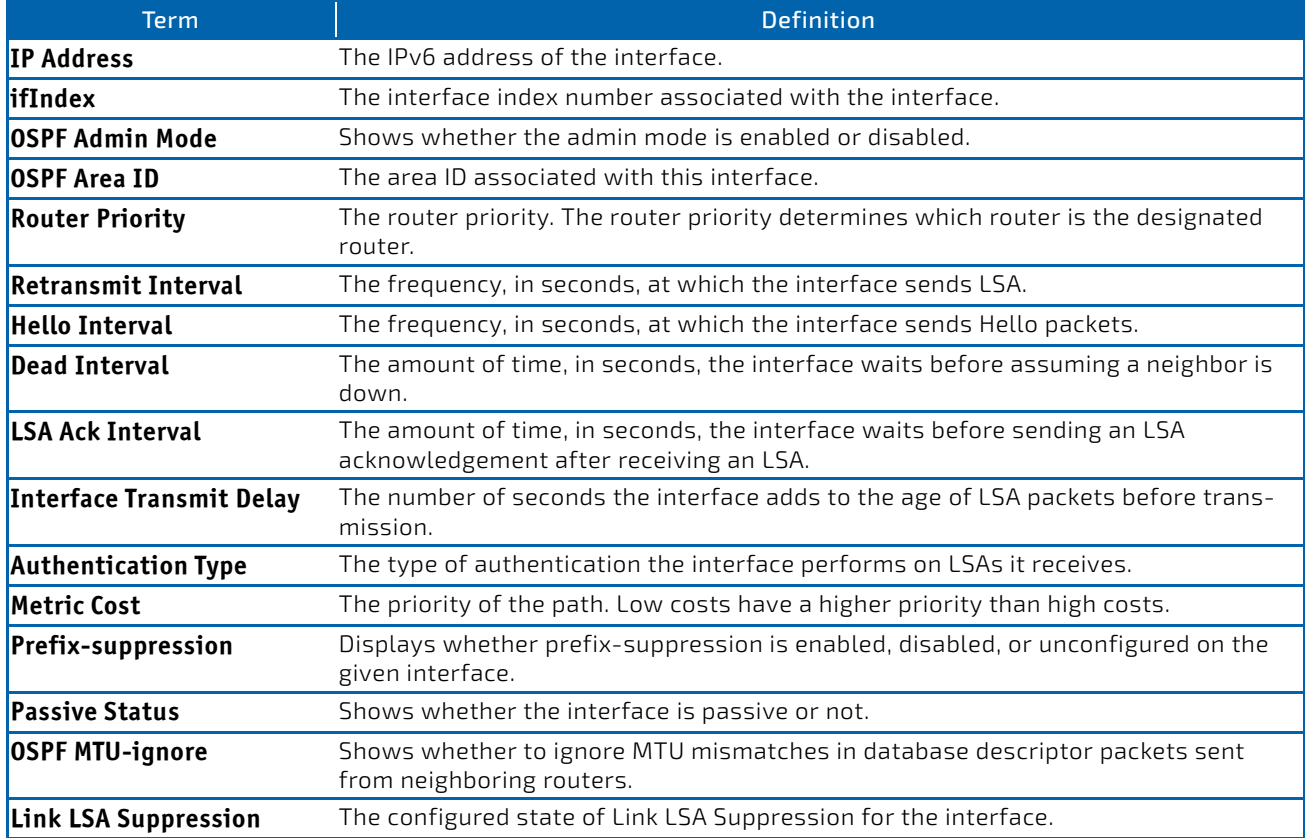

The following information only displays if OSPF is initialized on the interface:

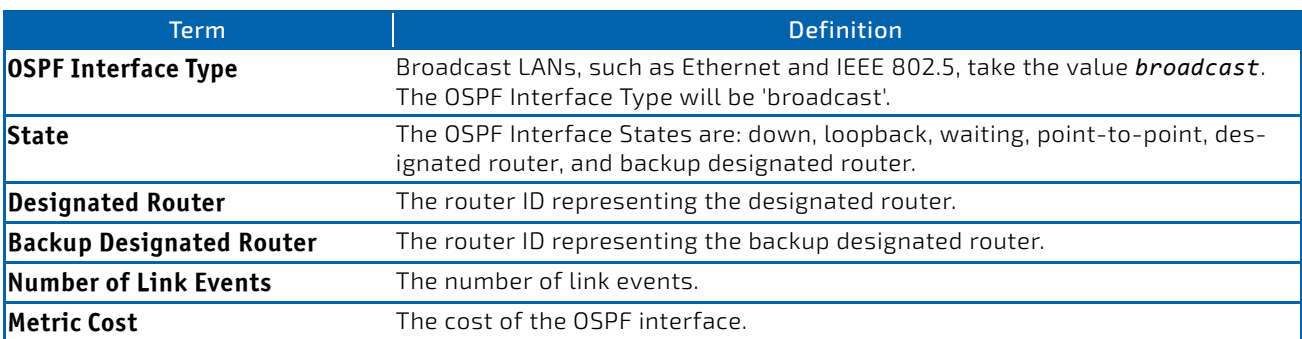

# 6.5.63 show ipv6 ospf interface brief

This command displays brief information for the IFO object or virtual interface tables.

#### **Format** show ipv6 ospf interface brief

- **Modes** Privileged EXEC
	- User EXEC

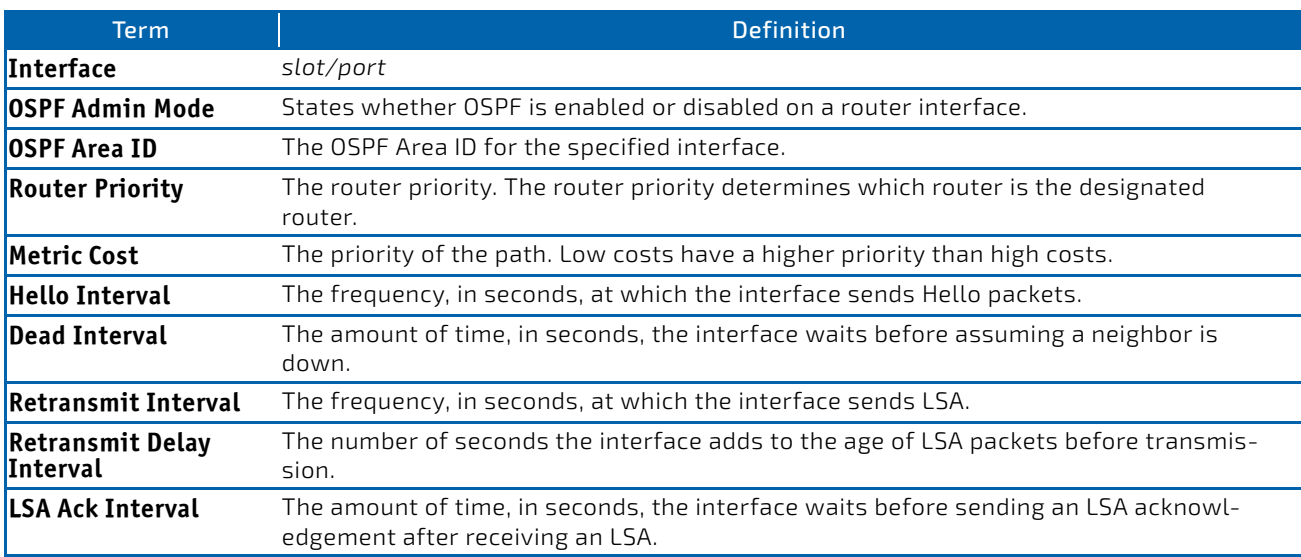

## 6.5.64 show ipv6 ospf interface stats

This command displays the statistics for a specific interface. The command displays information only if OSPF is enabled.

#### **Format** show ipv6 ospf interface stats *slot/port*

- Modes Privileged EXEC
	- User EXEC

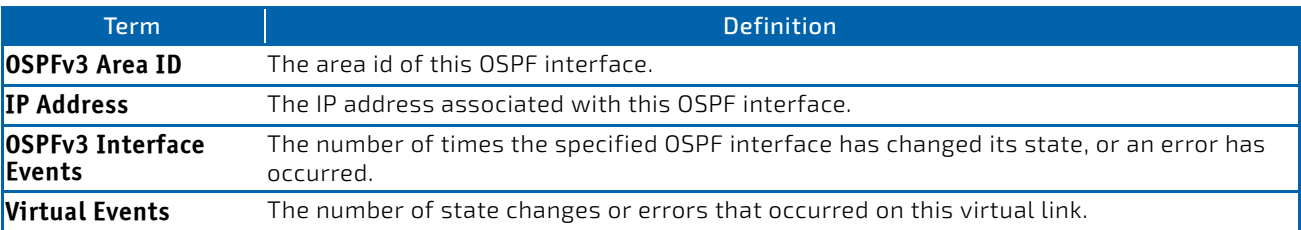

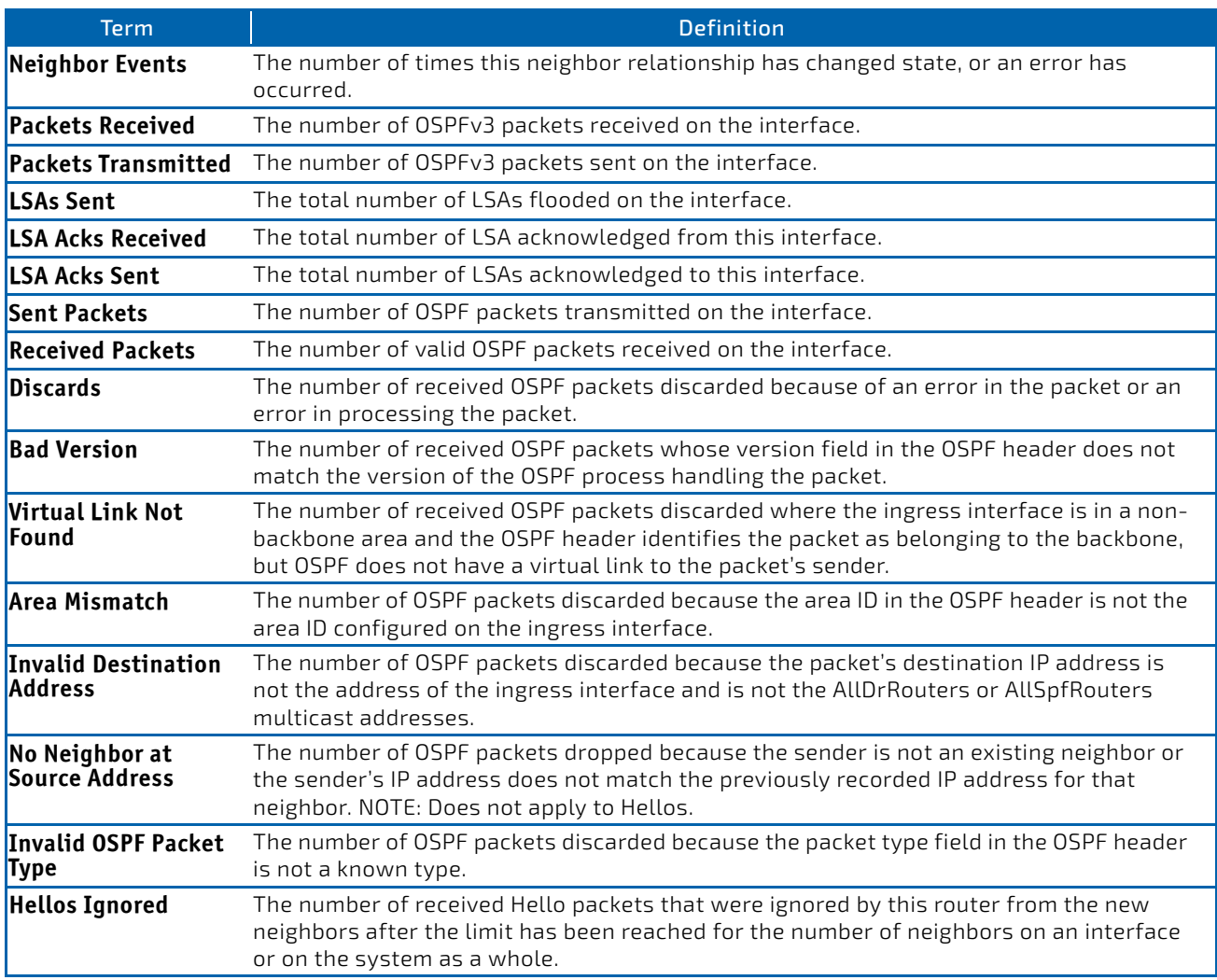

[Table 11 on page 602](#page-601-0) lists the number of OSPF packets of each type sent and received on the interface.

# 6.5.65 show ipv6 ospf lsa-group

This command displays the number of self-originated LSAs within each LSA group.

#### Format show ipv6 ospf lsa-group

- 
- Modes Privileged EXEC
	- User EXEC

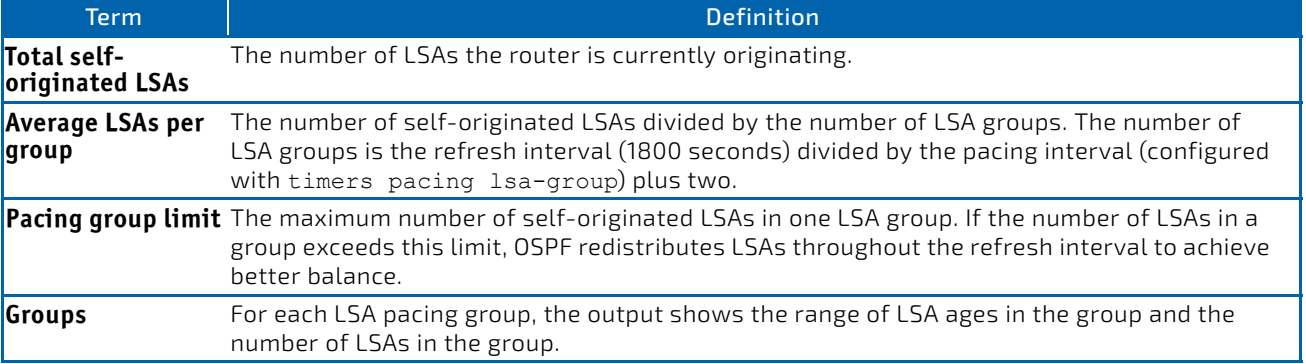

*Example:* The following shows an example of the command. (R1) #show ipv6 ospf lsa‐group

Total self‐originated LSAs: 3019 Average LSAs per group: 100 Pacing group limit: 400 Number of self‐originated LSAs within each LSA group...

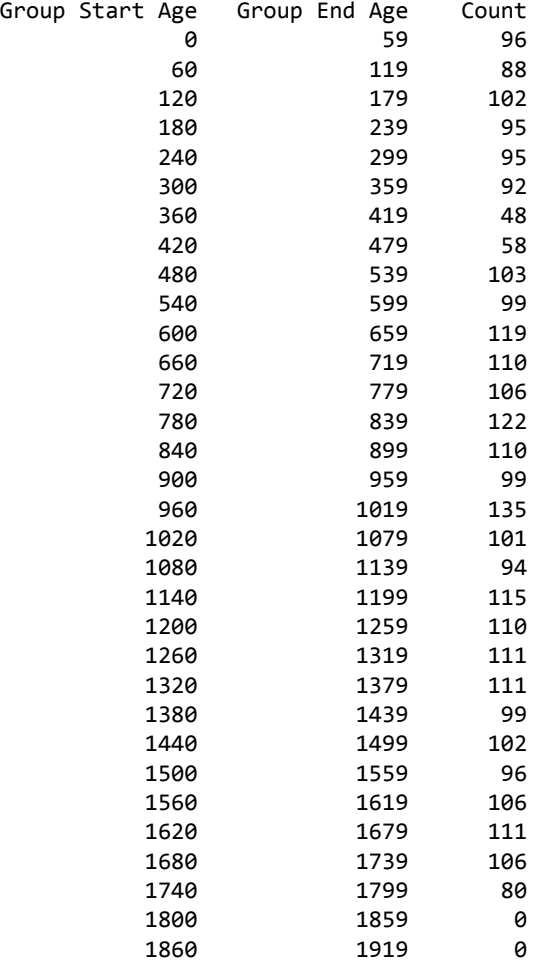

#### 6.5.66 show ipv6 ospf max-metric

This command displays the configured maximum metrics for stub-router mode.

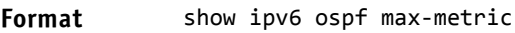

- Modes Privileged EXEC
	- User EXEC

*Example:* The following shows an example of the command. (config)#show ipv6 ospf max‐metric OSPFv3 Router with ID (3.3.3.3) Start time: 00:00:00, Time elapsed: 00:01:05 Originating router‐LSAs with maximum metric Condition: on startup for 1000 seconds, State: inactive Advertise external‐LSAs with metric 16711680

# 6.5.67 show ipv6 ospf neighbor

This command displays information about OSPF neighbors. If you do not specify a neighbor IP address, the output displays summary information in a table. If you specify an interface or tunnel, only the information for that interface or tunnel displays. The argument *slot/port* corresponds to a physical routing interface or VLAN routing interface. The keyword vlan is used to specify the VLAN ID of the routing VLAN directly instead of a *slot/port* format. The *ip‐address* is the IP address of the neighbor, and when you specify this, detailed information about the neighbor displays. The information below only displays if OSPF is enabled and the interface has a neighbor.

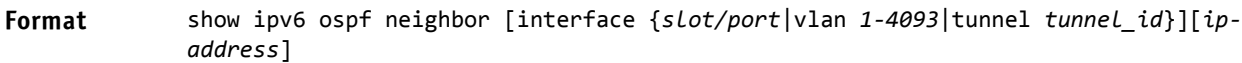

- **Modes** Privileged EXEC
	- User EXEC

If you do not specify an IP address, a table with the following columns displays for all neighbors or the neighbor associated with the interface that you specify:

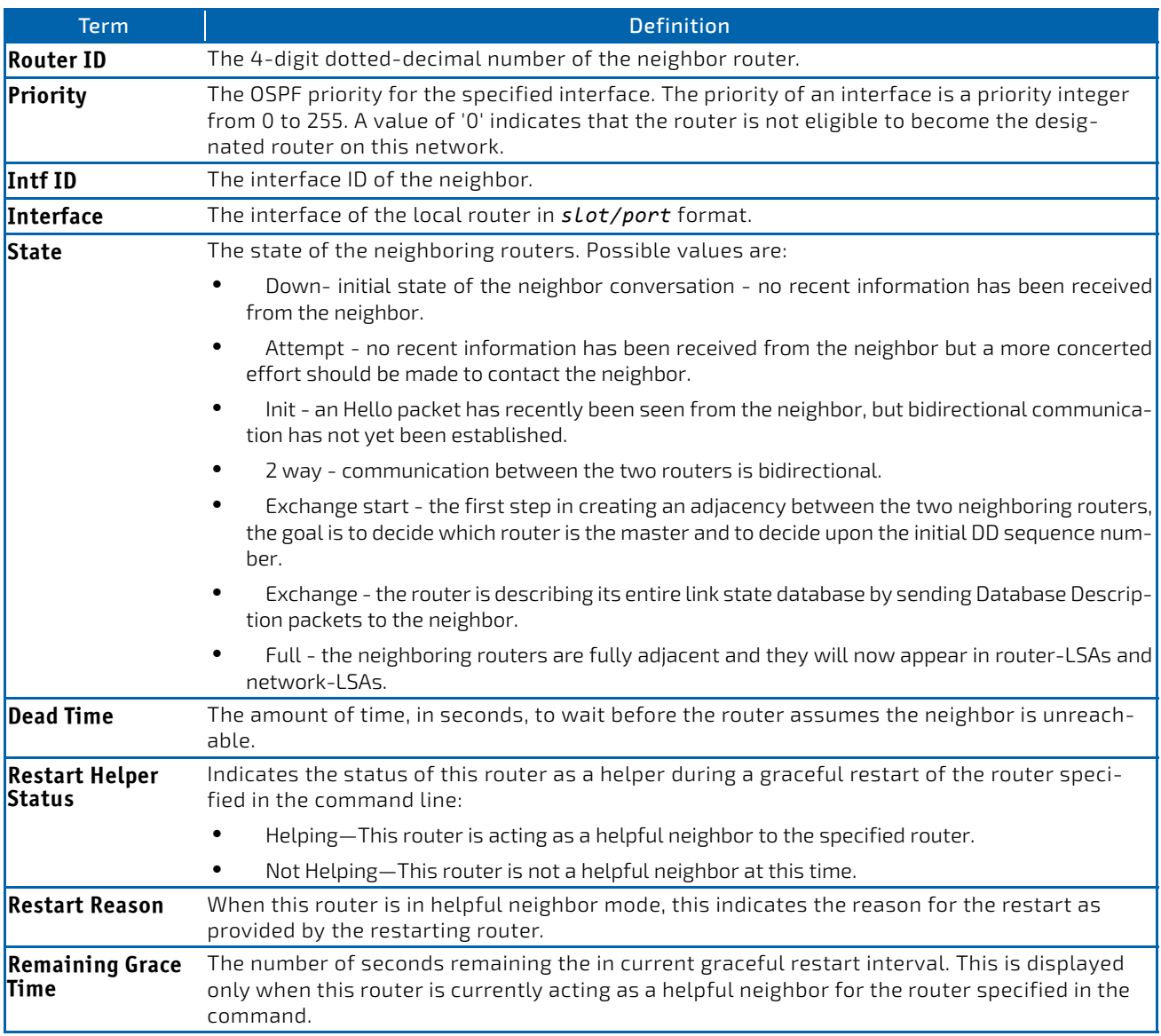

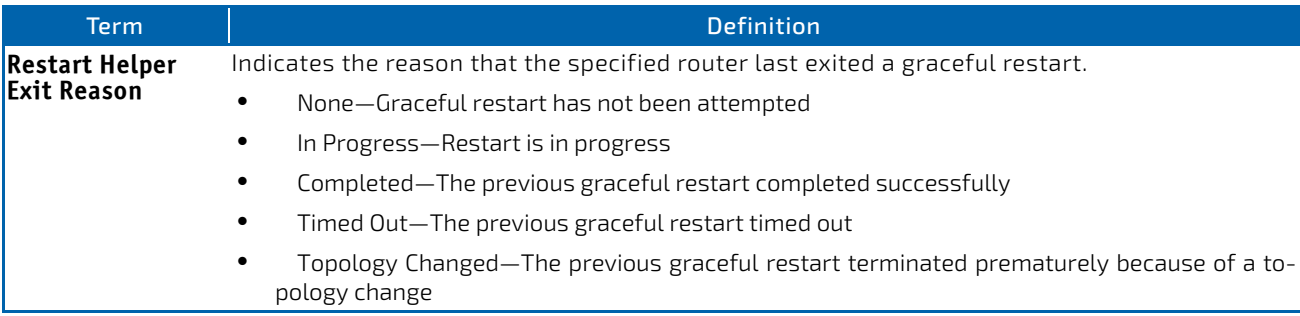

If you specify an IP address for the neighbor router, the following fields display:

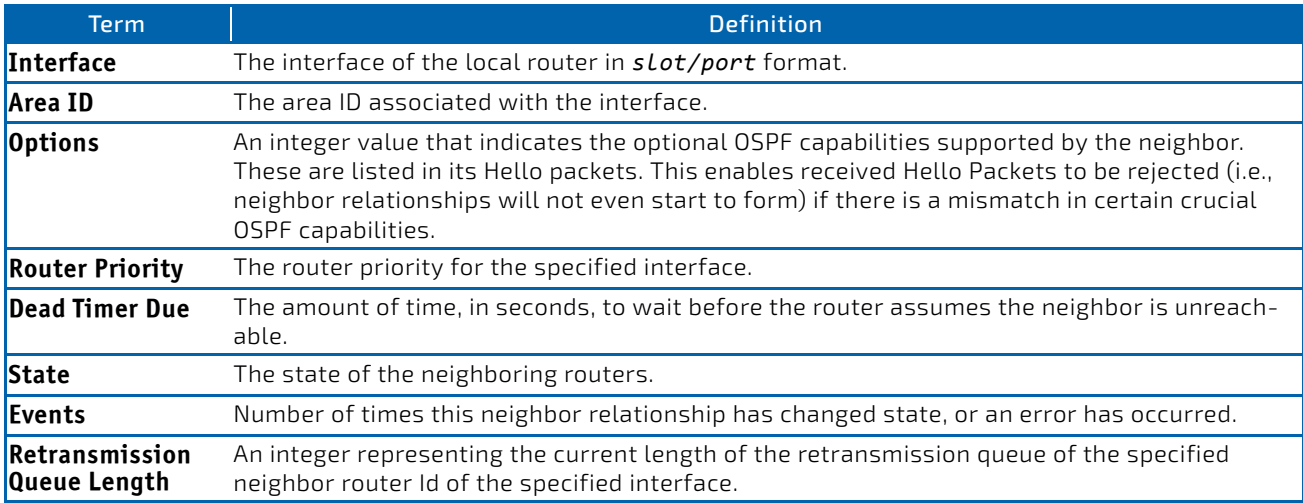

#### 6.5.68 show ipv6 ospf range

This command displays the set of OSPFv3 area ranges configured for a given area.

#### **Format** show ipv6 ospf range *areaid*

**Modes** Privileged EXEC

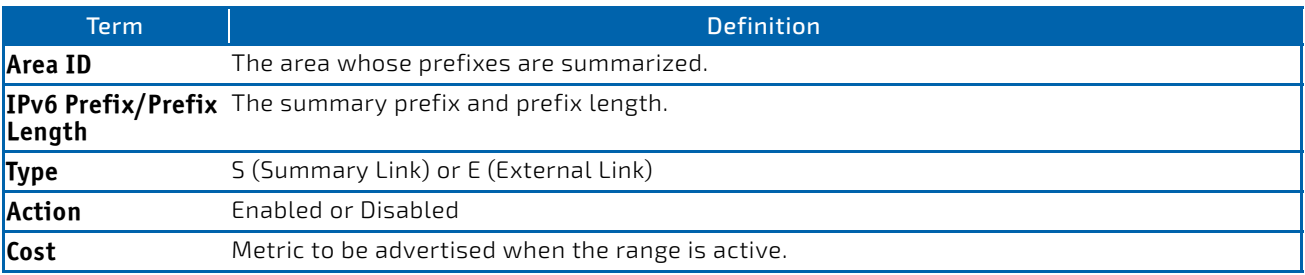

## 6.5.69 show ipv6 ospf statistics

This command displays information about the 15 most recent Shortest Path First (SPF) calculations. SPF is the OSPF routing table calculation.

#### **Format** show ipv6 ospf statistics

- **Modes** Privileged EXEC
	- User EXEC

The command displays the following information with the most recent statistics displayed at the end of the table.

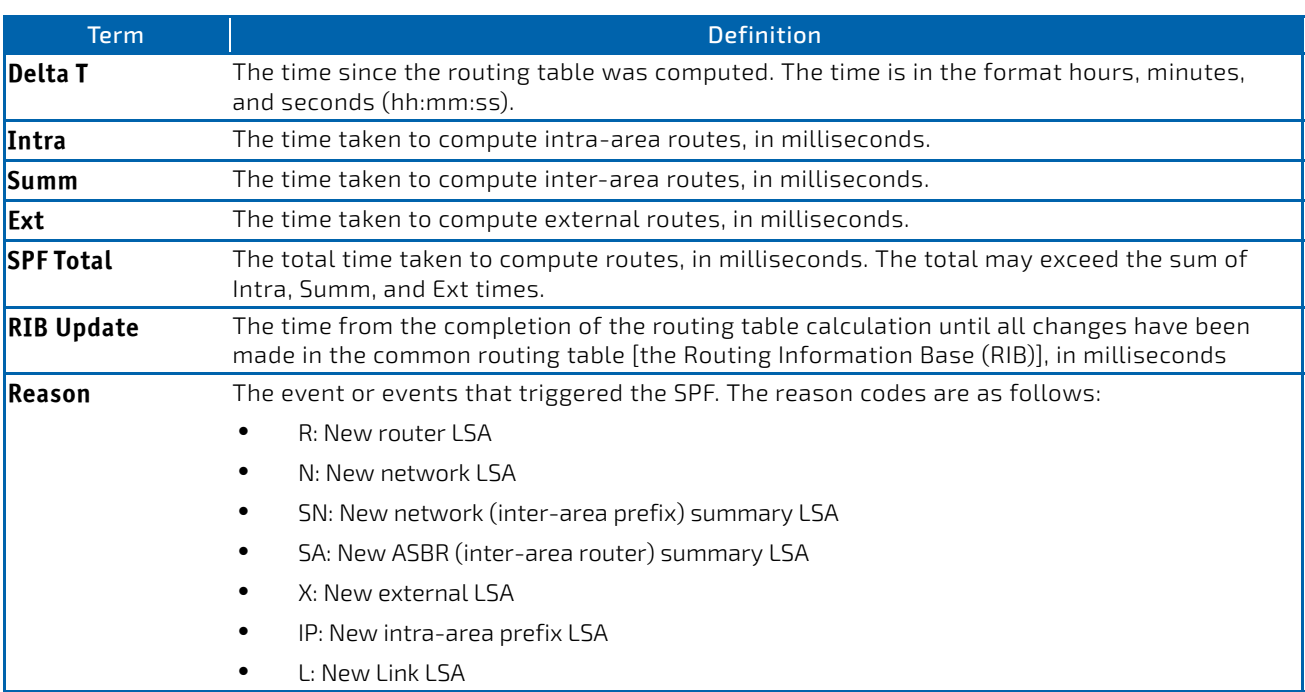

**Example:** The following shows example CLI display output for the command.

(Routing) #show ipv6 ospf statistics

Area 0.0.0.0: SPF algorithm executed 10 times

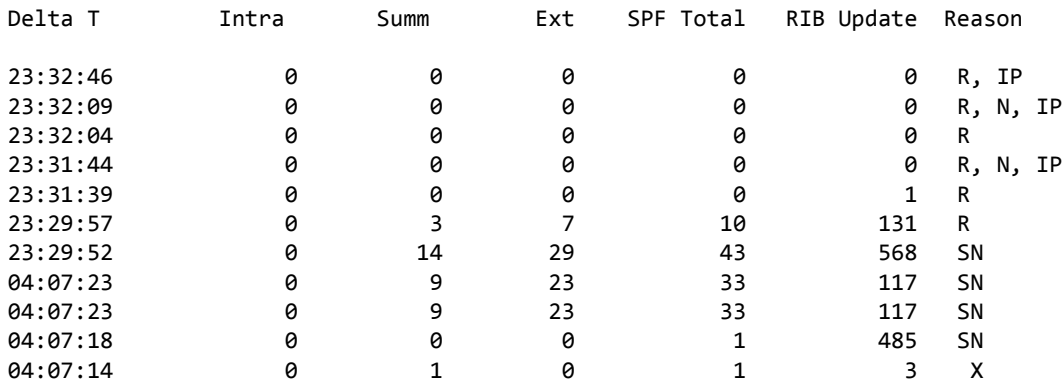

# 6.5.70 show ipv6 ospf stub table

This command displays the OSPF stub table. The information below will only be displayed if OSPF is initialized on the switch.

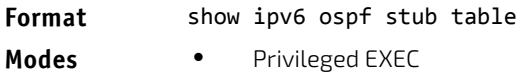

- - User EXEC

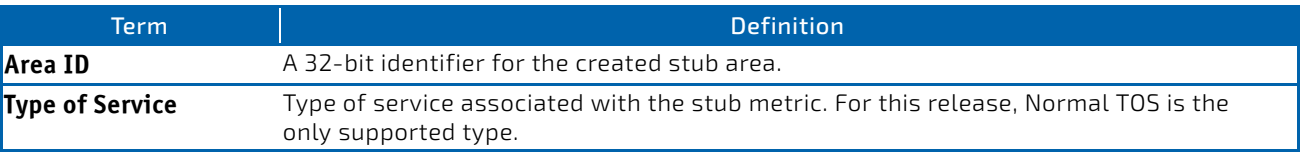

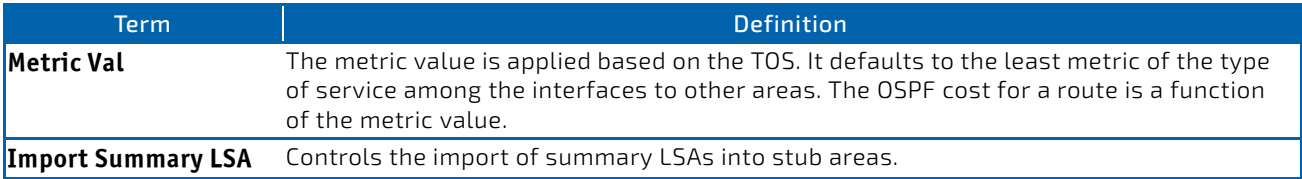

# 6.5.71 show ipv6 ospf virtual-link

This command displays the OSPF Virtual Interface information for a specific area and neighbor. The *areaid* parameter identifies the area and the *neighbor* parameter identifies the neighbor's Router ID.

#### **Format** show ipv6 ospf virtual‐link *areaid neighbor*

- **Modes** Privileged EXEC
	- User EXEC

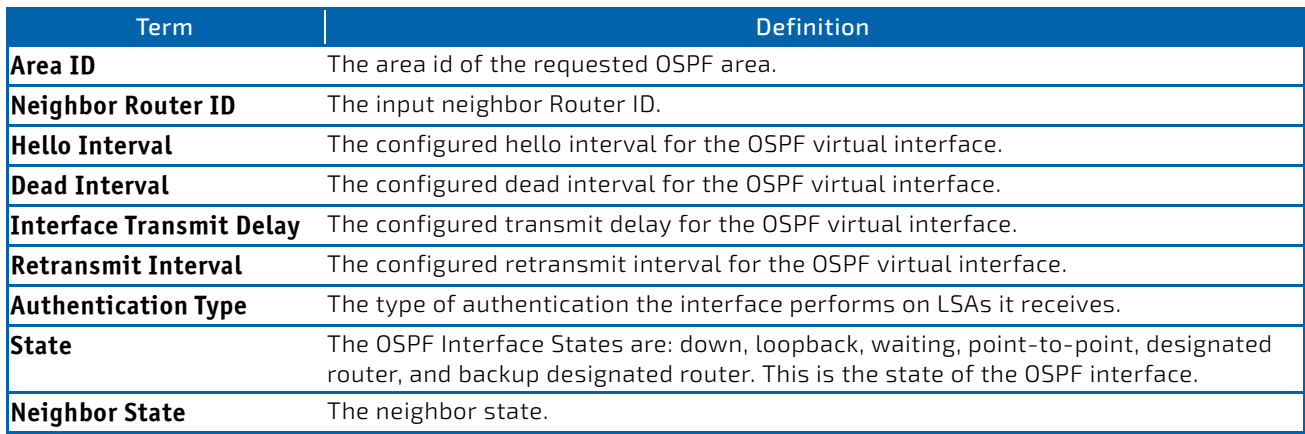

# 6.5.72 show ipv6 ospf virtual-link brief

This command displays the OSPFV3 Virtual Interface information for all areas in the system.

#### Format show ipv6 ospf virtual-link brief

- Modes Privileged EXEC
	- User EXEC

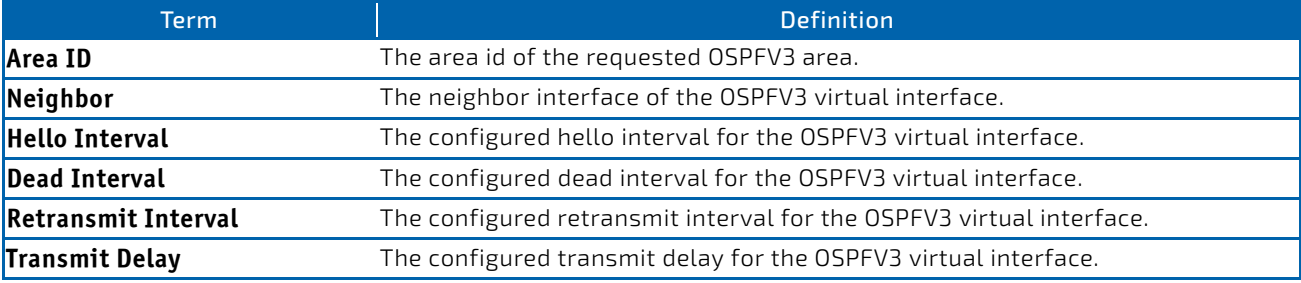

# 6.6 DHCPv6 Commands

This section describes the commands you use to configure the DHCPv6 server on the system and to view DHCPv6 information.

# 6.6.1 service dhcpv6

This command enables DHCPv6 configuration on the router.

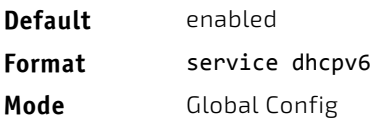

# 6.6.1.1 no service dhcpv6

This command disables DHCPv6 configuration on router.

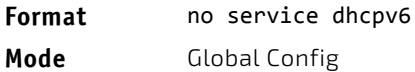

# 6.6.2 ipv6 dhcp client pd

Use this command to enable the Dynamic Host Configuration Protocol (DHCP) for IPv6 client process (if the process is not currently running) and to enable requests for prefix delegation through a specified interface. When prefix delegation is enabled and a prefix is successfully acquired, the prefix is stored in the IPv6 general prefix pool with an internal name defined by the automatic argument.

```
NOTICE
```
The Prefix Delegation client is supported on only one IP interface.

*rapid-commit* enables the use of a two-message exchange method for prefix delegation and other configuration. If enabled, the client includes the rapid commit option in a solicit message.

The DHCP for IPv6 client, server, and relay functions are mutually exclusive on an interface. If one of these functions is already enabled and a user tries to configure a different function on the same interface, a message is displayed.

- **Default** Prefix delegation is disabled on an interface.
- **Format** ipv6 dhcp client pd [rapid‐commit]
- **Mode** Interface Config

*Example:* The following examples enable prefix delegation on interface 0/1:

```
(Switch) #configure
```

```
(Switch) (Config)#interface 0/1
```

```
(Switch) (Interface 0/1)# ipv6 dhcp client pd
```

```
(Switch) #configure
(Switch) (Config)#interface 0/1
(Switch) (Interface 0/1)# ipv6 dhcp client pd rapid‐commit
```
# 6.6.2.1 no ipv6 dhcp client pd

This command disables requests for prefix delegation.

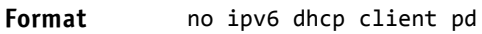

**Mode** Interface Config

## 6.6.3 ipv6 dhcp server

Use this command to configure DHCPv6 server functionality on an interface or range of interfaces. The *pool‐name* is the DHCPv6 pool containing stateless and/or prefix delegation parameters, *automatic* enables the server to automatically determine which pool to use when allocating addresses for a client, *rapid‐commit* is an option that allows for an abbreviated exchange between the client and server, and *pref‐value* is a value used by clients to determine preference between multiple DHCPv6 servers. For a particular interface, DHCPv6 server and DHCPv6 relay functions are mutually exclusive.

**Format** ipv6 dhcp server {*pool‐name* | automatic}[rapid‐commit] [preference *pref‐value*] **Mode** Interface Config

## 6.6.4 ipv6 dhcp relay destination

Use this command to configure an interface for DHCPv6 relay functionality on an interface or range of interfaces. Use the *destination* keyword to set the relay server IPv6 address. The *relay‐address* parameter is an IPv6 address of a DHCPv6 relay server. Use the *interface* keyword to set the relay server interface. The *relay‐interface* parameter is an interface (*slot/port*) to reach a relay server. The optional *remote‐id* is the Relay Agent Information Option "remote ID" suboption to be added to relayed messages.This can either be the special keyword *duid‐ifid*, which causes the "remote ID" to be derived from the DHCPv6 server DUID and the relay interface number, or it can be specified as a userdefined string.

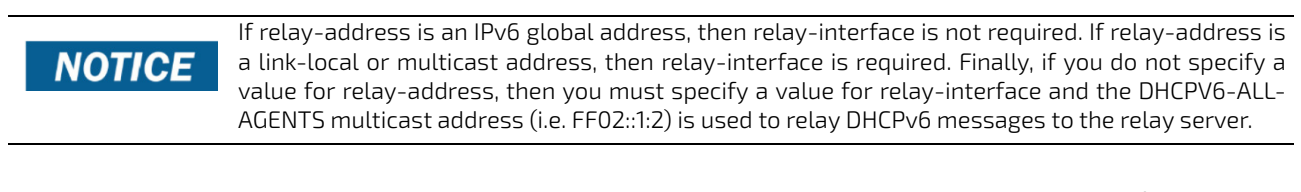

**Format** ipv6 dhcp relay {destination [*relay‐address*] interface [*relay‐interface*]| interface [*relay‐interface*]} [remote‐id *(duid‐ifid* | user‐defined‐string)] **Mode** Interface Config

## 6.6.5 ipv6 dhcp relay remote-id

This command configures the relay agent information option *remote ID* sub-option to be added to the DHCPv6 relayed messages. This can either be the special keyword duid‐ifid, which causes the remote ID to be derived from the DHCPv6 Server DUID and the relay interface number, or it can be specified as a user-defined string.

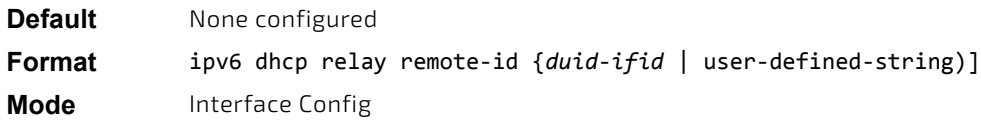

# 6.6.5.1 no ipv6 dhcp relay remote-id

This command resets the relay agent information option *remote ID* sub-option to be added to the DHCPv6 relayed messages to the default value.

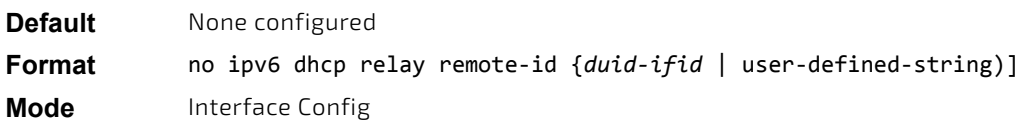

## 6.6.6 ipv6 dhcp pool

Use this command from Global Config mode to enter IPv6 DHCP Pool Config mode. Use the exit command to return to Global Config mode. To return to the User EXEC mode, enter CTRL+Z. The *pool‐name* should be less than 31 alphanumeric characters. DHCPv6 pools are used to specify information for DHCPv6 server to distribute to DHCPv6 clients. These pools are shared between multiple interfaces over which DHCPv6 server capabilities are configured.

Once the DHCP for IPv6 configuration information pool has been created, use the ipv6 dhcp server command to associate the pool with a server on an interface. If you do not configure an information pool, use the ipv6 dhcp server interface configuration command to enable the DHCPv6 server function on an interface.

When you associate a DHCPv6 pool with an interface, only that pool services requests on the associated interface. The pool also services other interfaces. If you do not associate a DHCPv6 pool with an interface, it can service requests on any interface. Not using any IPv6 address prefix means that the pool returns only configured options.

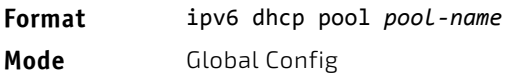

# 6.6.6.1 no ipv6 dhcp pool

This command removes the specified DHCPv6 pool.

**Format** no ipv6 dhcp pool *pool‐name*

**Mode** Global Config

## 6.6.7 address prefix (IPv6)

Use this command to sets an address prefix for address assignment. This address must be in hexadecimal, using 16-bit values between colons.

If lifetime values are not configured, the default lifetime values for *valid-lifetime* and *preferred-lifetime* are considered to be infinite.

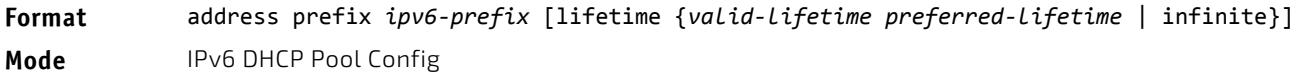

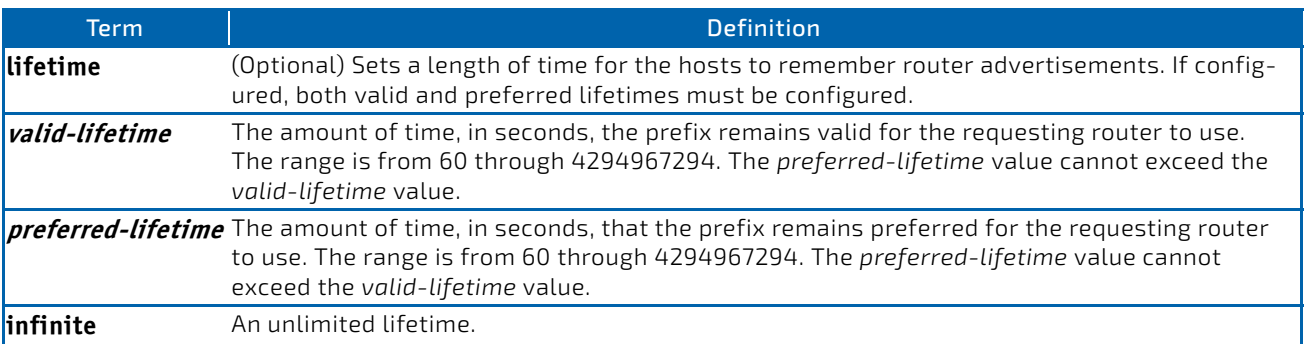

**Example:** The following example shows how to configure an IPv6 address prefix for the IPv6 configuration pool pool1: (Switch) #configure

(Switch) (Config)# ipv6 dhcp pool pool1

(Switch) (Config‐dhcp6s‐pool)# address prefix 2001::/64

(Switch) (Config‐dhcp6s‐pool)# exit

#### 6.6.8 domain-name (IPv6)

This command sets the DNS domain name which is provided to DHCPv6 client by DHCPv6 server. DNS domain name is configured for stateless server support. Domain name consist of no more than 31 alpha-numeric characters. DHCPv6 pool can have multiple number of domain names with maximum of 8.

**Format** domain‐name *dns‐domain‐name*

**Mode** IPv6 DHCP Pool Config

#### 6.6.8.1 no domain-name

This command will remove dhcpv6 domain name from dhcpv6 pool.

**Format** no domain‐name *dns‐domain‐name*

**Mode** IPv6 DHCP Pool Config

#### 6.6.9 dns-server (IPv6)

This command sets the ipv6 DNS server address which is provided to dhcpv6 client by dhcpv6 server. DNS server address is configured for stateless server support. DHCPv6 pool can have multiple number of domain names with a maximum of 8.

**Format** dns‐server *dns‐server‐address*

**Mode** IPv6 DHCP Pool Config

#### 6.6.9.1 no dns-server

This command will remove DHCPv6 server address from DHCPv6 server.

**Format** no dns‐server *dns‐server‐address*

**Mode** IPv6 DHCP Pool Config

## 6.6.10 prefix-delegation (IPv6)

Multiple IPv6 prefixes can be defined within a pool for distributing to specific DHCPv6 Prefix delegation clients. Prefix is the delegated IPv6 prefix. DUID is the client's unique DUID value (Example: 00:01:00:09:f8:79:4e:00:04:76:73:43:76'). Name is 31 characters textual client's name which is useful for logging or tracing only. Valid lifetime is the valid lifetime for the delegated prefix in seconds and preferred lifetime is the preferred lifetime for the delegated prefix in seconds.

**Default** • valid-lifetime—2592000

• preferred-lifetime—604800

**Format** prefix‐delegation *prefix/prefixlength DUID* [name *hostname*][valid‐lifetime *04294967295*][preferred‐lifetime *0‐4294967295*]

**Mode** IPv6 DHCP Pool Config

# 6.6.10.1 no prefix-delegation

This command deletes a specific prefix-delegation client.

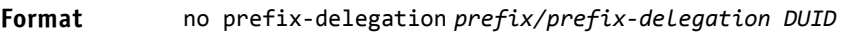

**Mode** IPv6 DHCP Pool Config

# 6.6.11 show ipv6 dhcp

This command displays the DHCPv6 server name and status.

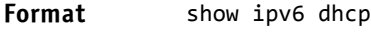

**Mode** Privileged EXEC

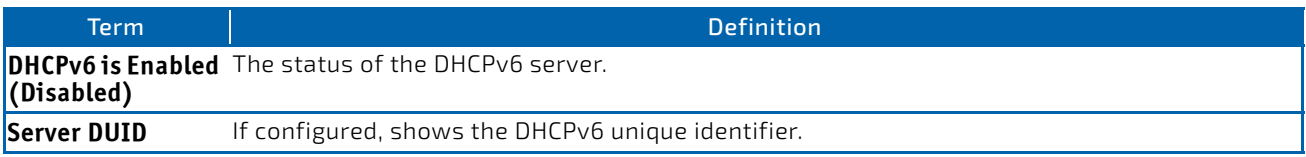

# <span id="page-717-0"></span>6.6.12 show ipv6 dhcp statistics

This command displays the IPv6 DHCP statistics for all interfaces.

#### **Format** show ipv6 dhcp statistics

**Mode** Privileged EXEC

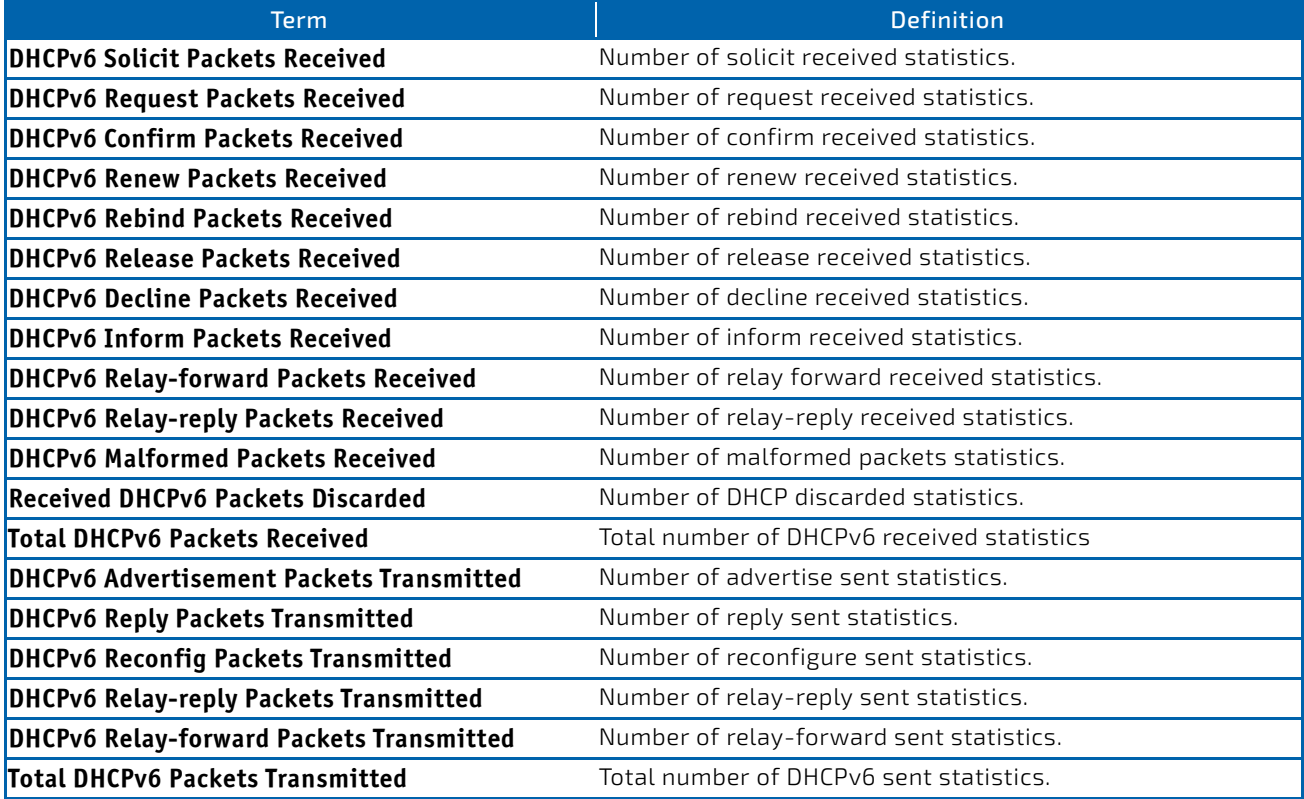

# 6.6.13 show ipv6 dhcp interface

This command displays DHCPv6 information for all relevant interfaces or the specified interface. The argument *slot/ port* corresponds to a physical routing interface or VLAN routing interface. The keyword vlan is used to specify the VLAN ID of the routing VLAN directly instead of a *slot/port* format. If you specify an interface, you can use the optional statistics parameter to view statistics for the specified interface.

#### **Format** show ipv6 dhcp interface {*slot/port*|vlan *1‐4093*} [statistics]

**Mode** Privileged EXEC

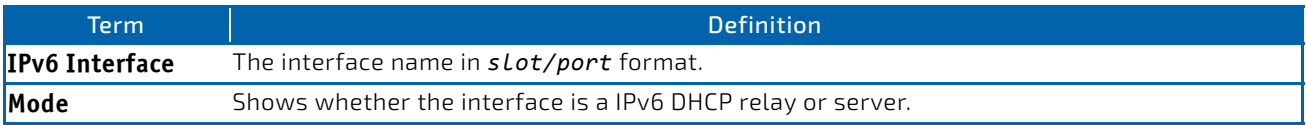

If the interface mode is server, the following information displays.

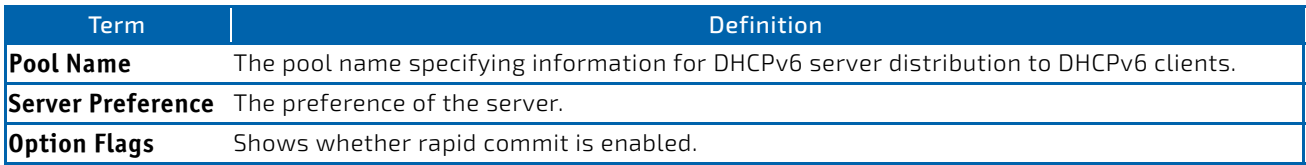

If the interface mode is relay, the following information displays.

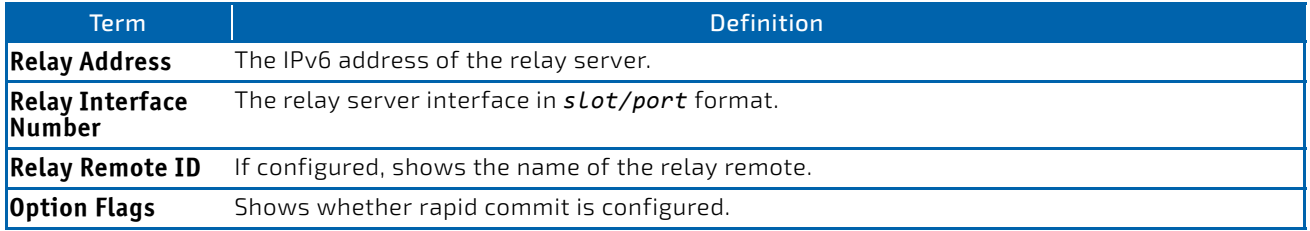

If you use the statistics parameter, the command displays the IPv6 DHCP statistics for the specified interface. See ["show](#page-717-0) [ipv6 dhcp statistics" on page 718](#page-717-0) for information about the output.

# 6.6.14 show ipv6 dhcp binding

This command displays configured DHCP pool.

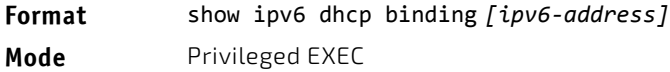

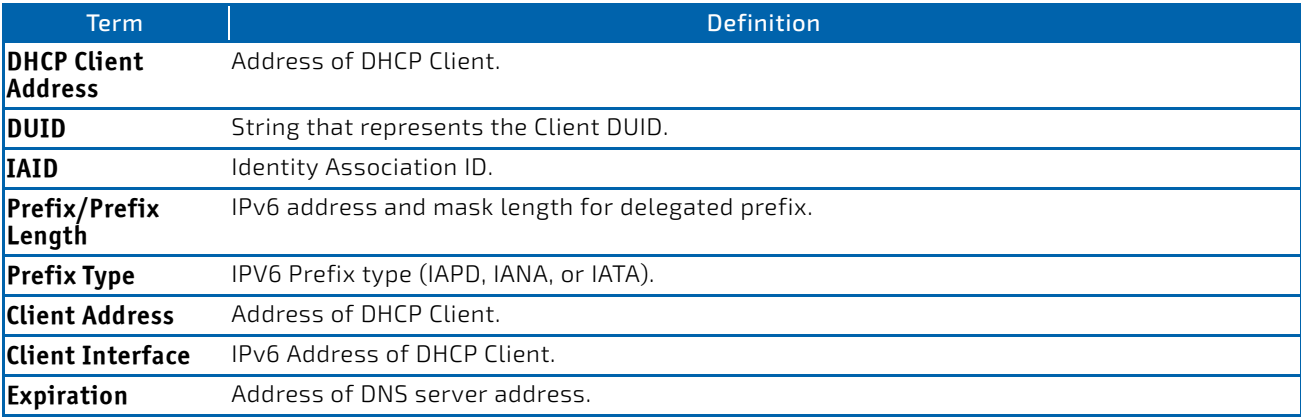

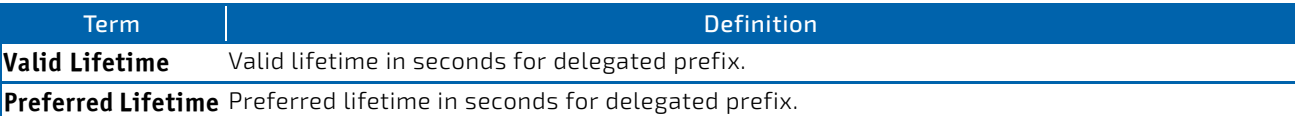

# 6.6.15 show ipv6 dhcp pool

This command displays configured DHCP pool.

**Format** show ipv6 dhcp pool *pool‐name*

**Mode** Privileged EXEC

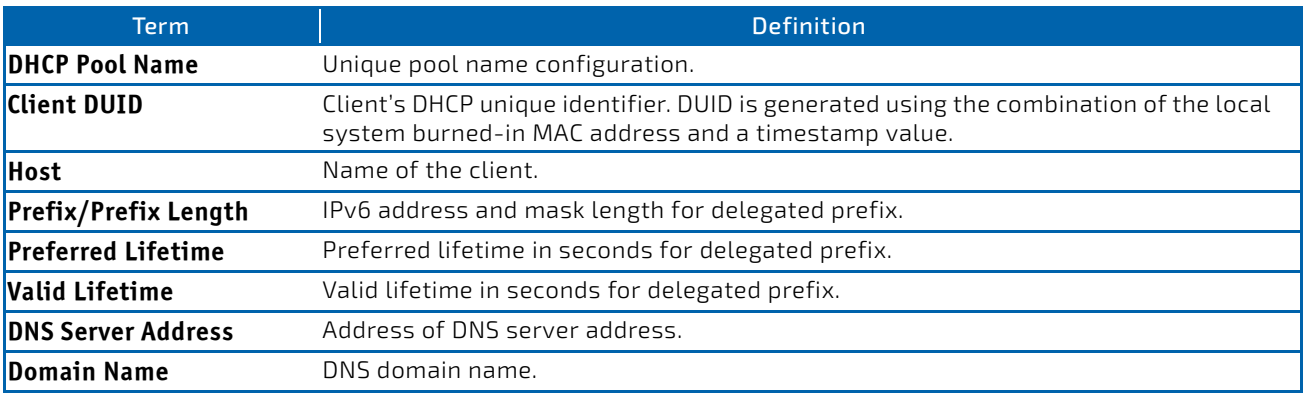

# 6.6.16 show network ipv6 dhcp statistics

This command displays the statistics of the DHCPv6 client running on the network management interface.

#### **Format** show network ipv6 dhcp statistics

- 
- Mode Privileged EXEC
	- User EXEC

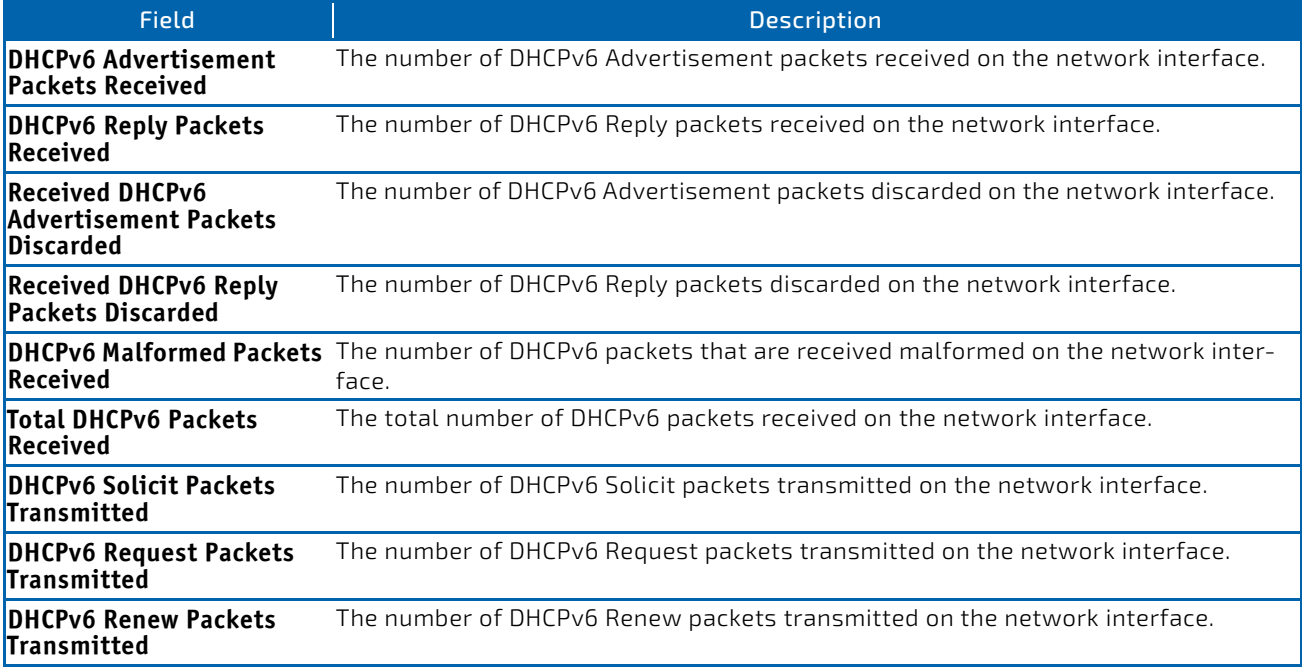
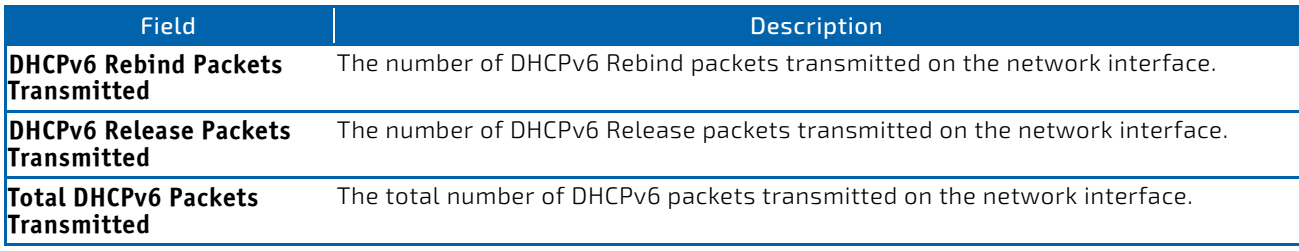

*Example:* The following shows example CLI display output for the command. (admin)#show network ipv6 dhcp statistics DHCPv6 Client Statistics ‐‐‐‐‐‐‐‐‐‐‐‐‐‐‐‐‐‐‐‐‐‐‐‐‐

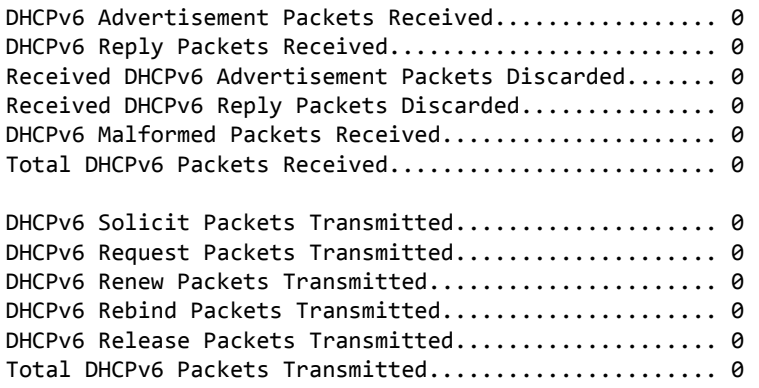

# 6.6.17 show serviceport ipv6 dhcp statistics

This command displays the statistics of the DHCPv6 client running on the serviceport management interface.

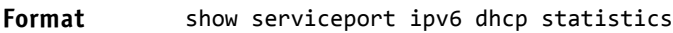

- Mode Privileged EXEC
	- User EXEC

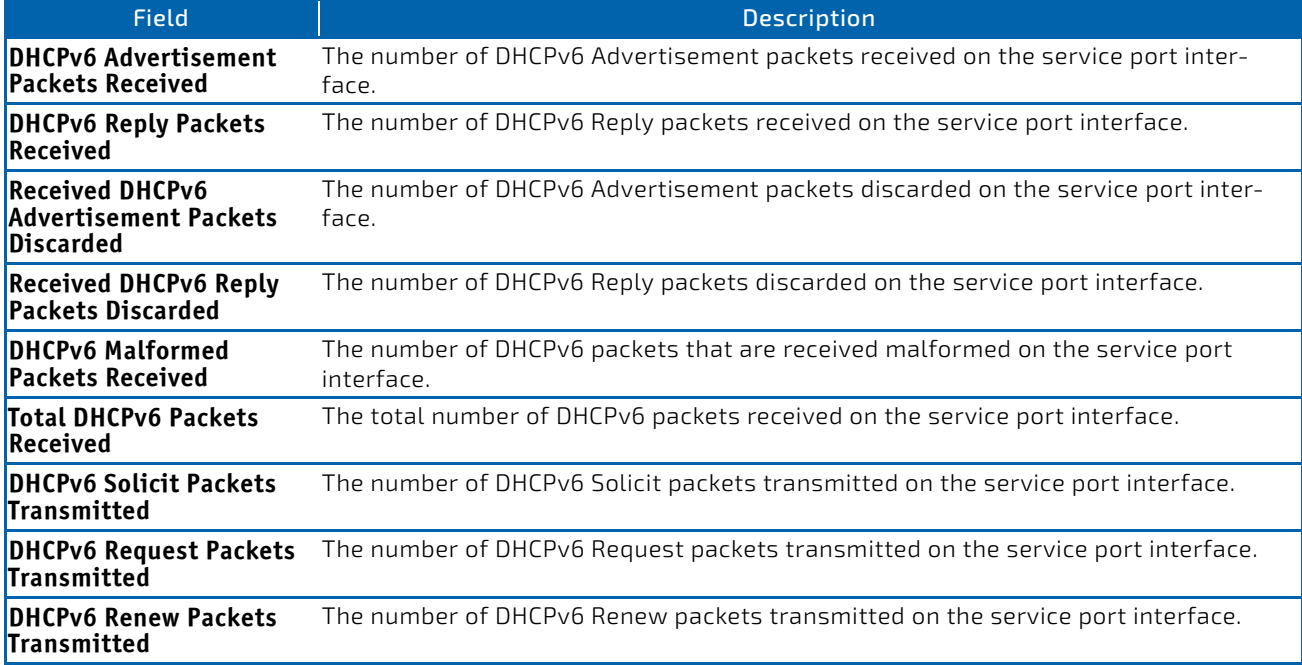

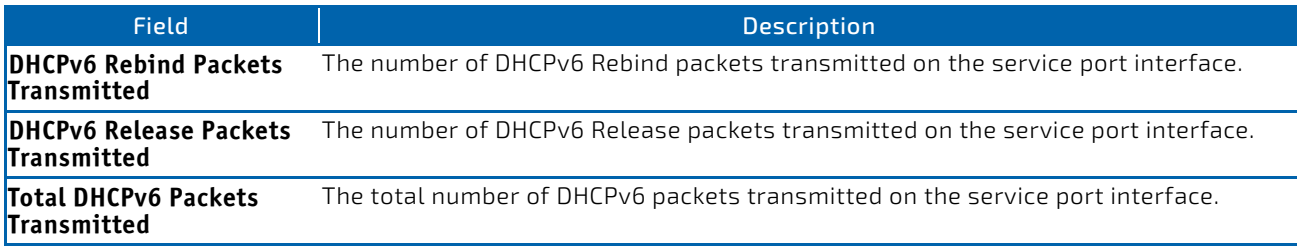

*Example:* The following shows example CLI display output for the command. (admin)#show serviceport ipv6 dhcp statistics DHCPv6 Client Statistics ‐‐‐‐‐‐‐‐‐‐‐‐‐‐‐‐‐‐‐‐‐‐‐‐‐

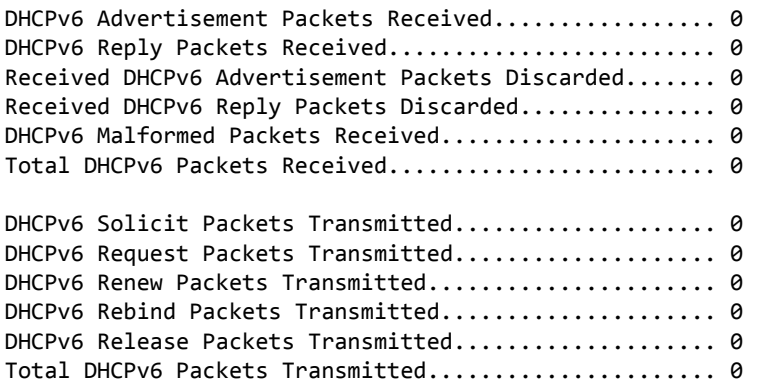

#### 6.6.18 clear ipv6 dhcp

Use this command to clear DHCPv6 statistics for all interfaces or for a specific interface. Use the *slot/port* parameter to specify the interface.

**Format** clear ipv6 dhcp {statistics | interface *slot/port* statistics}

**Mode** Privileged EXEC

#### 6.6.19 clear ipv6 dhcp binding

This command deletes an automatic address binding from the DHCP server database. *address* is a valid IPv6 address.

A binding table entry on the DHCP for IPv6 server is automatically:

- Created whenever a prefix is delegated to a client from the configuration pool.
- Updated when the client renews, rebinds, or confirms the prefix delegation.
- Deleted when the client releases all the prefixes in the binding voluntarily, all prefixes' valid lifetimes have expired, or an administrator runs the clear ipv6 dhcp binding command.

If the clear ipv6 dhcp binding command is used with the optional *ipv6-address* argument specified, only the binding for the specified client is deleted. If the clear ipv6 dhcp binding command is used without the *ipv6-address* argument, all automatic client bindings are deleted from the DHCP for IPv6 binding table.

**Format** clear ipv6 dhcp binding [*ipv6‐address*]

**Mode** Privileged EXEC

## 6.6.20 clear network ipv6 dhcp statistics

Use this command to clear the DHCPv6 statistics *on the network management* interface.

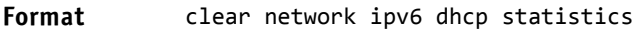

Mode • Privileged EXEC

# 6.6.21 clear serviceport ipv6 dhcp statistics

Use this command to clear the DHCPv6 client statistics *on the service port* interface.

#### **Format** clear serviceport ipv6 dhcp statistics

Mode • Privileged EXEC

# 6.7 DHCPv6 Snooping Configuration Commands

This section describes commands you use to configure IPv6 DHCP Snooping.

#### 6.7.1 ipv6 dhcp snooping

Use this command to globally enable IPv6 DHCP Snooping.

**Default** disabled

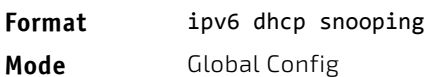

#### 6.7.1.1 no ipv6 dhcp snooping

Use this command to globally disable IPv6 DHCP Snooping.

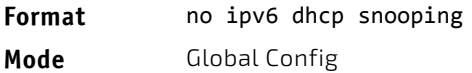

#### 6.7.2 ipv6 dhcp snooping vlan

Use this command to enable DHCP Snooping on a list of comma-separated VLAN ranges.

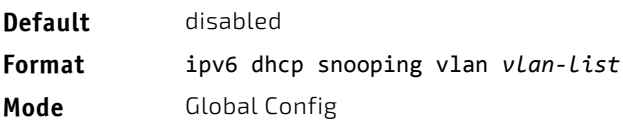

#### 6.7.2.1 no ipv6 dhcp snooping vlan

Use this command to disable DHCP Snooping on VLANs.

- **Format** no ipv6 dhcp snooping vlan *vlan‐list*
- **Mode** Global Config

#### 6.7.3 ipv6 dhcp snooping verify mac-address

Use this command to enable verification of the source MAC address with the client hardware address in the received DCHP message.

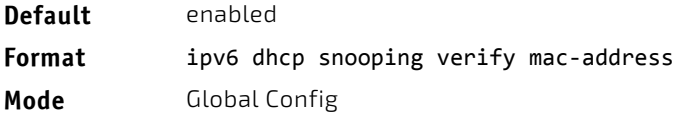

## 6.7.3.1 no ipv6 dhcp snooping verify mac-address

Use this command to disable verification of the source MAC address with the client hardware address.

Format no ipv6 dhcp snooping verify mac-address

**Mode** Global Config

## 6.7.4 ipv6 dhcp snooping database

Use this command to configure the persistent location of the DHCP Snooping database. This can be local or a remote file on a given IP machine.

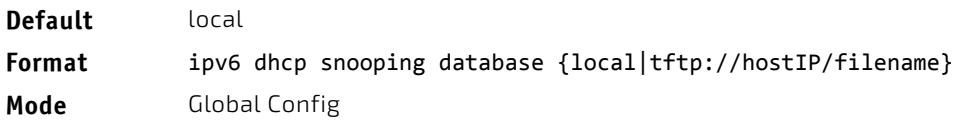

#### 6.7.5 ip dhcp snooping database write-delay

Use this command to configure the interval in seconds at which the DHCP Snooping database is persisted. The interval value ranges from 15 to 86400 seconds.

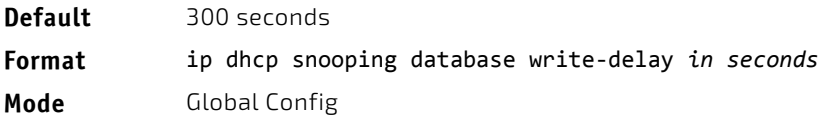

#### 6.7.5.1 no ip dhcp snooping database write-delay

Use this command to set the write delay value to the default value.

Format no ip dhcp snooping database write-delay **Mode** Global Config

## 6.7.6 ipv6 dhcp snooping binding

Use this command to configure static DHCP Snooping binding.

**Format** ipv6 dhcp snooping binding *mac‐address* vlan *vlan id ip address* interface *interface id* **Mode** Global Config

#### 6.7.6.1 no ipv6 dhcp snooping binding

Use this command to remove the DHCP static entry from the DHCP Snooping database.

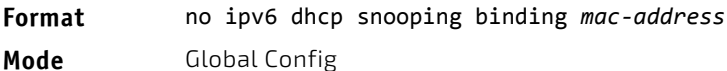

# 6.7.7 ipv6 dhcp snooping trust

Use this command to configure an interface or range of interfaces as trusted.

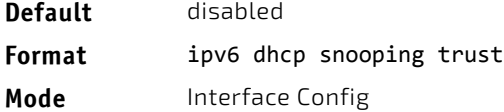

# 6.7.7.1 no ipv6 dhcp snooping trust

Use this command to configure the port as untrusted.

**Format** no ipv6 dhcp snooping trust **Mode** Interface Config

# 6.7.8 ipv6 dhcp snooping log-invalid

Use this command to control the logging DHCP messages filtration by the DHCP Snooping application. This command can be used to configure a single interface or a range of interfaces.

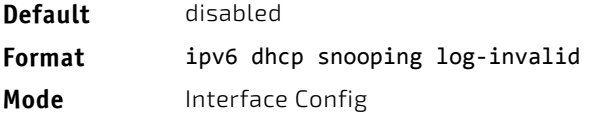

# 6.7.8.1 no ipv6 dhcp snooping log-invalid

Use this command to disable the logging DHCP messages filtration by the DHCP Snooping application.

**Format** no ipv6 dhcp snooping log-invalid

**Mode** Interface Config

#### 6.7.9 ipv6 dhcp snooping limit

Use this command to control the rate at which the DHCP Snooping messages come on an interface or range of interfaces. By default, rate limiting is disabled. When enabled, the rate can range from 0 to 300 packets per second. The burst level range is 1 to 15 seconds. Rate limiting is configured on a physical port and may be applied to trusted and untrusted ports.

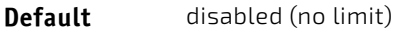

**Format** ipv6 dhcp snooping limit {rate pps [*burst interval seconds*]} **Mode** Interface Config

# 6.7.9.1 no ipv6 dhcp snooping limit

Use this command to set the rate at which the DHCP Snooping messages come, and the burst level, to the defaults.

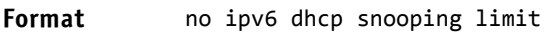

**Mode** Interface Config

## 6.7.10 ipv6 verify source

Use this command to configure the IPv6SG source ID attribute to filter the data traffic in the hardware. Source ID is the combination of IP address and MAC address. Normal command allows data traffic filtration based on the IP address. With the "port-security" option, the data traffic is filtered based on the IP and MAC addresses.

This command can be used to configure a single interface or a range of interfaces.

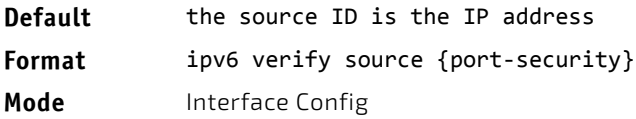

## 6.7.10.1 no ipv6 verify source

Use this command to disable the IPv6SG configuration in the hardware. You cannot disable port-security alone if it is configured.

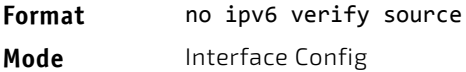

## 6.7.11 ipv6 verify binding

Use this command to configure static IPv6 source guard (IPv6SG) entries.

**Format** ipv6 verify binding *mac‐address* vlan *vlan id ipv6 address* interface *interface id* **Mode** Global Config

#### 6.7.11.1 no ipv6 verify binding

Use this command to remove the IPv6SG static entry from the IPv6SG database.

**Format** no ipv6 verify binding *mac‐address* vlan *vlan id ipv6 address* interface *interface id* **Mode** Global Config

#### 6.7.12 show ipv6 dhcp snooping

Use this command to display the DHCP Snooping global configurations and per port configurations.

- **Format** show ipv6 dhcp snooping
- Mode Privileged EXEC
	- User EXEC
- Term Definition **Interface** The interface for which data is displayed. **Trusted** If it is enabled, DHCP snooping considers the port as trusted. The factory default is disabled. **Log Invalid Pkts** If it is enabled, DHCP snooping application logs invalid packets on the specified interface.

**Example:** The following shows example CLI display output for the command. (switch) #show ipv6 dhcp snooping

```
DHCP snooping is Disabled
DHCP snooping source MAC verification is enabled
DHCP snooping is enabled on the following VLANs:
11 ‐ 30, 40
```
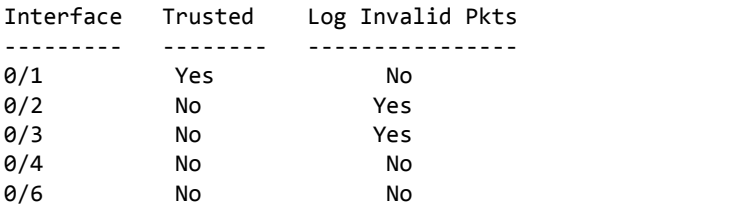

## 6.7.13 show ipv6 dhcp snooping binding

Use this command to display the DHCP Snooping binding entries. To restrict the output, use the following options:

- Dynamic: Restrict the output based on DCHP snooping.
- Interface: Restrict the output based on a specific interface.
- Static: Restrict the output based on static entries.
- VLAN: Restrict the output based on VLAN.

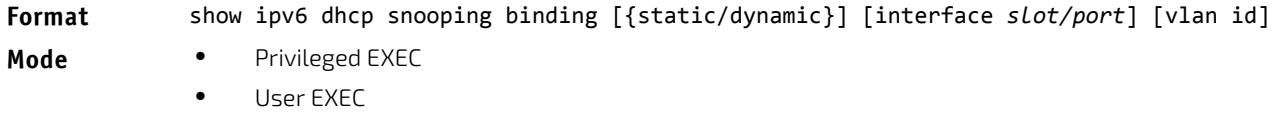

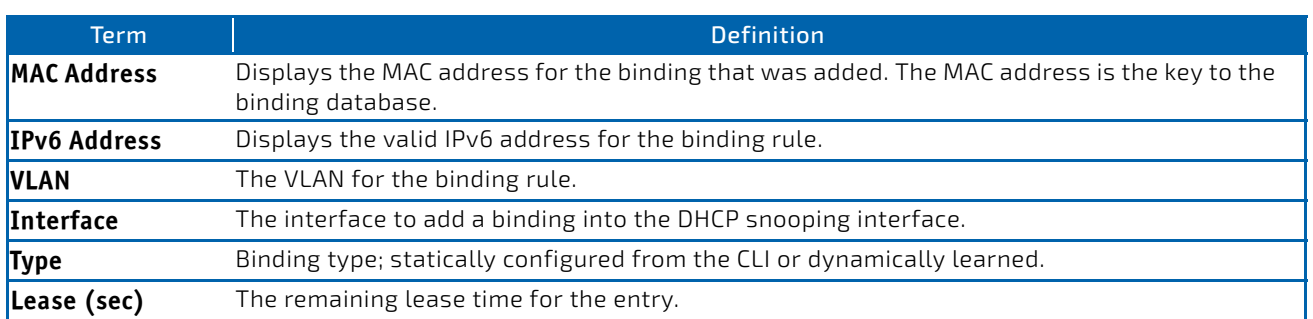

*Example:* The following shows example CLI display output for the command. (switch) #show ipv6 dhcp snooping binding

Total number of bindings: 2

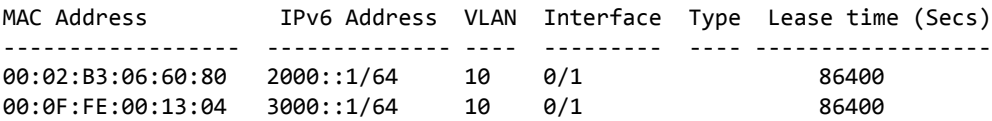

## 6.7.14 show ipv6 dhcp snooping database

Use this command to display the DHCP Snooping configuration related to the database persistency.

#### **Format** show ipv6 dhcp snooping database

- Mode Privileged EXEC
	- User EXEC

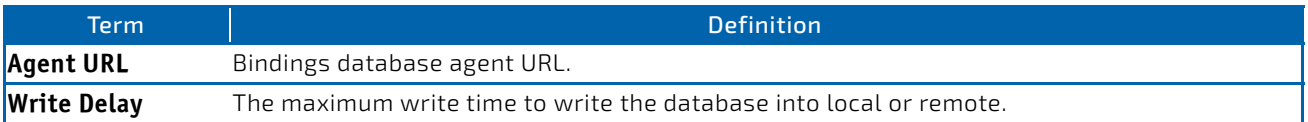

**Example:** The following shows example CLI display output for the command. (switch) #show ipv6 dhcp snooping database

agent url: /10.131.13.79:/sai1.txt

write‐delay: 5000

#### 6.7.15 show ipv6 dhcp snooping interfaces

Use this command to show the DHCP Snooping status of all interfaces or a specified interface.

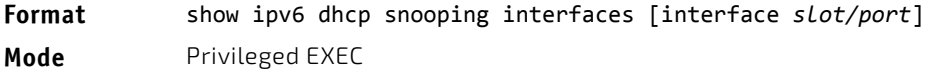

**Example:** The following shows example CLI display output for the command. (switch) #show ipv6 dhcp snooping interfaces

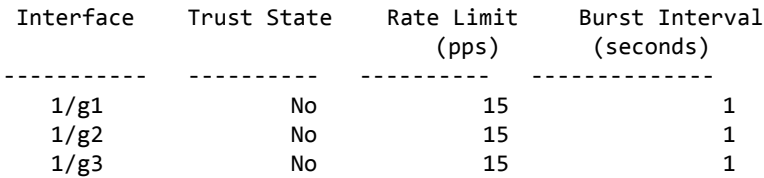

(switch) #show ip dhcp snooping interfaces ethernet 0/1

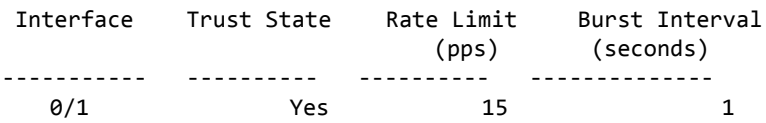

#### 6.7.16 show ipv6 dhcp snooping statistics

Use this command to list statistics for IPv6 DHCP Snooping security violations on untrusted ports.

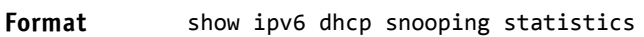

- 
- Mode Privileged EXEC
	- User EXEC

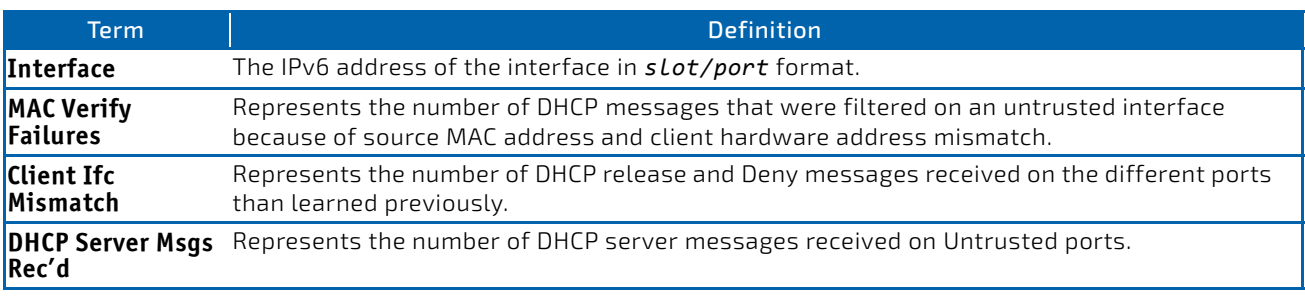

*Example:* The following shows example CLI display output for the command. (switch) #show ipv6 dhcp snooping statistics

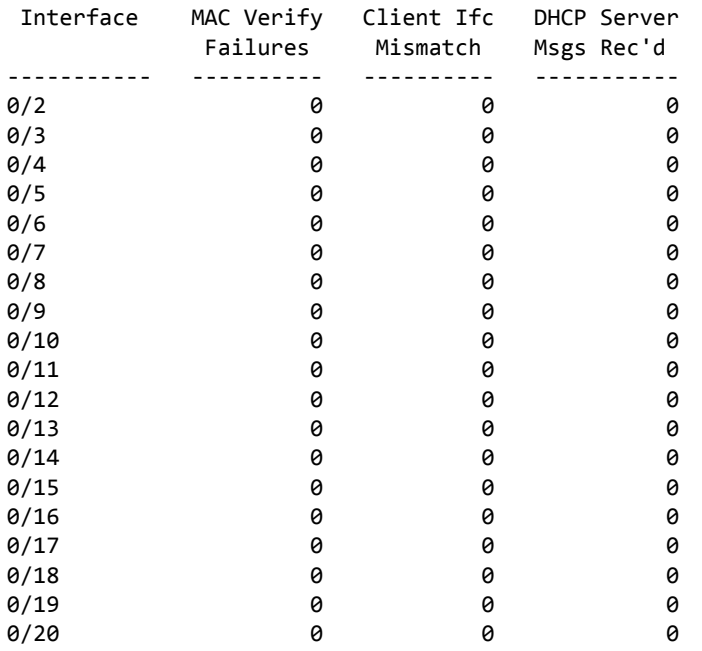

# 6.7.17 clear ipv6 dhcp snooping binding

Use this command to clear all DHCPv6 Snooping bindings on all interfaces or on a specific interface.

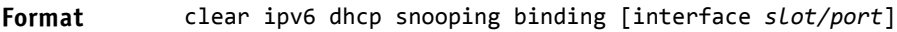

- **Mode** Privileged EXEC
	- User EXEC

# 6.7.18 clear ipv6 dhcp snooping statistics

Use this command to clear all DHCPv6 Snooping statistics.

#### **Format** clear ipv6 dhcp snooping statistics

- Mode Privileged EXEC
	- User EXEC

# 6.7.19 show ipv6 verify

Use this command to display the IPv6 configuration on a specified slot/port.

#### **Format** show ipv6 verify *interface*

- **Mode** Privileged EXEC
	- User EXEC

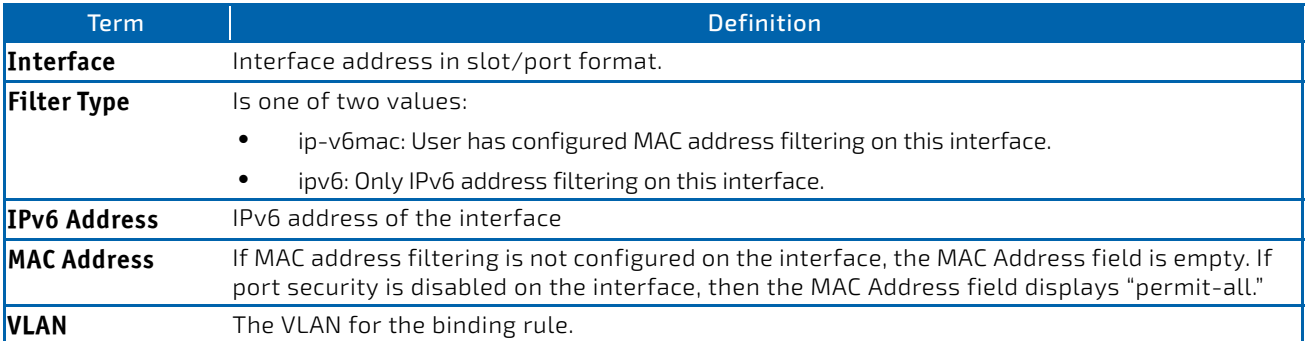

*Example:* The following shows example CLI display output for the command. (switch) #show ipv6 verify 0/1

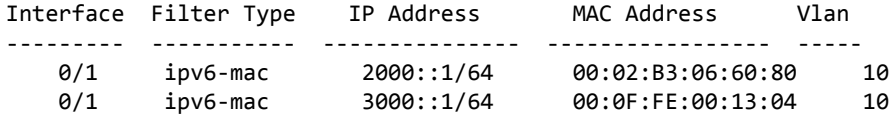

#### 6.7.20 show ipv6 verify source

Use this command to display the IPv6SG configurations on all ports. If the interface option is specified, the output is restricted to the specified slot/port.

#### **Format** show ipv6 verify source {*interface*}

# Mode • Privileged EXEC

• User EXEC

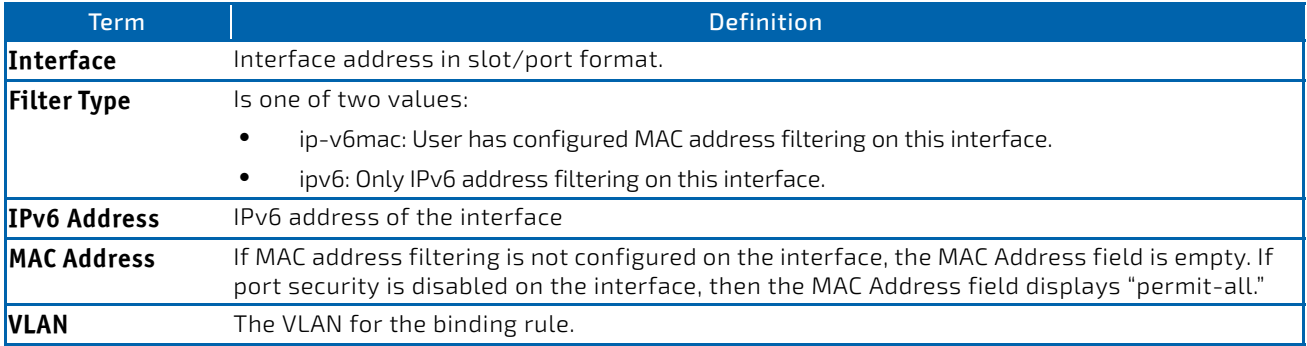

**Example:** The following shows example CLI display output for the command. (switch) #show ipv6 verify source

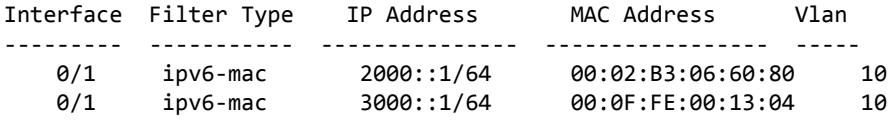

# 6.7.21 show ipv6 source binding

Use this command to display the IPv6SG bindings.

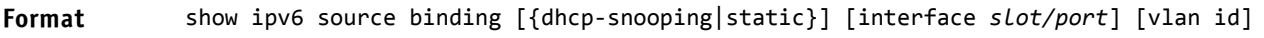

- Mode Privileged EXEC
	- User EXEC

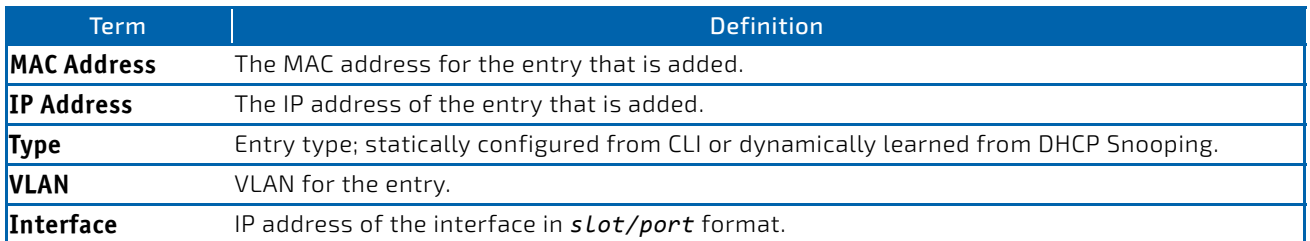

*Example:* The following shows example CLI display output for the command. (switch) #show ipv6 source binding

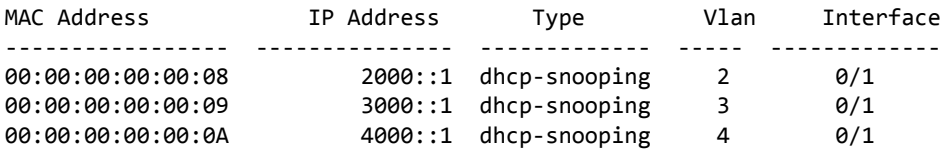

# 7/ Quality of Service Commands

This chapter describes the Quality of Service (QoS) commands available in the FASTPATH CLI.

The QoS Commands chapter contains the following sections:

- ["Class of Service Commands" on page 732](#page-731-0)
- ["Differentiated Services Commands" on page 742](#page-741-0)
- ["DiffServ Class Commands" on page 743](#page-742-0)
- ["DiffServ Policy Commands" on page 750](#page-749-0)
- ["DiffServ Service Commands" on page 756](#page-755-0)
- ["DiffServ Show Commands" on page 757](#page-756-0)
- ["MAC Access Control List Commands" on page 762](#page-761-0)
- ["IP Access Control List Commands" on page 769](#page-768-0)
- ["IPv6 Access Control List Commands" on page 784](#page-783-0)
- ["Time Range Commands for Time-Based ACLs" on page 792](#page-791-0)
- ["Auto-Voice over IP Commands" on page 794](#page-793-0)
- ["iSCSI Optimization Commands" on page 798](#page-797-0)

The commands in this chapter are in one of two functional groups:

- Show commands display switch settings, statistics, and other information.
- Configuration commands configure features and options of the switch. For every configuration command, there is a show command that displays the configuration setting.

# <span id="page-731-0"></span>7.1 Class of Service Commands

This section describes the commands you use to configure and view Class of Service (CoS) settings for the switch. The commands in this section allow you to control the priority and transmission rate of traffic.

# **NOTICE**

**NOTICE** 

Commands you issue in the Interface Config mode only affect a single interface. Commands you issue in the Global Config mode affect all interfaces.

# 7.1.1 classofservice dot1p-mapping

This command maps an 802.1p priority to an internal traffic class. The *userpriority* values can range from 0-7. The *trafficclass* values range from 0-6, although the actual number of available traffic classes depends on the platform.

#### **Format** classofservice dot1p‐mapping *userpriority trafficclass*

- **Modes** Global Config
	- Interface Config

## 7.1.1.1 no classofservice dot1p-mapping

This command maps each 802.1p priority to its default internal traffic class value.

#### **Format** no classofservice dot1p‐mapping

- **Modes** Global Config
	- Interface Config

#### 7.1.2 classofservice ip-dscp-mapping

This command maps an IP DSCP value to an internal traffic class. The *ipdscp* value is specified as either an integer from 0 to 63, or symbolically through one of the following keywords: af11, af12, af13, af21, af22, af23, af31, af32, af33, af41, af42, af43, be, cs0, cs1, cs2, cs3, cs4, cs5, cs6, cs7, ef.

The *trafficclass* values can range from 0-6, although the actual number of available traffic classes depends on the platform.

#### **Format** classofservice ip‐dscp‐mapping *ipdscp trafficclass*

**Mode** Global Config

#### 7.1.2.1 no classofservice ip-dscp-mapping

This command maps each IP DSCP value to its default internal traffic class value.

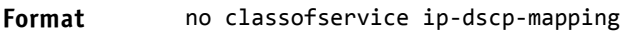

**Mode** Global Config

#### 7.1.3 classofservice ip-precedence-mapping

This command maps an IP Precedence value to an internal traffic class for a specific interface. The *0‐7* parameter is optional and is only valid on platforms that support independent per-port class of service mappings.

#### **Format** classofservice ip‐precedence‐mapping *0‐7*

**Mode** Global Config

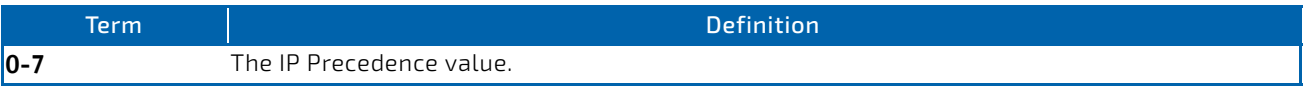

## 7.1.3.1 no classofservice ip-precedence-mapping

This command returns the mapping to its default value.

#### **Format** no classofservice ip‐dscp‐mapping

**Mode** Global Config

## 7.1.4 classofservice trust

This command sets the class of service trust mode of an interface or range of interfaces. You can set the mode to trust one of the Dot1p (802.1p), IP DSCP, or IP Precedence packet markings. You can also set the interface mode to untrusted. If you configure an interface to use Dot1p, the mode does not appear in the output of the [3.4.21 show running-config](#page-133-0) command because Dot1p is the default.

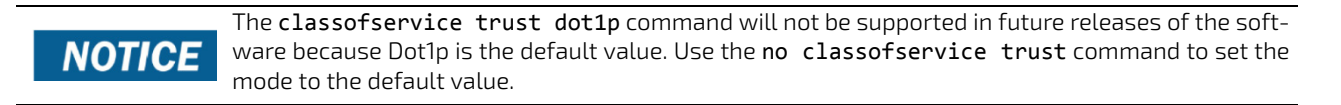

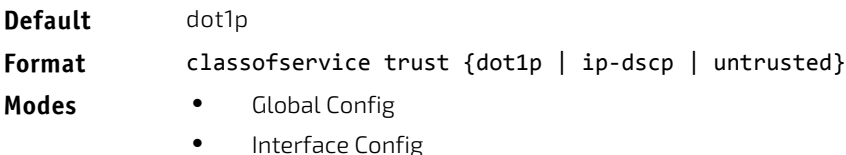

#### 7.1.4.1 no classofservice trust

This command sets the interface mode to the default value.

#### **Format** no classofservice trust

- **Modes** Global Config
	- Interface Config

#### 7.1.5 cos-queue max-bandwidth

This command specifies the maximum transmission bandwidth guarantee for each interface queue on an interface, a range of interfaces, or all interfaces. The total number of queues supported per interface is platform specific. A value from 0-100 (percentage of link rate) must be specified for each supported queue, with 0 indicating no maximum bandwidth. The sum of all values entered must not exceed 100.

**Format** cos‐queue max‐bandwidth *bw‐0 bw‐1 … bw‐n*

- **Modes** Global Config
	- Interface Config

#### 7.1.5.1 no cos-queue max-bandwidth

This command restores the default for each queue's minimum bandwidth value.

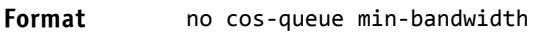

- **Modes** Global Config
	- Interface Config

#### 7.1.6 cos-queue min-bandwidth

This command specifies the minimum transmission bandwidth guarantee for each interface queue on an interface, a range of interfaces, or all interfaces. The total number of queues supported per interface is platform specific. A value from 0-100 (percentage of link rate) must be specified for each supported queue, with 0 indicating no guaranteed minimum bandwidth. The sum of all values entered must not exceed 100.

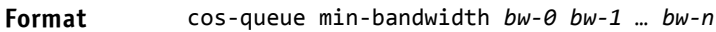

- **Modes** Global Config
	- Interface Config

#### 7.1.6.1 no cos-queue min-bandwidth

This command restores the default for each queue's minimum bandwidth value.

#### **Format** no cos‐queue min‐bandwidth

- **Modes** Global Config
	- Interface Config

#### 7.1.7 cos-queue random-detect

This command activates weighted random early discard (WRED) for each specified queue on the interface. Specific WRED parameters are configured using the random-detect queue-parms and the random-detect exponential-weighting-constant commands.

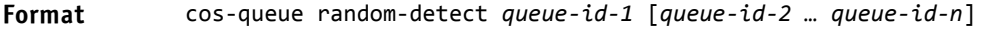

- **Modes** Global Config
	- Interface Config

When specified in Interface Config' mode, this command affects a single interface only, whereas in Global Config mode, it applies to all interfaces.

At least one, but no more than *n* queue-id values are specified with this command. Duplicate queue-id values are ignored. Each queue-id value ranges from 0 to (*n*–1), where n is the total number of queues supported per interface. The number *n* = 7 and corresponds to the number of supported queues (traffic classes).

## 7.1.7.1 no cos-queue random-detect

Use this command to disable WRED, thereby restoring the default tail drop operation for the specified queues on the interface.

**Format** no cos‐queue random‐detect *queue‐id‐1* [*queue‐id‐2 … queue‐id‐n*]

- **Modes** Global Config
	- Interface Config

#### 7.1.8 cos-queue strict

This command activates the strict priority scheduler mode for each specified queue for an interface queue on an interface, a range of interfaces, or all interfaces.

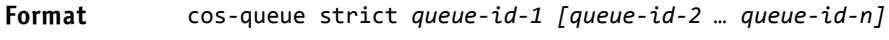

- **Modes** Global Config
	- Interface Config

#### 7.1.8.1 no cos-queue strict

This command restores the default weighted scheduler mode for each specified queue.

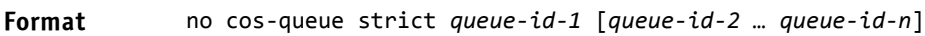

- **Modes** Global Config
	- Interface Config

## 7.1.9 random-detect

This command is used to enable WRED for the interface as a whole, and is only available when per-queue WRED activation control is not supported by the device Specific WRED parameters are configured using the random-detect queue-parms and the random-detect exponential-weighting-constant commands.

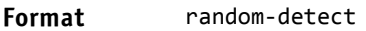

- **Modes** Global Config
	- Interface Config

When specified in Interface Config mode, this command affects a single interface only, whereas in Global Config mode, it applies to all interfaces. The Interface Config mode command is only available on platforms that support independent per-port class of service queue configuration.

#### 7.1.9.1 no random-detect

Use this command to disable WRED, thereby restoring the default tail drop operation for all queues on the interface.

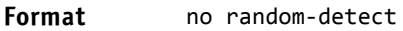

- **Modes** Global Config
	- Interface Config

#### 7.1.10 random-detect exponential weighting-constant

This command is used to configure the WRED decay exponent for a CoS queue interface.

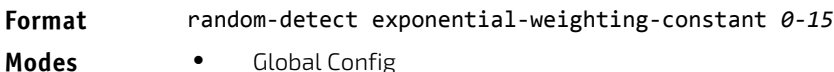

Interface Config

#### 7.1.10.1 no random-detect exponential-weighting-constant

Use this command to set the WRED decay exponent back to the default.

**Format** no random‐detect exponential‐weighting‐constant

- **Modes** Global Config
	- Interface Config

#### 7.1.11 random-detect queue-parms

This command is used to configure WRED parameters for each drop precedence level supported by a queue. It is used only when per-COS queue configuration is enabled (using the cos-queue random-detect command).

#### **Format** random‐detect queue‐parms *queue‐id‐1* [*queue‐id‐2 … queue‐id‐n*] min‐thresh *thresh‐ prec‐1* … *thresh‐prec‐n* max‐thresh *thresh‐prec‐1* … *thresh‐prec‐n* drop‐probability *prob‐prec‐1* … *prob‐prec‐n*

- **Modes** Global Config
	- Interface Config

Each parameter is specified for each possible drop precedence (*color* of TCP traffic). The last precedence applies to all non-TCP traffic. For example, in a 3-color system, four of each parameter specified: green TCP, yellow TCP, red TCP, and non-TCP, respectively.

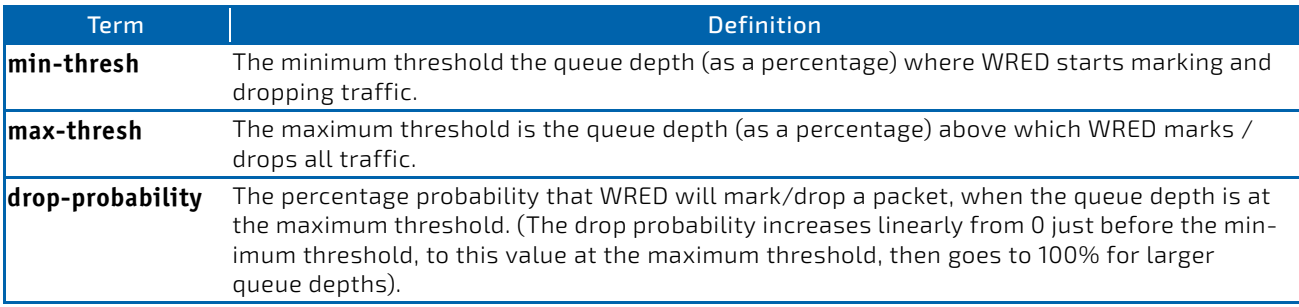

#### 7.1.11.1 no random-detect queue-parms

Use this command to set the WRED configuration back to the default.

**Format** no random‐detect queue‐parms *queue‐id‐1* [*queue‐id‐2 … queue‐id‐n*]

- **Modes** Global Config
	- Interface Config

#### 7.1.12 traffic-shape

This command specifies the maximum transmission bandwidth limit for the interface as a whole. The bandwidth values are from 0-100 in increments of 1. You can also specify this value for a range of interfaces or all interfaces. Also known as rate shaping, traffic shaping has the effect of smoothing temporary traffic bursts over time so that the transmitted traffic rate is bounded.

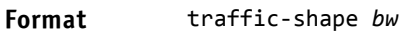

- **Modes** Global Config
	- Interface Config

#### 7.1.12.1 no traffic-shape

This command restores the interface shaping rate to the default value.

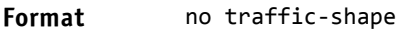

- **Modes** Global Config
	- Interface Config

#### 7.1.13 show classofservice dot1p-mapping

This command displays the current Dot1p (802.1p) priority mapping to internal traffic classes for a specific interface. The *slot/port* parameter is optional and is only valid on platforms that support independent per-port class of service mappings. If specified, the 802.1p mapping table of the interface is displayed. If omitted, the most recent global configuration settings are displayed. For more information, see ["Voice VLAN Commands" on page 344](#page-343-0).

#### **Format** show classofservice dot1p‐mapping [*slot/port*]

**Mode** Privileged EXEC

The following information is repeated for each user priority.

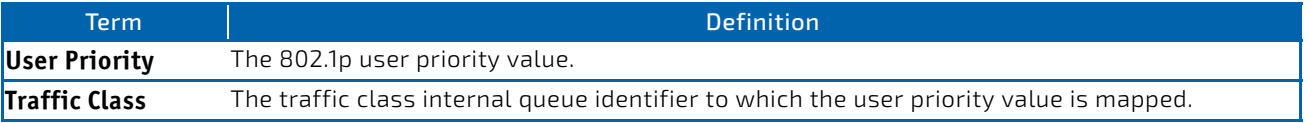

#### 7.1.14 show classofservice ip-dscp-mapping

This command displays the current IP DSCP mapping to internal traffic classes for the global configuration settings.

#### **Format** show classofservice ip‐dscp‐mapping

**Mode** Privileged EXEC

The following information is repeated for each user priority.

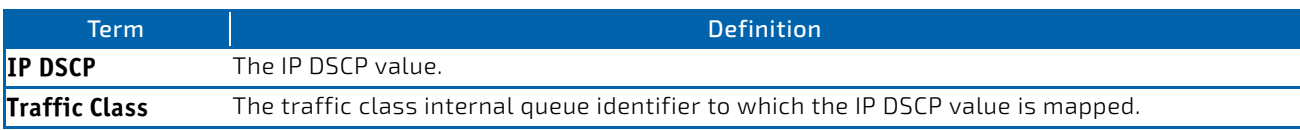

#### 7.1.15 show classofservice ip-precedence-mapping

This command displays the current IP Precedence mapping to internal traffic classes for a specific interface. The *slot/ port* parameter is optional and is only valid on platforms that support independent per-port class of service mappings. If specified, the IP Precedence mapping table of the interface is displayed. If omitted, the most recent global configuration settings are displayed.

#### **Format** show classofservice ip‐precedence‐mapping [*slot/port*]

**Mode** Privileged EXEC

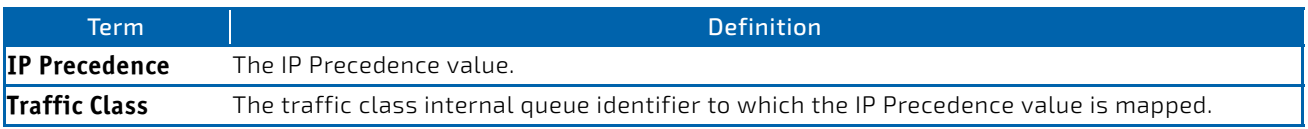

#### 7.1.16 show classofservice trust

This command displays the current trust mode setting for a specific interface. The *slot/port* parameter is optional and is only valid on platforms that support independent per-port class of service mappings. If you specify an interface, the command displays the port trust mode of the interface. If you do not specify an interface, the command displays the most recent global configuration settings.

**Format** show classofservice trust [*slot/port*]

**Mode** Privileged EXEC

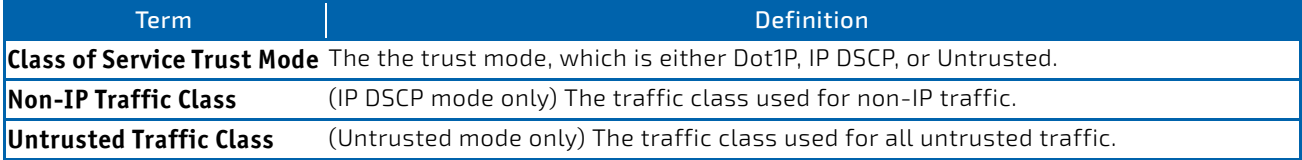

#### 7.1.17 show interfaces cos-queue

This command displays the class-of-service queue configuration for the specified interface. The *slot/port* parameter is optional and is only valid on platforms that support independent per-port class of service mappings. If specified, the class-of-service queue configuration of the interface is displayed. If omitted, the most recent global configuration settings are displayed.

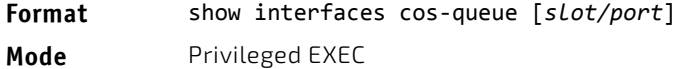

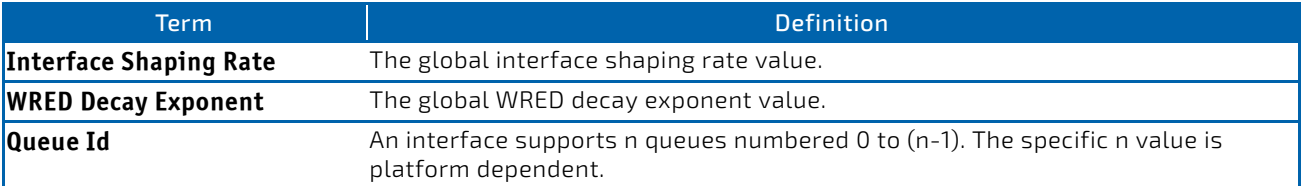

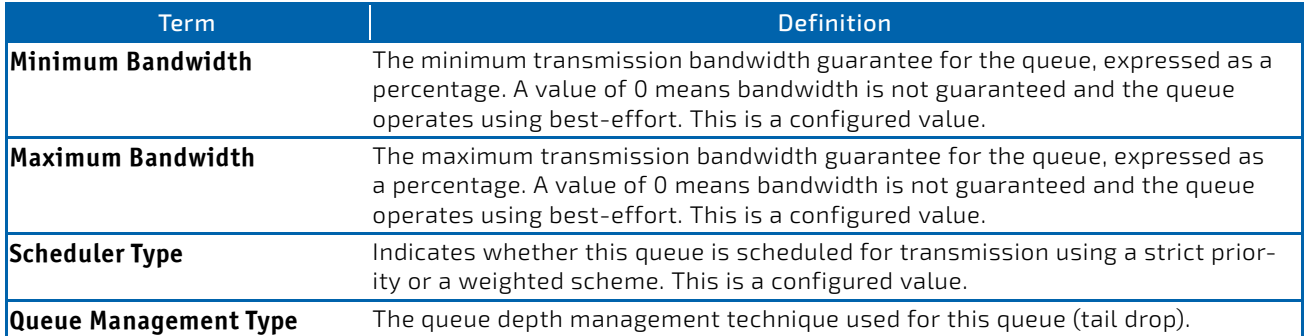

If you specify the interface, the command also displays the following information.

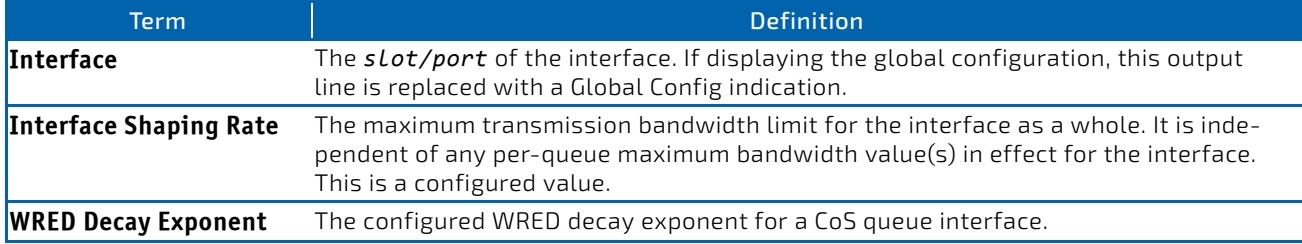

### 7.1.18 show interfaces random-detect

This command displays the global WRED settings for each CoS queue. If you specify the slot/port, the command displays the WRED settings for each CoS queue on the specified interface.

#### **Format** show interfaces random‐detect [*slot/port*]

**Mode** Privileged EXEC

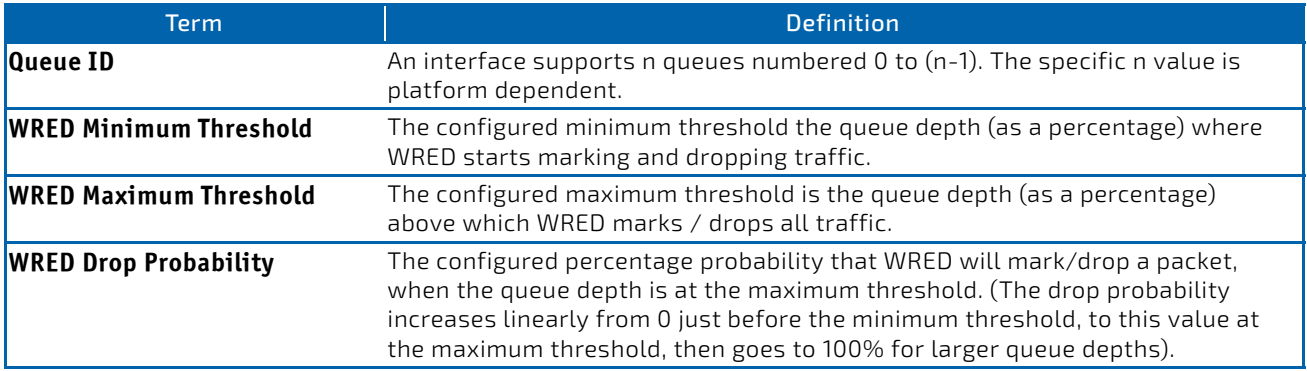

## 7.1.19 show interfaces tail-drop-threshold

This command displays the tail drop threshold information. If you specify the slot/port, the command displays the tail drop threshold information for the specified interface.

#### **Format** show interfaces tail‐drop‐threshold [*slot/port*]

**Mode** Privileged EXEC

## 7.1.20 show protection-group

This command lists the protection groups. All or specified protection groups can be displayed. The protection groups are listed with the interface members, the egress masks are listed related to the calculation type (user specified, related to the protection group or '--' for default).

**Format show protection-group** *<0..3>* **show protection-group all**

**Mode** Privileged EXEC

## 7.1.21 protection-group (configure)

This command adds a protection group and/or a name associated to a group. The addition of a protection group has no effect as long as no members are included (interface). Optional a name can be assigned to a protection group with parameter 'name' when adding the group or for an already active group. The length of the name is restricted to 15 characters.

For stacking this command is only valid inside a unit (receiving and sending ports in same unit).

**Format protection-group** *<0..3>* **protection-group** *<0..3>* **name** *name* **Mode** Global Config

# 7.1.21.1 no protection-group (configure)

This command deletes a protection group and/or a name associated to a group. If deleting a protection group all members of this group are deleted too. The name can be deleted by using the 'no' command with the parameter 'name' (the protection group remains active then). The length of the name is restricted to 15 characters.

**Format no protection-group** *<0..3>* **no protection-group** *<0..3>* **name** *name*

**Mode** Global Config

# 7.1.22 protection-group (interface)

This command includes/excludes interfaces to/from a protection group or sets an egress-mask for an interface.

If an interface is member in a protection group it may sent packets to interfaces which are not member of any group (unprotected) and to interfaces in the same group, but not to interfaces in another group. An egress-mask is calculated based on the protection-groups containing for each interface (bit 0 for first interface) a bit, indicating that it is allowed (1) or prohibited (0) to forward to this interface. The calculated egress-mask can be displayed by "show protection-group mask" below.

The calculated egress-mask may be overridden by setting directly this mask (use parameter "mask"). This is not supported for stacking mode.

For a LAG the minimal egress mask over all member interfaces (either calculated for protection-groups or directly set) is used (<mask-member-1> & … & <mask-member-N>).

**Format protection-group {***<0..3>* **| mask** *<mask>}* **Mode** Interface Config

# 7.1.22.1 no protection-group (interface)

The command deletes an interface to a protection group or deletes an egress port mask. The command deletes an egress mask for an interface if specifying the keyword 'mask'.

**Format no protection-group {***<0..3> |* **mask** *<mask>}*

**Mode** Interface Config

## <span id="page-741-0"></span>7.2 Differentiated Services Commands

This section describes the commands you use to configure QOS Differentiated Services (DiffServ).

You configure DiffServ in several stages by specifying three DiffServ components:

#### **1.** Class

- a. Creating and deleting classes.
- b. Defining match criteria for a class.
- **2.** Policy
	- a. Creating and deleting policies
	- b. Associating classes with a policy
	- c. Defining policy statements for a policy/class combination

#### **3.** Service

a. Adding and removing a policy to/from an inbound interface

The DiffServ class defines the packet filtering criteria. The attributes of a DiffServ policy define the way the switch processes packets. You can define policy attributes on a per-class instance basis. The switch applies these attributes when a match occurs.

Packet processing begins when the switch tests the match criteria for a packet. The switch applies a policy to a packet when it finds a class match within that policy.

The following rules apply when you create a DiffServ class:

- Each class can contain a maximum of one referenced (nested) class
- Class definitions do not support hierarchical service policies

A given class definition can contain a maximum of one reference to another class. You can combine the reference with other match criteria. The referenced class is truly a reference and not a copy since additions to a referenced class affect all classes that reference it. Changes to any class definition currently referenced by any other class must result in valid class definitions for all derived classes, otherwise the switch rejects the change. You can remove a class reference from a class definition.

The only way to remove an individual match criterion from an existing class definition is to delete the class and re-create it.

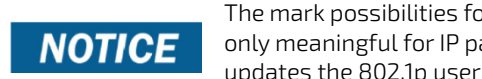

The mark possibilities for policing include CoS, IP DSCP, and IP Precedence. While the latter two are only meaningful for IP packet types, CoS marking is allowed for both IP and non-IP packets, since it updates the 802.1p user priority field contained in the VLAN tag of the layer 2 packet header.

# 7.2.1 diffserv

This command sets the DiffServ operational mode to active. While disabled, the DiffServ configuration is retained and can be changed, but it is not activated. When enabled, DiffServ services are activated.

**Format** diffserv

**Mode** Global Config

## 7.2.1.1 no diffserv

This command sets the DiffServ operational mode to inactive. While disabled, the DiffServ configuration is retained and can be changed, but it is not activated. When enabled, DiffServ services are activated.

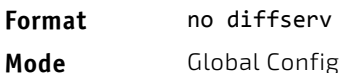

## <span id="page-742-0"></span>7.3 DiffServ Class Commands

Use the DiffServ class commands to define traffic classification. To classify traffic, you specify Behavior Aggregate (BA), based on DSCP and Multi-Field (MF) classes of traffic (name, match criteria).

This set of commands consists of class creation/deletion and matching, with the class match commands specifying Layer 3, Layer 2, and general match criteria. The class match criteria are also known as class rules, with a class definition consisting of one or more rules to identify the traffic that belongs to the class.

Once you create a class match criterion for a class, you cannot change or delete the criterion. To **NOTICE** change or delete a class match criterion, you must delete and re-create the entire class.

The CLI command root is class-map.

#### 7.3.1 class-map

This command defines a DiffServ class of type match-all. When used without any match condition, this command enters the class-map mode. The *class‐map‐name* is a case sensitive alphanumeric string from 1 to 31 characters uniquely identifying an existing DiffServ class.

# **NOTICE**

The class-map-name 'default' is reserved and must not be used.

The class type of match-all indicates all of the individual match conditions must be true for a packet to be considered a member of the class.This command may be used without specifying a class type to enter the Class-Map Config mode for an existing DiffServ class.

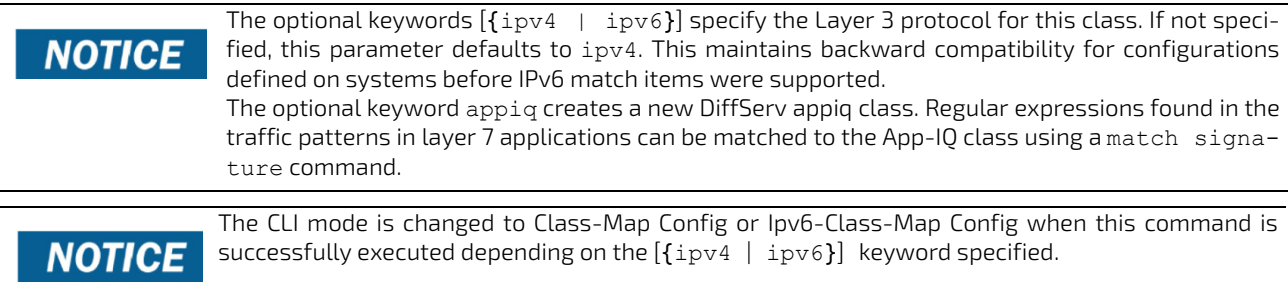

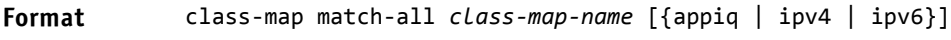

**Mode** Global Config

#### 7.3.1.1 no class-map

This command eliminates an existing DiffServ class. The *class‐map‐name* is the name of an existing DiffServ class. (The class name default is reserved and is not allowed here.) This command may be issued at any time; if the class is currently referenced by one or more policies or by any other class, the delete action fails.

#### **Format** no class‐map *class‐map‐name*

**Mode** Global Config

#### 7.3.2 class-map rename

This command changes the name of a DiffServ class. The *class‐map‐name* is the name of an existing DiffServ class. The *new‐class‐map‐name* parameter is a case-sensitive alphanumeric string from 1 to 31 characters uniquely identifying the class.

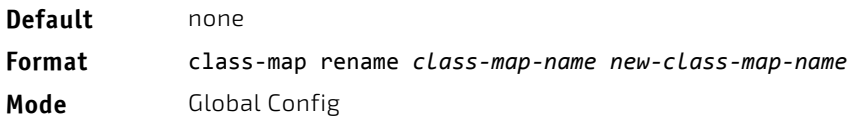

#### 7.3.3 match ethertype

This command adds to the specified class definition a match condition based on the value of the ethertype. The *ethertype* value is specified as one of the following keywords: appletalk, arp, ibmsna, ipv4, ipv6, ipx, mplsmcast, mplsucast, netbios, novell, pppoe, rarp or as a custom EtherType value in the range of 0x0600-0xFFFF. Use the [not] option to negate the match condition.

This command is not available on the Broadcom BCM5630x platform.

# **NOTICE**

**Format** match [not] ethertype {*keyword | custom 0x0600‐0xFFFF*}

**Mode** Class-Map Config Ipv6-Class-Map Config

#### 7.3.4 match any

This command adds to the specified class definition a match condition whereby all packets are considered to belong to the class. Use the [not] option to negate the match condition.

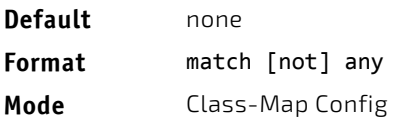

Ipv6-Class-Map Config

## 7.3.5 match class-map

This command adds to the specified class definition the set of match conditions defined for another class. The *refclassname* is the name of an existing DiffServ class whose match conditions are being referenced by the specified class definition.

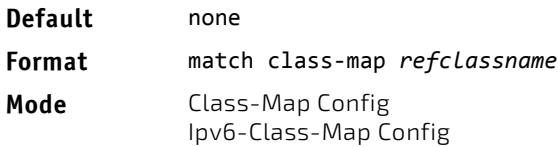

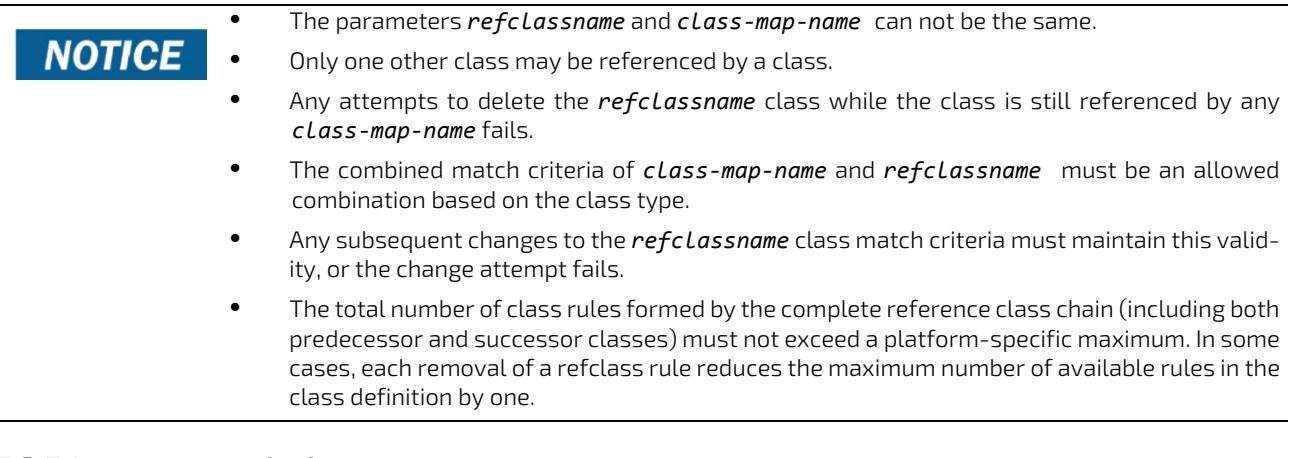

# 7.3.5.1 no match class-map

This command removes from the specified class definition the set of match conditions defined for another class. The *refclassname* is the name of an existing DiffServ class whose match conditions are being referenced by the specified class definition.

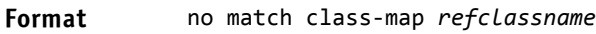

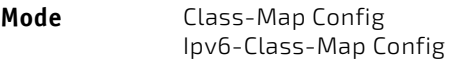

# 7.3.6 match cos

This command adds to the specified class definition a match condition for the Class of Service value (the only tag in a single tagged packet or the first or outer 802.1Q tag of a double VLAN tagged packet). The value may be from 0 to 7. Use the [not] option to negate the match condition.

This command is not available on the Broadcom BCM5630x platform.

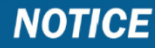

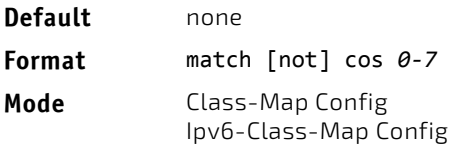

# 7.3.7 match secondary-cos

This command adds to the specified class definition a match condition for the secondary Class of Service value (the inner 802.1Q tag of a double VLAN tagged packet). The value may be from 0 to 7. Use the [not] option to negate the match condition.

This command is supported on the following platforms: **NOTICE** 

- BCM56314
- BCM56504
- BCM56214
- BCM56224

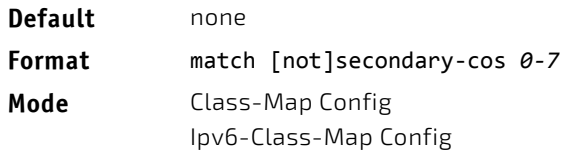

## 7.3.8 match destination-address mac

This command adds to the specified class definition a match condition based on the destination MAC address of a packet. The *macaddr* parameter is any layer 2 MAC address formatted as six, two-digit hexadecimal numbers separated by colons (e.g., 00:11:22:dd:ee:ff). The *macmask* parameter is a layer 2 MAC address bit mask, which need not be contiguous, and is formatted as six, two-digit hexadecimal numbers separated by colons (e.g., ff:07:23:ff:fe:dc). Use the [not] option to negate the match condition.

This command is not available on the Broadcom BCM5630x platform.

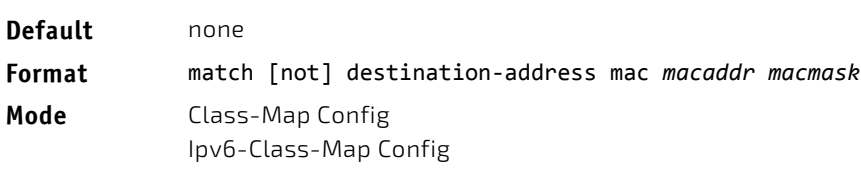

## 7.3.9 match dstip

**NOTICE** 

This command adds to the specified class definition a match condition based on the destination IP address of a packet. The *ipaddr* parameter specifies an IP address. The *ipmask* parameter specifies an IP address bit mask and must consist of a contiguous set of leading 1 bits. Use the [not] option to negate the match condition.

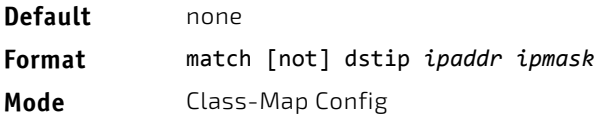

# 7.3.10 match dstip6

This command adds to the specified class definition a match condition based on the destination IPv6 address of a packet. Use the [not] option to negate the match condition.

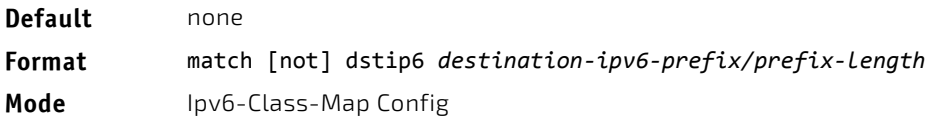

#### 7.3.11 match dstl4port

This command adds to the specified class definition a match condition based on the destination layer 4 port of a packet using a single keyword or numeric notation. To specify the match condition as a single keyword, the value for *portkey* is one of the supported port name keywords. The currently supported *portkey* values are: domain, echo, ftp, ftpdata, http, smtp, snmp, telnet, tftp, www. Each of these translates into its equivalent port number. To specify the match condition using a numeric notation, one layer 4 port number is required. The port number is an integer from 0 to 65535. Use the [not] option to negate the match condition.

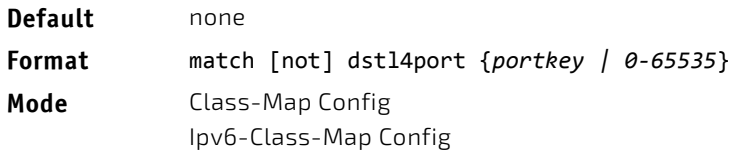

## 7.3.12 match ip dscp

This command adds to the specified class definition a match condition based on the value of the IP DiffServ Code Point (DSCP) field in a packet, which is defined as the high-order six bits of the Service Type octet in the IP header (the loworder two bits are not checked).

The *dscpval* value is specified as either an integer from 0 to 63, or symbolically through one of the following keywords: af11, af12, af13, af21, af22, af23, af31, af32, af33, af41, af42, af43, be, cs0, cs1, cs2, cs3, cs4, cs5, cs6, cs7, ef. Use the [not] option to negate the match condition.

```
The ip dscp, ip precedence, and ip tos match conditions are alternative ways to specify a match cri-
NOTICE
                terion for the same Service Type field in the IP header, but with a slightly different user notation.
```
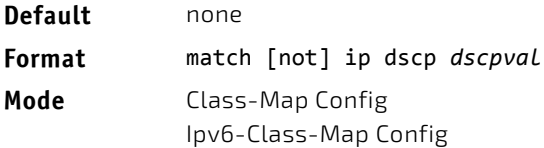

## 7.3.13 match ip precedence

This command adds to the specified class definition a match condition based on the value of the IP Precedence field in a packet, which is defined as the high-order three bits of the Service Type octet in the IP header (the low-order five bits are not checked). The precedence value is an integer from 0 to 7. Use the [not] option to negate the match condition.

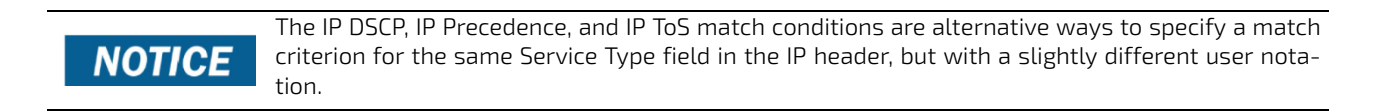

**Default** none **Format** match [not] ip precedence *0‐7* **Mode** Class-Map Config

# 7.3.14 match ip tos

This command adds to the specified class definition a match condition based on the value of the IP TOS field in a packet, which is defined as all eight bits of the Service Type octet in the IP header. The value of *tosbits* is a two-digit hexadecimal number from 00 to ff. The value of *tosmask* is a two-digit hexadecimal number from 00 to ff. The *tosmask* denotes the bit positions in *tosbits* that are used for comparison against the IP TOS field in a packet. For example, to check for an IP TOS value having bits 7 and 5 set and bit 1 clear, where bit 7 is most significant, use a *tosbits* value of a0 (hex) and a *tosmask* of a2 (hex). Use the [not] option to negate the match condition.

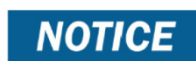

The IP DSCP, IP Precedence, and IP ToS match conditions are alternative ways to specify a match criterion for the same Service Type field in the IP header, but with a slightly different user notation.

# **NOTICE**

This "free form" version of the IP DSCP/Precedence/TOS match specification gives the user complete control when specifying which bits of the IP Service Type field are checked.

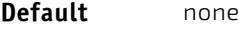

**Format** match [not] ip tos *tosbits tosmask* **Mode** Class-Map Config

#### 7.3.15 match ip6flowlbl

Use this command to enter an IPv6 flow label value. Use the [not] option to negate the match condition.

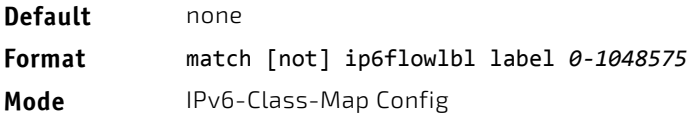

#### 7.3.16 match protocol

This command adds to the specified class definition a match condition based on the value of the IP Protocol field in a packet using a single keyword notation or a numeric value notation.

To specify the match condition using a single keyword notation, the value for protocol-name is one of the supported protocol name keywords. The currently supported values are: *icmp*, *igmp*, *ip*, *tcp*, *udp*. A value of *ip* matches all protocol number values.

To specify the match condition using a numeric value notation, the protocol number is a standard value assigned by IANA and is interpreted as an integer from 0 to 255. Use the [not] option to negate the match condition.

This command does not validate the protocol number value against the current list defined by IANA. **NOTICE** 

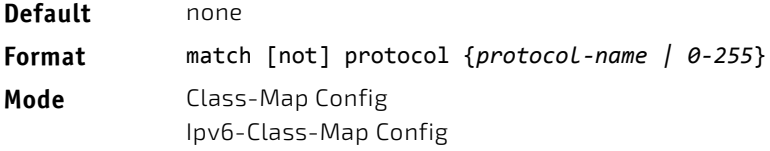

# 7.3.17 match signature

This command maps the available signatures from the rules file to the AppIQ class. When the appiq class is created, this menu displays an index number and its signature pattern. A single signature can be mapped using a number or multiple signatures can be selected and mapped to a class. Using this command without an index value maps all the available signatures to the same class.

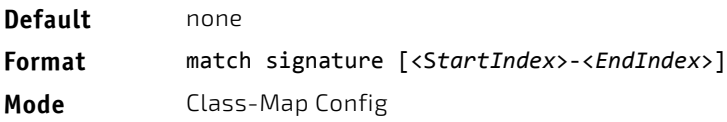

## 7.3.18 match source-address mac

This command adds to the specified class definition a match condition based on the source MAC address of a packet. The *address* parameter is any layer 2 MAC address formatted as six, two-digit hexadecimal numbers separated by colons (e.g., 00:11:22:dd:ee:ff). The *macmask* parameter is a layer 2 MAC address bit mask, which may not be contiguous, and is formatted as six, two-digit hexadecimal numbers separated by colons (e.g., ff:07:23:ff:fe:dc). Use the [not] option to

negate the match condition.

# **NOTICE**

This command is not available on the Broadcom 5630x platform.

**Default** none **Format** match [not] source‐address mac *address macmask* **Mode** Class-Map Config Ipv6-Class-Map Config

#### 7.3.19 match srcip

This command adds to the specified class definition a match condition based on the source IP address of a packet. The *ipaddr* parameter specifies an IP address. The *ipmask* parameter specifies an IP address bit mask and must consist of a contiguous set of leading 1 bits. Use the [not] option to negate the match condition.

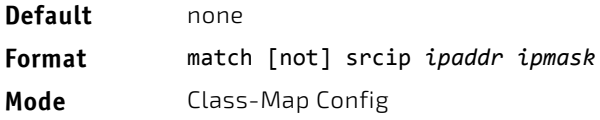

#### 7.3.20 match srcip6

This command adds to the specified class definition a match condition based on the source IP address of a packet. Use the [not] option to negate the match condition.

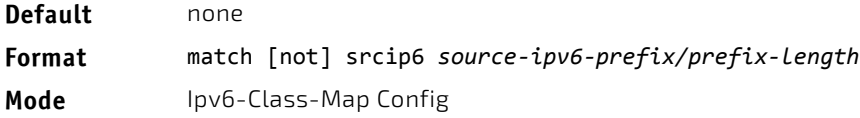

## 7.3.21 match srcl4port

This command adds to the specified class definition a match condition based on the source layer 4 port of a packet using a single keyword or numeric notation. To specify the match condition as a single keyword notation, the value for *portkey* is one of the supported port name keywords (listed below). The currently supported *portkey* values are: domain, echo, ftp, ftpdata, http, smtp, snmp, telnet, tftp, www. Each of these translates into its equivalent port number, which is used as both the start and end of a port range.

To specify the match condition as a numeric value, one layer 4 port number is required. The port number is an integer from 0 to 65535. Use the [not] option to negate the match condition.

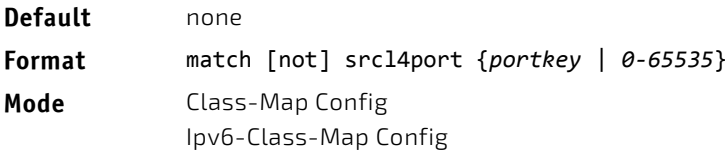

# 7.3.22 match src port

This command adds a match condition for a range of layer source 4 ports. If an interface receives traffic that is within the configured range of layer 4 source ports, then only the appiq class is in effect. *portvalue* specifies a single source port.

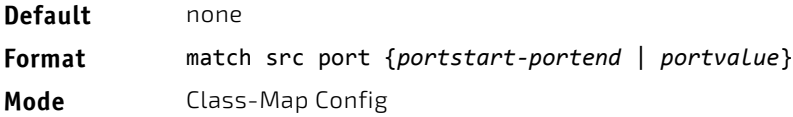

## 7.3.23 match vlan

This command adds to the specified class definition a match condition based on the value of the layer 2 VLAN Identifier field (the only tag in a single tagged packet or the first or outer tag of a double VLAN tagged packet). The VLAN ID is an integer from 0 to 4093. Use the [not] option to negate the match condition.

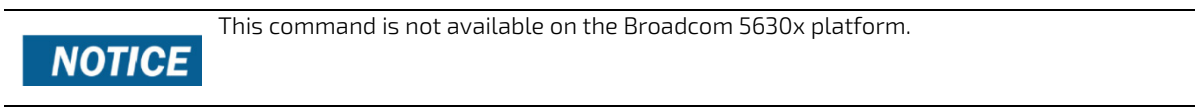

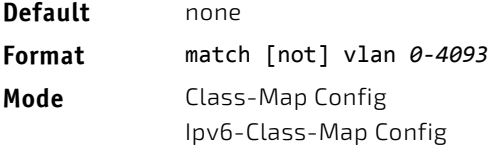

#### 7.3.24 match secondary-vlan

This command adds to the specified class definition a match condition based on the value of the layer 2 secondary VLAN Identifier field (the inner 802.1Q tag of a double VLAN tagged packet). The secondary VLAN ID is an integer from 0 to 4093. Use the [not] option to negate the match condition.

This command is not available on the Broadcom 5630x platform.

# **NOTICE**

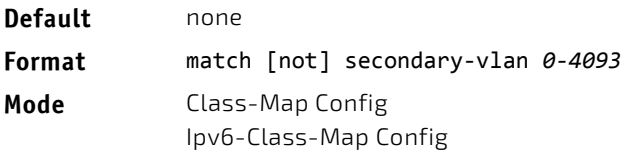

# <span id="page-749-0"></span>7.4 DiffServ Policy Commands

Use the DiffServ policy commands to specify traffic conditioning actions, such as policing and marking, to apply to traffic classes

Use the policy commands to associate a traffic class that you define by using the class command set with one or more QoS policy attributes. Assign the class/policy association to an interface to form a service. Specify the policy name when you create the policy.

Each traffic class defines a particular treatment for packets that match the class definition. You can associate multiple traffic classes with a single policy. When a packet satisfies the conditions of more than one class, preference is based on the order in which you add the classes to the policy. The first class you add has the highest precedence.

This set of commands consists of policy creation/deletion, class addition/removal, and individual policy attributes.

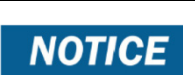

The only way to remove an individual policy attribute from a class instance within a policy is to remove the class instance and re-add it to the policy. The values associated with an existing policy attribute can be changed without removing the class instance.

The CLI command root is policy-map.

#### 7.4.1 assign-queue

This command modifies the queue id to which the associated traffic stream is assigned. The *queueid* is an integer from 0 to *n*-1, where *n* is the number of egress queues supported by the device.

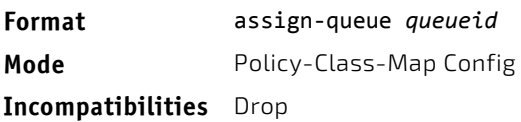

# 7.4.2 drop

This command specifies that all packets for the associated traffic stream are to be dropped at ingress.

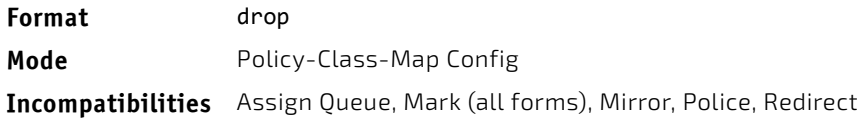

#### 7.4.3 mirror

This command specifies that all incoming packets for the associated traffic stream are copied to a specific egress interface (physical port or LAG).

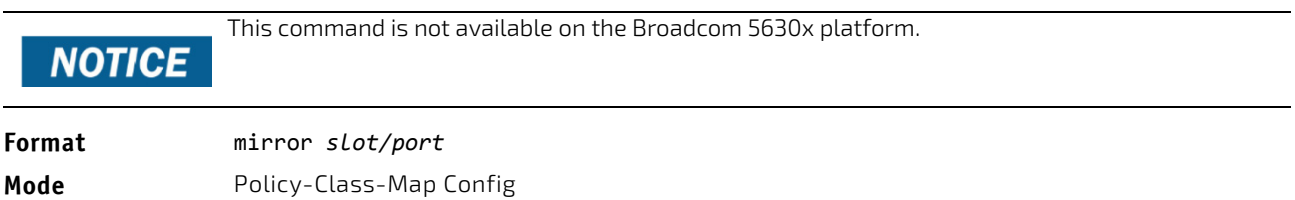

**Incompatibilities** Drop, Redirect

## 7.4.4 redirect

This command specifies that all incoming packets for the associated traffic stream are redirected to a specific egress interface (physical port or port-channel).

This command is not available on the Broadcom 5630x platform. **NOTICE** 

**Format** redirect *slot/port* **Mode** Policy-Class-Map Config **Incompatibilities** Drop, Mirror

#### 7.4.5 conform-color

Use this command to enable color-aware traffic policing and define the conform-color class map. Used in conjunction with the police command where the fields for the conform level are specified. The *class‐map‐name* parameter is the name of an existing DiffServ class map.

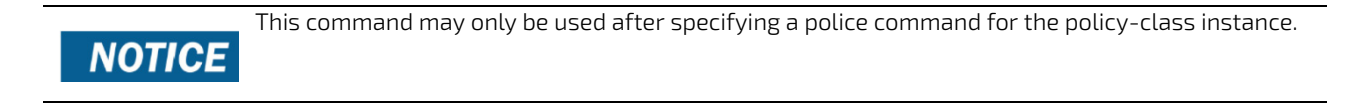

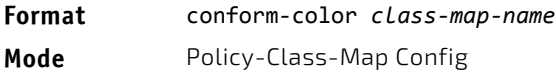

## 7.4.6 class

**NOTICE** 

This command creates an instance of a class definition within the specified policy for the purpose of defining treatment of the traffic class through subsequent policy attribute statements. The *classname* is the name of an existing DiffServ class.

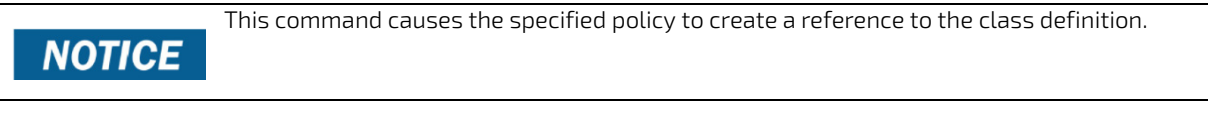

The CLI mode is changed to Policy-Class-Map Config when this command is successfully executed.

**Format** class *classname*

**Mode** Policy-Map Config

#### 7.4.6.1 no class

This command deletes the instance of a particular class and its defined treatment from the specified policy. *classname* is the names of an existing DiffServ class.

This command removes the reference to the class definition for the specified policy. **NOTICE** 

**Format** no class *classname*

**Mode** Policy-Map Config

# 7.4.7 mark cos

This command marks all packets for the associated traffic stream with the specified class of service (CoS) value in the priority field of the 802.1p header (the only tag in a single tagged packet or the first or outer 802.1Q tag of a double VLAN tagged packet). If the packet does not already contain this header, one is inserted. The CoS value is an integer from 0 to 7.

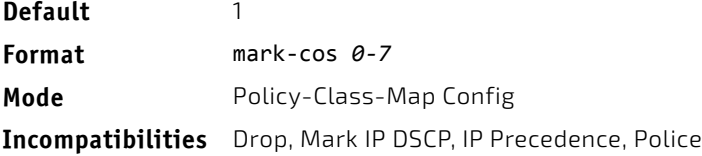

## 7.4.8 mark secondary-cos

This command marks the outer VLAN tags in the packets for the associated traffic stream as secondary CoS.

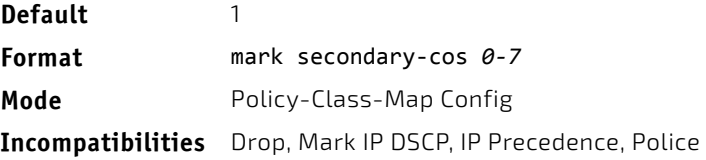

#### 7.4.9 mark cos-as-sec-cos

This command marks outer VLAN tag priority bits of all packets as the inner VLAN tag priority, marking Cos as Secondary CoS. This essentially means that the inner VLAN tag CoS is copied to the outer VLAN tag CoS.

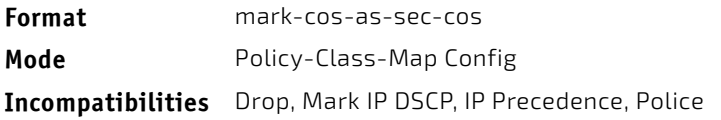

#### *Example:* The following shows an example of the command. (switch) (Config‐policy‐classmap)#mark cos‐as‐sec‐cos

#### 7.4.10 mark ip-dscp

This command marks all packets for the associated traffic stream with the specified IP DSCP value.

The *dscpval* value is specified as either an integer from 0 to 63, or symbolically through one of the following keywords: af11, af12, af13, af21, af22, af23, af31, af32, af33, af41, af42, af43, be, cs0, cs1, cs2, cs3, cs4, cs5, cs6, cs7, ef*.*

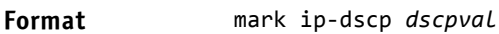

**Mode** Policy-Class-Map Config

**Incompatibilities** Drop, Mark CoS, Mark IP Precedence, Police

#### 7.4.11 mark ip-precedence

This command marks all packets for the associated traffic stream with the specified IP Precedence value. The IP Precedence value is an integer from 0 to 7.

.

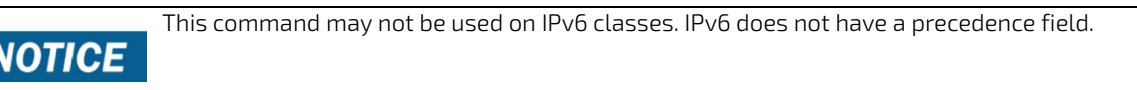

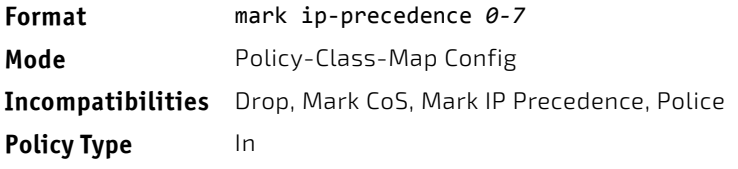

# 7.4.12 police-simple

This command is used to establish the traffic policing style for the specified class. The simple form of the police command uses a single data rate and burst size, resulting in two outcomes: conform and violate. The conforming data rate is specified in kilobits-per-second (Kbps) and is an integer from 1 to 4294967295. The conforming burst size is specified in kilobytes (KB) and is an integer from 1 to 128.

For each outcome, the only possible actions are drop, set-cos-as-sec-cos, set-cos-transmit, set-sec-cos-transmit, setdscp-transmit, set-prec-transmit, or transmit. In this simple form of the police command, the conform action defaults to transmit and the violate action defaults to drop. These actions can be set with this command once the style has been configured.

For set-dscp-transmit, a *dscpval* value is required and is specified as either an integer from 0 to 63, or symbolically through one of the following keywords: af11, af12, af13, af21, af22, af23, af31, af32, af33, af41, af42, af43, be, cs0, cs1, cs2, cs3, cs4, cs5, cs6, cs7, ef.

For set-prec-transmit, an IP Precedence value is required and is specified as an integer from 0-7.

For set-cos-transmit an 802.1p priority value is required and is specified as an integer from 0-7.

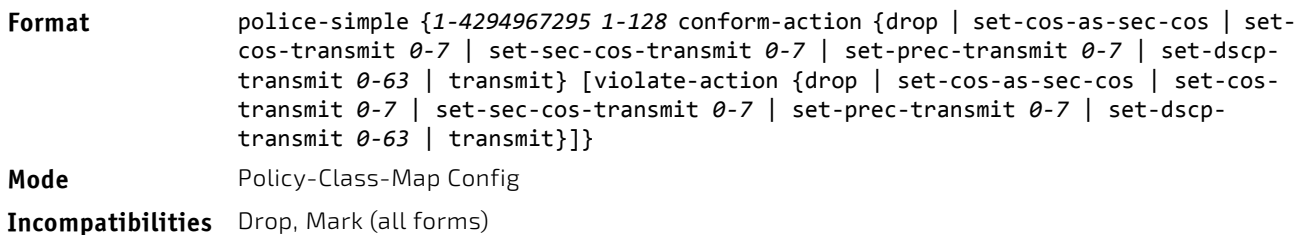

*Example:* The following shows an example of the command. (switch) (Config‐policy‐classmap)#police‐simple 1 128 conform‐action transmit violate‐action drop

#### 7.4.13 police-single-rate

This command is the single-rate form of the police command and is used to establish the traffic policing style for the specified class. For each outcome, the only possible actions are drop, set-cos-as-sec-cost, set-cos-transmit, set-seccos-transmit, set-dscp-transmit, set-prec-transmit, or transmit. In this single-rate form of the police command, the conform action defaults to send, the exceed action defaults to drop, and the violate action defaults to drop. These actions can be set with this command once the style has been configured.

**Format** police-single-rate {*1‐4294967295 1‐128 1‐128* conform‐action {drop | set‐cos‐as‐ sec‐cos | set‐cos‐transmit *0‐7* | set‐sec‐cos‐transmit *0‐7* | set‐prec‐transmit *0‐ 7* | set‐dscp‐transmit *0‐63* | transmit} exceed‐action {drop | set‐cos‐as‐sec‐cos | set‐cos‐transmit *0‐7* | set‐sec‐cos‐transmit *0‐7* | set‐prec‐transmit *0‐7* | set‐ dscp‐transmit *0‐63* | transmit} [violate‐action {drop | set‐cos‐as‐sec‐cos‐transmit | set‐cos‐transmit *0‐7* | set‐sec‐cos‐transmit *0‐7* | set‐prec‐transmit *0‐7* | set‐ dscp‐transmit *0‐63* | transmit}]}

**Mode** Policy-Class-Map Config

#### 7.4.14 police-two-rate

This command is the two-rate form of the police command and is used to establish the traffic policing style for the specified class. For each outcome, the only possible actions are drop, set-cos-as-sec-cos, set-cos-transmit, set-sec-costransmit, set-dscp-transmit, set-prec-transmit, or transmit. In this two-rate form of the police command, the conform action defaults to send, the exceed action defaults to drop, and the violate action defaults to drop. These actions can be set with this command once the style has been configured.

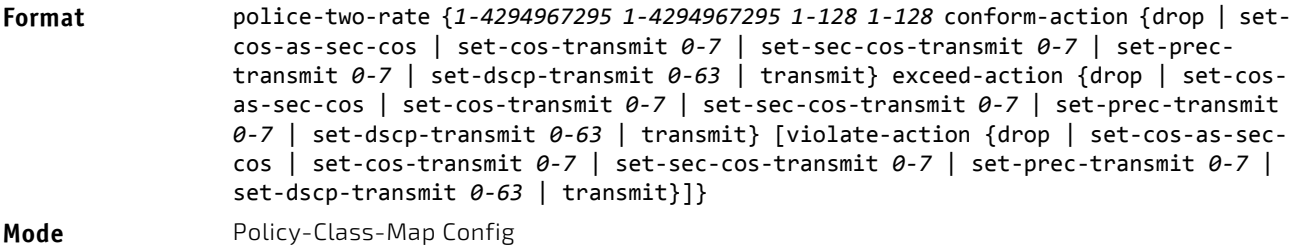

#### 7.4.15 policy-map

This command establishes a new DiffServ policy. The *policyname* parameter is a case-sensitive alphanumeric string from 1 to 31 characters uniquely identifying the policy. The type of policy is specific to the inbound traffic direction as indicated by the in parameter, or the outbound traffic direction as indicated by the out parameter, respectively.

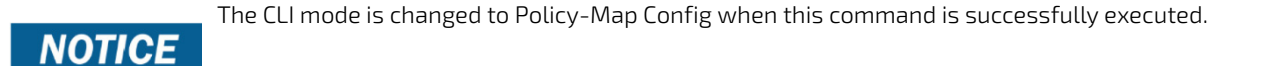

**Format** policy‐map *policyname* {in|out}

**Mode** Global Config

#### 7.4.15.1 no policy-map

This command eliminates an existing DiffServ policy. The *policyname* parameter is the name of an existing DiffServ policy. This command may be issued at any time. If the policy is currently referenced by one or more interface service attachments, this delete attempt fails.

**Format** no policy‐map *policyname*

**Mode** Global Config

#### 7.4.16 policy-map rename

This command changes the name of a DiffServ policy. The *policyname i*s the name of an existing DiffServ class. The *newpolicyname* parameter is a case-sensitive alphanumeric string from 1 to 31 characters uniquely identifying the policy.

**Format** policy‐map rename *policyname newpolicyname*

**Mode** Global Config

## 7.4.17 show protection-group

This command lists the protection groups. All or specified protection groups can be displayed. The protection groups are listed with the interface members, the egress masks are listed related to the calculation type (user specified, related to the protection group or '--' for default).

**Format show protection-group** *<0..3>* **show protection-group all**

**Mode** Privileged EXEC

# 7.4.18 protection-group (configure)

This command adds a protection group and/or a name associated to a group. The addition of a protection group has no effect as long as no members are included (interface). Optional a name can be assigned to a protection group with parameter 'name' when adding the group or for an already active group. The length of the name is restricted to 15 characters.

For stacking this command is only valid inside a unit (receiving and sending ports in same unit).

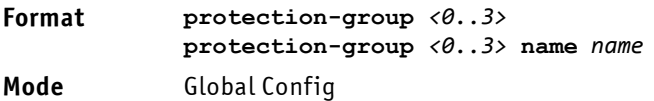

# 7.4.18.1 no protection-group (configure)

This command deletes a protection group and/or a name associated to a group. If deleting a protection group all members of this group are deleted too. The name can be deleted by using the 'no' command with the parameter 'name' (the protection group remains active then). The length of the name is restricted to 15 characters.

**Format no protection-group** *<0..3>* **no protection-group** *<0..3>* **name** *name*

**Mode** Global Config

# 7.4.19 protection-group (interface)

This command includes/excludes interfaces to/from a protection group or sets an egress-mask for an interface.

If an interface is member in a protection group it may sent packets to interfaces which are not member of any group (unprotected) and to interfaces in the same group, but not to interfaces in another group. An egress-mask is calculated based on the protection-groups containing for each interface (bit 0 for first interface) a bit, indicating that it is allowed (1) or prohibited (0) to forward to this interface. The calculated egress-mask can be displayed by "show protection-group mask" below.

The calculated egress-mask may be overridden by setting directly this mask (use parameter "mask"). This is not supported for stacking mode.

For a LAG the minimal egress mask over all member interfaces (either calculated for protection-groups or directly set) is used (<mask-member-1> & … & <mask-member-N>).

#### **Format protection-group {***<0..3>* **| mask** *<mask>}*

**Mode** Interface Config

# 7.4.19.1 no protection-group (interface)

The command deletes an interface to a protection group or deletes an egress port mask. The command deletes an egress mask for an interface if specifying the keyword 'mask'.

#### **Format no protection-group {***<0..3> |* **mask** *<mask>}*

**Mode** Interface Config

# <span id="page-755-0"></span>7.5 DiffServ Service Commands

Use the DiffServ service commands to assign a DiffServ traffic conditioning policy, which you specified by using the policy commands, to an interface in the incoming direction

The service commands attach a defined policy to a directional interface. You can assign only one policy at any one time to an interface in the inbound direction. DiffServ is not used in the outbound direction.

This set of commands consists of service addition/removal.

The CLI command root is service-policy.

#### 7.5.1 service-policy

This command attaches a policy to an interface in the inbound direction as indicated by the in parameter, or the outbound direction as indicated by the out parameter, respectively. The *policyname* parameter is the name of an existing DiffServ policy. This command causes a service to create a reference to the policy.

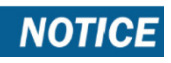

This command effectively enables DiffServ on an interface in the inbound direction. There is no separate interface administrative 'mode' command for DiffServ.
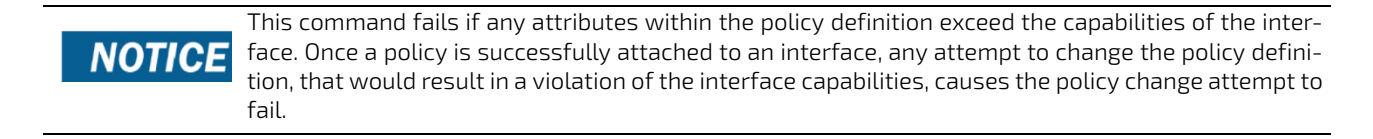

.

**Format** service‐policy {in|out} *policymapname*

- **Modes** Global Config
	- Interface Config

**NOTICE** 

Each interface can have one policy attached.

## 7.5.1.1 no service-policy

This command detaches a policy from an interface in the inbound direction as indicated by the in parameter, or the outbound direction as indicated by the out parameter, respectively. The *policyname* parameter is the name of an existing DiffServ policy.

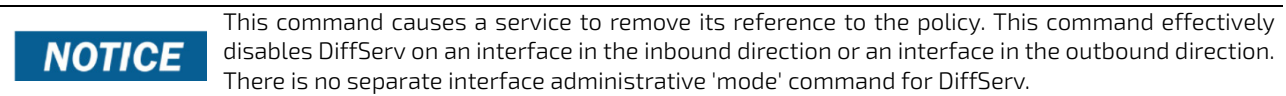

**Format** no service‐policy {in|out} *policymapname*

- **Modes** Global Config
	- Interface Config

## 7.6 DiffServ Show Commands

Use the DiffServ show commands to display configuration and status information for classes, policies, and services. You can display DiffServ information in summary or detailed formats. The status information is only shown when the Diff-Serv administrative mode is enabled.

### 7.6.1 show class-map

This command displays all configuration information for the specified class. The *class‐name* is the name of an existing DiffServ class.

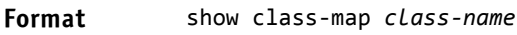

- **Modes** Privileged EXEC
	- User EXEC

If the class-name is specified the following fields are displayed:

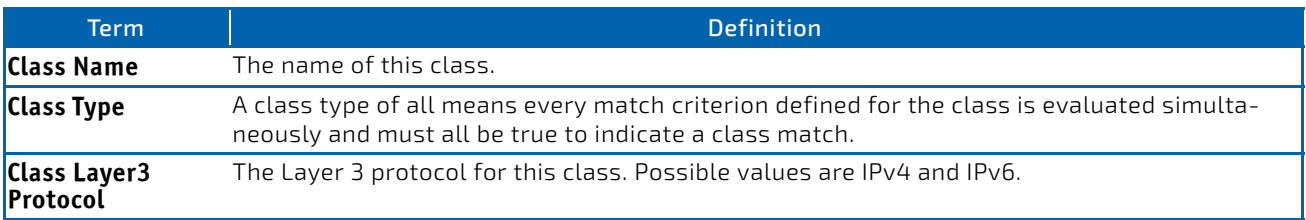

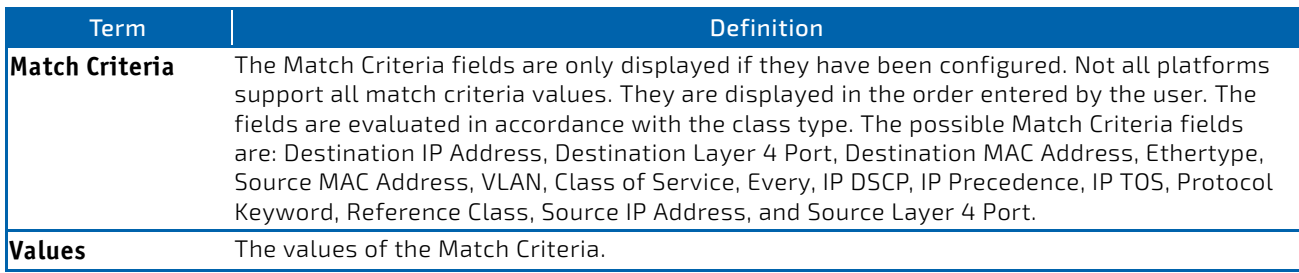

If you do not specify the Class Name, this command displays a list of all defined DiffServ classes. The following fields are displayed:

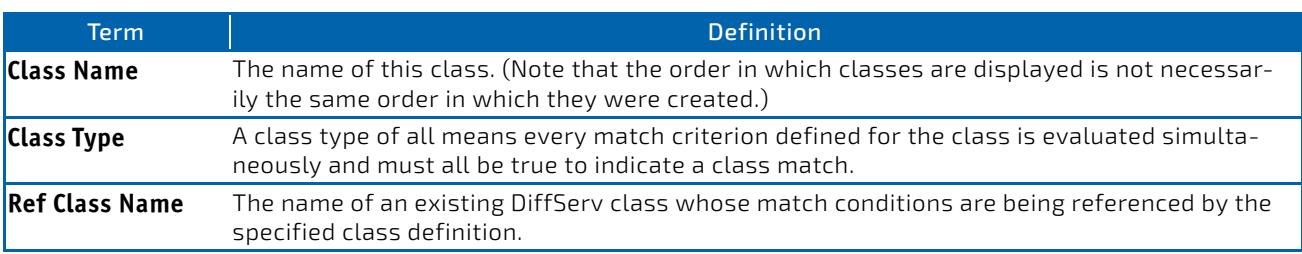

## 7.6.2 show diffserv

This command displays the DiffServ General Status Group information, which includes the current administrative mode setting as well as the current and maximum number of rows in each of the main DiffServ private MIB tables. This command takes no options.

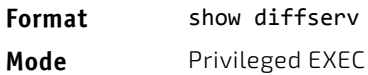

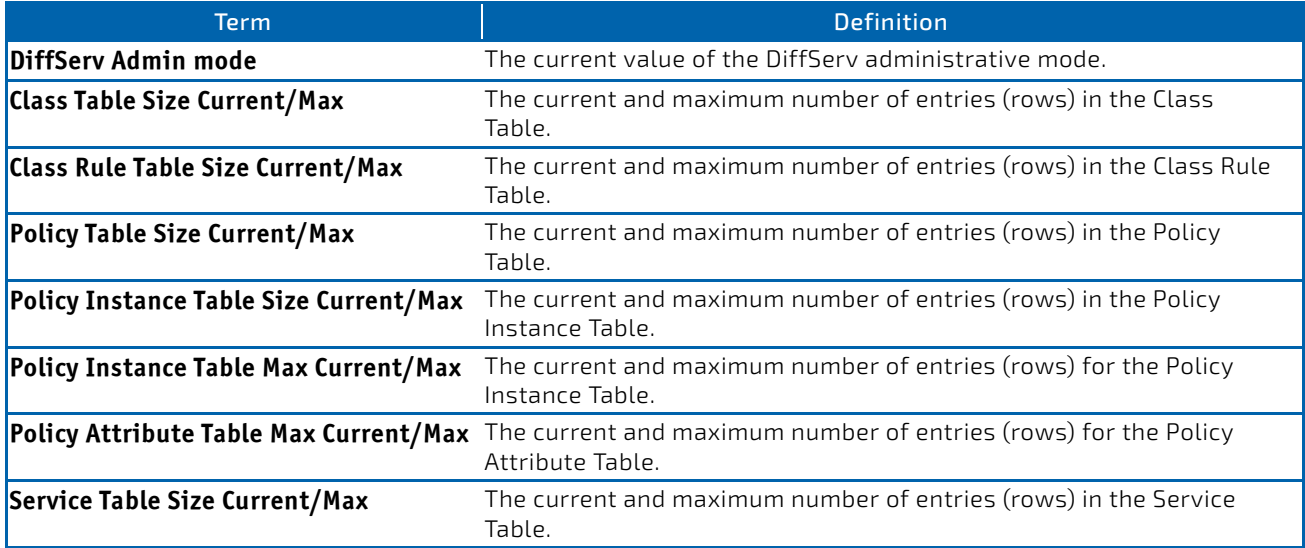

## 7.6.3 show policy-map

This command displays all configuration information for the specified policy. The *policyname* is the name of an existing DiffServ policy.

**Format** show policy‐map *[policyname]*

**Mode** Privileged EXEC

If the Policy Name is specified the following fields are displayed:

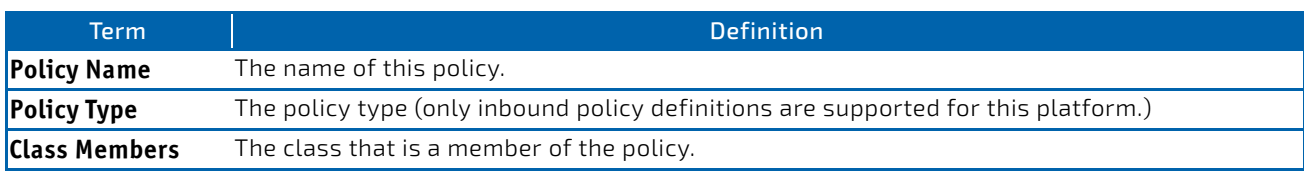

The following information is repeated for each class associated with this policy (only those policy attributes actually configured are displayed):

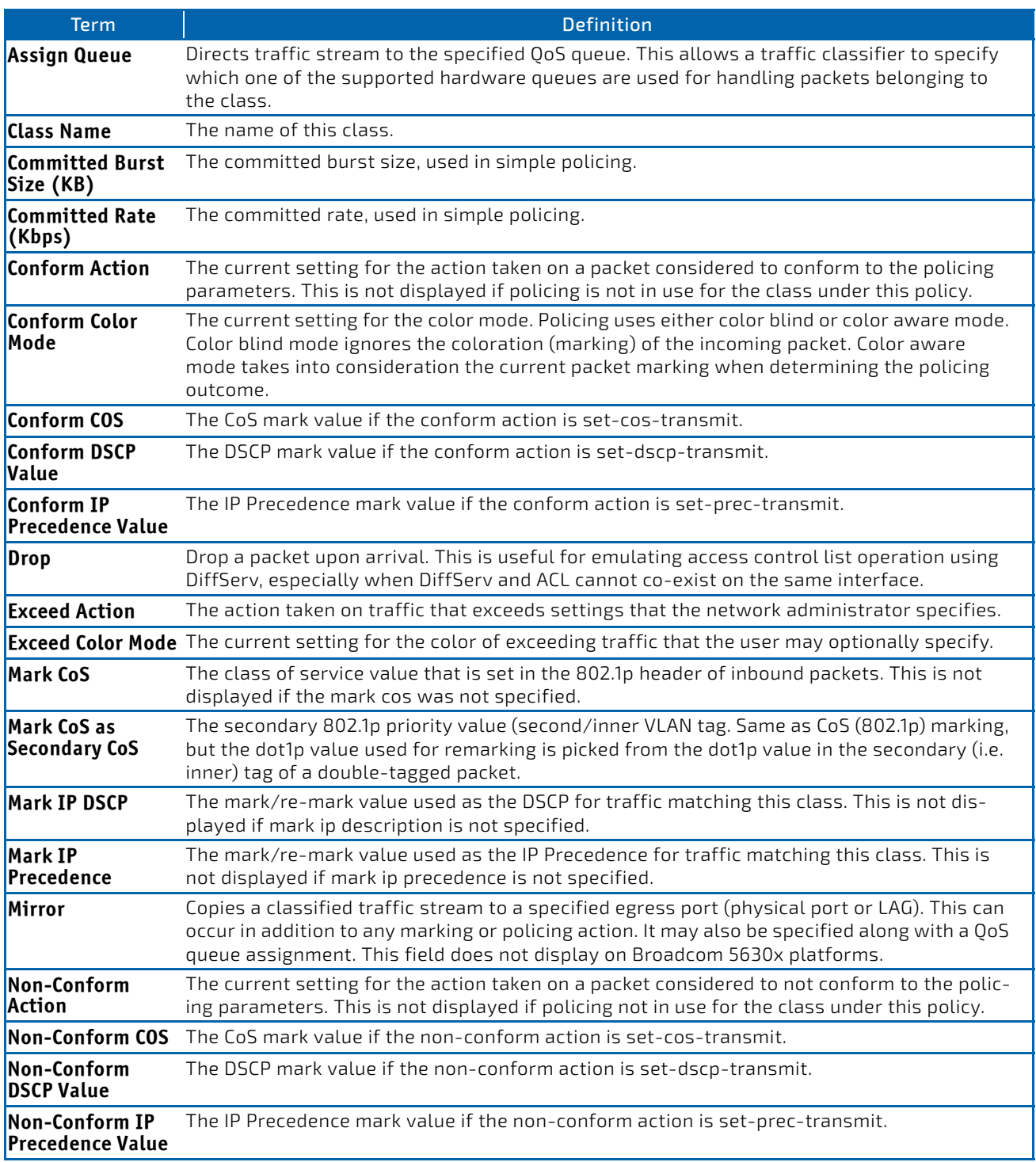

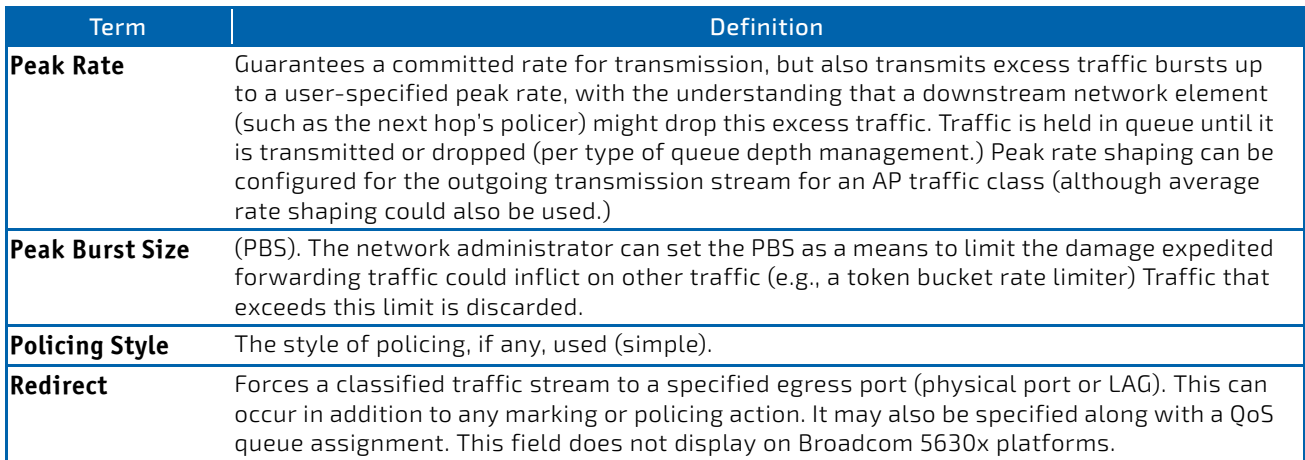

If the Policy Name is not specified this command displays a list of all defined DiffServ policies. The following fields are displayed:

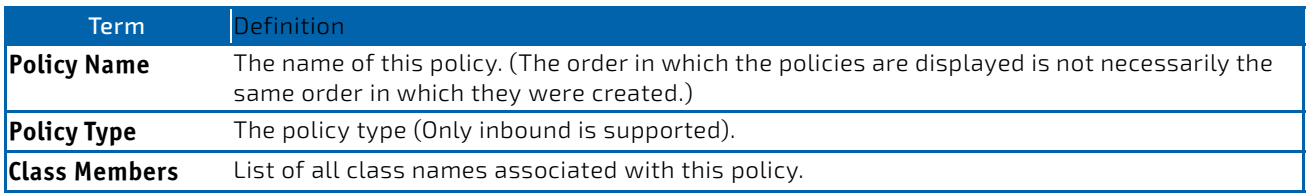

*Example:* The following shows example CLI display output including the mark-cos-as-sec-cos option specified in the policy action.

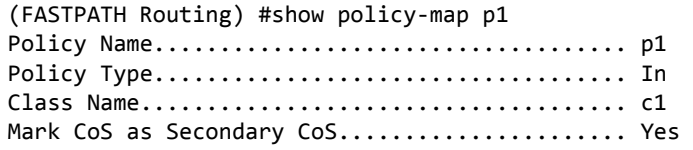

*Example:* The following shows example CLI display output including the mark-cos-as-sec-cos action used in the policing (simple-police, police-single-rate, police two-rate) command.

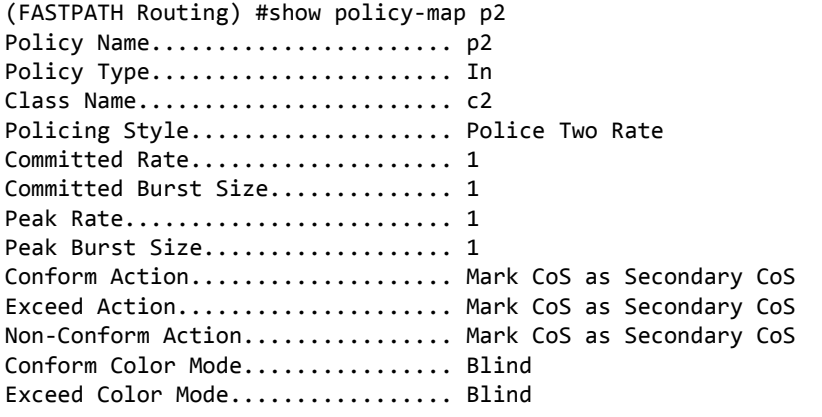

## 7.6.4 show diffserv service

This command displays policy service information for the specified interface and direction. The *slot/port* parameter specifies a valid *slot/port* number for the system.

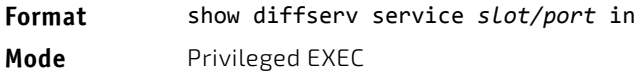

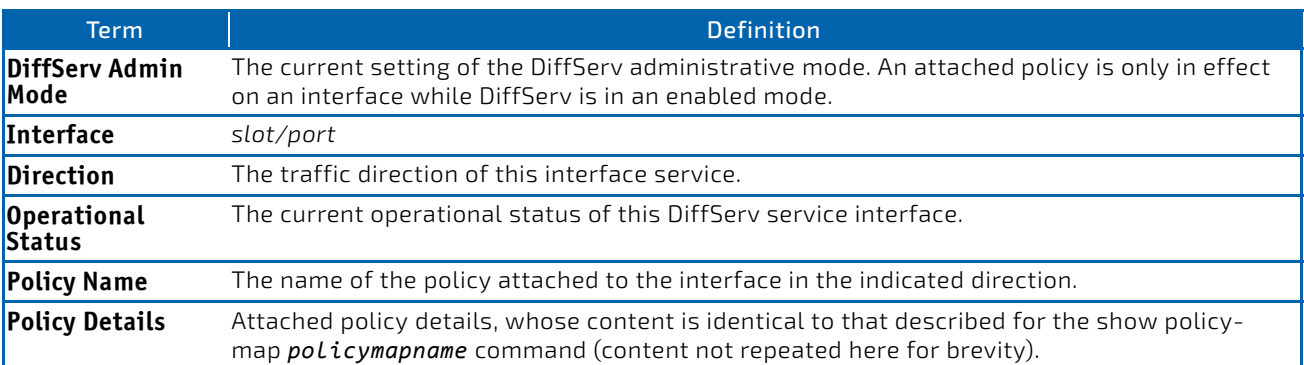

## 7.6.5 show diffserv service brief

This command displays all interfaces in the system to which a DiffServ policy has been attached. The inbound direction parameter is optional.

### **Format** show diffserv service brief [in]

**Mode** Privileged EXEC

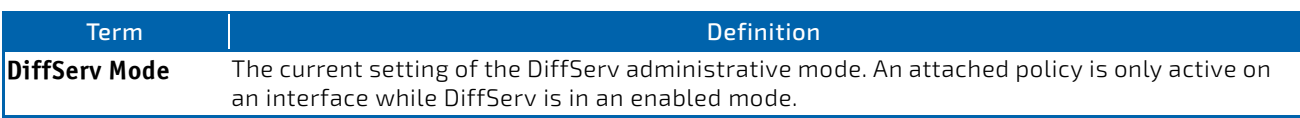

The following information is repeated for interface and direction (only those interfaces configured with an attached policy are shown):

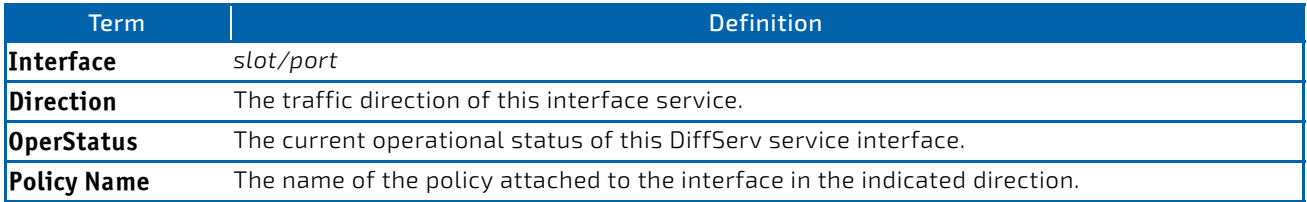

### 7.6.6 show policy-map interface

This command displays policy-oriented statistics information for the specified interface and direction. The *slot/port* parameter specifies a valid interface for the system. Instead of *slot/port,* lag *lag-intf-num* can be used as an alternate way to specify the LAG interface. lag *lag-intf-num* can also be used to specify the LAG interface where *lag-intf-num* is the LAG port number.

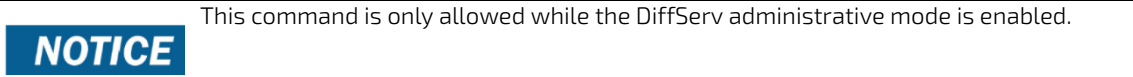

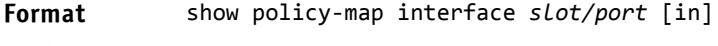

**Mode** Privileged EXEC

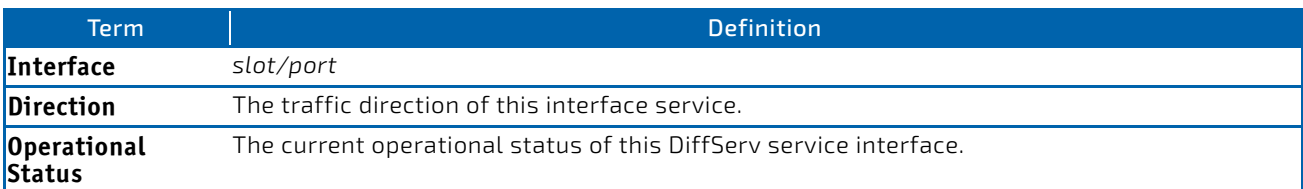

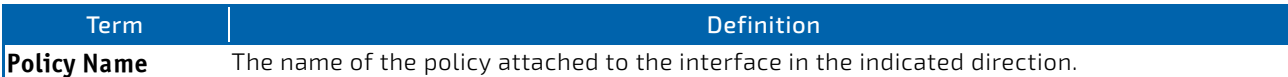

The following information is repeated for each class instance within this policy:

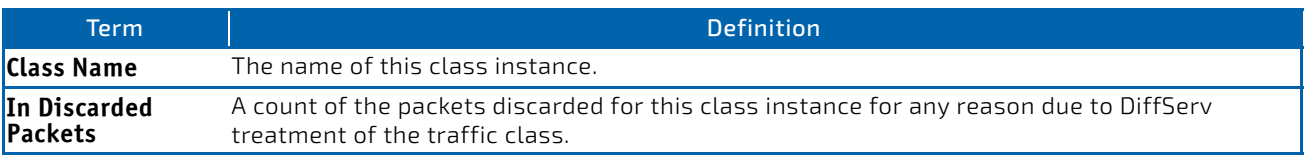

### 7.6.7 show service-policy

This command displays a summary of policy-oriented statistics information for all interfaces in the specified direction.

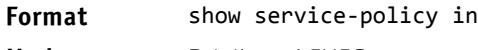

**Mode** Privileged EXEC

The following information is repeated for each interface and direction (only those interfaces configured with an attached policy are shown):

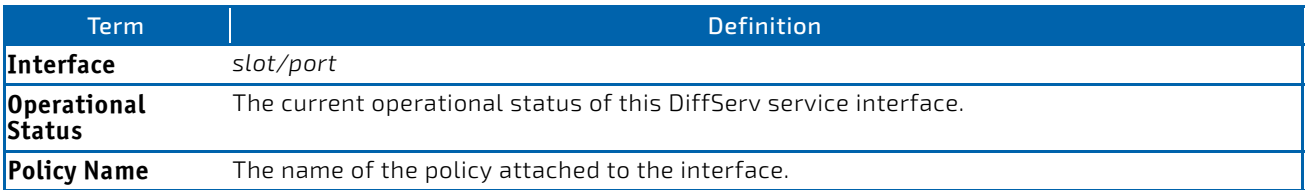

# 7.7 MAC Access Control List Commands

This section describes the commands you use to configure MAC Access Control List (ACL) settings. MAC ACLs ensure that only authorized users have access to specific resources and block any unwarranted attempts to reach network resources.

The following rules apply to MAC ACLs:

- The maximum number of ACLs you can create is hardware dependent. The limit applies to all ACLs, regardless of type.
- The system supports only Ethernet II frame types.
- The maximum number of rules per MAC ACL is hardware dependent.
- For the Broadcom 5630x platform, if you configure an IP ACL on an interface, you cannot configure a MAC ACL on the same interface.

### 7.7.1 mac access-list extended

This command creates a MAC Access Control List (ACL) identified by *name*, consisting of classification fields defined for the Layer 2 header of an Ethernet frame. The *name* parameter is a case-sensitive alphanumeric string from 1 to 31 characters uniquely identifying the MAC access list. The rate-limit attribute configures the committed rate and the committed burst size.

If a MAC ACL by this name already exists, this command enters Mac-Access-List config mode to allow updating the existing MAC ACL.

.

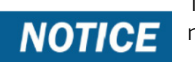

The CLI mode changes to Mac-Access-List Config mode when you successfully execute this command.

**Format** mac access‐list extended *name* **Mode** Global Config

### 7.7.1.1 no mac access-list extended

This command deletes a MAC ACL identified by *name* from the system.

**Format** no mac access‐list extended *name*

**Mode** Global Config

### 7.7.2 mac access-list extended rename

This command changes the name of a MAC Access Control List (ACL). The *name* parameter is the name of an existing MAC ACL. The *newname* parameter is a case-sensitive alphanumeric string from 1 to 31 characters uniquely identifying the MAC access list.

This command fails if a MAC ACL by the name *newname* already exists.

**Format** mac access‐list extended rename *name newname*

**Mode** Global Config

### 7.7.3 mac access-list resequence

Use this command to renumber the sequence numbers of the entries for specified MAC access list with the given increment value starting from a particular sequence number. The command is used to edit the sequence numbers of ACL rules in the ACL and change the order in which entries are applied. This command is not saved in startup configuration and is not displayed in running configuration.

```
If the generated sequence number exceeds the maximum sequence number, the ACL rule creation
NOTICE
              fails and an informational message is displayed.
```
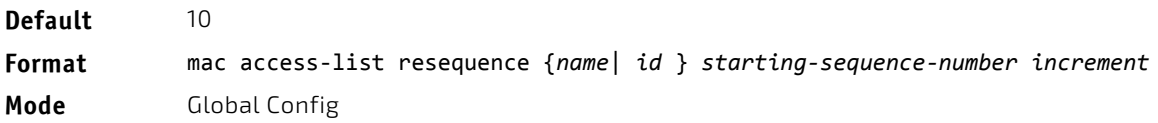

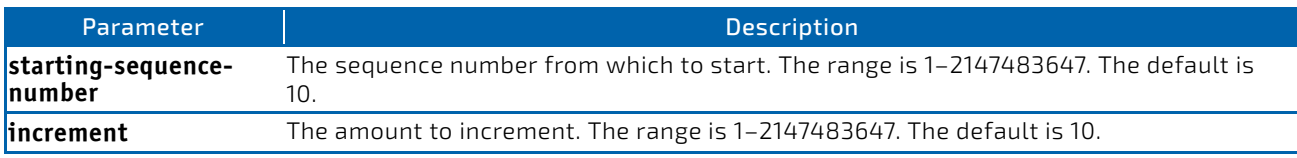

# 7.7.4 {deny | permit} (MAC ACL)

This command creates a new rule for the current MAC access list. A rule may either deny or permit traffic according to the specified classification fields. At a minimum, the source and destination MAC value must be specified, each of which may be substituted using the keyword any to indicate a match on any value in that field. The remaining command parameters are all optional, but the most frequently used parameters appear in the same relative order as shown in the command format.

#### **Format** [*sequence‐number*] {deny|permit} {*srcmac* | any} {*dstmac* | any} [*ethertypekey* | *0x0600‐ 0xFFFF*] [vlan {eq *0‐4095*}] [cos *0‐7*] [[log] [time‐range *time‐range‐name*] [assign‐queue *queue‐id*]] [{mirror | redirect} *unit/slot/port*][rate‐limit *rate burst‐size*]

**Mode** Mac-Access-List Config

# **NOTICE**

An implicit deny all MAC rule always terminates the access list.

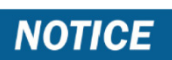

For BCM5630x and BCM5650x based systems, assign-queue, redirect, and mirror attributes are configurable for a deny rule, but they have no operational effect.

The *sequence-number* specifies the sequence number for the ACL rule. The sequence number is specified by the user or is generated by device.

If a sequence number is not specified for the rule, a sequence number that is 10 greater than the last sequence number in ACL is used and this rule is placed in the end of the list. If this is the first ACL rule in the given ACL, a sequence number of 10 is assigned. If the calculated sequence number exceeds the maximum sequence number value, the ACL rule creation fails. A rule cannot be created that duplicates an already existing one and a rule cannot be configured with a sequence number that is already used for another rule.

For example, if user adds new ACL rule to ACL without specifying a sequence number, it is placed at the bottom of the list. By changing the sequence number, the user can move the ACL rule to a different position in the ACL.

The Ethertype may be specified as either a keyword or a four-digit hexadecimal value from 0x0600-0xFFFF. The currently supported *ethertypekey* values are: appletalk, arp, ibmsna, ipv4, ipv6, ipx, mplsmcast, mplsucast, netbios, novell, pppoe, rarp. Each of these translates into its equivalent Ethertype value(s).

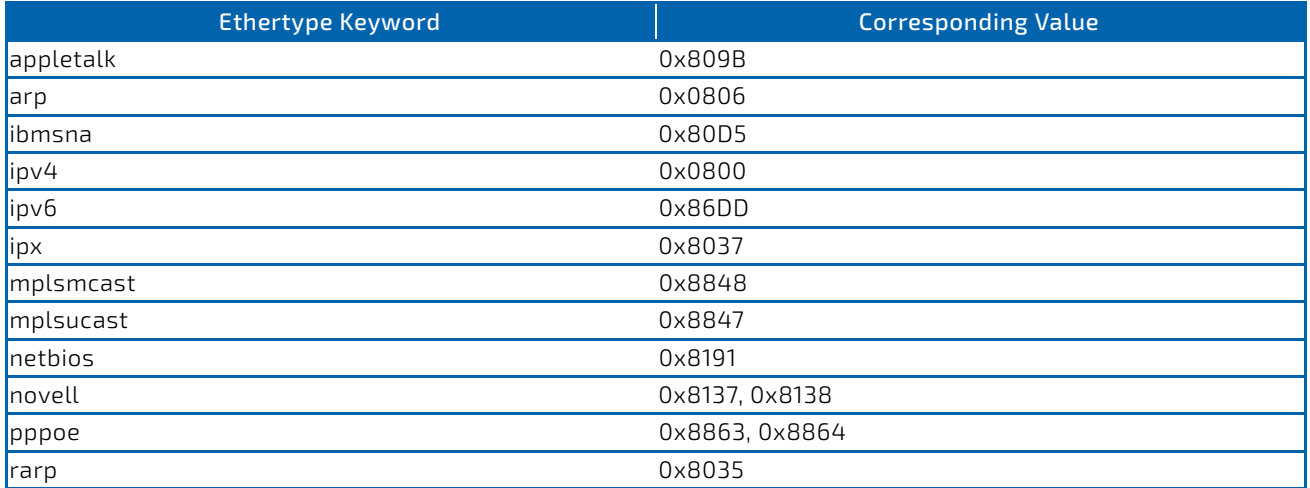

The vlan and cos parameters refer to the VLAN identifier and 802.1p user priority fields, respectively, of the VLAN tag. For packets containing a double VLAN tag, this is the first (or outer) tag.

The time‐range parameter allows imposing time limitation on the MAC ACL rule as defined by the parameter *timerange-name*. If a time range with the specified name does not exist and the MAC ACL containing this ACL rule is applied to an interface or bound to a VLAN, then the ACL rule is applied immediately. If a time range with specified name exists and the MAC ACL containing this ACL rule is applied to an interface or bound to a VLAN, then the ACL rule is applied when the time-range with specified name becomes active. The ACL rule is removed when the time-range with specified name becomes inactive. For information about configuring time ranges, see ["Time Range Commands for Time-Based ACLs" on](#page-791-0) [page 792.](#page-791-0)

The assign-queue parameter allows specification of a particular hardware queue for handling traffic that matches this rule. The allowed *queue‐id* value is 0-(n-1), where n is the number of user configurable queues available for the hardware platform. The *assign-gueue* parameter is valid only for a permit rule.

For the Broadcom 5650x platform, the *mirror* parameter allows the traffic matching this rule to be copied to the specified *unit/slot/port*, while the redirect parameter allows the traffic matching this rule to be forwarded to the specified *unit/slot/port*. The *assign‐queue* and *redirect* parameters are only valid for a permit rule.

The *mirror* and *redirect* parameters are not available on the Broadcom 5630x platform.

# **NOTICE**

**NOTICE** 

The special command form {deny | permit} any any is used to match all Ethernet layer 2 packets, and is the equivalent of the IP access list "match every" rule.

The permit command's optional attribute rate-limit allows you to permit only the allowed rate of traffic as per the configured rate in kbps, and burst-size in kbytes.

*Example:* The following shows an example of the command.

```
(Routing) (Config)#mac access‐list extended mac1
(Routing) (Config‐mac‐access‐list)#permit 00:00:00:00:aa:bb ff:ff:ff:ff:00:00 any rate‐limit 32 16
(Routing) (Config‐mac‐access‐list)#exit
```
### 7.7.4.1 no *sequence-number*

Use this command to remove the ACL rule with the specified sequence number from the ACL.

**Format** no *sequence‐number*

**Mode** MAC-Access-List Config

## 7.7.5 mac access-group

This command either attaches a specific MAC Access Control List (ACL) identified by *name* to an interface or range of interfaces, or associates it with a VLAN ID, in a given direction. The *name* parameter must be the name of an existing MAC ACL.

An optional sequence number may be specified to indicate the order of this mac access list relative to other mac access lists already assigned to this interface and direction. A lower number indicates higher precedence order. If a sequence number is already in use for this interface and direction, the specified mac access list replaces the currently attached mac access list using that sequence number. If the sequence number is not specified for this command, a sequence number that is one greater than the highest sequence number currently in use for this interface and direction is used.

This command specified in 'Interface Config' mode only affects a single interface, whereas the 'Global Config' mode setting is applied to all interfaces. The VLAN keyword is only valid in the 'Global Config' mode. The 'Interface Config' mode command is only available on platforms that support independent per-port class of service queue configuration.

An optional *control-plane* is specified to apply the MAC ACL on CPU port. The control packets like BPDU are also dropped because of the implicit deny all rule added to the end of the list. To overcome this, permit rules must be added to allow the control packets.

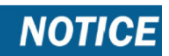

The keyword *control-plane* is only available in Global Config mode.

You should be aware that the *out* option may or may not be available, depending on the platform. NOTICE

**Format** mac access‐group *name* {{control‐plane|in|out} vlan *vlan‐id* {in|out}} [sequence *1– 4294967295*]

- **Modes** Global Config
	- Interface Config

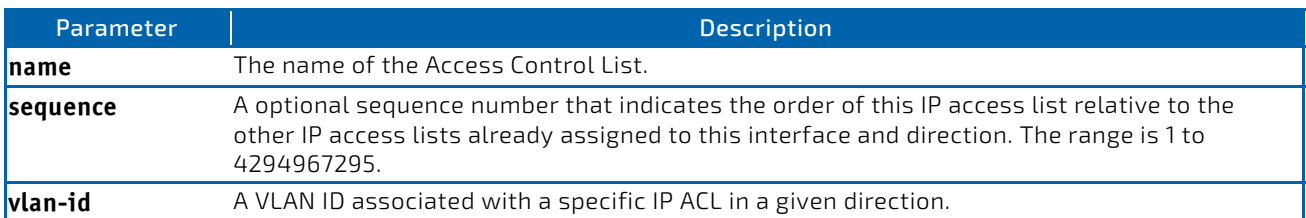

*Example:* The following shows an example of the command.

(Routing)(Config)#mac access‐group mac1 control‐plane

### 7.7.5.1 no mac access-group

This command removes a MAC ACL identified by *name* from the interface in a given direction.

#### **Format** no mac access‐group *name* {{control‐plane|in|out} vlan *vlan‐id* {in|out}}

- **Modes** Global Config
	- Interface Config

*Example:* The following shows an example of the command.

(Routing)(Config)#no mac access‐group mac1 control‐plane

### 7.7.6 remark

This command adds a new comment to the ACL rule.

Use the remark keyword to add comments (remarks) to ACL rule entries belonging to an IPv4, IPv6, MAC, or ARP ACL. Up to L7\_ACL\_MAX\_RULES\_PER\_LIST\*10 remarks per ACL and up to 10 remarks per ACL rule can be configured. Also, up to L7\_ACL\_MAX\_RULES\*2 remarks for all QOS ACLs(IPv4/IPv6/MAC) for device can be configured. The total length of the remark cannot exceed 100 characters. A remark can contain characters in the range A-Z, a-z, 0-9, and special characters like space, hyphen, underscore. Remarks are associated to the ACL rule that is immediately created after the remarks are created. If the ACL rule is removed, the associated remarks are also deleted. Remarks are shown only in show runningconfig and are not displayed in show ip access‐lists.

Remarks can only be added before creating the rule. If a user creates up to 10 remarks, each of them is linked to the next created rule.

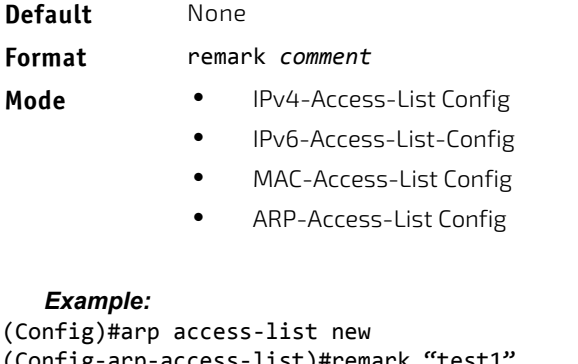

```
(Config‐arp‐access‐list)#remark "test1"
(Config‐arp‐access‐list)#permit ip host 1.1.1.1 mac host 00:01:02:03:04:05
(Config‐arp‐access‐list)#remark "test1"
(Config‐arp‐access‐list)#remark "test2"
(Config‐arp‐access‐list)#remark "test3"
(Config‐arp‐access‐list)#permit ip host 1.1.1.2 mac host 00:03:04:05:06:07
(Config‐arp‐access‐list)#permit ip host 2.1.1.2 mac host 00:03:04:05:06:08
(Config‐arp‐access‐list)#remark "test4"
(Config‐arp‐access‐list)#remark "test5"
(Config‐arp‐access‐list)#permit ip host 2.1.1.3 mac host 00:03:04:05:06:01
```
## 7.7.6.1 no remark

Use this command to remove a remark from an ACL access-list.

When the first occurrence of the remark in ACL is found, the remark is deleted. Repeated execution of this command with the same remark removes the remark from the next ACL rule that has the remark associated with it (if there is any rule configured with the same remark). If there are no more rules with this remark, an error message is displayed

If there is no such remark associated with any rule and such remark is among not associated remarks, it is removed.

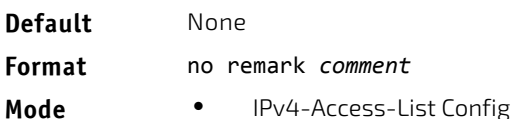

- - IPv6-Access-List-Config
	- MAC-Access-List Config
	- ARP-Access-List Config

### 7.7.7 show mac access-lists

This command displays summary information for all Mac Access lists and ACL rule hit count of packets matching the configured ACL rule within an ACL. This counter value rolls-over on reaching the maximum value. There is a dedicated counter for each ACL rule. ACL counters do not interact with PBR counters.

For ACL with multiple rules, once a match occurs at any one specific rule, counters associated with this rule only get incremented (for example, consider an ACL with three rules, after matching rule two, counters for rule three would not be incremented).

For ACL counters, If an ACL rule is configured without RATE-LIMIT, the counter value is count of forwarded/discarded packets. (For example: For a burst of 100 packets, the Counter value is 100).

If the ACL rule is configured with RATE LIMIT, the counter value is the MATCHED packet count. If the sent traffic rate exceeds the configured limit, the counters still display matched packet count (despite getting dropped beyond the configured limit since match criteria is met) which would equal the sent rate. For example, if rate limit is set to 10 kbps and 'matching' traffic is sent at 100 kbps, counters reflect a 100 kbps value. If the sent traffic rate is less than the configured limit, counters display only the matched packet count. Either way, only the matched packet count is reflected in the counters, irrespective of whether they get dropped or forwarded. ACL counters do not interact with diffserv policies.

Use the access list name to display detailed information of a specific MAC ACL.

# **NOTICE**

The command output varies based on the match criteria configured within the rules of an ACL.

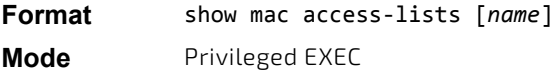

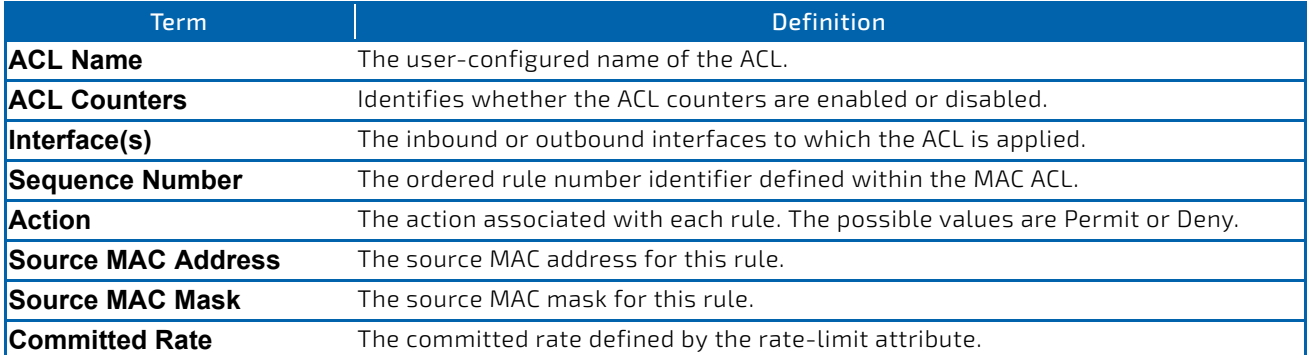

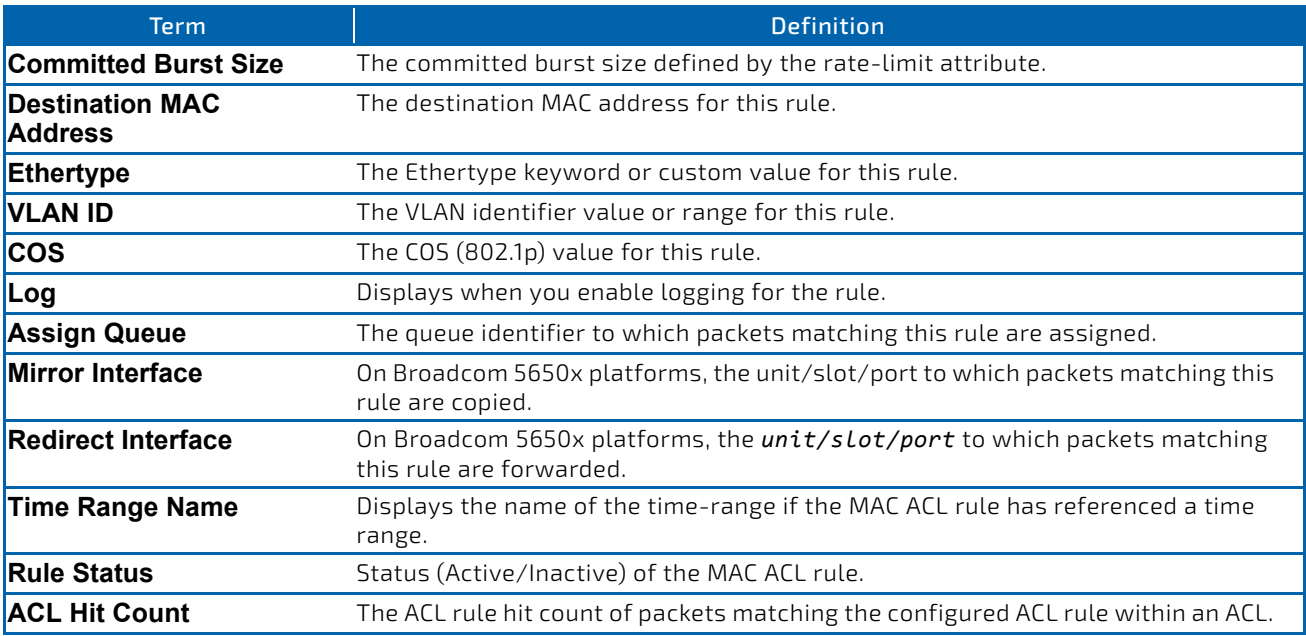

*Example:* The following shows example CLI display output for the command. (Routing) #show mac access‐lists mac1

ACL Name: mac1 ACL Counters: Enabled

Outbound Interface(s): control‐plane

Sequence Number: 10

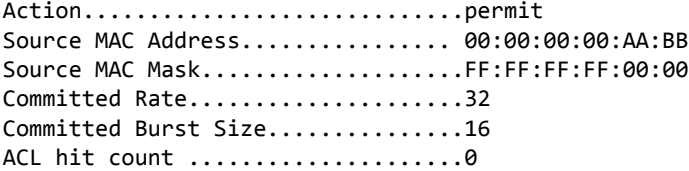

Sequence Number: 25

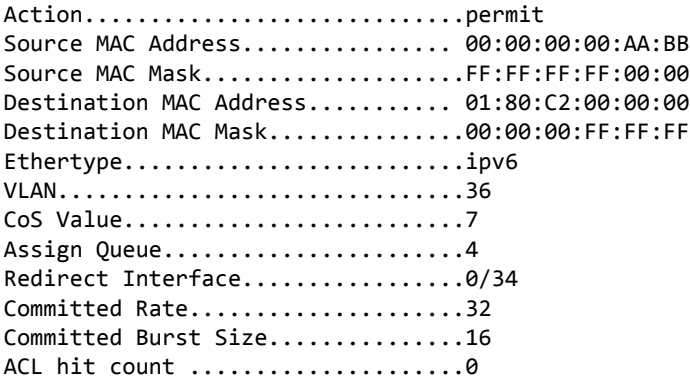

# 7.8 IP Access Control List Commands

This section describes the commands you use to configure IP Access Control List (ACL) settings. IP ACLs ensure that only authorized users have access to specific resources and block any unwarranted attempts to reach network resources.

The following rules apply to IP ACLs:

- FASTPATH software does not support IP ACL configuration for IP packet fragments.
- The maximum number of ACLs you can create is hardware dependent. The limit applies to all ACLs, regardless of type.
- The maximum number of rules per IP ACL is hardware dependent.
- On Broadcom 5630x platforms, if you configure a MAC ACL on an interface, you cannot configure an IP ACL on the same interface.
- Wildcard masking for ACLs operates differently from a subnet mask. A wildcard mask is in essence the inverse of a subnet mask. With a subnet mask, the mask has ones (1's) in the bit positions that are used for the network address, and has zeros (0's) for the bit positions that are not used. In contrast, a wildcard mask has (0's) in a bit position that must be checked. A 1 in a bit position of the ACL mask indicates the corresponding bit can be ignored.

### 7.8.1 access-list

This command creates an IP Access Control List (ACL) that is identified by the access list number, which is 1-99 for stan-dard ACLs or 100-199 for extended ACLs. [Table 14](#page-769-0) describes the parameters for the access-list command. IP Standard ACL:

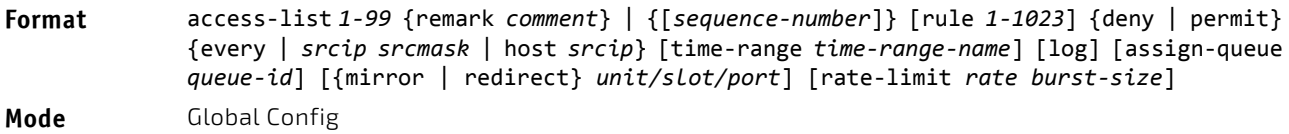

IP Extended ACL:

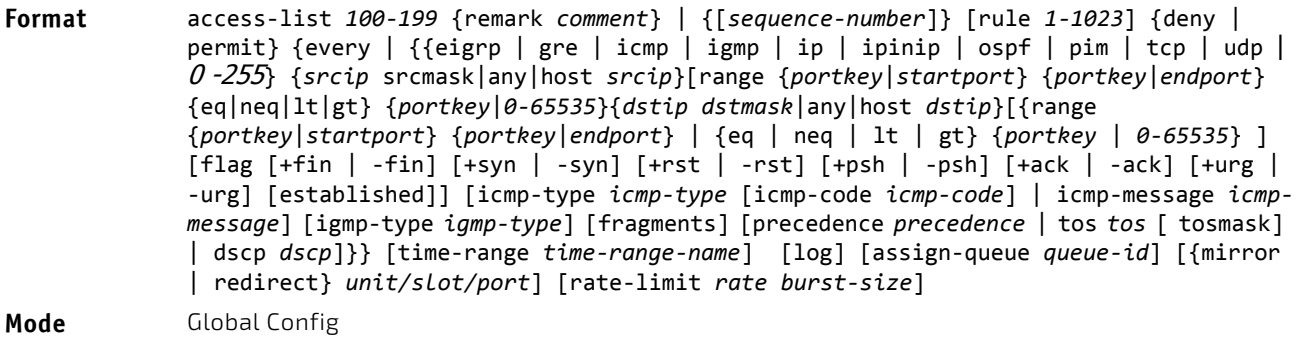

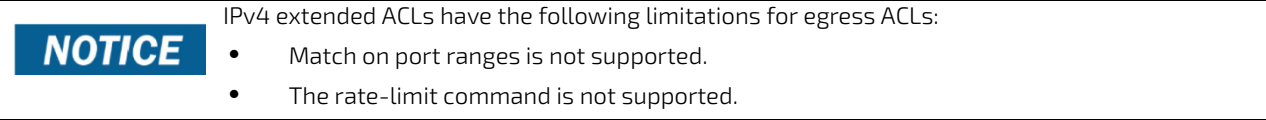

### <span id="page-769-0"></span>Table 14: ACL Command Parameters

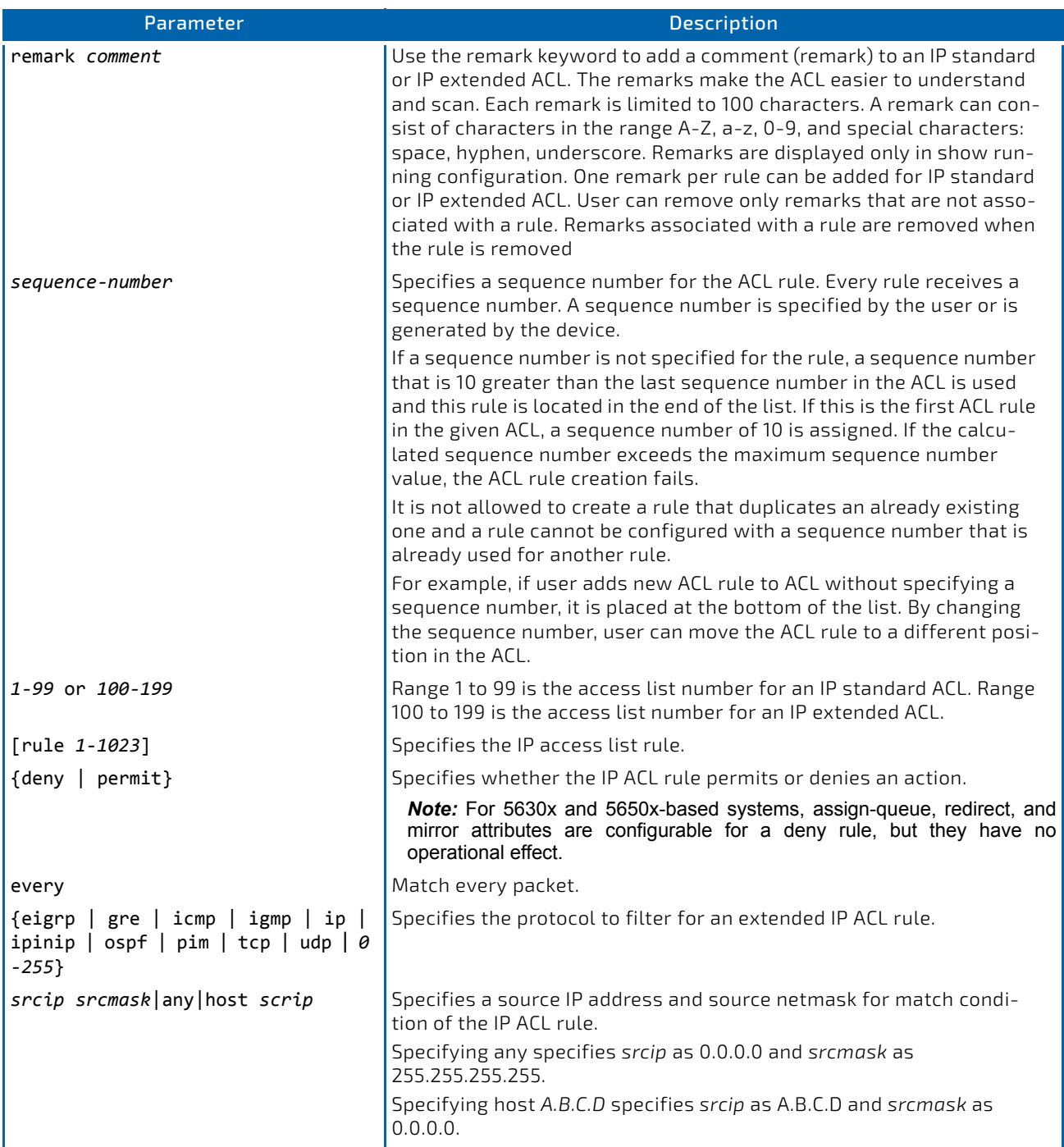

### Table 14: ACL Command Parameters

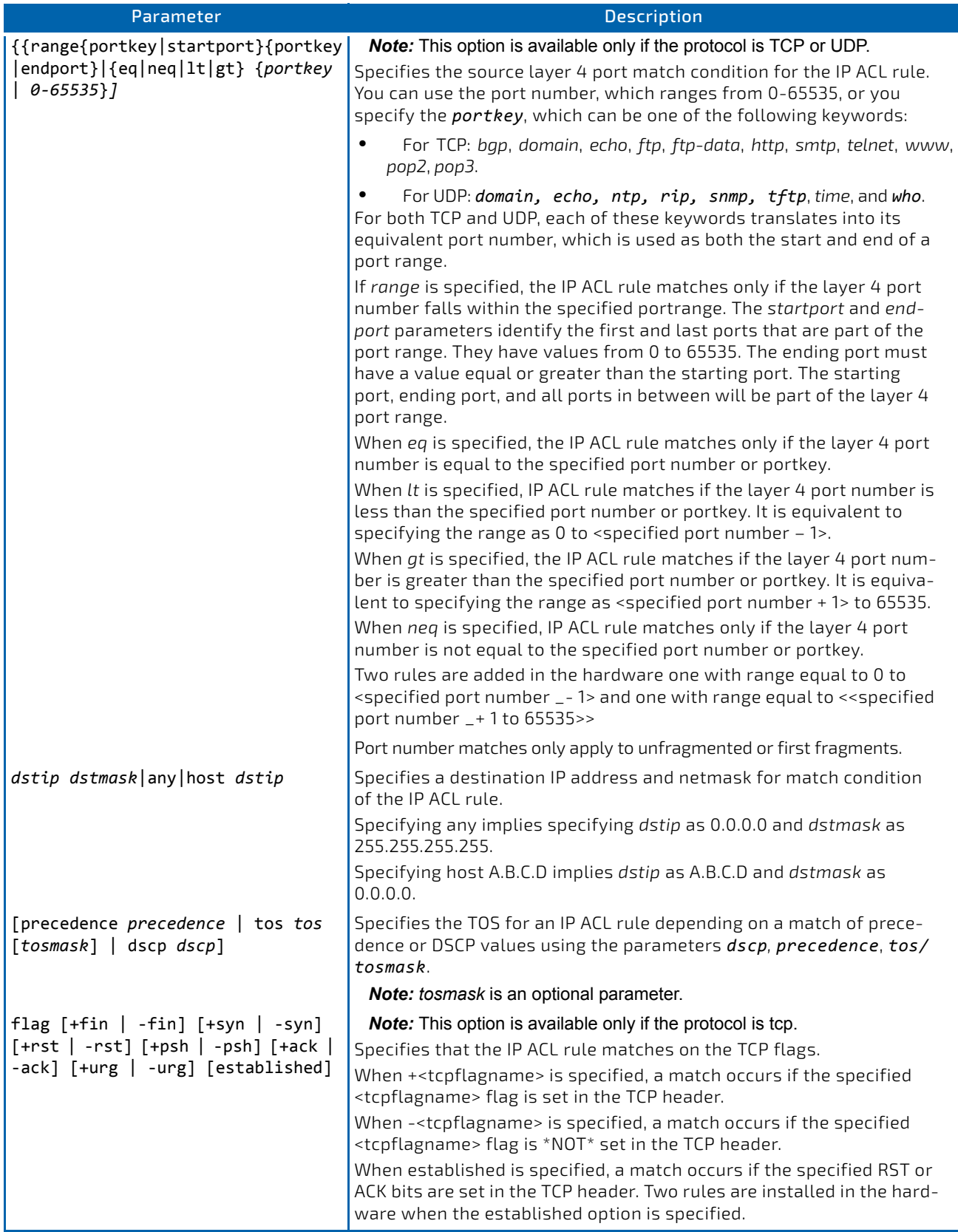

### Table 14: ACL Command Parameters

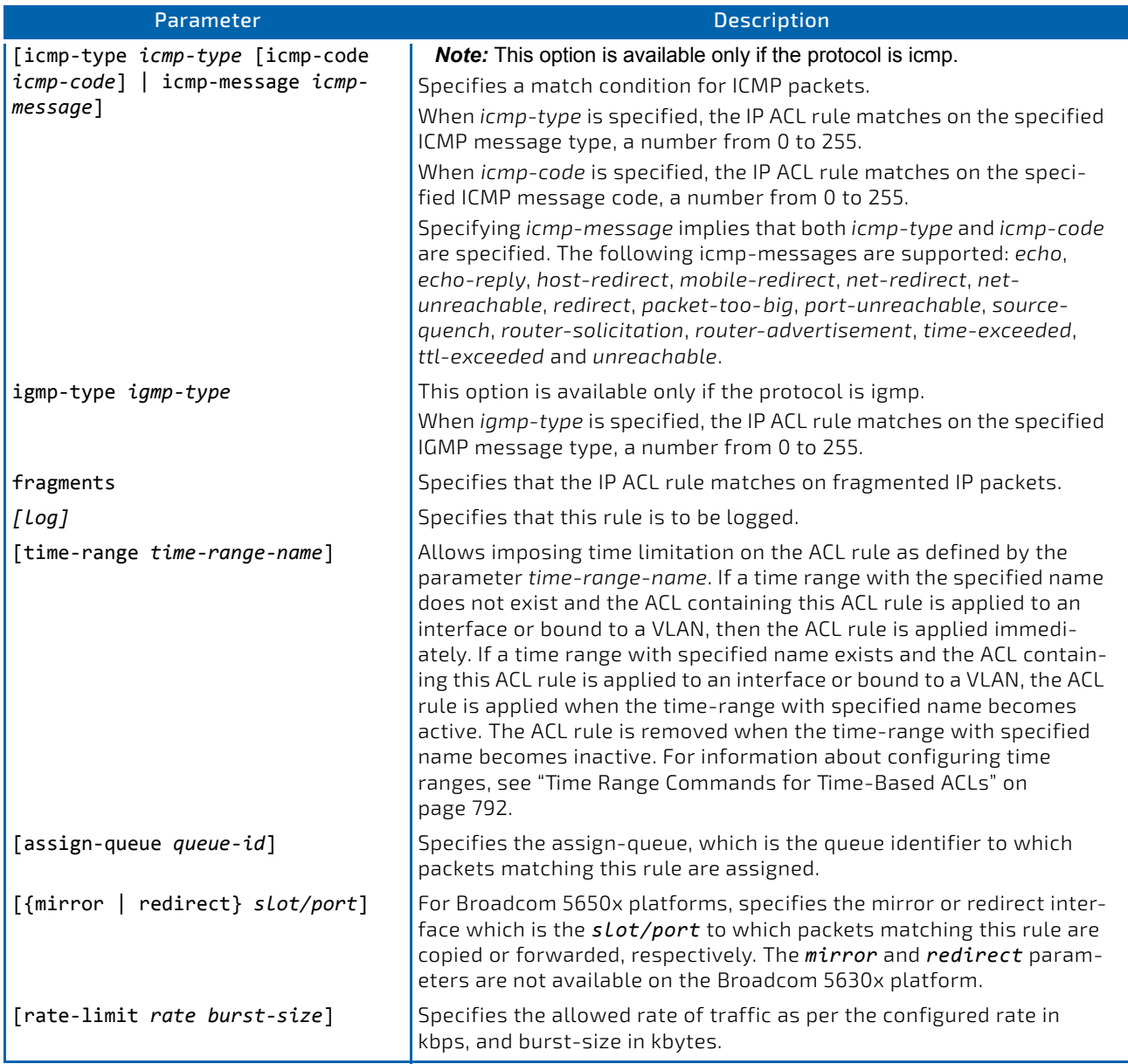

### 7.8.1.1 no access-list

This command deletes an IP ACL that is identified by the parameter *accesslistnumber* from the system. The range for *accesslistnumber* 1-99 for standard access lists and 100-199 for extended access lists.

**Format** no access‐list *accesslistnumber* [rule *1‐1023*]

**Mode** Global Config

### 7.8.2 access-list counters enable

Use this command to enable ACL counters for IPv4, IPv6 and MAC access lists.

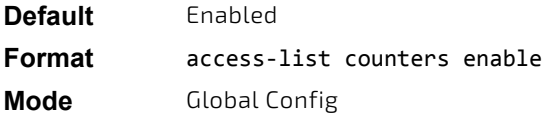

### 7.8.2.1 no access-list counters enable

Use this command to disable ACL counters for IPv4, IPv6 and MAC access lists.

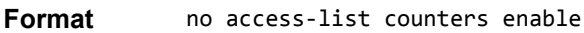

**Mode** Global Config

### 7.8.3 ip access-list

This command creates an extended IP Access Control List (ACL) identified by *name*, consisting of classification fields defined for the IP header of an IPv4 frame. The *name* parameter is a case-sensitive alphanumeric string from 1 to 31 characters uniquely identifying the IP access list. The rate-limit attribute configures the committed rate and the committed burst size.

If an IP ACL by this name already exists, this command enters IPv4-Access\_List config mode to allow updating the existing IP ACL.

The CLI mode changes to IPv4-Access-List Config mode when you successfully execute this com-**NOTICE** mand.

**Format** ip access‐list *name* **Mode** Global Config

## 7.8.3.1 no ip access-list

This command deletes the IP ACL identified by name from the system.

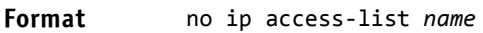

**Mode** Global Config

### 7.8.4 ip access-list rename

This command changes the name of an IP Access Control List (ACL). The *name* parameter is the names of an existing IP ACL. The new*name* parameter is a case-sensitive alphanumeric string from 1 to 31 characters uniquely identifying the IP access list.

This command fails is an IP ACL by the name new*name* already exists.

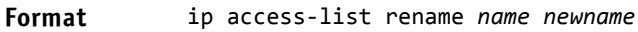

**Mode** Global Config

### 7.8.5 ip access-list resequence

Use this command to renumber the sequence numbers of the entries for specified IP access list with the given increment value starting from a particular sequence number. The command is used to edit the sequence numbers of ACL rules in the ACL and change the order in which entries are applied. This command is not saved in startup configuration and is not displayed in running configuration.

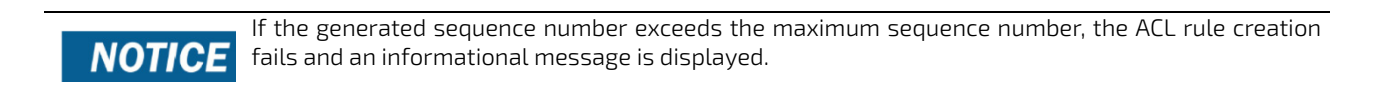

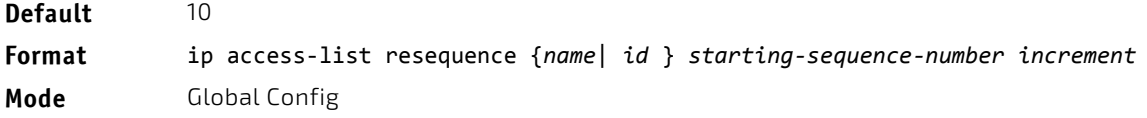

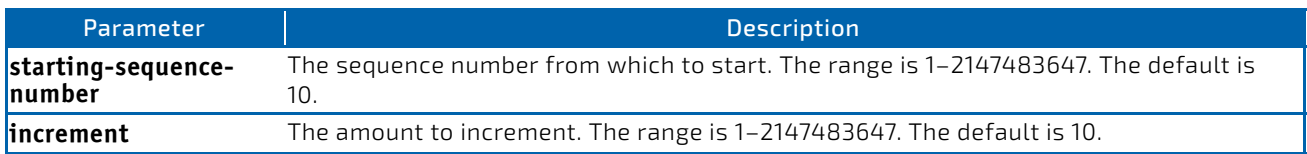

# 7.8.6 {deny | permit} (IP ACL)

This command creates a new rule for the current IP access list. A rule may either deny or permit traffic according to the specified classification fields. At a minimum, either the every keyword or the protocol, source address, and destination address values must be specified. The source and destination IP address fields may be specified using the keyword any to indicate a match on any value in that field. The remaining command parameters are all optional, but the most frequently used parameters appear in the same relative order as shown in the command format.

**Format** [*sequence‐number*] {deny | permit} {every | {{eigrp | gre | icmp | igmp | ip | ipinip | ospf | pim | tcp | udp | *0 ‐255*} {srcip *srcmask* | any | host *srcip*} [{range {*portkey* | *startport*} {*portkey* | *endport*} | {eq | neq | lt | gt} {*portkey* | *0‐65535*} ] {*dstip dstmask* | any | host *dstip*} [{range {*portkey* | *startport*} {*portkey* | *endport*} | {eq | neq | lt | gt} {*portkey* | *0‐65535*} ] [flag [+fin | ‐fin] [+syn | ‐syn] [+rst | ‐ rst] [+psh | ‐psh] [+ack | ‐ack] [+urg | ‐urg] [established]] [icmp‐type *icmp‐type* [icmp‐code icmp‐code] | icmp‐message icmp‐message] [igmp‐type igmp‐type] [fragments] [precedence *precedence* | tos *tos* [ *tosmask*] | dscp *dscp*]}} [time‐range *time‐range‐ name*] [log] [assign‐queue *queue‐id*] [{mirror | redirect} *unit/slot/port*] [rate‐limit *rate burst‐size*]

**Mode** Ipv4-Access-List Config

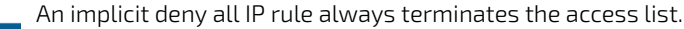

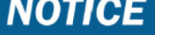

For BCM5630x-based systems, the *mirror* and *redirect* parameters are not available.

# **NOTICE**

For BCM5650x-based systems, the *mirror* parameter allows the traffic matching this rule to be **NOTICE** copied to the specified *unit/slot/port*, while the redirect parameter allows the traffic matching this rule to be forwarded to the specified *unit/slot/port*. The *assign‐queue* and *redirect* parameters are only valid for a permit rule.

NOTICF

For IPv4, the following are not supported for egress ACLs:

• A match on port ranges The rate-limit command

# **NOTICE**

The time-range parameter allows imposing time limitation on the IP ACL rule as defined by the specified time range. If a time range with the specified name does not exist and the ACL containing this ACL rule is applied to an interface or bound to a VLAN, then the ACL rule is applied immediately. If a time range with specified name exists and the ACL containing this ACL rule is applied to an interface or bound to a VLAN, then the ACL rule is applied when the time-range with specified name becomes active. The ACL rule is removed when the time-range with specified name becomes inactive. For information about configuring time ranges, see ["Time Range Commands for Time-Based ACLs" on page 792.](#page-791-0)

This command takes effect only when PIM-SM is configured as the PIM mode.

The assign-queue parameter allows specification of a particular hardware queue for handling traffic that matches this rule. The allowed *queue‐id* value is 0-(n-1), where n is the number of user configurable queues available for the hardware platform. The *assign-queue* parameter is valid only for a permit rule.

The permit command's optional attribute rate-limit allows you to permit only the allowed rate of traffic as per the configured rate in kbps, and burst-size in kbytes.

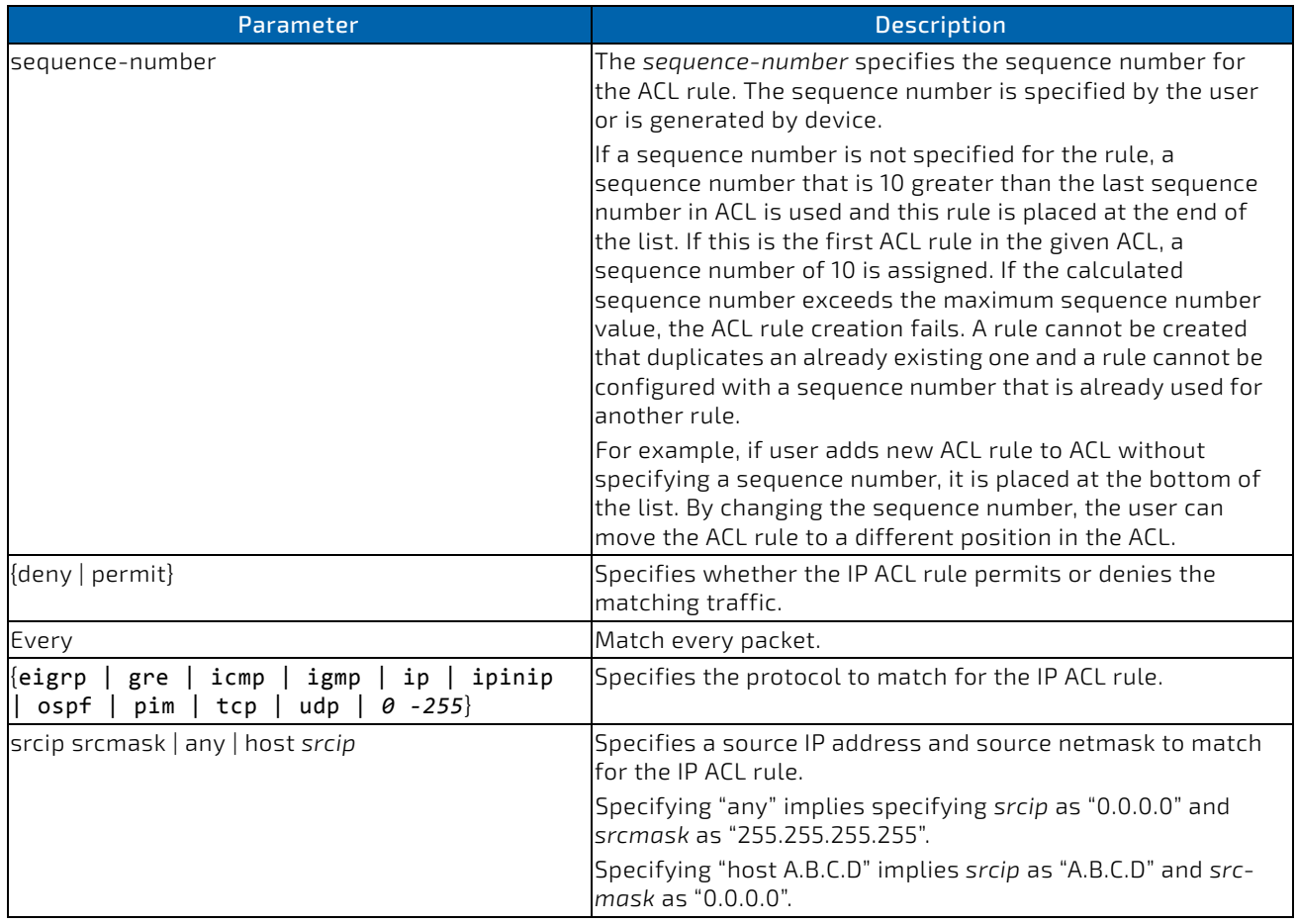

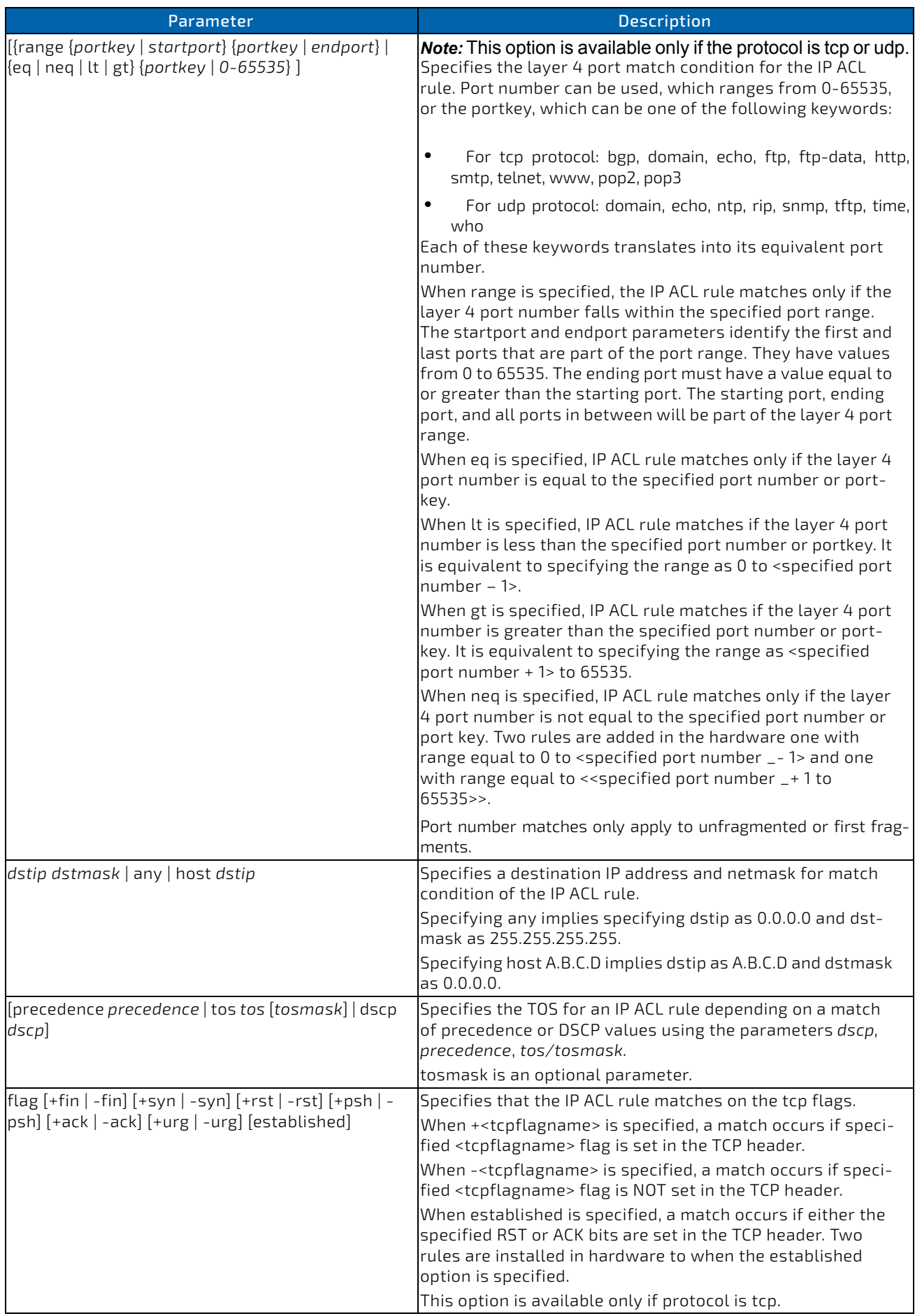

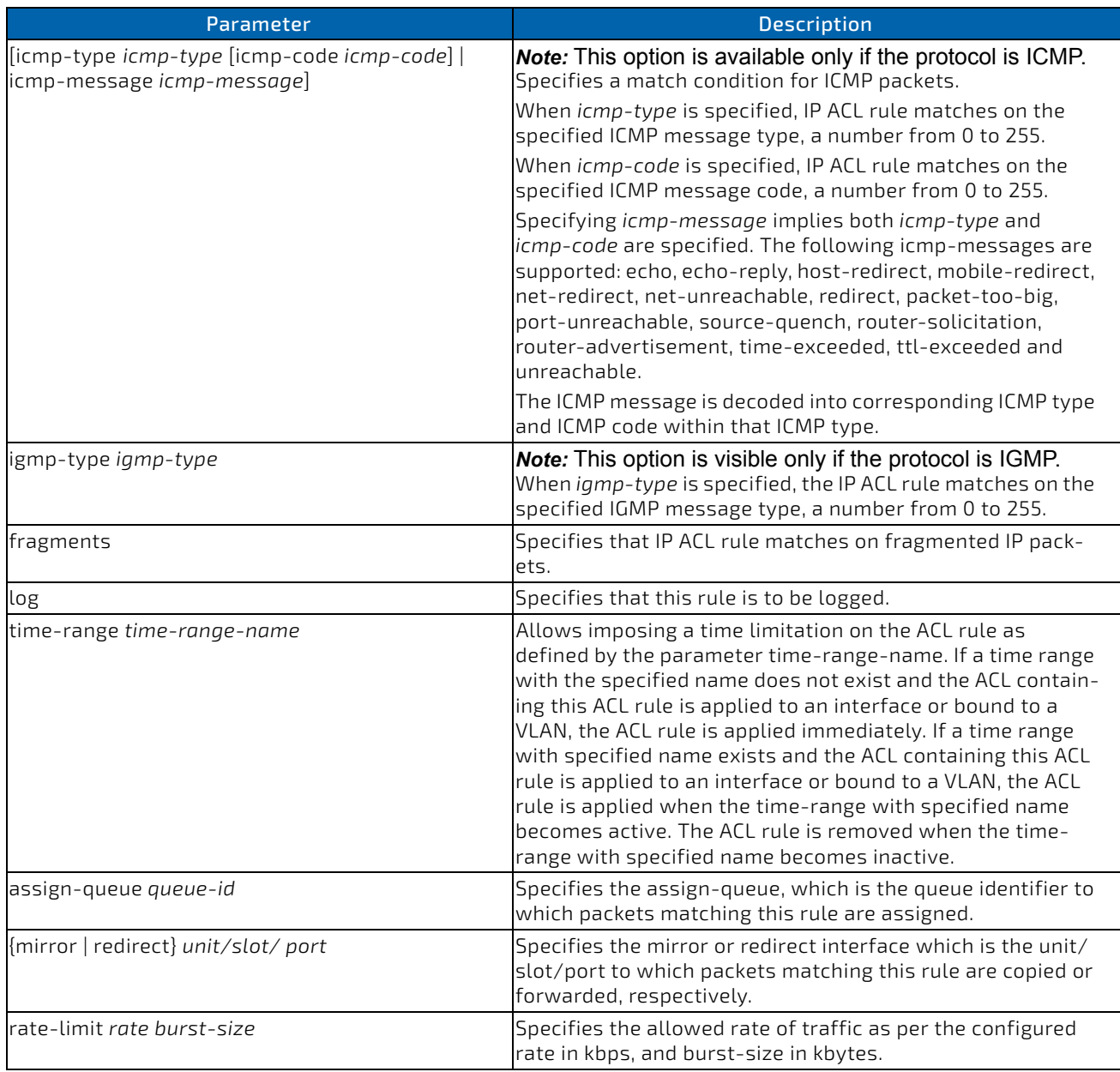

*Example:* The following shows an example of the command.

- (Routing) (Config)#ip access‐list ip1
- (Routing) (Config‐ipv4‐acl)#permit icmp any any rate‐limit 32 16
- (Routing) (Config‐ipv4‐acl)#exit

### 7.8.6.1 no *sequence-number*

Use this command to remove the ACL rule with the specified sequence number from the ACL.

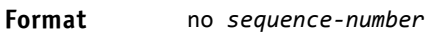

Mode Ipv4-Access-List Config

# 7.8.7 ip access-group

This command either attaches a specific IP Access Control List (ACL) identified by accesslistnumber or name to an interface, range of interfaces, or all interfaces; or associates it with a VLAN ID in a given direction. The parameter name is the name of the Access Control List.

An optional sequence number may be specified to indicate the order of this IP access list relative to other IP access lists already assigned to this interface and direction. A lower number indicates higher precedence order. If a sequence number is already in use for this interface and direction, the specified access list replaces the currently attached IP access list using that sequence number. If the sequence number is not specified for this command, a sequence number that is one greater than the highest sequence number currently in use for this interface and direction is used.

An optional *control-plane* is specified to apply the ACL on CPU port. The IPv4 control packets like RADIUS and TACACS+ are also dropped because of the implicit deny all rule added at the end of the list. To overcome this, permit rules must be added to allow the IPv4 control packets.

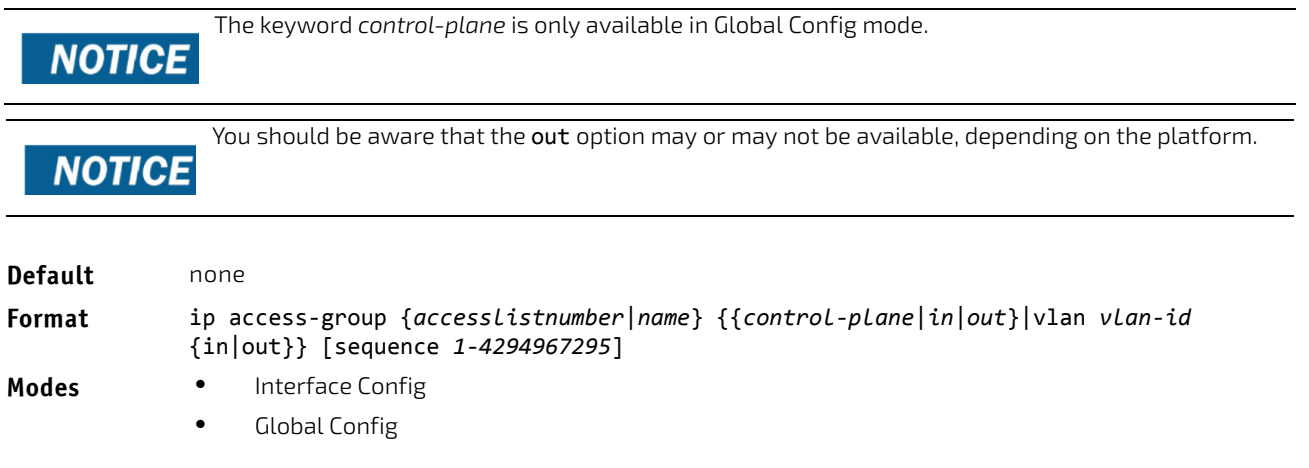

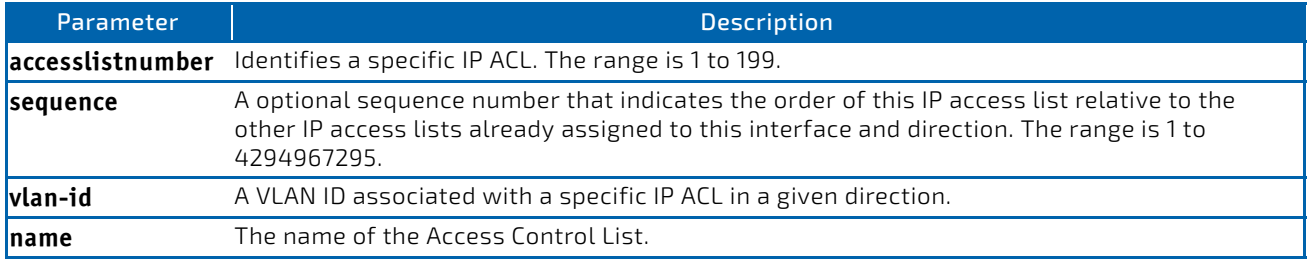

*Example:* The following shows an example of the command.

(Routing) (Config)#ip access‐group ip1 control‐plane

## 7.8.7.1 no ip access-group

This command removes a specified IP ACL from an interface.

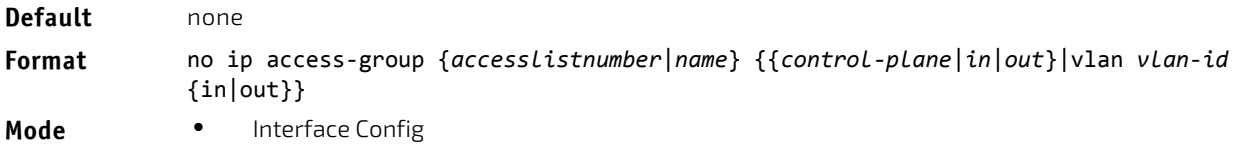

• Global Config

*Example:* The following shows an example of the command.

(Routing)(Config)#no ip access‐group ip1 control‐plane

### 7.8.8 acl-trapflags

This command enables the ACL trap mode.

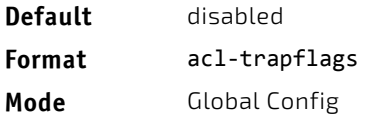

## 7.8.8.1 no acl-trapflags

This command disables the ACL trap mode.

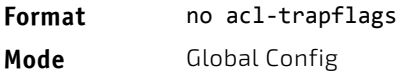

## 7.8.9 show ip access-lists

Use this command to view summary information about all IP ACLs configured on the switch. To view more detailed information about a specific access list, specify the ACL number or name that is used to identify the IP ACL. It displays committed rate, committed burst size, and ACL rule hit count of packets matching the configured ACL rule within an ACL. This counter value rolls-over on reaching the maximum value. There is a dedicated counter for each ACL rule. ACL counters do not interact with PBR counters.

For ACL with multiple rules, once a match occurs at any one specific rule, counters associated with this rule only get incremented for example, consider an ACL with three rules, after matching rule two, counters for rule three would not be incremented).

For ACL counters, if an ACL rule is configured without RATE-LIMIT, the counter value is count of forwarded/discarded packets (for example: If burst of 100 packets sent from IXIA, the Counter value is 100).

If an ACL rule is configured with RATE LIMIT, the counter value will be the MATCHED packet count. If the sent traffic rate exceeds the configured limit, counters will still display matched packet count (despite getting dropped beyond the configured limit since match criteria is met) that would equal the sent rate. For example, if rate limit is set to 10 kbps and 'matching' traffic is sent at 100 kbps, counters would reflect 100 kbps value. If the sent traffic rate is less than the configured limit, counters would display only matched packet count. Either way, only matched packet count is reflected in the counters, irrespective of whether they get dropped or forwarded. ACL counters do not interact with diffserv policies.

#### **Format** show ip access‐lists [*accesslistnumber* | *name*]

**Mode** Privileged EXEC

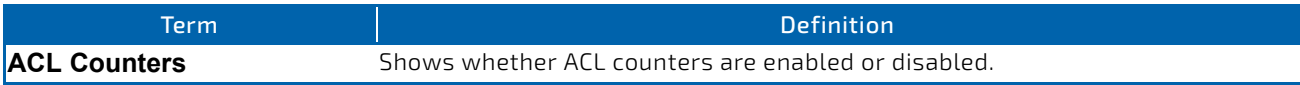

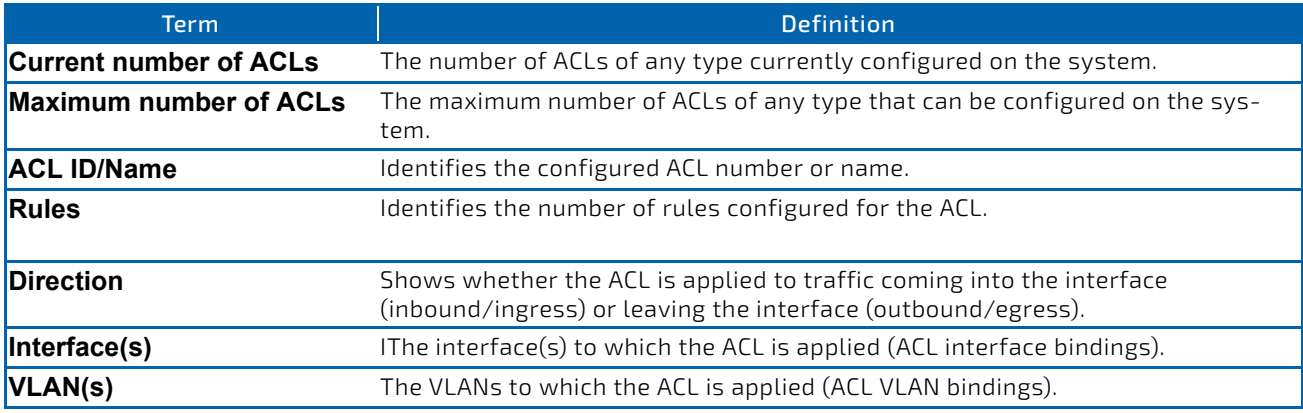

If you specify an IP ACL number or name, the following information displays:

Only the access list fields that you configure are displayed. Thus, the command output varies based **NOTICE** on the match criteria configured within the rules of an ACL.

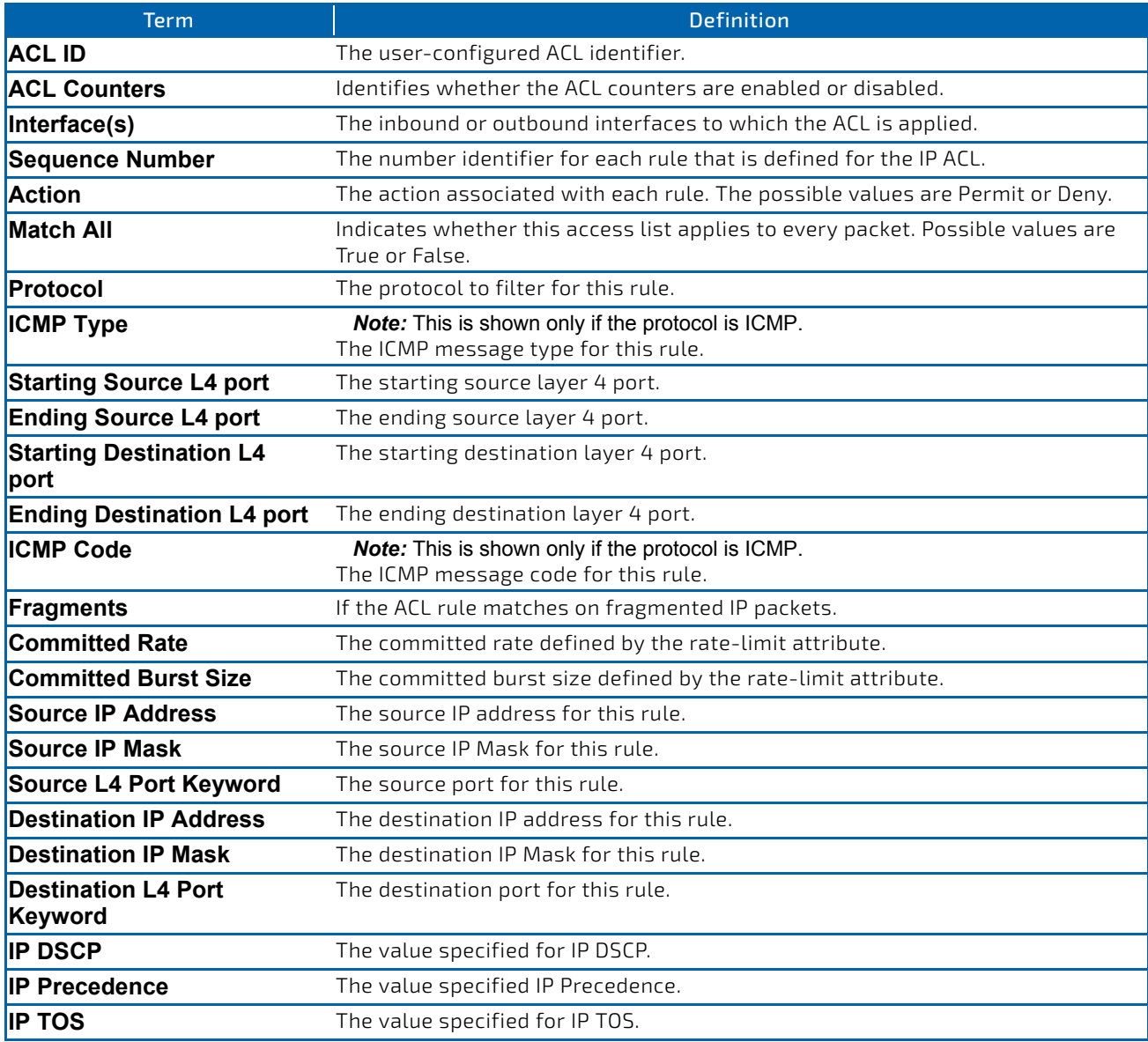

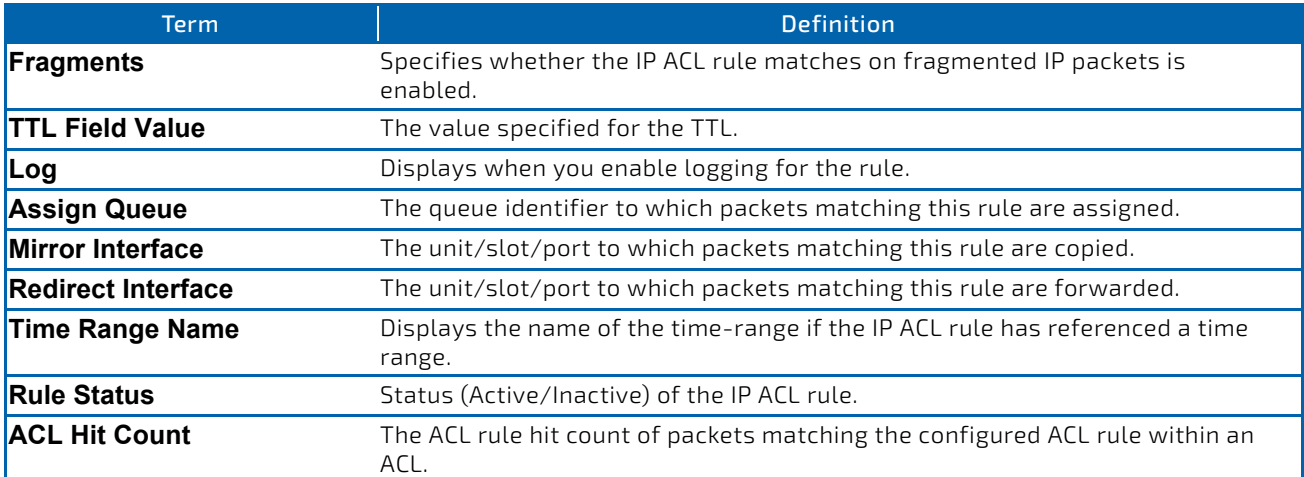

*Example:* The following shows example CLI display output for the command. (Routing) #show ip access‐lists ip1

ACL Name: ip1 ACL Counters: Enabled Inbound Interface(s): 1/0/30

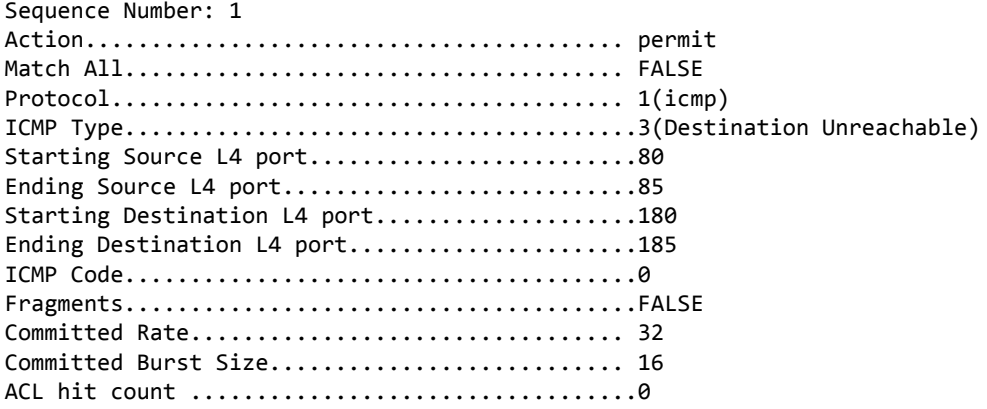

## 7.8.10 show access-lists

This command displays IP ACLs, IPv6 ACLs, and MAC access control lists information for a designated interface and direction. Instead of *slot/port,* lag *lag-intf-num* can be used as an alternate way to specify the LAG interface. lag *lag-intf-num* can also be used to specify the LAG interface where *lag-intf-num* is the LAG port number.Use the control-plane keyword to display the ACLs applied on the CPU port.

#### **Format** show access‐lists interface {*slot/port* in|out | control‐plane}

**Mode** Privileged EXEC

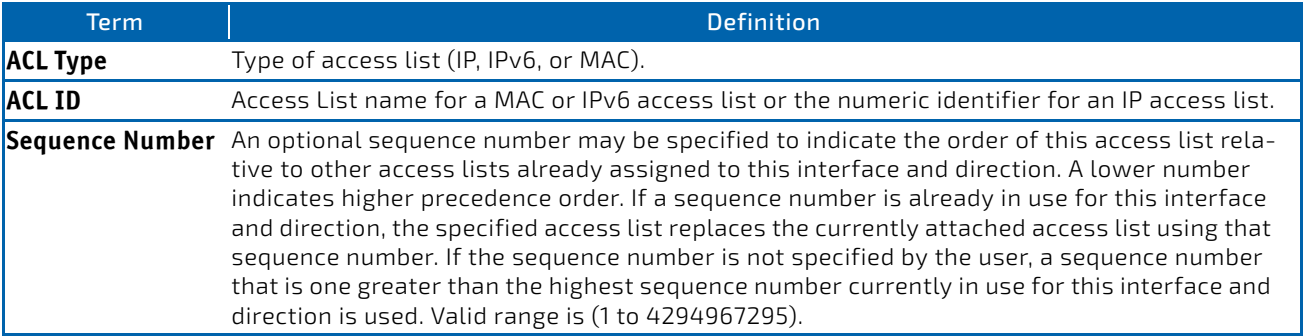

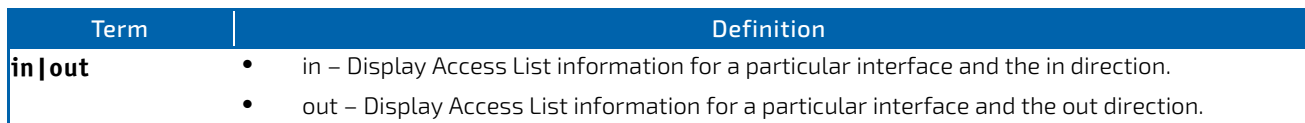

*Example:* The following shows an example of the command.

(Routing) #show access‐lists interface control‐plane

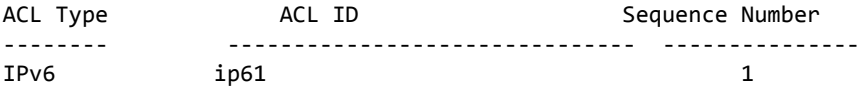

### 7.8.11 show access-lists vlan

This command displays Access List information for a particular VLAN ID. The *vlan‐id* parameter is the VLAN ID of the VLAN with the information to view. The {in | out} options specifies the direction of the VLAN ACL information to view.

**Format** show access‐lists vlan *vlan‐id* in|out

**Mode** Privileged EXEC

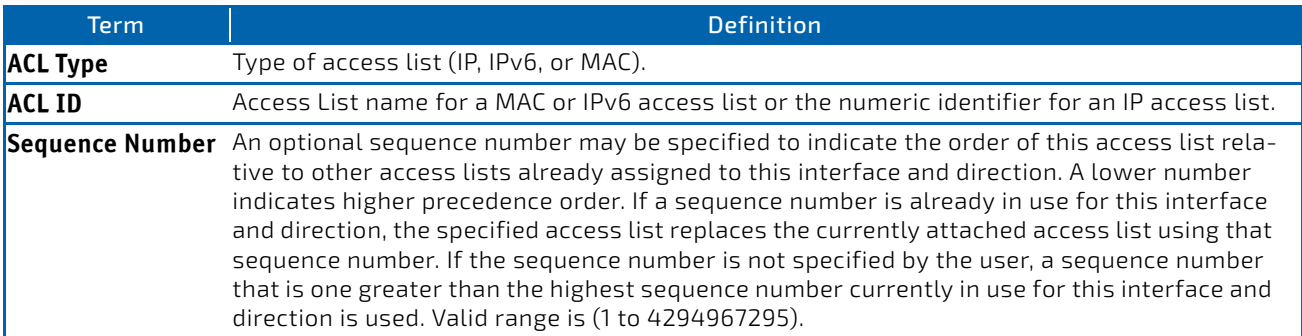

## 7.8.12 acl-traptime

This command sets the time interval for generating ACL traps. An ACL trap is generated if ACL trap generation is enabled and an ACL rule applies for an incoming packet. The generation is checked for a specified time interval. The time interval value indicates seconds. The range is 30..600, the default value is 300.

**Format acl-traptime** *<30‐600>*

**Mode** Global Config

### 7.8.12.1 no acl-traptime

This command disables the time interval for generating ACL traps.

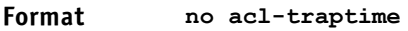

**Mode** Global Config

### 7.8.13 show acl-traptime

This command displays the time interval for generating ACL traps. A trap is generated if an ACL rule applies for an incoming packet.

**Format** show acl-traptime

**Mode** Privileged Exec

### 7.9 IPv6 Access Control List Commands

This section describes the commands you use to configure IPv6 Access Control List (ACL) settings. IPv6 ACLs ensure that only authorized users have access to specific resources and block any unwarranted attempts to reach network resources.

The following rules apply to IPv6 ACLs:

- The maximum number of ACLs you create is 100, regardless of type.
- The system supports only Ethernet II frame types.
- The maximum number of rules per IPv6 ACL is hardware dependent.

### 7.9.1 ipv6 access-list

This command creates an IPv6 Access Control List (ACL) identified by *name*, consisting of classification fields defined for the IP header of an IPv6 frame. The *name* parameter is a case-sensitive alphanumeric string from 1 to 31 characters uniquely identifying the IPv6 access list. The rate-limit attribute configures the committed rate and the committed burst size.

If an IPv6 ACL by this name already exists, this command enters IPv6-Access-List config mode to allow updating the existing IPv6 ACL.

The CLI mode changes to IPv6-Access-List Config mode when you successfully execute this com-**NOTICE** mand.

**Format** ipv6 access‐list *name* **Mode** Global Config

## 7.9.1.1 no ipv6 access-list

This command deletes the IPv6 ACL identified by *name* from the system.

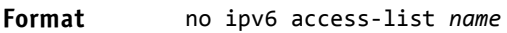

**Mode** Global Config

## 7.9.2 ipv6 access-list rename

This command changes the name of an IPv6 ACL. The *name* parameter is the name of an existing IPv6 ACL. The *newname* parameter is a case-sensitive alphanumeric string from 1 to 31 characters uniquely identifying the IPv6 access list.

This command fails is an IPv6 ACL by the name *newname* already exists.

#### **Format** ipv6 access‐list rename *name newname*

**Mode** Global Config

### 7.9.3 ipv6 access-list resequence

Use this command to renumber the sequence numbers of the entries for specified IPv6 access list with the given increment value starting from a particular sequence number. The command is used to edit the sequence numbers of ACL rules in the ACL and change the order in which entries are applied. This command is not saved in startup configuration and is not displayed in running configuration.

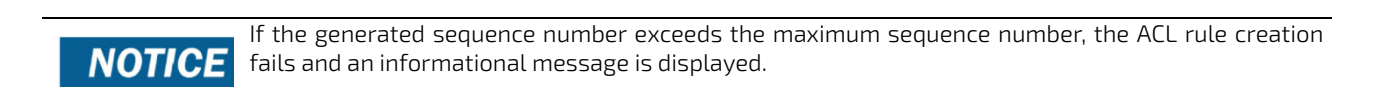

# **Default** 10 **Format** ipv6 access‐list resequence {*name*| *id* } *starting‐sequence‐number increment* **Mode** Global Config

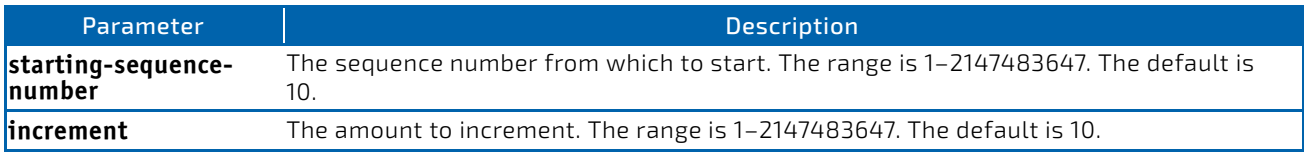

# 7.9.4 {deny | permit} (IPv6)

This command creates a new rule for the current IPv6 access list. A rule may either deny or permit traffic according to the specified classification fields. At a minimum, either the *every* keyword or the protocol, source address, and destination address values must be specified. The source and destination IPv6 address fields may be specified using the keyword *any* to indicate a match on any value in that field. The remaining command parameters are all optional, but the most frequently used parameters appear in the same relative order as shown in the command format.

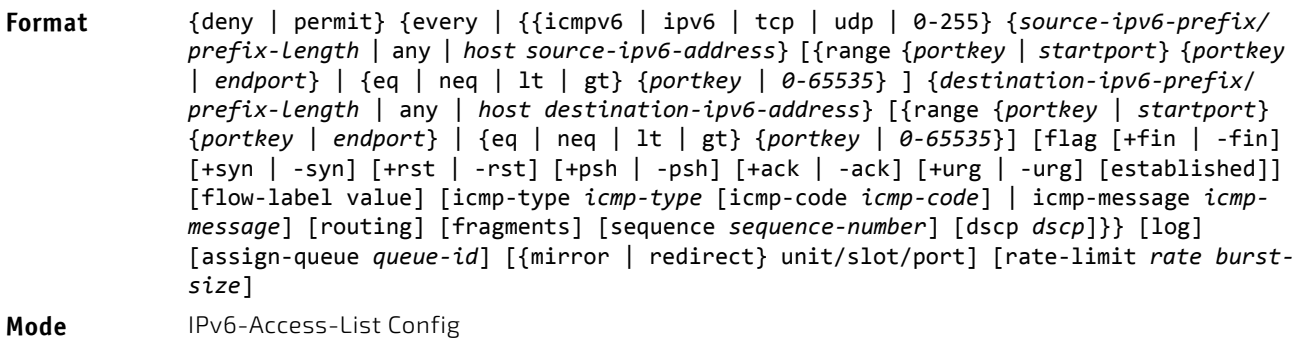

An implicit deny all IPv6 rule always terminates the access list.

# **NOTICE**

**NOTICE** 

The time‐range parameter allows imposing time limitation on the IPv6 ACL rule as defined by the parameter *time‐ range‐name*. If a time range with the specified name does not exist and the IPv6 ACL containing this ACL rule is applied to an interface or bound to a VLAN, then the ACL rule is applied immediately. If a time range with specified name exists and the IPv6 ACL containing this ACL rule is applied to an interface or bound to a VLAN, then the ACL rule is applied when the time-range with specified name becomes active. The ACL rule is removed when the time-range with specified name becomes inactive. For information about configuring time ranges, see ["Time Range Commands for Time-Based ACLs" on](#page-791-0) [page 792.](#page-791-0)

The assign-queue parameter allows specification of a particular hardware queue for handling traffic that matches this rule. The allowed *queue‐id* value is 0-(n-1), where *n* is the number of user configurable queues available for the hardware platform. The *assign-queue* parameter is valid only for a permit rule.

For the Broadcom 5650x platform, the *mirror* parameter allows the traffic matching this rule to be copied to the specified *unit/slot/port*, while the redirect parameter allows the traffic matching this rule to be forwarded to the specified *unit/slot/port*. The *assign‐queue* and *redirect* parameters are only valid for a permit rule.

The *mirror* and *redirect* parameters are not available on the Broadcom 5630x platform.

The permit command's optional attribute rate-limit allows you to permit only the allowed rate of traffic as per the configured rate in kbps, and burst-size in kbytes.

IPv6 ACLs have the following limitations:

- Port ranges are not supported for egress IPv6 ACLs.
- For BCM5684X platforms, The IPv6 ACL *routing* keyword is not supported when an IPv6 address is specified.
- For BCM5684X and BCM5644X platforms, the IPv6 ACL *fragment* keyword matches only on the first two IPv6 extension headers for the fragment header (next header code 44). If the fragment header appears in the third or subsequent header, it is not matched.
- For platforms other than BCM5684X and BCM5644X, the IPv6 ACL *fragment* keyword matches only on the first IPv6 extension header (next header code 44). If the fragment header appears in the second or subsequent header, it is not matched.
- For platforms other than the BCM5644X, the IPv6 ACL *routing* keyword matches only on the first IPv6 extension header (next header code 43). If the fragment header appears in the second or subsequent header, it is not matched.
- The rate-limit command is not supported for egress IPv6 ACLs.

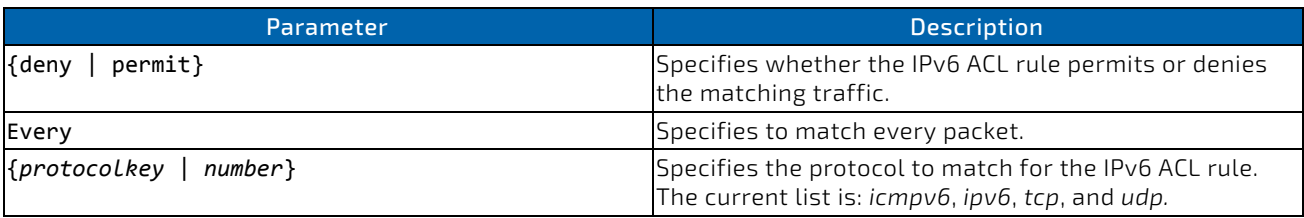

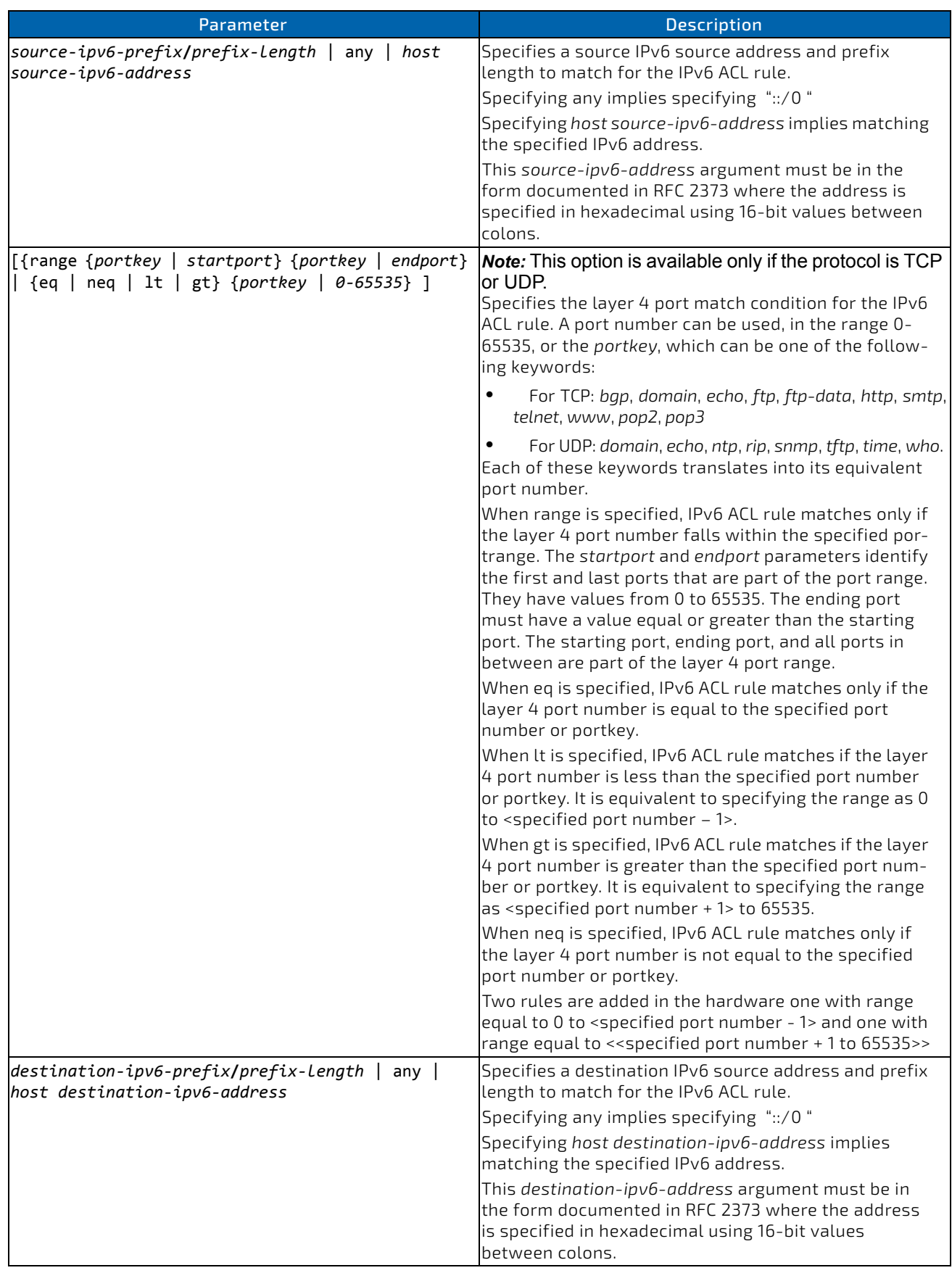

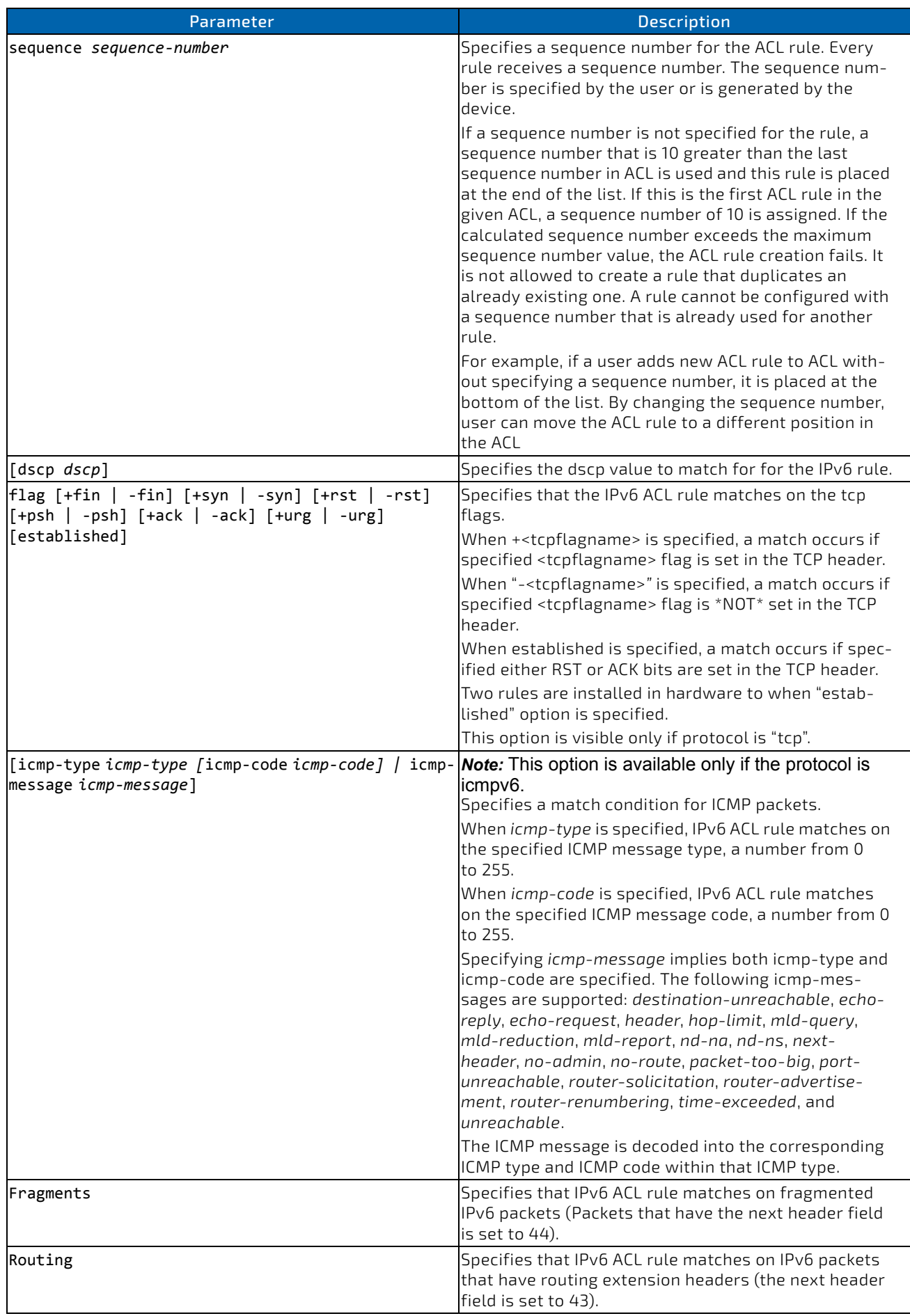

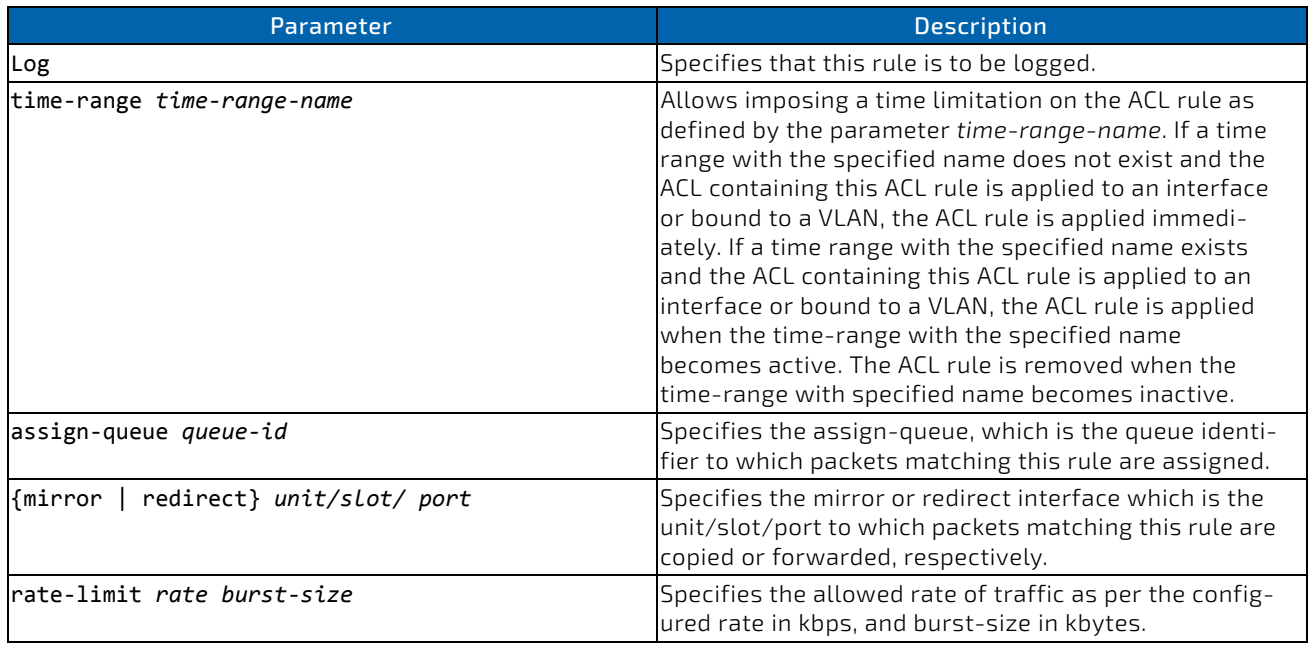

*Example:* The following shows an example of the command.

```
(Routing) (Config)#ipv6 access‐list ip61
```
(Routing) (Config‐ipv6‐acl)#permit udp any any rate‐limit 32 16

(Routing) (Config‐ipv6‐acl)#exit

### 7.9.4.1 no *sequence-number*

Use this command to remove the ACL rule with the specified sequence number from the ACL.

**Format** no *sequence‐number*

**Mode** Ipv6-Access-List Config

## 7.9.5 ipv6 traffic-filter

This command either attaches a specific IPv6 ACL identified by *name* to an interface or range of interfaces, or associates it with a VLAN ID in a given direction. The *name* parameter must be the name of an existing IPv6 ACL.

An optional sequence number may be specified to indicate the order of this mac access list relative to other IPv6 access lists already assigned to this interface and direction. A lower number indicates higher precedence order. If a sequence number is already in use for this interface and direction, the specifiedIPv6 access list replaces the currently attached IPv6 access list using that sequence number. If the sequence number is not specified for this command, a sequence number that is one greater than the highest sequence number currently in use for this interface and direction is used.

This command specified in Interface Config mode only affects a single interface, whereas the Global Config mode setting is applied to all interfaces. The vlan keyword is only valid in the Global Config mode. The Interface Config mode command is only available on platforms that support independent per-port class of service queue configuration.

An optional *control-plane* is specified to apply the ACL on CPU port. The IPv6 control packets like IGMPv6 are also dropped because of the implicit *deny all* rule added at the end of the list. To overcome this, permit rules must be added to allow the IPv6 control packets.

You should be aware that the *out* option may or may not be available, depending on the platform.

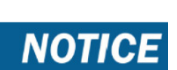

The keyword *control-plane* is only available in Global Config mode.

**NOTICE** 

### **Format** ipv6 traffic‐filter *name* {{control‐plane |in|out}|vlan *vlan‐id* {in|out}} [sequence *1‐4294967295*]

- **Modes** Global Config
	- Interface Config

*Example:* The following shows an example of the command.

(Routing)(Config)#ipv6 traffic‐filter ip61 control‐plane

## 7.9.5.1 no ipv6 traffic-filter

This command removes an IPv6 ACL identified by *name* from the interface(s) in a given direction.

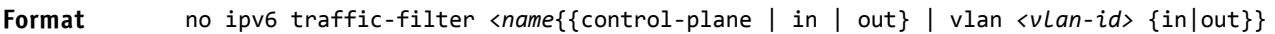

- **Modes** Global Config
	- Interface Config

*Example:* The following shows an example of the command.

(Routing) (Config)#no ipv6 traffic‐filter ip61 control‐plane

## 7.9.6 show ipv6 access-lists

This command displays summary information of all the IPv6 Access lists. Use the access list *name* to display detailed information of a specific IPv6 ACL.

This command displays information about the attributes icmp-type, icmp-code, fragments, routing, tcp flags, and source and destination L4 port ranges. It displays committed rate, committed burst size, and ACL rule hit count of packets matching the configured ACL rule within an ACL. This counter value rolls-over on reaching the maximum value. There is a dedicated counter for each ACL rule. ACL counters do not interact with PBR counters.

For ACL with multiple rules, once a match occurs at any one specific rule, counters associated with this rule only get incremented (for example, consider an ACL with three rules, after matching rule two, counters for rule three would not be incremented).

For ACL counters, If an ACL rule is configured without RATE-LIMIT, the counter value is a count of the forwarded/discarded packets. (For example: for a burst of 100 packets, the Counter value is 100).

If an ACL rule is configured with RATE LIMIT, the counter value is that of the MATCHED packet count. If the sent traffic rate exceeds the configured limit, the counters still display matched packet count (despite getting dropped beyond the configured limit since match criteria is met) that equals the sent rate. For example, if the rate limit is set to 10 Kbps and 'matching' traffic is sent at 100 Kbps, counters would reflect 100 Kbps value. If the sent traffic rate is less than the configured limit, the counters display only the matched packet count. Either way, only the matched packet count is reflected in the counters, irrespective of whether they get dropped or forwarded. ACL counters do not interact with DiffServ policies.

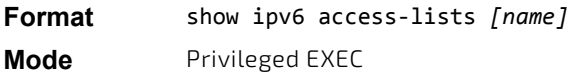

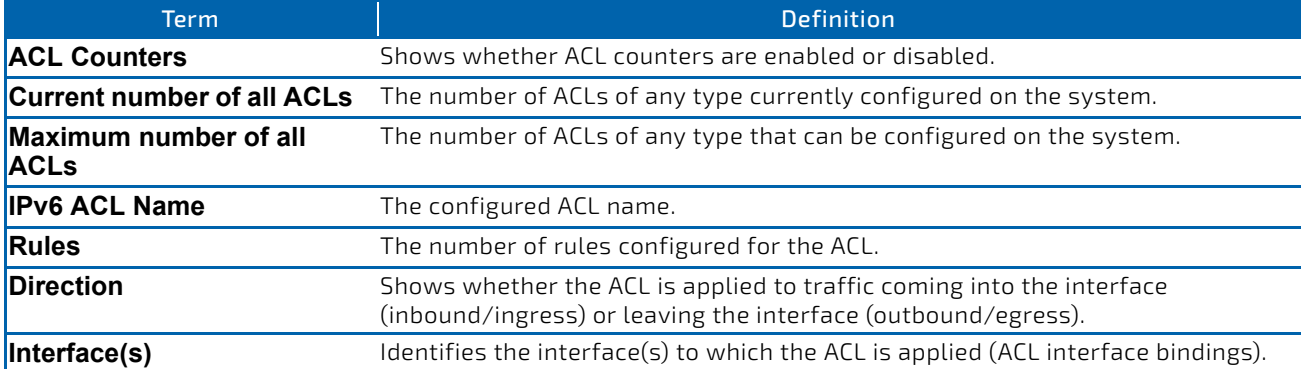

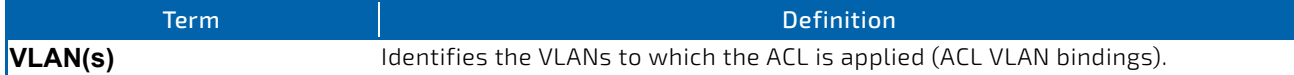

If you specify an IPv6 ACL name, the following information displays:

Only the access list fields that you configure are displayed. Thus, the command output varies based **NOTICE** on the match criteria configured within the rules of an ACL.

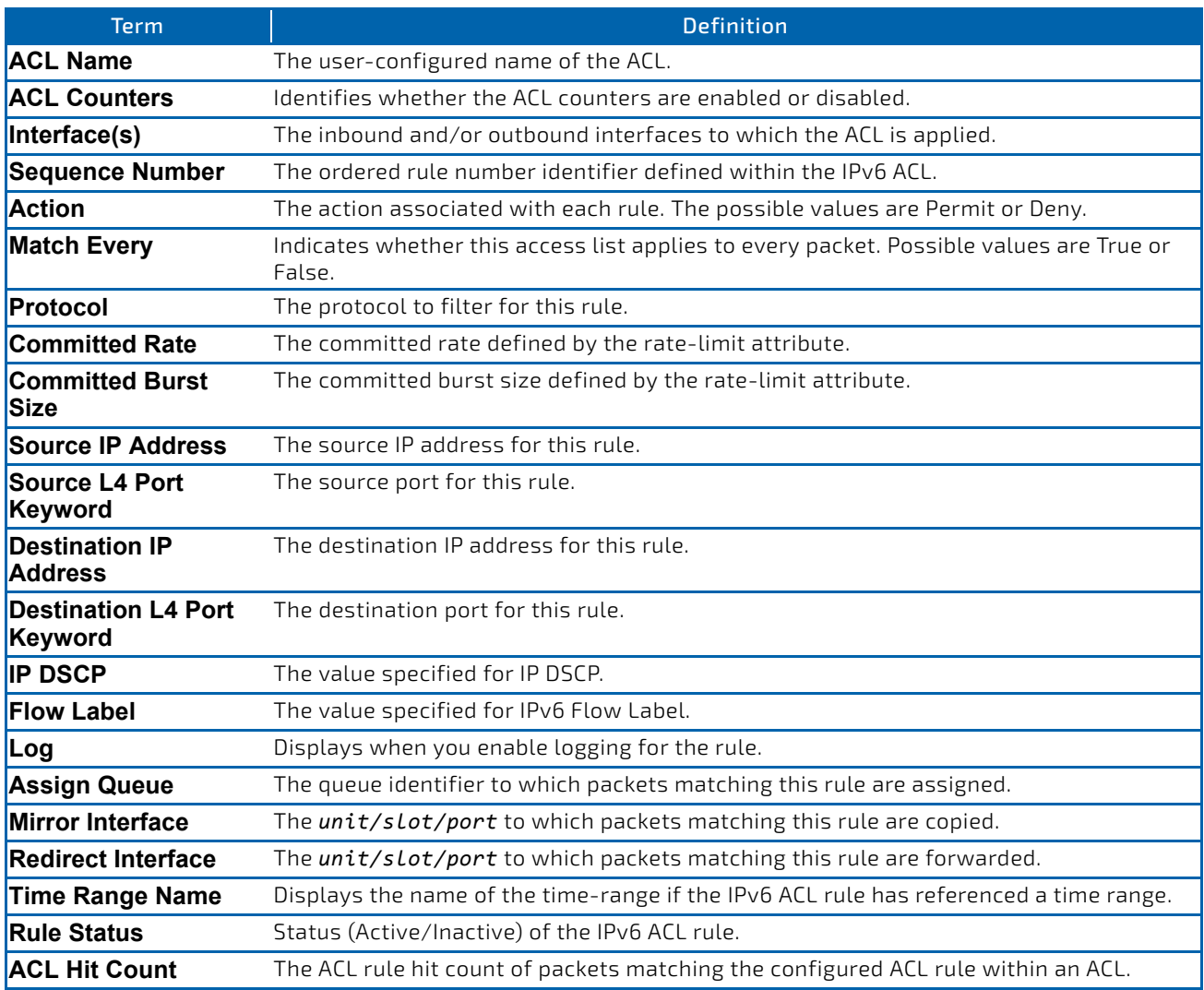

*Example:* The following shows example CLI display output for the command. (Routing) #show ipv6 access‐lists ip61

ACL Name: ip61 ACL Counters: Enabled

Outbound Interface(s): control‐plane

Rule Number: 1 Action......................................... permit Match Every.................................... FALSE Protocol....................................... 17(udp) Committed Rate................................. 32 Committed Burst Size........................... 16 ACL hit count ..................................0

### <span id="page-791-0"></span>7.10 Time Range Commands for Time-Based ACLs

Time-based ACLs allow one or more rules within an ACL to be based on time. Each ACL rule within an ACL except for the implicit *deny all* rule can be configured to be active and operational only during a specific time period. The time range commands allow you to define specific times of the day and week in order to implement time-based ACLs. The time range is identified by a name and can then be referenced by an ACL rule defined with in an ACL.

### 7.10.1 time-range

Use this command to create a time range identified by *name*, consisting of one absolute time entry and/or one or more periodic time entries. The *name* parameter is a case-sensitive, alphanumeric string from 1 to 31 characters that uniquely identifies the time range. An alpha-numeric string is defined as consisting of only alphabetic, numeric, dash, underscore, or space characters.

If a time range by this name already exists, this command enters Time-Range config mode to allow updating the time range entries

When you successfully execute this command, the CLI mode changes to Time-Range Config mode.

# **NOTICE**

**Format** time‐range *name*

**Mode** Global Config

### 7.10.1.1 no time-range

This command deletes a time-range identified by *name*.

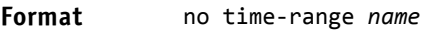

**Mode** Global Config
## 7.10.2 absolute

Use this command to add an absolute time entry to a time range. Only one absolute time entry is allowed per time-range. The *time* parameter is based on the currently configured time zone.

The [start *time date*] parameters indicate the time and date at which the configuration that referenced the time range starts going into effect. The time is expressed in a 24-hour clock, in the form of hours:minutes. For example, 8:00 is 8:00 am and 20:00 is 8:00 pm. The date is expressed in the format day month year. If no start time and date are specified, the configuration statement is in effect immediately.

The [end *time date*] parameters indicate the time and date at which the configuration that referenced the time range is no longer in effect. The end time and date must be after the start time and date. If no end time and date are specified, the configuration statement is in effect indefinitely.

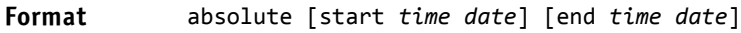

**Mode** Time-Range Config

## 7.10.2.1 no absolute

This command deletes the absolute time entry in the time range

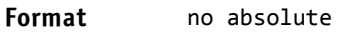

**Mode** Time-Range Config

## 7.10.3 periodic

Use this command to add a periodic time entry to a time range. The *time* parameter is based off of the currently configured time zone.

The first occurrence of the *days‐of‐the‐week* argument is the starting day(s) from which the configuration that referenced the time range starts going into effect. The second occurrence is the ending day or days from which the configuration that referenced the time range is no longer in effect. If the end days-of-the-week are the same as the start, they can be omitted

This argument can be any single day or combinations of days: Monday, Tuesday, Wednesday, Thursday, Friday, Saturday, Sunday. Other possible values are:

- daily—Monday through Sunday
- weekdays—Monday through Friday
- weekend—Saturday and Sunday

If the ending days of the week are the same as the starting days of the week, they can be omitted.

The first occurrence of the time argument is the starting hours:minutes which the configuration that referenced the time range starts going into effect. The second occurrence is the ending hours:minutes at which the configuration that referenced the time range is no longer in effect.

The hours:minutes are expressed in a 24-hour clock. For example, 8:00 is 8:00 am and 20:00 is 8:00 pm.

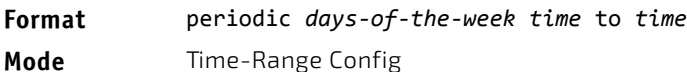

## 7.10.3.1 no periodic

This command deletes a periodic time entry from a time range

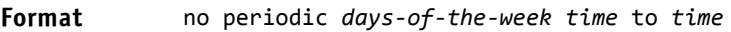

**Mode** Time-Range Config

## 7.10.4 show time-range

Use this command to display a time range and all the absolute/periodic time entries that are defined for the time range. Use the *name* parameter to identify a specific time range to display. When *name* is not specified, all the time ranges defined in the system are displayed.

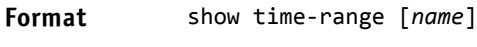

**Mode** Privileged EXEC

The information in the following table displays when no time range name is specified.

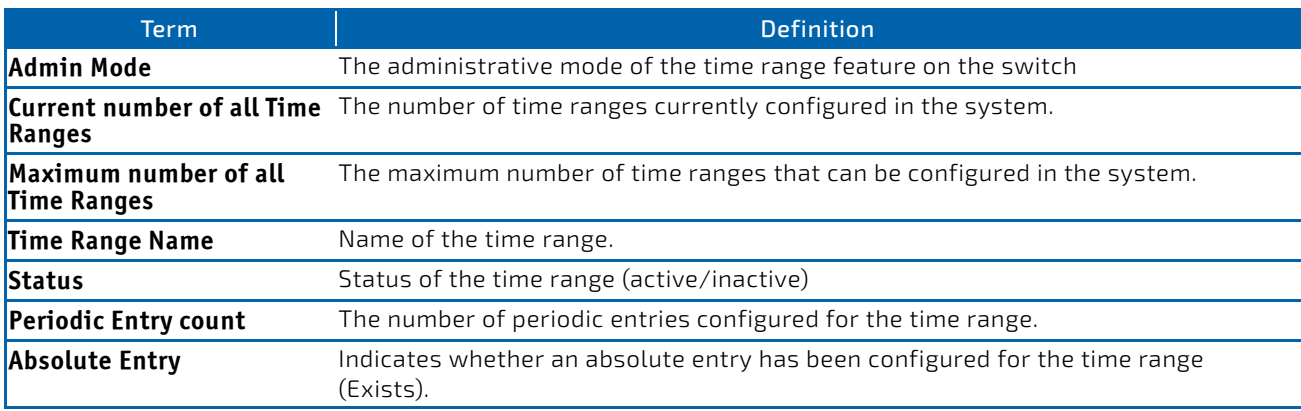

## 7.11 Auto-Voice over IP Commands

This section describes the commands you use to configure Auto-Voice over IP (VoIP) commands. The Auto-VoIP feature explicitly matches VoIP streams in Ethernet switches and provides them with a better class-of-service than ordinary traffic. When you enable the Auto-VoIP feature on an interface, the interface scans incoming traffic for the following callcontrol protocols:

- Session Initiation Protocol (SIP)
- H.323
- Skinny Client Control Protocol (SCCP)

When a call-control protocol is detected, the switch assigns the traffic in that session to the highest CoS queue, which is generally used for time-sensitive traffic.

## 7.11.1 auto-voip

Use this command to configure auto VoIP mode. The supported modes are protocol-based and oui-based. Protocolbased auto VoIP prioritizes the voice data based on the layer 4 port used for the voice session. OUI based auto VoIP prioritizes the phone traffic based on the known OUI of the phone.

When both modes are enabled, if the connected phone OUI is one of the configured OUI, then the voice data is prioritized using OUI Auto VoIP, otherwise protocol-based Auto VoIP is used to prioritize the voice data.

Active sessions are cleared if protocol-based auto VoIP is disabled on the port.

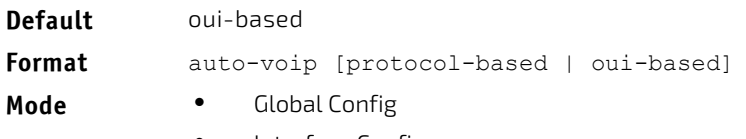

Interface Config

### 7.11.1.1 no auto-voip

Use the no form of the command to set the default mode.

### 7.11.2 auto-voip oui

Use this command to configure an OUI for Auto VoIP. The traffic from the configured OUI will get the highest priority over the other traffic. The *oui-prefix* is a unique OUI that identifies the device manufacturer or vendor. The OUI is specified in three octet values (each octets represented as two hexadecimal digits) separated by colons. The *string* is a description of the OUI that identifies the manufacturer or vendor associated with the OUI.

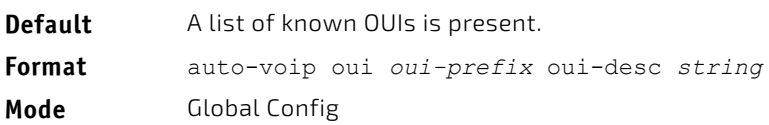

*Example:* The following example shows how to add an OUI to the table.

(Routing) (Config)#auto‐voip oui 00:03:6B desc "Cisco VoIPPhone"

## 7.11.2.1 no auto-voip oui

Use the no form of the command to remove a configured OUI prefix from the table.

**Format** no auto-voip oui *oui-prefix*

**Mode** Global Config

## 7.11.3 auto-voip oui-based priority

Use this command to configure the global OUI based auto VoIP priority. If the phone OUI is matches one of the configured OUI, then the priority of traffic from the phone is changed to OUI priority configured through this command. The *priority-value* is the 802.1p priority used for traffic that matches a value in the known OUI list. If the interface detects an OUI match, the switch assigns the traffic in that session to the traffic class mapped to this priority value. Traffic classes with a higher value are generally used for time-sensitive traffic.

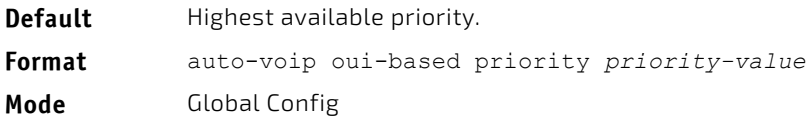

**Example:** The following example shows how to add an OUI to the table.

(Routing) (Config)#auto‐voip oui 00:03:6B desc "Cisco VoIPPhone"

## 7.11.3.1 no auto-voip oui

Use the no form of the command to remove a configured OUI prefix from the table.

**Format** no auto-voip oui *oui-prefix*

- **Mode** Global Config
	- Interface Config

## 7.11.4 auto-voip protocol-based

Use this command to configure the global protocol-based auto VoIP remarking priority or traffic-class. If remark priority is configured, the voice data of the session is remarked with the priority configured through this command. The *remarkpriority* is the 802.1p priority used for protocol-based VoIP traffic. If the interface detects a call-control protocol, the device marks traffic in that session with the specified 802.1p priority value to ensure voice traffic always gets the highest priority throughout the network path.

The *tc* value is the traffic class used for protocol-based VoIP traffic. If the interface detects a call-control protocol, the device assigns the traffic in that session to the configured Class of Service (CoS) queue. Traffic classes with a higher value are generally used for time-sensitive traffic. The CoS queue associated with the specified traffic class should be configured with the appropriate bandwidth allocation to allow priority treatment for VoIP traffic.

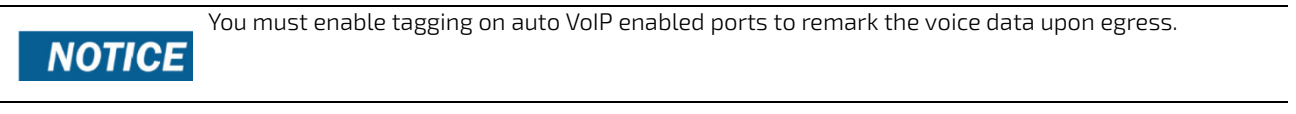

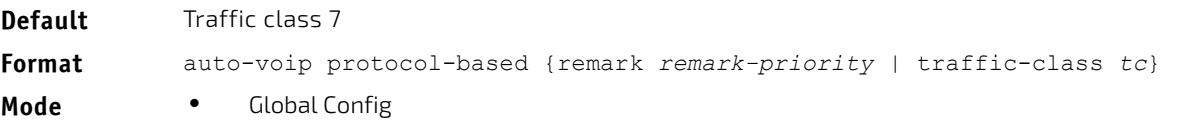

Interface Config

### 7.11.4.1 no auto-voip protocol-based

Use this command to reset the global protocol based auto VoIP remarking priority or traffic-class to the default.

**Format** no auto-voip protocol-based {remark *remark-priority* | traffic-class *tc*}

- **Mode** Global Config
	- Interface Config

### 7.11.5 auto-voip vlan

Use this command to configure the global Auto VoIP VLAN ID. The VLAN behavior is depend on the configured auto VoIP mode. The auto-VoIP VLAN is the VLAN used to segregate VoIP traffic from other non-voice traffic. All VoIP traffic that matches a value in the known OUI list gets assigned to this VoIP VLAN.

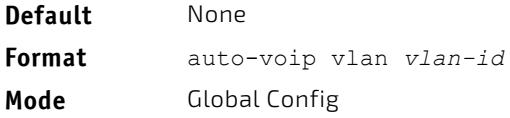

### 7.11.5.1 no auto-voip vlan

Use the no form of the command to reset the auto-VoIP VLAN ID to the default value.

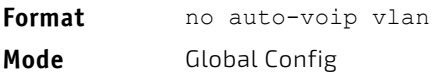

### 7.11.6 show auto-voip

Use this command to display the auto VoIP settings on the interface or interfaces of the switch.

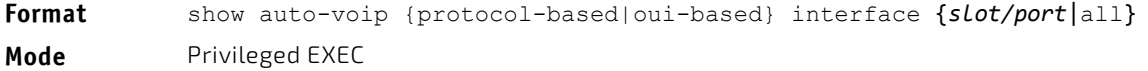

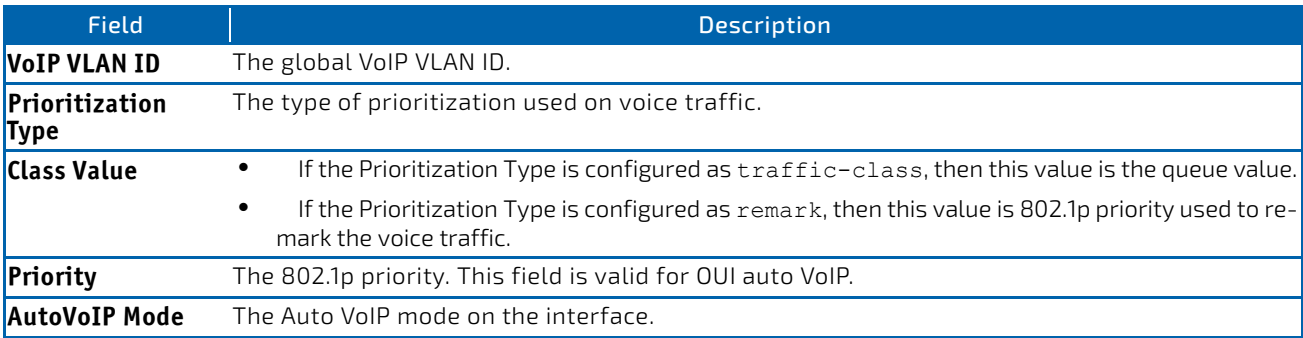

**Example:** The following shows example CLI display output for the command.

(Routing)# show auto‐voip protocol‐based interface all

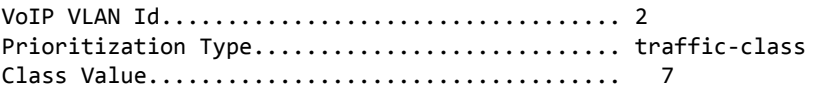

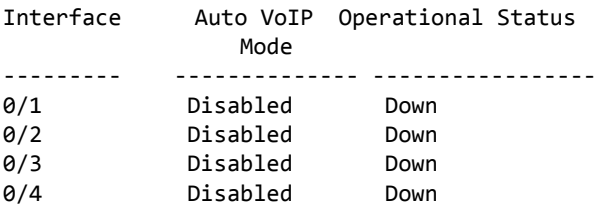

**Example:** The following shows example CLI display output for the command.

(Routing)# show auto‐voip oui‐based interface all

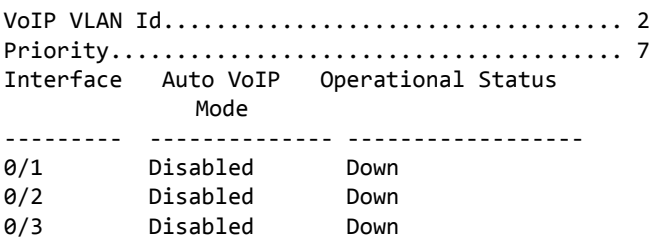

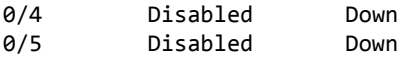

### 7.11.7 show auto-voip oui-table

Use this command to display the VoIP oui-table information.

**Format** show auto‐voip oui‐table

**Mode** Privileged EXEC

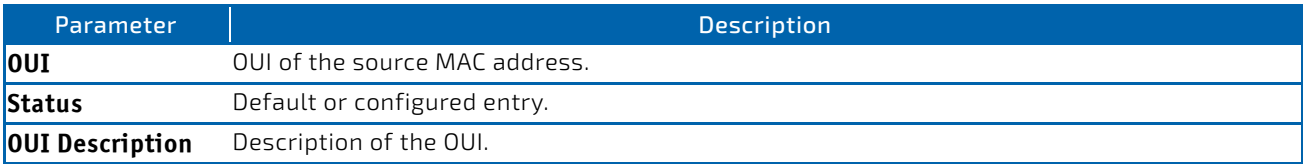

*Example:* The following shows example CLI display output for the command.

(Routing)# show auto‐voip oui‐table

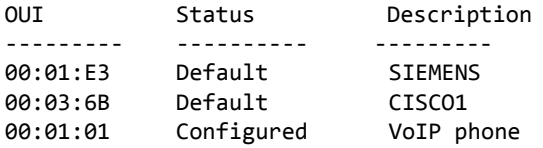

## 7.12 iSCSI Optimization Commands

This section describes commands you use to monitor iSCSI sessions and prioritize iSCSI packets. iSCSI Optimization provides a means of giving traffic between iSCSI initiator and target systems special Quality of Service (QoS) treatment. This is accomplished by monitoring traffic to detect packets used by iSCSI stations to establish iSCSI sessions and connections. Data from these exchanges is used to create classification rules that assign the traffic between the stations to a configured traffic class. Packets in the flow are queued and scheduled for egress on the destination port based on these rules.

## 7.12.1 iscsi aging time

This command sets the aging time for iSCSI sessions. Behavior when changing aging time:

- When aging time is increased, current sessions will be timed out according to the new value.
- When aging time is decreased, any sessions that have been dormant for a time exceeding the new setting will be immediately deleted from the table. All other sessions will continue to be monitored against the new time out value.

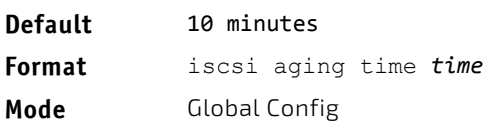

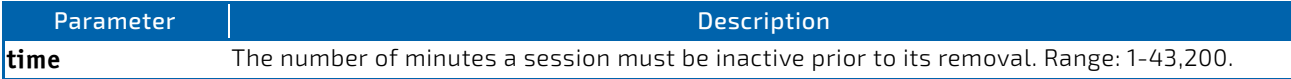

*Example:* The following example sets the aging time for iSCSI sessions to 100 minutes. (switch)(config)#iscsi aging time 100

## 7.12.1.1 no iscsi aging time

Use the no form of the command to reset the aging time value to the default value.

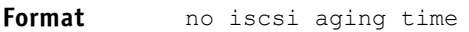

**Mode** Global Config

## 7.12.2 iscsi cos

This command sets the quality of service profile that will be applied to iSCSI flows. iSCSI flows are assigned by default to the highest VPT/DSCP mapped to the highest queue not used for stack management. The user should also take care of configuring the relevant Class of Service parameters for the queue in order to complete the setting.

Setting the VPT/DSCP sets the QoS profile which determines the egress queue to which the frame is mapped. The switch default setting for egress queues scheduling is Weighted Round Robin (WRR).

You may complete the QoS setting by configuring the relevant ports to work in other scheduling and queue management modes via the Class of Service settings. Depending on the platform, these choices may include strict priority for the queue used for iSCSI traffic. The downside of strict priority is that, in certain circumstances (under heavy high priority traffic), other lower priority traffic may get starved. In WRR the queue to which the flow is assigned to can be set to get the required percentage.

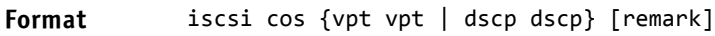

**Mode** Global Config

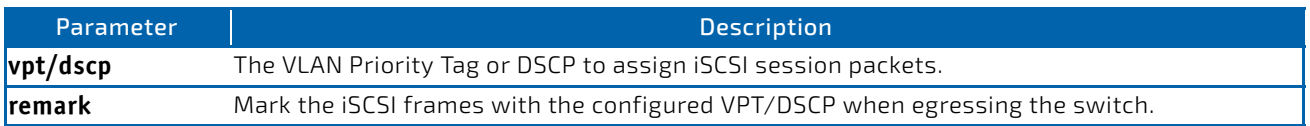

*Example:* The following example sets the quality of service profile that will be applied to iSCSI flows. (switch)(config)#iscsi cos vpt 5 remark

### 7.12.2.1 no iscsi cos

Use the no form of the command to return to the default.

**Format** no iscsi cos **Mode** Global Config

### 7.12.3 iscsi enable

This command globally enables iSCSI awareness.

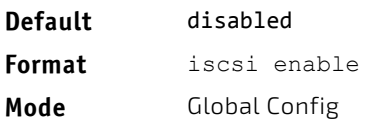

*Example:* The following example enables iSCSI awareness. (switch)(config)#iscsi enable

### 7.12.3.1 no iscsi enable

This command disables iSCSI awareness. When you use the no iscsi enable command, iSCSI resources will be released.

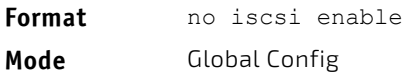

## 7.12.4 iscsi target port

This command configures an iSCSI target port and, optionally, a target system's IP address and IQN name. When working with private iSCSI ports (not IANA-assigned ports 3260/860), it is recommended to specify the target IP address as well, so that the switch will only snoop frames with which the TCP destination port is one of the configured TCP ports, and the destination IP is the target's IP address. This way the CPU will not be falsely loaded by non-iSCSI flows (if by chance other applications also choose to use these un-reserved ports.

When a port is already defined and not bound to an IP address, and you want to bind it to an IP address, you should first remove it by using the no form of the command and then add it again, this time together with the relevant IP address.

Target names are only for display when using the show iscsi command. These names are not used to match with the iSCSI session information acquired by snooping.

A maximum of 16 TCP ports can be configured either bound to IP or not.

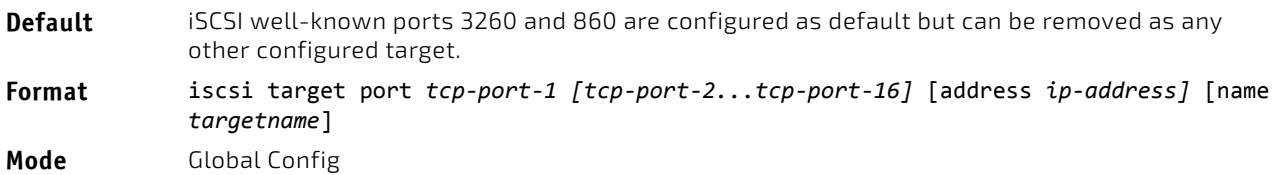

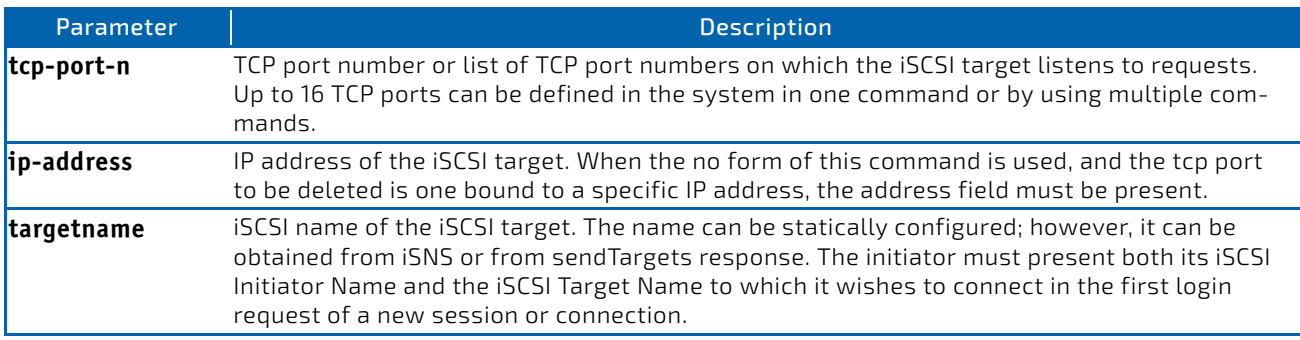

*Example:* The following example configures TCP Port 49154 to target IP address 172.16.1.20. (switch)(config)#iscsi target port 49154 address 172.16.1.20

### 7.12.4.1 no iscsi target port

Use the no form of the command to delete an iSCSI target port, address, and name.

#### 7.12.5 show iscsi

This command displays the iSCSI settings.

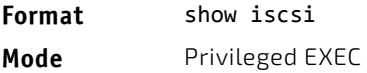

*Example:* The following are examples of the commands used for iSCSI.

#### **Example #1: Show iSCSI (Default Configuration)**

(switch)#show iscsi iSCSI disabled iSCSI vpt is 5, remark Session aging time: 10 min Maximum number of sessions is 192 ‐‐‐‐‐‐‐‐‐‐‐‐‐‐‐‐‐‐‐‐‐‐‐‐‐‐‐‐‐‐‐‐‐‐‐‐‐‐‐‐‐‐‐‐ iSCSI Targets and TCP ports: ‐‐‐‐‐‐‐‐‐‐‐‐‐‐‐‐‐‐‐‐‐‐‐‐‐‐‐‐‐‐‐‐‐‐‐‐‐‐‐‐‐‐‐‐ TCP Port Target IP Address Name 860 Not Configured Not Configured 3260 Not Configured Not Configured

#### **Example #2: Enable iSCSI.**

(switch)#configure (switch)(config)#iscsi enable

### **Example #3: Show iSCSI (After Enable)**

The following configuration detects iSCSI sessions and connections established using TCP ports 3260 or 860. Packets sent on detected iSCSI TCP connections are assigned to traffic class 2 (see the CoS configuration shown below). Since remark is enabled, the packets are marked with IEEE 802.1p priority to 5 before transmission.

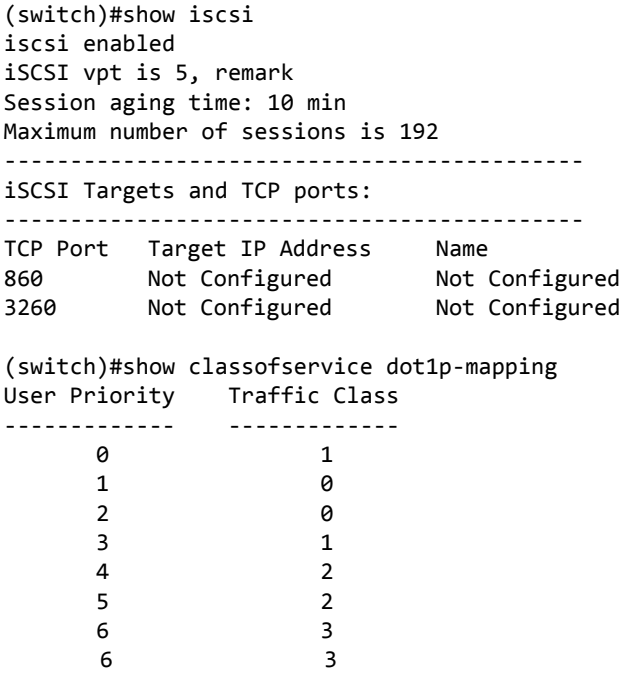

#### 7.12.6 show iscsi sessions

This command displays the iSCSI sessions.

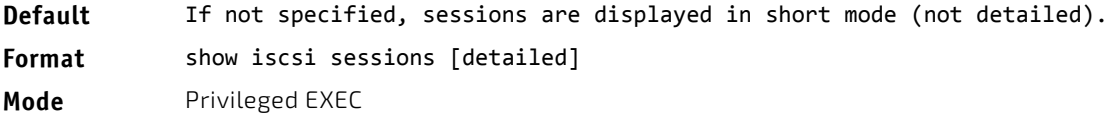

```
Example: The following example displays the iSCSI sessions.
(switch) # show iscsi sessions
Target: iqn.1993‐11.com.disk‐vendor:diskarrays.sn.45678
‐‐‐‐‐‐‐‐‐‐‐‐‐‐‐‐‐‐‐‐‐‐‐‐‐‐‐‐‐‐‐‐‐‐‐‐‐‐‐‐‐‐‐‐‐‐‐‐‐‐‐‐‐‐‐‐‐‐‐
Initiator: iqn.1992‐04.com.os‐vendor.plan9:cdrom.12
ISID: 11
Initiator: iqn.1995‐05.com.os‐vendor.plan9:cdrom.10
ISID: 222
‐‐‐‐‐‐‐‐‐‐‐‐‐‐‐‐‐‐‐‐‐‐‐‐‐‐‐‐‐‐‐‐‐‐‐‐‐‐‐‐‐‐‐‐‐‐‐‐‐‐‐‐‐‐‐‐‐‐‐
Target: iqn.103‐1.com.storage‐vendor:sn.43338.
storage.tape:sys1.xyz
Session 3:
Initiator: iqn.1992‐04.com.os‐vendor.plan9:cdrom.12
Session 4:
Initiator: iqn.1995‐05.com.os‐vendor.plan9:cdrom.10
‐‐‐‐‐‐‐‐‐‐‐‐‐‐‐‐‐‐‐‐‐‐‐‐‐‐‐‐‐‐‐‐‐‐‐‐‐‐‐‐‐‐‐‐‐‐‐‐‐‐‐‐‐‐‐‐‐‐‐
(switch)# show iscsi sessions detailed
Target: iqn.1993‐11.com.disk‐vendor:diskarrays.sn.45678
  ‐‐‐‐‐‐‐‐‐‐‐‐‐‐‐‐‐‐‐‐‐‐‐‐‐‐‐‐‐‐‐‐‐‐‐‐‐‐‐‐‐‐‐‐‐‐‐‐‐‐‐‐‐‐‐‐‐‐‐
Session 1:
Initiator: iqn.1992‐04.com.os
vendor.plan9:cdrom.12.storage:sys1.xyz
‐‐‐‐‐‐‐‐‐‐‐‐‐‐‐‐‐‐‐‐‐‐‐‐‐‐‐‐‐‐‐‐‐‐‐‐‐‐‐‐‐‐‐‐‐‐‐‐‐‐‐‐‐‐‐‐‐‐‐
Time started: 17‐Jul‐2008 10:04:50
Time for aging out: 10 min
ISID: 11
Initiator Initiator Target Target
IP address TCP port IP address IP port
172.16.1.3 49154 172.16.1.20 30001
172.16.1.4 49155 172.16.1.21 30001
172.16.1.5 49156 172.16.1.22 30001
Session 2:
‐‐‐‐‐‐‐‐‐‐‐‐‐‐‐‐‐‐‐‐‐‐‐‐‐‐‐‐‐‐‐‐‐‐‐‐‐‐‐‐‐‐‐‐‐‐‐‐‐‐‐‐‐‐‐‐‐‐‐
Initiator: iqn.1995‐05.com.os‐vendor.plan9:cdrom.10
Time started: 17‐Aug‐2008  21:04:50
Time for aging out: 2 min
ISID: 22
Initiator Initiator Target Target
IP address TCP port IP address IP port
172.16.1.30 49200 172.16.1.20 30001
172.16.1.30 49201 172.16.1.21 30001
```
# 8/ IP Multicast Commands

This chapter describes the IP Multicast commands available in the FASTPATH CLI.

The IP Multicast Commands chapter contains the following sections:

- ["Multicast Commands" on page 803](#page-802-0)
- ["DVMRP Commands" on page 812](#page-811-0)
- ["PIM Commands" on page 816](#page-815-0)
- ["Internet Group Message Protocol Commands" on page 830](#page-829-0)
- ["IGMP Proxy Commands" on page 837](#page-836-0)

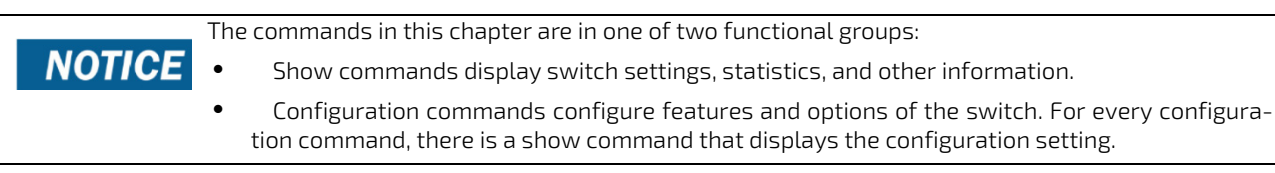

# <span id="page-802-0"></span>8.1 Multicast Commands

This section describes the commands you use to configure IP Multicast and to view IP Multicast settings and statistics.

## 8.1.1 ip mcast boundary

This command adds an administrative scope multicast boundary specified by *groupipaddr* and *mask* for which this multicast administrative boundary is applicable. *groupipaddr* is a group IP address and *mask* is a group IP mask. This command can be used to configure a single interface or a range of interfaces.

**Format** ip mcast boundary *groupipaddr mask*

**Mode** Interface Config

## 8.1.1.1 no ip mcast boundary

This command deletes an administrative scope multicast boundary specified by *groupipaddr* and *mask* for which this multicast administrative boundary is applicable. *groupipaddr* is a group IP address and *mask* is a group IP mask.

**Format** no ip mcast boundary *groupipaddr mask*

**Mode** Interface Config

## 8.1.2 ip mroute

This command configures an IPv4 Multicast Static Route for a source.

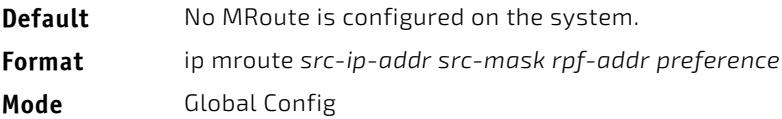

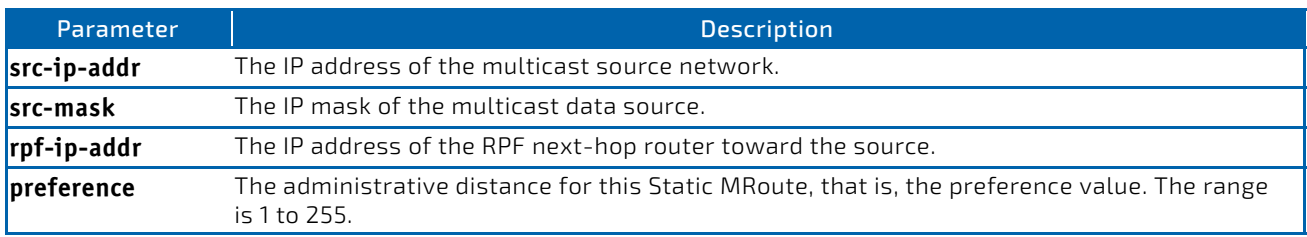

## 8.1.2.1 no ip mroute

This command removes the configured IPv4 Multicast Static Route.

**Format** no ip mroute *src-ip-addr*

**Mode** Global Config

## 8.1.3 ip multicast

This command sets the administrative mode of the IP multicast forwarder in the router to active. This command also enables the administrative mode of IPv6 multicast routing.

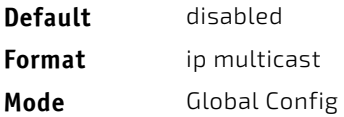

## 8.1.3.1 no ip multicast

This command sets the administrative mode of the IP multicast forwarder in the router to inactive.

**Format** no ip multicast

**Mode** Global Config

## 8.1.4 ip multicast ttl-threshold

This command is specific to IPv4. Use this command to apply the given Time-to-Live threshold value to a routing interface or range of interfaces. The ttl-threshold is the TTL threshold which is to be applied to the multicast Data packets which are to be forwarded from the interface. This command sets the Time-to-Live threshold value such that any data packets forwarded over the interface having TTL value above the configured value are dropped. The value for ttlthreshold ranges from 0 to 255.

**Default** 1 **Format** ip multicast ttl‐threshold *ttlvalue* **Mode** Interface Config

# 8.1.4.1 no ip multicast ttl-threshold

This command applies the default ttl-threshold to a routing interface. The ttl-threshold is the TTL threshold which is to be applied to the multicast Data packets which are to be forwarded from the interface.

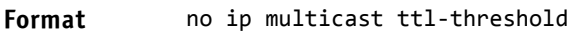

**Mode** Interface Config

### 8.1.5 show ip mcast

This command displays the system-wide multicast information.

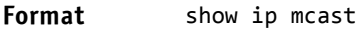

- **Modes** Privileged EXEC
	- User EXEC

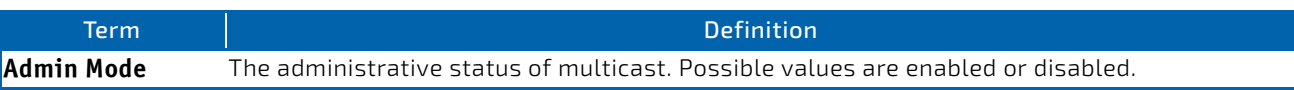

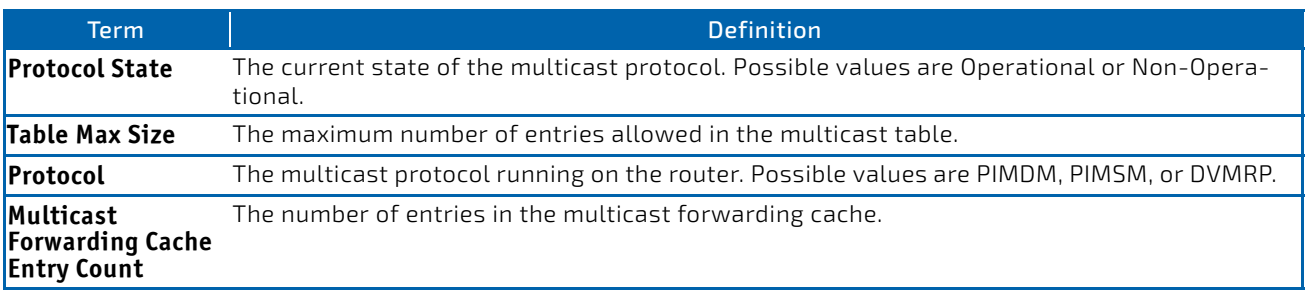

## 8.1.6 show ip mcast boundary

This command displays all the configured administrative scoped multicast boundaries. The argument *slot/port* corresponds to a physical routing interface or VLAN routing interface. The keyword vlan is used to specify the VLAN ID of the routing VLAN directly instead of in a *slot/port* format.

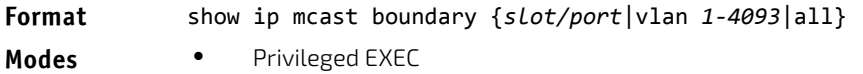

• User EXEC

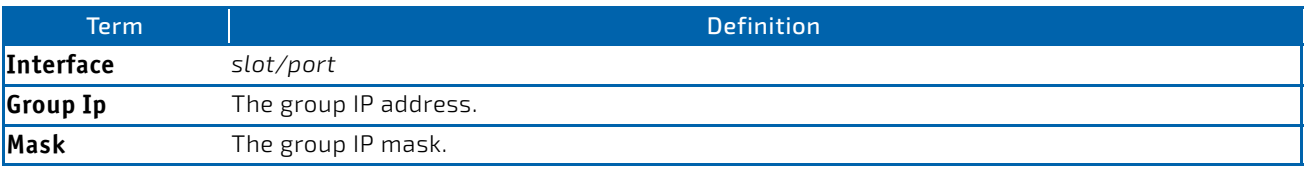

### 8.1.7 show ip mcast interface

This command displays the multicast information for the specified interface. The argument *slot/port* corresponds to a physical routing interface or VLAN routing interface. The keyword vlan is used to specify the VLAN ID of the routing VLAN directly instead of in a *slot/port* format.

#### **Format** show ip mcast interface {*slot/port*|vlan *1‐4093*}

- 
- **Modes** Privileged EXEC
	- User EXEC

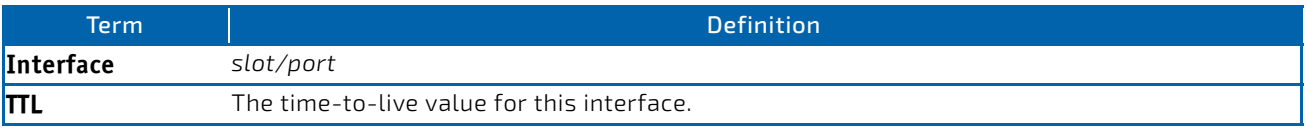

### 8.1.8 show ip mroute

This command displays a summary or all the details of the multicast table.

This command replaces the show ip mcast mroute command. **NOTICE** 

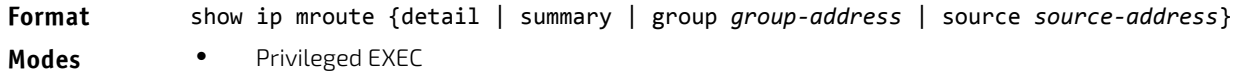

• User EXEC

If you use the detail*,* group, or source parameters in PIM Sparse mode, the command displays the following fields:

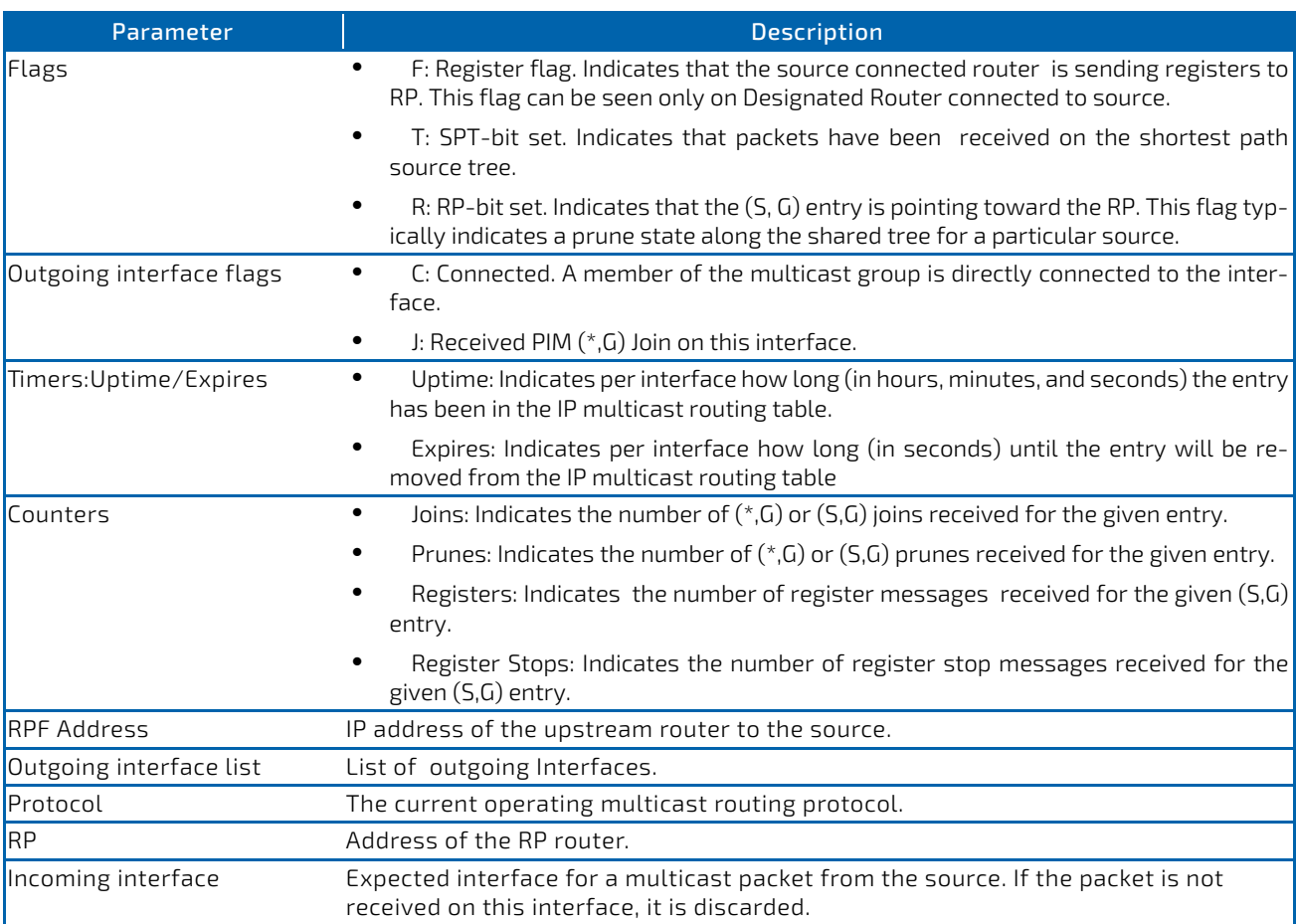

If you use the detail parameter in any mode other than PIM sparse mode, the command displays the following fields:

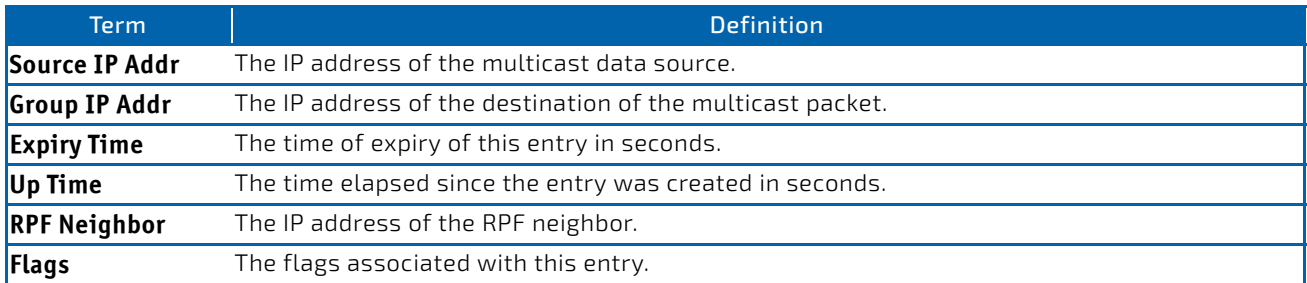

If you use the summary parameter in PIM Sparse mode, the command displays the following fields:

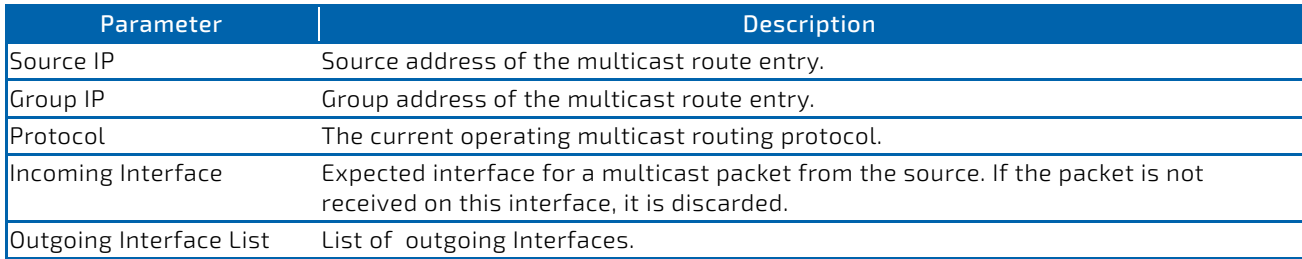

If you use the summary parameter, the command displays the following fields:

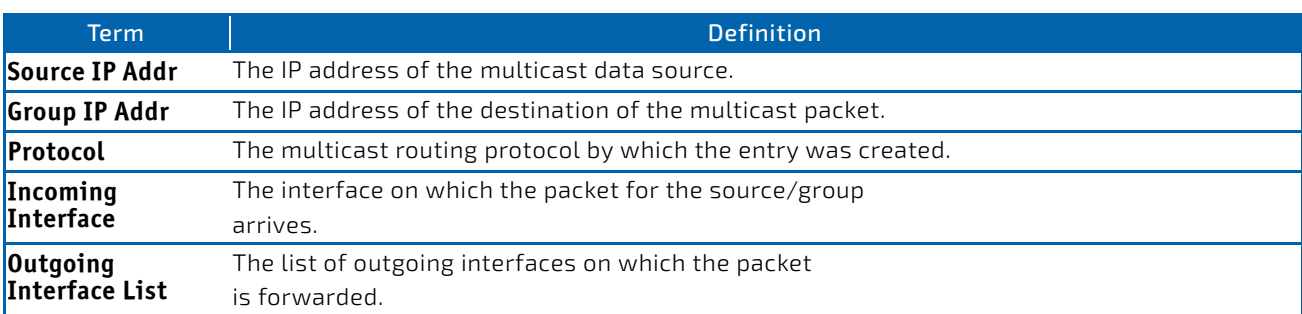

*Example:* This example shows the output for the summary parameter in PIM Sparse mode. (FASTPATH Routing) #show ip mroute summary

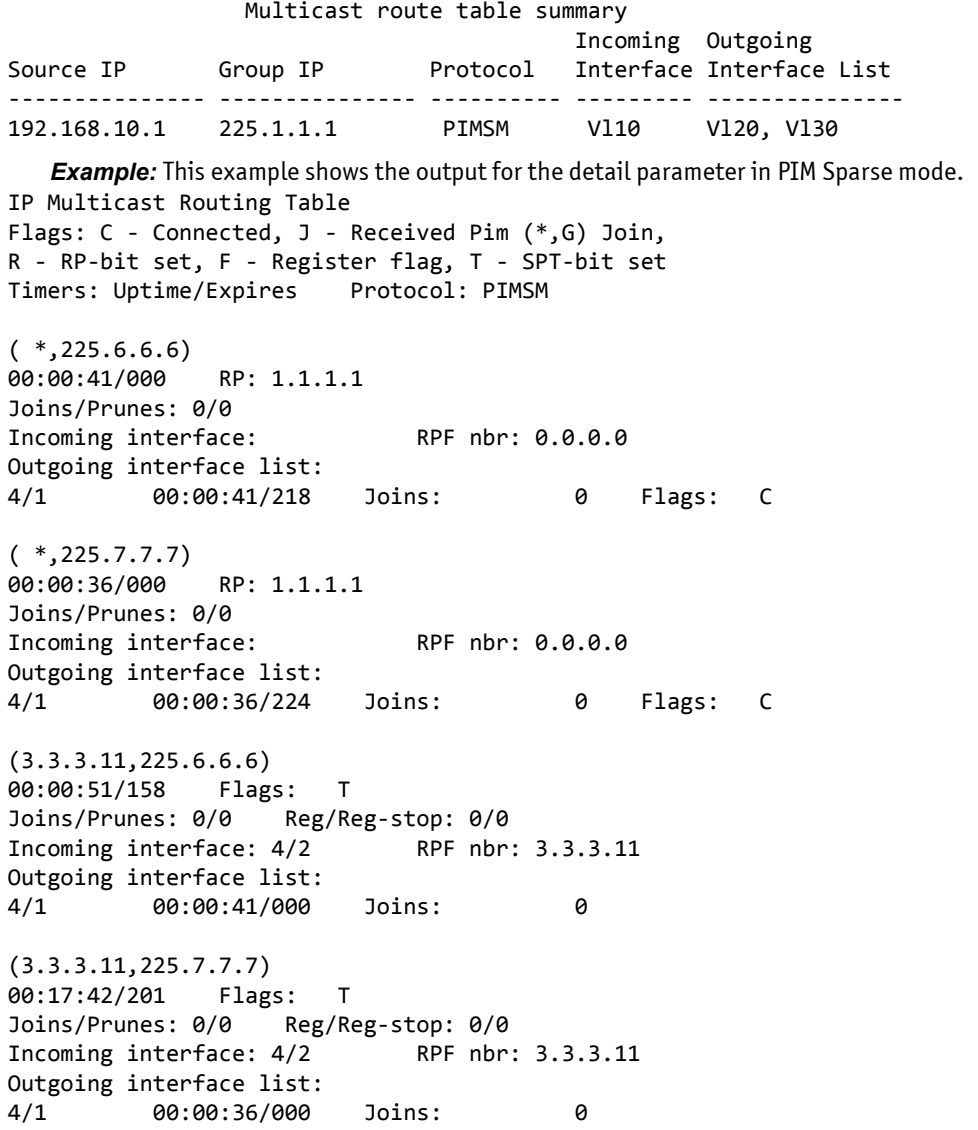

*Example:* This example shows the output for the detail parameter in PIM Dense mode when a multicast routing protocol other than PIMSM is enabled.

(FASTPATH Routing) (Config)#show ip mroute detail

IP Multicast Routing Table

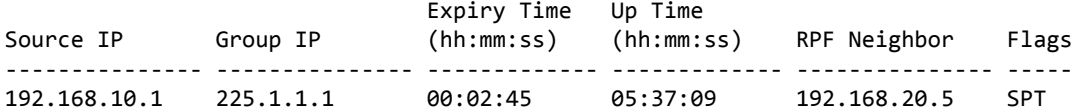

*Example:* This example shows IPv6 output for the detail parameter in PIM Sparse mode. #show ipv6 mroute detail

```
IP Multicast Routing Table
Flags: C ‐ Connected, J ‐ Received Pim (*,G) Join,
R ‐ RP‐bit set, F ‐ Register flag, T ‐ SPT‐bit set
Timers: Uptime/Expires Protocol: PIMSM
```
 $(*, ff43::3)  
00:00:41/000$ RP: 2001::1 Joins/Prunes: 0/0 Incoming interface: RPF nbr: :: Outgoing interface list: 4/1 00:00:41/219 Joins: 0 Flags: C

 $(*, ff24::6)$ 00:00:22/000 RP: 2001::1 Joins/Prunes: 0/0 Incoming interface: RPF nbr: :: Outgoing interface list: 4/1 00:00:41/219 Joins: 0 Flags: C

(3001::10,ff43::3) 00:00:07/203 Flags: T Joins/Prunes: 0/0 Reg/Reg‐stop: 0/0 Incoming interface: 4/2 RPF nbr: 3001::10 Outgoing interface list: 4/1 00:00:07/000 Joins: 0

(4001::33,ff22::3) 00:00:55/108 Flags: T Joins/Prunes: 0/0 Reg/Reg-stop: 0/0<br>Incoming interface: 4/1 RPF nbr: 3001::10 Incoming interface:  $4/1$ Outgoing interface list: 4/2 00:00:66/000 Joins: 0

(3001::10,ff43::3) 00:00:07/203 Flags: T Joins/Prunes: 0/0 Reg/Reg‐stop: 0/0 Incoming interface: 4/1 RPF nbr: 3001::10 Outgoing interface list: 4/2 00:00:77/000 Joins: 0

**Example:** This example shows output for the group parameter in PIM Sparse mode. (U16)# show ip mroute group 229.10.0.1 IP Multicast Routing Table Flags: C ‐ Connected,J ‐ Received PIM (\*,G) Join,

```
       R ‐ RP‐bit set, F ‐ Register flag, T ‐ SPT‐bit set
Timers: Uptime(HH:MM:SS)/Expiry(SSS)  
Protocol: PIMSM
```

```
(*, 229.10.0.1), 00:04:35/179, RP: 192.0.2.20
Joins/Prunes: 20/1  
Incoming interface: Null, RPF Address: 0.0.0.0
Outgoing interface list:
        VLAN 6    00:00:30/150  Joins:15  Flags: C
        VLAN 5    00:04:35/150  Joins:10  Flags: C
        VLAN 2    00:01:28/0    Joins:20  Flags: J
(192.0.2.20, 229.10.0.1), 00:04:35/177, Flags: T
Joins/Prunes:20/1 , Reg/Reg‐Stop:100/0
Incoming interface: VLAN 2, RPF Address: 0.0.0.0
Outgoing interface list:
        VLAN 5    00:03:25/0    Joins:20  
        VLAN 6    00:00:10/0    Joins:5
   Example: The following example shows output for the source parameter in PIM Sparse mode. 
(U16)# show ip mroute source 192.0.2.20
IP Multicast Routing Table
Flags: C ‐ Connected,J ‐ Received PIM (*,G) Join,
              R ‐ RP‐bit set, F ‐ Register flag, T ‐ SPT‐bit set
Timers: Uptime(HH:MM:SS)/Expiry(SSS)  
Protocol: PIMSM
(192.0.2.20, 229.10.0.1), 00:04:35/177, Flags: T
Joins/Prunes:20/1 , Reg/Reg‐Stop:100/0
Incoming interface: VLAN 2, RPF Address: 0.0.0.0
Outgoing interface list:
```
 VLAN 5 00:03:25/0 Joins:20 VLAN 6 00:00:10/0 Joins:5

### 8.1.9 show ip mcast mroute group

This command displays the multicast configuration settings such as flags, timer settings, incoming and outgoing interfaces, RPF neighboring routers, and expiration times of all the entries in the multicast mroute table containing the given *groupipaddr*.

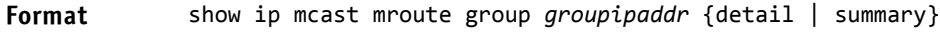

**Modes** • Privileged EXEC

User EXEC

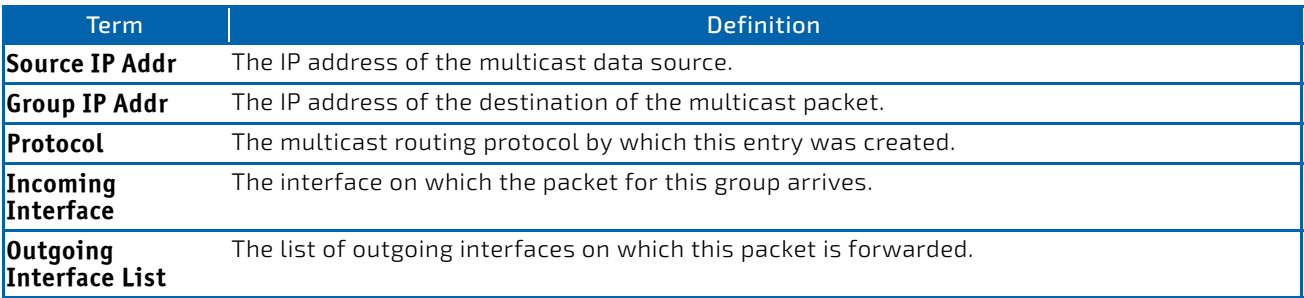

### 8.1.10 show ip mcast mroute source

This command displays the multicast configuration settings such as flags, timer settings, incoming and outgoing interfaces, RPF neighboring routers, and expiration times of all the entries in the multicast mroute table containing the given source IP address or source IP address and group IP address pair.

**Format** show ip mcast mroute source *sourceipaddr* {summary | *groupipaddr*}

- 
- Modes Privileged EXEC
	- User EXEC

If you use the *groupipaddr* parameter, the command displays the following column headings in the output table:

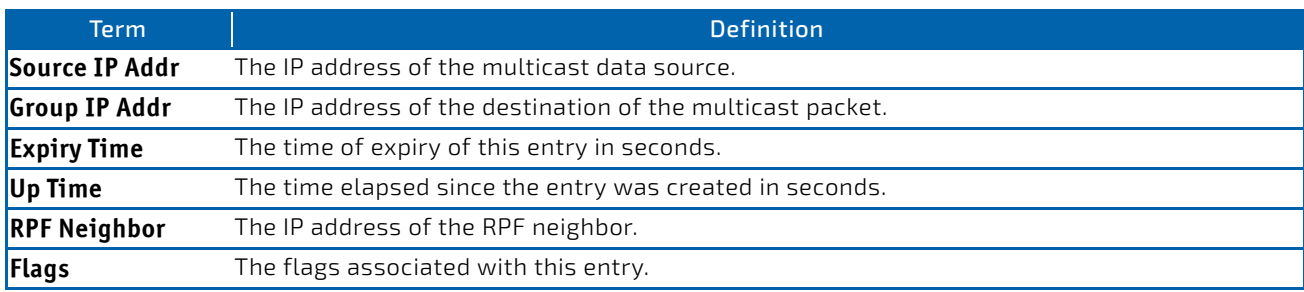

If you use the summary parameter, the command displays the following column headings in the output table:

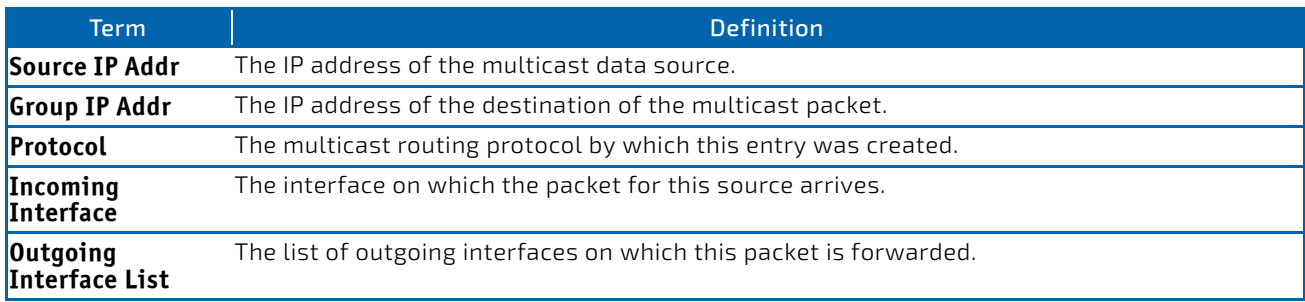

## 8.1.11 show ip mcast mroute static

Use the show ip mcast mroute static command in Privileged EXEC or User EXEC mode to display all the static routes configured in the static mcast table, if it is specified, or display the static route associated with the particular *sourceipaddr*.

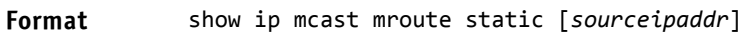

- **Modes** Privileged EXEC
	- User EXEC

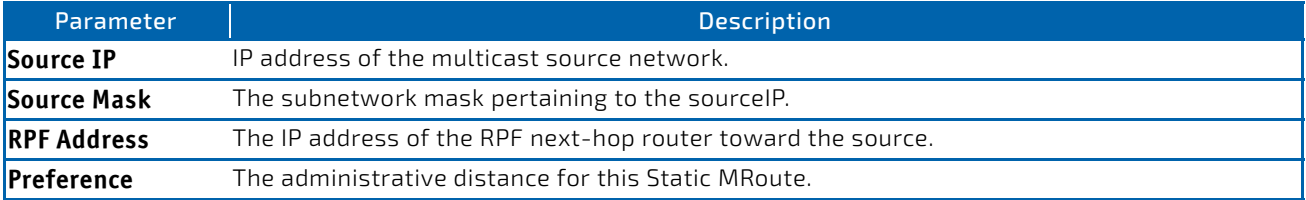

*Example:* The following shows example CLI display output for the command.

console#show ip mcast mroute static

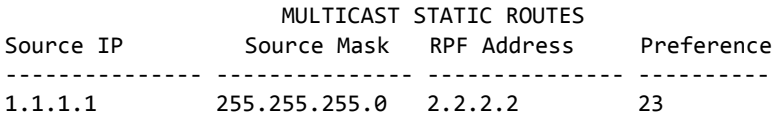

## 8.1.12 clear ip mroute

This command deletes all or the specified IP multicast route entries.

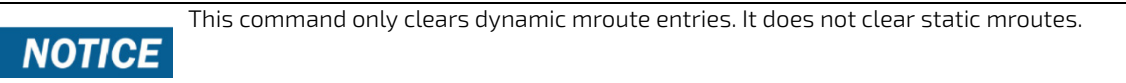

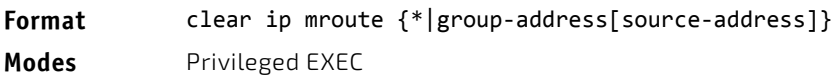

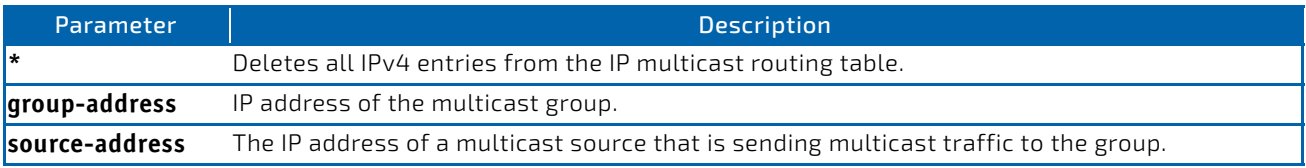

**Example:** The following deletes all entries from the IP multicast routing table: (Broadcom FASTPATH Routing) # clear ip mroute \*

*Example:* The following deletes all entries from the IP multicast routing table that match the given multicast group address (224.1.2.1), irrespective of which source is sending for this group: (Broadcom FASTPATH Routing) # clear ip mroute 224.1.2.1

*Example:* The following deletes all entries from the IP multicast routing table that match the given multicast group address (224.1.2.1) and the multicast source address (192.168.10.10):

(Broadcom FASTPATH Routing) # clear ip mroute 224.1.2.1 192.168.10.10

## 8.1.13 multicast (interface)

This command configures the port based multicast handling. The command defines the handling for port specific unregistered multicast addresses. The default handling in FASTPATH is that such packets are flooded (argument 'default'). The user can change the behavior that such packets are dropped (argument 'none'). The flooding mode is set per port. It can be applied to either individual physical ports or to a port-channel.

**Format** multicast flood {default | none}

**Mode** Interface Config

## 8.1.14 show port multicast

This command displays the port based multicast handling. The commands displays for a specified interface or all interfaces the multicast flooding settings. The displayed fields are

- the interface
- the multicast flooding, indicating whether a packet with unregistered multicast address should be flooded or not (yes/no).

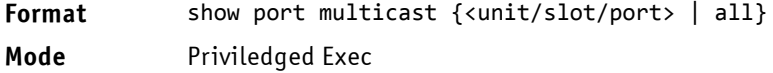

## <span id="page-811-0"></span>8.2 DVMRP Commands

This section describes the Distance Vector Multicast Routing Protocol (DVMRP) commands.

## 8.2.1 ip dvmrp

This command sets administrative mode of DVMRP in the router to active.

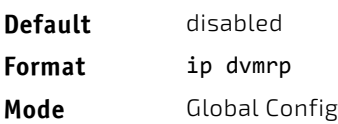

## 8.2.1.1 no ip dvmrp

This command sets administrative mode of DVMRP in the router to inactive.

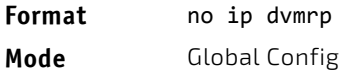

## 8.2.2 ip dvmrp metric

This command configures the metric for an interface or range of interfaces. This value is used in the DVMRP messages as the cost to reach this network. This field has a range of 1 to 31.

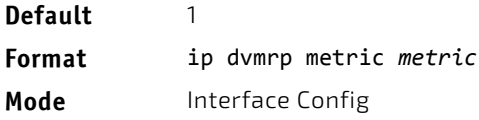

## 8.2.2.1 no ip dvmrp metric

This command resets the metric for an interface to the default value. This value is used in the DVMRP messages as the cost to reach this network.

**Format** no ip dvmrp metric

**Mode** Interface Config

## 8.2.3 ip dvmrp trapflags

This command enables the DVMRP trap mode.

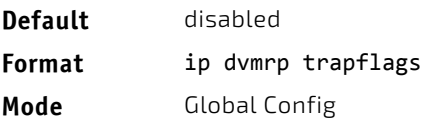

# 8.2.3.1 no ip dvmrp trapflags

This command disables the DVMRP trap mode.

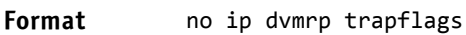

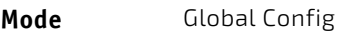

# 8.2.4 ip dvmrp

This command sets the administrative mode of DVMRP on an interface or range of interfaces to active.

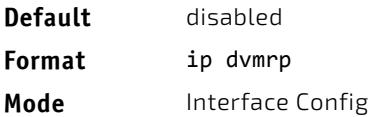

# 8.2.4.1 no ip dvmrp

This command sets the administrative mode of DVMRP on an interface to inactive.

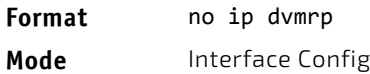

## 8.2.5 show ip dvmrp

This command displays the system-wide information for DVMRP.

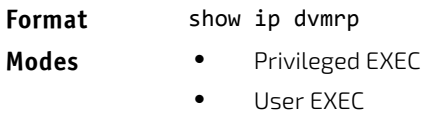

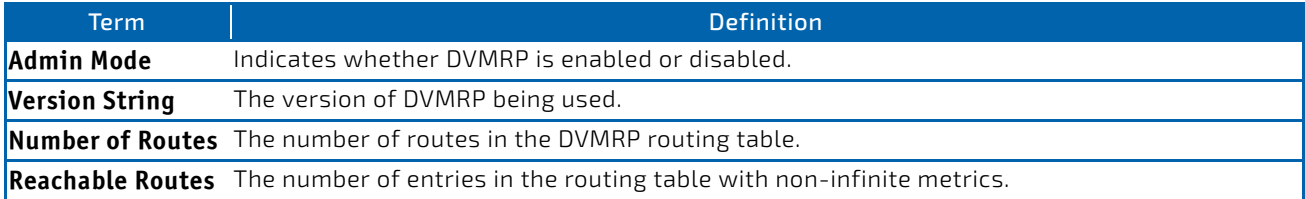

The following fields are displayed for each interface.

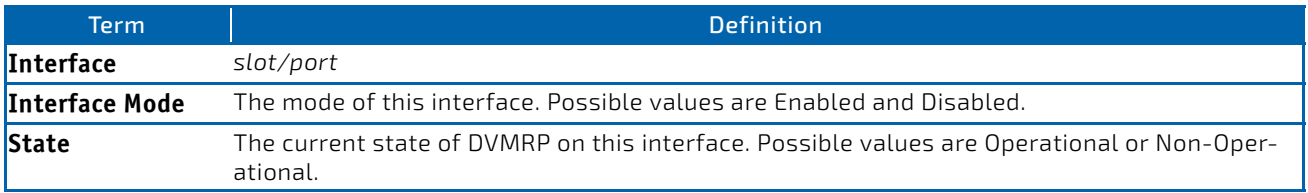

# 8.2.6 show ip dvmrp interface

This command displays the interface information for DVMRP on the specified interface. The argument *slot/port* corresponds to a physical routing interface or VLAN routing interface. The keyword vlan is used to specify the VLAN ID of the routing VLAN directly instead of in a *slot/port* format.

#### **Format** show ip dvmrp interface {*slot/port*|vlan *1‐4093*}

- 
- **Modes** Privileged EXEC
	- User EXEC

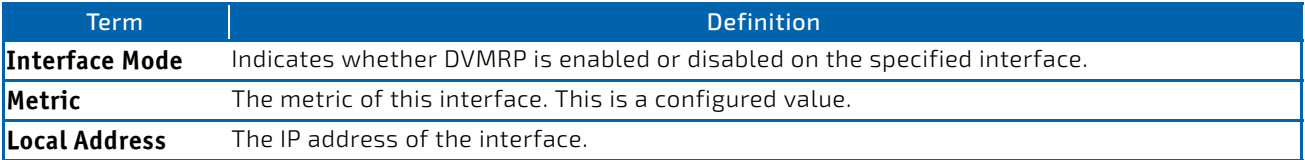

The following field is displayed only when DVMRP is operational on the interface.

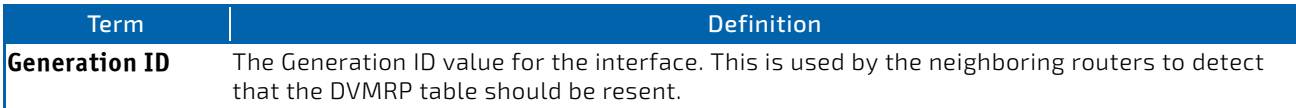

The following fields are displayed only if DVMRP is enabled on this interface.

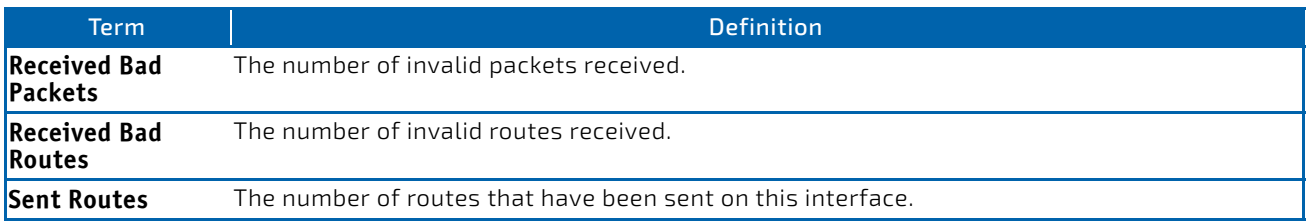

## 8.2.7 show ip dvmrp neighbor

This command displays the neighbor information for DVMRP.

- **Format** show ip dvmrp neighbor
- 
- **Modes** Privileged EXEC
	- User EXEC

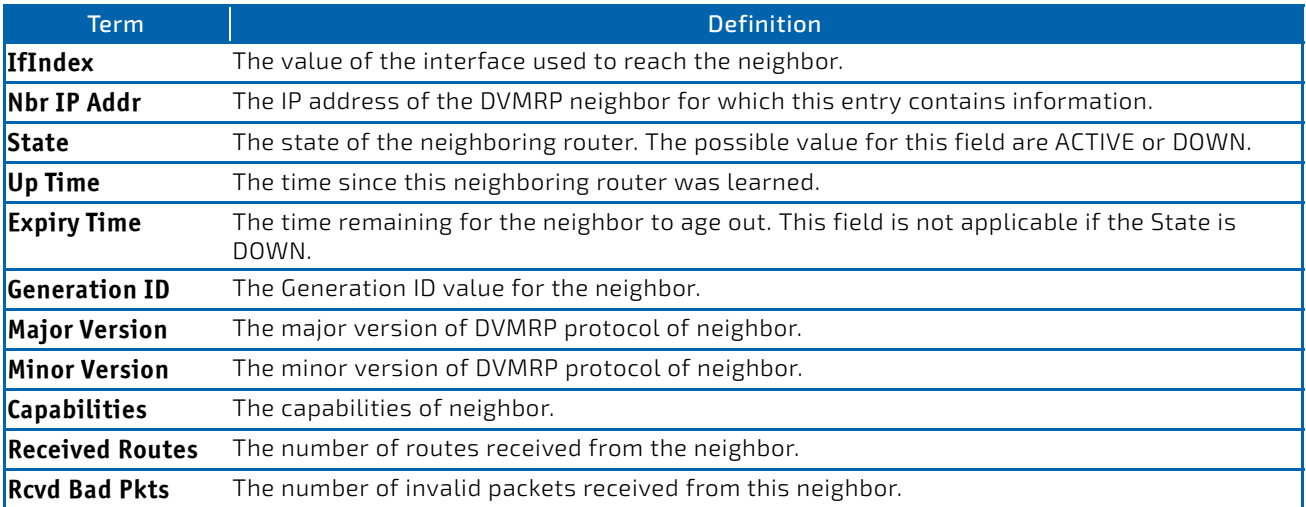

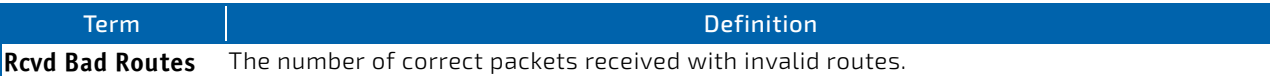

# 8.2.8 show ip dvmrp nexthop

This command displays the next hop information on outgoing interfaces for routing multicast datagrams.

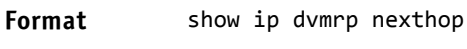

- Modes Privileged EXEC
	- User EXEC

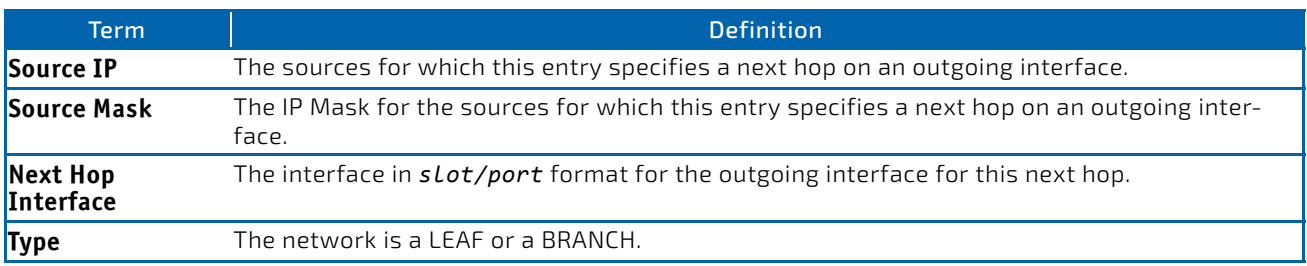

# 8.2.9 show ip dvmrp prune

This command displays the table listing the router's upstream prune information.

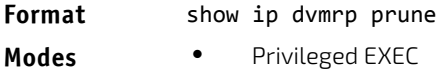

• User EXEC

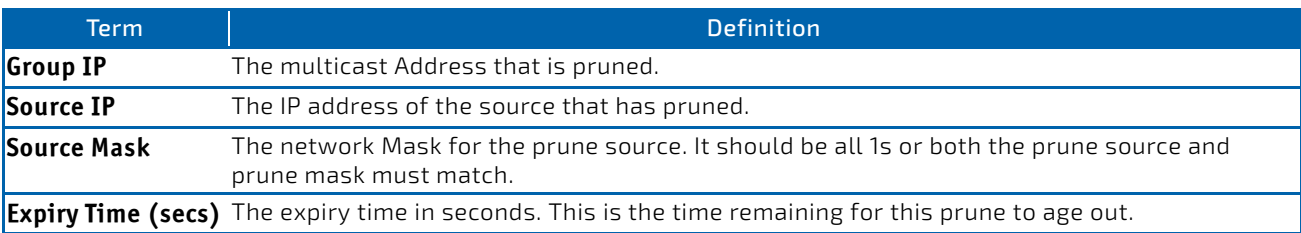

## 8.2.10 show ip dvmrp route

This command displays the multicast routing information for DVMRP.

### **Format** show ip dvmrp route

- 
- **Modes** Privileged EXEC
	- User EXEC

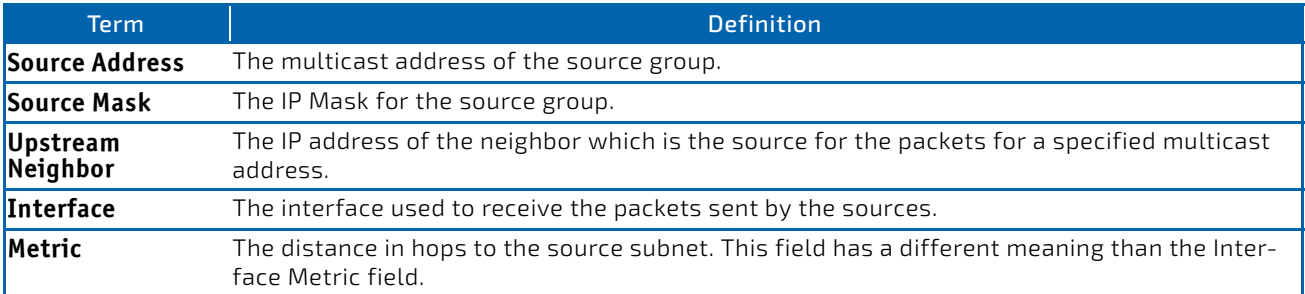

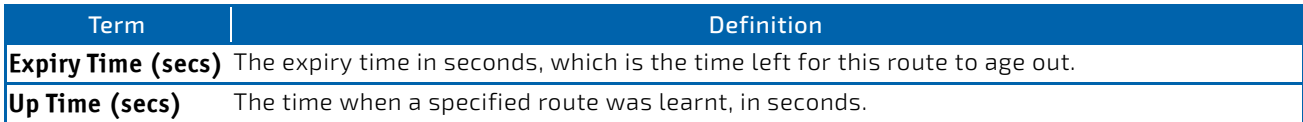

## <span id="page-815-0"></span>8.3 PIM Commands

This section describes the commands you use to configure Protocol Independent Multicast -Dense Mode (PIM-DM) and Protocol Independent Multicast - Sparse Mode (PIM-SM). PIM-DM and PIM-SM are multicast routing protocols that provides scalable inter-domain multicast routing across the Internet, independent of the mechanisms provided by any particular unicast routing protocol. Only one PIM mode can be operational at a time.

## 8.3.1 ip pim dense

This command administratively enables the PIM Dense mode across the router.

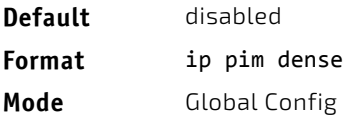

*Example:* The following shows an example of the command. (FASTPATH) (Config) #ip pim dense

## 8.3.1.1 no ip pim dense

This command administratively disables the PIM Dense mode across the router.

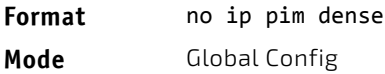

## 8.3.2 ip pim sparse

This command administratively enables the PIM Sparse mode across the router.

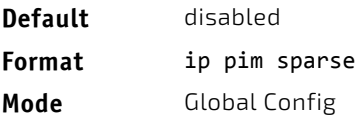

*Example:* The following shows an example of the command. (FASTPATH) (Config) #ip pim sparse

## 8.3.2.1 no ip pim sparse

This command administratively disables the PIM Sparse mode across the router.

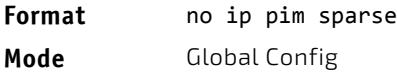

## 8.3.3 ip pim

Use this command to administratively enable PIM on the specified interface.

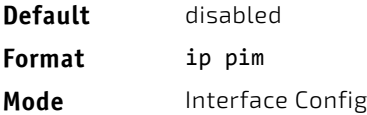

**Example:** The following shows example CLI display output for the command. (FASTPATH) (Interface 0/1) #ip pim

## 8.3.3.1 no ip pim

Use this command to disable PIM on the specified interface.

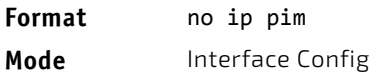

## 8.3.4 ip pim hello-interval

This command configures the transmission frequency of PIM hello messages the specified interface. This field has a range of 0 to 18000 seconds.

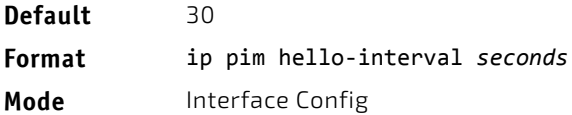

*Example:* The following shows an example of the command. (FASTPATH) (Interface 0/1) #ip pim hello‐interval 50

## 8.3.4.1 no ip pim hello-interval

This command resets the transmission frequency of hello messages between PIM enabled neighbors to the default value.

**Format** no ip pim hello‐interval

**Mode** Interface Config

### 8.3.5 ip pim bsr-border

Use this command to prevent bootstrap router (BSR) messages from being sent or received on the specified interface.

This command takes effect only when Sparse mode in enabled in the Global mode. **NOTICE** 

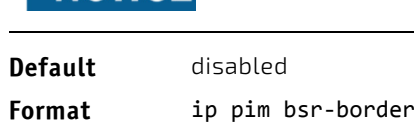

**Mode** Interface Config

*Example:* The following shows an example of the command. (FASTPATH) (Interface 0/1) #ip pim bsr‐border

## 8.3.5.1 no ip pim bsr-border

Use this command to disable the specified interface from being the BSR border.

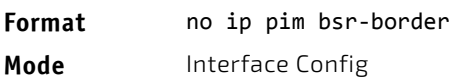

## 8.3.6 ip pim bsr-candidate

This command is used to configure the router to announce its candidacy as a bootstrap router (BSR). The argument *slot/ port* corresponds to a physical routing interface or VLAN routing interface. The keyword vlan is used to specify the VLAN ID of the routing VLAN directly instead of in a *slot/port* format.

**NOTICE** 

This command takes effect only when PIM-SM is configured as the PIM mode.

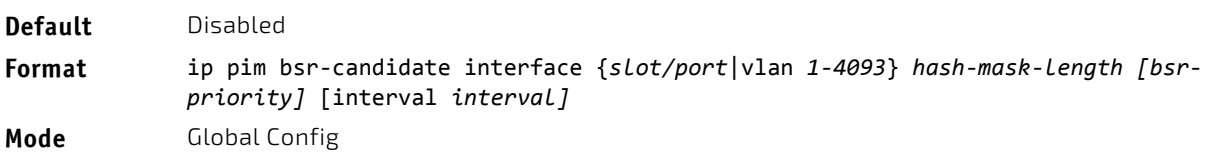

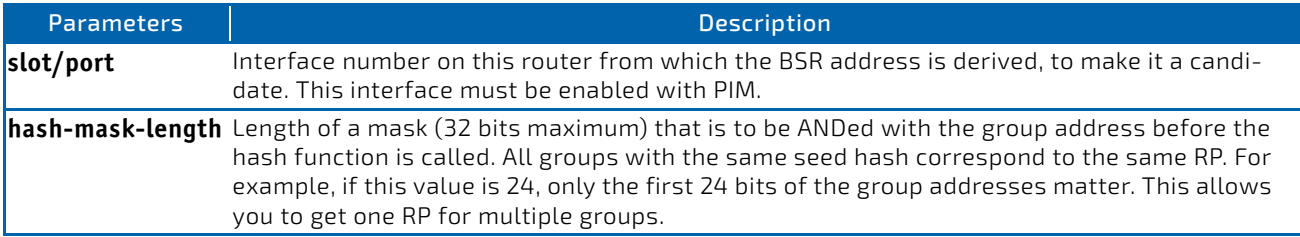

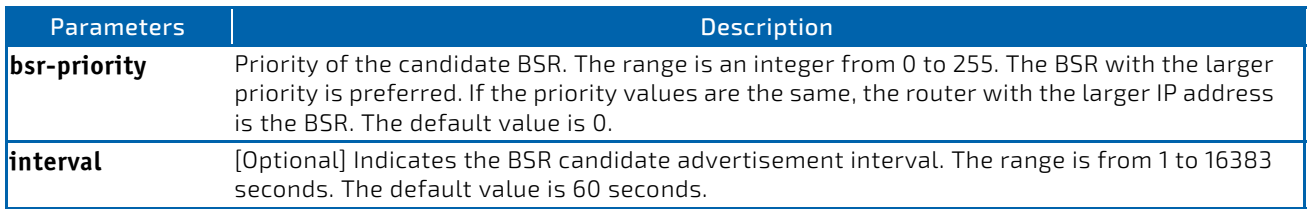

*Example:* The following shows examples of the command.

(FASTPATH) (Config) #ip pim bsr‐candidate interface 0/1 32 5 (FASTPATH) (Config) #ip pim bsr‐candidate interface 0/1 32 5 interval 100

### 8.3.6.1 no ip pim bsr-candidate

Use this command to remove the configured PIM Candidate BSR router.

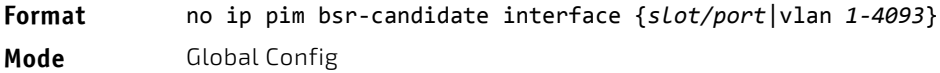

## 8.3.7 ip pim dr-priority

Use this command to set the priority value for which a router is elected as the designated router (DR).

This command takes effect only when Sparse mode is enabled in the Global mode. **NOTICE Default** 1 **Format** ip pim dr‐priority *0‐2147483647* **Mode** Interface Config

*Example:* The following shows example CLI display output for the command. (FASTPATH) (Interface 0/1) #ip pim dr‐priority 10

## 8.3.7.1 no ip pim dr-priority

Use this command to return the DR Priority on the specified interface to its default value.

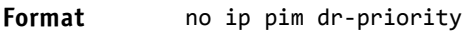

**Mode** Interface Config

## 8.3.8 ip pim join-prune-interval

Use this command to configure the frequency of PIM Join/Prune messages on a specified interface. The join/prune interval is specified in seconds. This parameter can be configured to a value from 0 to 18000.

This command takes effect only when is configured as the PIM mode. **NOTICE** 

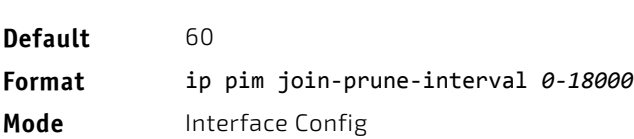

*Example:* The following shows examples of the command. (FASTPATH) (Interface 0/1) #ip pim join‐prune‐interval 90

## 8.3.8.1 no ip pim join-prune-interval

Use this command to set the join/prune interval on the specified interface to the default value.

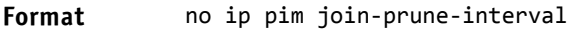

**Mode** Interface Config

## 8.3.9 ip pim rp-address

This command defines the address of a PIM Rendezvous point (RP) for a specific multicast group range.

This command takes effect only when PIM-SM is configured as the PIM mode. NOTICE

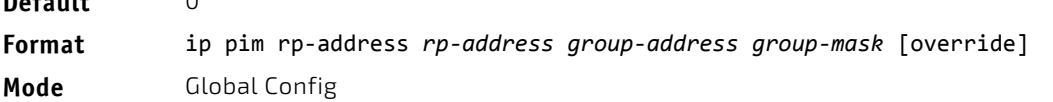

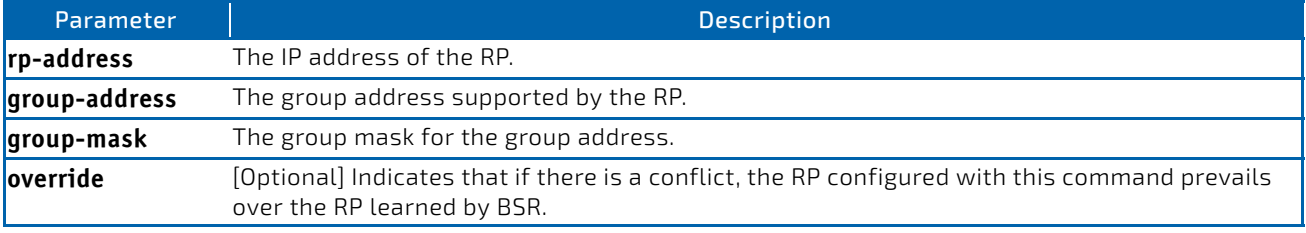

 $D = f = u \cdot 1$ 

*Example:* The following shows an example of the command.

(FASTPATH) (Config) #ip pim rp‐address 192.168.10.1 224.1.2.0 255.255.255.0

## 8.3.9.1 no ip pim rp-address

Use this command to remove the address of the configured PIM Rendezvous point (RP) for the specified multicast group range.

**Format** no ip pim rp‐address *rp‐address group‐address group‐mask* [override]

**Mode** Global Config

## 8.3.10 ip pim rp-candidate

Use this command to configure the router to advertise itself as a PIM candidate rendezvous point (RP) to the bootstrap router (BSR) for a specific multicast group range. The argument *slot/port* corresponds to a physical routing interface or VLAN routing interface. The keyword vlan is used to specify the VLAN ID of the routing VLAN directly instead of in a *slot/ port* format.

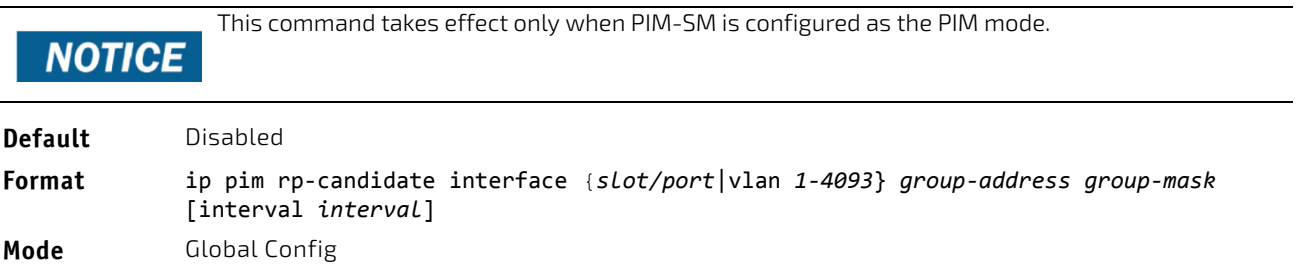

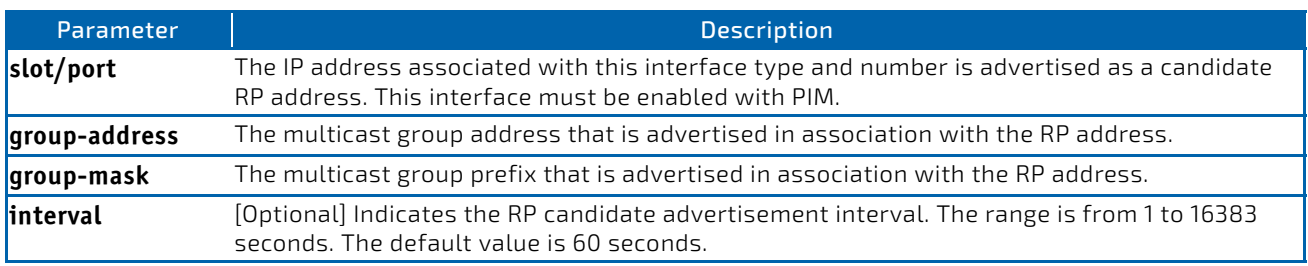

*Example:* The following shows examples of the command.

(FASTPATH) (Config) #ip pim rp‐candidate interface 0/1 224.1.2.0 255.255.255.0

(FASTPATH) (Config) #ip pim rp‐candidate interface 0/1 224.1.2.0 255.255.255.0 interval 200

### 8.3.10.1 no ip pim rp-candidate

Use this command to remove the configured PIM candidate Rendezvous point (RP) for a specific multicast group range.

**Format** no ip pim rp‐candidate interface {*slot/port*|vlan *1‐4093*} *group‐address group‐mask* **Mode** Global Config

### 8.3.11 ip pim ssm

Use this command to define the Source Specific Multicast (SSM) range of IP multicast addresses on the router.

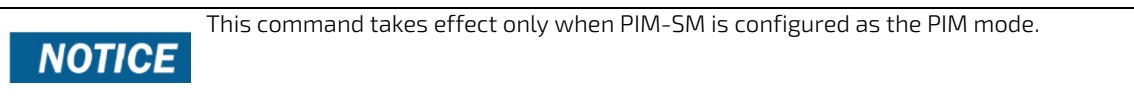

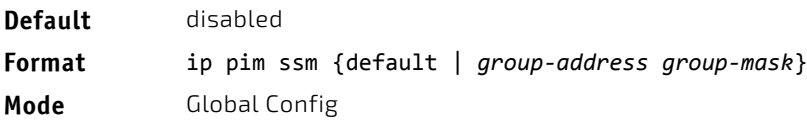

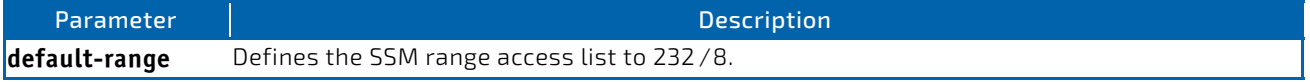

*Example:* The following shows an example of the command. (FASTPATH) (Config) #ip pim ssm default (FASTPATH) (Config) #ip pim ssm 232.1.2.0 255.255.255.0

### 8.3.11.1 no ip pim ssm

Use this command to remove the Source Specific Multicast (SSM) range of IP multicast addresses on the router.

**Format** no ip pim ssm {default | *group‐address group‐mask*} **Mode** Global Config

## 8.3.12 ip pim-trapflags

This command enables the PIM trap mode for both Sparse Mode (SM) and Dense Mode. (DM).

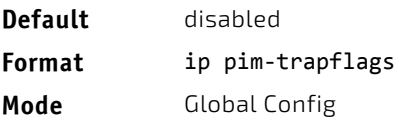

## 8.3.12.1 no ip pim-trapflags

This command sets the PIM trap mode to the default.

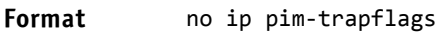

**Mode** Global Config

## 8.3.13 ip pim spt-threshold

Use this command to configure the Data Threshold rate for the last-hop router to switch to the shortest path on the router. The rate is specified in Kilobits per second. The possible values are 0 to 2000.

This command takes effect only when PIM-SM is configured as the PIM mode. **NOTICE** 

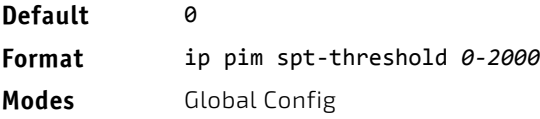

*Example:* The following shows an example of the command. (FASTPATH) (Config) #ip pim spt-threshold 100

## 8.3.13.1 no ip pim spt-threshold

This command is used to set the data threshold rate for the RP router to the default value.

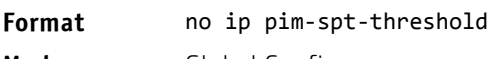

**Mode** Global Config

## 8.3.14 show ip mfc

This command displays mroute entries in the multicast forwarding (MFC) database.

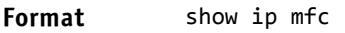

- Modes Privileged EXEC
	- User EXEC

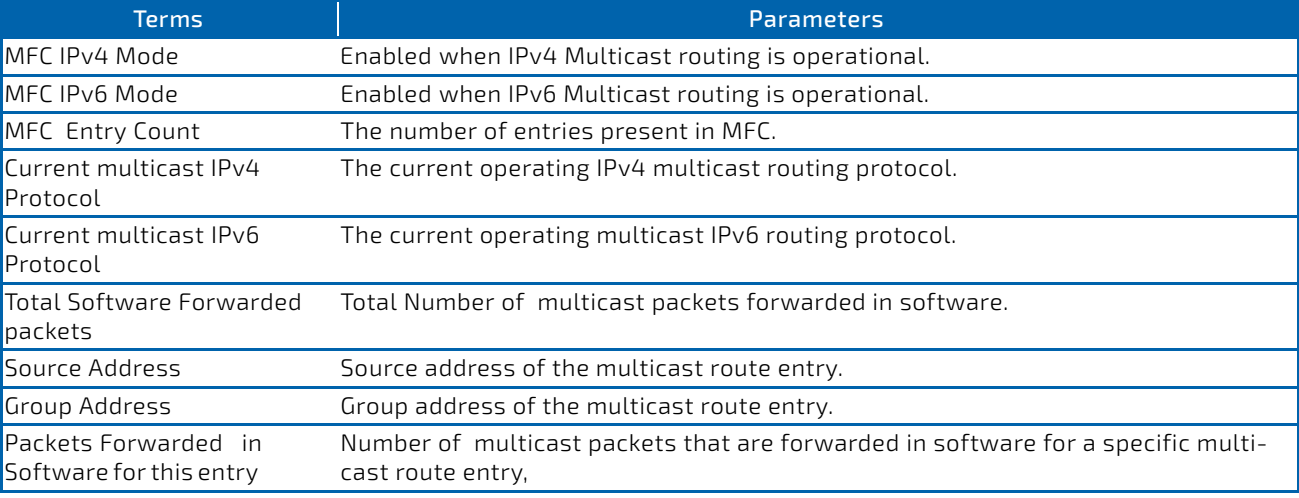

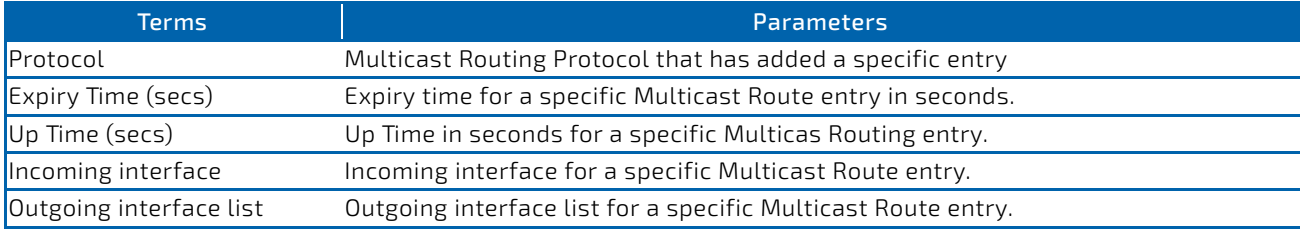

#### *Example:*

(FASTPATH Routing) (Config)#show ip mfc

MFC IPv4 Mode.................................. Enabled MFC IPv6 Mode.................................. Disabled MFC Entry Count ............................... 1 Current multicast IPv4 protocol................ PIMSM Current multicast IPv6 protocol................ No protocol enabled. Total software forwarded packets .............. 0 Source address: 192.168.10.5 Group address: 225.1.1.1 Packets forwarded in software for this entry: 0 Protocol: PIM‐SM Expiry Time (secs): 206 Up Time (secs): 4 Incoming interface: 0/10 Outgoing interface list: None

### 8.3.15 show ip pim

This command displays the system-wide information for PIM-DM or PIM-SM.

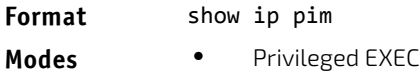

User EXEC

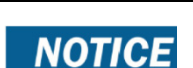

If the PIM mode is PIM-DM (dense), some of the fields in the following table do not display in the command output because they are applicable only to PIM-SM.

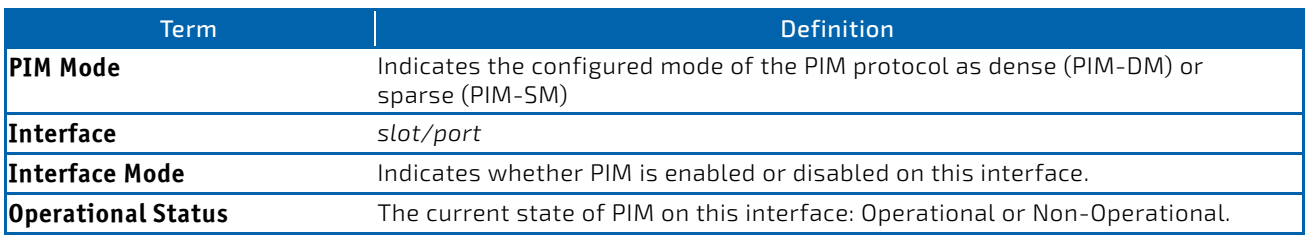

**Example:** The following shows example CLI display output for the command.

Example #1: PIM Mode - Dense

(FASTPATH) #show ip pim

PIM Mode Dense

InterfaceInterface‐ModeOperational‐Status

‐‐‐‐‐‐‐‐‐ ‐‐‐‐‐‐‐‐‐‐‐‐‐‐ ‐‐‐‐‐‐‐‐‐‐‐‐‐‐‐‐‐‐ 0/1 Enabled Operational 0/3 Disabled Non‐Operational

Example #2: PIM Mode - Sparse (FASTPATH) #show ip pim

PIM Mode Sparse

#### InterfaceInterface‐ModeOperational‐Status

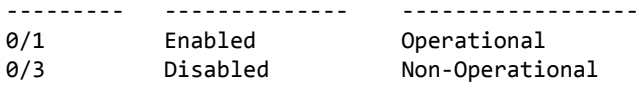

Example #3: PIM Mode - None

(FASTPATH) #show ip pim

PIM Mode None

None of the routing interfaces are enabled for PIM.

#### 8.3.16 show ip pim ssm

This command displays the configured source specific IP multicast addresses. If no SSM Group range is configured, this command output is No SSM address range is configured.

#### **Format** show ip pim ssm

- **Modes** Privileged EXEC
	- User EXEC

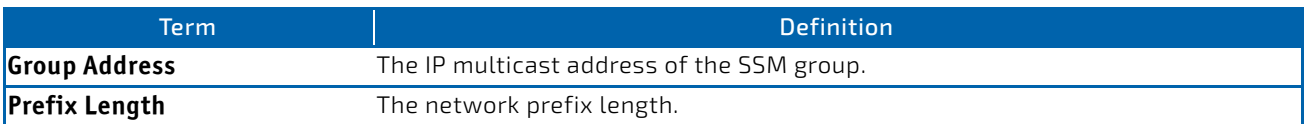

**Example:** The following shows example CLI display output for the command.

(FASTPATH) #show ip pim ssm

```
Group Address/Prefix Length
```
‐‐‐‐‐‐‐‐‐‐‐‐‐‐‐‐‐‐‐‐‐‐‐‐‐‐‐‐ 232.0.0.0/8

If no SSM Group range is configured, this command displays the following message:

No SSM address range is configured.

### 8.3.17 show ip pim interface

This command displays the PIM interface status parameters. The argument *slot/port* corresponds to a physical routing interface or VLAN routing interface. The keyword vlan is used to specify the VLAN ID of the routing VLAN directly instead of in a *slot/port* format. If no interface is specified, the command displays the status parameters of all PIM-enabled interfaces.

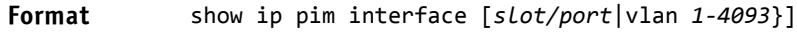

- **Modes** Privileged EXEC
	- User EXEC
- Term **Definition Interface** *slot/port The interface number.* **Mode** Indicates the active PIM mode enabled on the interface is dense or sparse.  **Hello Interval** The frequency at which PIM hello messages are transmitted on this interface. By default, the value is 30 seconds.

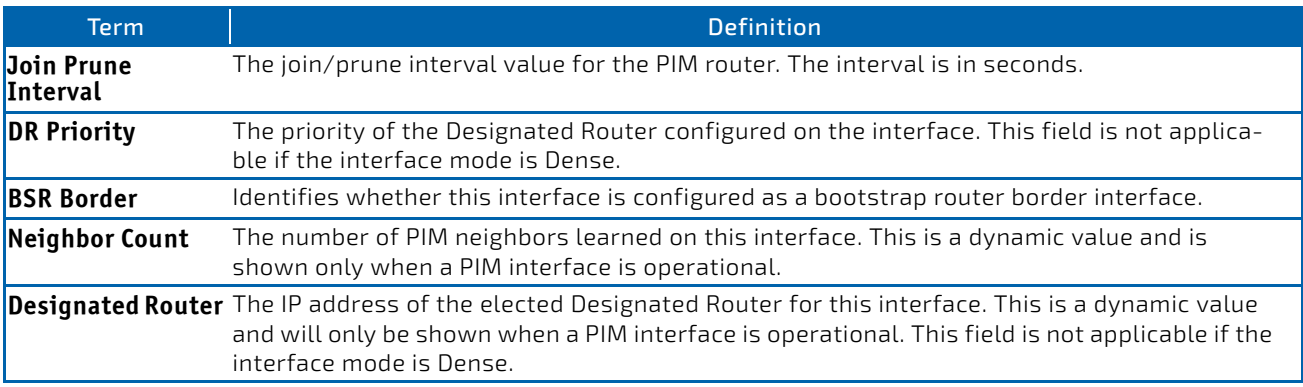

**Example:** The following shows example CLI display output for the command. (FASTPATH) #show ip pim interface

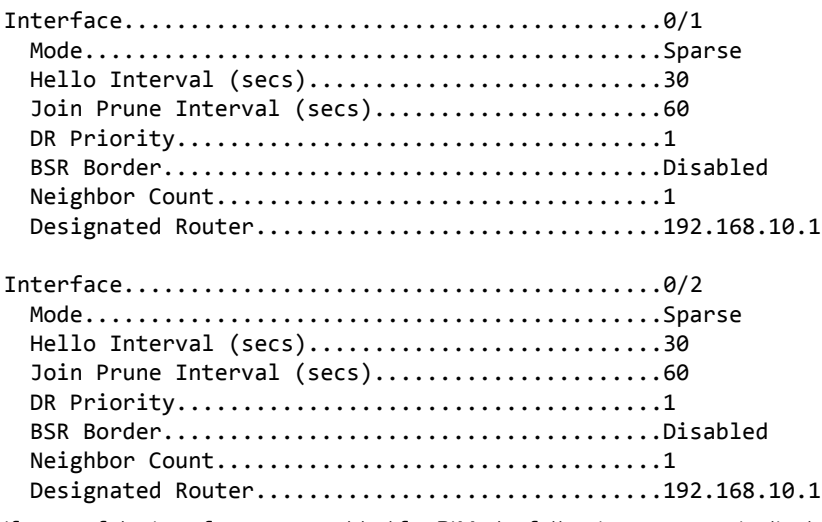

If none of the interfaces are enabled for PIM, the following message is displayed:

None of the routing interfaces are enabled for PIM.

## 8.3.18 show ip pim neighbor

This command displays PIM neighbors discovered by PIMv2 Hello messages. The argument *slot/port* corresponds to a physical routing interface or VLAN routing interface. The keyword vlan is used to specify the VLAN ID of the routing VLAN directly instead of in a *slot/port* format. If the interface number is not specified, the command displays the status parameters of all PIM-enabled interfaces.

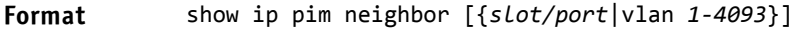

- **Modes** Privileged EXEC
	- User EXEC

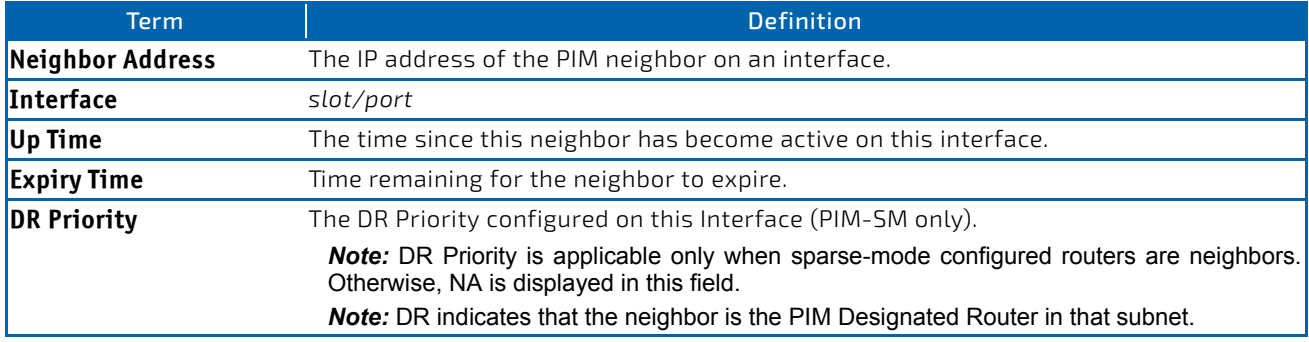

**Example:** The following shows example CLI display output for the command. (FASTPATH) #show ip pim neighbor 0/1

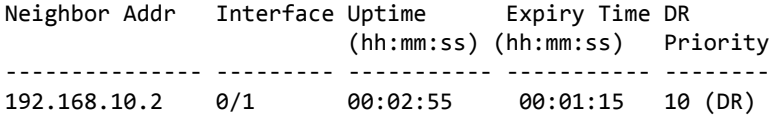

(FASTPATH) #show ip pim neighbor

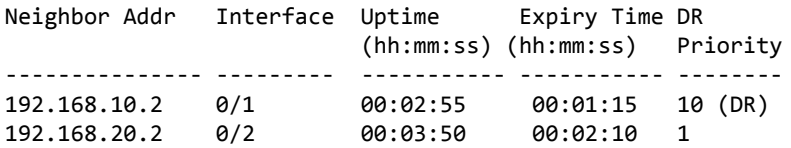

If no neighbors have been learned on any of the interfaces, the following message is displayed:

No neighbors exist on the router.

### 8.3.19 show ip pim bsr-router

This command displays the bootstrap router (BSR) information.

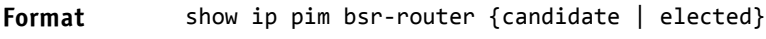

- 
- Mode Privileged EXEC
	- User EXEC

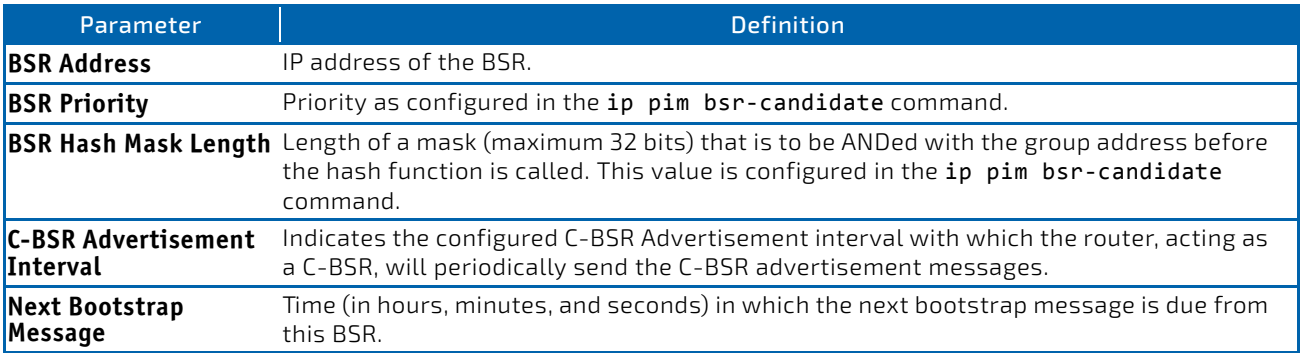

**Example:** The following shows example CLI display output for the command.

Example #1:

(FASTPATH) #show ip pim bsr‐router elected

BSR Address................................... 192.168.10.1 BSR Priority................................ 0 BSR Hash Mask Length............................... 30 Next Bootstrap message (hh:mm:ss)........... 00:00:24

Example #2:

(FASTPATH) #show ip pim bsr‐router candidate

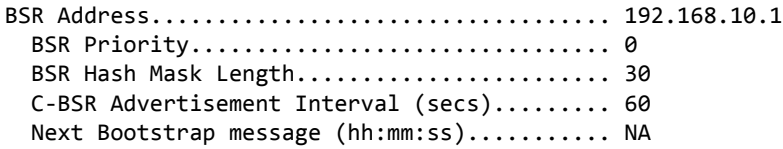

If no configured or elected BSRs exist on the router, the following message is displayed:

No BSR's exist/learned on this router.

### 8.3.20 show ip pim rp-hash

This command displays the rendezvous point (RP) selected for the specified group address.

**Format** show ip pim rp‐hash *group‐address*

Modes • Privileged EXEC

User EXEC

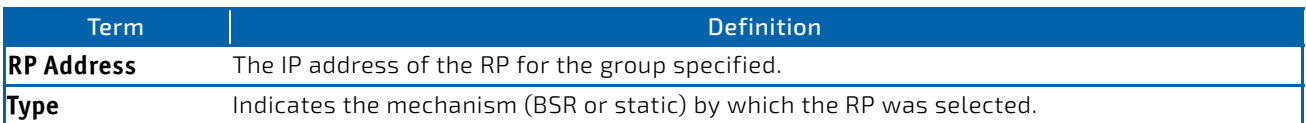

*Example:* The following shows example CLI display output for the command. (FASTPATH) #show ip pim rp‐hash 224.1.2.0

RP Address192.168.10.1

Type Static

If no RP Group mapping exist on the router, the following message is displayed:

No RP‐Group mappings exist/learned on this router.

## 8.3.21 show ip pim rp mapping

Use this command to display the mapping for the PIM group to the active Rendezvous points (RP) of which the router is a aware (either configured or learned from the bootstrap router (BSR)). Use the optional parameters to limit the display to a specific RP address or to view group-to-candidate RP or group to Static RP mapping information.

.

**Format** show ip pim rp mapping [{*rp‐address*|candidate|static}]

- 
- Modes Privileged EXEC
	- User EXEC

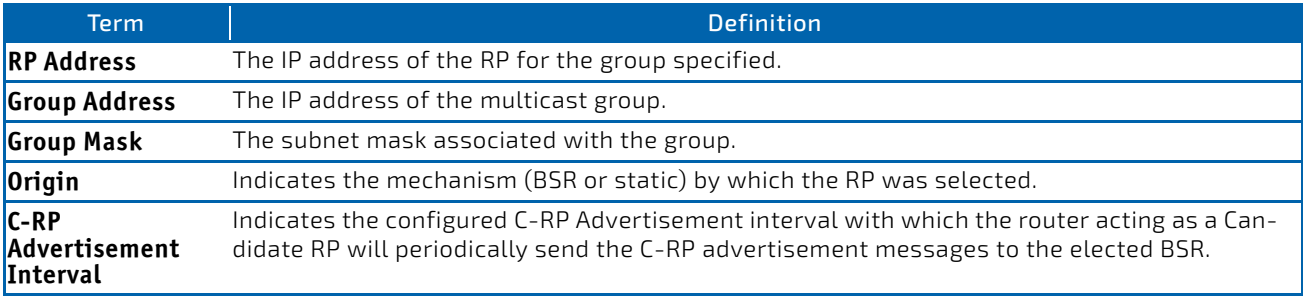

**Example:** The following show examples of CLI display output for the command.

Example #1:

(FASTPATH) #show ip pim rp mapping 192.168.10.1

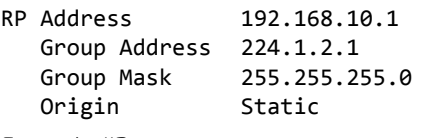

Example #2:

(FASTPATH) #show ip pim rp mapping
```
RP Address 192.168.10.1
     Group Address 224.1.2.1
     Group Mask 255.255.255.0
     Origin Static
RP Address 192.168.20.1
     Group Address 229.2.0.0
     Group Mask 255.255.0.0
     Origin Static
Example #3:
```
(FASTPATH) # show ip pim rp mapping candidate

RP Address.................................... 192.168.10.1 Group Address.............................. 224.1.2.1 Group Mask................................. 255.255.0.0 Origin..................................... BSR C‐RP Advertisement Interval (secs)......... 60 Next Candidate RP Advertisement (hh:mm:ss). 00:00:15

If no RP Group mapping exist on the router, the following message is displayed:

No RP‐Group mappings exist on this router.

#### 8.3.22 show ip pim statistics

This command displays statistics for the received PIM control packets per interface. This command displays statistics only if PIM sparse mode is enabled.

.

#### **Format** show ip pim statistics

- **Modes** Privileged EXEC
	- User EXEC

The following information is displayed.

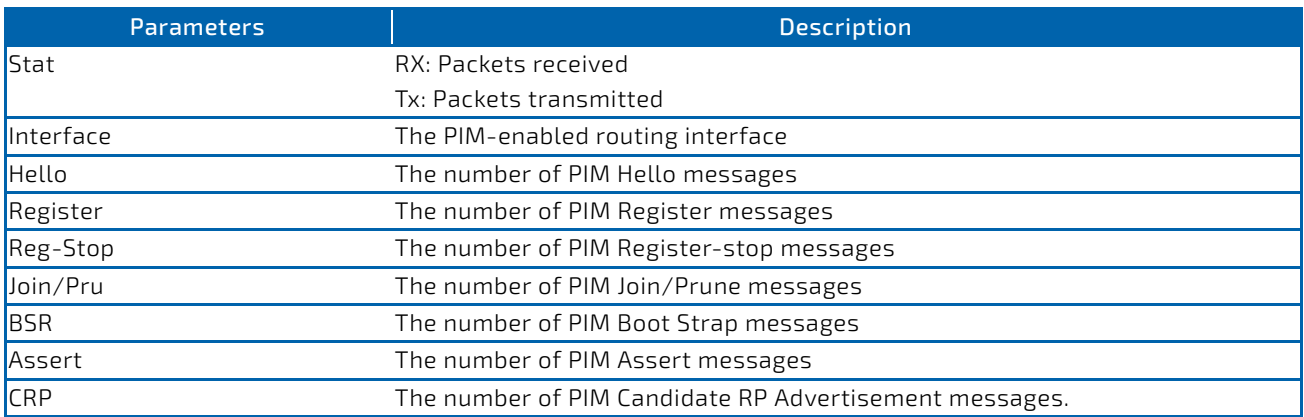

#### *Example:*

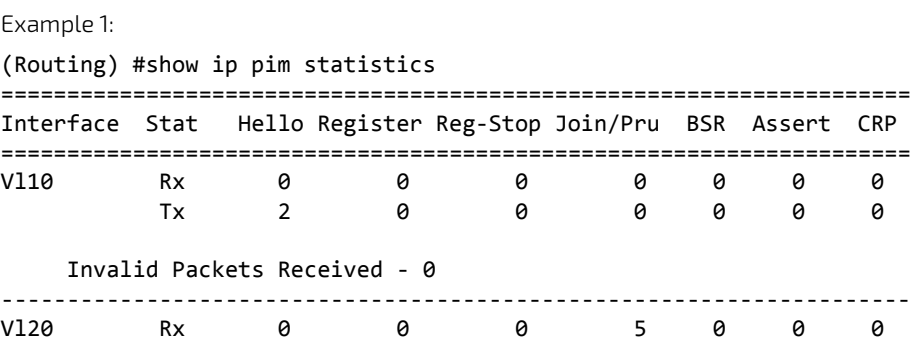

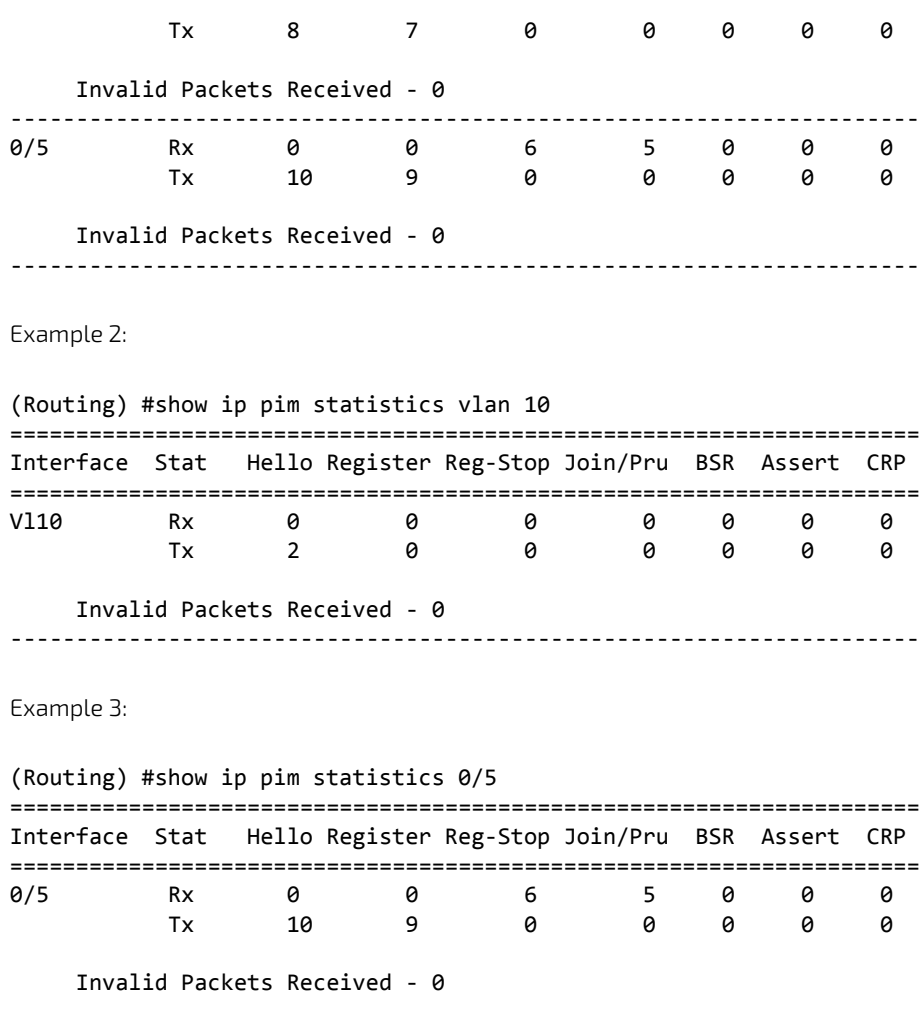

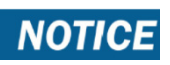

For ipv6 statistics use the key word ipv6.

#### 8.4 Internet Group Message Protocol Commands

This section describes the commands you use to view and configure Internet Group Message Protocol (IGMP) settings.

## 8.4.1 ip igmp

This command sets the administrative mode of IGMP in the system to active on an interface, range of interfaces, or on all interfaces.

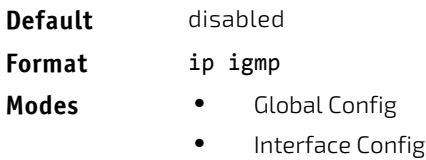

#### 8.4.1.1 no ip igmp

This command sets the administrative mode of IGMP in the system to inactive.

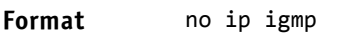

- **Modes** Global Config
	- Interface Config

## 8.4.2 ip igmp header-validation

Use this command to enable header validation for IGMP messages.

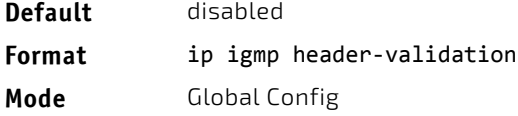

## 8.4.2.1 no ip igmp header-validation

This command disables header validation for IGMP messages.

**Format** no ip igmp header‐validation **Mode** Global Config

#### 8.4.3 ip igmp version

This command configures the version of IGMP for an interface or range of interfaces. The value for *version* is either 1, 2 or 3.

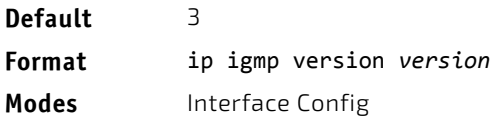

#### 8.4.3.1 no ip igmp version

This command resets the version of IGMP to the default value.

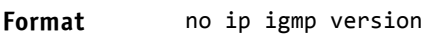

**Modes** Interface Config

#### 8.4.4 ip igmp last-member-query-count

This command sets the number of Group-Specific Queries sent by the interface or range of interfaces before the router assumes that there are no local members on the interface. The range for *count* is 1 to 20.

**Format** ip igmp last‐member‐query‐count *count*

**Modes** Interface Config

#### 8.4.4.1 no ip igmp last-member-query-count

This command resets the number of Group-Specific Queries to the default value.

**Format** no ip igmp last‐member‐query‐count

**Modes** Interface Config

## 8.4.5 ip igmp last-member-query-interval

This command configures the Maximum Response Time inserted in Group-Specific Queries which are sent in response to Leave Group messages. The range for *seconds* is 0 to 255 tenths of a second. This value can be configured on one interface or a range of interfaces

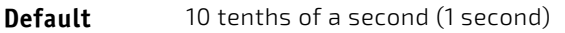

**Format** ip igmp last‐member‐query‐interval *seconds*

**Modes** Interface Config

#### 8.4.5.1 no ip igmp last-member-query-interval

This command resets the Maximum Response Time to the default value.

**Format** no ip igmp last‐member‐query‐interval

**Modes** Interface Config

#### 8.4.6 ip igmp query-interval

This command configures the query interval for the specified interface or range of interfaces. The query interval determines how fast IGMP Host-Query packets are transmitted on this interface. The range for query-interval is 1 to 3600 seconds.

**Default** 125 seconds

**Format** ip igmp query‐interval *seconds*

**Modes** Interface Config

#### 8.4.6.1 no ip igmp query-interval

This command resets the query interval for the specified interface to the default value. This is the frequency at which IGMP Host-Query packets are transmitted on this interface.

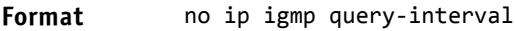

**Modes** Interface Config

#### 8.4.7 ip igmp query-max-response-time

This command configures the maximum response time interval for the specified interface or range of interfaces, which is the maximum query response time advertised in IGMPv2 queries on this interface.The time interval is specified in tenths of a second. The range for gmp query-max-response-time is 0 to 255 tenths of a second.

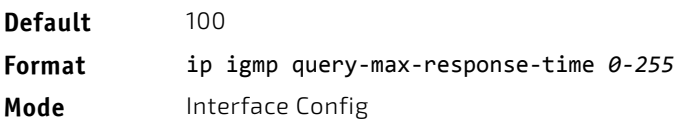

#### 8.4.7.1 no ip igmp query-max-response-time

This command resets the maximum response time interval for the specified interface, which is the maximum query response time advertised in IGMPv2 queries on this interface to the default value. The maximum response time interval is reset to the default time.

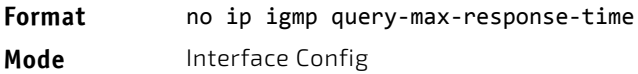

#### 8.4.8 ip igmp robustness

This command configures the robustness that allows tuning of the interface or range of interfaces. The robustness is the tuning for the expected packet loss on a subnet. If a subnet is expected to have a lot of loss, the Robustness variable may be increased for the interface. The range for *robustness* is 1 to 255.

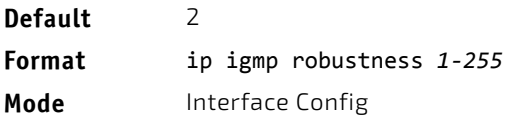

#### 8.4.8.1 no ip igmp robustness

This command sets the robustness value to default.

**Format** no ip igmp robustness

**Mode** Interface Config

#### 8.4.9 ip igmp startup-query-count

This command sets the number of Queries sent out on startup, separated by the Startup Query Interval on the interface or range of interfaces. The range for *count* is 1 to 20.

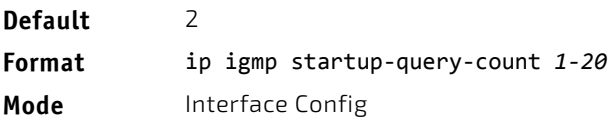

#### 8.4.9.1 no ip igmp startup-query-count

This command resets the number of Queries sent out on startup, separated by the Startup Query Interval on the interface to the default value.

**Format** no ip igmp startup‐query‐count

**Mode** Interface Config

#### 8.4.10 ip igmp startup-query-interval

This command sets the interval between General Queries sent on startup on the interface or range of interfaces. The time interval value is in seconds. The range for *interval* is 1 to 300 seconds.

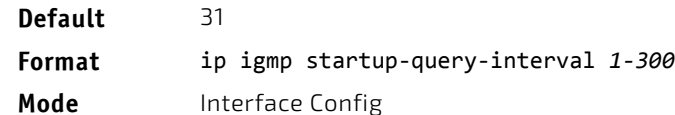

## 8.4.10.1 no ip igmp startup-query-interval

This command resets the interval between General Queries sent on startup on the interface to the default value.

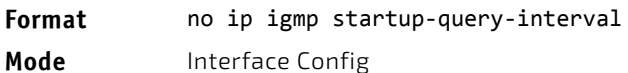

#### 8.4.11 show ip igmp

This command displays the system-wide IGMP information.

**Format** show ip igmp **Modes** • Privileged EXEC User EXEC

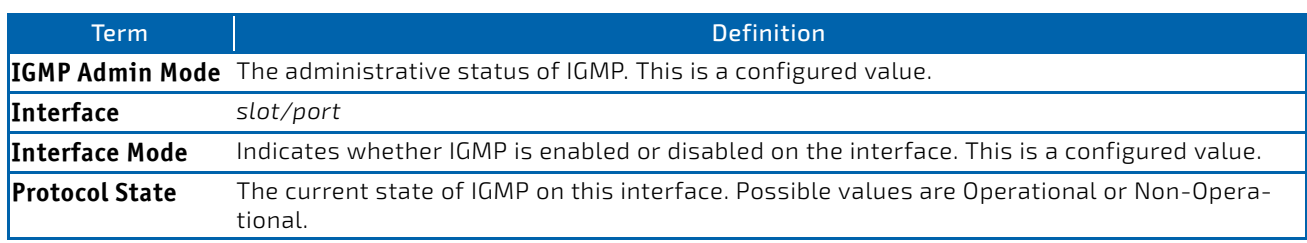

#### 8.4.12 show ip igmp groups

This command displays the registered multicast groups on the interface. The argument *slot/port* corresponds to a physical routing interface or VLAN routing interface. The keyword vlan is used to specify the VLAN ID of the routing VLAN directly instead of in a *slot/port* format. If [detail] is specified this command displays the registered multicast groups on the interface in detail.

**Format** show ip igmp groups {*slot/port*|vlan *1‐4093* [detail]} **Mode** Privileged EXEC

If you do not use the detail keyword, the following fields appear:

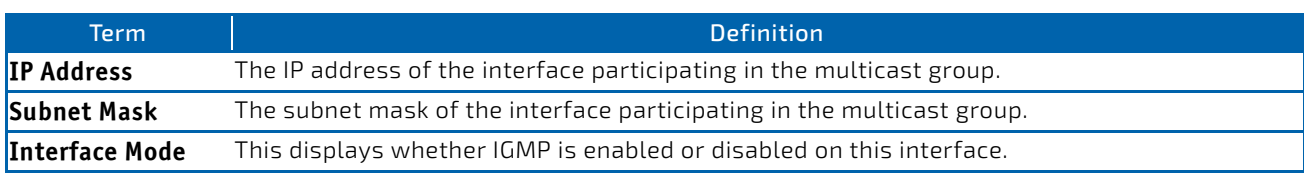

The following fields are not displayed if the interface is not enabled:

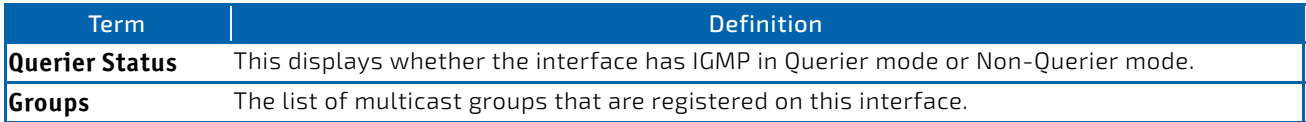

If you use the detail keyword, the following fields appear:

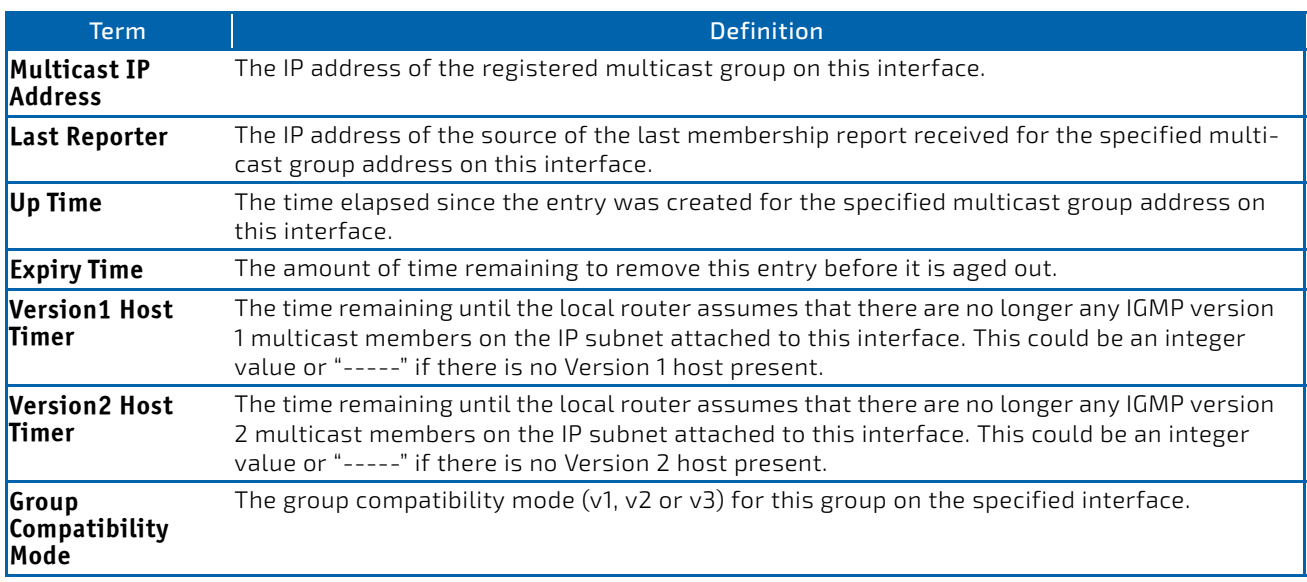

#### 8.4.13 show ip igmp interface

This command displays the IGMP information for the interface. The argument *slot/port* corresponds to a physical routing interface or VLAN routing interface. The keyword vlan is used to specify the VLAN ID of the routing VLAN directly instead of in a *slot/port* format.

**Format** show ip igmp interface {*slot/port*|vlan *1‐4093*}

- 
- **Modes** Privileged EXEC
	- User EXEC

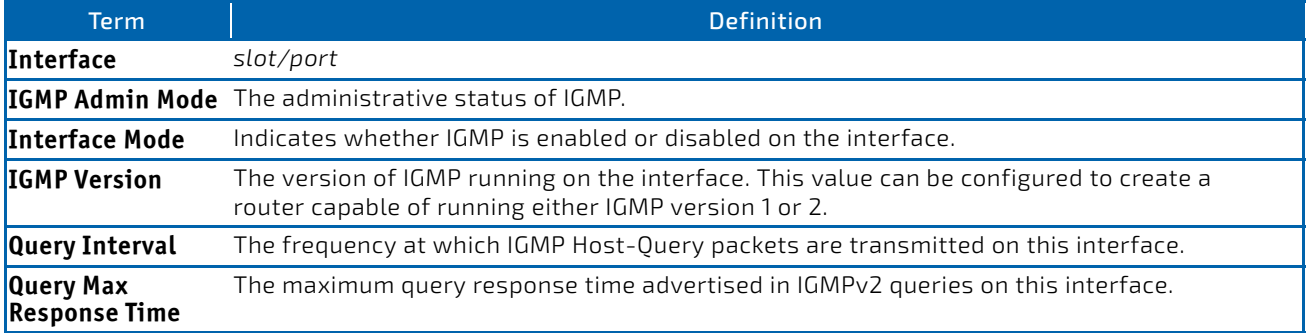

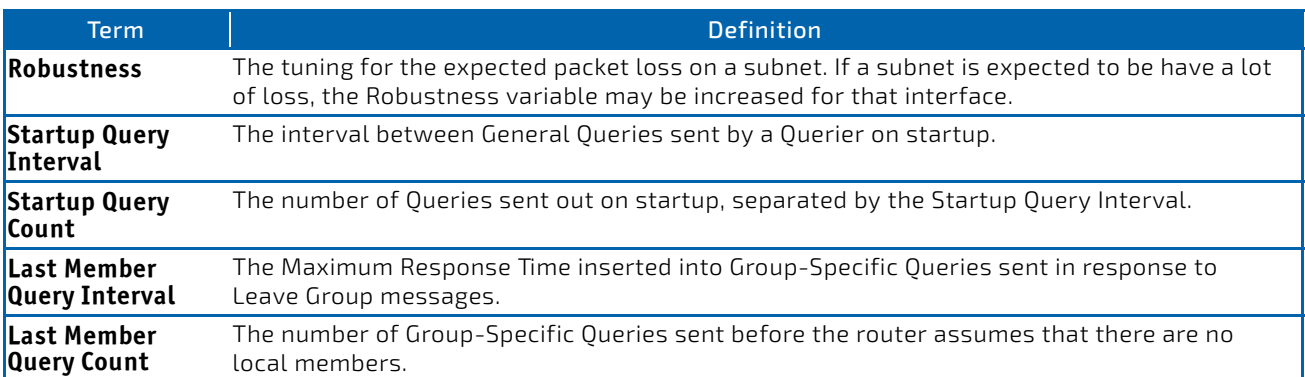

#### 8.4.14 show ip igmp interface membership

This command displays the list of interfaces that have registered in the multicast group.

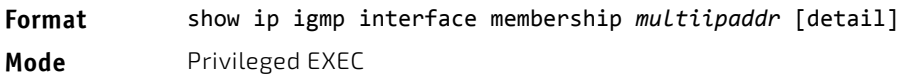

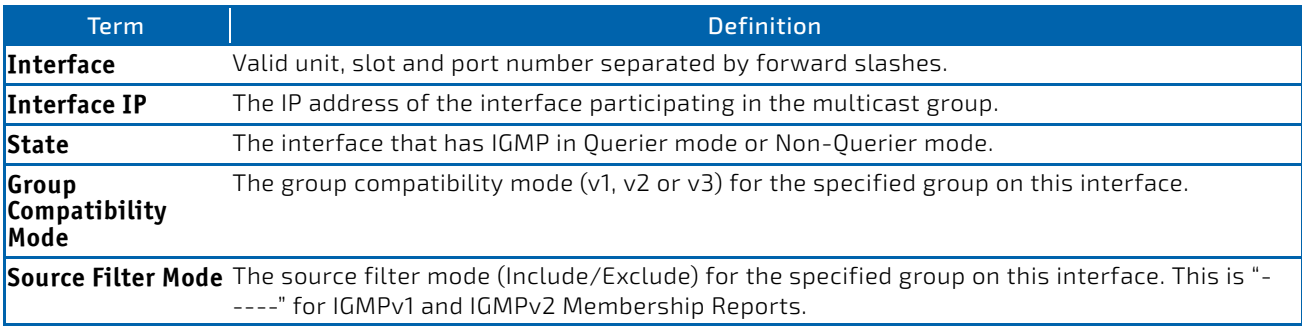

If you use the detail keyword, the following fields appear:

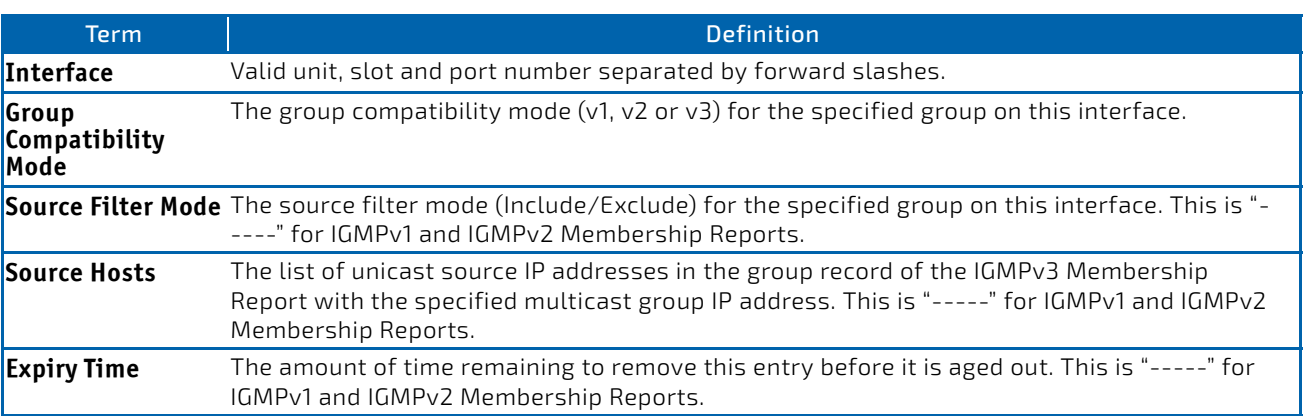

#### 8.4.15 show ip igmp interface stats

This command displays the IGMP statistical information for the interface. The statistics are only displayed when the interface is enabled for IGMP. The argument *slot/port* corresponds to a physical routing interface or VLAN routing interface. The keyword vlan is used to specify the VLAN ID of the routing VLAN directly instead of in a *slot/port* format.

#### **Format** show ip igmp interface stats [*slot/port*|vlan *1‐4093*]

- **Modes** Privileged EXEC
	- User EXEC

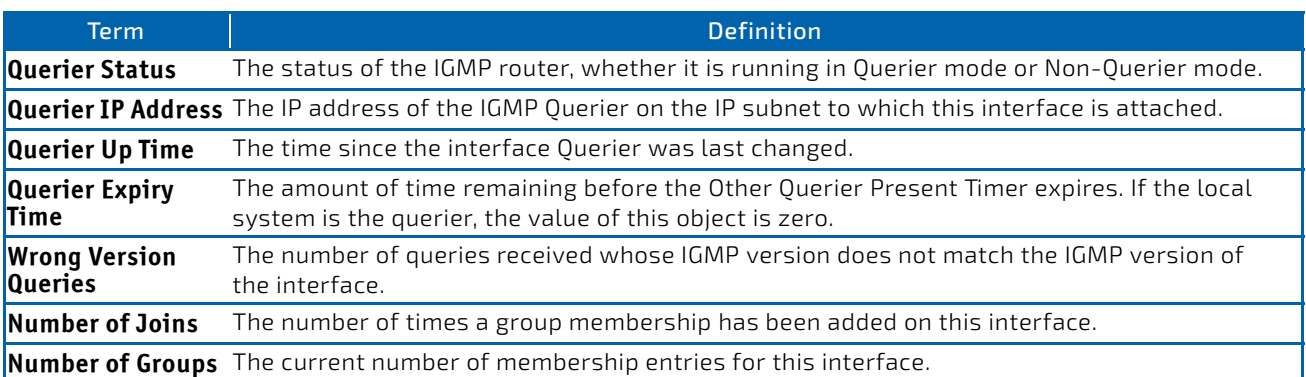

#### 8.5 IGMP Proxy Commands

The IGMP Proxy is used by IGMP Router (IPv4 system) to enable the system to issue IGMP host messages on behalf of hosts that the system discovered through standard IGMP router interfaces. With IGMP Proxy enabled, the system acts as proxy to all the hosts residing on its router interfaces.

#### 8.5.1 ip igmp-proxy

This command enables the IGMP Proxy on the an interface or range of interfaces. To enable the IGMP Proxy on an interface, you must enable multicast forwarding. Also, make sure that there are no multicast routing protocols enabled on the router.

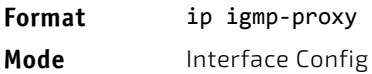

#### 8.5.1.1 no ip igmp-proxy

This command disables the IGMP Proxy on the router.

**Format** no ip igmp‐proxy

**Mode** Interface Config

#### 8.5.2 ip igmp-proxy unsolicit-rprt-interval

This command sets the unsolicited report interval for the IGMP Proxy interface or range of interfaces. This command is valid only when you enable IGMP Proxy on the interface or range of interfaces. The value of *interval* can be 1-260 seconds.

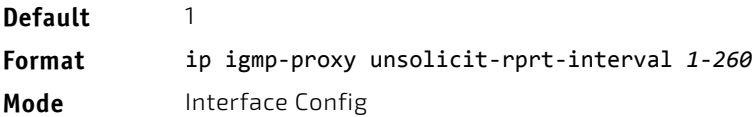

#### 8.5.2.1 no ip igmp-proxy unsolicit-rprt-interval

This command resets the unsolicited report interval of the IGMP Proxy router to the default value.

**Format** no ip igmp‐proxy unsolicit‐rprt‐interval

**Mode** Interface Config

#### 8.5.3 ip igmp-proxy reset-status

This command resets the host interface status parameters of the IGMP Proxy interface (or range of interfaces). This command is valid only when you enable IGMP Proxy on the interface.

**Format** ip igmp‐proxy reset‐status

**Mode** Interface Config

#### 8.5.4 show ip igmp-proxy

This command displays a summary of the host interface status parameters. It displays the following parameters only when you enable IGMP Proxy.

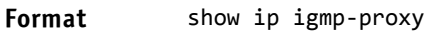

- Modes Privileged EXEC
	- User EXEC

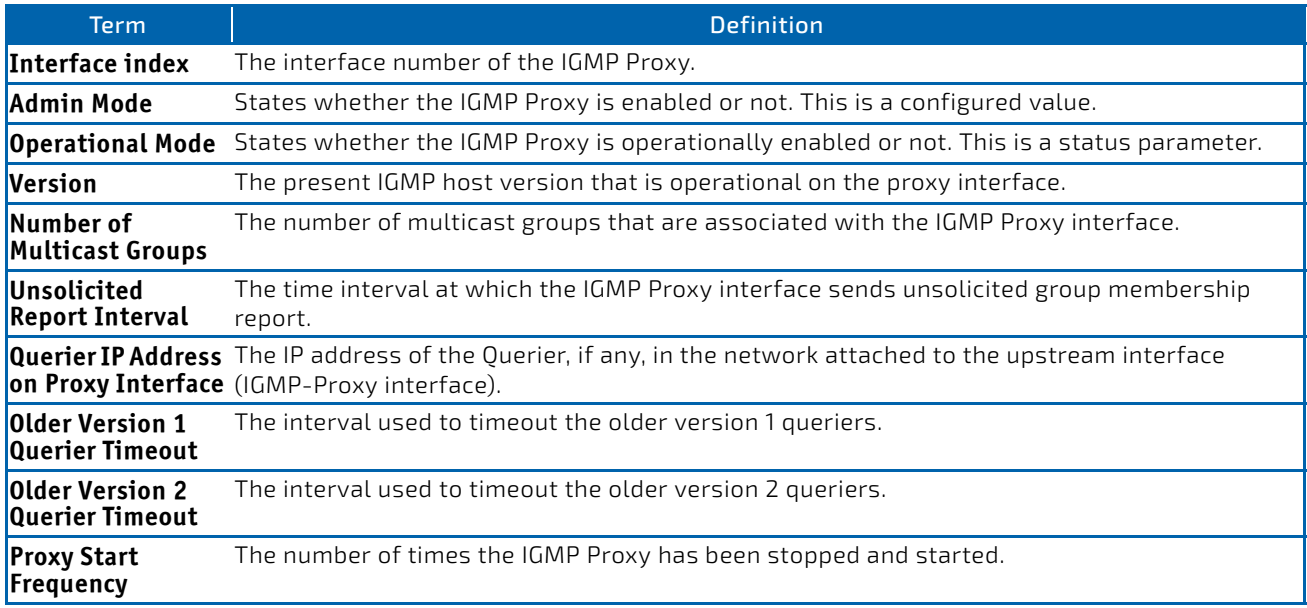

**Example:** The following shows example CLI display output for the command.

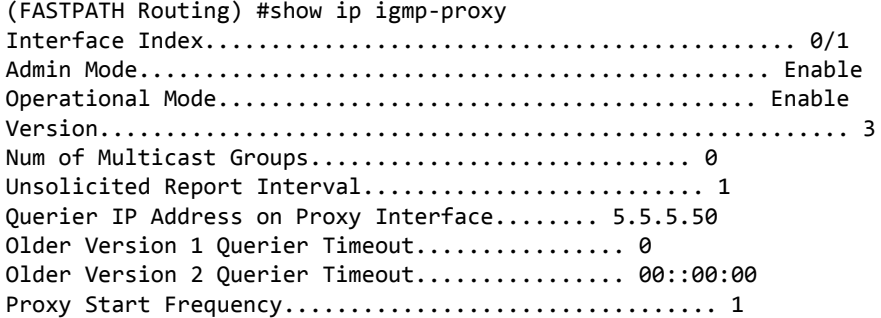

## 8.5.5 show ip igmp-proxy interface

This command displays a detailed list of the host interface status parameters. It displays the following parameters only when you enable IGMP Proxy.

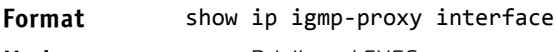

- Modes Privileged EXEC
	- User EXEC

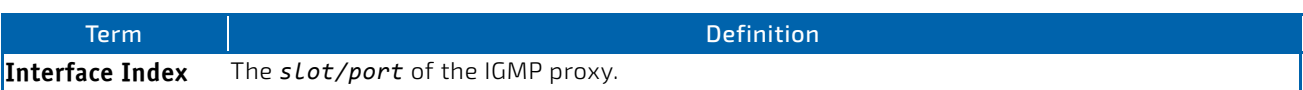

The column headings of the table associated with the interface are as follows:

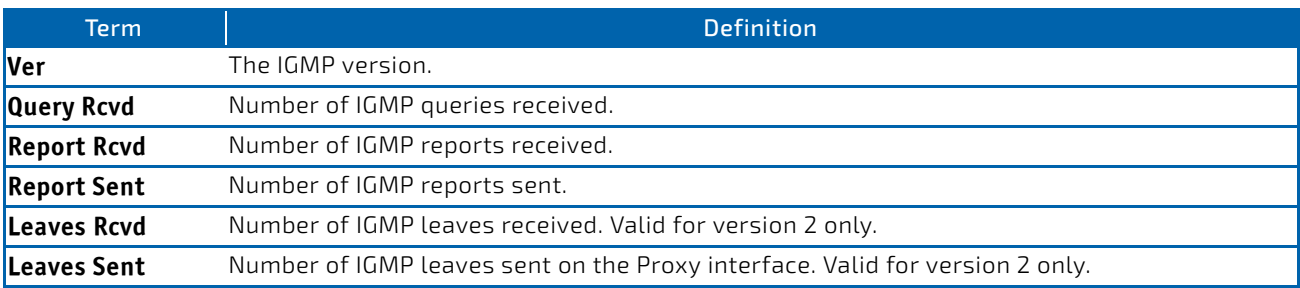

**Example:** The following shows example CLI display output for the command. (FASTPATH Routing) #show ip igmp‐proxy interface

Interface Index................................ 0/1

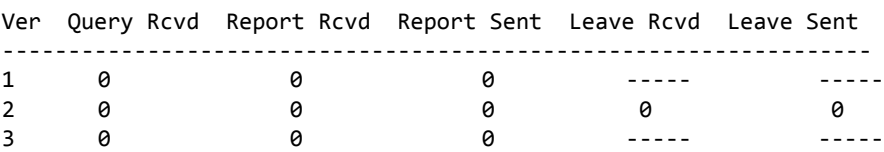

## 8.5.6 show ip igmp-proxy groups

This command displays information about the subscribed multicast groups that IGMP Proxy reported. It displays a table of entries with the following as the fields of each column.

- **Format** show ip igmp‐proxy groups
- 

Modes • Privileged EXEC

• User EXEC

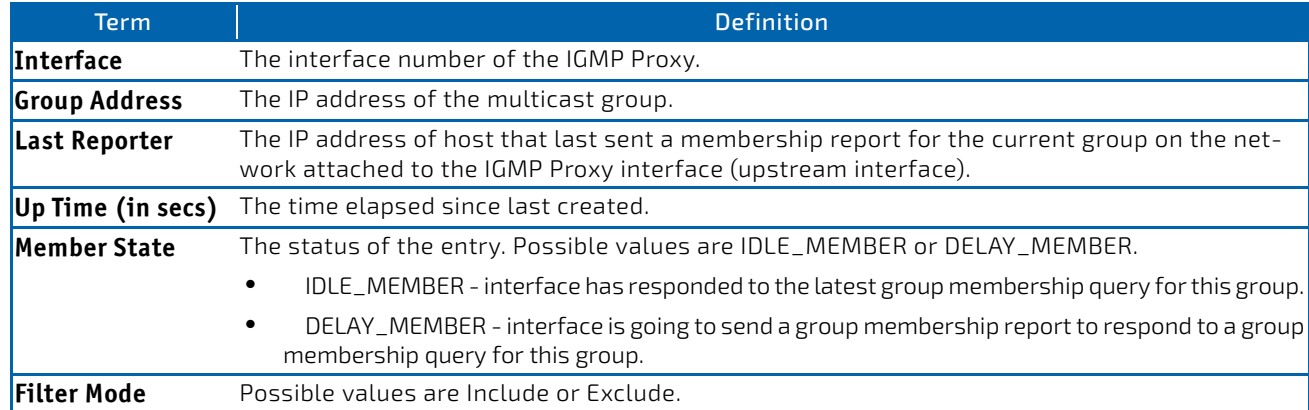

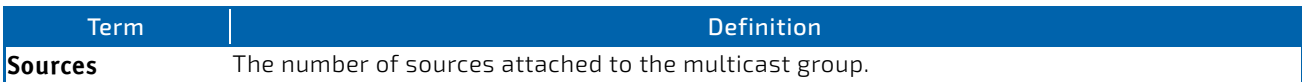

**Example:** The following shows example CLI display output for the command.

(FASTPATH Routing) #show ip igmp‐proxy groups

Interface Index................................ 0/1

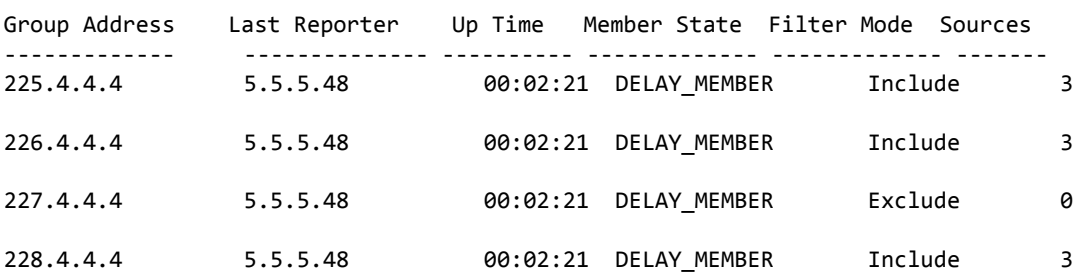

#### 8.5.7 show ip igmp-proxy groups detail

This command displays complete information about multicast groups that IGMP Proxy reported. It displays a table of entries with the following as the fields of each column.

# **Format** show ip igmp‐proxy groups detail

- **Modes** Privileged EXEC
	- User EXEC

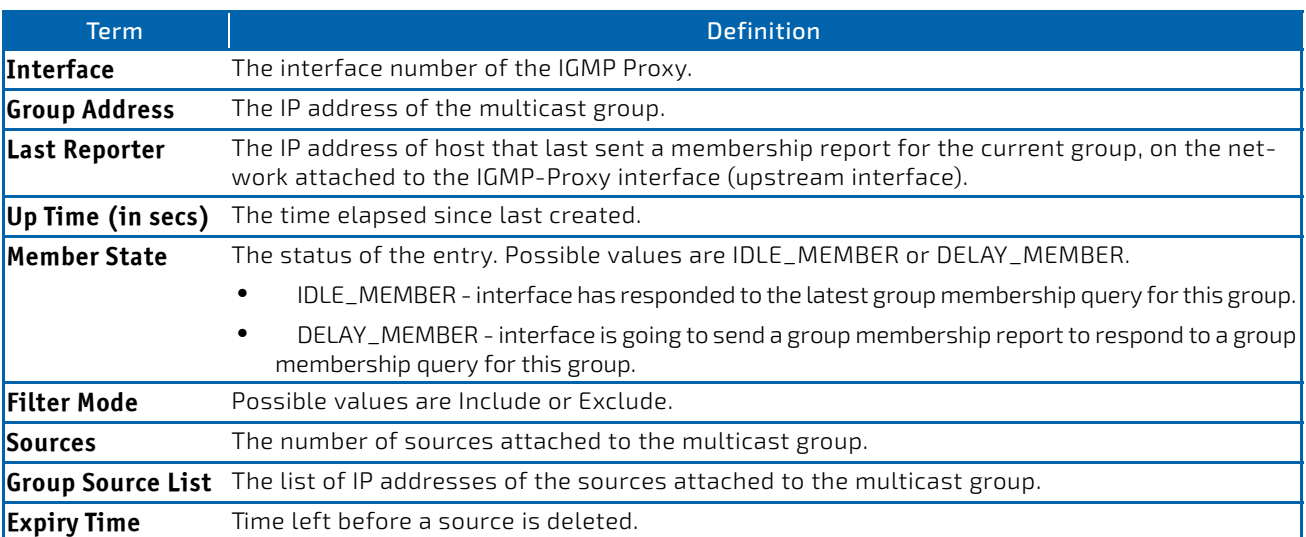

**Example:** The following shows example CLI display output for the command.

(FASTPATH Routing) #show ip igmp‐proxy groups

Interface Index................................ 0/1

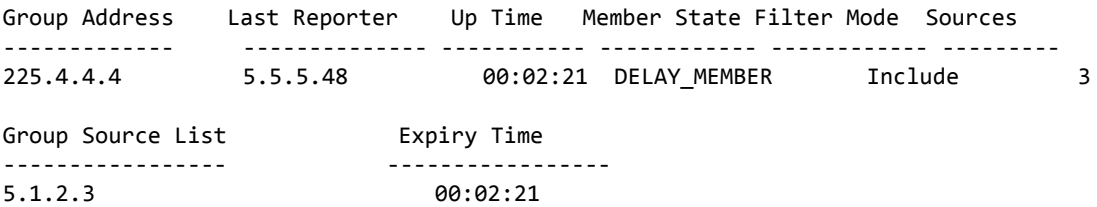

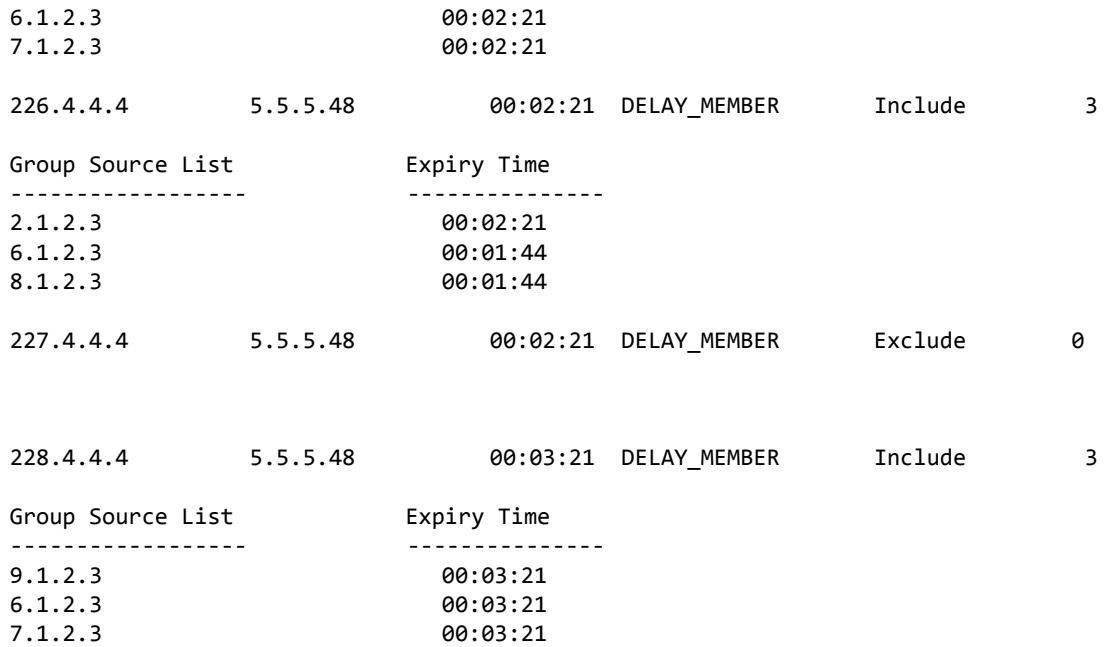

# 9/ IPv6 Multicast Commands

This chapter describes the IPv6 Multicast commands available in the FASTPATH CLI

There is no specific IP multicast enable for IPv6. Enabling of multicast at global config is common for both IPv4 and IPv6.

This chapter contains the following sections:

- ["IPv6 Multicast Forwarder" on page 842](#page-841-0)
- ["IPv6 PIM Commands" on page 845](#page-844-0)
- ["IPv6 MLD Commands" on page 857](#page-856-0)
- ["IPv6 MLD-Proxy Commands" on page 862](#page-861-0)

The commands in this chapter are in one of three functional groups: **NOTICE** • Show commands display switch settings, statistics, and other information. • Configuration commands configure features and options of the switch. For every configuration command, there is a show command that displays the configuration setting. • Clear commands clear some or all of the settings to factory defaults.

#### <span id="page-841-0"></span>9.1 IPv6 Multicast Forwarder

#### 9.1.1 ipv6 mroute

This command configures an IPv6 Multicast Static Route for a source.

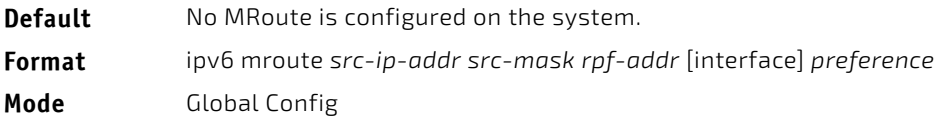

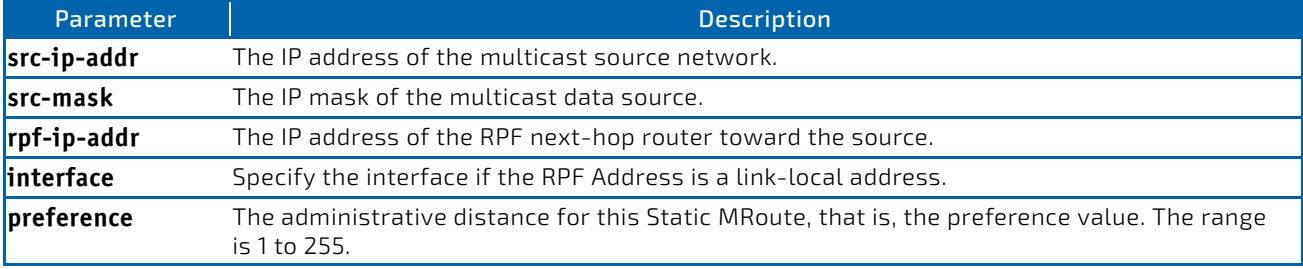

#### 9.1.1.1 no ipv6 mroute

This command removes the configured IPv6 Multicast Static Route.

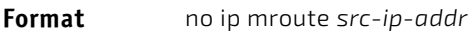

**Mode** Global Config

## 9.1.2 show ipv6 mroute

There is no specific IP multicast enable for IPv6. Enabling of multicast at global config is common for **NOTICE** both IPv4 and IPv6.

Use this command to show the mroute entries specific for IPv6. (This command is the IPv6 equivalent of the IPv4 show ip mroute command.)

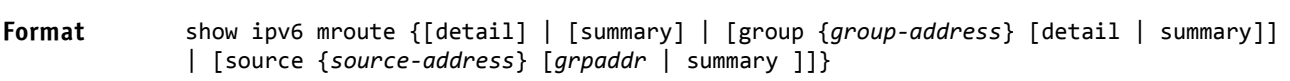

Modes • Privileged EXEC

User EXEC

If you use the *detail* parameter, the command displays the following Multicast Route Table fields:

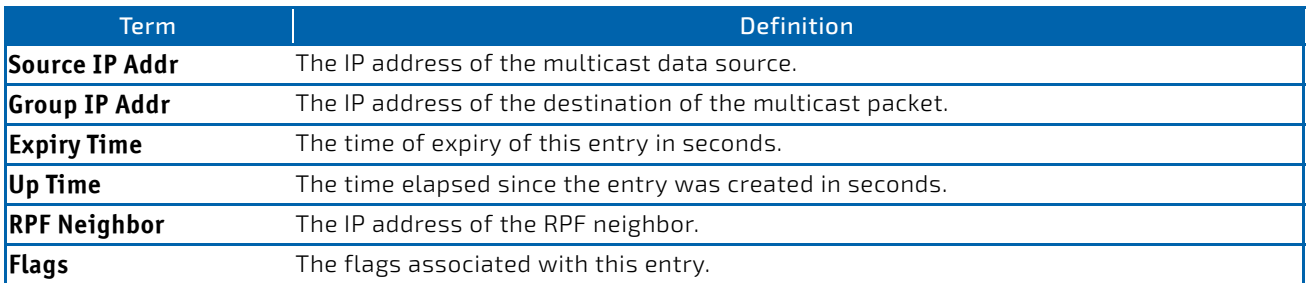

If you use the *summary* parameter, the command displays the following fields:

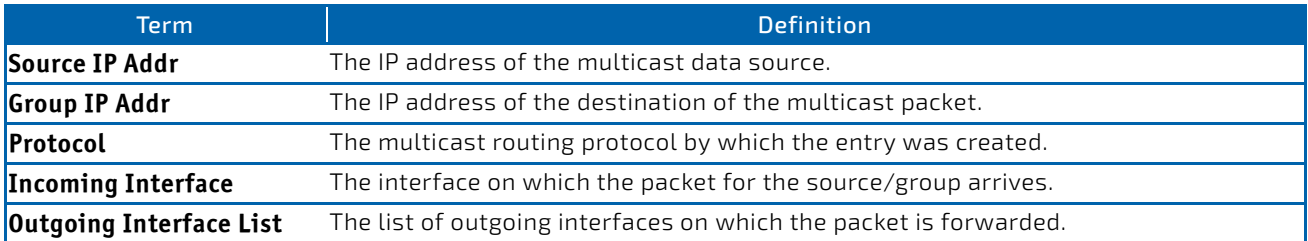

#### 9.1.3 show ipv6 mroute group

This command displays the multicast configuration settings specific to IPv6 such as flags, timer settings, incoming and outgoing interfaces, RPF neighboring routers, and expiration times of all the entries in the multicast mroute table containing the given group IPv6 address *group‐address*.

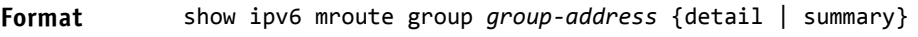

- **Modes** Privileged EXEC
	-
	- User EXEC

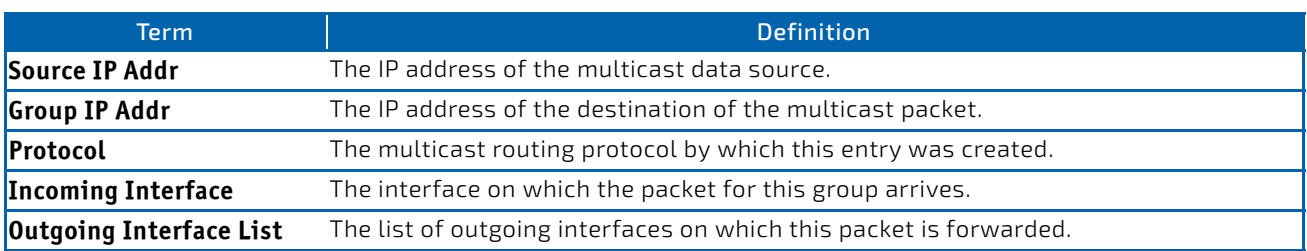

#### 9.1.4 show ipv6 mroute source

This command displays the multicast configuration settings specific to IPv6 such as flags, timer settings, incoming and outgoing interfaces, RPF neighboring routers, and expiration times of all the entries in the multicast mroute table containing the given source IP address or source IP address and group IP address pair.

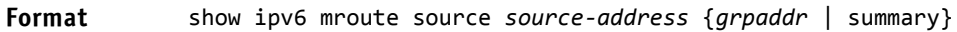

- **Modes** Privileged EXEC
	- User EXEC

If you use the *groupipaddr* parameter, the command displays the following column headings in the output table:

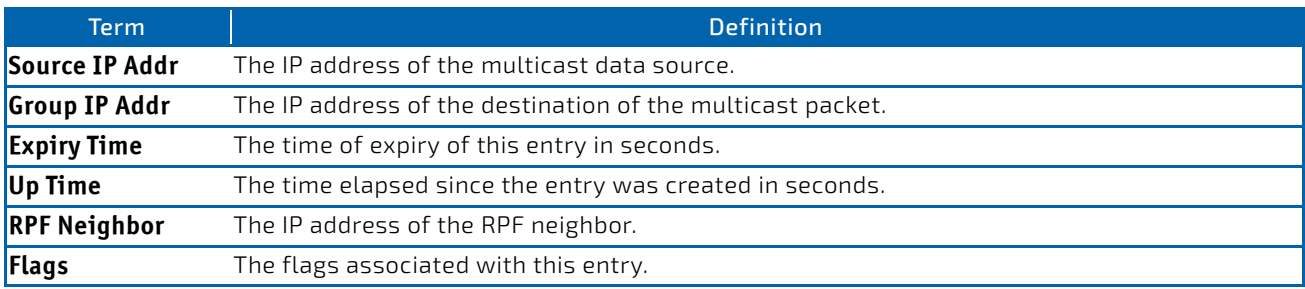

If you use the *summary* parameter, the command displays the following column headings in the output table:

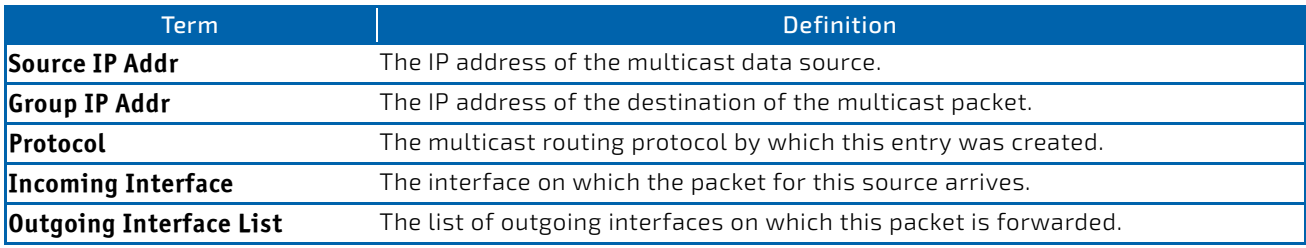

## 9.1.5 show ipv6 mroute static

Use the show ipv6 mroute static command in Privileged EXEC or User EXEC mode to display all the configured IPv6 multicast static routes.

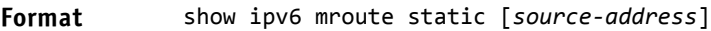

- 
- **Modes** Privileged EXEC
	- User EXEC

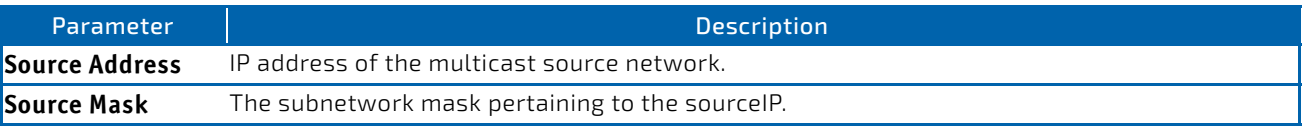

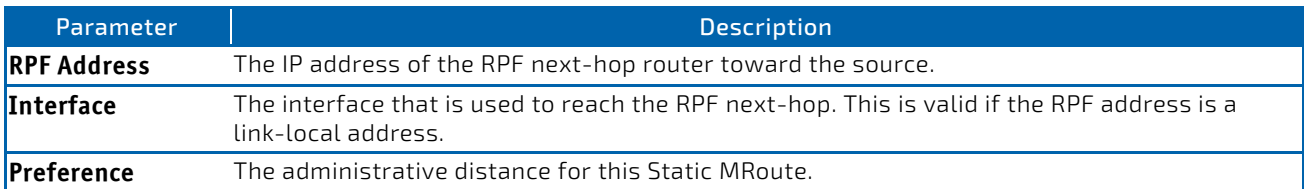

#### 9.1.6 clear ipv6 mroute

This command deletes all or the specified IPv6 multicast route entries.

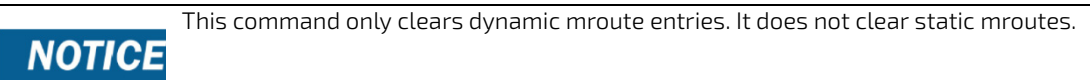

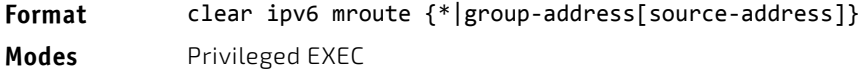

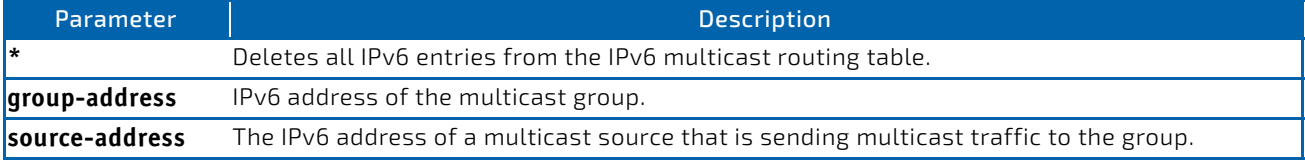

**Example:** The following deletes all entries from the IPv6 multicast routing table: (Broadcom FASTPATH Routing) # clear ipv6 mroute \*

*Example:* The following deletes all entries from the IPv6 multicast routing table that match the given multicast group address (FF4E::1), irrespective of which source is sending for this group: (Broadcom FASTPATH Routing) # clear ipv6 mroute FF4E::1

*Example:* The following deletes all entries from the IPv6 multicast routing table that match the given multicast group address (FF4E::1) and the multicast source address (2001::2):

(Broadcom FASTPATH Routing) # clear ip mroute FF4E::1 2001::2

#### <span id="page-844-0"></span>9.2 IPv6 PIM Commands

This section describes the commands you use to configure Protocol Independent Multicast -Dense Mode (PIM-DM) and Protocol Independent Multicast - Sparse Mode (PIM-SM) for IPv6 multicast routing. PIM-DM and PIM-SM are multicast routing protocols that provides scalable inter-domain multicast routing across the Internet, independent of the mechanisms provided by any particular unicast routing protocol. Only one PIM mode can be operational at a time.

#### 9.2.1 ipv6 pim dense

This command enables the administrative mode of PIM-DM in the router.

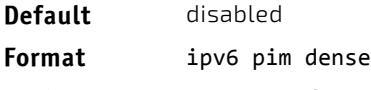

**Mode** Global Config

*Example:* The following shows an example of the command. (FASTPATH) (Config) #ipv6 pim dense

#### 9.2.1.1 no ipv6 pim dense

This command disables the administrative mode of PIM-DM in the router.

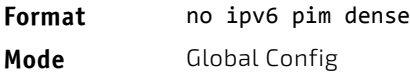

#### 9.2.2 ipv6 pim sparse

This command enables the administrative mode of PIM-SM in the router.

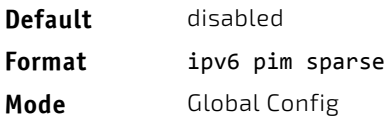

*Example:* The following shows an example of the command. (FASTPATH) (Config) #ipv6 pim sparse

#### 9.2.2.1 no ipv6 pim sparse

This command disables the administrative mode of PIM-SM in the router.

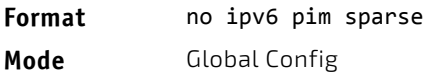

#### 9.2.3 ipv6 pim

This command administratively enables PIM on an interface or range of interfaces.

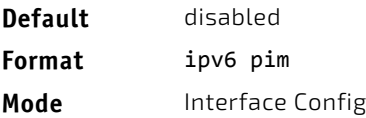

**Example:** The following shows example CLI display output for the command. (FASTPATH) (Interface 0/1) #ipv6 pim

#### 9.2.3.1 no ipv6 pim

This command sets the administrative mode of PIM on an interface to disabled.

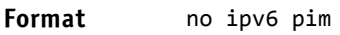

**Mode** Interface Config

## 9.2.4 ipv6 pim hello-interval

Use this command to configure the PIM hello interval for the specified router interface or range of interfaces. The hellointerval is specified in seconds and is in the range 0–18000.

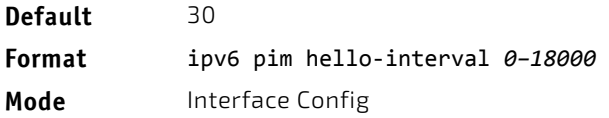

*Example:* The following shows an example of the command. (FASTPATH) (Interface 0/1) #ipv6 pim hello‐interval 50

#### 9.2.4.1 no ipv6 pim hello-interval

Use this command to set the PIM hello interval to the default value.

**Format** no ipv6 pim hello-interval **Mode** Interface Config

#### 9.2.5 ipv6 pim bsr-border

Use this command to prevent bootstrap router (BSR) messages from being sent or received on the specified interface.

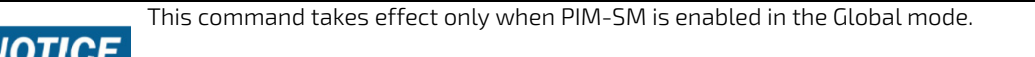

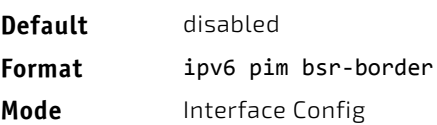

*Example:* The following shows an example of the command. (FASTPATH) (Interface 0/1) #ipv6 pim bsr‐border

#### 9.2.5.1 no ipv6 pim bsr-border

Use this command to disable the setting of BSR border on the specified interface.

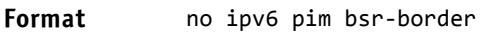

**Mode** Interface Config

#### 9.2.6 ipv6 pim bsr-candidate

This command is used to configure the router to announce its candidacy as a bootstrap router (BSR). The argument *slot/ port* corresponds to a physical routing interface or VLAN routing interface. The keyword vlan is used to specify the VLAN ID of the routing VLAN directly instead of in a *slot/port* format.

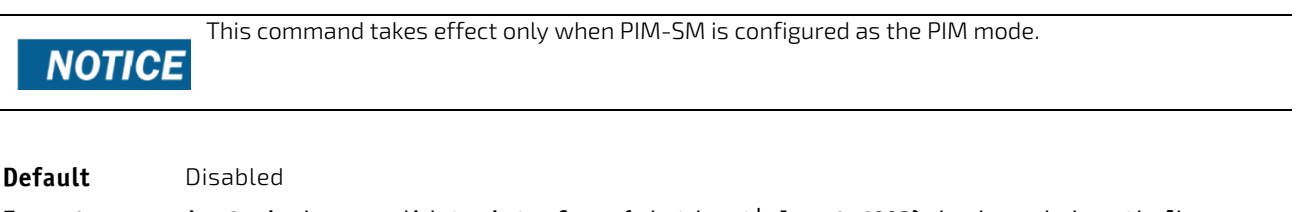

**Format** ipv6 pim bsr‐candidate interface {*slot/port*|vlan *1‐4093*} *hash‐mask‐length [bsr‐ priority] [interval interval]* **Mode** Global Config

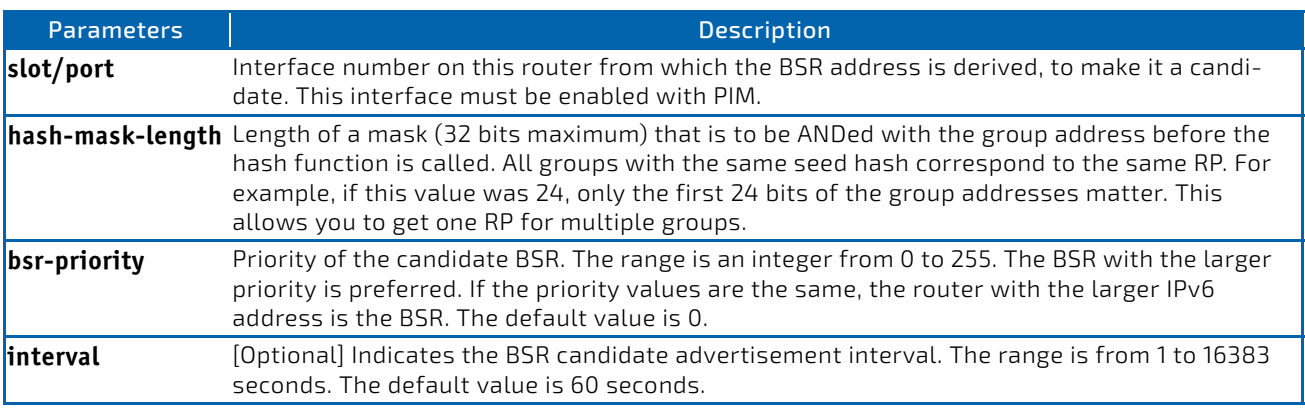

*Example:* The following shows examples of the command.

(FASTPATH) (Config) #ip pim bsr‐candidate interface 0/1 32 5 (FASTPATH) (Config) #ip pim bsr‐candidate interface 0/1 32 5 interval 100

#### 9.2.6.1 no ipv6 pim bsr-candidate

This command is used to remove the configured PIM Candidate BSR router.

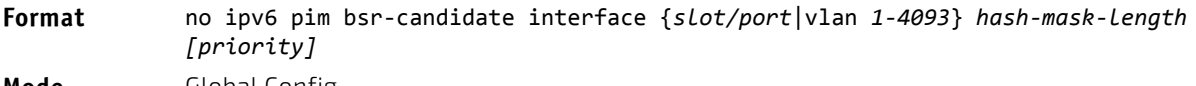

**Mode** Global Config

#### 9.2.7 ipv6 pim dr-priority

Use this command to set the priority value for which a router is elected as the designated router (DR).

This command takes effect only when PIM-SM is enabled in the Global mode. **NOTICE** 

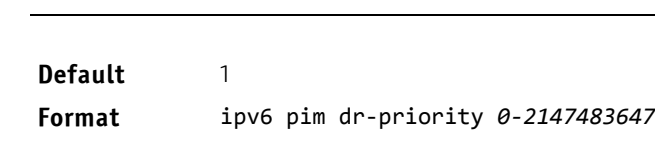

**Mode** Interface Config

**Example:** The following shows example CLI display output for the command. (FASTPATH) (Interface 0/1) #ipv6 pim dr‐priority 10

## 9.2.7.1 no ipv6 pim dr-priority

Use this command to return the DR Priority on the specified interface to its default value.

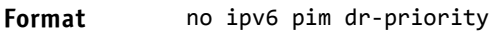

**Mode** Interface Config

#### 9.2.8 ipv6 pim join-prune-interval

This command is used to configure the join/prune interval for the PIM-SM router on an interface or range of interfaces. The join/prune interval is specified in seconds. This parameter can be configured to a value from 0 to 18000.

This command takes effect only when PIM-SM is enabled in the Global mode. **NOTICE** 

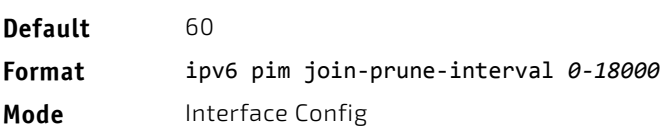

*Example:* The following shows examples of the command. (FASTPATH) (Interface 0/1) #ipv6 pim join‐prune‐interval 90

## 9.2.8.1 no ipv6 pim join-prune-interval

Use this command to set the join/prune interval on the specified interface to the default value.

**Format** no ipv6 pim join‐prune‐interval

**Mode** Interface Config

## 9.2.9 ipv6 pim rp-address

This command defines the address of a PIM Rendezvous point (RP) for a specific multicast group range.

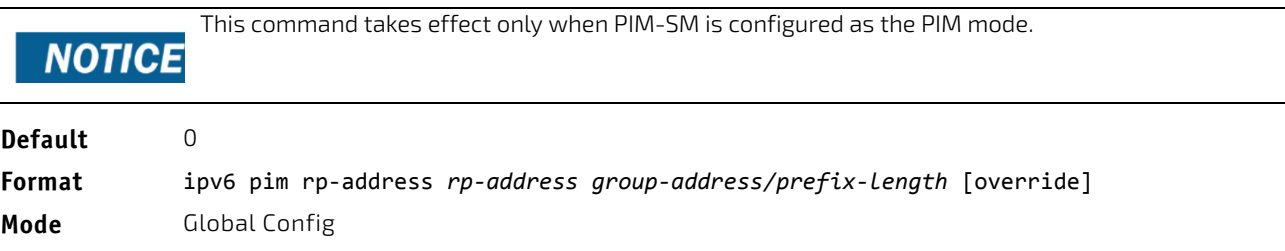

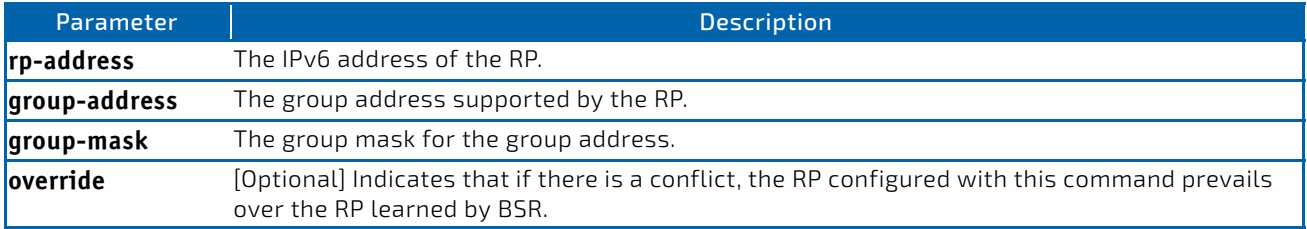

*Example:* The following shows an example of the command.

(FASTPATH) (Config) #ip pim rp‐address 192.168.10.1

224.1.2.0 255.255.255.0

#### 9.2.9.1 no ipv6 pim rp-address

This command is used to remove the address of the configured PIM Rendezvous point (RP) for the specified multicast group range.

#### **Format** no ipv6 pim rp‐address *rp‐address group‐address group‐mask* [override]

**Mode** Global Config

#### 9.2.10 ipv6 pim rp-candidate

This command is used to configure the router to advertise itself as a PIM candidate rendezvous point (RP) to the bootstrap router (BSR) for a specific multicast group range. The argument *slot/port* corresponds to a physical routing interface or VLAN routing interface. The keyword vlan is used to specify the VLAN ID of the routing VLAN directly instead of in a *slot/port* format.

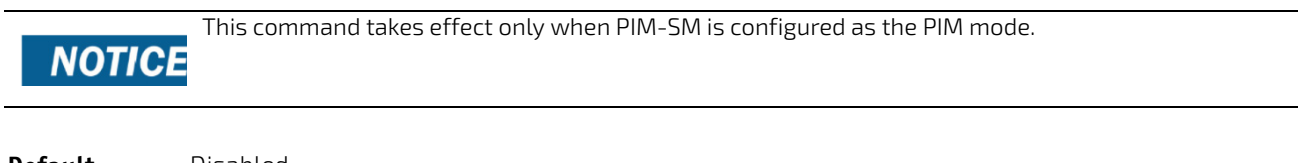

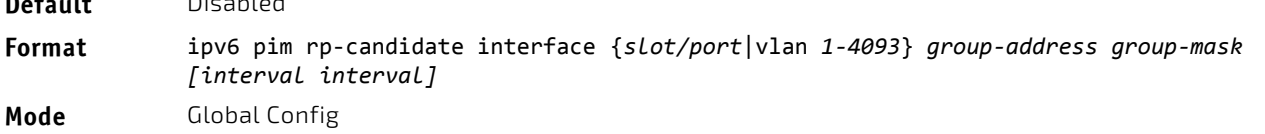

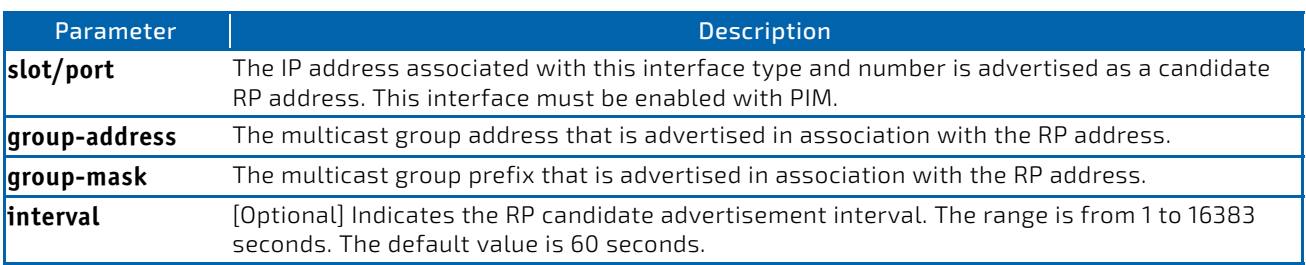

*Example:* The following shows examples of the command.

(FASTPATH) (Config) #ipv6 pim rp‐candidate interface 0/1 224.1.2.0 255.255.255.0 (FASTPATH) (Config) #ipv6 pim rp‐candidate interface 0/1 224.1.2.0 255.255.255.0 interval 200

#### 9.2.10.1 no ipv6 pim rp-candidate

This command is used to disable the router to advertise itself as a PIM candidate rendezvous point (RP) to the bootstrap router (BSR).

**Format** no ipv6 pim rp‐candidate interface {*slot/port*|vlan *1‐4093*} *group‐address group‐mask* **Mode** Global Config

#### 9.2.11 ipv6 pim ssm

Use this command to define the Source Specific Multicast (SSM) range of IPv6 multicast addresses on the router.

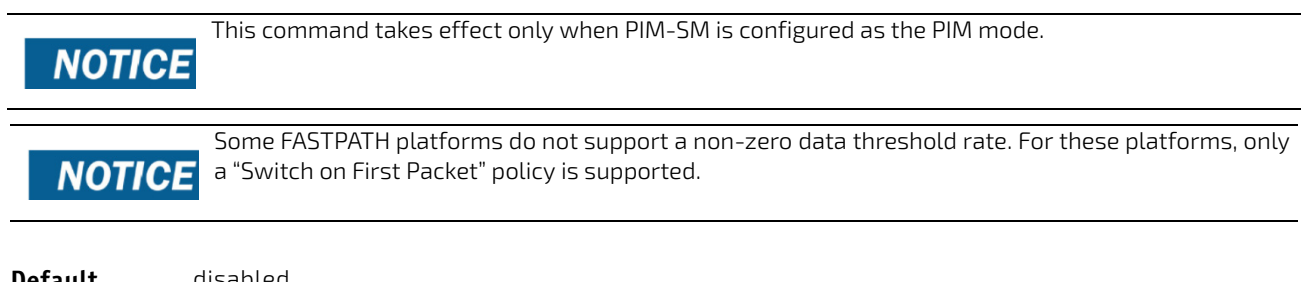

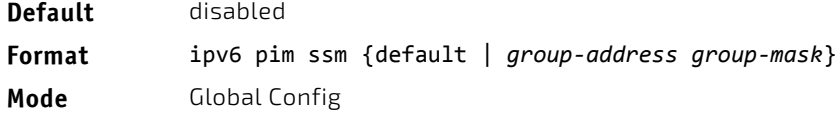

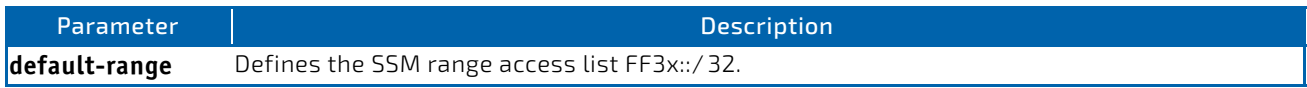

*Example:* The following shows an example of the command. (FASTPATH) (Config) #ipv6 pim ssm default (FASTPATH) (Config) #ipv6 pim ssm 232.1.2.0 255.255.255.0

#### 9.2.11.1 no ipv6 pim ssm

Use this command to remove the Source Specific Multicast (SSM) range of IP multicast addresses on the router.

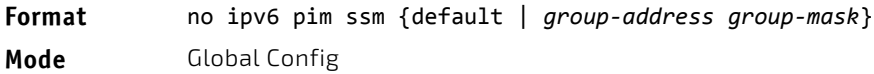

#### 9.2.12 show ipv6 pim

This command displays the system-wide information for PIM-DM or PIM-SM.

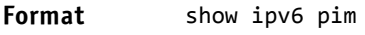

- 
- Modes Privileged EXEC
	- User EXEC

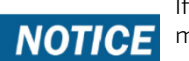

If the PIM mode is PIM-DM (dense), some of the fields in the following table do not display in the command output because they are applicable only to PIM-SM.

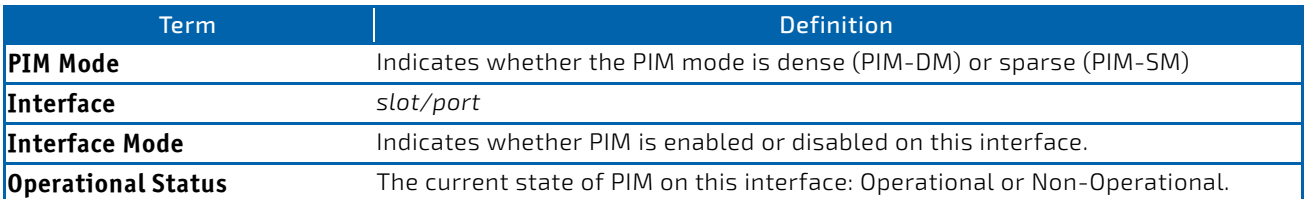

**Example:** The following shows example CLI display output for the command.

Example #1: PIM Mode - Dense

(FASTPATH) #show ip pim

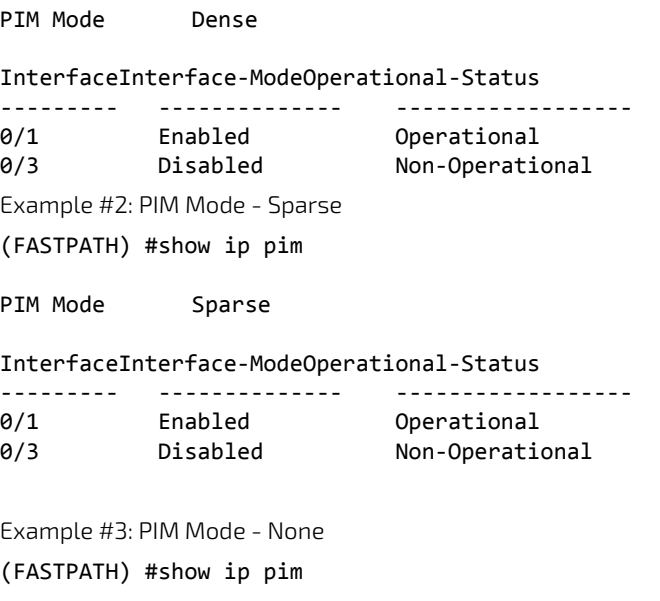

PIM Mode None

None of the routing interfaces are enabled for PIM.

#### 9.2.13 show ipv6 pim ssm

This command displays the configured source specific IPv6 multicast addresses. If no SSM Group range is configured, this command output is No SSM address range is configured.

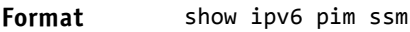

Modes • Privileged EXEC

User EXEC

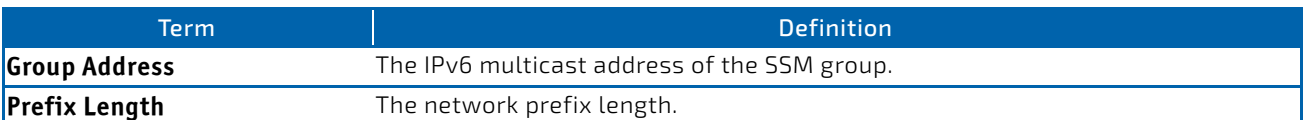

*Example:* The following shows example CLI display output for the command. (FASTPATH) #show ip pim ssm

```
Group Address/Prefix Length
‐‐‐‐‐‐‐‐‐‐‐‐‐‐‐‐‐‐‐‐‐‐‐‐‐‐‐‐
232.0.0.0/8
```
If no SSM Group range is configured, this command displays the following message:

No SSM address range is configured.

#### 9.2.14 show ipv6 pim interface

This command displays the interface information for PIM on the specified interface. The argument *slot/port* corresponds to a physical routing interface or VLAN routing interface. The keyword vlan is used to specify the VLAN ID of the routing VLAN directly instead of in a *slot/port* format. If no interface is specified, the command displays the status parameters for all PIM-enabled interfaces.

**Format** show ipv6 pim interface [{*slot/port*|vlan *1‐4093*}]

- **Modes** Privileged EXEC
	- User EXEC

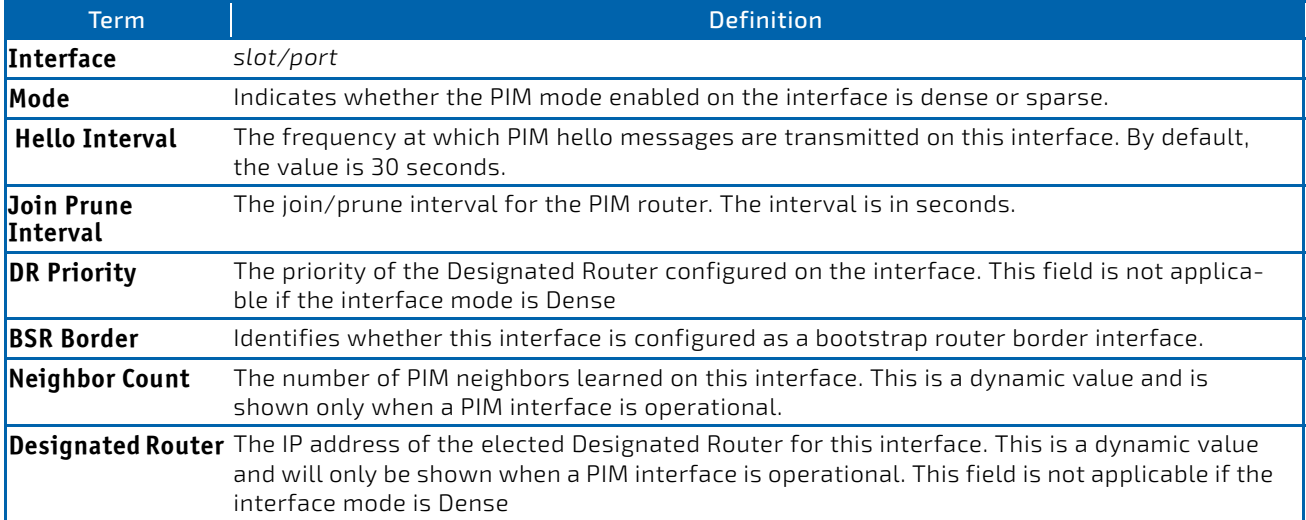

**Example:** The following shows example CLI display output for the command. (FASTPATH) #show ipv6 pim interface

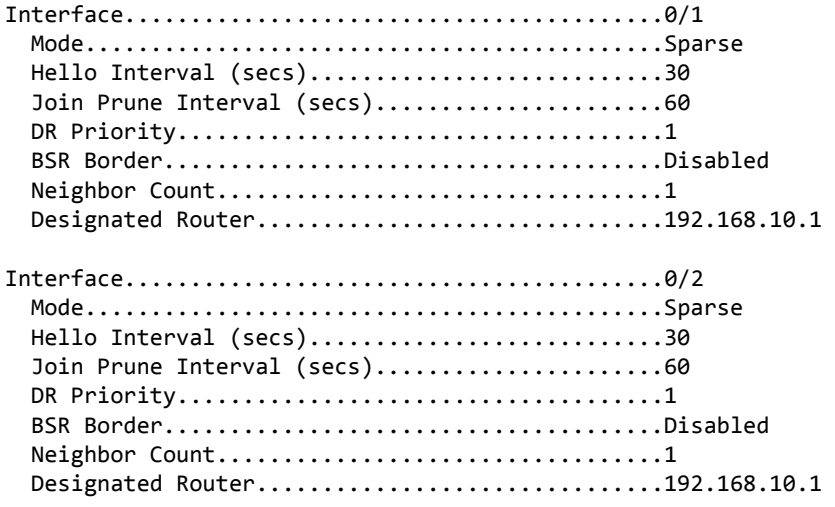

If none of the interfaces are enabled for PIM, the following message is displayed:

None of the routing interfaces are enabled for PIM.

#### 9.2.15 show ipv6 pim neighbor

This command displays PIM neighbors discovered by PIMv2 Hello messages. The argument *slot/port* corresponds to a physical routing interface or VLAN routing interface. The keyword vlan is used to specify the VLAN ID of the routing VLAN directly instead of in a *slot/port* format. If the interface number is not specified, this command displays the neighbors discovered on all the PIM-enabled interfaces.

**Format** show ipv6 pim neighbor [{*slot/port*|vlan *1‐4093*}]

Modes • Privileged EXEC

• User EXEC

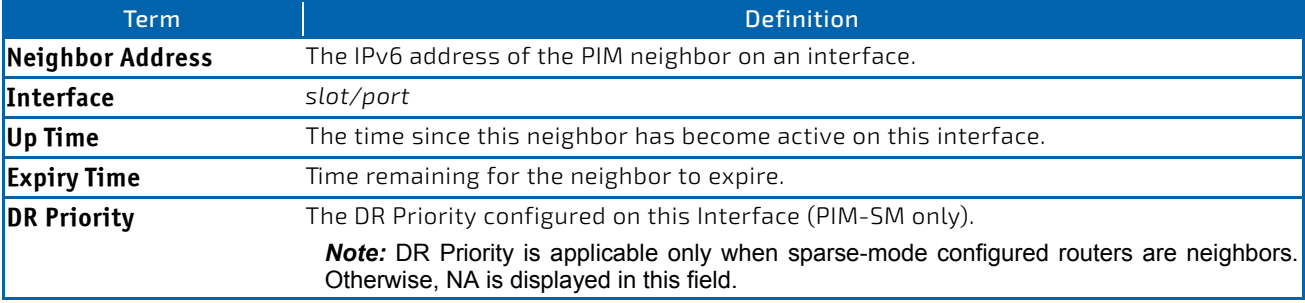

**Example:** The following shows example CLI display output for the command. (FASTPATH) #show ipv6 pim neighbor

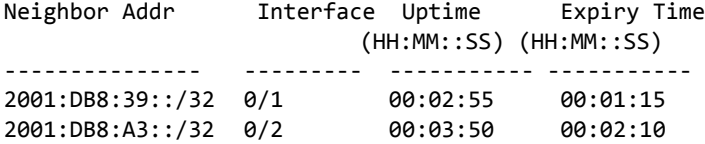

If no neighbors have been learned on any of the interfaces, the following message is displayed:

No neighbors are learnt on any interface.

#### 9.2.16 show ipv6 pim bsr-router

This command displays the bootstrap router (BSR) information.

#### Format show ipv6 pim bsr-router {candidate | elected}

- Mode Privileged EXEC
	- User EXEC

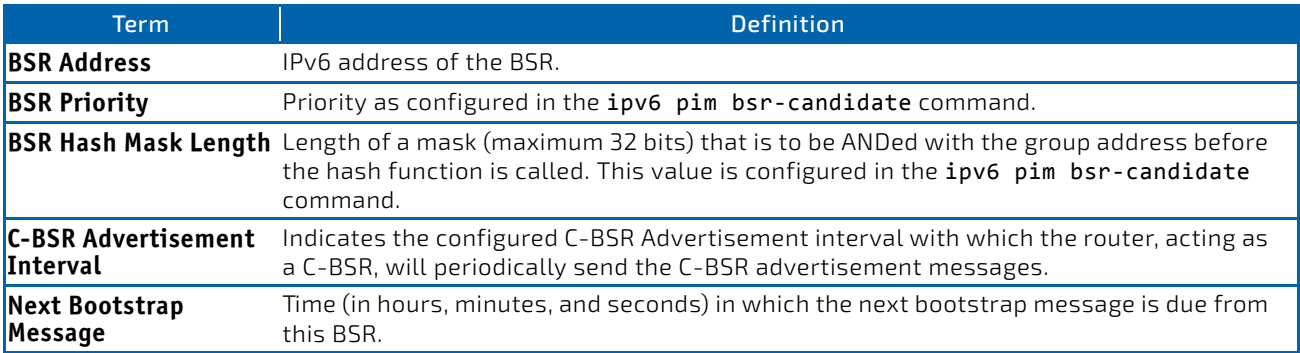

*Example:* The following shows example CLI display output for the command. (FASTPATH) #show ipv6 pim bsr‐router candidate

Example #1:

(FASTPATH) #show ip pim bsr‐router elected

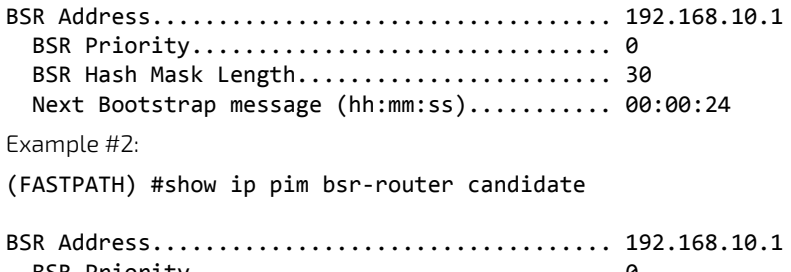

 BSR Priority................................ 0 BSR Hash Mask Length.............................. 30 C‐BSR Advertisement Interval (secs)......... 60 Next Bootstrap message (hh:mm:ss)........... NA

If no configured or elected BSRs exist on the router, the following message is displayed:

No BSR's exist/learned on this router.

#### 9.2.17 show ipv6 pim rp-hash

This command displays which rendezvous point (RP) is being used for a specified group.

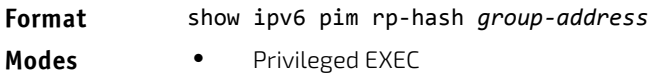

User EXEC

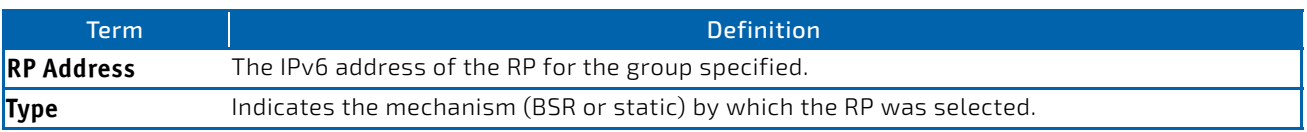

**Example:** The following shows example CLI display output for the command. (FASTPATH) #show ip pim rp‐hash 224.1.2.0

#### RP Address192.168.10.1 Type Static

If no RP Group mapping exist on the router, the following message is displayed:

No RP‐Group mappings exist/learned on this router.

#### 9.2.18 show ipv6 pim rp mapping

Use this command to display the mapping for the PIM group to the active Rendezvous points (RP) of which the router is a aware (either configured or learned from the bootstrap router (BSR)). Use the optional parameters to limit the display to a specific RP address or to view group-to-candidate RP or group to Static RP mapping information.

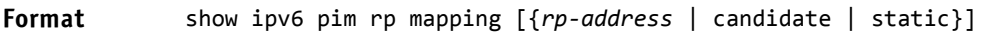

- 
- **Modes** Privileged EXEC
	- User EXEC

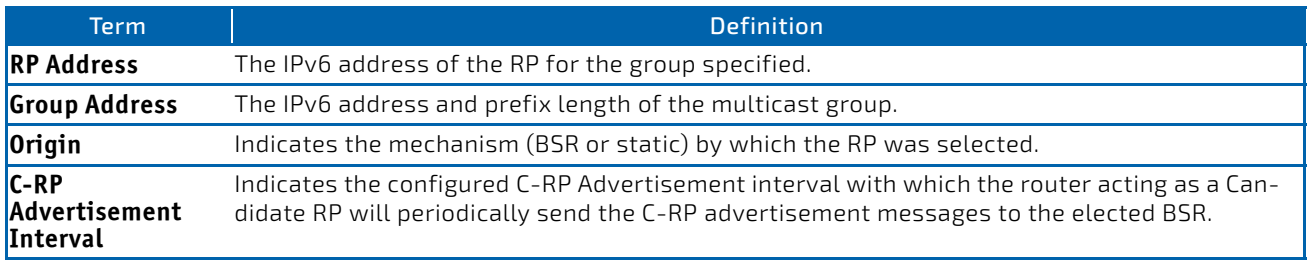

**Example:** The following show examples of CLI display output for the command.

```
Example #1:
```

```
(FASTPATH) #show ipv6 pim rp mapping 192.168.10.1
```

```
RP Address192.168.10.1
      Group Address224.1.2.1
      Group Mask255.255.255.0
      OriginStatic
```
Example #2:

(FASTPATH) #show ipv6 pim rp mapping

- RP Address192.168.10.1 Group Address224.1.2.1 Group Mask255.255.255.0 OriginStatic
- RP Address192.168.20.1 Group Address229.2.0.0 Group Mask255.255.0.0 OriginStatic

Example #3:

(FASTPATH) # show ipv6 pim rp mapping candidate

RP Address.................................... 192.168.10.1 Group Address.............................. 224.1.2.1 Group Mask................................. 255.255.0.0 Origin..................................... BSR C‐RP Advertisement Interval (secs)......... 60 Next Candidate RP Advertisement (hh:mm:ss). 00:00:15

If no RP Group mapping exist on the router, the following message is displayed:

No RP‐Group mappings exist on this router.

#### <span id="page-856-0"></span>9.3 IPv6 MLD Commands

IGMP/MLD Snooping is Layer 2 functionality but IGMP/MLD are Layer 3 multicast protocols. It requires that in a network setup there should be a multicast router (which can act as a querier) to be present to solicit the multicast group registrations. However some network setup does not need a multicast router as multicast traffic is destined to hosts within the same network. In this situation, FASTPATH has an IGMP/MLD Snooping Querier running on one of the switches and Snooping enabled on all the switches. For more information, see ["IGMP Snooping Configuration Commands" on page 449](#page-448-0) and ["MLD Snooping Commands" on page 460.](#page-459-0)

#### 9.3.1 ipv6 mld router

Use this command, in the administrative mode of the router, to enable MLD in the router.

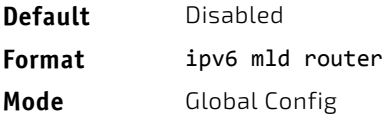

#### 9.3.1.1 no ipv6 mld router

Use this command, in the administrative mode of the router, to disable MLD in the router.

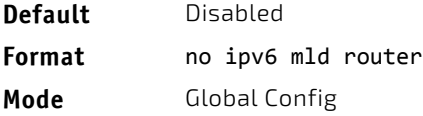

#### 9.3.2 ipv6 mld query-interval

Use this command to set the MLD router's query interval for the interface or range of interfaces. The query-interval is the amount of time between the general queries sent when the router is the querier on that interface. The range for *query‐ interval* is 1 to 3600 seconds.

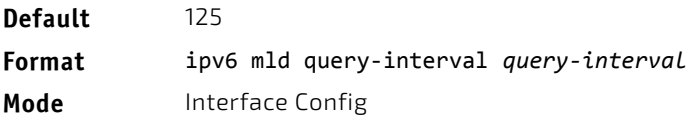

#### 9.3.2.1 no ipv6 mld query-interval

Use this command to reset the MLD query interval to the default value for that interface.

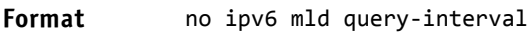

**Mode** Interface Config

#### 9.3.3 ipv6 mld query-max-response-time

Use this command to set the MLD querier's maximum response time for the interface or range of interfaces and this value is used in assigning the maximum response time in the query messages that are sent on that interface. The range for *query‐max‐response‐time* is 0 to 65535 milliseconds.

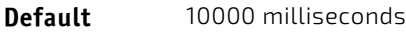

**Format** ipv6 mld query‐max‐response‐time *query‐max‐response‐time* **Mode** Interface Config

#### 9.3.3.1 no ipv6 mld query-max-response-time

This command resets the MLD query max response time for the interface to the default value.

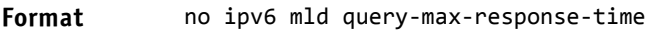

**Mode** Interface Config

#### 9.3.4 ipv6 mld last-member-query-interval

Use this command to set the last member query interval for an MLD interface or range of interfaces, which is the value of the maximum response time parameter in the group specific queries sent out of this interface. The range for *last‐ member‐query‐interval* is 0 to 65535 milliseconds.

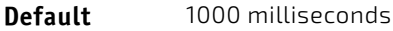

**Format** ipv6 mld last‐member‐query‐interval *last‐member‐query‐interval*

**Mode** Interface Config

#### 9.3.4.1 no ipv6 mld last-member-query-interval

Use this command to reset the *last‐member‐query‐interval* parameter of the interface to the default value.

**Format** no ipv6 mld last‐member‐query‐interval

**Mode** Interface Config

#### 9.3.5 ipv6 mld last-member-query-count

Use this command to set the number of listener-specific queries sent before the router assumes that there are no local members on an interface or range of interfaces. The range for *last‐member‐query‐count* is 1 to 20.

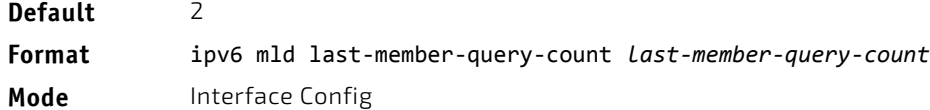

#### 9.3.5.1 no ipv6 mld last-member-query-count

Use this command to reset the *last‐member‐query‐count* parameter of the interface to the default value.

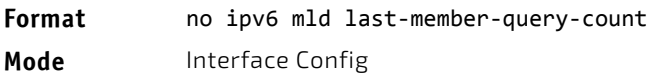

#### 9.3.6 ipv6 mld version

Use this command to configure the MLD version that the interface uses.

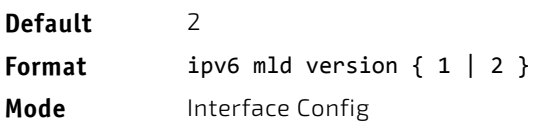

#### 9.3.6.1 no ipv6 mld version

This command resets the MLD version used by the interface to the default value.

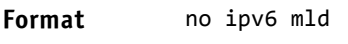

**Mode** Interface Config

#### 9.3.7 show ipv6 mld groups

Use this command to display information about multicast groups that MLD reported. The information is displayed only when MLD is enabled on at least one interface. If MLD was not enabled on even one interface, there is no group information to be displayed. The argument *slot/port* corresponds to a physical routing interface or VLAN routing interface. The keyword vlan is used to specify the VLAN ID of the routing VLAN directly instead of in a *slot/port* format.

#### **Format** show ipv6 mld groups {*slot/port*|vlan *1‐4093*|*group‐address*}

- **Mode** Privileged EXEC
	-
	- User EXEC

The following fields are displayed as a table when *slot/port is specified.*

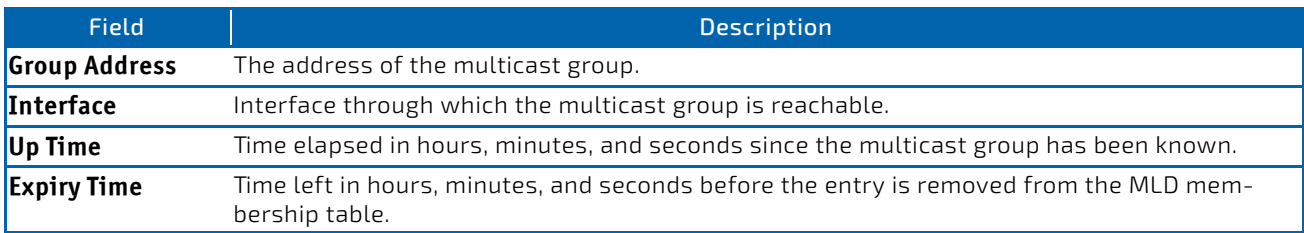

When *group*-address is specified, the following fields are displayed for each multicast group and each interface.

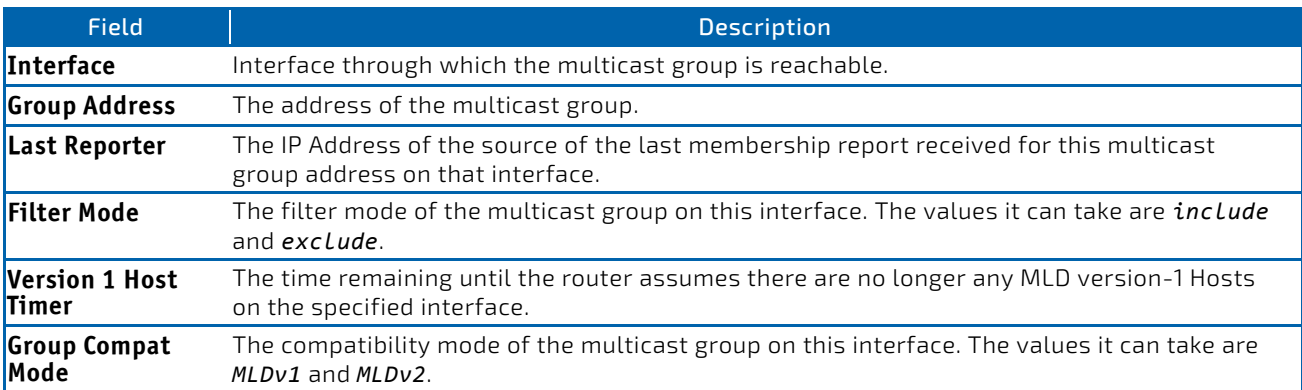

The following table is displayed to indicate all the sources associated with this group.

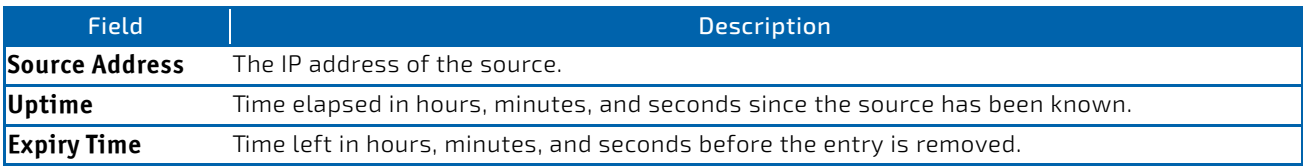

*Example:* The following shows examples of CLI display output for the commands. (FASTPATH Routing) #show ipv6 mld groups ?

*group‐address* Enter Group Address Info. Enter interface in slot/port format.

(FASTPATH Routing) #show ipv6 mld groups 0/1

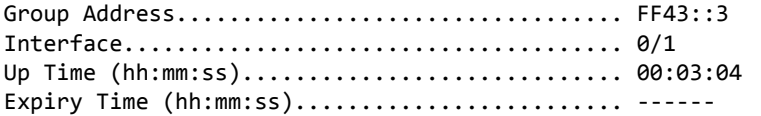

(FASTPATH Routing) #show ipv6 mld groups ff43::3

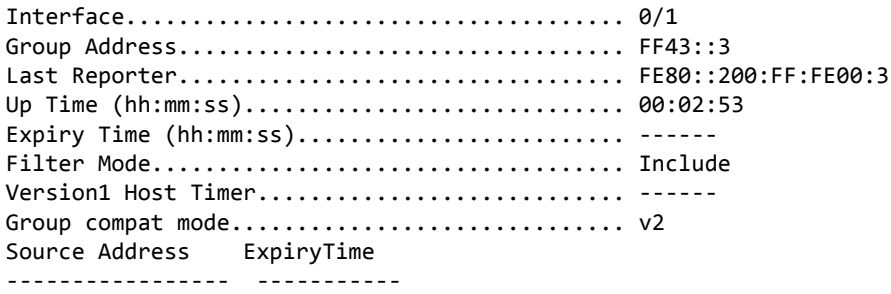

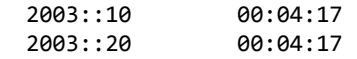

#### 9.3.8 show ipv6 mld interface

Use this command to display MLD-related information for the interface. The argument *slot/port* corresponds to a physical routing interface or VLAN routing interface. The keyword vlan is used to specify the VLAN ID of the routing VLAN directly instead of in a *slot/port* format.

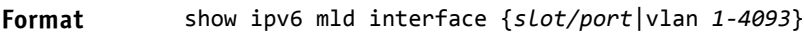

**Mode** • Privileged EXEC

User EXEC

The following information is displayed for each of the interfaces or for only the specified interface.

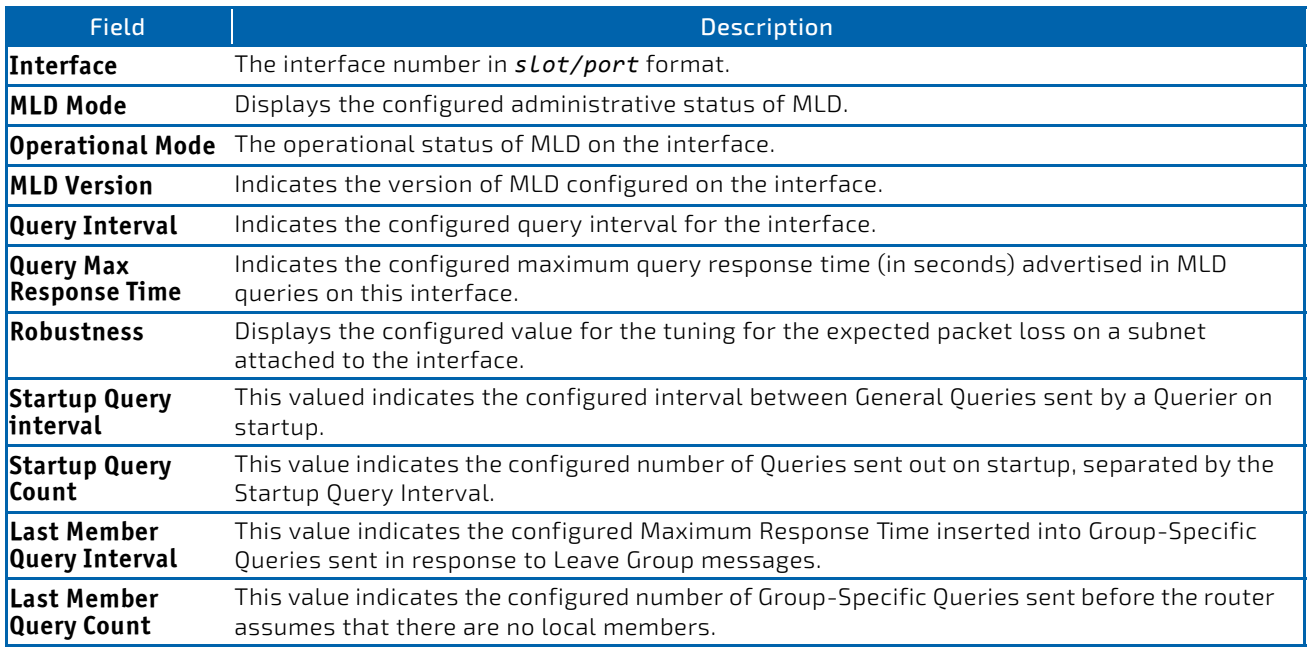

The following information is displayed if the operational mode of the MLD interface is enabled.

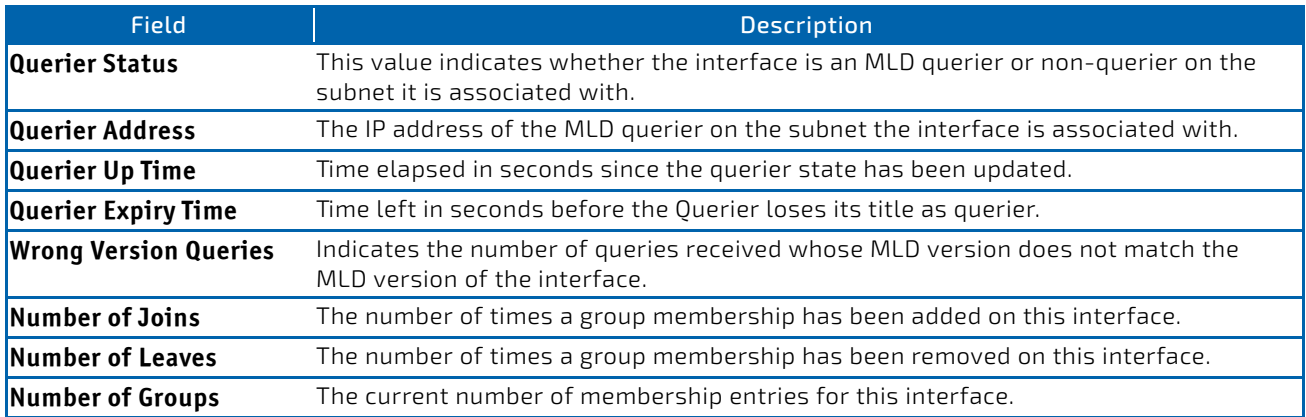

## 9.3.9 show ipv6 mld traffic

Use this command to display MLD statistical information for the router.

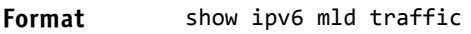

- Mode Privileged EXEC
	- User EXEC

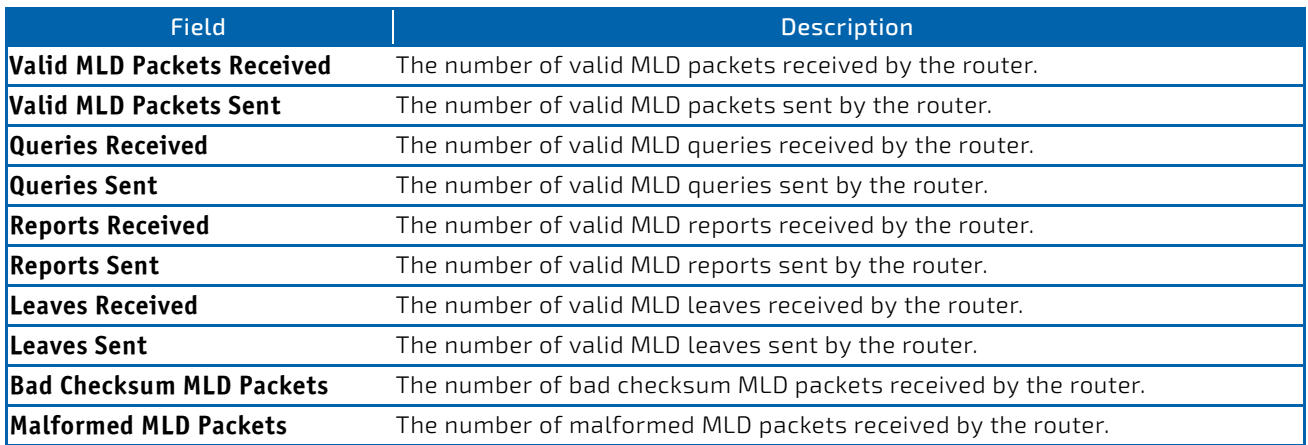

#### 9.3.10 clear ipv6 mld counters

Use this command to reset the MLD counters to zero on the specified interface.

#### **Format** clear ipv6 mld *slot/port*

**Mode** Privileged EXEC

#### 9.3.11 clear ipv6 mld traffic

Use this command to clear all entries in the MLD traffic database.

**Format** clear ipv6 mld *slot/port*

**Mode** Privileged EXEC

#### <span id="page-861-0"></span>9.4 IPv6 MLD-Proxy Commands

MLD-Proxy is the IPv6 equivalent of IGMP-Proxy. MLD-Proxy commands allow you to configure the network device as well as to view device settings and statistics using either serial interface or telnet session. The operation of MLD-Proxy commands is the same as for IGMP-Proxy: MLD is for IPv6 and IGMP is for IPv4.MGMD is a term used to refer to both IGMP and MLD.

#### 9.4.1 ipv6 mld-proxy

Use this command to enable MLD-Proxy on the interface or range of interfaces. To enable MLD-Proxy on the interface, you must enable multicast forwarding. Also, make sure that there are no other multicast routing protocols enabled n the router.

**Format** ipv6 mld‐proxy

**Mode** Interface Config

#### 9.4.1.1 no ipv6 mld-proxy

Use this command to disable MLD-Proxy on the router.

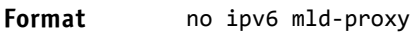

**Mode** Interface Config

#### 9.4.2 ipv6 mld-proxy unsolicit-rprt-interval

Use this command to set the unsolicited report interval for the MLD-Proxy interface or range of interfaces. This command is only valid when you enable MLD-Proxy on the interface. The value of *interval* is 1-260 seconds.

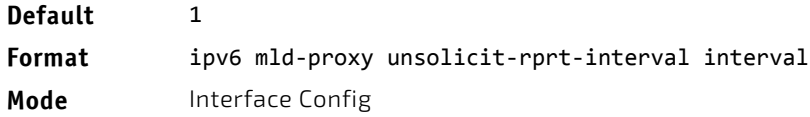

#### 9.4.2.1 no ipv6 mld-proxy unsolicited-report-interval

Use this command to reset the MLD-Proxy router's unsolicited report interval to the default value.

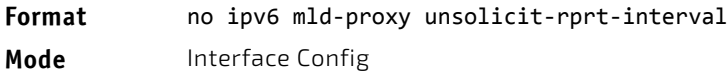

#### 9.4.3 ipv6 mld-proxy reset-status

Use this command to reset the host interface status parameters of the MLD-Proxy interface or range of interfaces. This command is only valid when you enable MLD-Proxy on the interface.

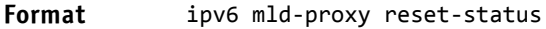

**Mode** Interface Config

#### 9.4.4 show ipv6 mld-proxy

Use this command to display a summary of the host interface status parameters.

#### **Format** show ipv6 mld‐proxy

- Mode Privileged EXEC
	- User EXEC

The command displays the following parameters only when you enable MLD-Proxy.

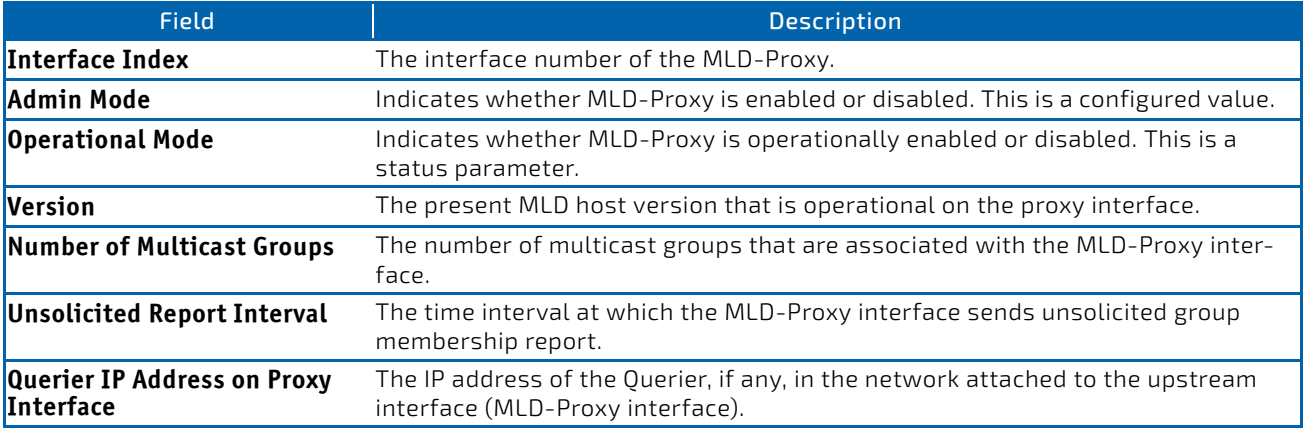

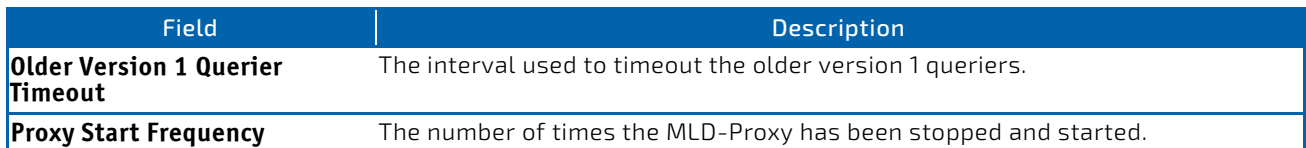

**Example:** The following shows example CLI display output for the command.

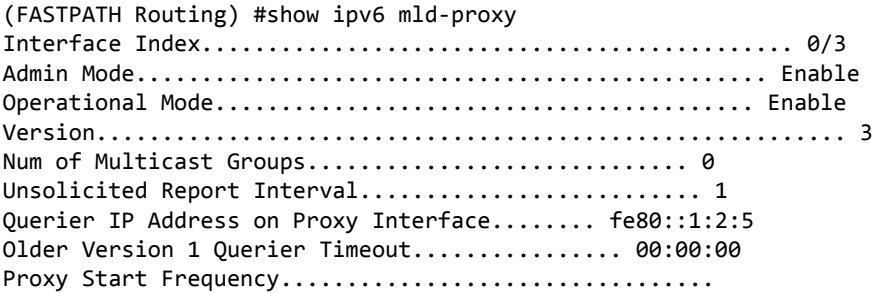

## 9.4.5 show ipv6 mld-proxy interface

This command displays a detailed list of the host interface status parameters. It displays the following parameters only when you enable MLD-Proxy.

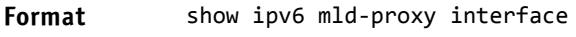

**Modes** • Privileged EXEC

• User EXEC

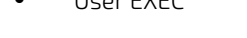

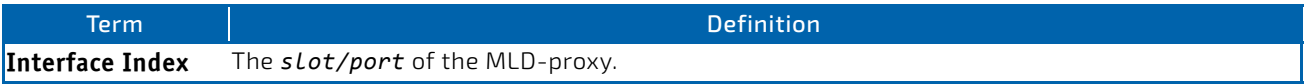

The column headings of the table associated with the interface are as follows:

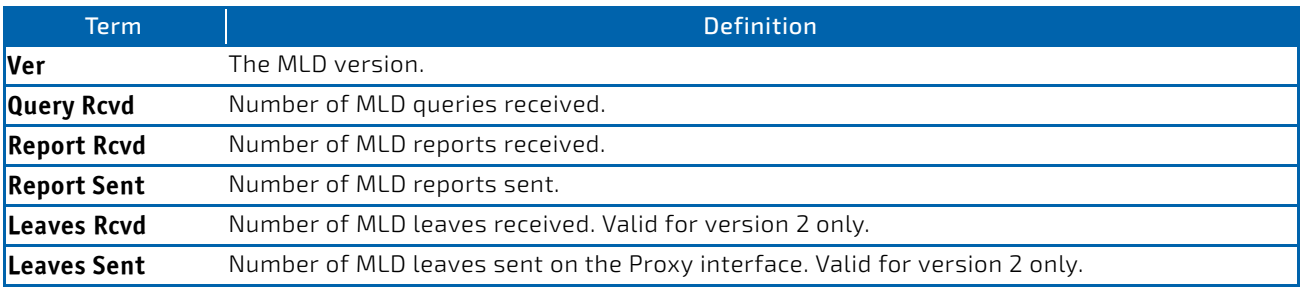

**Example:** The following shows example CLI display output for the command. (FASTPATH Routing) #show ipv6 mld‐proxy interface

Interface Index................................ 0/1

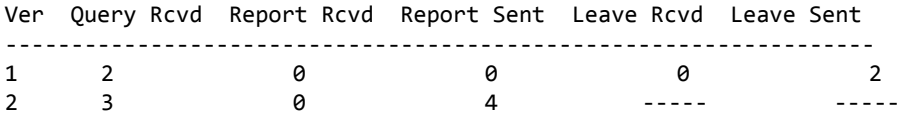
# 9.4.6 show ipv6 mld-proxy groups

Use this command to display information about multicast groups that the MLD-Proxy reported.

#### **Format** show ipv6 mld‐proxy groups

- **Mode** Privileged EXEC
	- User EXEC

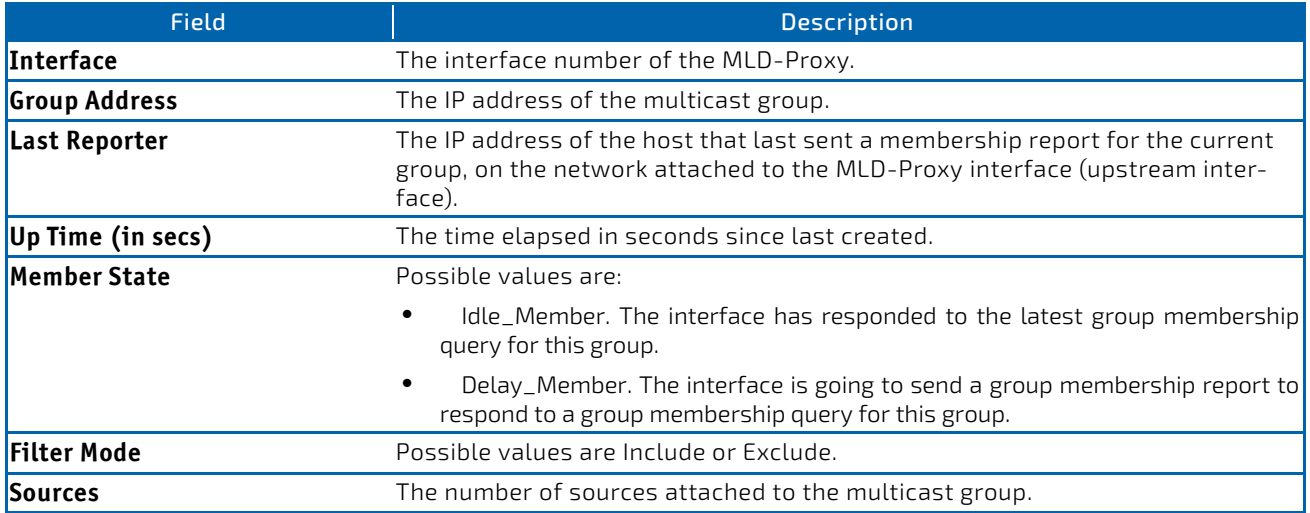

**Example:** The following shows example CLI display output for the command. (FASTPATH Routing) #show ipv6 mld‐proxy groups

Interface Index................................ 0/3

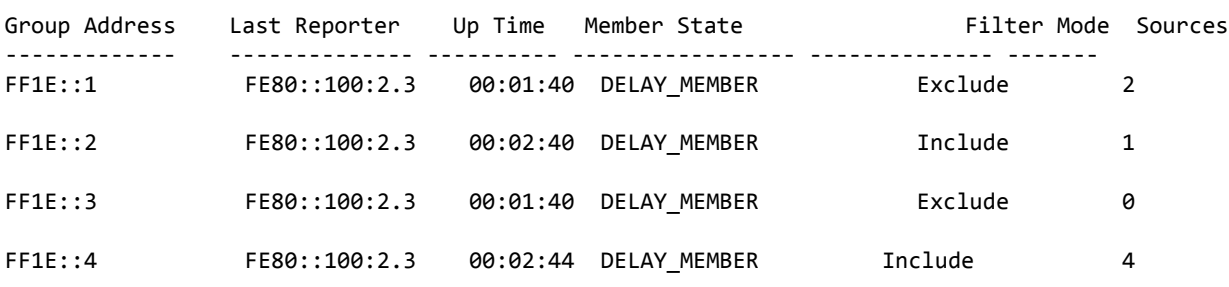

# 9.4.7 show ipv6 mld-proxy groups detail

Use this command to display information about multicast groups that MLD-Proxy reported.

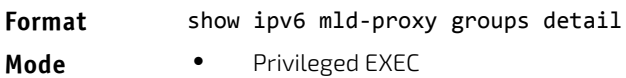

User EXEC

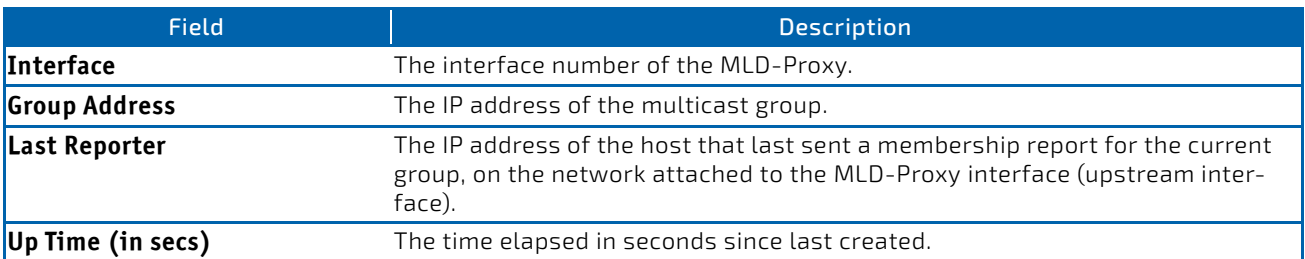

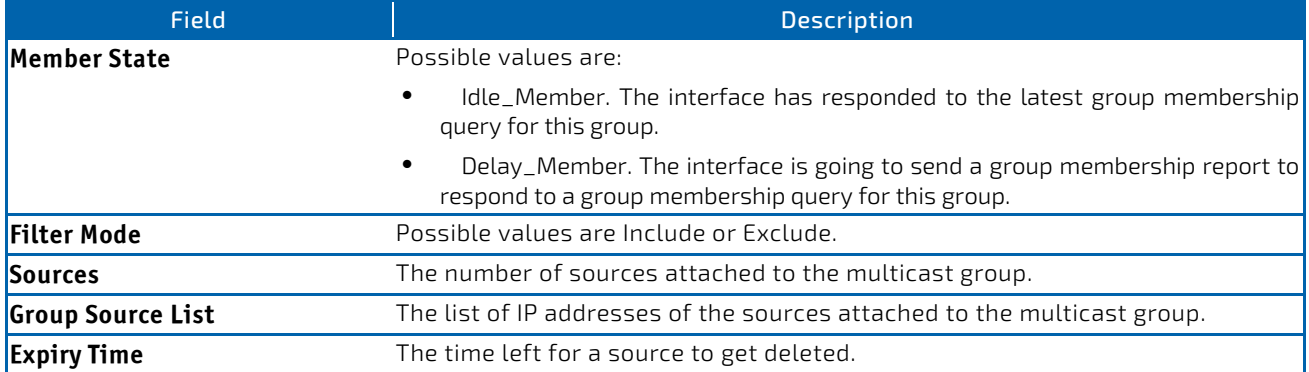

*Example:* The following shows example CLI display output for the command. (FASTPATH Routing) #show ipv6 igmp‐proxy groups

Interface Index................................ 0/3

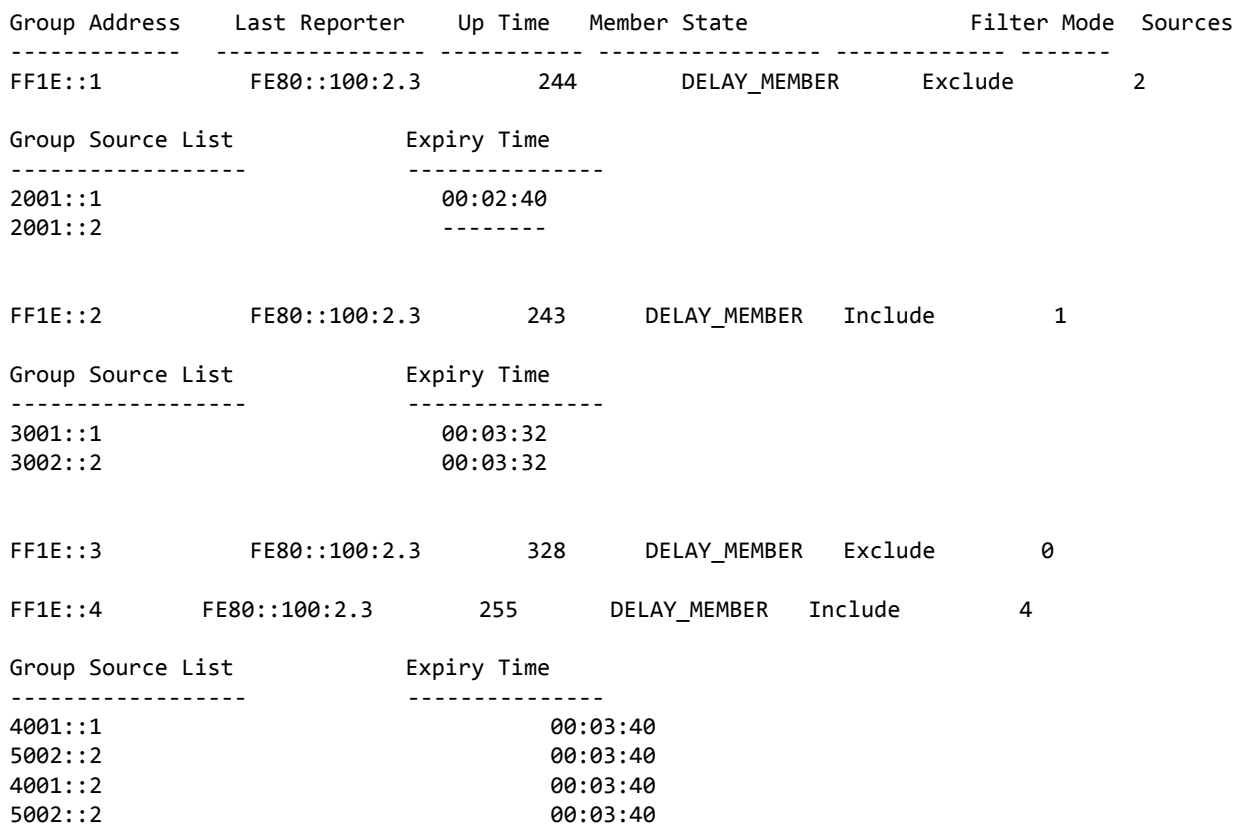

# 10/ FASTPATH Log Messages

This chapter lists common log messages that are provided by FASTPATH, along with information regarding the cause of each message. There is no specific action that can be taken per message. When there is a problem being diagnosed, a set of these messages in the event log, along with an understanding of the system configuration and details of the problem will assist Broadcom in determining the root cause of such a problem. The most recent log messages are displayed first.

This chapter is not a complete list of all syslog messages.

# **NOTICE**

The Log Messages chapter includes the following sections:

- ["Core" on page 867](#page-866-0)
- ["Utilities" on page 869](#page-868-0)
- ["Management" on page 872](#page-871-0)
- ["Switching" on page 876](#page-875-0)
- ["QoS" on page 883](#page-882-0)
- ["Routing/IPv6 Routing" on page 884](#page-883-0)
- ["Multicast" on page 887](#page-886-0)
- ["Technologies" on page 892](#page-891-0)
- ["O/S Support" on page 894](#page-893-0)

# <span id="page-866-0"></span>10.1 Core

#### Table 15: BSP Log Messages

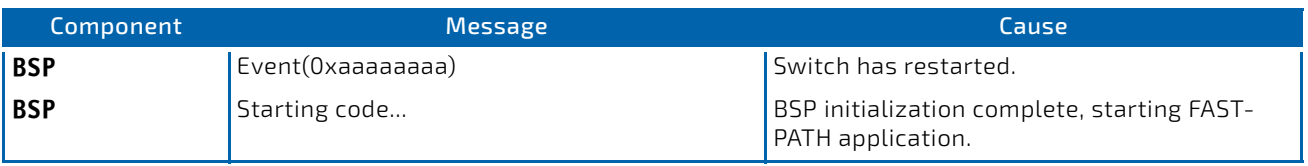

#### Table 16: NIM Log Messages

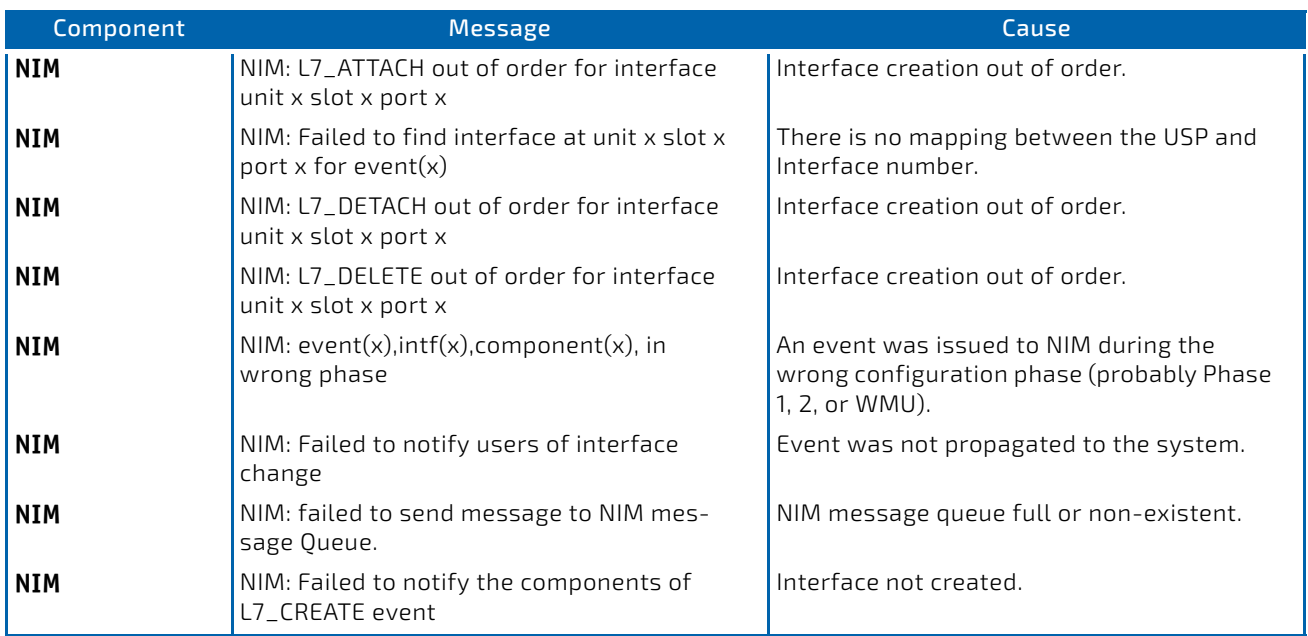

# Table 16: NIM Log Messages (Continued)

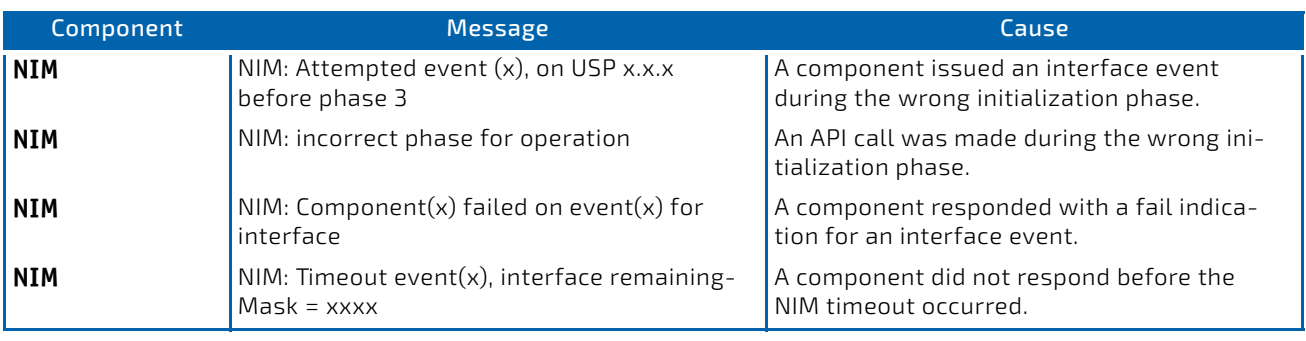

# Table 17: SIM Log Message

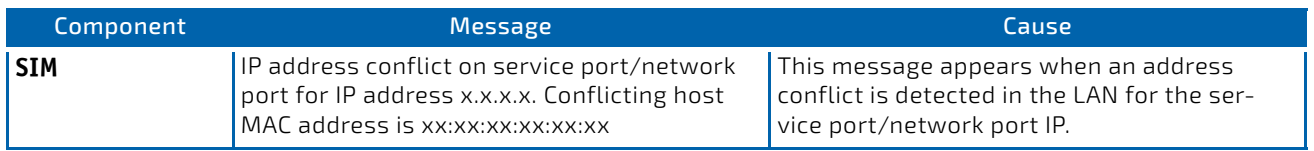

#### Table 18: System Log Messages

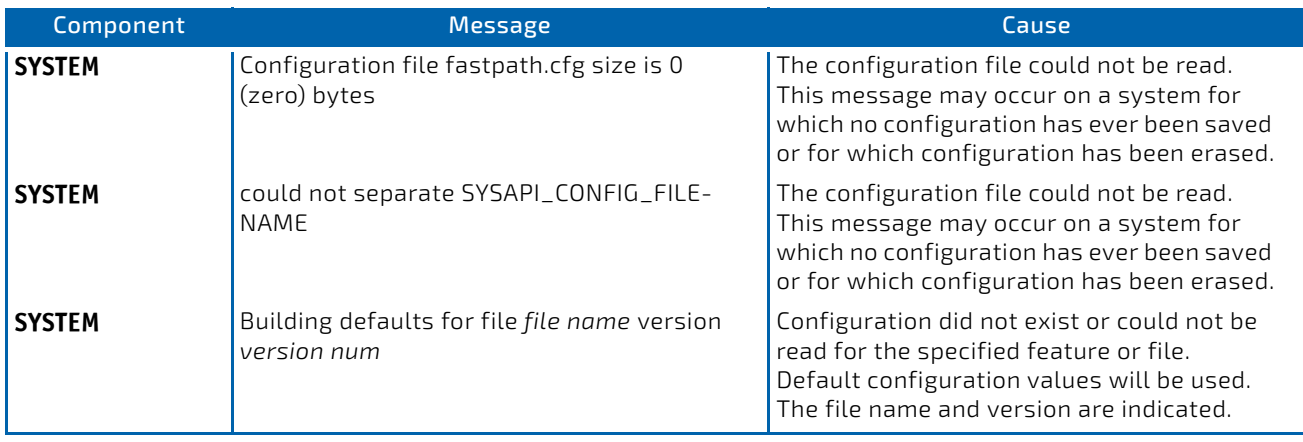

# Table 18: System Log Messages (Continued)

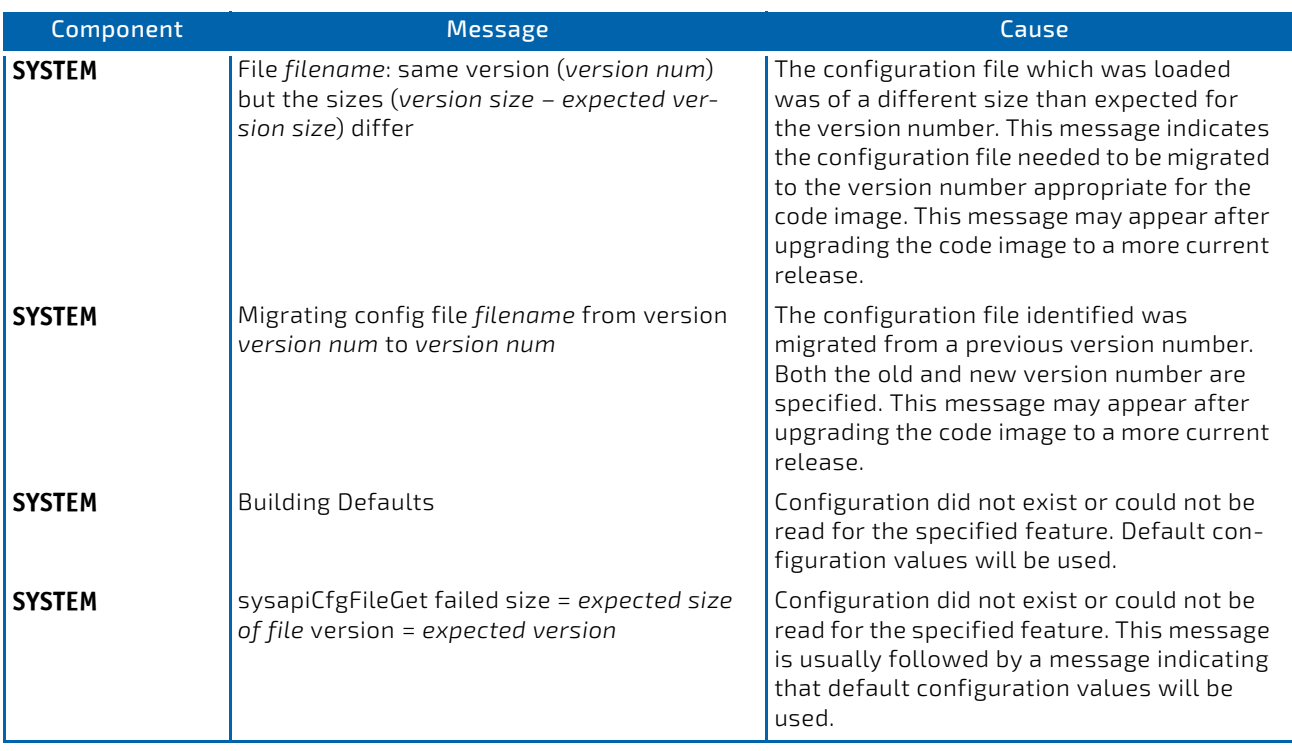

# <span id="page-868-0"></span>10.2 Utilities

# Table 19: Trap Mgr Log Message

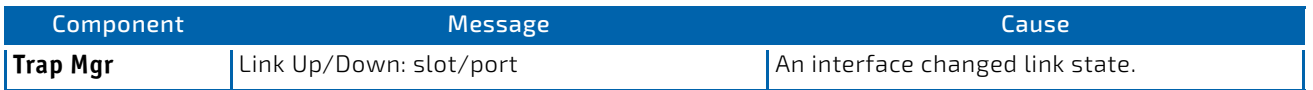

#### Table 20: DHCP Filtering Log Messages

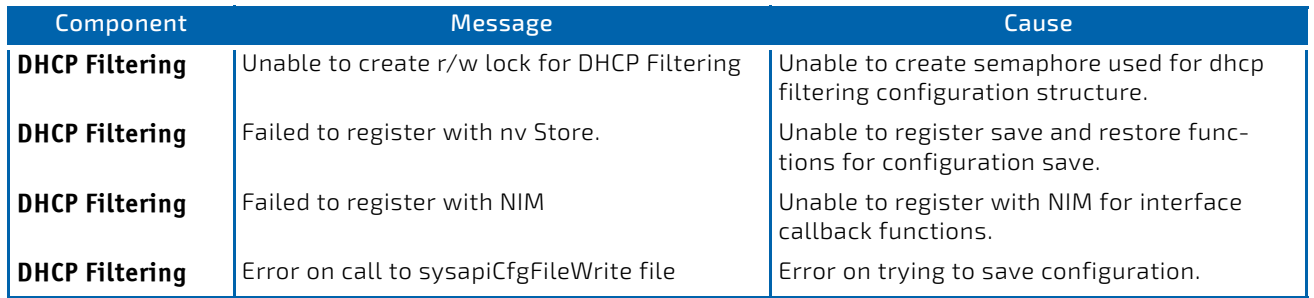

Table 21: NVStore Log Messages

| Component      | <b>Message</b>                                               | Cause                                                                                                    |
|----------------|--------------------------------------------------------------|----------------------------------------------------------------------------------------------------|
| <b>NVStore</b> | Building defaults for file XXX                               | A component's configuration file does not<br>exist or the file's checksum is incorrect so<br>the component's default configuration file<br>is built. |
| <b>NVStore</b> | Error on call to osapifs Write routine on file<br>XXX        | Either the file cannot be opened or the OS's<br>file I/O returned an error trying to write to<br>the file.                                           |
| <b>NVStore</b> | File XXX corrupted from file system. Check-<br>sum mismatch. | The calculated checksum of a component's<br>configuration file in the file system did not<br>match the checksum of the file in memory.               |
| <b>NVStore</b> | Migrating config file XXX from version Y to Z                | A configuration file version mismatch was<br>detected so a configuration file migration<br>has started.                                              |

# Table 22: RADIUS Log Messages

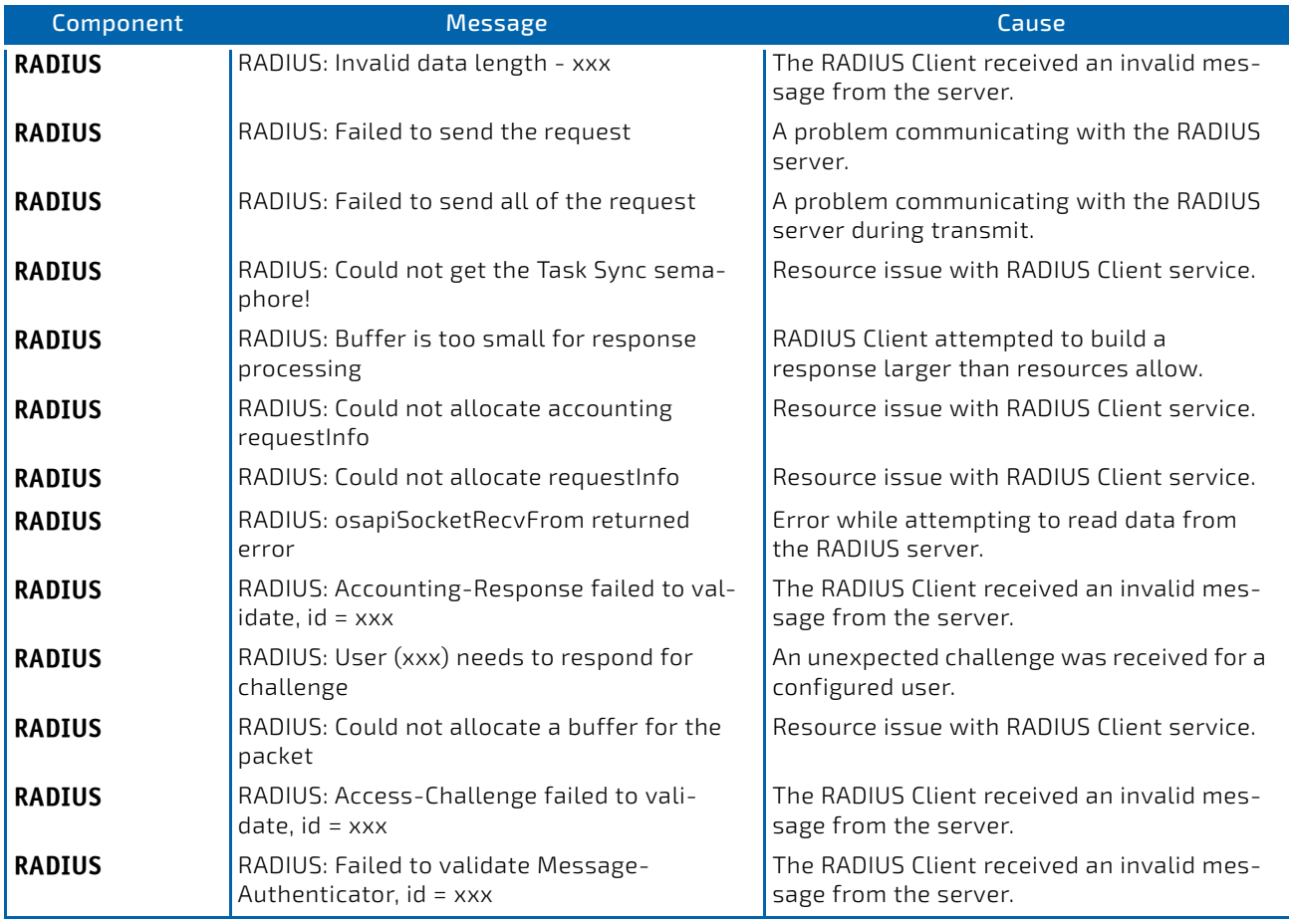

# Table 22: RADIUS Log Messages (Continued)

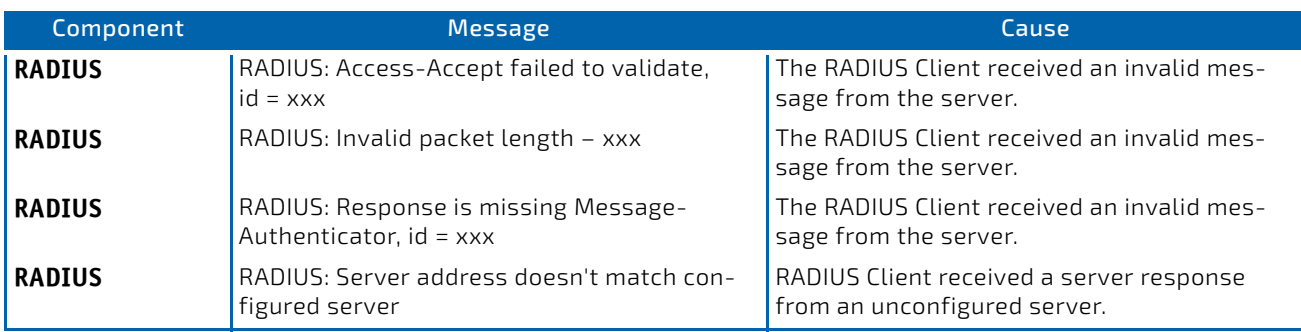

# Table 23: TACACS+ Log Messages

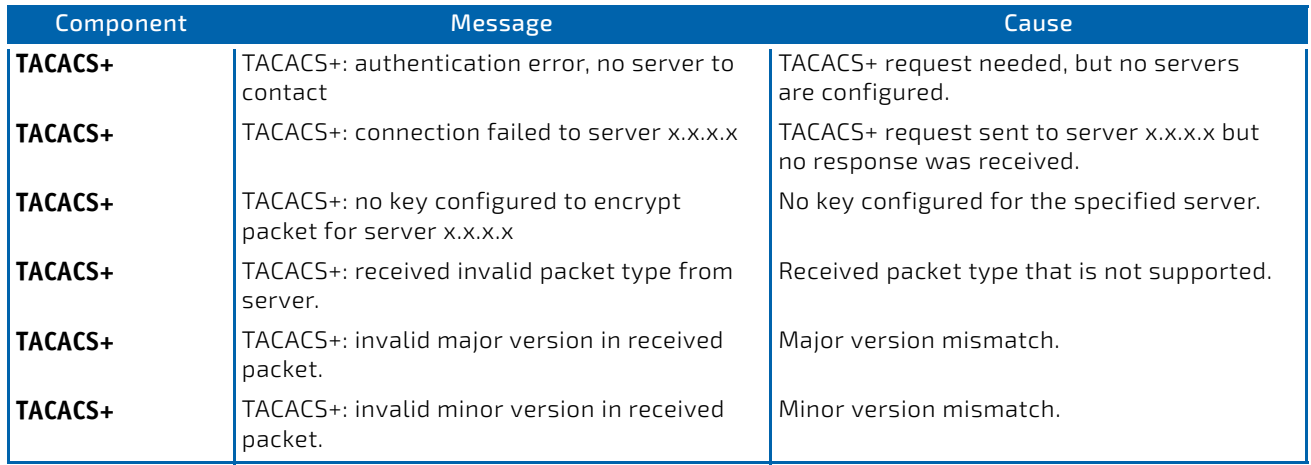

# Table 24: LLDP Log Message

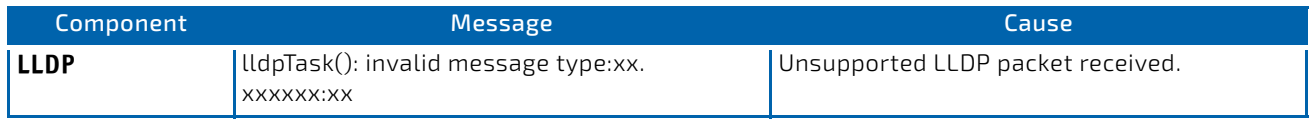

### Table 25: SNTP Log Message

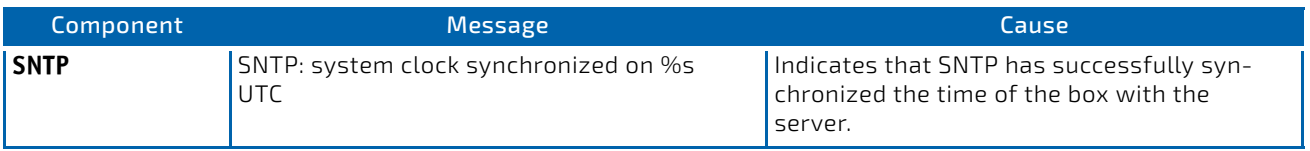

# Table 26: DHCPv6 Client Log Messages

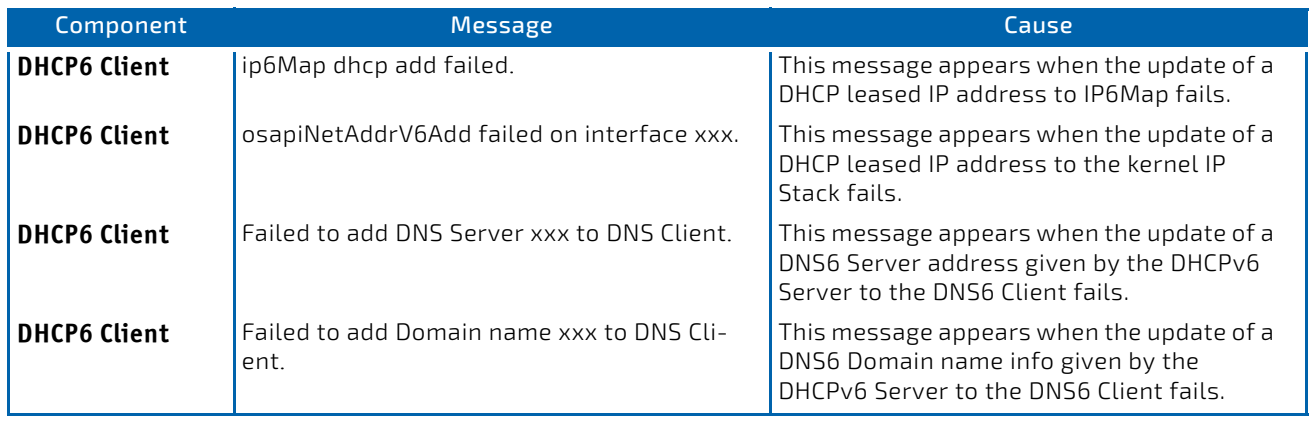

# Table 27: DHCPv4 Client Log Messages

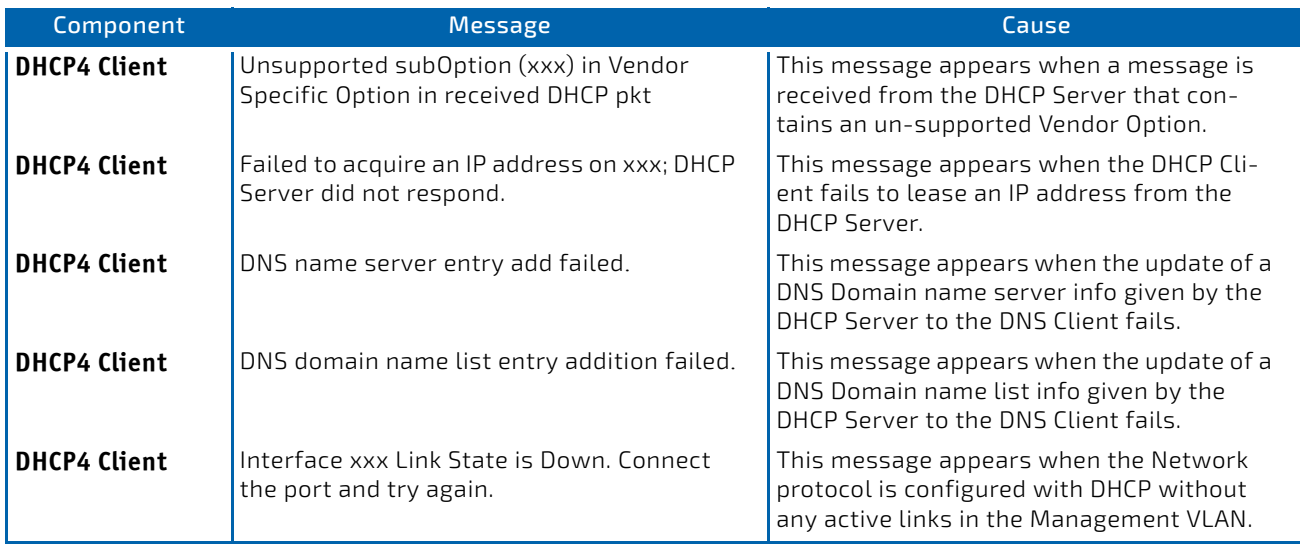

# <span id="page-871-0"></span>10.3 Management

# Table 28: SNMP Log Message

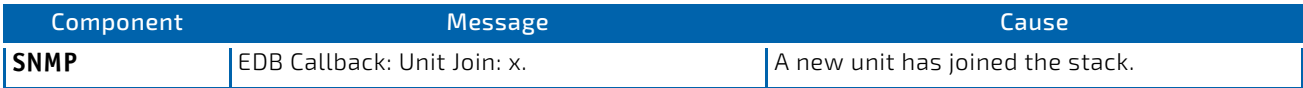

# Table 29: EmWeb Log Messages

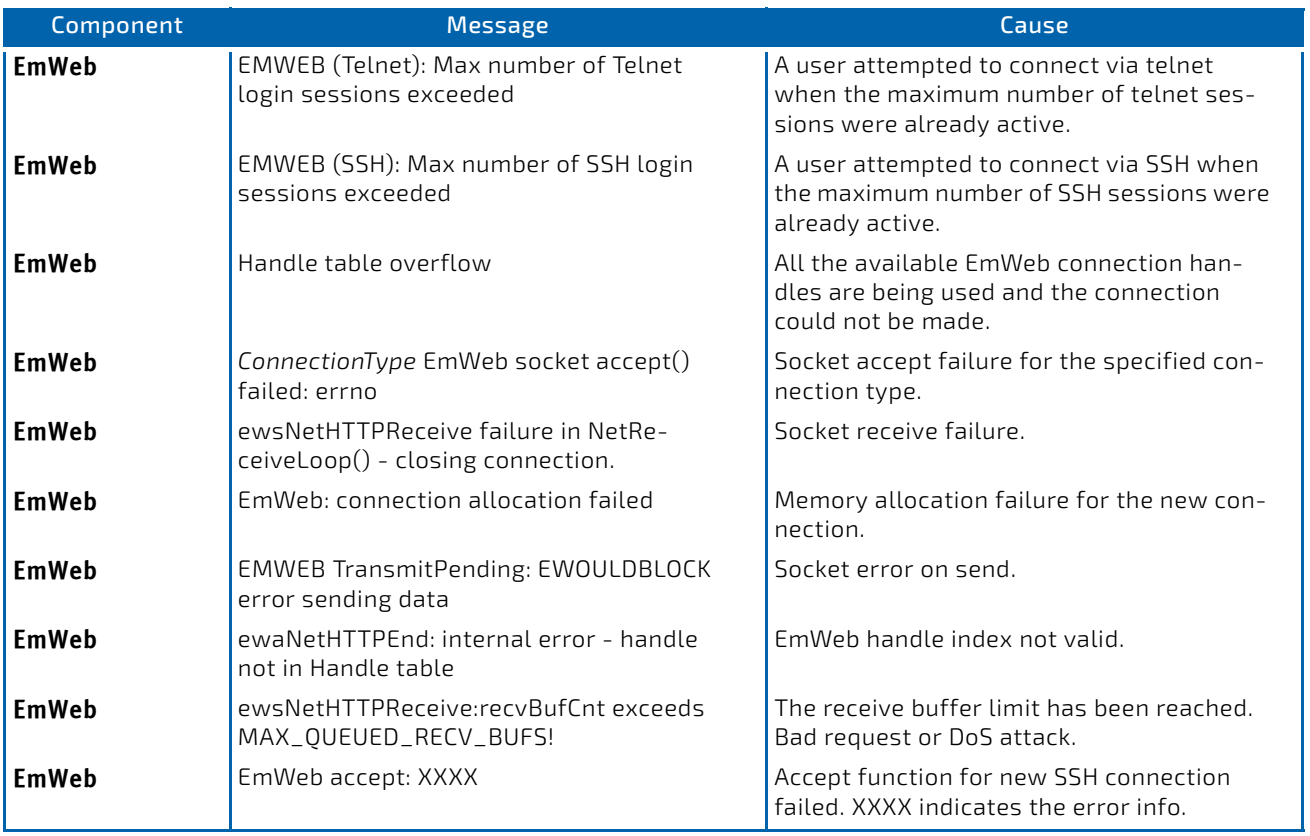

# Table 30: CLI\_UTIL Log Messages

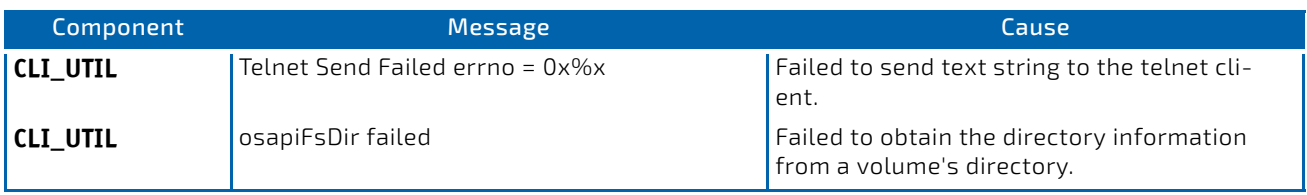

# Table 31: WEB Log Messages

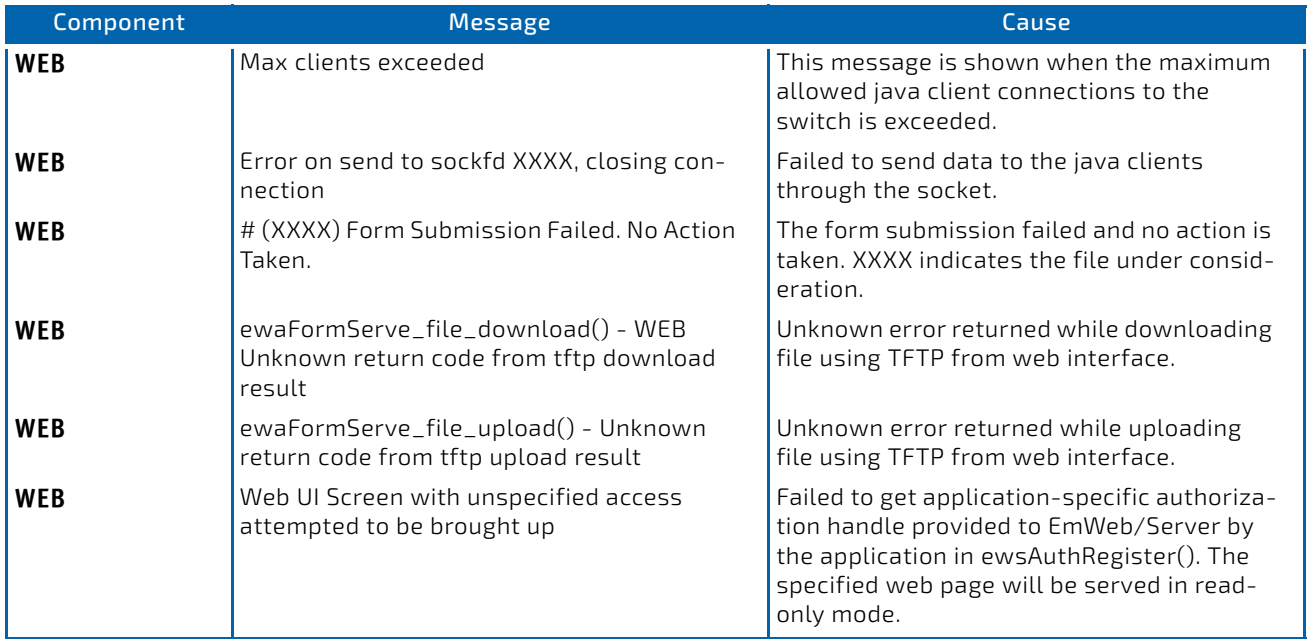

# Table 32: CLI\_WEB\_MGR Log Messages

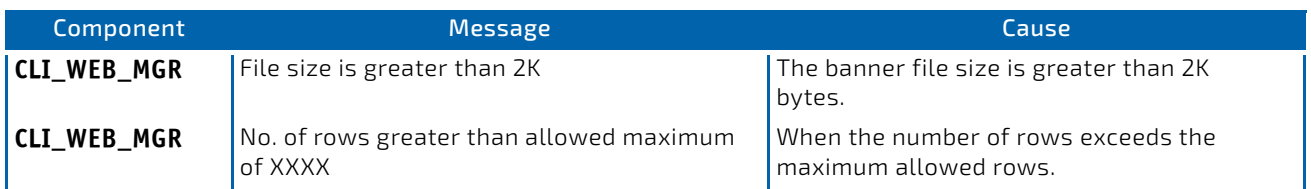

#### Table 33: SSHD Log Messages

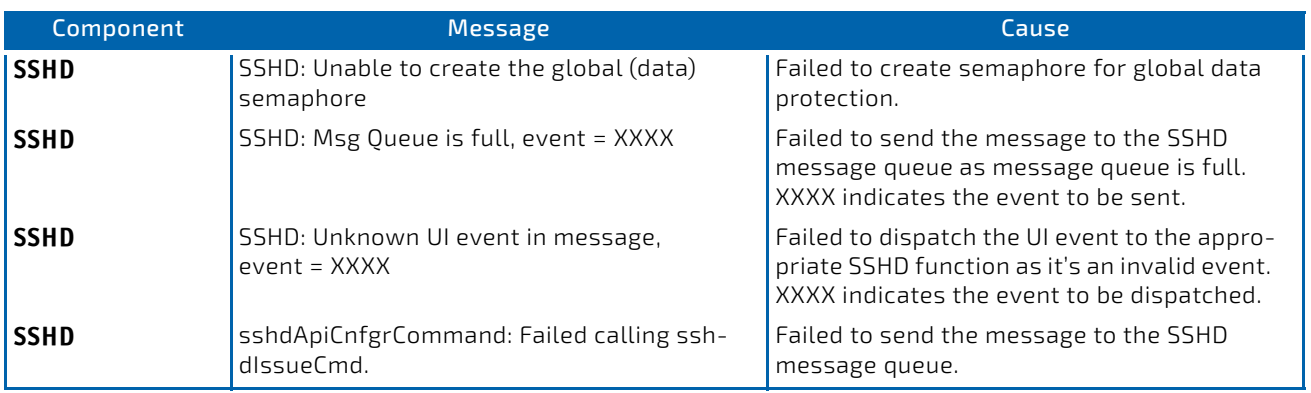

# Table 34: SSLT Log Messages

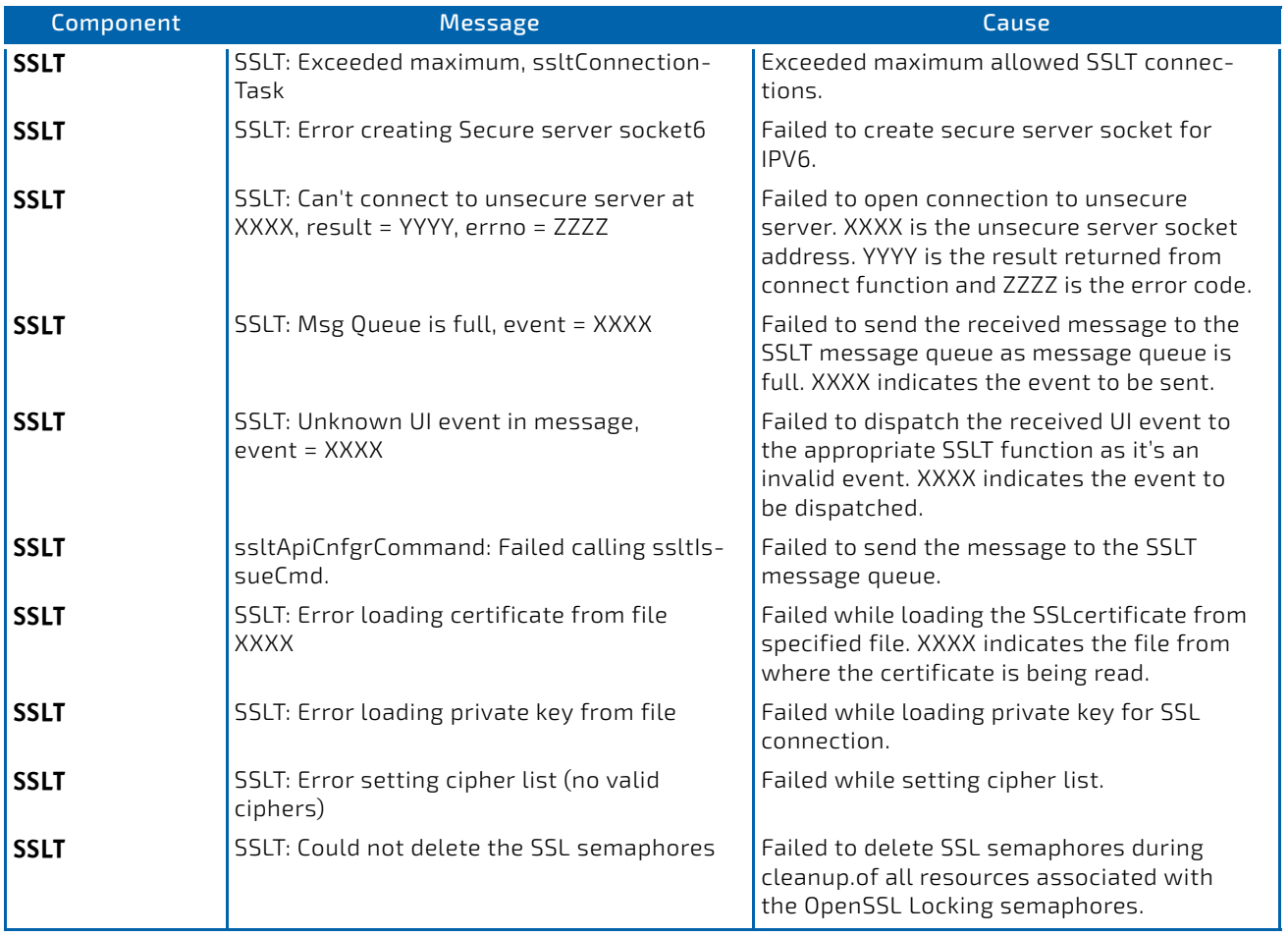

#### Table 35: User\_Manager Log Messages

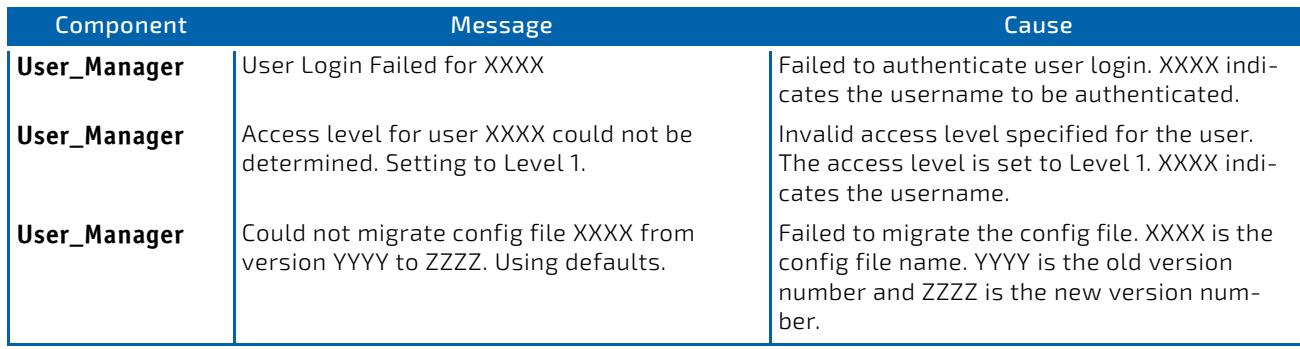

# <span id="page-875-0"></span>10.4 Switching

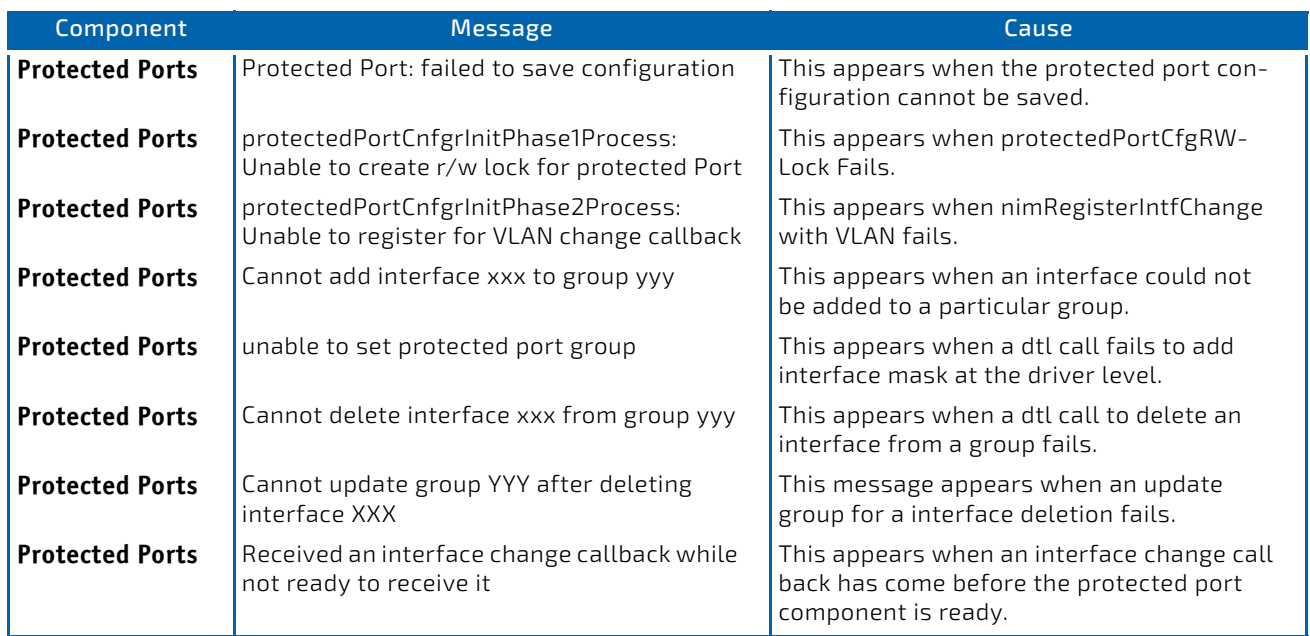

# Table 36: Protected Ports Log Messages

# Table 37: IP Subnet VLANS Log Messages

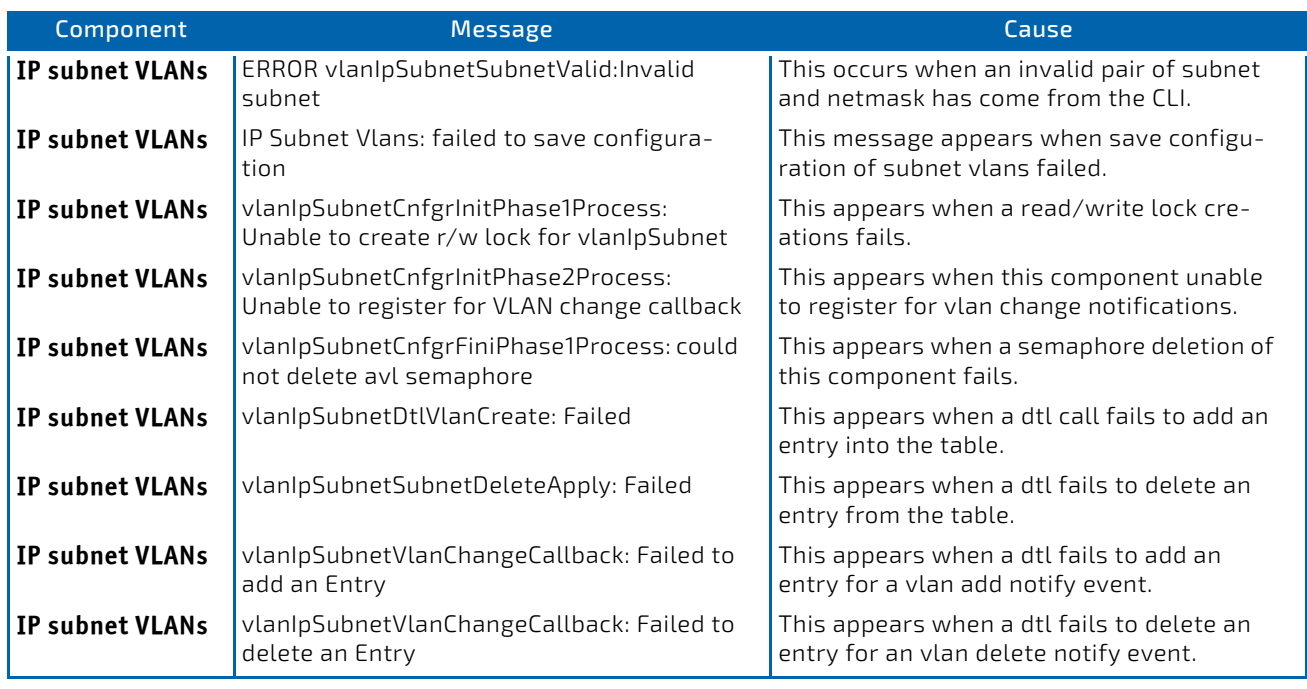

# Table 38: Mac-based VLANs Log Messages

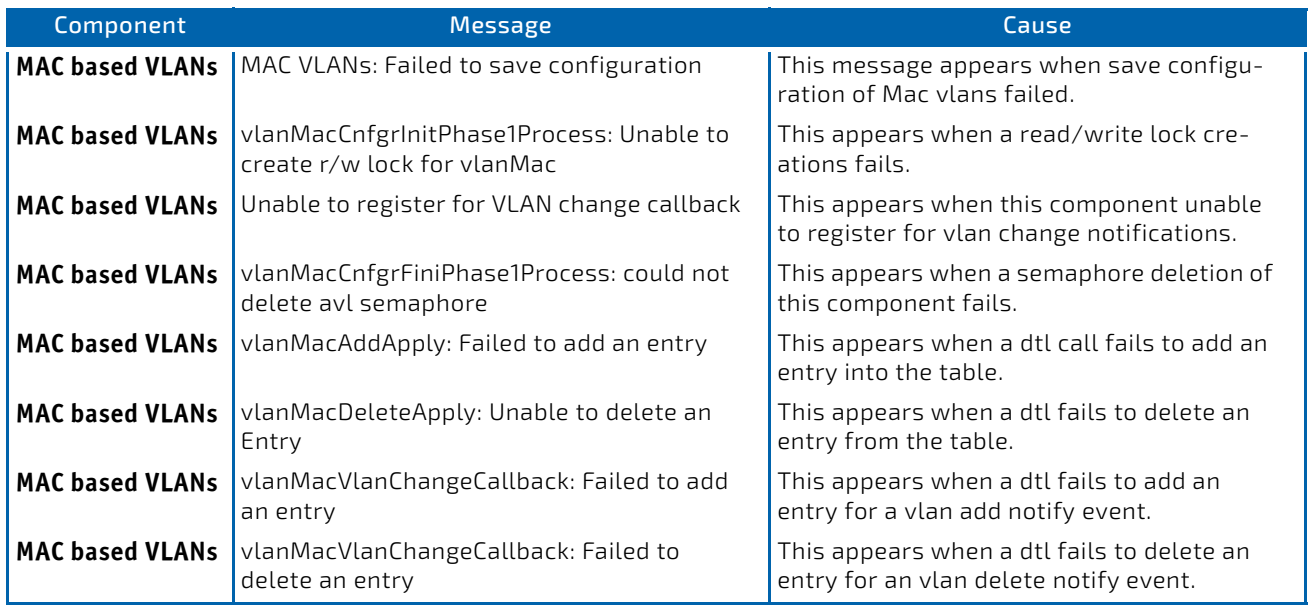

# Table 39: 802.1X Log Messages

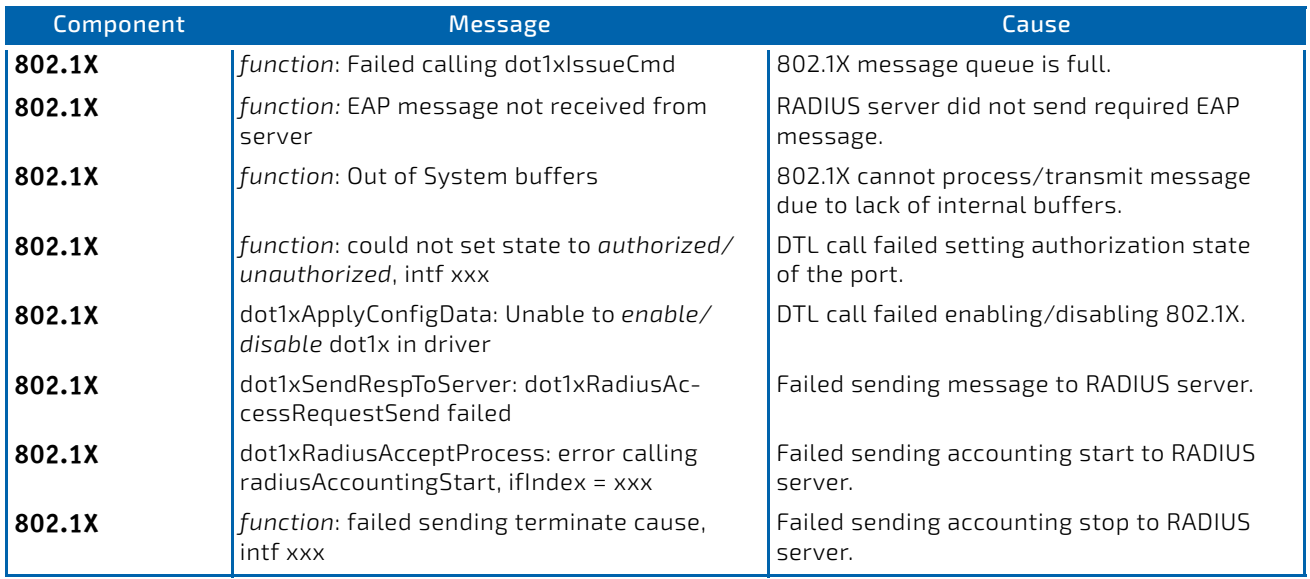

# Table 40: IGMP Snooping Log Messages

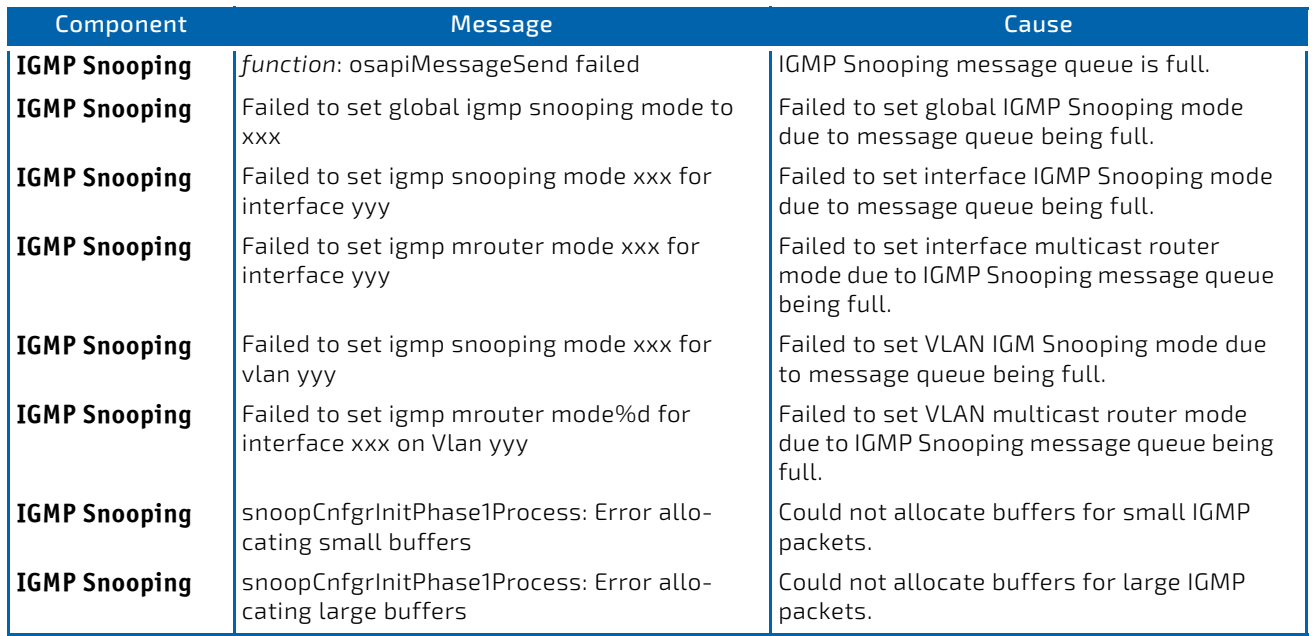

#### Table 41: GARP/GVRP/GMRP Log Messages

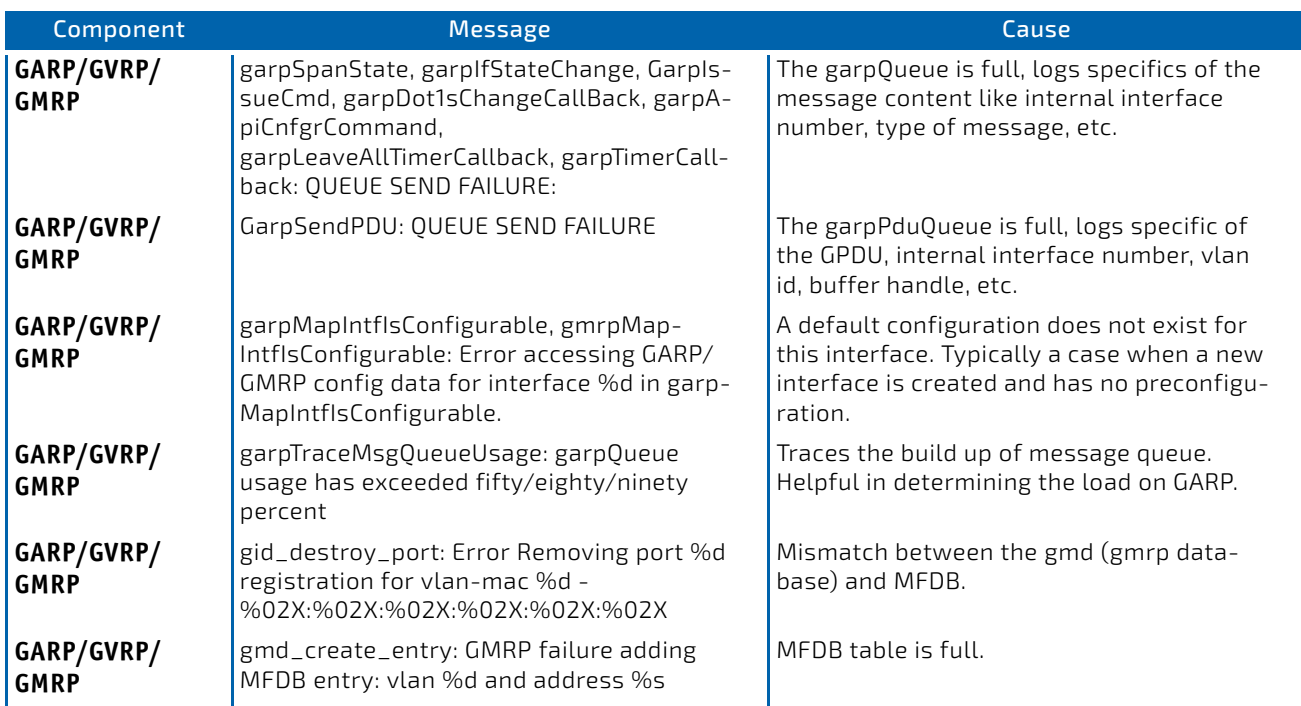

### Table 42: 802.3ad Log Messages

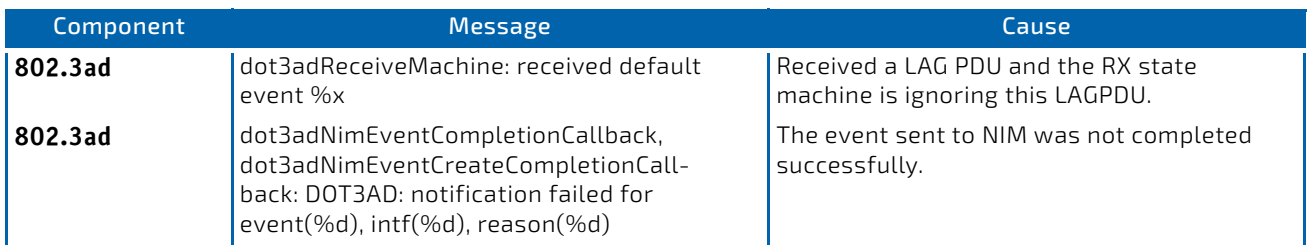

#### Table 43: FDB Log Message

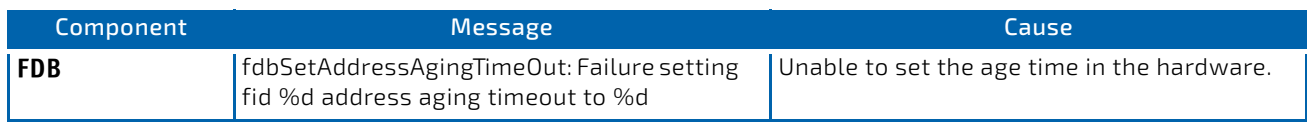

# Table 44: Double VLAN Tag Log Message

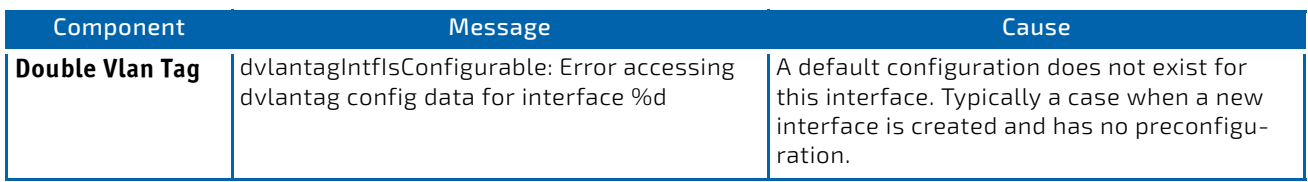

# Table 45: IPv6 Provisioning Log Message

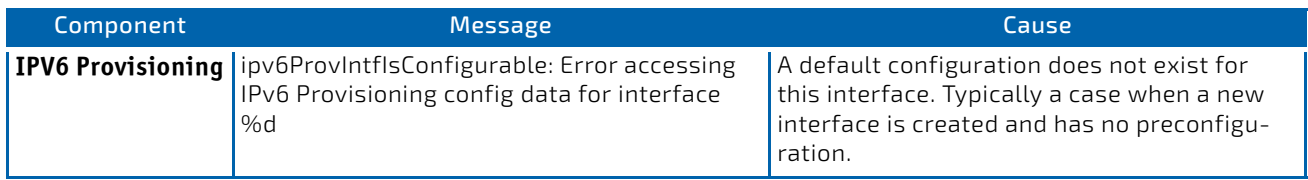

# Table 46: MFDB Log Message

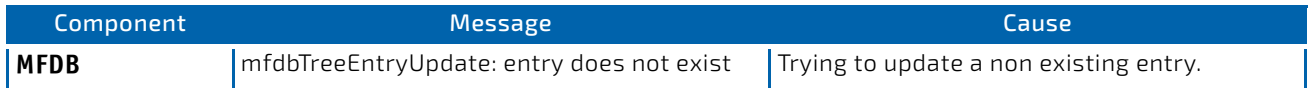

# Table 47: 802.1Q Log Messages

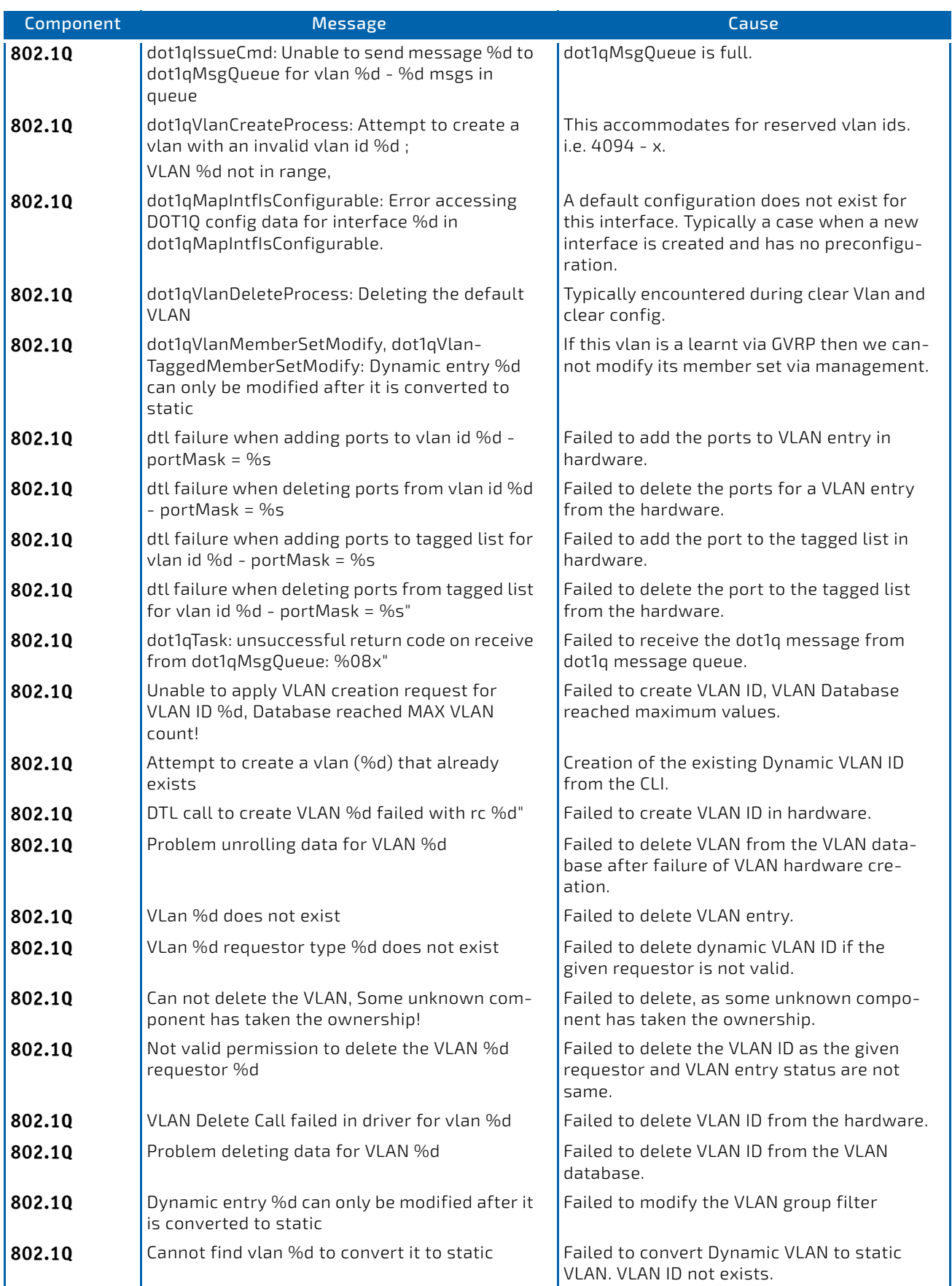

# Table 47: 802.1Q Log Messages (Continued)

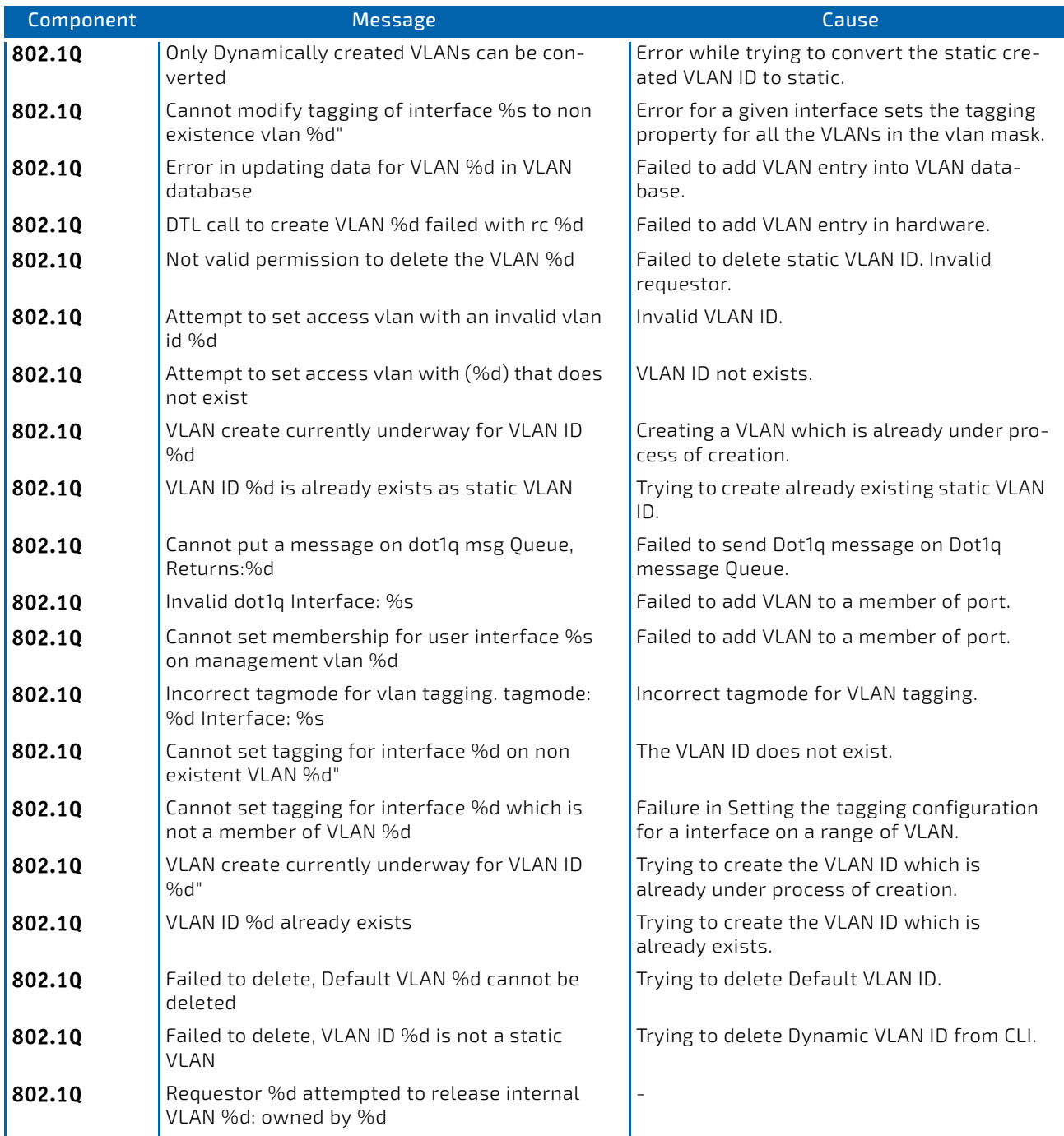

# Table 48: 802.1S Log Messages

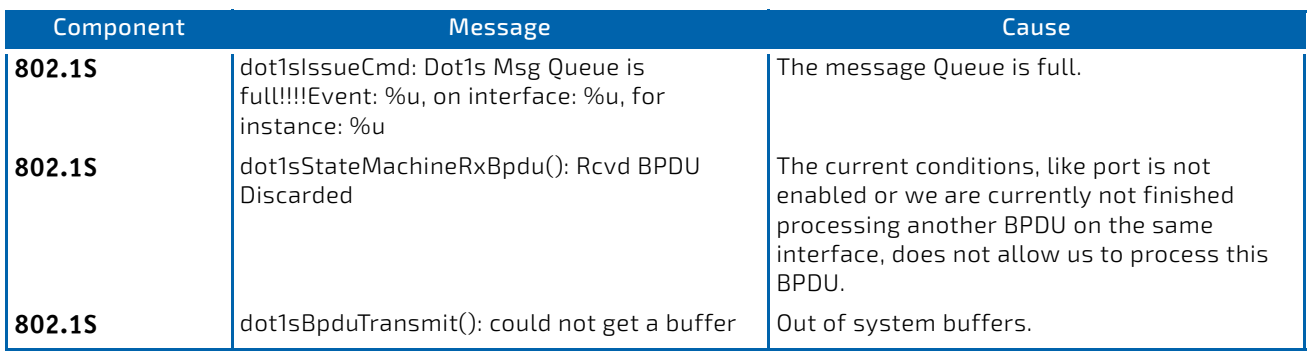

# Table 49: Port Mac Locking Log Message

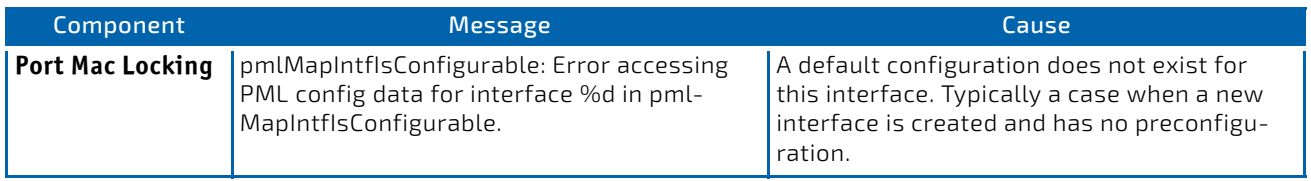

# Table 50: Protocol-based VLANs Log Messages

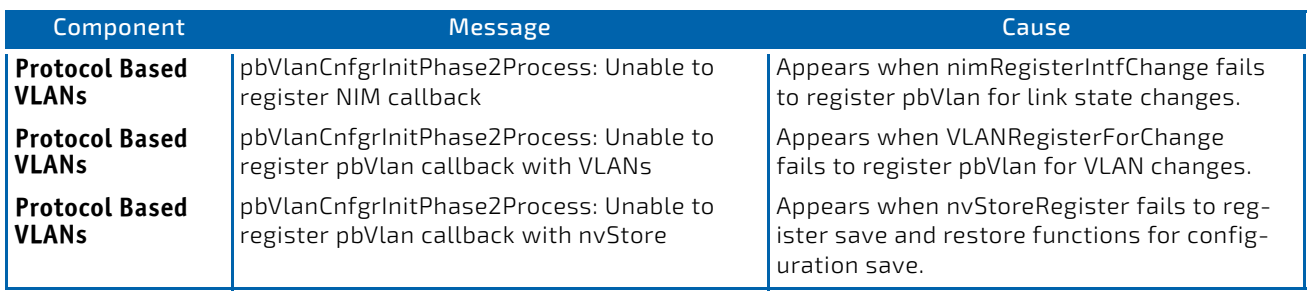

# <span id="page-882-0"></span>10.5 QoS

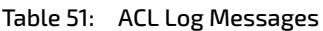

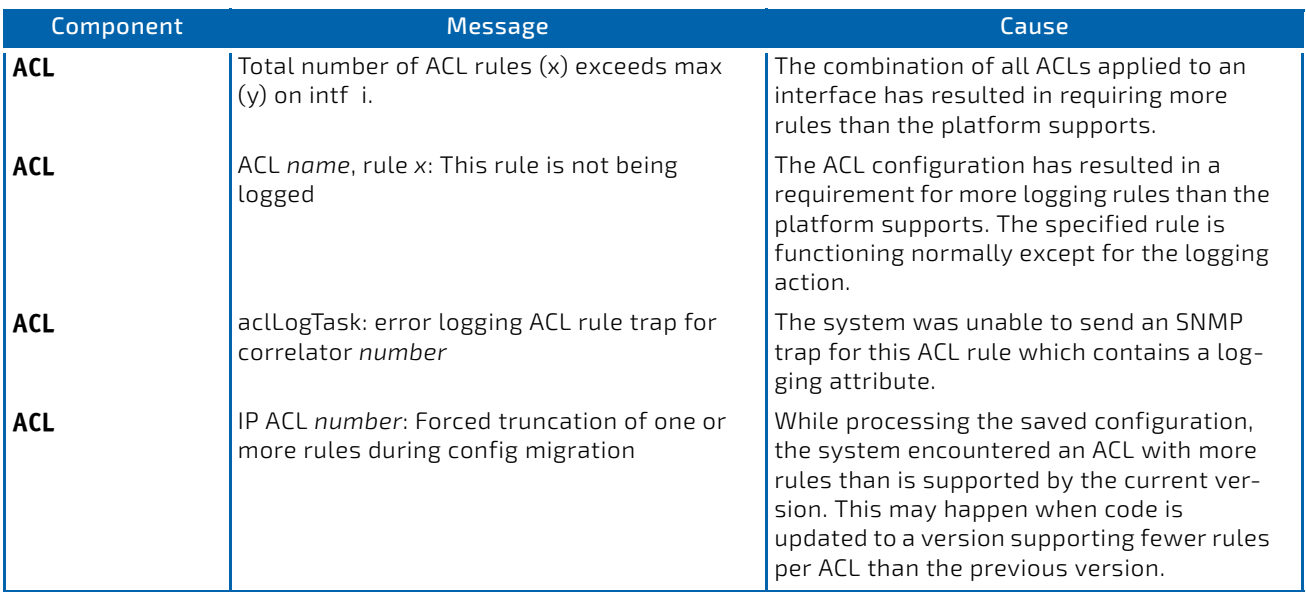

#### Table 52: CoS Log Message

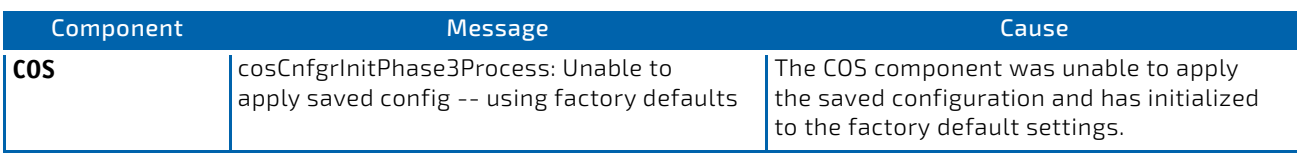

# Table 53: DiffServ Log Messages

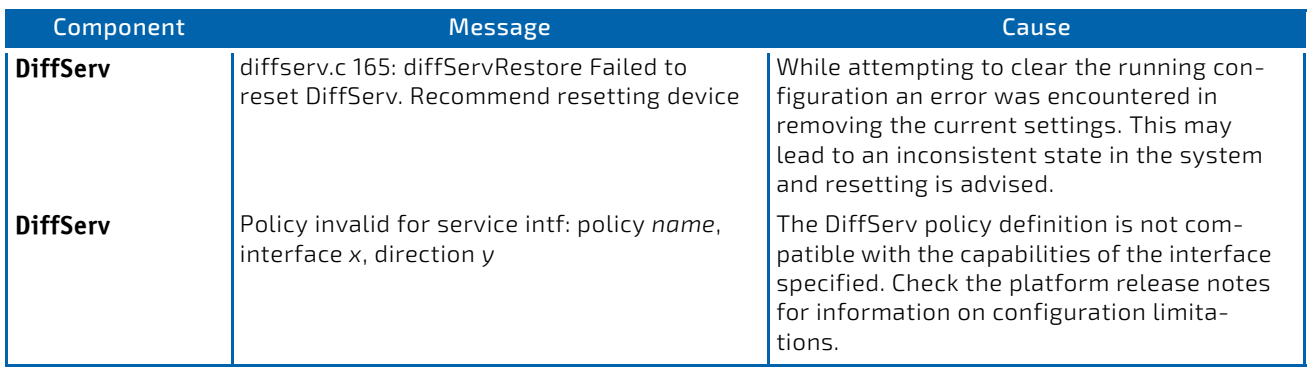

# <span id="page-883-0"></span>10.6 Routing/IPv6 Routing

# Table 54: DHCP Relay Log Messages

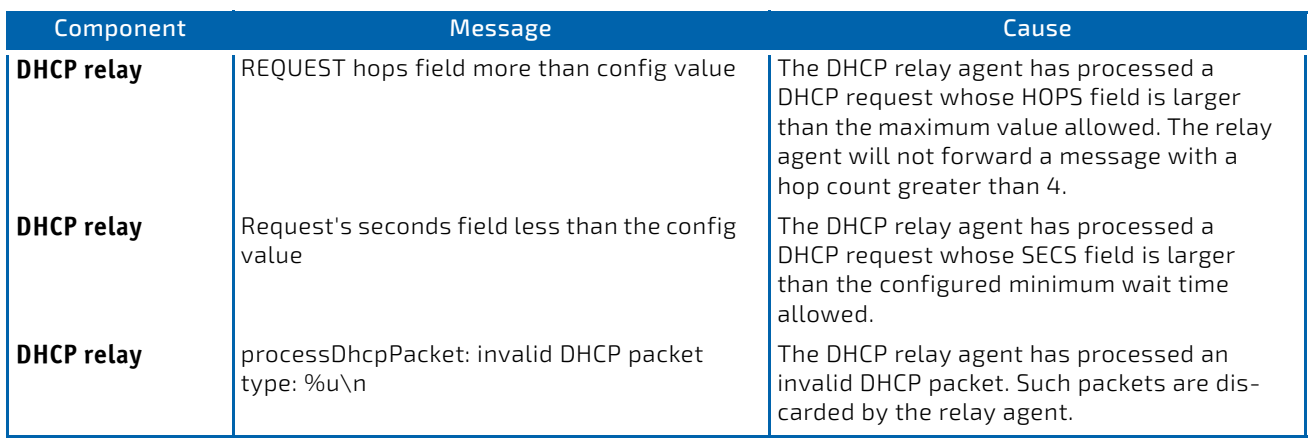

### Table 55: OSPFv2 Log Messages

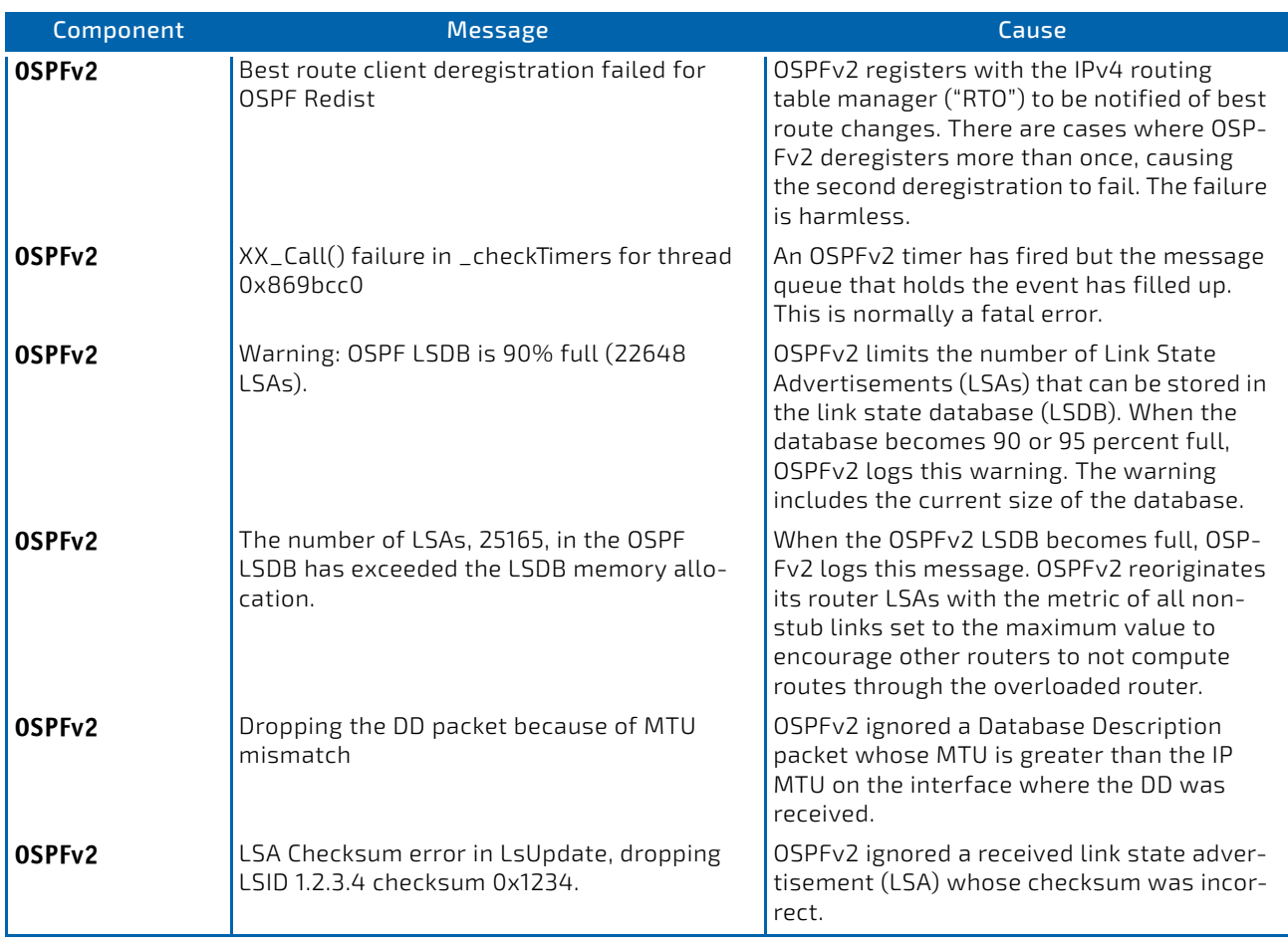

# Table 56: OSPFv3 Log Messages

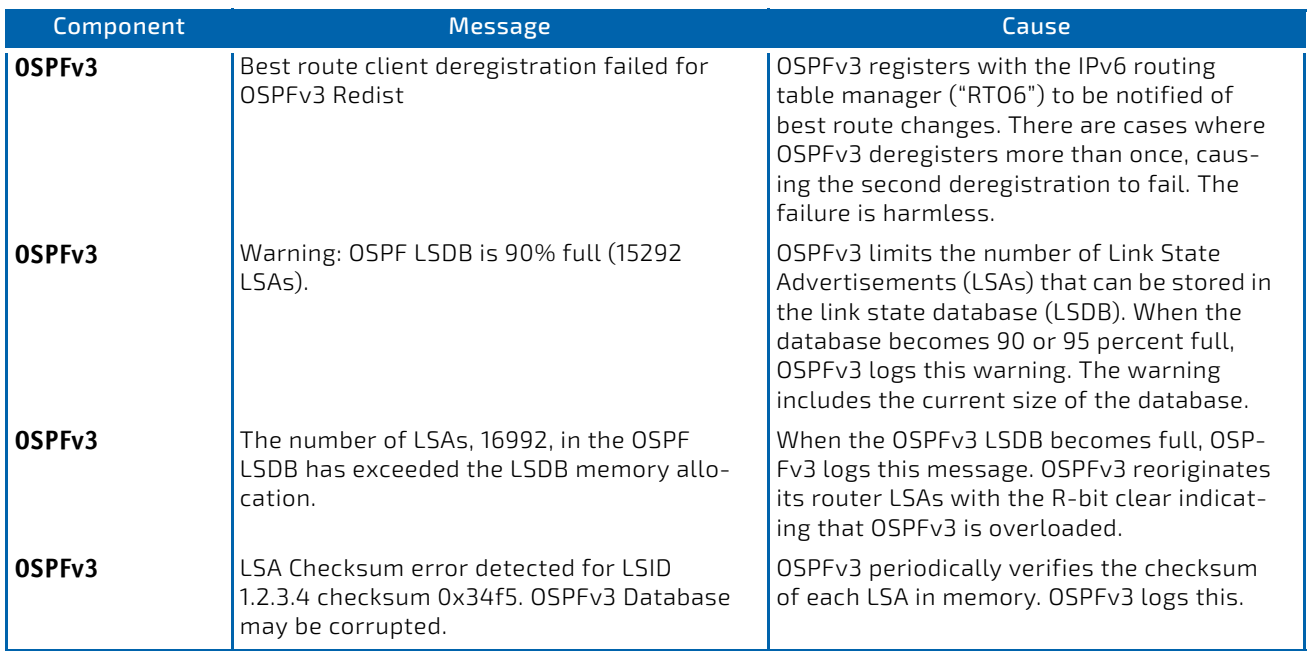

# Table 57: Routing Table Manager Log Messages

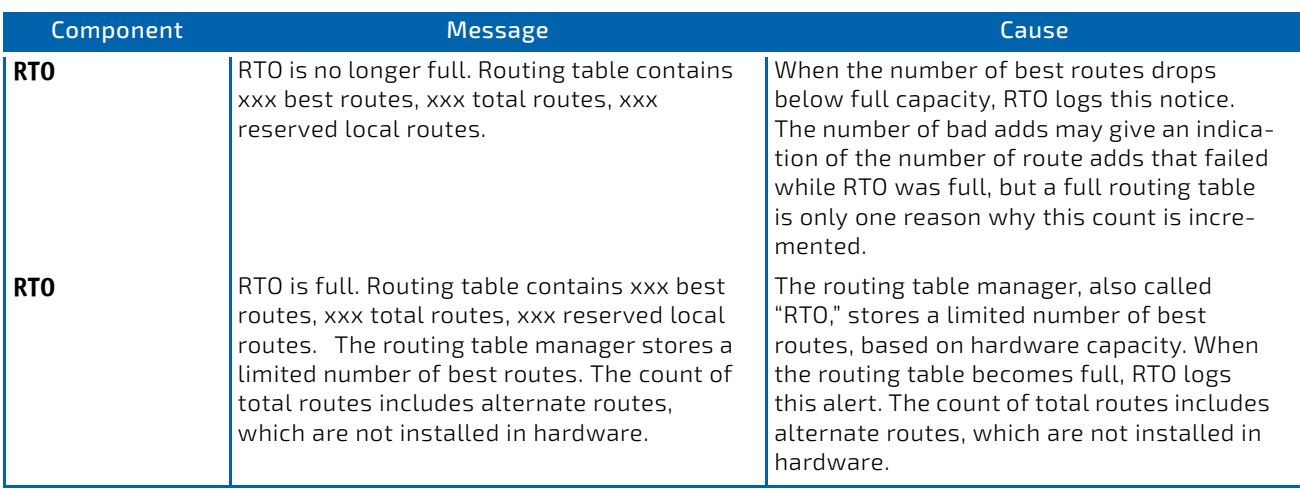

# Table 58: VRRP Log Messages

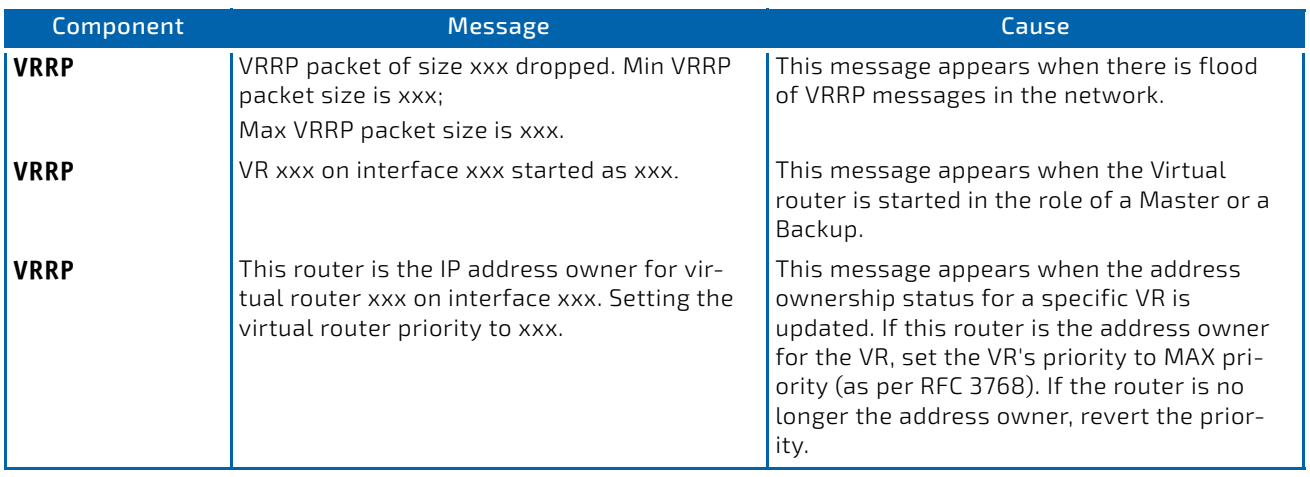

# Table 59: ARP Log Message

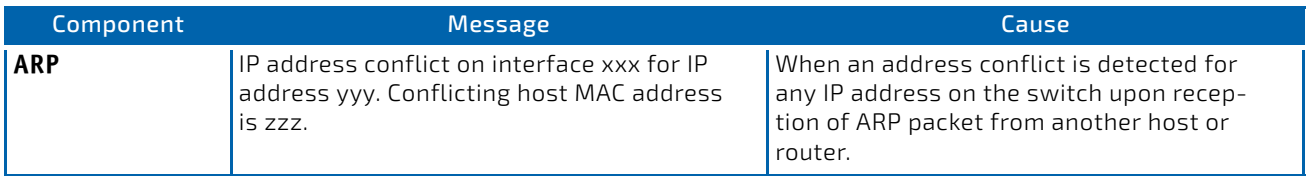

# Table 60: RIP Log Message

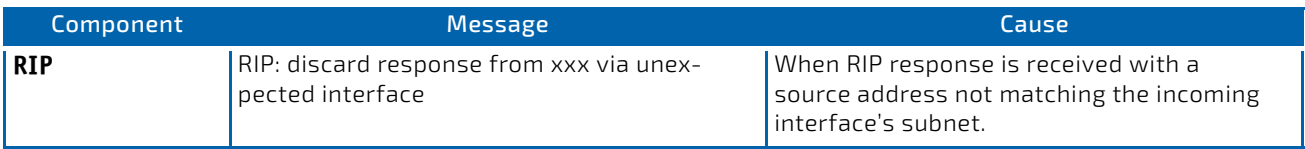

# <span id="page-886-0"></span>10.7 Multicast

# Table 61: IGMP/MLD Log Messages

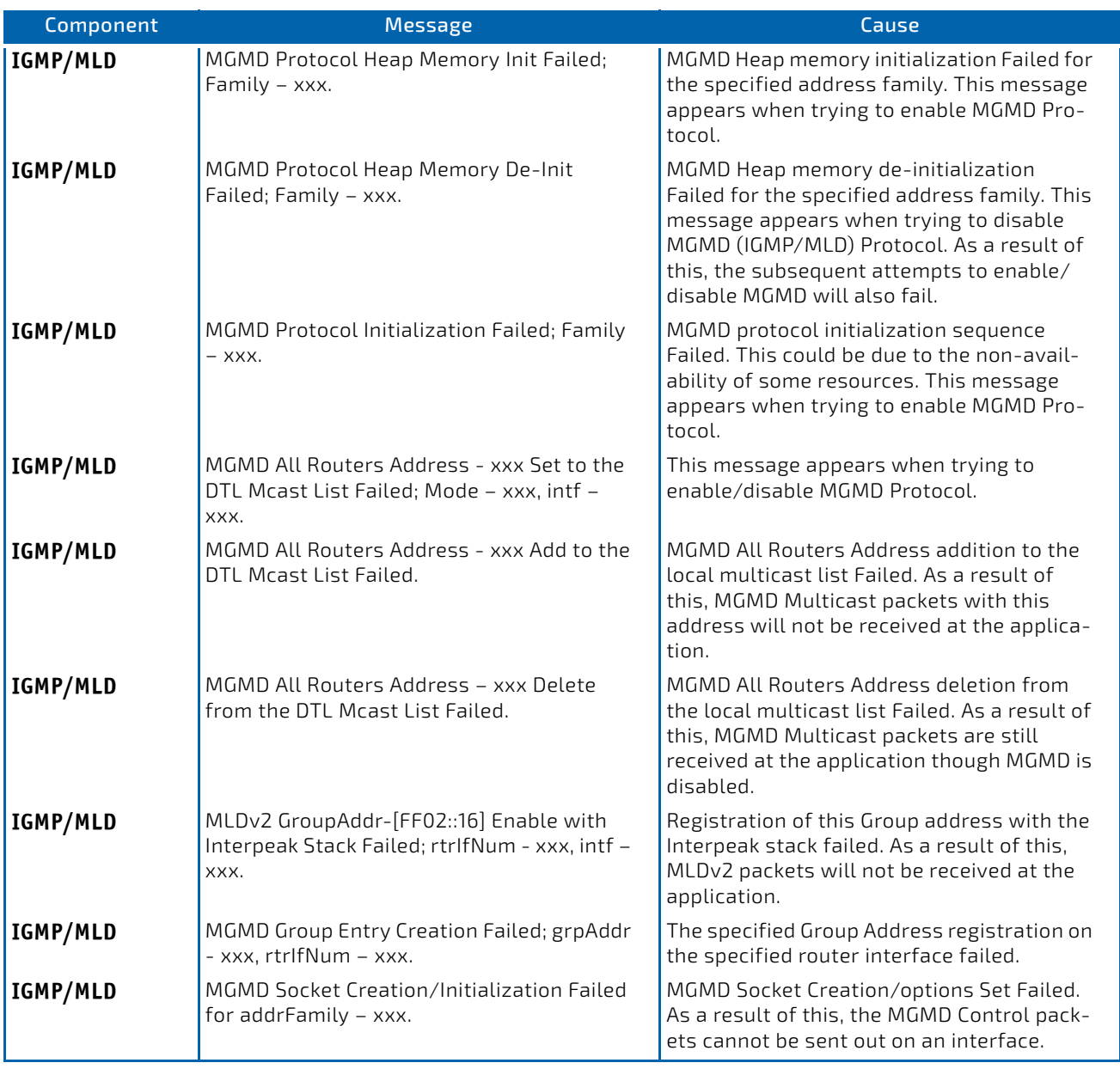

# Table 62: IGMP-Proxy Log Messages

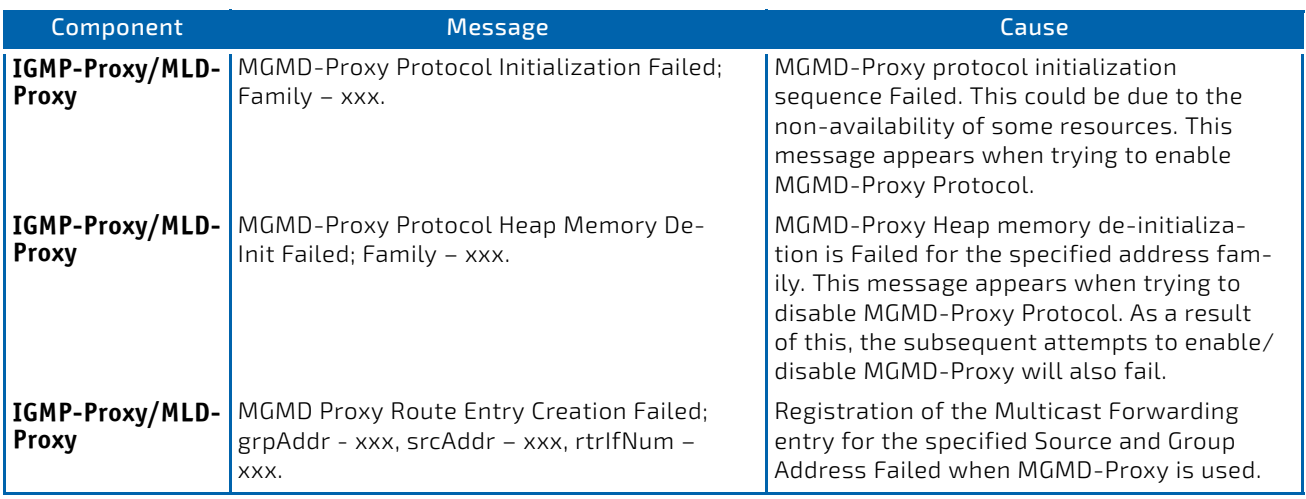

# Table 63: PIM-SM Log Messages

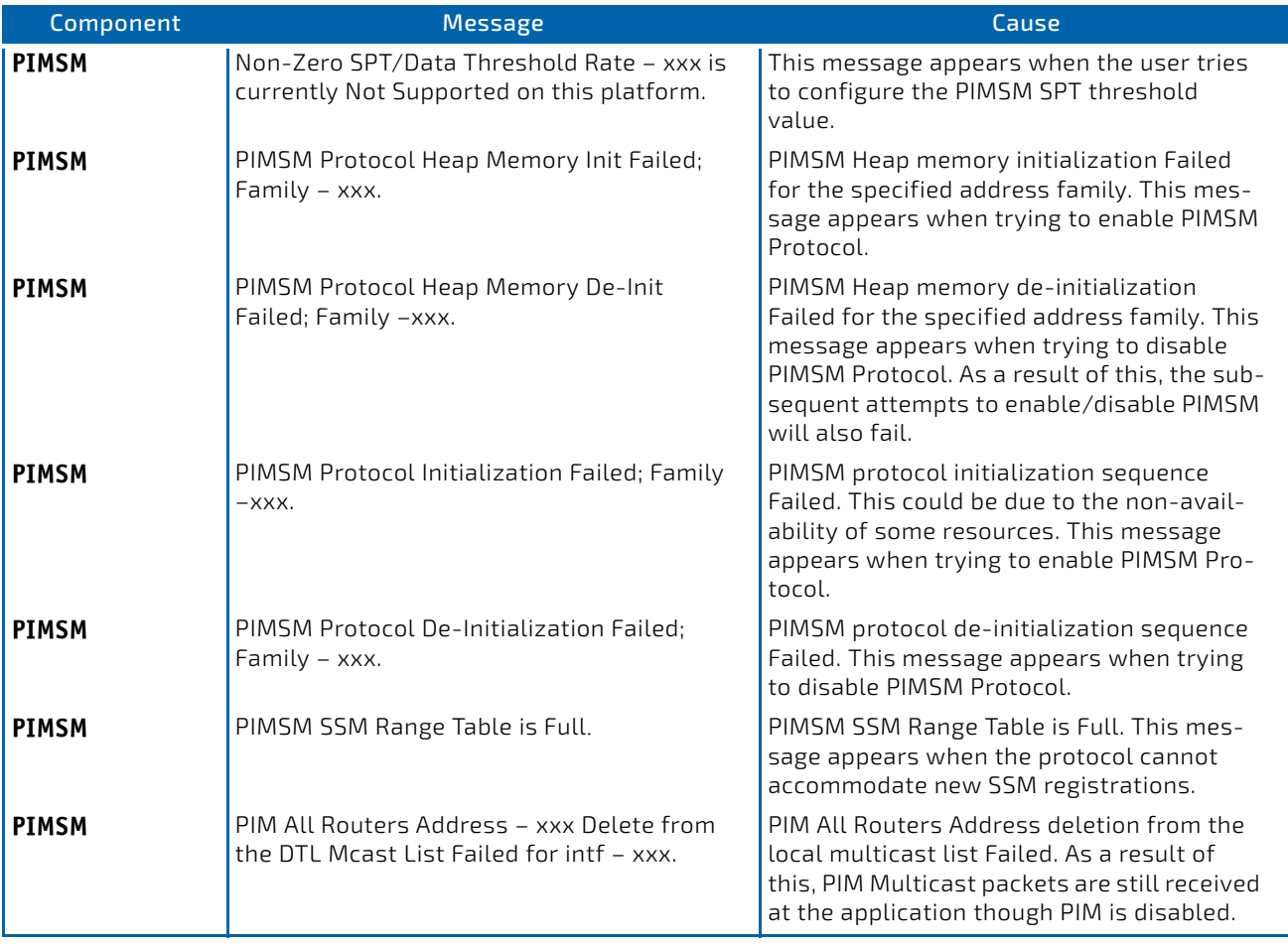

# Table 63: PIM-SM Log Messages (Continued)

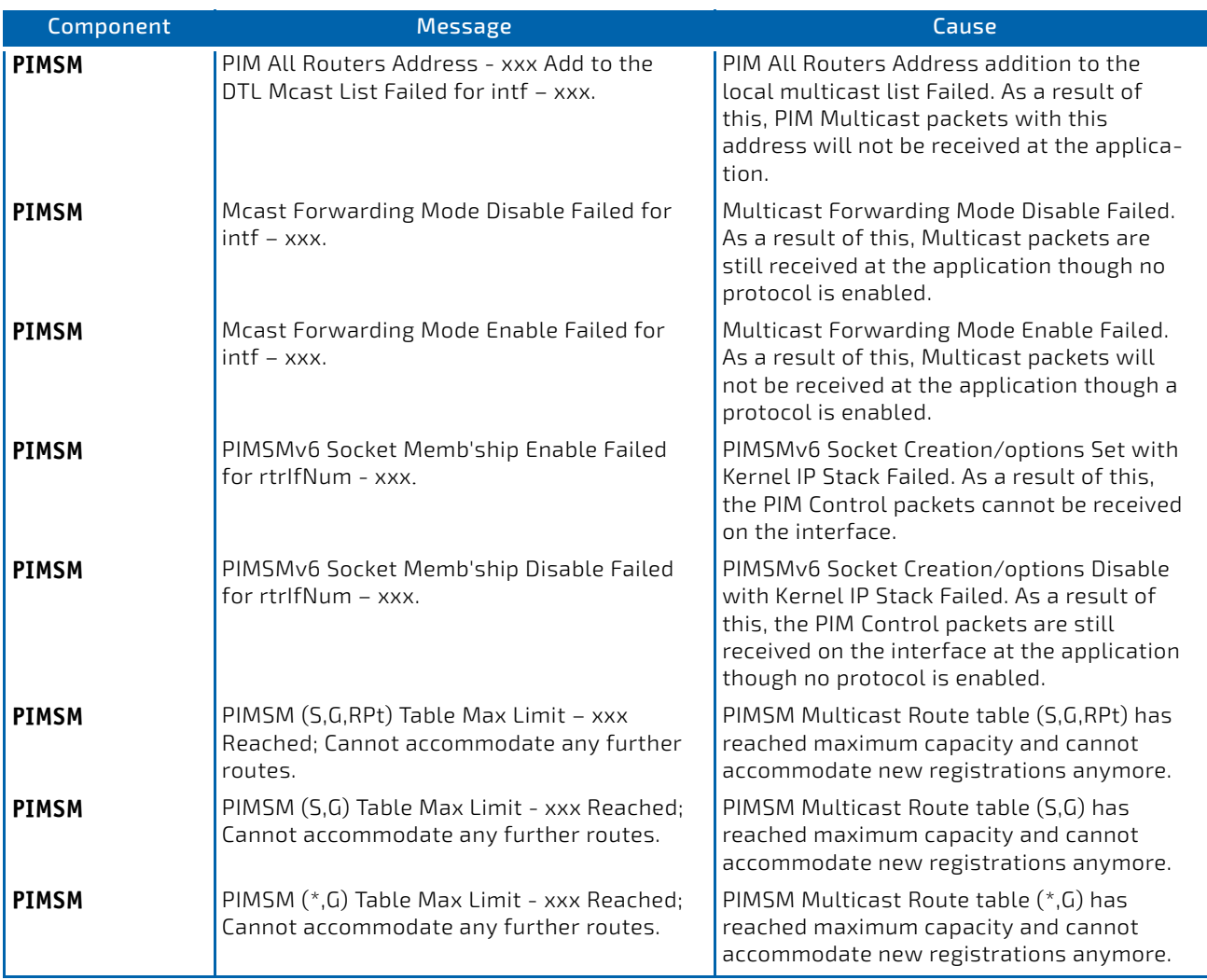

### Table 64: PIM-DM Log Messages

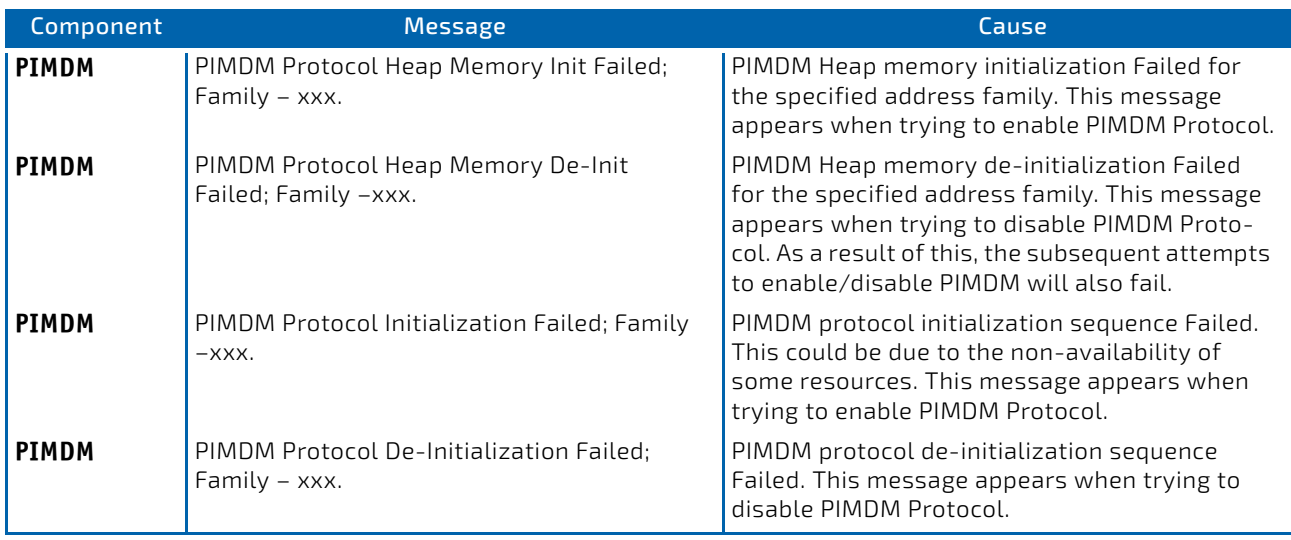

# Table 64: PIM-DM Log Messages (Continued)

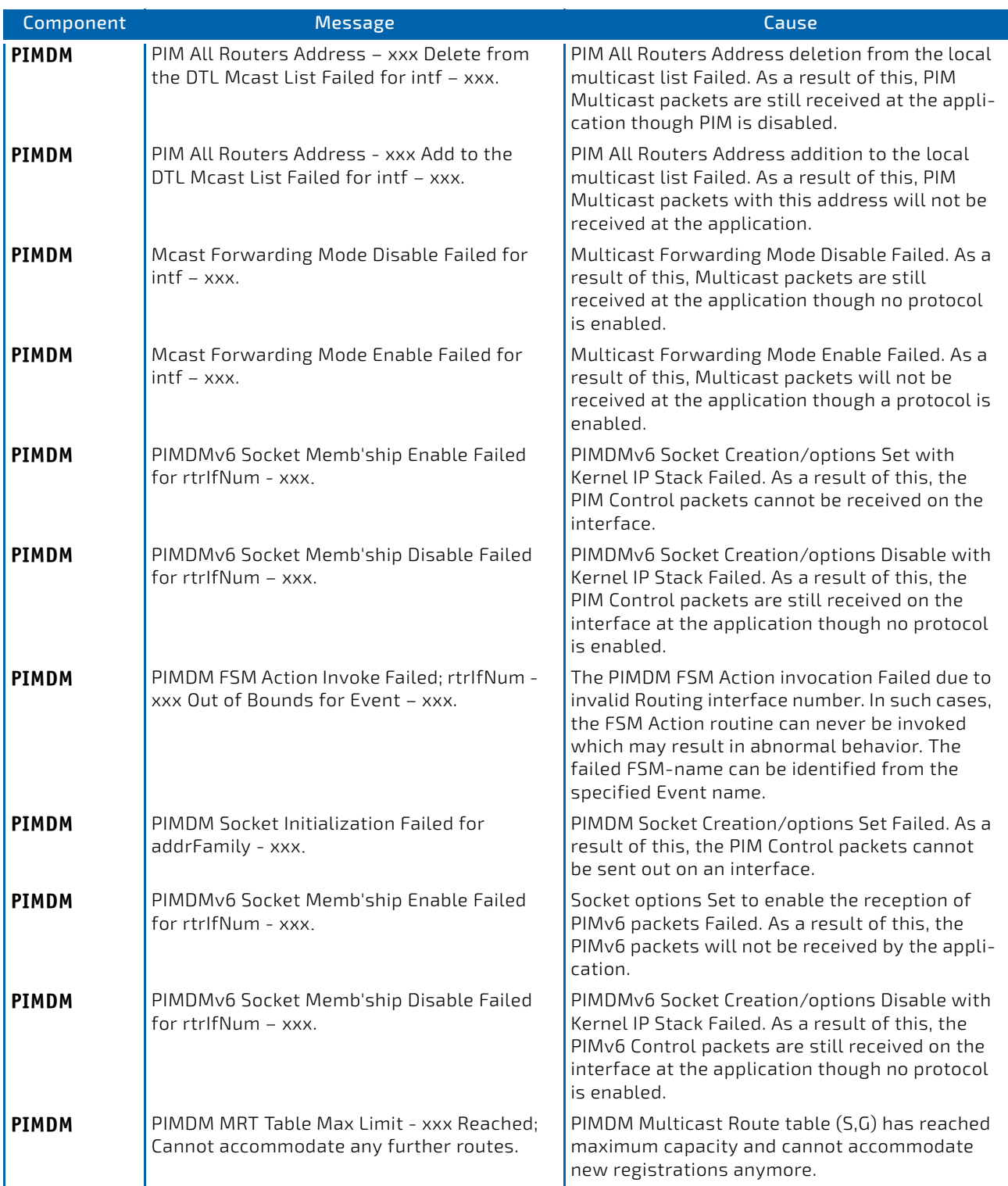

# Table 65: DVMRP Log Messages

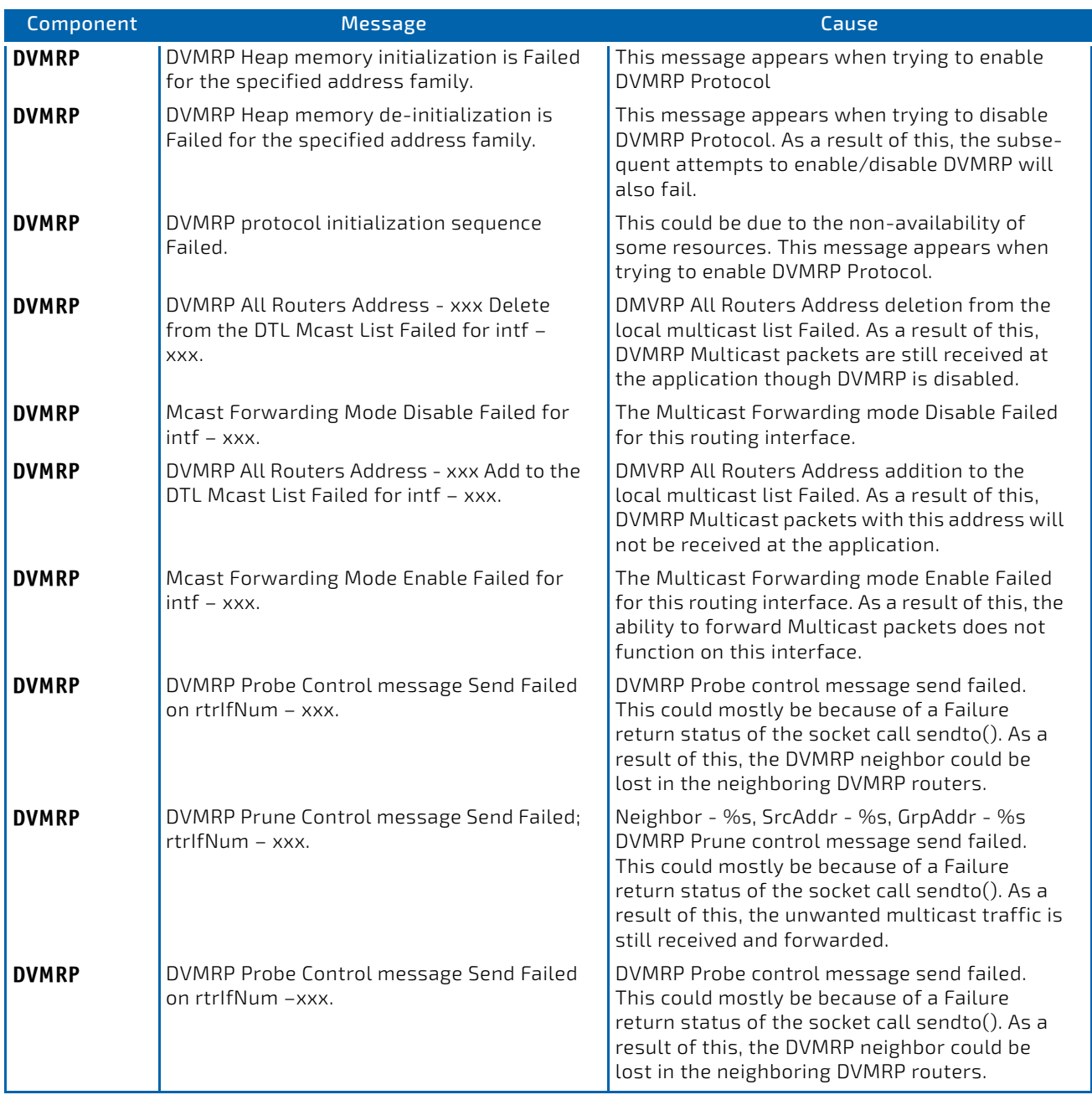

<span id="page-891-0"></span>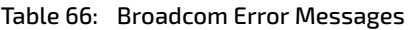

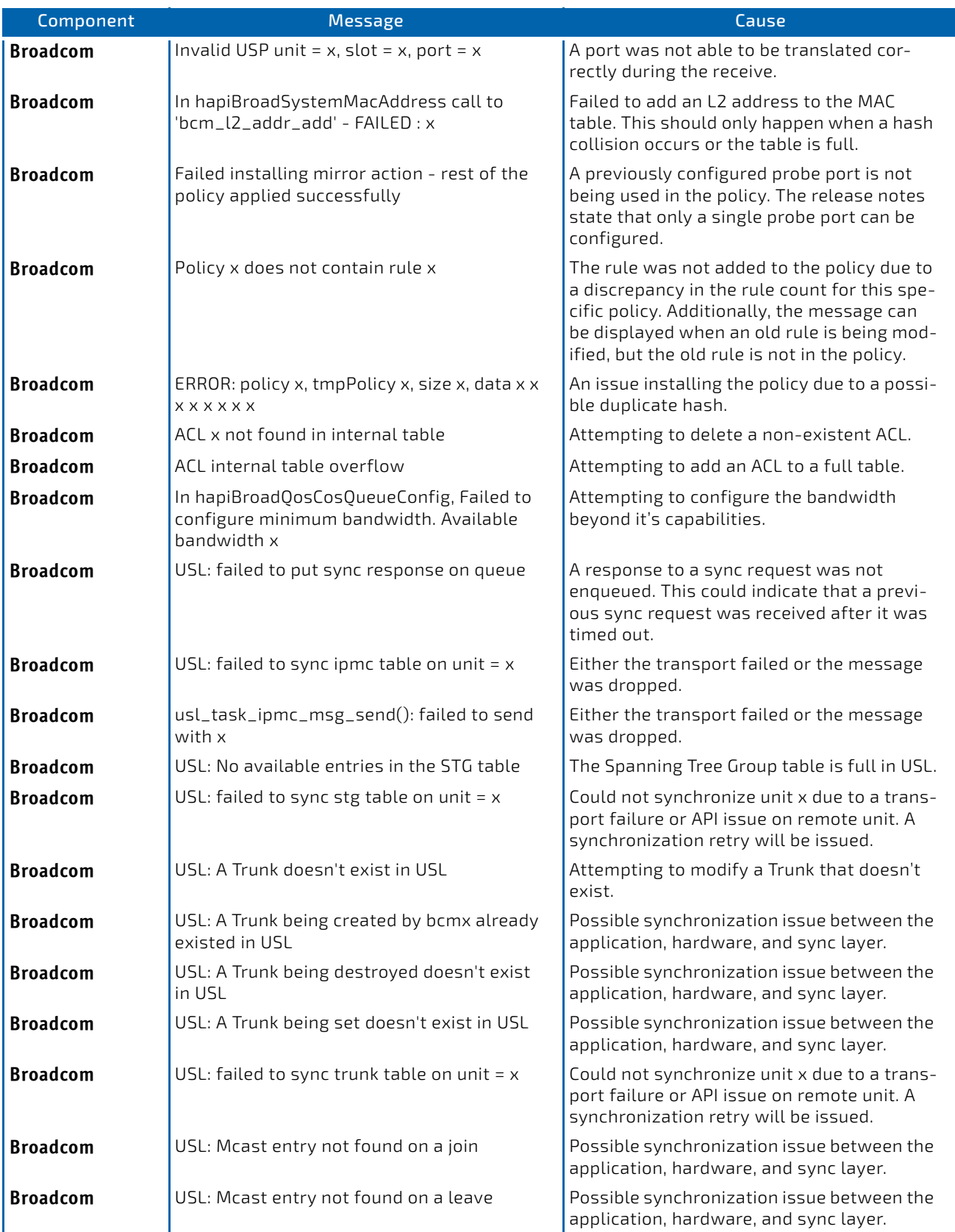

# Table 66: Broadcom Error Messages (Continued)

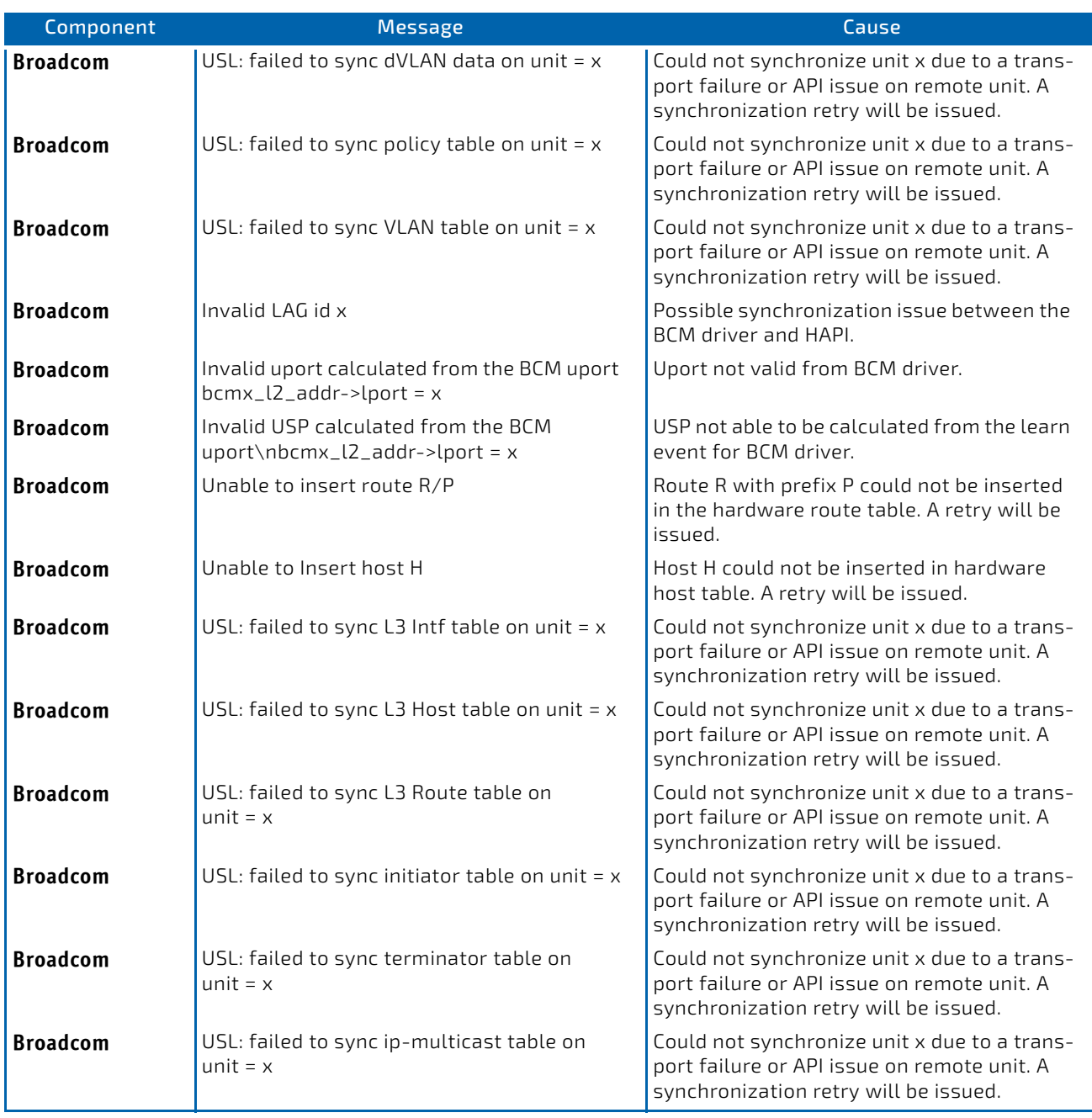

# <span id="page-893-0"></span>10.9 O/S Support

# Table 67: Linux BSP Log Message

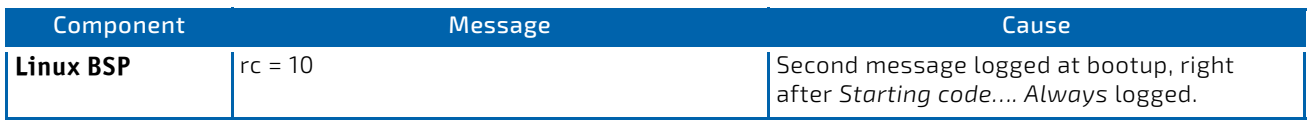

# Table 68: OSAPI Linux Log Messages

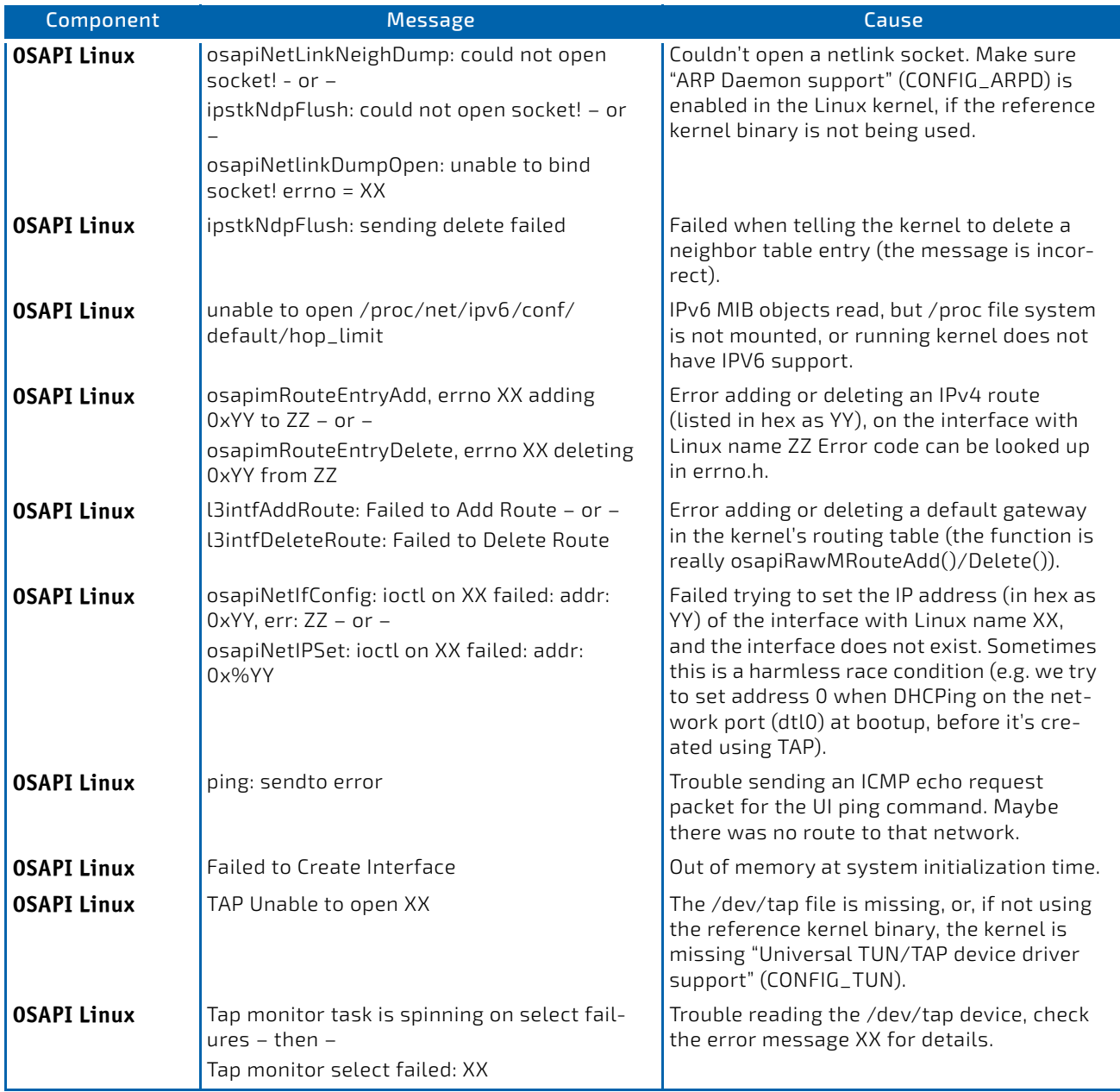

# Table 68: OSAPI Linux Log Messages (Continued)

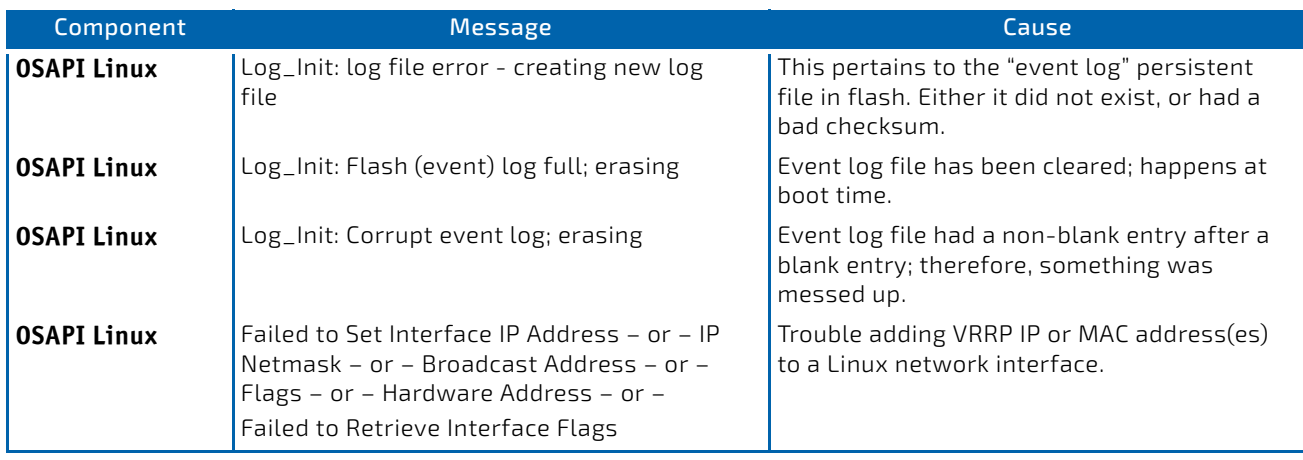

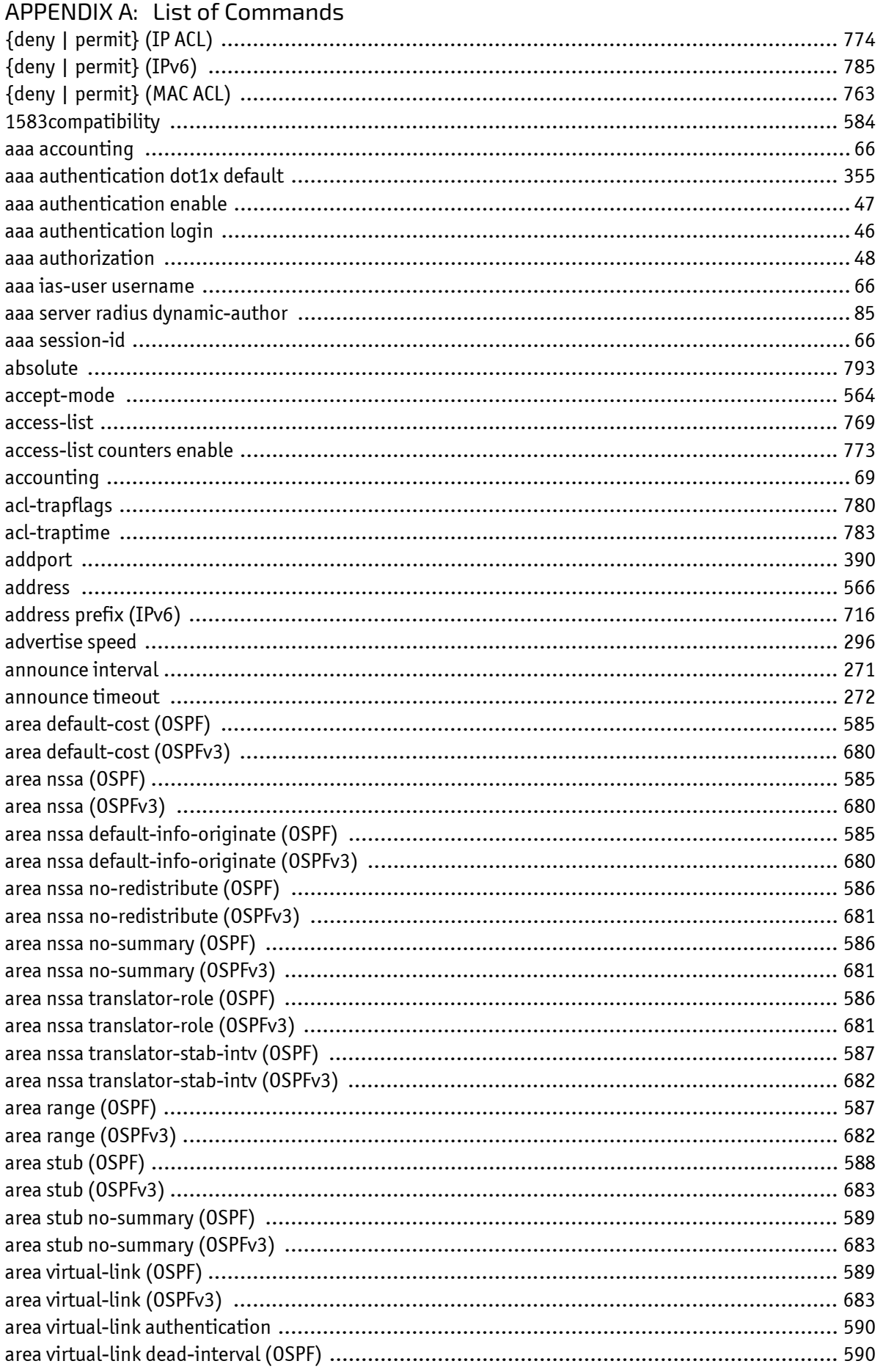

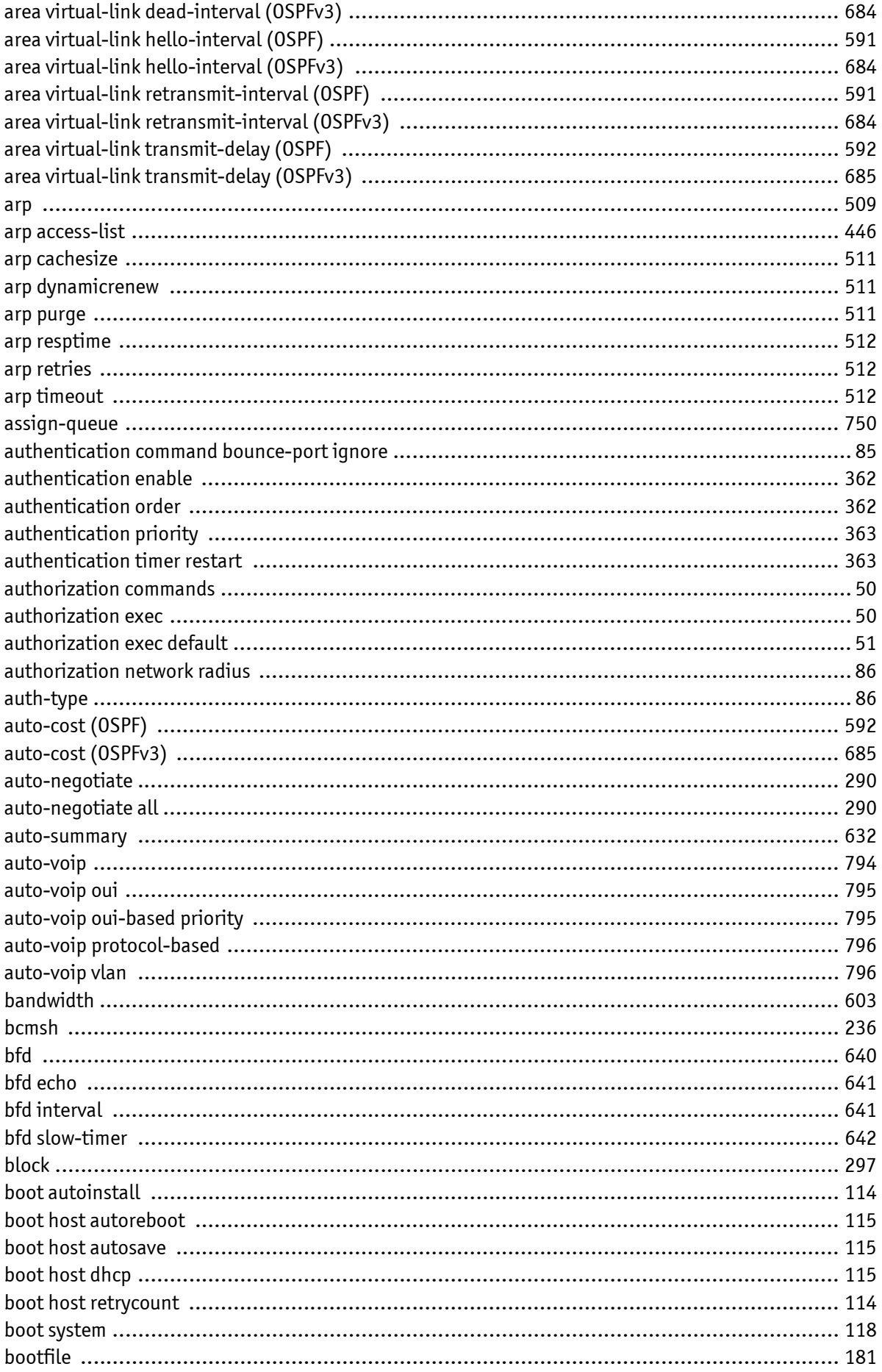

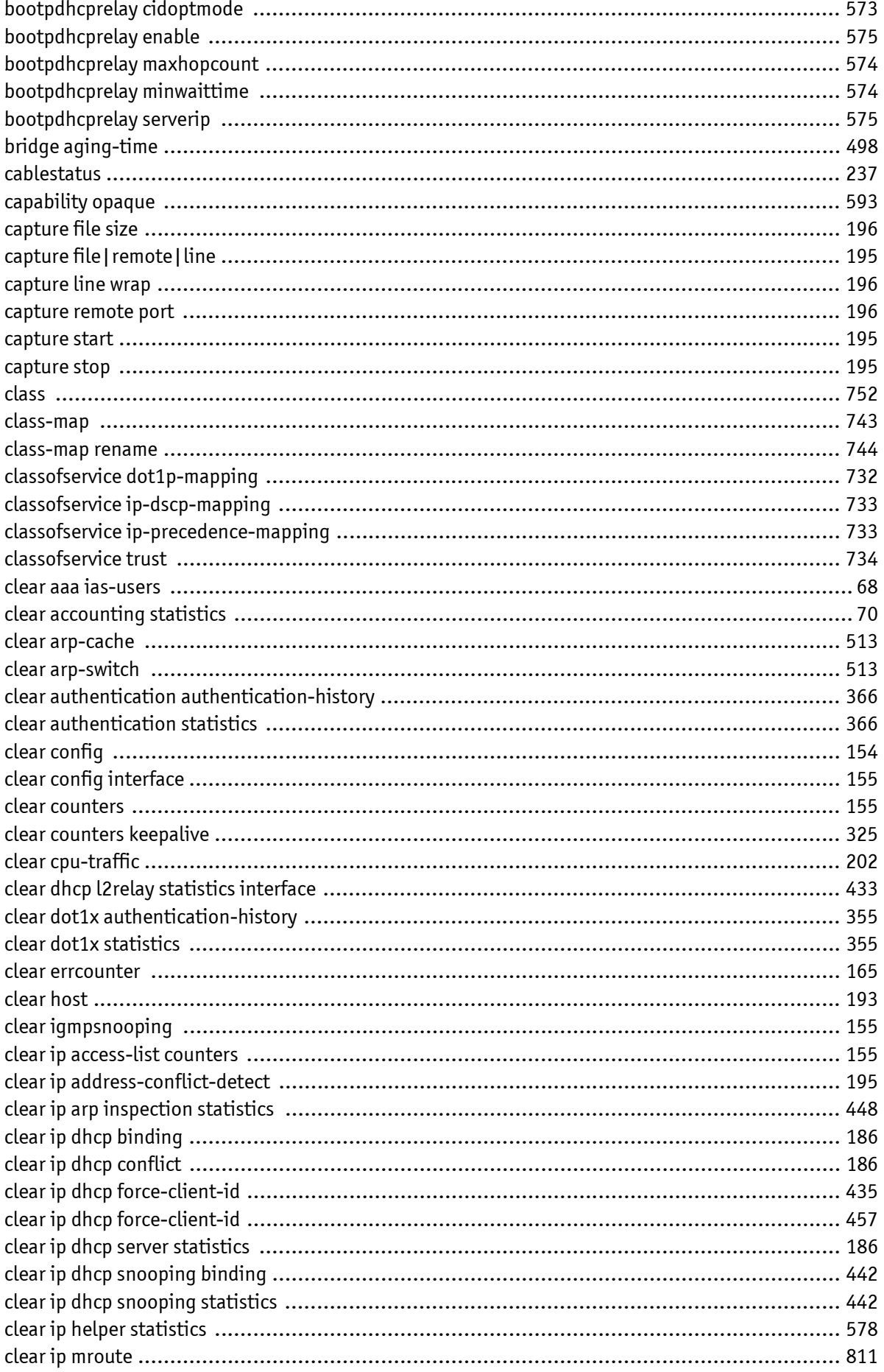

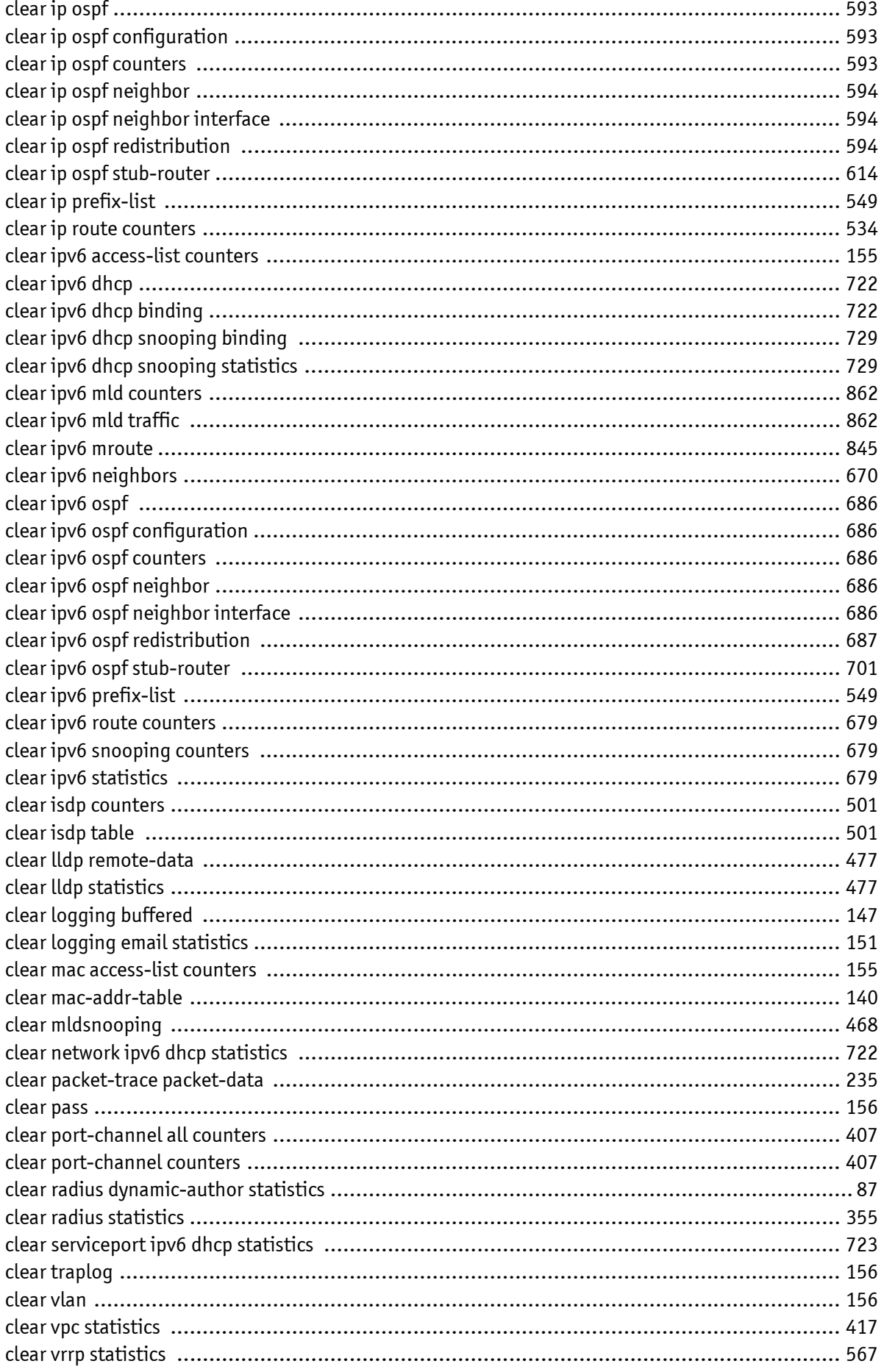

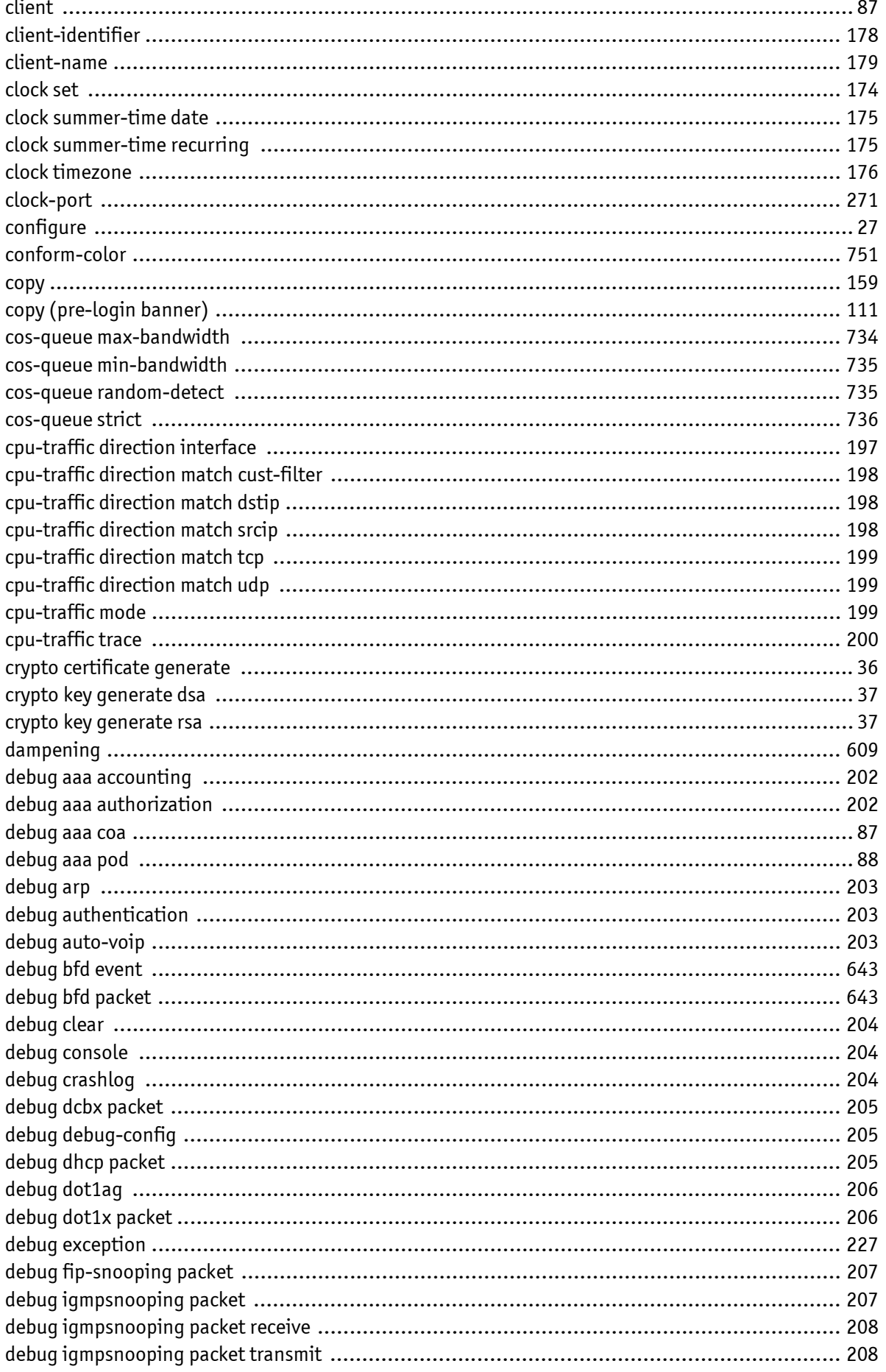
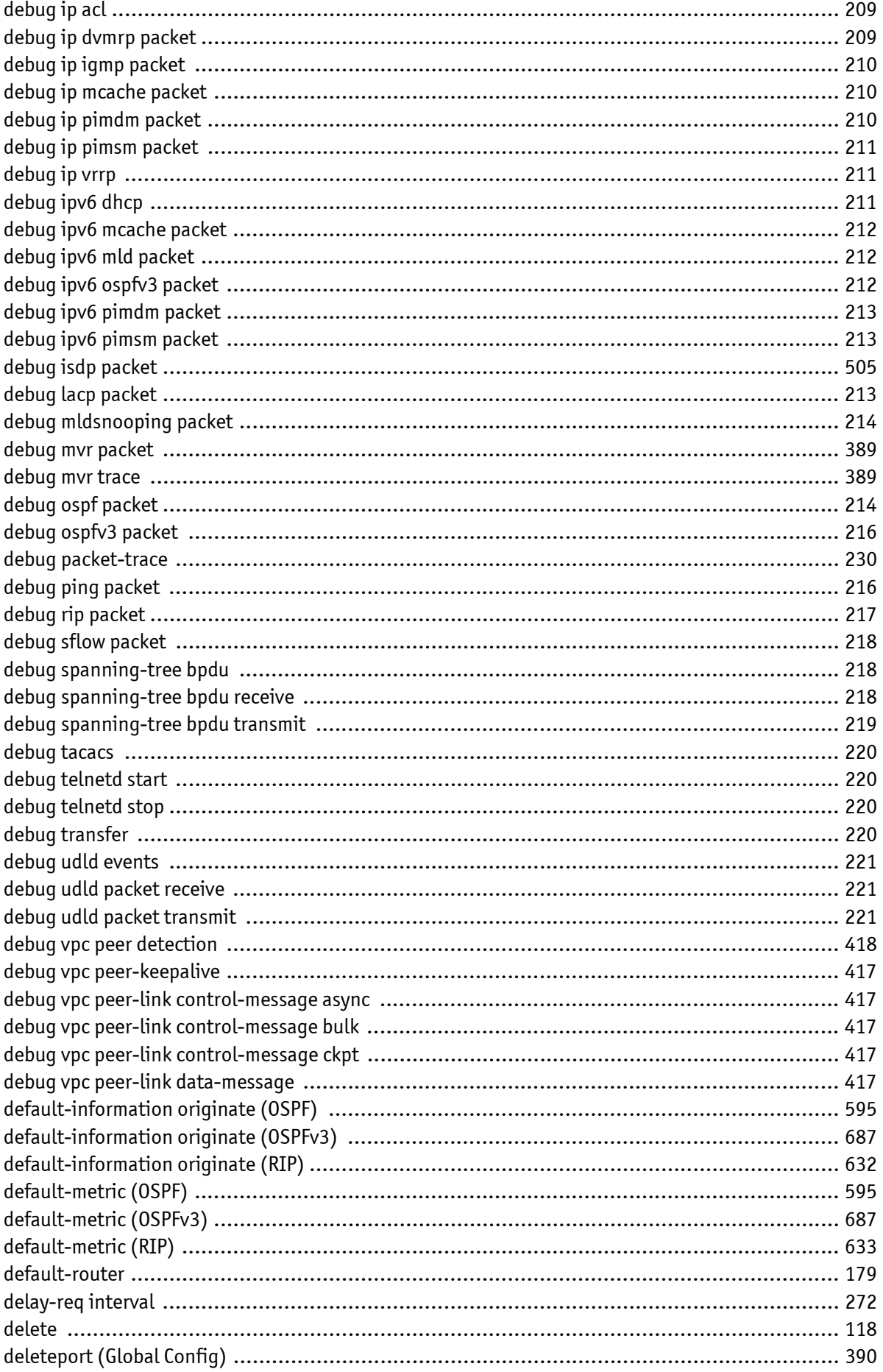

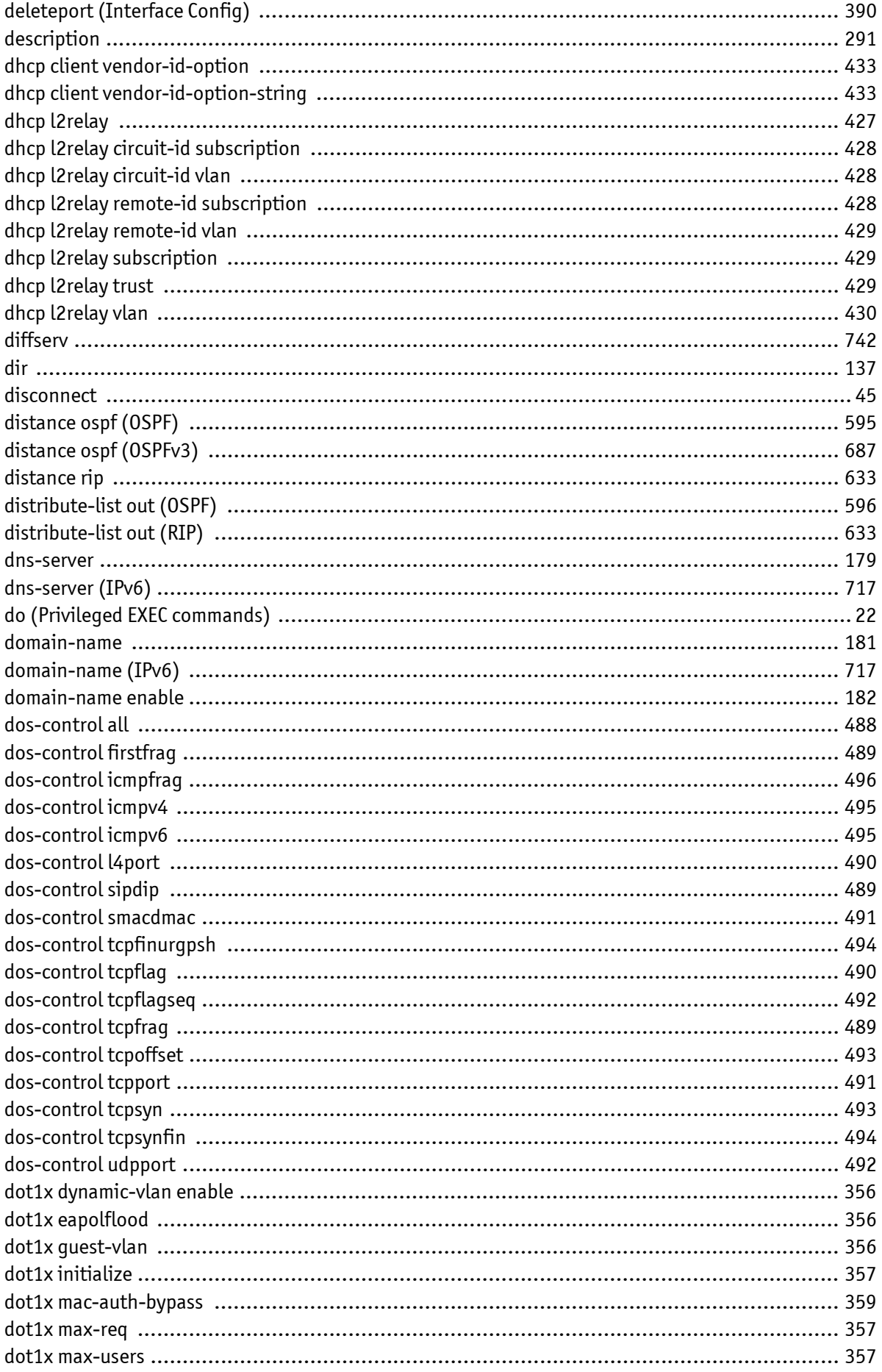

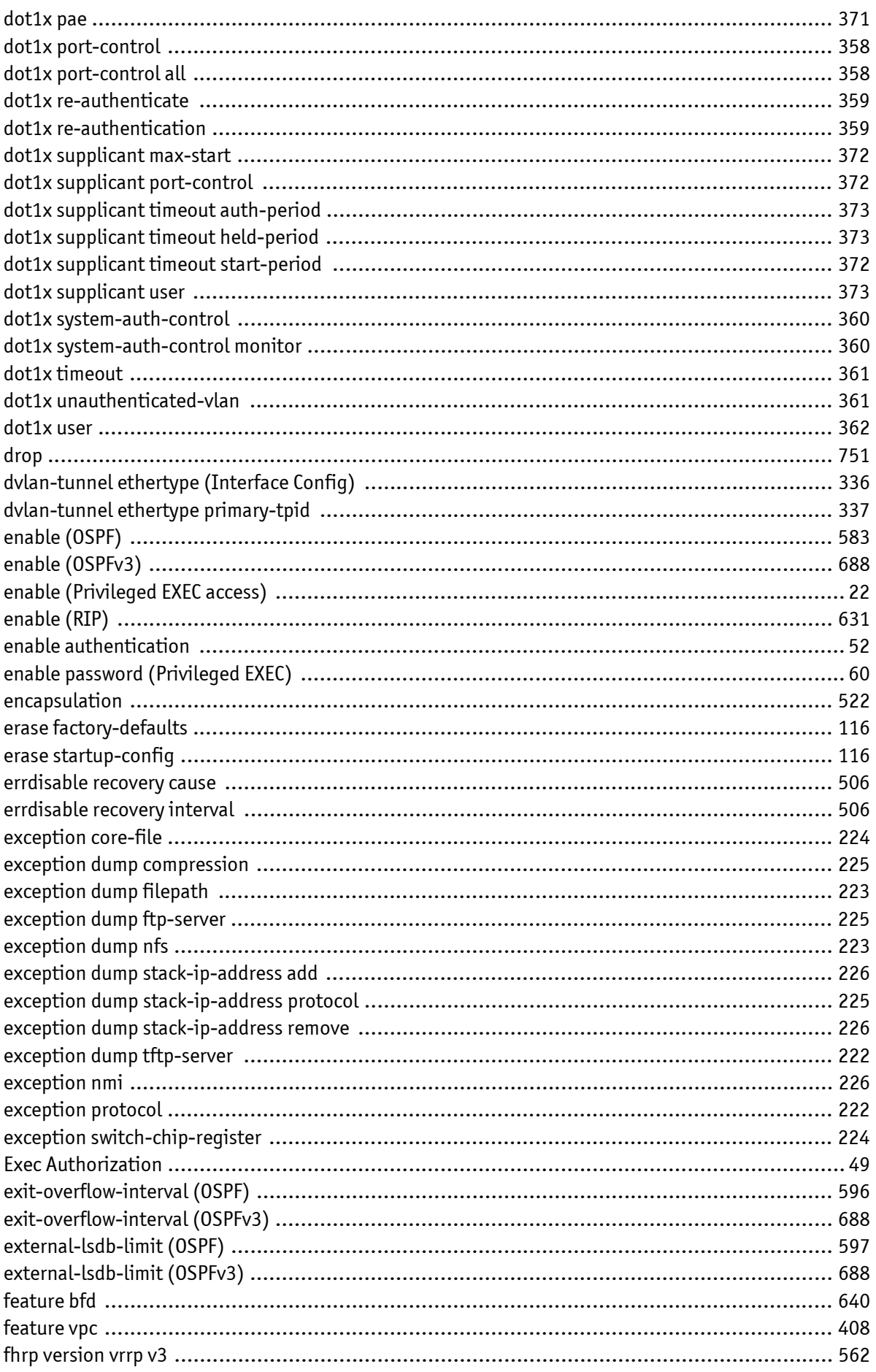

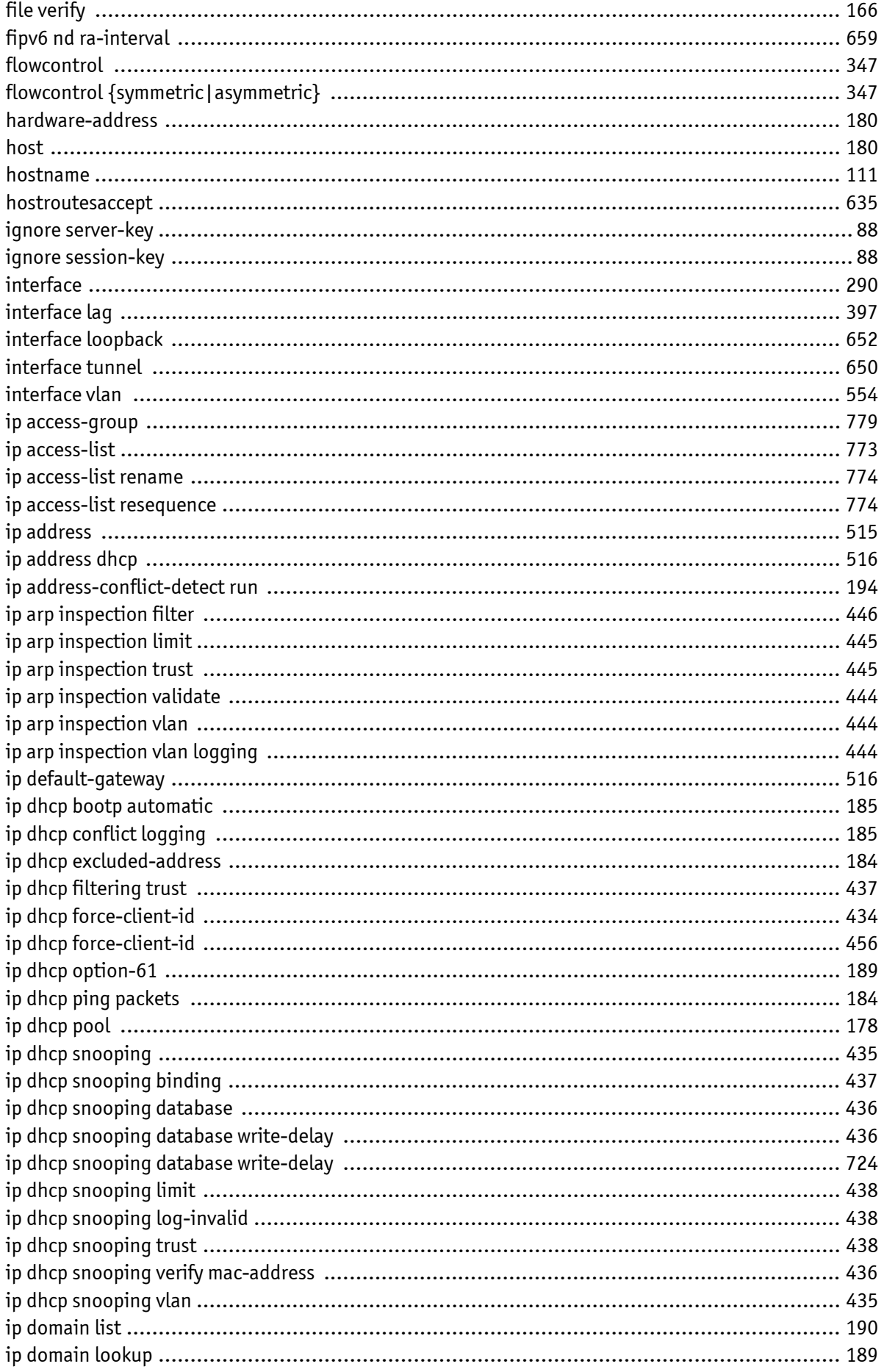

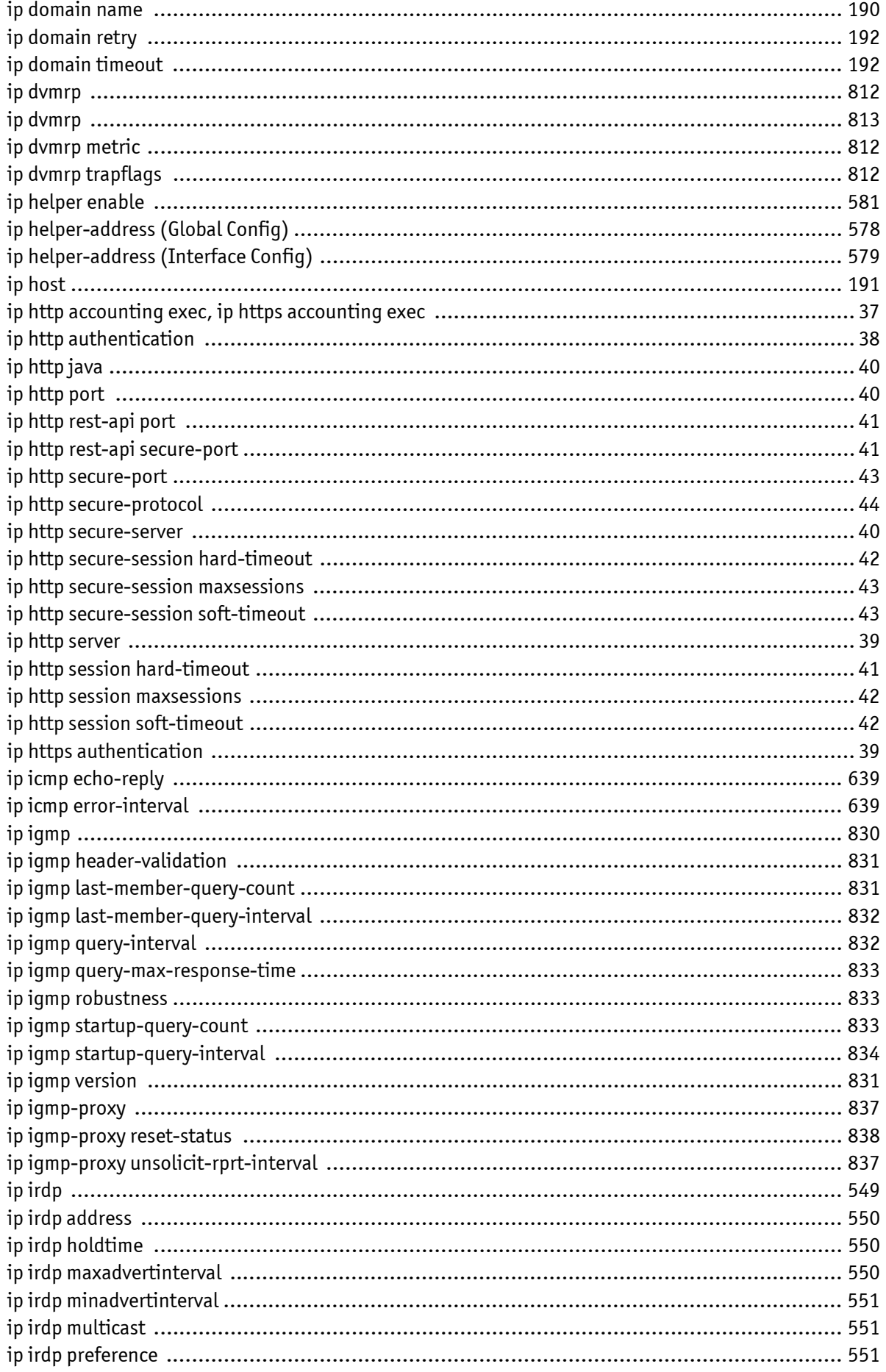

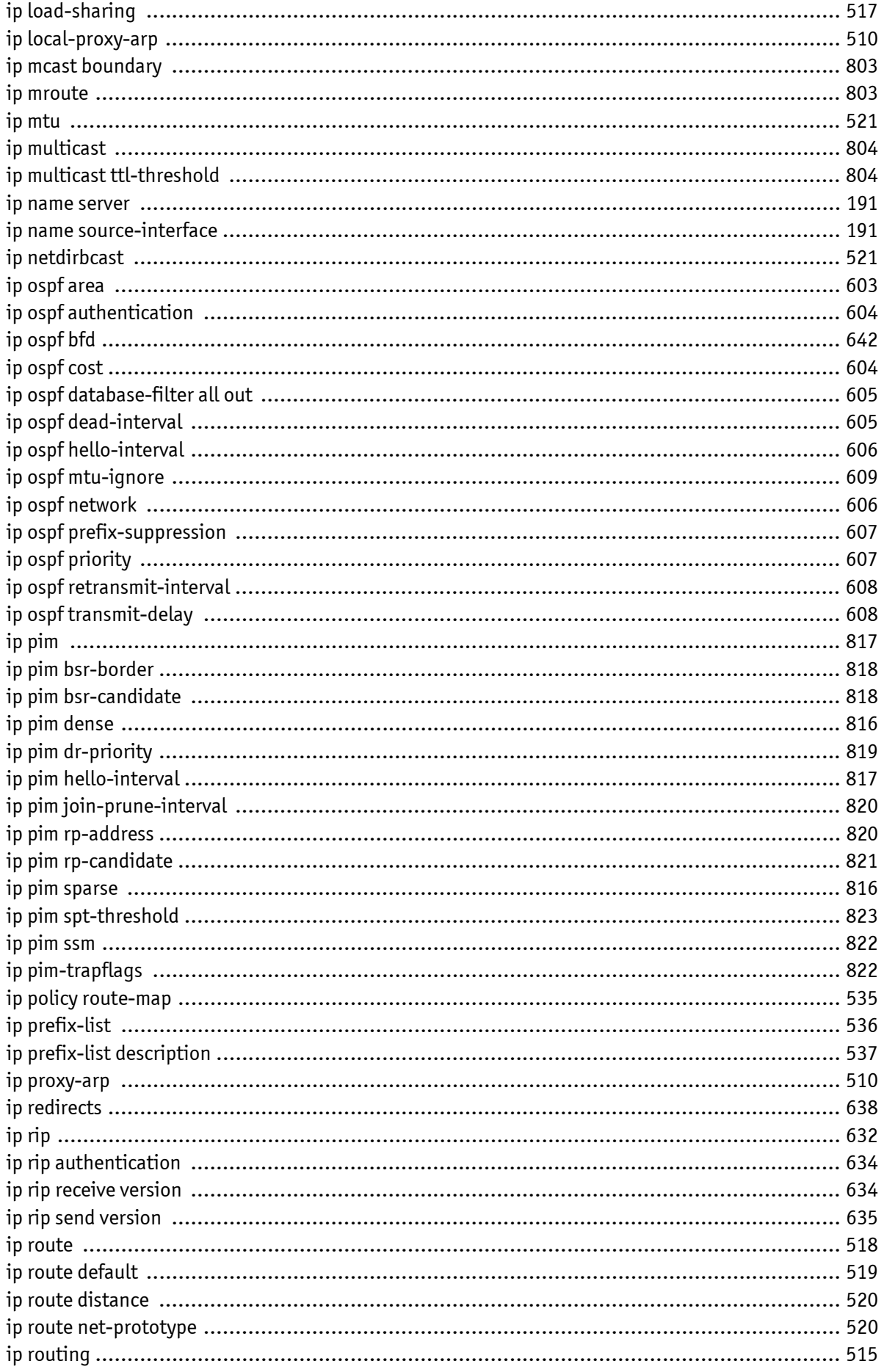

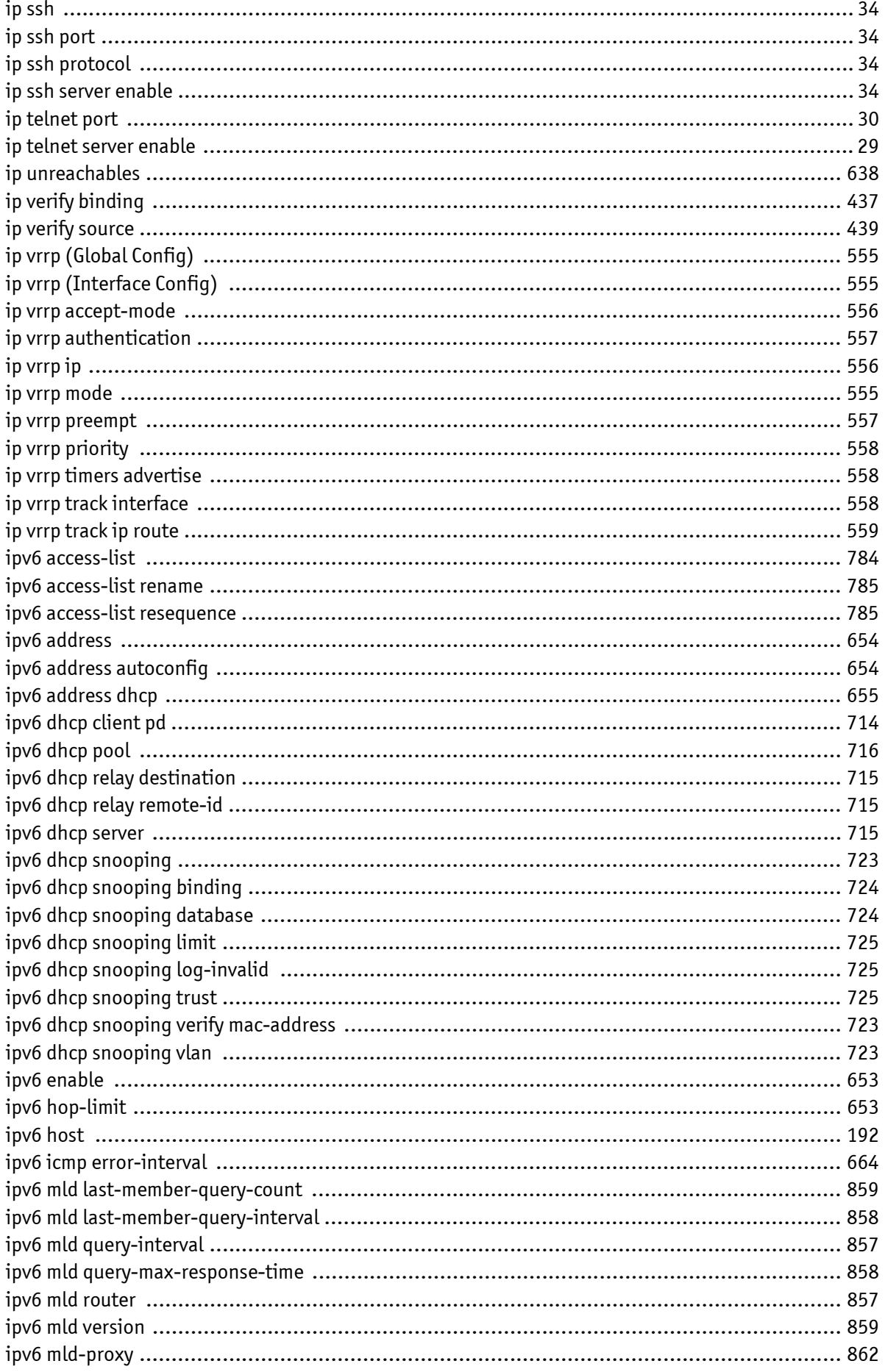

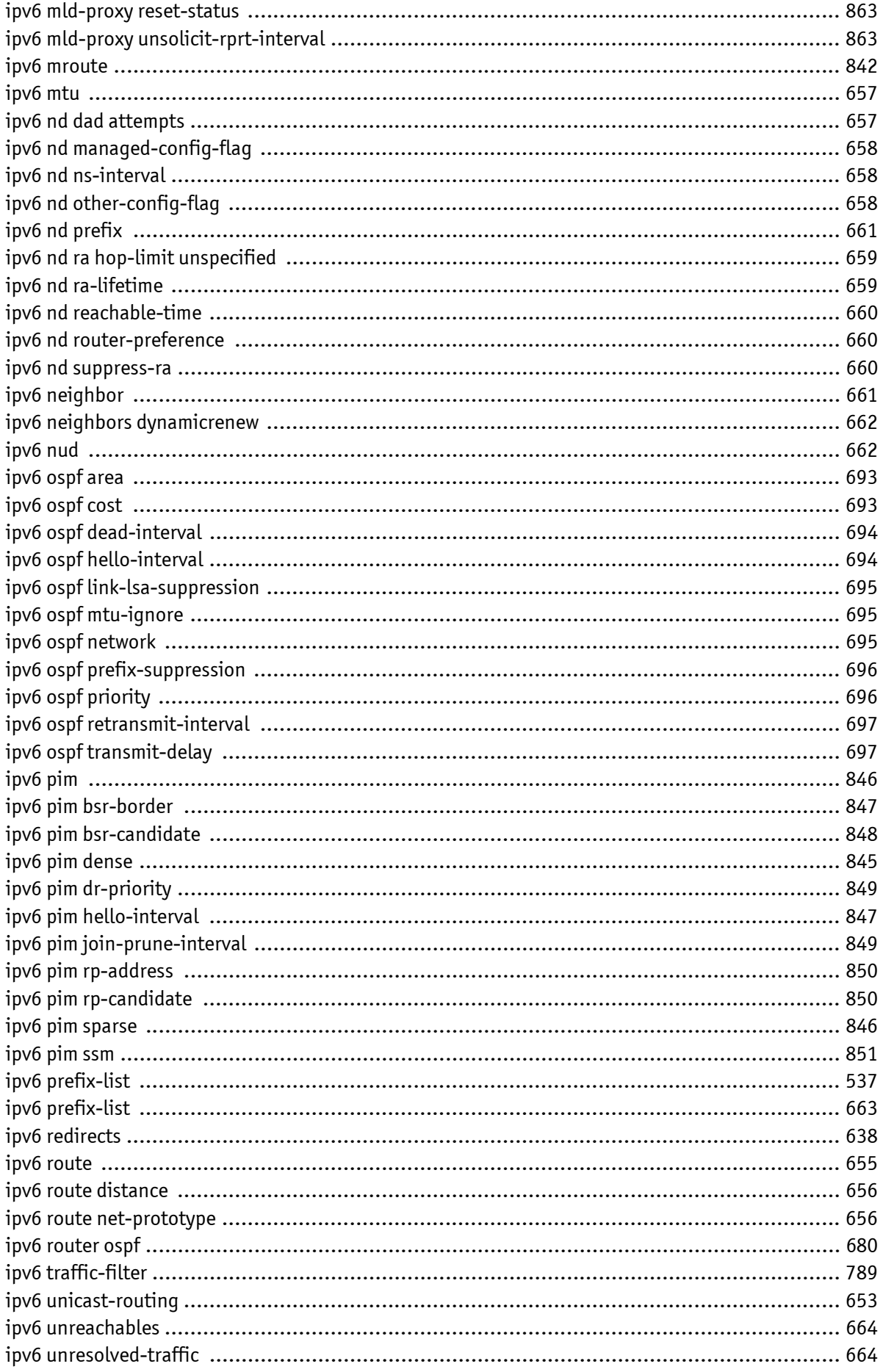

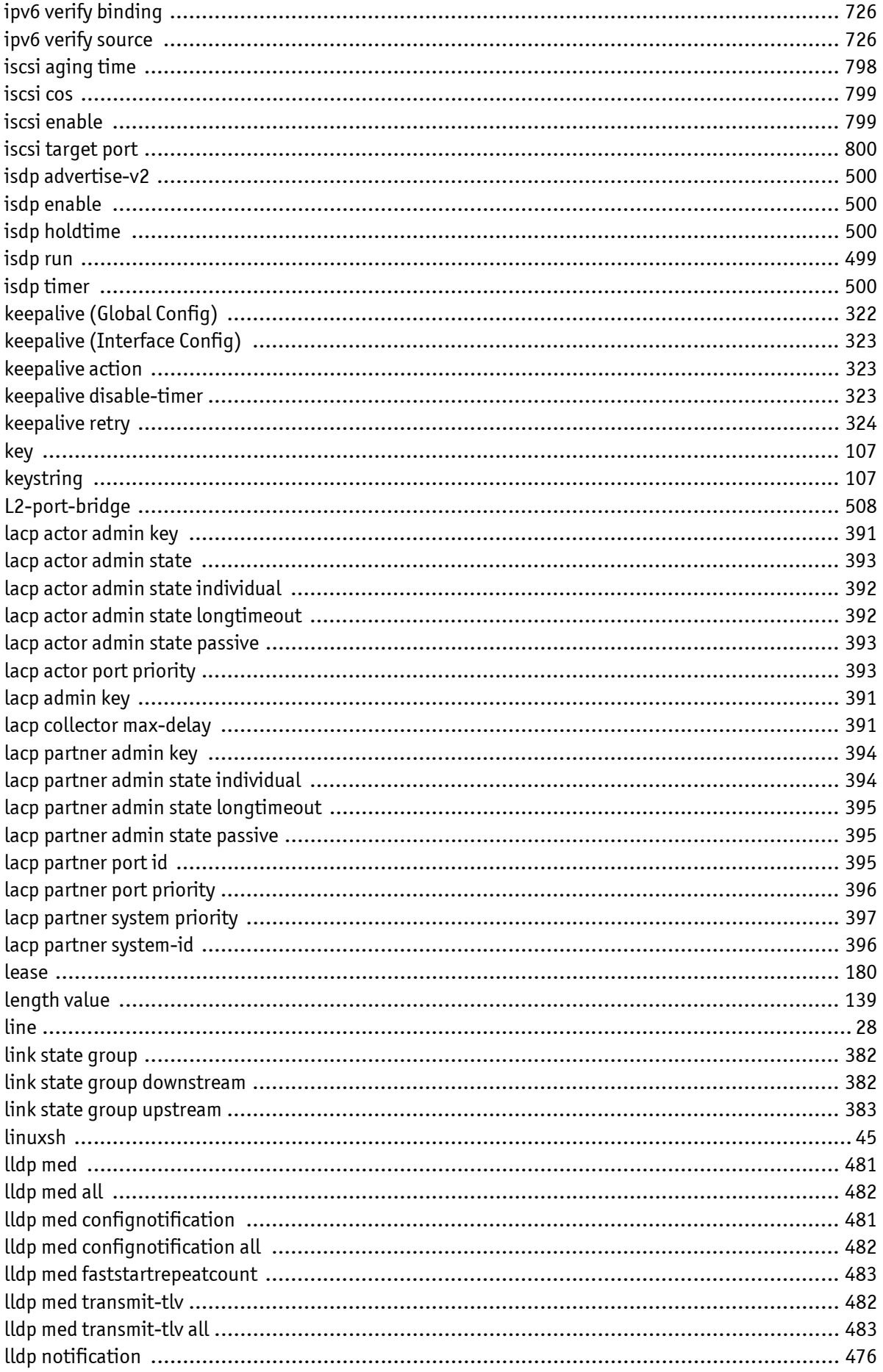

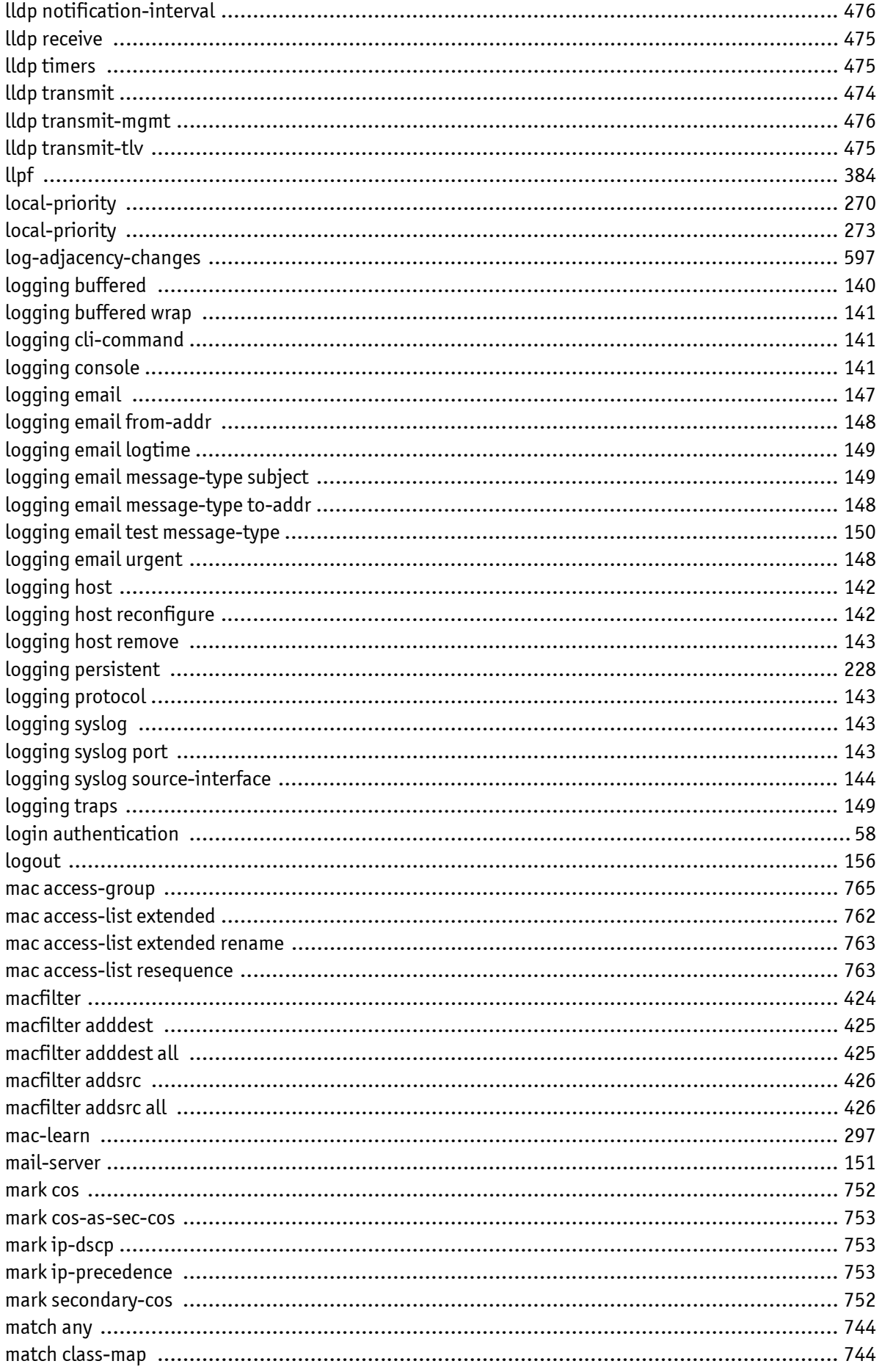

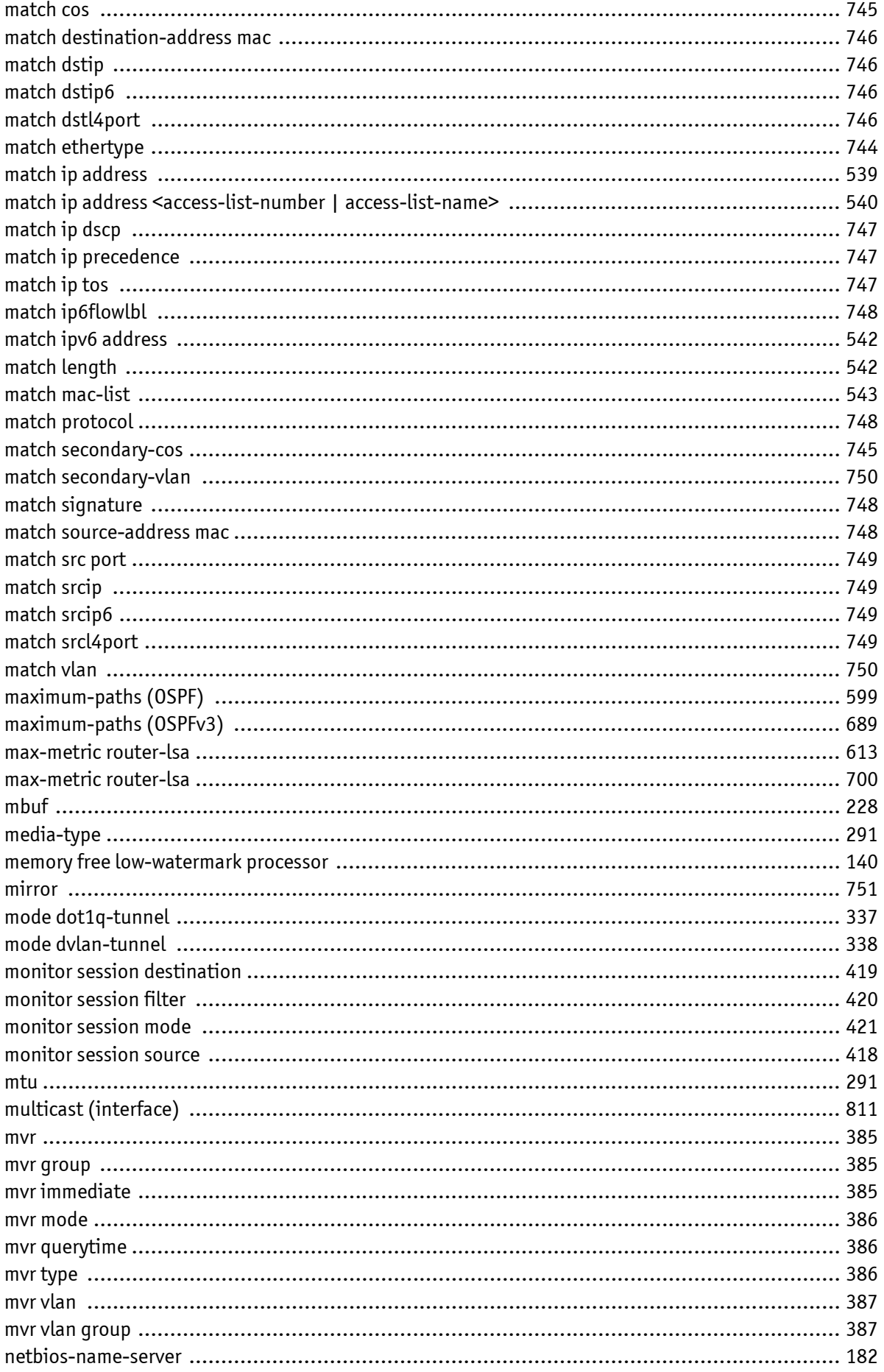

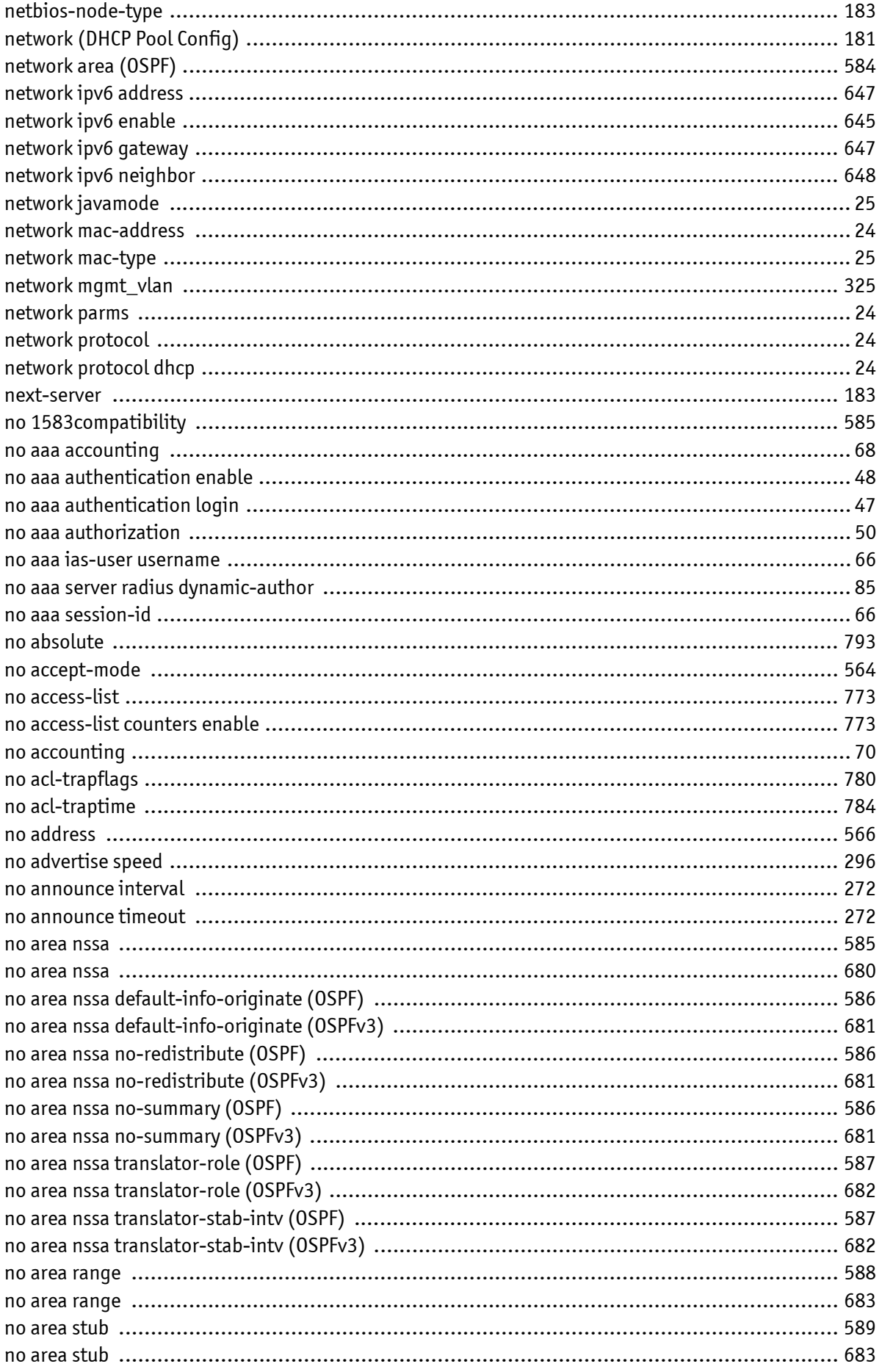

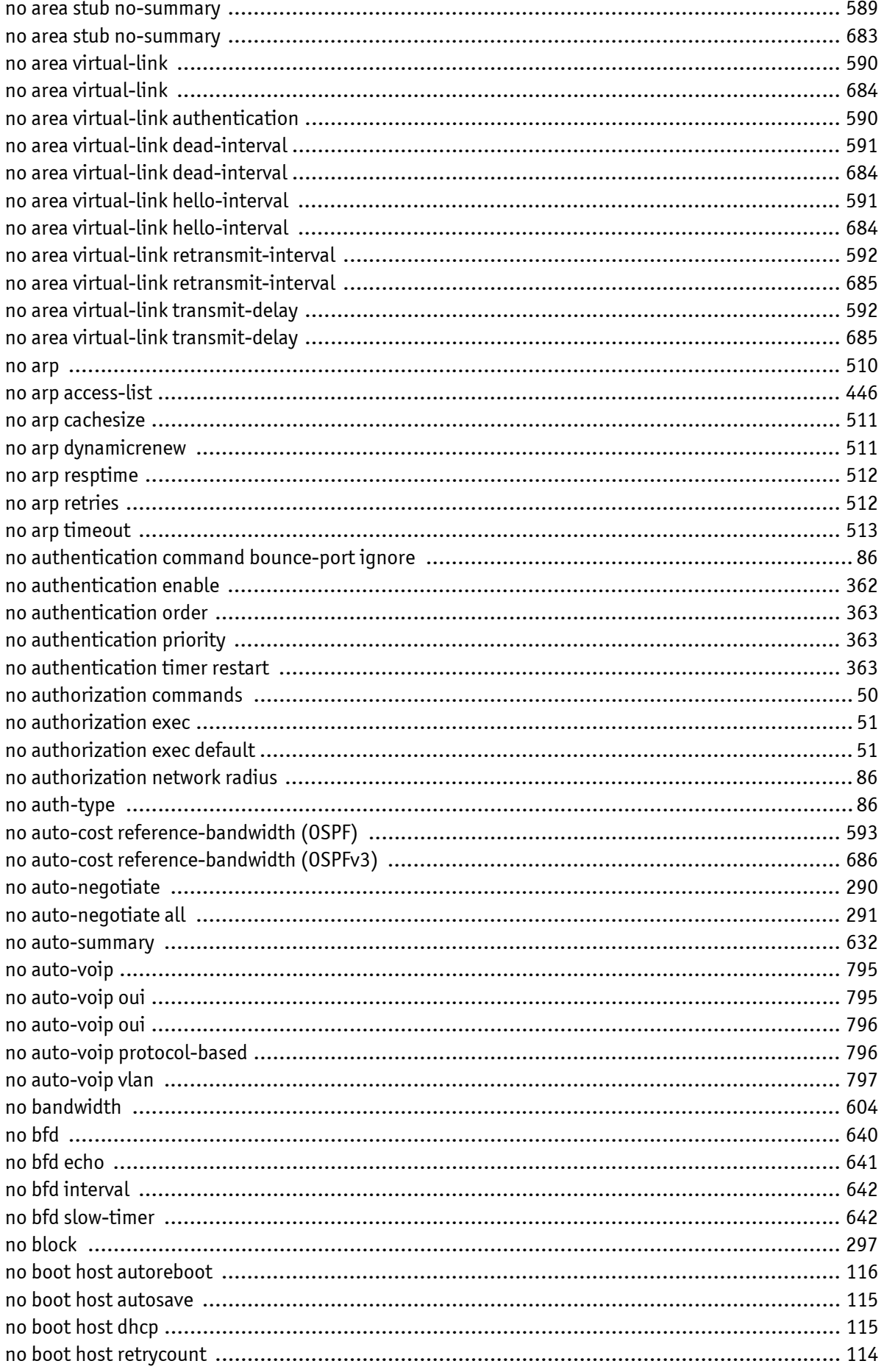

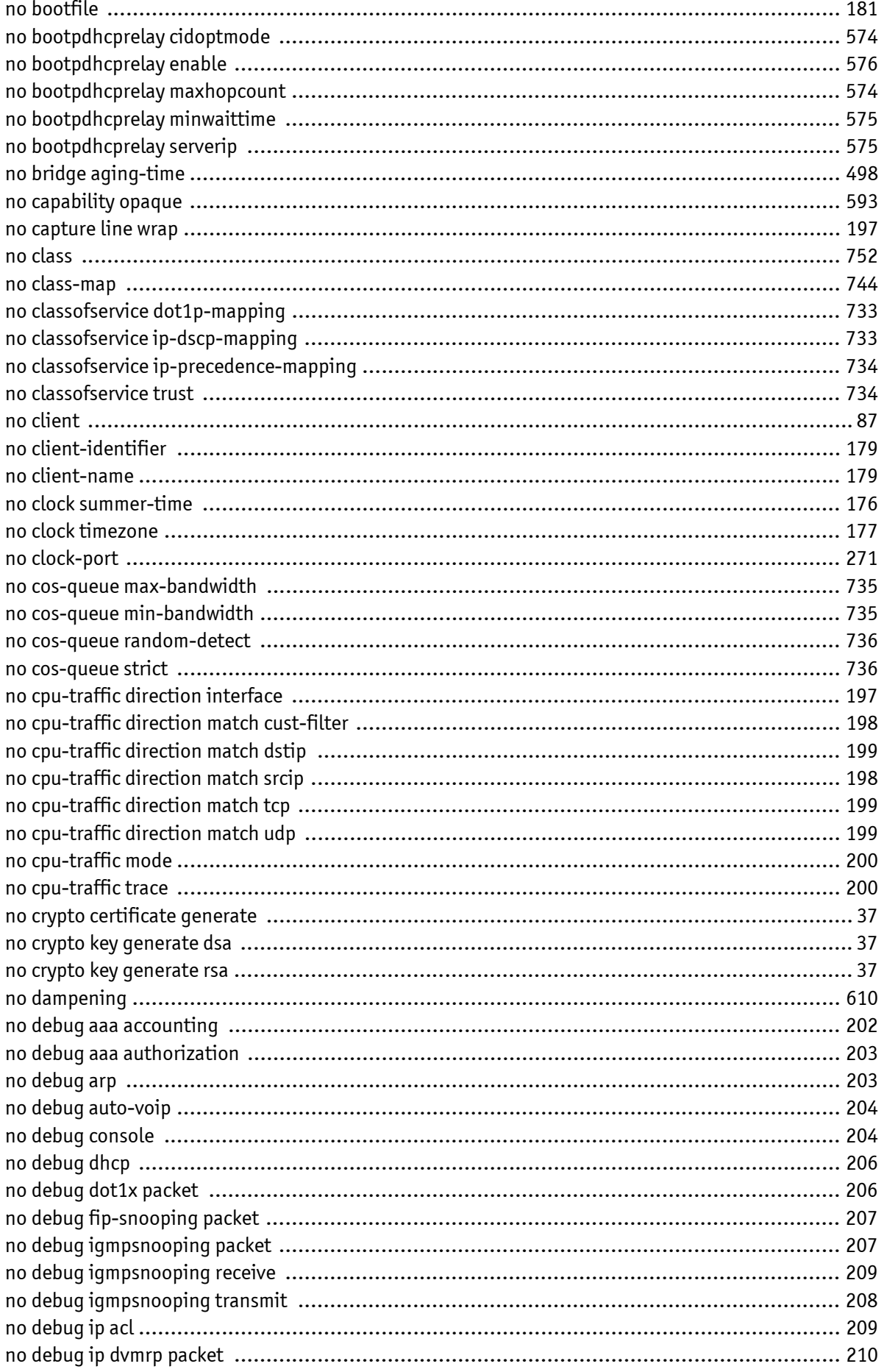

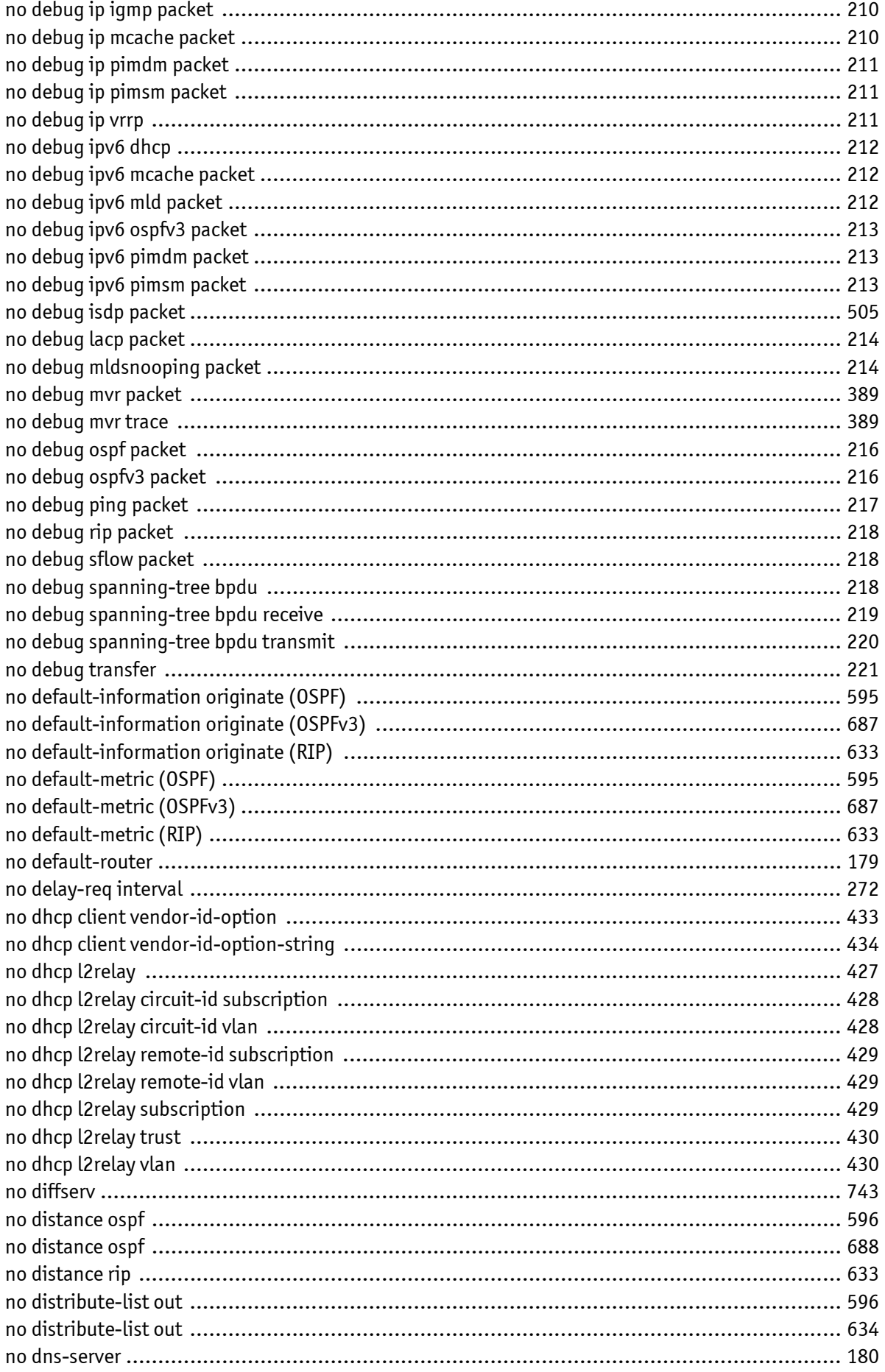

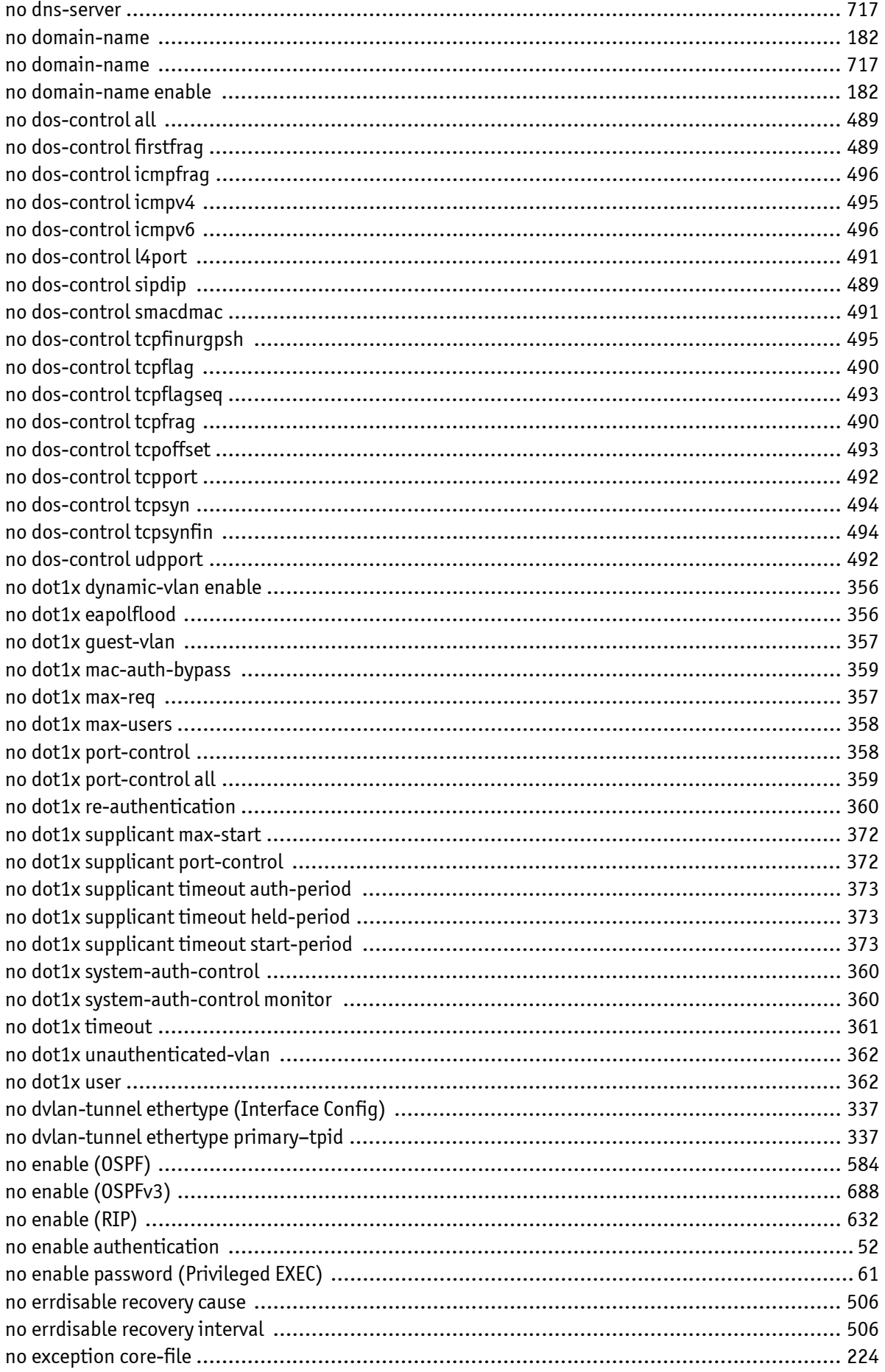

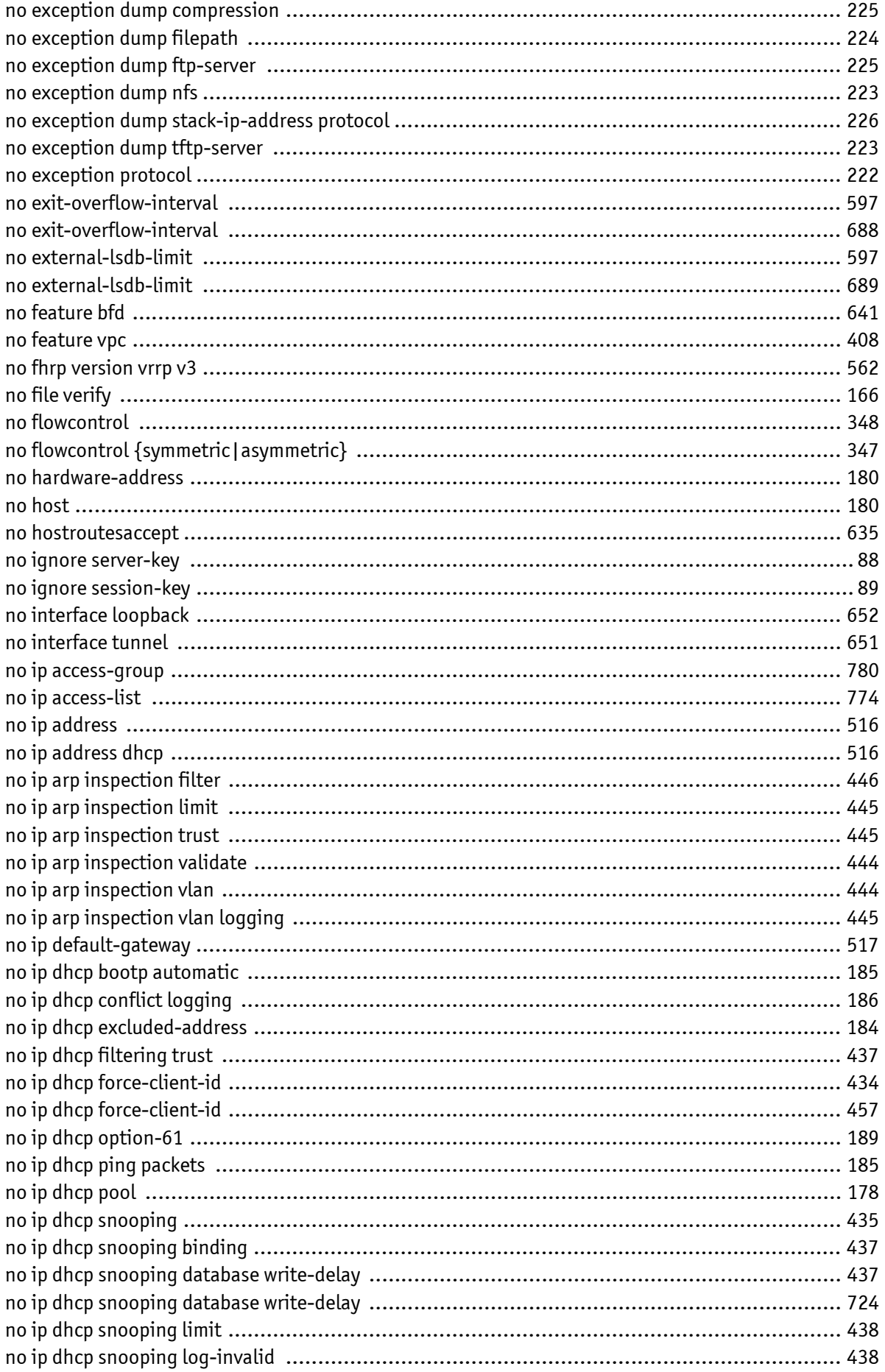

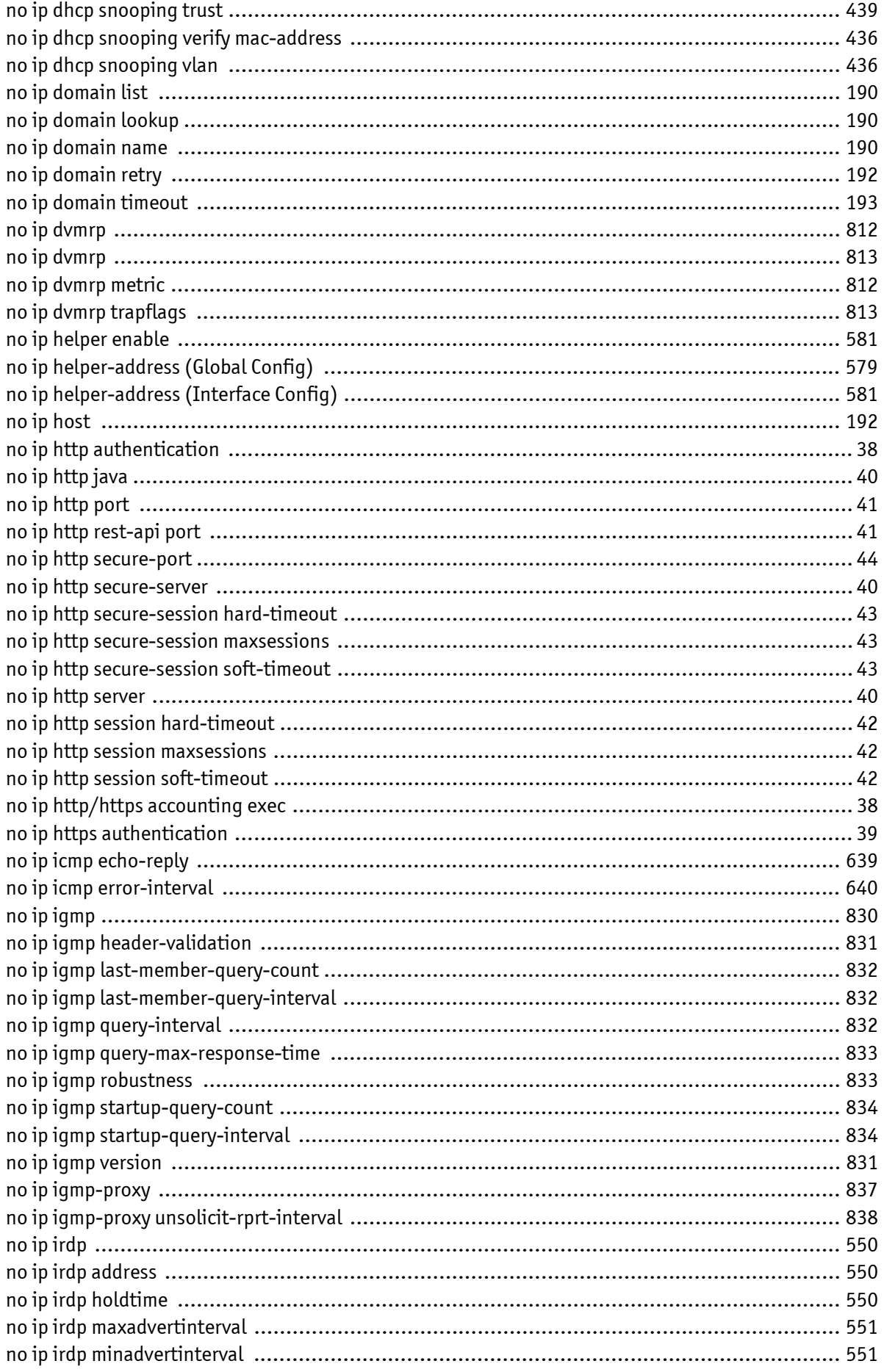

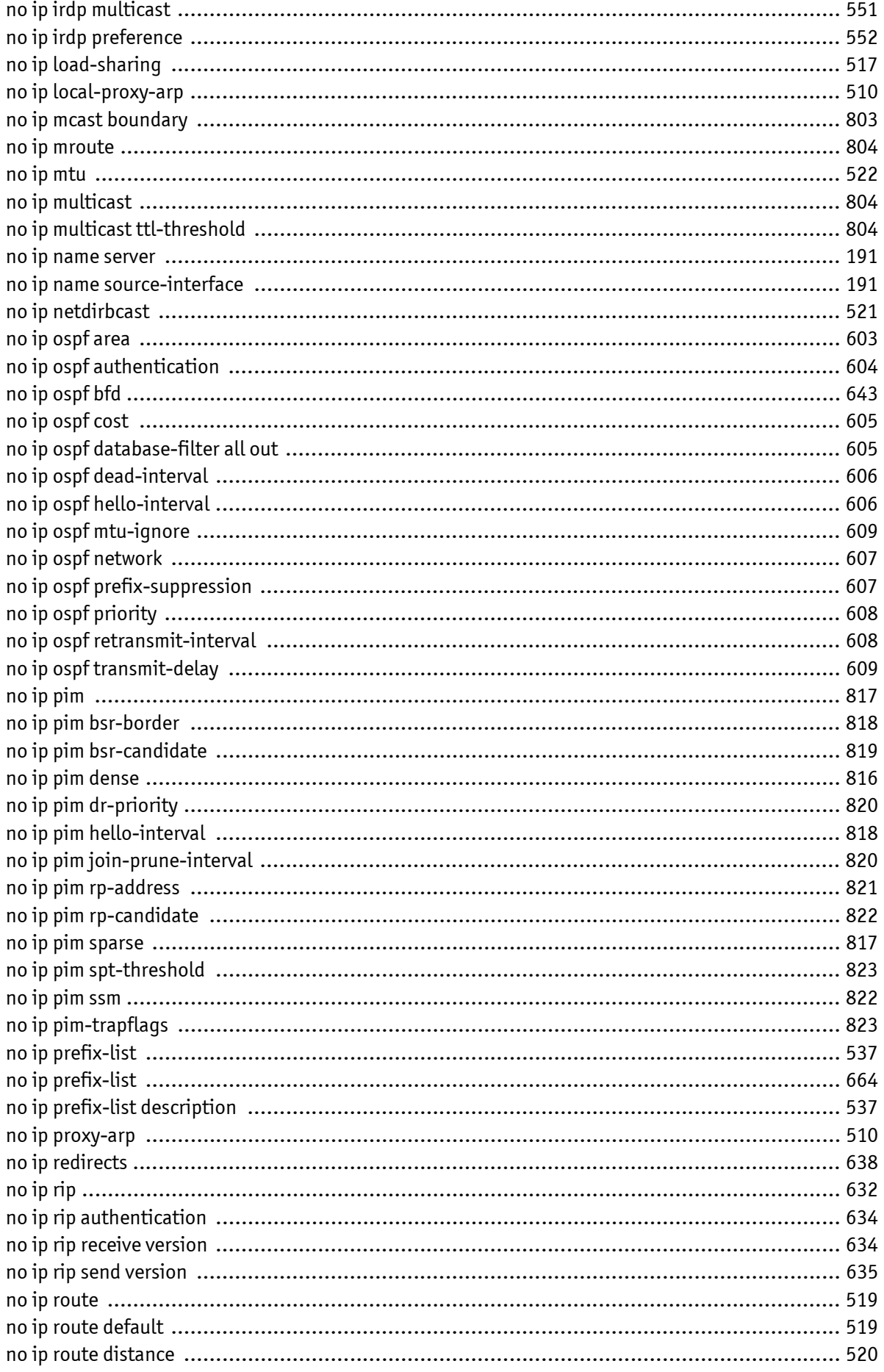

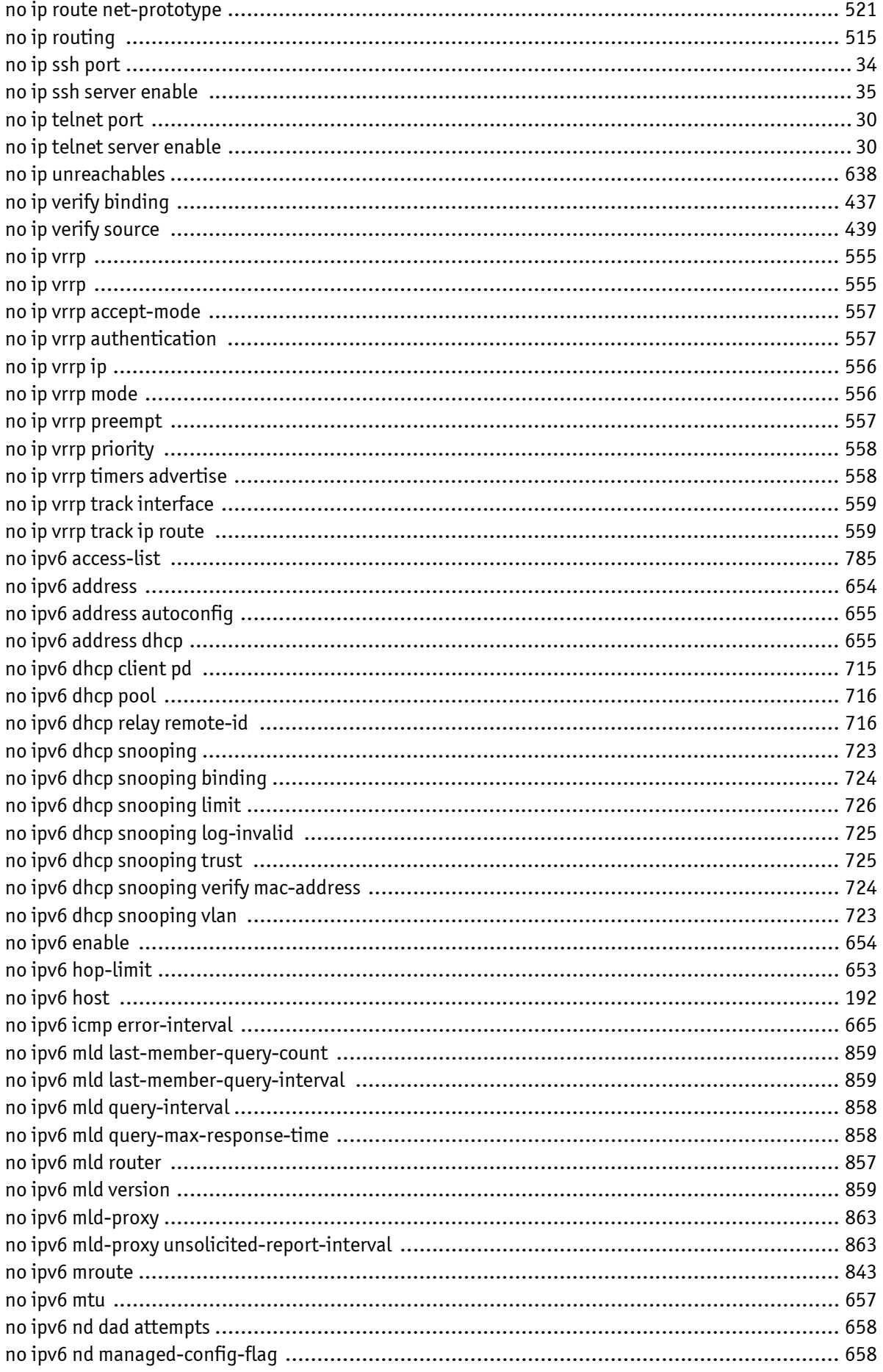

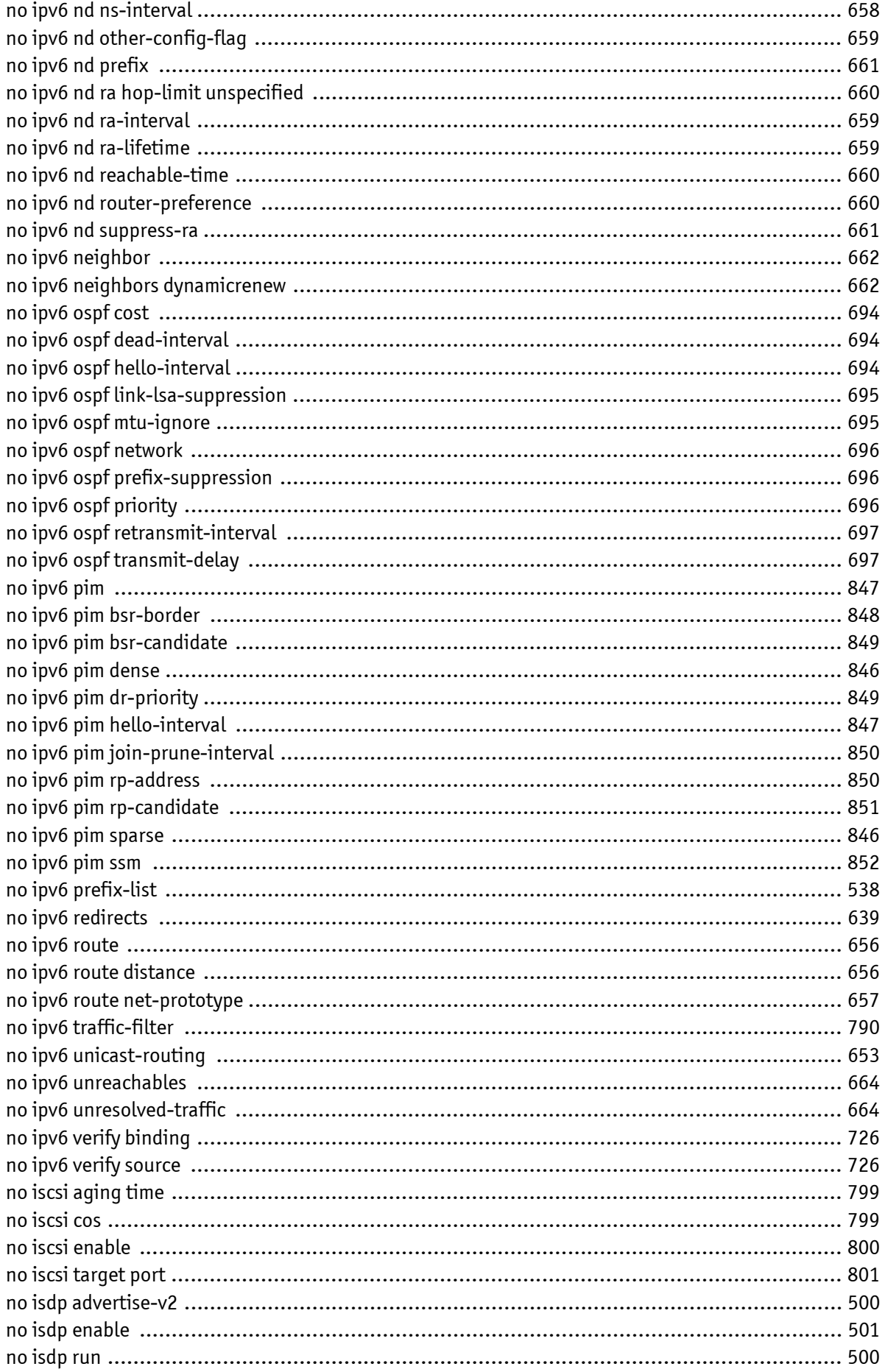

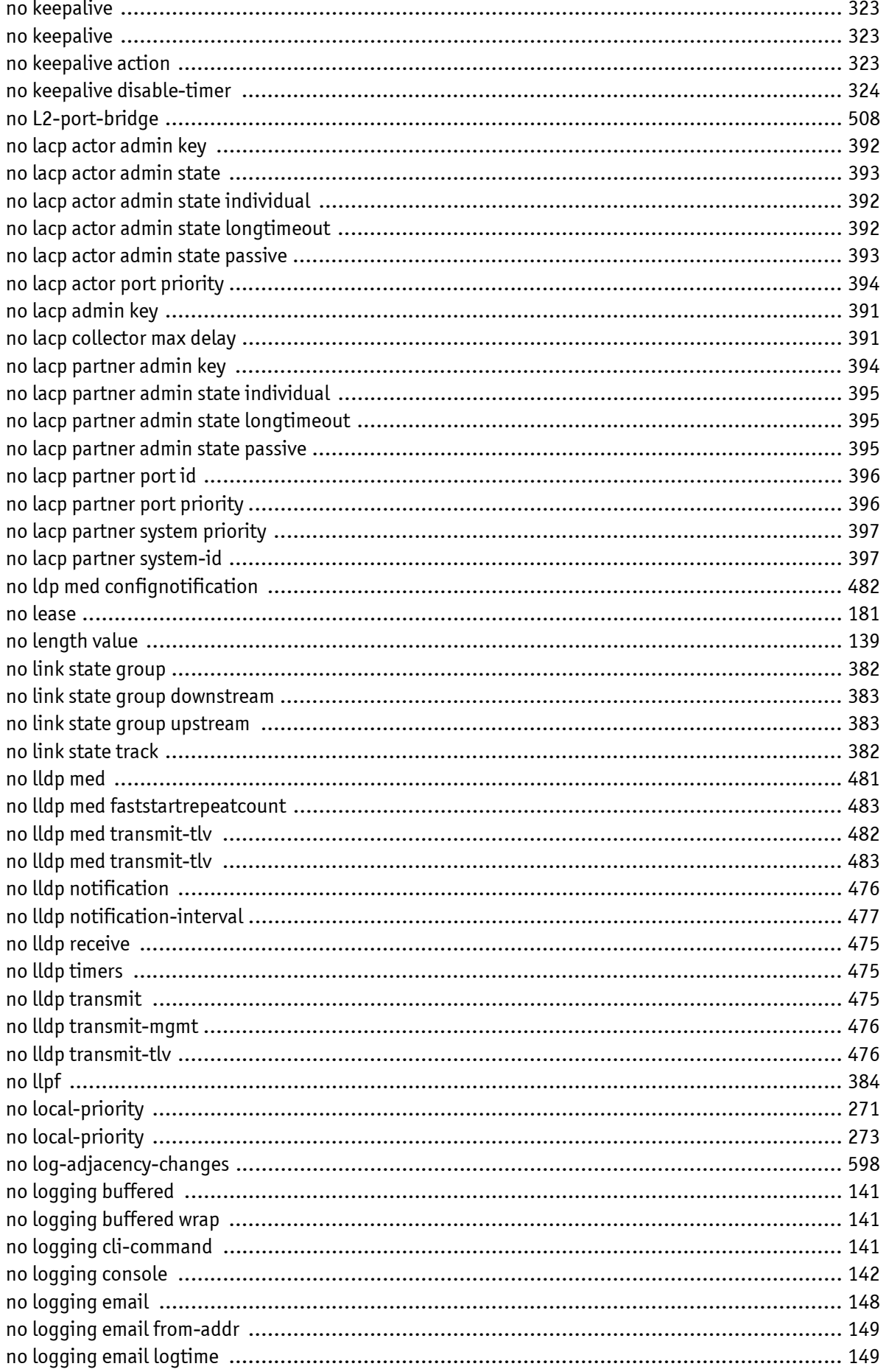

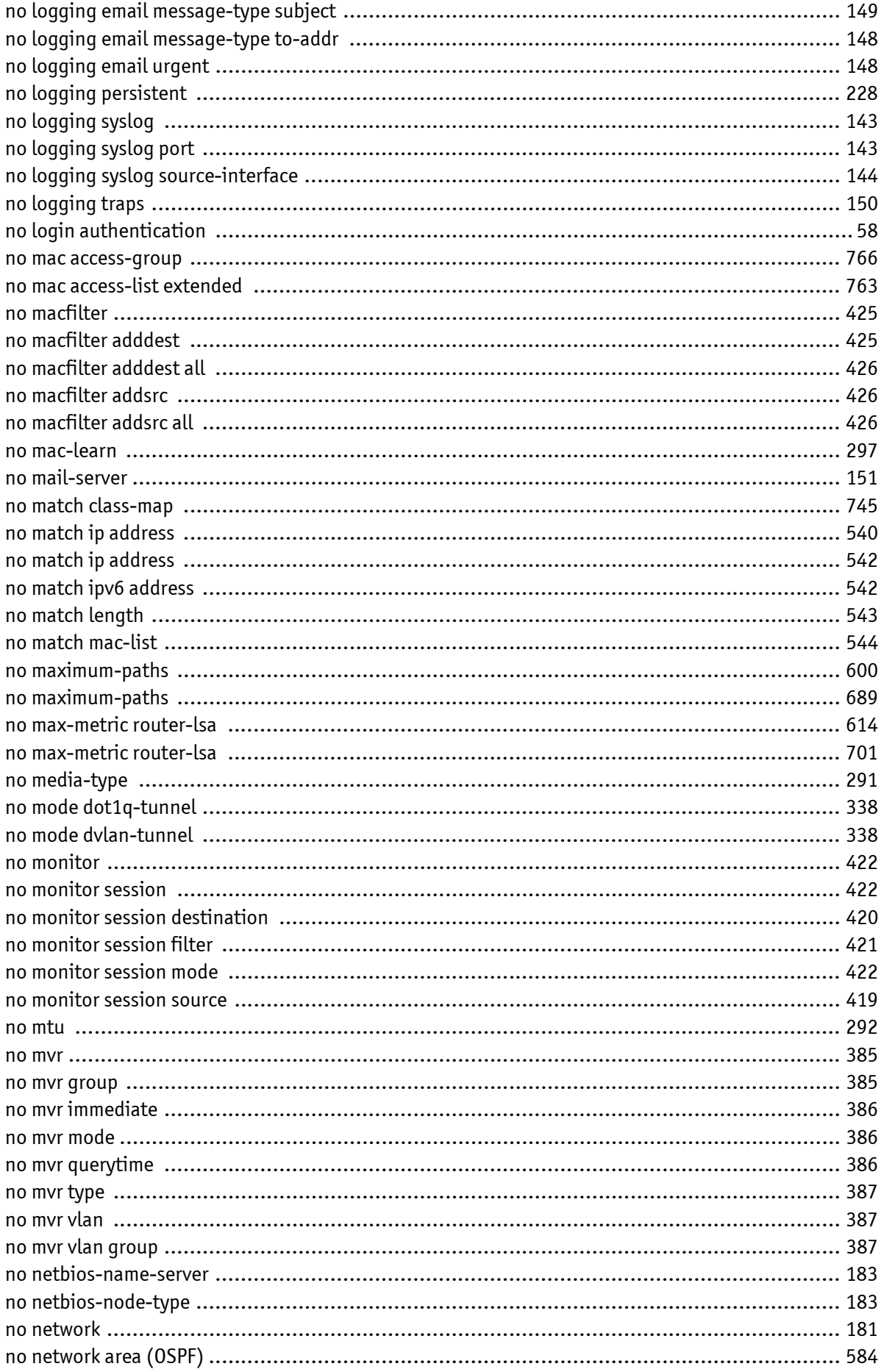

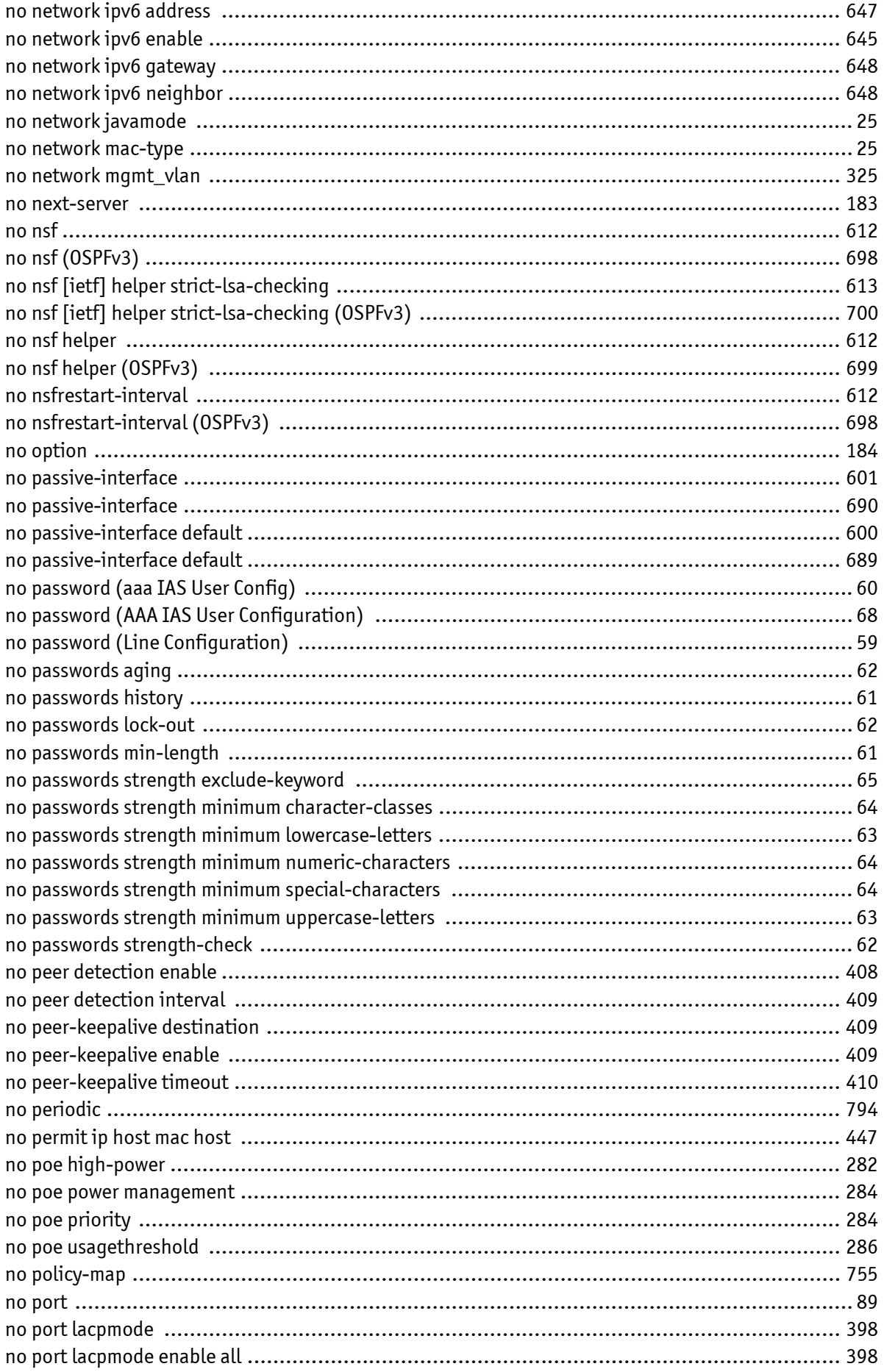

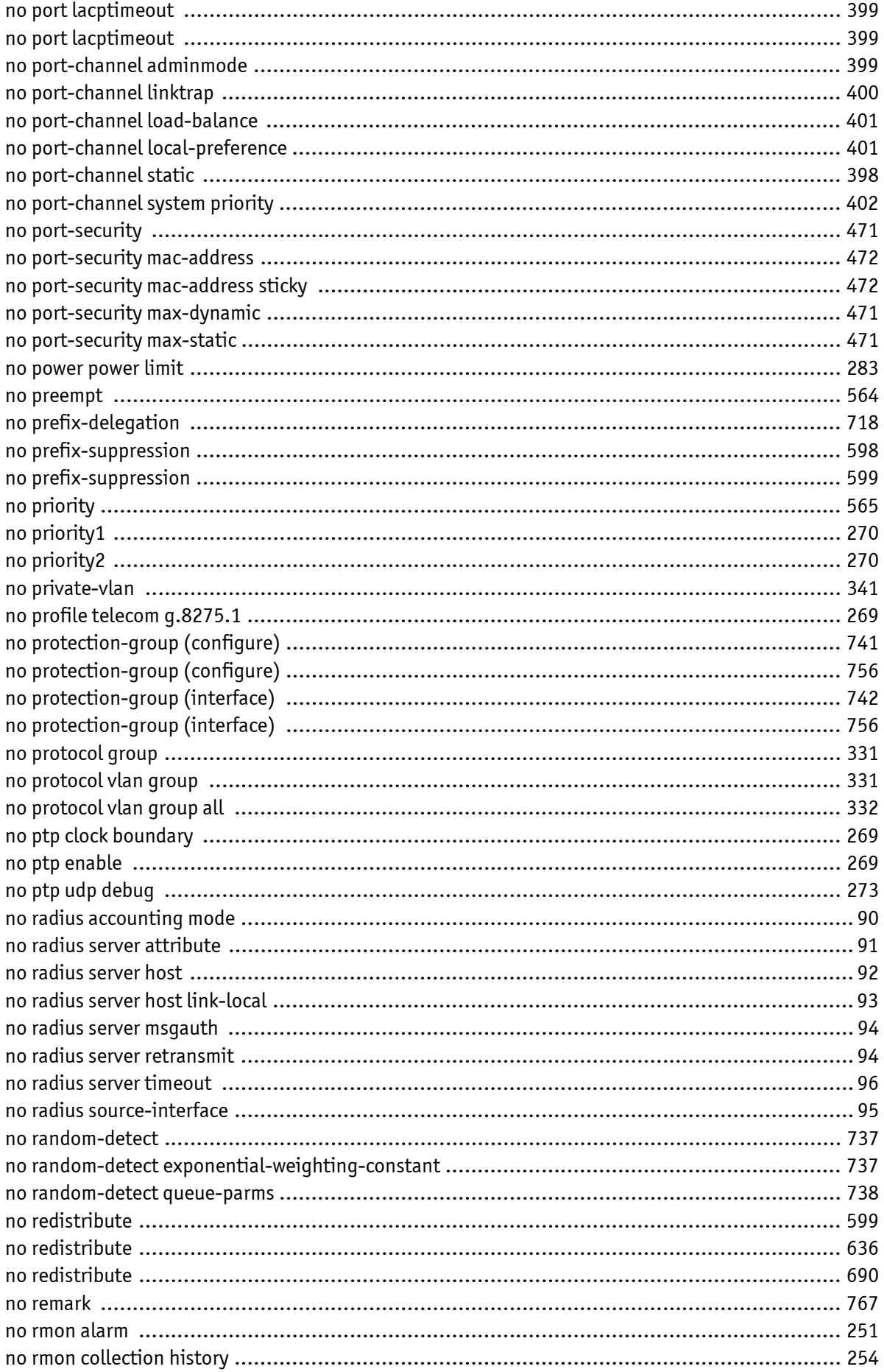

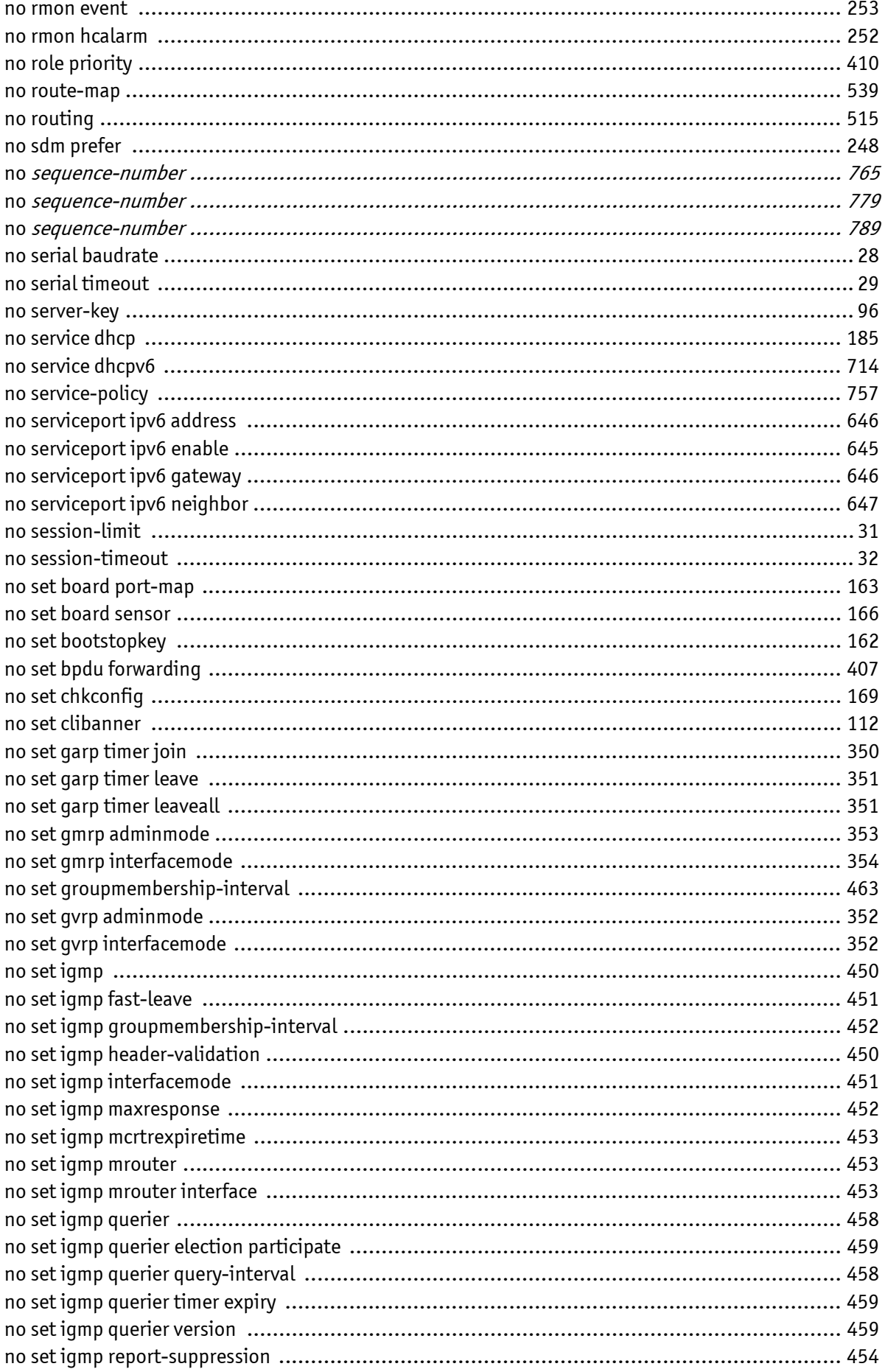

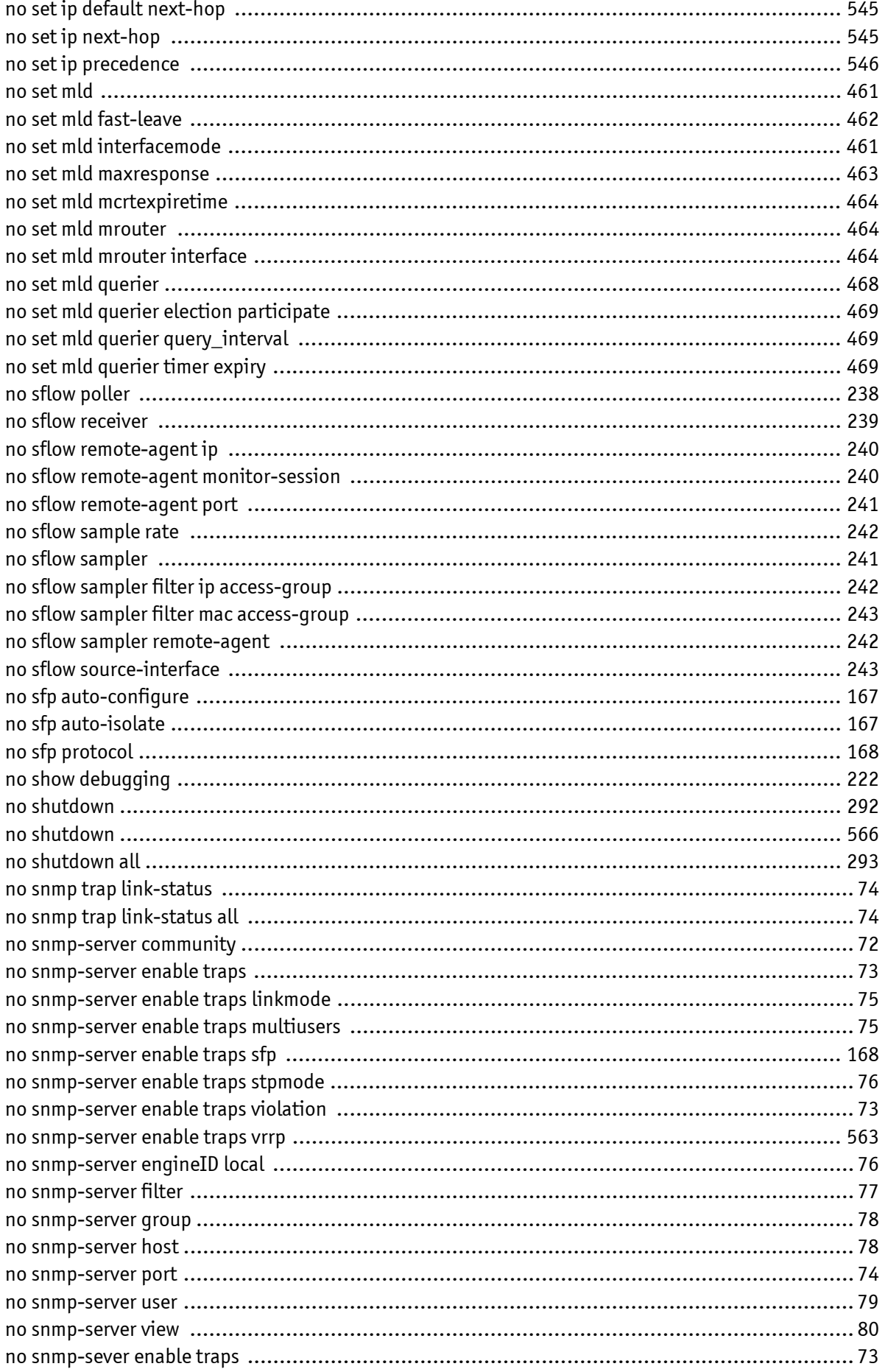

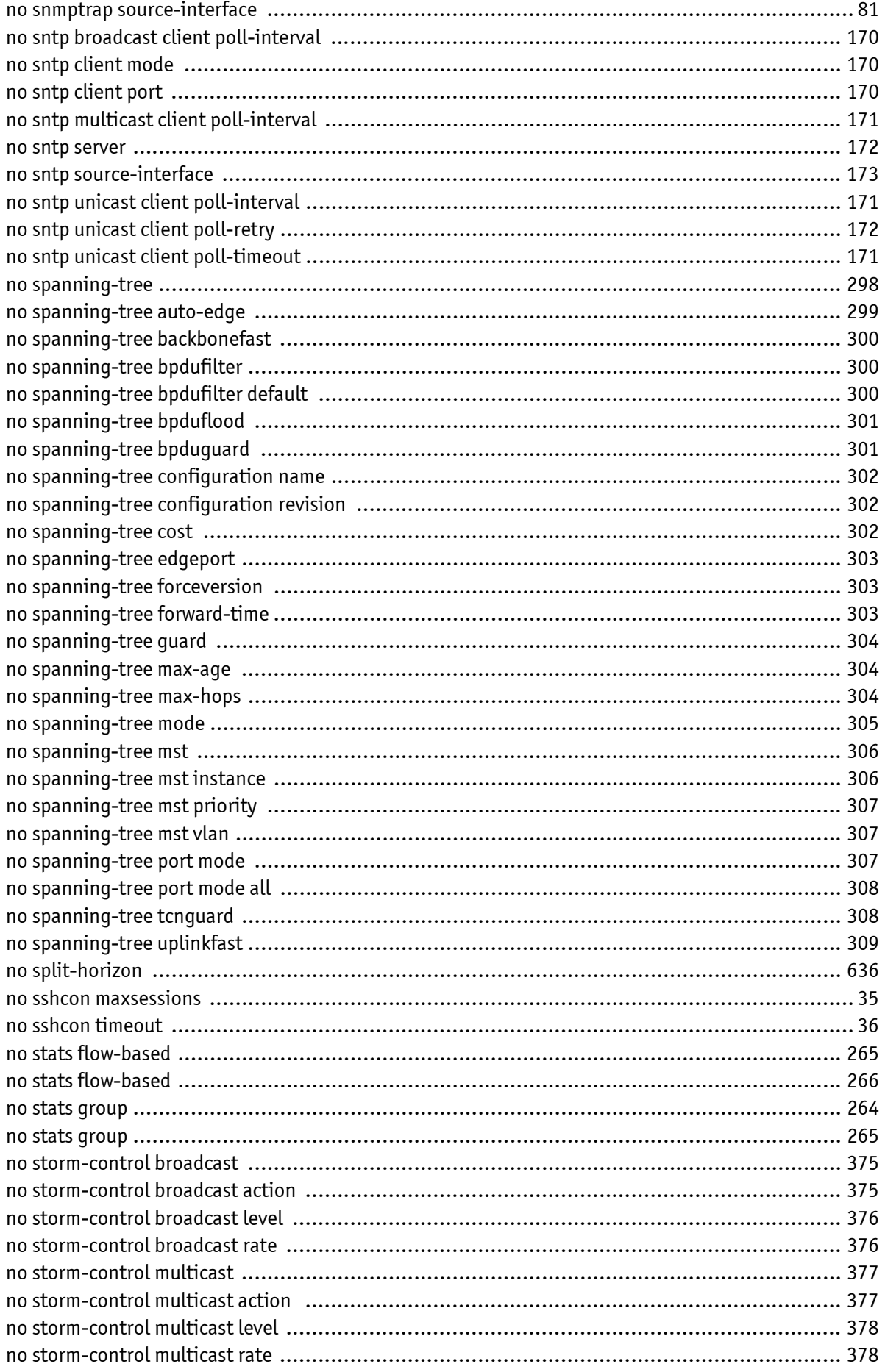

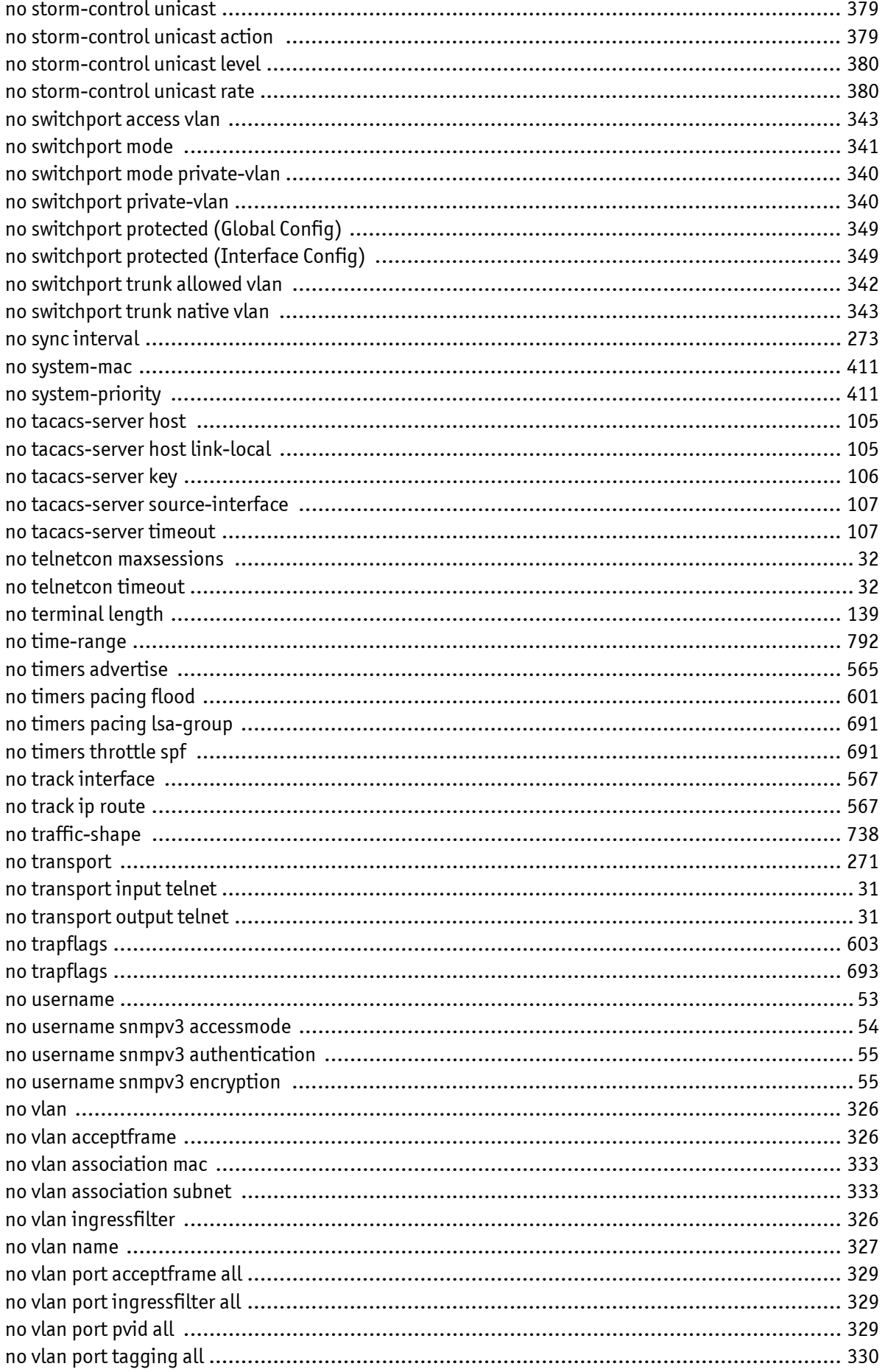

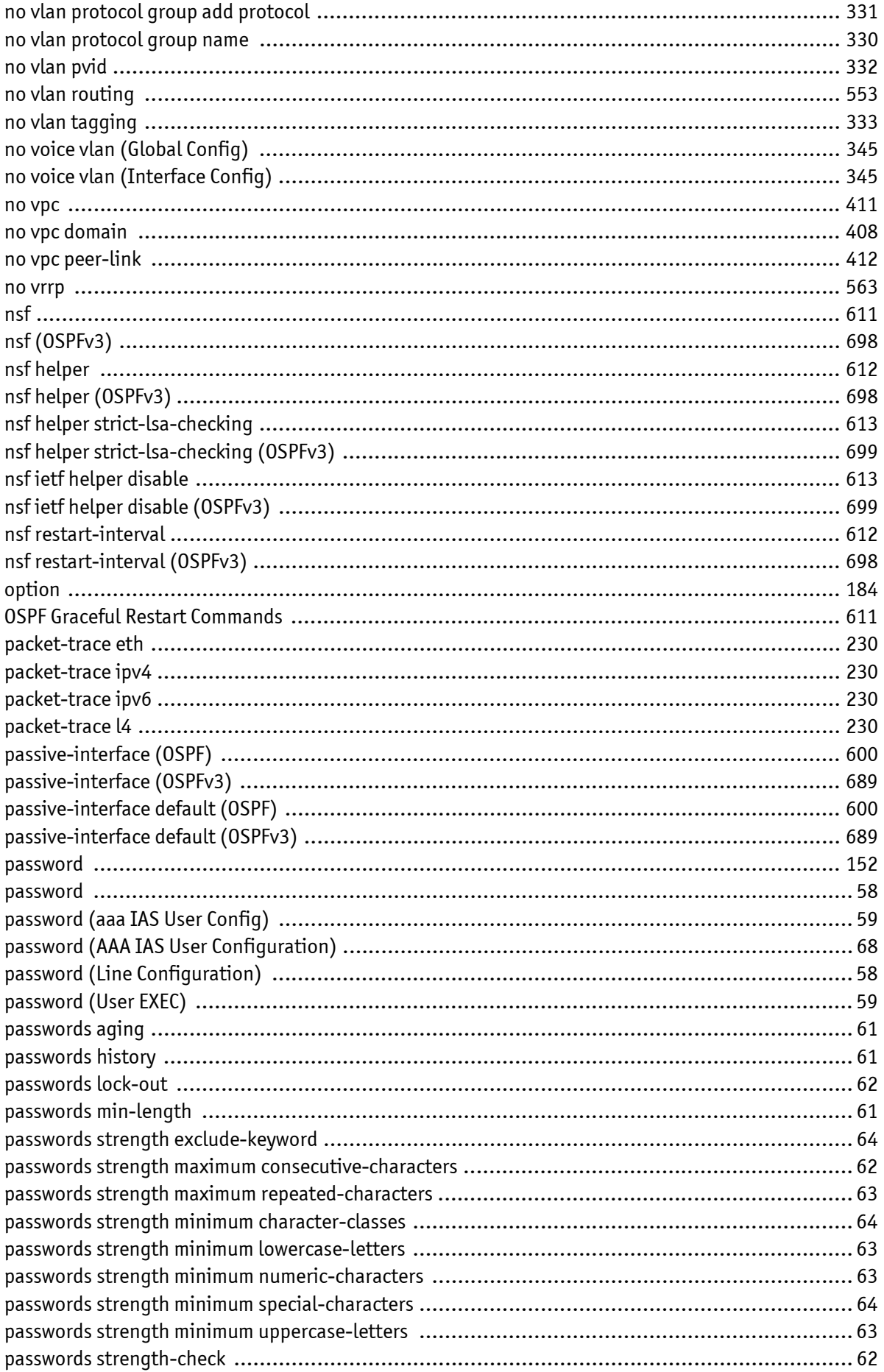

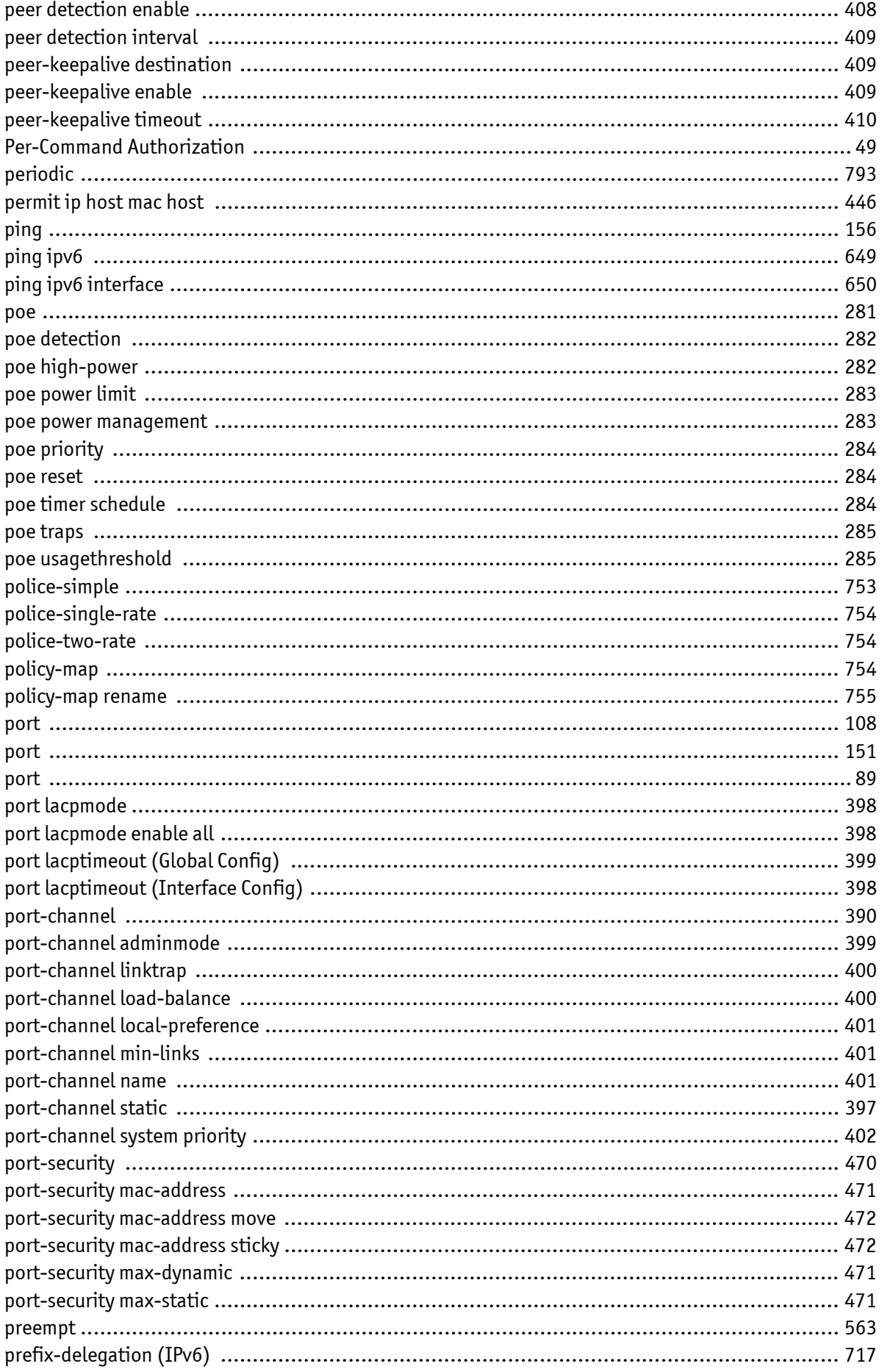

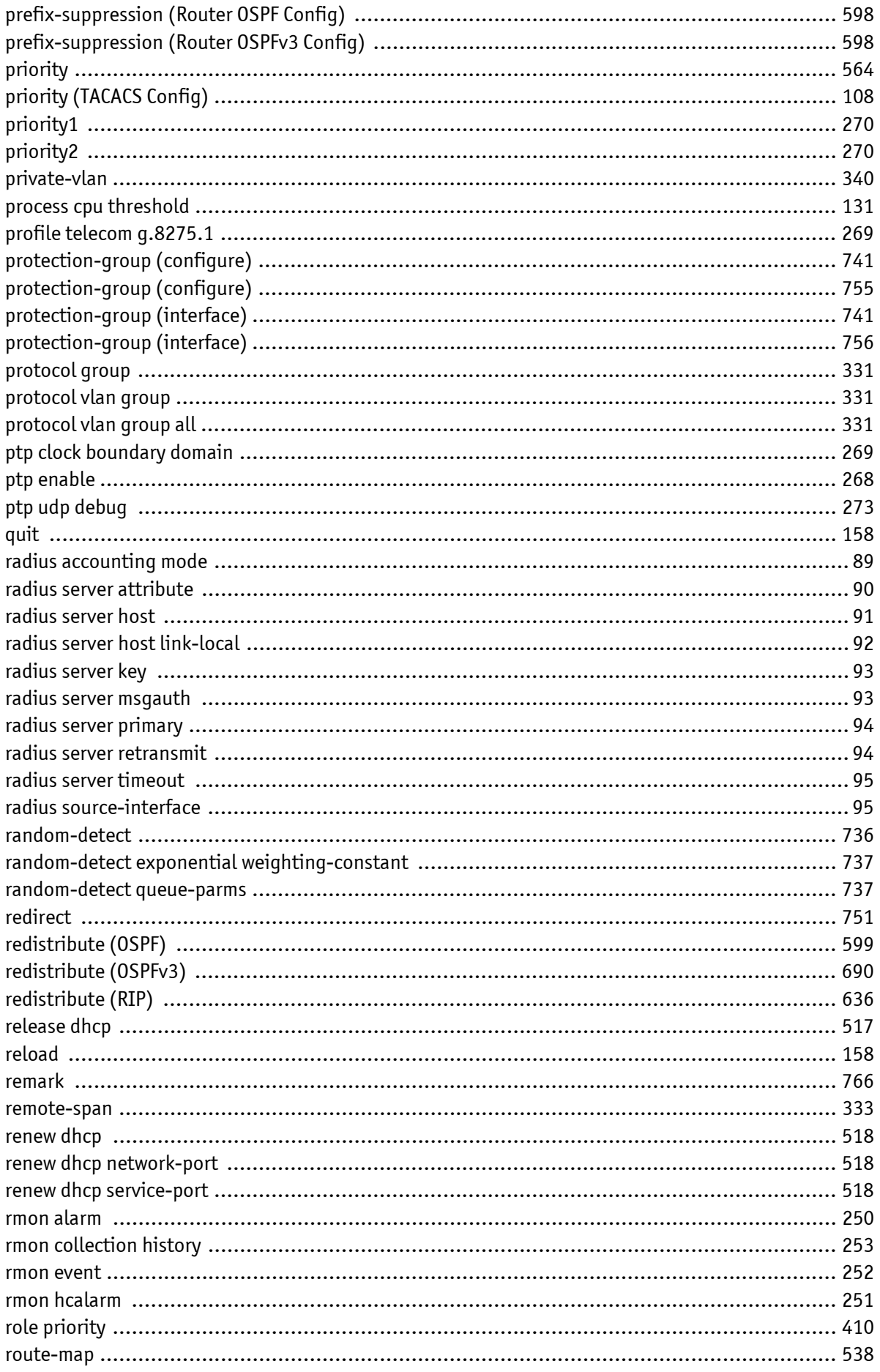

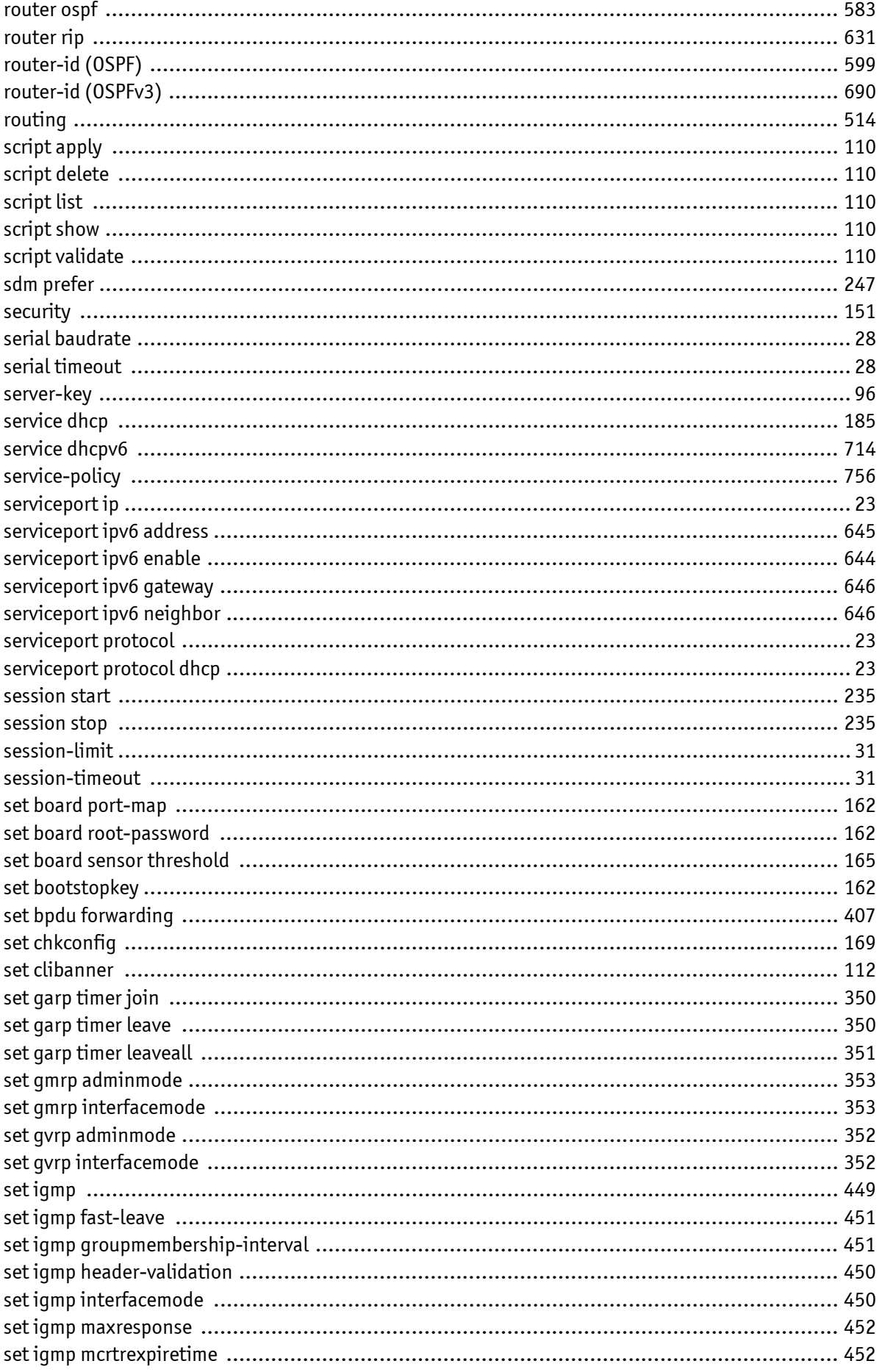

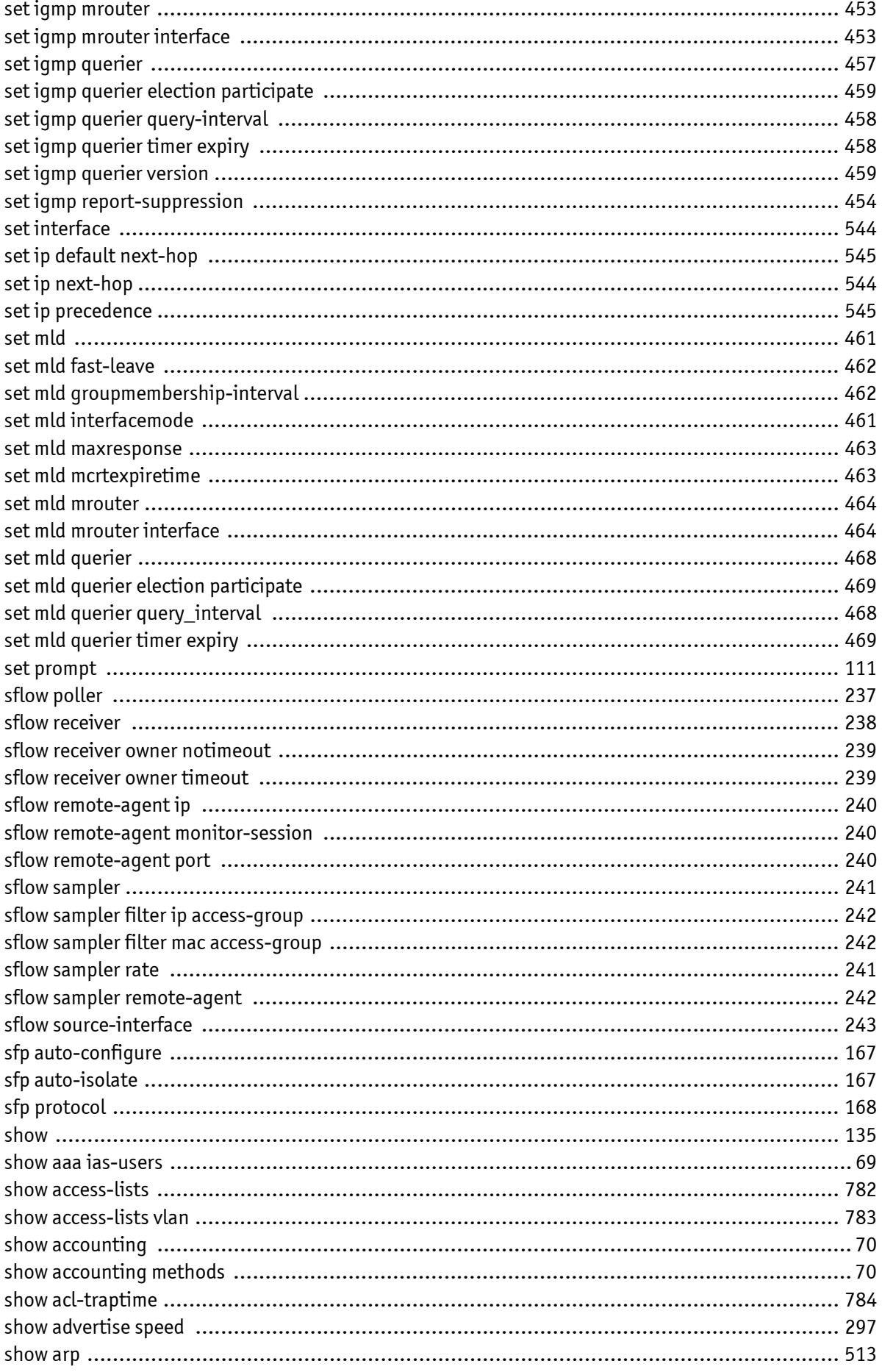

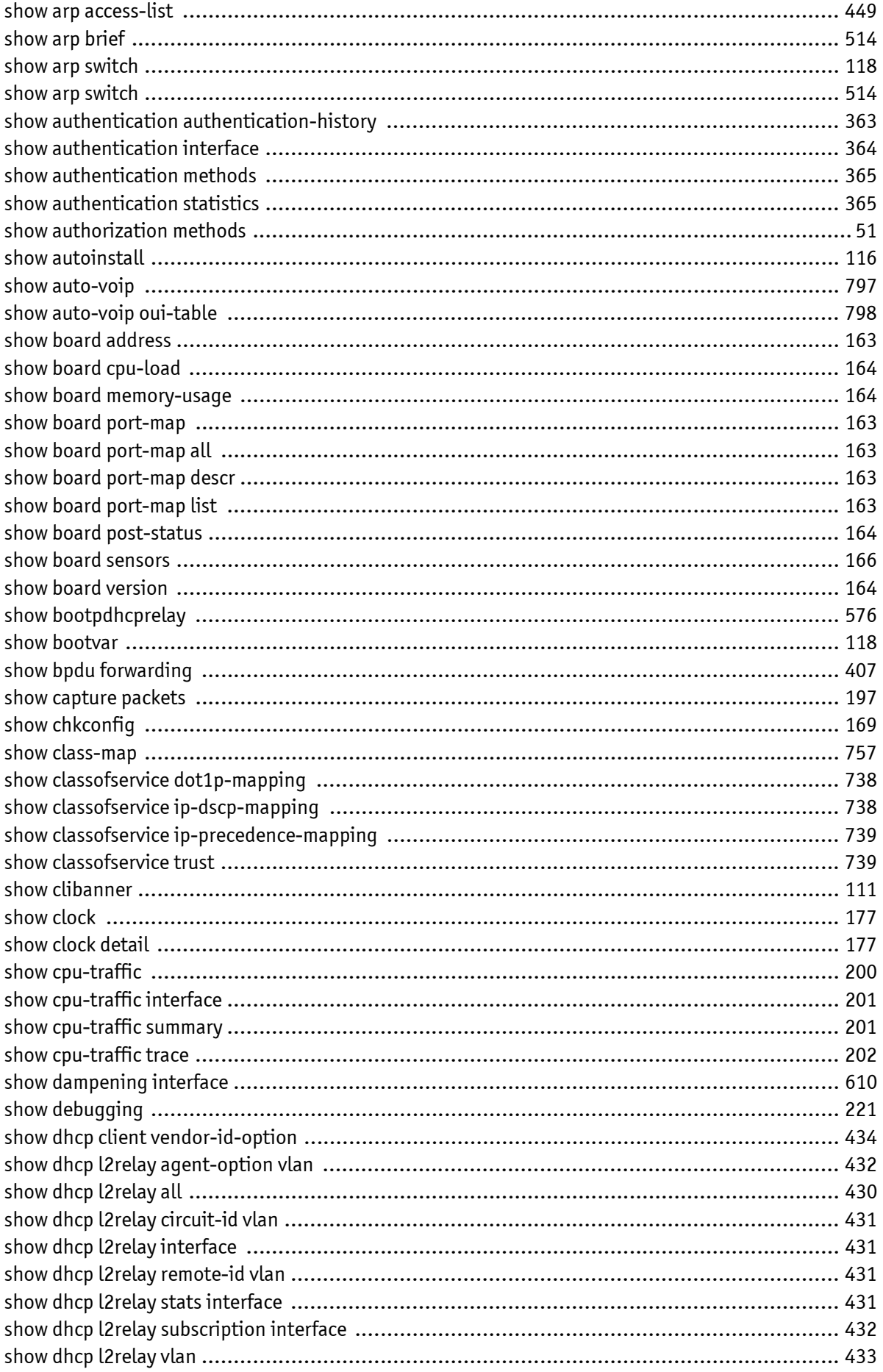

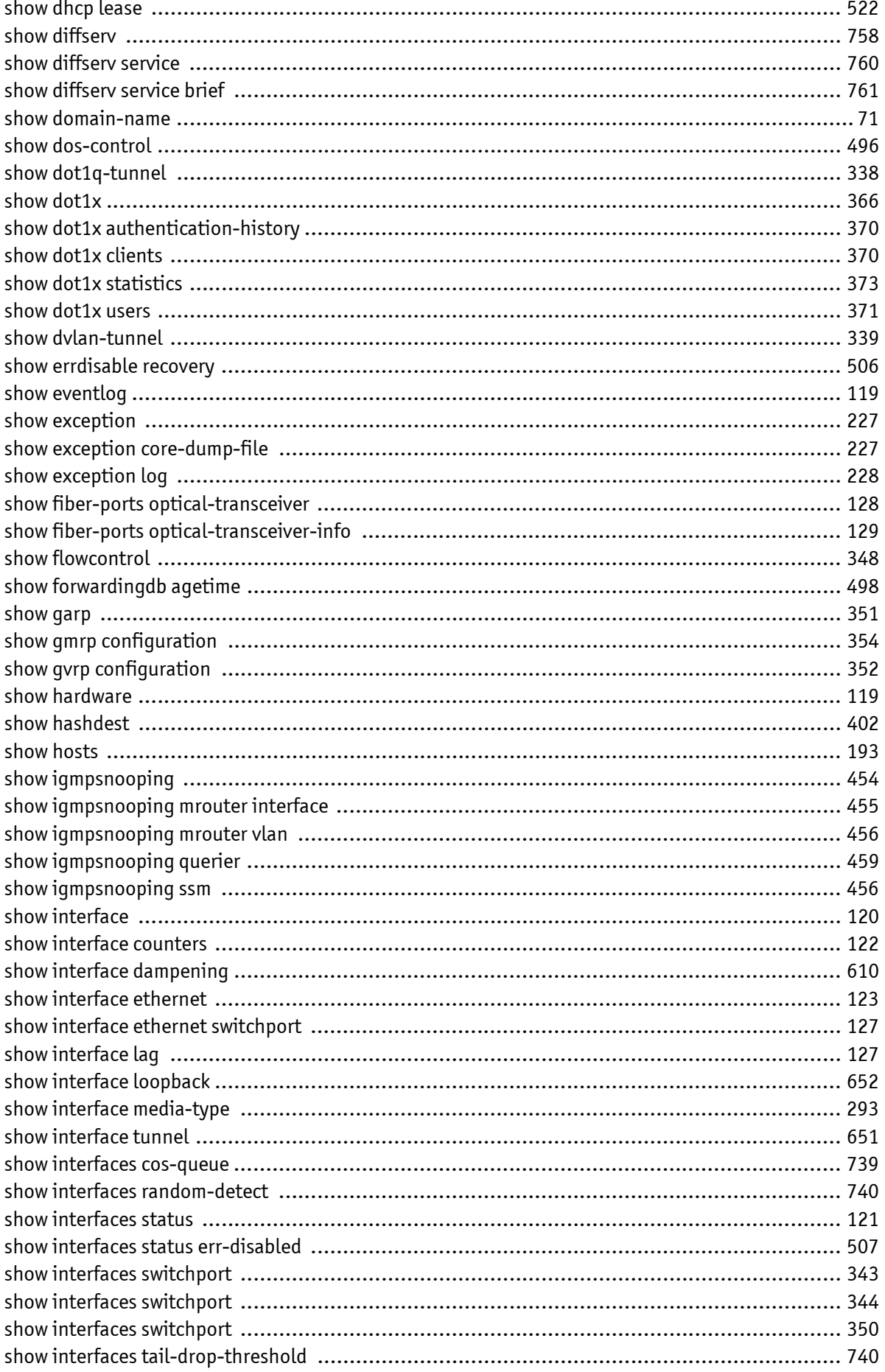
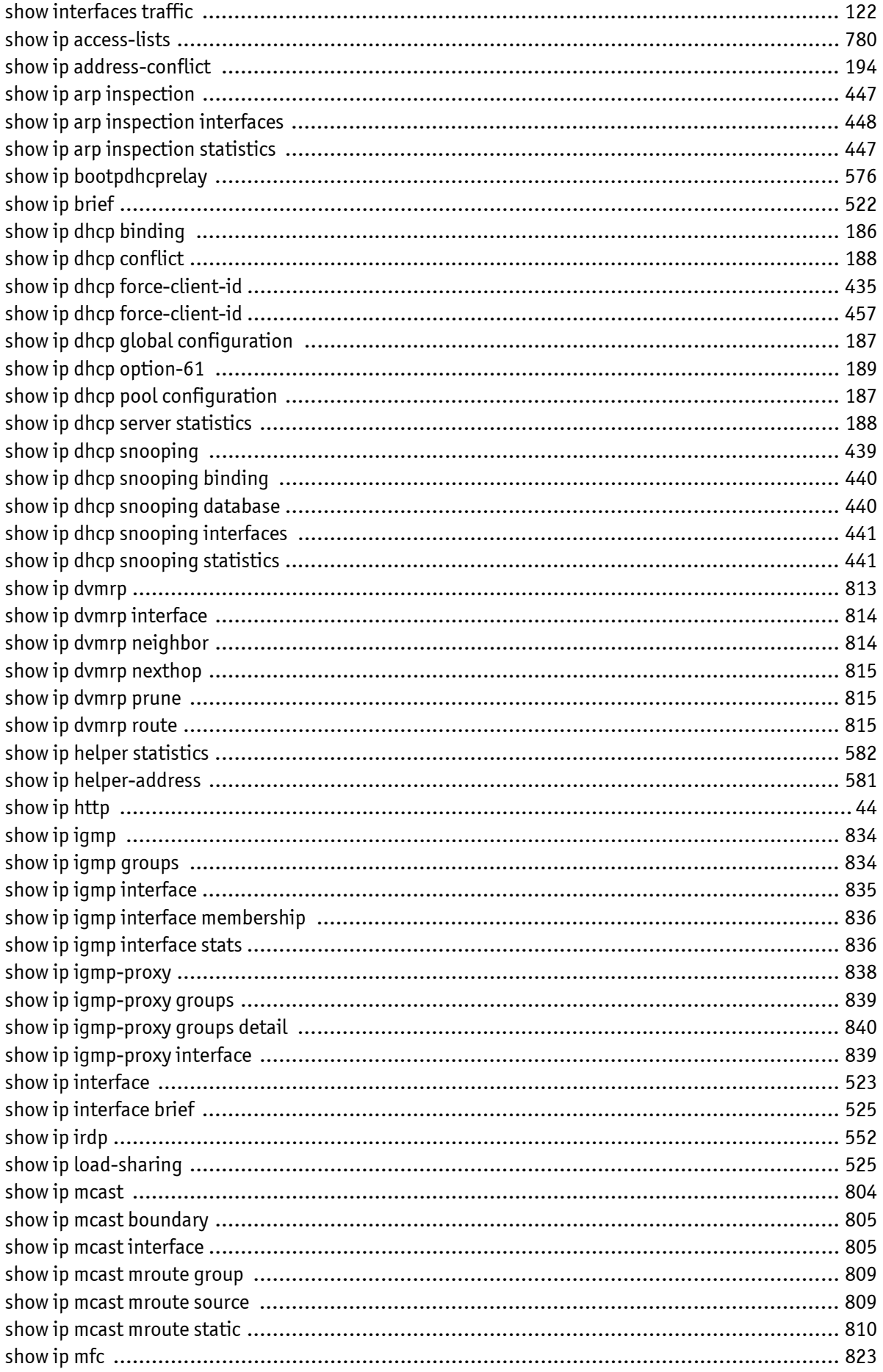

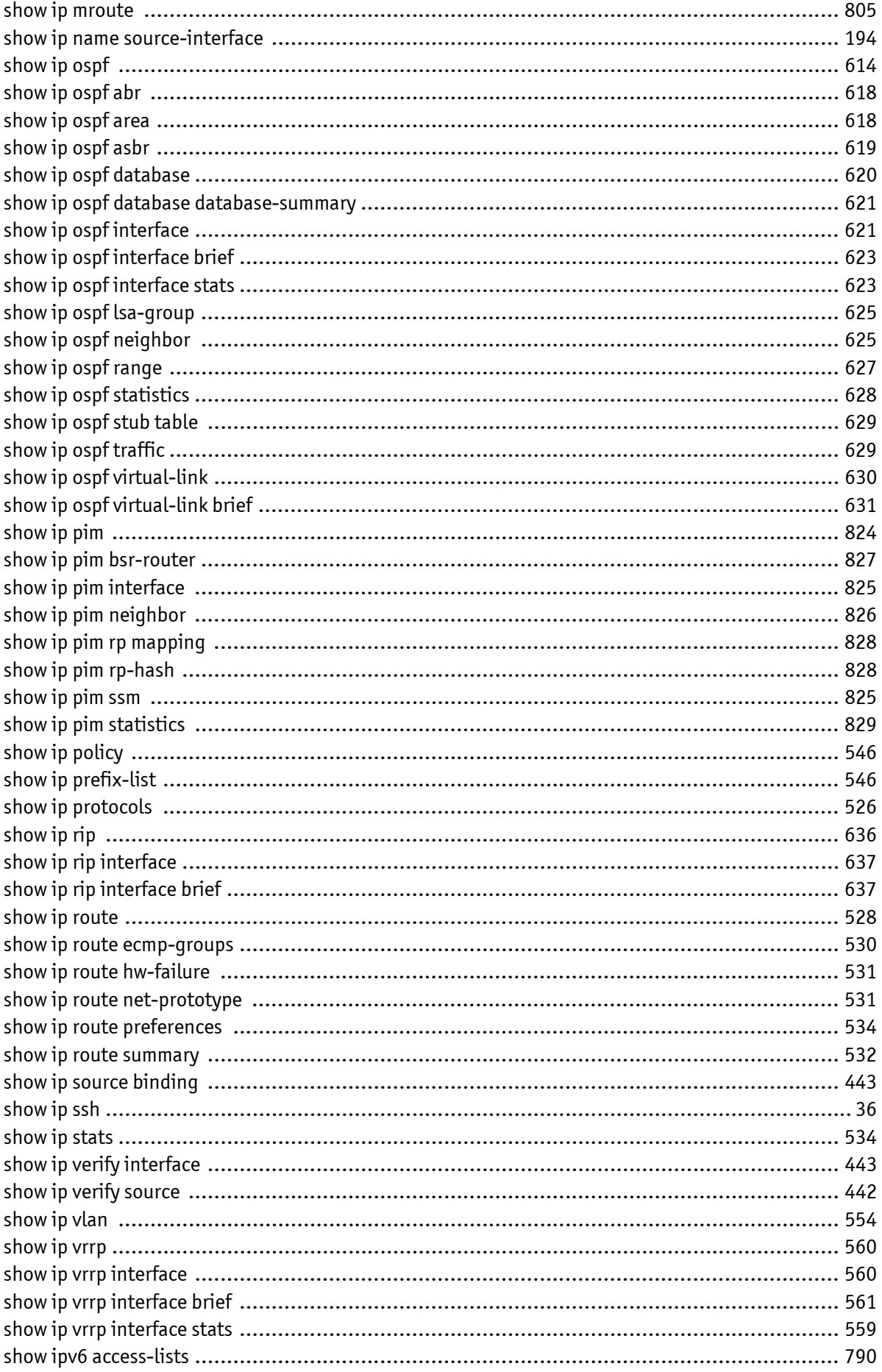

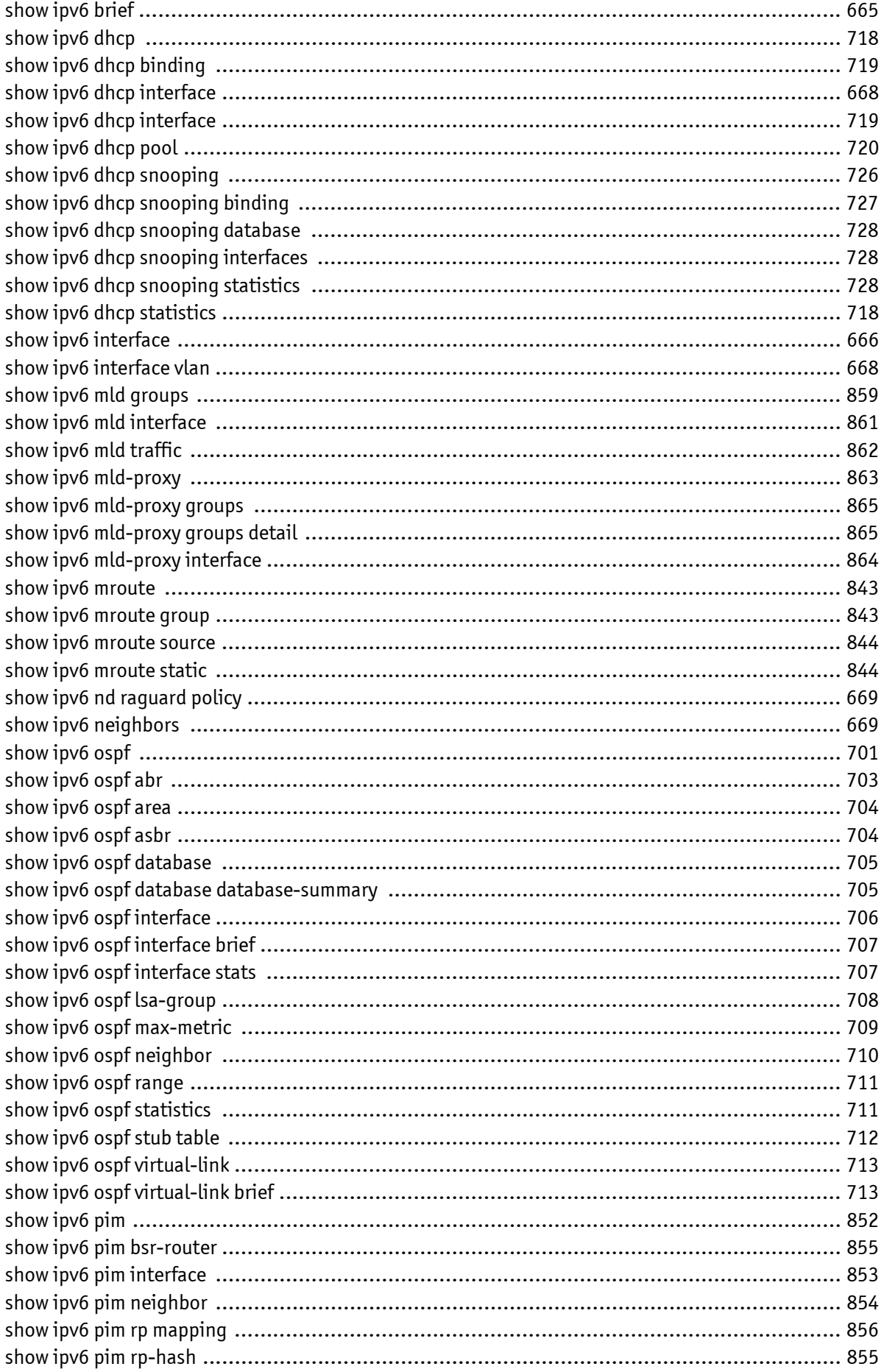

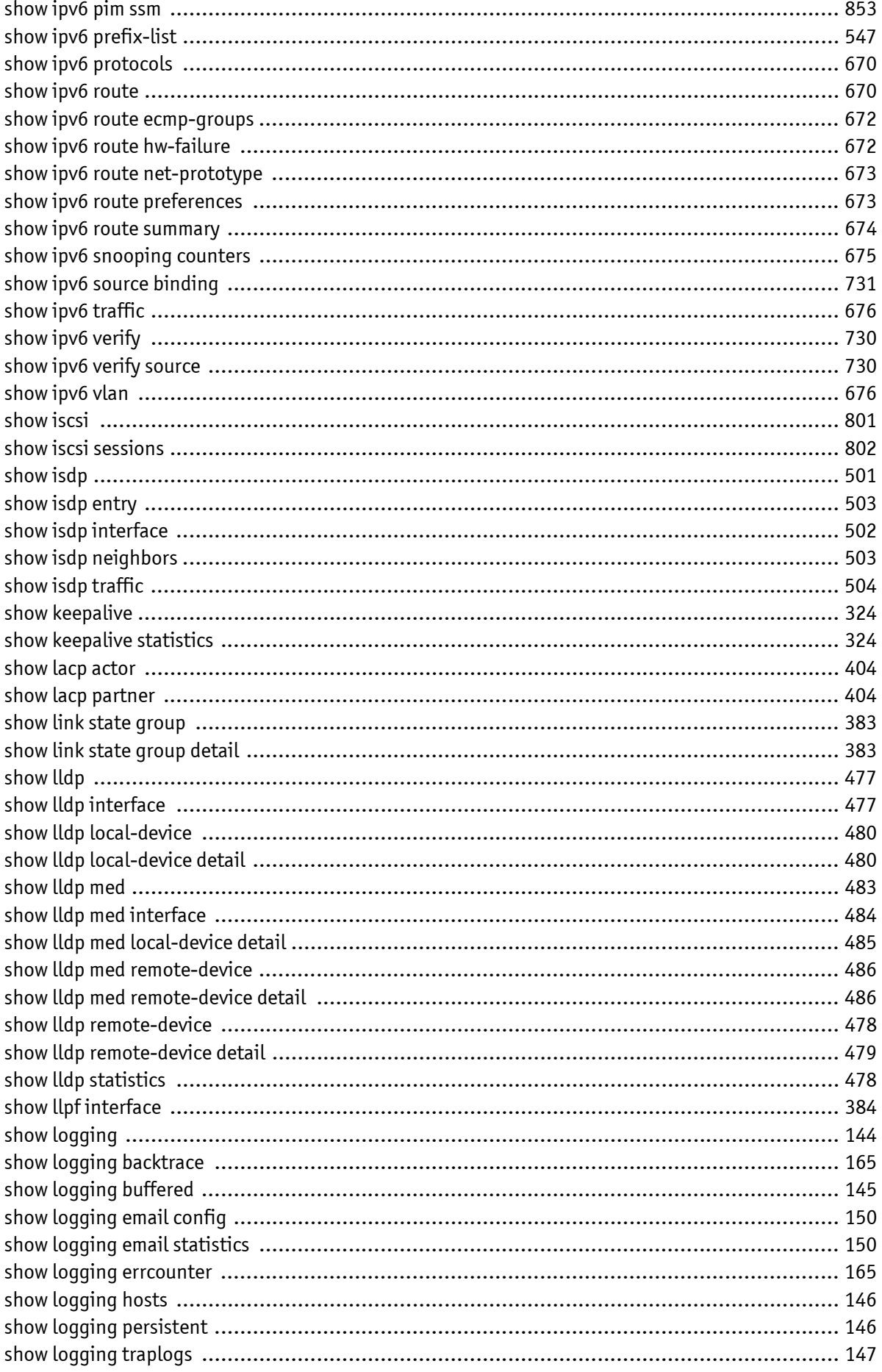

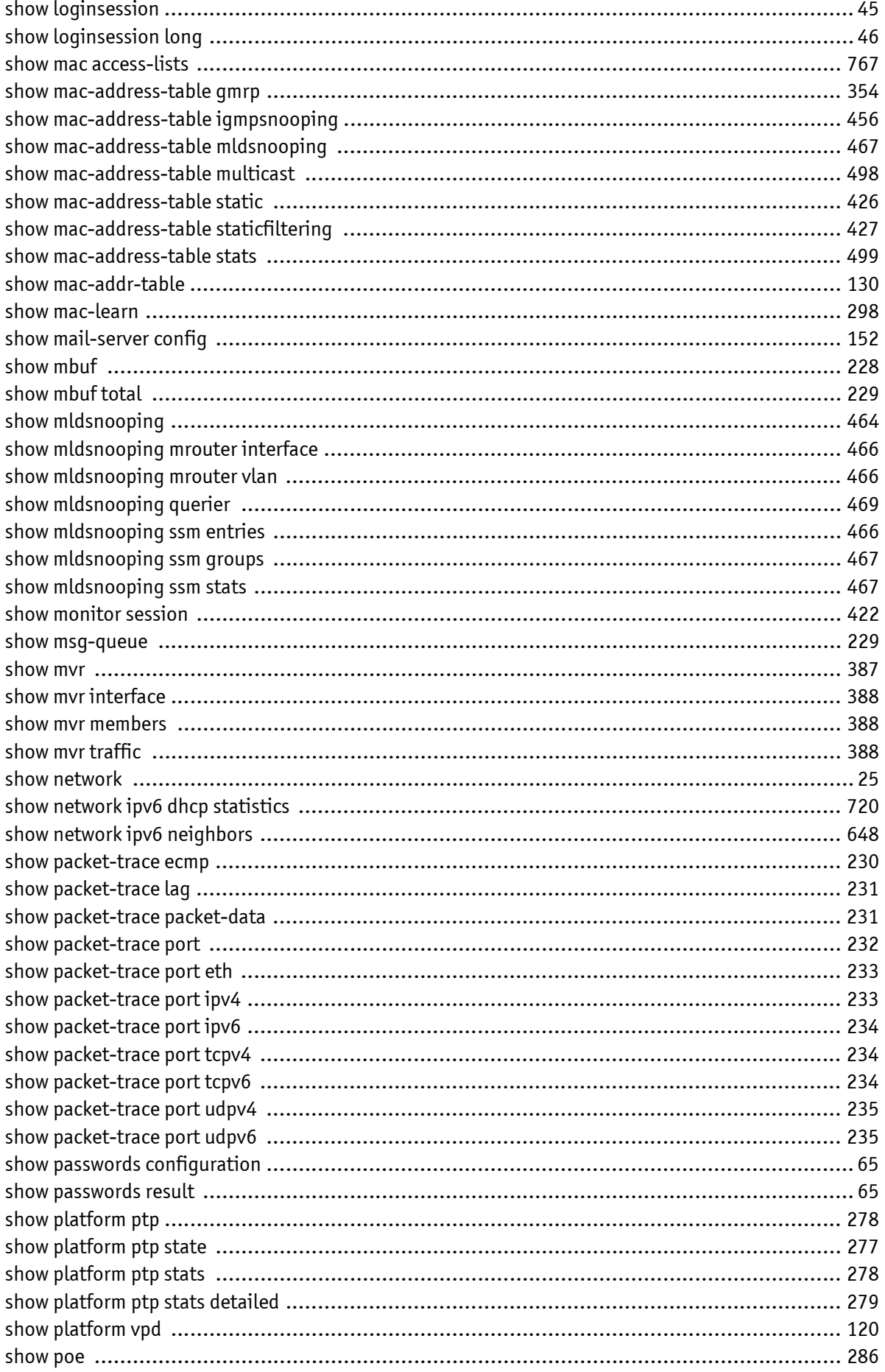

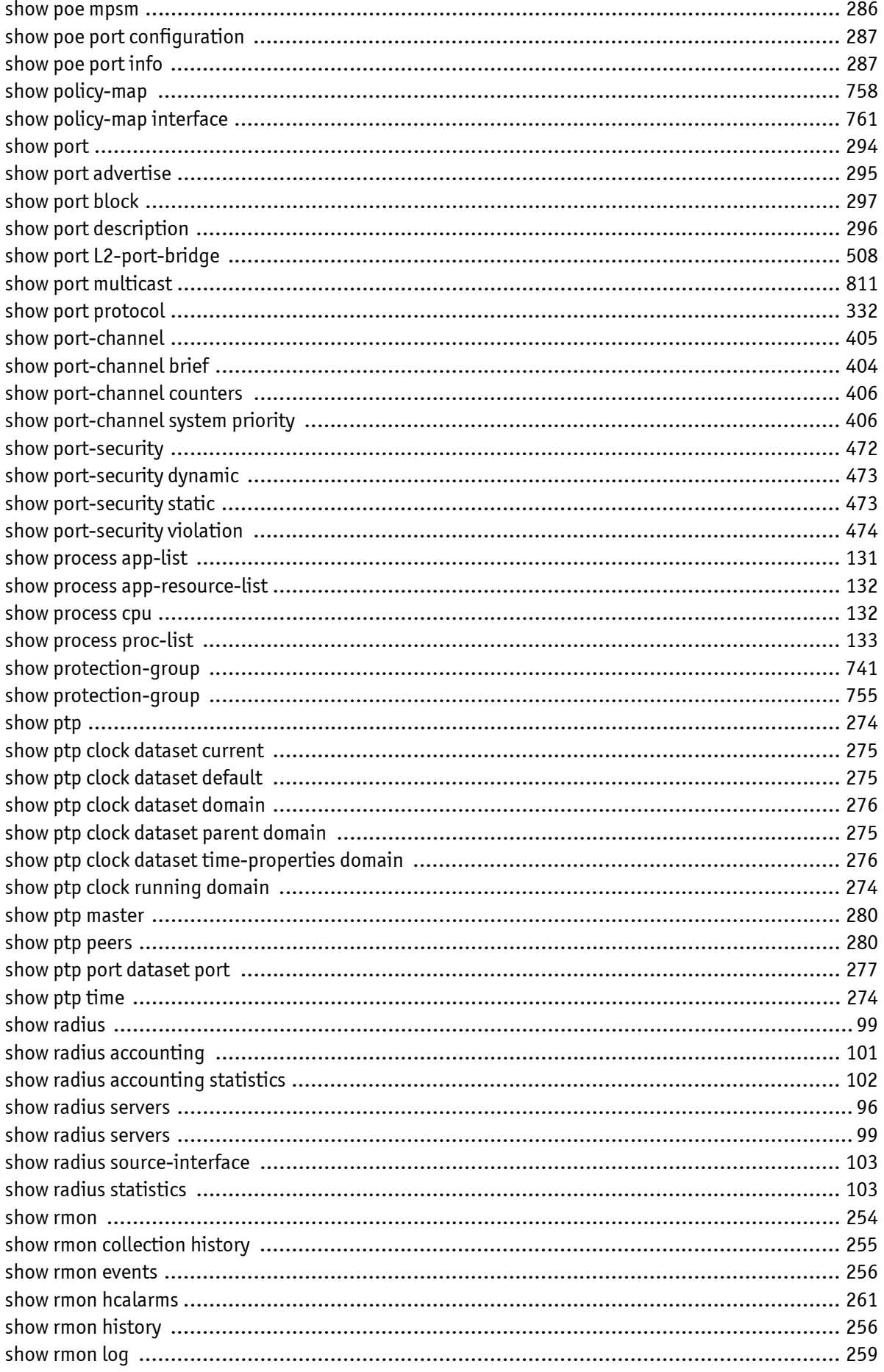

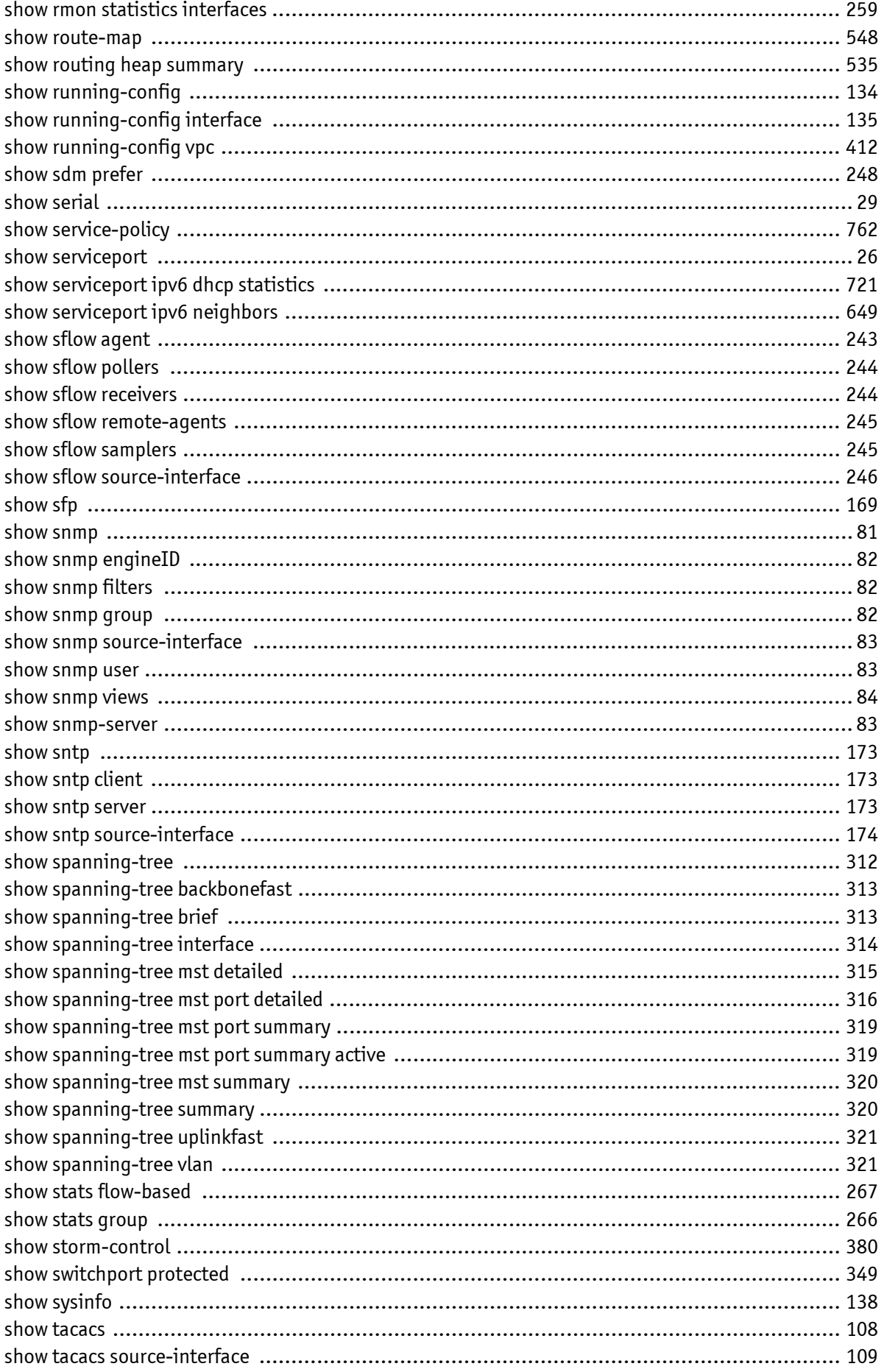

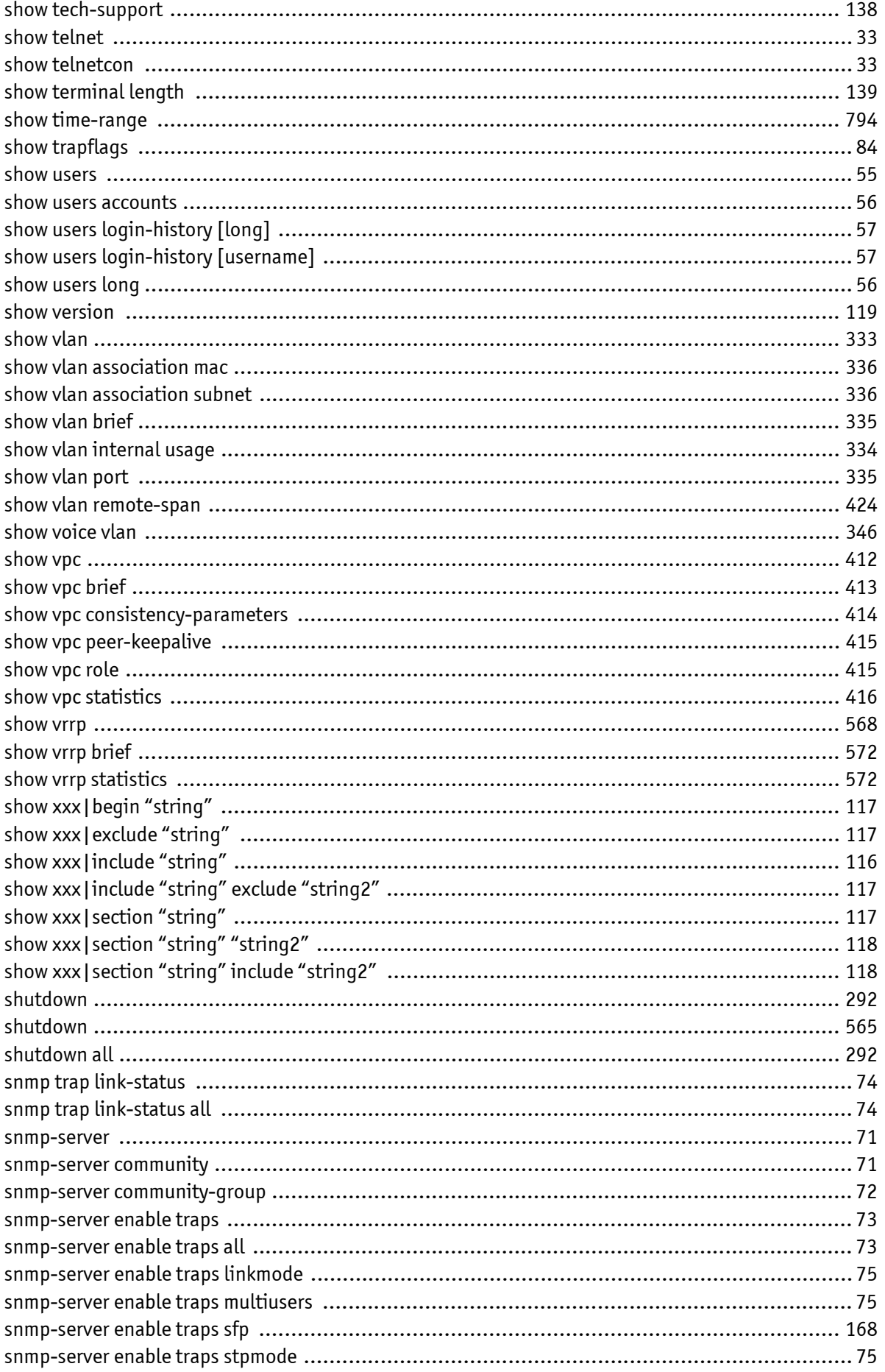

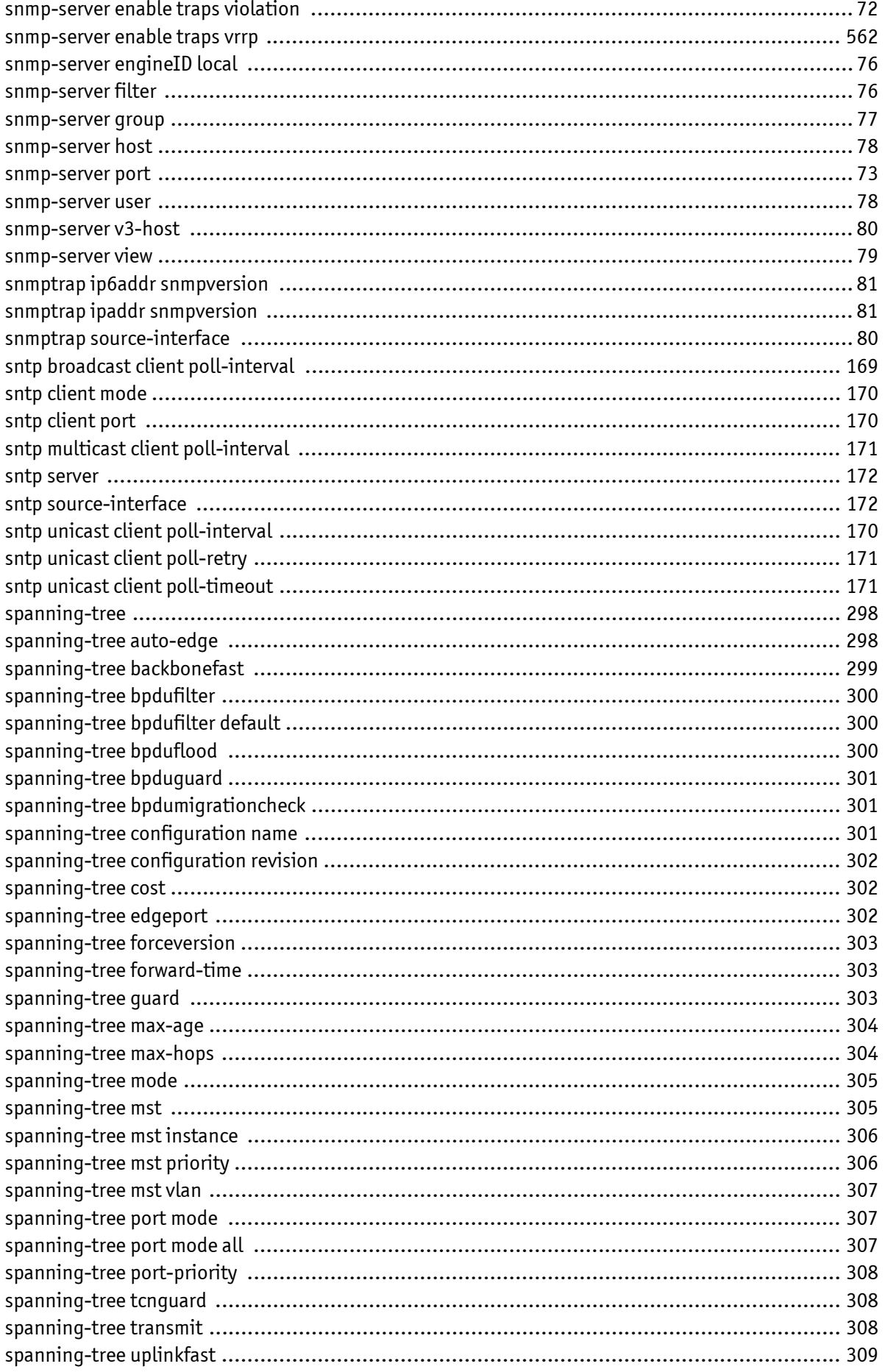

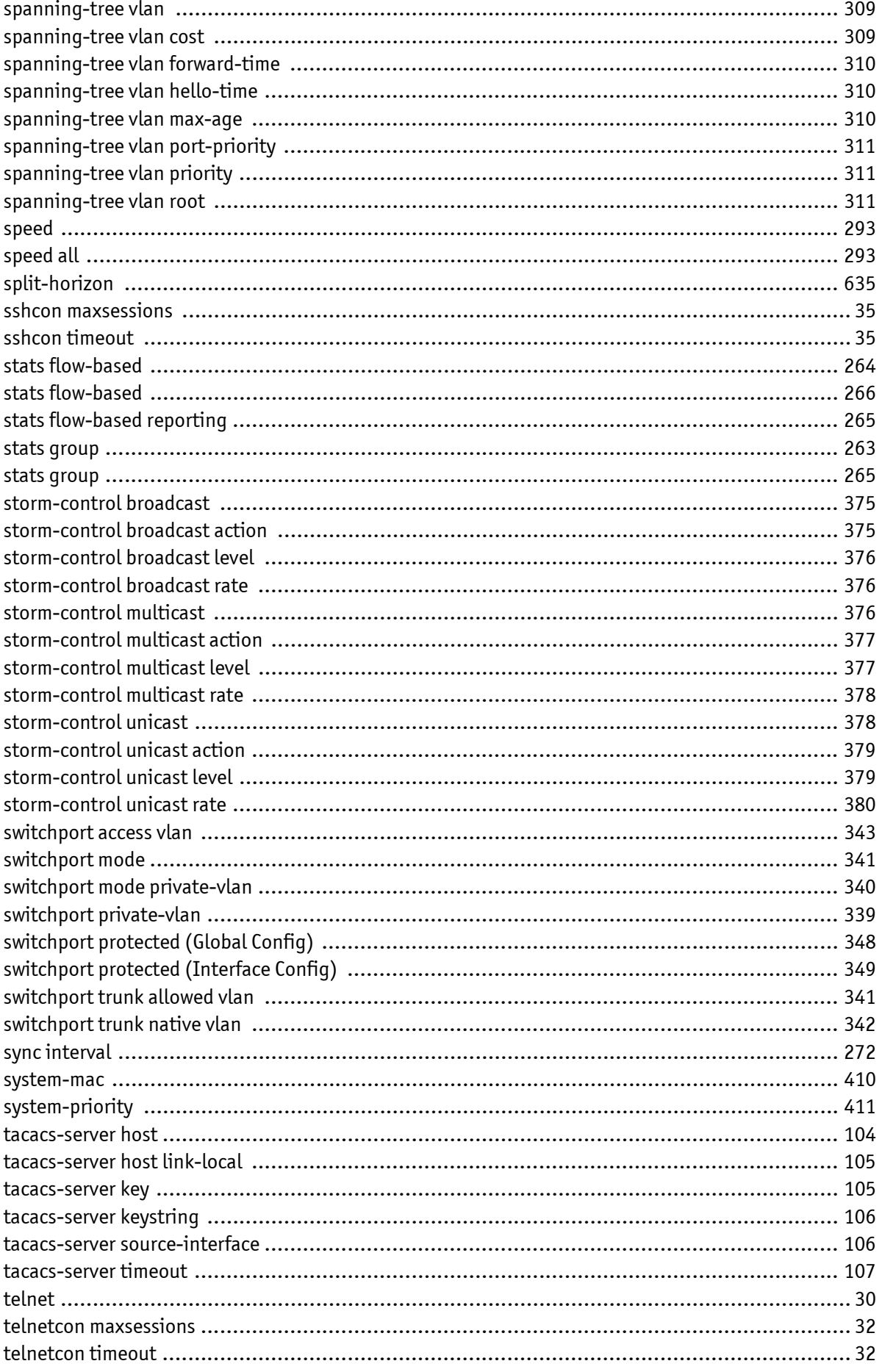

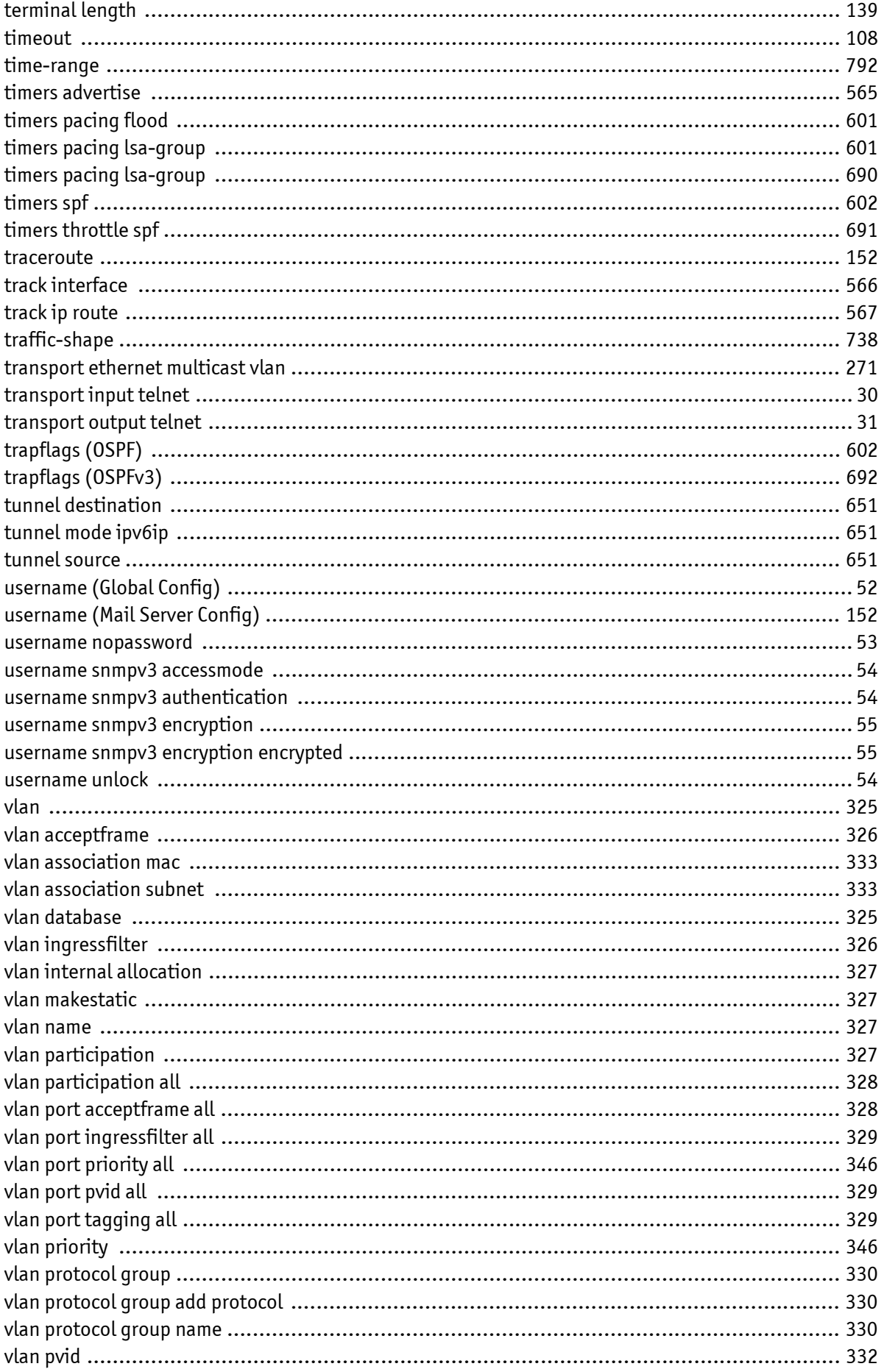

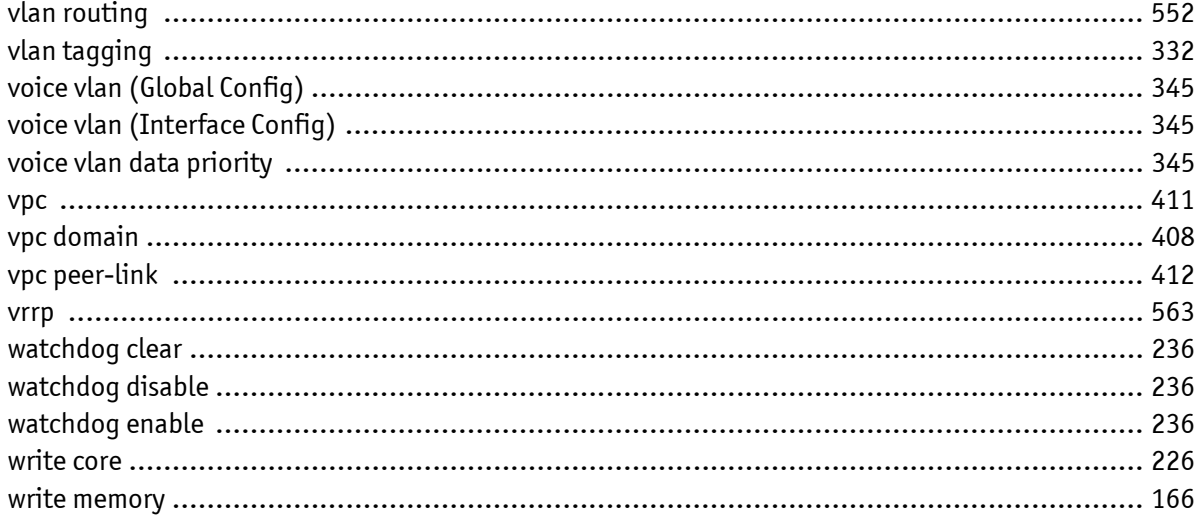

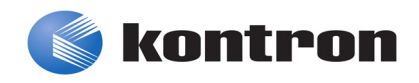

# About Kontron

Kontron, a global leader in embedded computing technology and trusted advisor in IoT, works closely with its customers, allowing them to focus on their core competencies by offering a complete and integrated portfolio of hardware, software and services designed to help them make the most of their applications.

With a significant percentage of employees in research and development, Kontron creates many of the standards that drive the world's embedded computing platforms; bringing to life numerous technologies and applications that touch millions of lives. The result is an accelerated time-to-market, reduced total-cost-of-ownership, product longevity and the best possible overall application with leading-edge, highest reliability embedded technology.

Kontron is a listed company. Its shares are traded in the Prime Standard segment of the Frankfurt Stock Exchange and on other exchanges under the symbol "KBC". For more information, please visit: http://www.kontron.com/

## CORPORATE OFFICES

### EUROPE, MIDDLE EAST & AFRICA NORTH AMERICA ASIA PACIFIC

Lise-Meitner-Str. 3-5 86156 Augsburg Germany Tel.: + 49 821 4086-0 Fax: + 49 821 4086-111 info@kontron.com

14118 Stowe Drive Poway, CA 92064-7147 USA Tel.: + 1 888 294 4558 Fax: + 1 858 677 0898 info@us.kontron.com

1-2F, 10 Building, No. 8 Liangshuihe 2nd Street Economical & Technological Development Zone Beijing 100070, P.R.China Tel.: + 86 10 63751188 Fax: + 86 10 83682438 info@kontron.cn